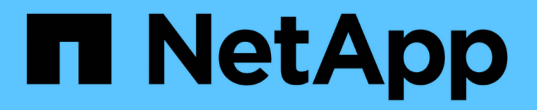

# **FCP**と**iSCSI**を使用したホストの設定

SAN hosts and cloud clients

NetApp March 29, 2024

This PDF was generated from https://docs.netapp.com/ja-jp/ontap-sanhost/hu\_fcp\_scsi\_index.html on March 29, 2024. Always check docs.netapp.com for the latest.

# 目次

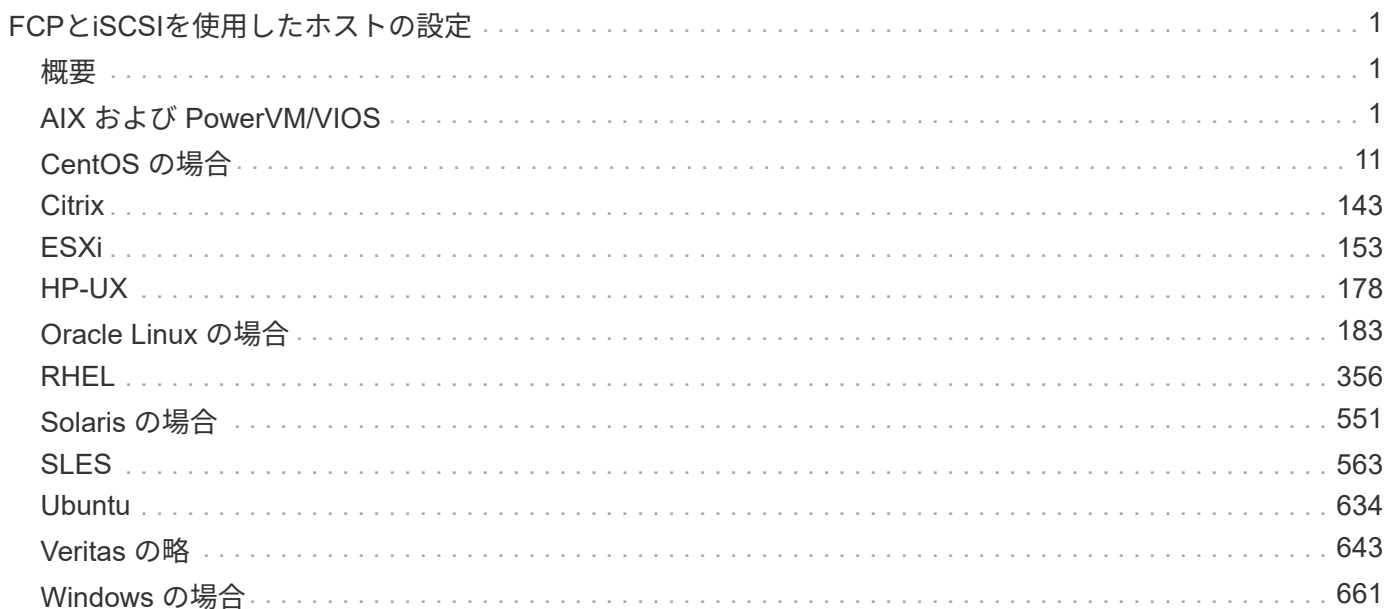

# <span id="page-2-0"></span>**FCP**と**iSCSI**を使用したホストの設定

# <span id="page-2-1"></span>概要

ONTAPをターゲットとして、特定のSANホストをFCPまたはiSCSI用に設定できます。まず、関連するオペレ ーティングシステムホストユーティリティパッケージ(SANツールキットが含まれています)をインストール してから、NetApp ONTAP LUNのマルチパス設定を確認します。

# <span id="page-2-2"></span>**AIX** および **PowerVM/VIOS**

**ONTAP**で**IBM AIX 7.2**または**PowerVM**(**VIOS 3.1**)を使用する

ONTAP SANホストの構成設定を使用して、ONTAPをターゲットとしてIBM AIX 7.2また はPowerVM(VIOS 3.1)を構成できます。

**AIX/VIOS Host Utilities**のインストール

AIX MPIOとNetApp ONTAP ストレージを使用する場合、AIX Host Utilities Kitをインストールする必要があり ます。

Host Utilities ソフトウェアパッケージが格納された圧縮ファイルは、からダウンロードできます ["](https://mysupport.netapp.com/site/products/all/details/hostutilities/downloads-tab/download/61343/6.1/downloads)[ネットアッ](https://mysupport.netapp.com/site/products/all/details/hostutilities/downloads-tab/download/61343/6.1/downloads) [プサポートサイト](https://mysupport.netapp.com/site/products/all/details/hostutilities/downloads-tab/download/61343/6.1/downloads)["](https://mysupport.netapp.com/site/products/all/details/hostutilities/downloads-tab/download/61343/6.1/downloads)。ファイルを展開したら、Host Utilitiesのインストールに必要な2つのソフトウェアパッケ ージを取得するために、ファイルを解凍する必要があります。

NetApp AIX Host Utilities 6.1 は最新リリースです。このリリースでは、以前のリリースで報告されたメモリリ ーク問題について説明しています。追加情報のリリースノートのセクションを参照してください。

#### 手順

1. ホストにログインします。

- AIX ホストでは、 \* root \* としてログインします。
- PowerVM ホストで '**padmin** としてログインし 'root になるように 'oem\_setup\_env' コマンドを入力し ます
- 2. Host Utilities が含まれている圧縮ファイルを、ネットアップサポートサイトからホスト上のディレクトリ にダウンロードします。
- 3. ダウンロードを格納しているディレクトリに移動します。
- 4. ファイルを解凍して、 SAN Toolkit ソフトウェアパッケージを展開します。

tar -xvf ntap\_aix\_host\_utilities\_6.1.tar.gz

ファイルを解凍すると 'ntap\_aix\_host\_utilities\_6.1' というディレクトリが作成されますこのディレクトリ には、 MPIO 、 NON\_MPIO 、または SAN\_Tool\_Kit のいずれかのサブディレクトリがあります

5. AIX MPIO をインストールします。

'installp-aXYd /var/tmp/ntap\_aix\_host\_utilities\_6.1/MPIO NetApp.mpio\_Host\_Utilities\_Kit

6. SAN ツールキットをインストールします :'installp-aXYd /var/tmp/ntap\_aix\_host\_utilities\_6.1/SAN\_Tool\_Kit NetApp.SAN\_toolkit

7. ホストをリブートします。

**SAN**ツールキット

このツールキットは、NetApp Host Utilitiesパッケージをインストールすると自動的にインストールされま す。このキットは、を提供します sanlun ユーティリティ。LUNとHBAの管理に役立ちます。。 sanlun コ マンドは、ホストにマッピングされているLUNに関する情報、マルチパス、およびイニシエータグループの作 成に必要な情報を返します。

例

次の例では 'lun lun lun show コマンドは LUN 情報を返します

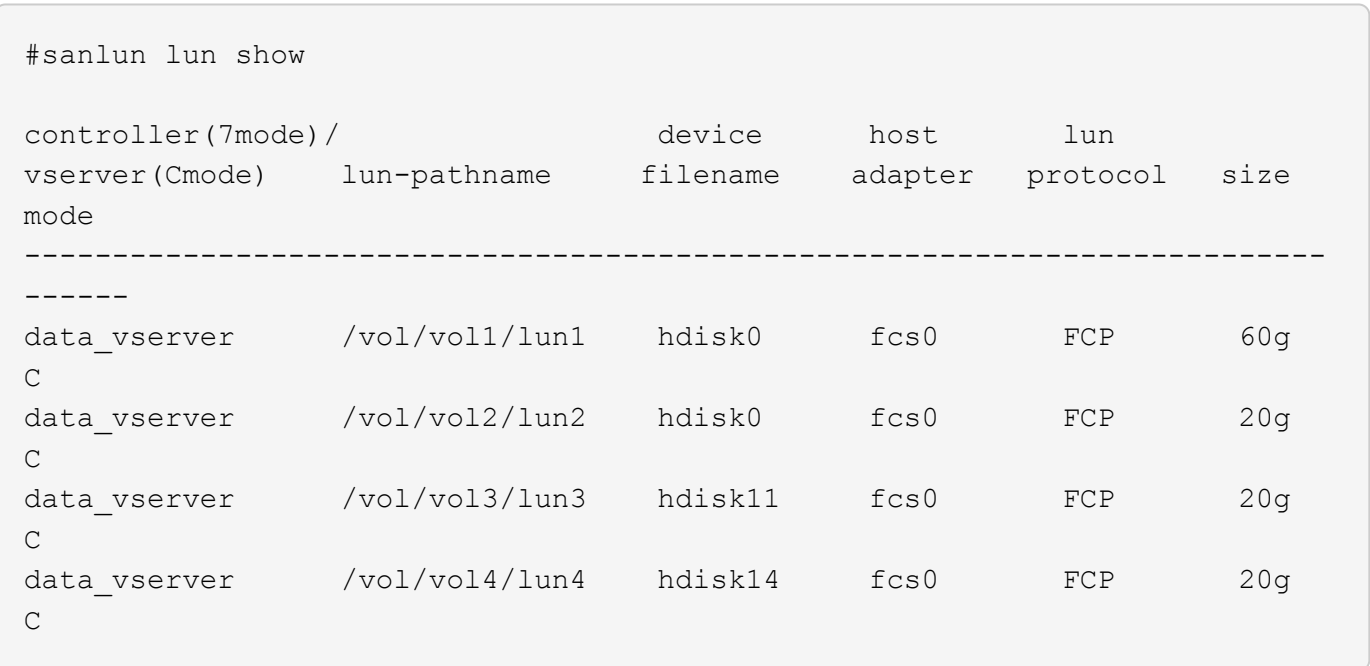

## **SAN** ブート中です

必要なもの

SAN ブートを使用する場合は、構成でサポートされている必要があります。を使用できます ["NetApp](https://mysupport.netapp.com/matrix/imt.jsp?components=71102;&solution=1&isHWU&src=IMT) [Interoperability Matrix Tool](https://mysupport.netapp.com/matrix/imt.jsp?components=71102;&solution=1&isHWU&src=IMT) [で確認できます](https://mysupport.netapp.com/matrix/imt.jsp?components=71102;&solution=1&isHWU&src=IMT)["](https://mysupport.netapp.com/matrix/imt.jsp?components=71102;&solution=1&isHWU&src=IMT) 使用している OS 、 HBA 、 HBA ファームウェア、 HBA ブート BIOS 、および ONTAP のバージョンがサポートされていることを確認します。

SAN ブートとは、AIX / PowerVM ホストのブートデバイスとして SAN 接続ディスク (LUN) をセットアッ プするプロセスのことです。SAN ブート LUN は、 FC プロトコルまたは FCoE プロトコルで AIX Host Utilities を実行する AIX MPIO 環境で動作するようにセットアップできます。SAN ブート LUN を作成し、そ の LUN に新しい OS イメージをインストールする方法は、使用するプロトコルによって異なります。

#### マルチパス

マルチパスを使用すると、ホストとストレージシステム間に複数のネットワークパスを設定できます。1 つの パスで障害が発生すると、トラフィックは残りのパスで継続されます。Host Utilities の AIX および PowerVM 環境では、 AIX のネイティブマルチパス解決策( MPIO )を使用します。

AIX の場合、 Path Control Module ( PCM ;パス制御モジュール)が複数のパスを制御します。PCM は、 パス管理を処理するストレージベンダーが提供するコードです。これは、 Host Utilities のインストール時に インストールして有効にします。

**ASA**イカイノコウセイ

ASA以外の構成では、優先度が異なる2つのパスグループが必要です。優先度が高いパスは「アクティブ / 最 適化」です。つまり、アグリゲートが配置されているコントローラによって処理されます。優先度が低いパス はアクティブですが、別のコントローラから提供されるため最適化されません。最適化されていないパスは、 使用可能な最適化されたパスがない場合にのみ使用されます。

#### 例

次の例は、 2 つのアクティブ / 最適化パスと 2 つのアクティブ / 非最適化パスを使用する ONTAP LUN に対す る正しい出力を表示します。

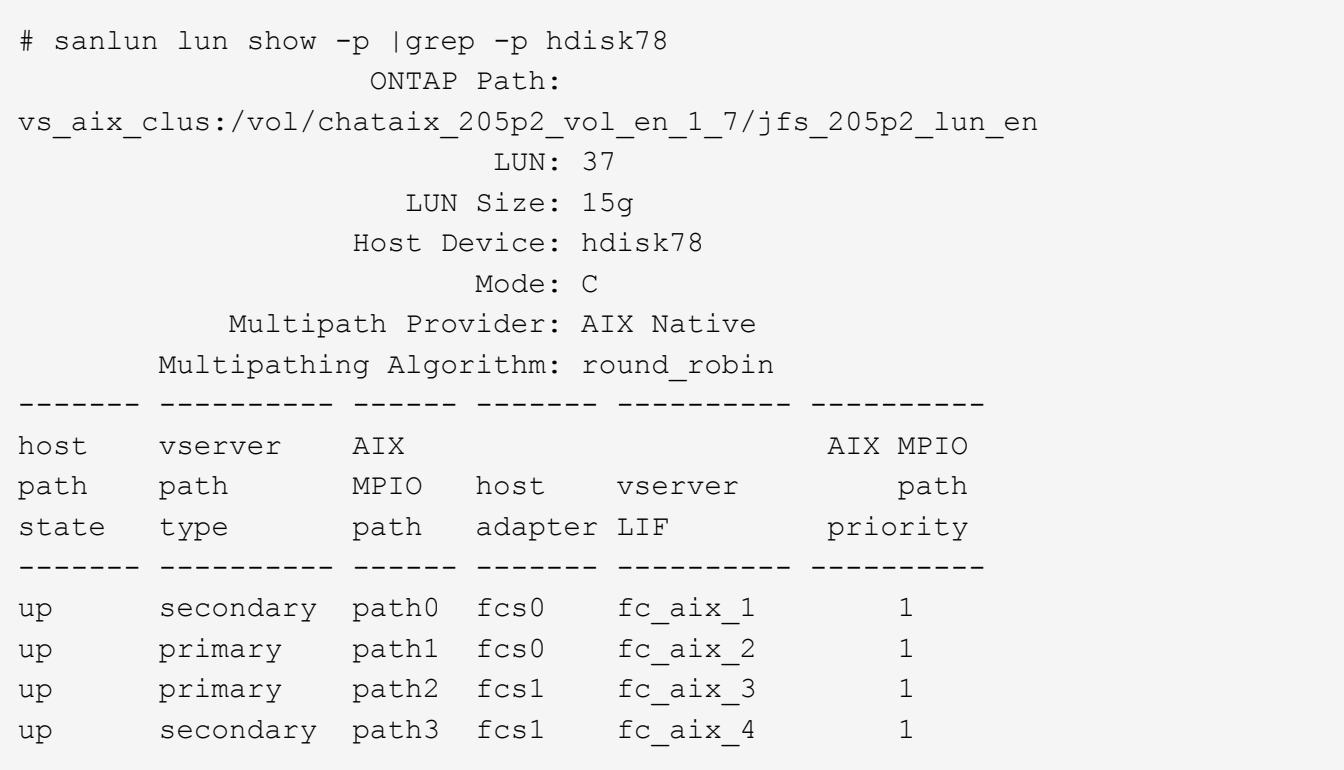

オール**SAN**アレイ構成

オールSANアレイ(ASA)構成では、特定のLUNへのすべてのパスがアクティブで最適化されています。これ により、すべてのパスを同時に経由するI/O処理が行われるため、パフォーマンスが向上します。

例

次の例は、 ONTAP LUN の正しい出力を表示します。

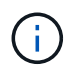

ONTAP 9.8 for AIX Hosts 以降では、すべての SAN アレイ( ASA )構成がサポートされてい ます。

# sanlun lun show -p |grep -p hdisk78 ONTAP Path: vs\_aix\_clus:/vol/chataix\_205p2\_vol\_en\_1\_7/jfs\_205p2\_lun\_en LUN: 37 LUN Size: 15g Host Device: hdisk78 Mode: C Multipath Provider: AIX Native Multipathing Algorithm: round\_robin ------ ------- ------ ------- --------- --------- host vserver AIX 120 and AIX MPIO path path MPIO host vserver path state type path adapter LIF priority ------ ------- ------ ------- --------- --------- up primary path0 fcs0 fc\_aix\_1 1 up primary path1 fcs0 fc\_aix\_2 1 up primary path2 fcs1 fc\_aix\_3 1 up primary path3 fcs1 fc\_aix\_4 1

#### 推奨設定

次に、ONTAP LUNの推奨されるパラメータ設定を示します。 ONTAP LUN の重要なパラメータは、 NetApp Host Utilities Kit をインストールしたあとに自動的に設定されます。

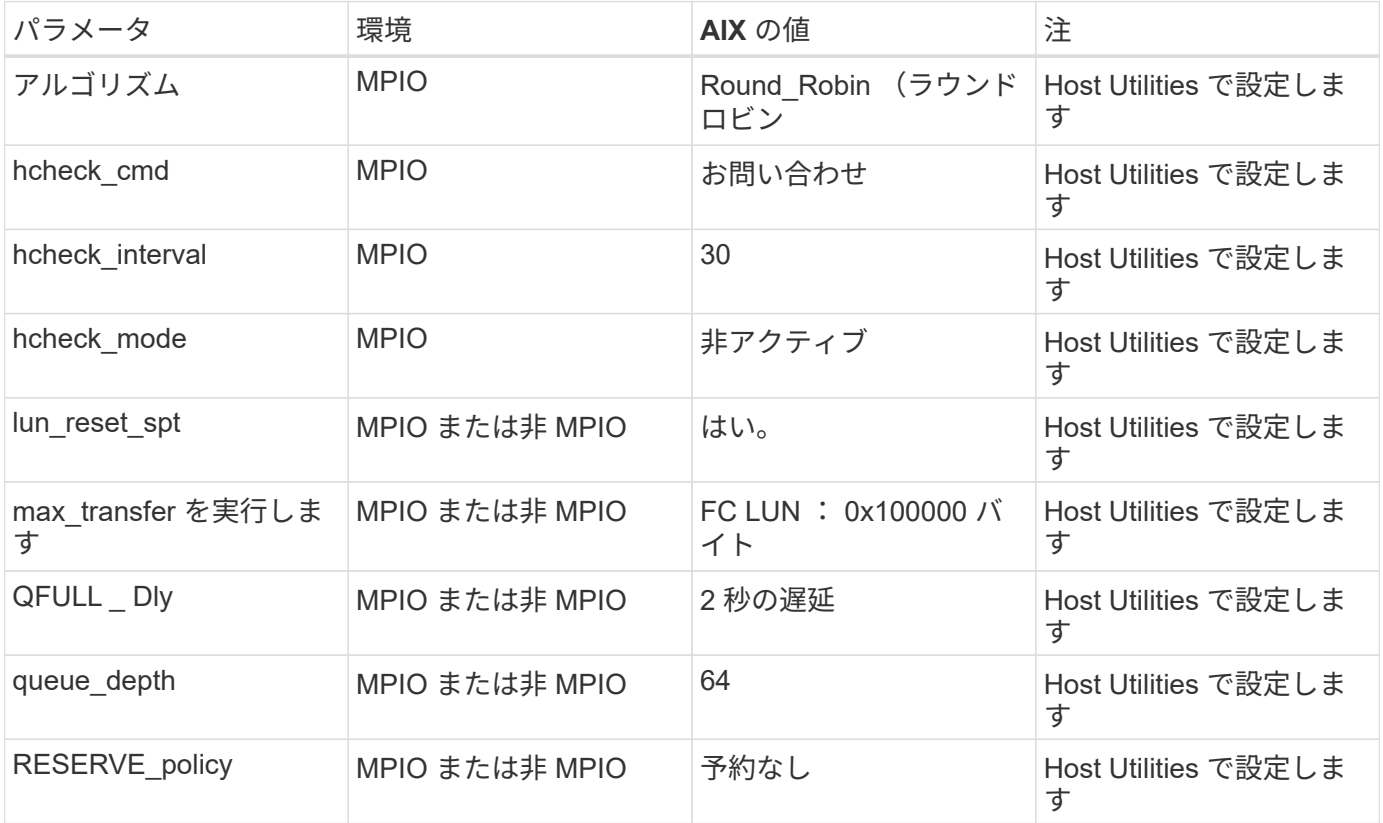

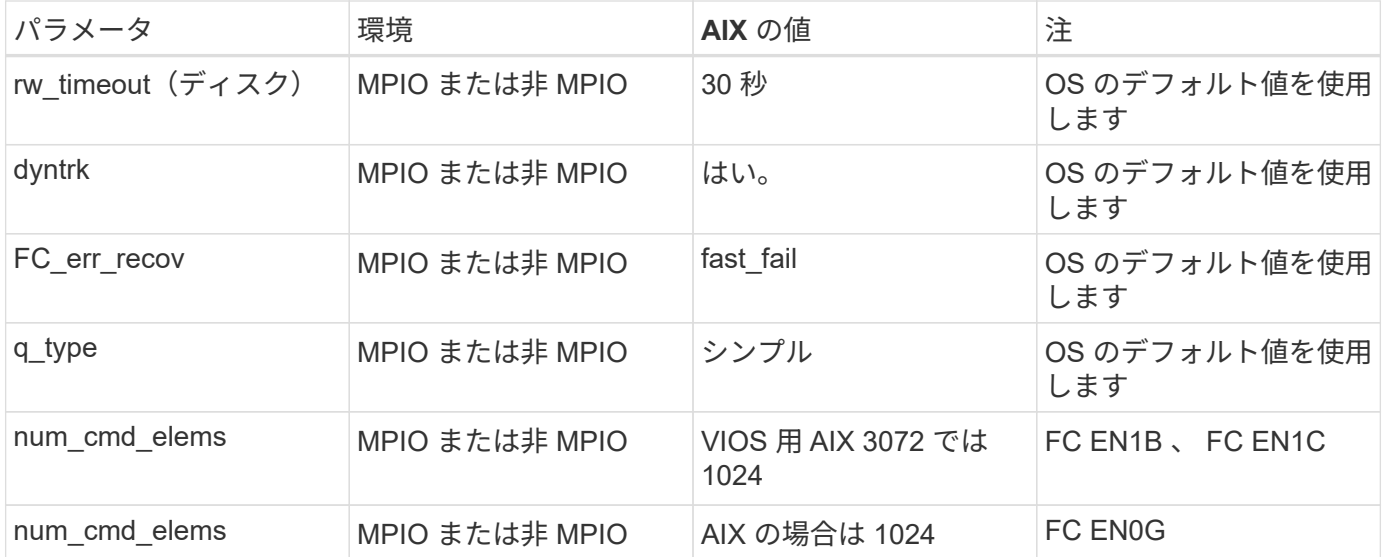

#### **MetroCluster** の推奨設定

デフォルトでは、LUNへのパスがない場合、AIXオペレーティングシステムはI/Oタイムアウトを短縮します。 この状況は、シングルスイッチの SAN ファブリック構成や MetroCluster 構成など、計画外のフェイルオーバ ーが発生する構成で発生することがあります。追加情報 および推奨されるデフォルト設定の変更について は、を参照してください ["NetApp KB1001318"](https://kb.netapp.com/app/answers/answer_view/a_id/1001318)

**SM-BC**による**AIX**サポート

ONTAP 9.11.1以降では、SM-BCでAIXがサポートされます。AIX構成では、プライマリクラスタが「アクティ ブ」クラスタになります。

AIX構成では、フェイルオーバー時にシステムが停止します。フェイルオーバーが発生するたびに、ホストで 再スキャンを実行してI/O処理を再開する必要があります。

AIX for SM-BCを設定する方法については、ナレッジベースの記事を参照してください ["SnapMirror](https://kb.netapp.com/Advice_and_Troubleshooting/Data_Protection_and_Security/SnapMirror/How_to_configure_an_AIX_host_for_SnapMirror_Business_Continuity_(SM-BC))[の](https://kb.netapp.com/Advice_and_Troubleshooting/Data_Protection_and_Security/SnapMirror/How_to_configure_an_AIX_host_for_SnapMirror_Business_Continuity_(SM-BC))[ビ](https://kb.netapp.com/Advice_and_Troubleshooting/Data_Protection_and_Security/SnapMirror/How_to_configure_an_AIX_host_for_SnapMirror_Business_Continuity_(SM-BC))[ジネ](https://kb.netapp.com/Advice_and_Troubleshooting/Data_Protection_and_Security/SnapMirror/How_to_configure_an_AIX_host_for_SnapMirror_Business_Continuity_(SM-BC)) [ス継続](https://kb.netapp.com/Advice_and_Troubleshooting/Data_Protection_and_Security/SnapMirror/How_to_configure_an_AIX_host_for_SnapMirror_Business_Continuity_(SM-BC))[性](https://kb.netapp.com/Advice_and_Troubleshooting/Data_Protection_and_Security/SnapMirror/How_to_configure_an_AIX_host_for_SnapMirror_Business_Continuity_(SM-BC))[を実](https://kb.netapp.com/Advice_and_Troubleshooting/Data_Protection_and_Security/SnapMirror/How_to_configure_an_AIX_host_for_SnapMirror_Business_Continuity_(SM-BC))[現](https://kb.netapp.com/Advice_and_Troubleshooting/Data_Protection_and_Security/SnapMirror/How_to_configure_an_AIX_host_for_SnapMirror_Business_Continuity_(SM-BC))[するための](https://kb.netapp.com/Advice_and_Troubleshooting/Data_Protection_and_Security/SnapMirror/How_to_configure_an_AIX_host_for_SnapMirror_Business_Continuity_(SM-BC))[AIX](https://kb.netapp.com/Advice_and_Troubleshooting/Data_Protection_and_Security/SnapMirror/How_to_configure_an_AIX_host_for_SnapMirror_Business_Continuity_(SM-BC))[ホストの構成方法\(](https://kb.netapp.com/Advice_and_Troubleshooting/Data_Protection_and_Security/SnapMirror/How_to_configure_an_AIX_host_for_SnapMirror_Business_Continuity_(SM-BC))[SM-BC](https://kb.netapp.com/Advice_and_Troubleshooting/Data_Protection_and_Security/SnapMirror/How_to_configure_an_AIX_host_for_SnapMirror_Business_Continuity_(SM-BC))[\)](https://kb.netapp.com/Advice_and_Troubleshooting/Data_Protection_and_Security/SnapMirror/How_to_configure_an_AIX_host_for_SnapMirror_Business_Continuity_(SM-BC))["](https://kb.netapp.com/Advice_and_Troubleshooting/Data_Protection_and_Security/SnapMirror/How_to_configure_an_AIX_host_for_SnapMirror_Business_Continuity_(SM-BC))。

#### 既知の問題

ONTAPリリースを搭載したIBM AIX 7.2またはPowerVM (VIOS 3.1) には、次の既知の問題があります。

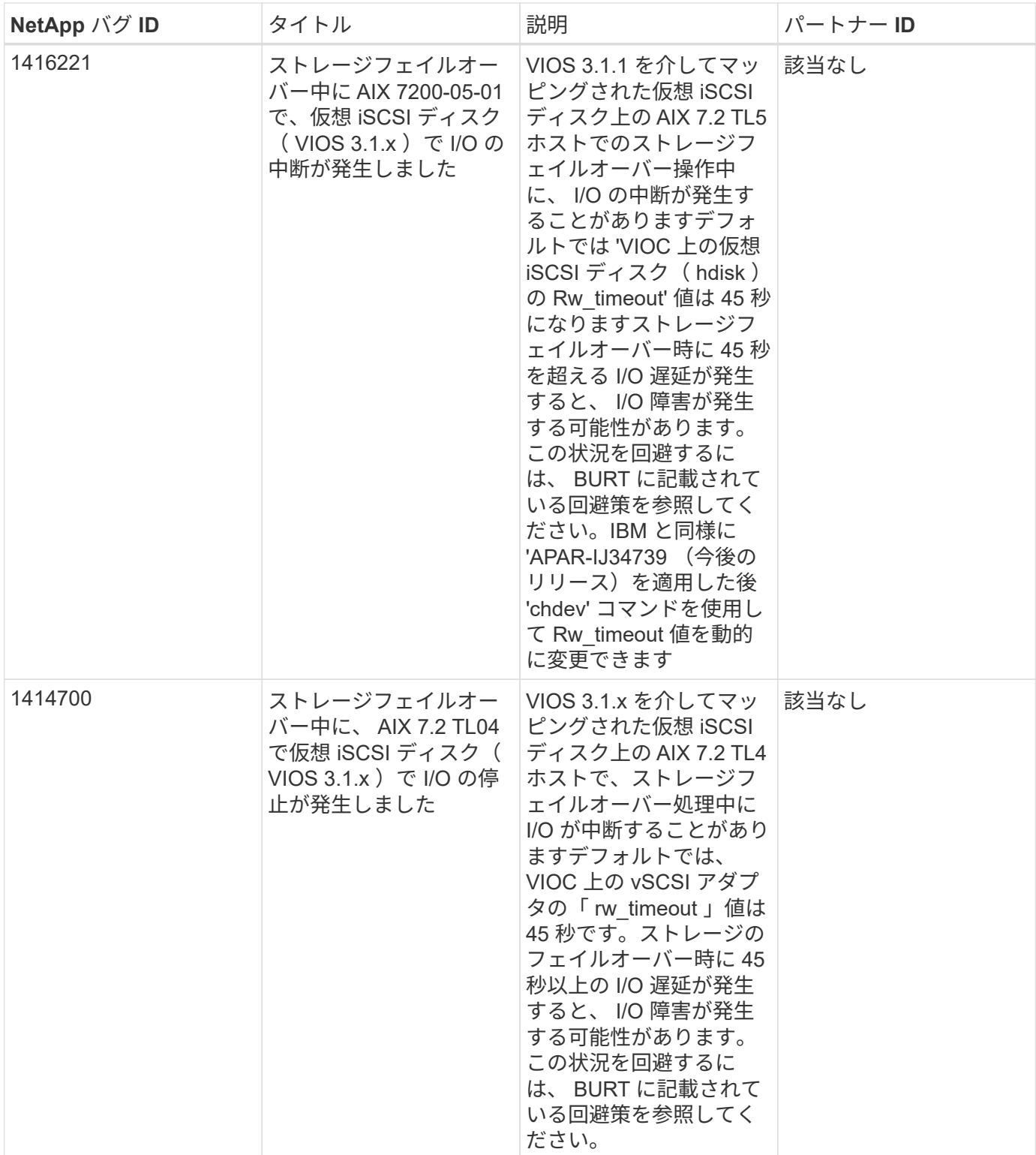

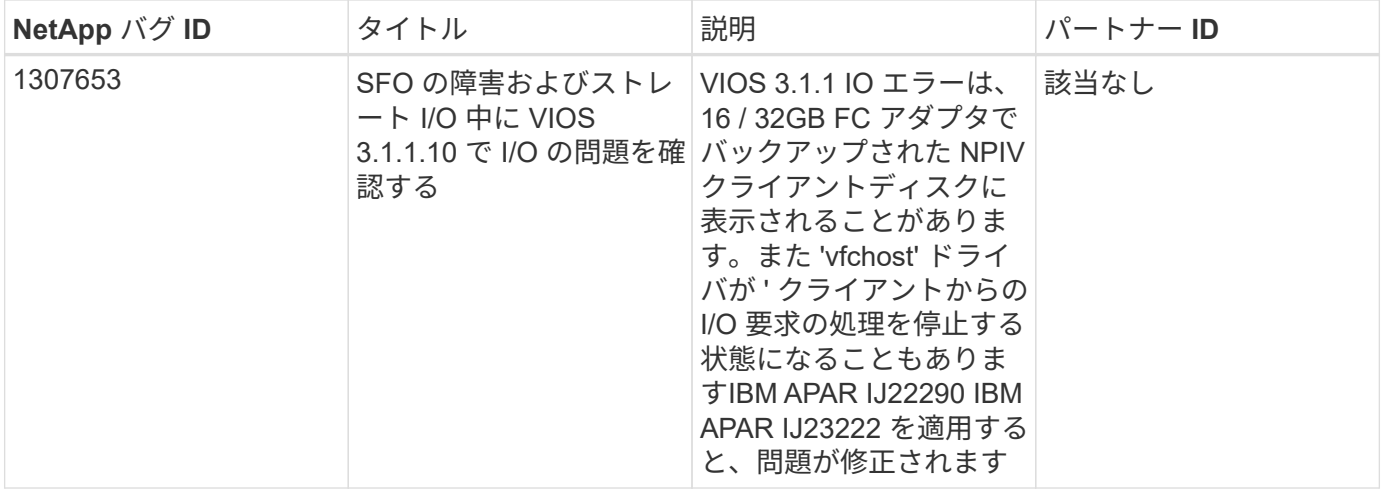

# **IBM AIX 7.1**と**ONTAP**の併用

ONTAP SANホストの設定を使用して、ONTAPをターゲットとしてIBM AIX 7.1を設定で きます。

**AIX Host Utilities**のインストール

AIX MPIOとNetApp ONTAP ストレージを使用する場合、AIX Host Utilities Kitをインストールする必要があり ます。

Host Utilities ソフトウェアパッケージが格納された圧縮ファイルは、からダウンロードできます ["](https://mysupport.netapp.com/site/products/all/details/hostutilities/downloads-tab/download/61343/6.1/downloads)[ネットアッ](https://mysupport.netapp.com/site/products/all/details/hostutilities/downloads-tab/download/61343/6.1/downloads) [プサポートサイト](https://mysupport.netapp.com/site/products/all/details/hostutilities/downloads-tab/download/61343/6.1/downloads)["](https://mysupport.netapp.com/site/products/all/details/hostutilities/downloads-tab/download/61343/6.1/downloads)。ファイルを展開して、 Host Utilities のインストールに必要な 2 つのソフトウェアパッケ ージを取得する必要があります。

#### 手順

- 1. ホストにログインします。
	- AIX ホストでは、 \* root \* としてログインします。
- 2. Host Utilities が含まれている圧縮ファイルを、ネットアップサポートサイトからホスト上のディレクトリ にダウンロードします。
- 3. ダウンロードを格納しているディレクトリに移動します。
- 4. ファイルを解凍して、 SAN Toolkit ソフトウェアパッケージを展開します。

tar -xvf ntap\_aix\_host\_utilities\_6.1.tar.tgz

ファイルを解凍すると 'ntap\_aix\_host\_utilities\_6.1' というディレクトリが作成されますこのディレクトリ には、 MPIO 、 NON\_MPIO 、または SAN\_Tool\_Kit のいずれかのサブディレクトリがあります

5. AIX MPIO をインストールします。

'installp-aXYd /var/tmp/ntap\_aix\_host\_utilities\_6.1/MPIO NetApp.mpio\_Host\_Utilities\_Kit

- 6. SAN ツールキットをインストールします :'installp-aXYd /var/tmp/ntap\_aix\_host\_utilities\_6.1/SAN\_Tool\_Kit NetApp.SAN\_toolkit
- 7. ホストをリブートします。

#### **SAN** ツールキット

このツールキットは、NetApp Host Utilitiesパッケージをインストールすると自動的にインストールされま す。このキットは、を提供します sanlun ユーティリティ。LUNとHBAの管理に役立ちます。。 sanlun コ マンドは、ホストにマッピングされているLUNに関する情報、マルチパス、およびイニシエータグループの作 成に必要な情報を返します。

#### 例

次の例では 'lun lun lun show コマンドは LUN 情報を返します

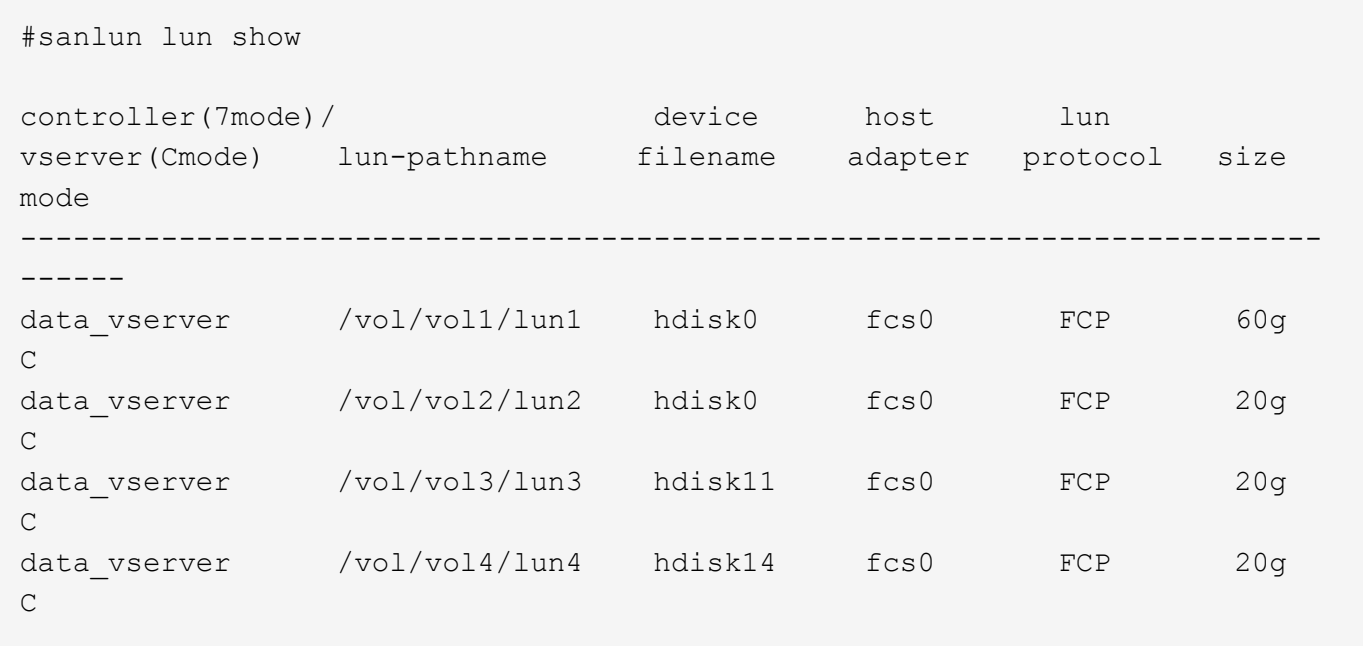

#### **SAN** ブート中です

必要なもの

SAN ブートを使用する場合は、構成でサポートされている必要があります。を使用できます ["NetApp](https://mysupport.netapp.com/matrix/imt.jsp?components=71102;&solution=1&isHWU&src=IMT) [Interoperability Matrix Tool](https://mysupport.netapp.com/matrix/imt.jsp?components=71102;&solution=1&isHWU&src=IMT) [で確認できます](https://mysupport.netapp.com/matrix/imt.jsp?components=71102;&solution=1&isHWU&src=IMT)["](https://mysupport.netapp.com/matrix/imt.jsp?components=71102;&solution=1&isHWU&src=IMT) 使用している OS 、 HBA 、 HBA ファームウェア、 HBA ブート BIOS 、および ONTAP のバージョンがサポートされていることを確認します。

SAN ブートとは、 AIX ホストのブートデバイスとして SAN 接続ディスク( LUN )をセットアップするプロ セスです。SAN ブート LUN は、 FC プロトコルまたは FCoE プロトコルで AIX Host Utilities を実行する AIX MPIO 環境で動作するようにセットアップできます。SAN ブート LUN を作成し、その LUN に新しい OS イ メージをインストールする方法は、使用するプロトコルによって異なります。

マルチパス

マルチパスを使用すると、ホストとストレージシステム間に複数のネットワークパスを設定できます。1 つの パスで障害が発生すると、トラフィックは残りのパスで継続されます。Host Utilities の AIX 環境では、 AIX 標準マルチパス解決策、 MPIO を使用します。

AIX の場合、 Path Control Module ( PCM ;パス制御モジュール)が複数のパスを制御します。PCMは、パ ス管理を処理するストレージベンダーが提供するコードです。これは、 Host Utilities のインストール時にイ ンストールして有効にします。

ASA以外の構成では、優先度が異なる2つのパスグループが必要です。優先度が高いパスは「アクティブ / 最 適化」です。つまり、アグリゲートが配置されているコントローラによって処理されます。優先度が低いパス はアクティブですが、別のコントローラから提供されるため最適化されません。最適化されていないパスは、 使用可能な最適化されたパスがない場合にのみ使用されます。

例

次の例は、 2 つのアクティブ / 最適化パスと 2 つのアクティブ / 非最適化パスを使用する ONTAP LUN に対す る正しい出力を表示します。

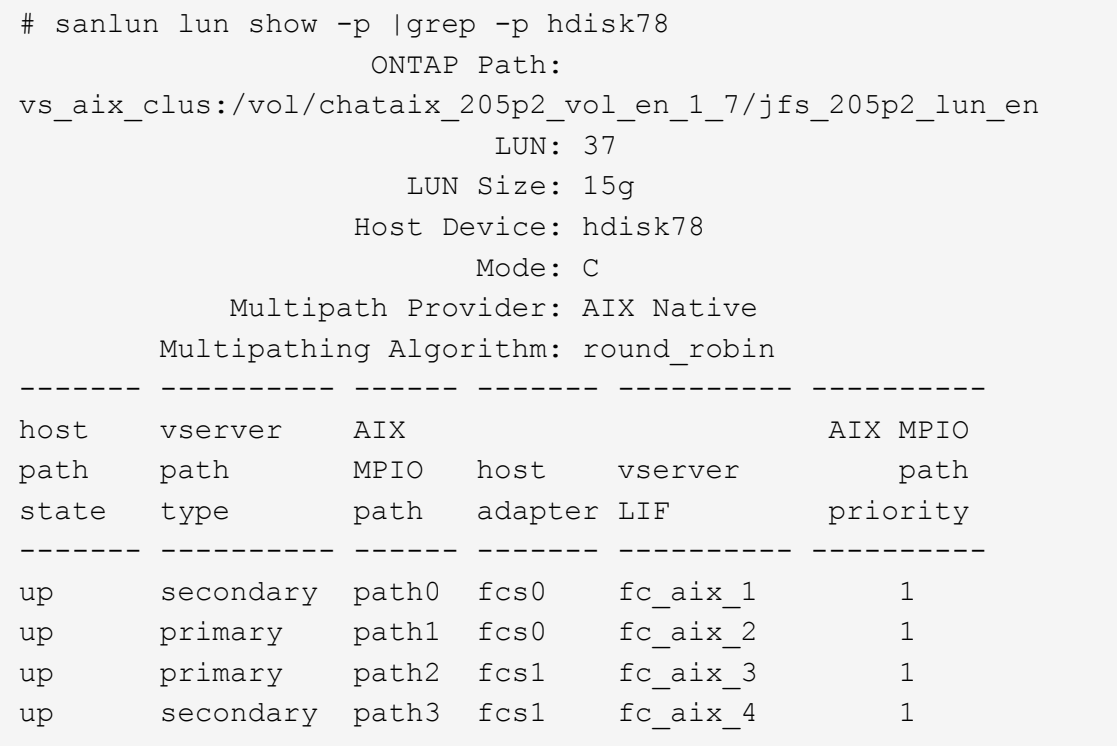

オール**SAN**アレイ構成

オールSANアレイ(ASA)構成では、特定のLUNへのすべてのパスがアクティブで最適化されています。これ により、すべてのパスを同時に経由するI/O処理が行われるため、パフォーマンスが向上します。

例

次の例は、 ONTAP LUN の正しい出力を表示します。

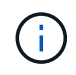

ONTAP 9.8 for AIX Hosts 以降では、すべての SAN アレイ( ASA )構成がサポートされてい ます。

# sanlun lun show -p |grep -p hdisk78 ONTAP Path: vs\_aix\_clus:/vol/chataix\_205p2\_vol\_en\_1\_7/jfs\_205p2\_lun\_en LUN: 37 LUN Size: 15g Host Device: hdisk78 Mode: C Multipath Provider: AIX Native Multipathing Algorithm: round\_robin ------ ------- ------ ------- --------- --------- host vserver AIX 120 and AIX MPIO path path MPIO host vserver path state type path adapter LIF priority ------ ------- ------ ------- --------- --------- up primary path0 fcs0 fc\_aix\_1 1 up primary path1 fcs0 fc\_aix\_2 1 up primary path2 fcs1 fc\_aix\_3 1 up primary path3 fcs1 fc\_aix\_4 1

### 推奨設定

次に、ONTAP LUNの推奨されるパラメータ設定を示します。 ONTAP LUN の重要なパラメータは、 NetApp Host Utilities Kit をインストールしたあとに自動的に設定されます。

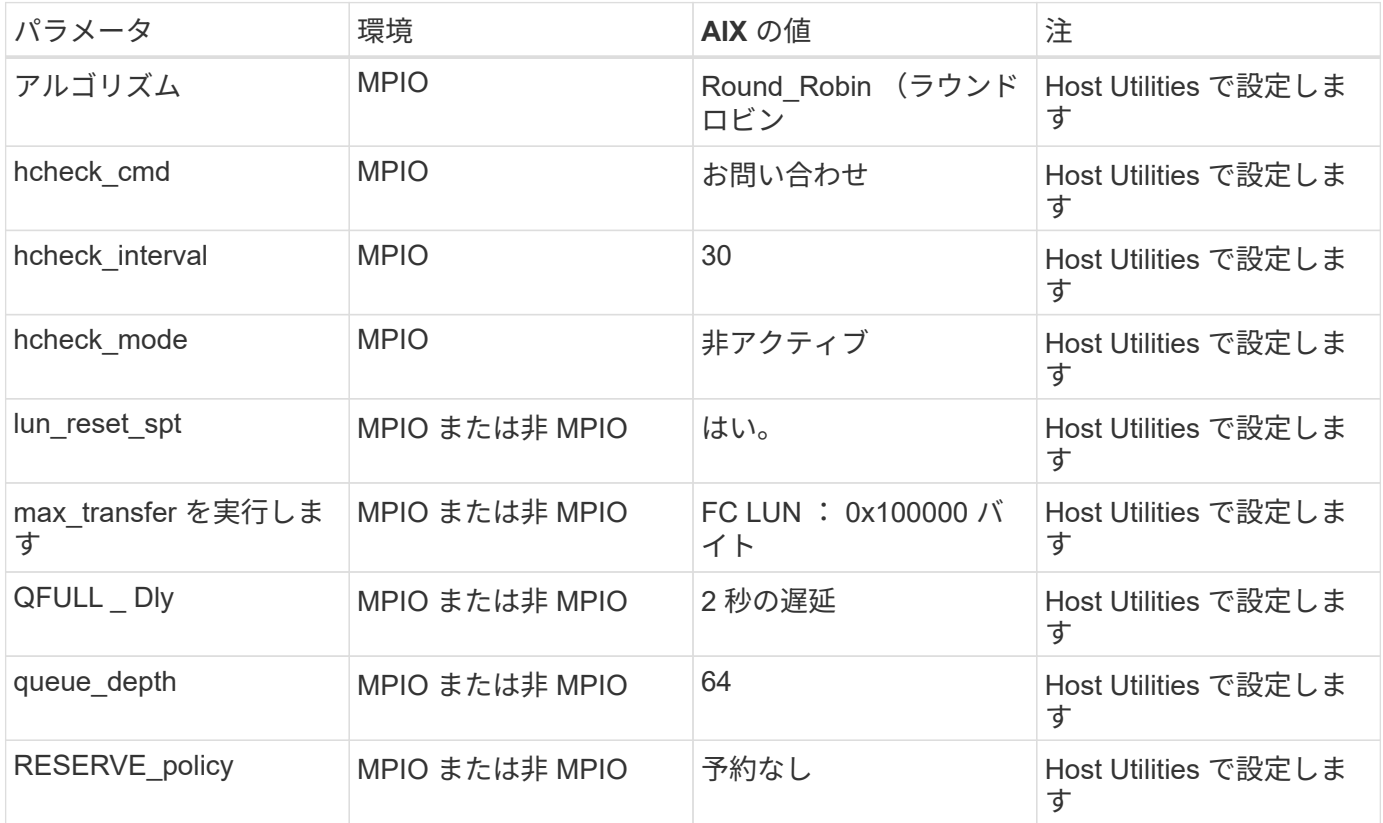

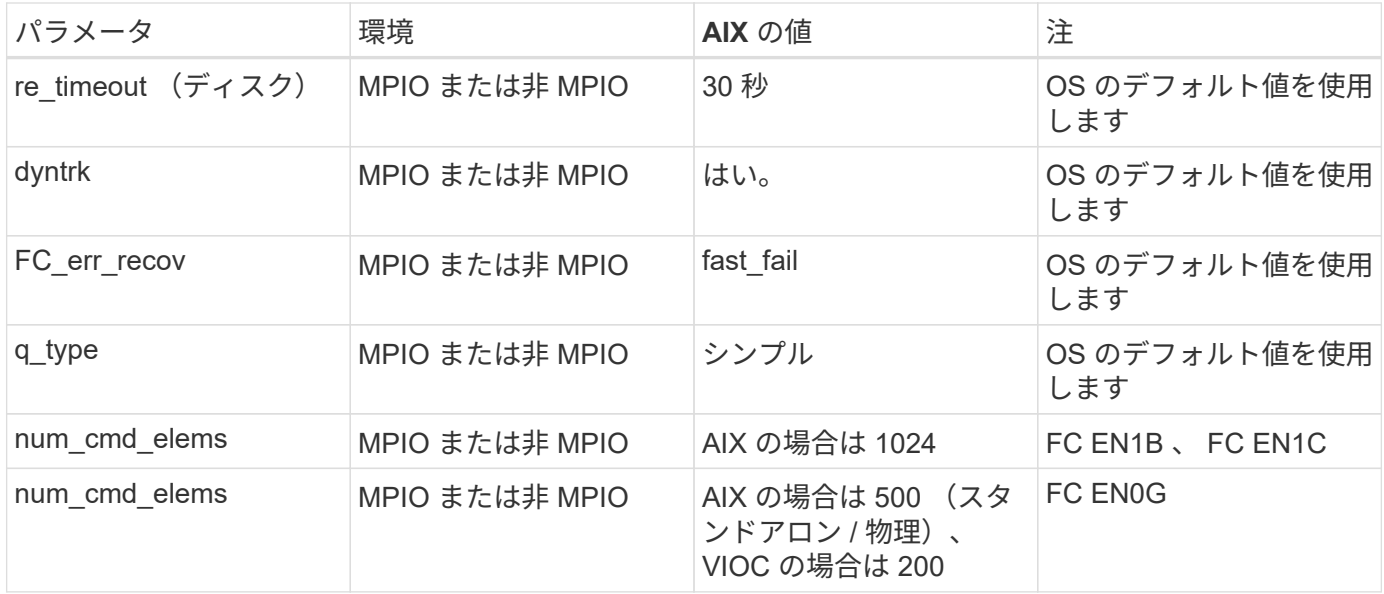

#### **MetroCluster** の推奨設定

デフォルトでは、LUNへのパスがない場合、AIXオペレーティングシステムはI/Oタイムアウトを短縮します。 この状況は、シングルスイッチの SAN ファブリック構成や MetroCluster 構成など、計画外のフェイルオーバ ーが発生する構成で発生することがあります。追加情報 および推奨されるデフォルト設定の変更について は、を参照してください ["NetApp KB1001318"](https://kb.netapp.com/app/answers/answer_view/a_id/1001318)

**SM-BC**による**AIX**サポート

ONTAP 9.11.1以降では、SM-BCでAIXがサポートされます。AIX構成では、プライマリクラスタが「アクティ ブ」クラスタになります。

AIX構成では、フェイルオーバー時にシステムが停止します。フェイルオーバーが発生するたびに、ホストで 再スキャンを実行してI/O処理を再開する必要があります。

AIX for SM-BCを設定する方法については、ナレッジベースの記事を参照してください ["SnapMirror](https://kb.netapp.com/Advice_and_Troubleshooting/Data_Protection_and_Security/SnapMirror/How_to_configure_an_AIX_host_for_SnapMirror_Business_Continuity_(SM-BC))[の](https://kb.netapp.com/Advice_and_Troubleshooting/Data_Protection_and_Security/SnapMirror/How_to_configure_an_AIX_host_for_SnapMirror_Business_Continuity_(SM-BC))[ビ](https://kb.netapp.com/Advice_and_Troubleshooting/Data_Protection_and_Security/SnapMirror/How_to_configure_an_AIX_host_for_SnapMirror_Business_Continuity_(SM-BC))[ジネ](https://kb.netapp.com/Advice_and_Troubleshooting/Data_Protection_and_Security/SnapMirror/How_to_configure_an_AIX_host_for_SnapMirror_Business_Continuity_(SM-BC)) [ス継続](https://kb.netapp.com/Advice_and_Troubleshooting/Data_Protection_and_Security/SnapMirror/How_to_configure_an_AIX_host_for_SnapMirror_Business_Continuity_(SM-BC))[性](https://kb.netapp.com/Advice_and_Troubleshooting/Data_Protection_and_Security/SnapMirror/How_to_configure_an_AIX_host_for_SnapMirror_Business_Continuity_(SM-BC))[を実](https://kb.netapp.com/Advice_and_Troubleshooting/Data_Protection_and_Security/SnapMirror/How_to_configure_an_AIX_host_for_SnapMirror_Business_Continuity_(SM-BC))[現](https://kb.netapp.com/Advice_and_Troubleshooting/Data_Protection_and_Security/SnapMirror/How_to_configure_an_AIX_host_for_SnapMirror_Business_Continuity_(SM-BC))[するための](https://kb.netapp.com/Advice_and_Troubleshooting/Data_Protection_and_Security/SnapMirror/How_to_configure_an_AIX_host_for_SnapMirror_Business_Continuity_(SM-BC))[AIX](https://kb.netapp.com/Advice_and_Troubleshooting/Data_Protection_and_Security/SnapMirror/How_to_configure_an_AIX_host_for_SnapMirror_Business_Continuity_(SM-BC))[ホストの構成方法\(](https://kb.netapp.com/Advice_and_Troubleshooting/Data_Protection_and_Security/SnapMirror/How_to_configure_an_AIX_host_for_SnapMirror_Business_Continuity_(SM-BC))[SM-BC](https://kb.netapp.com/Advice_and_Troubleshooting/Data_Protection_and_Security/SnapMirror/How_to_configure_an_AIX_host_for_SnapMirror_Business_Continuity_(SM-BC))[\)](https://kb.netapp.com/Advice_and_Troubleshooting/Data_Protection_and_Security/SnapMirror/How_to_configure_an_AIX_host_for_SnapMirror_Business_Continuity_(SM-BC))["](https://kb.netapp.com/Advice_and_Troubleshooting/Data_Protection_and_Security/SnapMirror/How_to_configure_an_AIX_host_for_SnapMirror_Business_Continuity_(SM-BC))。

既知の問題

既知の問題はありません。

# <span id="page-12-0"></span>**CentOS** の場合

リリースノート

**ASM** ミラーリング

Automatic Storage Management(ASM)ミラーリングでは、ASMが問題を認識して別の障害グループにスイ ッチオーバーできるように、Linuxマルチパス設定の変更が必要になる場合があります。ONTAP 上のほとんど の ASM 構成では、外部冗長性が使用されます。つまり、データ保護は外部アレイによって提供され、 ASM はデータをミラーリングしません。一部のサイトでは、通常の冗長性を備えた ASM を使用して、通常は異な るサイト間で双方向ミラーリングを提供しています。を参照してください ["ONTAP](https://www.netapp.com/us/media/tr-3633.pdf) [を](https://www.netapp.com/us/media/tr-3633.pdf)[基盤](https://www.netapp.com/us/media/tr-3633.pdf)[にした](https://www.netapp.com/us/media/tr-3633.pdf) [Oracle](https://www.netapp.com/us/media/tr-3633.pdf) [デー](https://www.netapp.com/us/media/tr-3633.pdf) [タベース](https://www.netapp.com/us/media/tr-3633.pdf)["](https://www.netapp.com/us/media/tr-3633.pdf) を参照してください。

# **CentOS 8**

### **ONTAP**で**CentOS 8.5**を使用

ONTAP SANホストの設定を使用して、ONTAPをターゲットとしてCentOS 8.5を設定で きます。

#### **Linux Unified Host Utilities** をインストールします

NetApp Linux Unified Host Utilities ソフトウェアパッケージは、にあります ["](https://mysupport.netapp.com/site/products/all/details/hostutilities/downloads-tab/download/61343/7.1/downloads)[ネットアップサポートサイト](https://mysupport.netapp.com/site/products/all/details/hostutilities/downloads-tab/download/61343/7.1/downloads)["](https://mysupport.netapp.com/site/products/all/details/hostutilities/downloads-tab/download/61343/7.1/downloads) 64 ビットの .rpm ファイル。

NetAppでは、Linux Unified Host Utilitiesのインストールを強く推奨していますが、必須ではありません。ユー ティリティを使用しても、 Linux ホストの設定は変更されません。管理機能が向上し、ネットアップのカスタ マーサポートが設定に関する情報を収集できるようになります。

#### 必要なもの

Linux Unified Host Utilitiesのバージョンが現在インストールされている場合は、そのバージョンをアップグレ ードまたは削除してから、次の手順に従って最新バージョンをインストールする必要があります。

#### 手順

- 1. から 64 ビットの Linux Unified Host Utilities ソフトウェアパッケージをダウンロードします ["](https://mysupport.netapp.com/site/products/all/details/hostutilities/downloads-tab/download/61343/7.1/downloads)[ネットアッ](https://mysupport.netapp.com/site/products/all/details/hostutilities/downloads-tab/download/61343/7.1/downloads) [プサポートサイト](https://mysupport.netapp.com/site/products/all/details/hostutilities/downloads-tab/download/61343/7.1/downloads)["](https://mysupport.netapp.com/site/products/all/details/hostutilities/downloads-tab/download/61343/7.1/downloads) ホストに接続します。
- 2. ソフトウェアパッケージをインストールします。

「 rpm -ivh 」 NetApp\_linux\_unified-connect host\_utilities-7-1.x86\_64 」を参照してください

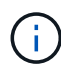

このドキュメントの設定を使用して、に接続するクラウドクライアントを設定できます ["Cloud](https://docs.netapp.com/us-en/cloud-manager-cloud-volumes-ontap/index.html) [Volumes ONTAP"](https://docs.netapp.com/us-en/cloud-manager-cloud-volumes-ontap/index.html) および ["ONTAP](https://docs.netapp.com/us-en/cloud-manager-fsx-ontap/index.html) [対](https://docs.netapp.com/us-en/cloud-manager-fsx-ontap/index.html)[応](https://docs.netapp.com/us-en/cloud-manager-fsx-ontap/index.html)[の](https://docs.netapp.com/us-en/cloud-manager-fsx-ontap/index.html) [Amazon FSX"](https://docs.netapp.com/us-en/cloud-manager-fsx-ontap/index.html)。

**SAN** ツールキット

このツールキットは、 NetApp Host Utilities パッケージをインストールすると自動的にインストールされま す。このキットには 'lun ユーティリティが含まれており 'LUN と HBA の管理に役立ちます「 anlun 」コマン ドは、ホストにマッピングされた LUN 、マルチパス、およびイニシエータグループの作成に必要な情報を返 します。

例

次の例では 'lun lun lun show コマンドは LUN 情報を返します

# sanlun lun show all

## 出力例:

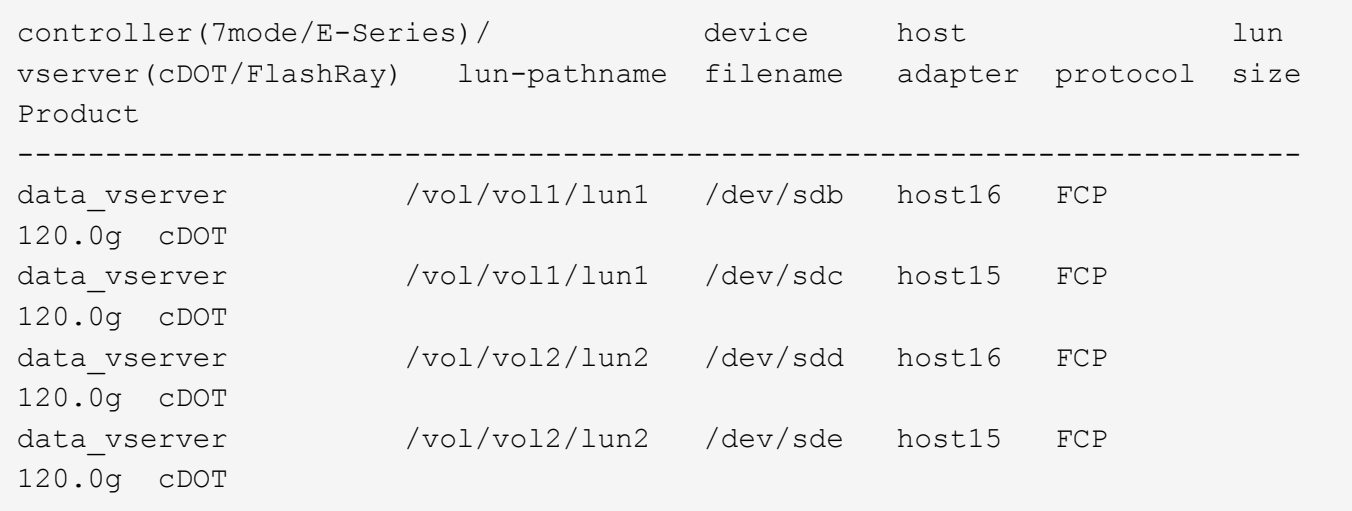

#### **SAN** ブート中です

Ĥ.

必要なもの

SAN ブートを使用する場合は、構成でサポートされている必要があります。を使用できます ["NetApp](https://mysupport.netapp.com/matrix/imt.jsp?components=91241;&solution=236&isHWU&src=IMT) [Interoperability Matrix Tool](https://mysupport.netapp.com/matrix/imt.jsp?components=91241;&solution=236&isHWU&src=IMT) [で確認できます](https://mysupport.netapp.com/matrix/imt.jsp?components=91241;&solution=236&isHWU&src=IMT)["](https://mysupport.netapp.com/matrix/imt.jsp?components=91241;&solution=236&isHWU&src=IMT) 使用している OS 、 HBA 、 HBA ファームウェア、 HBA ブート BIOS 、および ONTAP のバージョンがサポートされていることを確認します。

手順

- 1. SAN ブート LUN をホストにマッピングします。
- 2. 複数のパスが使用可能であることを確認します。

ホストOSが起動してパスで実行されると、複数のパスが使用可能になります。

3. SAN ブート LUN がマッピングされているポートに対して、サーバ BIOS で SAN ブートを有効にしま す。

HBA BIOS を有効にする方法については、ベンダー固有のマニュアルを参照してください。

4. ホストをリブートしてブートが成功したことを確認します。

マルチパス

CentOS 8.5の場合'/etc/multipath.confファイルは存在している必要がありますが'ファイルに特定の変更を加え る必要はありませんCentOS 8.5は、ONTAP LUNを認識して正しく管理するために必要なすべての設定を備え ています。

「 multipath -ll 」コマンドを使用すると、 ONTAP LUN の設定を確認できます。次のセクションでは、 ASA および非 ASA ペルソナにマッピングされた LUN のマルチパス出力の例を示します。

#### オール**SAN**アレイ構成

オールSANアレイ(ASA)構成では、特定のLUNへのすべてのパスがアクティブで最適化されています。これ により、すべてのパスを同時に経由するI/O処理が行われるため、パフォーマンスが向上します。

#### 例

次の例は、 ONTAP LUN の正しい出力を表示します。

```
# multipath -ll
3600a098038303634722b4d59646c4436 dm-28 NETAPP,LUN C-Mode
size=80G features='3 queue if no path pg init retries 50' hwhandler='1
alua' wp=rw
`-+- policy='service-time 0' prio=50 status=active
    |- 11:0:7:1 sdfi 130:64 active ready running
    |- 11:0:9:1 sdiy 8:288 active ready running
    |- 11:0:10:1 sdml 69:464 active ready running
    |- 11:0:11:1 sdpt 131:304 active ready running
```
 $\left(\begin{smallmatrix} 1\ 1\end{smallmatrix}\right)$ 

1 つの LUN へのパスを余分に使用しないでください。必要なパスは最大 4 つです。8 個を超え るパスがストレージ障害時に原因パスの問題になる可能性があります。

**ASA**イカイノコウセイ

ASA以外の構成では、優先度が異なる2つのパスグループが必要です。優先度が高いパスは「アクティブ / 最 適化」です。つまり、アグリゲートが配置されているコントローラによって処理されます。優先度が低いパス はアクティブですが、別のコントローラから提供されるため最適化されません。最適化されていないパスは、 使用可能な最適化されたパスがない場合にのみ使用されます。

例

次の例は、 2 つのアクティブ / 最適化パスと 2 つのアクティブ / 非最適化パスを使用する ONTAP LUN に対す る正しい出力を表示します。

```
# multipath -ll
3600a098038303634722b4d59646c4436 dm-28 NETAPP,LUN C-Mode
size=80G features='3 queue if no path pg_init_retries 50' hwhandler='1
alua' wp=rw
|-+- policy='service-time 0' prio=50 status=active
| |- 16:0:6:35 sdwb 69:624 active ready running
| |- 16:0:5:35 sdun 66:752 active ready running
`-+- policy='service-time 0' prio=10 status=enabled
   |- 15:0:0:35 sdaj 66:48 active ready running
    |- 15:0:1:35 sdbx 68:176 active ready running
```
 $\left(\mathbf{i}\right)$ 

1 つの LUN へのパスを余分に使用しないでください。必要なパスは最大 4 つです。8 個を超え るパスがストレージ障害時に原因パスの問題になる可能性があります。

#### 推奨設定

CentOS 8.5 OSは、ONTAP LUNを認識するようにコンパイルされ、すべての構成パラメータがASA 構成と 非ASA構成の両方に対して自動的に正しく設定されます。

。 multipath.conf マルチパスデーモンを起動するにはファイルが存在している必要がありますが、次の コマンドを使用して空のゼロバイトファイルを作成できます。

touch /etc/multipath.conf

このファイルを初めて作成するときは、マルチパスサービスを有効にして開始しなければならない場合があり ます。

```
# systemctl enable multipathd
```
- # systemctl start multipathd
- に直接何も追加する必要はありません multipath.conf ファイル。マルチパスで管理しないデバイスが ある場合、またはデフォルトよりも優先される既存の設定がある場合を除きます。
- 不要なデバイスを除外するには、に次の構文を追加します multipath.conf ファイル。

```
blacklist {
           wwid <DevId>
           devnode "^(ram|raw|loop|fd|md|dm-|sr|scd|st)[0-9]*"
           devnode "^hd[a-z]"
           devnode "^cciss.*"
}
```
を交換します <DevId> を使用 WWID 除外するデバイスの文字列。

例

この例では、デバイスのWWIDを特定し、 multipath.conf ファイル。

手順

a. 次のコマンドを実行して WWID を特定します。

# /lib/udev/scsi\_id -gud /dev/sda 360030057024d0730239134810c0cb833

sda は、ブラックリストに追加する必要があるローカルSCSIディスクです。

b. を追加します WWID ブラックリストのスタンザに /etc/multipath.conf:

```
blacklist {
       wwid 360030057024d0730239134810c0cb833
       devnode "^(ram|raw|loop|fd|md|dm-|sr|scd|st)[0-9]*"
       devnode "^hd[a-z]"
       devnode "^cciss.*"
}
```
常にを確認する必要があります /etc/multipath.conf レガシー設定用のファイル(特にデフォルトセクシ ョン)。デフォルト設定が上書きされる可能性があります。

次の表は、重要なを示しています multipathd ONTAP LUNのパラメータと必要な値。ホストが他のベンダ ーのLUNに接続されていて、これらのパラメータのいずれかが無効になっている場合は、で後述するstanzas で修正する必要があります multipath.conf ONTAP LUNに適用されるファイル。そうしないと、 ONTAP LUN が想定どおりに機能しない可能性があります。これらのデフォルト設定は、影響を完全に理解した場合 にのみ、NetAppやOSベンダーに相談して無効にする必要があります。

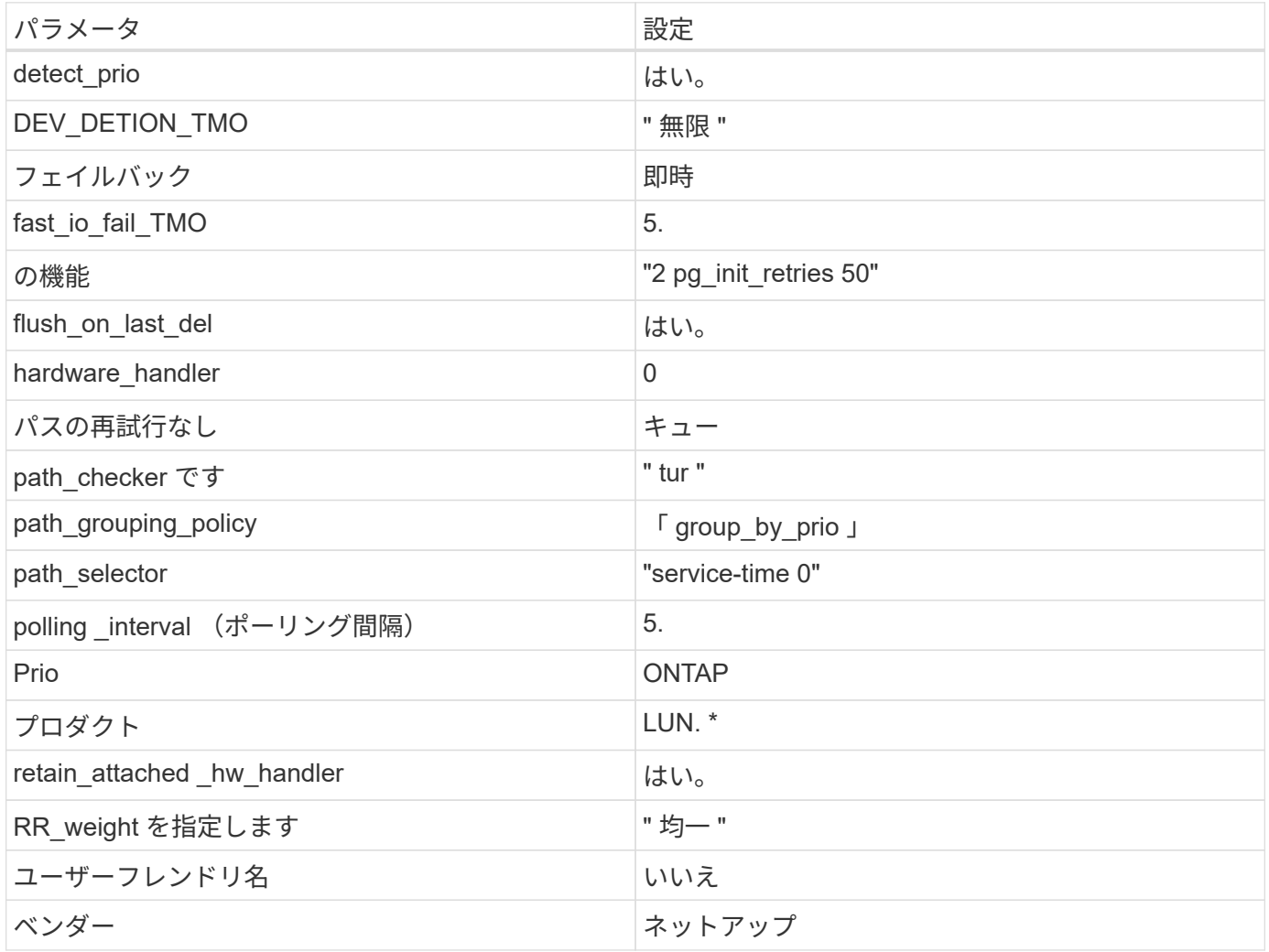

例

次の例は、オーバーライドされたデフォルトを修正する方法を示しています。この場合 ' マルチパス .conf フ ァイルは 'path checker' および ONTAP LUN と互換性のない 'no-path retry' の値を定義しますホストに接続さ れた他の SAN アレイが原因でアレイを削除できない場合は、デバイススタンザを使用して ONTAP LUN 専用 にパラメータを修正できます。

```
defaults {
  path checker readsector0
  no path retry fail
}
devices {
    device {
       vendor "NETAPP "
       product "LUN.*"
     no path retry queue
     path checker tur
    }
}
```
#### **KVM**設定

Kernel-based Virtual Machine ( KVM )の設定にも推奨設定を使用できます。LUN がハイパーバイザーにマ ッピングされるため、 KVM の設定を変更する必要はありません。

#### 既知の問題

ONTAPリリースのCentOS 8.5に関する既知の問題はありません。

#### **ONTAP**で**CentOS 8.4**を使用

ONTAP SANホストの設定を使用して、ONTAPをターゲットとしてCentOS 8.4を設定で きます。

**Linux Unified Host Utilities** をインストールします

NetApp Linux Unified Host Utilities ソフトウェアパッケージは、にあります ["](https://mysupport.netapp.com/site/products/all/details/hostutilities/downloads-tab/download/61343/7.1/downloads)[ネットアップサポートサイト](https://mysupport.netapp.com/site/products/all/details/hostutilities/downloads-tab/download/61343/7.1/downloads)["](https://mysupport.netapp.com/site/products/all/details/hostutilities/downloads-tab/download/61343/7.1/downloads) 64 ビットの .rpm ファイル。

NetAppでは、Linux Unified Host Utilitiesのインストールを強く推奨していますが、必須ではありません。ユー ティリティを使用しても、 Linux ホストの設定は変更されません。管理機能が向上し、ネットアップのカスタ マーサポートが設定に関する情報を収集できるようになります。

#### 必要なもの

Linux Unified Host Utilitiesのバージョンが現在インストールされている場合は、そのバージョンをアップグレ ードまたは削除してから、次の手順に従って最新バージョンをインストールする必要があります。

#### 手順

- 1. から 64 ビットの Linux Unified Host Utilities ソフトウェアパッケージをダウンロードします ["](https://mysupport.netapp.com/site/products/all/details/hostutilities/downloads-tab/download/61343/7.1/downloads)[ネットアッ](https://mysupport.netapp.com/site/products/all/details/hostutilities/downloads-tab/download/61343/7.1/downloads) [プサポートサイト](https://mysupport.netapp.com/site/products/all/details/hostutilities/downloads-tab/download/61343/7.1/downloads)["](https://mysupport.netapp.com/site/products/all/details/hostutilities/downloads-tab/download/61343/7.1/downloads) ホストに接続します。
- 2. ソフトウェアパッケージをインストールします。

「 rpm -ivh 」 NetApp\_linux\_unified-connect host\_utilities-7-1.x86\_64 」を参照してください

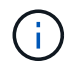

このドキュメントの設定を使用して、に接続するクラウドクライアントを設定できます ["Cloud](https://docs.netapp.com/us-en/cloud-manager-cloud-volumes-ontap/index.html) [Volumes ONTAP"](https://docs.netapp.com/us-en/cloud-manager-cloud-volumes-ontap/index.html) および ["ONTAP](https://docs.netapp.com/us-en/cloud-manager-fsx-ontap/index.html) [対](https://docs.netapp.com/us-en/cloud-manager-fsx-ontap/index.html)[応](https://docs.netapp.com/us-en/cloud-manager-fsx-ontap/index.html)[の](https://docs.netapp.com/us-en/cloud-manager-fsx-ontap/index.html) [Amazon FSX"](https://docs.netapp.com/us-en/cloud-manager-fsx-ontap/index.html)。

#### **SAN** ツールキット

このツールキットは、 NetApp Host Utilities パッケージをインストールすると自動的にインストールされま す。このキットには 'lun ユーティリティが含まれており 'LUN と HBA の管理に役立ちます「 anlun 」コマン ドは、ホストにマッピングされた LUN 、マルチパス、およびイニシエータグループの作成に必要な情報を返 します。

例

次の例では 'lun lun lun show コマンドは LUN 情報を返します

# sanlun lun show all

出力例:

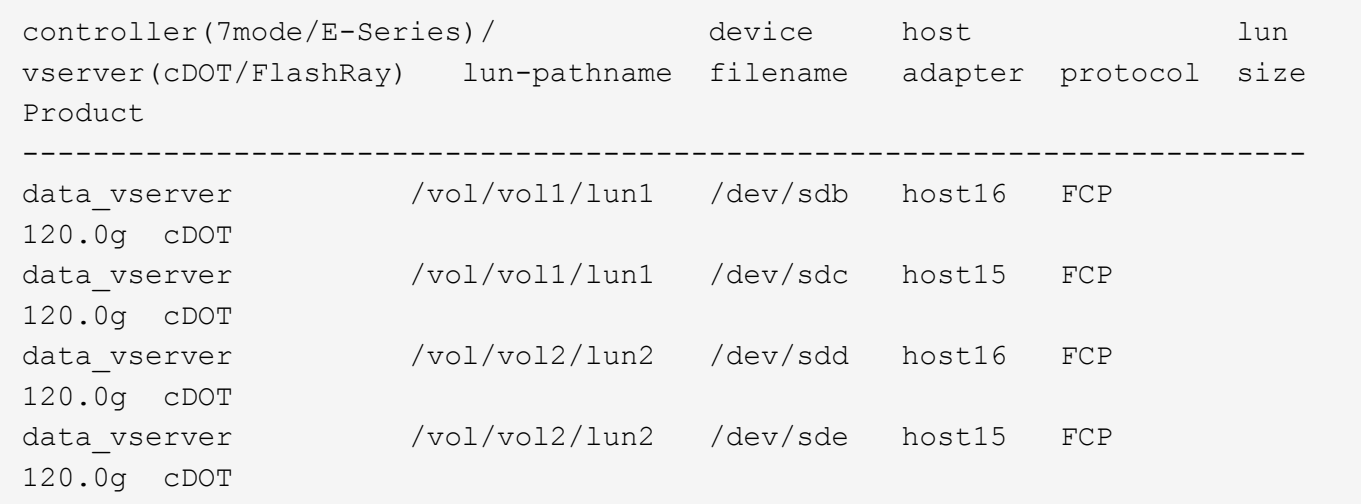

**SAN** ブート中です

必要なもの

SAN ブートを使用する場合は、構成でサポートされている必要があります。を使用できます ["NetApp](https://mysupport.netapp.com/matrix/imt.jsp?components=91241;&solution=236&isHWU&src=IMT) [Interoperability Matrix Tool](https://mysupport.netapp.com/matrix/imt.jsp?components=91241;&solution=236&isHWU&src=IMT) [で確認できます](https://mysupport.netapp.com/matrix/imt.jsp?components=91241;&solution=236&isHWU&src=IMT)["](https://mysupport.netapp.com/matrix/imt.jsp?components=91241;&solution=236&isHWU&src=IMT) 使用している OS 、 HBA 、 HBA ファームウェア、 HBA ブート BIOS 、および ONTAP のバージョンがサポートされていることを確認します。

手順

1. SAN ブート LUN をホストにマッピングします。

2. 複数のパスが使用可能であることを確認します。

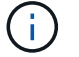

ホストOSが起動してパスで実行されると、複数のパスが使用可能になります。

3. SAN ブート LUN がマッピングされているポートに対して、サーバ BIOS で SAN ブートを有効にしま す。

HBA BIOS を有効にする方法については、ベンダー固有のマニュアルを参照してください。

4. ホストをリブートしてブートが成功したことを確認します。

#### マルチパス

CentOS 8.4の場合'/etc/multipath.confファイルが存在している必要がありますが'ファイルに特定の変更を加え る必要はありませんCentOS 8.4は、ONTAP LUNを認識して正しく管理するために必要なすべての設定を含む ようにコンパイルされています。

「 multipath -ll 」コマンドを使用すると、 ONTAP LUN の設定を確認できます。次のセクションでは、 ASA および非 ASA ペルソナにマッピングされた LUN のマルチパス出力の例を示します。

オール**SAN**アレイ構成

オールSANアレイ(ASA)構成では、特定のLUNへのすべてのパスがアクティブで最適化されています。これ により、すべてのパスを同時に経由するI/O処理が行われるため、パフォーマンスが向上します。

例

次の例は、 ONTAP LUN の正しい出力を表示します。

```
# multipath -ll
3600a098038303634722b4d59646c4436 dm-28 NETAPP,LUN C-Mode
size=80G features='3 queue if no path pg_init_retries 50' hwhandler='1
alua' wp=rw
`-+- policy='service-time 0' prio=50 status=active
    |- 11:0:7:1 sdfi 130:64 active ready running
    |- 11:0:9:1 sdiy 8:288 active ready running
    |- 11:0:10:1 sdml 69:464 active ready running
    |- 11:0:11:1 sdpt 131:304 active ready running
```
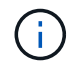

1 つの LUN へのパスを余分に使用しないでください。必要なパスは最大 4 つです。8 個を超え るパスがストレージ障害時に原因パスの問題になる可能性があります。

#### **ASA**イカイノコウセイ

ASA以外の構成では、優先度が異なる2つのパスグループが必要です。優先度が高いパスは「アクティブ / 最 適化」です。つまり、アグリゲートが配置されているコントローラによって処理されます。優先度が低いパス はアクティブですが、別のコントローラから提供されるため最適化されません。最適化されていないパスは、 使用可能な最適化されたパスがない場合にのみ使用されます。

例

次の例は、 2 つのアクティブ / 最適化パスと 2 つのアクティブ / 非最適化パスを使用する ONTAP LUN に対す る正しい出力を表示します。

```
# multipath -ll
3600a098038303634722b4d59646c4436 dm-28 NETAPP,LUN C-Mode
size=80G features='3 queue if no path pg init retries 50' hwhandler='1
alua' wp=rw
|-+- policy='service-time 0' prio=50 status=active
| |- 16:0:6:35 sdwb 69:624 active ready running
| |- 16:0:5:35 sdun 66:752 active ready running
`-+- policy='service-time 0' prio=10 status=enabled
   |- 15:0:0:35 sdaj 66:48 active ready running
    |- 15:0:1:35 sdbx 68:176 active ready running
```
 $\left(\mathsf{i}\right)$ 

1 つの LUN へのパスを余分に使用しないでください。必要なパスは最大 4 つです。8 個を超え るパスがストレージ障害時に原因パスの問題になる可能性があります。

推奨設定

CentOS 8.4は、ONTAP LUNを認識するようにコンパイルされ、ASA 構成と非ASA構成の両方に対してすべ ての設定パラメータが自動的に正しく設定されます。

。 multipath.conf マルチパスデーモンを起動するにはファイルが存在している必要がありますが、次のコ マンドを使用して空のゼロバイトファイルを作成できます。

touch /etc/multipath.conf

このファイルを初めて作成するときは、マルチパスサービスを有効にして開始しなければならない場合があり ます。

- # systemctl enable multipathd
- # systemctl start multipathd
- に直接何も追加する必要はありません multipath.conf ファイル。マルチパスで管理しないデバイスが ある場合、またはデフォルトよりも優先される既存の設定がある場合を除きます。
- 不要なデバイスを除外するには、に次の構文を追加します multipath.conf ファイル。

```
blacklist {
          wwid <DevId>
           devnode "^(ram|raw|loop|fd|md|dm-|sr|scd|st)[0-9]*"
           devnode "^hd[a-z]"
           devnode "^cciss.*"
}
```
を交換します <DevId> を使用 WWID 除外するデバイスの文字列。

例

この例では、デバイスのWWIDを特定し、 multipath.conf ファイル。

手順

a. 次のコマンドを実行して WWID を特定します。

# /lib/udev/scsi\_id -gud /dev/sda 360030057024d0730239134810c0cb833

sda は、ブラックリストに追加する必要があるローカルSCSIディスクです。

b. を追加します WWID ブラックリストのスタンザに /etc/multipath.conf:

```
blacklist {
       wwid 360030057024d0730239134810c0cb833
       devnode "^(ram|raw|loop|fd|md|dm-|sr|scd|st)[0-9]*"
       devnode "^hd[a-z]"
       devnode "^cciss.*"
}
```
常にを確認する必要があります /etc/multipath.conf レガシー設定用のファイル(特にデフォルトセクシ ョン)。デフォルト設定が上書きされる可能性があります。

次の表は、重要なを示しています multipathd ONTAP LUNのパラメータと必要な値。ホストが他のベンダ ーのLUNに接続されていて、これらのパラメータのいずれかが無効になっている場合は、で後述するstanzas で修正する必要があります multipath.conf ONTAP LUNに適用されるファイル。そうしないと、 ONTAP LUN が想定どおりに機能しない可能性があります。これらのデフォルト設定は、影響を完全に理解した場合 にのみ、NetAppやOSベンダーに相談して無効にする必要があります。

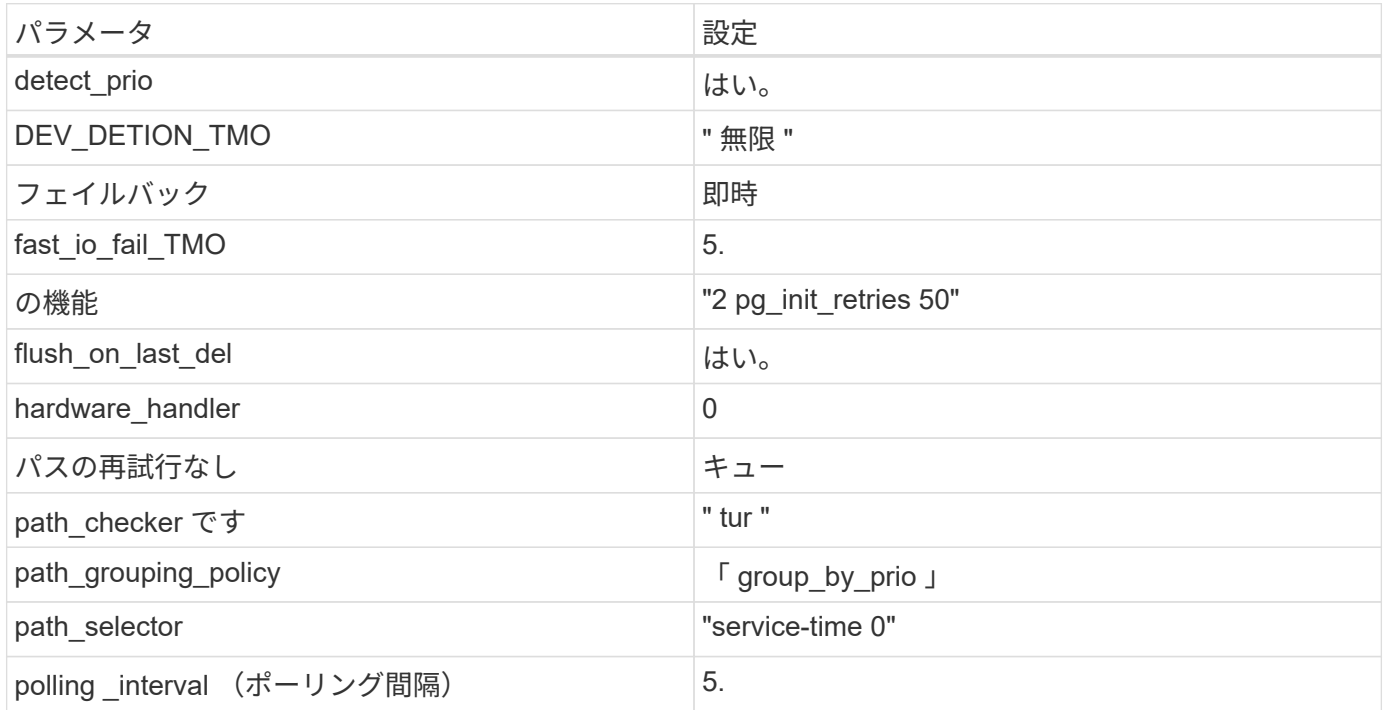

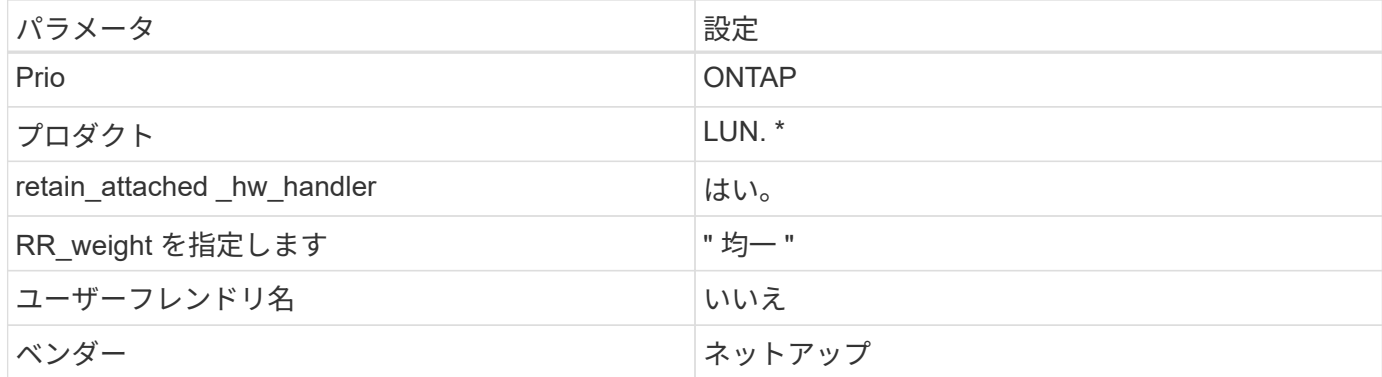

例

次の例は、オーバーライドされたデフォルトを修正する方法を示しています。この場合 ' マルチパス .conf フ ァイルは 'path checker' および ONTAP LUN と互換性のない 'no-path retry' の値を定義しますホストに接続さ れた他の SAN アレイが原因でアレイを削除できない場合は、デバイススタンザを使用して ONTAP LUN 専用 にパラメータを修正できます。

```
defaults {
 path checker readsector0
  no path retry fail
}
devices {
    device {
       vendor "NETAPP "
       product "LUN.*"
       no_path_retry queue
     path checker tur
    }
}
```
#### **KVM**設定

Kernel-based Virtual Machine ( KVM )の設定にも推奨設定を使用できます。LUN がハイパーバイザーにマ ッピングされるため、 KVM の設定を変更する必要はありません。

既知の問題

ONTAPリリースのCentOS 8.4に関する既知の問題はありません。

## **CentOS 8.3**を**ONTAP**で使用

ONTAP SANホストの設定を使用して、ONTAPをターゲットとしてCentOS 8.3を設定で きます。

**Linux Unified Host Utilities** をインストールします

NetApp Linux Unified Host Utilities ソフトウェアパッケージは、にあります ["](https://mysupport.netapp.com/site/products/all/details/hostutilities/downloads-tab/download/61343/7.1/downloads)[ネットアップサポートサイト](https://mysupport.netapp.com/site/products/all/details/hostutilities/downloads-tab/download/61343/7.1/downloads)["](https://mysupport.netapp.com/site/products/all/details/hostutilities/downloads-tab/download/61343/7.1/downloads) 64 ビットの .rpm ファイル。

NetAppでは、Linux Unified Host Utilitiesのインストールを強く推奨していますが、必須ではありません。ユー ティリティを使用しても、 Linux ホストの設定は変更されません。管理機能が向上し、ネットアップのカスタ マーサポートが設定に関する情報を収集できるようになります。

### 必要なもの

Linux Unified Host Utilitiesのバージョンが現在インストールされている場合は、そのバージョンをアップグレ ードまたは削除してから、次の手順に従って最新バージョンをインストールする必要があります。

手順

- 1. から 64 ビットの Linux Unified Host Utilities ソフトウェアパッケージをダウンロードします ["](https://mysupport.netapp.com/site/products/all/details/hostutilities/downloads-tab/download/61343/7.1/downloads)[ネットアッ](https://mysupport.netapp.com/site/products/all/details/hostutilities/downloads-tab/download/61343/7.1/downloads) [プサポートサイト](https://mysupport.netapp.com/site/products/all/details/hostutilities/downloads-tab/download/61343/7.1/downloads)["](https://mysupport.netapp.com/site/products/all/details/hostutilities/downloads-tab/download/61343/7.1/downloads) ホストに接続します。
- 2. ソフトウェアパッケージをインストールします。

「 rpm -ivh 」 NetApp\_linux\_unified-connect host\_utilities-7-1.x86\_64 」を参照してください

G)

このドキュメントの設定を使用して、に接続するクラウドクライアントを設定できます ["Cloud](https://docs.netapp.com/us-en/cloud-manager-cloud-volumes-ontap/index.html) [Volumes ONTAP"](https://docs.netapp.com/us-en/cloud-manager-cloud-volumes-ontap/index.html) および ["ONTAP](https://docs.netapp.com/us-en/cloud-manager-fsx-ontap/index.html) [対](https://docs.netapp.com/us-en/cloud-manager-fsx-ontap/index.html)[応](https://docs.netapp.com/us-en/cloud-manager-fsx-ontap/index.html)[の](https://docs.netapp.com/us-en/cloud-manager-fsx-ontap/index.html) [Amazon FSX"](https://docs.netapp.com/us-en/cloud-manager-fsx-ontap/index.html)。

**SAN** ツールキット

このツールキットは、 NetApp Host Utilities パッケージをインストールすると自動的にインストールされま す。このキットには 'lun ユーティリティが含まれており 'LUN と HBA の管理に役立ちます「 anlun 」コマン ドは、ホストにマッピングされた LUN 、マルチパス、およびイニシエータグループの作成に必要な情報を返 します。

例

次の例では 'lun lun lun show コマンドは LUN 情報を返します

# sanlun lun show all

出力例:

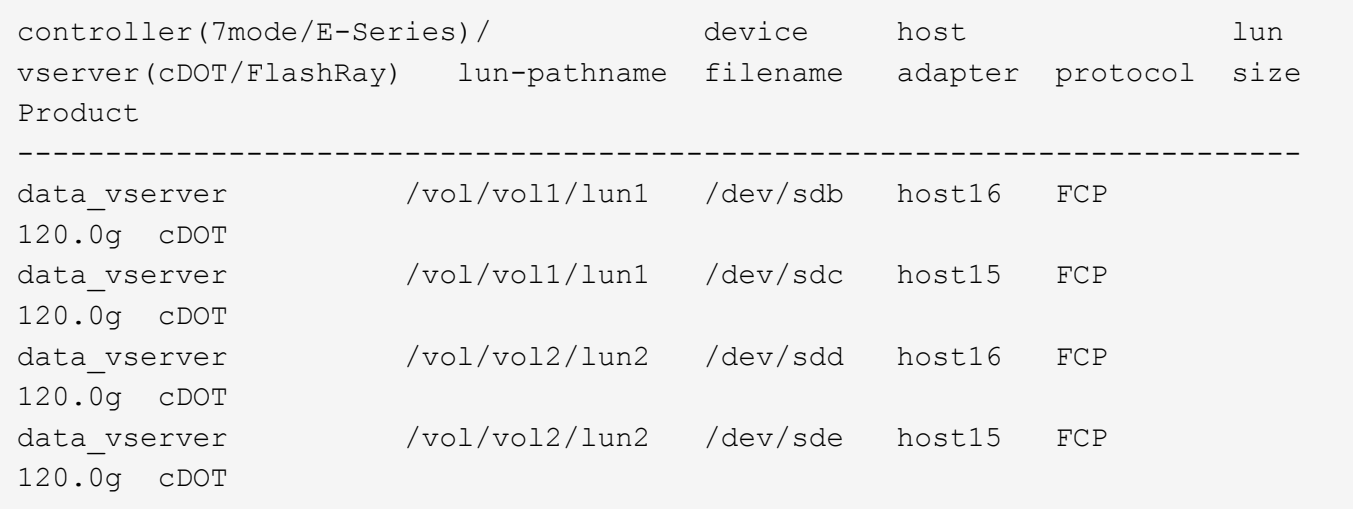

#### **SAN** ブート中です

必要なもの

SAN ブートを使用する場合は、構成でサポートされている必要があります。を使用できます ["NetApp](https://mysupport.netapp.com/matrix/imt.jsp?components=91241;&solution=236&isHWU&src=IMT) [Interoperability Matrix Tool](https://mysupport.netapp.com/matrix/imt.jsp?components=91241;&solution=236&isHWU&src=IMT) [で確認できます](https://mysupport.netapp.com/matrix/imt.jsp?components=91241;&solution=236&isHWU&src=IMT)["](https://mysupport.netapp.com/matrix/imt.jsp?components=91241;&solution=236&isHWU&src=IMT) 使用している OS 、 HBA 、 HBA ファームウェア、 HBA ブート BIOS 、および ONTAP のバージョンがサポートされていることを確認します。

手順

- 1. SAN ブート LUN をホストにマッピングします。
- 2. 複数のパスが使用可能であることを確認します。

Ĥ.

ホストOSが起動してパスで実行されると、複数のパスが使用可能になります。

3. SAN ブート LUN がマッピングされているポートに対して、サーバ BIOS で SAN ブートを有効にしま す。

HBA BIOS を有効にする方法については、ベンダー固有のマニュアルを参照してください。

4. ホストをリブートしてブートが成功したことを確認します。

マルチパス

CentOS 8.3 の場合は /etc/multipath.conf ファイルが存在している必要がありますが、このファイルに特定の 変更を加える必要はありません。CentOS 8.3 には、 ONTAP LUN を認識して正しく管理するために必要なす べての設定が含まれています。

「 multipath -ll 」コマンドを使用すると、 ONTAP LUN の設定を確認できます。次のセクションでは、 ASA および非 ASA ペルソナにマッピングされた LUN のマルチパス出力の例を示します。

#### オール**SAN**アレイ構成

オールSANアレイ(ASA)構成では、特定のLUNへのすべてのパスがアクティブで最適化されています。これ により、すべてのパスを同時に経由するI/O処理が行われるため、パフォーマンスが向上します。

例

次の例は、 ONTAP LUN の正しい出力を表示します。

```
# multipath -ll
3600a098038303634722b4d59646c4436 dm-28 NETAPP,LUN C-Mode
size=80G features='3 queue if no path pg init retries 50' hwhandler='1
alua' wp=rw
`-+- policy='service-time 0' prio=50 status=active
    |- 11:0:7:1 sdfi 130:64 active ready running
    |- 11:0:9:1 sdiy 8:288 active ready running
    |- 11:0:10:1 sdml 69:464 active ready running
    |- 11:0:11:1 sdpt 131:304 active ready running
```
 $\left(\begin{smallmatrix} 1\ 1\end{smallmatrix}\right)$ 

1 つの LUN へのパスを余分に使用しないでください。必要なパスは最大 4 つです。8 個を超え るパスがストレージ障害時に原因パスの問題になる可能性があります。

**ASA**イカイノコウセイ

ASA以外の構成では、優先度が異なる2つのパスグループが必要です。優先度が高いパスは「アクティブ / 最 適化」です。つまり、アグリゲートが配置されているコントローラによって処理されます。優先度が低いパス はアクティブですが、別のコントローラから提供されるため最適化されません。最適化されていないパスは、 使用可能な最適化されたパスがない場合にのみ使用されます。

例

次の例は、 2 つのアクティブ / 最適化パスと 2 つのアクティブ / 非最適化パスを使用する ONTAP LUN に対す る正しい出力を表示します。

```
# multipath -ll
3600a098038303634722b4d59646c4436 dm-28 NETAPP,LUN C-Mode
size=80G features='3 queue if no path pg_init_retries 50' hwhandler='1
alua' wp=rw
|-+- policy='service-time 0' prio=50 status=active
| |- 16:0:6:35 sdwb 69:624 active ready running
| |- 16:0:5:35 sdun 66:752 active ready running
`-+- policy='service-time 0' prio=10 status=enabled
   |- 15:0:0:35 sdaj 66:48 active ready running
    |- 15:0:1:35 sdbx 68:176 active ready running
```
 $\left(\mathbf{i}\right)$ 

1 つの LUN へのパスを余分に使用しないでください。必要なパスは最大 4 つです。8 個を超え るパスがストレージ障害時に原因パスの問題になる可能性があります。

#### 推奨設定

CentOS 8.3 OSは、ONTAP LUNを認識し、ASA構成と非ASA構成の両方についてすべての構成パラメータを 自動的に正しく設定するようにコンパイルされています。

。 multipath.conf マルチパスデーモンを起動するにはファイルが存在している必要がありますが、次のコ

マンドを使用して空のゼロバイトファイルを作成できます。

touch /etc/multipath.conf

このファイルを初めて作成するときは、マルチパスサービスを有効にして開始しなければならない場合があり ます。

```
# systemctl enable multipathd
# systemctl start multipathd
```
- に直接何も追加する必要はありません multipath.conf ファイル。マルチパスで管理しないデバイスが ある場合、またはデフォルトよりも優先される既存の設定がある場合を除きます。
- 不要なデバイスを除外するには、に次の構文を追加します multipath.conf ファイル。

```
blacklist {
          wwid <DevId>
           devnode "^(ram|raw|loop|fd|md|dm-|sr|scd|st)[0-9]*"
           devnode "^hd[a-z]"
           devnode "^cciss.*"
}
```
を交換します <DevId> を使用 WWID 除外するデバイスの文字列。

例

この例では、デバイスのWWIDを特定し、 multipath.conf ファイル。

#### 手順

a. 次のコマンドを実行して WWID を特定します。

# /lib/udev/scsi\_id -gud /dev/sda 360030057024d0730239134810c0cb833

sda は、ブラックリストに追加する必要があるローカルSCSIディスクです。

b. を追加します WWID ブラックリストのスタンザに /etc/multipath.conf:

```
blacklist {
       wwid 360030057024d0730239134810c0cb833
       devnode "^(ram|raw|loop|fd|md|dm-|sr|scd|st)[0-9]*"
       devnode "^hd[a-z]"
       devnode "^cciss.*"
}
```
常にを確認する必要があります /etc/multipath.conf レガシー設定用のファイル(特にデフォルトセクシ ョン)。デフォルト設定が上書きされる可能性があります。

次の表は、重要なを示しています multipathd ONTAP LUNのパラメータと必要な値。ホストが他のベンダ ーのLUNに接続されていて、これらのパラメータのいずれかが無効になっている場合は、で後述するstanzas で修正する必要があります multipath.conf ONTAP LUNに適用されるファイル。そうしないと、 ONTAP LUN が想定どおりに機能しない可能性があります。これらのデフォルト設定は、影響を完全に理解した場合 にのみ、NetAppやOSベンダーに相談して無効にする必要があります。

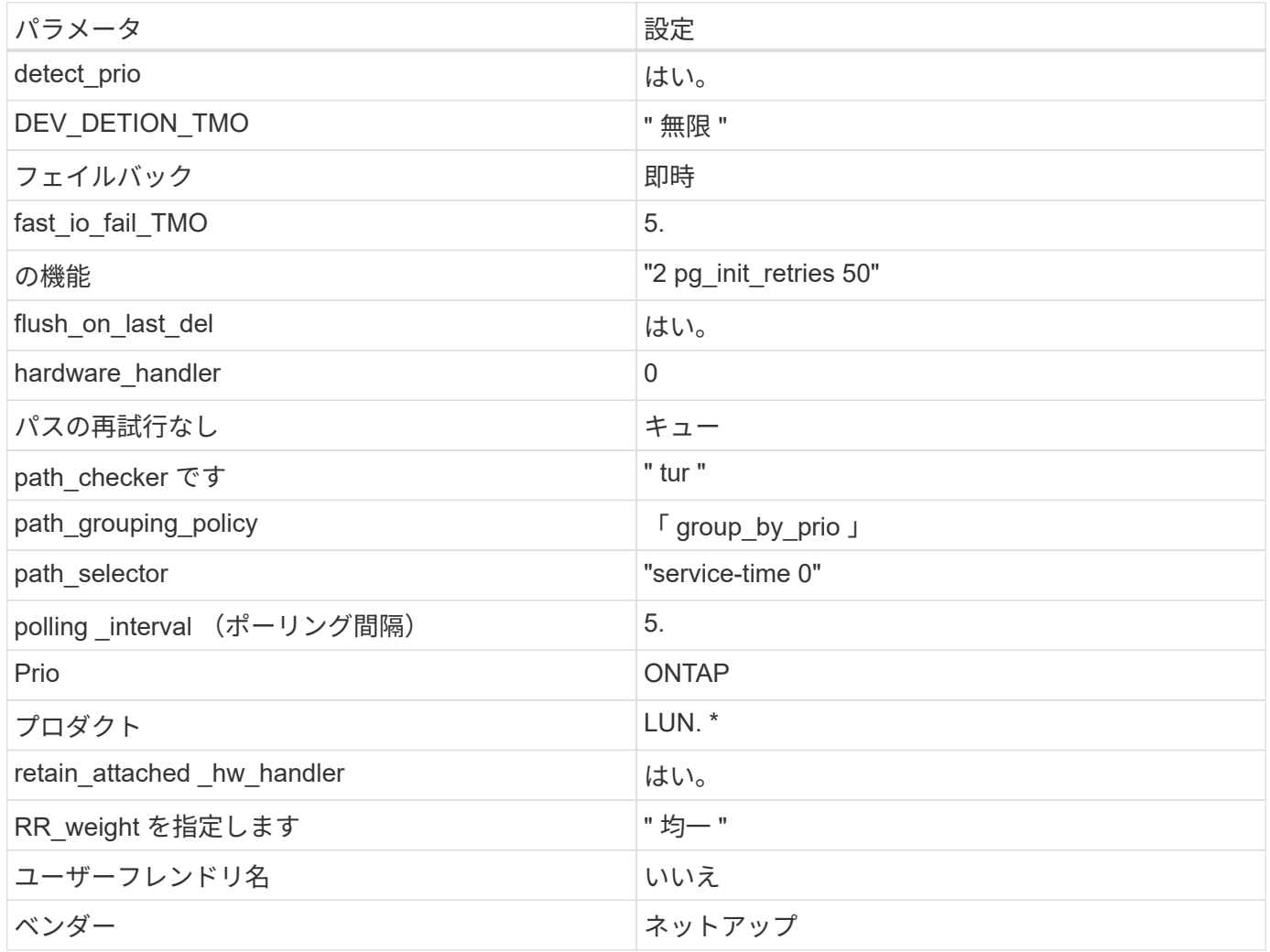

例

次の例は、オーバーライドされたデフォルトを修正する方法を示しています。この場合 ' マルチパス .conf フ ァイルは 'path checker' および ONTAP LUN と互換性のない 'no-path retry' の値を定義しますホストに接続さ れた他の SAN アレイが原因でアレイを削除できない場合は、デバイススタンザを使用して ONTAP LUN 専用 にパラメータを修正できます。

```
defaults {
  path checker readsector0
  no path retry fail
}
devices {
    device {
       vendor "NETAPP "
       product "LUN.*"
     no path retry queue
     path checker tur
    }
}
```
#### **KVM**設定

Kernel-based Virtual Machine ( KVM )の設定にも推奨設定を使用できます。LUN がハイパーバイザーにマ ッピングされるため、 KVM の設定を変更する必要はありません。

#### 既知の問題

CentOS (Red Hat 互換カーネル)の既知の問題については、を参照してください ["](#page-412-0)[既知](#page-412-0)[の問題](#page-412-0)" Red Hat Enterprise Linux (RHEL) 8.3 の場合:

#### **ONTAP**で**CentOS 8.2**を使用

ONTAP SANホストの設定を使用して、ONTAPをターゲットとしてCentOS 8.2を設定で きます。

**Linux Unified Host Utilities** をインストールします

NetApp Linux Unified Host Utilities ソフトウェアパッケージは、にあります ["](https://mysupport.netapp.com/site/products/all/details/hostutilities/downloads-tab/download/61343/7.1/downloads)[ネットアップサポートサイト](https://mysupport.netapp.com/site/products/all/details/hostutilities/downloads-tab/download/61343/7.1/downloads)["](https://mysupport.netapp.com/site/products/all/details/hostutilities/downloads-tab/download/61343/7.1/downloads) 64 ビットの .rpm ファイル。

NetAppでは、Linux Unified Host Utilitiesのインストールを強く推奨していますが、必須ではありません。ユー ティリティを使用しても、 Linux ホストの設定は変更されません。管理機能が向上し、ネットアップのカスタ マーサポートが設定に関する情報を収集できるようになります。

#### 必要なもの

Linux Unified Host Utilitiesのバージョンが現在インストールされている場合は、そのバージョンをアップグレ ードまたは削除してから、次の手順に従って最新バージョンをインストールする必要があります。

#### 手順

- 1. から 64 ビットの Linux Unified Host Utilities ソフトウェアパッケージをダウンロードします ["](https://mysupport.netapp.com/site/products/all/details/hostutilities/downloads-tab/download/61343/7.1/downloads)[ネットアッ](https://mysupport.netapp.com/site/products/all/details/hostutilities/downloads-tab/download/61343/7.1/downloads) [プサポートサイト](https://mysupport.netapp.com/site/products/all/details/hostutilities/downloads-tab/download/61343/7.1/downloads)["](https://mysupport.netapp.com/site/products/all/details/hostutilities/downloads-tab/download/61343/7.1/downloads) ホストに接続します。
- 2. ソフトウェアパッケージをインストールします。
	- 「rpm -ivh 」 NetApp\_linux\_unified-connect host\_utilities-7-1.x86\_64 」を参照してください

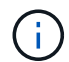

このドキュメントの設定を使用して、に接続するクラウドクライアントを設定できます ["Cloud](https://docs.netapp.com/us-en/cloud-manager-cloud-volumes-ontap/index.html) [Volumes ONTAP"](https://docs.netapp.com/us-en/cloud-manager-cloud-volumes-ontap/index.html) および ["ONTAP](https://docs.netapp.com/us-en/cloud-manager-fsx-ontap/index.html) [対](https://docs.netapp.com/us-en/cloud-manager-fsx-ontap/index.html)[応](https://docs.netapp.com/us-en/cloud-manager-fsx-ontap/index.html)[の](https://docs.netapp.com/us-en/cloud-manager-fsx-ontap/index.html) [Amazon FSX"](https://docs.netapp.com/us-en/cloud-manager-fsx-ontap/index.html)。

#### **SAN** ツールキット

このツールキットは、 NetApp Host Utilities パッケージをインストールすると自動的にインストールされま す。このキットには 'lun ユーティリティが含まれており 'LUN と HBA の管理に役立ちます「 anlun 」コマン ドは、ホストにマッピングされた LUN 、マルチパス、およびイニシエータグループの作成に必要な情報を返 します。

例

次の例では 'lun lun lun show コマンドは LUN 情報を返します

# sanlun lun show all

出力例:

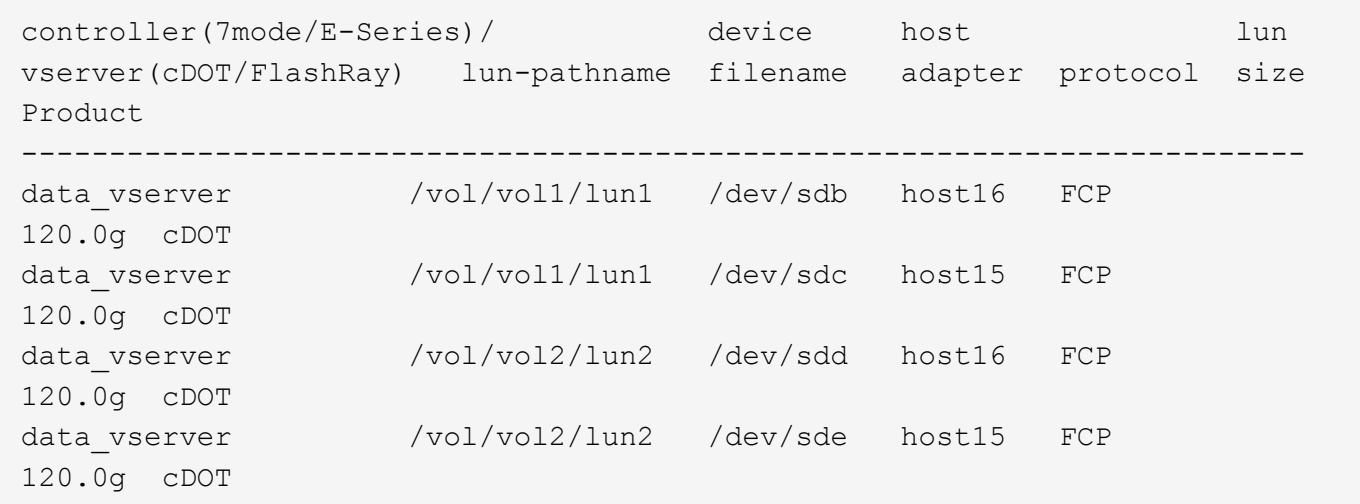

**SAN** ブート中です

必要なもの

SAN ブートを使用する場合は、構成でサポートされている必要があります。を使用できます ["NetApp](https://mysupport.netapp.com/matrix/imt.jsp?components=96167;&solution=236&isHWU&src=IMT) [Interoperability Matrix Tool](https://mysupport.netapp.com/matrix/imt.jsp?components=96167;&solution=236&isHWU&src=IMT) [で確認できます](https://mysupport.netapp.com/matrix/imt.jsp?components=96167;&solution=236&isHWU&src=IMT)["](https://mysupport.netapp.com/matrix/imt.jsp?components=96167;&solution=236&isHWU&src=IMT) 使用している OS 、 HBA 、 HBA ファームウェア、 HBA ブート BIOS 、および ONTAP のバージョンがサポートされていることを確認します。

手順

1. SAN ブート LUN をホストにマッピングします。

2. 複数のパスが使用可能であることを確認します。

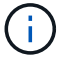

ホストOSが起動してパスで実行されると、複数のパスが使用可能になります。

3. SAN ブート LUN がマッピングされているポートに対して、サーバ BIOS で SAN ブートを有効にしま す。

HBA BIOS を有効にする方法については、ベンダー固有のマニュアルを参照してください。

4. ホストをリブートしてブートが成功したことを確認します。

#### マルチパス

CentOS 8.2 の場合は /etc/multipath.conf ファイルが存在している必要がありますが、そのファイルに特定の 変更を加える必要はありません。CentOS 8.2 は、 ONTAP LUN を認識して正しく管理するために必要なすべ ての設定を含むようにコンパイルされています。

を使用できます multipath -ll コマンドを使用して、ONTAP LUNの設定を確認します。優先順位が異なる 2 つのパスグループが必要です。優先度が高いパスは「アクティブ/最適化」です。つまり、アグリゲートが 配置されているコントローラによって処理されます。優先度が低いパスはアクティブですが、別のコントロー ラから提供されるため最適化されません。最適化されていないパスは、使用可能な最適化されたパスがない場 合にのみ使用されます。

例

次の例は、 2 つのアクティブ / 最適化パスと 2 つのアクティブ / 非最適化パスを使用する ONTAP LUN に対す る正しい出力を表示します。

```
# multipath -ll
3600a098038303634722b4d59646c4436 dm-28 NETAPP,LUN C-Mode
size=80G features='3 queue if no path pg_init_retries 50' hwhandler='1
alua' wp=rw
|-+- policy='service-time 0' prio=50 status=active
| |- 16:0:6:35 sdwb 69:624 active ready running
| |- 16:0:5:35 sdun 66:752 active ready running
`-+- policy='service-time 0' prio=10 status=enabled
|- 15:0:0:35 sdaj 66:48 active ready running
|- 15:0:1:35 sdbx 68:176 active ready running
```
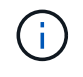

1 つの LUN へのパスを余分に使用しないでください。必要なパスは最大 4 つです。8 個を超え るパスがストレージ障害時に原因パスの問題になる可能性があります。

#### 推奨設定

CentOS 8.2 OS は、 ONTAP LUN を認識するようにコンパイルされ、すべての構成パラメータが自動的に正 しく設定されます。

。 multipath.conf マルチパスデーモンを起動するにはファイルが存在している必要がありますが、次のコ マンドを使用して空のゼロバイトファイルを作成できます。

touch /etc/multipath.conf

このファイルを初めて作成するときは、マルチパスサービスを有効にして開始しなければならない場合があり ます。

```
# systemctl enable multipathd
```
# systemctl start multipathd

- に直接何も追加する必要はありません multipath.conf ファイル。マルチパスで管理しないデバイスが ある場合、またはデフォルトよりも優先される既存の設定がある場合を除きます。
- 不要なデバイスを除外するには、に次の構文を追加します multipath.conf ファイル。

```
blacklist {
           wwid <DevId>
           devnode "^(ram|raw|loop|fd|md|dm-|sr|scd|st)[0-9]*"
           devnode "^hd[a-z]"
           devnode "^cciss.*"
}
```
を交換します <DevId> を使用 WWID 除外するデバイスの文字列。

例

この例では、デバイスのWWIDを特定し、 multipath.conf ファイル。

手順

a. 次のコマンドを実行して WWID を特定します。

# /lib/udev/scsi\_id -gud /dev/sda 360030057024d0730239134810c0cb833

sda は、ブラックリストに追加する必要があるローカルSCSIディスクです。

b. を追加します WWID ブラックリストのスタンザに /etc/multipath.conf:

```
blacklist {
       wwid 360030057024d0730239134810c0cb833
       devnode "^(ram|raw|loop|fd|md|dm-|sr|scd|st)[0-9]*"
       devnode "^hd[a-z]"
       devnode "^cciss.*"
}
```
常にを確認する必要があります /etc/multipath.conf レガシー設定用のファイル(特にデフォルトセクシ ョン)。デフォルト設定が上書きされる可能性があります。

次の表は、重要なを示しています multipathd ONTAP LUNのパラメータと必要な値。ホストが他のベンダ ーのLUNに接続されていて、これらのパラメータのいずれかが無効になっている場合は、で後述するstanzas で修正する必要があります multipath.conf ONTAP LUNに適用されるファイル。そうしないと、 ONTAP

LUN が想定どおりに機能しない可能性があります。これらのデフォルト設定は、影響を完全に理解した場 合にのみ、NetAppやOSベンダーに相談して無効にする必要があります。

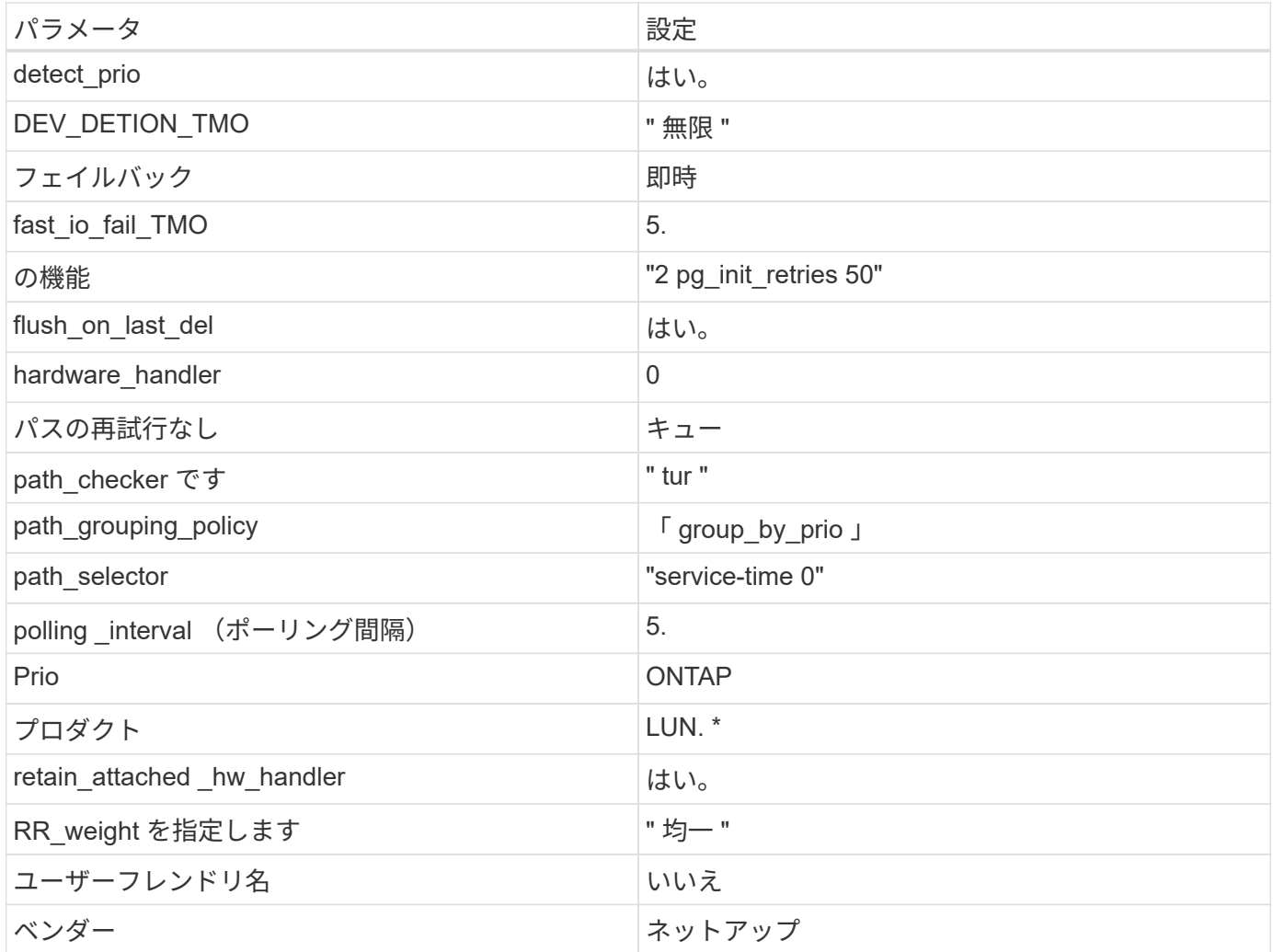

例

次の例は、オーバーライドされたデフォルトを修正する方法を示しています。この場合 ' マルチパス .conf フ ァイルは 'path\_checker' および ONTAP LUN と互換性のない 'no-path\_retry' の値を定義しますホストに接続さ れた他の SAN アレイが原因でアレイを削除できない場合は、デバイススタンザを使用して ONTAP LUN 専用 にパラメータを修正できます。

```
defaults {
  path checker readsector0
  no path retry fail
}
devices {
    device {
       vendor "NETAPP "
       product "LUN.*"
     no path retry queue
     path checker tur
    }
}
```
#### **KVM**設定

Kernel-based Virtual Machine ( KVM )の設定にも推奨設定を使用できます。LUN がハイパーバイザーにマ ッピングされるため、 KVM の設定を変更する必要はありません。

#### 既知の問題

CentOS (Red Hat 互換カーネル)の既知の問題については、を参照してください ["](#page-418-0)[既知](#page-418-0)[の問題](#page-418-0)" Red Hat Enterprise Linux (RHEL) 8.2 の場合:

#### **ONTAP**で**CentOS 8.1**を使用

ONTAP SANホストの設定を使用して、ONTAPをターゲットとしてCentOS 8.1を設定で きます。

**Linux Unified Host Utilities** をインストールします

NetApp Linux Unified Host Utilities ソフトウェアパッケージは、にあります ["](https://mysupport.netapp.com/site/products/all/details/hostutilities/downloads-tab/download/61343/7.1/downloads)[ネットアップサポートサイト](https://mysupport.netapp.com/site/products/all/details/hostutilities/downloads-tab/download/61343/7.1/downloads)["](https://mysupport.netapp.com/site/products/all/details/hostutilities/downloads-tab/download/61343/7.1/downloads) 64 ビットの .rpm ファイル。

NetAppでは、Linux Unified Host Utilitiesのインストールを強く推奨していますが、必須ではありません。ユー ティリティを使用しても、 Linux ホストの設定は変更されません。管理機能が向上し、ネットアップのカスタ マーサポートが設定に関する情報を収集できるようになります。

#### 必要なもの

Linux Unified Host Utilitiesのバージョンが現在インストールされている場合は、そのバージョンをアップグレ ードまたは削除してから、次の手順に従って最新バージョンをインストールする必要があります。

#### 手順

- 1. から 64 ビットの Linux Unified Host Utilities ソフトウェアパッケージをダウンロードします ["](https://mysupport.netapp.com/site/products/all/details/hostutilities/downloads-tab/download/61343/7.1/downloads)[ネットアッ](https://mysupport.netapp.com/site/products/all/details/hostutilities/downloads-tab/download/61343/7.1/downloads) [プサポートサイト](https://mysupport.netapp.com/site/products/all/details/hostutilities/downloads-tab/download/61343/7.1/downloads)["](https://mysupport.netapp.com/site/products/all/details/hostutilities/downloads-tab/download/61343/7.1/downloads) ホストに接続します。
- 2. ソフトウェアパッケージをインストールします。

「 rpm -ivh 」 NetApp\_linux\_unified-connect host\_utilities-7-1.x86\_64 」を参照してください

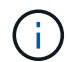

このドキュメントの設定を使用して、に接続するクラウドクライアントを設定できます ["Cloud](https://docs.netapp.com/us-en/cloud-manager-cloud-volumes-ontap/index.html) [Volumes ONTAP"](https://docs.netapp.com/us-en/cloud-manager-cloud-volumes-ontap/index.html) および ["ONTAP](https://docs.netapp.com/us-en/cloud-manager-fsx-ontap/index.html) [対](https://docs.netapp.com/us-en/cloud-manager-fsx-ontap/index.html)[応](https://docs.netapp.com/us-en/cloud-manager-fsx-ontap/index.html)[の](https://docs.netapp.com/us-en/cloud-manager-fsx-ontap/index.html) [Amazon FSX"](https://docs.netapp.com/us-en/cloud-manager-fsx-ontap/index.html)。

#### **SAN** ツールキット

このツールキットは、 NetApp Host Utilities パッケージをインストールすると自動的にインストールされま す。このキットには 'lun ユーティリティが含まれており 'LUN と HBA の管理に役立ちます「 anlun 」コマン ドは、ホストにマッピングされた LUN 、マルチパス、およびイニシエータグループの作成に必要な情報を返 します。

例

次の例では 'lun lun lun show コマンドは LUN 情報を返します

# sanlun lun show all

出力例:

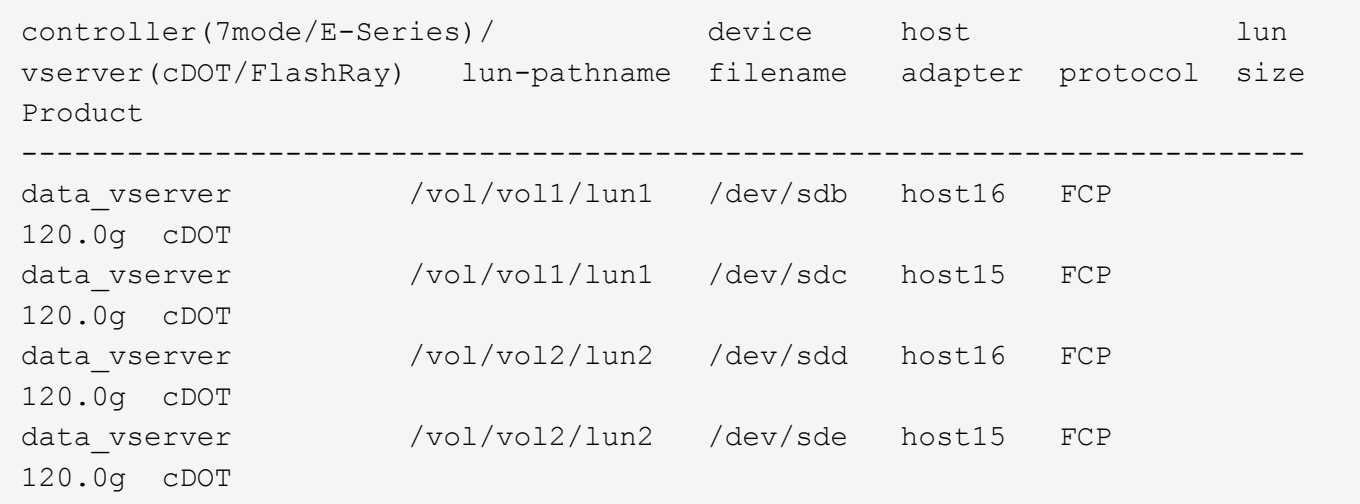

**SAN** ブート中です

必要なもの

SAN ブートを使用する場合は、構成でサポートされている必要があります。を使用できます ["NetApp](https://mysupport.netapp.com/matrix/imt.jsp?components=91241;&solution=236&isHWU&src=IMT) [Interoperability Matrix Tool](https://mysupport.netapp.com/matrix/imt.jsp?components=91241;&solution=236&isHWU&src=IMT) [で確認できます](https://mysupport.netapp.com/matrix/imt.jsp?components=91241;&solution=236&isHWU&src=IMT)["](https://mysupport.netapp.com/matrix/imt.jsp?components=91241;&solution=236&isHWU&src=IMT) 使用している OS 、 HBA 、 HBA ファームウェア、 HBA ブート BIOS 、および ONTAP のバージョンがサポートされていることを確認します。

手順

1. SAN ブート LUN をホストにマッピングします。

2. 複数のパスが使用可能であることを確認します。

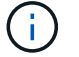

ホストOSが起動してパスで実行されると、複数のパスが使用可能になります。

3. SAN ブート LUN がマッピングされているポートに対して、サーバ BIOS で SAN ブートを有効にしま す。
HBA BIOS を有効にする方法については、ベンダー固有のマニュアルを参照してください。

4. ホストをリブートしてブートが成功したことを確認します。

### マルチパス

CentOS 8.1 の場合は /etc/multipath.conf ファイルが存在している必要がありますが、そのファイルに特定の 変更を加える必要はありません。CentOS 8.1 には、 ONTAP LUN を認識して正しく管理するために必要なす べての設定が含まれています。

「 multipath -ll 」コマンドを使用すると、 ONTAP LUN の設定を確認できます。次のセクションでは、 ASA および非 ASA ペルソナにマッピングされた LUN のマルチパス出力の例を示します。

オール**SAN**アレイ構成

オールSANアレイ(ASA)構成では、特定のLUNへのすべてのパスがアクティブで最適化されています。これ により、すべてのパスを同時に経由するI/O処理が行われるため、パフォーマンスが向上します。

例

次の例は、 ONTAP LUN の正しい出力を表示します。

```
# multipath -ll
3600a098038303634722b4d59646c4436 dm-28 NETAPP,LUN C-Mode
size=80G features='3 queue if no path pg_init_retries 50' hwhandler='1
alua' wp=rw
`-+- policy='service-time 0' prio=50 status=active
    |- 11:0:7:1 sdfi 130:64 active ready running
    |- 11:0:9:1 sdiy 8:288 active ready running
    |- 11:0:10:1 sdml 69:464 active ready running
    |- 11:0:11:1 sdpt 131:304 active ready running
```
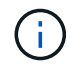

1 つの LUN へのパスを余分に使用しないでください。必要なパスは最大 4 つです。8 個を超え るパスがストレージ障害時に原因パスの問題になる可能性があります。

### **ASA**イカイノコウセイ

ASA以外の構成では、優先度が異なる2つのパスグループが必要です。優先度が高いパスは「アクティブ / 最 適化」です。つまり、アグリゲートが配置されているコントローラによって処理されます。優先度が低いパス はアクティブですが、別のコントローラから提供されるため最適化されません。最適化されていないパスは、 使用可能な最適化されたパスがない場合にのみ使用されます。

例

次の例は、 2 つのアクティブ / 最適化パスと 2 つのアクティブ / 非最適化パスを使用する ONTAP LUN に対す る正しい出力を表示します。

```
# multipath -ll
3600a098038303634722b4d59646c4436 dm-28 NETAPP,LUN C-Mode
size=10G features='3 queue if no path pg init retries 50' hwhandler='1
alua' wp=rw
|-+- policy='service-time 0' prio=50 status=active
| |- 16:0:6:35 sdwb 69:624 active ready running
| |- 16:0:5:35 sdun 66:752 active ready running
`-+- policy='service-time 0' prio=10 status=enabled
   |- 15:0:0:35 sdaj 66:48 active ready running
    |- 15:0:1:35 sdbx 68:176 active ready running
```
 $\left(\mathsf{i}\right)$ 

1 つの LUN へのパスを余分に使用しないでください。必要なパスは最大 4 つです。8 個を超え るパスがストレージ障害時に原因パスの問題になる可能性があります。

#### 推奨設定

CentOS 8.1 OSは、ONTAP LUNを認識するようにコンパイルされており、ASA構成と非ASA構成の両方につ いて、すべての設定パラメータが自動的に正しく設定されます。

。 multipath.conf マルチパスデーモンを起動するにはファイルが存在している必要がありますが、次のコ マンドを使用して空のゼロバイトファイルを作成できます。

touch /etc/multipath.conf

このファイルを初めて作成するときは、マルチパスサービスを有効にして開始しなければならない場合があり ます。

# systemctl enable multipathd

# systemctl start multipathd

- に直接何も追加する必要はありません multipath.conf ファイル。マルチパスで管理しないデバイスが ある場合、またはデフォルトよりも優先される既存の設定がある場合を除きます。
- 不要なデバイスを除外するには、に次の構文を追加します multipath.conf ファイル。

```
blacklist {
           wwid <DevId>
           devnode "^(ram|raw|loop|fd|md|dm-|sr|scd|st)[0-9]*"
           devnode "^hd[a-z]"
           devnode "^cciss.*"
}
```
を交換します <DevId> を使用 WWID 除外するデバイスの文字列。

例

この例では、デバイスのWWIDを特定し、 multipath.conf ファイル。

手順

a. 次のコマンドを実行して WWID を特定します。

# /lib/udev/scsi\_id -gud /dev/sda 360030057024d0730239134810c0cb833

sda は、ブラックリストに追加する必要があるローカルSCSIディスクです。

b. を追加します WWID ブラックリストのスタンザに /etc/multipath.conf:

```
blacklist {
       wwid 360030057024d0730239134810c0cb833
       devnode "^(ram|raw|loop|fd|md|dm-|sr|scd|st)[0-9]*"
       devnode "^hd[a-z]"
       devnode "^cciss.*"
}
```
常にを確認する必要があります /etc/multipath.conf レガシー設定用のファイル(特にデフォルトセクシ ョン)。デフォルト設定が上書きされる可能性があります。

次の表は、重要なを示しています multipathd ONTAP LUNのパラメータと必要な値。ホストが他のベンダ ーのLUNに接続されていて、これらのパラメータのいずれかが無効になっている場合は、で後述するstanzas で修正する必要があります multipath.conf ONTAP LUNに適用されるファイル。そうしないと、 ONTAP LUN が想定どおりに機能しない可能性があります。これらのデフォルト設定は、影響を完全に理解した場合 にのみ、NetAppやOSベンダーに相談して無効にする必要があります。

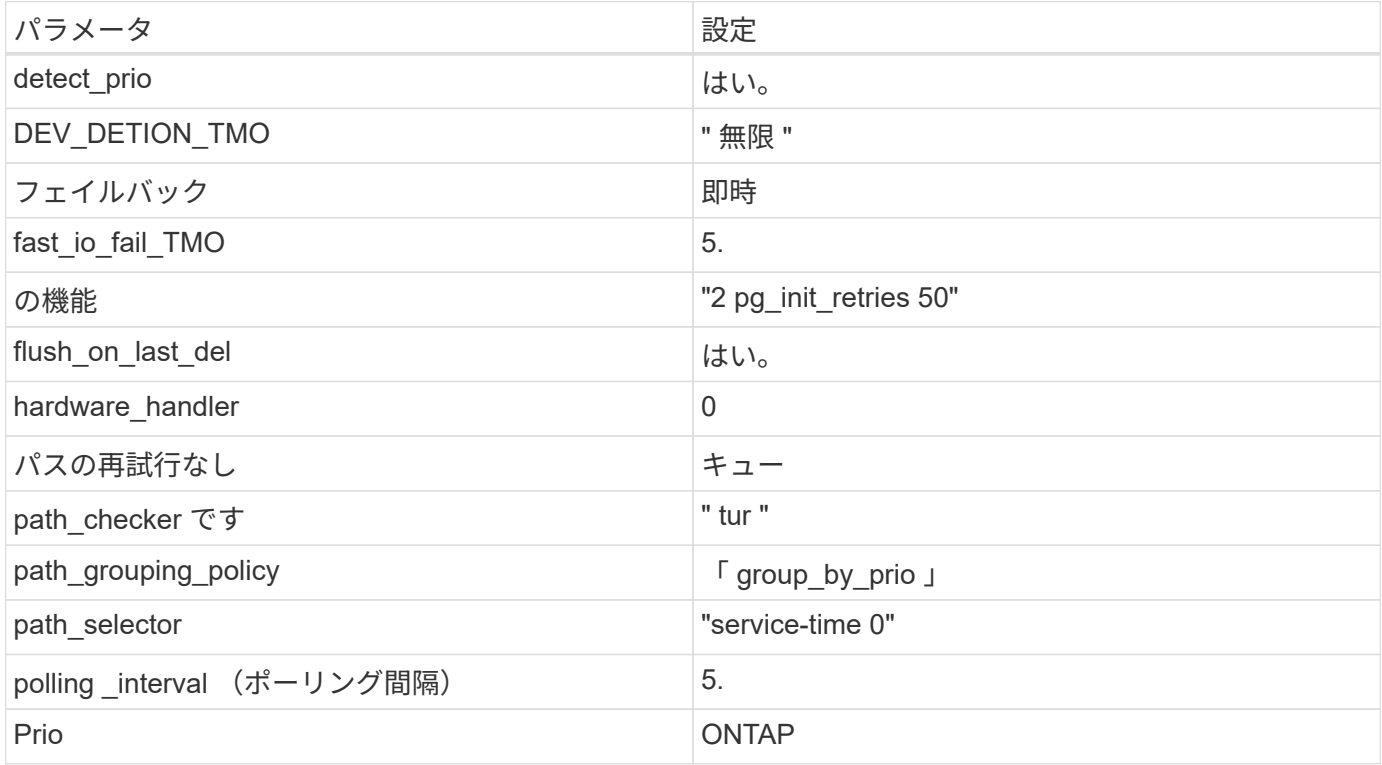

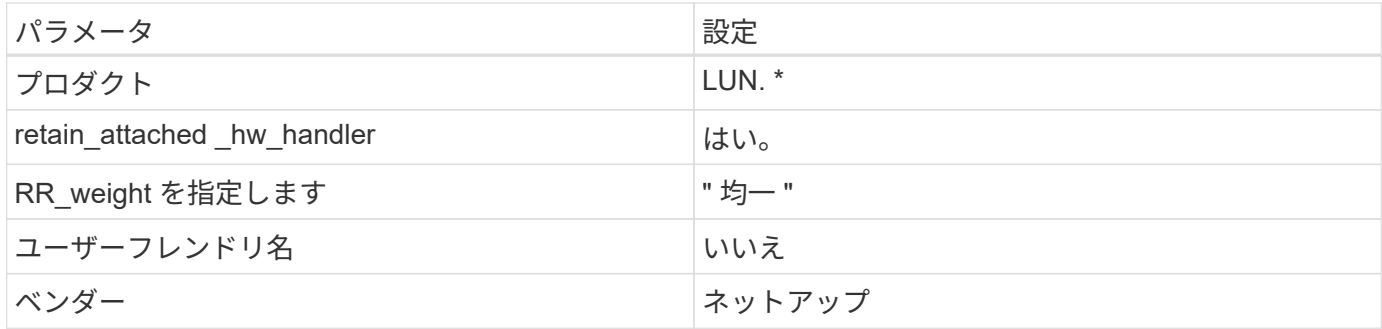

例

次の例は、オーバーライドされたデフォルトを修正する方法を示しています。この場合 ' マルチパス .conf フ ァイルは 'path\_checker' および ONTAP LUN と互換性のない 'no-path\_retry' の値を定義しますホストに接続さ れた他の SAN アレイが原因でアレイを削除できない場合は、デバイススタンザを使用して ONTAP LUN 専用 にパラメータを修正できます。

```
defaults {
 path checker readsector0
  no path retry fail
}
devices {
    device {
       vendor "NETAPP "
       product "LUN.*"
     no path retry queue
     path_checker tur
    }
}
```
# **KVM**設定

Kernel-based Virtual Machine ( KVM )の設定にも推奨設定を使用できます。LUN がハイパーバイザーにマ ッピングされるため、 KVM の設定を変更する必要はありません。

既知の問題

CentOS ( Red Hat 互換カーネル)の既知の問題については、を参照してください ["](#page-423-0)[既知](#page-423-0)[の問題](#page-423-0)" Red Hat Enterprise Linux (RHEL) 8.1 の場合:

# **ONTAP**で**CentOS 8.0**を使用

ONTAP SANホストの構成設定を使用して、ONTAPをターゲットとしてCentOS 8.0を設 定できます。

**Linux Unified Host Utilities** をインストールします

NetApp Linux Unified Host Utilities ソフトウェアパッケージは、にあります ["](https://mysupport.netapp.com/site/products/all/details/hostutilities/downloads-tab/download/61343/7.1/downloads)[ネットアップサポートサイト](https://mysupport.netapp.com/site/products/all/details/hostutilities/downloads-tab/download/61343/7.1/downloads)["](https://mysupport.netapp.com/site/products/all/details/hostutilities/downloads-tab/download/61343/7.1/downloads) 64

ビットの .rpm ファイル。

NetAppでは、Linux Unified Host Utilitiesのインストールを強く推奨していますが、必須ではありません。ユー ティリティを使用しても、 Linux ホストの設定は変更されません。管理機能が向上し、ネットアップのカスタ マーサポートが設定に関する情報を収集できるようになります。

# 必要なもの

Linux Unified Host Utilitiesのバージョンが現在インストールされている場合は、そのバージョンをアップグレ ードまたは削除してから、次の手順に従って最新バージョンをインストールする必要があります。

# 手順

- 1. から 64 ビットの Linux Unified Host Utilities ソフトウェアパッケージをダウンロードします ["](https://mysupport.netapp.com/site/products/all/details/hostutilities/downloads-tab/download/61343/7.1/downloads)[ネットアッ](https://mysupport.netapp.com/site/products/all/details/hostutilities/downloads-tab/download/61343/7.1/downloads) [プサポートサイト](https://mysupport.netapp.com/site/products/all/details/hostutilities/downloads-tab/download/61343/7.1/downloads)["](https://mysupport.netapp.com/site/products/all/details/hostutilities/downloads-tab/download/61343/7.1/downloads) ホストに接続します。
- 2. ソフトウェアパッケージをインストールします。

「 rpm -ivh 」 NetApp\_linux\_unified-connect host\_utilities-7-1.x86\_64 」を参照してください

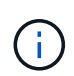

このドキュメントの設定を使用して、に接続するクラウドクライアントを設定できます ["Cloud](https://docs.netapp.com/us-en/cloud-manager-cloud-volumes-ontap/index.html) [Volumes ONTAP"](https://docs.netapp.com/us-en/cloud-manager-cloud-volumes-ontap/index.html) および ["ONTAP](https://docs.netapp.com/us-en/cloud-manager-fsx-ontap/index.html) [対](https://docs.netapp.com/us-en/cloud-manager-fsx-ontap/index.html)[応](https://docs.netapp.com/us-en/cloud-manager-fsx-ontap/index.html)[の](https://docs.netapp.com/us-en/cloud-manager-fsx-ontap/index.html) [Amazon FSX"](https://docs.netapp.com/us-en/cloud-manager-fsx-ontap/index.html)。

# **SAN** ツールキット

このツールキットは、 NetApp Host Utilities パッケージをインストールすると自動的にインストールされま す。このキットには 'lun ユーティリティが含まれており 'LUN と HBA の管理に役立ちます「 anlun 」コマン ドは、ホストにマッピングされた LUN 、マルチパス、およびイニシエータグループの作成に必要な情報を返 します。

### 例

次の例では 'lun lun lun show コマンドは LUN 情報を返します

# sanlun lun show all

出力例:

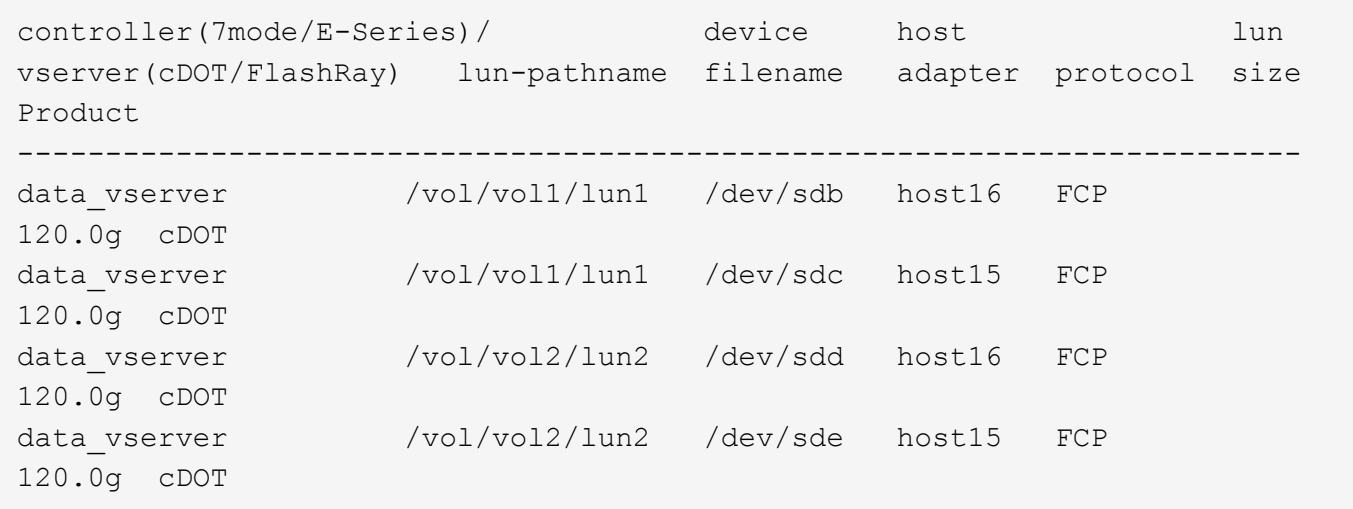

#### **SAN** ブート中です

必要なもの

SAN ブートを使用する場合は、構成でサポートされている必要があります。を使用できます ["NetApp](https://mysupport.netapp.com/matrix/imt.jsp?components=91241;&solution=236&isHWU&src=IMT) [Interoperability Matrix Tool](https://mysupport.netapp.com/matrix/imt.jsp?components=91241;&solution=236&isHWU&src=IMT) [で確認できます](https://mysupport.netapp.com/matrix/imt.jsp?components=91241;&solution=236&isHWU&src=IMT)["](https://mysupport.netapp.com/matrix/imt.jsp?components=91241;&solution=236&isHWU&src=IMT) 使用している OS 、 HBA 、 HBA ファームウェア、 HBA ブート BIOS 、および ONTAP のバージョンがサポートされていることを確認します。

手順

- 1. SAN ブート LUN をホストにマッピングします。
- 2. 複数のパスが使用可能であることを確認します。

Ĥ.

ホストOSが起動してパスで実行されると、複数のパスが使用可能になります。

3. SAN ブート LUN がマッピングされているポートに対して、サーバ BIOS で SAN ブートを有効にしま す。

HBA BIOS を有効にする方法については、ベンダー固有のマニュアルを参照してください。

4. ホストをリブートしてブートが成功したことを確認します。

マルチパス

CentOS 8.0 の場合は /etc/multipath.conf ファイルが存在している必要がありますが、そのファイルに特定の 変更を加える必要はありません。CentOS 8.0 には、 ONTAP LUN を認識して正しく管理するために必要なす べての設定が含まれています。

「 multipath -ll 」コマンドを使用すると、 ONTAP LUN の設定を確認できます。次のセクションでは、 ASA および非 ASA ペルソナにマッピングされた LUN のマルチパス出力の例を示します。

### オール**SAN**アレイ構成

オールSANアレイ(ASA)構成では、特定のLUNへのすべてのパスがアクティブで最適化されています。これ により、すべてのパスを同時に経由するI/O処理が行われるため、パフォーマンスが向上します。

例

次の例は、 ONTAP LUN の正しい出力を表示します。

```
# multipath -ll
3600a098038303634722b4d59646c4436 dm-28 NETAPP,LUN C-Mode
size=80G features='3 queue if no path pg init retries 50' hwhandler='1
alua' wp=rw
`-+- policy='service-time 0' prio=50 status=active
    |- 11:0:7:1 sdfi 130:64 active ready running
    |- 11:0:9:1 sdiy 8:288 active ready running
    |- 11:0:10:1 sdml 69:464 active ready running
    |- 11:0:11:1 sdpt 131:304 active ready running
```
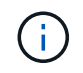

1 つの LUN へのパスを余分に使用しないでください。必要なパスは最大 4 つです。8 個を超え るパスがストレージ障害時に原因パスの問題になる可能性があります。

**ASA**イカイノコウセイ

ASA以外の構成では、優先度が異なる2つのパスグループが必要です。優先度が高いパスは「アクティブ / 最 適化」です。つまり、アグリゲートが配置されているコントローラによって処理されます。優先度が低いパス はアクティブですが、別のコントローラから提供されるため最適化されません。最適化されていないパスは、 使用可能な最適化されたパスがない場合にのみ使用されます。

例

次の例は、 2 つのアクティブ / 最適化パスと 2 つのアクティブ / 非最適化パスを使用する ONTAP LUN に対す る正しい出力を表示します。

```
# multipath -ll
3600a098038303634722b4d59646c4436 dm-28 NETAPP,LUN C-Mode
size=80G features='3 queue if no path pg_init_retries 50' hwhandler='1
alua' wp=rw
`-+- policy='service-time 0' prio=50 status=active
    |- 11:0:7:1 sdfi 130:64 active ready running
    |- 11:0:9:1 sdiy 8:288 active ready running
    |- 11:0:10:1 sdml 69:464 active ready running
    |- 11:0:11:1 sdpt 131:304 active ready running
```
 $(\dagger)$ 

1 つの LUN へのパスを余分に使用しないでください。必要なパスは最大 4 つです。8 個を超え るパスがストレージ障害時に原因パスの問題になる可能性があります。

#### 推奨設定

CentOS 8.0 OSは、ONTAP LUNを認識し、ASA構成と非ASA構成の両方についてすべての設定パラメータを 自動的に正しく設定するようにコンパイルされています。

。 multipath.conf マルチパスデーモンを起動するにはファイルが存在している必要がありますが、次のコ マンドを使用して空のゼロバイトファイルを作成できます。

このファイルを初めて作成するときは、マルチパスサービスを有効にして開始しなければならない場合があり ます。

- # systemctl enable multipathd
- # systemctl start multipathd
- に直接何も追加する必要はありません multipath.conf ファイル。マルチパスで管理しないデバイスが ある場合、またはデフォルトよりも優先される既存の設定がある場合を除きます。
- 不要なデバイスを除外するには、に次の構文を追加します multipath.conf ファイル。

```
blacklist {
          wwid <DevId>
           devnode "^(ram|raw|loop|fd|md|dm-|sr|scd|st)[0-9]*"
           devnode "^hd[a-z]"
          devnode "^cciss.*"
}
```
を交換します <DevId> を使用 WWID 除外するデバイスの文字列。

例

この例では、デバイスのWWIDを特定し、 multipath.conf ファイル。

手順

a. 次のコマンドを実行して WWID を特定します。

# /lib/udev/scsi\_id -gud /dev/sda 360030057024d0730239134810c0cb833

sda は、ブラックリストに追加する必要があるローカルSCSIディスクです。

b. を追加します WWID ブラックリストのスタンザに /etc/multipath.conf:

```
blacklist {
       wwid 360030057024d0730239134810c0cb833
       devnode "^(ram|raw|loop|fd|md|dm-|sr|scd|st)[0-9]*"
       devnode "^hd[a-z]"
       devnode "^cciss.*"
}
```
常にを確認する必要があります /etc/multipath.conf レガシー設定用のファイル(特にデフォルトセクシ

ョン)。デフォルト設定が上書きされる可能性があります。

次の表は、重要なを示しています multipathd ONTAP LUNのパラメータと必要な値。ホストが他のベンダ ーのLUNに接続されていて、これらのパラメータのいずれかが無効になっている場合は、で後述するstanzas で修正する必要があります multipath.conf ONTAP LUNに適用されるファイル。そうしないと、 ONTAP LUN が想定どおりに機能しない可能性があります。これらのデフォルト設定は、影響を完全に理解した場合 にのみ、NetAppやOSベンダーに相談して無効にする必要があります。

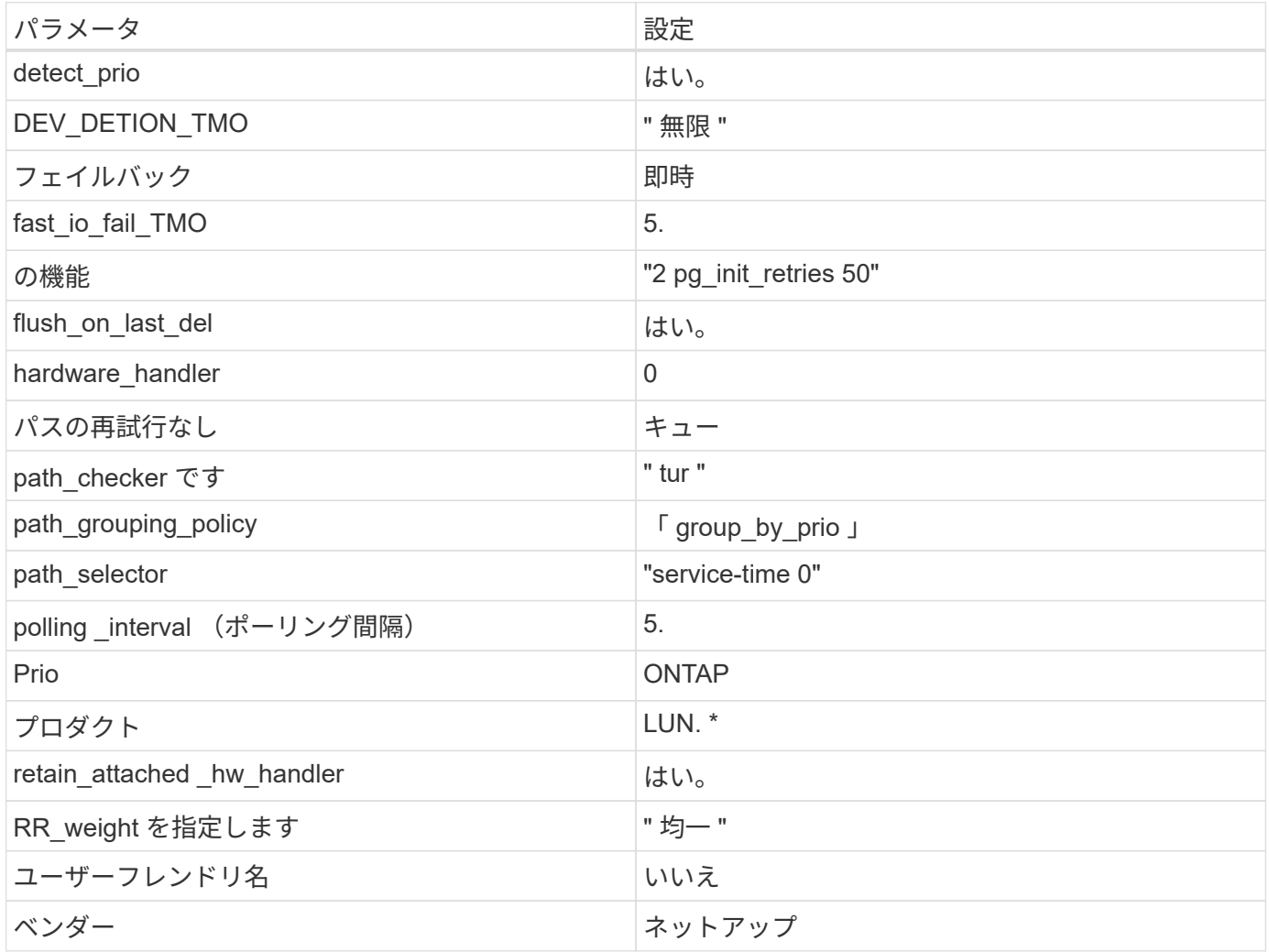

例

次の例は、オーバーライドされたデフォルトを修正する方法を示しています。この場合 ' マルチパス .conf フ ァイルは 'path\_checker' および ONTAP LUN と互換性のない 'no-path\_retry' の値を定義しますホストに接続さ れた他の SAN アレイが原因でアレイを削除できない場合は、デバイススタンザを使用して ONTAP LUN 専用 にパラメータを修正できます。

```
defaults {
  path checker readsector0
  no path retry fail
}
devices {
    device {
       vendor "NETAPP "
       product "LUN.*"
     no path retry queue
     path checker tur
    }
}
```
# **KVM**設定

Kernel-based Virtual Machine ( KVM )の設定にも推奨設定を使用できます。LUN がハイパーバイザーにマ ッピングされるため、 KVM の設定を変更する必要はありません。

### 既知の問題

CentOS (Red Hat 互換カーネル)の既知の問題については、を参照してください ["](#page-431-0)[既知](#page-431-0)[の問題](#page-431-0)" Red Hat Enterprise Linux ( RHEL ) 8.0 の場合。

# **CentOS 7**

### **CentOS 7.9**を**ONTAP**で使用

ONTAP SANホストの設定を使用して、ONTAPをターゲットとしてCentOS 7.9を設定で きます。

**Linux Unified Host Utilities** をインストールします

NetApp Linux Unified Host Utilities ソフトウェアパッケージは、にあります ["](https://mysupport.netapp.com/site/products/all/details/hostutilities/downloads-tab/download/61343/7.1/downloads)[ネットアップサポートサイト](https://mysupport.netapp.com/site/products/all/details/hostutilities/downloads-tab/download/61343/7.1/downloads)["](https://mysupport.netapp.com/site/products/all/details/hostutilities/downloads-tab/download/61343/7.1/downloads) 32 ビットおよび 64 ビットの .rpm ファイル。構成に適したファイルがわからない場合は、を使用してください ["NetApp Interoperability Matrix Tool](https://mysupport.netapp.com/matrix/#welcome) [で確認できます](https://mysupport.netapp.com/matrix/#welcome)["](https://mysupport.netapp.com/matrix/#welcome) 必要なものを確認します。

NetAppでは、Linux Unified Host Utilitiesのインストールを強く推奨していますが、必須ではありません。ユー ティリティを使用しても、 Linux ホストの設定は変更されません。管理機能が向上し、ネットアップのカスタ マーサポートが設定に関する情報を収集できるようになります。

### 必要なもの

現在インストールされているバージョンの Linux Unified Host Utilities を使用している場合、このユーティリ ティをアップグレードするか、削除してから次の手順に従って最新バージョンをインストールしてください。

1. から、 32 ビットまたは 64 ビットの Linux Unified Host Utilities ソフトウェアパッケージをダウンロード します ["](https://mysupport.netapp.com/site/products/all/details/hostutilities/downloads-tab/download/61343/7.1/downloads)[ネットアップサポートサイト](https://mysupport.netapp.com/site/products/all/details/hostutilities/downloads-tab/download/61343/7.1/downloads)["](https://mysupport.netapp.com/site/products/all/details/hostutilities/downloads-tab/download/61343/7.1/downloads) サイトからホスト。

2. 次のコマンドを使用して、ソフトウェアパッケージをインストールします。

「 rpm -ivh 」 NetApp\_linux\_unified-connect host\_utilities-7-1.x86\_64 」を参照してください

 $\bigcap$ 

このドキュメントの設定を使用して、に接続するクラウドクライアントを設定できます ["Cloud](https://docs.netapp.com/us-en/cloud-manager-cloud-volumes-ontap/index.html) [Volumes ONTAP"](https://docs.netapp.com/us-en/cloud-manager-cloud-volumes-ontap/index.html) および ["ONTAP](https://docs.netapp.com/us-en/cloud-manager-fsx-ontap/index.html) [対](https://docs.netapp.com/us-en/cloud-manager-fsx-ontap/index.html)[応](https://docs.netapp.com/us-en/cloud-manager-fsx-ontap/index.html)[の](https://docs.netapp.com/us-en/cloud-manager-fsx-ontap/index.html) [Amazon FSX"](https://docs.netapp.com/us-en/cloud-manager-fsx-ontap/index.html)。

**SAN** ツールキット

このツールキットは、 NetApp Host Utilities パッケージをインストールすると自動的にインストールされま す。このキットには 'lun ユーティリティが含まれており 'LUN と HBA の管理に役立ちます「 anlun 」コマン ドは、ホストにマッピングされた LUN 、マルチパス、およびイニシエータグループの作成に必要な情報を返 します。

例

次の例では 'lun lun lun show コマンドは LUN 情報を返します

# sanlun lun show all

出力例:

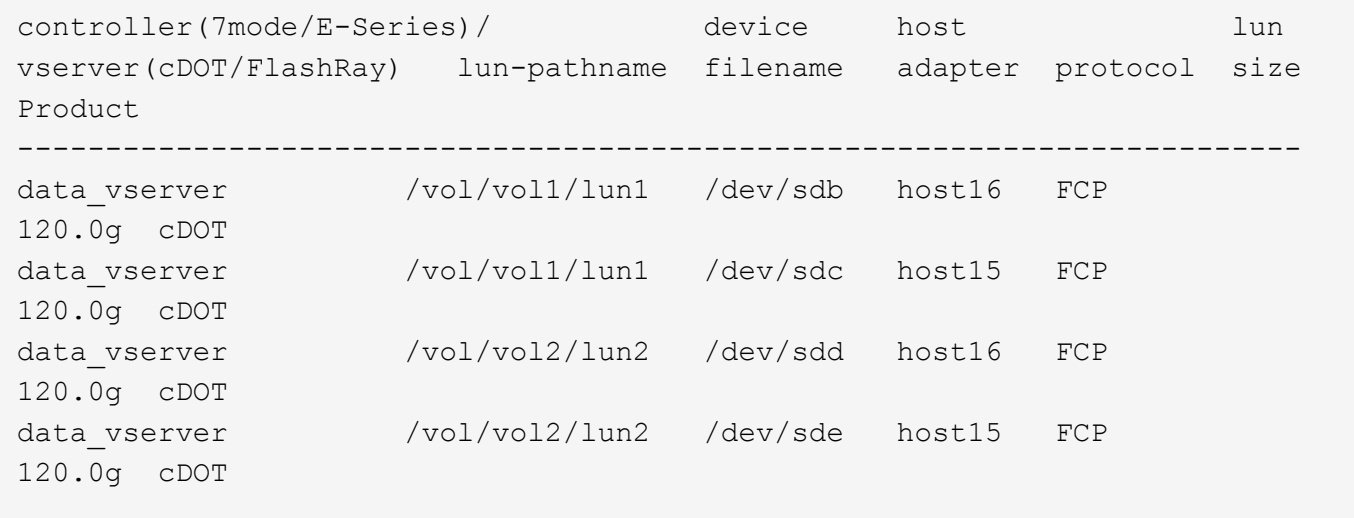

**SAN** ブート中です

必要なもの

SAN ブートを使用する場合は、構成でサポートされている必要があります。を使用できます ["NetApp](https://mysupport.netapp.com/matrix/imt.jsp?components=95803;&solution=1&isHWU&src=IMT) [Interoperability Matrix Tool](https://mysupport.netapp.com/matrix/imt.jsp?components=95803;&solution=1&isHWU&src=IMT) [で確認できます](https://mysupport.netapp.com/matrix/imt.jsp?components=95803;&solution=1&isHWU&src=IMT)["](https://mysupport.netapp.com/matrix/imt.jsp?components=95803;&solution=1&isHWU&src=IMT) 使用している OS 、 HBA 、 HBA ファームウェア、 HBA ブート BIOS 、および ONTAP のバージョンがサポートされていることを確認します。

手順

1. SAN ブート LUN をホストにマッピングします。

2. 複数のパスが使用可能であることを確認します。

ホストOSが起動してパスで実行されると、複数のパスが使用可能になります。

3. SAN ブート LUN がマッピングされているポートに対して、サーバ BIOS で SAN ブートを有効にしま す。

HBA BIOS を有効にする方法については、ベンダー固有のマニュアルを参照してください。

4. ホストをリブートしてブートが成功したことを確認します。

#### マルチパス

ΛĹ.

CentOS 7.9 の場合は、 /etc/multipath.conf ファイルが存在する必要がありますが、このファイルに具体的な 変更を加える必要はありません。CentOS 7.9 には、 ONTAP LUN を認識して正しく管理するために必要な設 定がすべて含まれます。

「 multipath -ll 」コマンドを使用すると、 ONTAP LUN の設定を確認できます。次のセクションでは、 ASA および非 ASA ペルソナにマッピングされた LUN のマルチパス出力の例を示します。

オール**SAN**アレイ構成

オールSANアレイ(ASA)構成では、特定のLUNへのすべてのパスがアクティブで最適化されています。これ により、すべてのパスを同時に経由するI/O処理が行われるため、パフォーマンスが向上します。

例

次の例は、 ONTAP LUN の正しい出力を表示します。

```
# multipath -ll
3600a09803831347657244e527766394e dm-5 NETAPP,LUN C-Mode
size=80G features='4 queue if no path pg init retries 50
retain attached hw handle' hwhandler='1 alua' wp=rw
`-+- policy='service-time 0' prio=50 status=active
    |- 11:0:7:1 sdfi 130:64 active ready running
    |- 11:0:9:1 sdiy 8:288 active ready running
    |- 11:0:10:1 sdml 69:464 active ready running
    |- 11:0:11:1 sdpt 131:304 active ready running
```
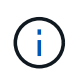

1 つの LUN へのパスを余分に使用しないでください。必要なパスは最大 4 つです。8 個を超え るパスがストレージ障害時に原因パスの問題になる可能性があります。

# **ASA**イカイノコウセイ

ASA以外の構成では、優先度が異なる2つのパスグループが必要です。優先度が高いパスは「アクティブ / 最 適化」です。つまり、アグリゲートが配置されているコントローラによって処理されます。優先度が低いパス はアクティブですが、別のコントローラから提供されるため最適化されません。最適化されていないパスは、 使用可能な最適化されたパスがない場合にのみ使用されます。

例

次の例は、 2 つのアクティブ / 最適化パスと 2 つのアクティブ / 非最適化パスを使用する ONTAP LUN に対す

# multipath -ll 3600a09803831347657244e527766394e dm-5 NETAPP,LUN C-Mode size=80G features='4 queue if no path pg\_init\_retries 50 retain attached hw handle' hwhandler='1 alua' wp=rw |-+- policy='service-time 0' prio=50 status=active | |- 11:0:1:0 sdj 8:144 active ready running | |- 11:0:2:0 sdr 65:16 active ready running `-+- policy='service-time 0' prio=10 status=enabled |- 11:0:0:0 sdb 8:i6 active ready running |- 12:0:0:0 sdz 65:144 active ready running

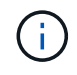

1 つの LUN へのパスを余分に使用しないでください。必要なパスは最大 4 つです。8 個を超え るパスがストレージ障害時に原因パスの問題になる可能性があります。

### 推奨設定

CentOS 7.9 OS は、 ONTAP LUN を認識するようにコンパイルされ、 ASA 構成と非 ASA 構成の両方に対し てすべての設定パラメータを自動的に正しく設定します。

。 multipath.conf マルチパスデーモンを起動するにはファイルが存在している必要がありますが、次のコ マンドを使用して空のゼロバイトファイルを作成できます。

touch /etc/multipath.conf

このファイルを初めて作成するときは、マルチパスサービスを有効にして開始しなければならない場合があり ます。

# systemctl enable multipathd

```
# systemctl start multipathd
```
- に直接何も追加する必要はありません multipath.conf ファイル。マルチパスで管理しないデバイスが ある場合、またはデフォルトよりも優先される既存の設定がある場合を除きます。
- 不要なデバイスを除外するには、に次の構文を追加します multipath.conf ファイル。

```
blacklist {
           wwid <DevId>
           devnode "^(ram|raw|loop|fd|md|dm-|sr|scd|st)[0-9]*"
           devnode "^hd[a-z]"
           devnode "^cciss.*"
}
```
を交換します <DevId> を使用 WWID 除外するデバイスの文字列。

この例では、デバイスのWWIDを特定し、 multipath.conf ファイル。

手順

a. 次のコマンドを実行して WWID を特定します。

# /lib/udev/scsi\_id -gud /dev/sda 360030057024d0730239134810c0cb833

sda は、ブラックリストに追加する必要があるローカルSCSIディスクです。

b. を追加します WWID ブラックリストのスタンザに /etc/multipath.conf:

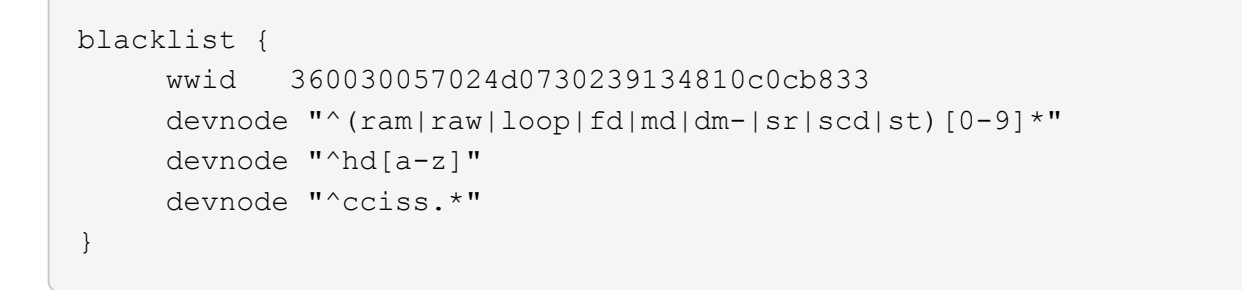

常にを確認する必要があります /etc/multipath.conf レガシー設定用のファイル(特にデフォルトセクシ ョン)。デフォルト設定が上書きされる可能性があります。

次の表は、重要なを示しています multipathd ONTAP LUNのパラメータと必要な値。ホストが他のベンダ ーのLUNに接続されていて、これらのパラメータのいずれかが無効になっている場合は、で後述するstanzas で修正する必要があります multipath.conf ONTAP LUNに適用されるファイル。そうしないと、 ONTAP LUN が想定どおりに機能しない可能性があります。これらのデフォルト設定は、影響を完全に理解した場合 にのみ、NetAppやOSベンダーに相談して無効にする必要があります。

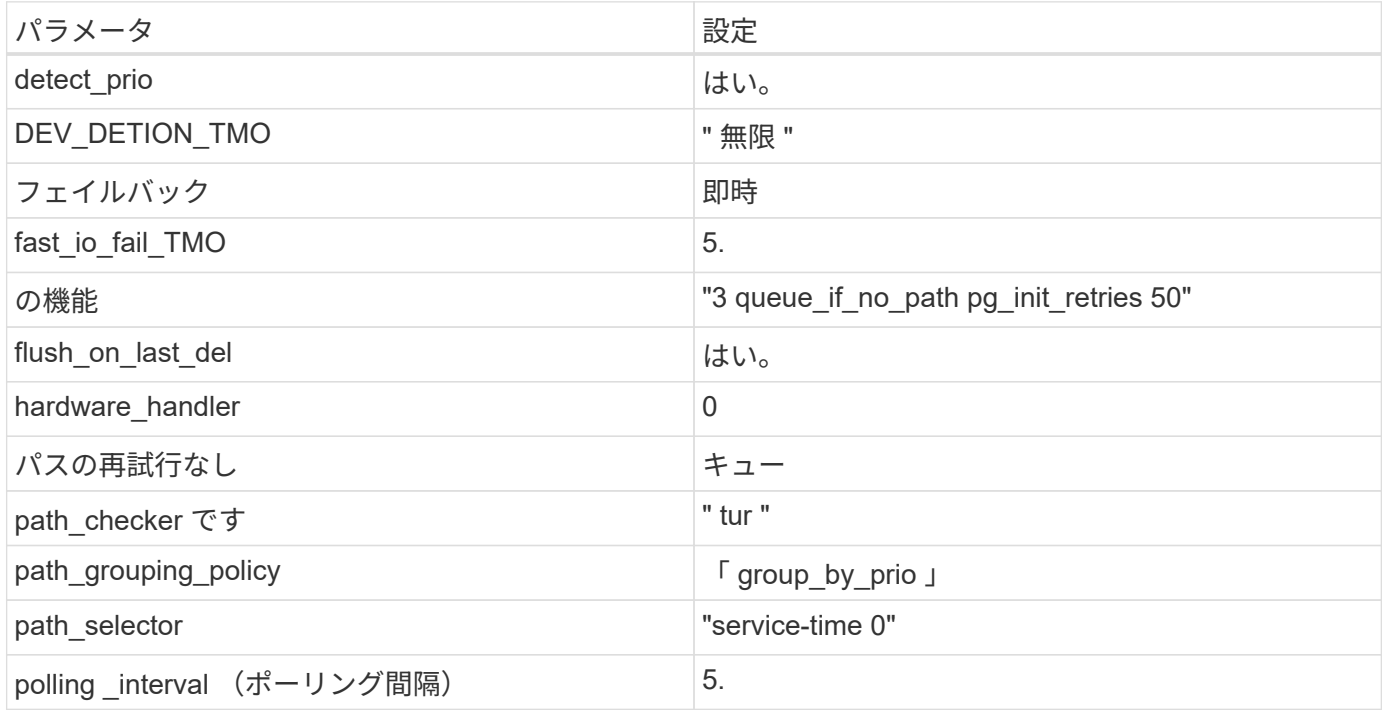

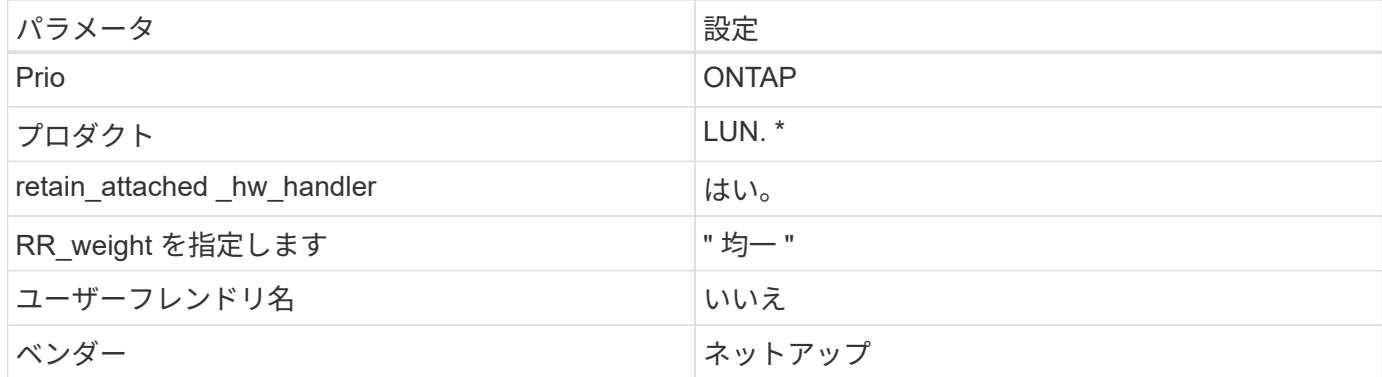

例

次の例は、オーバーライドされたデフォルトを修正する方法を示しています。この場合 ' マルチパス .conf フ ァイルは 'path checker' および ONTAP LUN と互換性のない 'no-path retry' の値を定義しますホストに接続さ れた他の SAN アレイが原因でアレイを削除できない場合は、デバイススタンザを使用して ONTAP LUN 専用 にパラメータを修正できます。

```
defaults {
 path checker readsector0
  no path retry fail
}
devices {
    device {
       vendor "NETAPP "
       product "LUN.*"
       no_path_retry queue
     path checker tur
    }
}
```
# **KVM**設定

Kernel-based Virtual Machine (KVM)の設定にも推奨設定を使用できます。LUN がハイパーバイザーにマ ッピングされるため、 KVM の設定を変更する必要はありません。

既知の問題

CentOS 7.9 (ONTAP) リリースには、次の既知の問題があります。

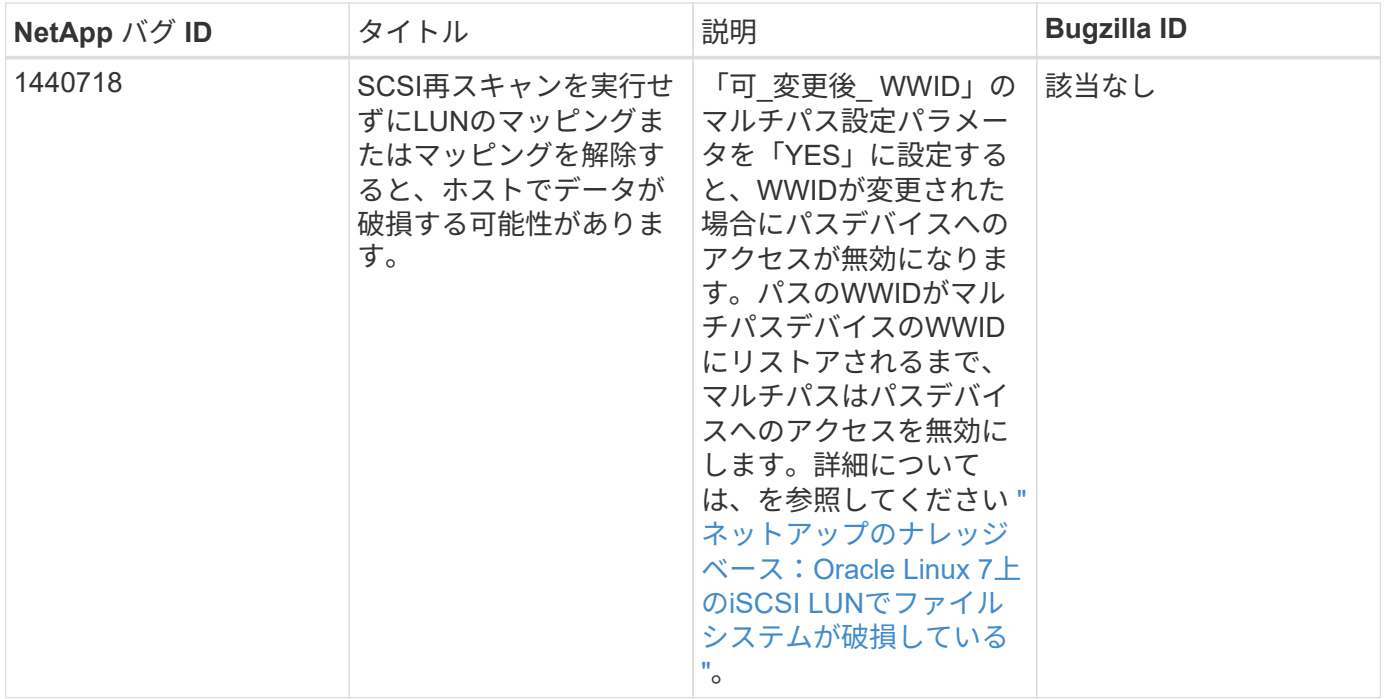

# **ONTAP**で**CentOS 7.8**を使用

ONTAP SANホストの設定を使用して、ONTAPをターゲットとしてCentOS 7.8を設定で きます。

**Linux Unified Host Utilities** をインストールします

NetApp Linux Unified Host Utilities ソフトウェアパッケージは、にあります ["](https://mysupport.netapp.com/site/products/all/details/hostutilities/downloads-tab/download/61343/7.1/downloads)[ネットアップサポートサイト](https://mysupport.netapp.com/site/products/all/details/hostutilities/downloads-tab/download/61343/7.1/downloads)["](https://mysupport.netapp.com/site/products/all/details/hostutilities/downloads-tab/download/61343/7.1/downloads) 32 ビットおよび 64 ビットの .rpm ファイル。構成に適したファイルがわからない場合は、を使用してください ["NetApp Interoperability Matrix Tool](https://mysupport.netapp.com/matrix/#welcome) [で確認できます](https://mysupport.netapp.com/matrix/#welcome)["](https://mysupport.netapp.com/matrix/#welcome) 必要なものを確認します。

NetAppでは、Linux Unified Host Utilitiesのインストールを強く推奨していますが、必須ではありません。ユー ティリティを使用しても、 Linux ホストの設定は変更されません。管理機能が向上し、ネットアップのカスタ マーサポートが設定に関する情報を収集できるようになります。

# 必要なもの

現在インストールされているバージョンの Linux Unified Host Utilities を使用している場合、このユーティリ ティをアップグレードするか、削除してから次の手順に従って最新バージョンをインストールしてください。

- 1. から、 32 ビットまたは 64 ビットの Linux Unified Host Utilities ソフトウェアパッケージをダウンロード します ["](https://mysupport.netapp.com/site/products/all/details/hostutilities/downloads-tab/download/61343/7.1/downloads)[ネットアップサポートサイト](https://mysupport.netapp.com/site/products/all/details/hostutilities/downloads-tab/download/61343/7.1/downloads)["](https://mysupport.netapp.com/site/products/all/details/hostutilities/downloads-tab/download/61343/7.1/downloads) サイトからホスト。
- 2. 次のコマンドを使用して、ソフトウェアパッケージをインストールします。

「 rpm -ivh 」 NetApp\_linux\_unified-connect host\_utilities-7-1.x86\_64 」を参照してください

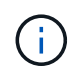

このドキュメントの設定を使用して、に接続するクラウドクライアントを設定できます ["Cloud](https://docs.netapp.com/us-en/cloud-manager-cloud-volumes-ontap/index.html) [Volumes ONTAP"](https://docs.netapp.com/us-en/cloud-manager-cloud-volumes-ontap/index.html) および ["ONTAP](https://docs.netapp.com/us-en/cloud-manager-fsx-ontap/index.html) [対](https://docs.netapp.com/us-en/cloud-manager-fsx-ontap/index.html)[応](https://docs.netapp.com/us-en/cloud-manager-fsx-ontap/index.html)[の](https://docs.netapp.com/us-en/cloud-manager-fsx-ontap/index.html) [Amazon FSX"](https://docs.netapp.com/us-en/cloud-manager-fsx-ontap/index.html)。

このツールキットは、 NetApp Host Utilities パッケージをインストールすると自動的にインストールされま す。このキットには 'lun ユーティリティが含まれており 'LUN と HBA の管理に役立ちます「 anlun 」コマン ドは、ホストにマッピングされた LUN 、マルチパス、およびイニシエータグループの作成に必要な情報を返 します。

例

次の例では 'lun lun lun show コマンドは LUN 情報を返します

# sanlun lun show all

出力例:

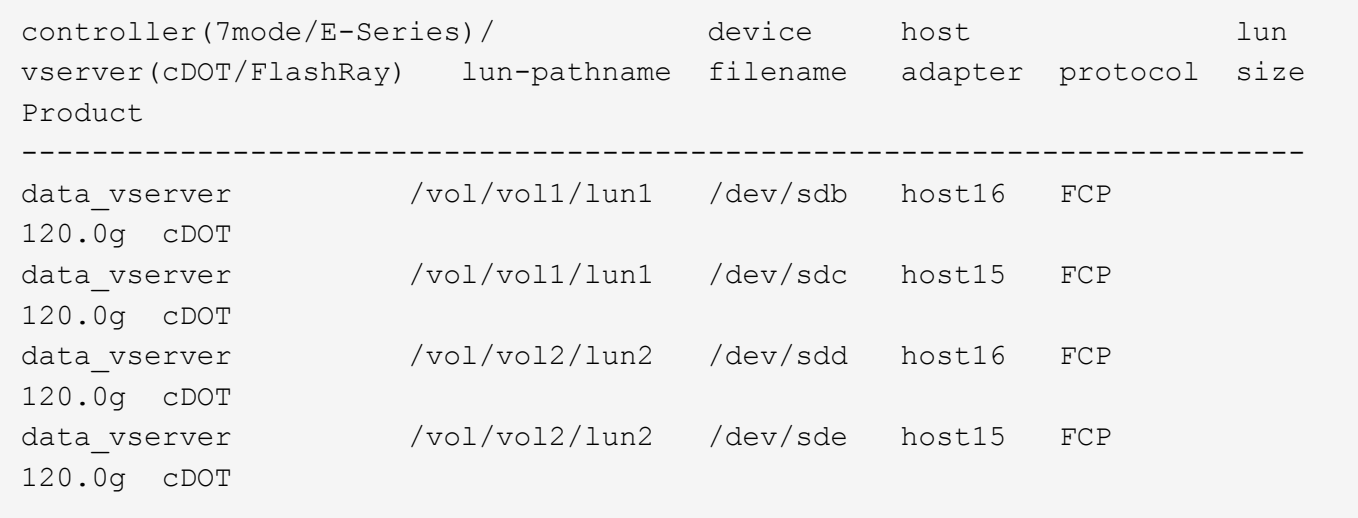

**SAN** ブート中です

必要なもの

SAN ブートを使用する場合は、構成でサポートされている必要があります。を使用できます ["NetApp](https://mysupport.netapp.com/matrix/imt.jsp?components=95803;&solution=1&isHWU&src=IMT) [Interoperability Matrix Tool](https://mysupport.netapp.com/matrix/imt.jsp?components=95803;&solution=1&isHWU&src=IMT) [で確認できます](https://mysupport.netapp.com/matrix/imt.jsp?components=95803;&solution=1&isHWU&src=IMT)["](https://mysupport.netapp.com/matrix/imt.jsp?components=95803;&solution=1&isHWU&src=IMT) 使用している OS 、 HBA 、 HBA ファームウェア、 HBA ブート BIOS 、および ONTAP のバージョンがサポートされていることを確認します。

手順

1. SAN ブート LUN をホストにマッピングします。

2. 複数のパスが使用可能であることを確認します。

 $\left( \begin{array}{c} 1 \end{array} \right)$ ホストOSが起動してパスで実行されると、複数のパスが使用可能になります。

3. SAN ブート LUN がマッピングされているポートに対して、サーバ BIOS で SAN ブートを有効にしま す。

HBA BIOS を有効にする方法については、ベンダー固有のマニュアルを参照してください。

4. ホストをリブートしてブートが成功したことを確認します。

CentOS 7.8 の場合は、 /etc/multipath.conf ファイルが存在している必要がありますが、このファイルに特定 の変更を加える必要はありません。CentOS 7.8 は、 ONTAP LUN を認識し、正しく管理するために必要なす べての設定を使用してコンパイルされています。

「 multipath -ll 」コマンドを使用すると、 ONTAP LUN の設定を確認できます。次のセクションでは、 ASA および非 ASA ペルソナにマッピングされた LUN のマルチパス出力の例を示します。

オール**SAN**アレイ構成

オールSANアレイ(ASA)構成では、特定のLUNへのすべてのパスがアクティブで最適化されています。これ により、すべてのパスを同時に経由するI/O処理が行われるため、パフォーマンスが向上します。

例

次の例は、 ONTAP LUN の正しい出力を表示します。

```
# multipath -ll
3600a09803831347657244e527766394e dm-5 NETAPP,LUN C-Mode
size=80G features='4 queue if no path pg init retries 50
retain attached hw handle' hwhandler='1 alua' wp=rw
`-+- policy='service-time 0' prio=50 status=active
   |- 11:0:7:1 sdfi 130:64 active ready running
   |- 11:0:9:1 sdiy 8:288 active ready running
   |- 11:0:10:1 sdml 69:464 active ready running
    |- 11:0:11:1 sdpt 131:304 active ready running
```
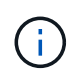

1 つの LUN へのパスを余分に使用しないでください。必要なパスは最大 4 つです。8 個を超え るパスがストレージ障害時に原因パスの問題になる可能性があります。

**ASA**イカイノコウセイ

ASA以外の構成では、優先度が異なる2つのパスグループが必要です。優先度が高いパスは「アクティブ / 最 適化」です。つまり、アグリゲートが配置されているコントローラによって処理されます。優先度が低いパス はアクティブですが、別のコントローラから提供されるため最適化されません。最適化されていないパスは、 使用可能な最適化されたパスがない場合にのみ使用されます。

例

次の例は、 2 つのアクティブ / 最適化パスと 2 つのアクティブ / 非最適化パスを使用する ONTAP LUN に対す る正しい出力を表示します。

# multipath -ll 3600a09803831347657244e527766394e dm-5 NETAPP,LUN C-Mode size=80G features='4 queue if no path pg init retries 50 retain attached hw handle' hwhandler='1 alua' wp=rw |-+- policy='service-time 0' prio=50 status=active | |- 11:0:1:0 sdj 8:144 active ready running | |- 11:0:2:0 sdr 65:16 active ready running `-+- policy='service-time 0' prio=10 status=enabled |- 11:0:0:0 sdb 8:i6 active ready running |- 12:0:0:0 sdz 65:144 active ready running

 $\left(\begin{smallmatrix} 1\ 1\end{smallmatrix}\right)$ 

1 つの LUN へのパスを余分に使用しないでください。必要なパスは最大 4 つです。8 個を超え るパスがストレージ障害時に原因パスの問題になる可能性があります。

#### 推奨設定

CentOS 7.8 OS は、 ONTAP LUN を認識するようにコンパイルされ、 ASA 構成と非 ASA 構成の両方に対し てすべての構成パラメータを自動的に正しく設定します。

。 multipath.conf マルチパスデーモンを起動するにはファイルが存在している必要がありますが、次のコ マンドを使用して空のゼロバイトファイルを作成できます。

touch /etc/multipath.conf

このファイルを初めて作成するときは、マルチパスサービスを有効にして開始しなければならない場合があり ます。

# systemctl enable multipathd

# systemctl start multipathd

- に直接何も追加する必要はありません multipath.conf ファイル。マルチパスで管理しないデバイスが ある場合、またはデフォルトよりも優先される既存の設定がある場合を除きます。
- 不要なデバイスを除外するには、に次の構文を追加します multipath.conf ファイル。

```
blacklist {
           wwid <DevId>
           devnode "^(ram|raw|loop|fd|md|dm-|sr|scd|st)[0-9]*"
           devnode "^hd[a-z]"
           devnode "^cciss.*"
}
```
を交換します <DevId> を使用 WWID 除外するデバイスの文字列。

例

この例では、デバイスのWWIDを特定し、 multipath.conf ファイル。

手順

a. 次のコマンドを実行して WWID を特定します。

# /lib/udev/scsi\_id -gud /dev/sda 360030057024d0730239134810c0cb833

sda は、ブラックリストに追加する必要があるローカルSCSIディスクです。

b. を追加します WWID ブラックリストのスタンザに /etc/multipath.conf:

```
blacklist {
       wwid 360030057024d0730239134810c0cb833
       devnode "^(ram|raw|loop|fd|md|dm-|sr|scd|st)[0-9]*"
       devnode "^hd[a-z]"
       devnode "^cciss.*"
}
```
常にを確認する必要があります /etc/multipath.conf レガシー設定用のファイル(特にデフォルトセクシ ョン)。デフォルト設定が上書きされる可能性があります。

次の表は、重要なを示しています multipathd ONTAP LUNのパラメータと必要な値。ホストが他のベンダ ーのLUNに接続されていて、これらのパラメータのいずれかが無効になっている場合は、で後述するstanzas で修正する必要があります multipath.conf ONTAP LUNに適用されるファイル。そうしないと、 ONTAP LUN が想定どおりに機能しない可能性があります。これらのデフォルト設定は、影響を完全に理解した場合 にのみ、NetAppやOSベンダーに相談して無効にする必要があります。

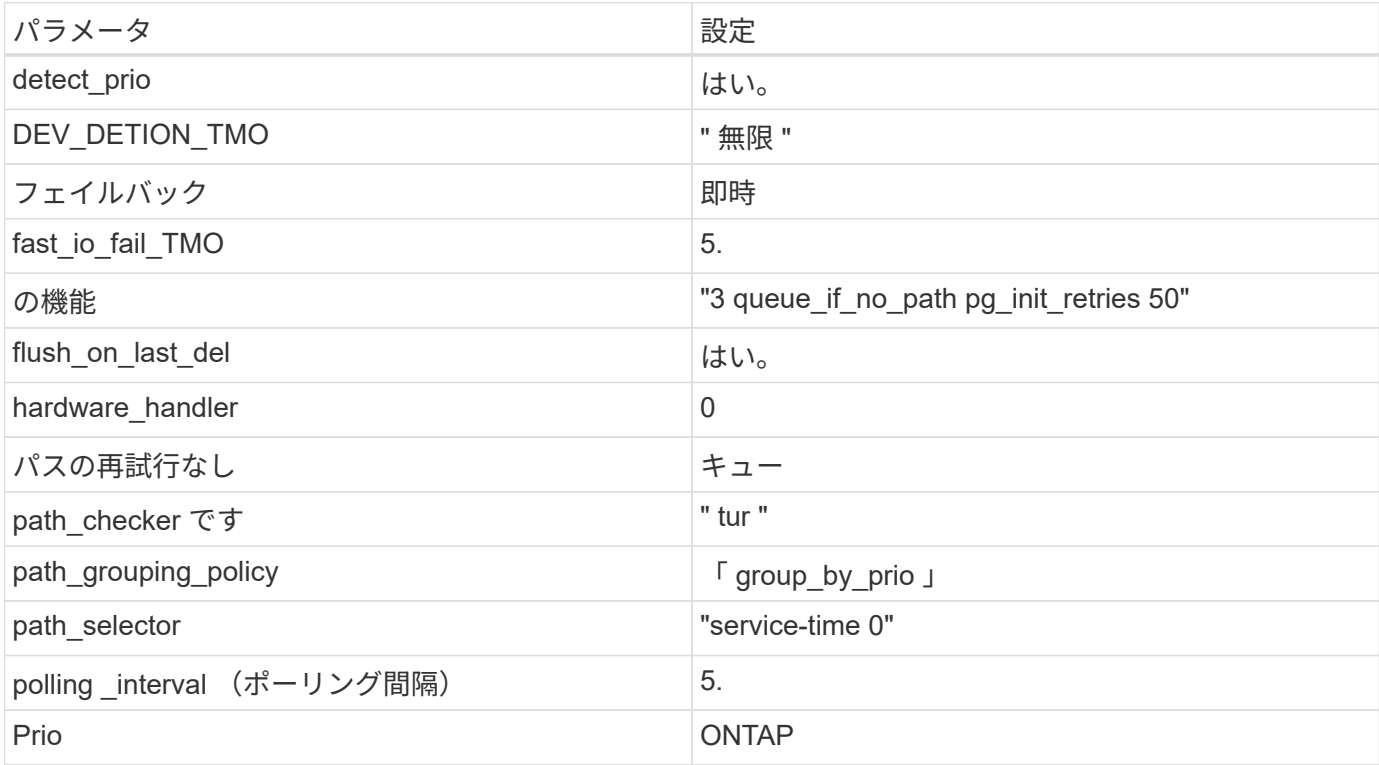

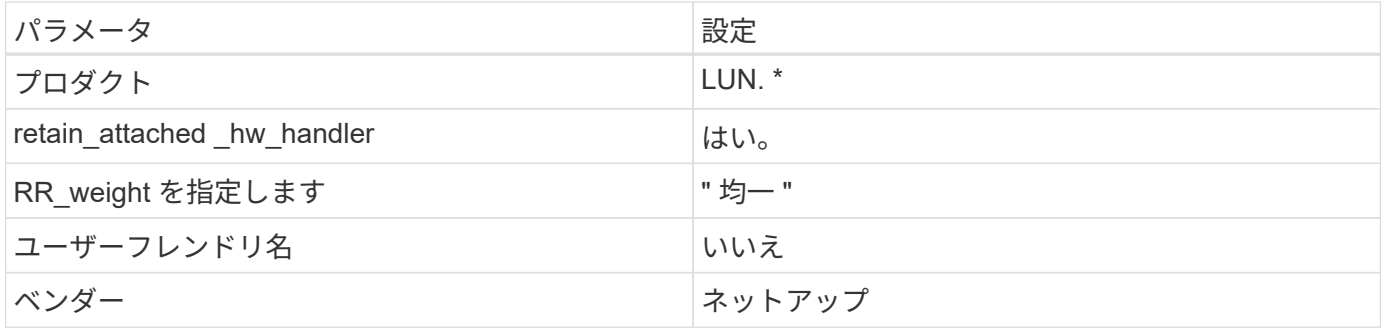

例

次の例は、オーバーライドされたデフォルトを修正する方法を示しています。この場合 ' マルチパス .conf フ ァイルは 'path checker' および ONTAP LUN と互換性のない 'no-path retry' の値を定義しますホストに接続さ れた他の SAN アレイが原因でアレイを削除できない場合は、デバイススタンザを使用して ONTAP LUN 専用 にパラメータを修正できます。

```
defaults {
  path checker readsector0
  no path retry fail
}
devices {
    device {
       vendor "NETAPP "
       product "LUN.*"
     no path retry queue
     path checker tur
    }
}
```
# **KVM**設定

Kernel-based Virtual Machine ( KVM )の設定にも推奨設定を使用できます。LUN がハイパーバイザーにマ ッピングされるため、 KVM の設定を変更する必要はありません。

既知の問題

CentOS 7.8(ONTAP)リリースには、次の既知の問題があります。

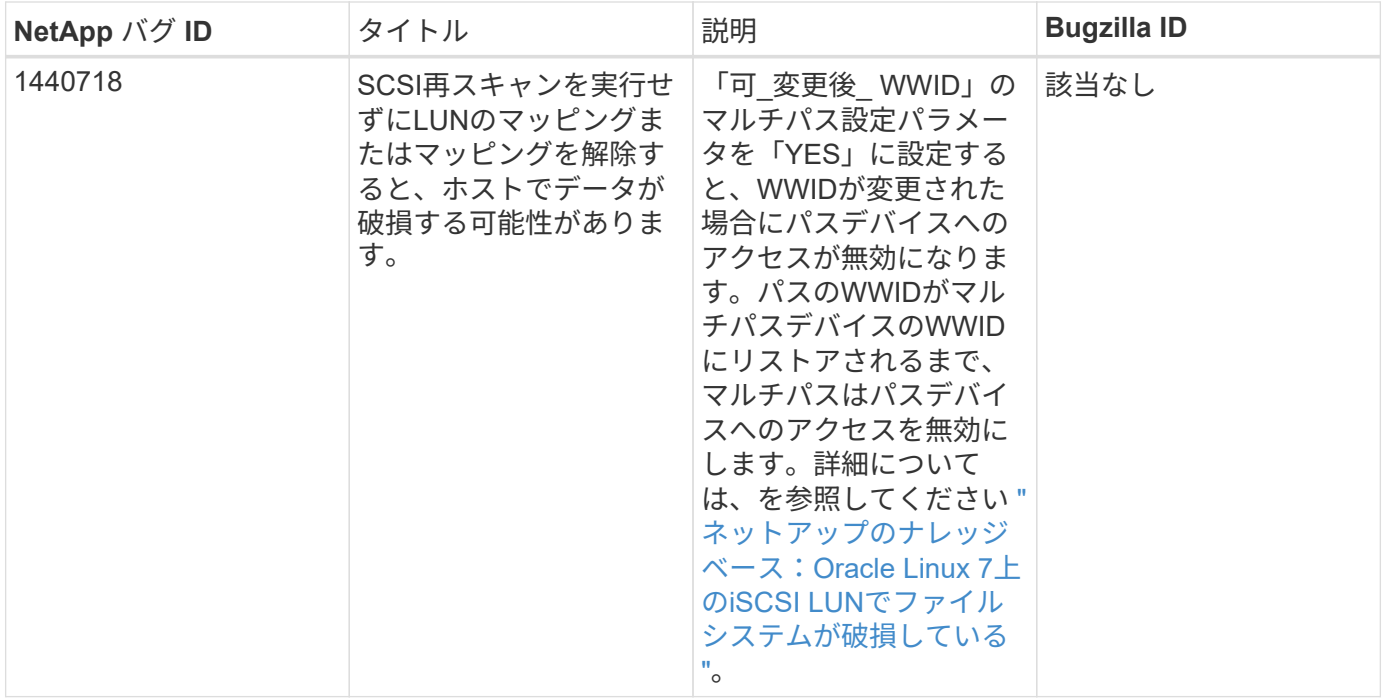

## **ONTAP**で**CentOS 7.7**を使用

ONTAP SANホストの設定を使用して、ONTAPをターゲットとしてCentOS 7.7を設定で きます。

**Linux Unified Host Utilities** をインストールします

NetApp Linux Unified Host Utilities ソフトウェアパッケージは、にあります ["](https://mysupport.netapp.com/site/products/all/details/hostutilities/downloads-tab/download/61343/7.1/downloads)[ネットアップサポートサイト](https://mysupport.netapp.com/site/products/all/details/hostutilities/downloads-tab/download/61343/7.1/downloads)["](https://mysupport.netapp.com/site/products/all/details/hostutilities/downloads-tab/download/61343/7.1/downloads) 32 ビットおよび 64 ビットの .rpm ファイル。構成に適したファイルがわからない場合は、を使用してください ["NetApp Interoperability Matrix Tool](https://mysupport.netapp.com/matrix/#welcome) [で確認できます](https://mysupport.netapp.com/matrix/#welcome)["](https://mysupport.netapp.com/matrix/#welcome) 必要なものを確認します。

NetAppでは、Linux Unified Host Utilitiesのインストールを強く推奨していますが、必須ではありません。ユー ティリティを使用しても、 Linux ホストの設定は変更されません。管理機能が向上し、ネットアップのカスタ マーサポートが設定に関する情報を収集できるようになります。

# 必要なもの

現在インストールされているバージョンの Linux Unified Host Utilities を使用している場合、このユーティリ ティをアップグレードするか、削除してから次の手順に従って最新バージョンをインストールしてください。

- 1. から、 32 ビットまたは 64 ビットの Linux Unified Host Utilities ソフトウェアパッケージをダウンロード します ["](https://mysupport.netapp.com/site/products/all/details/hostutilities/downloads-tab/download/61343/7.1/downloads)[ネットアップサポートサイト](https://mysupport.netapp.com/site/products/all/details/hostutilities/downloads-tab/download/61343/7.1/downloads)["](https://mysupport.netapp.com/site/products/all/details/hostutilities/downloads-tab/download/61343/7.1/downloads) サイトからホスト。
- 2. 次のコマンドを使用して、ソフトウェアパッケージをインストールします。

「 rpm -ivh 」 NetApp\_linux\_unified-connect host\_utilities-7-1.x86\_64 」を参照してください

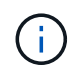

このドキュメントの設定を使用して、に接続するクラウドクライアントを設定できます ["Cloud](https://docs.netapp.com/us-en/cloud-manager-cloud-volumes-ontap/index.html) [Volumes ONTAP"](https://docs.netapp.com/us-en/cloud-manager-cloud-volumes-ontap/index.html) および ["ONTAP](https://docs.netapp.com/us-en/cloud-manager-fsx-ontap/index.html) [対](https://docs.netapp.com/us-en/cloud-manager-fsx-ontap/index.html)[応](https://docs.netapp.com/us-en/cloud-manager-fsx-ontap/index.html)[の](https://docs.netapp.com/us-en/cloud-manager-fsx-ontap/index.html) [Amazon FSX"](https://docs.netapp.com/us-en/cloud-manager-fsx-ontap/index.html)。

このツールキットは、 NetApp Host Utilities パッケージをインストールすると自動的にインストールされま す。このキットには 'lun ユーティリティが含まれており 'LUN と HBA の管理に役立ちます「 anlun 」コマン ドは、ホストにマッピングされた LUN 、マルチパス、およびイニシエータグループの作成に必要な情報を返 します。

例

次の例では 'lun lun lun show コマンドは LUN 情報を返します

# sanlun lun show all

出力例:

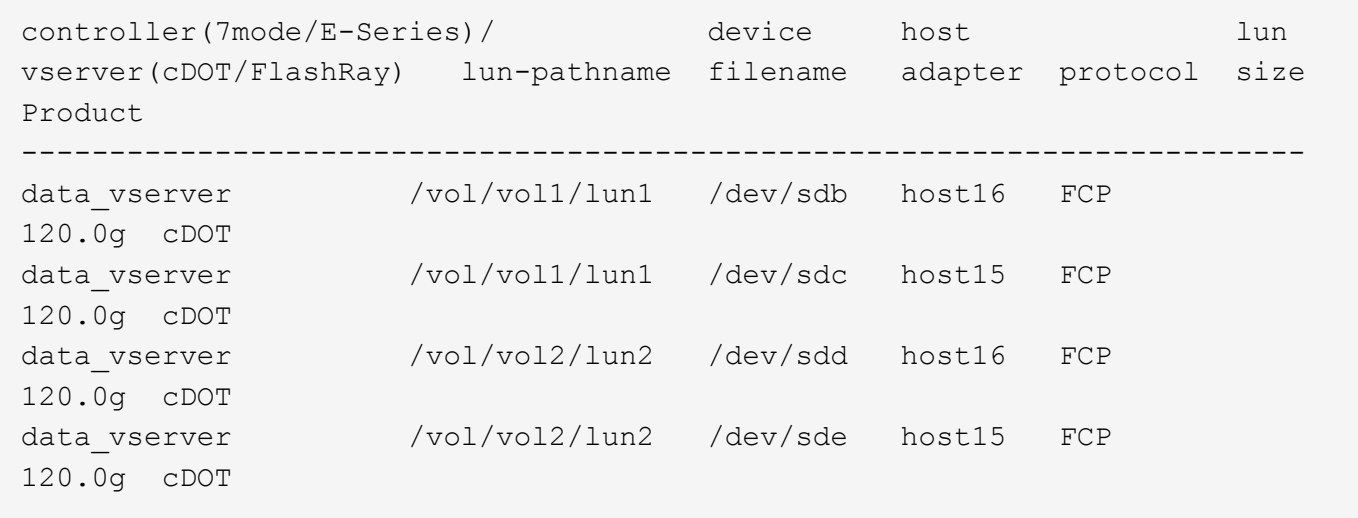

**SAN** ブート中です

必要なもの

SAN ブートを使用する場合は、構成でサポートされている必要があります。を使用できます ["NetApp](https://mysupport.netapp.com/matrix/imt.jsp?components=89085;&solution=1&isHWU&src=IMT) [Interoperability Matrix Tool](https://mysupport.netapp.com/matrix/imt.jsp?components=89085;&solution=1&isHWU&src=IMT) [で確認できます](https://mysupport.netapp.com/matrix/imt.jsp?components=89085;&solution=1&isHWU&src=IMT)["](https://mysupport.netapp.com/matrix/imt.jsp?components=89085;&solution=1&isHWU&src=IMT) 使用している OS 、 HBA 、 HBA ファームウェア、 HBA ブート BIOS 、および ONTAP のバージョンがサポートされていることを確認します。

手順

1. SAN ブート LUN をホストにマッピングします。

2. 複数のパスが使用可能であることを確認します。

 $\left( \begin{array}{c} 1 \end{array} \right)$ ホストOSが起動してパスで実行されると、複数のパスが使用可能になります。

3. SAN ブート LUN がマッピングされているポートに対して、サーバ BIOS で SAN ブートを有効にしま す。

HBA BIOS を有効にする方法については、ベンダー固有のマニュアルを参照してください。

4. ホストをリブートしてブートが成功したことを確認します。

CentOS 7.7 の場合は、 /etc/multipath.conf ファイルが存在している必要がありますが、ファイルに特定の変 更を加える必要はありません。CentOS 7.7 は、 ONTAP LUN を認識して正しく管理するために必要なすべて の設定を含むコンパイルされています。

「 multipath -ll 」コマンドを使用すると、 ONTAP LUN の設定を確認できます。次のセクションでは、 ASA および非 ASA ペルソナにマッピングされた LUN のマルチパス出力の例を示します。

オール**SAN**アレイ構成

オールSANアレイ(ASA)構成では、特定のLUNへのすべてのパスがアクティブで最適化されています。これ により、すべてのパスを同時に経由するI/O処理が行われるため、パフォーマンスが向上します。

例

次の例は、 ONTAP LUN の正しい出力を表示します。

```
# multipath -ll
3600a09803831347657244e527766394e dm-5 NETAPP,LUN C-Mode
size=80G features='4 queue if no path pg init retries 50
retain attached hw handle' hwhandler='1 alua' wp=rw
`-+- policy='service-time 0' prio=50 status=active
   |- 11:0:7:1 sdfi 130:64 active ready running
   |- 11:0:9:1 sdiy 8:288 active ready running
   |- 11:0:10:1 sdml 69:464 active ready running
    |- 11:0:11:1 sdpt 131:304 active ready running
```
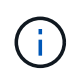

1 つの LUN へのパスを余分に使用しないでください。必要なパスは最大 4 つです。8 個を超え るパスがストレージ障害時に原因パスの問題になる可能性があります。

**ASA**イカイノコウセイ

ASA以外の構成では、優先度が異なる2つのパスグループが必要です。優先度が高いパスは「アクティブ / 最 適化」です。つまり、アグリゲートが配置されているコントローラによって処理されます。優先度が低いパス はアクティブですが、別のコントローラから提供されるため最適化されません。最適化されていないパスは、 使用可能な最適化されたパスがない場合にのみ使用されます。

例

次の例は、 2 つのアクティブ / 最適化パスと 2 つのアクティブ / 非最適化パスを使用する ONTAP LUN に対す る正しい出力を表示します。

# multipath -ll 3600a09803831347657244e527766394e dm-5 NETAPP,LUN C-Mode size=80G features='4 queue if no path pg init retries 50 retain attached hw handle' hwhandler='1 alua' wp=rw |-+- policy='service-time 0' prio=50 status=active | |- 11:0:1:0 sdj 8:144 active ready running | |- 11:0:2:0 sdr 65:16 active ready running `-+- policy='service-time 0' prio=10 status=enabled |- 11:0:0:0 sdb 8:i6 active ready running |- 12:0:0:0 sdz 65:144 active ready running

 $\left(\mathsf{i}\right)$ 

1 つの LUN へのパスを余分に使用しないでください。必要なパスは最大 4 つです。8 個を超え るパスがストレージ障害時に原因パスの問題になる可能性があります。

推奨設定

CentOS 7.7 OS は、 ONTAP LUN を認識するようにコンパイルされ、 ASA 構成と非 ASA 構成の両方に対し てすべての構成パラメータが自動的に正しく設定されます。

。 multipath.conf マルチパスデーモンを起動するにはファイルが存在している必要がありますが、次のコ マンドを使用して空のゼロバイトファイルを作成できます。

touch /etc/multipath.conf

このファイルを初めて作成するときは、マルチパスサービスを有効にして開始しなければならない場合があり ます。

# systemctl enable multipathd

# systemctl start multipathd

- に直接何も追加する必要はありません multipath.conf ファイル。マルチパスで管理しないデバイスが ある場合、またはデフォルトよりも優先される既存の設定がある場合を除きます。
- 不要なデバイスを除外するには、に次の構文を追加します multipath.conf ファイル。

```
blacklist {
           wwid <DevId>
           devnode "^(ram|raw|loop|fd|md|dm-|sr|scd|st)[0-9]*"
           devnode "^hd[a-z]"
           devnode "^cciss.*"
}
```
を交換します <DevId> を使用 WWID 除外するデバイスの文字列。

例

この例では、デバイスのWWIDを特定し、 multipath.conf ファイル。

手順

a. 次のコマンドを実行して WWID を特定します。

# /lib/udev/scsi\_id -gud /dev/sda 360030057024d0730239134810c0cb833

sda は、ブラックリストに追加する必要があるローカルSCSIディスクです。

b. を追加します WWID ブラックリストのスタンザに /etc/multipath.conf:

```
blacklist {
       wwid 360030057024d0730239134810c0cb833
       devnode "^(ram|raw|loop|fd|md|dm-|sr|scd|st)[0-9]*"
       devnode "^hd[a-z]"
       devnode "^cciss.*"
}
```
常にを確認する必要があります /etc/multipath.conf レガシー設定用のファイル(特にデフォルトセクシ ョン)。デフォルト設定が上書きされる可能性があります。

次の表は、重要なを示しています multipathd ONTAP LUNのパラメータと必要な値。ホストが他のベンダ ーのLUNに接続されていて、これらのパラメータのいずれかが無効になっている場合は、で後述するstanzas で修正する必要があります multipath.conf ONTAP LUNに適用されるファイル。そうしないと、 ONTAP LUN が想定どおりに機能しない可能性があります。これらのデフォルト設定は、影響を完全に理解した場合 にのみ、NetAppやOSベンダーに相談して無効にする必要があります。

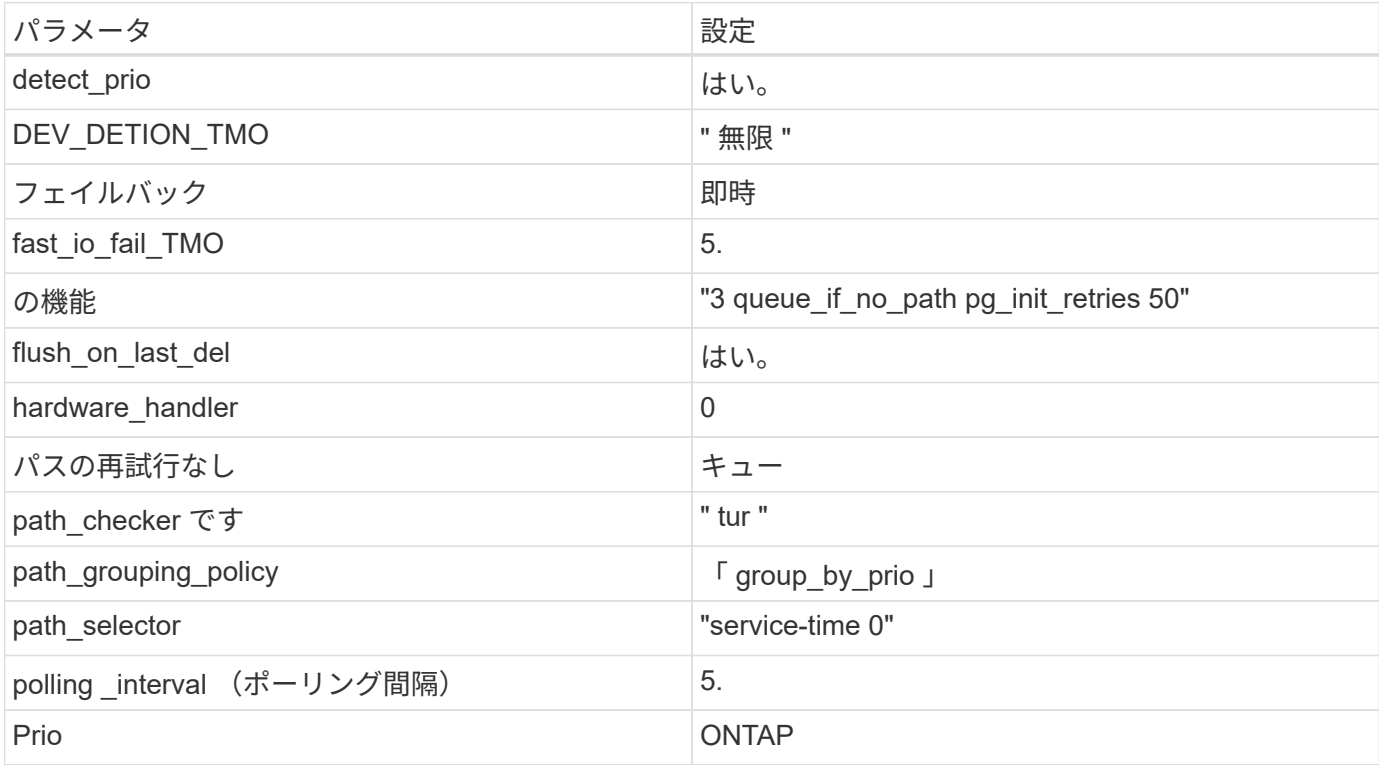

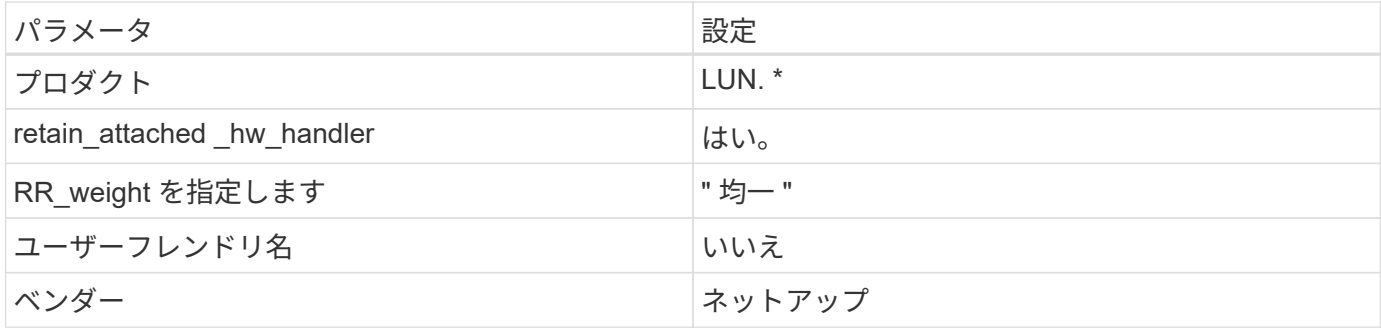

例

次の例は、オーバーライドされたデフォルトを修正する方法を示しています。この場合 ' マルチパス .conf フ ァイルは 'path checker' および ONTAP LUN と互換性のない 'no-path\_retry' の値を定義しますホストに接続さ れた他の SAN アレイが原因でアレイを削除できない場合は、デバイススタンザを使用して ONTAP LUN 専用 にパラメータを修正できます。

```
defaults {
 path checker readsector0
  no path retry fail
}
devices {
    device {
       vendor "NETAPP "
       product "LUN.*"
     no path retry queue
     path_checker tur
    }
}
```
# **KVM**設定

Kernel-based Virtual Machine ( KVM )の設定にも推奨設定を使用できます。LUN がハイパーバイザーにマ ッピングされるため、 KVM の設定を変更する必要はありません。

既知の問題

CentOS 7.7(ONTAP)リリースには、次の既知の問題があります。

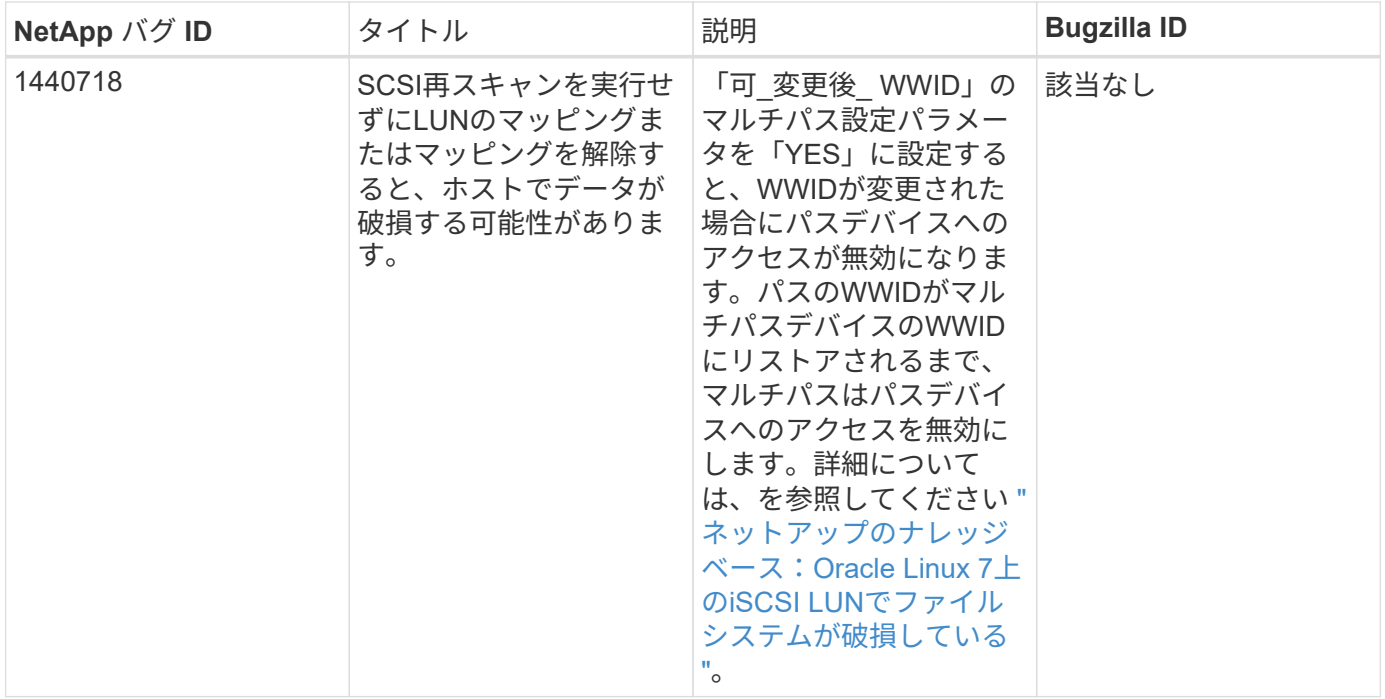

# **ONTAP**で**CentOS 7.6**を使用

ONTAP SANホストの設定を使用して、ONTAPをターゲットとしてCentOS 7.6を設定で きます。

**Linux Unified Host Utilities** をインストールします

NetApp Linux Unified Host Utilities ソフトウェアパッケージは、にあります ["](https://mysupport.netapp.com/site/products/all/details/hostutilities/downloads-tab/download/61343/7.1/downloads)[ネットアップサポートサイト](https://mysupport.netapp.com/site/products/all/details/hostutilities/downloads-tab/download/61343/7.1/downloads)["](https://mysupport.netapp.com/site/products/all/details/hostutilities/downloads-tab/download/61343/7.1/downloads) 32 ビットおよび 64 ビットの .rpm ファイル。構成に適したファイルがわからない場合は、を使用してください ["NetApp Interoperability Matrix Tool](https://mysupport.netapp.com/matrix/#welcome) [で確認できます](https://mysupport.netapp.com/matrix/#welcome)["](https://mysupport.netapp.com/matrix/#welcome) 必要なものを確認します。

NetAppでは、Linux Unified Host Utilitiesのインストールを強く推奨していますが、必須ではありません。ユー ティリティを使用しても、 Linux ホストの設定は変更されません。管理機能が向上し、ネットアップのカスタ マーサポートが設定に関する情報を収集できるようになります。

# 必要なもの

現在インストールされているバージョンの Linux Unified Host Utilities を使用している場合、このユーティリ ティをアップグレードするか、削除してから次の手順に従って最新バージョンをインストールしてください。

- 1. から、 32 ビットまたは 64 ビットの Linux Unified Host Utilities ソフトウェアパッケージをダウンロード します ["](https://mysupport.netapp.com/site/products/all/details/hostutilities/downloads-tab/download/61343/7.1/downloads)[ネットアップサポートサイト](https://mysupport.netapp.com/site/products/all/details/hostutilities/downloads-tab/download/61343/7.1/downloads)["](https://mysupport.netapp.com/site/products/all/details/hostutilities/downloads-tab/download/61343/7.1/downloads) サイトからホスト。
- 2. 次のコマンドを使用して、ソフトウェアパッケージをインストールします。

「 rpm -ivh 」 NetApp\_linux\_unified-connect host\_utilities-7-1.x86\_64 」を参照してください

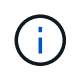

このドキュメントの設定を使用して、に接続するクラウドクライアントを設定できます ["Cloud](https://docs.netapp.com/us-en/cloud-manager-cloud-volumes-ontap/index.html) [Volumes ONTAP"](https://docs.netapp.com/us-en/cloud-manager-cloud-volumes-ontap/index.html) および ["ONTAP](https://docs.netapp.com/us-en/cloud-manager-fsx-ontap/index.html) [対](https://docs.netapp.com/us-en/cloud-manager-fsx-ontap/index.html)[応](https://docs.netapp.com/us-en/cloud-manager-fsx-ontap/index.html)[の](https://docs.netapp.com/us-en/cloud-manager-fsx-ontap/index.html) [Amazon FSX"](https://docs.netapp.com/us-en/cloud-manager-fsx-ontap/index.html)。

このツールキットは、 NetApp Host Utilities パッケージをインストールすると自動的にインストールされま す。このキットには 'lun ユーティリティが含まれており 'LUN と HBA の管理に役立ちます「 anlun 」コマン ドは、ホストにマッピングされた LUN 、マルチパス、およびイニシエータグループの作成に必要な情報を返 します。

例

次の例では 'lun lun lun show コマンドは LUN 情報を返します

# sanlun lun show all

出力例:

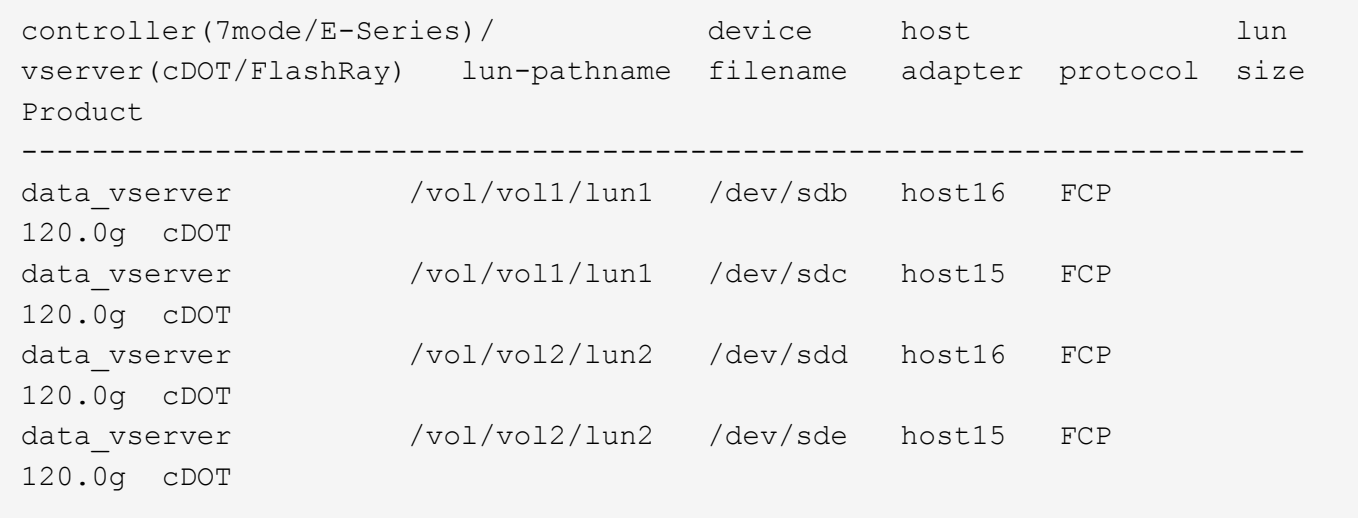

### **SAN** ブート中です

必要なもの

SAN ブートを使用する場合は、構成でサポートされている必要があります。を使用できます ["NetApp](https://mysupport.netapp.com/matrix/imt.jsp?components=85803;&solution=1&isHWU&src=IMT) [Interoperability Matrix Tool](https://mysupport.netapp.com/matrix/imt.jsp?components=85803;&solution=1&isHWU&src=IMT) [で確認できます](https://mysupport.netapp.com/matrix/imt.jsp?components=85803;&solution=1&isHWU&src=IMT)["](https://mysupport.netapp.com/matrix/imt.jsp?components=85803;&solution=1&isHWU&src=IMT) 使用している OS 、 HBA 、 HBA ファームウェア、 HBA ブート BIOS 、および ONTAP のバージョンがサポートされていることを確認します。

「 multipath -ll 」コマンドを使用すると、 ONTAP LUN の設定を確認できます。次のセクションでは、 ASA および非 ASA ペルソナにマッピングされた LUN のマルチパス出力の例を示します。

### オール**SAN**アレイ構成

オールSANアレイ(ASA)構成では、特定のLUNへのすべてのパスがアクティブで最適化されています。これ により、すべてのパスを同時に経由するI/O処理が行われるため、パフォーマンスが向上します。

例

次の例は、 ONTAP LUN の正しい出力を表示します。

# multipath -ll 3600a09803831347657244e527766394e dm-5 NETAPP,LUN C-Mode size=80G features='4 queue if no path pg init retries 50 retain attached hw handle' hwhandler='1 alua' wp=rw `-+- policy='service-time 0' prio=50 status=active |- 11:0:7:1 sdfi 130:64 active ready running |- 11:0:9:1 sdiy 8:288 active ready running |- 11:0:10:1 sdml 69:464 active ready running |- 11:0:11:1 sdpt 131:304 active ready running

( i )

1 つの LUN へのパスを余分に使用しないでください。必要なパスは最大 4 つです。8 個を超え るパスがストレージ障害時に原因パスの問題になる可能性があります。

## **ASA**イカイノコウセイ

ASA以外の構成では、優先度が異なる2つのパスグループが必要です。優先度が高いパスは「アクティブ / 最 適化」です。つまり、アグリゲートが配置されているコントローラによって処理されます。優先度が低いパス はアクティブですが、別のコントローラから提供されるため最適化されません。最適化されていないパスは、 使用可能な最適化されたパスがない場合にのみ使用されます。

例

次の例は、 2 つのアクティブ / 最適化パスと 2 つのアクティブ / 非最適化パスを使用する ONTAP LUN に対す る正しい出力を表示します。

```
# multipath -ll
3600a09803831347657244e527766394e dm-5 NETAPP,LUN C-Mode
size=80G features='4 queue if no path pg init retries 50
retain attached hw handle' hwhandler='1 alua' wp=rw
|-+- policy='service-time 0' prio=50 status=active
| |- 11:0:1:0 sdj 8:144 active ready running
| |- 11:0:2:0 sdr 65:16 active ready running
`-+- policy='service-time 0' prio=10 status=enabled
    |- 11:0:0:0 sdb 8:i6 active ready running
    |- 12:0:0:0 sdz 65:144 active ready running
```
 $\left(\begin{smallmatrix} 1 \ 1 \end{smallmatrix}\right)$ 

1 つの LUN へのパスを余分に使用しないでください。必要なパスは最大 4 つです。8 個を超え るパスがストレージ障害時に原因パスの問題になる可能性があります。

### 推奨設定

CentOS 7.6 OSは、ONTAP LUNを認識し、ASA構成と非ASA構成の両方について、すべての構成パラメータ を自動的に正しく設定するようにコンパイルされています。

。 multipath.conf マルチパスデーモンを起動するにはファイルが存在している必要がありますが、次のコ マンドを使用して空のゼロバイトファイルを作成できます。

このファイルを初めて作成するときは、マルチパスサービスを有効にして開始しなければならない場合があり ます。

- # systemctl enable multipathd
- # systemctl start multipathd
- に直接何も追加する必要はありません multipath.conf ファイル。マルチパスで管理しないデバイスが ある場合、またはデフォルトよりも優先される既存の設定がある場合を除きます。
- 不要なデバイスを除外するには、に次の構文を追加します multipath.conf ファイル。

```
blacklist {
           wwid <DevId>
           devnode "^(ram|raw|loop|fd|md|dm-|sr|scd|st)[0-9]*"
           devnode "^hd[a-z]"
           devnode "^cciss.*"
}
```
を交換します <DevId> を使用 WWID 除外するデバイスの文字列。

例

この例では、デバイスのWWIDを特定し、 multipath.conf ファイル。

手順

a. 次のコマンドを実行して WWID を特定します。

# /lib/udev/scsi\_id -gud /dev/sda 360030057024d0730239134810c0cb833

sda は、ブラックリストに追加する必要があるローカルSCSIディスクです。

b. を追加します WWID ブラックリストのスタンザに /etc/multipath.conf:

```
blacklist {
       wwid 360030057024d0730239134810c0cb833
       devnode "^(ram|raw|loop|fd|md|dm-|sr|scd|st)[0-9]*"
       devnode "^hd[a-z]"
       devnode "^cciss.*"
}
```
常にを確認する必要があります /etc/multipath.conf レガシー設定用のファイル(特にデフォルトセクシ

ョン)。デフォルト設定が上書きされる可能性があります。

次の表は、重要なを示しています multipathd ONTAP LUNのパラメータと必要な値。ホストが他のベンダ ーのLUNに接続されていて、これらのパラメータのいずれかが無効になっている場合は、で後述するstanzas で修正する必要があります multipath.conf ONTAP LUNに適用されるファイル。そうしないと、 ONTAP LUN が想定どおりに機能しない可能性があります。これらのデフォルト設定は、影響を完全に理解した場合 にのみ、NetAppやOSベンダーに相談して無効にする必要があります。

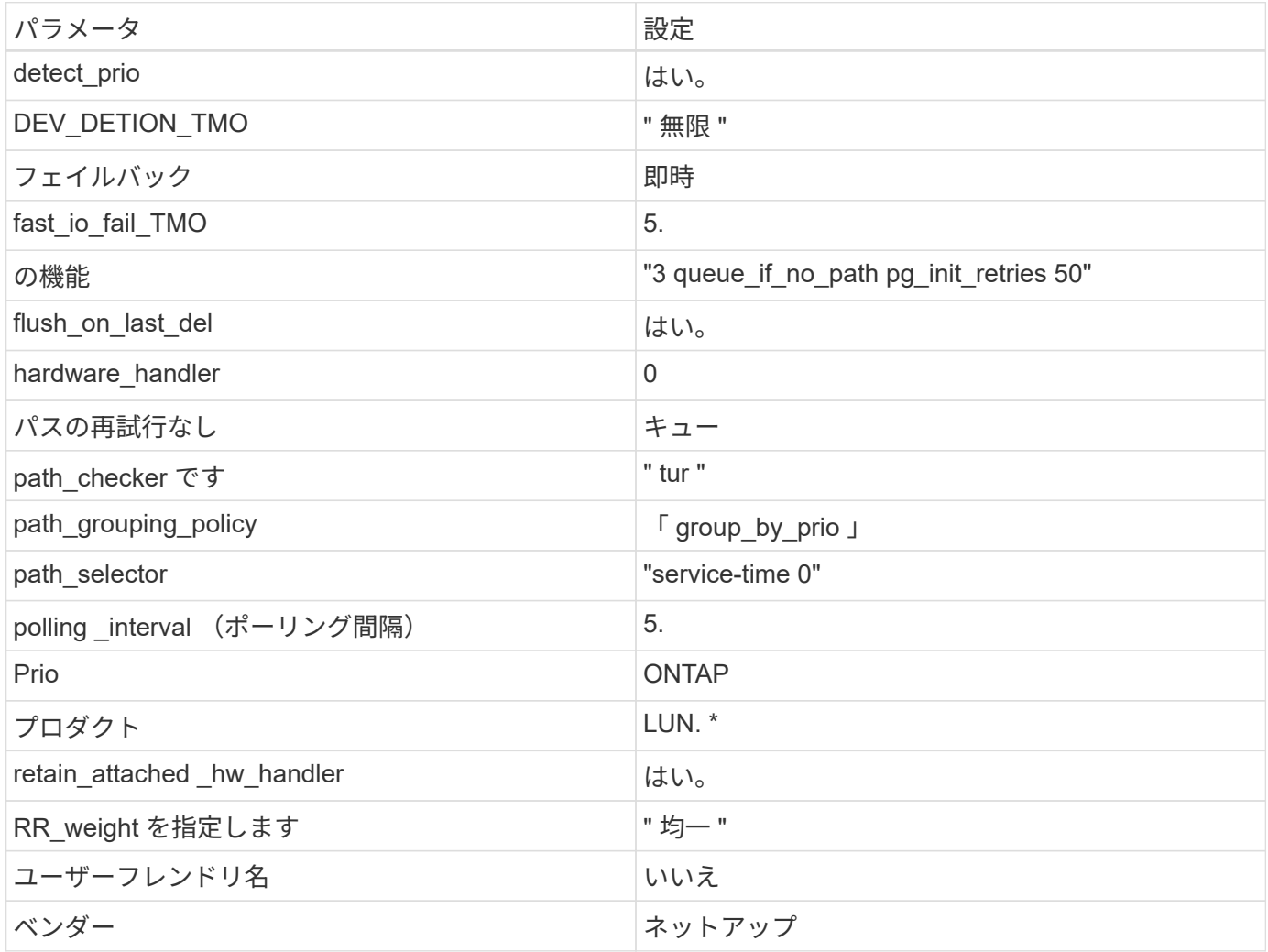

例

次の例は、オーバーライドされたデフォルトを修正する方法を示しています。この場合 ' マルチパス .conf フ ァイルは 'path\_checker' および ONTAP LUN と互換性のない 'no-path\_retry' の値を定義しますホストに接続さ れた他の SAN アレイが原因でアレイを削除できない場合は、デバイススタンザを使用して ONTAP LUN 専用 にパラメータを修正できます。

```
defaults {
 path checker readsector0
 no_path_retry fail
}
devices {
    device {
      vendor "NETAPP "
      product "LUN.*"
  no_path_retry queue
path_checker tur
   }
}
```
# **KVM**設定

Kernel-based Virtual Machine (KVM)の設定にも推奨設定を使用できます。LUN がハイパーバイザーにマ ッピングされるため、 KVM の設定を変更する必要はありません。

### 既知の問題

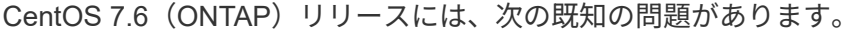

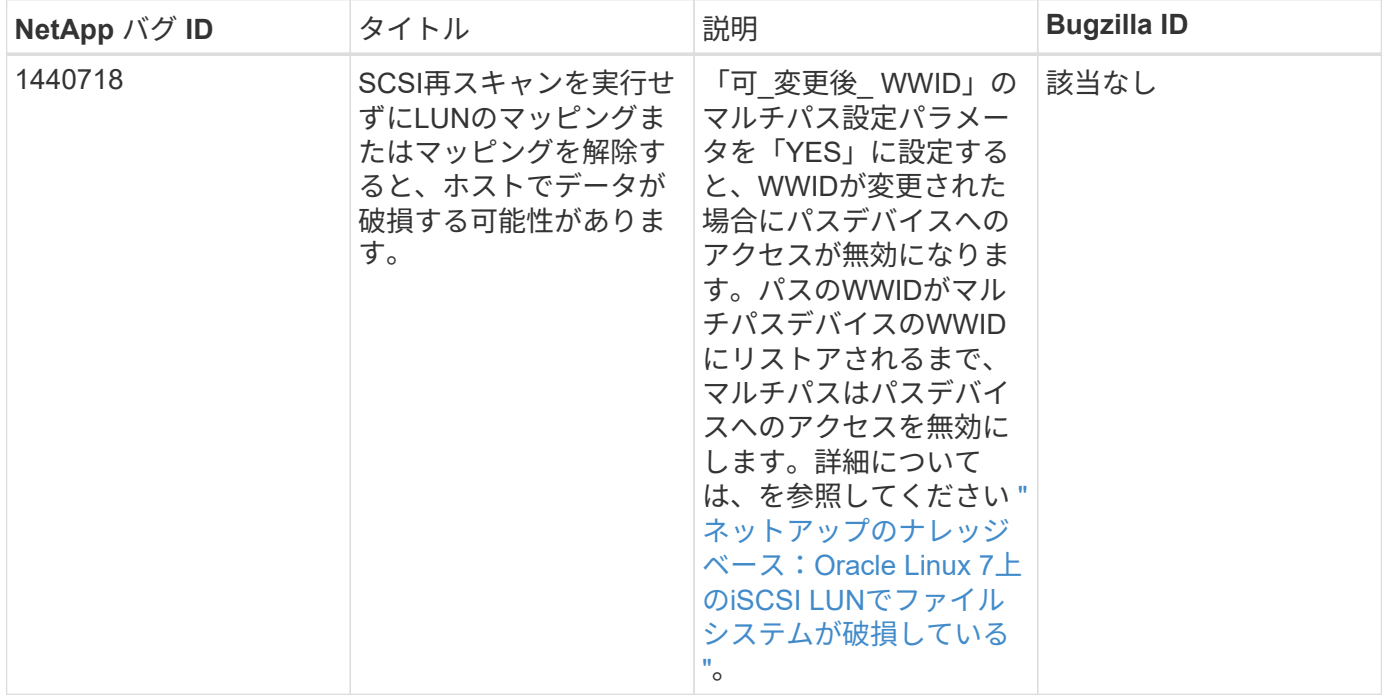

# **ONTAP**で**CentOS 7.5**を使用

ONTAP SANホストの設定を使用して、ONTAPをターゲットとしてCentOS 7.5を設定で きます。

**Linux Unified Host Utilities** をインストールします

NetApp Linux Unified Host Utilities ソフトウェアパッケージは、にあります ["](https://mysupport.netapp.com/site/products/all/details/hostutilities/downloads-tab/download/61343/7.1/downloads)[ネットアップサポートサイト](https://mysupport.netapp.com/site/products/all/details/hostutilities/downloads-tab/download/61343/7.1/downloads)["](https://mysupport.netapp.com/site/products/all/details/hostutilities/downloads-tab/download/61343/7.1/downloads) 32 ビットおよび 64 ビットの .rpm ファイル。構成に適したファイルがわからない場合は、を使用してください ["NetApp Interoperability Matrix Tool](https://mysupport.netapp.com/matrix/#welcome) [で確認できます](https://mysupport.netapp.com/matrix/#welcome)["](https://mysupport.netapp.com/matrix/#welcome) 必要なものを確認します。

NetAppでは、Linux Unified Host Utilitiesのインストールを強く推奨していますが、必須ではありません。ユー ティリティを使用しても、 Linux ホストの設定は変更されません。管理機能が向上し、ネットアップのカスタ マーサポートが設定に関する情報を収集できるようになります。

### 必要なもの

現在インストールされているバージョンの Linux Unified Host Utilities を使用している場合、このユーティリ ティをアップグレードするか、削除してから次の手順に従って最新バージョンをインストールしてください。

- 1. から、 32 ビットまたは 64 ビットの Linux Unified Host Utilities ソフトウェアパッケージをダウンロード します ["](https://mysupport.netapp.com/site/products/all/details/hostutilities/downloads-tab/download/61343/7.1/downloads)[ネットアップサポートサイト](https://mysupport.netapp.com/site/products/all/details/hostutilities/downloads-tab/download/61343/7.1/downloads)["](https://mysupport.netapp.com/site/products/all/details/hostutilities/downloads-tab/download/61343/7.1/downloads) サイトからホスト。
- 2. 次のコマンドを使用して、ソフトウェアパッケージをインストールします。

「 rpm -ivh 」 NetApp\_linux\_unified-connect host\_utilities-7-1.x86\_64 」を参照してください

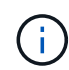

このドキュメントの設定を使用して、に接続するクラウドクライアントを設定できます ["Cloud](https://docs.netapp.com/us-en/cloud-manager-cloud-volumes-ontap/index.html) [Volumes ONTAP"](https://docs.netapp.com/us-en/cloud-manager-cloud-volumes-ontap/index.html) および ["ONTAP](https://docs.netapp.com/us-en/cloud-manager-fsx-ontap/index.html) [対](https://docs.netapp.com/us-en/cloud-manager-fsx-ontap/index.html)[応](https://docs.netapp.com/us-en/cloud-manager-fsx-ontap/index.html)[の](https://docs.netapp.com/us-en/cloud-manager-fsx-ontap/index.html) [Amazon FSX"](https://docs.netapp.com/us-en/cloud-manager-fsx-ontap/index.html)。

### **SAN** ツールキット

このツールキットは、 NetApp Host Utilities パッケージをインストールすると自動的にインストールされま す。このキットには 'lun ユーティリティが含まれており 'LUN と HBA の管理に役立ちます「 anlun 」コマン ドは、ホストにマッピングされた LUN 、マルチパス、およびイニシエータグループの作成に必要な情報を返 します。

### 例

次の例では 'lun lun lun show コマンドは LUN 情報を返します

# sanlun lun show all

出力例:

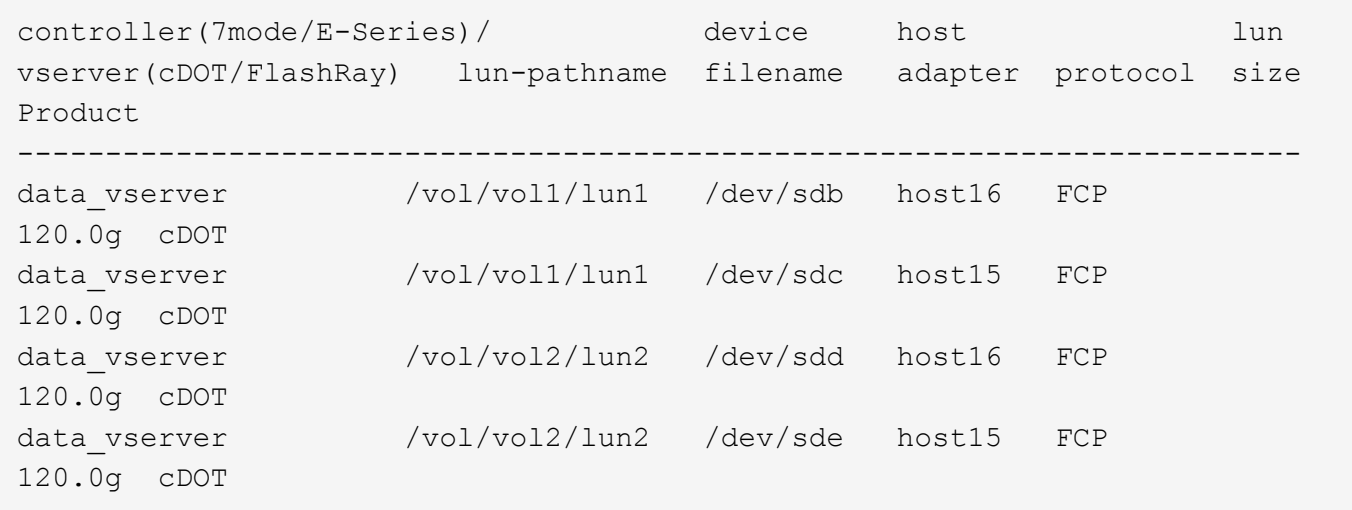

#### **SAN** ブート中です

Ĥ.

必要なもの

SAN ブートを使用する場合は、構成でサポートされている必要があります。を使用できます ["NetApp](https://mysupport.netapp.com/matrix/imt.jsp?components=82985;&solution=1&isHWU&src=IMT) [Interoperability Matrix Tool](https://mysupport.netapp.com/matrix/imt.jsp?components=82985;&solution=1&isHWU&src=IMT) [で確認できます](https://mysupport.netapp.com/matrix/imt.jsp?components=82985;&solution=1&isHWU&src=IMT)["](https://mysupport.netapp.com/matrix/imt.jsp?components=82985;&solution=1&isHWU&src=IMT) 使用している OS 、 HBA 、 HBA ファームウェア、 HBA ブート BIOS 、および ONTAP のバージョンがサポートされていることを確認します。

手順

- 1. SAN ブート LUN をホストにマッピングします。
- 2. 複数のパスが使用可能であることを確認します。

ホストOSが起動してパスで実行されると、複数のパスが使用可能になります。

3. SAN ブート LUN がマッピングされているポートに対して、サーバ BIOS で SAN ブートを有効にしま す。

HBA BIOS を有効にする方法については、ベンダー固有のマニュアルを参照してください。

4. ホストをリブートしてブートが成功したことを確認します。

マルチパス

CentOS 7.5 の場合は、 /etc/multipath.conf ファイルが存在する必要がありますが、特定の変更をファイルに 加える必要はありません。CentOS 7.5 には、 ONTAP LUN を認識して正しく管理するために必要なすべての 設定が含まれています。

「 multipath -ll 」コマンドを使用すると、 ONTAP LUN の設定を確認できます。次のセクションでは、 ASA および非 ASA ペルソナにマッピングされた LUN のマルチパス出力の例を示します。

オール**SAN**アレイ構成

オールSANアレイ(ASA)構成では、特定のLUNへのすべてのパスがアクティブで最適化されています。これ により、すべてのパスを同時に経由するI/O処理が行われるため、パフォーマンスが向上します。

次の例は、 ONTAP LUN の正しい出力を表示します。

```
# multipath -ll
3600a09803831347657244e527766394e dm-5 NETAPP,LUN C-Mode
size=80G features='4 queue if no path pg_init_retries 50
retain attached hw handle' hwhandler='1 alua' wp=rw
`-+- policy='service-time 0' prio=50 status=active
   |- 11:0:7:1 sdfi 130:64 active ready running
    |- 11:0:9:1 sdiy 8:288 active ready running
    |- 11:0:10:1 sdml 69:464 active ready running
    |- 11:0:11:1 sdpt 131:304 active ready running
```
 $\left(\begin{smallmatrix} 1\ 1\end{smallmatrix}\right)$ 

1 つの LUN へのパスを余分に使用しないでください。必要なパスは最大 4 つです。8 個を超え るパスがストレージ障害時に原因パスの問題になる可能性があります。

**ASA**イカイノコウセイ

ASA以外の構成では、優先度が異なる2つのパスグループが必要です。優先度が高いパスは「アクティブ / 最 適化」です。つまり、アグリゲートが配置されているコントローラによって処理されます。優先度が低いパス はアクティブですが、別のコントローラから提供されるため最適化されません。最適化されていないパスは、 使用可能な最適化されたパスがない場合にのみ使用されます。

例

次の例は、 2 つのアクティブ / 最適化パスと 2 つのアクティブ / 非最適化パスを使用する ONTAP LUN に対す る正しい出力を表示します。

```
# multipath -ll
3600a09803831347657244e527766394e dm-5 NETAPP,LUN C-Mode
size=80G features='4 queue if no path pg_init_retries 50
retain attached hw handle' hwhandler='1 alua' wp=rw
|-+- policy='service-time 0' prio=50 status=active
| |- 11:0:1:0 sdj 8:144 active ready running
| |- 11:0:2:0 sdr 65:16 active ready running
`-+- policy='service-time 0' prio=10 status=enabled
   |- 11:0:0:0 sdb 8:i6 active ready running
    |- 12:0:0:0 sdz 65:144 active ready running
```
 $\left(\mathbf{i}\right)$ 

1 つの LUN へのパスを余分に使用しないでください。必要なパスは最大 4 つです。8 個を超え るパスがストレージ障害時に原因パスの問題になる可能性があります。

## 推奨設定

CentOS 7.5 OSは、ONTAP LUNを認識し、ASA構成と非ASA構成の両方について、すべての構成パラメータ を自動的に正しく設定するようにコンパイルされています。

。 multipath.conf マルチパスデーモンを起動するにはファイルが存在している必要がありますが、次のコ
マンドを使用して空のゼロバイトファイルを作成できます。

touch /etc/multipath.conf

このファイルを初めて作成するときは、マルチパスサービスを有効にして開始しなければならない場合があり ます。

```
# systemctl enable multipathd
# systemctl start multipathd
```
- に直接何も追加する必要はありません multipath.conf ファイル。マルチパスで管理しないデバイスが ある場合、またはデフォルトよりも優先される既存の設定がある場合を除きます。
- 不要なデバイスを除外するには、に次の構文を追加します multipath.conf ファイル。

```
blacklist {
          wwid <DevId>
           devnode "^(ram|raw|loop|fd|md|dm-|sr|scd|st)[0-9]*"
           devnode "^hd[a-z]"
           devnode "^cciss.*"
}
```
を交換します <DevId> を使用 WWID 除外するデバイスの文字列。

例

この例では、デバイスのWWIDを特定し、 multipath.conf ファイル。

### 手順

a. 次のコマンドを実行して WWID を特定します。

# /lib/udev/scsi\_id -gud /dev/sda 360030057024d0730239134810c0cb833

sda は、ブラックリストに追加する必要があるローカルSCSIディスクです。

b. を追加します WWID ブラックリストのスタンザに /etc/multipath.conf:

```
blacklist {
       wwid 360030057024d0730239134810c0cb833
       devnode "^(ram|raw|loop|fd|md|dm-|sr|scd|st)[0-9]*"
       devnode "^hd[a-z]"
       devnode "^cciss.*"
}
```
常にを確認する必要があります /etc/multipath.conf レガシー設定用のファイル(特にデフォルトセクシ ョン)。デフォルト設定が上書きされる可能性があります。

次の表は、重要なを示しています multipathd ONTAP LUNのパラメータと必要な値。ホストが他のベンダ ーのLUNに接続されていて、これらのパラメータのいずれかが無効になっている場合は、で後述するstanzas で修正する必要があります multipath.conf ONTAP LUNに適用されるファイル。そうしないと、 ONTAP LUN が想定どおりに機能しない可能性があります。これらのデフォルト設定は、影響を完全に理解した場合 にのみ、NetAppやOSベンダーに相談して無効にする必要があります。

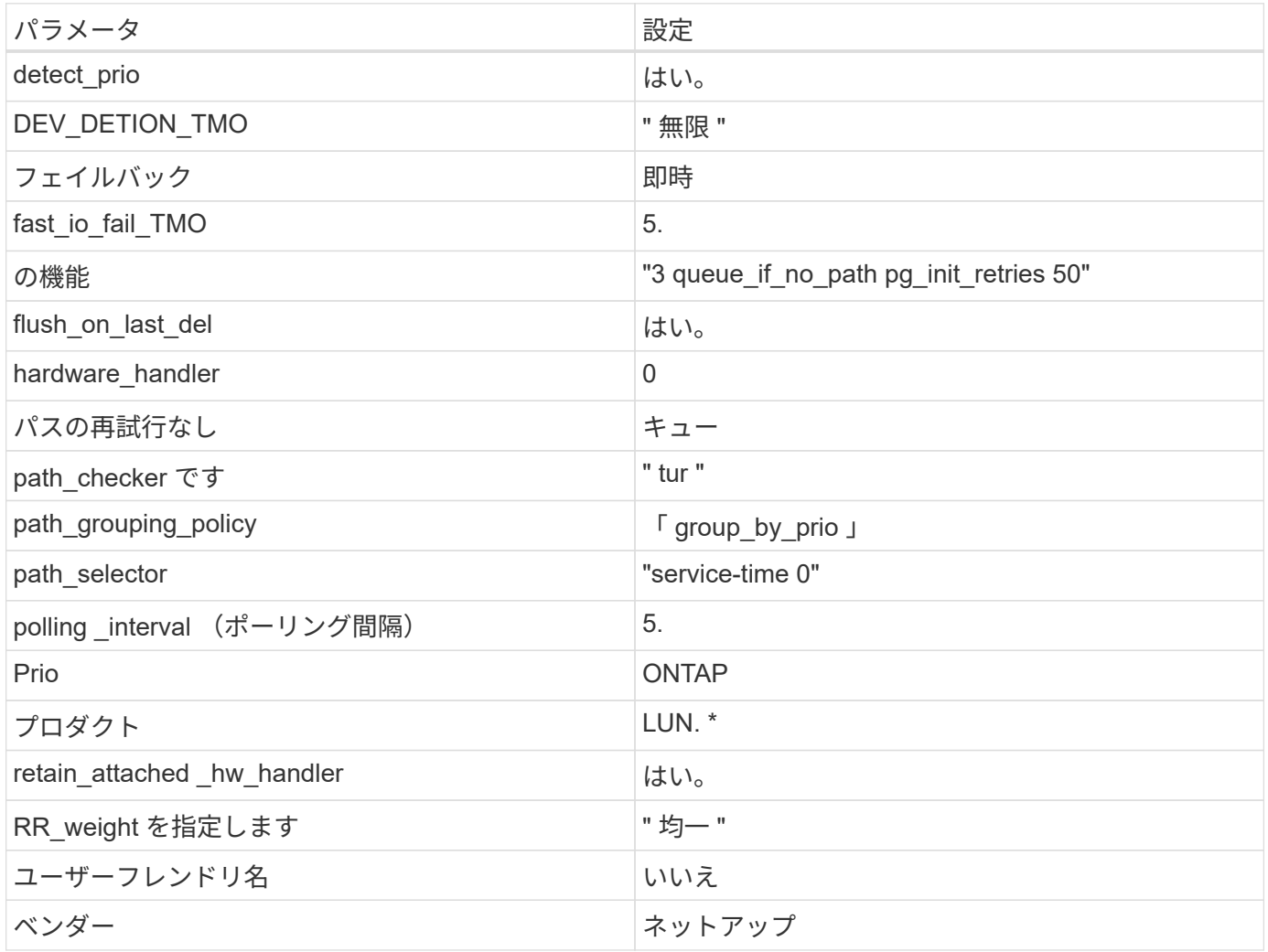

例

次の例は、オーバーライドされたデフォルトを修正する方法を示しています。この場合 ' マルチパス .conf フ ァイルは 'path checker' および ONTAP LUN と互換性のない 'no-path retry' の値を定義しますホストに接続さ れた他の SAN アレイが原因でアレイを削除できない場合は、デバイススタンザを使用して ONTAP LUN 専用 にパラメータを修正できます。

```
defaults {
 path checker readsector0
 no_path_retry fail
}
devices {
    device {
      vendor "NETAPP "
      product "LUN.*"
  no_path_retry queue
path_checker tur
   }
}
```
# **KVM**設定

Kernel-based Virtual Machine (KVM)の設定にも推奨設定を使用できます。LUN がハイパーバイザーにマ ッピングされるため、 KVM の設定を変更する必要はありません。

### 既知の問題

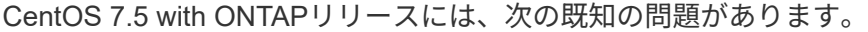

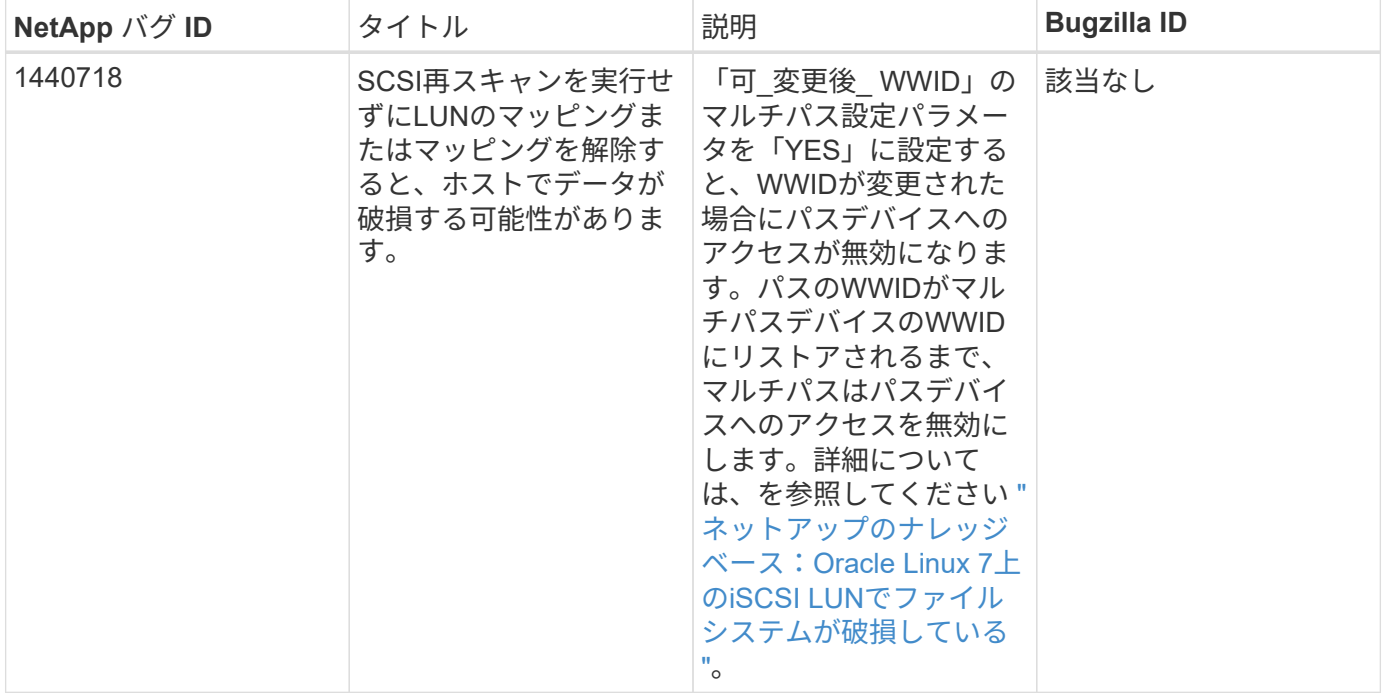

# **ONTAP**で**CentOS 7.4**を使用

ONTAP SANホストの設定を使用して、ONTAPをターゲットとしてCentOS 7.4を設定で きます。

**Linux Unified Host Utilities** をインストールします

NetApp Linux Unified Host Utilities ソフトウェアパッケージは、にあります ["](https://mysupport.netapp.com/site/products/all/details/hostutilities/downloads-tab/download/61343/7.1/downloads)[ネットアップサポートサイト](https://mysupport.netapp.com/site/products/all/details/hostutilities/downloads-tab/download/61343/7.1/downloads)["](https://mysupport.netapp.com/site/products/all/details/hostutilities/downloads-tab/download/61343/7.1/downloads) 32 ビットおよび 64 ビットの .rpm ファイル。構成に適したファイルがわからない場合は、を使用してください ["NetApp Interoperability Matrix Tool](https://mysupport.netapp.com/matrix/#welcome) [で確認できます](https://mysupport.netapp.com/matrix/#welcome)["](https://mysupport.netapp.com/matrix/#welcome) 必要なものを確認します。

NetAppでは、Linux Unified Host Utilitiesのインストールを強く推奨していますが、必須ではありません。ユー ティリティを使用しても、 Linux ホストの設定は変更されません。管理機能が向上し、ネットアップのカスタ マーサポートが設定に関する情報を収集できるようになります。

## 必要なもの

現在インストールされているバージョンの Linux Unified Host Utilities を使用している場合、このユーティリ ティをアップグレードするか、削除してから次の手順に従って最新バージョンをインストールしてください。

- 1. から、 32 ビットまたは 64 ビットの Linux Unified Host Utilities ソフトウェアパッケージをダウンロード します ["](https://mysupport.netapp.com/site/products/all/details/hostutilities/downloads-tab/download/61343/7.1/downloads)[ネットアップサポートサイト](https://mysupport.netapp.com/site/products/all/details/hostutilities/downloads-tab/download/61343/7.1/downloads)["](https://mysupport.netapp.com/site/products/all/details/hostutilities/downloads-tab/download/61343/7.1/downloads) サイトからホスト。
- 2. 次のコマンドを使用して、ソフトウェアパッケージをインストールします。

「 rpm -ivh 」 NetApp\_linux\_unified-connect host\_utilities-7-1.x86\_64 」を参照してください

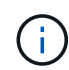

このドキュメントの設定を使用して、に接続するクラウドクライアントを設定できます ["Cloud](https://docs.netapp.com/us-en/cloud-manager-cloud-volumes-ontap/index.html) [Volumes ONTAP"](https://docs.netapp.com/us-en/cloud-manager-cloud-volumes-ontap/index.html) および ["ONTAP](https://docs.netapp.com/us-en/cloud-manager-fsx-ontap/index.html) [対](https://docs.netapp.com/us-en/cloud-manager-fsx-ontap/index.html)[応](https://docs.netapp.com/us-en/cloud-manager-fsx-ontap/index.html)[の](https://docs.netapp.com/us-en/cloud-manager-fsx-ontap/index.html) [Amazon FSX"](https://docs.netapp.com/us-en/cloud-manager-fsx-ontap/index.html)。

### **SAN** ツールキット

このツールキットは、 NetApp Host Utilities パッケージをインストールすると自動的にインストールされま す。このキットには 'lun ユーティリティが含まれており 'LUN と HBA の管理に役立ちます「 anlun 」コマン ドは、ホストにマッピングされた LUN 、マルチパス、およびイニシエータグループの作成に必要な情報を返 します。

### 例

次の例では 'lun lun lun show コマンドは LUN 情報を返します

# sanlun lun show all

出力例:

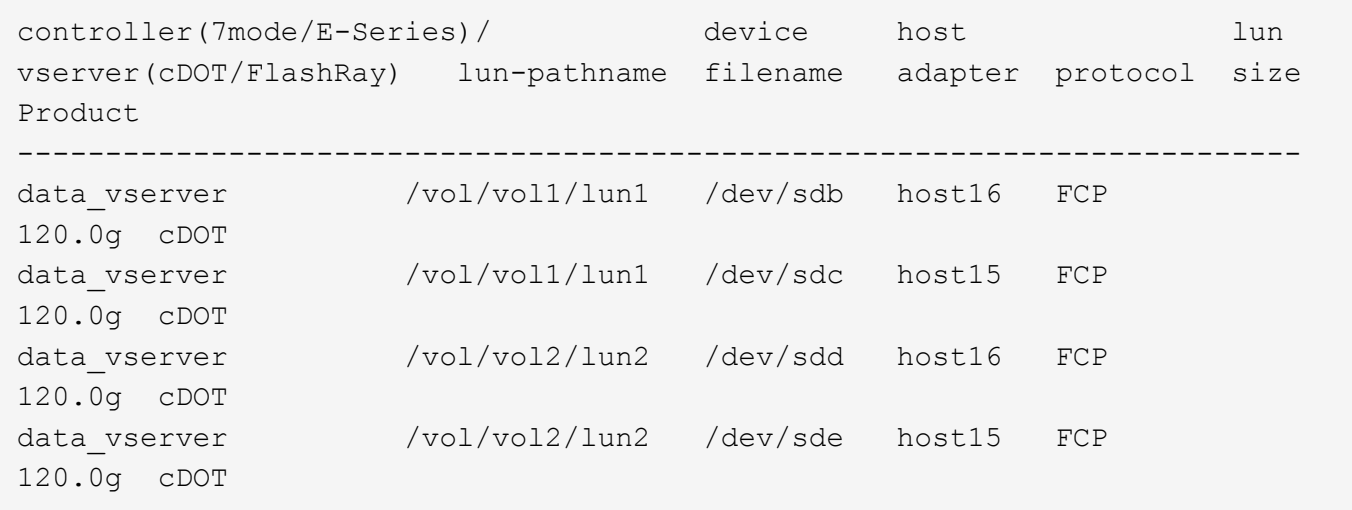

#### **SAN** ブート中です

Ĥ.

必要なもの

SAN ブートを使用する場合は、構成でサポートされている必要があります。を使用できます ["NetApp](https://mysupport.netapp.com/matrix/imt.jsp?components=79384;&solution=1&isHWU&src=IMT) [Interoperability Matrix Tool](https://mysupport.netapp.com/matrix/imt.jsp?components=79384;&solution=1&isHWU&src=IMT) [で確認できます](https://mysupport.netapp.com/matrix/imt.jsp?components=79384;&solution=1&isHWU&src=IMT)["](https://mysupport.netapp.com/matrix/imt.jsp?components=79384;&solution=1&isHWU&src=IMT) 使用している OS 、 HBA 、 HBA ファームウェア、 HBA ブート BIOS 、および ONTAP のバージョンがサポートされていることを確認します。

手順

- 1. SAN ブート LUN をホストにマッピングします。
- 2. 複数のパスが使用可能であることを確認します。

ホストOSが起動してパスで実行されると、複数のパスが使用可能になります。

3. SAN ブート LUN がマッピングされているポートに対して、サーバ BIOS で SAN ブートを有効にしま す。

HBA BIOS を有効にする方法については、ベンダー固有のマニュアルを参照してください。

4. ホストをリブートしてブートが成功したことを確認します。

マルチパス

CentOS 7.4 の場合は /etc/multipath.conf ファイルが存在している必要がありますが、ファイルに特定の変更 を加える必要はありません。CentOS 7.4 は、 ONTAP LUN を認識して適切に管理するために必要なすべての 設定で構成されています。

「 multipath -ll 」コマンドを使用すると、 ONTAP LUN の設定を確認できます。次のセクションでは、 ASA および非 ASA ペルソナにマッピングされた LUN のマルチパス出力の例を示します。

オール**SAN**アレイ構成

オールSANアレイ(ASA)構成では、特定のLUNへのすべてのパスがアクティブで最適化されています。これ により、すべてのパスを同時に経由するI/O処理が行われるため、パフォーマンスが向上します。

次の例は、 ONTAP LUN の正しい出力を表示します。

```
# multipath -ll
3600a09803831347657244e527766394e dm-5 NETAPP,LUN C-Mode
size=80G features='4 queue if no path pg_init_retries 50
retain attached hw handle' hwhandler='1 alua' wp=rw
`-+- policy='service-time 0' prio=50 status=active
   |- 11:0:7:1 sdfi 130:64 active ready running
    |- 11:0:9:1 sdiy 8:288 active ready running
    |- 11:0:10:1 sdml 69:464 active ready running
    |- 11:0:11:1 sdpt 131:304 active ready running
```
 $\left(\begin{smallmatrix} 1\ 1\end{smallmatrix}\right)$ 

1 つの LUN へのパスを余分に使用しないでください。必要なパスは最大 4 つです。8 個を超え るパスがストレージ障害時に原因パスの問題になる可能性があります。

**ASA**イカイノコウセイ

ASA以外の構成では、優先度が異なる2つのパスグループが必要です。優先度が高いパスは「アクティブ / 最 適化」です。つまり、アグリゲートが配置されているコントローラによって処理されます。優先度が低いパス はアクティブですが、別のコントローラから提供されるため最適化されません。最適化されていないパスは、 使用可能な最適化されたパスがない場合にのみ使用されます。

#### 例

次の例は、 2 つのアクティブ / 最適化パスと 2 つのアクティブ / 非最適化パスを使用する ONTAP LUN に対す る正しい出力を表示します。

```
# multipath -ll
3600a09803831347657244e527766394e dm-5 NETAPP,LUN C-Mode
size=80G features='4 queue if no path pg_init_retries 50
retain attached hw handle' hwhandler='1 alua' wp=rw
|-+- policy='service-time 0' prio=50 status=active
| |- 11:0:1:0 sdj 8:144 active ready running
| |- 11:0:2:0 sdr 65:16 active ready running
`-+- policy='service-time 0' prio=10 status=enabled
   |- 11:0:0:0 sdb 8:i6 active ready running
   |- 12:0:0:0 sdz 65:144 active ready running
```
 $\left(\mathbf{i}\right)$ 

1 つの LUN へのパスを余分に使用しないでください。必要なパスは最大 4 つです。8 個を超え るパスがストレージ障害時に原因パスの問題になる可能性があります。

### 推奨設定

CentOS 7.4 OS は ONTAP LUN を認識するようにコンパイルされ、 ASA 構成と非 ASA 構成の両方ですべて の構成パラメータが自動的に正しく設定されます。

。 multipath.conf マルチパスデーモンを起動するにはファイルが存在している必要がありますが、次のコ

マンドを使用して空のゼロバイトファイルを作成できます。

touch /etc/multipath.conf

このファイルを初めて作成するときは、マルチパスサービスを有効にして開始しなければならない場合があり ます。

```
# systemctl enable multipathd
# systemctl start multipathd
```
- に直接何も追加する必要はありません multipath.conf ファイル。マルチパスで管理しないデバイスが ある場合、またはデフォルトよりも優先される既存の設定がある場合を除きます。
- 不要なデバイスを除外するには、に次の構文を追加します multipath.conf ファイル。

```
blacklist {
          wwid <DevId>
           devnode "^(ram|raw|loop|fd|md|dm-|sr|scd|st)[0-9]*"
           devnode "^hd[a-z]"
           devnode "^cciss.*"
}
```
を交換します <DevId> を使用 WWID 除外するデバイスの文字列。

例

この例では、デバイスのWWIDを特定し、 multipath.conf ファイル。

### 手順

a. 次のコマンドを実行して WWID を特定します。

# /lib/udev/scsi\_id -gud /dev/sda 360030057024d0730239134810c0cb833

sda は、ブラックリストに追加する必要があるローカルSCSIディスクです。

b. を追加します WWID ブラックリストのスタンザに /etc/multipath.conf:

```
blacklist {
       wwid 360030057024d0730239134810c0cb833
       devnode "^(ram|raw|loop|fd|md|dm-|sr|scd|st)[0-9]*"
       devnode "^hd[a-z]"
       devnode "^cciss.*"
}
```
常にを確認する必要があります /etc/multipath.conf レガシー設定用のファイル(特にデフォルトセクシ ョン)。デフォルト設定が上書きされる可能性があります。

次の表は、重要なを示しています multipathd ONTAP LUNのパラメータと必要な値。ホストが他のベンダ ーのLUNに接続されていて、これらのパラメータのいずれかが無効になっている場合は、で後述するstanzas で修正する必要があります multipath.conf ONTAP LUNに適用されるファイル。そうしないと、 ONTAP LUN が想定どおりに機能しない可能性があります。これらのデフォルト設定は、影響を完全に理解した場合 にのみ、NetAppやOSベンダーに相談して無効にする必要があります。

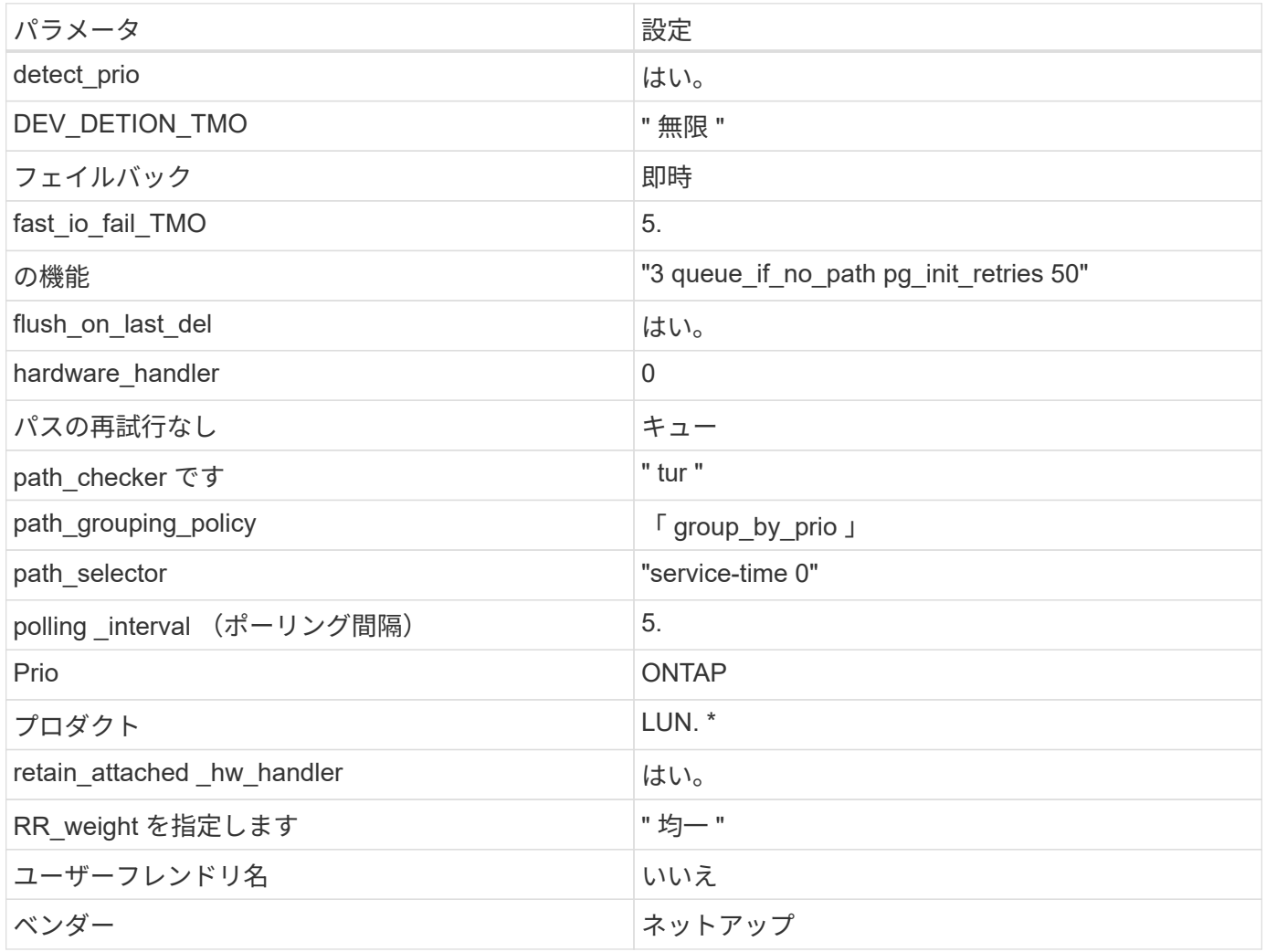

例

次の例は、オーバーライドされたデフォルトを修正する方法を示しています。この場合 ' マルチパス .conf フ ァイルは 'path checker' および ONTAP LUN と互換性のない 'no-path retry' の値を定義しますホストに接続さ れた他の SAN アレイが原因でアレイを削除できない場合は、デバイススタンザを使用して ONTAP LUN 専用 にパラメータを修正できます。

```
defaults {
 path checker readsector0
 no_path_retry fail
}
devices {
    device {
      vendor "NETAPP "
      product "LUN.*"
  no_path_retry queue
path_checker tur
   }
}
```
## **KVM**設定

Kernel-based Virtual Machine (KVM)の設定にも推奨設定を使用できます。LUN がハイパーバイザーにマ ッピングされるため、 KVM の設定を変更する必要はありません。

### 既知の問題

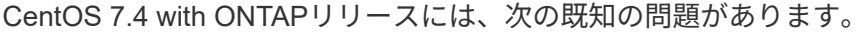

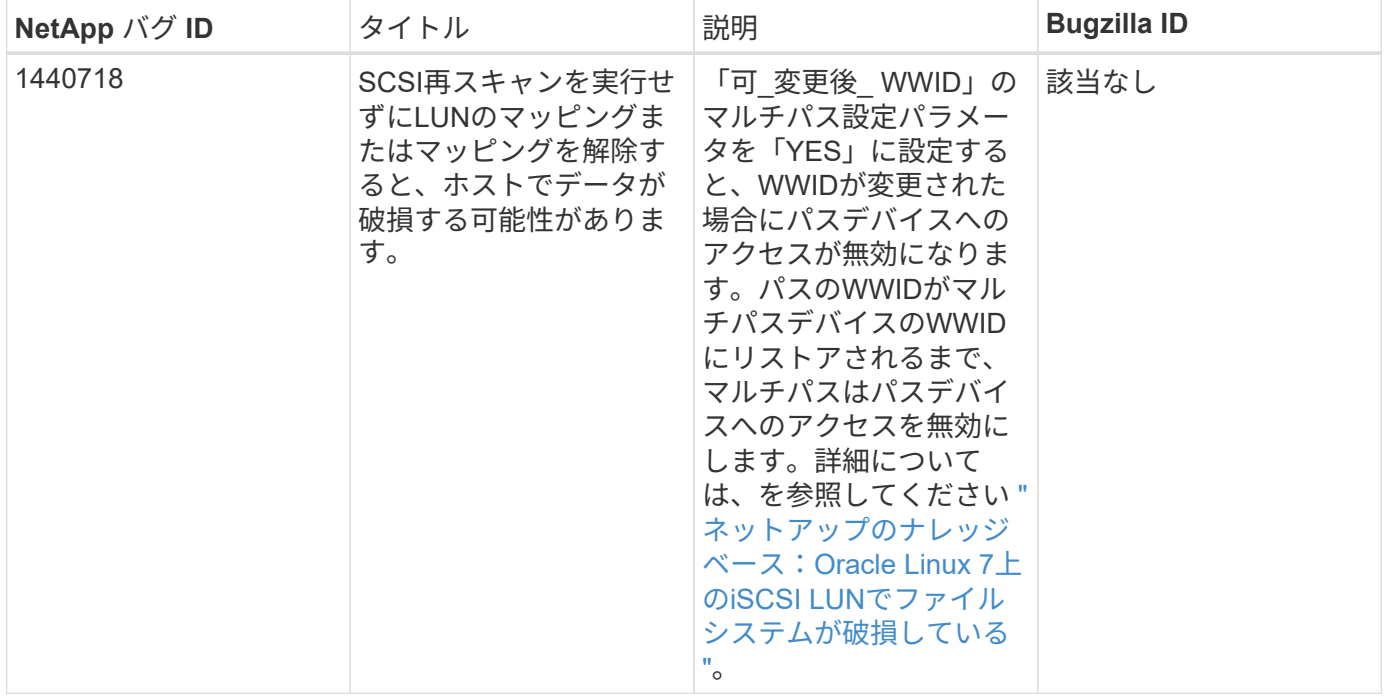

# **CentOS 7.3**を**ONTAP**で使用

ONTAP SANホストの設定を使用して、ONTAPをターゲットとしてCentOS 7.3を設定で きます。

**Linux Unified Host Utilities** をインストールします

NetApp Linux Unified Host Utilities ソフトウェアパッケージは、にあります ["](https://mysupport.netapp.com/site/products/all/details/hostutilities/downloads-tab/download/61343/7.1/downloads)[ネットアップサポートサイト](https://mysupport.netapp.com/site/products/all/details/hostutilities/downloads-tab/download/61343/7.1/downloads)["](https://mysupport.netapp.com/site/products/all/details/hostutilities/downloads-tab/download/61343/7.1/downloads) 32 ビットおよび 64 ビットの .rpm ファイル。構成に適したファイルがわからない場合は、を使用してください ["NetApp Interoperability Matrix Tool](https://mysupport.netapp.com/matrix/#welcome) [で確認できます](https://mysupport.netapp.com/matrix/#welcome)["](https://mysupport.netapp.com/matrix/#welcome) 必要なものを確認します。

NetAppでは、Linux Unified Host Utilitiesのインストールを強く推奨していますが、必須ではありません。ユー ティリティを使用しても、 Linux ホストの設定は変更されません。管理機能が向上し、ネットアップのカスタ マーサポートが設定に関する情報を収集できるようになります。

## 必要なもの

現在インストールされているバージョンの Linux Unified Host Utilities を使用している場合、このユーティリ ティをアップグレードするか、削除してから次の手順に従って最新バージョンをインストールしてください。

- 1. から、 32 ビットまたは 64 ビットの Linux Unified Host Utilities ソフトウェアパッケージをダウンロード します ["](https://mysupport.netapp.com/site/products/all/details/hostutilities/downloads-tab/download/61343/7.1/downloads)[ネットアップサポートサイト](https://mysupport.netapp.com/site/products/all/details/hostutilities/downloads-tab/download/61343/7.1/downloads)["](https://mysupport.netapp.com/site/products/all/details/hostutilities/downloads-tab/download/61343/7.1/downloads) サイトからホスト。
- 2. 次のコマンドを使用して、ソフトウェアパッケージをインストールします。

「 rpm -ivh 」 NetApp\_linux\_unified-connect host\_utilities-7-1.x86\_64 」を参照してください

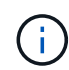

このドキュメントの設定を使用して、に接続するクラウドクライアントを設定できます ["Cloud](https://docs.netapp.com/us-en/cloud-manager-cloud-volumes-ontap/index.html) [Volumes ONTAP"](https://docs.netapp.com/us-en/cloud-manager-cloud-volumes-ontap/index.html) および ["ONTAP](https://docs.netapp.com/us-en/cloud-manager-fsx-ontap/index.html) [対](https://docs.netapp.com/us-en/cloud-manager-fsx-ontap/index.html)[応](https://docs.netapp.com/us-en/cloud-manager-fsx-ontap/index.html)[の](https://docs.netapp.com/us-en/cloud-manager-fsx-ontap/index.html) [Amazon FSX"](https://docs.netapp.com/us-en/cloud-manager-fsx-ontap/index.html)。

### **SAN** ツールキット

このツールキットは、 NetApp Host Utilities パッケージをインストールすると自動的にインストールされま す。このキットには 'lun ユーティリティが含まれており 'LUN と HBA の管理に役立ちます「 anlun 」コマン ドは、ホストにマッピングされた LUN 、マルチパス、およびイニシエータグループの作成に必要な情報を返 します。

### 例

次の例では 'lun lun lun show コマンドは LUN 情報を返します

# sanlun lun show all

出力例:

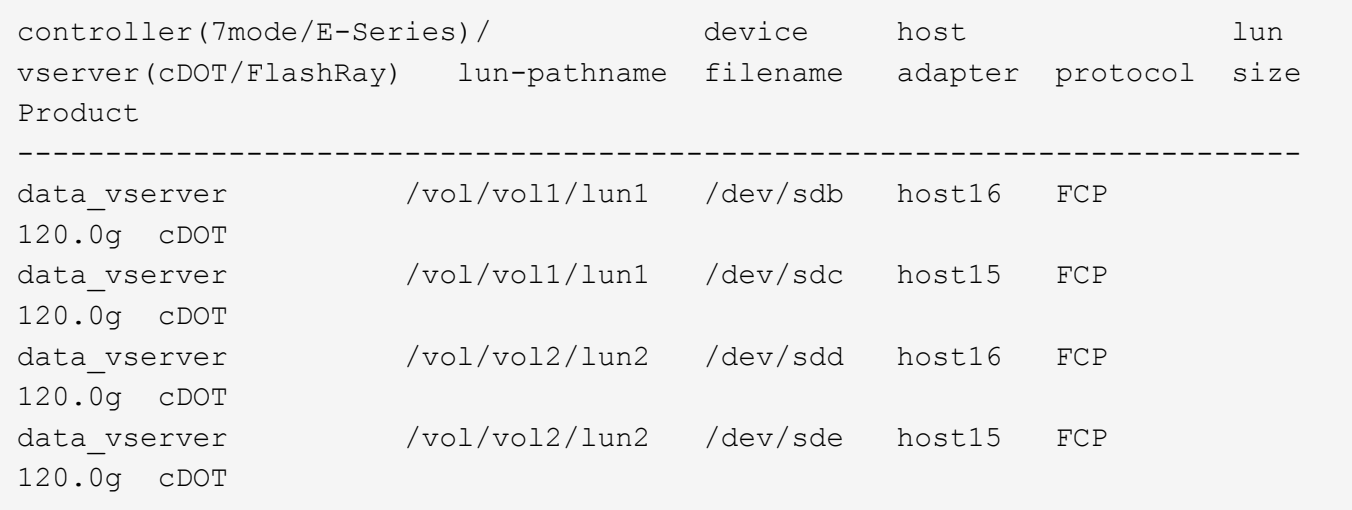

#### **SAN** ブート中です

必要なもの

SAN ブートを使用する場合は、構成でサポートされている必要があります。を使用できます ["NetApp](https://mysupport.netapp.com/matrix/imt.jsp?components=76238;&solution=1&isHWU&src=IMT) [Interoperability Matrix Tool](https://mysupport.netapp.com/matrix/imt.jsp?components=76238;&solution=1&isHWU&src=IMT) [で確認できます](https://mysupport.netapp.com/matrix/imt.jsp?components=76238;&solution=1&isHWU&src=IMT)["](https://mysupport.netapp.com/matrix/imt.jsp?components=76238;&solution=1&isHWU&src=IMT) 使用している OS 、 HBA 、 HBA ファームウェア、 HBA ブート BIOS 、および ONTAP のバージョンがサポートされていることを確認します。

手順

- 1. SAN ブート LUN をホストにマッピングします。
- 2. 複数のパスが使用可能であることを確認します。

Ĥ.

ホストOSが起動してパスで実行されると、複数のパスが使用可能になります。

3. SAN ブート LUN がマッピングされているポートに対して、サーバ BIOS で SAN ブートを有効にしま す。

HBA BIOS を有効にする方法については、ベンダー固有のマニュアルを参照してください。

4. ホストをリブートしてブートが成功したことを確認します。

マルチパス

CentOS 7.3 の場合は、 /etc/multipath.conf ファイルが存在している必要がありますが、このファイルに特定 の変更を加える必要はありません。CentOS 7.3 には、 ONTAP LUN を認識して正しく管理するために必要な すべての設定が含まれています。

「 multipath -ll 」コマンドを使用すると、 ONTAP LUN の設定を確認できます。次のセクションでは、 ASA および非 ASA ペルソナにマッピングされた LUN のマルチパス出力の例を示します。

#### オール**SAN**アレイ構成

オールSANアレイ(ASA)構成では、特定のLUNへのすべてのパスがアクティブで最適化されています。これ により、すべてのパスを同時に経由するI/O処理が行われるため、パフォーマンスが向上します。

次の例は、 ONTAP LUN の正しい出力を表示します。

```
# multipath -ll
3600a09803831347657244e527766394e dm-5 NETAPP,LUN C-Mode
size=80G features='4 queue if no path pg_init_retries 50
retain attached hw handle' hwhandler='1 alua' wp=rw
`-+- policy='service-time 0' prio=50 status=active
   |- 11:0:7:1 sdfi 130:64 active ready running
    |- 11:0:9:1 sdiy 8:288 active ready running
    |- 11:0:10:1 sdml 69:464 active ready running
    |- 11:0:11:1 sdpt 131:304 active ready running
```
 $\left(\begin{smallmatrix} 1\ 1\end{smallmatrix}\right)$ 

1 つの LUN へのパスを余分に使用しないでください。必要なパスは最大 4 つです。8 個を超え るパスがストレージ障害時に原因パスの問題になる可能性があります。

**ASA**イカイノコウセイ

ASA以外の構成では、優先度が異なる2つのパスグループが必要です。優先度が高いパスは「アクティブ / 最 適化」です。つまり、アグリゲートが配置されているコントローラによって処理されます。優先度が低いパス はアクティブですが、別のコントローラから提供されるため最適化されません。最適化されていないパスは、 使用可能な最適化されたパスがない場合にのみ使用されます。

#### 例

次の例は、 2 つのアクティブ / 最適化パスと 2 つのアクティブ / 非最適化パスを使用する ONTAP LUN に対す る正しい出力を表示します。

```
# multipath -ll
3600a09803831347657244e527766394e dm-5 NETAPP,LUN C-Mode
size=80G features='4 queue if no path pg_init_retries 50
retain attached hw handle' hwhandler='1 alua' wp=rw
|-+- policy='service-time 0' prio=50 status=active
| |- 11:0:1:0 sdj 8:144 active ready running
| |- 11:0:2:0 sdr 65:16 active ready running
`-+- policy='service-time 0' prio=10 status=enabled
   |- 11:0:0:0 sdb 8:i6 active ready running
    |- 12:0:0:0 sdz 65:144 active ready running
```
 $\left(\mathbf{i}\right)$ 

1 つの LUN へのパスを余分に使用しないでください。必要なパスは最大 4 つです。8 個を超え るパスがストレージ障害時に原因パスの問題になる可能性があります。

### 推奨設定

CentOS 7.3 OSは、ONTAP LUNを認識し、ASA構成と非ASA構成の両方についてすべての構成パラメータを 自動的に正しく設定するようにコンパイルされています。

。 multipath.conf マルチパスデーモンを起動するにはファイルが存在している必要がありますが、次のコ

マンドを使用して空のゼロバイトファイルを作成できます。

touch /etc/multipath.conf

このファイルを初めて作成するときは、マルチパスサービスを有効にして開始しなければならない場合があり ます。

```
# systemctl enable multipathd
# systemctl start multipathd
```
- に直接何も追加する必要はありません multipath.conf ファイル。マルチパスで管理しないデバイスが ある場合、またはデフォルトよりも優先される既存の設定がある場合を除きます。
- 不要なデバイスを除外するには、に次の構文を追加します multipath.conf ファイル。

```
blacklist {
          wwid <DevId>
           devnode "^(ram|raw|loop|fd|md|dm-|sr|scd|st)[0-9]*"
           devnode "^hd[a-z]"
           devnode "^cciss.*"
}
```
を交換します <DevId> を使用 WWID 除外するデバイスの文字列。

例

この例では、デバイスのWWIDを特定し、 multipath.conf ファイル。

### 手順

a. 次のコマンドを実行して WWID を特定します。

# /lib/udev/scsi\_id -gud /dev/sda 360030057024d0730239134810c0cb833

sda は、ブラックリストに追加する必要があるローカルSCSIディスクです。

b. を追加します WWID ブラックリストのスタンザに /etc/multipath.conf:

```
blacklist {
       wwid 360030057024d0730239134810c0cb833
       devnode "^(ram|raw|loop|fd|md|dm-|sr|scd|st)[0-9]*"
       devnode "^hd[a-z]"
       devnode "^cciss.*"
}
```
常にを確認する必要があります /etc/multipath.conf レガシー設定用のファイル(特にデフォルトセクシ ョン)。デフォルト設定が上書きされる可能性があります。

次の表は、重要なを示しています multipathd ONTAP LUNのパラメータと必要な値。ホストが他のベンダ ーのLUNに接続されていて、これらのパラメータのいずれかが無効になっている場合は、で後述するstanzas で修正する必要があります multipath.conf ONTAP LUNに適用されるファイル。そうしないと、 ONTAP LUN が想定どおりに機能しない可能性があります。これらのデフォルト設定は、影響を完全に理解した場合 にのみ、NetAppやOSベンダーに相談して無効にする必要があります。

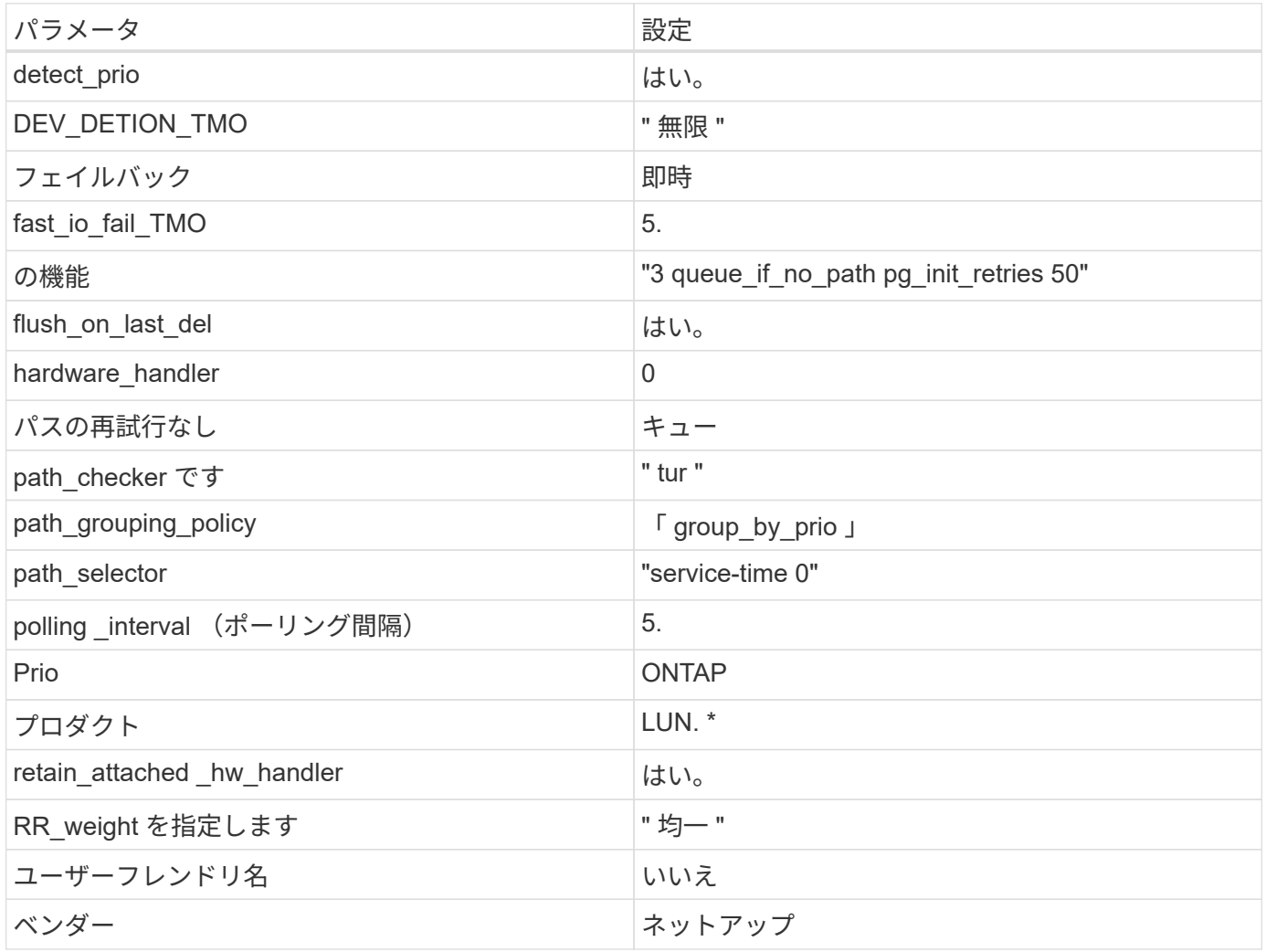

例

次の例は、オーバーライドされたデフォルトを修正する方法を示しています。この場合 ' マルチパス .conf フ ァイルは 'path checker' および ONTAP LUN と互換性のない 'no-path retry' の値を定義しますホストに接続さ れた他の SAN アレイが原因でアレイを削除できない場合は、デバイススタンザを使用して ONTAP LUN 専用 にパラメータを修正できます。

```
defaults {
  path checker readsector0
  no path retry fail
}
devices {
    device {
       vendor "NETAPP "
       product "LUN.*"
     no path retry queue
     path checker tur
    }
}
```
## **KVM**設定

Kernel-based Virtual Machine ( KVM )の設定にも推奨設定を使用できます。LUN がハイパーバイザーにマ ッピングされるため、 KVM の設定を変更する必要はありません。

#### 既知の問題

ONTAPリリースのCentOS 7.3に関する既知の問題はありません。

## **CentOS 7.2**と**ONTAP**の併用

ONTAP SANホストの設定を使用して、ONTAPをターゲットとしてCentOS 7.2を設定で きます。

**Linux Unified Host Utilities** をインストールします

NetApp Linux Unified Host Utilities ソフトウェアパッケージは、にあります ["](https://mysupport.netapp.com/site/products/all/details/hostutilities/downloads-tab/download/61343/7.1/downloads)[ネットアップサポートサイト](https://mysupport.netapp.com/site/products/all/details/hostutilities/downloads-tab/download/61343/7.1/downloads)["](https://mysupport.netapp.com/site/products/all/details/hostutilities/downloads-tab/download/61343/7.1/downloads) 32 ビットおよび 64 ビットの .rpm ファイル。構成に適したファイルがわからない場合は、を使用してください ["NetApp Interoperability Matrix Tool](https://mysupport.netapp.com/matrix/#welcome) [で確認できます](https://mysupport.netapp.com/matrix/#welcome)["](https://mysupport.netapp.com/matrix/#welcome) 必要なものを確認します。

NetAppでは、Linux Unified Host Utilitiesのインストールを強く推奨していますが、必須ではありません。ユー ティリティを使用しても、 Linux ホストの設定は変更されません。管理機能が向上し、ネットアップのカスタ マーサポートが設定に関する情報を収集できるようになります。

### 必要なもの

現在インストールされているバージョンの Linux Unified Host Utilities を使用している場合、このユーティリ ティをアップグレードするか、削除してから次の手順に従って最新バージョンをインストールしてください。

- 1. から、 32 ビットまたは 64 ビットの Linux Unified Host Utilities ソフトウェアパッケージをダウンロード します ["](https://mysupport.netapp.com/site/products/all/details/hostutilities/downloads-tab/download/61343/7.1/downloads)[ネットアップサポートサイト](https://mysupport.netapp.com/site/products/all/details/hostutilities/downloads-tab/download/61343/7.1/downloads)["](https://mysupport.netapp.com/site/products/all/details/hostutilities/downloads-tab/download/61343/7.1/downloads) サイトからホスト。
- 2. 次のコマンドを使用して、ソフトウェアパッケージをインストールします。

「 rpm -ivh 」 NetApp\_linux\_unified-connect host\_utilities-7-1.x86\_64 」を参照してください

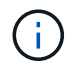

このドキュメントの設定を使用して、に接続するクラウドクライアントを設定できます ["Cloud](https://docs.netapp.com/us-en/cloud-manager-cloud-volumes-ontap/index.html) [Volumes ONTAP"](https://docs.netapp.com/us-en/cloud-manager-cloud-volumes-ontap/index.html) および ["ONTAP](https://docs.netapp.com/us-en/cloud-manager-fsx-ontap/index.html) [対](https://docs.netapp.com/us-en/cloud-manager-fsx-ontap/index.html)[応](https://docs.netapp.com/us-en/cloud-manager-fsx-ontap/index.html)[の](https://docs.netapp.com/us-en/cloud-manager-fsx-ontap/index.html) [Amazon FSX"](https://docs.netapp.com/us-en/cloud-manager-fsx-ontap/index.html)。

### **SAN** ツールキット

このツールキットは、 NetApp Host Utilities パッケージをインストールすると自動的にインストールされま す。このキットには 'lun ユーティリティが含まれており 'LUN と HBA の管理に役立ちます「 anlun 」コマン ドは、ホストにマッピングされた LUN 、マルチパス、およびイニシエータグループの作成に必要な情報を返 します。

例

次の例では 'lun lun lun show コマンドは LUN 情報を返します

# sanlun lun show all

出力例:

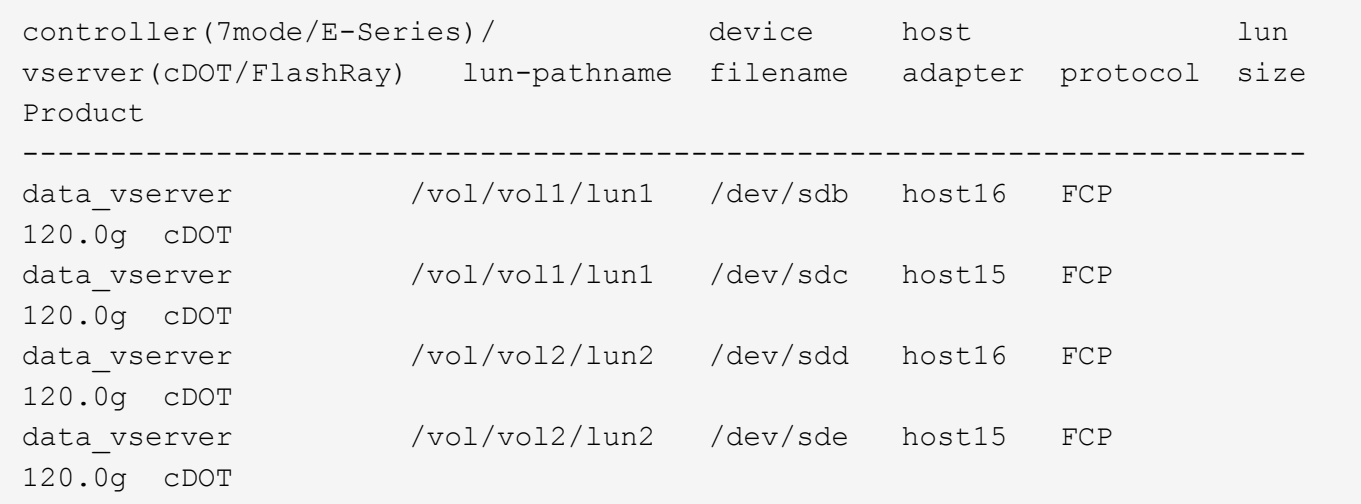

**SAN** ブート中です

必要なもの

SAN ブートを使用する場合は、構成でサポートされている必要があります。を使用できます ["NetApp](https://mysupport.netapp.com/matrix/imt.jsp?components=71498;&solution=1&isHWU&src=IMT) [Interoperability Matrix Tool](https://mysupport.netapp.com/matrix/imt.jsp?components=71498;&solution=1&isHWU&src=IMT) [で確認できます](https://mysupport.netapp.com/matrix/imt.jsp?components=71498;&solution=1&isHWU&src=IMT)["](https://mysupport.netapp.com/matrix/imt.jsp?components=71498;&solution=1&isHWU&src=IMT) 使用している OS 、 HBA 、 HBA ファームウェア、 HBA ブート BIOS 、および ONTAP のバージョンがサポートされていることを確認します。

手順

1. SAN ブート LUN をホストにマッピングします。

2. 複数のパスが使用可能であることを確認します。

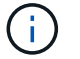

ホストOSが起動してパスで実行されると、複数のパスが使用可能になります。

3. SAN ブート LUN がマッピングされているポートに対して、サーバ BIOS で SAN ブートを有効にしま す。

HBA BIOS を有効にする方法については、ベンダー固有のマニュアルを参照してください。

4. ホストをリブートしてブートが成功したことを確認します。

#### マルチパス

CentOS 7.2 の場合は /etc/multipath.conf ファイルが存在している必要がありますが、このファイルに特定の 変更を加える必要はありません。CentOS 7.2 には、 ONTAP LUN を認識して正しく管理するために必要なす べての設定が含まれています。

「 multipath -ll 」コマンドを使用すると、 ONTAP LUN の設定を確認できます。次のセクションでは、 ASA および非 ASA ペルソナにマッピングされた LUN のマルチパス出力の例を示します。

オール**SAN**アレイ構成

オールSANアレイ(ASA)構成では、特定のLUNへのすべてのパスがアクティブで最適化されています。これ により、すべてのパスを同時に経由するI/O処理が行われるため、パフォーマンスが向上します。

例

次の例は、 ONTAP LUN の正しい出力を表示します。

```
# multipath -ll
3600a09803831347657244e527766394e dm-5 NETAPP,LUN C-Mode
size=80G features='4 queue if no path pg init retries 50
retain attached hw handle' hwhandler='1 alua' wp=rw
`-+- policy='service-time 0' prio=50 status=active
    |- 11:0:7:1 sdfi 130:64 active ready running
    |- 11:0:9:1 sdiy 8:288 active ready running
    |- 11:0:10:1 sdml 69:464 active ready running
    |- 11:0:11:1 sdpt 131:304 active ready running
```
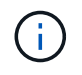

1 つの LUN へのパスを余分に使用しないでください。必要なパスは最大 4 つです。8 個を超え るパスがストレージ障害時に原因パスの問題になる可能性があります。

## **ASA**イカイノコウセイ

ASA以外の構成では、優先度が異なる2つのパスグループが必要です。優先度が高いパスは「アクティブ / 最 適化」です。つまり、アグリゲートが配置されているコントローラによって処理されます。優先度が低いパス はアクティブですが、別のコントローラから提供されるため最適化されません。最適化されていないパスは、 使用可能な最適化されたパスがない場合にのみ使用されます。

例

次の例は、 2 つのアクティブ / 最適化パスと 2 つのアクティブ / 非最適化パスを使用する ONTAP LUN に対す る正しい出力を表示します。

# multipath -ll 3600a09803831347657244e527766394e dm-5 NETAPP,LUN C-Mode size=80G features='4 queue if no path pg\_init\_retries 50 retain attached hw handle' hwhandler='1 alua' wp=rw |-+- policy='service-time 0' prio=50 status=active | |- 11:0:1:0 sdj 8:144 active ready running | |- 11:0:2:0 sdr 65:16 active ready running `-+- policy='service-time 0' prio=10 status=enabled |- 11:0:0:0 sdb 8:i6 active ready running |- 12:0:0:0 sdz 65:144 active ready running

 $\left(\mathsf{i}\right)$ 

1 つの LUN へのパスを余分に使用しないでください。必要なパスは最大 4 つです。8 個を超え るパスがストレージ障害時に原因パスの問題になる可能性があります。

推奨設定

CentOS 7.2 OSは、ONTAP LUNを認識し、ASA構成と非ASA構成の両方について、すべての構成パラメータ を自動的に正しく設定するようにコンパイルされています。

。 multipath.conf マルチパスデーモンを起動するにはファイルが存在している必要がありますが、次のコ マンドを使用して空のゼロバイトファイルを作成できます。

touch /etc/multipath.conf

このファイルを初めて作成するときは、マルチパスサービスを有効にして開始しなければならない場合があり ます。

# systemctl enable multipathd

# systemctl start multipathd

- に直接何も追加する必要はありません multipath.conf ファイル。マルチパスで管理しないデバイスが ある場合、またはデフォルトよりも優先される既存の設定がある場合を除きます。
- 不要なデバイスを除外するには、に次の構文を追加します multipath.conf ファイル。

```
blacklist {
           wwid <DevId>
           devnode "^(ram|raw|loop|fd|md|dm-|sr|scd|st)[0-9]*"
           devnode "^hd[a-z]"
           devnode "^cciss.*"
}
```
を交換します <DevId> を使用 WWID 除外するデバイスの文字列。

例

この例では、デバイスのWWIDを特定し、 multipath.conf ファイル。

手順

a. 次のコマンドを実行して WWID を特定します。

# /lib/udev/scsi\_id -gud /dev/sda 360030057024d0730239134810c0cb833

sda は、ブラックリストに追加する必要があるローカルSCSIディスクです。

b. を追加します WWID ブラックリストのスタンザに /etc/multipath.conf:

```
blacklist {
       wwid 360030057024d0730239134810c0cb833
       devnode "^(ram|raw|loop|fd|md|dm-|sr|scd|st)[0-9]*"
       devnode "^hd[a-z]"
       devnode "^cciss.*"
}
```
常にを確認する必要があります /etc/multipath.conf レガシー設定用のファイル(特にデフォルトセクシ ョン)。デフォルト設定が上書きされる可能性があります。

次の表は、重要なを示しています multipathd ONTAP LUNのパラメータと必要な値。ホストが他のベンダ ーのLUNに接続されていて、これらのパラメータのいずれかが無効になっている場合は、で後述するstanzas で修正する必要があります multipath.conf ONTAP LUNに適用されるファイル。そうしないと、 ONTAP LUN が想定どおりに機能しない可能性があります。これらのデフォルト設定は、影響を完全に理解した場合 にのみ、NetAppやOSベンダーに相談して無効にする必要があります。

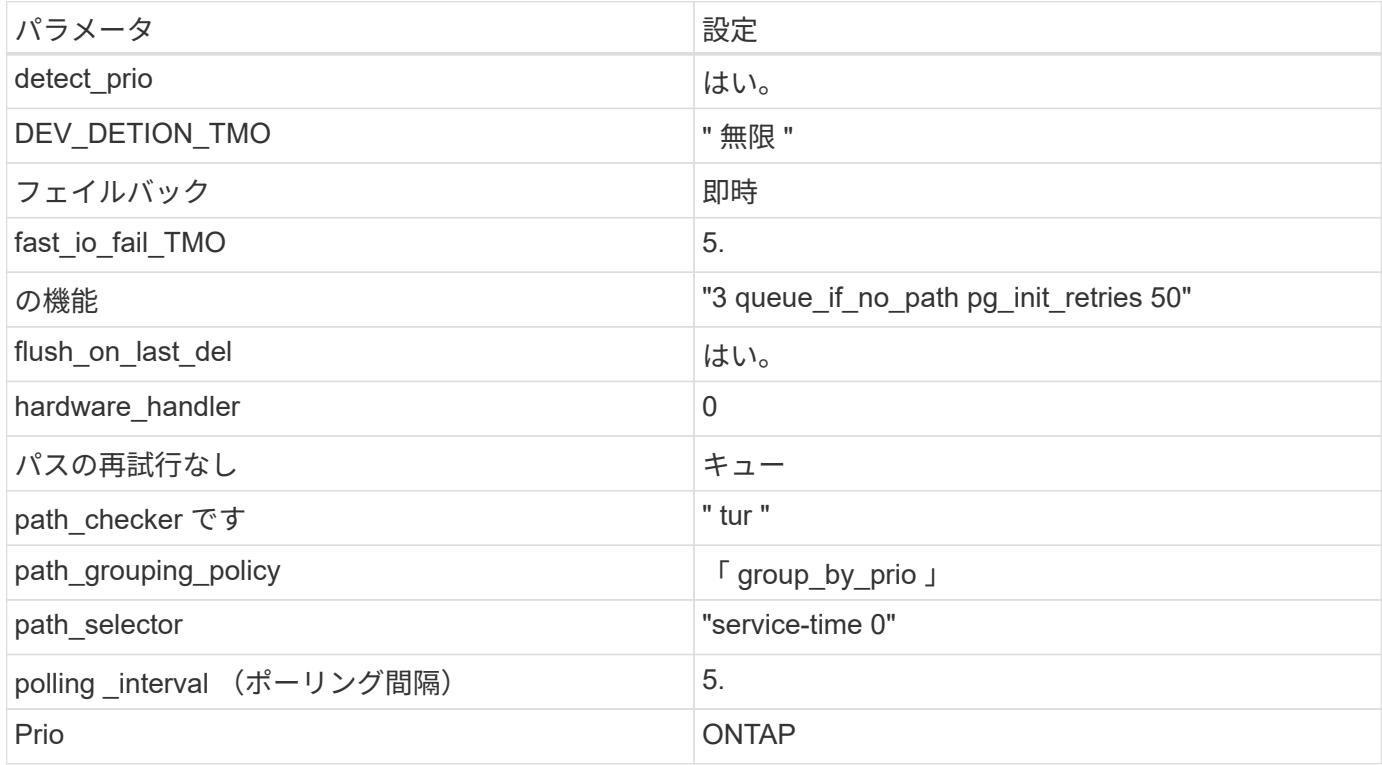

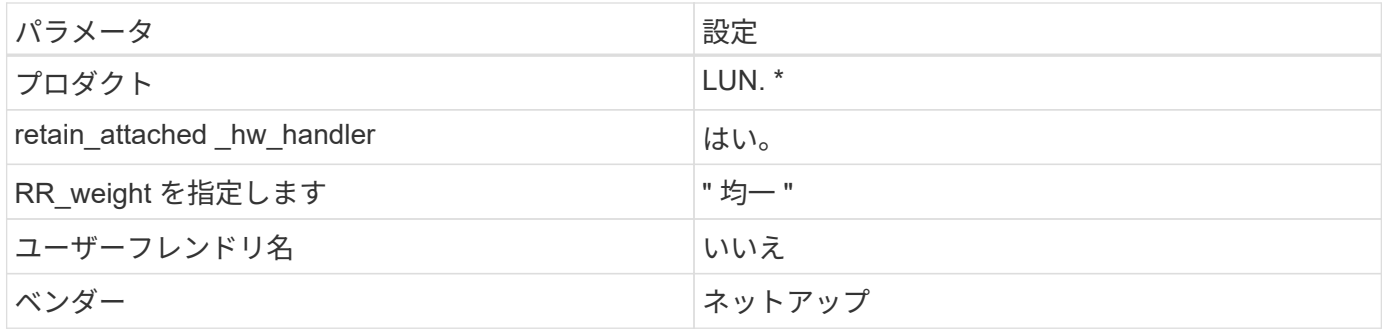

例

次の例は、オーバーライドされたデフォルトを修正する方法を示しています。この場合 ' マルチパス .conf フ ァイルは 'path\_checker' および ONTAP LUN と互換性のない 'no-path\_retry' の値を定義しますホストに接続さ れた他の SAN アレイが原因でアレイを削除できない場合は、デバイススタンザを使用して ONTAP LUN 専用 にパラメータを修正できます。

```
defaults {
 path checker readsector0
  no path retry fail
}
devices {
    device {
       vendor "NETAPP "
       product "LUN.*"
     no path retry queue
     path_checker tur
    }
}
```
# **KVM**設定

Kernel-based Virtual Machine ( KVM )の設定にも推奨設定を使用できます。LUN がハイパーバイザーにマ ッピングされるため、 KVM の設定を変更する必要はありません。

既知の問題

ONTAPリリースのCentOS 7.2の既知の問題はありません。

## **ONTAP**で**CentOS 7.1**を使用

ONTAP SANホストの設定を使用して、ONTAPをターゲットとしてCentOS 7.1を設定で きます。

**Linux Unified Host Utilities** をインストールします

NetApp Linux Unified Host Utilities ソフトウェアパッケージは、にあります ["](https://mysupport.netapp.com/site/products/all/details/hostutilities/downloads-tab/download/61343/7.1/downloads)[ネットアップサポートサイト](https://mysupport.netapp.com/site/products/all/details/hostutilities/downloads-tab/download/61343/7.1/downloads)["](https://mysupport.netapp.com/site/products/all/details/hostutilities/downloads-tab/download/61343/7.1/downloads) 32 ビットおよび 64 ビットの .rpm ファイル。構成に適したファイルがわからない場合は、を使用してください

["NetApp Interoperability Matrix Tool](https://mysupport.netapp.com/matrix/#welcome) [で確認できます](https://mysupport.netapp.com/matrix/#welcome)["](https://mysupport.netapp.com/matrix/#welcome) 必要なものを確認します。

NetAppでは、Linux Unified Host Utilitiesのインストールを強く推奨していますが、必須ではありません。ユー ティリティを使用しても、 Linux ホストの設定は変更されません。管理機能が向上し、ネットアップのカスタ マーサポートが設定に関する情報を収集できるようになります。

## 必要なもの

現在インストールされているバージョンの Linux Unified Host Utilities を使用している場合、このユーティリ ティをアップグレードするか、削除してから次の手順に従って最新バージョンをインストールしてください。

- 1. から、 32 ビットまたは 64 ビットの Linux Unified Host Utilities ソフトウェアパッケージをダウンロード します ["](https://mysupport.netapp.com/site/products/all/details/hostutilities/downloads-tab/download/61343/7.1/downloads)[ネットアップサポートサイト](https://mysupport.netapp.com/site/products/all/details/hostutilities/downloads-tab/download/61343/7.1/downloads)["](https://mysupport.netapp.com/site/products/all/details/hostutilities/downloads-tab/download/61343/7.1/downloads) サイトからホスト。
- 2. 次のコマンドを使用して、ソフトウェアパッケージをインストールします。

「 rpm -ivh 」 NetApp\_linux\_unified-connect host\_utilities-7-1.x86\_64 」を参照してください

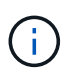

このドキュメントの設定を使用して、に接続するクラウドクライアントを設定できます ["Cloud](https://docs.netapp.com/us-en/cloud-manager-cloud-volumes-ontap/index.html) [Volumes ONTAP"](https://docs.netapp.com/us-en/cloud-manager-cloud-volumes-ontap/index.html) および ["ONTAP](https://docs.netapp.com/us-en/cloud-manager-fsx-ontap/index.html) [対](https://docs.netapp.com/us-en/cloud-manager-fsx-ontap/index.html)[応](https://docs.netapp.com/us-en/cloud-manager-fsx-ontap/index.html)[の](https://docs.netapp.com/us-en/cloud-manager-fsx-ontap/index.html) [Amazon FSX"](https://docs.netapp.com/us-en/cloud-manager-fsx-ontap/index.html)。

### **SAN** ツールキット

このツールキットは、 NetApp Host Utilities パッケージをインストールすると自動的にインストールされま す。このキットには 'lun ユーティリティが含まれており 'LUN と HBA の管理に役立ちます「 anlun 」コマン ドは、ホストにマッピングされた LUN 、マルチパス、およびイニシエータグループの作成に必要な情報を返 します。

### 例

次の例では 'lun lun lun show コマンドは LUN 情報を返します

# sanlun lun show all

出力例:

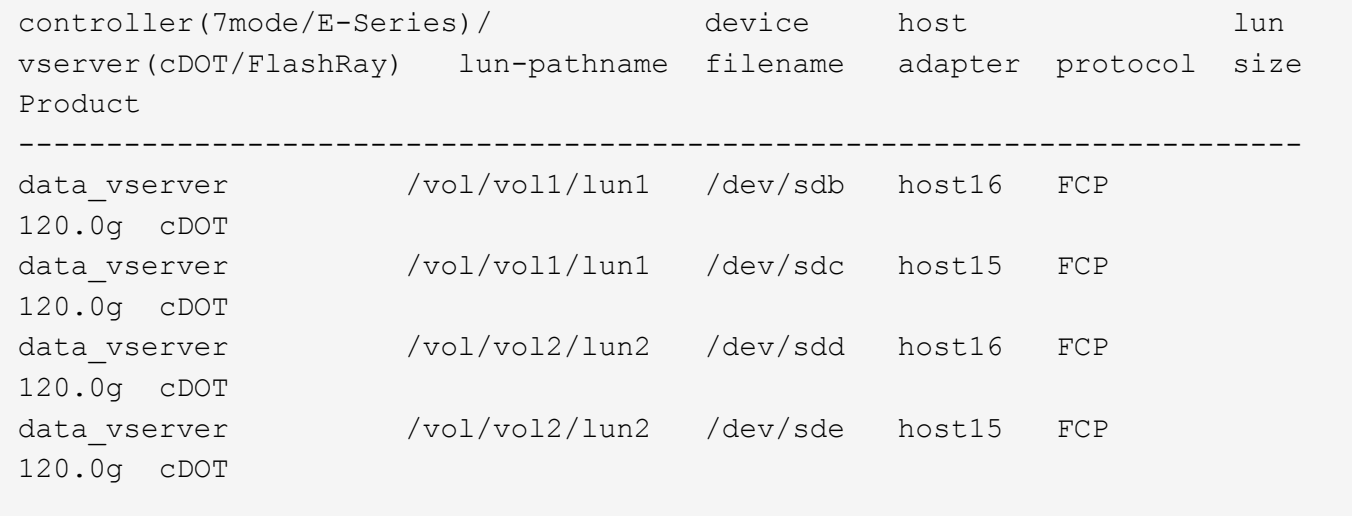

必要なもの

SAN ブートを使用する場合は、構成でサポートされている必要があります。を使用できます ["NetApp](https://mysupport.netapp.com/matrix/imt.jsp?components=70064;&solution=1&isHWU&src=IMT) [Interoperability Matrix Tool](https://mysupport.netapp.com/matrix/imt.jsp?components=70064;&solution=1&isHWU&src=IMT) [で確認できます](https://mysupport.netapp.com/matrix/imt.jsp?components=70064;&solution=1&isHWU&src=IMT)["](https://mysupport.netapp.com/matrix/imt.jsp?components=70064;&solution=1&isHWU&src=IMT) 使用している OS 、 HBA 、 HBA ファームウェア、 HBA ブート BIOS 、および ONTAP のバージョンがサポートされていることを確認します。

### 手順

- 1. SAN ブート LUN をホストにマッピングします。
- 2. 複数のパスが使用可能であることを確認します。

ホストOSが起動してパスで実行されると、複数のパスが使用可能になります。

3. SAN ブート LUN がマッピングされているポートに対して、サーバ BIOS で SAN ブートを有効にしま す。

HBA BIOS を有効にする方法については、ベンダー固有のマニュアルを参照してください。

4. ホストをリブートしてブートが成功したことを確認します。

マルチパス

CentOS 7.1 の場合は、 /etc/multipath.conf ファイルが存在している必要がありますが、そのファイルに特定 の変更を加える必要はありません。CentOS 7.1 には、 ONTAP LUN を認識して正しく管理するために必要な すべての設定が含まれています。

「 multipath -ll 」コマンドを使用すると、 ONTAP LUN の設定を確認できます。次のセクションでは、 ASA および非 ASA ペルソナにマッピングされた LUN のマルチパス出力の例を示します。

オール**SAN**アレイ構成

オールSANアレイ(ASA)構成では、特定のLUNへのすべてのパスがアクティブで最適化されています。これ により、すべてのパスを同時に経由するI/O処理が行われるため、パフォーマンスが向上します。

例

次の例は、 ONTAP LUN の正しい出力を表示します。

```
# multipath -ll
3600a09803831347657244e527766394e dm-5 NETAPP,LUN C-Mode
size=80G features='4 queue if no path pg_init_retries 50
retain attached hw handle' hwhandler='1 alua' wp=rw
`-+- policy='service-time 0' prio=50 status=active
   |- 11:0:7:1 sdfi 130:64 active ready running
    |- 11:0:9:1 sdiy 8:288 active ready running
    |- 11:0:10:1 sdml 69:464 active ready running
    |- 11:0:11:1 sdpt 131:304 active ready running
```
1 つの LUN へのパスを余分に使用しないでください。必要なパスは最大 4 つです。8 個を超え るパスがストレージ障害時に原因パスの問題になる可能性があります。

**ASA**イカイノコウセイ

 $\left(\begin{smallmatrix} 1\\ 1\end{smallmatrix}\right)$ 

ASA以外の構成では、優先度が異なる2つのパスグループが必要です。優先度が高いパスは「アクティブ / 最 適化」です。つまり、アグリゲートが配置されているコントローラによって処理されます。優先度が低いパス はアクティブですが、別のコントローラから提供されるため最適化されません。最適化されていないパスは、 使用可能な最適化されたパスがない場合にのみ使用されます。

例

次の例は、 2 つのアクティブ / 最適化パスと 2 つのアクティブ / 非最適化パスを使用する ONTAP LUN に対す る正しい出力を表示します。

```
# multipath -ll
3600a09803831347657244e527766394e dm-5 NETAPP,LUN C-Mode
size=80G features='4 queue if no path pg init retries 50
retain attached hw handle' hwhandler='1 alua' wp=rw
|-+- policy='service-time 0' prio=50 status=active
| |- 11:0:1:0 sdj 8:144 active ready running
| |- 11:0:2:0 sdr 65:16 active ready running
`-+- policy='service-time 0' prio=10 status=enabled
    |- 11:0:0:0 sdb 8:i6 active ready running
    |- 12:0:0:0 sdz 65:144 active ready running
```
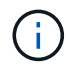

1 つの LUN へのパスを余分に使用しないでください。必要なパスは最大 4 つです。8 個を超え るパスがストレージ障害時に原因パスの問題になる可能性があります。

### 推奨設定

CentOS 7.1 OSは、ONTAP LUNを認識し、ASA構成と非ASA構成の両方について、すべての構成パラメータ を自動的に正しく設定するようにコンパイルされています。

。 multipath.conf マルチパスデーモンを起動するにはファイルが存在している必要がありますが、次のコ マンドを使用して空のゼロバイトファイルを作成できます。

touch /etc/multipath.conf

このファイルを初めて作成するときは、マルチパスサービスを有効にして開始しなければならない場合があり ます。

- # systemctl enable multipathd
- # systemctl start multipathd
- に直接何も追加する必要はありません multipath.conf ファイル。マルチパスで管理しないデバイスが ある場合、またはデフォルトよりも優先される既存の設定がある場合を除きます。
- 不要なデバイスを除外するには、に次の構文を追加します multipath.conf ファイル。

```
blacklist {
           wwid <DevId>
           devnode "^(ram|raw|loop|fd|md|dm-|sr|scd|st)[0-9]*"
           devnode "^hd[a-z]"
           devnode "^cciss.*"
}
```
を交換します <DevId> を使用 WWID 除外するデバイスの文字列。

例

この例では、デバイスのWWIDを特定し、 multipath.conf ファイル。

手順

a. 次のコマンドを実行して WWID を特定します。

# /lib/udev/scsi\_id -gud /dev/sda 360030057024d0730239134810c0cb833

sda は、ブラックリストに追加する必要があるローカルSCSIディスクです。

b. を追加します WWID ブラックリストのスタンザに /etc/multipath.conf:

```
blacklist {
       wwid 360030057024d0730239134810c0cb833
       devnode "^(ram|raw|loop|fd|md|dm-|sr|scd|st)[0-9]*"
       devnode "^hd[a-z]"
       devnode "^cciss.*"
}
```
常にを確認する必要があります /etc/multipath.conf レガシー設定用のファイル(特にデフォルトセクシ ョン)。デフォルト設定が上書きされる可能性があります。

次の表は、重要なを示しています multipathd ONTAP LUNのパラメータと必要な値。ホストが他のベンダ ーのLUNに接続されていて、これらのパラメータのいずれかが無効になっている場合は、で後述するstanzas で修正する必要があります multipath.conf ONTAP LUNに適用されるファイル。そうしないと、 ONTAP LUN が想定どおりに機能しない可能性があります。これらのデフォルト設定は、影響を完全に理解した場合 にのみ、NetAppやOSベンダーに相談して無効にする必要があります。

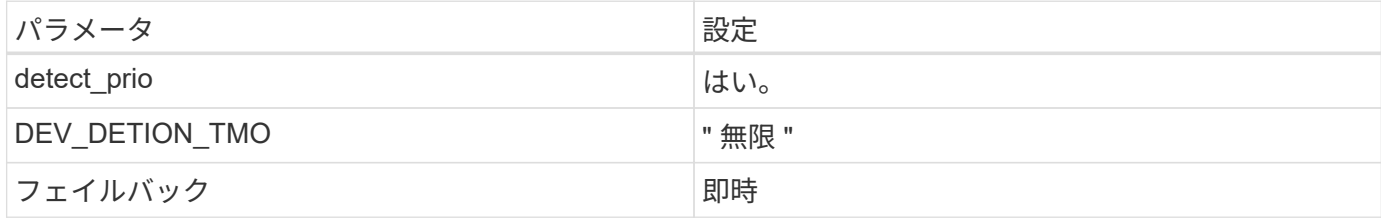

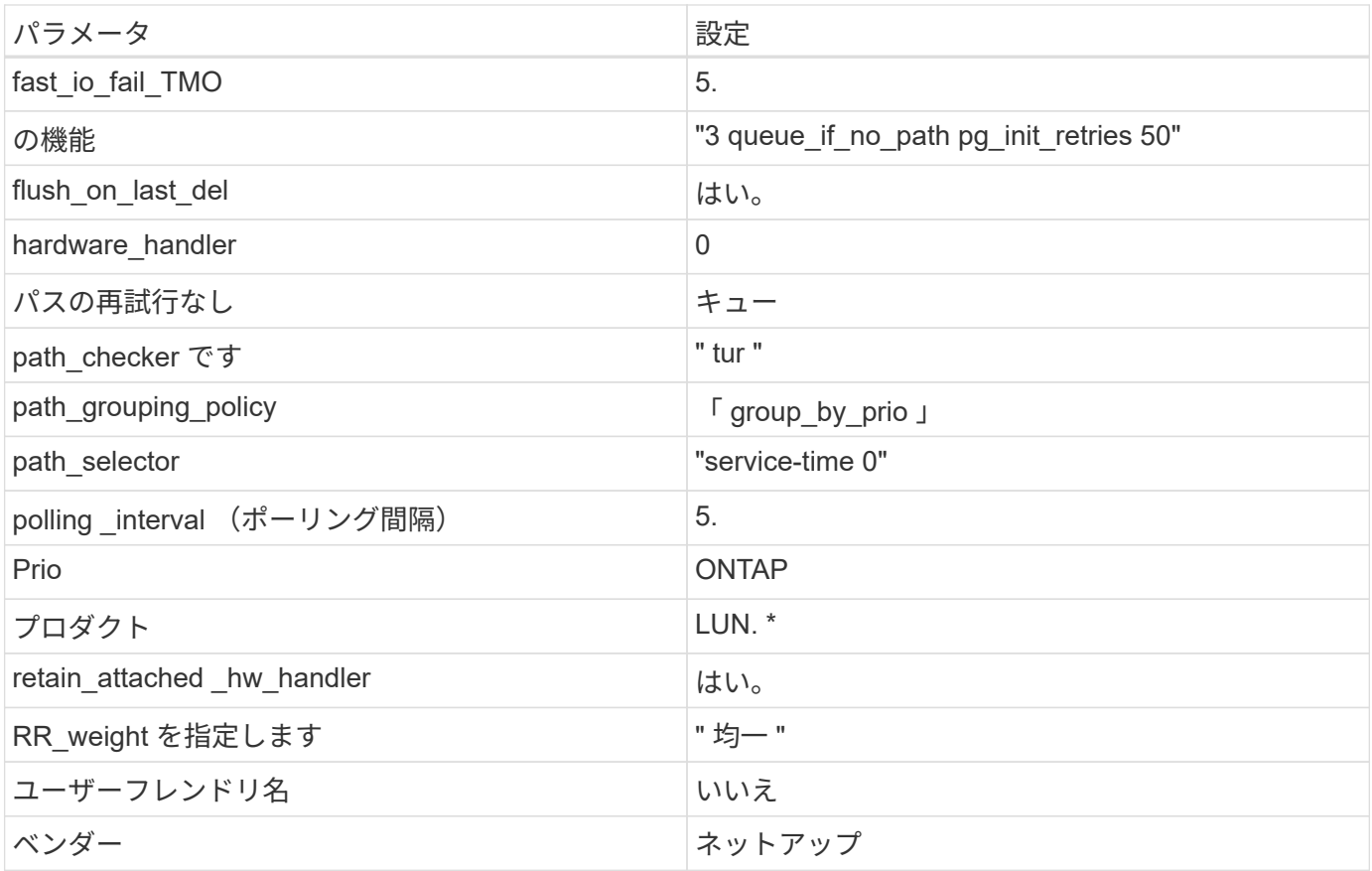

例

次の例は、オーバーライドされたデフォルトを修正する方法を示しています。この場合 ' マルチパス .conf フ ァイルは 'path\_checker' および ONTAP LUN と互換性のない 'no-path\_retry' の値を定義しますホストに接続さ れた他の SAN アレイが原因でアレイを削除できない場合は、デバイススタンザを使用して ONTAP LUN 専用 にパラメータを修正できます。

```
defaults {
 path_checker readsector0
 no path retry fail
}
devices {
    device {
      vendor "NETAPP "
      product "LUN.*"
    no path retry queue
    path_checker tur
   }
}
```
# **KVM**設定

Kernel-based Virtual Machine (KVM)の設定にも推奨設定を使用できます。LUN がハイパーバイザーにマ

ッピングされるため、 KVM の設定を変更する必要はありません。

既知の問題

ONTAPリリースのCentOS 7.1での既知の問題はありません。

## **CentOS 7.0**と**ONTAP**の併用

ONTAP SANホストの設定を使用して、ONTAPをターゲットとしてCentOS 7.0を設定で きます。

**Linux Unified Host Utilities** をインストールします

NetApp Linux Unified Host Utilities ソフトウェアパッケージは、にあります ["](https://mysupport.netapp.com/site/products/all/details/hostutilities/downloads-tab/download/61343/7.1/downloads)[ネットアップサポートサイト](https://mysupport.netapp.com/site/products/all/details/hostutilities/downloads-tab/download/61343/7.1/downloads)["](https://mysupport.netapp.com/site/products/all/details/hostutilities/downloads-tab/download/61343/7.1/downloads) 32 ビットおよび 64 ビットの .rpm ファイル。構成に適したファイルがわからない場合は、を使用してください ["NetApp Interoperability Matrix Tool](https://mysupport.netapp.com/matrix/#welcome) [で確認できます](https://mysupport.netapp.com/matrix/#welcome)["](https://mysupport.netapp.com/matrix/#welcome) 必要なものを確認します。

NetAppでは、Linux Unified Host Utilitiesのインストールを強く推奨していますが、必須ではありません。ユー ティリティを使用しても、 Linux ホストの設定は変更されません。管理機能が向上し、ネットアップのカスタ マーサポートが設定に関する情報を収集できるようになります。

必要なもの

現在インストールされているバージョンの Linux Unified Host Utilities を使用している場合、このユーティリ ティをアップグレードするか、削除してから次の手順に従って最新バージョンをインストールしてください。

- 1. から、 32 ビットまたは 64 ビットの Linux Unified Host Utilities ソフトウェアパッケージをダウンロード します ["](https://mysupport.netapp.com/site/products/all/details/hostutilities/downloads-tab/download/61343/7.1/downloads)[ネットアップサポートサイト](https://mysupport.netapp.com/site/products/all/details/hostutilities/downloads-tab/download/61343/7.1/downloads)["](https://mysupport.netapp.com/site/products/all/details/hostutilities/downloads-tab/download/61343/7.1/downloads) サイトからホスト。
- 2. 次のコマンドを使用して、ソフトウェアパッケージをインストールします。

「 rpm -ivh 」 NetApp\_linux\_unified-connect host\_utilities-7-1.x86\_64 」を参照してください

G

このドキュメントの設定を使用して、に接続するクラウドクライアントを設定できます ["Cloud](https://docs.netapp.com/us-en/cloud-manager-cloud-volumes-ontap/index.html) [Volumes ONTAP"](https://docs.netapp.com/us-en/cloud-manager-cloud-volumes-ontap/index.html) および ["ONTAP](https://docs.netapp.com/us-en/cloud-manager-fsx-ontap/index.html) [対](https://docs.netapp.com/us-en/cloud-manager-fsx-ontap/index.html)[応](https://docs.netapp.com/us-en/cloud-manager-fsx-ontap/index.html)[の](https://docs.netapp.com/us-en/cloud-manager-fsx-ontap/index.html) [Amazon FSX"](https://docs.netapp.com/us-en/cloud-manager-fsx-ontap/index.html)。

**SAN** ツールキット

このツールキットは、 NetApp Host Utilities パッケージをインストールすると自動的にインストールされま す。このキットには 'lun ユーティリティが含まれており 'LUN と HBA の管理に役立ちます「 anlun 」コマン ドは、ホストにマッピングされた LUN 、マルチパス、およびイニシエータグループの作成に必要な情報を返 します。

例

次の例では 'lun lun lun show コマンドは LUN 情報を返します

# sanlun lun show all

出力例:

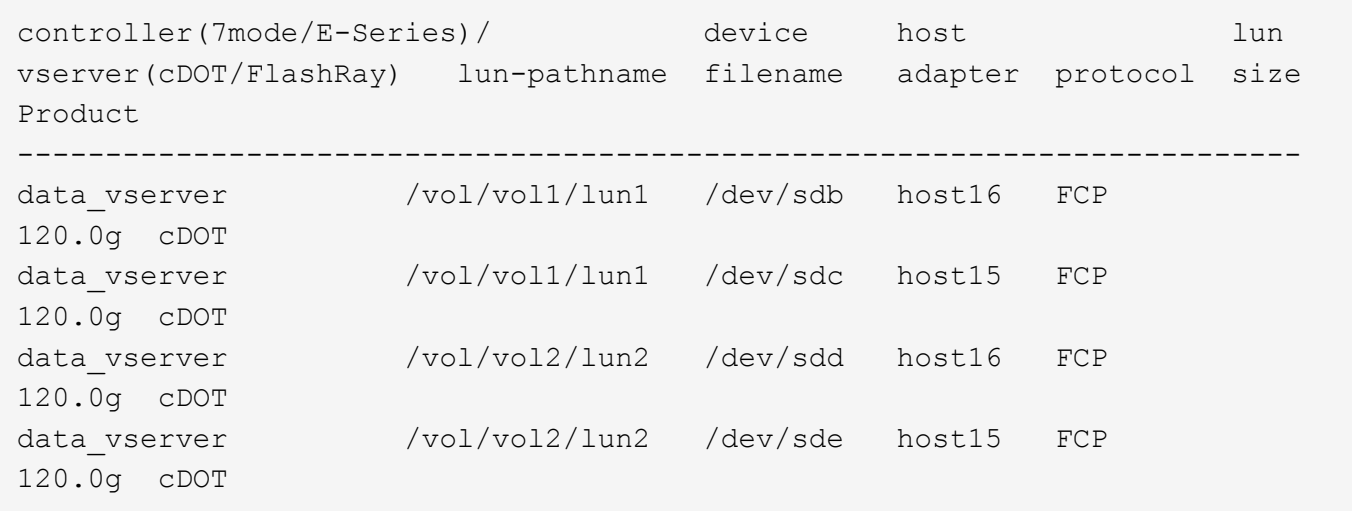

#### **SAN** ブート中です

必要なもの

SAN ブートを使用する場合は、構成でサポートされている必要があります。を使用できます ["NetApp](https://mysupport.netapp.com/matrix/imt.jsp?components=68128;&solution=1&isHWU&src=IMT) [Interoperability Matrix Tool](https://mysupport.netapp.com/matrix/imt.jsp?components=68128;&solution=1&isHWU&src=IMT) [で確認できます](https://mysupport.netapp.com/matrix/imt.jsp?components=68128;&solution=1&isHWU&src=IMT)["](https://mysupport.netapp.com/matrix/imt.jsp?components=68128;&solution=1&isHWU&src=IMT) 使用している OS 、 HBA 、 HBA ファームウェア、 HBA ブート BIOS 、および ONTAP のバージョンがサポートされていることを確認します。

手順

- 1. SAN ブート LUN をホストにマッピングします。
- 2. 複数のパスが使用可能であることを確認します。

Ĥ.

ホストOSが起動してパスで実行されると、複数のパスが使用可能になります。

3. SAN ブート LUN がマッピングされているポートに対して、サーバ BIOS で SAN ブートを有効にしま す。

HBA BIOS を有効にする方法については、ベンダー固有のマニュアルを参照してください。

4. ホストをリブートしてブートが成功したことを確認します。

マルチパス

CentOS 7.0 の場合は /etc/multipath.conf ファイルが存在している必要がありますが、そのファイルに特定の 変更を加える必要はありません。CentOS 7.0 には、 ONTAP LUN を認識して正しく管理するために必要なす べての設定が含まれています。

「 multipath -ll 」コマンドを使用すると、 ONTAP LUN の設定を確認できます。次のセクションでは、 ASA および非 ASA ペルソナにマッピングされた LUN のマルチパス出力の例を示します。

### オール**SAN**アレイ構成

オールSANアレイ(ASA)構成では、特定のLUNへのすべてのパスがアクティブで最適化されています。これ により、すべてのパスを同時に経由するI/O処理が行われるため、パフォーマンスが向上します。

次の例は、 ONTAP LUN の正しい出力を表示します。

```
# multipath -ll
3600a09803831347657244e527766394e dm-5 NETAPP,LUN C-Mode
size=80G features='4 queue if no path pg_init_retries 50
retain attached hw handle' hwhandler='1 alua' wp=rw
`-+- policy='service-time 0' prio=50 status=active
   |- 11:0:7:1 sdfi 130:64 active ready running
    |- 11:0:9:1 sdiy 8:288 active ready running
    |- 11:0:10:1 sdml 69:464 active ready running
    |- 11:0:11:1 sdpt 131:304 active ready running
```
 $\left(\begin{smallmatrix} 1\ 1\end{smallmatrix}\right)$ 

1 つの LUN へのパスを余分に使用しないでください。必要なパスは最大 4 つです。8 個を超え るパスがストレージ障害時に原因パスの問題になる可能性があります。

**ASA**イカイノコウセイ

ASA以外の構成では、優先度が異なる2つのパスグループが必要です。優先度が高いパスは「アクティブ / 最 適化」です。つまり、アグリゲートが配置されているコントローラによって処理されます。優先度が低いパス はアクティブですが、別のコントローラから提供されるため最適化されません。最適化されていないパスは、 使用可能な最適化されたパスがない場合にのみ使用されます。

例

次の例は、 2 つのアクティブ / 最適化パスと 2 つのアクティブ / 非最適化パスを使用する ONTAP LUN に対す る正しい出力を表示します。

```
# multipath -ll
3600a09803831347657244e527766394e dm-5 NETAPP,LUN C-Mode
size=80G features='4 queue if no path pg_init_retries 50
retain attached hw handle' hwhandler='1 alua' wp=rw
|-+- policy='service-time 0' prio=50 status=active
| |- 11:0:1:0 sdj 8:144 active ready running
| |- 11:0:2:0 sdr 65:16 active ready running
`-+- policy='service-time 0' prio=10 status=enabled
   |- 11:0:0:0 sdb 8:i6 active ready running
   |- 12:0:0:0 sdz 65:144 active ready running
```
 $\left(\mathbf{i}\right)$ 

1 つの LUN へのパスを余分に使用しないでください。必要なパスは最大 4 つです。8 個を超え るパスがストレージ障害時に原因パスの問題になる可能性があります。

## 推奨設定

CentOS 7.0 OSはONTAP LUNを認識するようにコンパイルされ、ASA構成と非ASA構成の両方について、す べての構成パラメータが自動的に正しく設定されます。

。 multipath.conf マルチパスデーモンを起動するにはファイルが存在している必要がありますが、次のコ

マンドを使用して空のゼロバイトファイルを作成できます。

touch /etc/multipath.conf

このファイルを初めて作成するときは、マルチパスサービスを有効にして開始しなければならない場合があり ます。

```
# systemctl enable multipathd
# systemctl start multipathd
```
- に直接何も追加する必要はありません multipath.conf ファイル。マルチパスで管理しないデバイスが ある場合、またはデフォルトよりも優先される既存の設定がある場合を除きます。
- 不要なデバイスを除外するには、に次の構文を追加します multipath.conf ファイル。

```
blacklist {
          wwid <DevId>
           devnode "^(ram|raw|loop|fd|md|dm-|sr|scd|st)[0-9]*"
           devnode "^hd[a-z]"
           devnode "^cciss.*"
}
```
を交換します <DevId> を使用 WWID 除外するデバイスの文字列。

例

この例では、デバイスのWWIDを特定し、 multipath.conf ファイル。

### 手順

a. 次のコマンドを実行して WWID を特定します。

# /lib/udev/scsi\_id -gud /dev/sda 360030057024d0730239134810c0cb833

sda は、ブラックリストに追加する必要があるローカルSCSIディスクです。

b. を追加します WWID ブラックリストのスタンザに /etc/multipath.conf:

```
blacklist {
       wwid 360030057024d0730239134810c0cb833
       devnode "^(ram|raw|loop|fd|md|dm-|sr|scd|st)[0-9]*"
       devnode "^hd[a-z]"
       devnode "^cciss.*"
}
```
常にを確認する必要があります /etc/multipath.conf レガシー設定用のファイル(特にデフォルトセクシ ョン)。デフォルト設定が上書きされる可能性があります。

次の表は、重要なを示しています multipathd ONTAP LUNのパラメータと必要な値。ホストが他のベンダ ーのLUNに接続されていて、これらのパラメータのいずれかが無効になっている場合は、で後述するstanzas で修正する必要があります multipath.conf ONTAP LUNに適用されるファイル。そうしないと、 ONTAP LUN が想定どおりに機能しない可能性があります。これらのデフォルト設定は、影響を完全に理解した場合 にのみ、NetAppやOSベンダーに相談して無効にする必要があります。

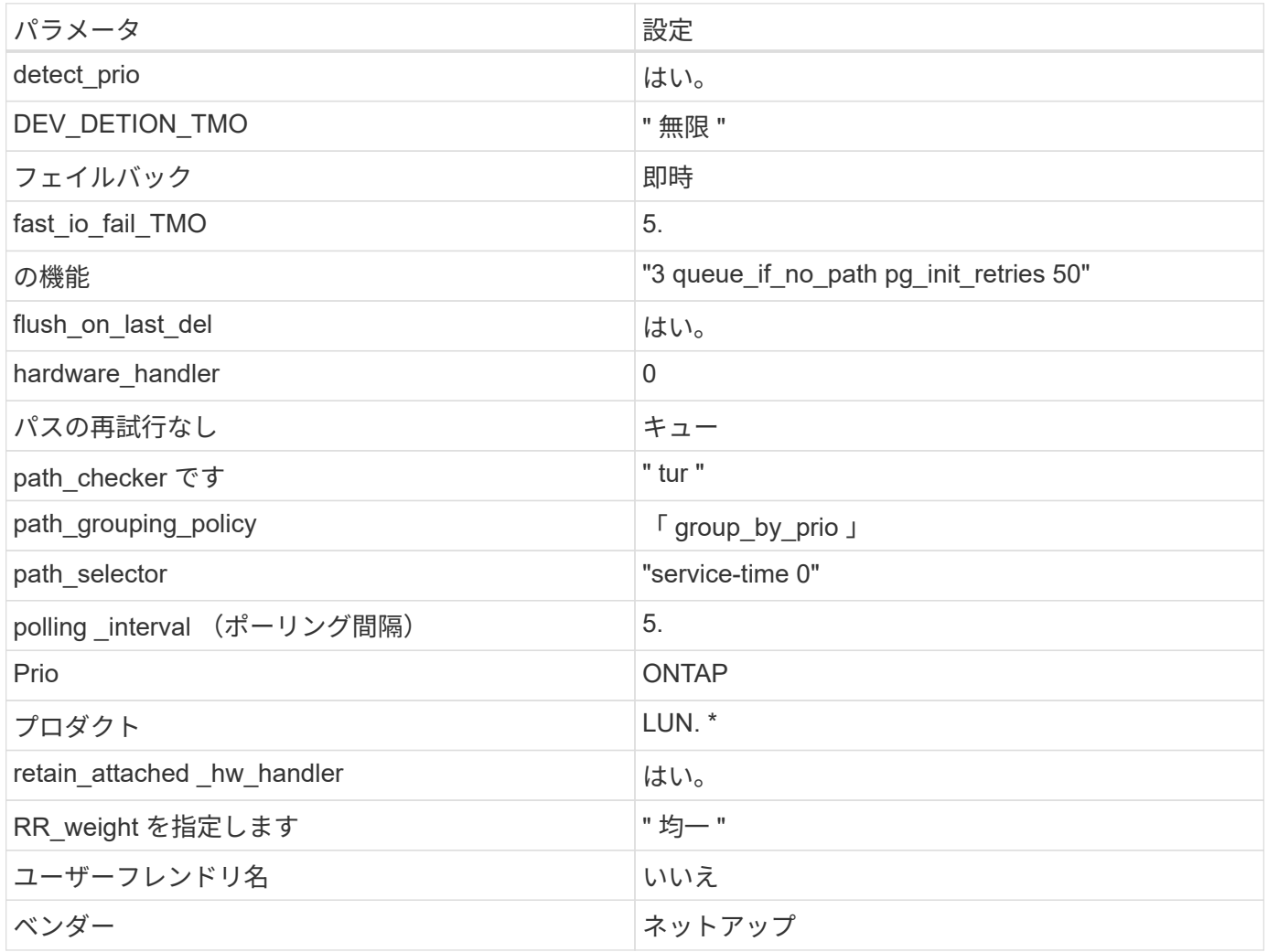

例

次の例は、オーバーライドされたデフォルトを修正する方法を示しています。この場合 ' マルチパス .conf フ ァイルは 'path checker' および ONTAP LUN と互換性のない 'no-path retry' の値を定義しますホストに接続さ れた他の SAN アレイが原因でアレイを削除できない場合は、デバイススタンザを使用して ONTAP LUN 専用 にパラメータを修正できます。

```
defaults {
  path checker readsector0
  no path retry fail
}
devices {
    device {
       vendor "NETAPP "
       product "LUN.*"
     no path retry queue
     path checker tur
    }
}
```
## **KVM**設定

Kernel-based Virtual Machine ( KVM )の設定にも推奨設定を使用できます。LUN がハイパーバイザーにマ ッピングされるため、 KVM の設定を変更する必要はありません。

#### 既知の問題

ONTAPリリースのCentOS 7.0に関する既知の問題はありません。

# **CentOS 6**

## **ONTAP**で**CentOS 6.10**を使用

ONTAP SANホストの設定を使用して、CentOS 6.10でONTAPをターゲットとして設定 できます。

**Linux Unified Host Utilities** をインストールします

NetApp Linux Unified Host Utilities ソフトウェアパッケージは、にあります ["](https://mysupport.netapp.com/site/products/all/details/hostutilities/downloads-tab/download/61343/7.1/downloads)[ネットアップサポートサイト](https://mysupport.netapp.com/site/products/all/details/hostutilities/downloads-tab/download/61343/7.1/downloads)["](https://mysupport.netapp.com/site/products/all/details/hostutilities/downloads-tab/download/61343/7.1/downloads) 32 ビットおよび 64 ビットの .rpm ファイル。構成に適したファイルがわからない場合は、を使用してください ["NetApp Interoperability Matrix Tool](https://mysupport.netapp.com/matrix/#welcome) [で確認できます](https://mysupport.netapp.com/matrix/#welcome)["](https://mysupport.netapp.com/matrix/#welcome) 必要なものを確認します。

NetAppでは、Linux Unified Host Utilitiesのインストールを強く推奨していますが、必須ではありません。ユー ティリティを使用しても、 Linux ホストの設定は変更されません。管理機能が向上し、ネットアップのカスタ マーサポートが設定に関する情報を収集できるようになります。

#### 必要なもの

現在インストールされているバージョンの Linux Unified Host Utilities を使用している場合、このユーティリ ティをアップグレードするか、削除してから次の手順に従って最新バージョンをインストールしてください。

- 1. から、 32 ビットまたは 64 ビットの Linux Unified Host Utilities ソフトウェアパッケージをダウンロード します ["](https://mysupport.netapp.com/site/products/all/details/hostutilities/downloads-tab/download/61343/7.1/downloads)[ネットアップサポートサイト](https://mysupport.netapp.com/site/products/all/details/hostutilities/downloads-tab/download/61343/7.1/downloads)["](https://mysupport.netapp.com/site/products/all/details/hostutilities/downloads-tab/download/61343/7.1/downloads) サイトからホスト。
- 2. 次のコマンドを使用して、ソフトウェアパッケージをインストールします。

「 rpm -ivh 」 NetApp\_linux\_unified-connect host\_utilities-7-1.x86\_64 」を参照してください

 $\bigcap$ 

このドキュメントの設定を使用して、に接続するクラウドクライアントを設定できます ["Cloud](https://docs.netapp.com/us-en/cloud-manager-cloud-volumes-ontap/index.html) [Volumes ONTAP"](https://docs.netapp.com/us-en/cloud-manager-cloud-volumes-ontap/index.html) および ["ONTAP](https://docs.netapp.com/us-en/cloud-manager-fsx-ontap/index.html) [対](https://docs.netapp.com/us-en/cloud-manager-fsx-ontap/index.html)[応](https://docs.netapp.com/us-en/cloud-manager-fsx-ontap/index.html)[の](https://docs.netapp.com/us-en/cloud-manager-fsx-ontap/index.html) [Amazon FSX"](https://docs.netapp.com/us-en/cloud-manager-fsx-ontap/index.html)。

#### **SAN** ツールキット

このツールキットは、 NetApp Host Utilities パッケージをインストールすると自動的にインストールされま す。このキットには 'lun ユーティリティが含まれており 'LUN と HBA の管理に役立ちます「 anlun 」コマン ドは、ホストにマッピングされた LUN 、マルチパス、およびイニシエータグループの作成に必要な情報を返 します。

## 例

次の例では 'lun lun lun show コマンドは LUN 情報を返します

# sanlun lun show all

出力例:

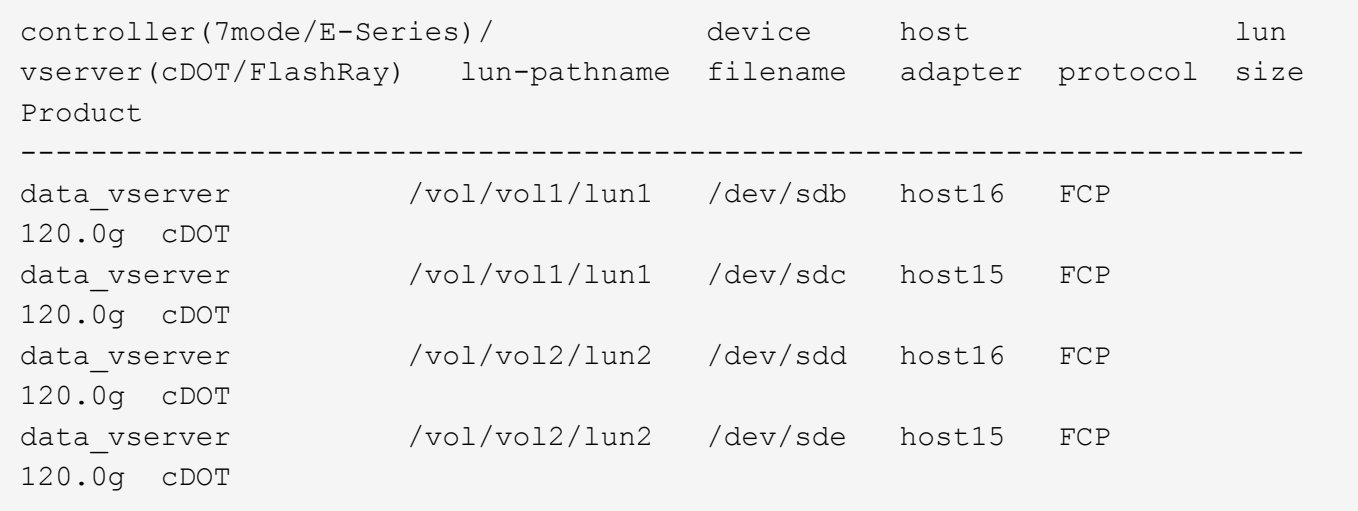

### **SAN** ブート中です

必要なもの

SAN ブートを使用する場合は、構成でサポートされている必要があります。を使用できます ["NetApp](https://mysupport.netapp.com/matrix/imt.jsp?components=84158;&solution=1&isHWU&src=IMT) [Interoperability Matrix Tool](https://mysupport.netapp.com/matrix/imt.jsp?components=84158;&solution=1&isHWU&src=IMT) [で確認できます](https://mysupport.netapp.com/matrix/imt.jsp?components=84158;&solution=1&isHWU&src=IMT)["](https://mysupport.netapp.com/matrix/imt.jsp?components=84158;&solution=1&isHWU&src=IMT) 使用している OS 、 HBA 、 HBA ファームウェア、 HBA ブート BIOS 、および ONTAP のバージョンがサポートされていることを確認します。

手順

- 1. SAN ブート LUN をホストにマッピングします。
- 2. 複数のパスが使用可能であることを確認します。

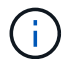

ホストOSが起動してパスで実行されると、複数のパスが使用可能になります。

3. SAN ブート LUN がマッピングされているポートに対して、サーバ BIOS で SAN ブートを有効にしま す。

HBA BIOS を有効にする方法については、ベンダー固有のマニュアルを参照してください。

4. ホストをリブートしてブートが成功したことを確認します。

マルチパス

CentOS 6.10 の場合 '/etc/multipath.conf ファイルは存在している必要がありますが ' ファイルに特定の変更を 加える必要はありませんCentOS 6.10 は、 ONTAP LUN を認識して正しく管理するために必要なすべての設 定を組み込んでコンパイルされます。

ALUA ハンドラを有効にするには、次の手順を実行します。

手順

- 1. initrd-image のバックアップを作成します。
- 2. ALUA および非 ALUA が機能するようにカーネルに次のパラメータ値を追加します。 rdloaddriver=scsi\_dh\_alua

kernel /vmlinuz-2.6.32-358.6.1.el6.x86\_64 ro root=/dev/mapper/ vg\_ibmx355021082-lv\_root rd\_NO\_LUKS rd\_LVM\_LV=vg\_ibmx355021082/ lv\_root LANG=en\_US.UTF-8 rd\_LVM\_LV=vg\_ibmx355021082/lv\_swap rd\_NO\_MD SYSFONT=latarcyrheb-sun16 crashkernel=auto KEYBOARDTYPE=pc KEYTABLE=us rd\_NO\_DM rhgb quiet rdloaddriver=scsi\_dh\_alua

3. initrd-image を再作成するには、「 m kinitrd` 」コマンドを使用します。CentOS 6x 以降のバージョンで は、次のいずれかを使用します。「 m kinitrd -f /boot/initrd - "uname -r 」 .img uname -r 」またはコマン ド「 `d racut -f 」

4. ホストをリブートします。

5. 設定が完了したことを確認するために 'cat /proc/cmdline コマンドの出力を確認します

「 multipath -ll 」コマンドを使用すると、 ONTAP LUN の設定を確認できます。次のセクションでは、 ASA および非 ASA ペルソナにマッピングされた LUN のマルチパス出力の例を示します。

オール**SAN**アレイ構成

オールSANアレイ(ASA)構成では、特定のLUNへのすべてのパスがアクティブで最適化されています。これ により、すべてのパスを同時に経由するI/O処理が行われるため、パフォーマンスが向上します。

#### 例

次の例は、 ONTAP LUN の正しい出力を表示します。

# multipath -ll 3600a0980383034466b2b4a3775474859 dm-3 NETAPP,LUN C-Mode size=20G features='4 queue if no path pg\_init\_retries 50 retain attached hw handle' hwhandler='1 alua' wp=rw |-+- policy='round-robin 0' prio=50 status=active |- 1:0:8:1 sdb 8:16 active ready running |- 2:0:8:1 sdd 8:48 active ready running |- 1:0:9:1 sdc 8:32 active ready running |- 2:0:9:1 sde 8:64 active ready running

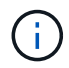

1 つの LUN へのパスを余分に使用しないでください。必要なパスは最大 4 つです。8 個を超え るパスがストレージ障害時に原因パスの問題になる可能性があります。

**ASA**イカイノコウセイ

ASA以外の構成では、優先度が異なる2つのパスグループが必要です。優先度が高いパスは「アクティブ / 最 適化」です。つまり、アグリゲートが配置されているコントローラによって処理されます。優先度が低いパス はアクティブですが、別のコントローラから提供されるため最適化されません。最適化されていないパスは、 使用可能な最適化されたパスがない場合にのみ使用されます。

例

次の例は、 2 つのアクティブ / 最適化パスと 2 つのアクティブ / 非最適化パスを使用する ONTAP LUN に対す る正しい出力を表示します。

```
# multipath -ll
3600a0980383034466b2b4a3775474859 dm-3 NETAPP,LUN C-Mode
size=20G features='4 queue if no path pg init retries 50
retain attached hw handle' hwhandler='1 alua' wp=rw
|-+- policy='round-robin 0' prio=50 status=active
| |- 1:0:8:1 sdb 8:16 active ready running
| `- 2:0:8:1 sdd 8:48 active ready running
`-+- policy='round-robin 0' prio=10 status=enabled
    |- 1:0:9:1 sdc 8:32 active ready running
  \dot{ } - 2:0:9:1 sde 8:64 active ready running
```
G

1 つの LUN へのパスを余分に使用しないでください。必要なパスは最大 4 つです。8 個を超え るパスがストレージ障害時に原因パスの問題になる可能性があります。

### 推奨設定

CentOS 6.10 は、 ONTAP LUN を認識するようにコンパイルされ、 ASA 構成と非 ASA 構成の両方に対して すべての設定パラメータが自動的に正しく設定されます。

。 multipath.conf マルチパスデーモンを起動するにはファイルが存在している必要がありますが、次のコ マンドを使用して空のゼロバイトファイルを作成できます。

このファイルを初めて作成するときは、マルチパスサービスを有効にして開始しなければならない場合があり ます。

```
# systemctl enable multipathd
# systemctl start multipathd
```
- に直接何も追加する必要はありません multipath.conf ファイル。マルチパスで管理しないデバイスが ある場合、またはデフォルトよりも優先される既存の設定がある場合を除きます。
- 不要なデバイスを除外するには、に次の構文を追加します multipath.conf ファイル。

```
blacklist {
          wwid <DevId>
           devnode "^(ram|raw|loop|fd|md|dm-|sr|scd|st)[0-9]*"
           devnode "^hd[a-z]"
           devnode "^cciss.*"
}
```
を交換します <DevId> を使用 WWID 除外するデバイスの文字列。

例

この例では、デバイスのWWIDを特定し、 multipath.conf ファイル。

手順

a. 次のコマンドを実行して WWID を特定します。

# /lib/udev/scsi\_id -gud /dev/sda 360030057024d0730239134810c0cb833

sda は、ブラックリストに追加する必要があるローカルSCSIディスクです。

b. を追加します WWID ブラックリストのスタンザに /etc/multipath.conf:

```
blacklist {
       wwid 360030057024d0730239134810c0cb833
       devnode "^(ram|raw|loop|fd|md|dm-|sr|scd|st)[0-9]*"
       devnode "^hd[a-z]"
       devnode "^cciss.*"
}
```
常にを確認する必要があります /etc/multipath.conf レガシー設定用のファイル(特にデフォルトセクシ

ョン)。デフォルト設定が上書きされる可能性があります。

次の表は、重要なを示しています multipathd ONTAP LUNのパラメータと必要な値。ホストが他のベンダ ーのLUNに接続されていて、これらのパラメータのいずれかが無効になっている場合は、で後述するstanzas で修正する必要があります multipath.conf ONTAP LUNに適用されるファイル。そうしないと、 ONTAP LUN が想定どおりに機能しない可能性があります。これらのデフォルト設定は、影響を完全に理解した場合 にのみ、NetAppやOSベンダーに相談して無効にする必要があります。

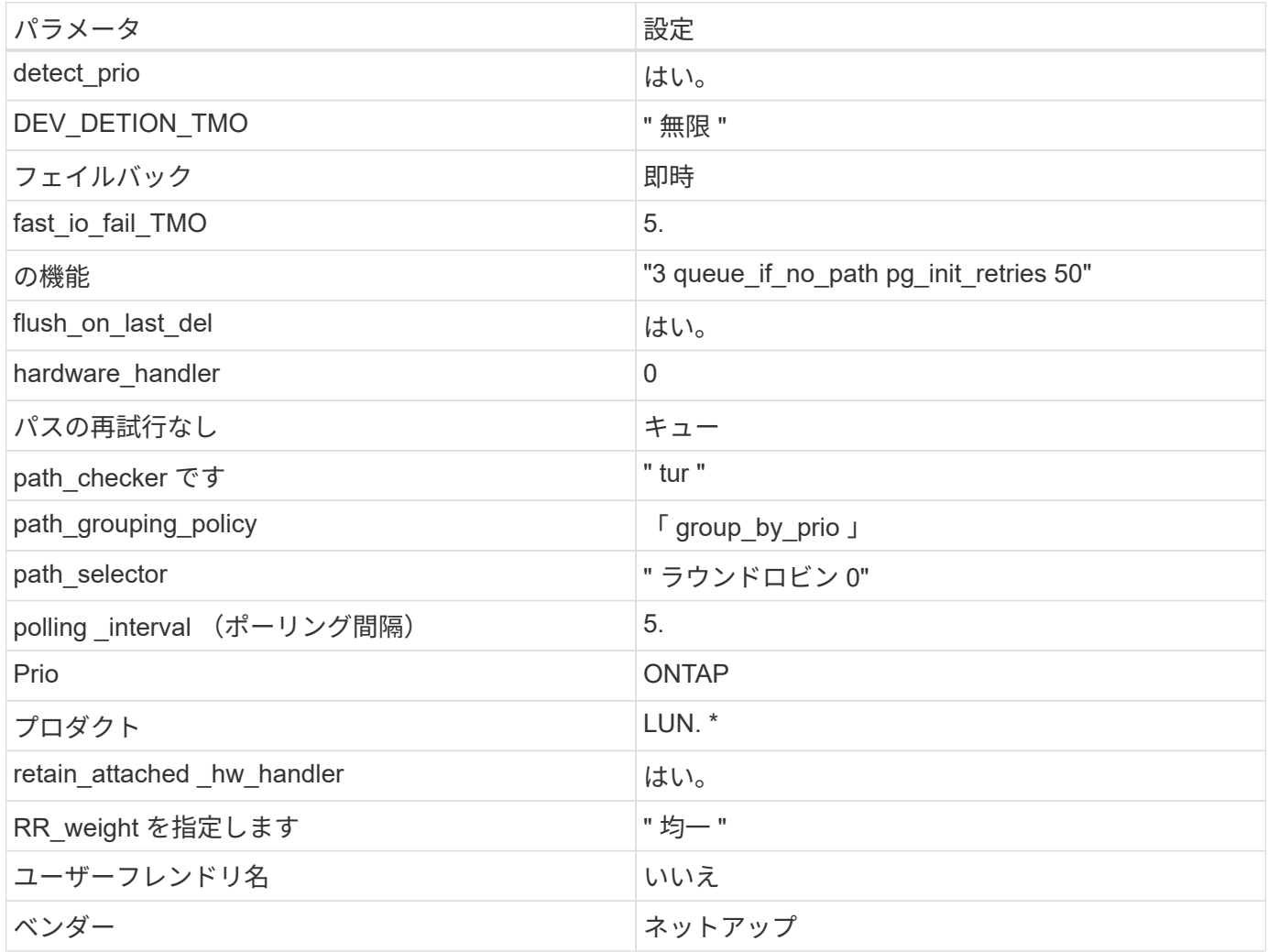

例

次の例は、オーバーライドされたデフォルトを修正する方法を示しています。この場合 ' マルチパス .conf フ ァイルは 'path\_checker' および ONTAP LUN と互換性のない 'no-path\_retry' の値を定義しますホストに接続さ れた他の SAN アレイが原因でアレイを削除できない場合は、デバイススタンザを使用して ONTAP LUN 専用 にパラメータを修正できます。
```
defaults {
  path checker readsector0
  no path retry fail
}
devices {
    device {
       vendor "NETAPP "
       product "LUN.*"
     no path retry queue
     path checker tur
    }
}
```
# **KVM**設定

Kernel-based Virtual Machine ( KVM )の設定にも推奨設定を使用できます。LUN がハイパーバイザーにマ ッピングされるため、 KVM の設定を変更する必要はありません。

### 既知の問題

CentOS (Red Hat 互換カーネル)の既知の問題については、を参照してください ["](#page-506-0)[既知](#page-506-0)[の問題](#page-506-0)" Red Hat Enterprise Linux ( RHEL ) 6.10 の場合:

# **CentOS 6.9**を**ONTAP**で使用

ONTAP SANホストの設定を使用して、CentOS 6.9でONTAPをターゲットとして設定で きます。

**Linux Unified Host Utilities** をインストールします

NetApp Linux Unified Host Utilities ソフトウェアパッケージは、にあります ["](https://mysupport.netapp.com/site/products/all/details/hostutilities/downloads-tab/download/61343/7.1/downloads)[ネットアップサポートサイト](https://mysupport.netapp.com/site/products/all/details/hostutilities/downloads-tab/download/61343/7.1/downloads)["](https://mysupport.netapp.com/site/products/all/details/hostutilities/downloads-tab/download/61343/7.1/downloads) 32 ビットおよび 64 ビットの .rpm ファイル。構成に適したファイルがわからない場合は、を使用してください ["NetApp Interoperability Matrix Tool](https://mysupport.netapp.com/matrix/#welcome) [で確認できます](https://mysupport.netapp.com/matrix/#welcome)["](https://mysupport.netapp.com/matrix/#welcome) 必要なものを確認します。

NetAppでは、Linux Unified Host Utilitiesのインストールを強く推奨していますが、必須ではありません。ユー ティリティを使用しても、 Linux ホストの設定は変更されません。管理機能が向上し、ネットアップのカスタ マーサポートが設定に関する情報を収集できるようになります。

## 必要なもの

現在インストールされているバージョンの Linux Unified Host Utilities を使用している場合、このユーティリ ティをアップグレードするか、削除してから次の手順に従って最新バージョンをインストールしてください。

- 1. から、 32 ビットまたは 64 ビットの Linux Unified Host Utilities ソフトウェアパッケージをダウンロード します ["](https://mysupport.netapp.com/site/products/all/details/hostutilities/downloads-tab/download/61343/7.1/downloads)[ネットアップサポートサイト](https://mysupport.netapp.com/site/products/all/details/hostutilities/downloads-tab/download/61343/7.1/downloads)["](https://mysupport.netapp.com/site/products/all/details/hostutilities/downloads-tab/download/61343/7.1/downloads) サイトからホスト。
- 2. 次のコマンドを使用して、ソフトウェアパッケージをインストールします。

「 rpm -ivh 」 NetApp\_linux\_unified-connect host\_utilities-7-1.x86\_64 」を参照してください

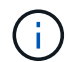

このドキュメントの設定を使用して、に接続するクラウドクライアントを設定できます ["Cloud](https://docs.netapp.com/us-en/cloud-manager-cloud-volumes-ontap/index.html) [Volumes ONTAP"](https://docs.netapp.com/us-en/cloud-manager-cloud-volumes-ontap/index.html) および ["ONTAP](https://docs.netapp.com/us-en/cloud-manager-fsx-ontap/index.html) [対](https://docs.netapp.com/us-en/cloud-manager-fsx-ontap/index.html)[応](https://docs.netapp.com/us-en/cloud-manager-fsx-ontap/index.html)[の](https://docs.netapp.com/us-en/cloud-manager-fsx-ontap/index.html) [Amazon FSX"](https://docs.netapp.com/us-en/cloud-manager-fsx-ontap/index.html)。

### **SAN** ツールキット

このツールキットは、 NetApp Host Utilities パッケージをインストールすると自動的にインストールされま す。このキットには 'lun ユーティリティが含まれており 'LUN と HBA の管理に役立ちます「 anlun 」コマン ドは、ホストにマッピングされた LUN 、マルチパス、およびイニシエータグループの作成に必要な情報を返 します。

例

次の例では 'lun lun lun show コマンドは LUN 情報を返します

# sanlun lun show all

出力例:

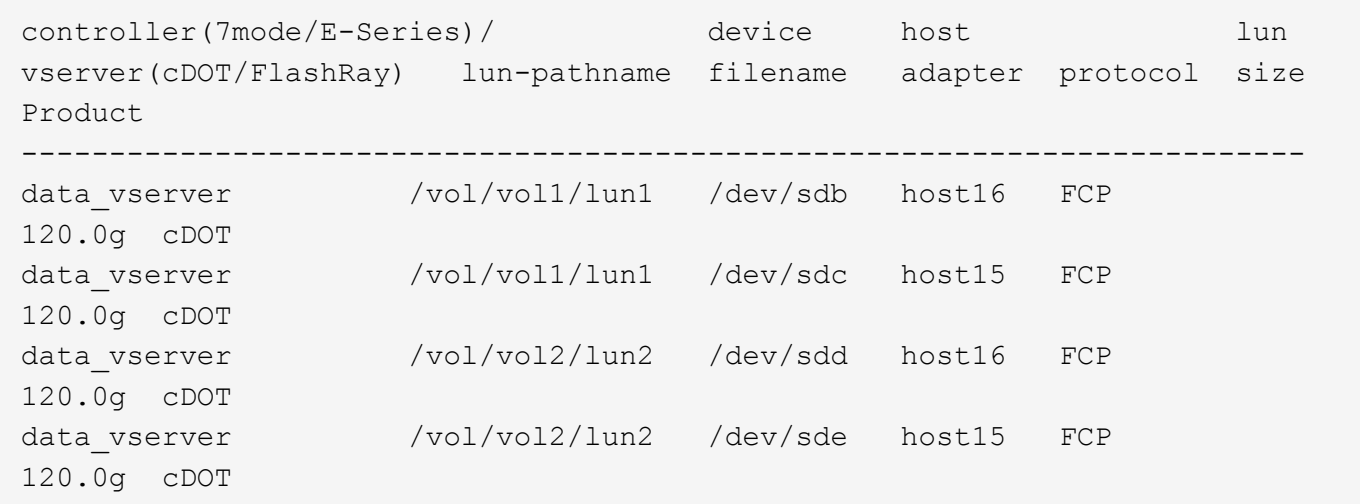

**SAN** ブート中です

必要なもの

SAN ブートを使用する場合は、構成でサポートされている必要があります。を使用できます ["NetApp](https://mysupport.netapp.com/matrix/imt.jsp?components=77603;&solution=1&isHWU&src=IMT) [Interoperability Matrix Tool](https://mysupport.netapp.com/matrix/imt.jsp?components=77603;&solution=1&isHWU&src=IMT) [で確認できます](https://mysupport.netapp.com/matrix/imt.jsp?components=77603;&solution=1&isHWU&src=IMT)["](https://mysupport.netapp.com/matrix/imt.jsp?components=77603;&solution=1&isHWU&src=IMT) 使用している OS 、 HBA 、 HBA ファームウェア、 HBA ブート BIOS 、および ONTAP のバージョンがサポートされていることを確認します。

手順

1. SAN ブート LUN をホストにマッピングします。

2. 複数のパスが使用可能であることを確認します。

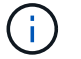

ホストOSが起動してパスで実行されると、複数のパスが使用可能になります。

3. SAN ブート LUN がマッピングされているポートに対して、サーバ BIOS で SAN ブートを有効にしま す。

HBA BIOS を有効にする方法については、ベンダー固有のマニュアルを参照してください。

4. ホストをリブートしてブートが成功したことを確認します。

マルチパス

CentOS 6.9 の場合は '/etc/multipath.conf ファイルが存在している必要がありますが ' ファイルに特定の変更を 加える必要はありませんCentOS 6.9 は、 ONTAP LUN を認識して正しく管理するために必要なすべての設定 でコンパイルされています。

ALUA ハンドラを有効にするには、次の手順を実行します。

手順

- 1. initrd-image のバックアップを作成します。
- 2. ALUA および非 ALUA が機能するようにカーネルに次のパラメータ値を追加します。 rdloaddriver=scsi\_dh\_alua

kernel /vmlinuz-2.6.32-358.6.1.el6.x86\_64 ro root=/dev/mapper/ vg\_ibmx355021082-lv\_root rd\_NO\_LUKS rd\_LVM\_LV=vg\_ibmx355021082/ lv\_root LANG=en\_US.UTF-8 rd\_LVM\_LV=vg\_ibmx355021082/lv\_swap rd\_NO\_MD SYSFONT=latarcyrheb-sun16 crashkernel=auto KEYBOARDTYPE=pc KEYTABLE=us rd\_NO\_DM rhgb quiet rdloaddriver=scsi\_dh\_alua

3. initrd-image を再作成するには、「 m kinitrd` 」コマンドを使用します。CentOS 6x 以降のバージョンで は、次のいずれかを使用します。「 m kinitrd -f /boot/initrd - "uname -r 」 .img uname -r 」またはコマン ド「 `d racut -f 」

4. ホストをリブートします。

5. 設定が完了したことを確認するために 'cat /proc/cmdline コマンドの出力を確認します

「 multipath -ll 」コマンドを使用すると、 ONTAP LUN の設定を確認できます。次のセクションでは、 ASA および非 ASA ペルソナにマッピングされた LUN のマルチパス出力の例を示します。

オール**SAN**アレイ構成

オールSANアレイ(ASA)構成では、特定のLUNへのすべてのパスがアクティブで最適化されています。これ により、すべてのパスを同時に経由するI/O処理が行われるため、パフォーマンスが向上します。

例

次の例は、 ONTAP LUN の正しい出力を表示します。

# multipath -ll 3600a0980383034466b2b4a3775474859 dm-3 NETAPP,LUN C-Mode size=20G features='4 queue if no path pg init retries 50 retain attached hw handle' hwhandler='1 alua' wp=rw |-+- policy='round-robin 0' prio=50 status=active |- 1:0:8:1 sdb 8:16 active ready running |- 2:0:8:1 sdd 8:48 active ready running |- 1:0:9:1 sdc 8:32 active ready running |- 2:0:9:1 sde 8:64 active ready running

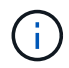

1 つの LUN へのパスを余分に使用しないでください。必要なパスは最大 4 つです。8 個を超え るパスがストレージ障害時に原因パスの問題になる可能性があります。

**ASA**イカイノコウセイ

ASA以外の構成では、優先度が異なる2つのパスグループが必要です。優先度が高いパスは「アクティブ / 最 適化」です。つまり、アグリゲートが配置されているコントローラによって処理されます。優先度が低いパス はアクティブですが、別のコントローラから提供されるため最適化されません。最適化されていないパスは、 使用可能な最適化されたパスがない場合にのみ使用されます。

例

次の例は、 2 つのアクティブ / 最適化パスと 2 つのアクティブ / 非最適化パスを使用する ONTAP LUN に対す る正しい出力を表示します。

```
# multipath -ll
3600a0980383034466b2b4a3775474859 dm-3 NETAPP,LUN C-Mode
size=20G features='4 queue if no path pg init retries 50
retain attached hw handle' hwhandler='1 alua' wp=rw
|-+- policy='round-robin 0' prio=50 status=active
| |- 1:0:8:1 sdb 8:16 active ready running
| `- 2:0:8:1 sdd 8:48 active ready running
`-+- policy='round-robin 0' prio=10 status=enabled
    |- 1:0:9:1 sdc 8:32 active ready running
  \dot{P} - 2:0:9:1 sde 8:64 active ready running
```
 $\left(\begin{smallmatrix} 1\\1\end{smallmatrix}\right)$ 

1 つの LUN へのパスを余分に使用しないでください。必要なパスは最大 4 つです。8 個を超え るパスがストレージ障害時に原因パスの問題になる可能性があります。

推奨設定

CentOS 6.9 OS は、 ONTAP LUN を認識するようにコンパイルされ、 ASA 構成と非 ASA 構成の両方ですべ ての構成パラメータを自動的に正しく設定します。

。 multipath.conf マルチパスデーモンを起動するにはファイルが存在している必要がありますが、次のコ マンドを使用して空のゼロバイトファイルを作成できます。

このファイルを初めて作成するときは、マルチパスサービスを有効にして開始しなければならない場合があり ます。

```
# systemctl enable multipathd
# systemctl start multipathd
```
- に直接何も追加する必要はありません multipath.conf ファイル。マルチパスで管理しないデバイスが ある場合、またはデフォルトよりも優先される既存の設定がある場合を除きます。
- 不要なデバイスを除外するには、に次の構文を追加します multipath.conf ファイル。

```
blacklist {
          wwid <DevId>
           devnode "^(ram|raw|loop|fd|md|dm-|sr|scd|st)[0-9]*"
           devnode "^hd[a-z]"
           devnode "^cciss.*"
}
```
を交換します <DevId> を使用 WWID 除外するデバイスの文字列。

例

この例では、デバイスのWWIDを特定し、 multipath.conf ファイル。

手順

a. 次のコマンドを実行して WWID を特定します。

# /lib/udev/scsi\_id -gud /dev/sda 360030057024d0730239134810c0cb833

sda は、ブラックリストに追加する必要があるローカルSCSIディスクです。

b. を追加します WWID ブラックリストのスタンザに /etc/multipath.conf:

```
blacklist {
       wwid 360030057024d0730239134810c0cb833
       devnode "^(ram|raw|loop|fd|md|dm-|sr|scd|st)[0-9]*"
       devnode "^hd[a-z]"
       devnode "^cciss.*"
}
```
常にを確認する必要があります /etc/multipath.conf レガシー設定用のファイル(特にデフォルトセクシ

ョン)。デフォルト設定が上書きされる可能性があります。

次の表は、重要なを示しています multipathd ONTAP LUNのパラメータと必要な値。ホストが他のベンダ ーのLUNに接続されていて、これらのパラメータのいずれかが無効になっている場合は、で後述するstanzas で修正する必要があります multipath.conf ONTAP LUNに適用されるファイル。そうしないと、 ONTAP LUN が想定どおりに機能しない可能性があります。これらのデフォルト設定は、影響を完全に理解した場合 にのみ、NetAppやOSベンダーに相談して無効にする必要があります。

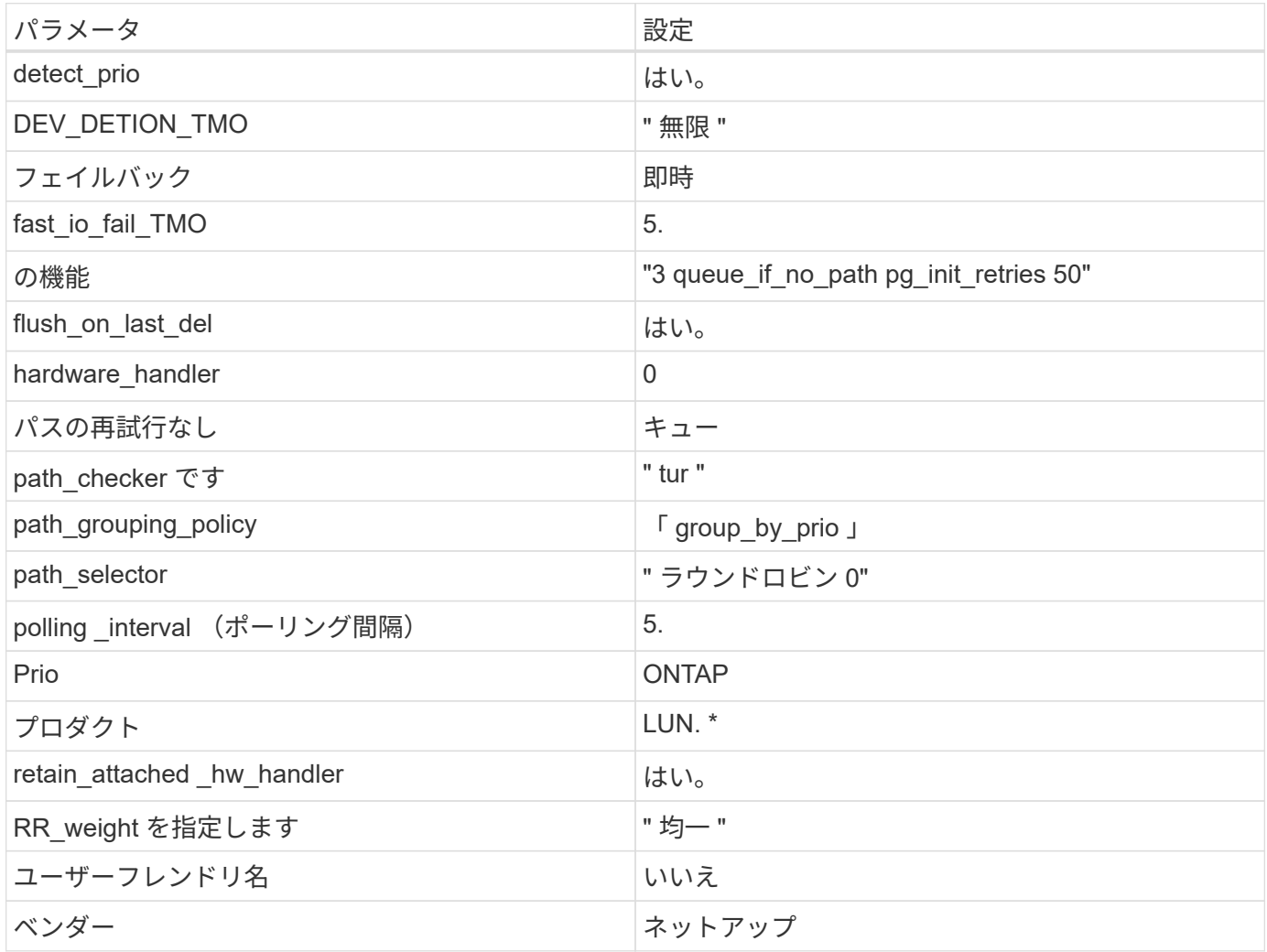

例

次の例は、オーバーライドされたデフォルトを修正する方法を示しています。この場合 ' マルチパス .conf フ ァイルは 'path\_checker' および ONTAP LUN と互換性のない 'no-path\_retry' の値を定義しますホストに接続さ れた他の SAN アレイが原因でアレイを削除できない場合は、デバイススタンザを使用して ONTAP LUN 専用 にパラメータを修正できます。

```
defaults {
  path checker readsector0
  no path retry fail
}
devices {
    device {
       vendor "NETAPP "
       product "LUN.*"
     no path retry queue
     path checker tur
    }
}
```
# **KVM**設定

Kernel-based Virtual Machine ( KVM )の設定にも推奨設定を使用できます。LUN がハイパーバイザーにマ ッピングされるため、 KVM の設定を変更する必要はありません。

### 既知の問題

CentOS (Red Hat 互換カーネル)の既知の問題については、を参照してください ["](#page-512-0)[既知](#page-512-0)[の問題](#page-512-0)" Red Hat Enterprise Linux ( RHEL ) 6.9 の場合

# **ONTAP**で**CentOS 6.8**を使用

ONTAP SANホストの設定を使用して、CentOS 6.8でONTAPをターゲットとして設定で きます。

**Linux Unified Host Utilities** をインストールします

NetApp Linux Unified Host Utilities ソフトウェアパッケージは、にあります ["](https://mysupport.netapp.com/site/products/all/details/hostutilities/downloads-tab/download/61343/7.1/downloads)[ネットアップサポートサイト](https://mysupport.netapp.com/site/products/all/details/hostutilities/downloads-tab/download/61343/7.1/downloads)["](https://mysupport.netapp.com/site/products/all/details/hostutilities/downloads-tab/download/61343/7.1/downloads) 32 ビットおよび 64 ビットの .rpm ファイル。構成に適したファイルがわからない場合は、を使用してください ["NetApp Interoperability Matrix Tool](https://mysupport.netapp.com/matrix/#welcome) [で確認できます](https://mysupport.netapp.com/matrix/#welcome)["](https://mysupport.netapp.com/matrix/#welcome) 必要なものを確認します。

NetAppでは、Linux Unified Host Utilitiesのインストールを強く推奨していますが、必須ではありません。ユー ティリティを使用しても、 Linux ホストの設定は変更されません。管理機能が向上し、ネットアップのカスタ マーサポートが設定に関する情報を収集できるようになります。

### 必要なもの

現在インストールされているバージョンの Linux Unified Host Utilities を使用している場合、このユーティリ ティをアップグレードするか、削除してから次の手順に従って最新バージョンをインストールしてください。

- 1. から、 32 ビットまたは 64 ビットの Linux Unified Host Utilities ソフトウェアパッケージをダウンロード します ["](https://mysupport.netapp.com/site/products/all/details/hostutilities/downloads-tab/download/61343/7.1/downloads)[ネットアップサポートサイト](https://mysupport.netapp.com/site/products/all/details/hostutilities/downloads-tab/download/61343/7.1/downloads)["](https://mysupport.netapp.com/site/products/all/details/hostutilities/downloads-tab/download/61343/7.1/downloads) サイトからホスト。
- 2. 次のコマンドを使用して、ソフトウェアパッケージをインストールします。

「 rpm -ivh 」 NetApp\_linux\_unified-connect host\_utilities-7-1.x86\_64 」を参照してください

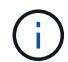

このドキュメントの設定を使用して、に接続するクラウドクライアントを設定できます ["Cloud](https://docs.netapp.com/us-en/cloud-manager-cloud-volumes-ontap/index.html) [Volumes ONTAP"](https://docs.netapp.com/us-en/cloud-manager-cloud-volumes-ontap/index.html) および ["ONTAP](https://docs.netapp.com/us-en/cloud-manager-fsx-ontap/index.html) [対](https://docs.netapp.com/us-en/cloud-manager-fsx-ontap/index.html)[応](https://docs.netapp.com/us-en/cloud-manager-fsx-ontap/index.html)[の](https://docs.netapp.com/us-en/cloud-manager-fsx-ontap/index.html) [Amazon FSX"](https://docs.netapp.com/us-en/cloud-manager-fsx-ontap/index.html)。

## **SAN** ツールキット

このツールキットは、 NetApp Host Utilities パッケージをインストールすると自動的にインストールされま す。このキットには 'lun ユーティリティが含まれており 'LUN と HBA の管理に役立ちます「 anlun 」コマン ドは、ホストにマッピングされた LUN 、マルチパス、およびイニシエータグループの作成に必要な情報を返 します。

例

次の例では 'lun lun lun show コマンドは LUN 情報を返します

# sanlun lun show all

出力例:

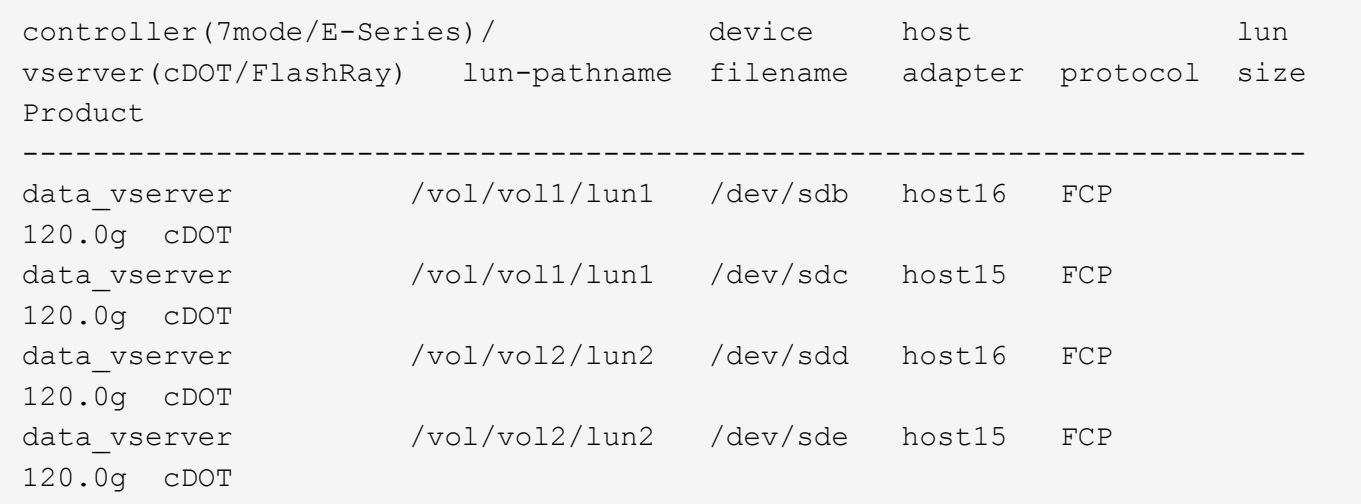

**SAN** ブート中です

必要なもの

SAN ブートを使用する場合は、構成でサポートされている必要があります。を使用できます ["NetApp](https://mysupport.netapp.com/matrix/imt.jsp?components=74223;&solution=1&isHWU&src=IMT) [Interoperability Matrix Tool](https://mysupport.netapp.com/matrix/imt.jsp?components=74223;&solution=1&isHWU&src=IMT) [で確認できます](https://mysupport.netapp.com/matrix/imt.jsp?components=74223;&solution=1&isHWU&src=IMT)["](https://mysupport.netapp.com/matrix/imt.jsp?components=74223;&solution=1&isHWU&src=IMT) 使用している OS 、 HBA 、 HBA ファームウェア、 HBA ブート BIOS 、および ONTAP のバージョンがサポートされていることを確認します。

手順

1. SAN ブート LUN をホストにマッピングします。

2. 複数のパスが使用可能であることを確認します。

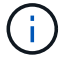

ホストOSが起動してパスで実行されると、複数のパスが使用可能になります。

3. SAN ブート LUN がマッピングされているポートに対して、サーバ BIOS で SAN ブートを有効にしま す。

HBA BIOS を有効にする方法については、ベンダー固有のマニュアルを参照してください。

4. ホストをリブートしてブートが成功したことを確認します。

マルチパス

CentOS 6.8 の場合は '/etc/multipath.conf ファイルが存在している必要がありますが ' ファイルに特定の変更を 加える必要はありませんCentOS 6.8 は、 ONTAP LUN を認識して正しく管理するために必要なすべての設定 を含めてコンパイルします。

ALUA ハンドラを有効にするには、次の手順を実行します。

手順

- 1. initrd-image のバックアップを作成します。
- 2. ALUA および非 ALUA が機能するようにカーネルに次のパラメータ値を追加します。 rdloaddriver=scsi\_dh\_alua

kernel /vmlinuz-2.6.32-358.6.1.el6.x86\_64 ro root=/dev/mapper/ vg\_ibmx355021082-lv\_root rd\_NO\_LUKS rd\_LVM\_LV=vg\_ibmx355021082/ lv\_root LANG=en\_US.UTF-8 rd\_LVM\_LV=vg\_ibmx355021082/lv\_swap rd\_NO\_MD SYSFONT=latarcyrheb-sun16 crashkernel=auto KEYBOARDTYPE=pc KEYTABLE=us rd\_NO\_DM rhgb quiet rdloaddriver=scsi\_dh\_alua

3. initrd-image を再作成するには、「 m kinitrd` 」コマンドを使用します。CentOS 6x 以降のバージョンで は、次のいずれかを使用します。「 m kinitrd -f /boot/initrd - "uname -r 」 .img uname -r 」またはコマン ド「 `d racut -f 」

4. ホストをリブートします。

5. 設定が完了したことを確認するために 'cat /proc/cmdline コマンドの出力を確認します

「 multipath -ll 」コマンドを使用すると、 ONTAP LUN の設定を確認できます。次のセクションでは、 ASA および非 ASA ペルソナにマッピングされた LUN のマルチパス出力の例を示します。

オール**SAN**アレイ構成

オールSANアレイ(ASA)構成では、特定のLUNへのすべてのパスがアクティブで最適化されています。これ により、すべてのパスを同時に経由するI/O処理が行われるため、パフォーマンスが向上します。

例

次の例は、 ONTAP LUN の正しい出力を表示します。

# multipath -ll 3600a0980383034466b2b4a3775474859 dm-3 NETAPP,LUN C-Mode size=20G features='4 queue if no path pg init retries 50 retain attached hw handle' hwhandler='1 alua' wp=rw |-+- policy='round-robin 0' prio=50 status=active |- 1:0:8:1 sdb 8:16 active ready running |- 2:0:8:1 sdd 8:48 active ready running |- 1:0:9:1 sdc 8:32 active ready running |- 2:0:9:1 sde 8:64 active ready running

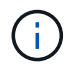

1 つの LUN へのパスを余分に使用しないでください。必要なパスは最大 4 つです。8 個を超え るパスがストレージ障害時に原因パスの問題になる可能性があります。

**ASA**イカイノコウセイ

ASA以外の構成では、優先度が異なる2つのパスグループが必要です。優先度が高いパスは「アクティブ / 最 適化」です。つまり、アグリゲートが配置されているコントローラによって処理されます。優先度が低いパス はアクティブですが、別のコントローラから提供されるため最適化されません。最適化されていないパスは、 使用可能な最適化されたパスがない場合にのみ使用されます。

例

次の例は、 2 つのアクティブ / 最適化パスと 2 つのアクティブ / 非最適化パスを使用する ONTAP LUN に対す る正しい出力を表示します。

```
# multipath -ll
3600a0980383034466b2b4a3775474859 dm-3 NETAPP,LUN C-Mode
size=20G features='4 queue if no path pg init retries 50
retain attached hw handle' hwhandler='1 alua' wp=rw
|-+- policy='round-robin 0' prio=50 status=active
| |- 1:0:8:1 sdb 8:16 active ready running
| `- 2:0:8:1 sdd 8:48 active ready running
`-+- policy='round-robin 0' prio=10 status=enabled
    |- 1:0:9:1 sdc 8:32 active ready running
  \dot{P} - 2:0:9:1 sde 8:64 active ready running
```
 $\left(\begin{smallmatrix} 1\\1\end{smallmatrix}\right)$ 

1 つの LUN へのパスを余分に使用しないでください。必要なパスは最大 4 つです。8 個を超え るパスがストレージ障害時に原因パスの問題になる可能性があります。

### 推奨設定

CentOS 6.8 は、 ONTAP LUN を認識するようにコンパイルされ、 ASA 構成と非 ASA 構成の両方に対してす べての設定パラメータが自動的に正しく設定されるようになりました。

。 multipath.conf マルチパスデーモンを起動するにはファイルが存在している必要がありますが、次のコ マンドを使用して空のゼロバイトファイルを作成できます。

このファイルを初めて作成するときは、マルチパスサービスを有効にして開始しなければならない場合があり ます。

```
# systemctl enable multipathd
# systemctl start multipathd
```
- に直接何も追加する必要はありません multipath.conf ファイル。マルチパスで管理しないデバイスが ある場合、またはデフォルトよりも優先される既存の設定がある場合を除きます。
- 不要なデバイスを除外するには、に次の構文を追加します multipath.conf ファイル。

```
blacklist {
          wwid <DevId>
           devnode "^(ram|raw|loop|fd|md|dm-|sr|scd|st)[0-9]*"
           devnode "^hd[a-z]"
           devnode "^cciss.*"
}
```
を交換します <DevId> を使用 WWID 除外するデバイスの文字列。

例

この例では、デバイスのWWIDを特定し、 multipath.conf ファイル。

手順

a. 次のコマンドを実行して WWID を特定します。

# /lib/udev/scsi\_id -gud /dev/sda 360030057024d0730239134810c0cb833

sda は、ブラックリストに追加する必要があるローカルSCSIディスクです。

b. を追加します WWID ブラックリストのスタンザに /etc/multipath.conf:

```
blacklist {
       wwid 360030057024d0730239134810c0cb833
       devnode "^(ram|raw|loop|fd|md|dm-|sr|scd|st)[0-9]*"
       devnode "^hd[a-z]"
       devnode "^cciss.*"
}
```
常にを確認する必要があります /etc/multipath.conf レガシー設定用のファイル(特にデフォルトセクシ

ョン)。デフォルト設定が上書きされる可能性があります。

次の表は、重要なを示しています multipathd ONTAP LUNのパラメータと必要な値。ホストが他のベンダ ーのLUNに接続されていて、これらのパラメータのいずれかが無効になっている場合は、で後述するstanzas で修正する必要があります multipath.conf ONTAP LUNに適用されるファイル。そうしないと、 ONTAP LUN が想定どおりに機能しない可能性があります。これらのデフォルト設定は、影響を完全に理解した場合 にのみ、NetAppやOSベンダーに相談して無効にする必要があります。

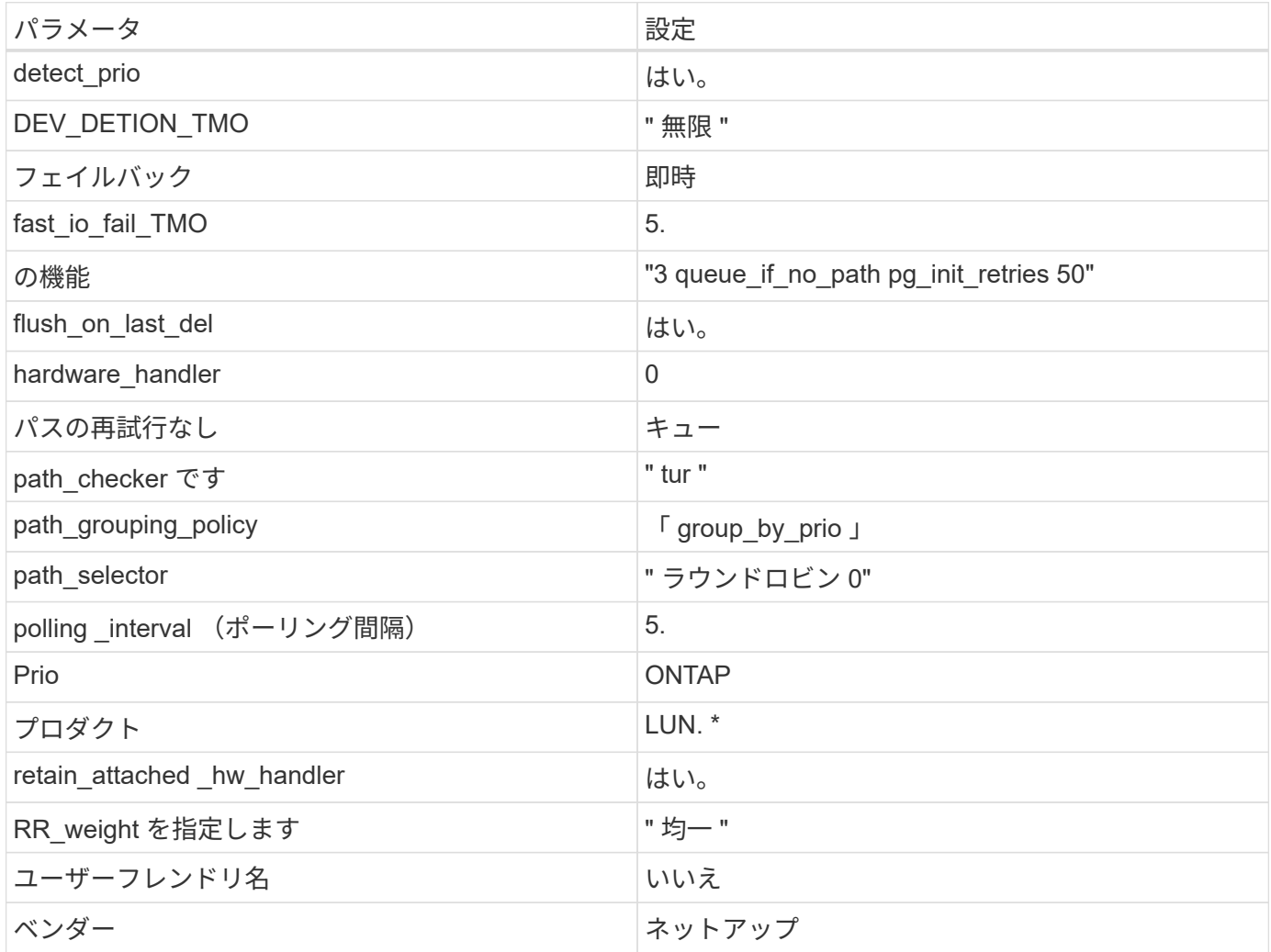

例

次の例は、オーバーライドされたデフォルトを修正する方法を示しています。この場合 ' マルチパス .conf フ ァイルは 'path\_checker' および ONTAP LUN と互換性のない 'no-path\_retry' の値を定義しますホストに接続さ れた他の SAN アレイが原因でアレイを削除できない場合は、デバイススタンザを使用して ONTAP LUN 専用 にパラメータを修正できます。

```
defaults {
  path checker readsector0
  no path retry fail
}
devices {
    device {
       vendor "NETAPP "
       product "LUN.*"
     no path retry queue
     path checker tur
    }
}
```
# **KVM**設定

Kernel-based Virtual Machine ( KVM )の設定にも推奨設定を使用できます。LUN がハイパーバイザーにマ ッピングされるため、 KVM の設定を変更する必要はありません。

### 既知の問題

CentOS (Red Hat 互換カーネル)の既知の問題については、を参照してください ["](#page-520-0)[既知](#page-520-0)[の問題](#page-520-0)" Red Hat Enterprise Linux ( RHEL ) 6.8 の場合。

# **ONTAP**で**CentOS 6.7**を使用

ONTAP SANホストの設定を使用して、CentOS 6.7でONTAPをターゲットとして設定で きます。

**Linux Unified Host Utilities** をインストールします

NetApp Linux Unified Host Utilities ソフトウェアパッケージは、にあります ["](https://mysupport.netapp.com/site/products/all/details/hostutilities/downloads-tab/download/61343/7.1/downloads)[ネットアップサポートサイト](https://mysupport.netapp.com/site/products/all/details/hostutilities/downloads-tab/download/61343/7.1/downloads)["](https://mysupport.netapp.com/site/products/all/details/hostutilities/downloads-tab/download/61343/7.1/downloads) 32 ビットおよび 64 ビットの .rpm ファイル。構成に適したファイルがわからない場合は、を使用してください ["NetApp Interoperability Matrix Tool](https://mysupport.netapp.com/matrix/#welcome) [で確認できます](https://mysupport.netapp.com/matrix/#welcome)["](https://mysupport.netapp.com/matrix/#welcome) 必要なものを確認します。

NetAppでは、Linux Unified Host Utilitiesのインストールを強く推奨していますが、必須ではありません。ユー ティリティを使用しても、 Linux ホストの設定は変更されません。管理機能が向上し、ネットアップのカスタ マーサポートが設定に関する情報を収集できるようになります。

### 必要なもの

現在インストールされているバージョンの Linux Unified Host Utilities を使用している場合、このユーティリ ティをアップグレードするか、削除してから次の手順に従って最新バージョンをインストールしてください。

- 1. から、 32 ビットまたは 64 ビットの Linux Unified Host Utilities ソフトウェアパッケージをダウンロード します ["](https://mysupport.netapp.com/site/products/all/details/hostutilities/downloads-tab/download/61343/7.1/downloads)[ネットアップサポートサイト](https://mysupport.netapp.com/site/products/all/details/hostutilities/downloads-tab/download/61343/7.1/downloads)["](https://mysupport.netapp.com/site/products/all/details/hostutilities/downloads-tab/download/61343/7.1/downloads) サイトからホスト。
- 2. 次のコマンドを使用して、ソフトウェアパッケージをインストールします。

「 rpm -ivh 」 NetApp\_linux\_unified-connect host\_utilities-7-1.x86\_64 」を参照してください

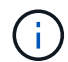

このドキュメントの設定を使用して、に接続するクラウドクライアントを設定できます ["Cloud](https://docs.netapp.com/us-en/cloud-manager-cloud-volumes-ontap/index.html) [Volumes ONTAP"](https://docs.netapp.com/us-en/cloud-manager-cloud-volumes-ontap/index.html) および ["ONTAP](https://docs.netapp.com/us-en/cloud-manager-fsx-ontap/index.html) [対](https://docs.netapp.com/us-en/cloud-manager-fsx-ontap/index.html)[応](https://docs.netapp.com/us-en/cloud-manager-fsx-ontap/index.html)[の](https://docs.netapp.com/us-en/cloud-manager-fsx-ontap/index.html) [Amazon FSX"](https://docs.netapp.com/us-en/cloud-manager-fsx-ontap/index.html)。

## **SAN** ツールキット

このツールキットは、 NetApp Host Utilities パッケージをインストールすると自動的にインストールされま す。このキットには 'lun ユーティリティが含まれており 'LUN と HBA の管理に役立ちます「 anlun 」コマン ドは、ホストにマッピングされた LUN 、マルチパス、およびイニシエータグループの作成に必要な情報を返 します。

例

次の例では 'lun lun lun show コマンドは LUN 情報を返します

# sanlun lun show all

出力例:

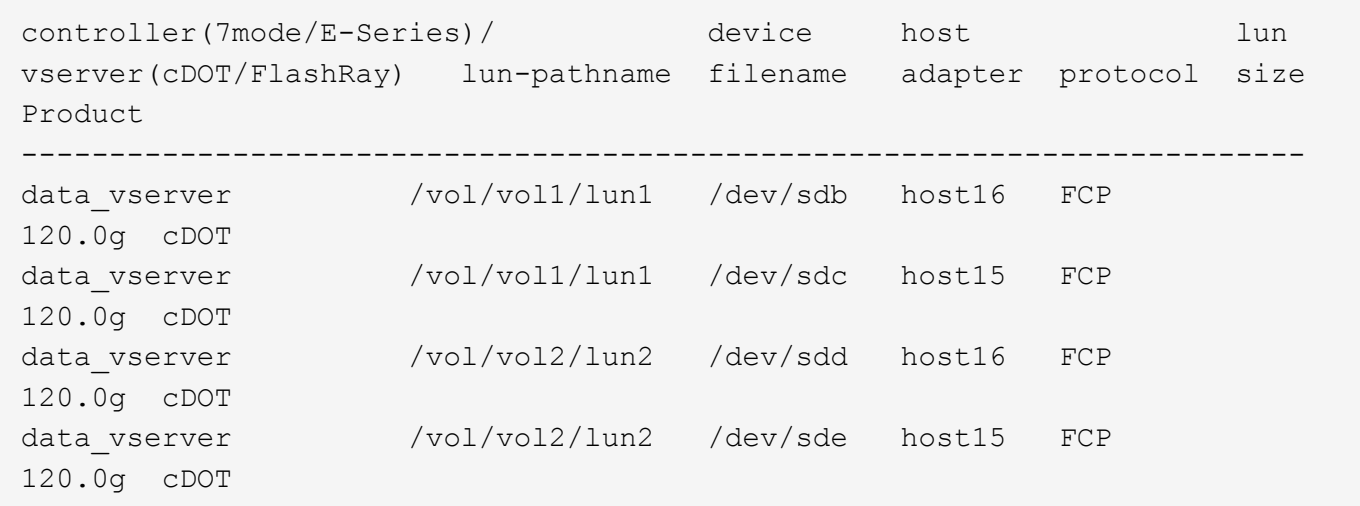

**SAN** ブート中です

必要なもの

SAN ブートを使用する場合は、構成でサポートされている必要があります。を使用できます ["NetApp](https://mysupport.netapp.com/matrix/imt.jsp?components=71102;&solution=1&isHWU&src=IMT) [Interoperability Matrix Tool](https://mysupport.netapp.com/matrix/imt.jsp?components=71102;&solution=1&isHWU&src=IMT) [で確認できます](https://mysupport.netapp.com/matrix/imt.jsp?components=71102;&solution=1&isHWU&src=IMT)["](https://mysupport.netapp.com/matrix/imt.jsp?components=71102;&solution=1&isHWU&src=IMT) 使用している OS 、 HBA 、 HBA ファームウェア、 HBA ブート BIOS 、および ONTAP のバージョンがサポートされていることを確認します。

手順

1. SAN ブート LUN をホストにマッピングします。

2. 複数のパスが使用可能であることを確認します。

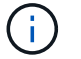

ホストOSが起動してパスで実行されると、複数のパスが使用可能になります。

3. SAN ブート LUN がマッピングされているポートに対して、サーバ BIOS で SAN ブートを有効にしま す。

HBA BIOS を有効にする方法については、ベンダー固有のマニュアルを参照してください。

4. ホストをリブートしてブートが成功したことを確認します。

## マルチパス

CentOS 6.7 の場合は '/etc/multipath.conf ファイルが存在している必要がありますが ' ファイルに特定の変更を 加える必要はありませんCentOS 6.7 には、 ONTAP LUN を認識して正しく管理するために必要なすべての設 定が含まれています。ALUA ハンドラを有効にするには、次の手順を実行します。

## 手順

- 1. initrd-image のバックアップを作成します。
- 2. ALUA および非 ALUA が機能するようにカーネルに次のパラメータ値を追加します。 rdloaddriver=scsi\_dh\_alua

kernel /vmlinuz-2.6.32-358.6.1.el6.x86\_64 ro root=/dev/mapper/ vg\_ibmx355021082-lv\_root rd\_NO\_LUKS rd\_LVM\_LV=vg\_ibmx355021082/ lv\_root LANG=en\_US.UTF-8 rd\_LVM\_LV=vg\_ibmx355021082/lv\_swap rd\_NO\_MD SYSFONT=latarcyrheb-sun16 crashkernel=auto KEYBOARDTYPE=pc KEYTABLE=us rd\_NO\_DM rhgb quiet rdloaddriver=scsi\_dh\_alua

3. initrd-image を再作成するには、「 m kinitrd` 」コマンドを使用します。CentOS 6x 以降のバージョンで は、次のいずれかを使用します。「 m kinitrd -f /boot/initrd - "uname -r 」 .img uname -r 」またはコマン ド「 `d racut -f 」

4. ホストをリブートします。

5. 設定が完了したことを確認するために 'cat /proc/cmdline コマンドの出力を確認します

「 multipath -ll 」コマンドを使用すると、 ONTAP LUN の設定を確認できます。次のセクションでは、 ASA および非 ASA ペルソナにマッピングされた LUN のマルチパス出力の例を示します。

## オール**SAN**アレイ構成

オールSANアレイ(ASA)構成では、特定のLUNへのすべてのパスがアクティブで最適化されています。これ により、すべてのパスを同時に経由するI/O処理が行われるため、パフォーマンスが向上します。

例

次の例は、 ONTAP LUN の正しい出力を表示します。

# multipath -ll 3600a0980383034466b2b4a3775474859 dm-3 NETAPP,LUN C-Mode size=20G features='4 queue if no path pg init retries 50 retain attached hw handle' hwhandler='1 alua' wp=rw |-+- policy='round-robin 0' prio=50 status=active |- 1:0:8:1 sdb 8:16 active ready running |- 2:0:8:1 sdd 8:48 active ready running |- 1:0:9:1 sdc 8:32 active ready running |- 2:0:9:1 sde 8:64 active ready running

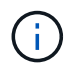

1 つの LUN へのパスを余分に使用しないでください。必要なパスは最大 4 つです。8 個を超え るパスがストレージ障害時に原因パスの問題になる可能性があります。

**ASA**イカイノコウセイ

ASA以外の構成では、優先度が異なる2つのパスグループが必要です。優先度が高いパスは「アクティブ / 最 適化」です。つまり、アグリゲートが配置されているコントローラによって処理されます。優先度が低いパス はアクティブですが、別のコントローラから提供されるため最適化されません。最適化されていないパスは、 使用可能な最適化されたパスがない場合にのみ使用されます。

例

次の例は、 2 つのアクティブ / 最適化パスと 2 つのアクティブ / 非最適化パスを使用する ONTAP LUN に対す る正しい出力を表示します。

```
# multipath -ll
3600a0980383034466b2b4a3775474859 dm-3 NETAPP,LUN C-Mode
size=20G features='4 queue if no path pg init retries 50
retain attached hw handle' hwhandler='1 alua' wp=rw
|-+- policy='round-robin 0' prio=50 status=active
| |- 1:0:8:1 sdb 8:16 active ready running
| `- 2:0:8:1 sdd 8:48 active ready running
`-+- policy='round-robin 0' prio=10 status=enabled
    |- 1:0:9:1 sdc 8:32 active ready running
  \dot{P} - 2:0:9:1 sde 8:64 active ready running
```
 $\left(\begin{smallmatrix} 1\\1\end{smallmatrix}\right)$ 

1 つの LUN へのパスを余分に使用しないでください。必要なパスは最大 4 つです。8 個を超え るパスがストレージ障害時に原因パスの問題になる可能性があります。

推奨設定

CentOS 6.7 OS は、 ONTAP LUN を認識し、すべての設定パラメータを ASA 構成と非 ASA 構成の両方に対 して自動的に正しく設定するようにコンパイルされます。

。 multipath.conf マルチパスデーモンを起動するにはファイルが存在している必要がありますが、次のコ マンドを使用して空のゼロバイトファイルを作成できます。

このファイルを初めて作成するときは、マルチパスサービスを有効にして開始しなければならない場合があり ます。

```
# systemctl enable multipathd
# systemctl start multipathd
```
- に直接何も追加する必要はありません multipath.conf ファイル。マルチパスで管理しないデバイスが ある場合、またはデフォルトよりも優先される既存の設定がある場合を除きます。
- 不要なデバイスを除外するには、に次の構文を追加します multipath.conf ファイル。

```
blacklist {
          wwid <DevId>
           devnode "^(ram|raw|loop|fd|md|dm-|sr|scd|st)[0-9]*"
           devnode "^hd[a-z]"
           devnode "^cciss.*"
}
```
を交換します <DevId> を使用 WWID 除外するデバイスの文字列。

例

この例では、デバイスのWWIDを特定し、 multipath.conf ファイル。

手順

a. 次のコマンドを実行して WWID を特定します。

# /lib/udev/scsi\_id -gud /dev/sda 360030057024d0730239134810c0cb833

sda は、ブラックリストに追加する必要があるローカルSCSIディスクです。

b. を追加します WWID ブラックリストのスタンザに /etc/multipath.conf:

```
blacklist {
       wwid 360030057024d0730239134810c0cb833
       devnode "^(ram|raw|loop|fd|md|dm-|sr|scd|st)[0-9]*"
       devnode "^hd[a-z]"
       devnode "^cciss.*"
}
```
常にを確認する必要があります /etc/multipath.conf レガシー設定用のファイル(特にデフォルトセクシ

ョン)。デフォルト設定が上書きされる可能性があります。

次の表は、重要なを示しています multipathd ONTAP LUNのパラメータと必要な値。ホストが他のベンダ ーのLUNに接続されていて、これらのパラメータのいずれかが無効になっている場合は、で後述するstanzas で修正する必要があります multipath.conf ONTAP LUNに適用されるファイル。そうしないと、 ONTAP LUN が想定どおりに機能しない可能性があります。これらのデフォルト設定は、影響を完全に理解した場合 にのみ、NetAppやOSベンダーに相談して無効にする必要があります。

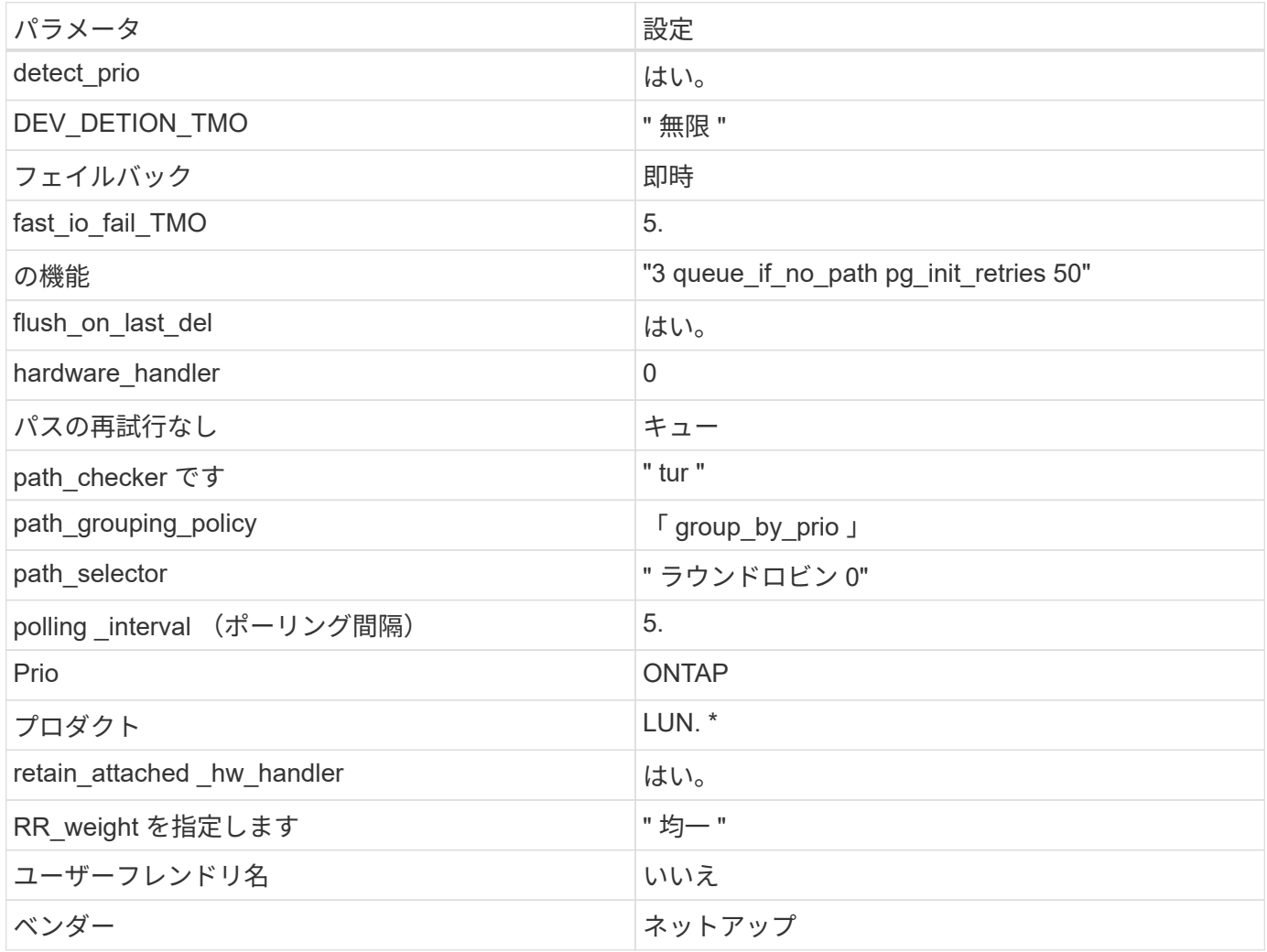

例

次の例は、オーバーライドされたデフォルトを修正する方法を示しています。この場合 ' マルチパス .conf フ ァイルは 'path\_checker' および ONTAP LUN と互換性のない 'no-path\_retry' の値を定義しますホストに接続さ れた他の SAN アレイが原因でアレイを削除できない場合は、デバイススタンザを使用して ONTAP LUN 専用 にパラメータを修正できます。

```
defaults {
  path checker readsector0
  no path retry fail
}
devices {
    device {
       vendor "NETAPP "
       product "LUN.*"
     no path retry queue
     path checker tur
    }
}
```
# **KVM**設定

Kernel-based Virtual Machine ( KVM )の設定にも推奨設定を使用できます。LUN がハイパーバイザーにマ ッピングされるため、 KVM の設定を変更する必要はありません。

### 既知の問題

CentOS (Red Hat 互換カーネル)の既知の問題については、を参照してください ["](#page-526-0)[既知](#page-526-0)[の問題](#page-526-0)" Red Hat Enterprise Linux ( RHEL ) 6.7 の場合

# **ONTAP**で**CentOS 6.6**を使用

ONTAP SANホストの設定を使用して、CentOS 6.6でONTAPをターゲットとして設定で きます。

**Linux Unified Host Utilities** をインストールします

NetApp Linux Unified Host Utilities ソフトウェアパッケージは、にあります ["](https://mysupport.netapp.com/site/products/all/details/hostutilities/downloads-tab/download/61343/7.1/downloads)[ネットアップサポートサイト](https://mysupport.netapp.com/site/products/all/details/hostutilities/downloads-tab/download/61343/7.1/downloads)["](https://mysupport.netapp.com/site/products/all/details/hostutilities/downloads-tab/download/61343/7.1/downloads) 32 ビットおよび 64 ビットの .rpm ファイル。構成に適したファイルがわからない場合は、を使用してください ["NetApp Interoperability Matrix Tool](https://mysupport.netapp.com/matrix/#welcome) [で確認できます](https://mysupport.netapp.com/matrix/#welcome)["](https://mysupport.netapp.com/matrix/#welcome) 必要なものを確認します。

NetAppでは、Linux Unified Host Utilitiesのインストールを強く推奨していますが、必須ではありません。ユー ティリティを使用しても、 Linux ホストの設定は変更されません。管理機能が向上し、ネットアップのカスタ マーサポートが設定に関する情報を収集できるようになります。

### 必要なもの

現在インストールされているバージョンの Linux Unified Host Utilities を使用している場合、このユーティリ ティをアップグレードするか、削除してから次の手順に従って最新バージョンをインストールしてください。

- 1. から、 32 ビットまたは 64 ビットの Linux Unified Host Utilities ソフトウェアパッケージをダウンロード します ["](https://mysupport.netapp.com/site/products/all/details/hostutilities/downloads-tab/download/61343/7.1/downloads)[ネットアップサポートサイト](https://mysupport.netapp.com/site/products/all/details/hostutilities/downloads-tab/download/61343/7.1/downloads)["](https://mysupport.netapp.com/site/products/all/details/hostutilities/downloads-tab/download/61343/7.1/downloads) サイトからホスト。
- 2. 次のコマンドを使用して、ソフトウェアパッケージをインストールします。

「 rpm -ivh 」 NetApp\_linux\_unified-connect host\_utilities-7-1.x86\_64 」を参照してください

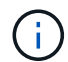

このドキュメントの設定を使用して、に接続するクラウドクライアントを設定できます ["Cloud](https://docs.netapp.com/us-en/cloud-manager-cloud-volumes-ontap/index.html) [Volumes ONTAP"](https://docs.netapp.com/us-en/cloud-manager-cloud-volumes-ontap/index.html) および ["ONTAP](https://docs.netapp.com/us-en/cloud-manager-fsx-ontap/index.html) [対](https://docs.netapp.com/us-en/cloud-manager-fsx-ontap/index.html)[応](https://docs.netapp.com/us-en/cloud-manager-fsx-ontap/index.html)[の](https://docs.netapp.com/us-en/cloud-manager-fsx-ontap/index.html) [Amazon FSX"](https://docs.netapp.com/us-en/cloud-manager-fsx-ontap/index.html)。

## **SAN** ツールキット

このツールキットは、 NetApp Host Utilities パッケージをインストールすると自動的にインストールされま す。このキットには 'lun ユーティリティが含まれており 'LUN と HBA の管理に役立ちます「 anlun 」コマン ドは、ホストにマッピングされた LUN 、マルチパス、およびイニシエータグループの作成に必要な情報を返 します。

例

次の例では 'lun lun lun show コマンドは LUN 情報を返します

# sanlun lun show all

出力例:

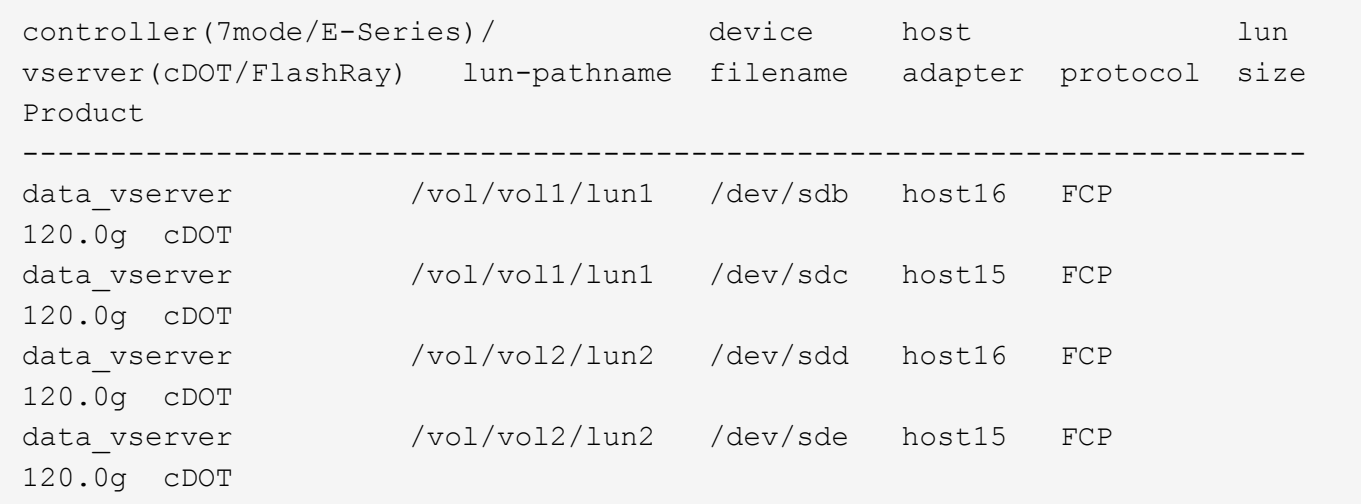

**SAN** ブート中です

必要なもの

SAN ブートを使用する場合は、構成でサポートされている必要があります。を使用できます ["NetApp](https://mysupport.netapp.com/matrix/imt.jsp?components=68653;&solution=1&isHWU&src=IMT) [Interoperability Matrix Tool](https://mysupport.netapp.com/matrix/imt.jsp?components=68653;&solution=1&isHWU&src=IMT) [で確認できます](https://mysupport.netapp.com/matrix/imt.jsp?components=68653;&solution=1&isHWU&src=IMT)["](https://mysupport.netapp.com/matrix/imt.jsp?components=68653;&solution=1&isHWU&src=IMT) 使用している OS 、 HBA 、 HBA ファームウェア、 HBA ブート BIOS 、および ONTAP のバージョンがサポートされていることを確認します。

手順

1. SAN ブート LUN をホストにマッピングします。

2. 複数のパスが使用可能であることを確認します。

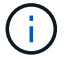

ホストOSが起動してパスで実行されると、複数のパスが使用可能になります。

3. SAN ブート LUN がマッピングされているポートに対して、サーバ BIOS で SAN ブートを有効にしま す。

HBA BIOS を有効にする方法については、ベンダー固有のマニュアルを参照してください。

4. ホストをリブートしてブートが成功したことを確認します。

## マルチパス

CentOS 6.6 の場合 '/etc/multipath.conf ファイルが存在している必要がありますが ' ファイルに特定の変更を加 える必要はありませんCentOS 6.6 には、 ONTAP LUN を認識して正しく管理するために必要なすべての設定 が含まれています。ALUA ハンドラを有効にするには、次の手順を実行します。

### 手順

- 1. initrd-image のバックアップを作成します。
- 2. ALUA および非 ALUA が機能するようにカーネルに次のパラメータ値を追加します。 rdloaddriver=scsi\_dh\_alua

kernel /vmlinuz-2.6.32-358.6.1.el6.x86\_64 ro root=/dev/mapper/ vg\_ibmx355021082-lv\_root rd\_NO\_LUKS rd\_LVM\_LV=vg\_ibmx355021082/ lv\_root LANG=en\_US.UTF-8 rd\_LVM\_LV=vg\_ibmx355021082/lv\_swap rd\_NO\_MD SYSFONT=latarcyrheb-sun16 crashkernel=auto KEYBOARDTYPE=pc KEYTABLE=us rd\_NO\_DM rhgb quiet rdloaddriver=scsi\_dh\_alua

3. initrd-image を再作成するには、「 m kinitrd` 」コマンドを使用します。CentOS 6x 以降のバージョンで は、次のいずれかを使用します。「 m kinitrd -f /boot/initrd - "uname -r 」 .img uname -r 」またはコマン ド「 `d racut -f 」

4. ホストをリブートします。

5. 設定が完了したことを確認するために 'cat /proc/cmdline コマンドの出力を確認します

「 multipath -ll 」コマンドを使用すると、 ONTAP LUN の設定を確認できます。次のセクションでは、 ASA および非 ASA ペルソナにマッピングされた LUN のマルチパス出力の例を示します。

## オール**SAN**アレイ構成

オールSANアレイ(ASA)構成では、特定のLUNへのすべてのパスがアクティブで最適化されています。これ により、すべてのパスを同時に経由するI/O処理が行われるため、パフォーマンスが向上します。

例

次の例は、 ONTAP LUN の正しい出力を表示します。

# multipath -ll 3600a0980383034466b2b4a3775474859 dm-3 NETAPP,LUN C-Mode size=20G features='4 queue if no path pg init retries 50 retain attached hw handle' hwhandler='1 alua' wp=rw |-+- policy='round-robin 0' prio=50 status=active |- 1:0:8:1 sdb 8:16 active ready running |- 2:0:8:1 sdd 8:48 active ready running |- 1:0:9:1 sdc 8:32 active ready running |- 2:0:9:1 sde 8:64 active ready running

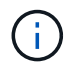

1 つの LUN へのパスを余分に使用しないでください。必要なパスは最大 4 つです。8 個を超え るパスがストレージ障害時に原因パスの問題になる可能性があります。

**ASA**イカイノコウセイ

ASA以外の構成では、優先度が異なる2つのパスグループが必要です。優先度が高いパスは「アクティブ / 最 適化」です。つまり、アグリゲートが配置されているコントローラによって処理されます。優先度が低いパス はアクティブですが、別のコントローラから提供されるため最適化されません。最適化されていないパスは、 使用可能な最適化されたパスがない場合にのみ使用されます。

例

次の例は、 2 つのアクティブ / 最適化パスと 2 つのアクティブ / 非最適化パスを使用する ONTAP LUN に対す る正しい出力を表示します。

```
# multipath -ll
3600a0980383034466b2b4a3775474859 dm-3 NETAPP,LUN C-Mode
size=20G features='4 queue if no path pg init retries 50
retain attached hw handle' hwhandler='1 alua' wp=rw
|-+- policy='round-robin 0' prio=50 status=active
| |- 1:0:8:1 sdb 8:16 active ready running
| `- 2:0:8:1 sdd 8:48 active ready running
`-+- policy='round-robin 0' prio=10 status=enabled
    |- 1:0:9:1 sdc 8:32 active ready running
  \dot{P} - 2:0:9:1 sde 8:64 active ready running
```
 $\left(\begin{smallmatrix} 1 \ 1 \end{smallmatrix}\right)$ 

1 つの LUN へのパスを余分に使用しないでください。必要なパスは最大 4 つです。8 個を超え るパスがストレージ障害時に原因パスの問題になる可能性があります。

## 推奨設定

CentOS 6.6 OS は、 ONTAP LUN を認識するようにコンパイルされ、 ASA 構成と非 ASA 構成の両方に対し てすべての設定パラメータが自動的に正しく設定されます。

。 multipath.conf マルチパスデーモンを起動するにはファイルが存在している必要がありますが、次のコ マンドを使用して空のゼロバイトファイルを作成できます。

このファイルを初めて作成するときは、マルチパスサービスを有効にして開始しなければならない場合があり ます。

```
# systemctl enable multipathd
# systemctl start multipathd
```
- に直接何も追加する必要はありません multipath.conf ファイル。マルチパスで管理しないデバイスが ある場合、またはデフォルトよりも優先される既存の設定がある場合を除きます。
- 不要なデバイスを除外するには、に次の構文を追加します multipath.conf ファイル。

```
blacklist {
          wwid <DevId>
           devnode "^(ram|raw|loop|fd|md|dm-|sr|scd|st)[0-9]*"
           devnode "^hd[a-z]"
           devnode "^cciss.*"
}
```
を交換します <DevId> を使用 WWID 除外するデバイスの文字列。

例

この例では、デバイスのWWIDを特定し、 multipath.conf ファイル。

手順

a. 次のコマンドを実行して WWID を特定します。

# /lib/udev/scsi\_id -gud /dev/sda 360030057024d0730239134810c0cb833

sda は、ブラックリストに追加する必要があるローカルSCSIディスクです。

b. を追加します WWID ブラックリストのスタンザに /etc/multipath.conf:

```
blacklist {
       wwid 360030057024d0730239134810c0cb833
       devnode "^(ram|raw|loop|fd|md|dm-|sr|scd|st)[0-9]*"
       devnode "^hd[a-z]"
       devnode "^cciss.*"
}
```
常にを確認する必要があります /etc/multipath.conf レガシー設定用のファイル(特にデフォルトセクシ

ョン)。デフォルト設定が上書きされる可能性があります。

次の表は、重要なを示しています multipathd ONTAP LUNのパラメータと必要な値。ホストが他のベンダ ーのLUNに接続されていて、これらのパラメータのいずれかが無効になっている場合は、で後述するstanzas で修正する必要があります multipath.conf ONTAP LUNに適用されるファイル。そうしないと、 ONTAP LUN が想定どおりに機能しない可能性があります。これらのデフォルト設定は、影響を完全に理解した場合 にのみ、NetAppやOSベンダーに相談して無効にする必要があります。

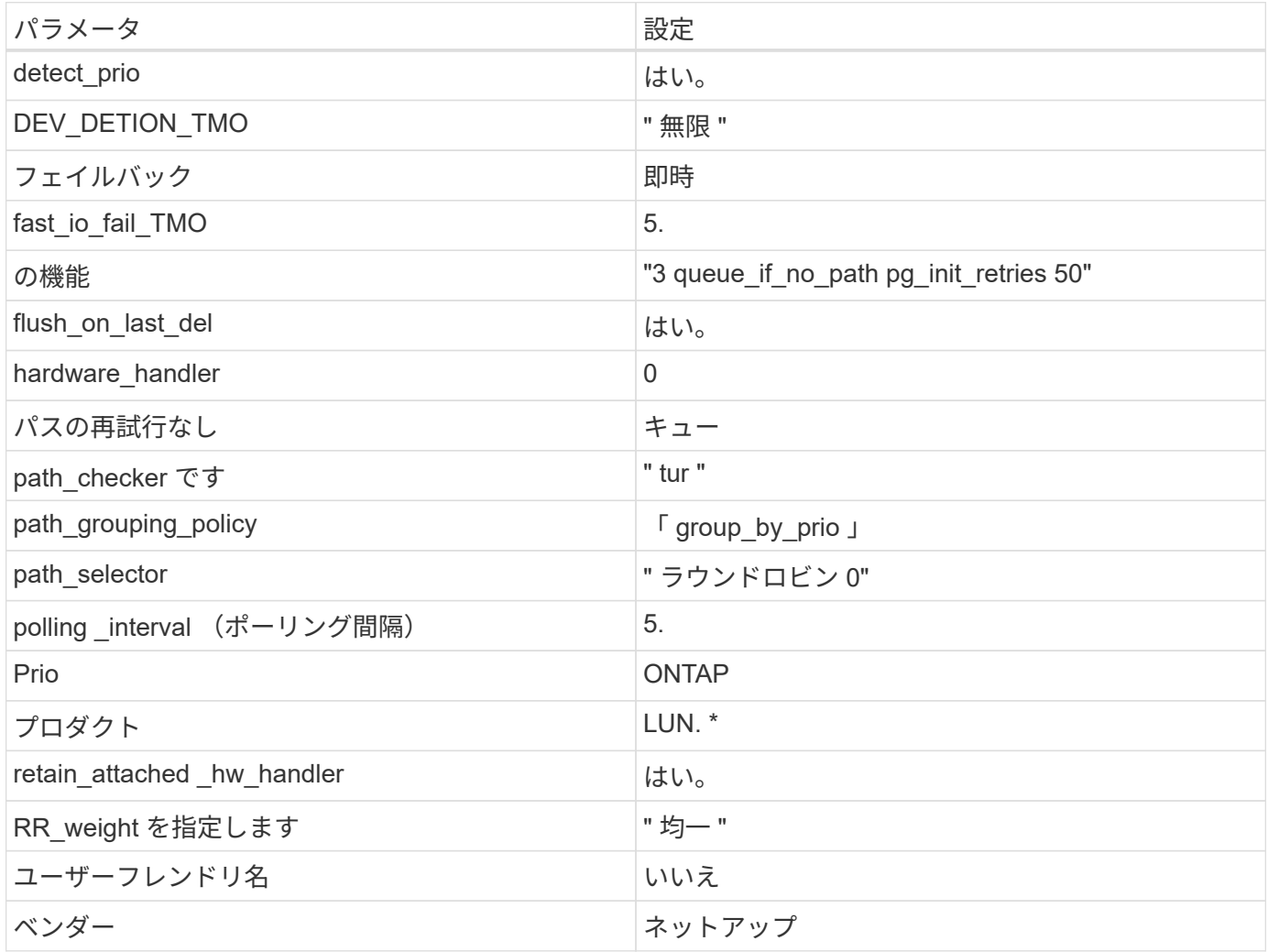

例

次の例は、オーバーライドされたデフォルトを修正する方法を示しています。この場合 ' マルチパス .conf フ ァイルは 'path\_checker' および ONTAP LUN と互換性のない 'no-path\_retry' の値を定義しますホストに接続さ れた他の SAN アレイが原因でアレイを削除できない場合は、デバイススタンザを使用して ONTAP LUN 専用 にパラメータを修正できます。

```
defaults {
  path checker readsector0
  no path retry fail
}
devices {
    device {
       vendor "NETAPP "
       product "LUN.*"
     no path retry queue
     path checker tur
    }
}
```
# **KVM**設定

Kernel-based Virtual Machine ( KVM )の設定にも推奨設定を使用できます。LUN がハイパーバイザーにマ ッピングされるため、 KVM の設定を変更する必要はありません。

### 既知の問題

CentOS (Red Hat 互換カーネル)の既知の問題については、を参照してください ["](#page-532-0)[既知](#page-532-0)[の問題](#page-532-0)" Red Hat Enterprise Linux ( RHEL ) 6.6 の場合。

# **CentOS 6.5**と**ONTAP**の併用

ONTAP SANホストの設定を使用して、ONTAPをターゲットとしてCentOS 6.5を設定で きます。

**Linux Unified Host Utilities** をインストールします

NetApp Linux Unified Host Utilities ソフトウェアパッケージは、にあります ["](https://mysupport.netapp.com/site/products/all/details/hostutilities/downloads-tab/download/61343/7.1/downloads)[ネットアップサポートサイト](https://mysupport.netapp.com/site/products/all/details/hostutilities/downloads-tab/download/61343/7.1/downloads)["](https://mysupport.netapp.com/site/products/all/details/hostutilities/downloads-tab/download/61343/7.1/downloads) 32 ビットおよび 64 ビットの .rpm ファイル。構成に適したファイルがわからない場合は、を使用してください ["NetApp Interoperability Matrix Tool](https://mysupport.netapp.com/matrix/#welcome) [で確認できます](https://mysupport.netapp.com/matrix/#welcome)["](https://mysupport.netapp.com/matrix/#welcome) 必要なものを確認します。

NetAppでは、Linux Unified Host Utilitiesのインストールを強く推奨していますが、必須ではありません。ユー ティリティを使用しても、 Linux ホストの設定は変更されません。管理機能が向上し、ネットアップのカスタ マーサポートが設定に関する情報を収集できるようになります。

## 必要なもの

現在インストールされているバージョンの Linux Unified Host Utilities を使用している場合、このユーティリ ティをアップグレードするか、削除してから次の手順に従って最新バージョンをインストールしてください。

- 1. から、 32 ビットまたは 64 ビットの Linux Unified Host Utilities ソフトウェアパッケージをダウンロード します ["](https://mysupport.netapp.com/site/products/all/details/hostutilities/downloads-tab/download/61343/7.1/downloads)[ネットアップサポートサイト](https://mysupport.netapp.com/site/products/all/details/hostutilities/downloads-tab/download/61343/7.1/downloads)["](https://mysupport.netapp.com/site/products/all/details/hostutilities/downloads-tab/download/61343/7.1/downloads) サイトからホスト。
- 2. 次のコマンドを使用して、ソフトウェアパッケージをインストールします。

「 rpm -ivh 」 NetApp\_linux\_unified-connect host\_utilities-7-1.x86\_64 」を参照してください

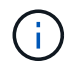

このドキュメントの設定を使用して、に接続するクラウドクライアントを設定できます ["Cloud](https://docs.netapp.com/us-en/cloud-manager-cloud-volumes-ontap/index.html) [Volumes ONTAP"](https://docs.netapp.com/us-en/cloud-manager-cloud-volumes-ontap/index.html) および ["ONTAP](https://docs.netapp.com/us-en/cloud-manager-fsx-ontap/index.html) [対](https://docs.netapp.com/us-en/cloud-manager-fsx-ontap/index.html)[応](https://docs.netapp.com/us-en/cloud-manager-fsx-ontap/index.html)[の](https://docs.netapp.com/us-en/cloud-manager-fsx-ontap/index.html) [Amazon FSX"](https://docs.netapp.com/us-en/cloud-manager-fsx-ontap/index.html)。

### **SAN** ツールキット

このツールキットは、 NetApp Host Utilities パッケージをインストールすると自動的にインストールされま す。このキットには 'lun ユーティリティが含まれており 'LUN と HBA の管理に役立ちます「 anlun 」コマン ドは、ホストにマッピングされた LUN 、マルチパス、およびイニシエータグループの作成に必要な情報を返 します。

例

次の例では 'lun lun lun show コマンドは LUN 情報を返します

# sanlun lun show all

出力例:

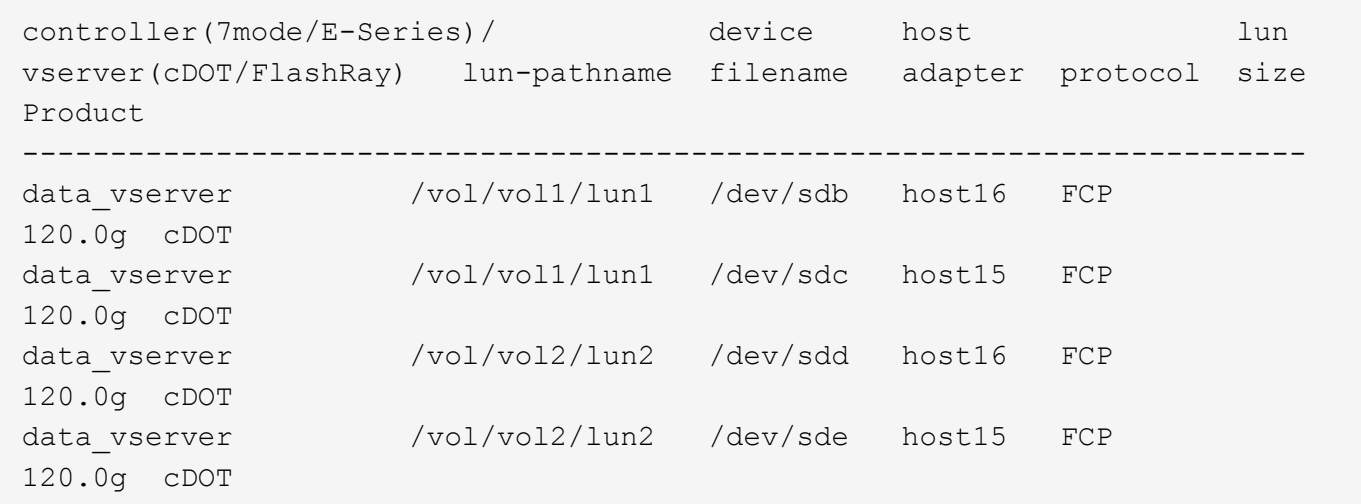

**SAN** ブート中です

必要なもの

SAN ブートを使用する場合は、構成でサポートされている必要があります。を使用できます ["NetApp](https://mysupport.netapp.com/matrix/imt.jsp?components=67197;&solution=1&isHWU&src=IMT) [Interoperability Matrix Tool](https://mysupport.netapp.com/matrix/imt.jsp?components=67197;&solution=1&isHWU&src=IMT) [で確認できます](https://mysupport.netapp.com/matrix/imt.jsp?components=67197;&solution=1&isHWU&src=IMT)["](https://mysupport.netapp.com/matrix/imt.jsp?components=67197;&solution=1&isHWU&src=IMT) 使用している OS 、 HBA 、 HBA ファームウェア、 HBA ブート BIOS 、および ONTAP のバージョンがサポートされていることを確認します。

手順

1. SAN ブート LUN をホストにマッピングします。

2. 複数のパスが使用可能であることを確認します。

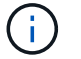

ホストOSが起動してパスで実行されると、複数のパスが使用可能になります。

3. SAN ブート LUN がマッピングされているポートに対して、サーバ BIOS で SAN ブートを有効にしま す。

HBA BIOS を有効にする方法については、ベンダー固有のマニュアルを参照してください。

4. ホストをリブートしてブートが成功したことを確認します。

マルチパス

CentOS 6.5 の場合 '/etc/multipath.conf ファイルが存在している必要がありますが ' ファイルに特定の変更を加 える必要はありませんCentOS 6.5 には、 ONTAP LUN を認識して正しく管理するために必要なすべての設定 が含まれています。

ALUA ハンドラを有効にするには、次の手順を実行します。

手順

- 1. initrd-image のバックアップを作成します。
- 2. ALUA および非 ALUA が機能するようにカーネルに次のパラメータ値を追加します。 rdloaddriver=scsi\_dh\_alua

kernel /vmlinuz-2.6.32-358.6.1.el6.x86\_64 ro root=/dev/mapper/ vg\_ibmx355021082-lv\_root rd\_NO\_LUKS rd\_LVM\_LV=vg\_ibmx355021082/ lv\_root LANG=en\_US.UTF-8 rd\_LVM\_LV=vg\_ibmx355021082/lv\_swap rd\_NO\_MD SYSFONT=latarcyrheb-sun16 crashkernel=auto KEYBOARDTYPE=pc KEYTABLE=us rd\_NO\_DM rhgb quiet rdloaddriver=scsi\_dh\_alua

3. initrd-image を再作成するには、「 m kinitrd` 」コマンドを使用します。CentOS 6x 以降のバージョンで は、次のいずれかを使用します。「 m kinitrd -f /boot/initrd - "uname -r 」 .img uname -r 」またはコマン ド「 `d racut -f 」

4. ホストをリブートします。

5. 設定が完了したことを確認するために 'cat /proc/cmdline コマンドの出力を確認します

「 multipath -ll 」コマンドを使用すると、 ONTAP LUN の設定を確認できます。次のセクションでは、 ASA および非 ASA ペルソナにマッピングされた LUN のマルチパス出力の例を示します。

オール**SAN**アレイ構成

オールSANアレイ(ASA)構成では、特定のLUNへのすべてのパスがアクティブで最適化されています。これ により、すべてのパスを同時に経由するI/O処理が行われるため、パフォーマンスが向上します。

例

次の例は、 ONTAP LUN の正しい出力を表示します。

# multipath -ll 3600a0980383034466b2b4a3775474859 dm-3 NETAPP,LUN C-Mode size=20G features='4 queue if no path pg init retries 50 retain attached hw handle' hwhandler='1 alua' wp=rw |-+- policy='round-robin 0' prio=50 status=active |- 1:0:8:1 sdb 8:16 active ready running |- 2:0:8:1 sdd 8:48 active ready running |- 1:0:9:1 sdc 8:32 active ready running |- 2:0:9:1 sde 8:64 active ready running

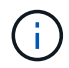

1 つの LUN へのパスを余分に使用しないでください。必要なパスは最大 4 つです。8 個を超え るパスがストレージ障害時に原因パスの問題になる可能性があります。

**ASA**イカイノコウセイ

ASA以外の構成では、優先度が異なる2つのパスグループが必要です。優先度が高いパスは「アクティブ / 最 適化」です。つまり、アグリゲートが配置されているコントローラによって処理されます。優先度が低いパス はアクティブですが、別のコントローラから提供されるため最適化されません。最適化されていないパスは、 使用可能な最適化されたパスがない場合にのみ使用されます。

例

次の例は、 2 つのアクティブ / 最適化パスと 2 つのアクティブ / 非最適化パスを使用する ONTAP LUN に対す る正しい出力を表示します。

```
# multipath -ll
3600a0980383034466b2b4a3775474859 dm-3 NETAPP,LUN C-Mode
size=20G features='4 queue if no path pg init retries 50
retain attached hw handle' hwhandler='1 alua' wp=rw
|-+- policy='round-robin 0' prio=50 status=active
| |- 1:0:8:1 sdb 8:16 active ready running
| `- 2:0:8:1 sdd 8:48 active ready running
`-+- policy='round-robin 0' prio=10 status=enabled
    |- 1:0:9:1 sdc 8:32 active ready running
  \dot{P} - 2:0:9:1 sde 8:64 active ready running
```
(i)

1 つの LUN へのパスを余分に使用しないでください。必要なパスは最大 4 つです。8 個を超え るパスがストレージ障害時に原因パスの問題になる可能性があります。

## 推奨設定

CentOS 6.5 OS は、 ONTAP LUN を認識するようにコンパイルされ、すべての構成パラメータが ASA 構成と 非 ASA 構成の両方に対して自動的に正しく設定されます。

。 multipath.conf マルチパスデーモンを起動するにはファイルが存在している必要がありますが、次のコ マンドを使用して空のゼロバイトファイルを作成できます。

このファイルを初めて作成するときは、マルチパスサービスを有効にして開始しなければならない場合があり ます。

```
# systemctl enable multipathd
# systemctl start multipathd
```
- に直接何も追加する必要はありません multipath.conf ファイル。マルチパスで管理しないデバイスが ある場合、またはデフォルトよりも優先される既存の設定がある場合を除きます。
- 不要なデバイスを除外するには、に次の構文を追加します multipath.conf ファイル。

```
blacklist {
          wwid <DevId>
           devnode "^(ram|raw|loop|fd|md|dm-|sr|scd|st)[0-9]*"
           devnode "^hd[a-z]"
           devnode "^cciss.*"
}
```
を交換します <DevId> を使用 WWID 除外するデバイスの文字列。

例

この例では、デバイスのWWIDを特定し、 multipath.conf ファイル。

手順

a. 次のコマンドを実行して WWID を特定します。

# /lib/udev/scsi\_id -gud /dev/sda 360030057024d0730239134810c0cb833

sda は、ブラックリストに追加する必要があるローカルSCSIディスクです。

b. を追加します WWID ブラックリストのスタンザに /etc/multipath.conf:

```
blacklist {
       wwid 360030057024d0730239134810c0cb833
       devnode "^(ram|raw|loop|fd|md|dm-|sr|scd|st)[0-9]*"
       devnode "^hd[a-z]"
       devnode "^cciss.*"
}
```
常にを確認する必要があります /etc/multipath.conf レガシー設定用のファイル(特にデフォルトセクシ

ョン)。デフォルト設定が上書きされる可能性があります。

次の表は、重要なを示しています multipathd ONTAP LUNのパラメータと必要な値。ホストが他のベンダ ーのLUNに接続されていて、これらのパラメータのいずれかが無効になっている場合は、で後述するstanzas で修正する必要があります multipath.conf ONTAP LUNに適用されるファイル。そうしないと、 ONTAP LUN が想定どおりに機能しない可能性があります。これらのデフォルト設定は、影響を完全に理解した場合 にのみ、NetAppやOSベンダーに相談して無効にする必要があります。

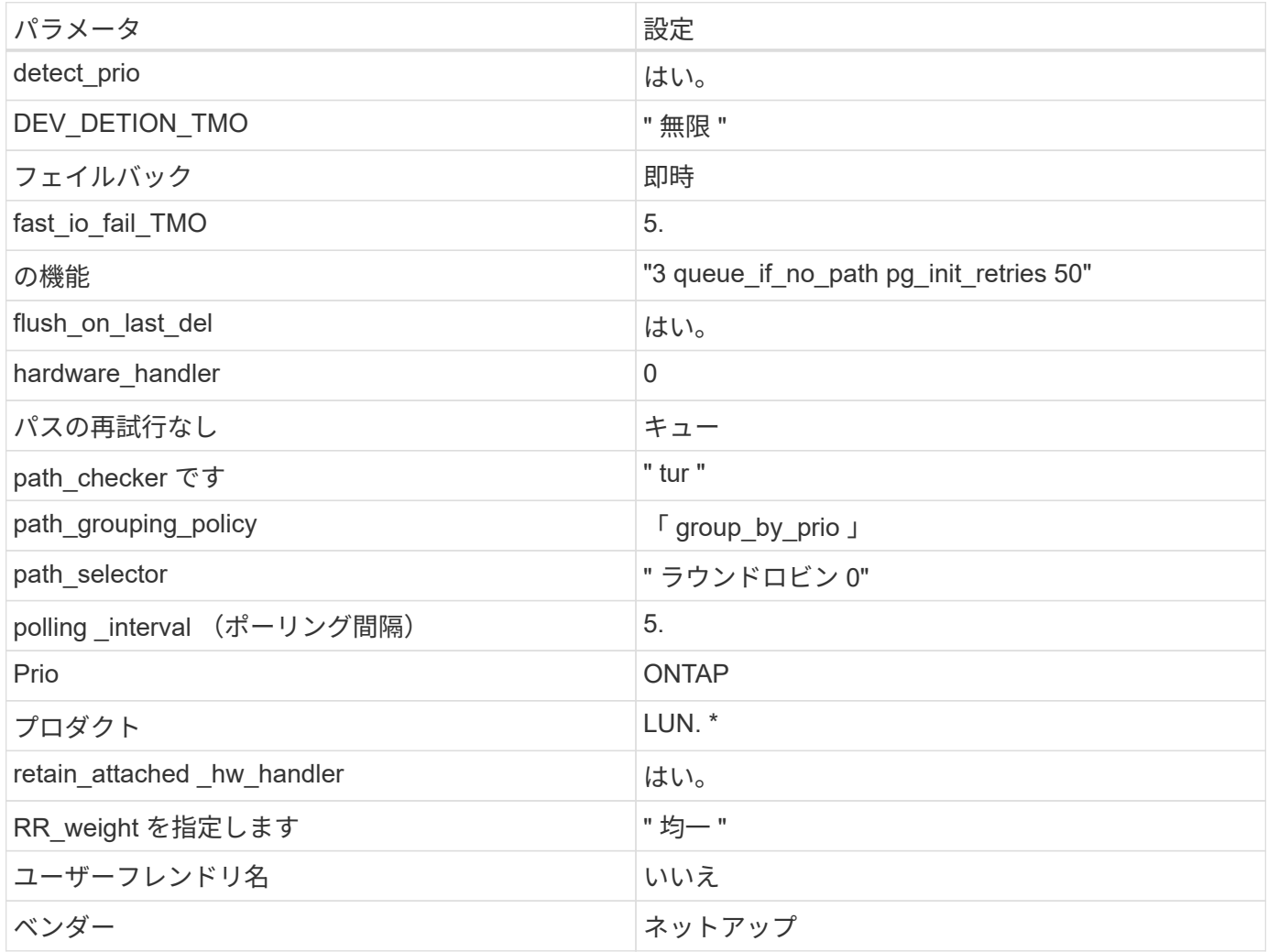

例

次の例は、オーバーライドされたデフォルトを修正する方法を示しています。この場合 ' マルチパス .conf フ ァイルは 'path\_checker' および ONTAP LUN と互換性のない 'no-path\_retry' の値を定義しますホストに接続さ れた他の SAN アレイが原因でアレイを削除できない場合は、デバイススタンザを使用して ONTAP LUN 専用 にパラメータを修正できます。

```
defaults {
  path checker readsector0
  no path retry fail
}
devices {
    device {
       vendor "NETAPP "
       product "LUN.*"
     no path retry queue
     path checker tur
    }
}
```
# **KVM**設定

Kernel-based Virtual Machine ( KVM )の設定にも推奨設定を使用できます。LUN がハイパーバイザーにマ ッピングされるため、 KVM の設定を変更する必要はありません。

### 既知の問題

CentOS (Red Hat 互換カーネル)の既知の問題については、を参照してください ["](#page-539-0)[既知](#page-539-0)[の問題](#page-539-0)" Red Hat Enterprise Linux ( RHEL ) 6.5 の場合:

# **ONTAP**で**CentOS 6.4**を使用

ONTAP SANホストの設定を使用して、CentOS 6.4でONTAPをターゲットとして設定で きます。

**Linux Unified Host Utilities** をインストールします

NetApp Linux Unified Host Utilities ソフトウェアパッケージは、にあります ["](https://mysupport.netapp.com/site/products/all/details/hostutilities/downloads-tab/download/61343/7.1/downloads)[ネットアップサポートサイト](https://mysupport.netapp.com/site/products/all/details/hostutilities/downloads-tab/download/61343/7.1/downloads)["](https://mysupport.netapp.com/site/products/all/details/hostutilities/downloads-tab/download/61343/7.1/downloads) 32 ビットおよび 64 ビットの .rpm ファイル。構成に適したファイルがわからない場合は、を使用してください ["NetApp Interoperability Matrix Tool](https://mysupport.netapp.com/matrix/#welcome) [で確認できます](https://mysupport.netapp.com/matrix/#welcome)["](https://mysupport.netapp.com/matrix/#welcome) 必要なものを確認します。

NetAppでは、Linux Unified Host Utilitiesのインストールを強く推奨していますが、必須ではありません。ユー ティリティを使用しても、 Linux ホストの設定は変更されません。管理機能が向上し、ネットアップのカスタ マーサポートが設定に関する情報を収集できるようになります。

### 必要なもの

現在インストールされているバージョンの Linux Unified Host Utilities を使用している場合、このユーティリ ティをアップグレードするか、削除してから次の手順に従って最新バージョンをインストールしてください。

- 1. から、 32 ビットまたは 64 ビットの Linux Unified Host Utilities ソフトウェアパッケージをダウンロード します ["](https://mysupport.netapp.com/site/products/all/details/hostutilities/downloads-tab/download/61343/7.1/downloads)[ネットアップサポートサイト](https://mysupport.netapp.com/site/products/all/details/hostutilities/downloads-tab/download/61343/7.1/downloads)["](https://mysupport.netapp.com/site/products/all/details/hostutilities/downloads-tab/download/61343/7.1/downloads) サイトからホスト。
- 2. 次のコマンドを使用して、ソフトウェアパッケージをインストールします。

「 rpm -ivh 」 NetApp\_linux\_unified-connect host\_utilities-7-1.x86\_64 」を参照してください

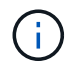

このドキュメントの設定を使用して、に接続するクラウドクライアントを設定できます ["Cloud](https://docs.netapp.com/us-en/cloud-manager-cloud-volumes-ontap/index.html) [Volumes ONTAP"](https://docs.netapp.com/us-en/cloud-manager-cloud-volumes-ontap/index.html) および ["ONTAP](https://docs.netapp.com/us-en/cloud-manager-fsx-ontap/index.html) [対](https://docs.netapp.com/us-en/cloud-manager-fsx-ontap/index.html)[応](https://docs.netapp.com/us-en/cloud-manager-fsx-ontap/index.html)[の](https://docs.netapp.com/us-en/cloud-manager-fsx-ontap/index.html) [Amazon FSX"](https://docs.netapp.com/us-en/cloud-manager-fsx-ontap/index.html)。

### **SAN** ツールキット

このツールキットは、 NetApp Host Utilities パッケージをインストールすると自動的にインストールされま す。このキットには 'lun ユーティリティが含まれており 'LUN と HBA の管理に役立ちます「 anlun 」コマン ドは、ホストにマッピングされた LUN 、マルチパス、およびイニシエータグループの作成に必要な情報を返 します。

例

次の例では 'lun lun lun show コマンドは LUN 情報を返します

# sanlun lun show all

出力例:

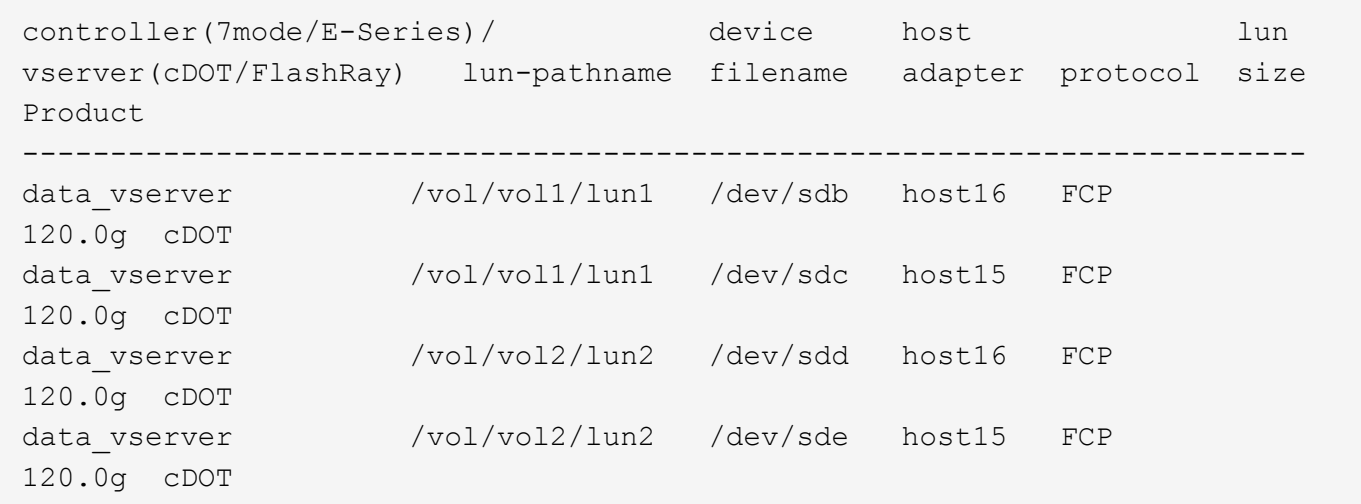

**SAN** ブート中です

必要なもの

SAN ブートを使用する場合は、構成でサポートされている必要があります。を使用できます ["NetApp](https://mysupport.netapp.com/matrix/imt.jsp?components=63797;&solution=1&isHWU&src=IMT) [Interoperability Matrix Tool](https://mysupport.netapp.com/matrix/imt.jsp?components=63797;&solution=1&isHWU&src=IMT) [で確認できます](https://mysupport.netapp.com/matrix/imt.jsp?components=63797;&solution=1&isHWU&src=IMT)["](https://mysupport.netapp.com/matrix/imt.jsp?components=63797;&solution=1&isHWU&src=IMT) 使用している OS 、 HBA 、 HBA ファームウェア、 HBA ブート BIOS 、および ONTAP のバージョンがサポートされていることを確認します。

手順

1. SAN ブート LUN をホストにマッピングします。

2. 複数のパスが使用可能であることを確認します。

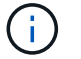

ホストOSが起動してパスで実行されると、複数のパスが使用可能になります。

3. SAN ブート LUN がマッピングされているポートに対して、サーバ BIOS で SAN ブートを有効にしま す。

HBA BIOS を有効にする方法については、ベンダー固有のマニュアルを参照してください。

4. ホストをリブートしてブートが成功したことを確認します。

マルチパス

CentOS 6.4 の場合 '/etc/multipath.conf ファイルが存在している必要がありますが ' ファイルに特定の変更を加 える必要はありませんCentOS 6.4 は、 ONTAP LUN を認識して正しく管理するために必要なすべての設定を 含むようにコンパイルされています。

ALUA ハンドラを有効にするには、次の手順を実行します。

手順

- 1. initrd-image のバックアップを作成します。
- 2. ALUA および非 ALUA が機能するようにカーネルに次のパラメータ値を追加します。 rdloaddriver=scsi\_dh\_alua

kernel /vmlinuz-2.6.32-358.6.1.el6.x86\_64 ro root=/dev/mapper/ vg\_ibmx355021082-lv\_root rd\_NO\_LUKS rd\_LVM\_LV=vg\_ibmx355021082/ lv\_root LANG=en\_US.UTF-8 rd\_LVM\_LV=vg\_ibmx355021082/lv\_swap rd\_NO\_MD SYSFONT=latarcyrheb-sun16 crashkernel=auto KEYBOARDTYPE=pc KEYTABLE=us rd\_NO\_DM rhgb quiet rdloaddriver=scsi\_dh\_alua

3. initrd-image を再作成するには、「 m kinitrd` 」コマンドを使用します。CentOS 6x 以降のバージョンで は、次のいずれかを使用します。「 m kinitrd -f /boot/initrd - "uname -r 」 .img uname -r 」またはコマン ド「 `d racut -f 」

4. ホストをリブートします。

5. 設定が完了したことを確認するために 'cat /proc/cmdline コマンドの出力を確認します

「 multipath -ll 」コマンドを使用すると、 ONTAP LUN の設定を確認できます。次のセクションでは、 ASA および非 ASA ペルソナにマッピングされた LUN のマルチパス出力の例を示します。

オール**SAN**アレイ構成

オールSANアレイ(ASA)構成では、特定のLUNへのすべてのパスがアクティブで最適化されています。これ により、すべてのパスを同時に経由するI/O処理が行われるため、パフォーマンスが向上します。

例

次の例は、 ONTAP LUN の正しい出力を表示します。

# multipath -ll 3600a0980383034466b2b4a3775474859 dm-3 NETAPP,LUN C-Mode size=20G features='4 queue if no path pg init retries 50 retain attached hw handle' hwhandler='1 alua' wp=rw |-+- policy='round-robin 0' prio=50 status=active |- 1:0:8:1 sdb 8:16 active ready running |- 2:0:8:1 sdd 8:48 active ready running |- 1:0:9:1 sdc 8:32 active ready running |- 2:0:9:1 sde 8:64 active ready running

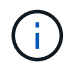

1 つの LUN へのパスを余分に使用しないでください。必要なパスは最大 4 つです。8 個を超え るパスがストレージ障害時に原因パスの問題になる可能性があります。

**ASA**イカイノコウセイ

ASA以外の構成では、優先度が異なる2つのパスグループが必要です。優先度が高いパスは「アクティブ / 最 適化」です。つまり、アグリゲートが配置されているコントローラによって処理されます。優先度が低いパス はアクティブですが、別のコントローラから提供されるため最適化されません。最適化されていないパスは、 使用可能な最適化されたパスがない場合にのみ使用されます。

例

次の例は、 2 つのアクティブ / 最適化パスと 2 つのアクティブ / 非最適化パスを使用する ONTAP LUN に対す る正しい出力を表示します。

```
# multipath -ll
3600a0980383034466b2b4a3775474859 dm-3 NETAPP,LUN C-Mode
size=20G features='4 queue if no path pg init retries 50
retain attached hw handle' hwhandler='1 alua' wp=rw
|-+- policy='round-robin 0' prio=50 status=active
| |- 1:0:8:1 sdb 8:16 active ready running
| `- 2:0:8:1 sdd 8:48 active ready running
`-+- policy='round-robin 0' prio=10 status=enabled
    |- 1:0:9:1 sdc 8:32 active ready running
  \dot{P} - 2:0:9:1 sde 8:64 active ready running
```
(i)

1 つの LUN へのパスを余分に使用しないでください。必要なパスは最大 4 つです。8 個を超え るパスがストレージ障害時に原因パスの問題になる可能性があります。

## 推奨設定

CentOS 6.4 OS は、 ONTAP LUN を認識するようにコンパイルされ、すべての設定パラメータが ASA 構成と 非 ASA 構成の両方に対して自動的に正しく設定されます。

。 multipath.conf マルチパスデーモンを起動するにはファイルが存在している必要がありますが、次のコ マンドを使用して空のゼロバイトファイルを作成できます。

このファイルを初めて作成するときは、マルチパスサービスを有効にして開始しなければならない場合があり ます。

```
# systemctl enable multipathd
# systemctl start multipathd
```
- に直接何も追加する必要はありません multipath.conf ファイル。マルチパスで管理しないデバイスが ある場合、またはデフォルトよりも優先される既存の設定がある場合を除きます。
- 不要なデバイスを除外するには、に次の構文を追加します multipath.conf ファイル。

```
blacklist {
          wwid <DevId>
           devnode "^(ram|raw|loop|fd|md|dm-|sr|scd|st)[0-9]*"
           devnode "^hd[a-z]"
           devnode "^cciss.*"
}
```
を交換します <DevId> を使用 WWID 除外するデバイスの文字列。

例

この例では、デバイスのWWIDを特定し、 multipath.conf ファイル。

手順

a. 次のコマンドを実行して WWID を特定します。

# /lib/udev/scsi\_id -gud /dev/sda 360030057024d0730239134810c0cb833

sda は、ブラックリストに追加する必要があるローカルSCSIディスクです。

b. を追加します WWID ブラックリストのスタンザに /etc/multipath.conf:

```
blacklist {
       wwid 360030057024d0730239134810c0cb833
       devnode "^(ram|raw|loop|fd|md|dm-|sr|scd|st)[0-9]*"
       devnode "^hd[a-z]"
       devnode "^cciss.*"
}
```
常にを確認する必要があります /etc/multipath.conf レガシー設定用のファイル(特にデフォルトセクシ

ョン)。デフォルト設定が上書きされる可能性があります。

次の表は、重要なを示しています multipathd ONTAP LUNのパラメータと必要な値。ホストが他のベンダ ーのLUNに接続されていて、これらのパラメータのいずれかが無効になっている場合は、で後述するstanzas で修正する必要があります multipath.conf ONTAP LUNに適用されるファイル。そうしないと、 ONTAP LUN が想定どおりに機能しない可能性があります。これらのデフォルト設定は、影響を完全に理解した場合 にのみ、NetAppやOSベンダーに相談して無効にする必要があります。

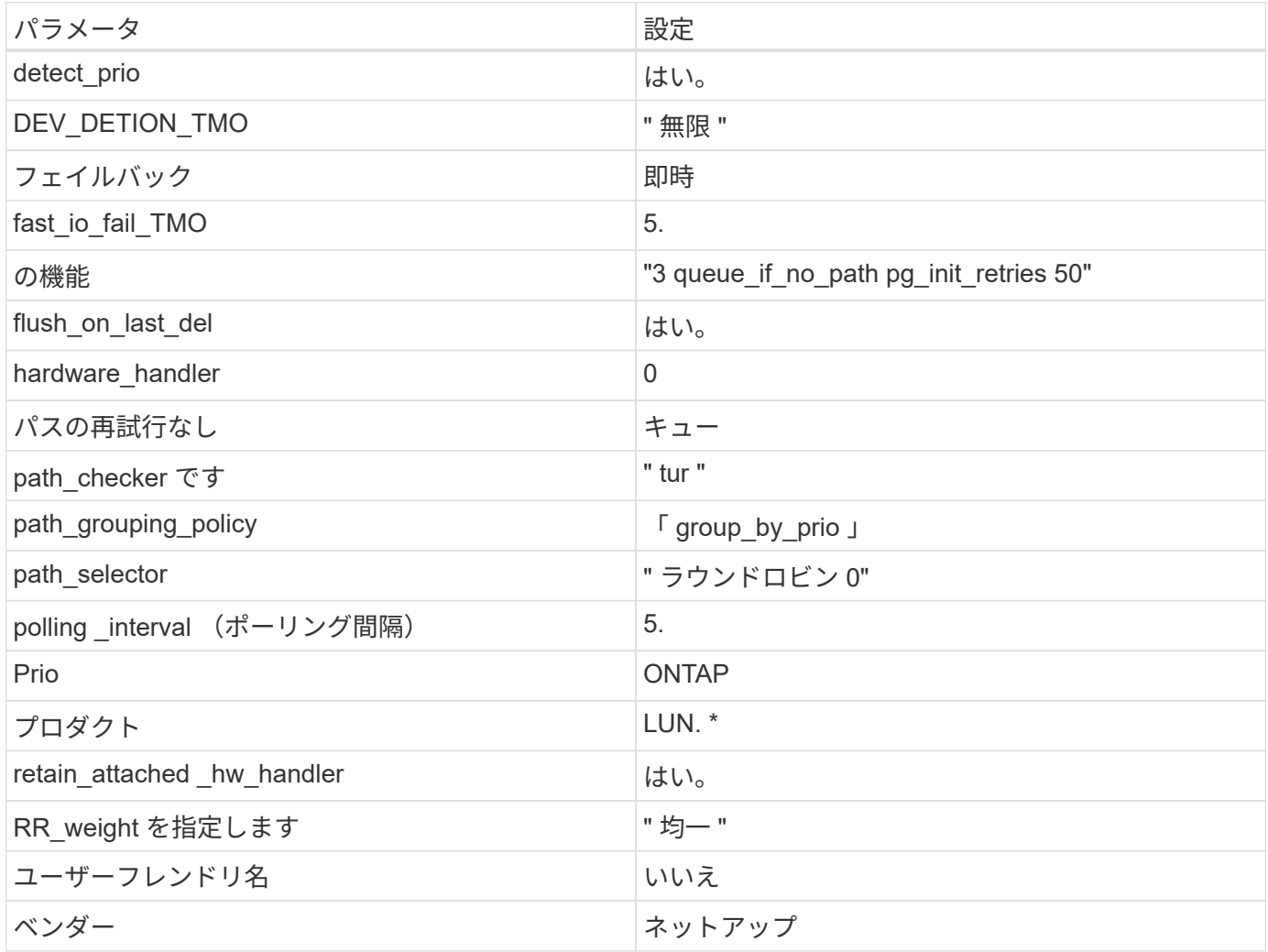

例

次の例は、オーバーライドされたデフォルトを修正する方法を示しています。この場合 ' マルチパス .conf フ ァイルは 'path\_checker' および ONTAP LUN と互換性のない 'no-path\_retry' の値を定義しますホストに接続さ れた他の SAN アレイが原因でアレイを削除できない場合は、デバイススタンザを使用して ONTAP LUN 専用 にパラメータを修正できます。
```
defaults {
  path checker readsector0
  no path retry fail
}
devices {
    device {
       vendor "NETAPP "
       product "LUN.*"
     no path retry queue
     path checker tur
    }
}
```
## **KVM**設定

Kernel-based Virtual Machine ( KVM )の設定にも推奨設定を使用できます。LUN がハイパーバイザーにマ ッピングされるため、 KVM の設定を変更する必要はありません。

#### 既知の問題

CentOS (Red Hat 互換カーネル)の既知の問題については、を参照してください ["](#page-546-0)[既知](#page-546-0)[の問題](#page-546-0)" Red Hat Enterprise Linux (RHEL) 6.4 の場合:

# **Citrix**

# **ONTAP**で**Citrix Hypervisor**を使用する

FC、FCoE、およびiSCSIプロトコルを使用するCitrix Hypervisor 8シリーズOSリリース のONTAP SANホスト構成設定を構成できます。

**SAN** ブート中です

必要なもの

SAN ブートを使用する場合は、構成でサポートされている必要があります。を使用できます ["NetApp](https://mysupport.netapp.com/matrix/imt.jsp?components=91241;&solution=236&isHWU&src=IMT) [Interoperability Matrix Tool](https://mysupport.netapp.com/matrix/imt.jsp?components=91241;&solution=236&isHWU&src=IMT) [で確認できます](https://mysupport.netapp.com/matrix/imt.jsp?components=91241;&solution=236&isHWU&src=IMT)["](https://mysupport.netapp.com/matrix/imt.jsp?components=91241;&solution=236&isHWU&src=IMT) 使用している OS 、 HBA 、 HBA ファームウェア、 HBA ブート BIOS 、および ONTAP のバージョンがサポートされていることを確認します。

手順

- 1. SAN ブート LUN をホストにマッピングします。
- 2. 複数のパスが使用可能であることを確認します。

```
( i )
```
ホストOSが起動してパスで実行されると、複数のパスが使用可能になります。

3. SAN ブート LUN がマッピングされているポートに対して、サーバ BIOS で SAN ブートを有効にしま す。

HBA BIOS を有効にする方法については、ベンダー固有のマニュアルを参照してください。

4. ホストをリブートしてブートが成功したことを確認します。

#### マルチパス

Citrix Hypervisor (CH) 8.x の場合は、 /etc/multipath.conf ファイルが存在している必要がありますが、ファイ ルに特定の変更を加える必要はありません。CH 8.x は、 ONTAP LUN を認識し、正しく管理するために必要 なすべての設定を含めてコンパイルされます。/sbin/mpathutil status コマンドを使用して、 ONTAP LUN の設 定を確認できます。次のセクションでは、 ASA Persona にマッピングされた LUN のマルチパス出力の例を 示します。

```
オール SAN アレイ (ASA) 構成
```
オール SAN アレイ( ASA )構成の場合は、 1 つの優先順位を持つパスのグループが 1 つ必要です。すべて のパスがアクティブ/最適化されており、コントローラによって処理され、すべてのアクティブパスでI/Oが送 信されます。

例

次の例は、 4 つのアクティブな最適パスがある ONTAP LUN に対する正しい出力を表示します。

```
# mpathutil status
3600a09803830344674244a357579386a dm-13 NETAPP ,LUN C-Mode
size=30G features='4 queue if no path pg init retries 50
retain attached hw handle' hwhandler='1 alua' wp=rw
policy='service-time 0' prio=50 status=active
    |- 11:0:7:1 sdfi 130:64 active ready running
    |- 11:0:9:1 sdiy 8:288 active ready running
    |- 11:0:10:1 sdml 69:464 active ready running
    |- 11:0:11:1 sdpt 131:304 active ready running
```
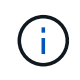

1 つの LUN へのパスを余分に使用しないでください。必要なパスは最大 4 つです。ストレージ 障害時に 8 個を超えるパスで原因パスの問題が発生する可能性があります。

#### **Non-ASA** の設定

ASA 以外の設定の場合は、異なる優先順位を持つ 2 つのパスグループが必要です。優先度が高いパスは「ア クティブ / 最適化」です。つまり、アグリゲートが配置されているコントローラによって処理されます。優先 度が低いパスはアクティブですが、別のコントローラから提供されるため最適化されません。最適化されてい ないパスは、使用可能な最適化されたパスがない場合にのみ使用されます。

例

次の例は、 2 つのアクティブ / 最適化パスと 2 つのアクティブ / 非最適化パスを使用する ONTAP LUN に対す る正しい出力を表示します。

# mpathutil status 3600a09803830344674244a357579386a dm-13 NETAPP ,LUN C-Mode size=30G features='4 queue if no path pg init retries 50 retain attached hw handle' hwhandler='1 alua' wp=rw |-+- policy='service-time 0' prio=50 status=active |- 1:0:0:11 sde 8:64 active ready running `- 12:0:8:11 sdua 66:544 active ready running `-+- policy='service-time 0' prio=10 status=enabled |- 1:0:9:11 sddo 71:96 active ready running `- 12:0:26:11 sdyt 129:720 active ready running

 $\left(\mathsf{i}\right)$ 

1 つの LUN へのパスを余分に使用しないでください。必要なパスは最大 4 つです。8 個を超え るパスがストレージ障害時に原因パスの問題になる可能性があります。

## 推奨設定

Citrix Hypervisor 8.x OS は、 ONTAP LUN を認識し、正しく管理するために必要なすべての設定でコンパイ ルされます。Citrix Hypervisor 8.x の場合、空の zerobyte /etc/multipath.conf ファイルが存在している必要があ りますが、ファイルに特定の変更を加える必要はありません。

XenCenter Management Portal からホストマルチパスサービスを有効にし、マルチパスサービスが有効で実行 されていることを確認します。

```
# systemct1 status multipathd
multipathd.service - Device-Mapper Multipath Device Controller
   Loaded: load (/usr/lib/systemd/system/multipathd.service; enabled;
vendor preset: enabled)
  Drop-In: /etc/systemd/system/multipathd.service.d
               slice.config
   Active: active (running) since Fri YYYY-MM-DD 00:00:26 IST; 1 month 9
days ago
Main PID: 3789 (multipathd)
    CGroup: /control.slice/multipathd.service
              3789 /sbin/multipathd
```
マルチパスで管理しないデバイスや、デフォルトを上書きする既存の設定がある場合を除き、 /etc/multipath.conf ファイルにコンテンツを追加する必要はありません。multipath.conf ファイルに次の構文を 追加して、不要なデバイスを除外できます。

```
# cat /etc/multipath.conf
blacklist {
       wwid <DevId>
       devnode "^(ram|raw|loop|fd|md|dm-|sr|scd|st)[0-9]*"
       devnode "^hd[a-z]"
       devnode "^cciss.*"
}
```
 $\left( \, \mathrm{i} \, \right)$ 

「 \* <devd>\* 」を除外するデバイスの WWID の文字列に置き換えます。

例

次のCitrixハイパーバイザー8.xの例では、 sda は、ブラックリストに追加する必要があるローカルSCSIディ スクです。

1. 次のコマンドを実行して WWID を特定します。

```
# lib/udev/scsi_id -gud /dev/sda
3600a098038303458772450714535317a
```
2. /etc/multipath.conf 内のブラックリストスタンザに、次の WWID を追加します。

```
#cat /etc/multipath.conf
blacklist {
    wwid 3600a098038303458772450714535317a
    devnode "^(ram|raw|loop|fd|md|dm-|sr|scd|st)[0-9*]"
    devnode "^hd[a-z]"
    devnode "^cciss.*"
}
```
「 \$multipathd show config 」コマンドを使用して、マルチパスパラメータのランタイム設定を参照します。 デフォルト設定よりも優先される可能性がある古い設定については、必ず実行コンフィギュレーションを確認 してください。特に、 defaults セクションで確認します。

次の表に、 ONTAP LUN の multipathd \* パラメータと必要な値を示します。ホストが他のベンダーの LUN に 接続されていて、これらのパラメータのいずれかが無視された場合は、 ONTAP LUN に特に適用される \* multipath.conf \* の後の行 AS によって修正する必要があります。そうしないと、 ONTAP LUN が想定どおり に機能しない可能性があります。以下のデフォルト設定は、影響を完全に把握したうえで、ネットアップや OS のベンダーに相談して無視してください。

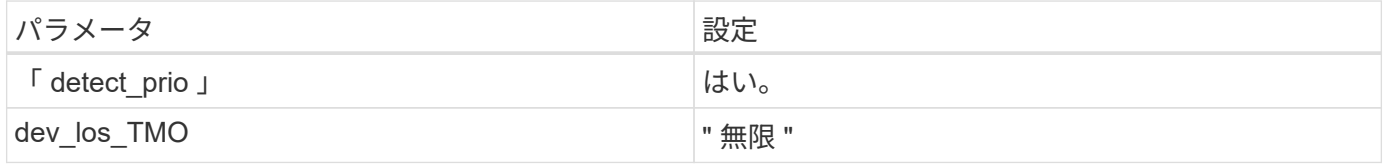

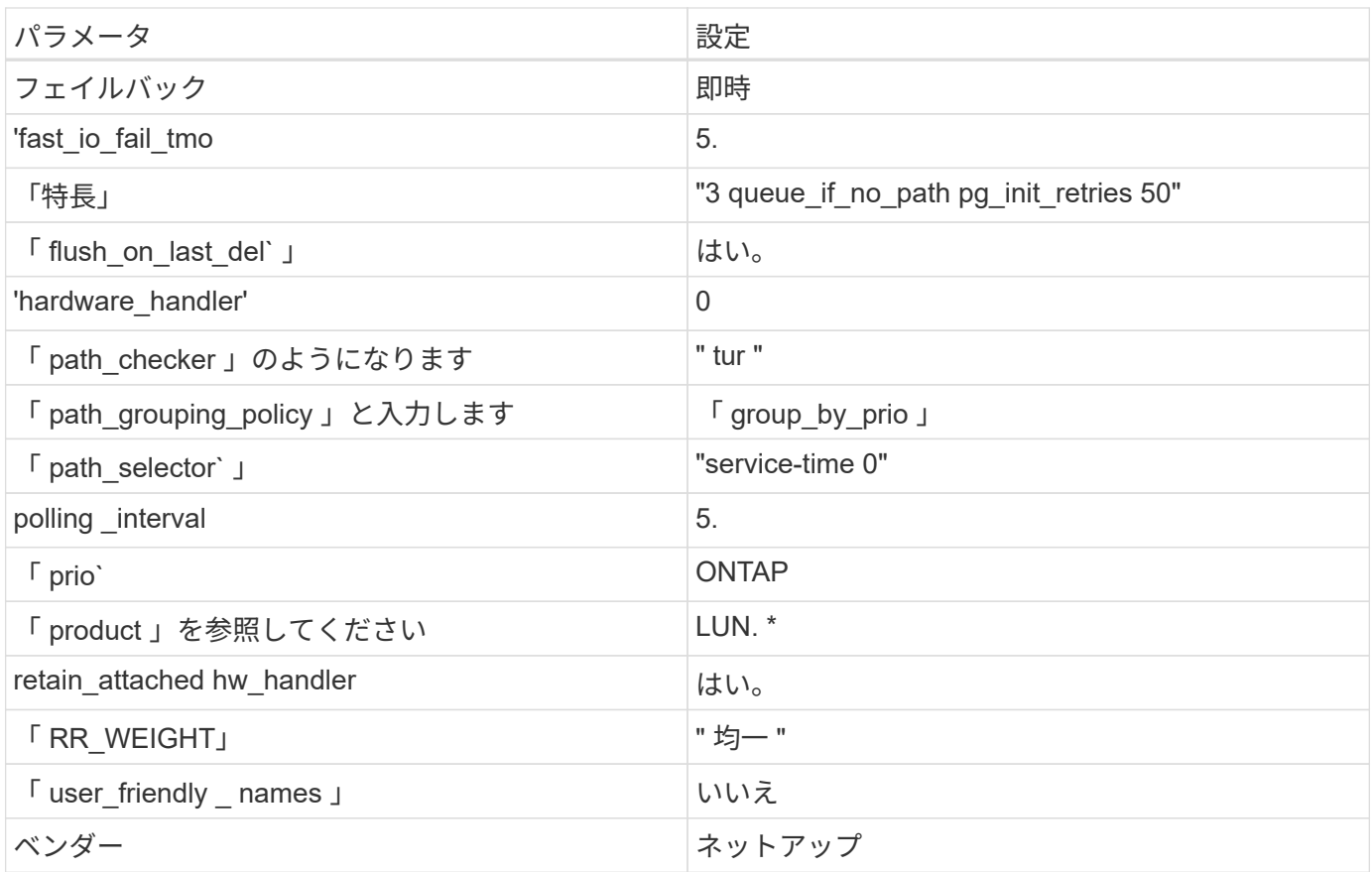

例

次の例は、オーバーライドされたデフォルトを修正する方法を示しています。この場合、 \* multipath.conf \* ファイルは、 ONTAP LUN と互換性のない \* path\_checker \* および \* detect\_prio \* の値を定義します。ホスト に接続された他の SAN アレイが原因でパラメータを削除できない場合は、デバイススタンザを使用して ONTAP LUN 専用にパラメータを修正できます。

```
# cat /etc/multipath.conf
defaults {
  path checker readsector0
    detect_prio no
}
devices{
           device{
                    vendor "NETAPP "
                    product "LUN.*"
                    path_checker tur
                    detect_prio yes
           }
}
```
 $(i)$ 

Citrix ハイパーバイザーでは、 Linux および Windows ベースのすべてのゲスト VM に対して Citrix VM ツールを使用することを推奨しています。

# 既知の問題

Citrix Hypervisor with ONTAPリリースには、次の既知の問題があります。

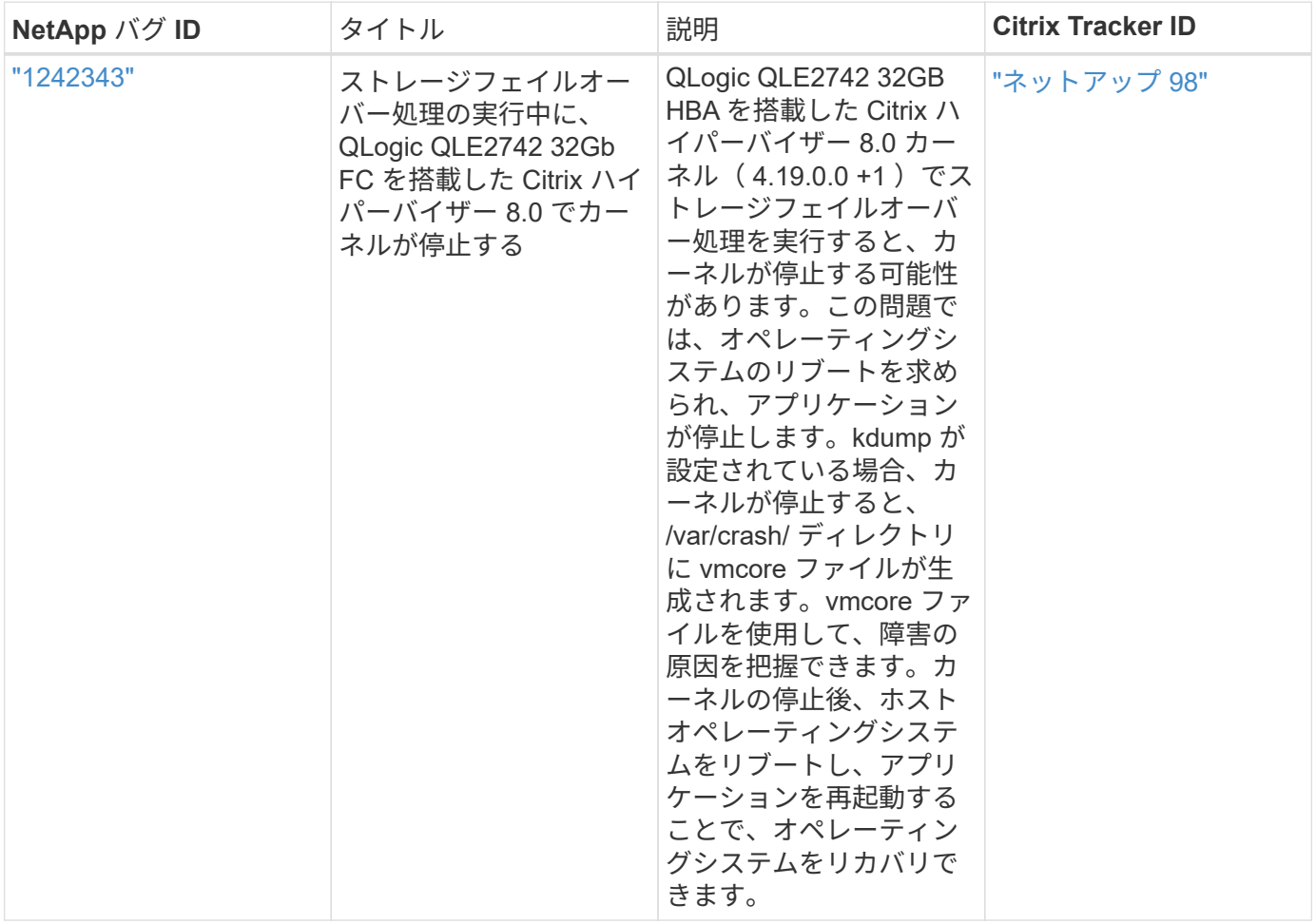

# **ONTAP**で**Citrix XenServer**を使用する

Citrix XenServer 7シリーズOSリリースでは、FC、FCoE、およびiSCSIプロトコルを使 用するONTAP SANホストの設定を行うことができます。

**SAN** ブート中です

必要なもの

SAN ブートを使用する場合は、構成でサポートされている必要があります。を使用できます ["NetApp](https://mysupport.netapp.com/matrix/imt.jsp?components=91241;&solution=236&isHWU&src=IMT) [Interoperability Matrix Tool](https://mysupport.netapp.com/matrix/imt.jsp?components=91241;&solution=236&isHWU&src=IMT) [で確認できます](https://mysupport.netapp.com/matrix/imt.jsp?components=91241;&solution=236&isHWU&src=IMT)["](https://mysupport.netapp.com/matrix/imt.jsp?components=91241;&solution=236&isHWU&src=IMT) 使用している OS 、 HBA 、 HBA ファームウェア、 HBA ブート BIOS 、および ONTAP のバージョンがサポートされていることを確認します。

手順

- 1. SAN ブート LUN をホストにマッピングします。
- 2. 複数のパスが使用可能であることを確認します。

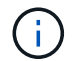

ホストOSが起動してパスで実行されると、複数のパスが使用可能になります。

3. SAN ブート LUN がマッピングされているポートに対して、サーバ BIOS で SAN ブートを有効にしま す。

HBA BIOS を有効にする方法については、ベンダー固有のマニュアルを参照してください。

4. ホストをリブートしてブートが成功したことを確認します。

マルチパス

Citrix XenServer でのマルチパスのサポートは、 Device Mapper multipathd コンポーネントに基づいていま す。Device Mapper ノードは、 XenServer に提供されるすべての LUN に対して自動的には作成されず、 Storage Management Layer (API) で LUN がアクティブに使用されている場合にのみプロビジョニングさ れます。Citrix XenServer Storage Manager API プラグインは、マルチパスノードのアクティブ化と非アクテ ィブ化を自動的に処理します。

Integrated Multipath Management のアーキテクチャとの互換性がないため、 Citrix XenCenter アプリケーシ ョンを使用してストレージ構成を管理することを推奨します。Device Mapper テーブルのステータスを手動で 照会したり、システム上のアクティブな Device Mapper マルチパスノードのリストを表示したりする必要が ある場合は、 /usr/sbin/mpathutil status コマンドを使用して ONTAP LUN の設定を確認できます。詳細につい ては、 Citrix XenServer の標準的なベンダー提供のドキュメントを参照してください。

**ASA**イカイノコウセイ

ASA以外の構成では、優先度が異なる2つのパスグループが必要です。優先度が高いパスは「アクティブ / 最 適化」です。つまり、アグリゲートが配置されているコントローラによって処理されます。優先度が低いパス はアクティブですが、別のコントローラから提供されるため最適化されません。最適化されていないパスは、 使用可能な最適化されたパスがない場合にのみ使用されます。

#### 例

次の例は、 2 つのアクティブ / 最適化パスと 2 つのアクティブ / 非最適化パスを使用する ONTAP LUN に対す る正しい出力を表示します。

```
# mpathutil status
show topology
3600a098038303458772450714535317a dm-0 NETAPP , LUN C-Mode
size=80G features='4 queue if no path pg_init_retries 50
retain attached hw handle' hwhandler='1 alua' wp=rw
|-+- policy='service-time 0' prio=50 status=active
| |- 2:0:2:0 sdc 8:32 active ready running
| |- 12:0:5:0 sdn 8:208 active ready running
| |- 2:0:6:0 sdg 8:96 active ready running
| `- 12:0:0:0 sdi 8:128 active ready running
|-+- policy='service-time 0' prio=10 status=enabled
   |- 2:0:0:0 sda 8:0 active ready running
   |- 2:0:1:0 sdb 8:16 active ready running
   |- 12:0:3:0 sd1 8:176 active ready running
    `-12:0:6:0 sdo 8:224 active ready running
[root@sanhost ~]#
```
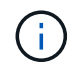

1 つの LUN へのパスを余分に使用しないでください。必要なパスは最大 4 つです。8 個を超え るパスがストレージ障害時に原因パスの問題になる可能性があります。

オール **SAN** アレイ構成

All SAN Array ( ASA )構成では、特定の論理ユニット( LUN )へのすべてのパスがアクティブで最適化さ れています。つまり、すべてのパスで同時に I/O を処理できるため、パフォーマンスが向上します。

例

次の例は、4つのアクティブ/最適パスがすべて設定されたONTAP LUNに対する正しい出力を表示します。

```
# mpathutil status
show topology
3600a098038303458772450714535317a dm-0 NETAPP , LUN C-Mode
size=80G features='4 queue if no path pg init retries 50
retain attached hw handle' hwhandler='1 alua' wp=rw
|-+- policy='service-time 0' prio=50 status=active
| |- 2:0:2:0 sdc 8:32 active ready running
| |- 12:0:5:0 sdn 8:208 active ready running
| |- 2:0:6:0 sdg 8:96 active ready running
| `- 12:0:0:0 sdi 8:128 active ready running
[root@sanhost ~]#
```
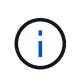

1 つの LUN へのパスを余分に使用しないでください。必要なパスは最大 4 つです。8 個を超え るパスがストレージ障害時に原因パスの問題になる可能性があります。

#### 推奨設定

Citrix XenServer 7.x OS は、 ONTAP LUN を認識して正しく管理するために必要なすべての設定でコンパイル されます。Citrix XenServer 7.x の場合、空のゼロバイト「 /etc/multipath.conf 」ファイルが存在している必要 がありますが、ファイルに特定の変更を加える必要はありません。

XenCenter Management Portal からホストマルチパスサービスを有効にし、マルチパスサービスが有効で実行 されていることを確認します。

```
# systemct1 status multipathd
multipathd.service - Device-Mapper Multipath Device Controller
   Loaded: load (/usr/lib/systemd/system/multipathd.service; enabled;
vendor preset: enabled)
  Drop-In: /etc/systemd/system/multipathd.service.d
               slice.config
   Active: active (running) since Fri YYYY-MM-DD 00:00:26 IST; 1 month 9
days ago
Main PID: 3789 (multipathd)
    CGroup: /control.slice/multipathd.service
              3789 /sbin/multipathd
```
マルチパスで管理しないデバイスや、デフォルトを上書きする既存の設定がある場合を除き、 /etc/multipath.conf ファイルにコンテンツを追加する必要はありません。不要なデバイスを除外するには、「 multipath.conf 」ファイルに次の構文を追加します。

```
# cat /etc/multipath.conf
blacklist {
       wwid <DevId>
       devnode "^(ram|raw|loop|fd|md|dm-|sr|scd|st)[0-9]*"
       devnode "^hd[a-z]"
       devnode "^cciss.*"
}
```
「 \* <devd>\* 」を除外するデバイスの WWID の文字列に置き換えます。

例

 $\left( \, \mathrm{i} \, \right)$ 

このCitrix XenServer 7.xの例では、 sda は、ブラックリストに追加する必要があるローカルSCSIディスクで す。

1. 次のコマンドを実行して WWID を特定します。

# lib/udev/scsi\_id -gud /dev/sda 3600a098038303458772450714535317a

2. /etc/multipath.conf 内のブラックリストスタンザに、次の WWID を追加します。

```
#cat /etc/multipath.conf
blacklist {
    wwid 3600a098038303458772450714535317a
    devnode "^(ram|raw|loop|fd|md|dm-|sr|scd|st)[0-9*]"
    devnode "^hd[a-z]"
    devnode "^cciss.*"
}
```
「 \$multipathd show config 」コマンドを使用して、マルチパスパラメータのランタイム設定を参照します。 デフォルト設定よりも優先される可能性がある古い設定については、必ず実行コンフィギュレーションを確認 してください。特に、 defaults セクションで確認します。

次の表に、 ONTAP LUN の multipathd \* パラメータと必要な値を示します。ホストが他のベンダーの LUN に 接続されていて、これらのパラメータのいずれかが無視された場合は、 ONTAP LUN に特に適用される \* multipath.conf \* の後の行 AS によって修正する必要があります。そうしないと、 ONTAP LUN が想定どおり に機能しない可能性があります。以下のデフォルト設定は、影響を完全に把握したうえで、ネットアップや OS のベンダーに相談して無視してください。

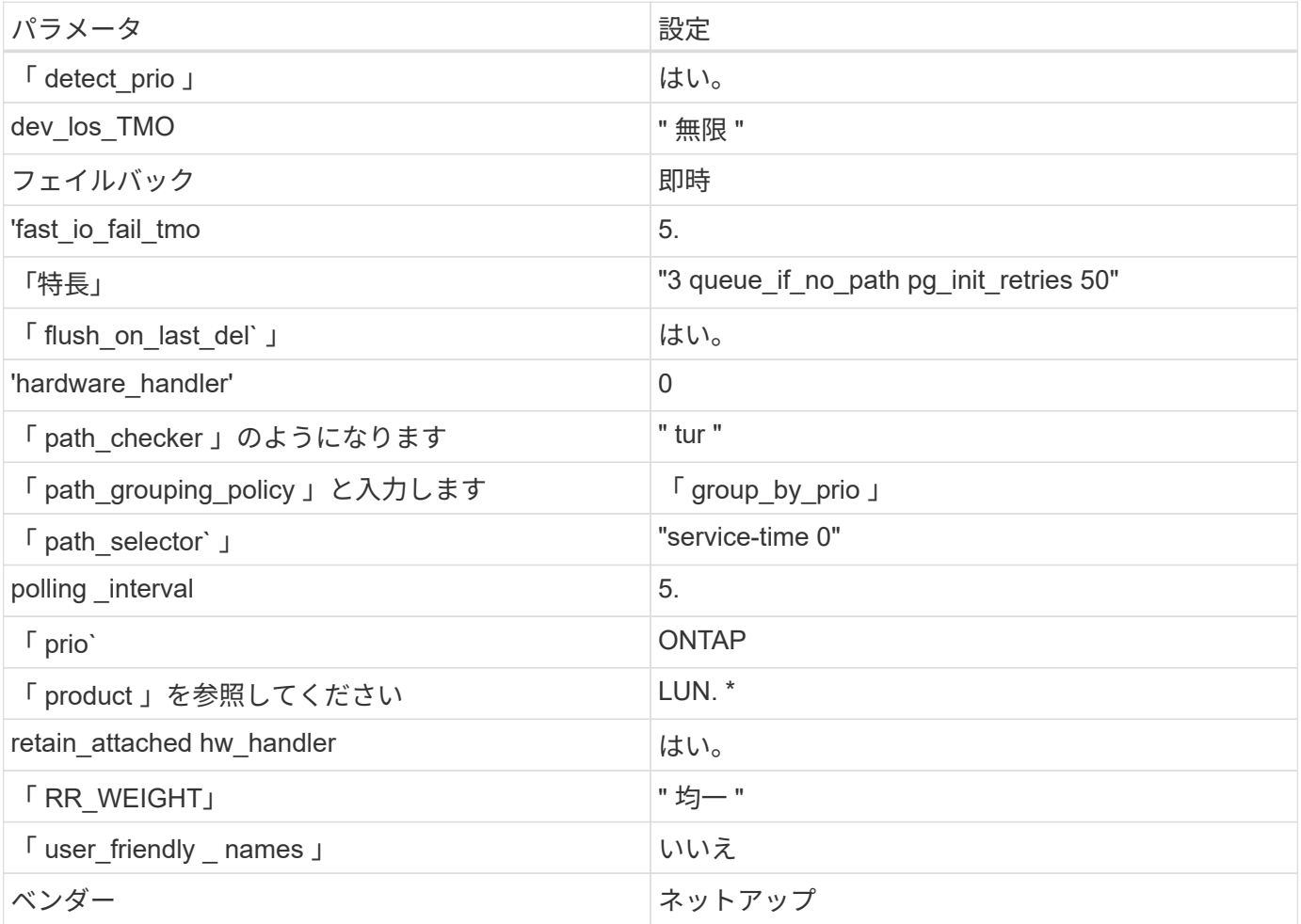

例

次の例は、オーバーライドされたデフォルトを修正する方法を示しています。この場合、 \* multipath.conf \* ファイルは、 ONTAP LUN と互換性のない \* path\_checker \* および \* detect\_prio \* の値を定義します。ホスト

に接続された他の SAN アレイが原因でパラメータを削除できない場合は、デバイススタンザを使用して ONTAP LUN 専用にパラメータを修正できます。

```
# cat /etc/multipath.conf
defaults {
  path checker readsector0
    detect_prio no
}
devices{
           device{
                    vendor "NETAPP "
                    product "LUN.*"
                    path_checker tur
                    detect_prio yes
           }
}
```
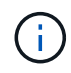

Citrix XenServer では、サポート対象の構成で、 Linux および Windows ベースのすべてのゲス ト VM に Citrix VM ツールを使用することを推奨しています。

# 既知の問題

Citrix XenServer with ONTAPリリースに関する既知の問題はありません。

# **ESXi**

# **VMware vSphere 8.x**と**ONTAP**の併用

FC、FCoE、およびiSCSIの各プロトコルを使用するVMware vSphere 8.xリリース用 のONTAP SANホスト設定を行うことができます。

ハイパーバイザー**SAN**ブート

必要なもの

SAN ブートを使用する場合は、構成でサポートされている必要があります。を使用できます ["NetApp](https://mysupport.netapp.com/matrix/imt.jsp?components=65623;64703;&solution=1&isHWU&src=IMT) [Interoperability Matrix Tool](https://mysupport.netapp.com/matrix/imt.jsp?components=65623;64703;&solution=1&isHWU&src=IMT) [で確認できます](https://mysupport.netapp.com/matrix/imt.jsp?components=65623;64703;&solution=1&isHWU&src=IMT)["](https://mysupport.netapp.com/matrix/imt.jsp?components=65623;64703;&solution=1&isHWU&src=IMT) 使用している OS 、 HBA 、 HBA ファームウェア、 HBA ブート BIOS 、および ONTAP のバージョンがサポートされていることを確認します。

手順

- 1. SAN ブート LUN をホストにマッピングします。
- 2. 複数のパスが使用可能であることを確認します。

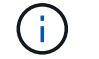

ホストOSが起動してパスで実行されると、複数のパスが使用可能になります。

3. SAN ブート LUN がマッピングされているポートに対して、サーバ BIOS で SAN ブートを有効にしま す。

HBA BIOS を有効にする方法については、ベンダー固有のマニュアルを参照してください。

4. ホストをリブートしてブートが成功したことを確認します。

#### マルチパス

ESXiには、Native Multipathing Plug-in(NMP)と呼ばれる拡張可能なマルチパスモジュールが用意されてお り、サブプラグイン、ストレージアレイタイププラグイン(SATP)、パス選択プラグイン(PSP)を管理し ます。デフォルトでは、これらのSATPルールはESXiで使用できます。

NetApp ONTAP ストレージについては、 VMW\_SATP\_ALUA プラグインは、でデフォルトで使用されます VMW\_PSP\_RR パス選択ポリシー(PSP)として使用します。確認するには、次のコマンドを使用します。

`esxcli storage nmp satp rule list -s VMW\_SATP\_ALUA`

出力例:

Name Device Vendor Model Driver Transport Options -------------------------------------------------------------------------- ------- VMW\_SATP\_ALUA LSI LSI INF-01-00 reset on attempted reserve system VMW\_SATP\_ALUA NETAPP reset on attempted reserve system Rule Group Claim Options Default PSP PSP Options Description ----------------------------------------------------------------- tpgs\_on WMW\_PSP\_MRU NetApp E-Series arrays with ALUA support tpgs on WMW\_PSP\_RR NetApp arrays with ALUA support

**ASA**イカイノコウセイ

ASA以外の構成では、優先度が異なる2つのパスグループが必要です。優先度が高いパスは「アクティブ / 最 適化」です。つまり、アグリゲートが配置されているコントローラによって処理されます。優先度が低いパス はアクティブですが、別のコントローラから提供されるため最適化されません。最適化されていないパスは、 使用可能な最適化されたパスがない場合にのみ使用されます。

例

次の例は、 2 つのアクティブ / 最適化パスと 2 つのアクティブ / 非最適化パスを使用する ONTAP LUN に対す る正しい出力を表示します。

# esxcli storage nmp device list -d naa.600a0980383148693724545244395855

```
出力例:
```

```
naa.600a0980383148693724545244395855
     Device Display Name: NETAPP Fibre Channel Disk
(naa.600a0980383148693724545244395855)
     Storage Array Type: VMW_SATP_ALUA
   Storage Array Type Device Config: {implicit support=on;
explicit support=off; explicit allow=on; alua followover=on;
action OnRetryErrors=off;
{TPG_id=1000,TPG_state=ANO}{TPG_id=1001,TPG_state=AO}}
     Path Selection Policy: VMW_PSP_RR
     Path Selection Policy Device Config:
{policy=rr,iops=1000,bytes=10485760,useANO=0; lastPathIndex=1:
NumIOsPending=0,numBytesPending=0}
     Path Selection Policy Device Custom Config:
     Working Paths: vmhba4:C0:T0:L11, vmhba3:C0:T0:L11
     Is USB: false
```
# esxcli storage nmp path list -d naa.600a0980383148693724545244395855

出力例:

```
fc.20000024ff7f4a51:21000024ff7f4a51-fc.2009d039ea3ab21f:2003d039ea3ab21f-
naa.600a0980383148693724545244395855
     Runtime Name: vmhba4:C0:T0:L11
     Device: naa.600a0980383148693724545244395855
     Device Display Name: NETAPP Fibre Channel Disk
(naa.600a0980383148693724545244395855)
     Group State: active
    Array Priority: 0
     Storage Array Type Path Config: {TPG_id=1001,
TPG state=AO, RTP id=4, RTP health=UP}
   Path Selection Policy Path Config: PSP VMW PSP RR does not support path
configuration.
fc.20000024ff7f4a50:21000024ff7f4a50-fc.2009d039ea3ab21f:2002d039ea3ab21f-
naa.600a0980383148693724545244395855
     Runtime Name: vmhba3:C0:T0:L11
     Device: naa.600a0980383148693724545244395855
     Device Display Name: NETAPP Fibre Channel Disk
(naa.600a0980383148693724545244395855)
     Group State: active
    Array Priority: 0
     Storage Array Type Path Config: {TPG_id=1001,
```

```
TPG_state=AO,RTP_id=3,RTP_health=UP}
   Path Selection Policy Path Config: PSP VMW PSP RR does not support path
configuration.
fc.20000024ff7f4a51:21000024ff7f4a51-fc.2009d039ea3ab21f:2001d039ea3ab21f-
naa.600a0980383148693724545244395855
     Runtime Name: vmhba4:C0:T3:L11
     Device: naa.600a0980383148693724545244395855
     Device Display Name: NETAPP Fibre Channel Disk
(naa.600a0980383148693724545244395855)
     Group State: active unoptimized
     Array Priority: 0
     Storage Array Type Path Config: {TPG_id=1000,
TPG state=ANO, RTP id=2, RTP health=UP}
   Path Selection Policy Path Config: PSP VMW PSP RR does not support path
configuration.
fc.20000024ff7f4a50:21000024ff7f4a50-fc.2009d039ea3ab21f:2000d039ea3ab21f-
naa.600a0980383148693724545244395855
     Runtime Name: vmhba3:C0:T3:L11
     Device: naa.600a0980383148693724545244395855
     Device Display Name: NETAPP Fibre Channel Disk
(naa.600a0980383148693724545244395855)
     Group State: active unoptimized
     Array Priority: 0
     Storage Array Type Path Config: {TPG_id=1000,
TPG state=ANO, RTP id=1, RTP health=UP}
   Path Selection Policy Path Config: PSP VMW PSP RR does not support path
configuration.
```
#### オール**SAN**アレイ構成

オールSANアレイ(ASA)構成では、特定のLUNへのすべてのパスがアクティブで最適化されています。これ により、すべてのパスを同時に経由するI/O処理が行われるため、パフォーマンスが向上します。

#### 例

次の例は、 ONTAP LUN の正しい出力を表示します。

esxcli storage nmp device list -d naa.600a098038304759563f4e7837574453

出力例:

```
naa.600a098038314962485d543078486c7a
     Device Display Name: NETAPP Fibre Channel Disk
(naa.600a098038314962485d543078486c7a)
     Storage Array Type: VMW_SATP_ALUA
   Storage Array Type Device Config: {implicit support=on;
explicit support=off; explicit allow=on; alua followover=on;
action OnRetryErrors=off;
{TPG_id=1001,TPG_state=AO}{TPG_id=1000,TPG_state=AO}}
     Path Selection Policy: VMW_PSP_RR
     Path Selection Policy Device Config:
{policy=rr,iops=1000,bytes=10485760,useANO=0; lastPathIndex=3:
NumIOsPending=0,numBytesPending=0}
     Path Selection Policy Device Custom Config:
     Working Paths: vmhba4:C0:T0:L14, vmhba4:C0:T1:L14, vmhba3:C0:T0:L14,
vmhba3:C0:T1:L14
    Is USB: false
```
# esxcli storage nmp path list -d naa.600a098038314962485d543078486c7a

出力例:

```
fc.200034800d756a75:210034800d756a75-fc.2018d039ea936319:2015d039ea936319-
naa.600a098038314962485d543078486c7a
     Runtime Name: vmhba4:C0:T0:L14
     Device: naa.600a098038314962485d543078486c7a
     Device Display Name: NETAPP Fibre Channel Disk
(naa.600a098038314962485d543078486c7a)
     Group State: active
    Array Priority: 0
   Storage Array Type Path Config: {TPG id=1000,
TPG state=AO, RTP id=2, RTP health=UP}
   Path Selection Policy Path Config: PSP VMW PSP RR does not support path
configuration.
fc.200034800d756a75:210034800d756a75-fc.2018d039ea936319:2017d039ea936319-
naa.600a098038314962485d543078486c7a
     Runtime Name: vmhba4:C0:T1:L14
     Device: naa.600a098038314962485d543078486c7a
     Device Display Name: NETAPP Fibre Channel Disk
(naa.600a098038314962485d543078486c7a)
     Group State: active
     Array Priority: 0
     Storage Array Type Path Config: {TPG_id=1001,
```

```
TPG_state=AO,RTP_id=4,RTP_health=UP}
   Path Selection Policy Path Config: PSP VMW PSP RR does not support path
configuration.
fc.200034800d756a74:210034800d756a74-fc.2018d039ea936319:2014d039ea936319-
naa.600a098038314962485d543078486c7a
     Runtime Name: vmhba3:C0:T0:L14
     Device: naa.600a098038314962485d543078486c7a
     Device Display Name: NETAPP Fibre Channel Disk
(naa.600a098038314962485d543078486c7a)
     Group State: active
    Array Priority: 0
     Storage Array Type Path Config: {TPG_id=1000,
TPG state=AO, RTP id=1, RTP health=UP}
   Path Selection Policy Path Config: PSP VMW PSP RR does not support path
configuration.
fc.200034800d756a74:210034800d756a74-fc.2018d039ea936319:2016d039ea936319-
naa.600a098038314962485d543078486c7a
     Runtime Name: vmhba3:C0:T1:L14
     Device: naa.600a098038314962485d543078486c7a
     Device Display Name: NETAPP Fibre Channel Disk
(naa.600a098038314962485d543078486c7a)
     Group State: active
     Array Priority: 0
     Storage Array Type Path Config: {TPG_id=1001,
TPG state=AO, RTP id=3, RTP health=UP}
   Path Selection Policy Path Config: PSP VMW PSP RR does not support path
configuration.
```
# **VVol**

仮想ボリューム(VVOL)は、仮想マシン(VM)ディスク、そのSnapshot、および高速クローンに対応す るVMwareオブジェクトタイプです。

VMware vSphere 用の ONTAP ツールには VASA Provider for ONTAP が含まれており、 VMware vCenter は VVol ベースのストレージを利用するための統合ポイントを提供します。ONTAP tools Open Virtualization Appliance(OVA)を導入すると、vCenterサーバに自動的に登録され、VASA Providerが有効になります。

vCenter のユーザインターフェイスを使用して VVOL データストアを作成する場合は、 FlexVol をデータスト アのバックアップストレージとして作成するように指示されます。vVolデータストア内のVVOLには、ESXiホ ストがプロトコルエンドポイント(PE)を使用してアクセスします。SAN 環境では、 PE として使用するた めに、データストア内の各 FlexVol に 4MB の LUN が 1 つ作成されます。SAN PE は管理論理ユニット( ALU)です。vVol は、関連する論理ユニット ( SLU)です。

VVOL を使用する際には、以下をはじめとする、 SAN 環境の標準的な要件とベストプラクティスが適用され ます(ただし、これらに限定されません)。

- 使用する SVM ごとに、各ノードに少なくとも 1 つの SAN LIF を作成します。ベストプラクティスとし て、ノードごとに 2 つ以上を作成し、必要以上に作成しないことを推奨します。
- あらゆる単一点障害を排除します。複数の仮想スイッチを使用する場合はNICチーミングを使用する異な るネットワークサブネット上の複数のVMkernelネットワークインターフェイスを使用するか、複数の物理 スイッチに接続された複数の物理NICを使用してHAとスループットを向上させます。
- ホスト接続に必要に応じて、ゾーニング、VLAN、またはその両方を設定します。
- 必要なすべてのイニシエータが目的のSVMのターゲットLIFにログインしていることを確認します。

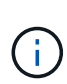

VASA Provider を有効にするには、 VMware vSphere 用の ONTAP ツールを導入する必要があ ります。すべてのigroup設定はVASA Providerで管理されるため、VVOL環境でigroupを作成ま たは管理する必要はありません。

現時点で VVOL の設定をデフォルトから変更することは推奨されません。

を参照してください ["NetApp Interoperability Matrix Tool](https://mysupport.netapp.com/matrix/imt.jsp?components=65623;64703;&solution=1&isHWU&src=IMT) [で確認できます](https://mysupport.netapp.com/matrix/imt.jsp?components=65623;64703;&solution=1&isHWU&src=IMT)["](https://mysupport.netapp.com/matrix/imt.jsp?components=65623;64703;&solution=1&isHWU&src=IMT) 特定のバージョンの ONTAP ツー ル、または使用している vSphere と ONTAP の特定のバージョンの VASA Provider

VVOLのプロビジョニングと管理の詳細については、ONTAP tools for VMware vSphereのドキュメントを参照 してください。 ["TR-4597"](https://docs.netapp.com/us-en/netapp-solutions/hybrid-cloud/vsphere_ontap_ontap_for_vsphere.html)および ["TR-4400"](https://www.netapp.com/pdf.html?item=/media/13555-tr4400pdf.pdf)。

# 推奨設定

## **ATS**ロック

VAAI 対応のストレージやアップグレードされた VMFS5 には ATS ロックが必須 \* であり、 ONTAP LUN との 適切な相互運用性と最適な VMFS 共有ストレージ I/O パフォーマンスを実現するために必要です。ATS ロッ クの有効化の詳細については、 VMware のドキュメントを参照してください。

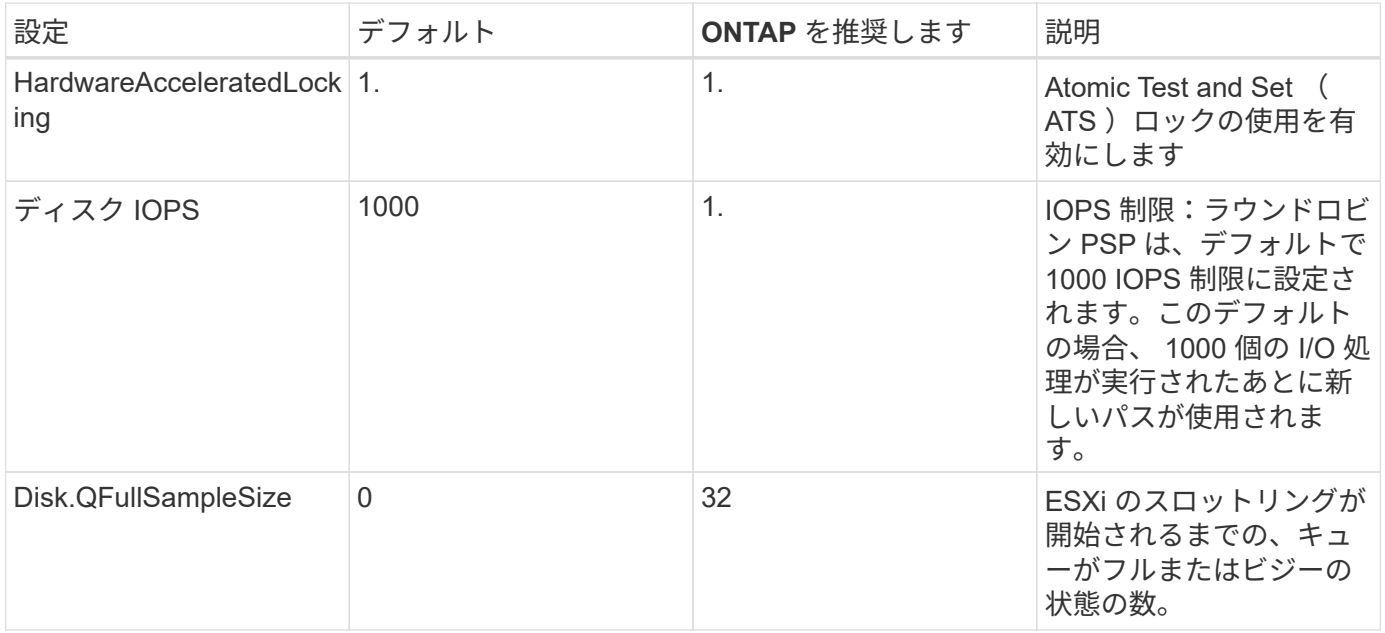

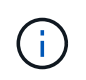

— 有効にします Space-alloc のVMware vSphereにマッピングされたすべてのLUNに対して 設定します UNMAP 仕事のために。詳細については、ONTAP のドキュメントを参照してくださ い。

推奨されるゲスト OS の調整を使用して、仮想マシンを手動で設定できます。アップデートを調整したら、ア ップデートを有効にするためにゲストを再起動する必要があります。

• GOS タイムアウト値: \*

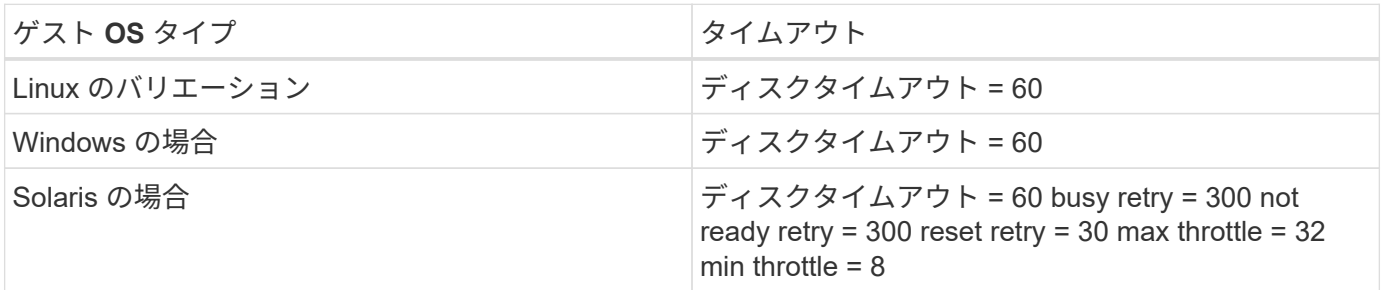

**vSphere**で調整可能なことを検証します

を確認するには、次のコマンドを使用します HardwareAcceleratedLocking 設定:

esxcli system settings advanced list --option /VMFS3/HardwareAcceleratedLocking

```
  Path: /VMFS3/HardwareAcceleratedLocking
     Type: integer
     Int Value: 1
     Default Int Value: 1
    Min Value: 0
    Max Value: 1
     String Value:
     Default String Value:
     Valid Characters:
     Description: Enable hardware accelerated VMFS locking (requires
compliant hardware). Please see http://kb.vmware.com/kb/2094604 before
disabling this option.
```
ディスク**IOPS**の設定を検証します

IOPSの設定を確認するには、次のコマンドを使用します。

esxcli storage nmp device list -d naa.600a098038304731783f506670553355

naa.600a098038304731783f506670553355 Device Display Name: NETAPP Fibre Channel Disk (naa.600a098038304731783f506670553355) Storage Array Type: VMW\_SATP\_ALUA Storage Array Type Device Config: {implicit support=on; explicit\_support=off; explicit\_allow=on; alua\_followover=on; action OnRetryErrors=off; {TPG\_id=1000,TPG\_state=ANO}{TPG\_id=1001,TPG\_state=AO}} Path Selection Policy: VMW\_PSP\_RR Path Selection Policy Device Config: {policy=rr, **iops=1**,bytes=10485760,useANO=0; lastPathIndex=0: NumIOsPending=0,numBytesPending=0} Path Selection Policy Device Custom Config: Working Paths: vmhba4:C0:T0:L82, vmhba3:C0:T0:L82 Is USB: false

**QFullSampleSize**を検証します

QFullSampleSizeを確認するには、次のコマンドを使用します。

esxcli system settings advanced list --option /Disk/QFullSampleSize

```
  Path: /Disk/QFullSampleSize
     Type: integer
     Int Value: 32
     Default Int Value: 0
    Min Value: 0
     Max Value: 64
     String Value:
     Default String Value:
     Valid Characters:
     Description: Default I/O samples to monitor for detecting non-transient
queue full condition. Should be nonzero to enable queue depth throttling.
Device specific QFull options will take precedence over this value if set.
```
#### 既知の問題

VMware vSphere 8.x with ONTAPリリースには、次の既知の問題があります。

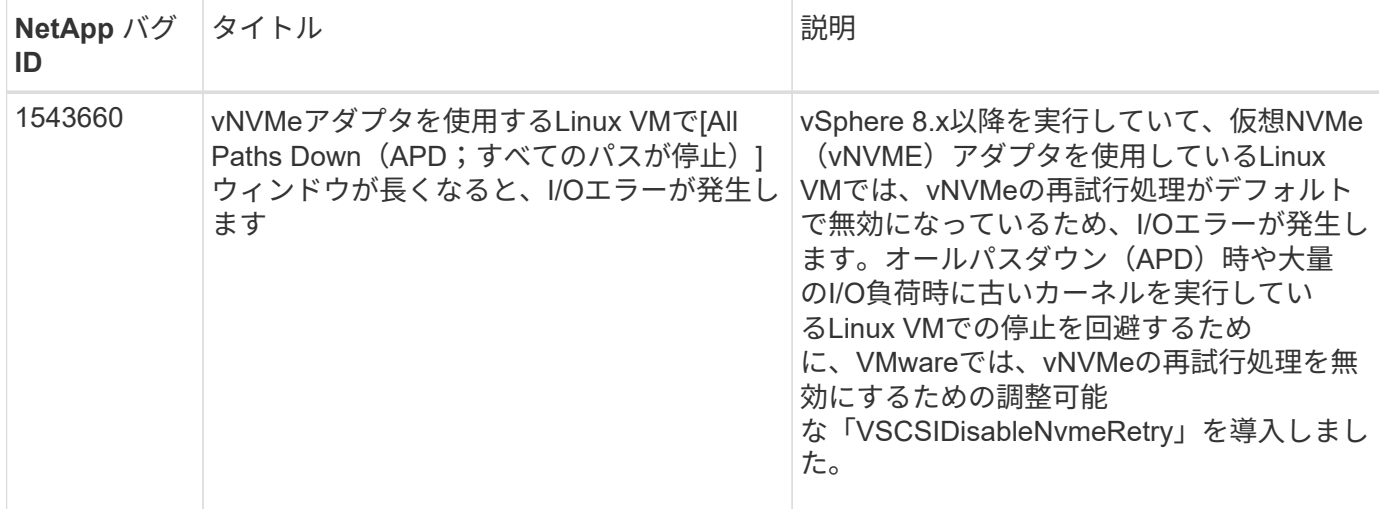

関連情報

- ["TR-4597](https://docs.netapp.com/us-en/netapp-solutions/virtualization/vsphere_ontap_ontap_for_vsphere.html) : 『 [VMware vSphere with ONTAP](https://docs.netapp.com/us-en/netapp-solutions/virtualization/vsphere_ontap_ontap_for_vsphere.html) [』](https://docs.netapp.com/us-en/netapp-solutions/virtualization/vsphere_ontap_ontap_for_vsphere.html)["](https://docs.netapp.com/us-en/netapp-solutions/virtualization/vsphere_ontap_ontap_for_vsphere.html)
- ["NetApp MetroCluster](https://kb.vmware.com/s/article/2031038) [での](https://kb.vmware.com/s/article/2031038) [VMware vSphere 5.x](https://kb.vmware.com/s/article/2031038) [、](https://kb.vmware.com/s/article/2031038) [6.x](https://kb.vmware.com/s/article/2031038) [、および](https://kb.vmware.com/s/article/2031038) [7.x](https://kb.vmware.com/s/article/2031038) のサポート ( [2031038](https://kb.vmware.com/s/article/2031038) [\)](https://kb.vmware.com/s/article/2031038) ["](https://kb.vmware.com/s/article/2031038)
- ["NetApp ONTAP](https://kb.vmware.com/s/article/83370) [と](https://kb.vmware.com/s/article/83370) [NetApp SnapMirror](https://kb.vmware.com/s/article/83370) [による](https://kb.vmware.com/s/article/83370)[ビ](https://kb.vmware.com/s/article/83370)[ジネス継続](https://kb.vmware.com/s/article/83370)[性](https://kb.vmware.com/s/article/83370)[\(](https://kb.vmware.com/s/article/83370) [SM-BC](https://kb.vmware.com/s/article/83370) [\)と](https://kb.vmware.com/s/article/83370) [VMware vSphere Metro](https://kb.vmware.com/s/article/83370) [Storage Cluster](https://kb.vmware.com/s/article/83370) [\(](https://kb.vmware.com/s/article/83370) [vMSC](https://kb.vmware.com/s/article/83370) [\)](https://kb.vmware.com/s/article/83370) ["](https://kb.vmware.com/s/article/83370)

# **VMware vSphere 7.x**と**ONTAP**の併用

vSphere 7.xリリースでは、FC、FCoE、およびiSCSIプロトコルでONTAP SANホストの 構成設定を使用できます。

ハイパーバイザーの **SAN** ブート

必要なもの

Ĥ.

SAN ブートを使用する場合は、構成でサポートされている必要があります。を使用できます ["NetApp](https://mysupport.netapp.com/matrix/imt.jsp?components=65623;64703;&solution=1&isHWU&src=IMT) [Interoperability Matrix Tool](https://mysupport.netapp.com/matrix/imt.jsp?components=65623;64703;&solution=1&isHWU&src=IMT) [で確認できます](https://mysupport.netapp.com/matrix/imt.jsp?components=65623;64703;&solution=1&isHWU&src=IMT)["](https://mysupport.netapp.com/matrix/imt.jsp?components=65623;64703;&solution=1&isHWU&src=IMT) 使用している OS 、 HBA 、 HBA ファームウェア、 HBA ブート BIOS 、および ONTAP のバージョンがサポートされていることを確認します。

手順

- 1. SAN ブート LUN をホストにマッピングします。
- 2. 複数のパスが使用可能であることを確認します。

ホストOSが起動してパスで実行されると、複数のパスが使用可能になります。

3. SAN ブート LUN がマッピングされているポートに対して、サーバ BIOS で SAN ブートを有効にしま す。

HBA BIOS を有効にする方法については、ベンダー固有のマニュアルを参照してください。

4. ホストをリブートしてブートが成功したことを確認します。

## マルチパス

ESXi は、Native Multipathing Plug-in (NMP)と呼ばれる拡張可能なマルチパスモジュールを備えており、 ストレージアレイタイププラグイン( SATP )とパス選択プラグイン( PSP )を管理します。これらの SATP ルールは、 ESXi でデフォルトで使用されます。

NetApp ONTAP ストレージの場合、 VMW\_SATP\_ALUA プラグインがデフォルトで使用され、パス選択ポリ シー( PSP )として VMW\_PSP\_RR が使用されます。確認するには、次のコマンドを使用します。

\*esxcli storage nmp satp rule list -s VMW\_SATP\_ALUA \*

Name Device Vendor Model Driver Transport Options ------------- ------ -------- ------------ ------ --------- -------------------------- VMW\_SATP\_ALUA NETAPP reset on attempted reserve Rule Group Claim Options Default PSP PSP Options Description ---------- ------------- ----------- -------------- ---------- system tpgs\_on VMW\_PSP\_RR NetApp arrays with ALUA support

**ASA**イカイノコウセイ

ASA以外の構成では、優先度が異なる2つのパスグループが必要です。優先度が高いパスは「アクティブ / 最 適化」です。つまり、アグリゲートが配置されているコントローラによって処理されます。優先度が低いパス はアクティブですが、別のコントローラから提供されるため最適化されません。最適化されていないパスは、 使用可能な最適化されたパスがない場合にのみ使用されます。

例

次の例は、 2 つのアクティブ / 最適化パスと 2 つのアクティブ / 非最適化パスを使用する ONTAP LUN に対す る正しい出力を表示します。

**esxcli storage nmp device list -d naa.600a0988038313530772b4d673979372f`**

```
naa.600a098038313530772b4d673979372f
     Device Display Name: NETAPP Fibre Channel Disk
(naa.600a098038313530772b4d673979372f)
     Storage Array Type: VMW_SATP_ALUA
   Storage Array Type Device Config: {implicit support=on;
explicit support=off; explicit allow=on; alua followover=on;
action_OnRetryErrors=off;
{TPG_id=1000,TPG_state=AO}{TPG_id=1001,TPG_state=ANO}}
     Path Selection Policy: VMW_PSP_RR
     Path Selection Policy Device Config:
{policy=rr,iops=1,bytes=10485760,useANO=0; lastPathIndex=1:
NumIOsPending=0,numBytesPending=0}
     Path Selection Policy Device Custom Config:
     Working Paths: vmhba3:C0:T3:L21, vmhba4:C0:T2:L21
     Is USB: false
```
## **esxcli storage nmp path list -d naa.600a0988038313530772b4d673979372f`**

```
fc.20000090fae0ec8e:10000090fae0ec8e-fc.201000a098dfe3d1:200b00a098dfe3d1-
naa.600a098038313530772b4d673979372f
     Runtime Name: vmhba3:C0:T2:L21
     Device: naa.600a098038313530772b4d673979372f
     Device Display Name: NETAPP Fibre Channel Disk
(naa.600a098038313530772b4d673979372f)
     Group State: active unoptimized
     Array Priority: 0
     Storage Array Type Path Config:
{TPG_id=1001,TPG_state=ANO,RTP_id=29,RTP_health=UP}
   Path Selection Policy Path Config: PSP VMW PSP RR does not support path
configuration.
fc.20000090fae0ec8e:10000090fae0ec8e-fc.201000a098dfe3d1:200700a098dfe3d1-
naa.600a098038313530772b4d673979372f
     Runtime Name: vmhba3:C0:T3:L21
     Device: naa.600a098038313530772b4d673979372f
     Device Display Name: NETAPP Fibre Channel Disk
(naa.600a098038313530772b4d673979372f)
     Group State: active
    Array Priority: 0
     Storage Array Type Path Config:
{TPG_id=1000,TPG_state=AO,RTP_id=25,RTP_health=UP}
   Path Selection Policy Path Config: PSP VMW PSP RR does not support path
configuration.
```
fc.20000090fae0ec8f:10000090fae0ec8f-fc.201000a098dfe3d1:200800a098dfe3d1-

naa.600a098038313530772b4d673979372f Runtime Name: vmhba4:C0:T2:L21 Device: naa.600a098038313530772b4d673979372f Device Display Name: NETAPP Fibre Channel Disk (naa.600a098038313530772b4d673979372f) Group State: active Array Priority: 0 Storage Array Type Path Config: {TPG\_id=1000,TPG\_state=AO,RTP\_id=26,RTP\_health=UP} Path Selection Policy Path Config: PSP VMW PSP RR does not support path configuration. fc.20000090fae0ec8f:10000090fae0ec8f-fc.201000a098dfe3d1:200c00a098dfe3d1 naa.600a098038313530772b4d673979372f Runtime Name: vmhba4:C0:T3:L21 Device: naa.600a098038313530772b4d673979372f Device Display Name: NETAPP Fibre Channel Disk (naa.600a098038313530772b4d673979372f) Group State: active unoptimized Array Priority: 0 Storage Array Type Path Config: {TPG\_id=1001,TPG\_state=ANO,RTP\_id=30,RTP\_health=UP} Path Selection Policy Path Config: PSP VMW PSP RR does not support path configuration.

オール**SAN**アレイ構成

オールSANアレイ(ASA)構成では、特定のLUNへのすべてのパスがアクティブで最適化されています。これ により、すべてのパスを同時に経由するI/O処理が行われるため、パフォーマンスが向上します。

例

次の例は、 ONTAP LUN の正しい出力を表示します。

# **esxcli storage nmp device list -d naa.600a0988038304759563f4e7837574453`**

```
naa.600a098038304759563f4e7837574453
     Device Display Name: NETAPP Fibre Channel Disk
(naa.600a098038304759563f4e7837574453)
     Storage Array Type: VMW_SATP_ALUA
   Storage Array Type Device Config: {implicit support=on;
explicit support=off; explicit allow=on; alua followover=on;
action OnRetryErrors=off;
{TPG_id=1001,TPG_state=AO}{TPG_id=1000,TPG_state=AO}}
     Path Selection Policy: VMW_PSP_RR
     Path Selection Policy Device Config:
{policy=rr,iops=1,bytes=10485760,useANO=0; lastPathIndex=2:
NumIOsPending=0,numBytesPending=0}
     Path Selection Policy Device Custom Config:
     Working Paths: vmhba4:C0:T0:L9, vmhba3:C0:T1:L9, vmhba3:C0:T0:L9,
vmhba4:C0:T1:L9
     Is USB: false
```
## **esxcli storage nmp device list -d naa.600a0988038304759563f4e7837574453`**

```
fc.20000024ff171d37:21000024ff171d37-fc.202300a098ea5e27:204a00a098ea5e27-
naa.600a098038304759563f4e7837574453
    Runtime Name: vmhba4:C0:T0:L9
     Device: naa.600a098038304759563f4e7837574453
     Device Display Name: NETAPP Fibre Channel Disk
(naa.600a098038304759563f4e7837574453)
    Group State: active
    Array Priority: 0
     Storage Array Type Path Config:
{TPG_id=1000,TPG_state=AO,RTP_id=6,RTP_health=UP}
   Path Selection Policy Path Config: PSP VMW PSP RR does not support path
configuration.
fc.20000024ff171d36:21000024ff171d36-fc.202300a098ea5e27:201d00a098ea5e27-
naa.600a098038304759563f4e7837574453
     Runtime Name: vmhba3:C0:T1:L9
     Device: naa.600a098038304759563f4e7837574453
     Device Display Name: NETAPP Fibre Channel Disk
(naa.600a098038304759563f4e7837574453)
    Group State: active
    Array Priority: 0
     Storage Array Type Path Config:
{TPG_id=1001,TPG_state=AO,RTP_id=3,RTP_health=UP}
   Path Selection Policy Path Config: PSP VMW PSP RR does not support path
configuration.
```

```
fc.20000024ff171d36:21000024ff171d36-fc.202300a098ea5e27:201b00a098ea5e27-
naa.600a098038304759563f4e7837574453
     Runtime Name: vmhba3:C0:T0:L9
     Device: naa.600a098038304759563f4e7837574453
     Device Display Name: NETAPP Fibre Channel Disk
(naa.600a098038304759563f4e7837574453)
     Group State: active
     Array Priority: 0
     Storage Array Type Path Config:
{TPG_id=1000,TPG_state=AO,RTP_id=1,RTP_health=UP}
   Path Selection Policy Path Config: PSP VMW PSP RR does not support path
configuration.
fc.20000024ff171d37:21000024ff171d37-fc.202300a098ea5e27:201e00a098ea5e27-
naa.600a098038304759563f4e7837574453
     Runtime Name: vmhba4:C0:T1:L9
     Device: naa.600a098038304759563f4e7837574453
     Device Display Name: NETAPP Fibre Channel Disk
(naa.600a098038304759563f4e7837574453)
     Group State: active
    Array Priority: 0
     Storage Array Type Path Config:
{TPG_id=1001,TPG_state=AO,RTP_id=4,RTP_health=UP}
   Path Selection Policy Path Config: PSP VMW PSP RR does not support path
configuration.
```
# **VVol**

Virtual Volumes ( VVOL )は、仮想マシン( VM ) ディスクとその Snapshot および高速クローンに対応す る VMware のオブジェクトタイプです。

VMware vSphere 用の ONTAP ツールには VASA Provider for ONTAP が含まれており、 VMware vCenter は VVol ベースのストレージを利用するための統合ポイントを提供します。ONTAP ツール OVA を導入すると、 自動的に vCenter Server に登録されて VASA Provider が有効になります。

vCenter のユーザインターフェイスを使用して VVOL データストアを作成する場合は、 FlexVol をデータスト アのバックアップストレージとして作成するように指示されます。VVOL データストア内の VVOL は、プロ トコルエンドポイント( PE )を使用して ESXi ホストからアクセスします。SAN 環境では、 PE として使用 するために、データストア内の各 FlexVol に 4MB の LUN が 1 つ作成されます。SAN PE は管理論理ユニット ( ALU )です。vVol は、関連する論理ユニット( SLU )です。

VVOL を使用する際には、以下をはじめとする、 SAN 環境の標準的な要件とベストプラクティスが適用され ます(ただし、これらに限定されません)。

- 1. 使用する SVM ごとに、各ノードに少なくとも 1 つの SAN LIF を作成します。ベストプラクティスとし て、ノードごとに 2 つ以上を作成し、必要以上に作成しないことを推奨します。
- 2. あらゆる単一点障害を排除します。複数の仮想スイッチを使用する場合は、 NIC チーミングを使用する複 数の VMkernel ネットワークインターフェイスを異なるネットワークサブネット上で使用します。また

は、複数の物理スイッチに接続された複数の物理 NIC を使用して、 HA を実現し、スループットを向上 させることもできます。

- 3. ホスト接続に必要なゾーニングや VLAN を設定します。
- 4. 必要なすべてのイニシエータが、目的の SVM のターゲット LIF にログインしていることを確認します。

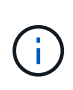

VASA Provider を有効にするには、 VMware vSphere 用の ONTAP ツールを導入する必要があ ります。VASA Provider ではすべての igroup 設定が管理されるため、 VVOL 環境の igroup を 作成したり管理したりする必要はありません。

現時点では、 VVOL の設定をデフォルトから変更することは推奨されません。

を参照してください ["NetApp Interoperability Matrix Tool](https://mysupport.netapp.com/matrix/imt.jsp?components=65623;64703;&solution=1&isHWU&src=IMT) [で確認できます](https://mysupport.netapp.com/matrix/imt.jsp?components=65623;64703;&solution=1&isHWU&src=IMT)["](https://mysupport.netapp.com/matrix/imt.jsp?components=65623;64703;&solution=1&isHWU&src=IMT) 特定のバージョンの ONTAP ツー ル、または使用している vSphere と ONTAP の特定のバージョンの VASA Provider

VVOL のプロビジョニングと管理の詳細については、 VMware vSphere 用の ONTAP ツールのドキュメントも 参照してください ["TR-4597](https://docs.netapp.com/us-en/netapp-solutions/virtualization/vsphere_ontap_ontap_for_vsphere.html) [:『](https://docs.netapp.com/us-en/netapp-solutions/virtualization/vsphere_ontap_ontap_for_vsphere.html) [VMware vSphere with ONTAP](https://docs.netapp.com/us-en/netapp-solutions/virtualization/vsphere_ontap_ontap_for_vsphere.html) [』](https://docs.netapp.com/us-en/netapp-solutions/virtualization/vsphere_ontap_ontap_for_vsphere.html)["](https://docs.netapp.com/us-en/netapp-solutions/virtualization/vsphere_ontap_ontap_for_vsphere.html) および ["TR-4400"](https://www.netapp.com/pdf.html?item=/media/13555-tr4400pdf.pdf)。

# 推奨設定

#### **ATS** ロック

VAAI 対応のストレージやアップグレードされた VMFS5 には ATS ロックが必須 \* であり、 ONTAP LUN との 適切な相互運用性と最適な VMFS 共有ストレージ I/O パフォーマンスを実現するために必要です。ATS ロッ クの有効化の詳細については、 VMware のドキュメントを参照してください。

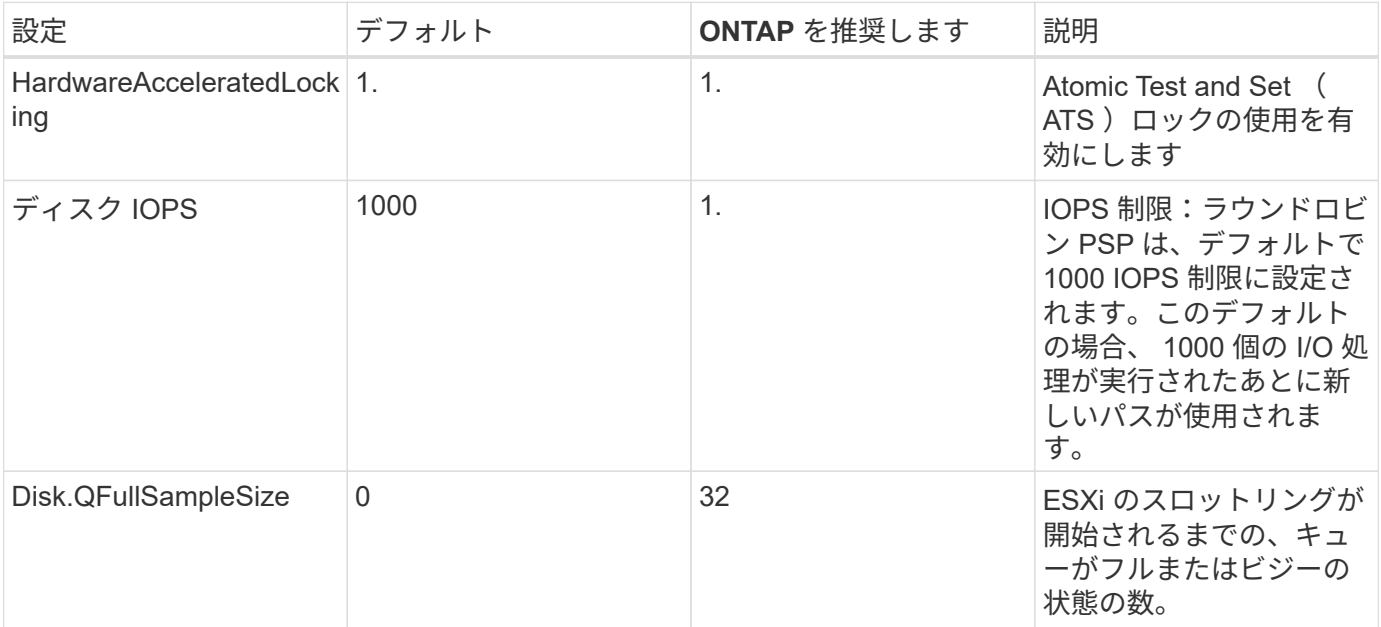

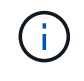

UNMAP が機能するために、 VMware vSphere にマッピングされているすべての LUN で space-allocation 設定を有効にします。詳細については、 ONTAP のドキュメントを参照してく ださい。

ゲスト **OS** のタイムアウト

推奨されるゲスト OS の調整を使用して、仮想マシンを手動で設定できます。アップデートを調整したら、ア

ップデートを有効にするためにゲストを再起動する必要があります。

• GOS タイムアウト値: \*

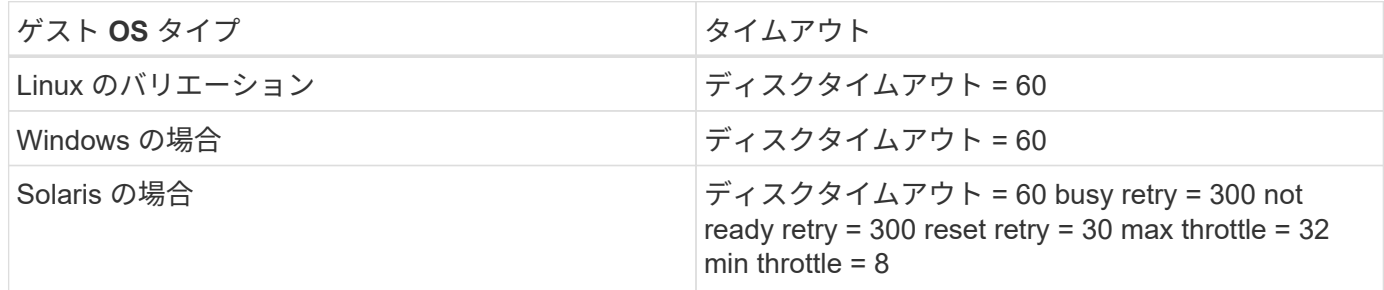

**vSphere** 調整可能なを検証しています

以下のコマンドを使用して、 HardwareAcceleratedLocking の設定を確認します。

\*esxcli system settings advanced list — オプション /VMFS3/HardwareAcceleratedLocking `\*

```
  Path: /VMFS3/HardwareAcceleratedLocking
     Type: integer
     Int Value: 1
     Default Int Value: 1
    Min Value: 0
     Max Value: 1
     String Value:
     Default String Value:
    Valid Characters:
     Description: Enable hardware accelerated VMFS locking (requires
compliant hardware). Please see http://kb.vmware.com/kb/2094604 before
disabling this option.
```
ディスクの **IOPS** 設定を検証しています

次のコマンドを使用して、 IOPS 設定を確認します。

**esxcli storage nmp device list -d naa.600a0988038304731783f50667055335`**

```
naa.600a098038304731783f506670553355
     Device Display Name: NETAPP Fibre Channel Disk
(naa.600a098038304731783f506670553355)
     Storage Array Type: VMW_SATP_ALUA
   Storage Array Type Device Config: {implicit support=on;
explicit support=off; explicit allow=on; alua followover=on;
action OnRetryErrors=off;
{TPG_id=1000,TPG_state=ANO}{TPG_id=1001,TPG_state=AO}}
     Path Selection Policy: VMW_PSP_RR
     Path Selection Policy Device Config:
{policy=rr,iops=1,bytes=10485760,useANO=0; lastPathIndex=0:
NumIOsPending=0,numBytesPending=0}
     Path Selection Policy Device Custom Config:
     Working Paths: vmhba4:C0:T0:L82, vmhba3:C0:T0:L82
     Is USB: false
```
**QFullSampleSize** を検証しています

次のコマンドを使用して、 QFullSampleSize を確認します

**esxcli system settings advanced list --option/Disk/QFullSampleSize`**

```
  Path: /Disk/QFullSampleSize
     Type: integer
     Int Value: 32
     Default Int Value: 0
     Min Value: 0
     Max Value: 64
     String Value:
     Default String Value:
     Valid Characters:
     Description: Default I/O samples to monitor for detecting non-transient
queue full condition. Should be nonzero to enable queue depth throttling.
Device specific QFull options will take precedence over this value if set.
```
#### 既知の問題

ONTAPリリースのVMware vSphere 7.xに関する既知の問題はありません。

#### 関連情報

- ["TR-4597](https://docs.netapp.com/us-en/netapp-solutions/virtualization/vsphere_ontap_ontap_for_vsphere.html) : 『 [VMware vSphere with ONTAP](https://docs.netapp.com/us-en/netapp-solutions/virtualization/vsphere_ontap_ontap_for_vsphere.html) [』](https://docs.netapp.com/us-en/netapp-solutions/virtualization/vsphere_ontap_ontap_for_vsphere.html)["](https://docs.netapp.com/us-en/netapp-solutions/virtualization/vsphere_ontap_ontap_for_vsphere.html)
- ["NetApp MetroCluster](https://kb.vmware.com/s/article/2031038) [での](https://kb.vmware.com/s/article/2031038) [VMware vSphere 5.x](https://kb.vmware.com/s/article/2031038) [、](https://kb.vmware.com/s/article/2031038) [6.x](https://kb.vmware.com/s/article/2031038) [、および](https://kb.vmware.com/s/article/2031038) [7.x](https://kb.vmware.com/s/article/2031038) [のサポート\(](https://kb.vmware.com/s/article/2031038) [2031038](https://kb.vmware.com/s/article/2031038) [\)](https://kb.vmware.com/s/article/2031038)["](https://kb.vmware.com/s/article/2031038)
- ["NetApp ONTAP](https://kb.vmware.com/s/article/83370) [と](https://kb.vmware.com/s/article/83370) [NetApp SnapMirror](https://kb.vmware.com/s/article/83370) [による](https://kb.vmware.com/s/article/83370)[ビ](https://kb.vmware.com/s/article/83370)[ジネス継続](https://kb.vmware.com/s/article/83370)[性](https://kb.vmware.com/s/article/83370) [\(](https://kb.vmware.com/s/article/83370) [SM-BC](https://kb.vmware.com/s/article/83370) ) と [VMware vSphere Metro](https://kb.vmware.com/s/article/83370) [Storage Cluster](https://kb.vmware.com/s/article/83370) [\(](https://kb.vmware.com/s/article/83370) [vMSC](https://kb.vmware.com/s/article/83370) [\)](https://kb.vmware.com/s/article/83370) ["](https://kb.vmware.com/s/article/83370)

# **ONTAP**で**VMware vSphere 6.5**および**6.7**を使用

vSphere 6.5.xおよび6.7.xリリースでは、FC、FCoE、およびiSCSIプロトコルを使用し てONTAP SANホストの構成設定を使用できます。

ハイパーバイザーの **SAN** ブート

必要なもの

SAN ブートを使用する場合は、構成でサポートされている必要があります。を使用できます ["NetApp](https://mysupport.netapp.com/matrix/imt.jsp?components=65623;64703;&solution=1&isHWU&src=IMT) [Interoperability Matrix Tool](https://mysupport.netapp.com/matrix/imt.jsp?components=65623;64703;&solution=1&isHWU&src=IMT) [で確認できます](https://mysupport.netapp.com/matrix/imt.jsp?components=65623;64703;&solution=1&isHWU&src=IMT)["](https://mysupport.netapp.com/matrix/imt.jsp?components=65623;64703;&solution=1&isHWU&src=IMT) 使用している OS 、 HBA 、 HBA ファームウェア、 HBA ブート BIOS 、および ONTAP のバージョンがサポートされていることを確認します。

手順

- 1. SAN ブート LUN をホストにマッピングします。
- 2. 複数のパスが使用可能であることを確認します。

 $\mathbf{d}$ ホストOSが起動してパスで実行されると、複数のパスが使用可能になります。

3. SAN ブート LUN がマッピングされているポートに対して、サーバ BIOS で SAN ブートを有効にしま す。

HBA BIOS を有効にする方法については、ベンダー固有のマニュアルを参照してください。

4. ホストをリブートしてブートが成功したことを確認します。

マルチパス

ESXi は、 Native Multipathing Plug-in ( NMP )と呼ばれる拡張可能なマルチパスモジュールを備えており、 ストレージアレイタイププラグイン( SATP )とパス選択プラグイン( PSP )を管理します。これらの SATP ルールは、 ESXi でデフォルトで使用されます。

NetApp ONTAP ストレージの場合、デフォルトでは VMW\_SATP\_ALUA プラグインが使用され、パス選択ポ リシー( PSP )として「 VMW\_PSP\_RR 」が使用されます。確認するには、次のコマンドを使用します。

\*esxcli storage nmp satp rule list -s VMW\_SATP\_ALUA \*

Name Device Vendor Model Driver Transport Options ------------- ------ ------ ------- ------ --------- ------- VMW\_SATP\_ALUA LSI LSI INF-01-00 reset on attempted reserve VMW\_SATP\_ALUA NETAPP reset on attempted reserve Rule Group Claim Options Default PSP PSP Options Description ---------- ------------- ----------- ----------- ----------- system tpgs\_on VMW\_PSP\_MRU NetApp E-Series arrays with ALUA support system tpgs on MW\_PSP\_RR NetApp arrays with ALUA support

#### オール**SAN**アレイ構成

オールSANアレイ(ASA)構成では、特定のLUNへのすべてのパスがアクティブで最適化されています。これ により、すべてのパスを同時に経由するI/O処理が行われるため、パフォーマンスが向上します。

例

次の例は、 ONTAP LUN の正しい出力を表示します。

#### **esxcli storage nmp device list -d naa.600a0988038304759563f4e7837574453`**

```
fc.20000024ff171d37:21000024ff171d37-fc.202300a098ea5e27:204a00a098ea5e27-
naa.600a098038304759563f4e7837574453
    Runtime Name: vmhba4:C0:T0:L9
     Device: naa.600a098038304759563f4e7837574453
     Device Display Name: NETAPP Fibre Channel Disk
(naa.600a098038304759563f4e7837574453)
    Group State: active
    Array Priority: 0
     Storage Array Type Path Config:
{TPG_id=1000,TPG_state=AO,RTP_id=6,RTP_health=UP}
   Path Selection Policy Path Config: PSP VMW PSP RR does not support path
configuration.
fc.20000024ff171d36:21000024ff171d36-fc.202300a098ea5e27:201d00a098ea5e27-
naa.600a098038304759563f4e7837574453
     Runtime Name: vmhba3:C0:T1:L9
     Device: naa.600a098038304759563f4e7837574453
     Device Display Name: NETAPP Fibre Channel Disk
(naa.600a098038304759563f4e7837574453)
     Group State: active
    Array Priority: 0
```

```
  Storage Array Type Path Config:
{TPG_id=1001,TPG_state=AO,RTP_id=3,RTP_health=UP}
   Path Selection Policy Path Config: PSP VMW PSP RR does not support path
configuration.
fc.20000024ff171d36:21000024ff171d36-fc.202300a098ea5e27:201b00a098ea5e27-
naa.600a098038304759563f4e7837574453
     Runtime Name: vmhba3:C0:T0:L9
     Device: naa.600a098038304759563f4e7837574453
     Device Display Name: NETAPP Fibre Channel Disk
(naa.600a098038304759563f4e7837574453)
     Group State: active
     Array Priority: 0
     Storage Array Type Path Config:
{TPG_id=1000,TPG_state=AO,RTP_id=1,RTP_health=UP}
   Path Selection Policy Path Config: PSP VMW PSP RR does not support path
configuration.
fc.20000024ff171d37:21000024ff171d37-fc.202300a098ea5e27:201e00a098ea5e27-
naa.600a098038304759563f4e7837574453
     Runtime Name: vmhba4:C0:T1:L9
     Device: naa.600a098038304759563f4e7837574453
     Device Display Name: NETAPP Fibre Channel Disk
(naa.600a098038304759563f4e7837574453)
     Group State: active
     Array Priority: 0
     Storage Array Type Path Config:
{TPG_id=1001,TPG_state=AO,RTP_id=4,RTP_health=UP}
   Path Selection Policy Path Config: PSP VMW PSP RR does not support path
configuration.
```
上記の例では、 LUN がネットアップストレージから 4 つのパス(アクティブ / 最適化済み 4 つ)でマッピン グされています。

# **ASA**イカイノコウセイ

ASA以外の構成では、優先度が異なる2つのパスグループが必要です。優先度が高いパスは「アクティブ / 最 適化」です。つまり、アグリゲートが配置されているコントローラによって処理されます。優先度が低いパス はアクティブですが、別のコントローラから提供されるため最適化されません。最適化されていないパスは、 使用可能な最適化されたパスがない場合にのみ使用されます。

#### 例

次の例は、 2 つのアクティブ / 最適化パスと 2 つのアクティブ / 非最適化パスを使用する ONTAP LUN に対す る正しい出力を表示します。

#### **esxcli storage nmp path list -d naa.600a0988038313530772b4d673979372f`**

```
fc.20000090fae0ec8e:10000090fae0ec8e-fc.201000a098dfe3d1:200b00a098dfe3d1-
naa.600a098038313530772b4d673979372f
     Runtime Name: vmhba3:C0:T2:L21
     Device: naa.600a098038313530772b4d673979372f
     Device Display Name: NETAPP Fibre Channel Disk
(naa.600a098038313530772b4d673979372f)
     Group State: active unoptimized
     Array Priority: 0
     Storage Array Type Path Config:
{TPG_id=1001,TPG_state=ANO,RTP_id=29,RTP_health=UP}
   Path Selection Policy Path Config: PSP VMW PSP RR does not support path
configuration.
fc.20000090fae0ec8e:10000090fae0ec8e-fc.201000a098dfe3d1:200700a098dfe3d1-
naa.600a098038313530772b4d673979372f
     Runtime Name: vmhba3:C0:T3:L21
     Device: naa.600a098038313530772b4d673979372f
     Device Display Name: NETAPP Fibre Channel Disk
(naa.600a098038313530772b4d673979372f)
     Group State: active
    Array Priority: 0
     Storage Array Type Path Config:
{TPG_id=1000,TPG_state=AO,RTP_id=25,RTP_health=UP}
   Path Selection Policy Path Config: PSP VMW PSP RR does not support path
configuration.
fc.20000090fae0ec8f:10000090fae0ec8f-fc.201000a098dfe3d1:200800a098dfe3d1-
naa.600a098038313530772b4d673979372f
     Runtime Name: vmhba4:C0:T2:L21
     Device: naa.600a098038313530772b4d673979372f
     Device Display Name: NETAPP Fibre Channel Disk
(naa.600a098038313530772b4d673979372f)
     Group State: active
    Array Priority: 0
     Storage Array Type Path Config:
{TPG_id=1000,TPG_state=AO,RTP_id=26,RTP_health=UP}
   Path Selection Policy Path Config: PSP VMW PSP RR does not support path
configuration.
fc.20000090fae0ec8f:10000090fae0ec8f-fc.201000a098dfe3d1:200c00a098dfe3d1-
naa.600a098038313530772b4d673979372f
     Runtime Name: vmhba4:C0:T3:L21
     Device: naa.600a098038313530772b4d673979372f
     Device Display Name: NETAPP Fibre Channel Disk
(naa.600a098038313530772b4d673979372f)
     Group State: active unoptimized
```

```
  Array Priority: 0
     Storage Array Type Path Config:
{TPG_id=1001,TPG_state=ANO,RTP_id=30,RTP_health=UP}
   Path Selection Policy Path Config: PSP VMW PSP RR does not support path
configuration.
```
上記の例では、 LUN がネットアップストレージから 4 つのパス( 2 つのアクティブ最適化パスと 2 つのアク ティブ非最適化パス)でマッピングされています。

## **VVol**

Virtual Volumes ( VVOL) は、仮想マシン( VM ) ディスクとその Snapshot および高速クローンに対応す る VMware のオブジェクトタイプです。

VMware vSphere 用の ONTAP ツールには VASA Provider for ONTAP が含まれており、 VMware vCenter は VVol ベースのストレージを利用するための統合ポイントを提供します。ONTAP ツール OVA を導入すると、 自動的に vCenter Server に登録されて VASA Provider が有効になります。

vCenter のユーザインターフェイスを使用して VVOL データストアを作成する場合は、 FlexVol をデータスト アのバックアップストレージとして作成するように指示されます。VVOL データストア内の VVOL には、 ESXi ホストからプロトコルエンドポイント( PE )を使用してアクセスします。SAN 環境では、 PE として 使用するために、データストア内の各 FlexVol に 4MB の LUN が 1 つ作成されます。SAN PE は管理論理ユニ ット( ALU )で、 VVOL は SLU (関連論理ユニット)です。

VVOL を使用する際には、以下をはじめとする、 SAN 環境の標準的な要件とベストプラクティスが適用され ます(ただし、これらに限定されません)。

- 1. 使用する SVM ごとに、各ノードに少なくとも 1 つの SAN LIF を作成します。ベストプラクティスとし て、ノードごとに 2 つ以上を作成し、必要以上に作成しないことを推奨します。
- 2. あらゆる単一点障害を排除します。複数の仮想スイッチを使用する場合、または複数の物理スイッチに接 続された複数の物理 NIC を使用して HA を実現し、スループットを向上させる場合は、 NIC チーミング を使用する複数のネットワークサブネットで複数の VMkernel ネットワークインターフェイスを使用しま す。
- 3. ホスト接続に必要なゾーニングや VLAN を設定します。
- 4. 必要なすべてのイニシエータが、目的の SVM のターゲット LIF にログインしていることを確認します。

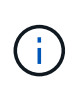

VASA Provider を有効にするには、 VMware vSphere 用の ONTAP ツールを導入する必要があ ります。すべてのigroup設定はVASA Providerによって管理されるため、VVOL環境でigroupを 作成または管理する必要はありません。

現時点で VVOL の設定をデフォルトから変更することは推奨されません。

を参照してください ["NetApp Interoperability Matrix Tool](https://mysupport.netapp.com/matrix/imt.jsp?components=65623;64703;&solution=1&isHWU&src=IMT) [で確認できます](https://mysupport.netapp.com/matrix/imt.jsp?components=65623;64703;&solution=1&isHWU&src=IMT)["](https://mysupport.netapp.com/matrix/imt.jsp?components=65623;64703;&solution=1&isHWU&src=IMT) 特定のバージョンの ONTAP ツー ル、または使用している vSphere と ONTAP の特定のバージョンの VASA Provider

VVOL のプロビジョニングと管理の詳細については、 VMware vSphere 用の ONTAP ツールのドキュメントも 参照してください ["TR-4597"](https://docs.netapp.com/us-en/netapp-solutions/virtualization/vsphere_ontap_ontap_for_vsphere.html) および ["TR-4400"](https://www.netapp.com/pdf.html?item=/media/13555-tr4400pdf.pdf)

## **ATS** ロック

VAAI 対応のストレージやアップグレードされた VMFS5 には ATS ロックが必須 \* であり、 ONTAP LUN との 適切な相互運用性と最適な VMFS 共有ストレージ I/O パフォーマンスを実現するために必要です。ATS ロッ クの有効化の詳細については、 VMware のドキュメントを参照してください。

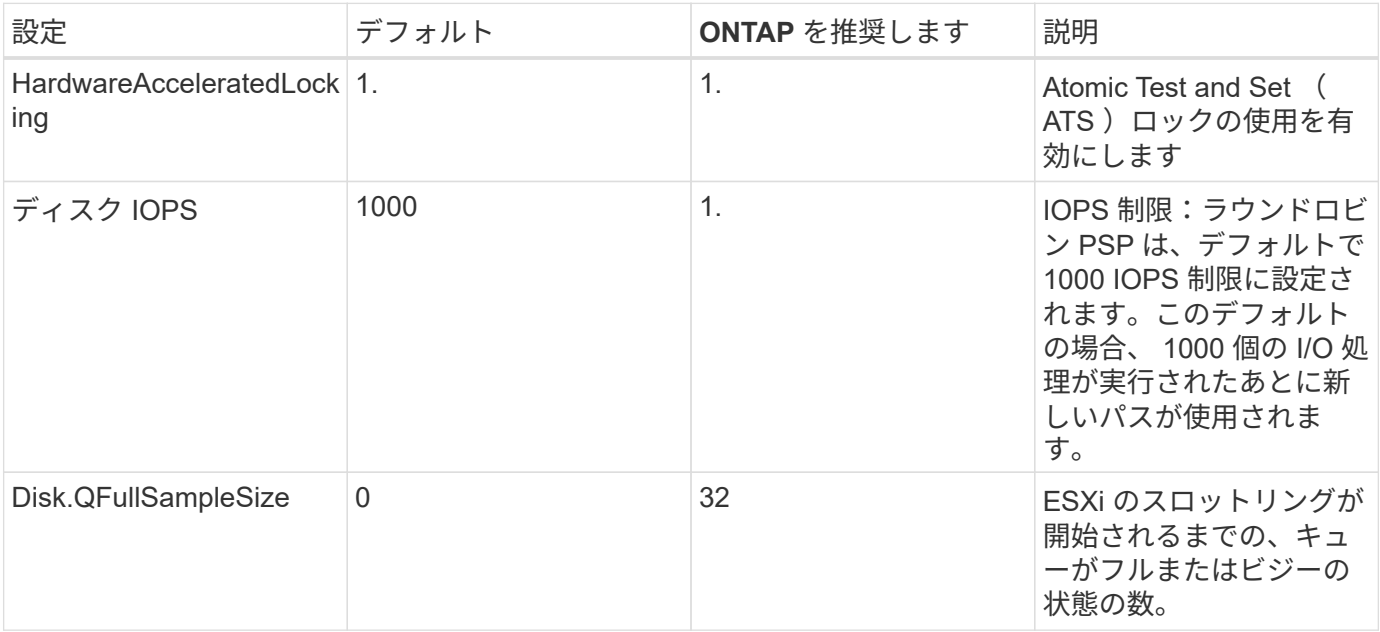

UNMAP が機能するために、 VMware vSphere にマッピングされているすべての LUN で space-allocation 設定を有効にします。詳細については、を参照してください ["ONTAP](https://docs.netapp.com/ontap-9/index.jsp) [のドキ](https://docs.netapp.com/ontap-9/index.jsp) [ュメント](https://docs.netapp.com/ontap-9/index.jsp)["](https://docs.netapp.com/ontap-9/index.jsp)。

ゲスト **OS** のタイムアウト

 $\left(\mathsf{i}\right)$ 

推奨されるゲスト OS の調整を使用して、仮想マシンを手動で設定できます。アップデートを調整したら、ア ップデートを有効にするためにゲストを再起動する必要があります。

• GOS タイムアウト値: \*

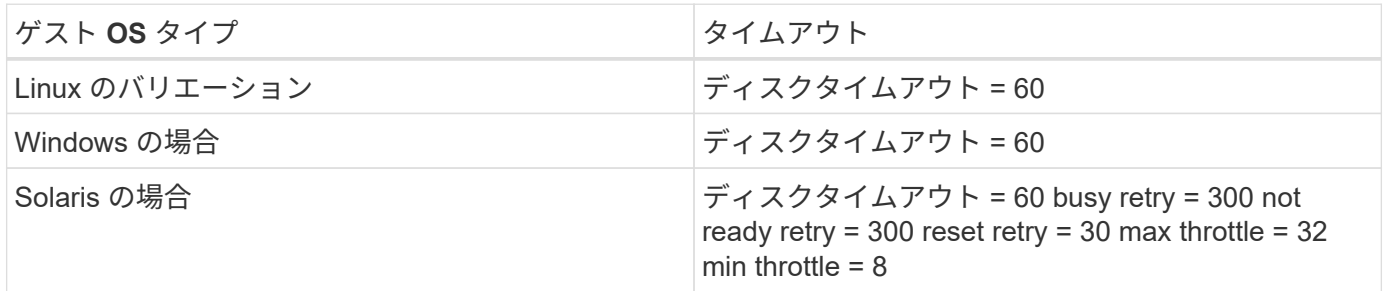

**vSphere** 調整可能なを検証しています

以下のコマンドを使用して、「 HardwareAcceleratedLocking 」の設定を確認します。

\*esxcli system settings advanced list — オプション /VMFS3/HardwareAcceleratedLocking `\*

 Path: /VMFS3/HardwareAcceleratedLocking Type: integer Int Value: 1 Default Int Value: 1 Min Value: 0 Max Value: 1 String Value: Default String Value: Valid Characters: Description: Enable hardware accelerated VMFS locking (requires compliant hardware). Please see http://kb.vmware.com/kb/2094604 before disabling this option.

ディスクの **IOPS** 設定を検証しています

次のコマンドを使用して、 IOPS 設定を確認します。

**esxcli storage nmp device list -d naa.600a0988038304731783f50667055335`**

```
naa.600a098038304731783f506670553355
     Device Display Name: NETAPP Fibre Channel Disk
(naa.600a098038304731783f506670553355)
     Storage Array Type: VMW_SATP_ALUA
   Storage Array Type Device Config: {implicit support=on;
explicit support=off; explicit allow=on; alua followover=on;
action OnRetryErrors=off;
{TPG_id=1000,TPG_state=ANO}{TPG_id=1001,TPG_state=AO}}
     Path Selection Policy: VMW_PSP_RR
     Path Selection Policy Device Config:
{policy=rr,iops=1,bytes=10485760,useANO=0; lastPathIndex=0:
NumIOsPending=0,numBytesPending=0}
     Path Selection Policy Device Custom Config:
     Working Paths: vmhba4:C0:T0:L82, vmhba3:C0:T0:L82
     Is USB: false
```
**QFullSampleSize** を検証しています

次のコマンドを使用して、 QFullSampleSize を確認します

**esxcli system settings advanced list --option/Disk/QFullSampleSize`**

 Path: /Disk/QFullSampleSize Type: integer Int Value: 32 Default Int Value: 0 Min Value: 0 Max Value: 64 String Value: Default String Value: Valid Characters: Description: Default I/O samples to monitor for detecting non-transient queue full condition. Should be nonzero to enable queue depth throttling. Device specific QFull options will take precedence over this value if set.

既知の問題

ONTAPを使用したVMware vSphere 6.5および6.7リリースには、次の既知の問題があります。

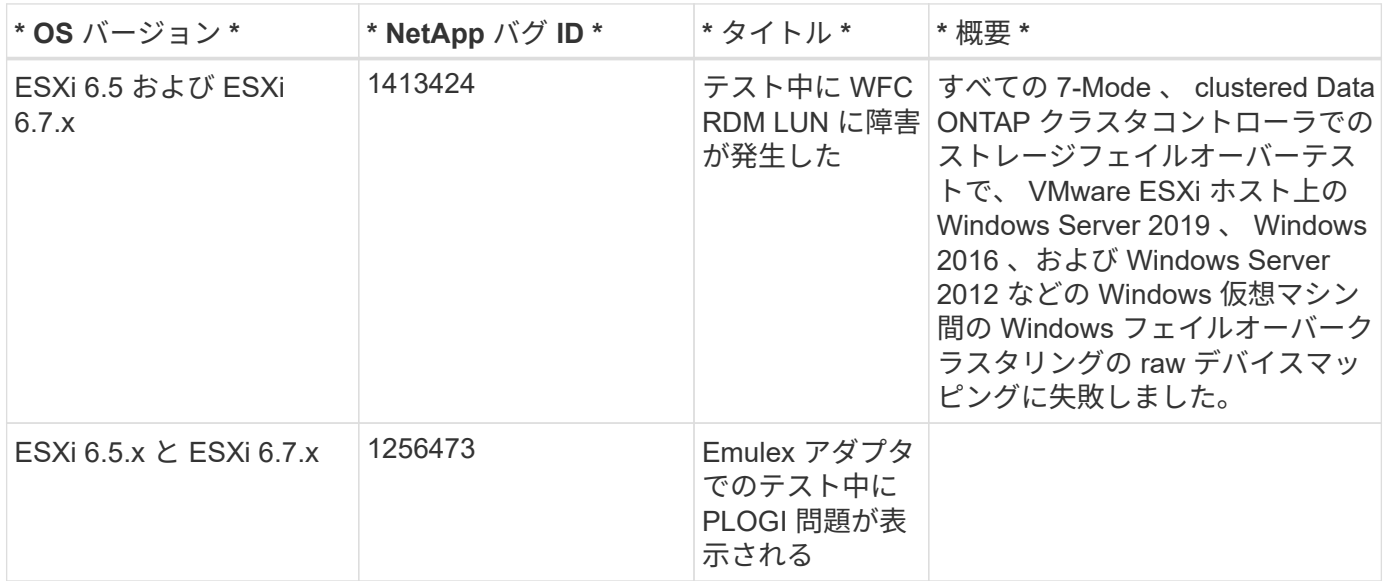

関連情報

- ["TR-4597](https://docs.netapp.com/us-en/netapp-solutions/virtualization/vsphere_ontap_ontap_for_vsphere.html) : 『 [VMware vSphere with ONTAP](https://docs.netapp.com/us-en/netapp-solutions/virtualization/vsphere_ontap_ontap_for_vsphere.html) [』](https://docs.netapp.com/us-en/netapp-solutions/virtualization/vsphere_ontap_ontap_for_vsphere.html)["](https://docs.netapp.com/us-en/netapp-solutions/virtualization/vsphere_ontap_ontap_for_vsphere.html)
- ["NetApp MetroCluster](https://kb.vmware.com/s/article/2031038) [での](https://kb.vmware.com/s/article/2031038) [VMware vSphere 5.x](https://kb.vmware.com/s/article/2031038) [、](https://kb.vmware.com/s/article/2031038) [6.x](https://kb.vmware.com/s/article/2031038) [、および](https://kb.vmware.com/s/article/2031038) [7.x](https://kb.vmware.com/s/article/2031038) のサポート (2031038[\)](https://kb.vmware.com/s/article/2031038) ["](https://kb.vmware.com/s/article/2031038)
- ["NetApp ONTAP](https://kb.vmware.com/s/article/83370) [と](https://kb.vmware.com/s/article/83370) [NetApp SnapMirror](https://kb.vmware.com/s/article/83370) [による](https://kb.vmware.com/s/article/83370)[ビ](https://kb.vmware.com/s/article/83370)[ジネス継続](https://kb.vmware.com/s/article/83370)[性](https://kb.vmware.com/s/article/83370) [\(](https://kb.vmware.com/s/article/83370) [SM-BC](https://kb.vmware.com/s/article/83370) ) と [VMware vSphere Metro](https://kb.vmware.com/s/article/83370) [Storage Cluster](https://kb.vmware.com/s/article/83370) [\(](https://kb.vmware.com/s/article/83370) [vMSC](https://kb.vmware.com/s/article/83370) [\)](https://kb.vmware.com/s/article/83370) ["](https://kb.vmware.com/s/article/83370)

# **HP-UX**

# **ONTAP**で**HP-UX 11i v3**を使用する

ONTAP SANホストの設定を使用して、ONTAPをターゲットとしてHP-UX 11i v3を設定 できます。
# **HP-UX Host Utilities**のインストール

Host Utilities ソフトウェアパッケージが格納された圧縮ファイルは、からダウンロードできます ["](https://mysupport.netapp.com/site/products/all/details/hostutilities/downloads-tab/download/61343/6.0/downloads)[ネットアッ](https://mysupport.netapp.com/site/products/all/details/hostutilities/downloads-tab/download/61343/6.0/downloads) [プサポートサイト](https://mysupport.netapp.com/site/products/all/details/hostutilities/downloads-tab/download/61343/6.0/downloads)["](https://mysupport.netapp.com/site/products/all/details/hostutilities/downloads-tab/download/61343/6.0/downloads)。ファイルを作成したら、 Host Utilities のインストールに必要なソフトウェアパッケージ を取得するために、ファイルの圧縮を解除する必要があります。

### 手順

- 1. から Host Utilities が含まれている圧縮ファイルのコピーをダウンロードします ["](https://mysupport.netapp.com/site/products/all/details/hostutilities/downloads-tab/download/61343/6.0/downloads)[ネットアップサポートサ](https://mysupport.netapp.com/site/products/all/details/hostutilities/downloads-tab/download/61343/6.0/downloads) [イト](https://mysupport.netapp.com/site/products/all/details/hostutilities/downloads-tab/download/61343/6.0/downloads)["](https://mysupport.netapp.com/site/products/all/details/hostutilities/downloads-tab/download/61343/6.0/downloads) をホスト上のディレクトリに移動します。
- 2. ダウンロードを格納しているディレクトリに移動します。
- 3. ファイルを解凍します。

gunzip netapp\_hpux\_host\_utilities\_6.0\_ia\_pa.depot.gz`

4. 次のコマンドを入力して、ソフトウェアをインストールします。

「 winstall -s / netapp\_hpux\_host\_utilities\_6.0\_ia\_pa.depot NetApp\_santoolkit 」を参照してください

5. ホストをリブートします。

**SAN** ツールキット

このツールキットは、NetApp Host Utilitiesパッケージをインストールすると自動的にインストールされま す。このキットは、を提供します sanlun ユーティリティ。LUNとHBAの管理に役立ちます。。 sanlun コ マンドは、ホストにマッピングされているLUNに関する情報、マルチパス、およびイニシエータグループの作 成に必要な情報を返します。

### 例

次の例では 'lun lun lun show コマンドは LUN 情報を返します

```
#sanlun lun show
controller(7mode)/ device
host lun
vserver(Cmode) lun-pathname filename
adapter protocol size mode
--------------------------------------------------------------------------
------
sanboot unix /vol/hpux 215 boot en 0/goot hpux 215 lun
/dev/rdsk/c11t0d0 fcd0 FCP 150g C
sanboot unix /vol/hpux 215 boot en 0/goot hpux 215 lun
/dev/rdsk/c24t0d0 fcd1 FCP 150g C
sanboot unix /vol/hpux 215 boot en 0/qoot hpux 215 lun
/dev/rdsk/c21t0d0 fcd1 FCP 150g C
sanboot unix /vol/hpux 215 boot en 0/goot hpux 215 lun
/dev/rdsk/c12t0d0 fcd0 FCP 150g C
```
**SAN** ブート中です

必要なもの

SAN ブートを使用する場合は、構成でサポートされている必要があります。を使用できます ["NetApp](https://mysupport.netapp.com/matrix/imt.jsp?components=71102;&solution=1&isHWU&src=IMT) [Interoperability Matrix Tool](https://mysupport.netapp.com/matrix/imt.jsp?components=71102;&solution=1&isHWU&src=IMT) [で確認できます](https://mysupport.netapp.com/matrix/imt.jsp?components=71102;&solution=1&isHWU&src=IMT)["](https://mysupport.netapp.com/matrix/imt.jsp?components=71102;&solution=1&isHWU&src=IMT) 使用している OS 、 HBA 、 HBA ファームウェア、 HBA ブート BIOS 、および ONTAP のバージョンがサポートされていることを確認します。

SAN ブートとは、 HP-UX ホストのブートデバイスとして SAN 接続ディスク (LUN) をセットアップする プロセスです。Host Utilities は、 HP-UX 環境での FC および FCoE プロトコルを使用した SAN ブートをサポ ートしています。

マルチパス

マルチパスを使用すると、ホストとストレージシステム間に複数のネットワークパスを設定できます。1 つの パスで障害が発生すると、トラフィックは残りのパスで継続されます。ホストに LUN への複数のパスがある 場合、マルチパスを有効にする必要があります。HP-UX Host Utilities は、構成に基づいてさまざまなマルチ パスソリューションをサポートします。以下はネイティブマルチパス解決策のものです。

**ASA**イカイノコウセイ

ASA以外の構成では、優先度が異なる2つのパスグループが必要です。優先度が高いパスは「アクティブ / 最 適化」です。つまり、アグリゲートが配置されているコントローラによって処理されます。優先度が低いパス はアクティブですが、別のコントローラから提供されるため最適化されません。最適化されていないパスは、 使用可能な最適化されたパスがない場合にのみ使用されます。

例

次の例は、 2 つのアクティブ / 最適化パスと 2 つのアクティブ / 非最適化パスを使用する ONTAP LUN に対す る正しい出力を表示します。

```
# sanlun lun show -p vs39:/vol/vol24_3_0/lun24_0
                    ONTAP Path: vs39:/vol/vol24_3_0/lun24_0
                          LUN: 37
                     LUN Size: 15g
                   Host Device: /dev/rdisk/disk942
                         Mode: C
              Multipath Policy: A/A
            Multipath Provider: Native
             ------- ---------- ------ ------- ---------- ---------- --------------
host vserver /dev/dsk host HP A/A
path path filename host vserver path failover
state type or hardware path adapter LIF priority
------- ---------- ------ ------- ---------- ---------- --------------
up primary /dev/dsk/c39t4d5 fcd0 hpux_3 0
up primary /dev/dsk/c41t4d5 fcd1 hpux 4 0
up secondary /dev/dsk/c40t4d5 fcd0 hpux 3 1
up secondary /dev/dsk/c42t4d5 fcd1 hpux 4 1
```
オールSANアレイ(ASA)構成では、特定のLUNへのすべてのパスがアクティブで最適化されています。これ により、すべてのパスを同時に経由するI/O処理が行われるため、パフォーマンスが向上します。

例

次の例は、 ONTAP LUN の正しい出力を表示します。

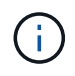

ASA 9.8 for HP-UX 11iv3 以降では、すべての SAN アレイ( ONTAP )構成がサポートされて います

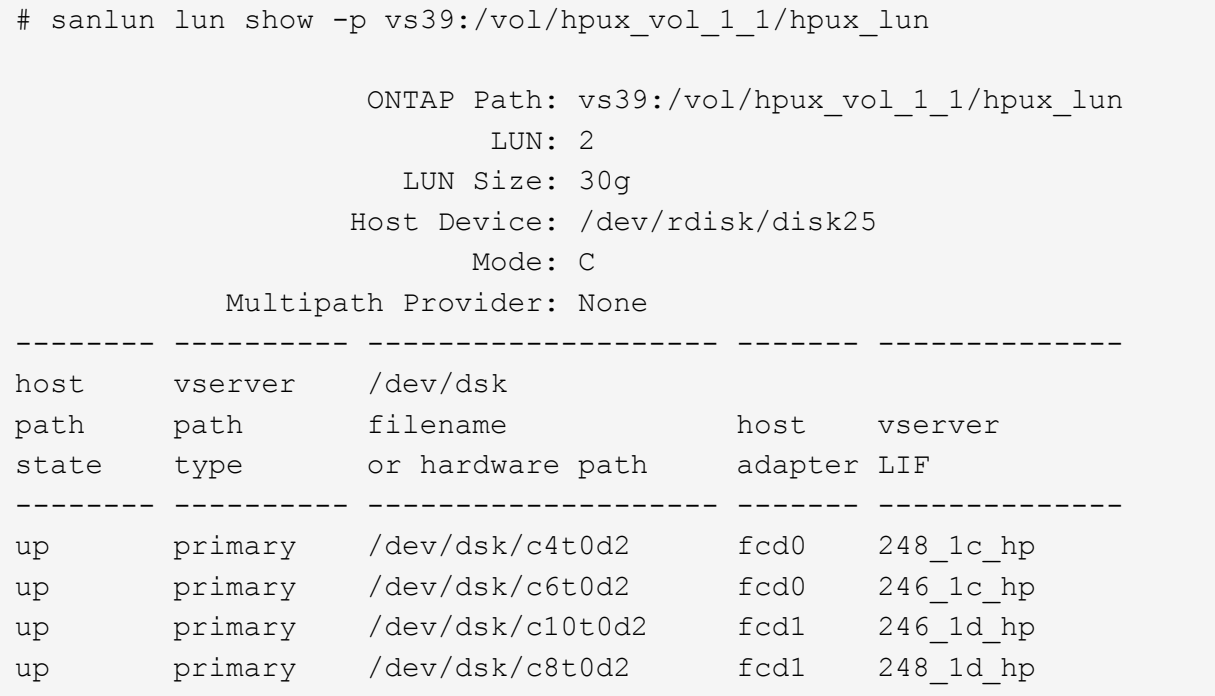

# 推奨設定

次に、 HPUX 11i v3 および NetApp ONTAP LUN に推奨されるパラメータ設定をいくつか示します。ネットア ップでは、 HP-UX のデフォルト設定を使用しています。

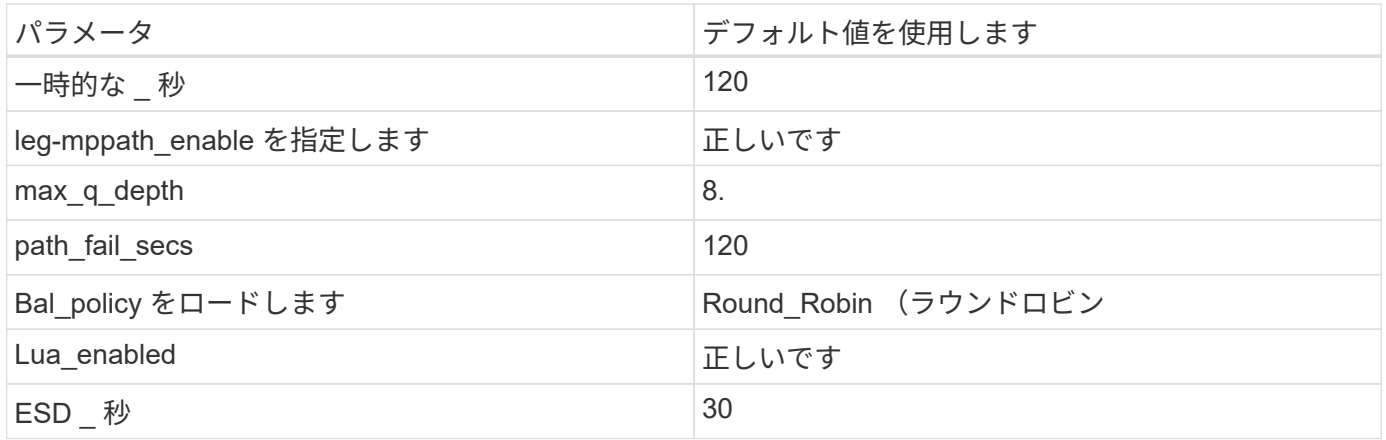

# HP-UX 11i v3 with ONTAPリリースには、次の既知の問題があります。

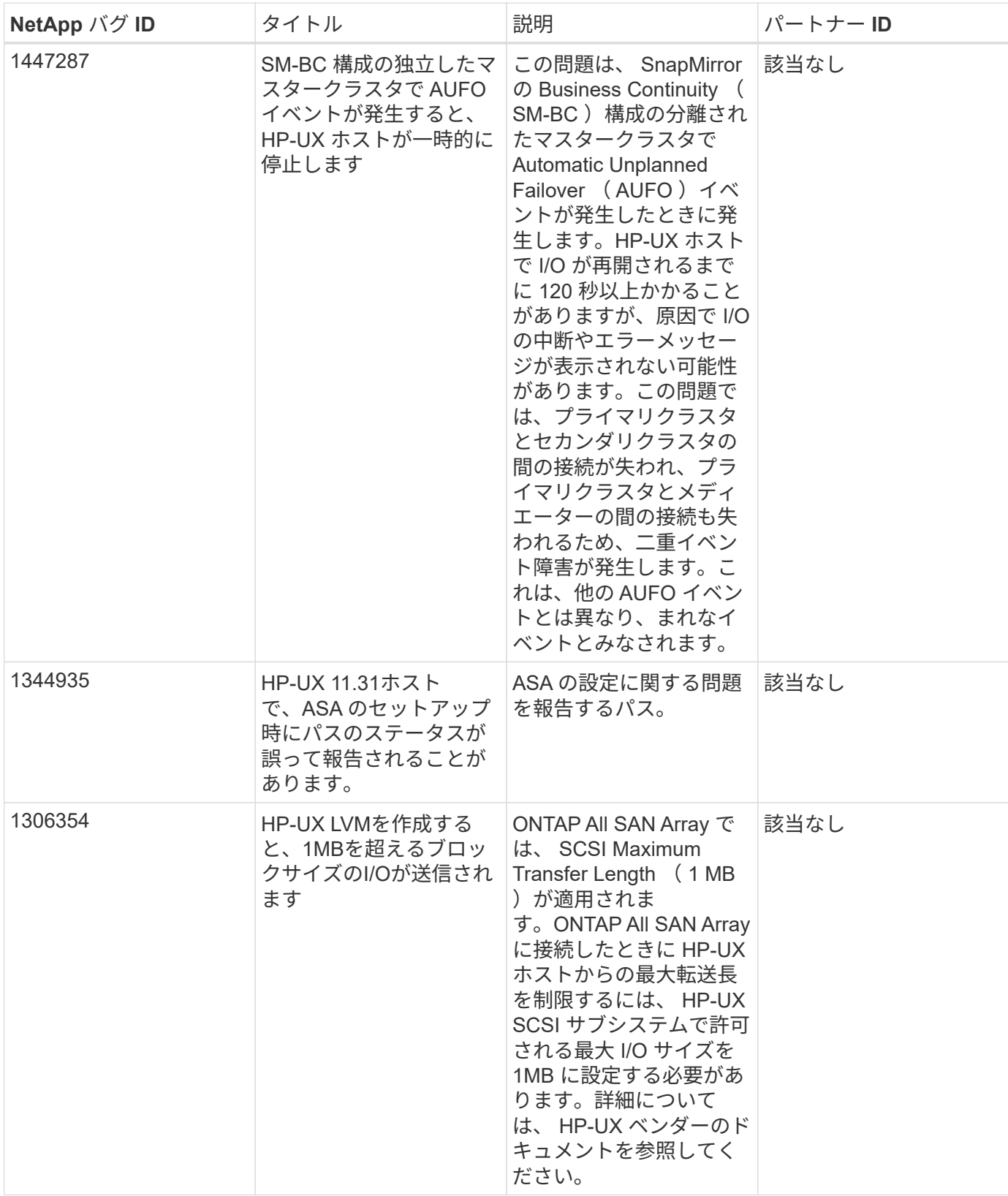

# **Oracle Linux** の場合

リリースノート

**ASM** ミラーリング

Automatic Storage Management(ASM)ミラーリングでは、ASMが問題を認識して別の障害グループにスイ ッチオーバーできるように、Linuxマルチパス設定の変更が必要になる場合があります。ONTAP 上のほとんど の ASM 構成では、外部冗長性が使用されます。つまり、データ保護は外部アレイによって提供され、 ASM はデータをミラーリングしません。一部のサイトでは、通常の冗長性を備えた ASM を使用して、通常は異な るサイト間で双方向ミラーリングを提供しています。を参照してください ["ONTAP](https://www.netapp.com/us/media/tr-3633.pdf) [を](https://www.netapp.com/us/media/tr-3633.pdf)[基盤](https://www.netapp.com/us/media/tr-3633.pdf)[にした](https://www.netapp.com/us/media/tr-3633.pdf) [Oracle](https://www.netapp.com/us/media/tr-3633.pdf) [デー](https://www.netapp.com/us/media/tr-3633.pdf) [タベース](https://www.netapp.com/us/media/tr-3633.pdf)["](https://www.netapp.com/us/media/tr-3633.pdf) を参照してください。

# **OL 9**

**ONTAP**での**Oracle Linux 9.2**の使用

ONTAP SANホストの設定を使用して、ONTAPをターゲットとしてOracle Linux 9.2を設 定できます。

**Linux Unified Host Utilities** をインストールします

NetApp Linux Unified Host Utilities ソフトウェアパッケージは、にあります ["](https://mysupport.netapp.com/site/products/all/details/hostutilities/downloads-tab/download/61343/7.1/downloads)[ネットアップサポートサイト](https://mysupport.netapp.com/site/products/all/details/hostutilities/downloads-tab/download/61343/7.1/downloads)["](https://mysupport.netapp.com/site/products/all/details/hostutilities/downloads-tab/download/61343/7.1/downloads) 64 ビットの .rpm ファイル。

NetAppでは、Linux Unified Host Utilitiesのインストールを強く推奨していますが、必須ではありません。ユー ティリティを使用しても、 Linux ホストの設定は変更されません。管理機能が向上し、ネットアップのカスタ マーサポートが設定に関する情報を収集できるようになります。

必要なもの

Linux Unified Host Utilitiesのバージョンが現在インストールされている場合は、そのバージョンをアップグレ ードまたは削除してから、次の手順に従って最新バージョンをインストールする必要があります。

手順

1. から 64 ビットの Linux Unified Host Utilities ソフトウェアパッケージをダウンロードします ["](https://mysupport.netapp.com/site/products/all/details/hostutilities/downloads-tab/download/61343/7.1/downloads)[ネットアッ](https://mysupport.netapp.com/site/products/all/details/hostutilities/downloads-tab/download/61343/7.1/downloads) [プサポートサイト](https://mysupport.netapp.com/site/products/all/details/hostutilities/downloads-tab/download/61343/7.1/downloads)["](https://mysupport.netapp.com/site/products/all/details/hostutilities/downloads-tab/download/61343/7.1/downloads) ホストに接続します。

2. ソフトウェアパッケージをインストールします。

「 rpm -ivh 」 NetApp\_linux\_unified-connect host\_utilities-7-1.x86\_64 」を参照してください

**SAN**ツールキット

このツールキットは、NetApp Host Utilitiesパッケージをインストールすると自動的にインストールされま す。このキットは、を提供します sanlun ユーティリティ。LUNおよびHost Bus Adapter(HBA;ホストバス アダプタ)の管理に役立ちます。。 sanlun コマンドは、ホストにマッピングされているLUNに関する情 報、マルチパス、およびイニシエータグループの作成に必要な情報を返します。

次の例では 'lun lun lun show コマンドは LUN 情報を返します

# sanlun lun show all

### 出力例:

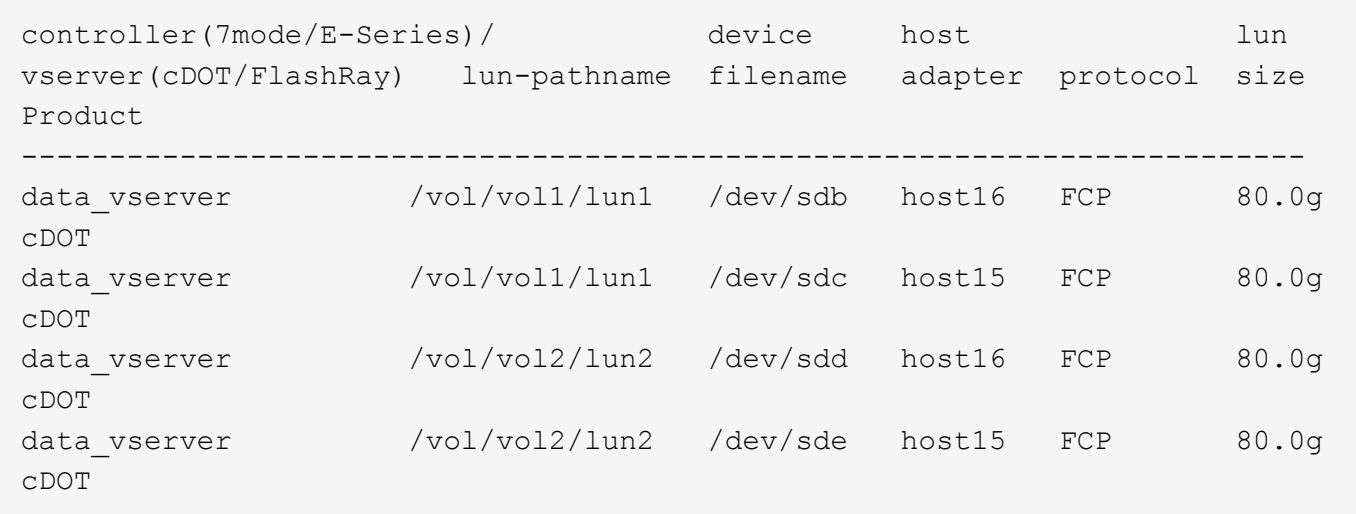

#### **SAN** ブート中です

必要なもの

SAN ブートを使用する場合は、構成でサポートされている必要があります。を使用できます ["NetApp](https://mysupport.netapp.com/matrix/imt.jsp?components=91863;&solution=1&isHWU&src=IMT) [Interoperability Matrix Tool](https://mysupport.netapp.com/matrix/imt.jsp?components=91863;&solution=1&isHWU&src=IMT) [で確認できます](https://mysupport.netapp.com/matrix/imt.jsp?components=91863;&solution=1&isHWU&src=IMT)["](https://mysupport.netapp.com/matrix/imt.jsp?components=91863;&solution=1&isHWU&src=IMT) 使用している OS 、 HBA 、 HBA ファームウェア、 HBA ブート BIOS 、および ONTAP のバージョンがサポートされていることを確認します。

### 手順

1. SAN ブート LUN をホストにマッピングします。

2. 複数のパスが使用可能であることを確認します。

 $\left( \,$ i  $\right)$ ホストOSが起動してパスで実行されると、複数のパスが使用可能になります。

3. SAN ブート LUN がマッピングされているポートに対して、サーバ BIOS で SAN ブートを有効にしま す。

HBA BIOS を有効にする方法については、ベンダー固有のマニュアルを参照してください。

4. ホストをリブートしてブートが成功したことを確認します。

マルチパス

OL 9.2の場合は /etc/multipath.conf ファイルが存在している必要がありますが、ファイルに特定の変更 を加える必要はありません。OL 9.2は、ONTAP LUNを認識して正しく管理するために必要なすべての設定で コンパイルされています。

「 multipath -ll 」コマンドを使用すると、 ONTAP LUN の設定を確認できます。

次のセクションでは、ASA構成およびASA以外の構成にマッピングされたLUNのマルチパス出力の例を示しま

す。

オール**SAN**アレイ構成

オールSANアレイ(ASA)構成では、特定のLUNへのすべてのパスがアクティブで最適化されています。これ により、すべてのパスを同時に経由するI/O処理が行われるため、パフォーマンスが向上します。

例

次の例は、 ONTAP LUN の正しい出力を表示します。

```
# multipath -ll
3600a098038303634722b4d59646c4436 dm-28 NETAPP,LUN C-Mode
size=10G features='3 queue if no path pg_init_retries 50' hwhandler='1
alua' wp=rw
|-+- policy='service-time 0' prio=50 status=active
    |- 11:0:7:6 sdbz 68:208 active ready running
    |- 11:0:11:6 sddn 71:80 active ready running
    |- 11:0:15:6 sdfb 129:208 active ready running
    |- 12:0:1:6 sdgp 132:80 active ready running
```
 $(i)$ 

1 つの LUN へのパスを余分に使用しないでください。必要なパスは最大 4 つです。8 個を超え るパスがストレージ障害時に原因パスの問題になる可能性があります。

**ASA**イカイノコウセイ

ASA以外の構成では、優先度が異なる2つのパスグループが必要です。優先度が高いパスは「アクティブ / 最 適化」です。つまり、アグリゲートが配置されているコントローラによって処理されます。優先度が低いパス はアクティブですが、別のコントローラから提供されるため最適化されません。最適化されていないパスは、 使用可能な最適化されたパスがない場合にのみ使用されます。

例

次の例は、 2 つのアクティブ / 最適化パスと 2 つのアクティブ / 非最適化パスを使用する ONTAP LUN に対す る正しい出力を表示します。

```
# multipath -ll
3600a0980383036347ffb4d59646c4436 dm-28 NETAPP,LUN C-Mode
size=10G features='3 queue if no path pg_init_retries 50' hwhandler='1
alua' wp=rw
|-+- policy='service-time 0' prio=50 status=active
| |- 16:0:6:35 sdwb 69:624 active ready running
| |- 16:0:5:35 sdun 66:752 active ready running
`-+- policy='service-time 0' prio=10 status=enabled
    |- 15:0:0:35 sdaj 66:48 active ready running
    |- 15:0:1:35 sdbx 68:176 active ready running
```
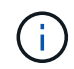

1 つの LUN へのパスを余分に使用しないでください。必要なパスは最大 4 つです。8 個を超え るパスがストレージ障害時に原因パスの問題になる可能性があります。

### 推奨設定

Oracle Linux 9.2 OSは、ONTAP LUNを認識し、ASA構成と非ASA構成の両方についてすべての設定パラメー タを自動的に正しく設定するようにコンパイルされています。次の推奨設定を使用して、ホスト構成のパフォ ーマンスをさらに最適化できます。

。 multipath.conf マルチパスデーモンを起動するにはファイルが存在している必要がありますが、次のコ マンドを使用して空のゼロバイトファイルを作成できます。

touch /etc/multipath.conf

このファイルを初めて作成するときは、マルチパスサービスを有効にして開始しなければならない場合があり ます。

# systemctl enable multipathd

- # systemctl start multipathd
- に直接何も追加する必要はありません multipath.conf ファイル。マルチパスで管理しないデバイスが ある場合、またはデフォルトよりも優先される既存の設定がある場合を除きます。
- 不要なデバイスを除外するには、に次の構文を追加します multipath.conf ファイル。

```
blacklist {
           wwid <DevId>
           devnode "^(ram|raw|loop|fd|md|dm-|sr|scd|st)[0-9]*"
           devnode "^hd[a-z]"
           devnode "^cciss.*"
}
```
を交換します <DevId> を使用 WWID 除外するデバイスの文字列。

### 例

この例では、デバイスのWWIDを特定し、 multipath.conf ファイル。

### 手順

a. 次のコマンドを実行して WWID を特定します。

# /lib/udev/scsi\_id -gud /dev/sda 360030057024d0730239134810c0cb833

sda は、ブラックリストに追加する必要があるローカルSCSIディスクです。

b. を追加します WWID ブラックリストのスタンザに /etc/multipath.conf:

```
blacklist {
       wwid 360030057024d0730239134810c0cb833
       devnode "^(ram|raw|loop|fd|md|dm-|sr|scd|st)[0-9]*"
       devnode "^hd[a-z]"
       devnode "^cciss.*"
}
```
常にを確認する必要があります /etc/multipath.conf レガシー設定用のファイル(特にデフォルトセクシ ョン)。デフォルト設定が上書きされる可能性があります。

次の表は、重要なを示しています multipathd ONTAP LUNのパラメータと必要な値。ホストが他のベンダ ーのLUNに接続されていて、これらのパラメータのいずれかが無効になっている場合は、で後述するstanzas で修正する必要があります multipath.conf ONTAP LUNに適用されるファイル。そうしないと、 ONTAP LUN が想定どおりに機能しない可能性があります。これらのデフォルト設定は、影響を完全に理解した場合 にのみ、NetAppやOSベンダーに相談して無効にする必要があります。

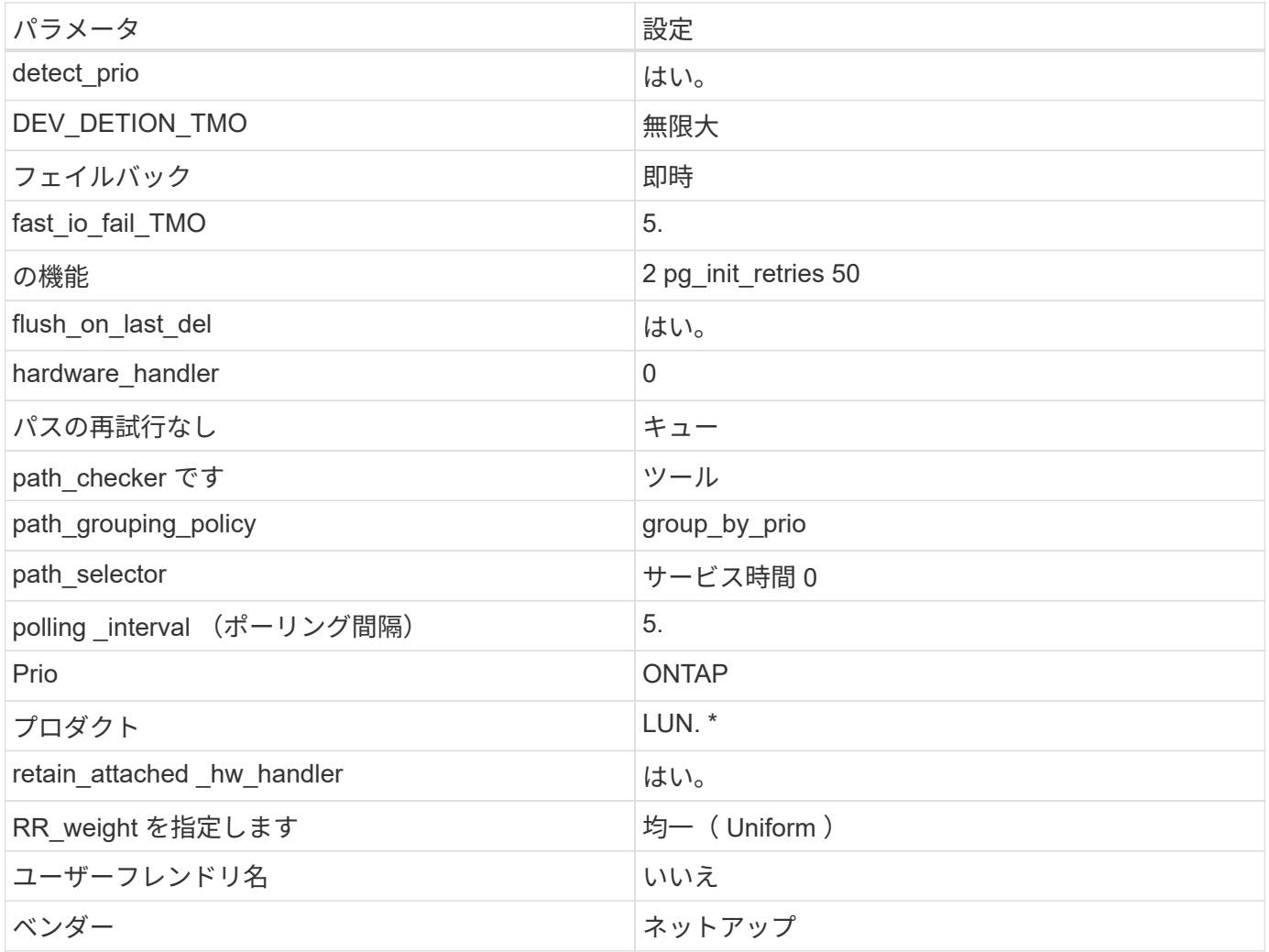

例

次の例は、上書きされたデフォルトを修正する方法を示しています。この場合は、を参照してください multipath.conf ファイルはの値を定義します path\_checker および no\_path\_retry ONTAP LUNと互 換性がありません。他のSANアレイがまだホストに接続されているためにこれらのパラメータを削除できない 場合は、デバイススタンザを使用してONTAP LUN専用にこれらのパラメータを修正できます。

```
defaults {
 path checker readsector0
 no path retry fail
  }
devices {
  device {
  vendor "NETAPP "
  product "LUN.*"
  no_path_retry queue
  path_checker tur
 }
}
```
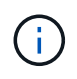

Oracle Linux 9.2 RedHat Enterprise Kernel(RHCK)を設定するには、を使用します ["](#page-368-0)[推奨設](#page-368-0) [定](#page-368-0)["](#page-368-0) Red Hat Enterprise Linux(RHEL)9.2の場合。

# **KVM**設定

推奨設定を使用してKernel-Based Virtual Machine(KVM)を設定することもできます。LUN がハイパーバイ ザーにマッピングされるため、 KVM の設定を変更する必要はありません。

既知の問題

Oracle Linux 9.2 with ONTAPリリースには、次の既知の問題があります。

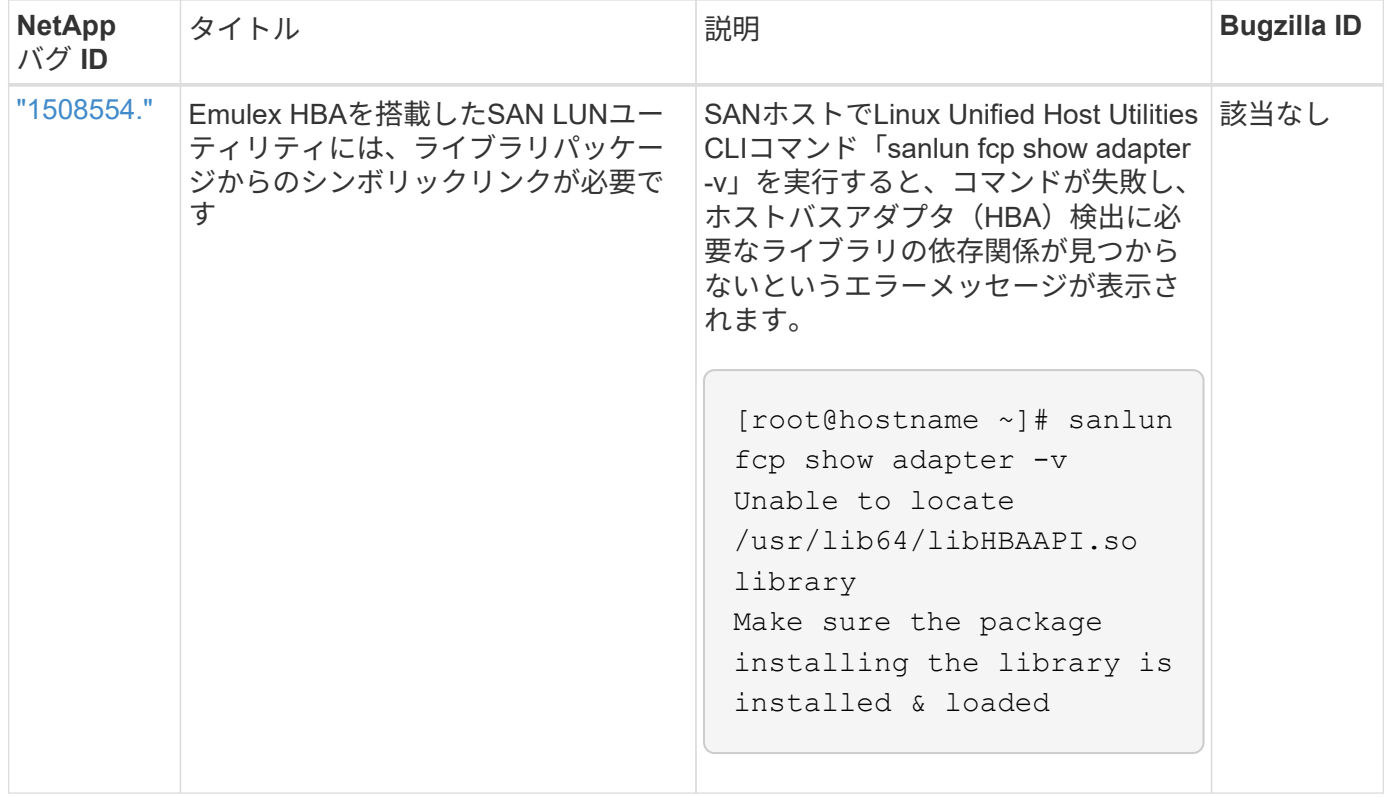

# **ONTAP**で**Oracle Linux 9.1**を使用

ONTAP SANホストの構成設定を使用して、ONTAPをターゲットとしてOracle Linux 9.1 を設定できます。

**Linux Unified Host Utilities** をインストールします

NetApp Linux Unified Host Utilities ソフトウェアパッケージは、にあります ["](https://mysupport.netapp.com/site/products/all/details/hostutilities/downloads-tab/download/61343/7.1/downloads)[ネットアップサポートサイト](https://mysupport.netapp.com/site/products/all/details/hostutilities/downloads-tab/download/61343/7.1/downloads)["](https://mysupport.netapp.com/site/products/all/details/hostutilities/downloads-tab/download/61343/7.1/downloads) 64 ビットの .rpm ファイル。

NetAppでは、Linux Unified Host Utilitiesのインストールを強く推奨していますが、必須ではありません。ユー ティリティを使用しても、 Linux ホストの設定は変更されません。管理機能が向上し、ネットアップのカスタ マーサポートが設定に関する情報を収集できるようになります。

### 必要なもの

Linux Unified Host Utilitiesのバージョンが現在インストールされている場合は、そのバージョンをアップグレ ードまたは削除してから、次の手順に従って最新バージョンをインストールする必要があります。

### 手順

- 1. から 64 ビットの Linux Unified Host Utilities ソフトウェアパッケージをダウンロードします ["](https://mysupport.netapp.com/site/products/all/details/hostutilities/downloads-tab/download/61343/7.1/downloads)[ネットアッ](https://mysupport.netapp.com/site/products/all/details/hostutilities/downloads-tab/download/61343/7.1/downloads) [プサポートサイト](https://mysupport.netapp.com/site/products/all/details/hostutilities/downloads-tab/download/61343/7.1/downloads)["](https://mysupport.netapp.com/site/products/all/details/hostutilities/downloads-tab/download/61343/7.1/downloads) ホストに接続します。
- 2. ソフトウェアパッケージをインストールします。

「 rpm -ivh 」 NetApp\_linux\_unified-connect host\_utilities-7-1.x86\_64 」を参照してください

このツールキットは、NetApp Host Utilitiesパッケージをインストールすると自動的にインストールされま す。このキットは、を提供します sanlun ユーティリティ。LUNおよびHost Bus Adapter(HBA;ホストバス アダプタ)の管理に役立ちます。。 sanlun コマンドは、ホストにマッピングされているLUNに関する情 報、マルチパス、およびイニシエータグループの作成に必要な情報を返します。

次の例では 'lun lun lun show コマンドは LUN 情報を返します

# sanlun lun show all

出力例:

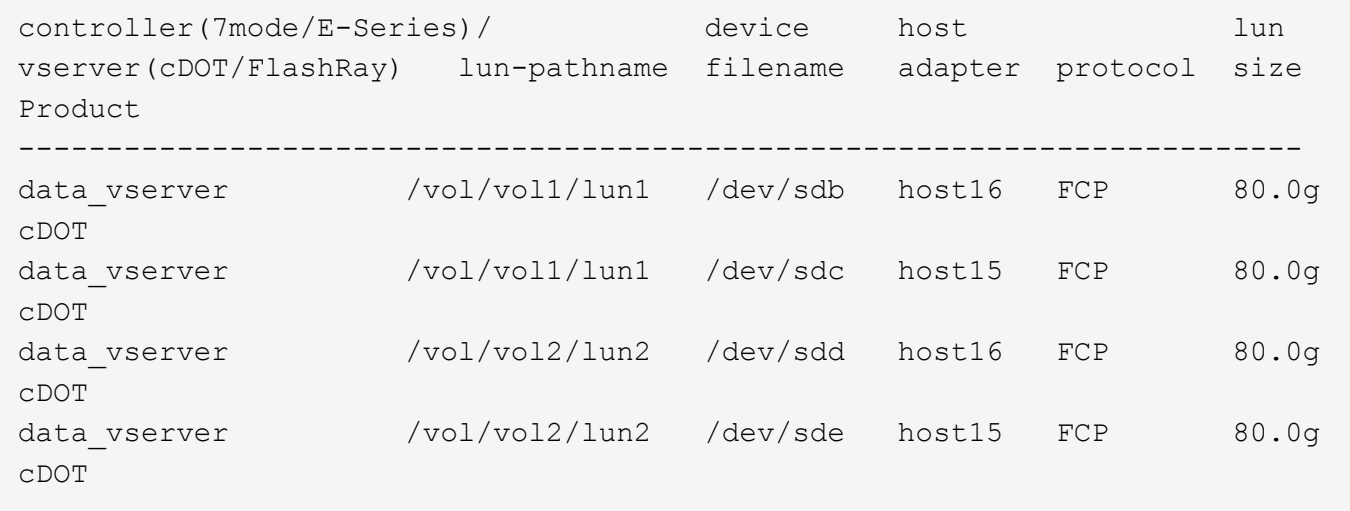

**SAN** ブート中です

Ť.

必要なもの

SAN ブートを使用する場合は、構成でサポートされている必要があります。を使用できます ["NetApp](https://mysupport.netapp.com/matrix/imt.jsp?components=91863;&solution=1&isHWU&src=IMT) [Interoperability Matrix Tool](https://mysupport.netapp.com/matrix/imt.jsp?components=91863;&solution=1&isHWU&src=IMT) [で確認できます](https://mysupport.netapp.com/matrix/imt.jsp?components=91863;&solution=1&isHWU&src=IMT)["](https://mysupport.netapp.com/matrix/imt.jsp?components=91863;&solution=1&isHWU&src=IMT) 使用している OS 、 HBA 、 HBA ファームウェア、 HBA ブート BIOS 、および ONTAP のバージョンがサポートされていることを確認します。

手順

- 1. SAN ブート LUN をホストにマッピングします。
- 2. 複数のパスが使用可能であることを確認します。

ホストOSが起動してパスで実行されると、複数のパスが使用可能になります。

3. SAN ブート LUN がマッピングされているポートに対して、サーバ BIOS で SAN ブートを有効にしま す。

HBA BIOS を有効にする方法については、ベンダー固有のマニュアルを参照してください。

4. ホストをリブートしてブートが成功したことを確認します。

マルチパス

OL 9.1の場合は /etc/multipath.conf ファイルが存在している必要がありますが、ファイルに特定の変更 を加える必要はありません。OL 9.1は、ONTAP LUNを認識して正しく管理するために必要なすべての設定で コンパイルされています。

「 multipath -ll 」コマンドを使用すると、 ONTAP LUN の設定を確認できます。

次のセクションでは、ASA構成およびASA以外の構成にマッピングされたLUNのマルチパス出力の例を示しま す。

オール**SAN**アレイ構成

オールSANアレイ(ASA)構成では、特定のLUNへのすべてのパスがアクティブで最適化されています。これ により、すべてのパスを同時に経由するI/O処理が行われるため、パフォーマンスが向上します。

例

次の例は、 ONTAP LUN の正しい出力を表示します。

```
# multipath -ll
3600a098038303634722b4d59646c4436 dm-28 NETAPP,LUN C-Mode
size=80G features='3 queue if no path pg init retries 50' hwhandler='1
alua' wp=rw
|-+- policy='service-time 0' prio=50 status=active
    |- 11:0:7:6 sdbz 68:208 active ready running
    |- 11:0:11:6 sddn 71:80 active ready running
    |- 11:0:15:6 sdfb 129:208 active ready running
    |- 12:0:1:6 sdgp 132:80 active ready running
```
 $(i)$ 

1 つの LUN へのパスを余分に使用しないでください。必要なパスは最大 4 つです。8 個を超え るパスがストレージ障害時に原因パスの問題になる可能性があります。

**ASA**イカイノコウセイ

ASA以外の構成では、優先度が異なる2つのパスグループが必要です。優先度が高いパスは「アクティブ / 最 適化」です。つまり、アグリゲートが配置されているコントローラによって処理されます。優先度が低いパス はアクティブですが、別のコントローラから提供されるため最適化されません。最適化されていないパスは、 使用可能な最適化されたパスがない場合にのみ使用されます。

例

次の例は、 2 つのアクティブ / 最適化パスと 2 つのアクティブ / 非最適化パスを使用する ONTAP LUN に対す る正しい出力を表示します。

```
# multipath -ll
3600a0980383036347ffb4d59646c4436 dm-28 NETAPP,LUN C-Mode
size=80G features='3 queue if no path pg init retries 50' hwhandler='1
alua' wp=rw
|-+- policy='service-time 0' prio=50 status=active
| |- 16:0:6:35 sdwb 69:624 active ready running
| |- 16:0:5:35 sdun 66:752 active ready running
`-+- policy='service-time 0' prio=10 status=enabled
   |- 15:0:0:35 sdaj 66:48 active ready running
    |- 15:0:1:35 sdbx 68:176 active ready running
```
 $\left(\mathsf{i}\right)$ 

1 つの LUN へのパスを余分に使用しないでください。必要なパスは最大 4 つです。8 個を超え るパスがストレージ障害時に原因パスの問題になる可能性があります。

### 推奨設定

Oracle Linux 9.1 OSは、ONTAP LUNを認識し、ASA構成と非ASA構成の両方についてすべての構成パラメー タを自動的に正しく設定するようにコンパイルされています。次の推奨設定を使用して、ホスト構成のパフォ ーマンスをさらに最適化できます。

。 multipath.conf マルチパスデーモンを起動するにはファイルが存在している必要がありますが、次のコ マンドを使用して空のゼロバイトファイルを作成できます。

touch /etc/multipath.conf

このファイルを初めて作成するときは、マルチパスサービスを有効にして開始しなければならない場合があり ます。

# systemctl enable multipathd

```
# systemctl start multipathd
```
- に直接何も追加する必要はありません multipath.conf ファイル。マルチパスで管理しないデバイスが ある場合、またはデフォルトよりも優先される既存の設定がある場合を除きます。
- 不要なデバイスを除外するには、に次の構文を追加します multipath.conf ファイル。

```
blacklist {
           wwid <DevId>
           devnode "^(ram|raw|loop|fd|md|dm-|sr|scd|st)[0-9]*"
           devnode "^hd[a-z]"
           devnode "^cciss.*"
}
```
を交換します <DevId> を使用 WWID 除外するデバイスの文字列。

例

この例では、デバイスのWWIDを特定し、 multipath.conf ファイル。

手順

a. 次のコマンドを実行して WWID を特定します。

# /lib/udev/scsi\_id -gud /dev/sda 360030057024d0730239134810c0cb833

sda は、ブラックリストに追加する必要があるローカルSCSIディスクです。

b. を追加します WWID ブラックリストのスタンザに /etc/multipath.conf:

```
blacklist {
       wwid 360030057024d0730239134810c0cb833
       devnode "^(ram|raw|loop|fd|md|dm-|sr|scd|st)[0-9]*"
       devnode "^hd[a-z]"
       devnode "^cciss.*"
}
```
常にを確認する必要があります /etc/multipath.conf レガシー設定用のファイル(特にデフォルトセクシ ョン)。デフォルト設定が上書きされる可能性があります。

次の表は、重要なを示しています multipathd ONTAP LUNのパラメータと必要な値。ホストが他のベンダ ーのLUNに接続されていて、これらのパラメータのいずれかが無効になっている場合は、で後述するstanzas で修正する必要があります multipath.conf ONTAP LUNに適用されるファイル。そうしないと、 ONTAP LUN が想定どおりに機能しない可能性があります。これらのデフォルト設定は、影響を完全に理解した場合 にのみ、NetAppやOSベンダーに相談して無効にする必要があります。

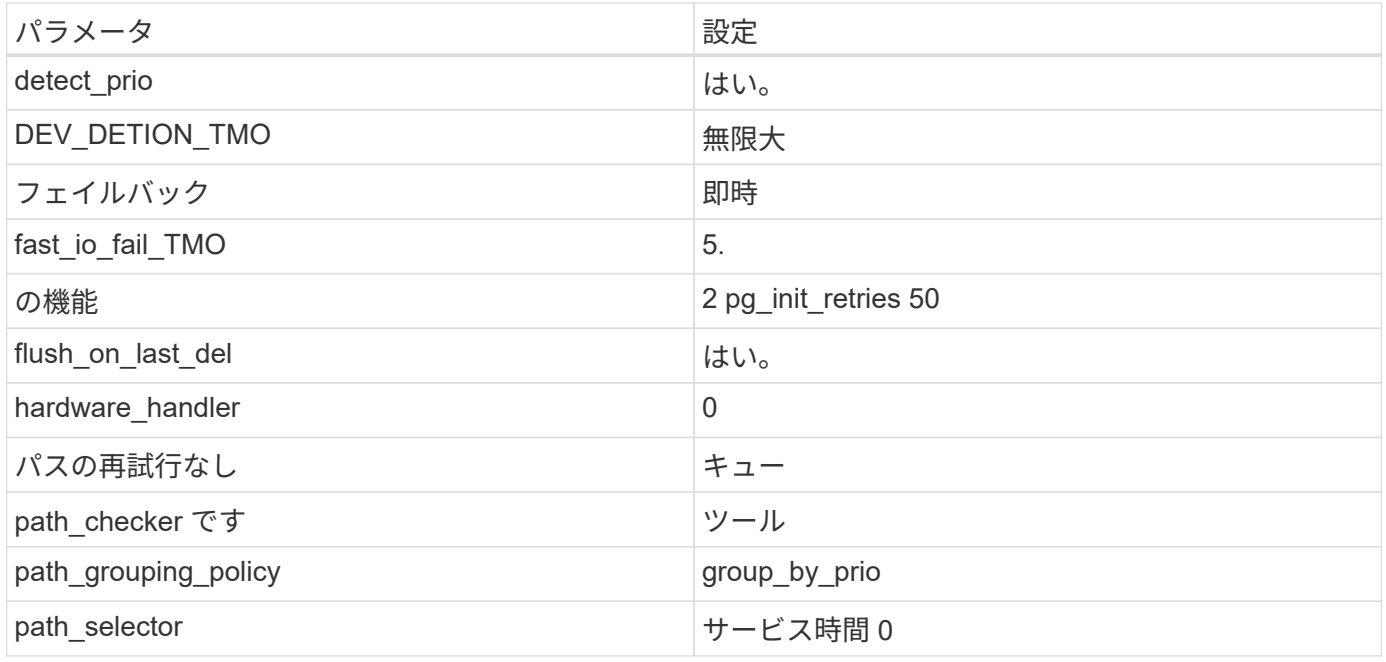

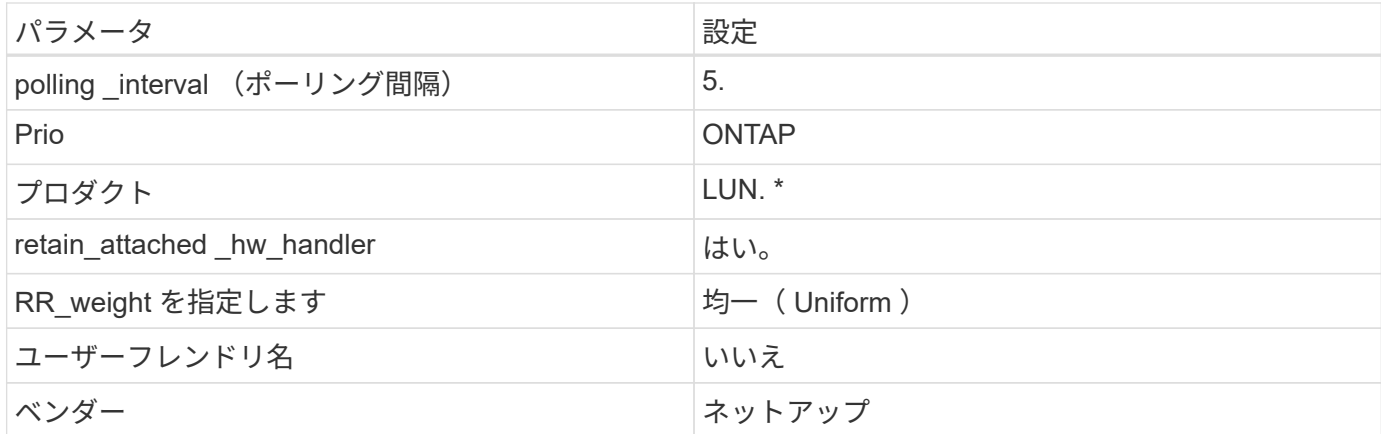

例

次の例は、上書きされたデフォルトを修正する方法を示しています。この場合は、を参照してください multipath.conf ファイルはの値を定義します path\_checker および no\_path\_retry ONTAP LUNと互 換性がありません。他のSANアレイがまだホストに接続されているためにこれらのパラメータを削除できない 場合は、デバイススタンザを使用してONTAP LUN専用にこれらのパラメータを修正できます。

```
defaults {
 path checker readsector0
 no path retry fail
  }
devices {
  device {
  vendor "NETAPP "
  product "LUN.*"
  no_path_retry queue
 path_checker tur
  }
}
```
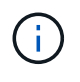

Oracle Linux 9.1 RedHat Enterprise Kernel(RHCK)を設定するには、を使用します ["](#page-368-0)[推奨設](#page-368-0) [定](#page-368-0)["](#page-368-0) (Red Hat Enterprise Linux(RHEL)9.1の場合)

# **KVM**設定

推奨設定を使用してKernel-Based Virtual Machine(KVM)を設定することもできます。LUN がハイパーバイ ザーにマッピングされるため、 KVM の設定を変更する必要はありません。

# 既知の問題

Oracle Linux 9.1 with NetApp ONTAPリリースには、次の既知の問題があります。

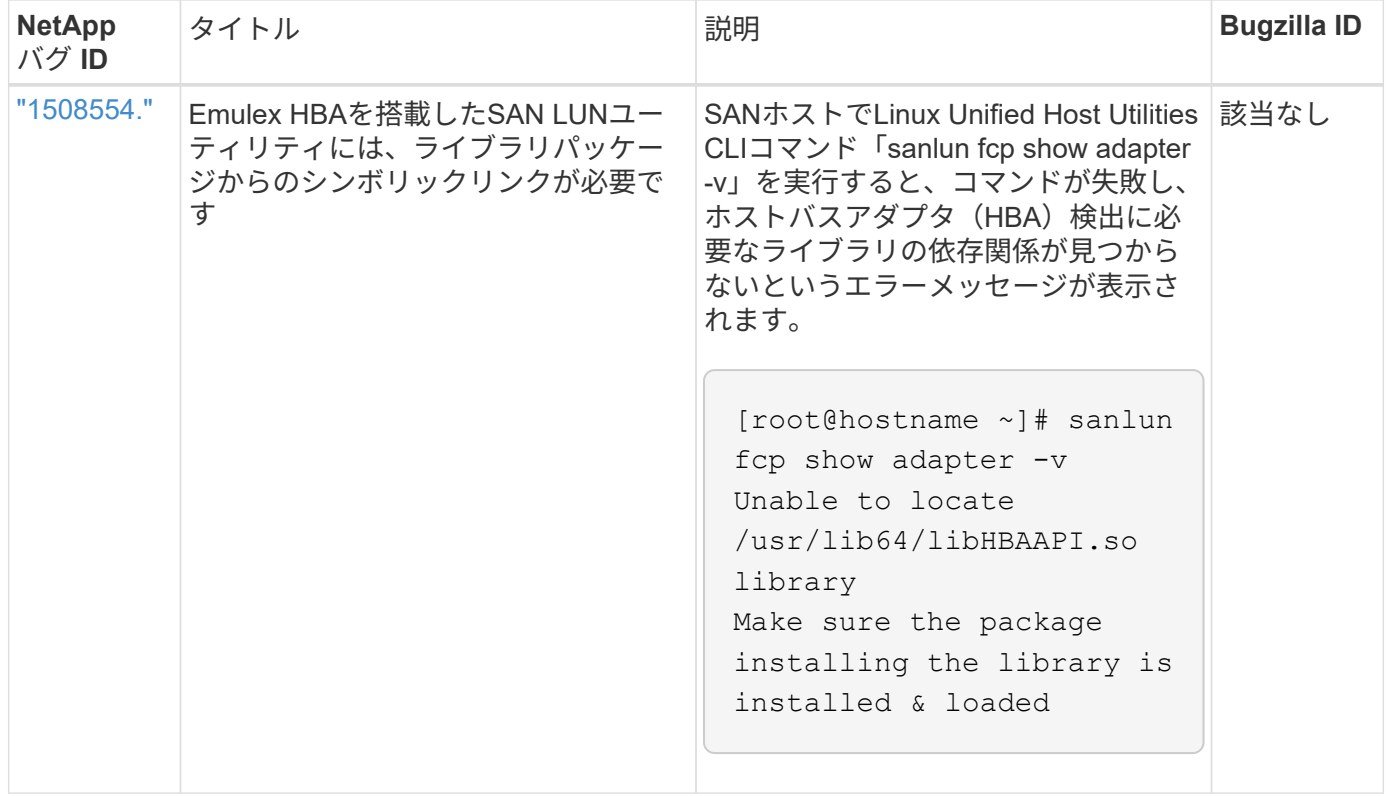

# **ONTAP**で**Oracle Linux 9.0**を使用

ONTAP SANホストの設定を使用して、ONTAPをターゲットとしてOracle Linux 9.0を設 定できます。

**Linux Unified Host Utilities** をインストールします

NetApp Linux Unified Host Utilities ソフトウェアパッケージは、にあります ["](https://mysupport.netapp.com/site/products/all/details/hostutilities/downloads-tab/download/61343/7.1/downloads)[ネットアップサポートサイト](https://mysupport.netapp.com/site/products/all/details/hostutilities/downloads-tab/download/61343/7.1/downloads)["](https://mysupport.netapp.com/site/products/all/details/hostutilities/downloads-tab/download/61343/7.1/downloads) 64 ビットの .rpm ファイル。

NetAppでは、Linux Unified Host Utilitiesのインストールを強く推奨していますが、必須ではありません。ユー ティリティを使用しても、 Linux ホストの設定は変更されません。管理機能が向上し、ネットアップのカスタ マーサポートが設定に関する情報を収集できるようになります。

# 必要なもの

Linux Unified Host Utilitiesのバージョンが現在インストールされている場合は、そのバージョンをアップグレ ードまたは削除してから、次の手順に従って最新バージョンをインストールする必要があります。

手順

- 1. から 64 ビットの Linux Unified Host Utilities ソフトウェアパッケージをダウンロードします ["](https://mysupport.netapp.com/site/products/all/details/hostutilities/downloads-tab/download/61343/7.1/downloads)[ネットアッ](https://mysupport.netapp.com/site/products/all/details/hostutilities/downloads-tab/download/61343/7.1/downloads) [プサポートサイト](https://mysupport.netapp.com/site/products/all/details/hostutilities/downloads-tab/download/61343/7.1/downloads)["](https://mysupport.netapp.com/site/products/all/details/hostutilities/downloads-tab/download/61343/7.1/downloads) ホストに接続します。
- 2. ソフトウェアパッケージをインストールします。

「 rpm -ivh 」 NetApp\_linux\_unified-connect host\_utilities-7-1.x86\_64 」を参照してください

#### **SAN**ツールキット

このツールキットは、 NetApp Host Utilities パッケージをインストールすると自動的にインストールされま す。このキットには 'lun ユーティリティが含まれており 'LUN と HBA の管理に役立ちます「 anlun 」コマン ドは、ホストにマッピングされた LUN 、マルチパス、およびイニシエータグループの作成に必要な情報を返 します。

次の例では 'lun lun lun show コマンドは LUN 情報を返します

# sanlun lun show all

出力例:

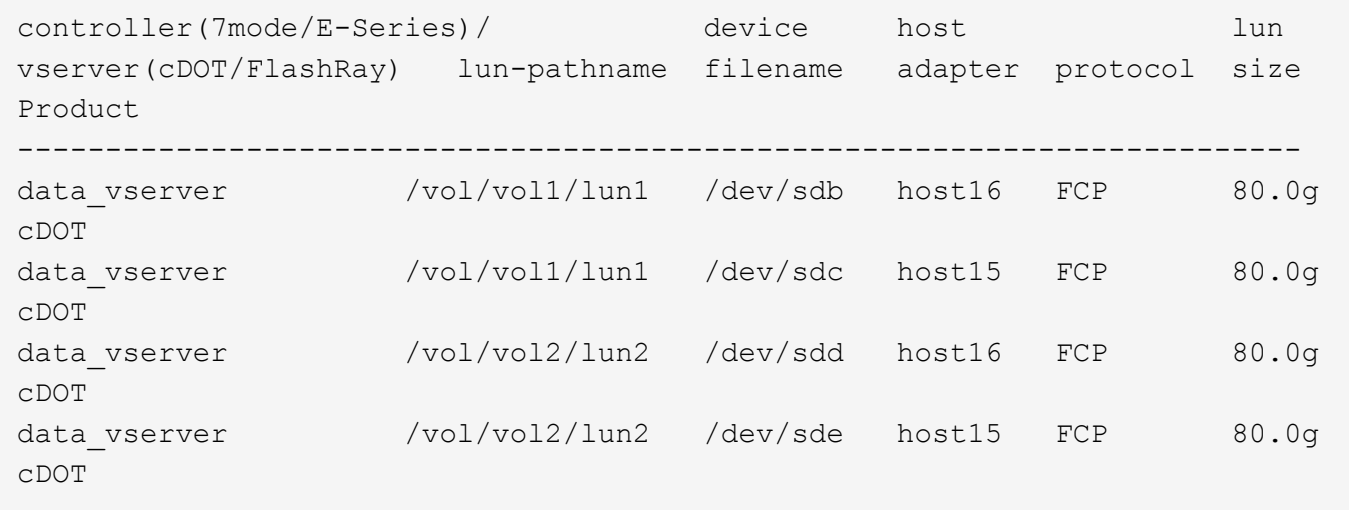

**SAN** ブート中です

必要なもの

SAN ブートを使用する場合は、構成でサポートされている必要があります。を使用できます ["NetApp](https://mysupport.netapp.com/matrix/imt.jsp?components=91863;&solution=1&isHWU&src=IMT) [Interoperability Matrix Tool](https://mysupport.netapp.com/matrix/imt.jsp?components=91863;&solution=1&isHWU&src=IMT) [で確認できます](https://mysupport.netapp.com/matrix/imt.jsp?components=91863;&solution=1&isHWU&src=IMT)["](https://mysupport.netapp.com/matrix/imt.jsp?components=91863;&solution=1&isHWU&src=IMT) 使用している OS 、 HBA 、 HBA ファームウェア、 HBA ブート BIOS 、および ONTAP のバージョンがサポートされていることを確認します。

手順

- 1. SAN ブート LUN をホストにマッピングします。
- 2. 複数のパスが使用可能であることを確認します。

Ĥ. ホストOSが起動してパスで実行されると、複数のパスが使用可能になります。

3. SAN ブート LUN がマッピングされているポートに対して、サーバ BIOS で SAN ブートを有効にしま す。

HBA BIOS を有効にする方法については、ベンダー固有のマニュアルを参照してください。

4. ホストをリブートしてブートが成功したことを確認します。

マルチパス

Oracle Linux(OL)9.0の場合 /etc/multipath.conf ファイルが存在している必要がありますが、ファイ ルに特定の変更を加える必要はありません。OL 9.0は、ONTAP LUNを認識して適切に管理するために必要な すべての設定でコンパイルされています。

「 multipath -ll 」コマンドを使用すると、 ONTAP LUN の設定を確認できます。

次のセクションでは、 ASA および非 ASA ペルソナにマッピングされた LUN のマルチパス出力の例を示しま す。

オール**SAN**アレイ構成

オールSANアレイ(ASA)構成では、特定のLUNへのすべてのパスがアクティブで最適化されています。これ により、すべてのパスを同時に経由するI/O処理が行われるため、パフォーマンスが向上します。

例

次の例は、 ONTAP LUN の正しい出力を表示します。

```
# multipath -ll
3600a098038303634722b4d59646c4436 dm-28 NETAPP,LUN C-Mode
size=80G features='3 queue if no path pg init retries 50' hwhandler='1
alua' wp=rw
|-+- policy='service-time 0' prio=50 status=active
    |- 11:0:7:6 sdbz 68:208 active ready running
    |- 11:0:11:6 sddn 71:80 active ready running
    |- 11:0:15:6 sdfb 129:208 active ready running
    |- 12:0:1:6 sdgp 132:80 active ready running
```
 $(i)$ 

1 つの LUN へのパスを余分に使用しないでください。必要なパスは最大 4 つです。ストレージ 障害時に 8 個を超えるパスで原因パスの問題が発生する可能性があります。

**ASA**イカイノコウセイ

ASA以外の構成では、優先度が異なる2つのパスグループが必要です。優先度が高いパスは「アクティブ / 最 適化」です。つまり、アグリゲートが配置されているコントローラによって処理されます。優先度が低いパス はアクティブですが、別のコントローラから提供されるため最適化されません。最適化されていないパスは、 使用可能な最適化されたパスがない場合にのみ使用されます。

例

次の例は、 2 つのアクティブ / 最適化パスと 2 つのアクティブ / 非最適化パスを使用する ONTAP LUN に対す る正しい出力を表示します。

```
# multipath -ll
3600a0980383036347ffb4d59646c4436 dm-28 NETAPP,LUN C-Mode
size=80G features='3 queue if no path pg init retries 50' hwhandler='1
alua' wp=rw
|-+- policy='service-time 0' prio=50 status=active
| |- 16:0:6:35 sdwb 69:624 active ready running
| |- 16:0:5:35 sdun 66:752 active ready running
`-+- policy='service-time 0' prio=10 status=enabled
   |- 15:0:0:35 sdaj 66:48 active ready running
    |- 15:0:1:35 sdbx 68:176 active ready running
```
 $\left(\mathsf{i}\right)$ 

1 つの LUN へのパスを余分に使用しないでください。必要なパスは最大 4 つです。8 個を超え るパスがストレージ障害時に原因パスの問題になる可能性があります。

推奨設定

Oracle Linux 9.0 OSは、ONTAP LUNを認識し、ASA 構成と非ASA構成の両方についてすべての設定パラメー タを自動的に正しく設定するようにコンパイルされています。

。 multipath.conf マルチパスデーモンを起動するにはファイルが存在している必要がありますが、次のコ マンドを使用して空のゼロバイトファイルを作成できます。

touch /etc/multipath.conf

このファイルを初めて作成するときは、マルチパスサービスを有効にして開始しなければならない場合があり ます。

- # systemctl enable multipathd
- # systemctl start multipathd
- に直接何も追加する必要はありません multipath.conf ファイル。マルチパスで管理しないデバイスが ある場合、またはデフォルトよりも優先される既存の設定がある場合を除きます。
- 不要なデバイスを除外するには、に次の構文を追加します multipath.conf ファイル。

```
blacklist {
          wwid <DevId>
           devnode "^(ram|raw|loop|fd|md|dm-|sr|scd|st)[0-9]*"
           devnode "^hd[a-z]"
           devnode "^cciss.*"
}
```
を交換します <DevId> を使用 WWID 除外するデバイスの文字列。

例

この例では、デバイスのWWIDを特定し、 multipath.conf ファイル。

手順

a. 次のコマンドを実行して WWID を特定します。

# /lib/udev/scsi\_id -gud /dev/sda 360030057024d0730239134810c0cb833

sda は、ブラックリストに追加する必要があるローカルSCSIディスクです。

b. を追加します WWID ブラックリストのスタンザに /etc/multipath.conf:

```
blacklist {
       wwid 360030057024d0730239134810c0cb833
       devnode "^(ram|raw|loop|fd|md|dm-|sr|scd|st)[0-9]*"
       devnode "^hd[a-z]"
       devnode "^cciss.*"
}
```
常にを確認する必要があります /etc/multipath.conf レガシー設定用のファイル(特にデフォルトセクシ ョン)。デフォルト設定が上書きされる可能性があります。

次の表は、重要なを示しています multipathd ONTAP LUNのパラメータと必要な値。ホストが他のベンダ ーのLUNに接続されていて、これらのパラメータのいずれかが無効になっている場合は、で後述するstanzas で修正する必要があります multipath.conf ONTAP LUNに適用されるファイル。そうしないと、 ONTAP LUN が想定どおりに機能しない可能性があります。これらのデフォルト設定は、影響を完全に理解した場合 にのみ、NetAppやOSベンダーに相談して無効にする必要があります。

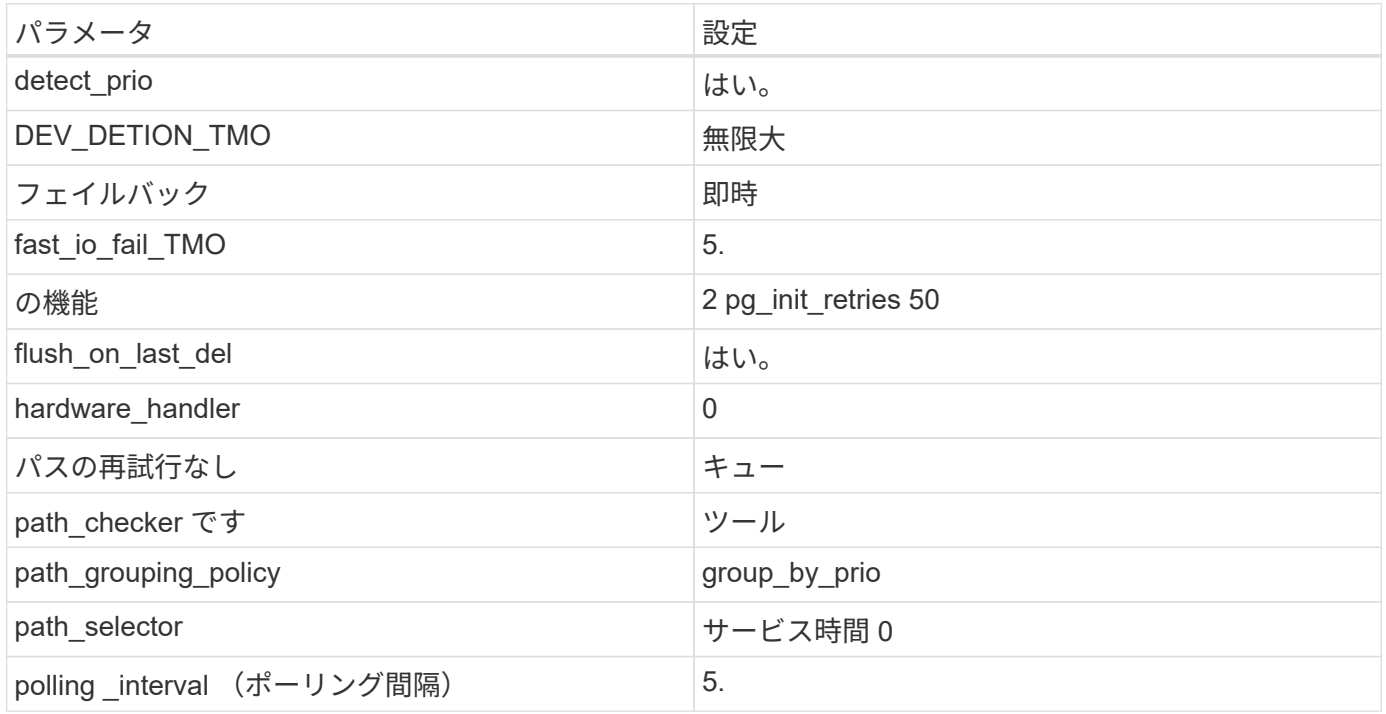

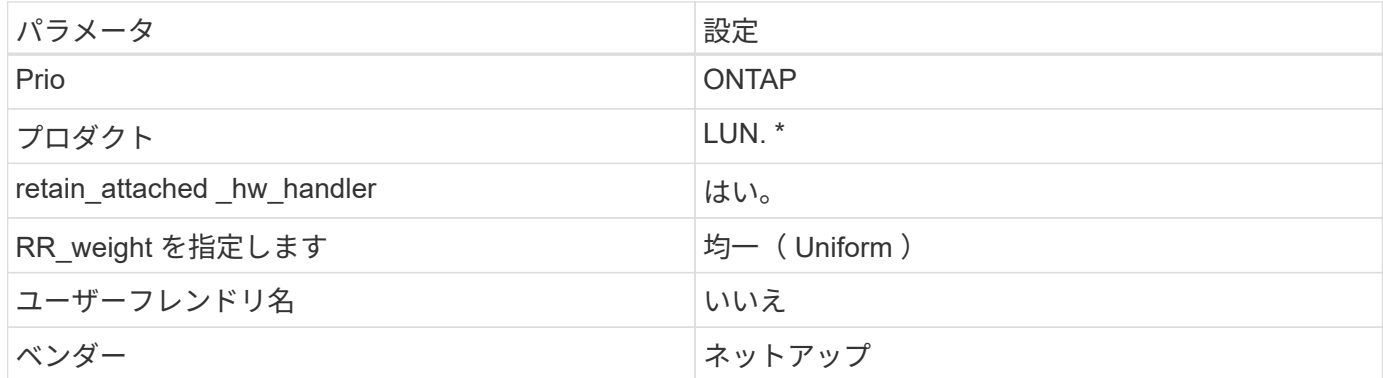

例

次の例は、オーバーライドされたデフォルトを修正する方法を示しています。この場合 ' マルチパス .conf フ ァイルは 'path checker' および ONTAP LUN と互換性のない 'no-path retry' の値を定義しますホストに接続さ れた他の SAN アレイが原因でアレイを削除できない場合は、デバイススタンザを使用して ONTAP LUN 専用 にパラメータを修正できます。

```
defaults {
 path checker readsector0
 no path retry fail
  }
devices {
  device {
  vendor "NETAPP "
  product "LUN.*"
  no_path_retry queue
 path_checker tur
  }
}
```
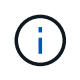

Oracle Linux 9.0 RedHat Enterprise Kernel (RHCK) を設定するには、を使用します ["](#page-396-0)[推奨設](#page-396-0) [定](#page-396-0)["](#page-396-0) Red Hat Enterprise Linux(RHEL)9.0の場合

# **KVM**設定

推奨設定を使用してKernel-Based Virtual Machine(KVM)を設定することもできます。LUN がハイパーバイ ザーにマッピングされるため、 KVM の設定を変更する必要はありません。

# 既知の問題

Oracle Linux 9.0 with NetApp ONTAPリリースには、次の既知の問題があります。

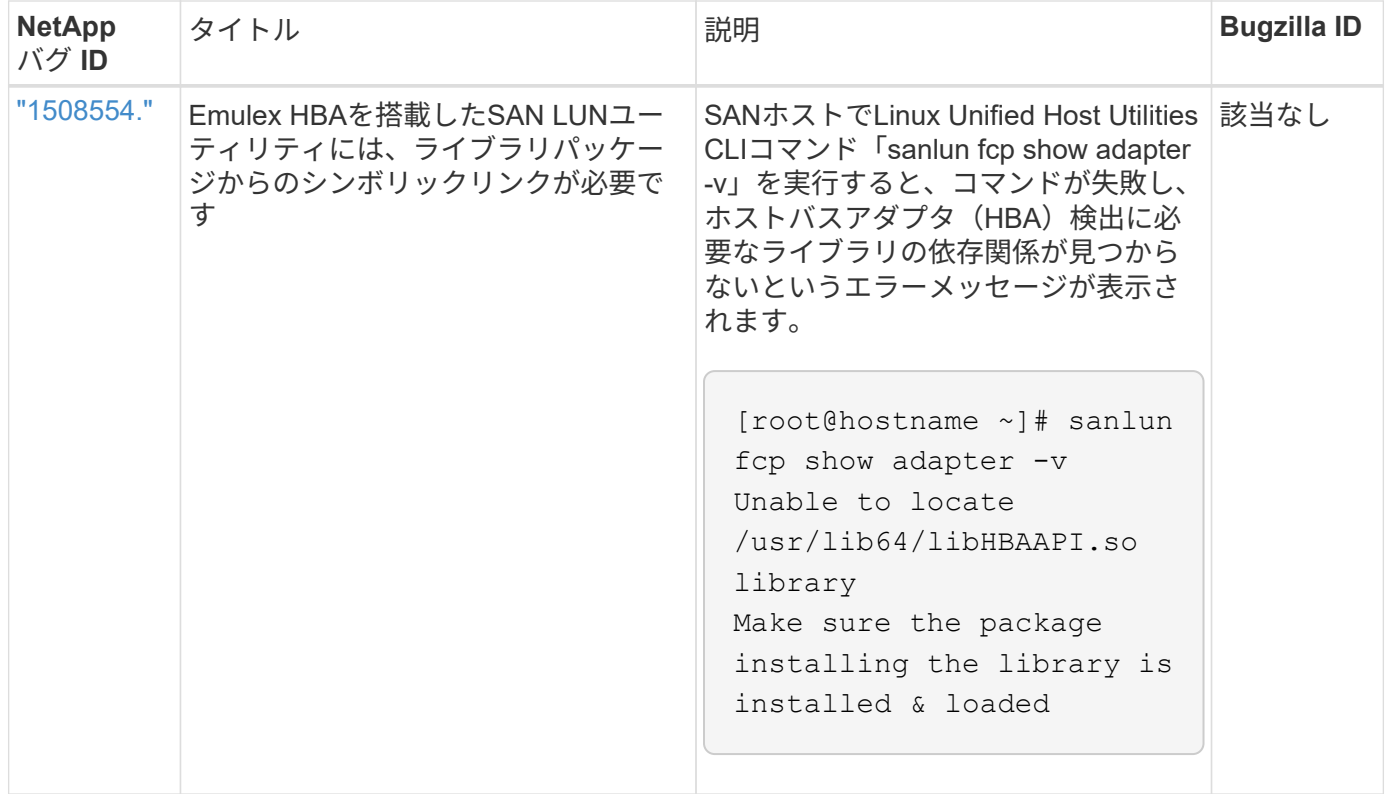

# **OL 8.**

# **ONTAP**で**Oracle Linux 8.8**を使用

ONTAP SANホストの設定を使用して、ONTAPをターゲットとしてOracle Linux 8.8を設 定できます。

**Linux Unified Host Utilities** をインストールします

NetApp Linux Unified Host Utilities ソフトウェアパッケージは、にあります ["](https://mysupport.netapp.com/site/products/all/details/hostutilities/downloads-tab/download/61343/7.1/downloads)[ネットアップサポートサイト](https://mysupport.netapp.com/site/products/all/details/hostutilities/downloads-tab/download/61343/7.1/downloads)["](https://mysupport.netapp.com/site/products/all/details/hostutilities/downloads-tab/download/61343/7.1/downloads) 64 ビットの .rpm ファイル。

NetAppでは、Linux Unified Host Utilitiesのインストールを強く推奨していますが、必須ではありません。ユー ティリティを使用しても、 Linux ホストの設定は変更されません。管理機能が向上し、ネットアップのカスタ マーサポートが設定に関する情報を収集できるようになります。

# 必要なもの

Linux Unified Host Utilitiesのバージョンが現在インストールされている場合は、そのバージョンをアップグレ ードまたは削除してから、次の手順に従って最新バージョンをインストールする必要があります。

# 手順

- 1. から 64 ビットの Linux Unified Host Utilities ソフトウェアパッケージをダウンロードします ["](https://mysupport.netapp.com/site/products/all/details/hostutilities/downloads-tab/download/61343/7.1/downloads)[ネットアッ](https://mysupport.netapp.com/site/products/all/details/hostutilities/downloads-tab/download/61343/7.1/downloads) [プサポートサイト](https://mysupport.netapp.com/site/products/all/details/hostutilities/downloads-tab/download/61343/7.1/downloads)["](https://mysupport.netapp.com/site/products/all/details/hostutilities/downloads-tab/download/61343/7.1/downloads) ホストに接続します。
- 2. ソフトウェアパッケージをインストールします。

「 rpm -ivh 」 NetApp\_linux\_unified-connect host\_utilities-7-1.x86\_64 」を参照してください

このツールキットは、NetApp Host Utilitiesパッケージをインストールすると自動的にインストールされま す。このキットは、を提供します sanlun ユーティリティ。LUNおよびHost Bus Adapter(HBA;ホストバス アダプタ)の管理に役立ちます。。 sanlun コマンドは、ホストにマッピングされているLUNに関する情 報、マルチパス、およびイニシエータグループの作成に必要な情報を返します。

次の例では 'lun lun lun show コマンドは LUN 情報を返します

# sanlun lun show all

出力例:

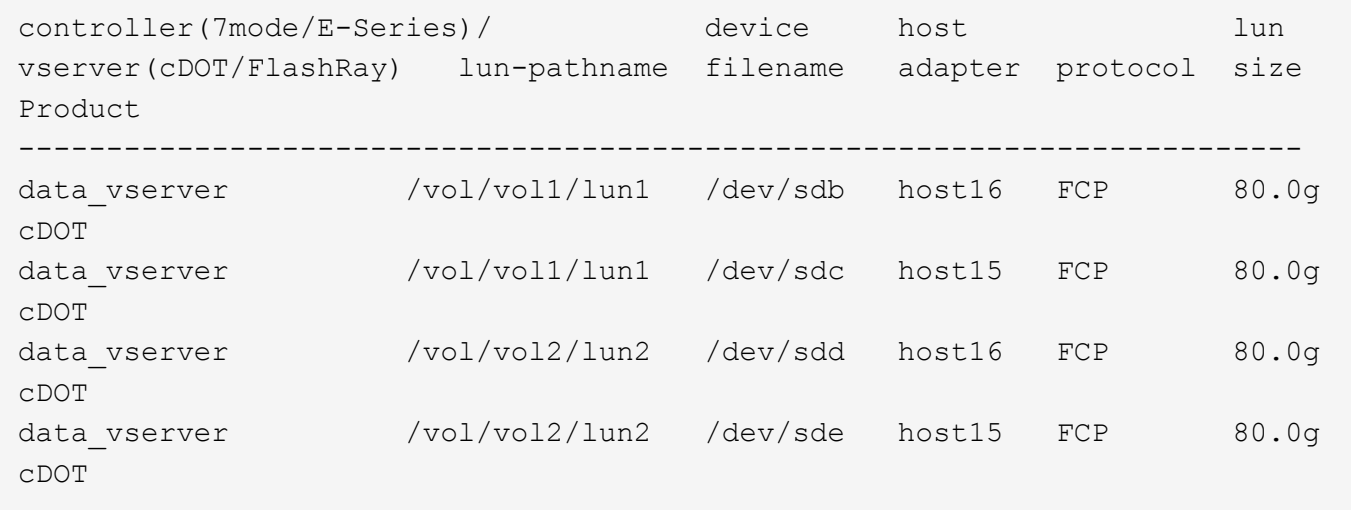

**SAN** ブート中です

Ť.

必要なもの

SAN ブートを使用する場合は、構成でサポートされている必要があります。を使用できます ["NetApp](https://mysupport.netapp.com/matrix/imt.jsp?components=91863;&solution=1&isHWU&src=IMT) [Interoperability Matrix Tool](https://mysupport.netapp.com/matrix/imt.jsp?components=91863;&solution=1&isHWU&src=IMT) [で確認できます](https://mysupport.netapp.com/matrix/imt.jsp?components=91863;&solution=1&isHWU&src=IMT)["](https://mysupport.netapp.com/matrix/imt.jsp?components=91863;&solution=1&isHWU&src=IMT) 使用している OS 、 HBA 、 HBA ファームウェア、 HBA ブート BIOS 、および ONTAP のバージョンがサポートされていることを確認します。

手順

- 1. SAN ブート LUN をホストにマッピングします。
- 2. 複数のパスが使用可能であることを確認します。

ホストOSが起動してパスで実行されると、複数のパスが使用可能になります。

3. SAN ブート LUN がマッピングされているポートに対して、サーバ BIOS で SAN ブートを有効にしま す。

HBA BIOS を有効にする方法については、ベンダー固有のマニュアルを参照してください。

4. ホストをリブートしてブートが成功したことを確認します。

Oracle Linux(OL)8.8の場合 /etc/multipath.conf ファイルが存在している必要がありますが、ファイ ルに特定の変更を加える必要はありません。OL 8.8は、ONTAP LUNを認識して正しく管理するために必要な すべての設定でコンパイルされています。

「 multipath -ll 」コマンドを使用すると、 ONTAP LUN の設定を確認できます。

以降のセクションでは、ASA構成および非ASA構成にマッピングされたLUNのマルチパス出力の例を示しま す。

オール**SAN**アレイ構成

オールSANアレイ(ASA)構成では、特定のLUNへのすべてのパスがアクティブで最適化されています。これ により、すべてのパスを同時に経由するI/O処理が行われるため、パフォーマンスが向上します。

例

次の例は、 ONTAP LUN の正しい出力を表示します。

```
# multipath -ll
3600a098038303634722b4d59646c4436 dm-28 NETAPP,LUN C-Mode
size=10G features='3 queue if no path pg init retries 50' hwhandler='1
alua' wp=rw
|-+- policy='service-time 0' prio=50 status=active
    |- 11:0:7:6 sdbz 68:208 active ready running
    |- 11:0:11:6 sddn 71:80 active ready running
    |- 11:0:15:6 sdfb 129:208 active ready running
    |- 12:0:1:6 sdgp 132:80 active ready running
```
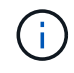

1 つの LUN へのパスを余分に使用しないでください。必要なパスは最大 4 つです。8 個を超え るパスがストレージ障害時に原因パスの問題になる可能性があります。

**ASA**イカイノコウセイ

ASA以外の構成では、優先度が異なる2つのパスグループが必要です。優先度が高いパスは「アクティブ / 最 適化」です。つまり、アグリゲートが配置されているコントローラによって処理されます。優先度が低いパス はアクティブですが、別のコントローラから提供されるため最適化されません。最適化されていないパスは、 使用可能な最適化されたパスがない場合にのみ使用されます。

例

次の例は、 2 つのアクティブ / 最適化パスと 2 つのアクティブ / 非最適化パスを使用する ONTAP LUN に対す る正しい出力を表示します。

```
# multipath -ll
3600a0980383036347ffb4d59646c4436 dm-28 NETAPP,LUN C-Mode
size=10G features='3 queue if no path pg init retries 50' hwhandler='1
alua' wp=rw
|-+- policy='service-time 0' prio=50 status=active
| |- 16:0:6:35 sdwb 69:624 active ready running
| |- 16:0:5:35 sdun 66:752 active ready running
`-+- policy='service-time 0' prio=10 status=enabled
   |- 15:0:0:35 sdaj 66:48 active ready running
    |- 15:0:1:35 sdbx 68:176 active ready running
```
 $\left(\mathsf{i}\right)$ 

1 つの LUN へのパスを余分に使用しないでください。必要なパスは最大 4 つです。8 個を超え るパスがストレージ障害時に原因パスの問題になる可能性があります。

推奨設定

OL 8.8 OSは、ONTAP LUNを認識し、ASA構成と非ASA構成の両方について、すべての構成パラメータを自 動的に正しく設定するようにコンパイルされています。次の推奨設定を使用して、ホスト構成のパフォーマン スをさらに最適化できます。

。 multipath.conf マルチパスデーモンを起動するにはファイルが存在している必要がありますが、次のコ マンドを使用して空のゼロバイトファイルを作成できます。

touch /etc/multipath.conf

このファイルを初めて作成するときは、マルチパスサービスを有効にして開始しなければならない場合があり ます。

# systemctl enable multipathd

```
# systemctl start multipathd
```
- に直接何も追加する必要はありません multipath.conf ファイル。マルチパスで管理しないデバイスが ある場合、またはデフォルトよりも優先される既存の設定がある場合を除きます。
- 不要なデバイスを除外するには、に次の構文を追加します multipath.conf ファイル。

```
blacklist {
           wwid <DevId>
           devnode "^(ram|raw|loop|fd|md|dm-|sr|scd|st)[0-9]*"
           devnode "^hd[a-z]"
           devnode "^cciss.*"
}
```
を交換します <DevId> を使用 WWID 除外するデバイスの文字列。

例

この例では、デバイスのWWIDを特定し、 multipath.conf ファイル。

手順

a. 次のコマンドを実行して WWID を特定します。

# /lib/udev/scsi\_id -gud /dev/sda 360030057024d0730239134810c0cb833

sda は、ブラックリストに追加する必要があるローカルSCSIディスクです。

b. を追加します WWID ブラックリストのスタンザに /etc/multipath.conf:

```
blacklist {
       wwid 360030057024d0730239134810c0cb833
       devnode "^(ram|raw|loop|fd|md|dm-|sr|scd|st)[0-9]*"
       devnode "^hd[a-z]"
       devnode "^cciss.*"
}
```
常にを確認する必要があります /etc/multipath.conf レガシー設定用のファイル(特にデフォルトセクシ ョン)。デフォルト設定が上書きされる可能性があります。

次の表は、重要なを示しています multipathd ONTAP LUNのパラメータと必要な値。ホストが他のベンダ ーのLUNに接続されていて、これらのパラメータのいずれかが無効になっている場合は、で後述するstanzas で修正する必要があります multipath.conf ONTAP LUNに適用されるファイル。そうしないと、 ONTAP LUN が想定どおりに機能しない可能性があります。これらのデフォルト設定は、影響を完全に理解した場合 にのみ、NetAppやOSベンダーに相談して無効にする必要があります。

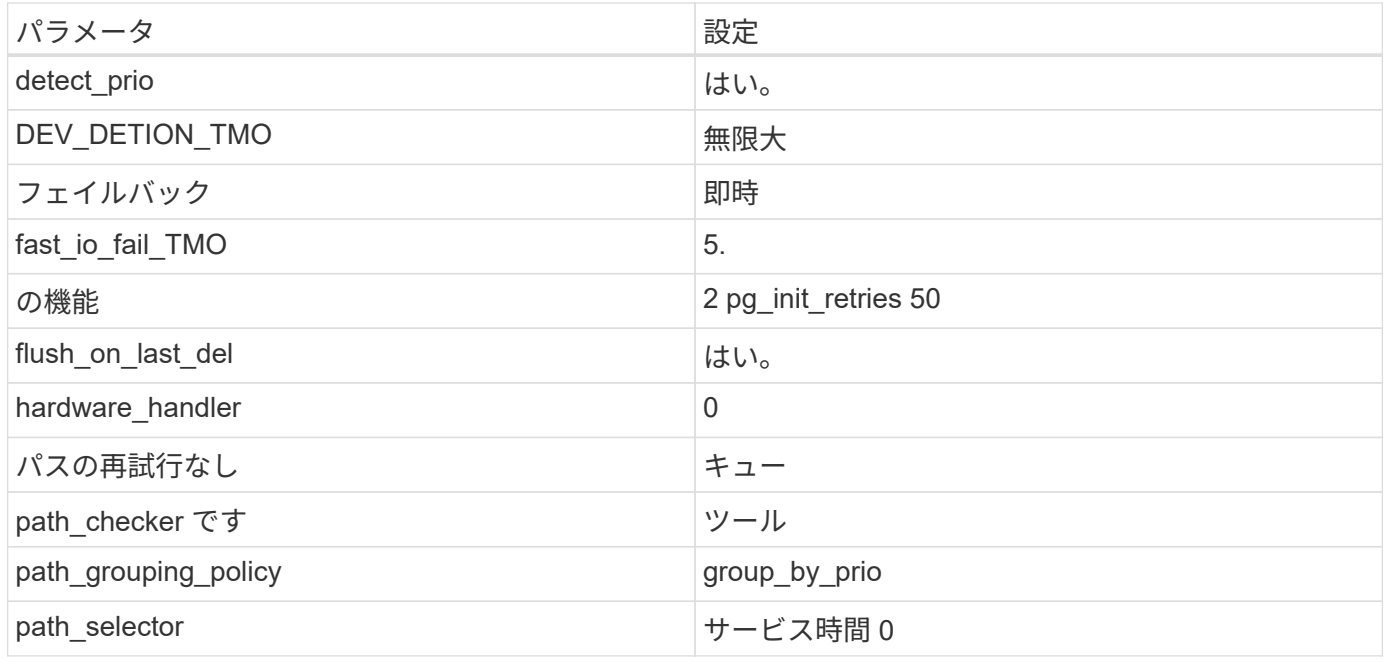

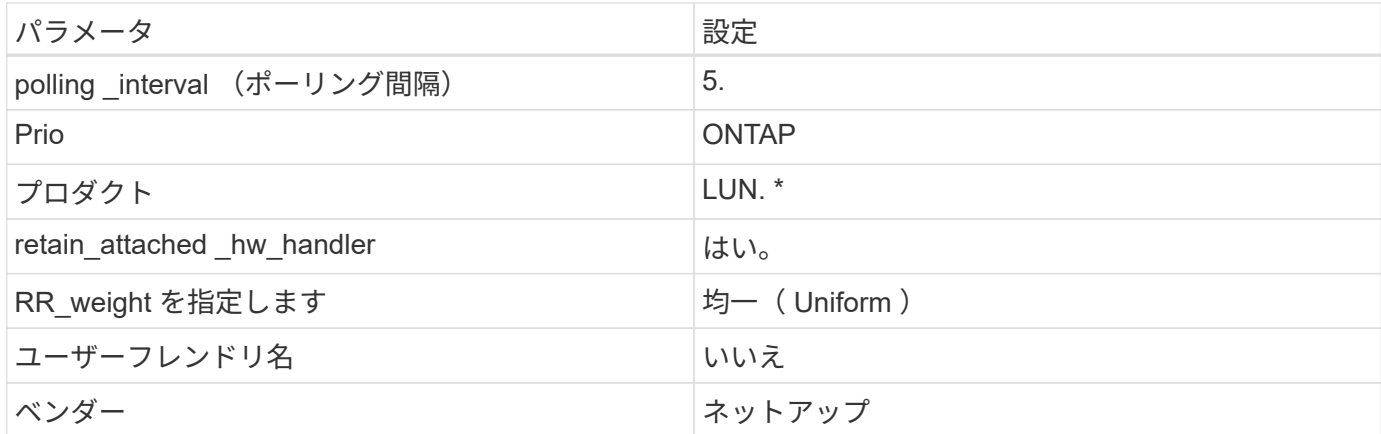

例

次の例は、上書きされたデフォルトを修正する方法を示しています。この場合は、を参照してください multipath.conf ファイルはの値を定義します path\_checker および no\_path\_retry ONTAP LUNと互 換性がありません。他のSANアレイがまだホストに接続されているためにこれらのパラメータを削除できない 場合は、デバイススタンザを使用してONTAP LUN専用にこれらのパラメータを修正できます。

```
defaults {
 path checker readsector0
 no path retry fail
  }
devices {
  device {
  vendor "NETAPP "
  product "LUN.*"
  no_path_retry queue
 path_checker tur
  }
}
```
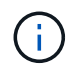

Oracle Linux 8.8 RedHat Enterprise Kernelを設定するには、 ["](#page-385-0)[推奨設定](#page-385-0)["](#page-385-0) Red Hat Enterprise Linux(RHEL)8.8の場合。

# **KVM**設定

推奨設定を使用してKernel-Based Virtual Machine(KVM)を構成することもできます。LUNはハイパーバイ ザーにマッピングされるため、KVMの設定に必要な変更はありません。

# 既知の問題

ONTAPリリースのOracle Linux 8.8に関する既知の問題はありません。

# **ONTAP**で**Oracle Linux 8.7**を使用

ONTAP SANホストの設定を使用して、ONTAPをターゲットとしてOracle Linux 8.7を設 定できます。

**Linux Unified Host Utilities** をインストールします

NetApp Linux Unified Host Utilities ソフトウェアパッケージは、にあります ["](https://mysupport.netapp.com/site/products/all/details/hostutilities/downloads-tab/download/61343/7.1/downloads)[ネットアップサポートサイト](https://mysupport.netapp.com/site/products/all/details/hostutilities/downloads-tab/download/61343/7.1/downloads)["](https://mysupport.netapp.com/site/products/all/details/hostutilities/downloads-tab/download/61343/7.1/downloads) 64 ビットの .rpm ファイル。

NetAppでは、Linux Unified Host Utilitiesのインストールを強く推奨していますが、必須ではありません。ユー ティリティを使用しても、 Linux ホストの設定は変更されません。管理機能が向上し、ネットアップのカスタ マーサポートが設定に関する情報を収集できるようになります。

### 必要なもの

Linux Unified Host Utilitiesのバージョンが現在インストールされている場合は、そのバージョンをアップグレ ードまたは削除してから、次の手順に従って最新バージョンをインストールする必要があります。

手順

- 1. から 64 ビットの Linux Unified Host Utilities ソフトウェアパッケージをダウンロードします ["](https://mysupport.netapp.com/site/products/all/details/hostutilities/downloads-tab/download/61343/7.1/downloads)[ネットアッ](https://mysupport.netapp.com/site/products/all/details/hostutilities/downloads-tab/download/61343/7.1/downloads) [プサポートサイト](https://mysupport.netapp.com/site/products/all/details/hostutilities/downloads-tab/download/61343/7.1/downloads)["](https://mysupport.netapp.com/site/products/all/details/hostutilities/downloads-tab/download/61343/7.1/downloads) ホストに接続します。
- 2. ソフトウェアパッケージをインストールします。

「 rpm -ivh 」 NetApp\_linux\_unified-connect host\_utilities-7-1.x86\_64 」を参照してください

**SAN**ツールキット

このツールキットは、 NetApp Host Utilities パッケージをインストールすると自動的にインストールされま す。このキットは、を提供します sanlun ユーティリティ。LUNおよびHost Bus Adapter(HBA;ホストバス アダプタ)の管理に役立ちます。。 san1un コマンドは、ホストにマッピングされているLUNに関する情 報、マルチパス、およびイニシエータグループの作成に必要な情報を返します。

次の例では 'lun lun lun show コマンドは LUN 情報を返します

# sanlun lun show all

出力例:

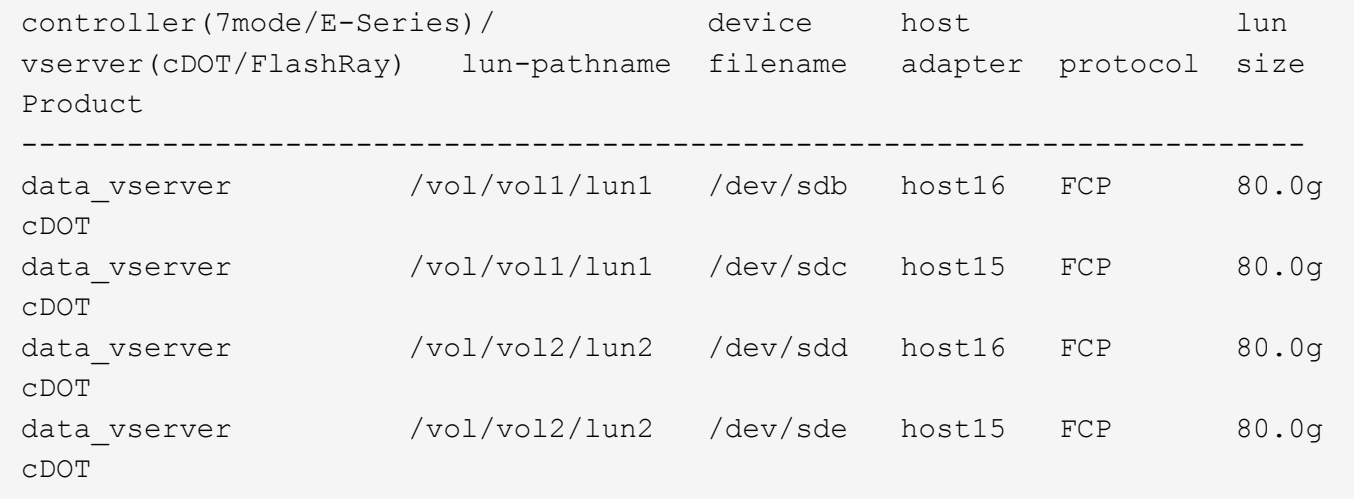

必要なもの

SAN ブートを使用する場合は、構成でサポートされている必要があります。を使用できます ["NetApp](https://mysupport.netapp.com/matrix/imt.jsp?components=91863;&solution=1&isHWU&src=IMT) [Interoperability Matrix Tool](https://mysupport.netapp.com/matrix/imt.jsp?components=91863;&solution=1&isHWU&src=IMT) [で確認できます](https://mysupport.netapp.com/matrix/imt.jsp?components=91863;&solution=1&isHWU&src=IMT)["](https://mysupport.netapp.com/matrix/imt.jsp?components=91863;&solution=1&isHWU&src=IMT) 使用している OS 、 HBA 、 HBA ファームウェア、 HBA ブート BIOS 、および ONTAP のバージョンがサポートされていることを確認します。

手順

- 1. SAN ブート LUN をホストにマッピングします。
- 2. 複数のパスが使用可能であることを確認します。

 $\left( \, \mathrm{i} \, \right)$ ホストOSが起動してパスで実行されると、複数のパスが使用可能になります。

3. SAN ブート LUN がマッピングされているポートに対して、サーバ BIOS で SAN ブートを有効にしま す。

HBA BIOS を有効にする方法については、ベンダー固有のマニュアルを参照してください。

4. ホストをリブートしてブートが成功したことを確認します。

マルチパス

Oracle Linux(OL)8.7の場合は、を参照してください /etc/multipath.conf ファイルが存在する必要が あります。OL 8.7は、ONTAP LUNを認識して正しく管理するために必要なすべての設定でコンパイルされて いるため、ファイルに特定の変更を加える必要はありません。

「 multipath -ll 」コマンドを使用すると、 ONTAP LUN の設定を確認できます。

以降のセクションでは、オールSANアレイ(ASA)構成および非ASA構成にマッピングされたLUNのマルチパ ス出力の例を示します。

オール**SAN**アレイ構成

オールSANアレイ(ASA)構成では、特定のLUNへのすべてのパスがアクティブで最適化されています。これ により、すべてのパスを同時に経由するI/O処理が行われるため、パフォーマンスが向上します。

例

次の例は、 ONTAP LUN の正しい出力を表示します。

```
# multipath -ll
3600a098038303634722b4d59646c4436 dm-28 NETAPP,LUN C-Mode
size=80G features='3 queue if no path pg init retries 50' hwhandler='1
alua' wp=rw
|-+- policy='service-time 0' prio=50 status=active
    |- 11:0:7:6 sdbz 68:208 active ready running
    |- 11:0:11:6 sddn 71:80 active ready running
    |- 11:0:15:6 sdfb 129:208 active ready running
    |- 12:0:1:6 sdgp 132:80 active ready running
```
1 つの LUN へのパスを余分に使用しないでください。パスは4つまでにする必要があります。8 個を超えるパスがストレージ障害時に原因パスの問題になる可能性があります。

**ASA**イカイノコウセイ

( i )

ASA以外の構成では、優先度が異なる2つのパスグループが必要です。優先度が高いパスは「アクティブ / 最 適化」です。つまり、アグリゲートが配置されているコントローラによって処理されます。優先度が低いパス はアクティブですが、別のコントローラから提供されるため最適化されません。最適化されていないパスは、 使用可能な最適化されたパスがない場合にのみ使用されます。

例

次の例は、 2 つのアクティブ / 最適化パスと 2 つのアクティブ / 非最適化パスを使用する ONTAP LUN に対す る正しい出力を表示します。

```
# multipath -ll
3600a0980383036347ffb4d59646c4436 dm-28 NETAPP,LUN C-Mode
size=80G features='3 queue if no path pg_init_retries 50' hwhandler='1
alua' wp=rw
|-+- policy='service-time 0' prio=50 status=active
| |- 16:0:6:35 sdwb 69:624 active ready running
| |- 16:0:5:35 sdun 66:752 active ready running
`-+- policy='service-time 0' prio=10 status=enabled
    |- 15:0:0:35 sdaj 66:48 active ready running
    |- 15:0:1:35 sdbx 68:176 active ready running
```
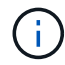

1 つの LUN へのパスを余分に使用しないでください。必要なパスは最大 4 つです。8 個を超え るパスがストレージ障害時に原因パスの問題になる可能性があります。

推奨設定

Oracle Linux 8.7 OSは、ONTAP LUNを認識し、ASA構成と非ASA構成の両方についてすべての設定パラメー タを自動的に正しく設定するようにコンパイルされています。

。 multipath.conf マルチパスデーモンを起動するにはファイルが存在している必要がありますが、次のコ マンドを使用して空のゼロバイトファイルを作成できます。

touch /etc/multipath.conf

このファイルを初めて作成するときは、マルチパスサービスを有効にして開始しなければならない場合があり ます。

# systemctl enable multipathd

- # systemctl start multipathd
- に直接何も追加する必要はありません multipath.conf ファイル。マルチパスで管理しないデバイスが ある場合、またはデフォルトよりも優先される既存の設定がある場合を除きます。

• 不要なデバイスを除外するには、に次の構文を追加します multipath.conf ファイル。

```
blacklist {
          wwid <DevId>
           devnode "^(ram|raw|loop|fd|md|dm-|sr|scd|st)[0-9]*"
           devnode "^hd[a-z]"
           devnode "^cciss.*"
}
```
を交換します <DevId> を使用 WWID 除外するデバイスの文字列。

例

この例では、デバイスのWWIDを特定し、 multipath.conf ファイル。

手順

a. 次のコマンドを実行して WWID を特定します。

# /lib/udev/scsi\_id -gud /dev/sda 360030057024d0730239134810c0cb833

sda は、ブラックリストに追加する必要があるローカルSCSIディスクです。

b. を追加します WWID ブラックリストのスタンザに /etc/multipath.conf:

```
blacklist {
       wwid 360030057024d0730239134810c0cb833
       devnode "^(ram|raw|loop|fd|md|dm-|sr|scd|st)[0-9]*"
       devnode "^hd[a-z]"
       devnode "^cciss.*"
}
```
常にを確認する必要があります /etc/multipath.conf レガシー設定用のファイル(特にデフォルトセクシ ョン)。デフォルト設定が上書きされる可能性があります。

次の表は、重要なを示しています multipathd ONTAP LUNのパラメータと必要な値。ホストが他のベンダ ーのLUNに接続されていて、これらのパラメータのいずれかが無効になっている場合は、で後述するstanzas で修正する必要があります multipath.conf ONTAP LUNに適用されるファイル。そうしないと、 ONTAP LUN が想定どおりに機能しない可能性があります。これらのデフォルト設定は、影響を完全に理解した場合 にのみ、NetAppやOSベンダーに相談して無効にする必要があります。

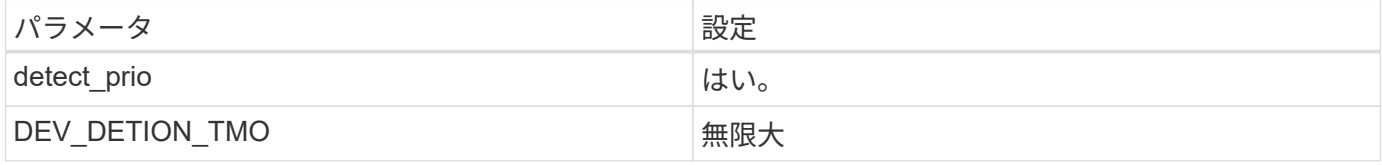

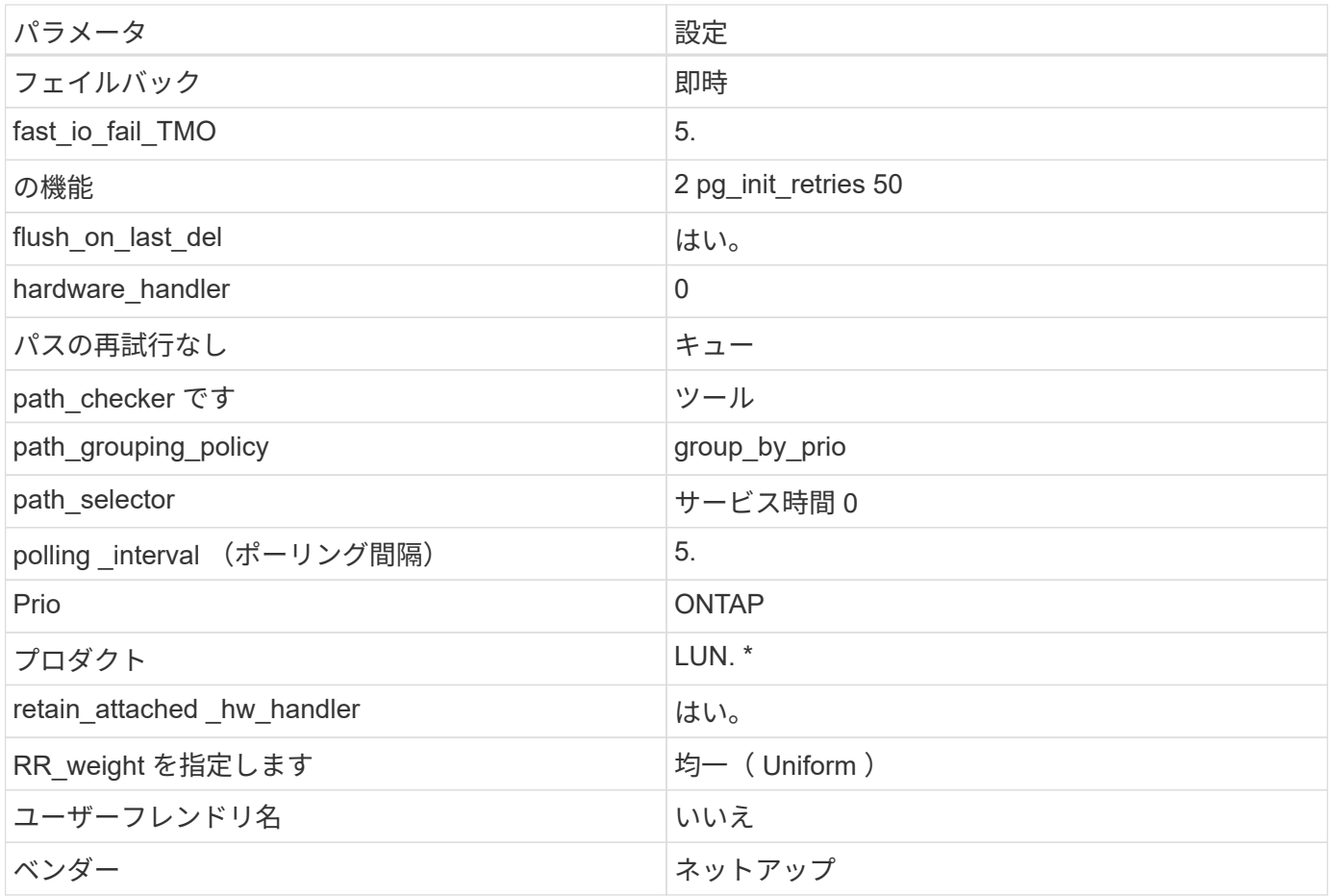

例

G)

次の例は、オーバーライドされたデフォルトを修正する方法を示しています。この場合 ' マルチパス .conf フ ァイルは 'path checker' および ONTAP LUN と互換性のない 'no-path retry' の値を定義しますホストに接続さ れた他の SAN アレイが原因でアレイを削除できない場合は、デバイススタンザを使用して ONTAP LUN 専用 にパラメータを修正できます。

```
defaults {
 path checker readsector0
 no path retry fail
 }
devices {
  device {
  vendor "NETAPP "
  product "LUN.*"
 no path retry queue
 path_checker tur
 }
}
```
Oracle Linux 8.7 RedHat Enterprise Kernel(RHCK)を設定するには、を使用します ["](#page-390-0)[推奨設](#page-390-0) [定](#page-390-0)["](#page-390-0) Red Hat Enterprise Linux(RHEL)8.7の場合。

### **KVM**設定

推奨設定を使用してKernel-Based Virtual Machine(KVM)を設定することもできます。LUNはハイパーバイ ザーにマッピングされるため、KVMの設定に必要な変更はありません。

### 既知の問題

ONTAPリリースのOracle Linux 8.7に関する既知の問題はありません。

# **ONTAP**で**Oracle Linux 8.6**を使用

ONTAP SANホストの設定を使用して、ONTAPをターゲットとしてOracle Linux 8.6を設 定できます。

### **Linux Unified Host Utilities** をインストールします

NetApp Linux Unified Host Utilities ソフトウェアパッケージは、にあります ["](https://mysupport.netapp.com/site/products/all/details/hostutilities/downloads-tab/download/61343/7.1/downloads)[ネットアップサポートサイト](https://mysupport.netapp.com/site/products/all/details/hostutilities/downloads-tab/download/61343/7.1/downloads)["](https://mysupport.netapp.com/site/products/all/details/hostutilities/downloads-tab/download/61343/7.1/downloads) 64 ビットの .rpm ファイル。

NetAppでは、Linux Unified Host Utilitiesのインストールを強く推奨していますが、必須ではありません。ユー ティリティを使用しても、 Linux ホストの設定は変更されません。管理機能が向上し、ネットアップのカスタ マーサポートが設定に関する情報を収集できるようになります。

### 必要なもの

Linux Unified Host Utilitiesのバージョンが現在インストールされている場合は、そのバージョンをアップグレ ードまたは削除してから、次の手順に従って最新バージョンをインストールする必要があります。

### 手順

- 1. から 64 ビットの Linux Unified Host Utilities ソフトウェアパッケージをダウンロードします ["](https://mysupport.netapp.com/site/products/all/details/hostutilities/downloads-tab/download/61343/7.1/downloads)[ネットアッ](https://mysupport.netapp.com/site/products/all/details/hostutilities/downloads-tab/download/61343/7.1/downloads) [プサポートサイト](https://mysupport.netapp.com/site/products/all/details/hostutilities/downloads-tab/download/61343/7.1/downloads)["](https://mysupport.netapp.com/site/products/all/details/hostutilities/downloads-tab/download/61343/7.1/downloads) ホストに接続します。
- 2. ソフトウェアパッケージをインストールします。

「 rpm -ivh 」 NetApp\_linux\_unified-connect host\_utilities-7-1.x86\_64 」を参照してください

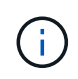

このドキュメントの設定を使用して、に接続するクラウドクライアントを設定できます ["Cloud](https://docs.netapp.com/us-en/cloud-manager-cloud-volumes-ontap/index.html) [Volumes ONTAP"](https://docs.netapp.com/us-en/cloud-manager-cloud-volumes-ontap/index.html) および ["ONTAP](https://docs.netapp.com/us-en/cloud-manager-fsx-ontap/index.html) [対](https://docs.netapp.com/us-en/cloud-manager-fsx-ontap/index.html)[応](https://docs.netapp.com/us-en/cloud-manager-fsx-ontap/index.html)[の](https://docs.netapp.com/us-en/cloud-manager-fsx-ontap/index.html) [Amazon FSX"](https://docs.netapp.com/us-en/cloud-manager-fsx-ontap/index.html)。

### **SAN** ツールキット

このツールキットは、 NetApp Host Utilities パッケージをインストールすると自動的にインストールされま す。このキットには 'lun ユーティリティが含まれており 'LUN と HBA の管理に役立ちます「 anlun 」コマン ドは、ホストにマッピングされた LUN 、マルチパス、およびイニシエータグループの作成に必要な情報を返 します。

### 例

次の例では 'lun lun lun show コマンドは LUN 情報を返します

# sanlun lun show all

出力例:

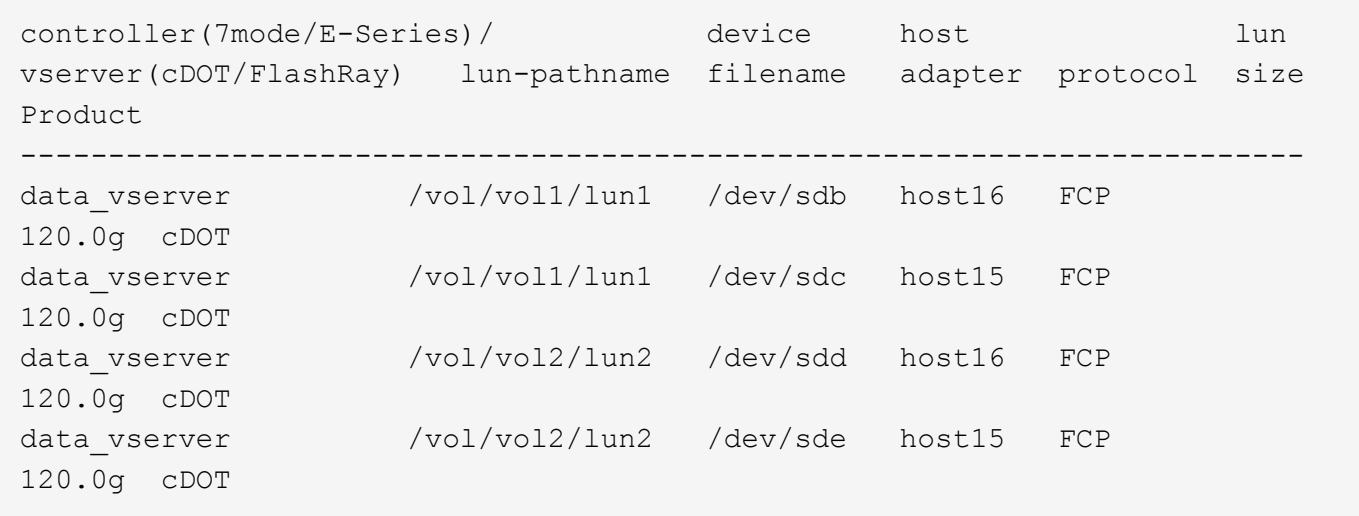

#### **SAN** ブート中です

必要なもの

SAN ブートを使用する場合は、構成でサポートされている必要があります。を使用できます ["NetApp](https://mysupport.netapp.com/matrix/imt.jsp?components=91863;&solution=1&isHWU&src=IMT) [Interoperability Matrix Tool](https://mysupport.netapp.com/matrix/imt.jsp?components=91863;&solution=1&isHWU&src=IMT) [で確認できます](https://mysupport.netapp.com/matrix/imt.jsp?components=91863;&solution=1&isHWU&src=IMT)["](https://mysupport.netapp.com/matrix/imt.jsp?components=91863;&solution=1&isHWU&src=IMT) 使用している OS 、 HBA 、 HBA ファームウェア、 HBA ブート BIOS 、および ONTAP のバージョンがサポートされていることを確認します。

手順

- 1. SAN ブート LUN をホストにマッピングします。
- 2. 複数のパスが使用可能であることを確認します。

( i )

ホストOSが起動してパスで実行されると、複数のパスが使用可能になります。

3. SAN ブート LUN がマッピングされているポートに対して、サーバ BIOS で SAN ブートを有効にしま す。

HBA BIOS を有効にする方法については、ベンダー固有のマニュアルを参照してください。

4. ホストをリブートしてブートが成功したことを確認します。

### マルチパス

Oracle Linux (OL) 8.6の場合は'/etc/multipath.conf'ファイルが存在している必要がありますが'ファイルに特定 の変更を加える必要はありませんOL 8.6は、ONTAP LUNを認識して正しく管理するために必要なすべての設 定でコンパイルされます。

「 multipath -ll 」コマンドを使用すると、 ONTAP LUN の設定を確認できます。

次のセクションでは、マッピングされた非 ASA ペルソナのマルチパス出力の例を示します。

### **ASA**イカイノコウセイ

ASA以外の構成では、優先度が異なる2つのパスグループが必要です。優先度が高いパスは「アクティブ / 最 適化」です。つまり、アグリゲートが配置されているコントローラによって処理されます。優先度が低いパス はアクティブですが、別のコントローラから提供されるため最適化されません。最適化されていないパスは、 使用可能な最適化されたパスがない場合にのみ使用されます。

例

次の例は、 2 つのアクティブ / 最適化パスと 2 つのアクティブ / 非最適化パスを使用する ONTAP LUN に対す る正しい出力を表示します。

```
# multipath -ll
3600a098038303634722b4d59646c4436 dm-28 NETAPP,LUN C-Mode
size=80G features='3 queue if no path pg init retries 50' hwhandler='1
alua' wp=rw
|-+- policy='service-time 0' prio=50 status=active
| |- 16:0:6:35 sdwb 69:624 active ready running
| |- 16:0:5:35 sdun 66:752 active ready running
|-+- policy='service-time 0' prio=10 status=enabled
|- 15:0:0:35 sdaj 66:48 active ready running
|- 15:0:1:35 sdbx 68:176 active ready running
```
 $\left(\begin{smallmatrix} \cdot & \cdot \end{smallmatrix}\right)$ 

1 つの LUN へのパスを余分に使用しないでください。必要なパスは最大 4 つです。8 個を超え るパスがストレージ障害時に原因パスの問題になる可能性があります。

### オール**SAN**アレイ構成

オールSANアレイ(ASA)構成では、特定のLUNへのすべてのパスがアクティブで最適化されています。これ により、すべてのパスを同時に経由するI/O処理が行われるため、パフォーマンスが向上します。

### 例

次の例は、 ONTAP LUN の正しい出力を表示します。

```
# multipath -ll
3600a098038303634722b4d59646c4436 dm-28 NETAPP,LUN C-Mode
size=80G features='3 queue if no path pg_init_retries 50' hwhandler='1
alua' wp=rw
|-+- policy='service-time 0' prio=50 status=active
    |- 11:0:7:6 sdbz 68:208 active ready running
    |- 11:0:11:6 sddn 71:80 active ready running
    |- 11:0:15:6 sdfb 129:208 active ready running
    |- 12:0:1:6 sdgp 132:80 active ready running
```
 $\mathbf{H}$ 

1 つの LUN へのパスを余分に使用しないでください。必要なパスは最大 4 つです。ストレージ 障害時に 8 個を超えるパスで原因パスの問題が発生する可能性があります。
#### 推奨設定

Oracle Linux 8.6 OSは、ONTAP LUNを認識するようにコンパイルされ、ASA 構成と非ASA構成の両方に対し てすべての設定パラメータを自動的に正しく設定します。

。 multipath.conf マルチパスデーモンを起動するにはファイルが存在している必要がありますが、次のコ マンドを使用して空のゼロバイトファイルを作成できます。

touch /etc/multipath.conf

このファイルを初めて作成するときは、マルチパスサービスを有効にして開始しなければならない場合があり ます。

```
# systemctl enable multipathd
```
- # systemctl start multipathd
- に直接何も追加する必要はありません multipath.conf ファイル。マルチパスで管理しないデバイスが ある場合、またはデフォルトよりも優先される既存の設定がある場合を除きます。
- 不要なデバイスを除外するには、に次の構文を追加します multipath.conf ファイル。

```
blacklist {
           wwid <DevId>
           devnode "^(ram|raw|loop|fd|md|dm-|sr|scd|st)[0-9]*"
           devnode "^hd[a-z]"
           devnode "^cciss.*"
}
```
を交換します <DevId> を使用 WWID 除外するデバイスの文字列。

例

この例では、デバイスのWWIDを特定し、 multipath.conf ファイル。

手順

a. 次のコマンドを実行して WWID を特定します。

# /lib/udev/scsi\_id -gud /dev/sda 360030057024d0730239134810c0cb833

sda は、ブラックリストに追加する必要があるローカルSCSIディスクです。

b. を追加します WWID ブラックリストのスタンザに /etc/multipath.conf:

```
blacklist {
       wwid 360030057024d0730239134810c0cb833
       devnode "^(ram|raw|loop|fd|md|dm-|sr|scd|st)[0-9]*"
       devnode "^hd[a-z]"
       devnode "^cciss.*"
}
```
常にを確認する必要があります /etc/multipath.conf レガシー設定用のファイル(特にデフォルトセクシ ョン)。デフォルト設定が上書きされる可能性があります。

次の表は、重要なを示しています multipathd ONTAP LUNのパラメータと必要な値。ホストが他のベンダ ーのLUNに接続されていて、これらのパラメータのいずれかが無効になっている場合は、で後述するstanzas で修正する必要があります multipath.conf ONTAP LUNに適用されるファイル。そうしないと、 ONTAP LUN が想定どおりに機能しない可能性があります。これらのデフォルト設定は、影響を完全に理解した場合 にのみ、NetAppやOSベンダーに相談して無効にする必要があります。

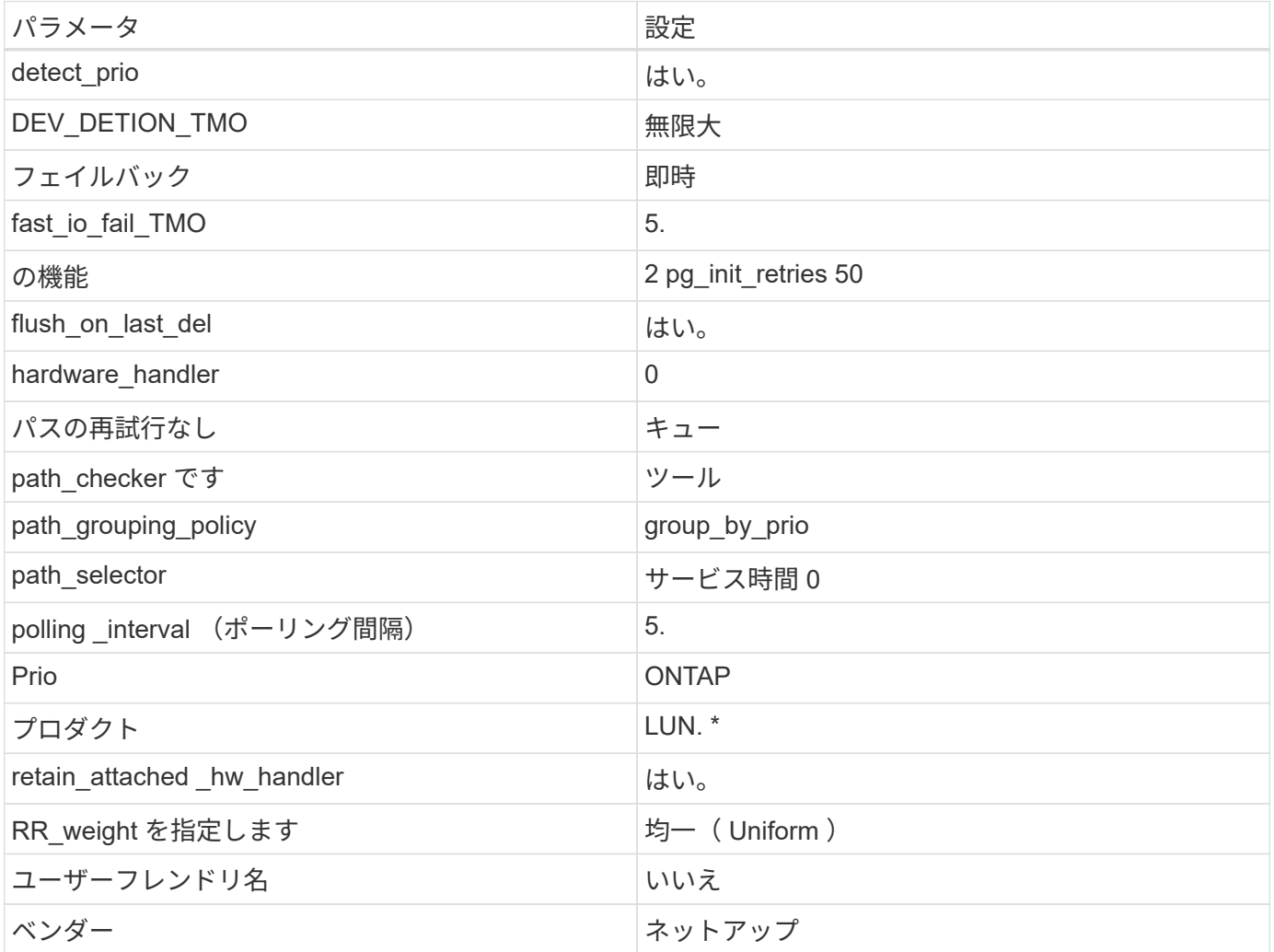

例

次の例は、オーバーライドされたデフォルトを修正する方法を示しています。この場合 ' マルチパス .conf フ ァイルは 'path\_checker' および ONTAP LUN と互換性のない 'no-path\_retry' の値を定義しますホストに接続さ れた他の SAN アレイが原因でアレイを削除できない場合は、デバイススタンザを使用して ONTAP LUN 専用

```
defaults {
 path checker readsector0
 no path retry fail
  }
devices {
  device {
  vendor "NETAPP "
  product "LUN.*"
  no_path_retry queue
  path_checker tur
 }
}
```
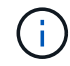

Oracle Linux 8.6 Red Hat Enterprise Kernel(RHCK)を設定するには、を使用します ["](#page-396-0)[推奨設](#page-396-0) [定](#page-396-0)["](#page-396-0) Red Hat Enterprise Linux(RHEL)8.6の場合。

### **KVM** 設定

Kernel-based Virtual Machine (KVM)の設定にも推奨設定を使用できます。LUN がハイパーバイザーにマ ッピングされるため、 KVM の設定を変更する必要はありません。

### 既知の問題

ONTAPリリースのOracle Linux 8.6に関する既知の問題はありません。

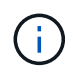

Oracle Linux ( Red Hat 互換カーネル)の既知の問題については、を参照してください ["](#page-396-0)[既知](#page-396-0) [の問題](#page-396-0)["](#page-396-0) 該当する Red Hat Enterprise Linux リリースのドキュメントのセクションを参照してく ださい。

# **Oracle Linux 8.5**と**ONTAP**の併用

ONTAP SANホストの設定を使用して、ONTAPをターゲットとしてOracle Linux 8.5を設 定できます。

**Linux Unified Host Utilities** をインストールします

NetApp Linux Unified Host Utilities ソフトウェアパッケージは、にあります ["](https://mysupport.netapp.com/site/products/all/details/hostutilities/downloads-tab/download/61343/7.1/downloads)[ネットアップサポートサイト](https://mysupport.netapp.com/site/products/all/details/hostutilities/downloads-tab/download/61343/7.1/downloads)["](https://mysupport.netapp.com/site/products/all/details/hostutilities/downloads-tab/download/61343/7.1/downloads) 64 ビットの .rpm ファイル。

NetAppでは、Linux Unified Host Utilitiesのインストールを強く推奨していますが、必須ではありません。ユー ティリティを使用しても、 Linux ホストの設定は変更されません。管理機能が向上し、ネットアップのカスタ マーサポートが設定に関する情報を収集できるようになります。

# 必要なもの

Linux Unified Host Utilitiesのバージョンが現在インストールされている場合は、そのバージョンをアップグレ ードまたは削除してから、次の手順に従って最新バージョンをインストールする必要があります。

手順

- 1. から 64 ビットの Linux Unified Host Utilities ソフトウェアパッケージをダウンロードします ["](https://mysupport.netapp.com/site/products/all/details/hostutilities/downloads-tab/download/61343/7.1/downloads)[ネットアッ](https://mysupport.netapp.com/site/products/all/details/hostutilities/downloads-tab/download/61343/7.1/downloads) [プサポートサイト](https://mysupport.netapp.com/site/products/all/details/hostutilities/downloads-tab/download/61343/7.1/downloads)["](https://mysupport.netapp.com/site/products/all/details/hostutilities/downloads-tab/download/61343/7.1/downloads) ホストに接続します。
- 2. ソフトウェアパッケージをインストールします。

「 rpm -ivh 」 NetApp\_linux\_unified-connect host\_utilities-7-1.x86\_64 」を参照してください

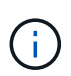

このドキュメントの設定を使用して、に接続するクラウドクライアントを設定できます ["Cloud](https://docs.netapp.com/us-en/cloud-manager-cloud-volumes-ontap/index.html) [Volumes ONTAP"](https://docs.netapp.com/us-en/cloud-manager-cloud-volumes-ontap/index.html) および ["ONTAP](https://docs.netapp.com/us-en/cloud-manager-fsx-ontap/index.html) [対](https://docs.netapp.com/us-en/cloud-manager-fsx-ontap/index.html)[応](https://docs.netapp.com/us-en/cloud-manager-fsx-ontap/index.html)[の](https://docs.netapp.com/us-en/cloud-manager-fsx-ontap/index.html) [Amazon FSX"](https://docs.netapp.com/us-en/cloud-manager-fsx-ontap/index.html)。

# **SAN** ツールキット

このツールキットは、 NetApp Host Utilities パッケージをインストールすると自動的にインストールされま す。このキットには 'lun ユーティリティが含まれており 'LUN と HBA の管理に役立ちます「 anlun 」コマン ドは、ホストにマッピングされた LUN 、マルチパス、およびイニシエータグループの作成に必要な情報を返 します。

## 例

次の例では 'lun lun lun show コマンドは LUN 情報を返します

# sanlun lun show all

出力例:

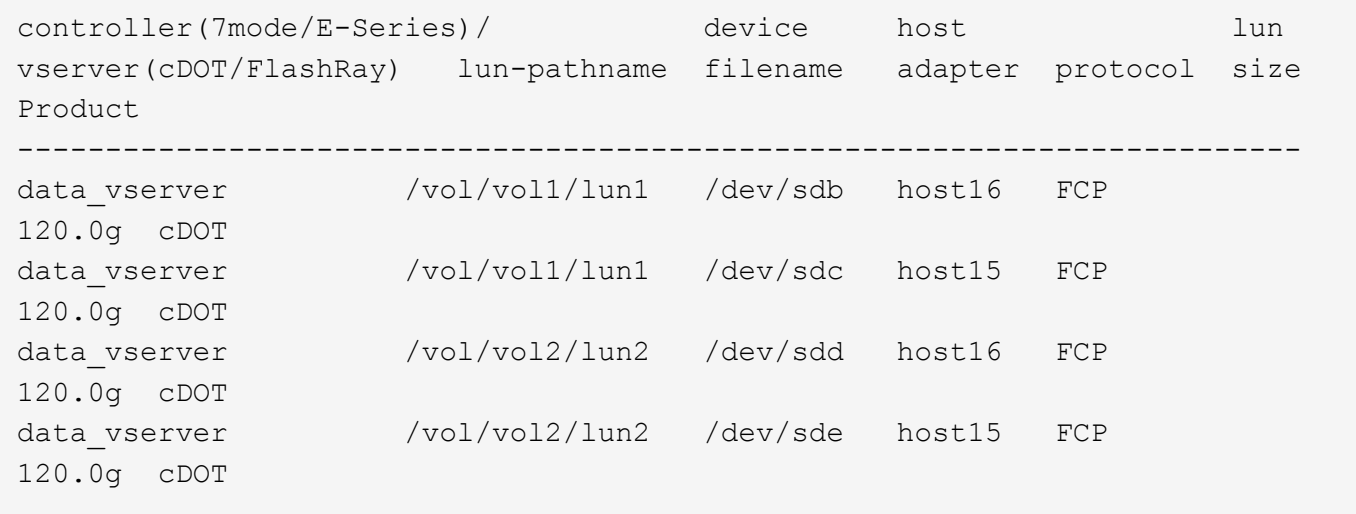

**SAN** ブート中です

必要なもの

SAN ブートを使用する場合は、構成でサポートされている必要があります。を使用できます ["NetApp](https://mysupport.netapp.com/matrix/imt.jsp?components=91863;&solution=1&isHWU&src=IMT) [Interoperability Matrix Tool](https://mysupport.netapp.com/matrix/imt.jsp?components=91863;&solution=1&isHWU&src=IMT) [で確認できます](https://mysupport.netapp.com/matrix/imt.jsp?components=91863;&solution=1&isHWU&src=IMT)["](https://mysupport.netapp.com/matrix/imt.jsp?components=91863;&solution=1&isHWU&src=IMT) 使用している OS 、 HBA 、 HBA ファームウェア、 HBA ブート BIOS 、および ONTAP のバージョンがサポートされていることを確認します。

### 手順

1. SAN ブート LUN をホストにマッピングします。

2. 複数のパスが使用可能であることを確認します。

ホストOSが起動してパスで実行されると、複数のパスが使用可能になります。  $\binom{1}{1}$ 

3. SAN ブート LUN がマッピングされているポートに対して、サーバ BIOS で SAN ブートを有効にしま す。

HBA BIOS を有効にする方法については、ベンダー固有のマニュアルを参照してください。

4. ホストをリブートしてブートが成功したことを確認します。

マルチパス

Oracle Linux (OL) 8.5の場合、/etc/multipath.confファイルが存在している必要がありますが、ファイルに特 定の変更を加える必要はありません。OL 8.5は、ONTAP LUNを認識して正しく管理するために必要なすべて の設定を組み込んでコンパイルされます。

「 multipath -ll 」コマンドを使用すると、 ONTAP LUN の設定を確認できます。

次のセクションでは、マッピングされた非 ASA ペルソナのマルチパス出力の例を示します。

**ASA**イカイノコウセイ

ASA以外の構成では、優先度が異なる2つのパスグループが必要です。優先度が高いパスは「アクティブ / 最 適化」です。つまり、アグリゲートが配置されているコントローラによって処理されます。優先度が低いパス はアクティブですが、別のコントローラから提供されるため最適化されません。最適化されていないパスは、 使用可能な最適化されたパスがない場合にのみ使用されます。

#### 例

次の例は、 2 つのアクティブ / 最適化パスと 2 つのアクティブ / 非最適化パスを使用する ONTAP LUN に対す る正しい出力を表示します。

```
# multipath -ll
3600a098038303634722b4d59646c4436 dm-28 NETAPP,LUN C-Mode
size=80G features='3 queue if no path pg_init_retries 50' hwhandler='1
alua' wp=rw
|-+- policy='service-time 0' prio=50 status=active
| |- 16:0:6:35 sdwb 69:624 active ready running
| |- 16:0:5:35 sdun 66:752 active ready running
|-+- policy='service-time 0' prio=10 status=enabled
|- 15:0:0:35 sdaj 66:48 active ready running
|- 15:0:1:35 sdbx 68:176 active ready running
```
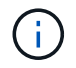

1 つの LUN へのパスを余分に使用しないでください。必要なパスは最大 4 つです。8 個を超え るパスがストレージ障害時に原因パスの問題になる可能性があります。

#### オール**SAN**アレイ構成

オールSANアレイ(ASA)構成では、特定のLUNへのすべてのパスがアクティブで最適化されています。これ により、すべてのパスを同時に経由するI/O処理が行われるため、パフォーマンスが向上します。

例

次の例は、 ONTAP LUN の正しい出力を表示します。

```
# multipath -ll
3600a098038303634722b4d59646c4436 dm-28 NETAPP,LUN C-Mode
size=80G features='3 queue if no path pg_init_retries 50' hwhandler='1
alua' wp=rw
|-+- policy='service-time 0' prio=50 status=active
    |- 11:0:7:6 sdbz 68:208 active ready running
    |- 11:0:11:6 sddn 71:80 active ready running
    |- 11:0:15:6 sdfb 129:208 active ready running
    |- 12:0:1:6 sdgp 132:80 active ready running
```
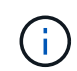

1 つの LUN へのパスを余分に使用しないでください。必要なパスは最大 4 つです。ストレージ 障害時に 8 個を超えるパスで原因パスの問題が発生する可能性があります。

### 推奨設定

Oracle Linux 8.5 OSは、ONTAP LUNを認識し、ASA 構成と非ASA構成の両方に対してすべての設定パラメー タを自動的に正しく設定するようにコンパイルされます。

。 multipath.conf マルチパスデーモンを起動するにはファイルが存在している必要がありますが、次のコ マンドを使用して空のゼロバイトファイルを作成できます。

touch /etc/multipath.conf

このファイルを初めて作成するときは、マルチパスサービスを有効にして開始しなければならない場合があり ます。

- # systemctl enable multipathd
- # systemctl start multipathd
- に直接何も追加する必要はありません multipath.conf ファイル。マルチパスで管理しないデバイスが ある場合、またはデフォルトよりも優先される既存の設定がある場合を除きます。
- 不要なデバイスを除外するには、に次の構文を追加します multipath.conf ファイル。

```
blacklist {
           wwid <DevId>
           devnode "^(ram|raw|loop|fd|md|dm-|sr|scd|st)[0-9]*"
           devnode "^hd[a-z]"
           devnode "^cciss.*"
}
```
を交換します <DevId> を使用 WWID 除外するデバイスの文字列。

例

この例では、デバイスのWWIDを特定し、 multipath.conf ファイル。

手順

a. 次のコマンドを実行して WWID を特定します。

# /lib/udev/scsi\_id -gud /dev/sda 360030057024d0730239134810c0cb833

sda は、ブラックリストに追加する必要があるローカルSCSIディスクです。

b. を追加します WWID ブラックリストのスタンザに /etc/multipath.conf:

```
blacklist {
       wwid 360030057024d0730239134810c0cb833
       devnode "^(ram|raw|loop|fd|md|dm-|sr|scd|st)[0-9]*"
       devnode "^hd[a-z]"
       devnode "^cciss.*"
}
```
常にを確認する必要があります /etc/multipath.conf レガシー設定用のファイル(特にデフォルトセクシ ョン)。デフォルト設定が上書きされる可能性があります。

次の表は、重要なを示しています multipathd ONTAP LUNのパラメータと必要な値。ホストが他のベンダ ーのLUNに接続されていて、これらのパラメータのいずれかが無効になっている場合は、で後述するstanzas で修正する必要があります multipath.conf ONTAP LUNに適用されるファイル。そうしないと、 ONTAP LUN が想定どおりに機能しない可能性があります。これらのデフォルト設定は、影響を完全に理解した場合 にのみ、NetAppやOSベンダーに相談して無効にする必要があります。

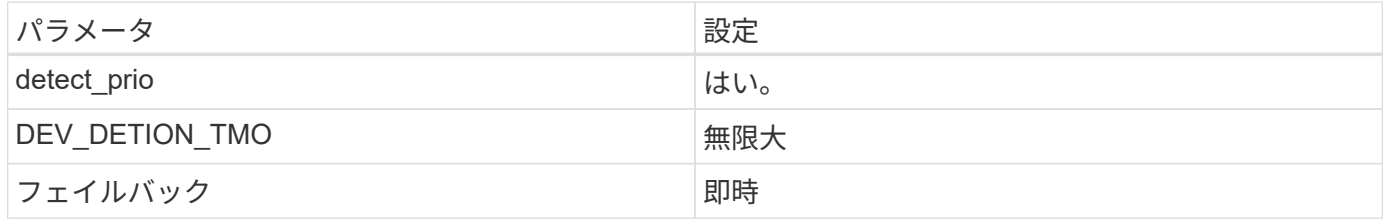

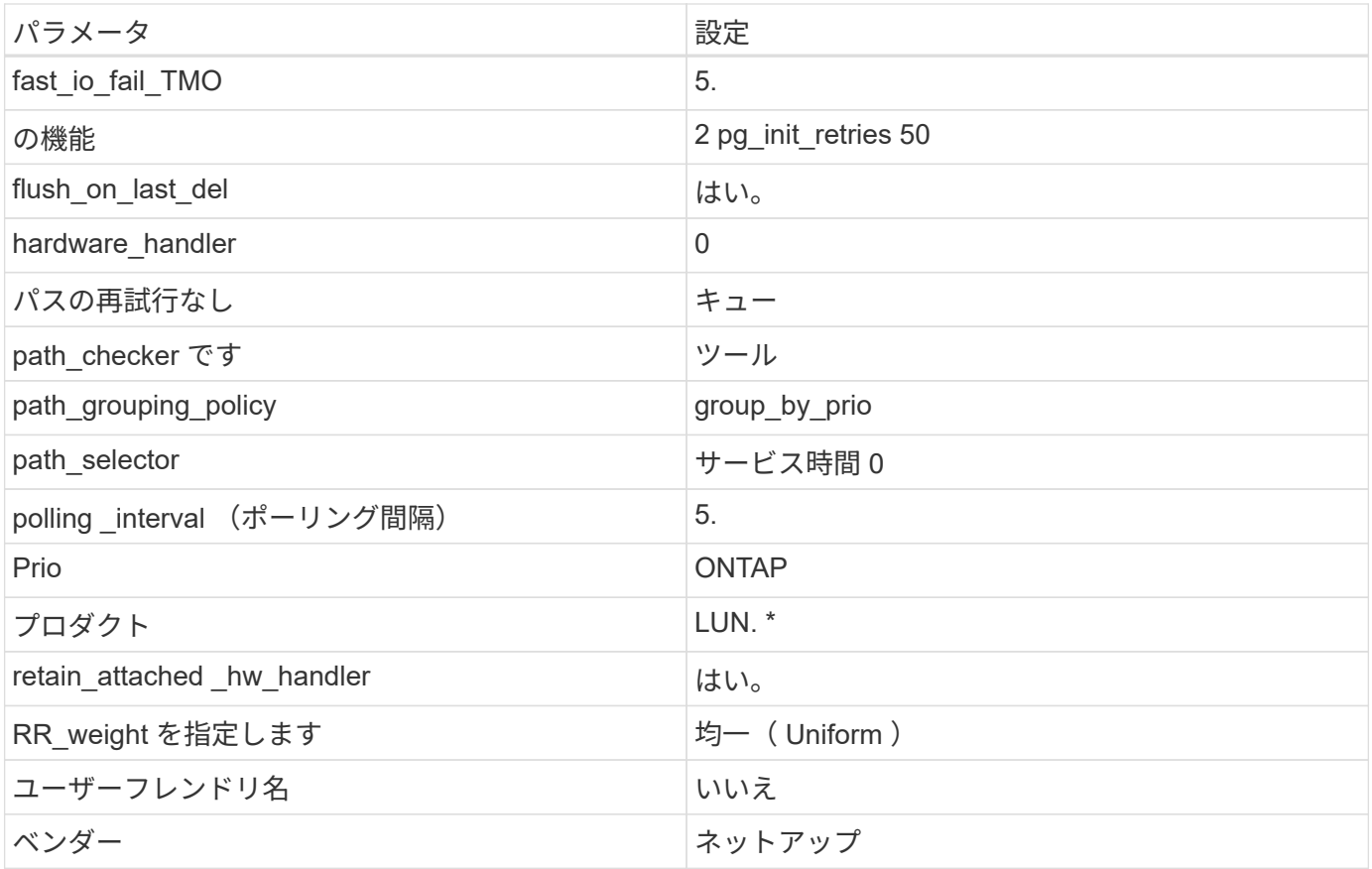

例

次の例は、オーバーライドされたデフォルトを修正する方法を示しています。この場合 ' マルチパス .conf フ ァイルは 'path\_checker' および ONTAP LUN と互換性のない 'no-path\_retry' の値を定義しますホストに接続さ れた他の SAN アレイが原因でアレイを削除できない場合は、デバイススタンザを使用して ONTAP LUN 専用 にパラメータを修正できます。

```
defaults {
 path checker readsector0
 no path retry fail
 }
devices {
 device {
  vendor "NETAPP "
  product "LUN.*"
  no_path_retry queue
 path_checker tur
 }
}
```
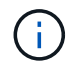

Oracle Linux 8.5 Red Hat Enterprise Kernel(RHCK)を設定するには、を使用します ["](#page-401-0)[推奨設](#page-401-0) [定](#page-401-0)["](#page-401-0) Red Hat Enterprise Linux(RHEL)8.5の場合。

## **KVM** 設定

Kernel-based Virtual Machine (KVM)の設定にも推奨設定を使用できます。LUN がハイパーバイザーにマ ッピングされるため、 KVM の設定を変更する必要はありません。

既知の問題

ONTAPリリースのOracle Linux 8.5に関する既知の問題はありません。

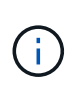

Oracle Linux ( Red Hat 互換カーネル)の既知の問題については、を参照してください ["](#page-401-0)[既知](#page-401-0) [の問題](#page-401-0)["](#page-401-0) 該当する Red Hat Enterprise Linux リリースのドキュメントのセクションを参照してく ださい。

## **ONTAP**で**Oracle Linux 8.4**を使用

ONTAP SANホストの設定を使用して、ONTAPをターゲットとしてOracle Linux 8.4を設 定できます。

**Linux Unified Host Utilities** をインストールします

NetApp Linux Unified Host Utilities ソフトウェアパッケージは、にあります ["](https://mysupport.netapp.com/site/products/all/details/hostutilities/downloads-tab/download/61343/7.1/downloads)[ネットアップサポートサイト](https://mysupport.netapp.com/site/products/all/details/hostutilities/downloads-tab/download/61343/7.1/downloads)["](https://mysupport.netapp.com/site/products/all/details/hostutilities/downloads-tab/download/61343/7.1/downloads) 64 ビットの .rpm ファイル。

NetAppでは、Linux Unified Host Utilitiesのインストールを強く推奨していますが、必須ではありません。ユー ティリティを使用しても、 Linux ホストの設定は変更されません。管理機能が向上し、ネットアップのカスタ マーサポートが設定に関する情報を収集できるようになります。

### 必要なもの

Linux Unified Host Utilitiesのバージョンが現在インストールされている場合は、そのバージョンをアップグレ ードまたは削除してから、次の手順に従って最新バージョンをインストールする必要があります。

手順

- 1. から 64 ビットの Linux Unified Host Utilities ソフトウェアパッケージをダウンロードします ["](https://mysupport.netapp.com/site/products/all/details/hostutilities/downloads-tab/download/61343/7.1/downloads)[ネットアッ](https://mysupport.netapp.com/site/products/all/details/hostutilities/downloads-tab/download/61343/7.1/downloads) [プサポートサイト](https://mysupport.netapp.com/site/products/all/details/hostutilities/downloads-tab/download/61343/7.1/downloads)["](https://mysupport.netapp.com/site/products/all/details/hostutilities/downloads-tab/download/61343/7.1/downloads) ホストに接続します。
- 2. ソフトウェアパッケージをインストールします。

「 rpm -ivh 」 NetApp\_linux\_unified-connect host\_utilities-7-1.x86\_64 」を参照してください

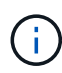

このドキュメントの設定を使用して、に接続するクラウドクライアントを設定できます ["Cloud](https://docs.netapp.com/us-en/cloud-manager-cloud-volumes-ontap/index.html) [Volumes ONTAP"](https://docs.netapp.com/us-en/cloud-manager-cloud-volumes-ontap/index.html) および ["ONTAP](https://docs.netapp.com/us-en/cloud-manager-fsx-ontap/index.html) [対](https://docs.netapp.com/us-en/cloud-manager-fsx-ontap/index.html)[応](https://docs.netapp.com/us-en/cloud-manager-fsx-ontap/index.html)[の](https://docs.netapp.com/us-en/cloud-manager-fsx-ontap/index.html) [Amazon FSX"](https://docs.netapp.com/us-en/cloud-manager-fsx-ontap/index.html)。

**SAN** ツールキット

このツールキットは、 NetApp Host Utilities パッケージをインストールすると自動的にインストールされま す。このキットには 'lun ユーティリティが含まれており 'LUN と HBA の管理に役立ちます「 anlun 」コマン ドは、ホストにマッピングされた LUN 、マルチパス、およびイニシエータグループの作成に必要な情報を返 します。

例

次の例では 'lun lun lun show コマンドは LUN 情報を返します

# sanlun lun show all

### 出力例:

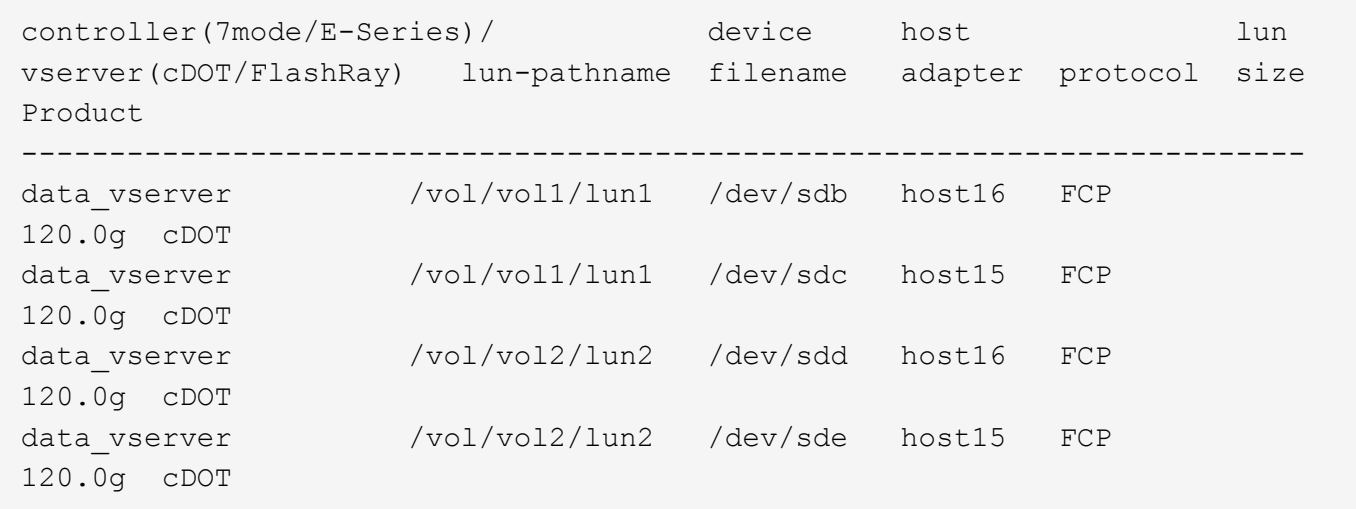

#### **SAN** ブート中です

必要なもの

SAN ブートを使用する場合は、構成でサポートされている必要があります。を使用できます ["NetApp](https://mysupport.netapp.com/matrix/imt.jsp?components=91863;&solution=1&isHWU&src=IMT) [Interoperability Matrix Tool](https://mysupport.netapp.com/matrix/imt.jsp?components=91863;&solution=1&isHWU&src=IMT) [で確認できます](https://mysupport.netapp.com/matrix/imt.jsp?components=91863;&solution=1&isHWU&src=IMT)["](https://mysupport.netapp.com/matrix/imt.jsp?components=91863;&solution=1&isHWU&src=IMT) 使用している OS 、 HBA 、 HBA ファームウェア、 HBA ブート BIOS 、および ONTAP のバージョンがサポートされていることを確認します。

#### 手順

1. SAN ブート LUN をホストにマッピングします。

2. 複数のパスが使用可能であることを確認します。

 $\left( \,$ i  $\right)$ ホストOSが起動してパスで実行されると、複数のパスが使用可能になります。

3. SAN ブート LUN がマッピングされているポートに対して、サーバ BIOS で SAN ブートを有効にしま す。

HBA BIOS を有効にする方法については、ベンダー固有のマニュアルを参照してください。

4. ホストをリブートしてブートが成功したことを確認します。

マルチパス

Oracle Linux ( OL ) 8.4 では、 /etc/multipath.conf ファイルが存在している必要がありますが、ファイルに 特定の変更を加える必要はありません。OL 8.4 には、 ONTAP LUN を認識して正しく管理するために必要な すべての設定が含まれています。

「 multipath -ll 」コマンドを使用すると、 ONTAP LUN の設定を確認できます。

次のセクションでは、マッピングされた非 ASA ペルソナのマルチパス出力の例を示します。

#### **ASA**イカイノコウセイ

ASA以外の構成では、優先度が異なる2つのパスグループが必要です。優先度が高いパスは「アクティブ / 最 適化」です。つまり、アグリゲートが配置されているコントローラによって処理されます。優先度が低いパス はアクティブですが、別のコントローラから提供されるため最適化されません。最適化されていないパスは、 使用可能な最適化されたパスがない場合にのみ使用されます。

例

次の例は、 2 つのアクティブ / 最適化パスと 2 つのアクティブ / 非最適化パスを使用する ONTAP LUN に対す る正しい出力を表示します。

```
# multipath -ll
3600a098038303634722b4d59646c4436 dm-28 NETAPP,LUN C-Mode
size=80G features='3 queue if no path pg init retries 50' hwhandler='1
alua' wp=rw
|-+- policy='service-time 0' prio=50 status=active
| |- 16:0:6:35 sdwb 69:624 active ready running
| |- 16:0:5:35 sdun 66:752 active ready running
|-+- policy='service-time 0' prio=10 status=enabled
|- 15:0:0:35 sdaj 66:48 active ready running
|- 15:0:1:35 sdbx 68:176 active ready running
```
 $\left(\begin{smallmatrix} \cdot & \cdot \end{smallmatrix}\right)$ 

1 つの LUN へのパスを余分に使用しないでください。必要なパスは最大 4 つです。8 個を超え るパスがストレージ障害時に原因パスの問題になる可能性があります。

#### オール**SAN**アレイ構成

オールSANアレイ(ASA)構成では、特定のLUNへのすべてのパスがアクティブで最適化されています。これ により、すべてのパスを同時に経由するI/O処理が行われるため、パフォーマンスが向上します。

### 例

次の例は、 ONTAP LUN の正しい出力を表示します。

```
# multipath -ll
3600a098038303634722b4d59646c4436 dm-28 NETAPP,LUN C-Mode
size=80G features='3 queue if no path pg_init_retries 50' hwhandler='1
alua' wp=rw
|-+- policy='service-time 0' prio=50 status=active
    |- 11:0:7:6 sdbz 68:208 active ready running
    |- 11:0:11:6 sddn 71:80 active ready running
    |- 11:0:15:6 sdfb 129:208 active ready running
    `- 12:0:1:6 sdgp 132:80 active ready running
```
Ť.

1 つの LUN へのパスを余分に使用しないでください。必要なパスは最大 4 つです。ストレージ 障害時に 8 個を超えるパスで原因パスの問題が発生する可能性があります。

#### 推奨設定

Oracle Linux 8.4 OS は、 ONTAP LUN を認識するようにコンパイルされ、 ASA 構成と非 ASA 構成の両方に 対してすべての設定パラメータが自動的に正しく設定されます。

。 multipath.conf マルチパスデーモンを起動するにはファイルが存在している必要がありますが、次のコ マンドを使用して空のゼロバイトファイルを作成できます。

touch /etc/multipath.conf

このファイルを初めて作成するときは、マルチパスサービスを有効にして開始しなければならない場合があり ます。

```
# systemctl enable multipathd
```
- # systemctl start multipathd
- に直接何も追加する必要はありません multipath.conf ファイル。マルチパスで管理しないデバイスが ある場合、またはデフォルトよりも優先される既存の設定がある場合を除きます。
- 不要なデバイスを除外するには、に次の構文を追加します multipath.conf ファイル。

```
blacklist {
           wwid <DevId>
           devnode "^(ram|raw|loop|fd|md|dm-|sr|scd|st)[0-9]*"
           devnode "^hd[a-z]"
           devnode "^cciss.*"
}
```
を交換します <DevId> を使用 WWID 除外するデバイスの文字列。

例

この例では、デバイスのWWIDを特定し、 multipath.conf ファイル。

手順

a. 次のコマンドを実行して WWID を特定します。

# /lib/udev/scsi\_id -gud /dev/sda 360030057024d0730239134810c0cb833

sda は、ブラックリストに追加する必要があるローカルSCSIディスクです。

b. を追加します WWID ブラックリストのスタンザに /etc/multipath.conf:

```
blacklist {
       wwid 360030057024d0730239134810c0cb833
       devnode "^(ram|raw|loop|fd|md|dm-|sr|scd|st)[0-9]*"
       devnode "^hd[a-z]"
       devnode "^cciss.*"
}
```
常にを確認する必要があります /etc/multipath.conf レガシー設定用のファイル(特にデフォルトセクシ ョン)。デフォルト設定が上書きされる可能性があります。

次の表は、重要なを示しています multipathd ONTAP LUNのパラメータと必要な値。ホストが他のベンダ ーのLUNに接続されていて、これらのパラメータのいずれかが無効になっている場合は、で後述するstanzas で修正する必要があります multipath.conf ONTAP LUNに適用されるファイル。そうしないと、 ONTAP LUN が想定どおりに機能しない可能性があります。これらのデフォルト設定は、影響を完全に理解した場合 にのみ、NetAppやOSベンダーに相談して無効にする必要があります。

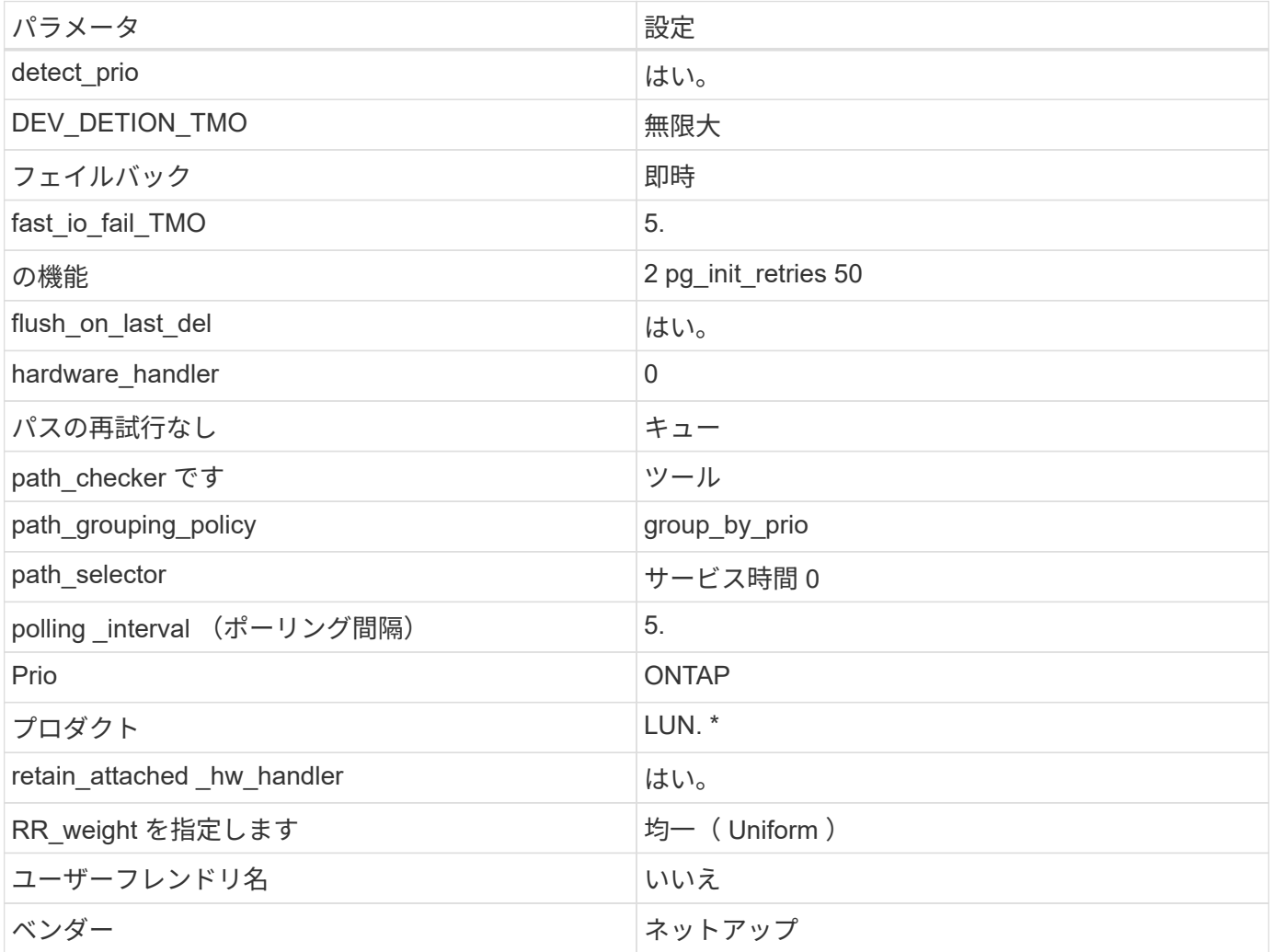

例

次の例は、オーバーライドされたデフォルトを修正する方法を示しています。この場合 ' マルチパス .conf フ ァイルは 'path\_checker' および ONTAP LUN と互換性のない 'no-path\_retry' の値を定義しますホストに接続さ れた他の SAN アレイが原因でアレイを削除できない場合は、デバイススタンザを使用して ONTAP LUN 専用

```
defaults {
 path checker readsector0
 no path retry fail
  }
devices {
  device {
  vendor "NETAPP "
  product "LUN.*"
  no_path_retry queue
  path_checker tur
 }
}
```
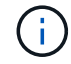

Oracle Linux 8.4 Red Hat Enterprise Kernel ( RHCK )を設定するには、を使用してください ["](#page-407-0) [推奨設定](#page-407-0)["](#page-407-0) Red Hat Enterprise Linux ( RHEL ) 8.4 の場合:

# **KVM** 設定

Kernel-based Virtual Machine ( KVM )の設定にも推奨設定を使用できます。LUN がハイパーバイザーにマ ッピングされるため、 KVM の設定を変更する必要はありません。

### 既知の問題

ONTAPリリースのOracle Linux 8.4に関する既知の問題はありません。

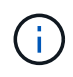

Oracle Linux ( Red Hat 互換カーネル)の既知の問題については、を参照してください ["](#page-407-0)[既知](#page-407-0) [の問題](#page-407-0)["](#page-407-0) 該当する Red Hat Enterprise Linux リリースのドキュメントのセクションを参照してく ださい。

# **ONTAP**で**Oracle Linux 8.3**を使用する

ONTAP SANホストの設定を使用して、ONTAPをターゲットとしてOracle Linux 8.3を設 定できます。

**Linux Unified Host Utilities** をインストールします

NetApp Linux Unified Host Utilities ソフトウェアパッケージは、にあります ["](https://mysupport.netapp.com/site/products/all/details/hostutilities/downloads-tab/download/61343/7.1/downloads)[ネットアップサポートサイト](https://mysupport.netapp.com/site/products/all/details/hostutilities/downloads-tab/download/61343/7.1/downloads)["](https://mysupport.netapp.com/site/products/all/details/hostutilities/downloads-tab/download/61343/7.1/downloads) 64 ビットの .rpm ファイル。

NetAppでは、Linux Unified Host Utilitiesのインストールを強く推奨していますが、必須ではありません。ユー ティリティを使用しても、 Linux ホストの設定は変更されません。管理機能が向上し、ネットアップのカスタ マーサポートが設定に関する情報を収集できるようになります。

# 必要なもの

Linux Unified Host Utilitiesのバージョンが現在インストールされている場合は、そのバージョンをアップグレ ードまたは削除してから、次の手順に従って最新バージョンをインストールする必要があります。

手順

- 1. から 64 ビットの Linux Unified Host Utilities ソフトウェアパッケージをダウンロードします ["](https://mysupport.netapp.com/site/products/all/details/hostutilities/downloads-tab/download/61343/7.1/downloads)[ネットアッ](https://mysupport.netapp.com/site/products/all/details/hostutilities/downloads-tab/download/61343/7.1/downloads) [プサポートサイト](https://mysupport.netapp.com/site/products/all/details/hostutilities/downloads-tab/download/61343/7.1/downloads)["](https://mysupport.netapp.com/site/products/all/details/hostutilities/downloads-tab/download/61343/7.1/downloads) ホストに接続します。
- 2. ソフトウェアパッケージをインストールします。

「 rpm -ivh 」 NetApp\_linux\_unified-connect host\_utilities-7-1.x86\_64 」を参照してください

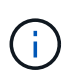

このドキュメントの設定を使用して、に接続するクラウドクライアントを設定できます ["Cloud](https://docs.netapp.com/us-en/cloud-manager-cloud-volumes-ontap/index.html) [Volumes ONTAP"](https://docs.netapp.com/us-en/cloud-manager-cloud-volumes-ontap/index.html) および ["ONTAP](https://docs.netapp.com/us-en/cloud-manager-fsx-ontap/index.html) [対](https://docs.netapp.com/us-en/cloud-manager-fsx-ontap/index.html)[応](https://docs.netapp.com/us-en/cloud-manager-fsx-ontap/index.html)[の](https://docs.netapp.com/us-en/cloud-manager-fsx-ontap/index.html) [Amazon FSX"](https://docs.netapp.com/us-en/cloud-manager-fsx-ontap/index.html)。

# **SAN** ツールキット

このツールキットは、 NetApp Host Utilities パッケージをインストールすると自動的にインストールされま す。このキットには 'lun ユーティリティが含まれており 'LUN と HBA の管理に役立ちます「 anlun 」コマン ドは、ホストにマッピングされた LUN 、マルチパス、およびイニシエータグループの作成に必要な情報を返 します。

# 例

次の例では 'lun lun lun show コマンドは LUN 情報を返します

# sanlun lun show all

出力例:

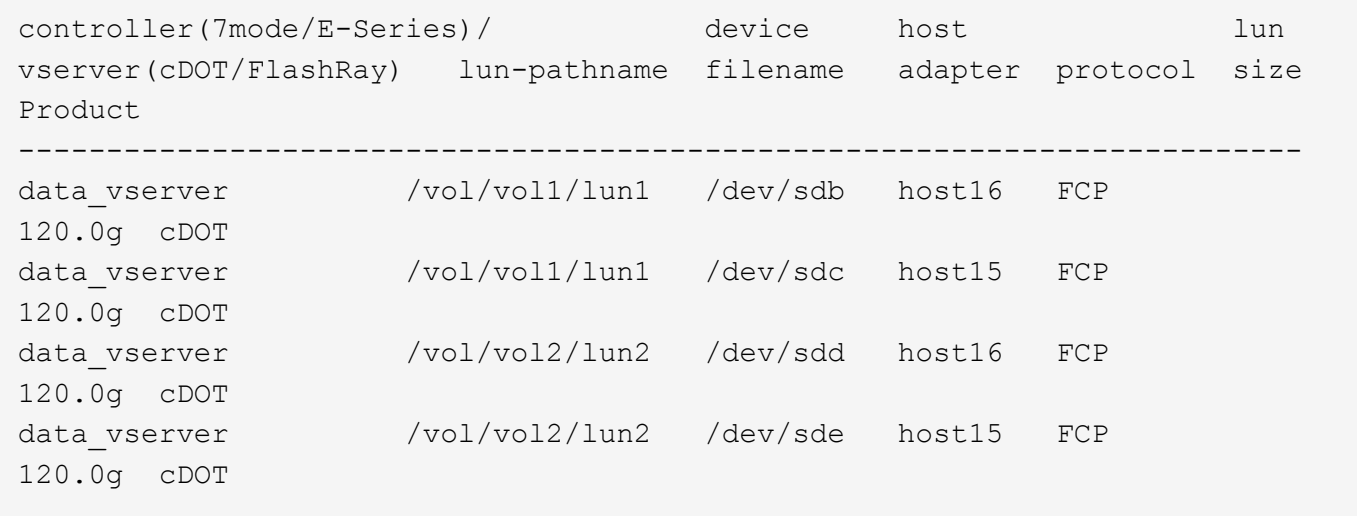

**SAN** ブート中です

必要なもの

SAN ブートを使用する場合は、構成でサポートされている必要があります。を使用できます ["NetApp](https://mysupport.netapp.com/matrix/imt.jsp?components=91863;&solution=1&isHWU&src=IMT) [Interoperability Matrix Tool](https://mysupport.netapp.com/matrix/imt.jsp?components=91863;&solution=1&isHWU&src=IMT) [で確認できます](https://mysupport.netapp.com/matrix/imt.jsp?components=91863;&solution=1&isHWU&src=IMT)["](https://mysupport.netapp.com/matrix/imt.jsp?components=91863;&solution=1&isHWU&src=IMT) 使用している OS 、 HBA 、 HBA ファームウェア、 HBA ブート BIOS 、および ONTAP のバージョンがサポートされていることを確認します。

1. SAN ブート LUN をホストにマッピングします。

2. 複数のパスが使用可能であることを確認します。

 $\binom{1}{1}$ ホストOSが起動してパスで実行されると、複数のパスが使用可能になります。

3. SAN ブート LUN がマッピングされているポートに対して、サーバ BIOS で SAN ブートを有効にしま す。

HBA BIOS を有効にする方法については、ベンダー固有のマニュアルを参照してください。

4. ホストをリブートしてブートが成功したことを確認します。

マルチパス

Oracle Linux ( OL ) 8.3 では、 /etc/multipath.conf ファイルが存在している必要がありますが、ファイルに 特定の変更を加える必要はありません。OL 8.3 には、 ONTAP LUN を認識して正しく管理するために必要な すべての設定が含まれています。

「 multipath -ll 」コマンドを使用すると、 ONTAP LUN の設定を確認できます。

次のセクションでは、マッピングされた非 ASA ペルソナのマルチパス出力の例を示します。

**ASA**イカイノコウセイ

ASA以外の構成では、優先度が異なる2つのパスグループが必要です。優先度が高いパスは「アクティブ / 最 適化」です。つまり、アグリゲートが配置されているコントローラによって処理されます。優先度が低いパス はアクティブですが、別のコントローラから提供されるため最適化されません。最適化されていないパスは、 使用可能な最適化されたパスがない場合にのみ使用されます。

#### 例

次の例は、 2 つのアクティブ / 最適化パスと 2 つのアクティブ / 非最適化パスを使用する ONTAP LUN に対す る正しい出力を表示します。

```
# multipath -ll
3600a098038303634722b4d59646c4436 dm-28 NETAPP,LUN C-Mode
size=80G features='3 queue if no path pg_init_retries 50' hwhandler='1
alua' wp=rw
|-+- policy='service-time 0' prio=50 status=active
| |- 16:0:6:35 sdwb 69:624 active ready running
| |- 16:0:5:35 sdun 66:752 active ready running
|-+- policy='service-time 0' prio=10 status=enabled
|- 15:0:0:35 sdaj 66:48 active ready running
|- 15:0:1:35 sdbx 68:176 active ready running
```
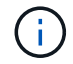

1 つの LUN へのパスを余分に使用しないでください。必要なパスは最大 4 つです。8 個を超え るパスがストレージ障害時に原因パスの問題になる可能性があります。

#### オール**SAN**アレイ構成

オールSANアレイ(ASA)構成では、特定のLUNへのすべてのパスがアクティブで最適化されています。これ により、すべてのパスを同時に経由するI/O処理が行われるため、パフォーマンスが向上します。

例

次の例は、 ONTAP LUN の正しい出力を表示します。

```
# multipath -ll
3600a098038303634722b4d59646c4436 dm-28 NETAPP,LUN C-Mode
size=80G features='3 queue if no path pg_init_retries 50' hwhandler='1
alua' wp=rw
|-+- policy='service-time 0' prio=50 status=active
    |- 11:0:7:6 sdbz 68:208 active ready running
    |- 11:0:11:6 sddn 71:80 active ready running
    |- 11:0:15:6 sdfb 129:208 active ready running
    `- 12:0:1:6 sdgp 132:80 active ready running
```
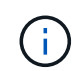

1 つの LUN へのパスを余分に使用しないでください。必要なパスは最大 4 つです。ストレージ 障害時に 8 個を超えるパスで原因パスの問題が発生する可能性があります。

#### 推奨設定

Oracle Linux 8.3 OS は、 ONTAP LUN を認識するようにコンパイルされ、 ASA 構成と非 ASA 構成の両方に 対してすべての設定パラメータが自動的に正しく設定されます。

。 multipath.conf マルチパスデーモンを起動するにはファイルが存在している必要がありますが、次のコ マンドを使用して空のゼロバイトファイルを作成できます。

touch /etc/multipath.conf

このファイルを初めて作成するときは、マルチパスサービスを有効にして開始しなければならない場合があり ます。

- # systemctl enable multipathd
- # systemctl start multipathd
- に直接何も追加する必要はありません multipath.conf ファイル。マルチパスで管理しないデバイスが ある場合、またはデフォルトよりも優先される既存の設定がある場合を除きます。
- 不要なデバイスを除外するには、に次の構文を追加します multipath.conf ファイル。

```
blacklist {
           wwid <DevId>
           devnode "^(ram|raw|loop|fd|md|dm-|sr|scd|st)[0-9]*"
           devnode "^hd[a-z]"
           devnode "^cciss.*"
}
```
を交換します <DevId> を使用 WWID 除外するデバイスの文字列。

例

この例では、デバイスのWWIDを特定し、 multipath.conf ファイル。

手順

a. 次のコマンドを実行して WWID を特定します。

# /lib/udev/scsi\_id -gud /dev/sda 360030057024d0730239134810c0cb833

sda は、ブラックリストに追加する必要があるローカルSCSIディスクです。

b. を追加します WWID ブラックリストのスタンザに /etc/multipath.conf:

```
blacklist {
       wwid 360030057024d0730239134810c0cb833
       devnode "^(ram|raw|loop|fd|md|dm-|sr|scd|st)[0-9]*"
       devnode "^hd[a-z]"
       devnode "^cciss.*"
}
```
常にを確認する必要があります /etc/multipath.conf レガシー設定用のファイル(特にデフォルトセクシ ョン)。デフォルト設定が上書きされる可能性があります。

次の表は、重要なを示しています multipathd ONTAP LUNのパラメータと必要な値。ホストが他のベンダ ーのLUNに接続されていて、これらのパラメータのいずれかが無効になっている場合は、で後述するstanzas で修正する必要があります multipath.conf ONTAP LUNに適用されるファイル。そうしないと、 ONTAP LUN が想定どおりに機能しない可能性があります。これらのデフォルト設定は、影響を完全に理解した場合 にのみ、NetAppやOSベンダーに相談して無効にする必要があります。

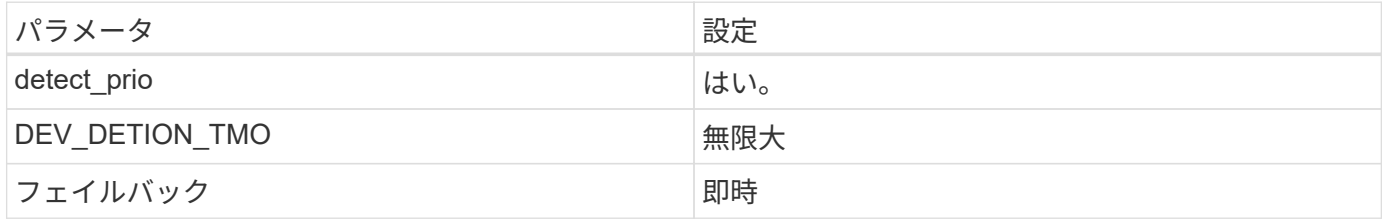

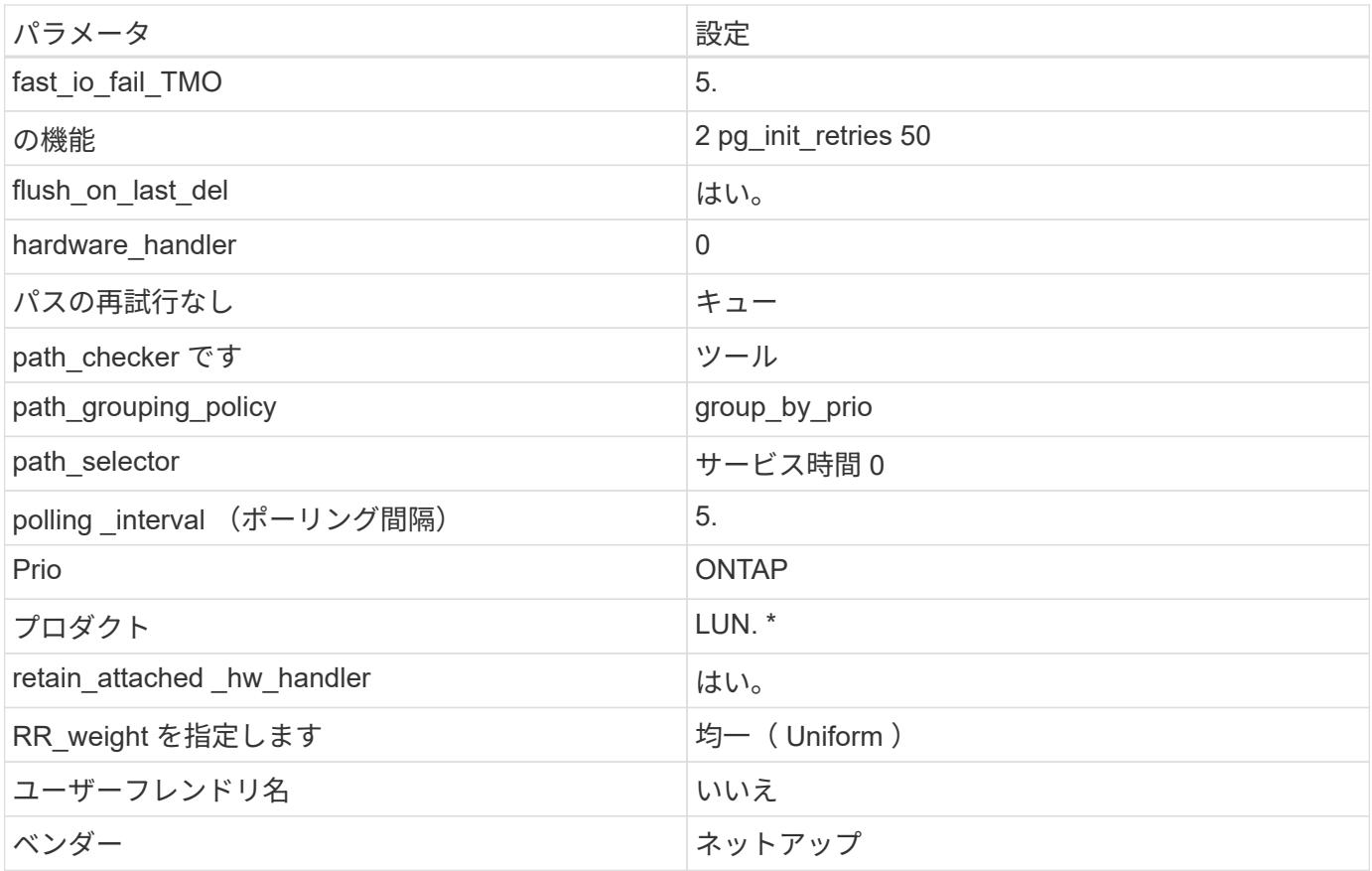

例

次の例は、オーバーライドされたデフォルトを修正する方法を示しています。この場合 ' マルチパス .conf フ ァイルは 'path\_checker' および ONTAP LUN と互換性のない 'no-path\_retry' の値を定義しますホストに接続さ れた他の SAN アレイが原因でアレイを削除できない場合は、デバイススタンザを使用して ONTAP LUN 専用 にパラメータを修正できます。

```
defaults {
 path checker readsector0
 no path retry fail
 }
devices {
 device {
  vendor "NETAPP "
  product "LUN.*"
  no_path_retry queue
 path_checker tur
 }
}
```
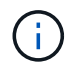

Oracle Linux 8.3 Red Hat Enterprise Kernel ( RHCK )を設定するには、を使用してください ["](#page-412-0) [推奨設定](#page-412-0)["](#page-412-0) Red Hat Enterprise Linux ( RHEL ) 8.3 の場合:

ONTAPリリースでのOracle Linux 8.3に関する既知の問題はありません。

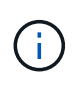

Oracle Linux ( Red Hat 互換カーネル)の既知の問題については、を参照してください ["](#page-412-0)[既知](#page-412-0) [の問題](#page-412-0)["](#page-412-0) 該当する Red Hat Enterprise Linux リリースのドキュメントのセクションを参照してく ださい。

# **ONTAP**で**Oracle Linux 8.2**を使用

ONTAP SANホストの設定を使用して、ONTAPをターゲットとしてOracle Linux 8.2を設 定できます。

**Linux Unified Host Utilities** をインストールします

NetApp Linux Unified Host Utilities ソフトウェアパッケージは、にあります ["](https://mysupport.netapp.com/site/products/all/details/hostutilities/downloads-tab/download/61343/7.1/downloads)[ネットアップサポートサイト](https://mysupport.netapp.com/site/products/all/details/hostutilities/downloads-tab/download/61343/7.1/downloads)["](https://mysupport.netapp.com/site/products/all/details/hostutilities/downloads-tab/download/61343/7.1/downloads) 64 ビットの .rpm ファイル。

NetAppでは、Linux Unified Host Utilitiesのインストールを強く推奨していますが、必須ではありません。ユー ティリティを使用しても、 Linux ホストの設定は変更されません。管理機能が向上し、ネットアップのカスタ マーサポートが設定に関する情報を収集できるようになります。

## 必要なもの

Linux Unified Host Utilitiesのバージョンが現在インストールされている場合は、そのバージョンをアップグレ ードまたは削除してから、次の手順に従って最新バージョンをインストールする必要があります。

### 手順

- 1. から 64 ビットの Linux Unified Host Utilities ソフトウェアパッケージをダウンロードします ["](https://mysupport.netapp.com/site/products/all/details/hostutilities/downloads-tab/download/61343/7.1/downloads)[ネットアッ](https://mysupport.netapp.com/site/products/all/details/hostutilities/downloads-tab/download/61343/7.1/downloads) [プサポートサイト](https://mysupport.netapp.com/site/products/all/details/hostutilities/downloads-tab/download/61343/7.1/downloads)["](https://mysupport.netapp.com/site/products/all/details/hostutilities/downloads-tab/download/61343/7.1/downloads) ホストに接続します。
- 2. ソフトウェアパッケージをインストールします。

「 rpm -ivh 」 NetApp\_linux\_unified-connect host\_utilities-7-1.x86\_64 」を参照してください

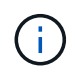

このドキュメントの設定を使用して、に接続するクラウドクライアントを設定できます ["Cloud](https://docs.netapp.com/us-en/cloud-manager-cloud-volumes-ontap/index.html) [Volumes ONTAP"](https://docs.netapp.com/us-en/cloud-manager-cloud-volumes-ontap/index.html) および ["ONTAP](https://docs.netapp.com/us-en/cloud-manager-fsx-ontap/index.html) [対](https://docs.netapp.com/us-en/cloud-manager-fsx-ontap/index.html)[応](https://docs.netapp.com/us-en/cloud-manager-fsx-ontap/index.html)[の](https://docs.netapp.com/us-en/cloud-manager-fsx-ontap/index.html) [Amazon FSX"](https://docs.netapp.com/us-en/cloud-manager-fsx-ontap/index.html)。

### **SAN** ツールキット

このツールキットは、 NetApp Host Utilities パッケージをインストールすると自動的にインストールされま す。このキットには 'lun ユーティリティが含まれており 'LUN と HBA の管理に役立ちます「 anlun 」コマン ドは、ホストにマッピングされた LUN 、マルチパス、およびイニシエータグループの作成に必要な情報を返 します。

### 例

次の例では 'lun lun lun show コマンドは LUN 情報を返します

# sanlun lun show all

出力例:

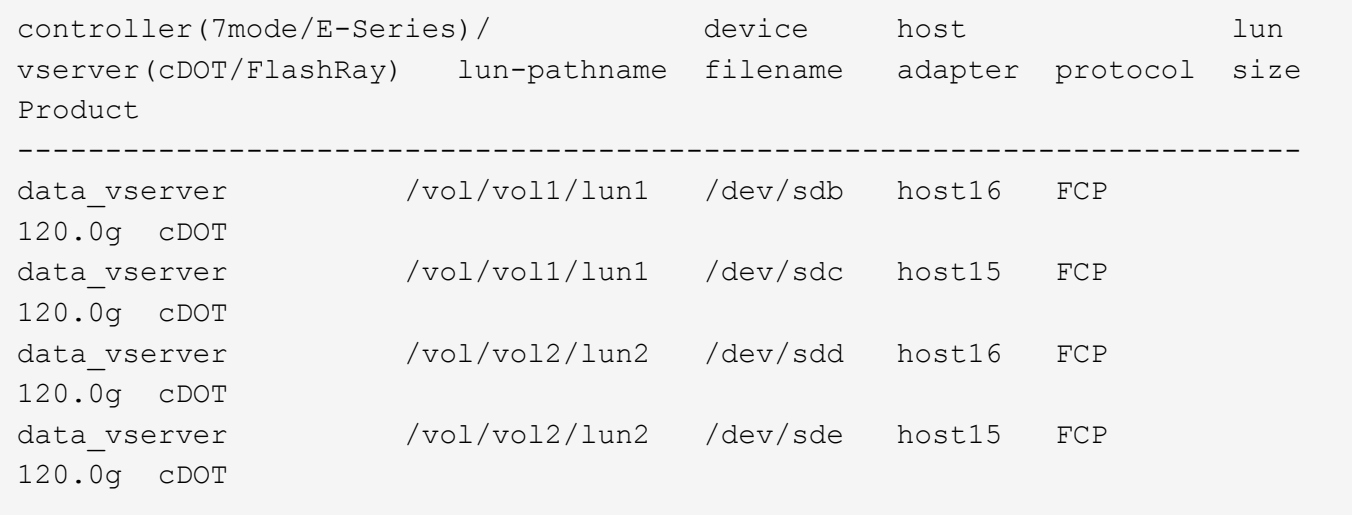

**SAN** ブート中です

必要なもの

SAN ブートを使用する場合は、構成でサポートされている必要があります。を使用できます ["NetApp](https://mysupport.netapp.com/matrix/imt.jsp?components=91863;&solution=1&isHWU&src=IMT) [Interoperability Matrix Tool](https://mysupport.netapp.com/matrix/imt.jsp?components=91863;&solution=1&isHWU&src=IMT) [で確認できます](https://mysupport.netapp.com/matrix/imt.jsp?components=91863;&solution=1&isHWU&src=IMT)["](https://mysupport.netapp.com/matrix/imt.jsp?components=91863;&solution=1&isHWU&src=IMT) 使用している OS 、 HBA 、 HBA ファームウェア、 HBA ブート BIOS 、および ONTAP のバージョンがサポートされていることを確認します。

手順

- 1. SAN ブート LUN をホストにマッピングします。
- 2. 複数のパスが使用可能であることを確認します。

Ť.

ホストOSが起動してパスで実行されると、複数のパスが使用可能になります。

3. SAN ブート LUN がマッピングされているポートに対して、サーバ BIOS で SAN ブートを有効にしま す。

HBA BIOS を有効にする方法については、ベンダー固有のマニュアルを参照してください。

4. ホストをリブートしてブートが成功したことを確認します。

#### マルチパス

Oracle Linux ( OL ) 8.2 の場合は、 /etc/multipath.conf ファイルが存在する必要がありますが、ファイルに 特定の変更を加える必要はありません。OL 8.2 は、 ONTAP LUN を認識して正しく管理するために必要なす べての設定を組み込んでコンパイルされます。

「 multipath -ll 」コマンドを使用すると、 ONTAP LUN の設定を確認できます。次のセクションでは、 ASA および非 ASA ペルソナにマッピングされた LUN のマルチパス出力の例を示します。

### オール**SAN**アレイ構成

オールSANアレイ(ASA)構成では、特定のLUNへのすべてのパスがアクティブで最適化されています。これ により、すべてのパスを同時に経由するI/O処理が行われるため、パフォーマンスが向上します。

例

次の例は、 ONTAP LUN の正しい出力を表示します。

```
# multipath -ll
3600a098038303634722b4d59646c4436 dm-28 NETAPP,LUN C-Mode
size=80G features='3 queue if no path pg init retries 50' hwhandler='1
alua' wp=rw
`-+- policy='service-time 0' prio=50 status=active
   |- 11:0:7:1 sdfi 130:64 active ready running
   |- 11:0:9:1 sdiy 8:288 active ready running
    |- 11:0:10:1 sdml 69:464 active ready running
    |- 11:0:11:1 sdpt 131:304 active ready running
```
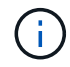

1 つの LUN へのパスを余分に使用しないでください。必要なパスは最大 4 つです。8 個を超え るパスがストレージ障害時に原因パスの問題になる可能性があります。

## **ASA**イカイノコウセイ

ASA以外の構成では、優先度が異なる2つのパスグループが必要です。優先度が高いパスは「アクティブ / 最 適化」です。つまり、アグリゲートが配置されているコントローラによって処理されます。優先度が低いパス はアクティブですが、別のコントローラから提供されるため最適化されません。最適化されていないパスは、 使用可能な最適化されたパスがない場合にのみ使用されます。

例

次の例は、 2 つのアクティブ / 最適化パスと 2 つのアクティブ / 非最適化パスを使用する ONTAP LUN に対す る正しい出力を表示します。

```
# multipath -ll
3600a098038303634722b4d59646c4436 dm-28 NETAPP,LUN C-Mode
size=80G features='3 queue if no path pg_init_retries 50' hwhandler='1
alua' wp=rw
|-+- policy='service-time 0' prio=50 status=active
| |- 16:0:6:35 sdwb 69:624 active ready running
| |- 16:0:5:35 sdun 66:752 active ready running
|-+- policy='service-time 0' prio=10 status=enabled
|- 15:0:0:35 sdaj 66:48 active ready running
|- 15:0:1:35 sdbx 68:176 active ready running
```
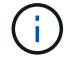

1 つの LUN へのパスを余分に使用しないでください。必要なパスは最大 4 つです。8 個を超え るパスがストレージ障害時に原因パスの問題になる可能性があります。

#### 推奨設定

Oracle Linux 8.2 OS は、 ONTAP LUN を認識するようにコンパイルされ、 ASA 構成と非 ASA 構成の両方に 対してすべての設定パラメータが自動的に正しく設定されます。

。 multipath.conf マルチパスデーモンを起動するにはファイルが存在している必要がありますが、次のコ マンドを使用して空のゼロバイトファイルを作成できます。

touch /etc/multipath.conf

このファイルを初めて作成するときは、マルチパスサービスを有効にして開始しなければならない場合があり ます。

```
# systemctl enable multipathd
```
- # systemctl start multipathd
- に直接何も追加する必要はありません multipath.conf ファイル。マルチパスで管理しないデバイスが ある場合、またはデフォルトよりも優先される既存の設定がある場合を除きます。
- 不要なデバイスを除外するには、に次の構文を追加します multipath.conf ファイル。

```
blacklist {
           wwid <DevId>
           devnode "^(ram|raw|loop|fd|md|dm-|sr|scd|st)[0-9]*"
           devnode "^hd[a-z]"
           devnode "^cciss.*"
}
```
を交換します <DevId> を使用 WWID 除外するデバイスの文字列。

例

この例では、デバイスのWWIDを特定し、 multipath.conf ファイル。

手順

a. 次のコマンドを実行して WWID を特定します。

# /lib/udev/scsi\_id -gud /dev/sda 360030057024d0730239134810c0cb833

sda は、ブラックリストに追加する必要があるローカルSCSIディスクです。

b. を追加します WWID ブラックリストのスタンザに /etc/multipath.conf:

```
blacklist {
       wwid 360030057024d0730239134810c0cb833
       devnode "^(ram|raw|loop|fd|md|dm-|sr|scd|st)[0-9]*"
       devnode "^hd[a-z]"
       devnode "^cciss.*"
}
```
常にを確認する必要があります /etc/multipath.conf レガシー設定用のファイル(特にデフォルトセクシ ョン)。デフォルト設定が上書きされる可能性があります。

次の表は、重要なを示しています multipathd ONTAP LUNのパラメータと必要な値。ホストが他のベンダ ーのLUNに接続されていて、これらのパラメータのいずれかが無効になっている場合は、で後述するstanzas で修正する必要があります multipath.conf ONTAP LUNに適用されるファイル。そうしないと、 ONTAP LUN が想定どおりに機能しない可能性があります。これらのデフォルト設定は、影響を完全に理解した場合 にのみ、NetAppやOSベンダーに相談して無効にする必要があります。

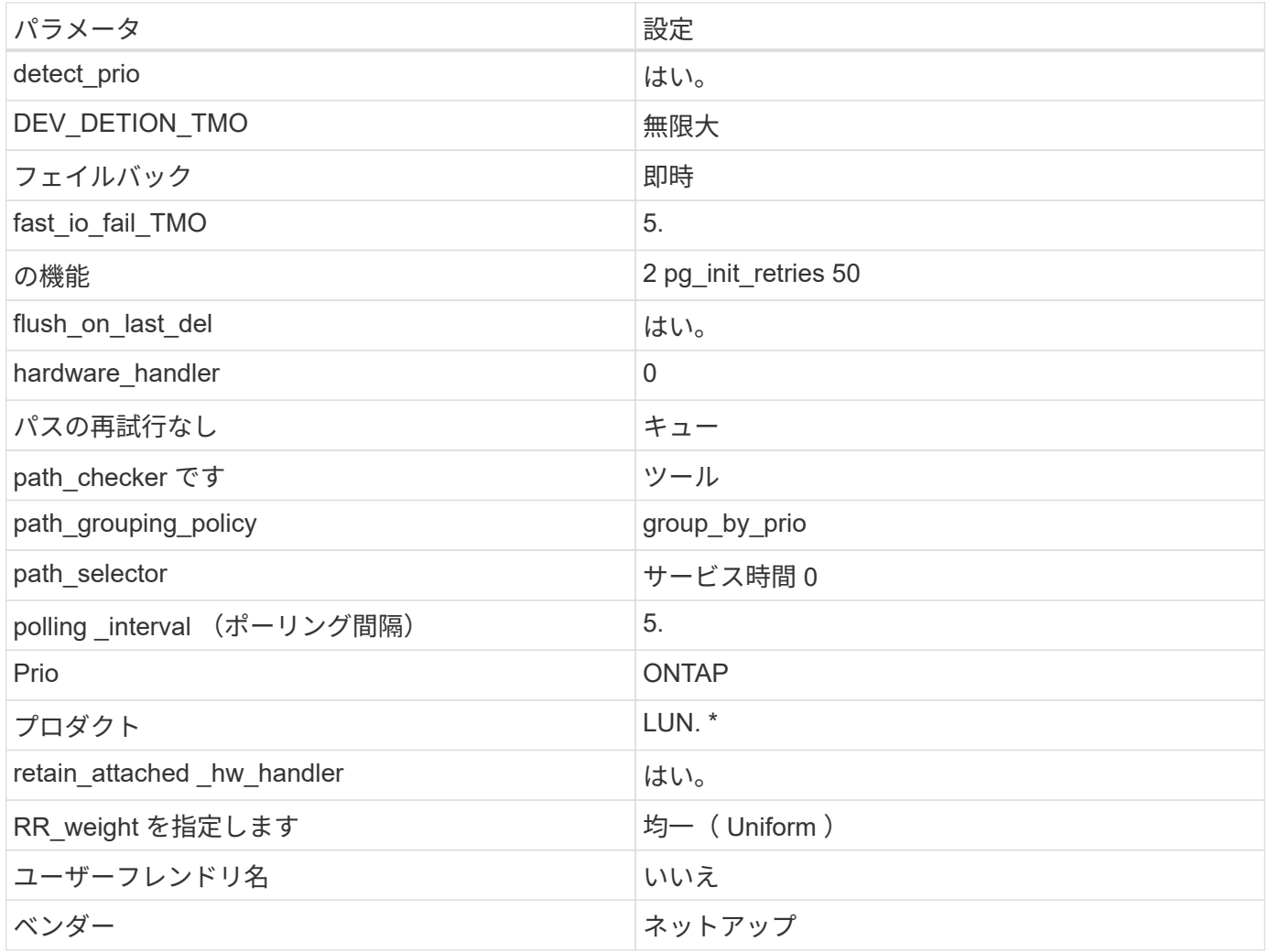

例

次の例は、オーバーライドされたデフォルトを修正する方法を示しています。この場合 ' マルチパス .conf フ ァイルは 'path checker' および ONTAP LUN と互換性のない 'no-path retry' の値を定義しますホストに接続さ れた他の SAN アレイが原因でアレイを削除できない場合は、デバイススタンザを使用して ONTAP LUN 専用 にパラメータを修正できます。

```
defaults {
 path checker readsector0
 no path retry fail
  }
devices {
  device {
  vendor "NETAPP "
  product "LUN.*"
  no_path_retry queue
  path_checker tur
  }
}
```
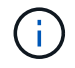

Oracle Linux 8.2 RedHat Enterprise Kernel ( RHCK )を設定するには、を使用してください ["](#page-418-0) [推奨設定](#page-418-0)["](#page-418-0) Red Hat Enterprise Linux ( RHEL ) 8.2 の場合:

既知の問題

ONTAPリリースのOracle Linux 8.2に関する既知の問題はありません。

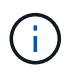

Oracle Linux ( Red Hat 互換カーネル)の既知の問題については、を参照してください ["](#page-418-0)[既知](#page-418-0) [の問題](#page-418-0)["](#page-418-0) Red Hat Enterprise Linux (RHEL) 8.2 の場合:

# **ONTAP**で**Oracle Linux 8.1**を使用

ONTAP SANホストの設定を使用して、ONTAPをターゲットとしてOracle Linux 8.1を設 定できます。

**Linux Unified Host Utilities** をインストールします

NetApp Linux Unified Host Utilities ソフトウェアパッケージは、にあります ["](https://mysupport.netapp.com/site/products/all/details/hostutilities/downloads-tab/download/61343/7.1/downloads)[ネットアップサポートサイト](https://mysupport.netapp.com/site/products/all/details/hostutilities/downloads-tab/download/61343/7.1/downloads)["](https://mysupport.netapp.com/site/products/all/details/hostutilities/downloads-tab/download/61343/7.1/downloads) 64 ビットの .rpm ファイル。

NetAppでは、Linux Unified Host Utilitiesのインストールを強く推奨していますが、必須ではありません。ユー ティリティを使用しても、 Linux ホストの設定は変更されません。管理機能が向上し、ネットアップのカスタ マーサポートが設定に関する情報を収集できるようになります。

# 必要なもの

Linux Unified Host Utilitiesのバージョンが現在インストールされている場合は、そのバージョンをアップグレ ードまたは削除してから、次の手順に従って最新バージョンをインストールする必要があります。

手順

- 1. から 64 ビットの Linux Unified Host Utilities ソフトウェアパッケージをダウンロードします ["](https://mysupport.netapp.com/site/products/all/details/hostutilities/downloads-tab/download/61343/7.1/downloads)[ネットアッ](https://mysupport.netapp.com/site/products/all/details/hostutilities/downloads-tab/download/61343/7.1/downloads) [プサポートサイト](https://mysupport.netapp.com/site/products/all/details/hostutilities/downloads-tab/download/61343/7.1/downloads)["](https://mysupport.netapp.com/site/products/all/details/hostutilities/downloads-tab/download/61343/7.1/downloads) ホストに接続します。
- 2. ソフトウェアパッケージをインストールします。

「 rpm -ivh 」 NetApp\_linux\_unified-connect host\_utilities-7-1.x86\_64 」を参照してください

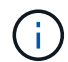

このドキュメントの設定を使用して、に接続するクラウドクライアントを設定できます ["Cloud](https://docs.netapp.com/us-en/cloud-manager-cloud-volumes-ontap/index.html) [Volumes ONTAP"](https://docs.netapp.com/us-en/cloud-manager-cloud-volumes-ontap/index.html) および ["ONTAP](https://docs.netapp.com/us-en/cloud-manager-fsx-ontap/index.html) [対](https://docs.netapp.com/us-en/cloud-manager-fsx-ontap/index.html)[応](https://docs.netapp.com/us-en/cloud-manager-fsx-ontap/index.html)[の](https://docs.netapp.com/us-en/cloud-manager-fsx-ontap/index.html) [Amazon FSX"](https://docs.netapp.com/us-en/cloud-manager-fsx-ontap/index.html)。

#### **SAN** ツールキット

このツールキットは、 NetApp Host Utilities パッケージをインストールすると自動的にインストールされま す。このキットには 'lun ユーティリティが含まれており 'LUN と HBA の管理に役立ちます「 anlun 」コマン ドは、ホストにマッピングされた LUN 、マルチパス、およびイニシエータグループの作成に必要な情報を返 します。

例

次の例では 'lun lun lun show コマンドは LUN 情報を返します

# sanlun lun show all

出力例:

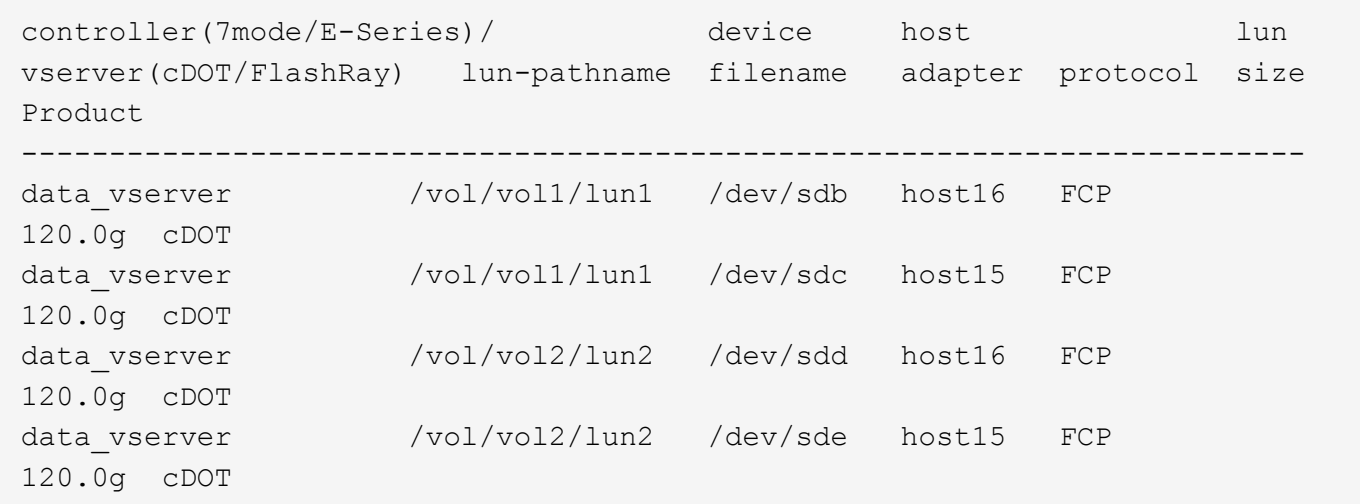

**SAN** ブート中です

必要なもの

SAN ブートを使用する場合は、構成でサポートされている必要があります。を使用できます ["NetApp](https://mysupport.netapp.com/matrix/imt.jsp?components=91863;&solution=1&isHWU&src=IMT) [Interoperability Matrix Tool](https://mysupport.netapp.com/matrix/imt.jsp?components=91863;&solution=1&isHWU&src=IMT) [で確認できます](https://mysupport.netapp.com/matrix/imt.jsp?components=91863;&solution=1&isHWU&src=IMT)["](https://mysupport.netapp.com/matrix/imt.jsp?components=91863;&solution=1&isHWU&src=IMT) 使用している OS 、 HBA 、 HBA ファームウェア、 HBA ブート BIOS 、および ONTAP のバージョンがサポートされていることを確認します。

手順

1. SAN ブート LUN をホストにマッピングします。

2. 複数のパスが使用可能であることを確認します。

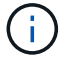

ホストOSが起動してパスで実行されると、複数のパスが使用可能になります。

3. SAN ブート LUN がマッピングされているポートに対して、サーバ BIOS で SAN ブートを有効にしま す。

HBA BIOS を有効にする方法については、ベンダー固有のマニュアルを参照してください。

4. ホストをリブートしてブートが成功したことを確認します。

#### マルチパス

Oracle Linux 8.1 では、 /etc/multipath.conf ファイルが存在している必要がありますが、ファイルに特定の変 更を加える必要はありません。Oracle Linux 8.1 は、 ONTAP LUN を認識して適切に管理するために必要な設 定をすべて備えています。

を使用できます multipath -ll コマンドを使用して、ONTAP LUNの設定を確認します。優先順位が異なる 2 つのパスグループが必要です。優先度が高いパスは「アクティブ/最適化」です。つまり、アグリゲートが 配置されているコントローラによって処理されます。優先度が低いパスはアクティブですが、別のコントロー ラから提供されるため最適化されません。最適化されていないパスは、使用可能な最適化されたパスがない場 合にのみ使用されます。

#### 例

次の例は、 2 つのアクティブ / 最適化パスと 2 つのアクティブ / 非最適化パスを使用する ONTAP LUN に対す る正しい出力を表示します。

```
# multipath -ll
3600a098038303634722b4d59646c4436 dm-28 NETAPP,LUN C-Mode
size=10G features='3 queue if no path pg_init_retries 50' hwhandler='1
alua' wp=rw
|-+- policy='service-time 0' prio=50 status=active
| |- 16:0:6:35 sdwb 69:624 active ready running
| |- 16:0:5:35 sdun 66:752 active ready running
|-+- policy='service-time 0' prio=10 status=enabled
|- 15:0:0:35 sdaj 66:48 active ready running
|- 15:0:1:35 sdbx 68:176 active ready running
```
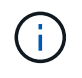

1 つの LUN へのパスを余分に使用しないでください。必要なパスは最大 4 つです。8 個を超え るパスがストレージ障害時に原因パスの問題になる可能性があります。

#### 推奨設定

Oracle Linux 8.1 OS は、 ONTAP LUN を認識し、すべての構成パラメータを自動的に正しく設定するように コンパイルされます。

。 multipath.conf マルチパスデーモンを起動するにはファイルが存在している必要がありますが、次のコ マンドを使用して空のゼロバイトファイルを作成できます。

touch /etc/multipath.conf

このファイルを初めて作成するときは、マルチパスサービスを有効にして開始しなければならない場合があり ます。

```
# systemctl enable multipathd
```
# systemctl start multipathd

- に直接何も追加する必要はありません multipath.conf ファイル。マルチパスで管理しないデバイスが ある場合、またはデフォルトよりも優先される既存の設定がある場合を除きます。
- 不要なデバイスを除外するには、に次の構文を追加します multipath.conf ファイル。

```
blacklist {
           wwid <DevId>
           devnode "^(ram|raw|loop|fd|md|dm-|sr|scd|st)[0-9]*"
           devnode "^hd[a-z]"
           devnode "^cciss.*"
}
```
を交換します <DevId> を使用 WWID 除外するデバイスの文字列。

例

この例では、デバイスのWWIDを特定し、 multipath.conf ファイル。

手順

a. 次のコマンドを実行して WWID を特定します。

# /lib/udev/scsi\_id -gud /dev/sda 360030057024d0730239134810c0cb833

sda は、ブラックリストに追加する必要があるローカルSCSIディスクです。

b. を追加します WWID ブラックリストのスタンザに /etc/multipath.conf:

```
blacklist {
       wwid 360030057024d0730239134810c0cb833
       devnode "^(ram|raw|loop|fd|md|dm-|sr|scd|st)[0-9]*"
       devnode "^hd[a-z]"
       devnode "^cciss.*"
}
```
常にを確認する必要があります /etc/multipath.conf レガシー設定用のファイル(特にデフォルトセクシ ョン)。デフォルト設定が上書きされる可能性があります。

次の表は、重要なを示しています multipathd ONTAP LUNのパラメータと必要な値。ホストが他のベンダ ーのLUNに接続されていて、これらのパラメータのいずれかが無効になっている場合は、で後述するstanzas で修正する必要があります multipath.conf ONTAP LUNに適用されるファイル。そうしないと、 ONTAP

LUN が想定どおりに機能しない可能性があります。これらのデフォルト設定は、影響を完全に理解した場 合にのみ、NetAppやOSベンダーに相談して無効にする必要があります。

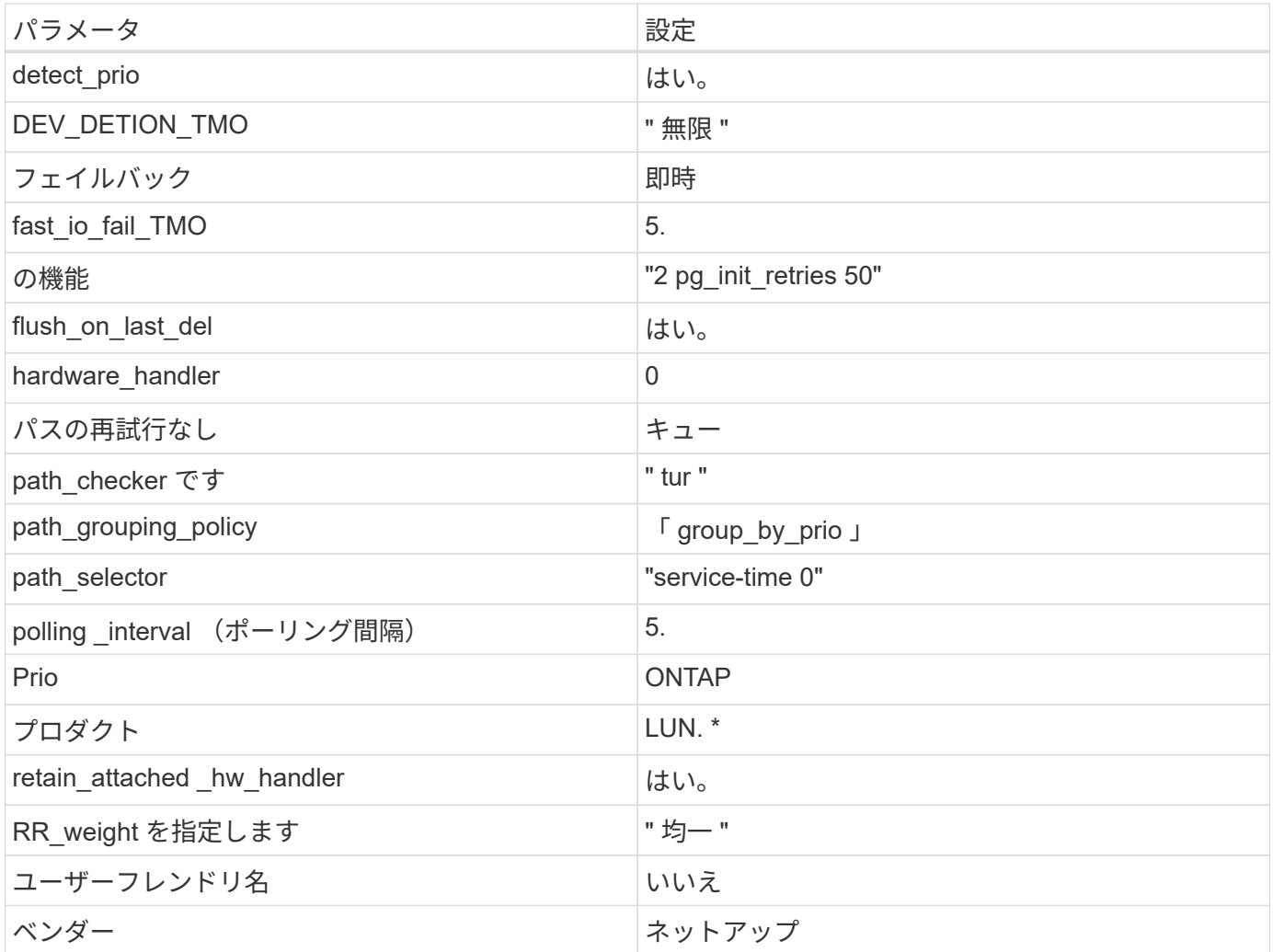

例

次の例は、オーバーライドされたデフォルトを修正する方法を示しています。この場合 ' マルチパス .conf フ ァイルは 'path checker' および ONTAP LUN と互換性のない 'no-path retry' の値を定義しますホストに接続さ れた他の SAN アレイが原因でアレイを削除できない場合は、デバイススタンザを使用して ONTAP LUN 専用 にパラメータを修正できます。

```
defaults {
path checker readsector0
no path retry fail
  }
devices {
 device {
 vendor "NETAPP "
 product "LUN.*"
no path retry queue
 path_checker tur
 }
}
```
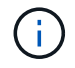

Oracle Linux 8.1 Red Hat Enterprise Kernel ( RHCK )を設定するには、を使用してください ["](#page-423-0) [推奨設定](#page-423-0)["](#page-423-0) Red Hat Enterprise Linux ( RHEL ) 8.1 の場合:

既知の問題

ONTAPリリースのOracle Linux 8.1では、既知の問題はありません。

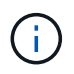

Oracle Linux ( Red Hat 互換カーネル)の既知の問題については、を参照してください ["](#page-423-0)[既知](#page-423-0) [の問題](#page-423-0)["](#page-423-0) Red Hat Enterprise Linux (RHEL) 8.1 の場合:

# **ONTAP**で**Oracle Linux 8.0**を使用する

ONTAP SANホストの設定を使用して、ONTAPをターゲットとしてOracle Linux 8.0を設 定できます。

**Linux Unified Host Utilities** をインストールします

NetApp Linux Unified Host Utilities ソフトウェアパッケージは、にあります ["](https://mysupport.netapp.com/site/products/all/details/hostutilities/downloads-tab/download/61343/7.1/downloads)[ネットアップサポートサイト](https://mysupport.netapp.com/site/products/all/details/hostutilities/downloads-tab/download/61343/7.1/downloads)["](https://mysupport.netapp.com/site/products/all/details/hostutilities/downloads-tab/download/61343/7.1/downloads) 64 ビットの .rpm ファイル。

NetAppでは、Linux Unified Host Utilitiesのインストールを強く推奨していますが、必須ではありません。ユー ティリティを使用しても、 Linux ホストの設定は変更されません。管理機能が向上し、ネットアップのカスタ マーサポートが設定に関する情報を収集できるようになります。

# 必要なもの

Linux Unified Host Utilitiesのバージョンが現在インストールされている場合は、そのバージョンをアップグレ ードまたは削除してから、次の手順に従って最新バージョンをインストールする必要があります。

手順

- 1. から 64 ビットの Linux Unified Host Utilities ソフトウェアパッケージをダウンロードします ["](https://mysupport.netapp.com/site/products/all/details/hostutilities/downloads-tab/download/61343/7.1/downloads)[ネットアッ](https://mysupport.netapp.com/site/products/all/details/hostutilities/downloads-tab/download/61343/7.1/downloads) [プサポートサイト](https://mysupport.netapp.com/site/products/all/details/hostutilities/downloads-tab/download/61343/7.1/downloads)["](https://mysupport.netapp.com/site/products/all/details/hostutilities/downloads-tab/download/61343/7.1/downloads) ホストに接続します。
- 2. ソフトウェアパッケージをインストールします。
	- 「 rpm -ivh 」 NetApp\_linux\_unified-connect host\_utilities-7-1.x86\_64 」を参照してください

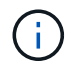

このドキュメントの設定を使用して、に接続するクラウドクライアントを設定できます ["Cloud](https://docs.netapp.com/us-en/cloud-manager-cloud-volumes-ontap/index.html) [Volumes ONTAP"](https://docs.netapp.com/us-en/cloud-manager-cloud-volumes-ontap/index.html) および ["ONTAP](https://docs.netapp.com/us-en/cloud-manager-fsx-ontap/index.html) [対](https://docs.netapp.com/us-en/cloud-manager-fsx-ontap/index.html)[応](https://docs.netapp.com/us-en/cloud-manager-fsx-ontap/index.html)[の](https://docs.netapp.com/us-en/cloud-manager-fsx-ontap/index.html) [Amazon FSX"](https://docs.netapp.com/us-en/cloud-manager-fsx-ontap/index.html)。

### **SAN** ツールキット

このツールキットは、 NetApp Host Utilities パッケージをインストールすると自動的にインストールされま す。このキットには 'lun ユーティリティが含まれており 'LUN と HBA の管理に役立ちます「 anlun 」コマン ドは、ホストにマッピングされた LUN 、マルチパス、およびイニシエータグループの作成に必要な情報を返 します。

例

次の例では 'lun lun lun show コマンドは LUN 情報を返します

# sanlun lun show all

出力例:

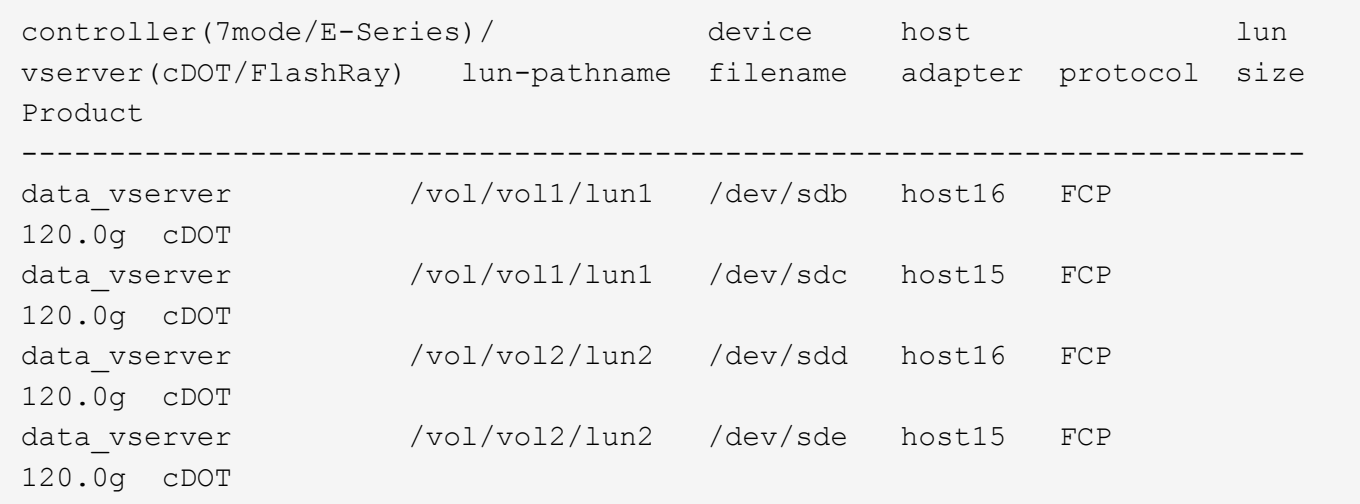

**SAN** ブート中です

必要なもの

SAN ブートを使用する場合は、構成でサポートされている必要があります。を使用できます ["NetApp](https://mysupport.netapp.com/matrix/imt.jsp?components=89523;&solution=1&isHWU&src=IMT) [Interoperability Matrix Tool](https://mysupport.netapp.com/matrix/imt.jsp?components=89523;&solution=1&isHWU&src=IMT) [で確認できます](https://mysupport.netapp.com/matrix/imt.jsp?components=89523;&solution=1&isHWU&src=IMT)["](https://mysupport.netapp.com/matrix/imt.jsp?components=89523;&solution=1&isHWU&src=IMT) 使用している OS 、 HBA 、 HBA ファームウェア、 HBA ブート BIOS 、および ONTAP のバージョンがサポートされていることを確認します。

手順

1. SAN ブート LUN をホストにマッピングします。

2. 複数のパスが使用可能であることを確認します。

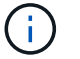

ホストOSが起動してパスで実行されると、複数のパスが使用可能になります。

3. SAN ブート LUN がマッピングされているポートに対して、サーバ BIOS で SAN ブートを有効にしま す。

HBA BIOS を有効にする方法については、ベンダー固有のマニュアルを参照してください。

4. ホストをリブートしてブートが成功したことを確認します。

#### マルチパス

Oracle Linux 8.0 の場合、 /etc/multipath.conf ファイルが存在している必要がありますが、ファイルに特定の 変更を加える必要はありません。Oracle Linux 8.0 には、 ONTAP LUN を認識して正しく管理するために必要 なすべての設定が含まれています。

を使用できます multipath -ll コマンドを使用して、ONTAP LUNの設定を確認します。優先順位が異なる 2 つのパスグループが必要です。優先度が高いパスは「アクティブ/最適化」です。つまり、アグリゲートが 配置されているコントローラによって処理されます。優先度が低いパスはアクティブですが、別のコントロー ラから提供されるため最適化されません。最適化されていないパスは、使用可能な最適化されたパスがない場 合にのみ使用されます。

例

次の例は、 2 つのアクティブ / 最適化パスと 2 つのアクティブ / 非最適化パスを使用する ONTAP LUN に対す る正しい出力を表示します。

```
# multipath -ll
3600a098038303634722b4d59646c4436 dm-28 NETAPP,LUN C-Mode
size=10G features='3 queue if no path pg_init_retries 50' hwhandler='1
alua' wp=rw
|-+- policy='service-time 0' prio=50 status=active
| |- 16:0:6:35 sdwb 69:624 active ready running
| |- 16:0:5:35 sdun 66:752 active ready running
|-+- policy='service-time 0' prio=10 status=enabled
|- 15:0:0:35 sdaj 66:48 active ready running
|- 15:0:1:35 sdbx 68:176 active ready running
```
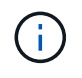

1 つの LUN へのパスを余分に使用しないでください。必要なパスは最大 4 つです。8 個を超え るパスがストレージ障害時に原因パスの問題になる可能性があります。

#### 推奨設定

Oracle Linux 8.0 OS は、 ONTAP LUN を認識し、すべての構成パラメータを自動的に正しく設定するように コンパイルされます。

。 multipath.conf マルチパスデーモンを起動するにはファイルが存在している必要がありますが、次のコ マンドを使用して空のゼロバイトファイルを作成できます。

touch /etc/multipath.conf

このファイルを初めて作成するときは、マルチパスサービスを有効にして開始しなければならない場合があり ます。

```
# systemctl enable multipathd
```
# systemctl start multipathd

- に直接何も追加する必要はありません multipath.conf ファイル。マルチパスで管理しないデバイスが ある場合、またはデフォルトよりも優先される既存の設定がある場合を除きます。
- 不要なデバイスを除外するには、に次の構文を追加します multipath.conf ファイル。

```
blacklist {
           wwid <DevId>
           devnode "^(ram|raw|loop|fd|md|dm-|sr|scd|st)[0-9]*"
           devnode "^hd[a-z]"
           devnode "^cciss.*"
}
```
を交換します <DevId> を使用 WWID 除外するデバイスの文字列。

例

この例では、デバイスのWWIDを特定し、 multipath.conf ファイル。

手順

a. 次のコマンドを実行して WWID を特定します。

# /lib/udev/scsi\_id -gud /dev/sda 360030057024d0730239134810c0cb833

sda は、ブラックリストに追加する必要があるローカルSCSIディスクです。

b. を追加します WWID ブラックリストのスタンザに /etc/multipath.conf:

```
blacklist {
       wwid 360030057024d0730239134810c0cb833
       devnode "^(ram|raw|loop|fd|md|dm-|sr|scd|st)[0-9]*"
       devnode "^hd[a-z]"
       devnode "^cciss.*"
}
```
常にを確認する必要があります /etc/multipath.conf レガシー設定用のファイル(特にデフォルトセクシ ョン)。デフォルト設定が上書きされる可能性があります。

次の表は、重要なを示しています multipathd ONTAP LUNのパラメータと必要な値。ホストが他のベンダ ーのLUNに接続されていて、これらのパラメータのいずれかが無効になっている場合は、で後述するstanzas で修正する必要があります multipath.conf ONTAP LUNに適用されるファイル。そうしないと、 ONTAP

LUN が想定どおりに機能しない可能性があります。これらのデフォルト設定は、影響を完全に理解した場 合にのみ、NetAppやOSベンダーに相談して無効にする必要があります。

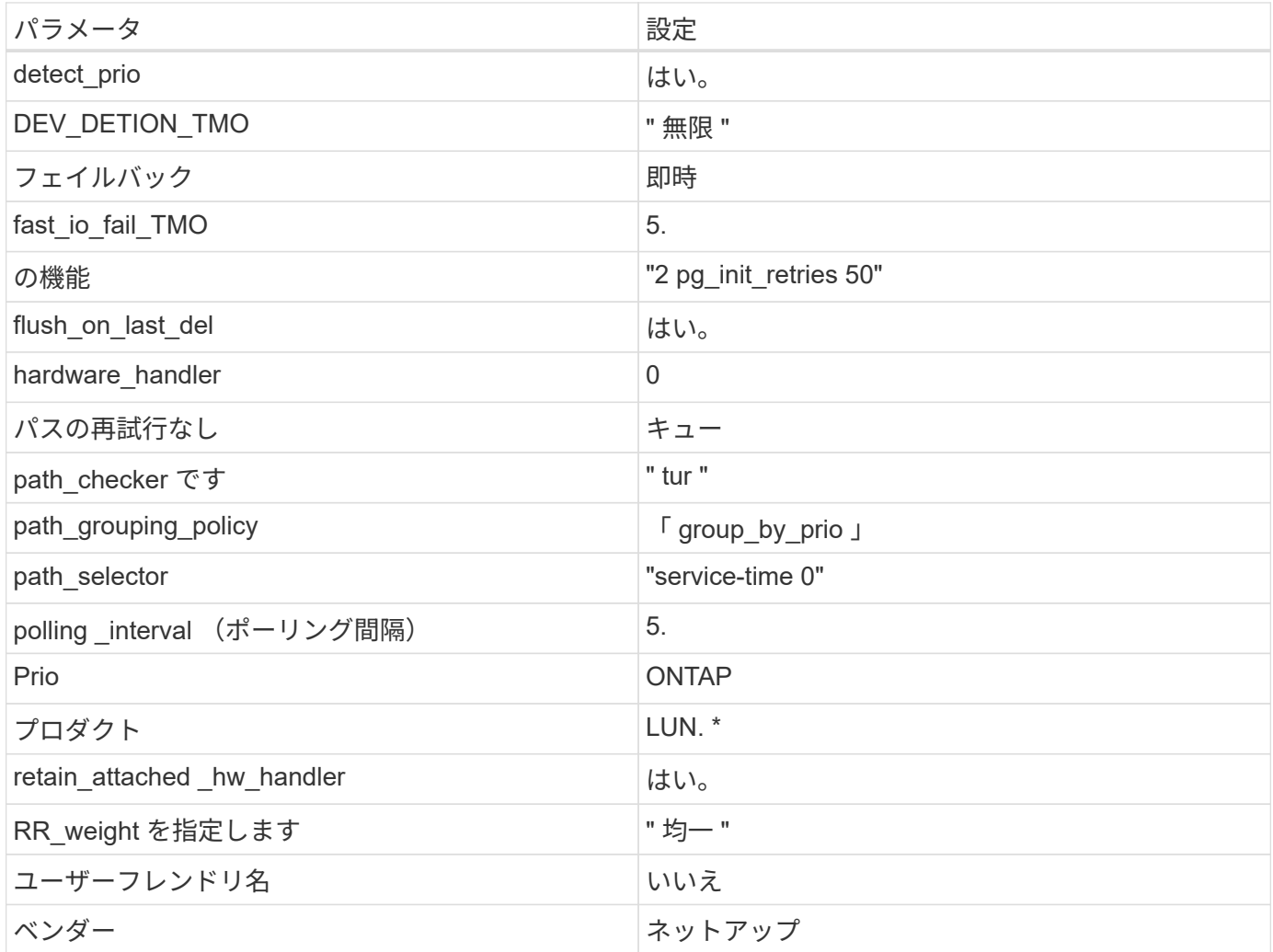

例

次の例は、オーバーライドされたデフォルトを修正する方法を示しています。この場合 ' マルチパス .conf フ ァイルは 'path\_checker' および ONTAP LUN と互換性のない 'no-path\_retry' の値を定義しますホストに接続さ れた他の SAN アレイが原因でアレイを削除できない場合は、デバイススタンザを使用して ONTAP LUN 専用 にパラメータを修正できます。

```
defaults {
 path checker readsector0
 no path retry fail
  }
devices {
  device {
  vendor "NETAPP "
  product "LUN.*"
 no path retry queue
  path_checker tur
  }
}
```
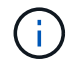

Oracle Linux 8.0 RedHat Enterprise Kernel (RHCCK) を設定するには、を使用します ["](#page-431-0)[推奨設](#page-431-0) [定](#page-431-0)["](#page-431-0) Red Hat Enterprise Linux ( RHEL ) 8.0 の場合。

既知の問題

ONTAPリリースのOracle Linux 8.0に関する既知の問題はありません。

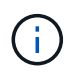

Oracle Linux ( Red Hat 互換カーネル)の既知の問題については、を参照してください ["](#page-431-0)[既知](#page-431-0) [の問題](#page-431-0)["](#page-431-0) Red Hat Enterprise Linux ( RHEL ) 8.0 の場合。

# **OL 7.**

**Oracle Linux 7.9**と**ONTAP**の併用

ONTAP SANホストの設定を使用して、ONTAPをターゲットとしてOracle Linux 7.9を設 定できます。

**Linux Unified Host Utilities** をインストールします

NetApp Linux Unified Host Utilities ソフトウェアパッケージは、にあります ["](https://mysupport.netapp.com/site/products/all/details/hostutilities/downloads-tab/download/61343/7.1/downloads)[ネットアップサポートサイト](https://mysupport.netapp.com/site/products/all/details/hostutilities/downloads-tab/download/61343/7.1/downloads)["](https://mysupport.netapp.com/site/products/all/details/hostutilities/downloads-tab/download/61343/7.1/downloads) 32 ビットおよび 64 ビットの .rpm ファイル。構成に適したファイルがわからない場合は、を使用してください ["NetApp Interoperability Matrix Tool](https://mysupport.netapp.com/matrix/#welcome) [で確認できます](https://mysupport.netapp.com/matrix/#welcome)["](https://mysupport.netapp.com/matrix/#welcome) 必要なものを確認します。

NetAppでは、Linux Unified Host Utilitiesのインストールを強く推奨していますが、必須ではありません。ユー ティリティを使用しても、 Linux ホストの設定は変更されません。管理機能が向上し、ネットアップのカスタ マーサポートが設定に関する情報を収集できるようになります。

必要なもの

現在インストールされているバージョンの Linux Unified Host Utilities を使用している場合、このユーティリ ティをアップグレードするか、削除してから次の手順に従って最新バージョンをインストールしてください。

1. から、 32 ビットまたは 64 ビットの Linux Unified Host Utilities ソフトウェアパッケージをダウンロード します ["](https://mysupport.netapp.com/site/products/all/details/hostutilities/downloads-tab/download/61343/7.1/downloads)[ネットアップサポートサイト](https://mysupport.netapp.com/site/products/all/details/hostutilities/downloads-tab/download/61343/7.1/downloads)["](https://mysupport.netapp.com/site/products/all/details/hostutilities/downloads-tab/download/61343/7.1/downloads) サイトからホスト。

2. 次のコマンドを使用して、ソフトウェアパッケージをインストールします。

「rpm -ivh 」 NetApp\_linux\_unified-connect host\_utilities-7-1.x86\_64 」を参照してください

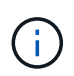

このドキュメントの設定を使用して、に接続するクラウドクライアントを設定できます ["Cloud](https://docs.netapp.com/us-en/cloud-manager-cloud-volumes-ontap/index.html) [Volumes ONTAP"](https://docs.netapp.com/us-en/cloud-manager-cloud-volumes-ontap/index.html) および ["ONTAP](https://docs.netapp.com/us-en/cloud-manager-fsx-ontap/index.html) [対](https://docs.netapp.com/us-en/cloud-manager-fsx-ontap/index.html)[応](https://docs.netapp.com/us-en/cloud-manager-fsx-ontap/index.html)[の](https://docs.netapp.com/us-en/cloud-manager-fsx-ontap/index.html) [Amazon FSX"](https://docs.netapp.com/us-en/cloud-manager-fsx-ontap/index.html)。

### **SAN** ツールキット

このツールキットは、 NetApp Host Utilities パッケージをインストールすると自動的にインストールされま す。このキットには 'lun ユーティリティが含まれており 'LUN と HBA の管理に役立ちます「 anlun 」コマン ドは、ホストにマッピングされた LUN 、マルチパス、およびイニシエータグループの作成に必要な情報を返 します。

## 例

次の例では 'lun lun lun show コマンドは LUN 情報を返します

# sanlun lun show all

出力例:

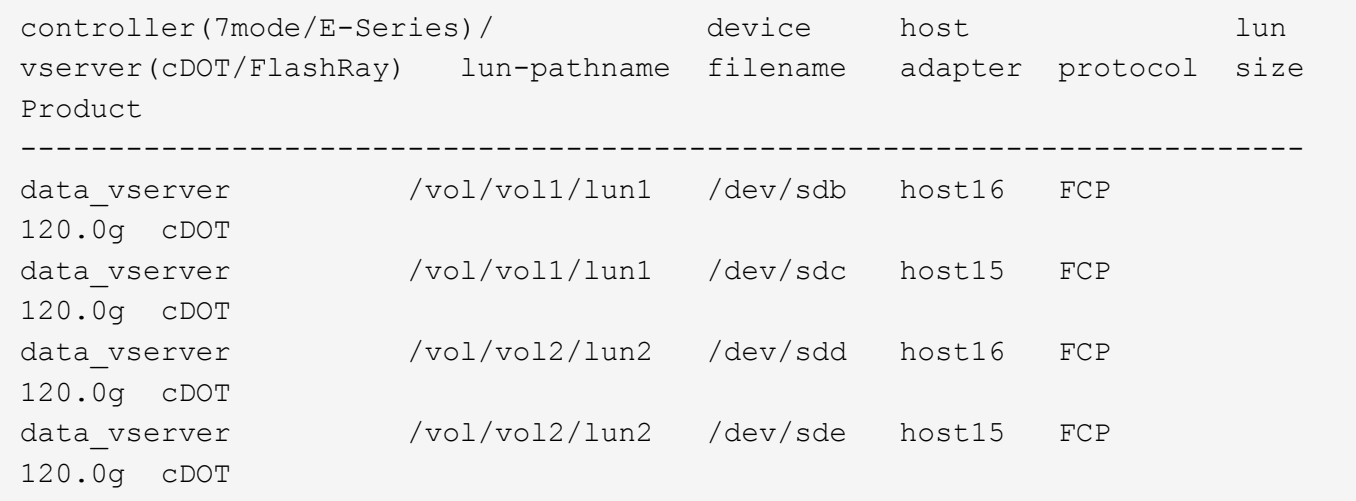

#### **SAN** ブート中です

必要なもの

SAN ブートを使用する場合は、構成でサポートされている必要があります。を使用できます ["NetApp](https://mysupport.netapp.com/matrix/imt.jsp?components=90144;&solution=1&isHWU&src=IMT) [Interoperability Matrix Tool](https://mysupport.netapp.com/matrix/imt.jsp?components=90144;&solution=1&isHWU&src=IMT) [で確認できます](https://mysupport.netapp.com/matrix/imt.jsp?components=90144;&solution=1&isHWU&src=IMT)["](https://mysupport.netapp.com/matrix/imt.jsp?components=90144;&solution=1&isHWU&src=IMT) 使用している OS 、 HBA 、 HBA ファームウェア、 HBA ブート BIOS 、および ONTAP のバージョンがサポートされていることを確認します。

手順

- 1. SAN ブート LUN をホストにマッピングします。
- 2. 複数のパスが使用可能であることを確認します。

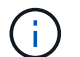

ホストOSが起動してパスで実行されると、複数のパスが使用可能になります。
3. SAN ブート LUN がマッピングされているポートに対して、サーバ BIOS で SAN ブートを有効にしま す。

HBA BIOS を有効にする方法については、ベンダー固有のマニュアルを参照してください。

4. ホストをリブートしてブートが成功したことを確認します。

マルチパス

Oracle Linux ( OL ) 7.9 の場合は、 /etc/multipath.conf ファイルが存在する必要がありますが、ファイルに 特定の変更を加える必要はありません。OL 7.9 には、 ONTAP LUN を認識して正しく管理するために必要な すべての設定が含まれます。

「 multipath -ll 」コマンドを使用すると、 ONTAP LUN の設定を確認できます。次のセクションでは、 ASA および非 ASA ペルソナにマッピングされた LUN のマルチパス出力の例を示します。

オール**SAN**アレイ構成

オールSANアレイ(ASA)構成では、特定のLUNへのすべてのパスがアクティブで最適化されています。これ により、すべてのパスを同時に経由するI/O処理が行われるため、パフォーマンスが向上します。

例

次の例は、 ONTAP LUN の正しい出力を表示します。

```
# multipath -ll
3600a098038303634722b4d59646c4436 dm-28 NETAPP,LUN C-Mode
size=80G features='3 queue if no path pg_init_retries 50' hwhandler='1
alua' wp=rw
`-+- policy='service-time 0' prio=50 status=active
   |- 11:0:7:1 sdfi 130:64 active ready running
    |- 11:0:9:1 sdiy 8:288 active ready running
    |- 11:0:10:1 sdml 69:464 active ready running
    |- 11:0:11:1 sdpt 131:304 active ready running
```
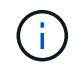

1 つの LUN へのパスを余分に使用しないでください。必要なパスは最大 4 つです。8 個を超え るパスがストレージ障害時に原因パスの問題になる可能性があります。

#### **ASA**イカイノコウセイ

ASA以外の構成では、優先度が異なる2つのパスグループが必要です。優先度が高いパスは「アクティブ / 最 適化」です。つまり、アグリゲートが配置されているコントローラによって処理されます。優先度が低いパス はアクティブですが、別のコントローラから提供されるため最適化されません。最適化されていないパスは、 使用可能な最適化されたパスがない場合にのみ使用されます。

例

次の例は、 2 つのアクティブ / 最適化パスと 2 つのアクティブ / 非最適化パスを使用する ONTAP LUN に対す る正しい出力を表示します。

# multipath -ll 3600a098038303458772450714535415a dm-15 NETAPP ,LUN C-Mode size=40G features='4 queue if no path pg init retries 50 retain attached hw handle' hwhandler='1 alua' wp=rw |-+- policy='service-time 0' prio=50 status=active | |- 11:0:5:7 sdbg 67:160 active ready running | `- 12:0:13:7 sdlg 67:480 active ready running |-+- policy='service-time 0' prio=10 status=enabled |- 11:0:8:7 sdck 69:128 active ready running |- 11:0:12:7 sddy 128:0 active ready running

 $\left(\mathsf{i}\right)$ 

1 つの LUN へのパスを余分に使用しないでください。必要なパスは最大 4 つです。8 個を超え るパスがストレージ障害時に原因パスの問題になる可能性があります。

推奨設定

Oracle Linux 7.9 OSは、ONTAP LUNを認識し、すべての設定パラメータを自動的に正しく設定するようにコ ンパイルされています。

。 multipath.conf マルチパスデーモンを起動するにはファイルが存在している必要がありますが、次のコ マンドを使用して空のゼロバイトファイルを作成できます。

touch /etc/multipath.conf

このファイルを初めて作成するときは、マルチパスサービスを有効にして開始しなければならない場合があり ます。

# systemctl enable multipathd

# systemctl start multipathd

- に直接何も追加する必要はありません multipath.conf ファイル。マルチパスで管理しないデバイスが ある場合、またはデフォルトよりも優先される既存の設定がある場合を除きます。
- 不要なデバイスを除外するには、に次の構文を追加します multipath.conf ファイル。

```
blacklist {
           wwid <DevId>
           devnode "^(ram|raw|loop|fd|md|dm-|sr|scd|st)[0-9]*"
           devnode "^hd[a-z]"
           devnode "^cciss.*"
}
```
を交換します <DevId> を使用 WWID 除外するデバイスの文字列。

例

この例では、デバイスのWWIDを特定し、 multipath.conf ファイル。

手順

a. 次のコマンドを実行して WWID を特定します。

# /lib/udev/scsi\_id -gud /dev/sda 360030057024d0730239134810c0cb833

sda は、ブラックリストに追加する必要があるローカルSCSIディスクです。

b. を追加します WWID ブラックリストのスタンザに /etc/multipath.conf:

```
blacklist {
       wwid 360030057024d0730239134810c0cb833
       devnode "^(ram|raw|loop|fd|md|dm-|sr|scd|st)[0-9]*"
       devnode "^hd[a-z]"
       devnode "^cciss.*"
}
```
常にを確認する必要があります /etc/multipath.conf レガシー設定用のファイル(特にデフォルトセクシ ョン)。デフォルト設定が上書きされる可能性があります。

次の表は、重要なを示しています multipathd ONTAP LUNのパラメータと必要な値。ホストが他のベンダ ーのLUNに接続されていて、これらのパラメータのいずれかが無効になっている場合は、で後述するstanzas で修正する必要があります multipath.conf ONTAP LUNに適用されるファイル。そうしないと、 ONTAP LUN が想定どおりに機能しない可能性があります。これらのデフォルト設定は、影響を完全に理解した場合 にのみ、NetAppやOSベンダーに相談して無効にする必要があります。

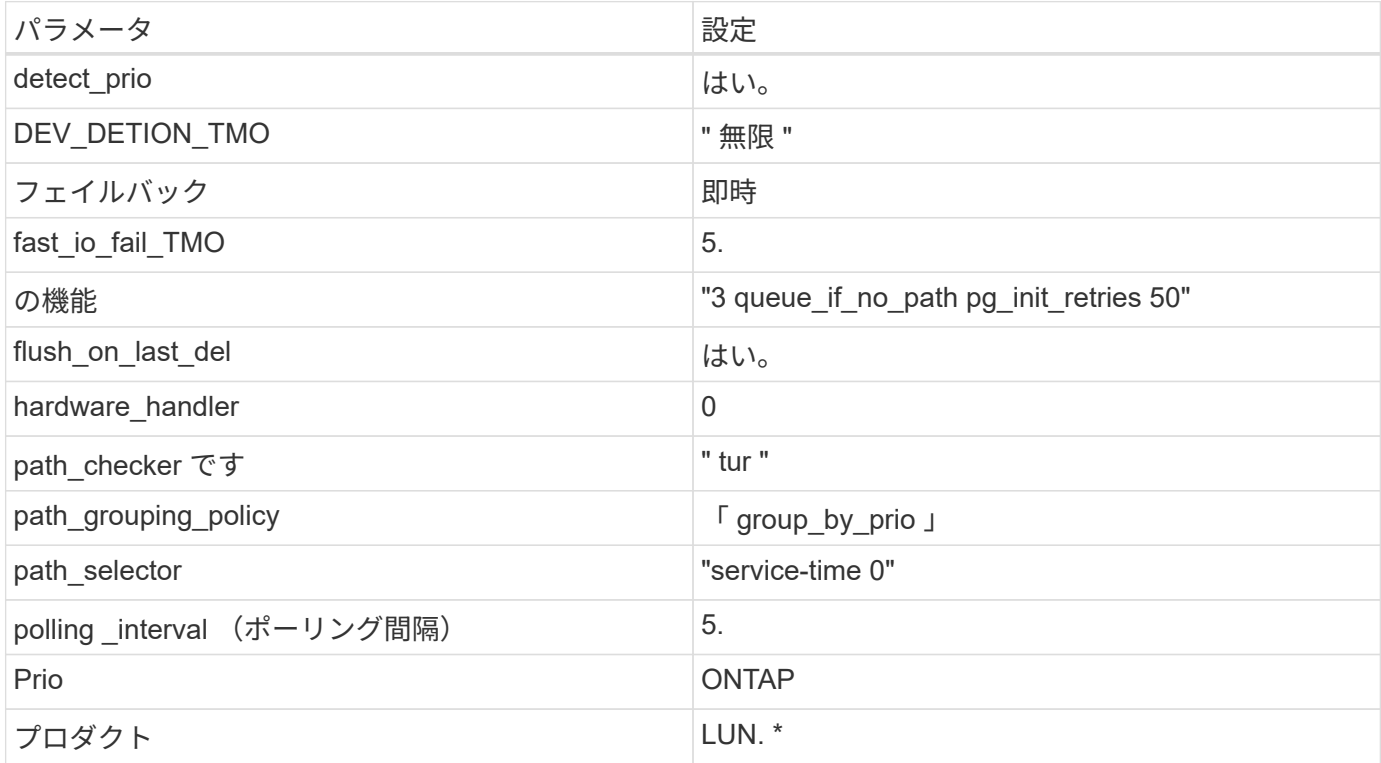

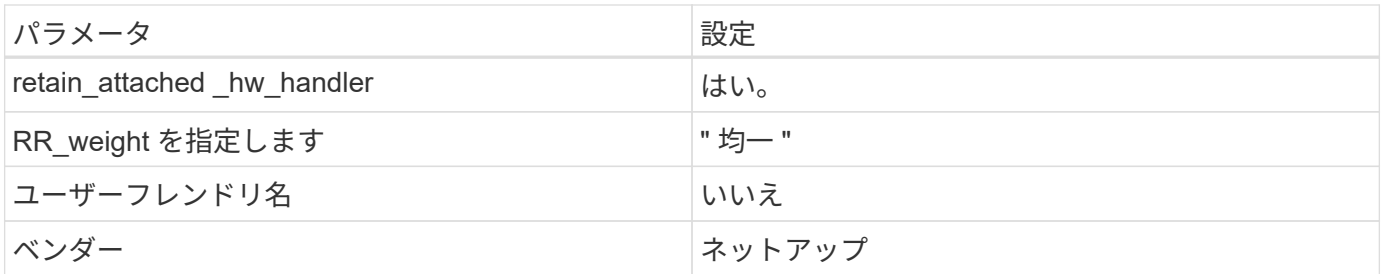

例

次の例は、オーバーライドされたデフォルトを修正する方法を示しています。この場合、「 multipath.conf 」 ファイルは「 path\_checker 」および「 detect\_prio 」の値を定義しますが、 ONTAP LUN と互換性はありま せん。ホストに接続された他の SAN アレイが原因でアレイを削除できない場合は、デバイススタンザを使用 して ONTAP LUN 専用にパラメータを修正できます。

```
defaults {
 path checker readsector0
  detect_prio no
  }
devices {
  device {
  vendor "NETAPP "
  product "LUN.*"
  path_checker tur
 detect_prio yes
  }
}
```
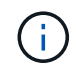

Oracle Linux 7.9 Red Hat Enterprise Kernel ( RHCK )を設定するには、を使用します ["](#page-440-0)[推奨設](#page-440-0) [定](#page-440-0)["](#page-440-0) Red Hat Enterprise Linux ( RHEL ) 7.9 の場合。

既知の問題

Oracle Linux 7.9 with ONTAPリリースには、次の既知の問題があります。

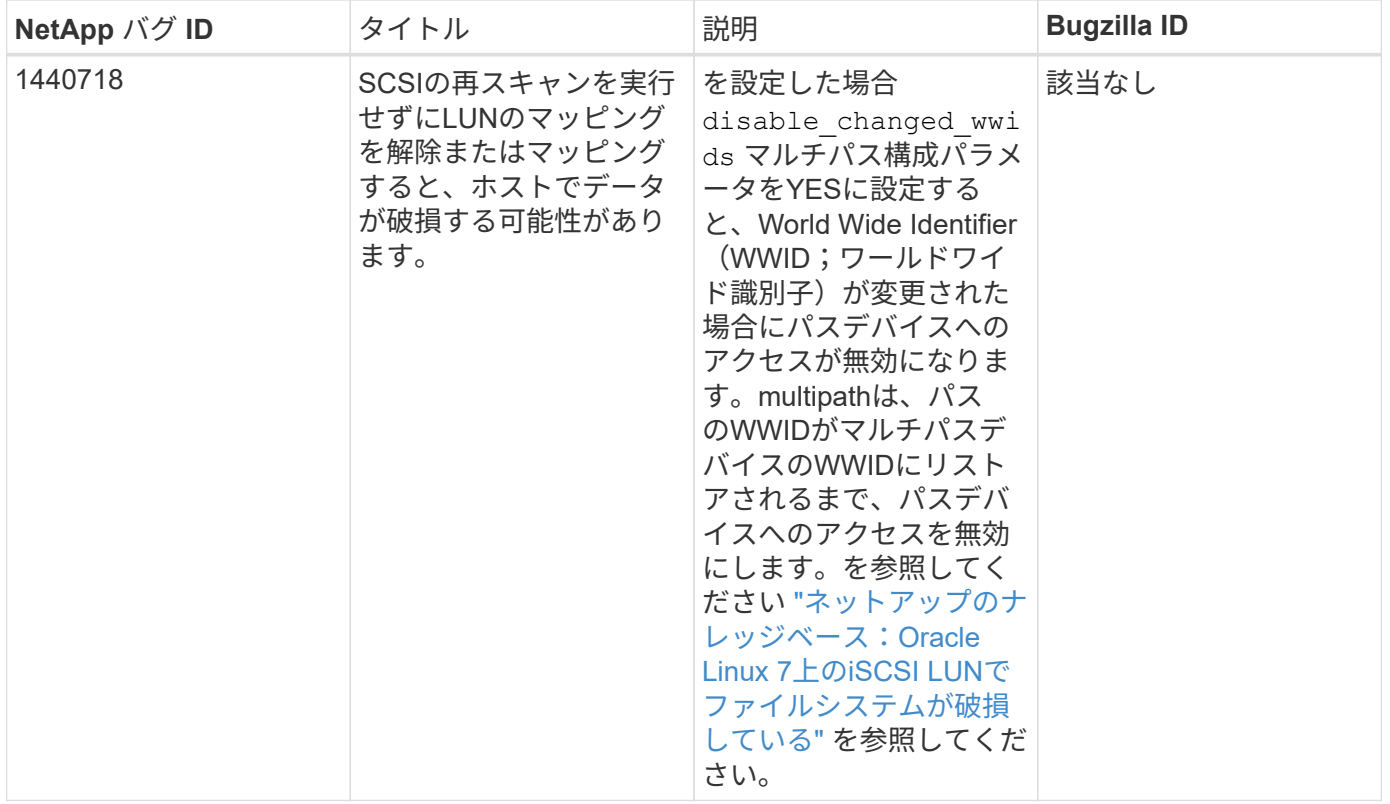

## **Oracle Linux 7.8**と**ONTAP**の併用

ONTAP SANホストの設定を使用して、ONTAPをターゲットとしてOracle Linux 7.8を設 定できます。

**Linux Unified Host Utilities** をインストールします

NetApp Linux Unified Host Utilities ソフトウェアパッケージは、にあります ["](https://mysupport.netapp.com/site/products/all/details/hostutilities/downloads-tab/download/61343/7.1/downloads)[ネットアップサポートサイト](https://mysupport.netapp.com/site/products/all/details/hostutilities/downloads-tab/download/61343/7.1/downloads)["](https://mysupport.netapp.com/site/products/all/details/hostutilities/downloads-tab/download/61343/7.1/downloads) 32 ビットおよび 64 ビットの .rpm ファイル。構成に適したファイルがわからない場合は、を使用してください ["NetApp Interoperability Matrix Tool](https://mysupport.netapp.com/matrix/#welcome) [で確認できます](https://mysupport.netapp.com/matrix/#welcome)["](https://mysupport.netapp.com/matrix/#welcome) 必要なものを確認します。

NetAppでは、Linux Unified Host Utilitiesのインストールを強く推奨していますが、必須ではありません。ユー ティリティを使用しても、 Linux ホストの設定は変更されません。管理機能が向上し、ネットアップのカスタ マーサポートが設定に関する情報を収集できるようになります。

#### 必要なもの

現在インストールされているバージョンの Linux Unified Host Utilities を使用している場合、このユーティリ ティをアップグレードするか、削除してから次の手順に従って最新バージョンをインストールしてください。

1. から、 32 ビットまたは 64 ビットの Linux Unified Host Utilities ソフトウェアパッケージをダウンロード します ["](https://mysupport.netapp.com/site/products/all/details/hostutilities/downloads-tab/download/61343/7.1/downloads)[ネットアップサポートサイト](https://mysupport.netapp.com/site/products/all/details/hostutilities/downloads-tab/download/61343/7.1/downloads)["](https://mysupport.netapp.com/site/products/all/details/hostutilities/downloads-tab/download/61343/7.1/downloads) サイトからホスト。

2. 次のコマンドを使用して、ソフトウェアパッケージをインストールします。

「 rpm -ivh 」 NetApp\_linux\_unified-connect host\_utilities-7-1.x86\_64 」を参照してください

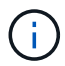

このドキュメントの設定を使用して、に接続するクラウドクライアントを設定できます ["Cloud](https://docs.netapp.com/us-en/cloud-manager-cloud-volumes-ontap/index.html) [Volumes ONTAP"](https://docs.netapp.com/us-en/cloud-manager-cloud-volumes-ontap/index.html) および ["ONTAP](https://docs.netapp.com/us-en/cloud-manager-fsx-ontap/index.html) [対](https://docs.netapp.com/us-en/cloud-manager-fsx-ontap/index.html)[応](https://docs.netapp.com/us-en/cloud-manager-fsx-ontap/index.html)[の](https://docs.netapp.com/us-en/cloud-manager-fsx-ontap/index.html) [Amazon FSX"](https://docs.netapp.com/us-en/cloud-manager-fsx-ontap/index.html)。

このツールキットは、 NetApp Host Utilities パッケージをインストールすると自動的にインストールされま す。このキットには 'lun ユーティリティが含まれており 'LUN と HBA の管理に役立ちます「 anlun 」コマン ドは、ホストにマッピングされた LUN 、マルチパス、およびイニシエータグループの作成に必要な情報を返 します。

例

次の例では 'lun lun lun show コマンドは LUN 情報を返します

# sanlun lun show all

出力例:

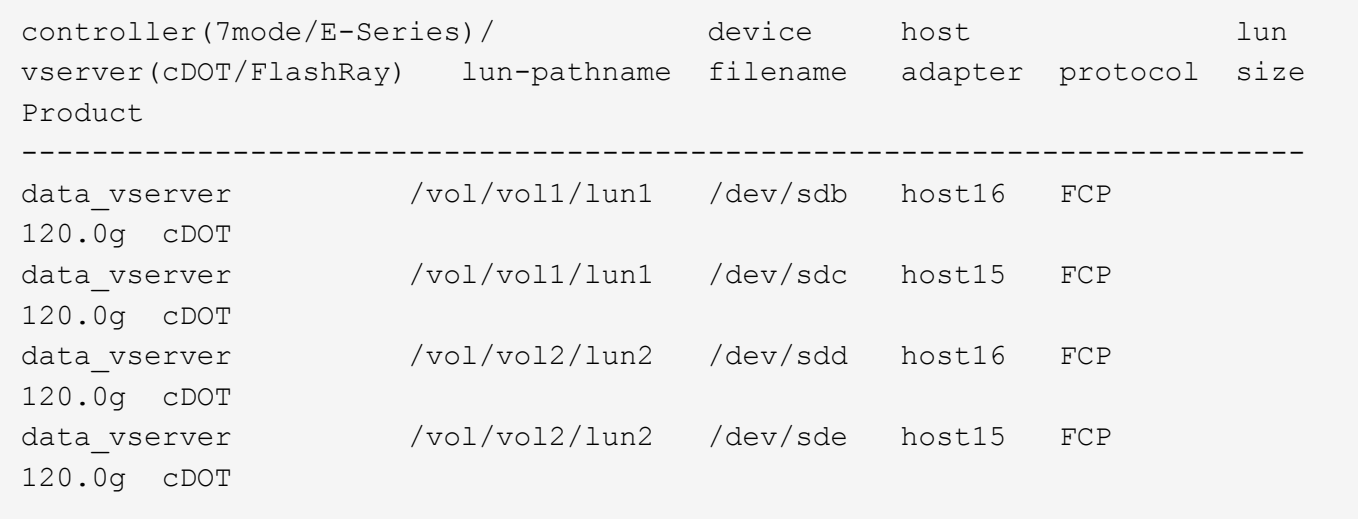

**SAN** ブート中です

必要なもの

SAN ブートを使用する場合は、構成でサポートされている必要があります。を使用できます ["NetApp](https://mysupport.netapp.com/matrix/imt.jsp?components=90144;&solution=1&isHWU&src=IMT) [Interoperability Matrix Tool](https://mysupport.netapp.com/matrix/imt.jsp?components=90144;&solution=1&isHWU&src=IMT) [で確認できます](https://mysupport.netapp.com/matrix/imt.jsp?components=90144;&solution=1&isHWU&src=IMT)["](https://mysupport.netapp.com/matrix/imt.jsp?components=90144;&solution=1&isHWU&src=IMT) 使用している OS 、 HBA 、 HBA ファームウェア、 HBA ブート BIOS 、および ONTAP のバージョンがサポートされていることを確認します。

手順

1. SAN ブート LUN をホストにマッピングします。

2. 複数のパスが使用可能であることを確認します。

 $\left( \begin{array}{c} 1 \end{array} \right)$ ホストOSが起動してパスで実行されると、複数のパスが使用可能になります。

3. SAN ブート LUN がマッピングされているポートに対して、サーバ BIOS で SAN ブートを有効にしま す。

HBA BIOS を有効にする方法については、ベンダー固有のマニュアルを参照してください。

4. ホストをリブートしてブートが成功したことを確認します。

Oracle Linux ( OL ) 7.8 では、 /etc/multipath.conf ファイルが存在している必要がありますが、ファイルに 特定の変更を加える必要はありません。OL 7.8 は、 ONTAP LUN を認識し、正しく管理するために必要なす べての設定を使用してコンパイルされています。

「 multipath -ll 」コマンドを使用すると、 ONTAP LUN の設定を確認できます。次のセクションでは、マッピ ングされた非 ASA ペルソナのマルチパス出力の例を示します。

**ASA**イカイノコウセイ

ASA以外の構成では、優先度が異なる2つのパスグループが必要です。優先度が高いパスは「アクティブ / 最 適化」です。つまり、アグリゲートが配置されているコントローラによって処理されます。優先度が低いパス はアクティブですが、別のコントローラから提供されるため最適化されません。最適化されていないパスは、 使用可能な最適化されたパスがない場合にのみ使用されます。

例

次の例は、 2 つのアクティブ / 最適化パスと 2 つのアクティブ / 非最適化パスを使用する ONTAP LUN に対す る正しい出力を表示します。

```
# multipath -ll
3600a098038303634722b4d59646c4436 dm-28 NETAPP,LUN C-Mode
size=80G features='4 queue if no path pg init retries 50' hwhandler='1
alua' wp=rw
|-+- policy='service-time 0' prio=50 status=active
| |- 16:0:6:35 sdwb 69:624 active ready running
| |- 16:0:5:35 sdun 66:752 active ready running
|-+- policy='service-time 0' prio=10 status=enabled
|- 15:0:0:35 sdaj 66:48 active ready running
|- 15:0:1:35 sdbx 68:176 active ready running
```
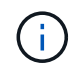

1 つの LUN へのパスを余分に使用しないでください。必要なパスは最大 4 つです。8 個を超え るパスがストレージ障害時に原因パスの問題になる可能性があります。

推奨設定

Oracle Linux 7.8 OSは、ONTAP LUNを認識し、すべての設定パラメータを自動的に正しく設定するようにコ ンパイルされています。

。 multipath.conf マルチパスデーモンを起動するにはファイルが存在している必要がありますが、次のコ マンドを使用して空のゼロバイトファイルを作成できます。

touch /etc/multipath.conf

このファイルを初めて作成するときは、マルチパスサービスを有効にして開始しなければならない場合があり ます。

```
# systemctl enable multipathd
```
# systemctl start multipathd

- に直接何も追加する必要はありません multipath.conf ファイル。マルチパスで管理しないデバイスが ある場合、またはデフォルトよりも優先される既存の設定がある場合を除きます。
- 不要なデバイスを除外するには、に次の構文を追加します multipath.conf ファイル。

```
blacklist {
           wwid <DevId>
           devnode "^(ram|raw|loop|fd|md|dm-|sr|scd|st)[0-9]*"
           devnode "^hd[a-z]"
           devnode "^cciss.*"
}
```
を交換します <DevId> を使用 WWID 除外するデバイスの文字列。

例

この例では、デバイスのWWIDを特定し、 multipath.conf ファイル。

手順

a. 次のコマンドを実行して WWID を特定します。

# /lib/udev/scsi\_id -gud /dev/sda 360030057024d0730239134810c0cb833

sda は、ブラックリストに追加する必要があるローカルSCSIディスクです。

b. を追加します WWID ブラックリストのスタンザに /etc/multipath.conf:

```
blacklist {
       wwid 360030057024d0730239134810c0cb833
       devnode "^(ram|raw|loop|fd|md|dm-|sr|scd|st)[0-9]*"
       devnode "^hd[a-z]"
       devnode "^cciss.*"
}
```
常にを確認する必要があります /etc/multipath.conf レガシー設定用のファイル(特にデフォルトセクシ ョン)。デフォルト設定が上書きされる可能性があります。

次の表は、重要なを示しています multipathd ONTAP LUNのパラメータと必要な値。ホストが他のベンダ ーのLUNに接続されていて、これらのパラメータのいずれかが無効になっている場合は、で後述するstanzas で修正する必要があります multipath.conf ONTAP LUNに適用されるファイル。そうしないと、 ONTAP

LUN が想定どおりに機能しない可能性があります。これらのデフォルト設定は、影響を完全に理解した場 合にのみ、NetAppやOSベンダーに相談して無効にする必要があります。

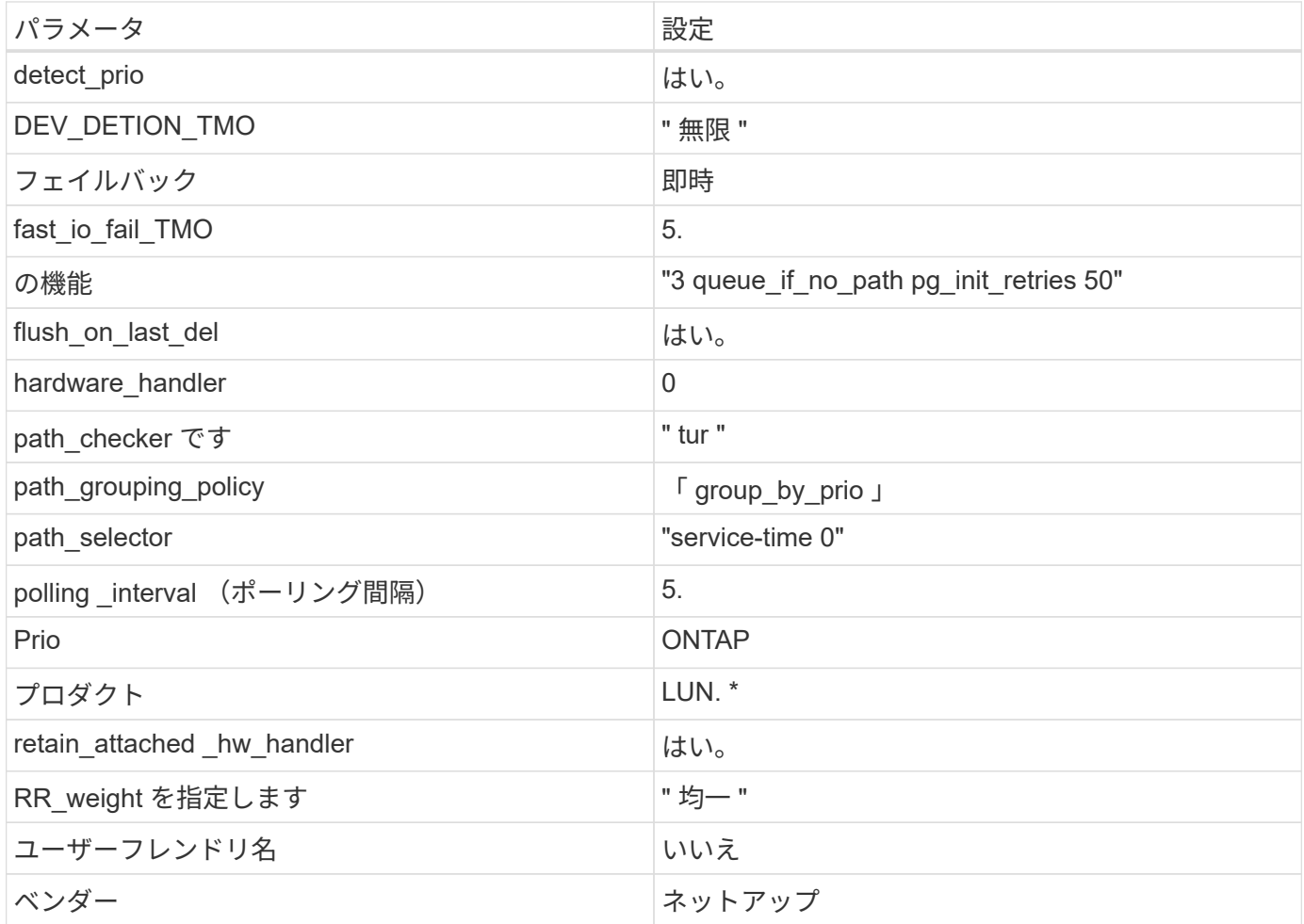

例

次の例は、オーバーライドされたデフォルトを修正する方法を示しています。この場合、「 multipath.conf 」 ファイルは「 path\_checker 」および「 detect\_prio 」の値を定義しますが、 ONTAP LUN と互換性はありま せん。ホストに接続された他の SAN アレイが原因でアレイを削除できない場合は、デバイススタンザを使用 して ONTAP LUN 専用にパラメータを修正できます。

```
defaults {
 path checker readsector0
  detect_prio no
  }
devices {
  device {
  vendor "NETAPP "
  product "LUN.*"
  path_checker tur
  detect_prio yes
  }
}
```
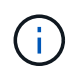

Oracle Linux 7.8 RedHat Enterprise Kernel ( RHCK )を設定するには、を使用します ["](#page-445-0)[推奨設](#page-445-0) [定](#page-445-0)["](#page-445-0) Red Hat Enterprise Linux ( RHEL ) 7.8 に対応しています。

## 既知の問題

Oracle Linux 7.8 with ONTAPリリースには、次の既知の問題があります。

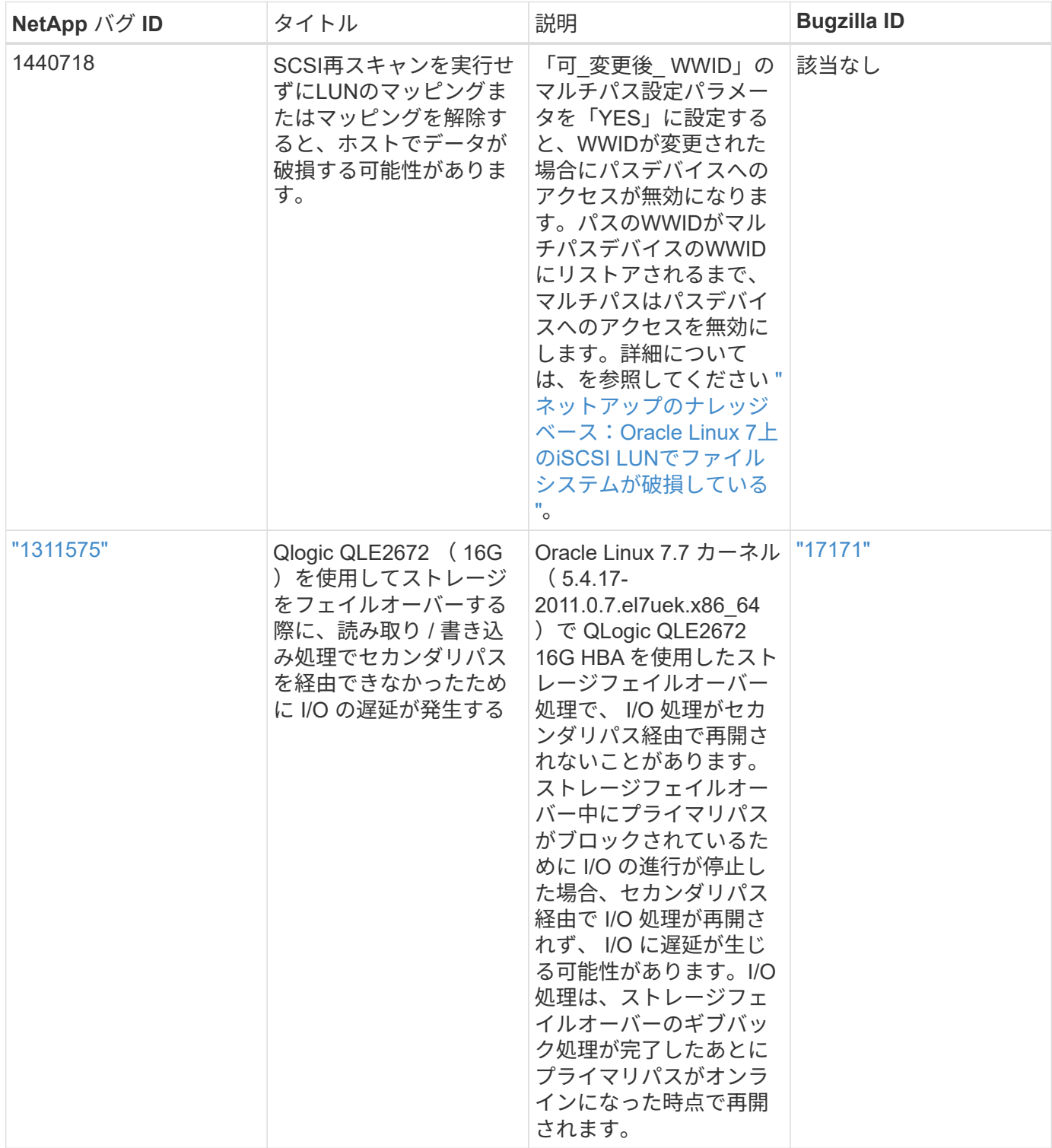

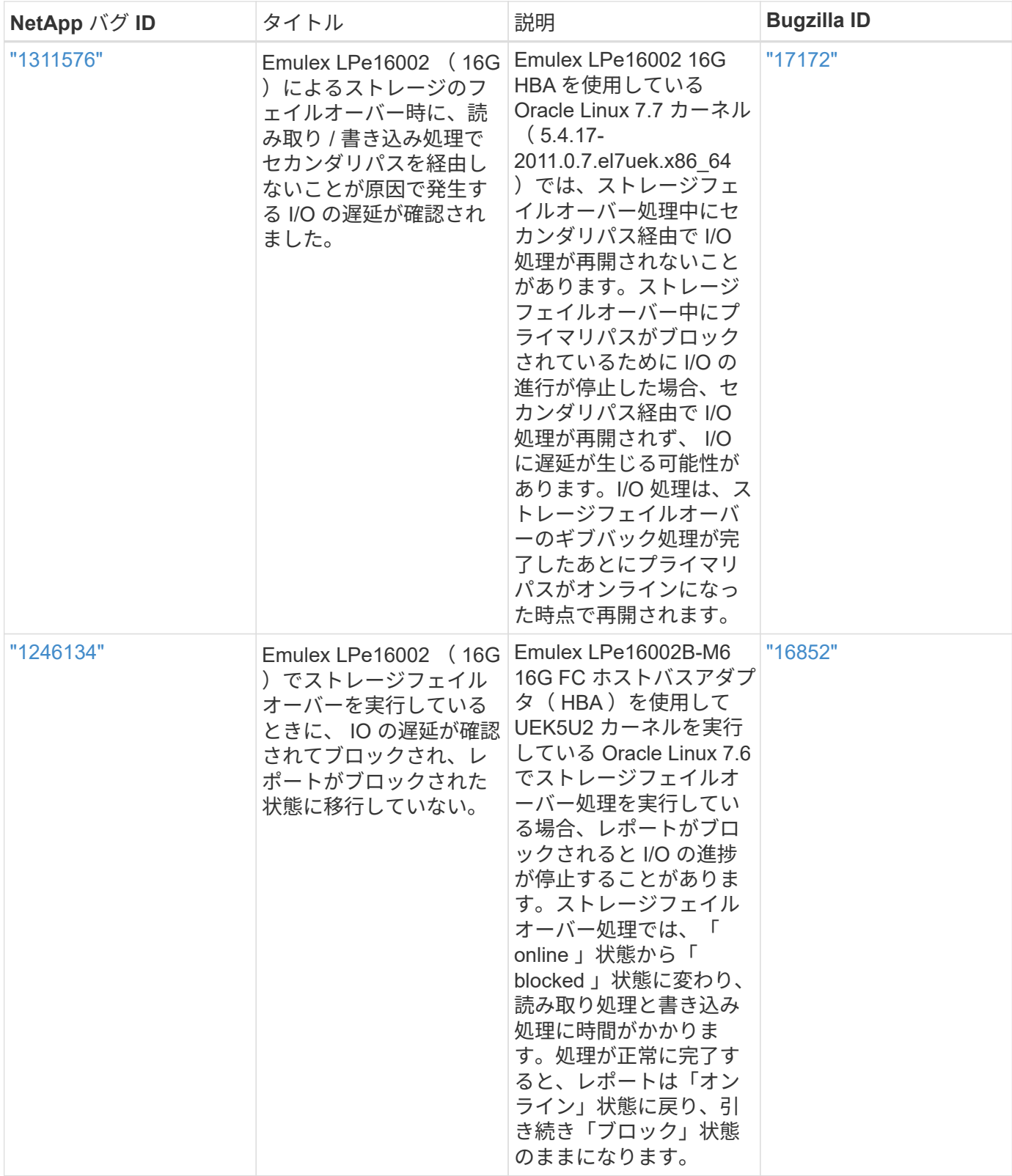

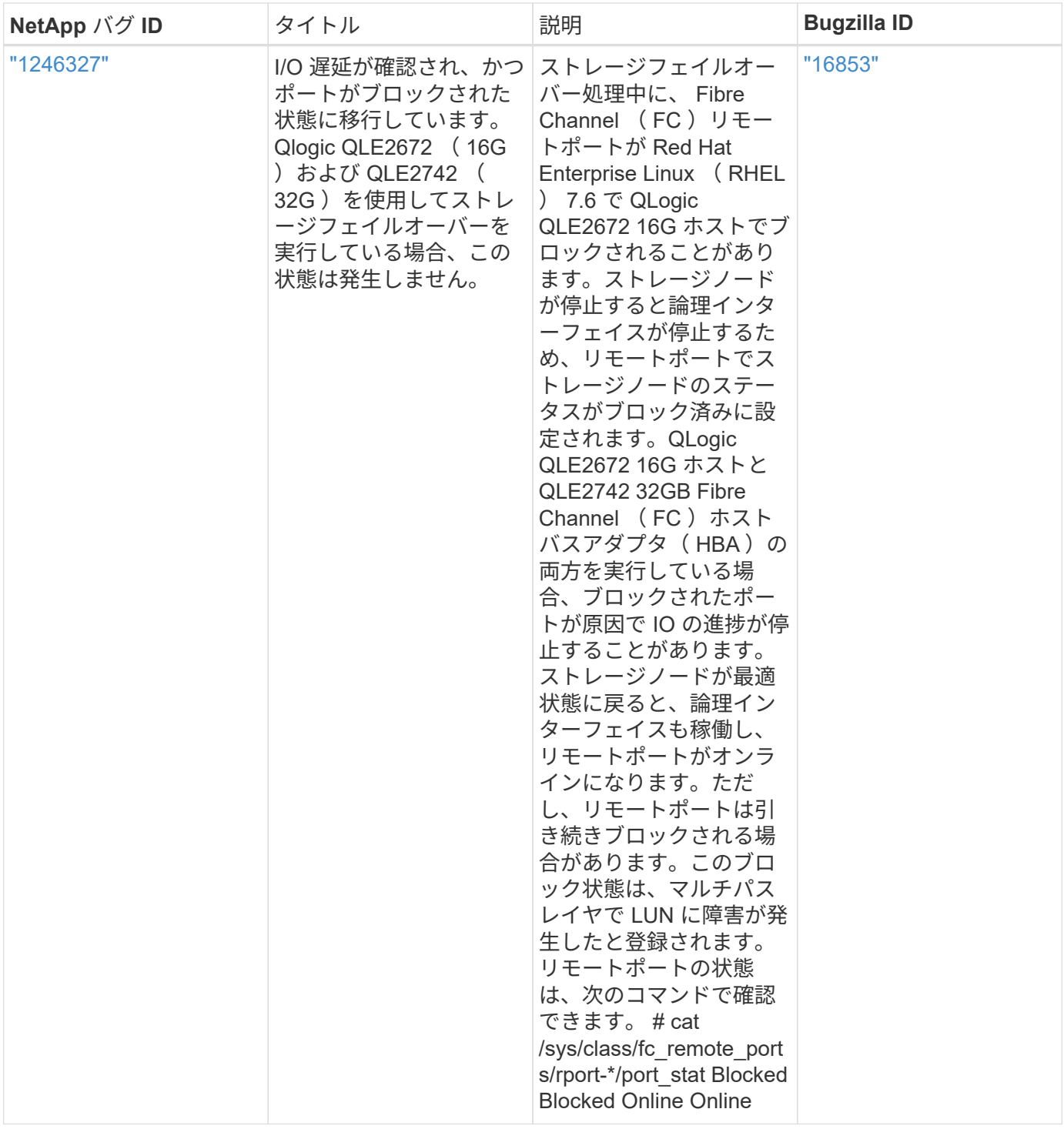

## **Oracle Linux 7.7**と**ONTAP**の併用

ONTAP SANホストの設定を使用して、ONTAPをターゲットとしてOracle Linux 7.7を設 定できます。

# **Linux Unified Host Utilities** をインストールします

NetApp Linux Unified Host Utilities ソフトウェアパッケージは、にあります ["](https://mysupport.netapp.com/site/products/all/details/hostutilities/downloads-tab/download/61343/7.1/downloads)[ネットアップサポートサイト](https://mysupport.netapp.com/site/products/all/details/hostutilities/downloads-tab/download/61343/7.1/downloads)["](https://mysupport.netapp.com/site/products/all/details/hostutilities/downloads-tab/download/61343/7.1/downloads) 32 ビットおよび 64 ビットの .rpm ファイル。構成に適したファイルがわからない場合は、を使用してください ["NetApp Interoperability Matrix Tool](https://mysupport.netapp.com/matrix/#welcome) [で確認できます](https://mysupport.netapp.com/matrix/#welcome)["](https://mysupport.netapp.com/matrix/#welcome) 必要なものを確認します。

NetAppでは、Linux Unified Host Utilitiesのインストールを強く推奨していますが、必須ではありません。ユー ティリティを使用しても、 Linux ホストの設定は変更されません。管理機能が向上し、ネットアップのカスタ マーサポートが設定に関する情報を収集できるようになります。

必要なもの

現在インストールされているバージョンの Linux Unified Host Utilities を使用している場合、このユーティリ ティをアップグレードするか、削除してから次の手順に従って最新バージョンをインストールしてください。

1. から、 32 ビットまたは 64 ビットの Linux Unified Host Utilities ソフトウェアパッケージをダウンロード します ["](https://mysupport.netapp.com/site/products/all/details/hostutilities/downloads-tab/download/61343/7.1/downloads)[ネットアップサポートサイト](https://mysupport.netapp.com/site/products/all/details/hostutilities/downloads-tab/download/61343/7.1/downloads)["](https://mysupport.netapp.com/site/products/all/details/hostutilities/downloads-tab/download/61343/7.1/downloads) サイトからホスト。

2. 次のコマンドを使用して、ソフトウェアパッケージをインストールします。

「 rpm -ivh 」 NetApp\_linux\_unified-connect host\_utilities-7-1.x86\_64 」を参照してください

このドキュメントの設定を使用して、に接続するクラウドクライアントを設定できます ["Cloud](https://docs.netapp.com/us-en/cloud-manager-cloud-volumes-ontap/index.html) [Volumes ONTAP"](https://docs.netapp.com/us-en/cloud-manager-cloud-volumes-ontap/index.html) および ["ONTAP](https://docs.netapp.com/us-en/cloud-manager-fsx-ontap/index.html) [対](https://docs.netapp.com/us-en/cloud-manager-fsx-ontap/index.html)[応](https://docs.netapp.com/us-en/cloud-manager-fsx-ontap/index.html)[の](https://docs.netapp.com/us-en/cloud-manager-fsx-ontap/index.html) [Amazon FSX"](https://docs.netapp.com/us-en/cloud-manager-fsx-ontap/index.html)。

**SAN** ツールキット

 $\bigcirc$ 

このツールキットは、 NetApp Host Utilities パッケージをインストールすると自動的にインストールされま す。このキットには 'lun ユーティリティが含まれており 'LUN と HBA の管理に役立ちます「 anlun 」コマン ドは、ホストにマッピングされた LUN 、マルチパス、およびイニシエータグループの作成に必要な情報を返 します。

例

次の例では 'lun lun lun show コマンドは LUN 情報を返します

# sanlun lun show all

出力例:

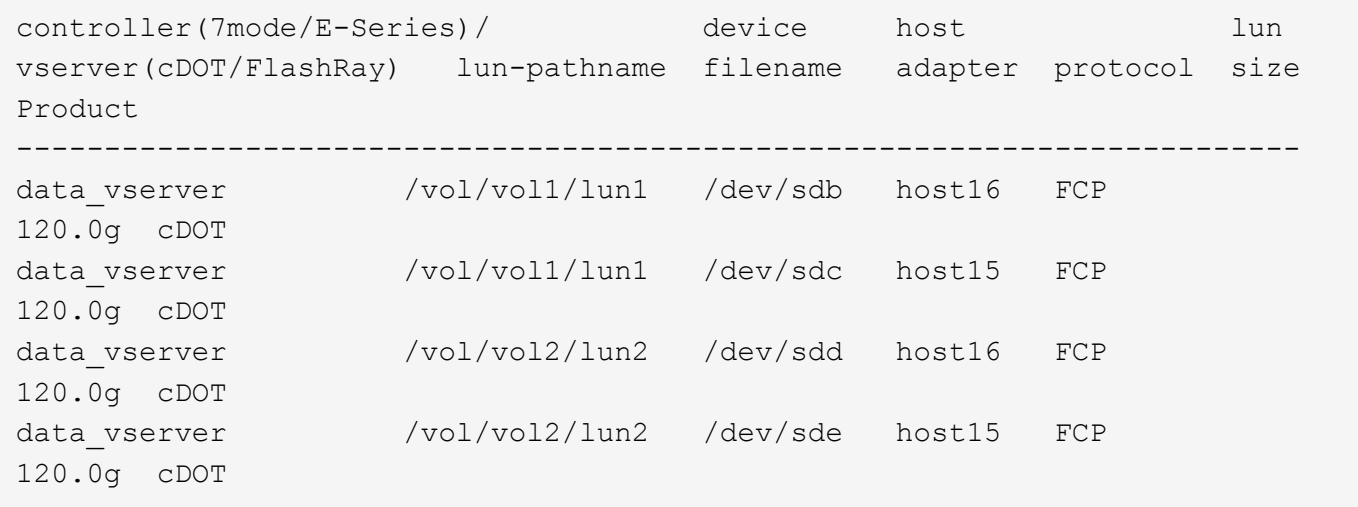

必要なもの

SAN ブートを使用する場合は、構成でサポートされている必要があります。を使用できます ["NetApp](https://mysupport.netapp.com/matrix/imt.jsp?components=90144;&solution=1&isHWU&src=IMT) [Interoperability Matrix Tool](https://mysupport.netapp.com/matrix/imt.jsp?components=90144;&solution=1&isHWU&src=IMT) [で確認できます](https://mysupport.netapp.com/matrix/imt.jsp?components=90144;&solution=1&isHWU&src=IMT)["](https://mysupport.netapp.com/matrix/imt.jsp?components=90144;&solution=1&isHWU&src=IMT) 使用している OS 、 HBA 、 HBA ファームウェア、 HBA ブート BIOS 、および ONTAP のバージョンがサポートされていることを確認します。

### 手順

- 1. SAN ブート LUN をホストにマッピングします。
- 2. 複数のパスが使用可能であることを確認します。

( i ) ホストOSが起動してパスで実行されると、複数のパスが使用可能になります。

3. SAN ブート LUN がマッピングされているポートに対して、サーバ BIOS で SAN ブートを有効にしま す。

HBA BIOS を有効にする方法については、ベンダー固有のマニュアルを参照してください。

4. ホストをリブートしてブートが成功したことを確認します。

マルチパス

Oracle Linux 7.7 では、 /etc/multipath.conf ファイルが存在している必要がありますが、ファイルに特定の変 更を加える必要はありません。Oracle Linux 7.7 は、 ONTAP LUN を認識して正しく管理するために必要なす べての設定でコンパイルされています。

を使用できます multipath -ll コマンドを使用して、ONTAP LUNの設定を確認します。優先順位が異なる 2 つのパスグループが必要です。優先度が高いパスは「アクティブ/最適化」です。つまり、アグリゲートが 配置されているコントローラによって処理されます。優先度が低いパスはアクティブですが、別のコントロー ラから提供されるため最適化されません。最適化されていないパスは、使用可能な最適化されたパスがない場 合にのみ使用されます。

例

次の例は、 2 つのアクティブ / 最適化パスと 2 つのアクティブ / 非最適化パスを使用する ONTAP LUN に対す る正しい出力を表示します。

```
# multipath -ll
3600a09803831347657244e527766394e dm-5 NETAPP,LUN C-Mode
size=80G features='4 queue_if_no_path pg_init_retries 50
retain attached hw handle' hwhandler='1 alua' wp=rw
|-+- policy='service-time 0' prio=50 status=active
| |- 11:0:1:0 sdj 8:144 active ready running
| |- 11:0:2:0 sdr 65:16 active ready running
|-+- policy='service-time 0' prio=10 status=enabled
|- 11:0:0:0 sdb 8:i6 active ready running
|- 12:0:0:0 sdz 65:144 active ready running
```
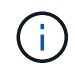

1 つの LUN へのパスを余分に使用しないでください。必要なパスは最大 4 つです。8 個を超え るパスがストレージ障害時に原因パスの問題になる可能性があります。

### 推奨設定

Oracle Linux 7.7 OSは、ONTAP LUNを認識し、すべての設定パラメータを自動的に正しく設定するようにコ ンパイルされています。

。 multipath.conf マルチパスデーモンを起動するにはファイルが存在している必要がありますが、次のコ マンドを使用して空のゼロバイトファイルを作成できます。

touch /etc/multipath.conf

このファイルを初めて作成するときは、マルチパスサービスを有効にして開始しなければならない場合があり ます。

```
# systemctl enable multipathd
```
- # systemctl start multipathd
- に直接何も追加する必要はありません multipath.conf ファイル。マルチパスで管理しないデバイスが ある場合、またはデフォルトよりも優先される既存の設定がある場合を除きます。
- 不要なデバイスを除外するには、に次の構文を追加します multipath.conf ファイル。

```
blacklist {
           wwid <DevId>
           devnode "^(ram|raw|loop|fd|md|dm-|sr|scd|st)[0-9]*"
           devnode "^hd[a-z]"
           devnode "^cciss.*"
}
```
を交換します <DevId> を使用 WWID 除外するデバイスの文字列。

例

この例では、デバイスのWWIDを特定し、 multipath.conf ファイル。

手順

a. 次のコマンドを実行して WWID を特定します。

# /lib/udev/scsi\_id -gud /dev/sda 360030057024d0730239134810c0cb833

sda は、ブラックリストに追加する必要があるローカルSCSIディスクです。

b. を追加します WWID ブラックリストのスタンザに /etc/multipath.conf:

```
blacklist {
       wwid 360030057024d0730239134810c0cb833
       devnode "^(ram|raw|loop|fd|md|dm-|sr|scd|st)[0-9]*"
       devnode "^hd[a-z]"
       devnode "^cciss.*"
}
```
常にを確認する必要があります /etc/multipath.conf レガシー設定用のファイル(特にデフォルトセクシ ョン)。デフォルト設定が上書きされる可能性があります。

次の表は、重要なを示しています multipathd ONTAP LUNのパラメータと必要な値。ホストが他のベンダ ーのLUNに接続されていて、これらのパラメータのいずれかが無効になっている場合は、で後述するstanzas で修正する必要があります multipath.conf ONTAP LUNに適用されるファイル。そうしないと、 ONTAP LUN が想定どおりに機能しない可能性があります。これらのデフォルト設定は、影響を完全に理解した場合 にのみ、NetAppやOSベンダーに相談して無効にする必要があります。

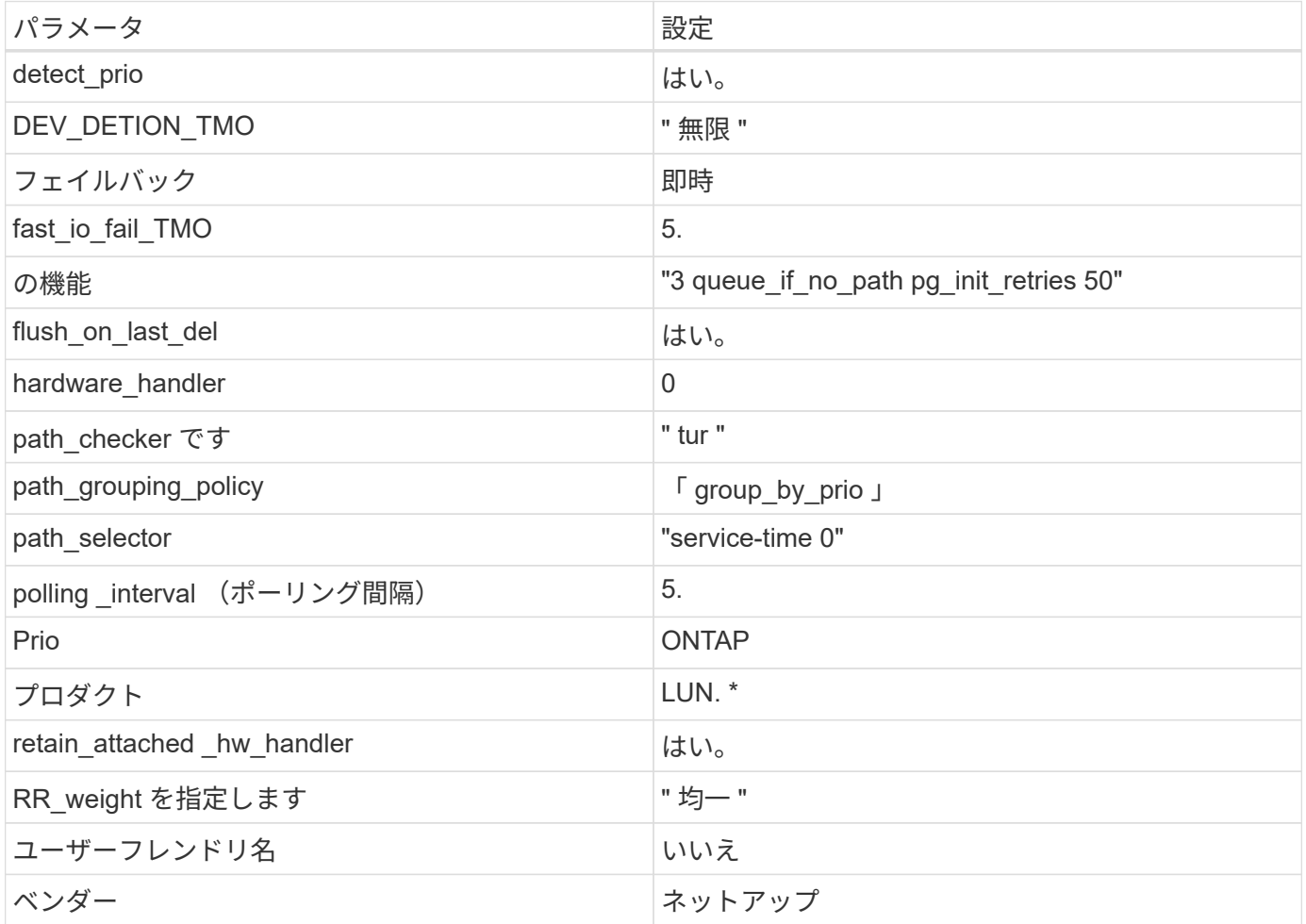

例

次の例は、オーバーライドされたデフォルトを修正する方法を示しています。この場合、「 multipath.conf 」 ファイルは「 path checker 」および「 detect prio 」の値を定義しますが、 ONTAP LUN と互換性はありま せん。ホストに接続された他の SAN アレイが原因でアレイを削除できない場合は、デバイススタンザを使用 して ONTAP LUN 専用にパラメータを修正できます。

```
defaults {
 path checker readsector0
  detect_prio no
  }
devices {
 device {
 vendor "NETAPP "
 product "LUN.*"
 path_checker tur
 detect_prio yes
 }
}
```
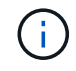

Oracle Linux 7.7 Red Hat Enterprise Kernel ( RHCK )を設定するには、を使用します ["](#page-451-0)[推奨設](#page-451-0) [定](#page-451-0)["](#page-451-0) Red Hat Enterprise Linux ( RHEL ) 7.7 の場合。

## 既知の問題

Oracle Linux 7.7 with ONTAPリリースには、次の既知の問題があります。

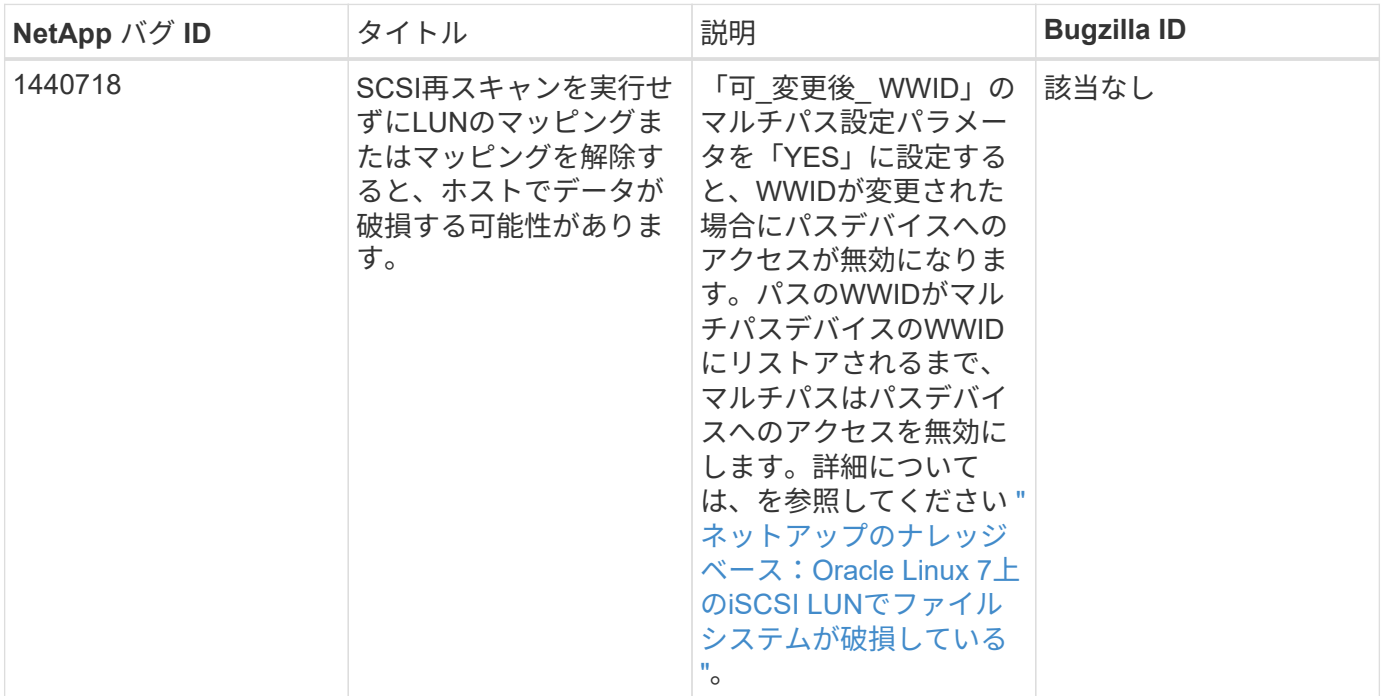

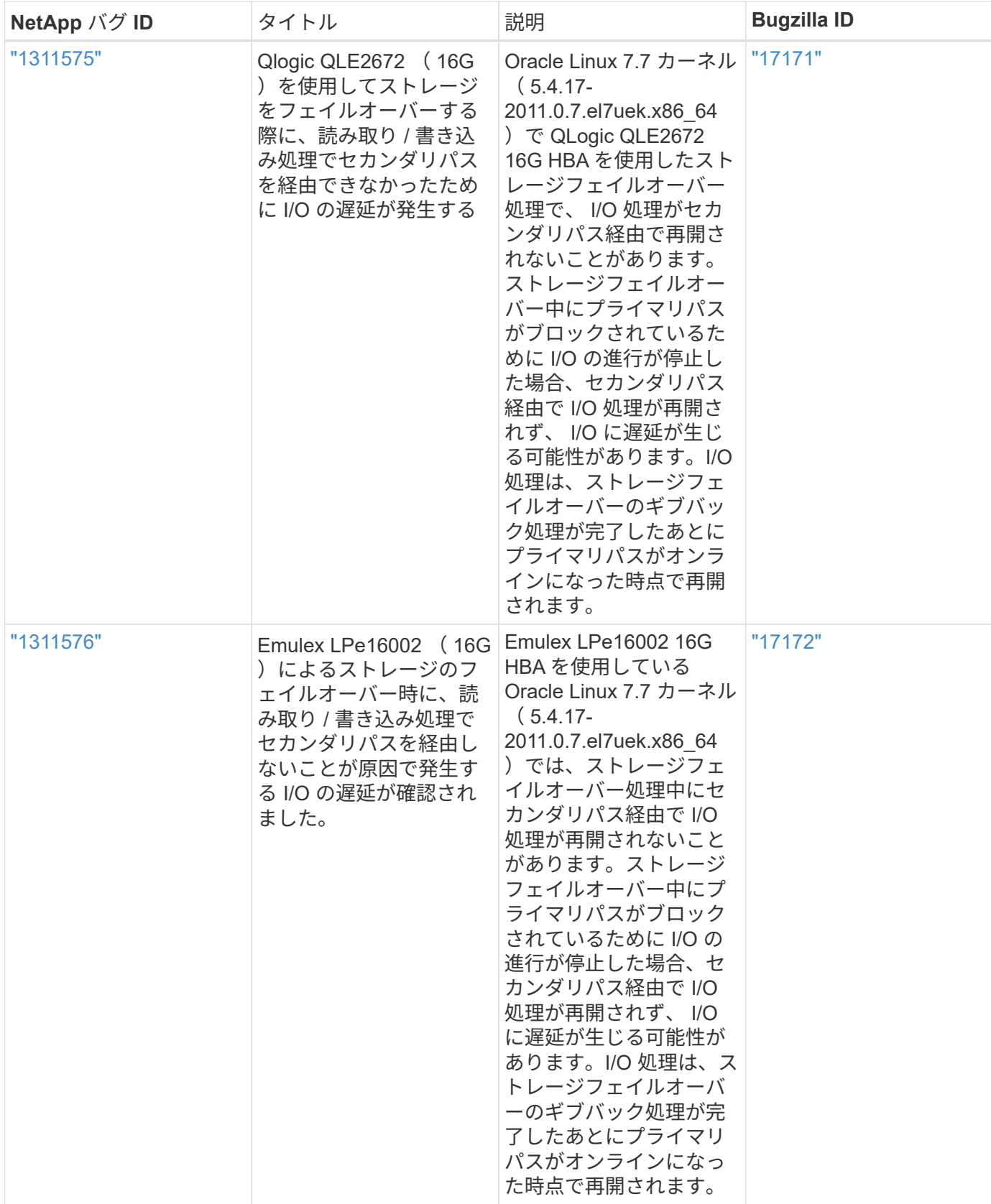

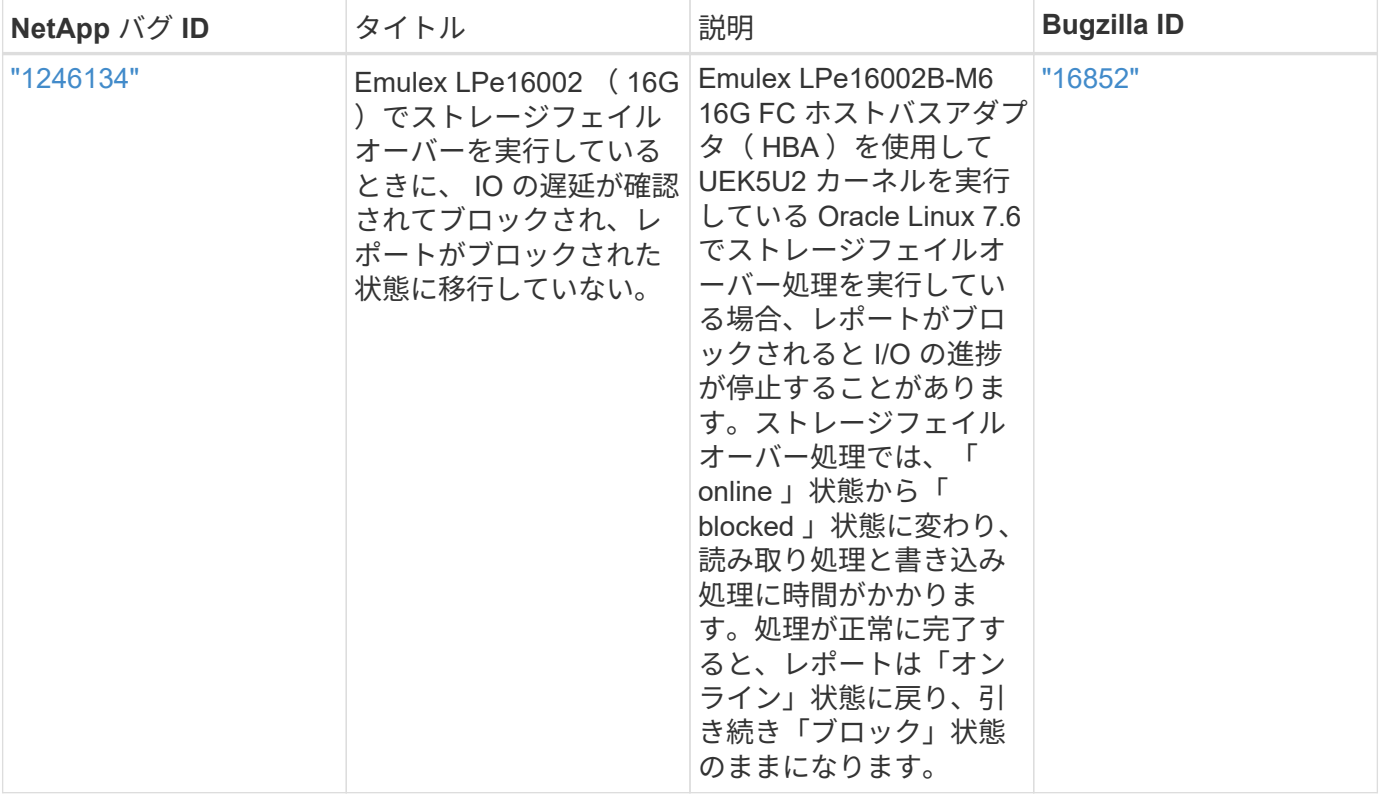

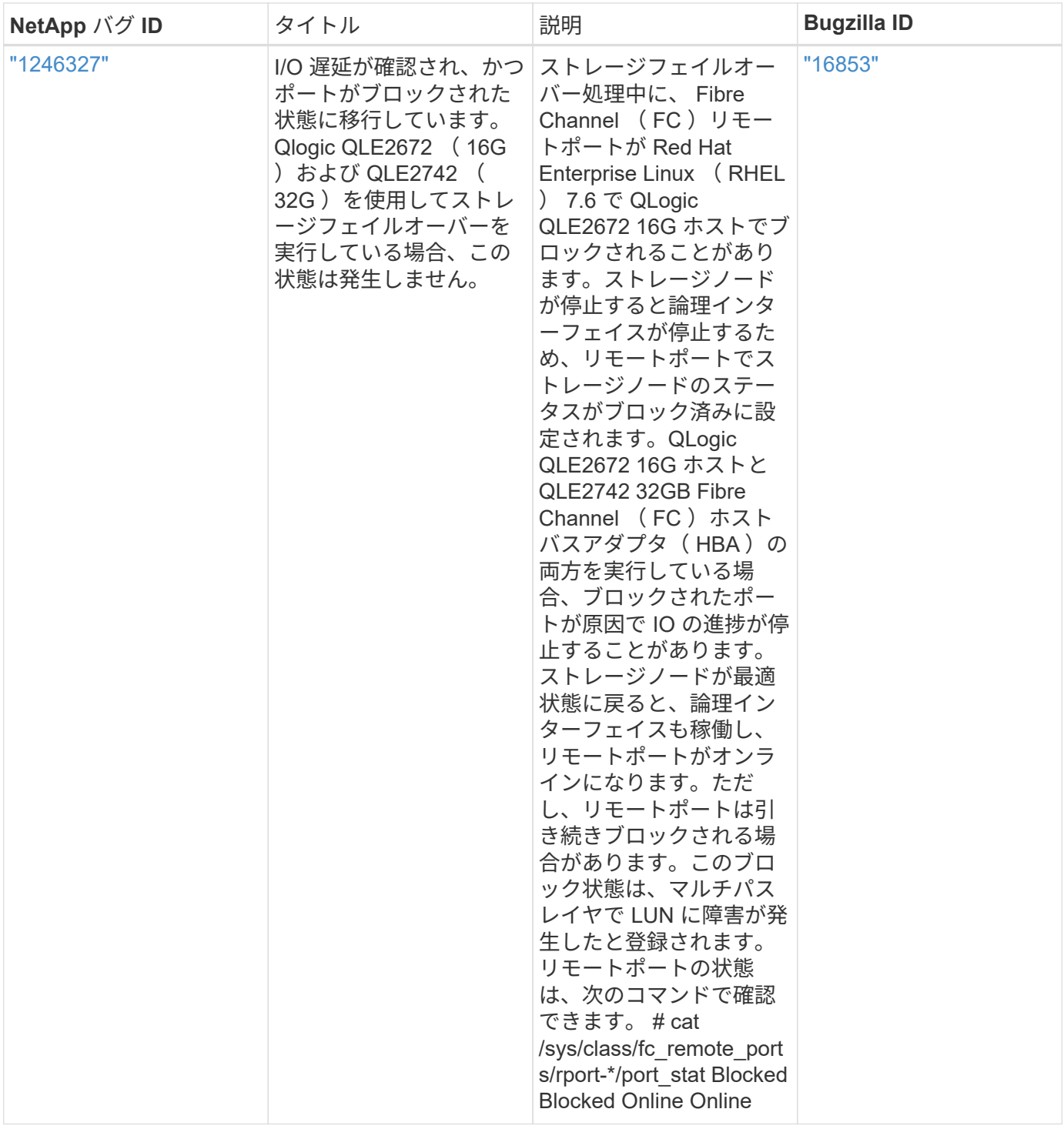

## **Oracle Linux 7.6**と**ONTAP**の併用

ONTAP SANホストの設定を使用して、ONTAPをターゲットとしてOracle Linux 7.6を設 定できます。

# **Linux Unified Host Utilities** をインストールします

NetApp Linux Unified Host Utilities ソフトウェアパッケージは、にあります ["](https://mysupport.netapp.com/site/products/all/details/hostutilities/downloads-tab/download/61343/7.1/downloads)[ネットアップサポートサイト](https://mysupport.netapp.com/site/products/all/details/hostutilities/downloads-tab/download/61343/7.1/downloads)["](https://mysupport.netapp.com/site/products/all/details/hostutilities/downloads-tab/download/61343/7.1/downloads) 32 ビットおよび 64 ビットの .rpm ファイル。構成に適したファイルがわからない場合は、を使用してください ["NetApp Interoperability Matrix Tool](https://mysupport.netapp.com/matrix/#welcome) [で確認できます](https://mysupport.netapp.com/matrix/#welcome)["](https://mysupport.netapp.com/matrix/#welcome) 必要なものを確認します。

NetAppでは、Linux Unified Host Utilitiesのインストールを強く推奨していますが、必須ではありません。ユー ティリティを使用しても、 Linux ホストの設定は変更されません。管理機能が向上し、ネットアップのカスタ マーサポートが設定に関する情報を収集できるようになります。

必要なもの

現在インストールされているバージョンの Linux Unified Host Utilities を使用している場合、このユーティリ ティをアップグレードするか、削除してから次の手順に従って最新バージョンをインストールしてください。

1. から、 32 ビットまたは 64 ビットの Linux Unified Host Utilities ソフトウェアパッケージをダウンロード します ["](https://mysupport.netapp.com/site/products/all/details/hostutilities/downloads-tab/download/61343/7.1/downloads)[ネットアップサポートサイト](https://mysupport.netapp.com/site/products/all/details/hostutilities/downloads-tab/download/61343/7.1/downloads)["](https://mysupport.netapp.com/site/products/all/details/hostutilities/downloads-tab/download/61343/7.1/downloads) サイトからホスト。

2. 次のコマンドを使用して、ソフトウェアパッケージをインストールします。

「 rpm -ivh 」 NetApp\_linux\_unified-connect host\_utilities-7-1.x86\_64 」を参照してください

このドキュメントの設定を使用して、に接続するクラウドクライアントを設定できます ["Cloud](https://docs.netapp.com/us-en/cloud-manager-cloud-volumes-ontap/index.html) [Volumes ONTAP"](https://docs.netapp.com/us-en/cloud-manager-cloud-volumes-ontap/index.html) および ["ONTAP](https://docs.netapp.com/us-en/cloud-manager-fsx-ontap/index.html) [対](https://docs.netapp.com/us-en/cloud-manager-fsx-ontap/index.html)[応](https://docs.netapp.com/us-en/cloud-manager-fsx-ontap/index.html)[の](https://docs.netapp.com/us-en/cloud-manager-fsx-ontap/index.html) [Amazon FSX"](https://docs.netapp.com/us-en/cloud-manager-fsx-ontap/index.html)。

**SAN** ツールキット

 $\bigcirc$ 

このツールキットは、 NetApp Host Utilities パッケージをインストールすると自動的にインストールされま す。このキットには 'lun ユーティリティが含まれており 'LUN と HBA の管理に役立ちます「 anlun 」コマン ドは、ホストにマッピングされた LUN 、マルチパス、およびイニシエータグループの作成に必要な情報を返 します。

例

次の例では 'lun lun lun show コマンドは LUN 情報を返します

# sanlun lun show all

出力例:

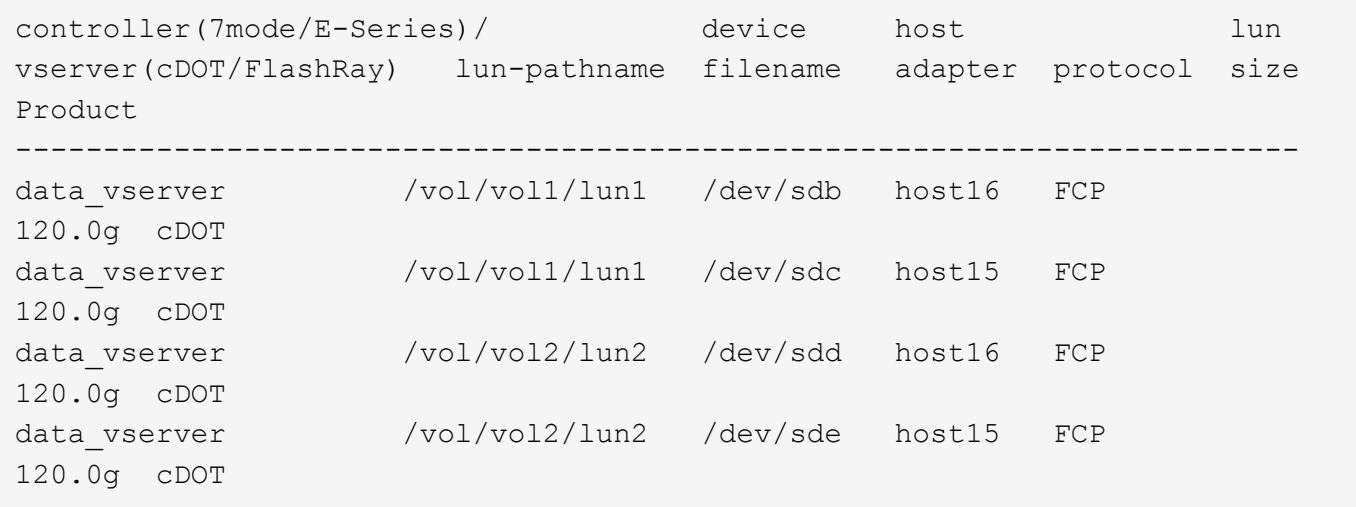

必要なもの

SAN ブートを使用する場合は、構成でサポートされている必要があります。を使用できます ["NetApp](https://mysupport.netapp.com/matrix/imt.jsp?components=86309;&solution=1&isHWU&src=IMT) [Interoperability Matrix Tool](https://mysupport.netapp.com/matrix/imt.jsp?components=86309;&solution=1&isHWU&src=IMT) [で確認できます](https://mysupport.netapp.com/matrix/imt.jsp?components=86309;&solution=1&isHWU&src=IMT)["](https://mysupport.netapp.com/matrix/imt.jsp?components=86309;&solution=1&isHWU&src=IMT) 使用している OS 、 HBA 、 HBA ファームウェア、 HBA ブート BIOS 、および ONTAP のバージョンがサポートされていることを確認します。

### 手順

- 1. SAN ブート LUN をホストにマッピングします。
- 2. 複数のパスが使用可能であることを確認します。

 $\left(\begin{smallmatrix} 1\\1\end{smallmatrix}\right)$ ホストOSが起動してパスで実行されると、複数のパスが使用可能になります。

3. SAN ブート LUN がマッピングされているポートに対して、サーバ BIOS で SAN ブートを有効にしま す。

HBA BIOS を有効にする方法については、ベンダー固有のマニュアルを参照してください。

4. ホストをリブートしてブートが成功したことを確認します。

マルチパス

Oracle Linux 7.6 の場合、 /etc/multipath.conf ファイルが存在している必要がありますが、特定の変更をファ イルに加える必要はありません。Oracle Linux 7.6 をコンパイルし、 ONTAP LUN を認識して正しく管理する ために必要なすべての設定を適用します。

を使用できます multipath -ll コマンドを使用して、ONTAP LUNの設定を確認します。優先順位が異なる 2 つのパスグループが必要です。優先度が高いパスは「アクティブ/最適化」です。つまり、アグリゲートが 配置されているコントローラによって処理されます。優先度が低いパスはアクティブですが、別のコントロー ラから提供されるため最適化されません。最適化されていないパスは、使用可能な最適化されたパスがない場 合にのみ使用されます。

例

次の例は、 2 つのアクティブ / 最適化パスと 2 つのアクティブ / 非最適化パスを使用する ONTAP LUN に対す る正しい出力を表示します。

```
# multipath -ll
3600a09803831347657244e527766394e dm-5 NETAPP,LUN C-Mode
size=80G features='4 queue if no path pg init retries 50
retain attached hw handle' hwhandler='1 alua' wp=rw
|-+- policy='service-time 0' prio=50 status=active
| |- 11:0:1:0 sdj 8:144 active ready running
| |- 11:0:2:0 sdr 65:16 active ready running
|-+- policy='service-time 0' prio=10 status=enabled
|- 11:0:0:0 sdb 8:i6 active ready running
|- 12:0:0:0 sdz 65:144 active ready running
```
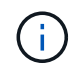

1 つの LUN へのパスを余分に使用しないでください。必要なパスは最大 4 つです。8 個を超え るパスがストレージ障害時に原因パスの問題になる可能性があります。

### 推奨設定

Oracle Linux 7.6 OSは、ONTAP LUNを認識し、すべての設定パラメータを自動的に正しく設定するようにコ ンパイルされています。

。 multipath.conf マルチパスデーモンを起動するにはファイルが存在している必要がありますが、次のコ マンドを使用して空のゼロバイトファイルを作成できます。

touch /etc/multipath.conf

このファイルを初めて作成するときは、マルチパスサービスを有効にして開始しなければならない場合があり ます。

```
# systemctl enable multipathd
```
- # systemctl start multipathd
- に直接何も追加する必要はありません multipath.conf ファイル。マルチパスで管理しないデバイスが ある場合、またはデフォルトよりも優先される既存の設定がある場合を除きます。
- 不要なデバイスを除外するには、に次の構文を追加します multipath.conf ファイル。

```
blacklist {
           wwid <DevId>
           devnode "^(ram|raw|loop|fd|md|dm-|sr|scd|st)[0-9]*"
           devnode "^hd[a-z]"
           devnode "^cciss.*"
}
```
を交換します <DevId> を使用 WWID 除外するデバイスの文字列。

例

この例では、デバイスのWWIDを特定し、 multipath.conf ファイル。

手順

a. 次のコマンドを実行して WWID を特定します。

# /lib/udev/scsi\_id -gud /dev/sda 360030057024d0730239134810c0cb833

sda は、ブラックリストに追加する必要があるローカルSCSIディスクです。

b. を追加します WWID ブラックリストのスタンザに /etc/multipath.conf:

```
blacklist {
       wwid 360030057024d0730239134810c0cb833
       devnode "^(ram|raw|loop|fd|md|dm-|sr|scd|st)[0-9]*"
       devnode "^hd[a-z]"
       devnode "^cciss.*"
}
```
常にを確認する必要があります /etc/multipath.conf レガシー設定用のファイル(特にデフォルトセクシ ョン)。デフォルト設定が上書きされる可能性があります。

次の表は、重要なを示しています multipathd ONTAP LUNのパラメータと必要な値。ホストが他のベンダ ーのLUNに接続されていて、これらのパラメータのいずれかが無効になっている場合は、で後述するstanzas で修正する必要があります multipath.conf ONTAP LUNに適用されるファイル。そうしないと、 ONTAP LUN が想定どおりに機能しない可能性があります。これらのデフォルト設定は、影響を完全に理解した場合 にのみ、NetAppやOSベンダーに相談して無効にする必要があります。

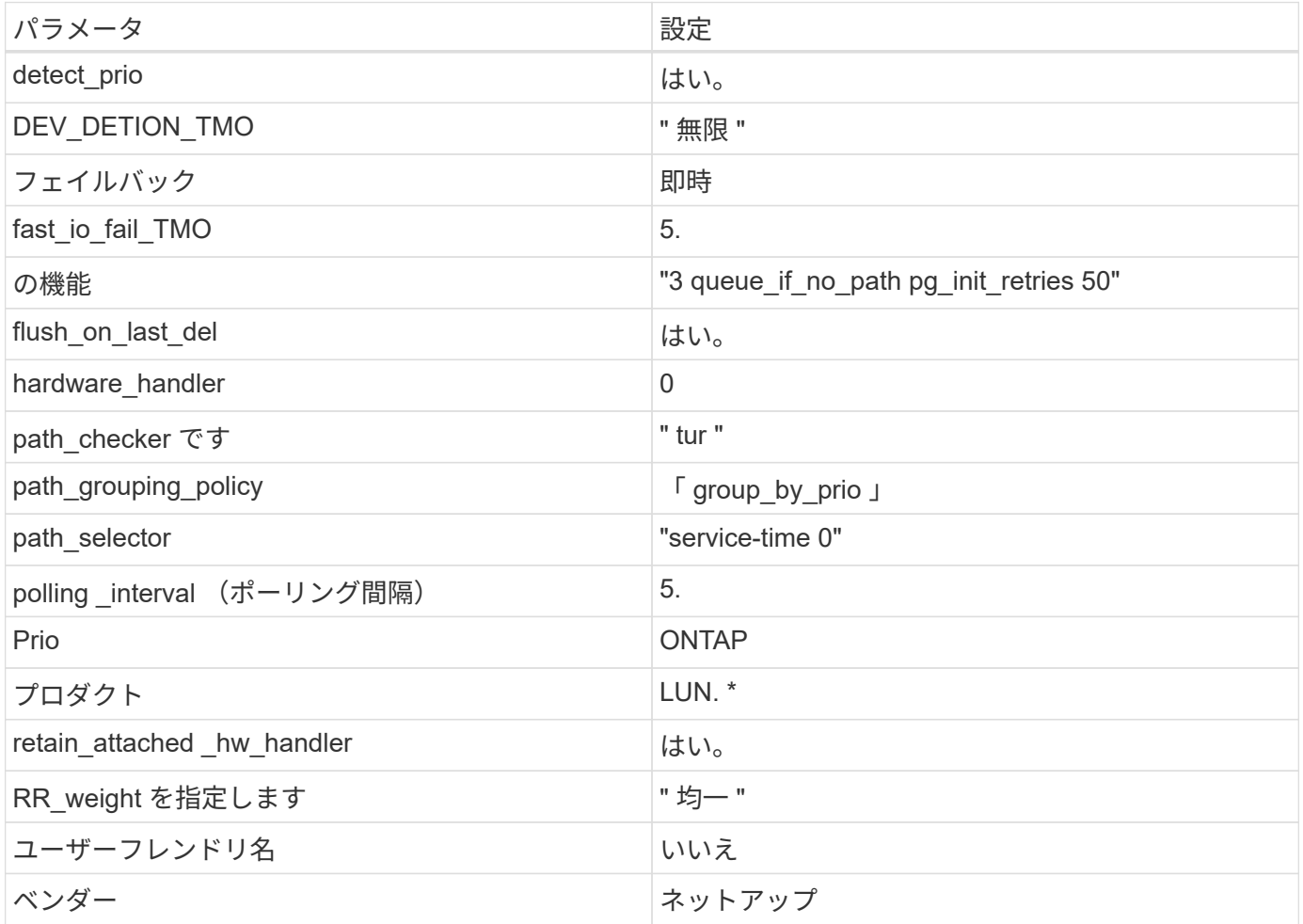

例

次の例は、オーバーライドされたデフォルトを修正する方法を示しています。この場合、「 multipath.conf 」 ファイルは「 path checker 」および「 detect prio 」の値を定義しますが、 ONTAP LUN と互換性はありま せん。ホストに接続された他の SAN アレイが原因でアレイを削除できない場合は、デバイススタンザを使用 して ONTAP LUN 専用にパラメータを修正できます。

```
defaults {
 path checker readsector0
  detect_prio no
  }
devices {
 device {
 vendor "NETAPP "
 product "LUN.*"
 path_checker tur
 detect_prio yes
 }
}
```
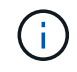

Oracle Linux 7.6 RedHat Enterprise カーネル( RHCK )を設定するには、を使用します ["](#page-458-0)[推奨](#page-458-0) [設定](#page-458-0)["](#page-458-0) Red Hat Enterprise Linux (RHEL) 7.6 の場合:

既知の問題

Oracle Linux 7.6 with ONTAPリリースには、次の既知の問題があります。

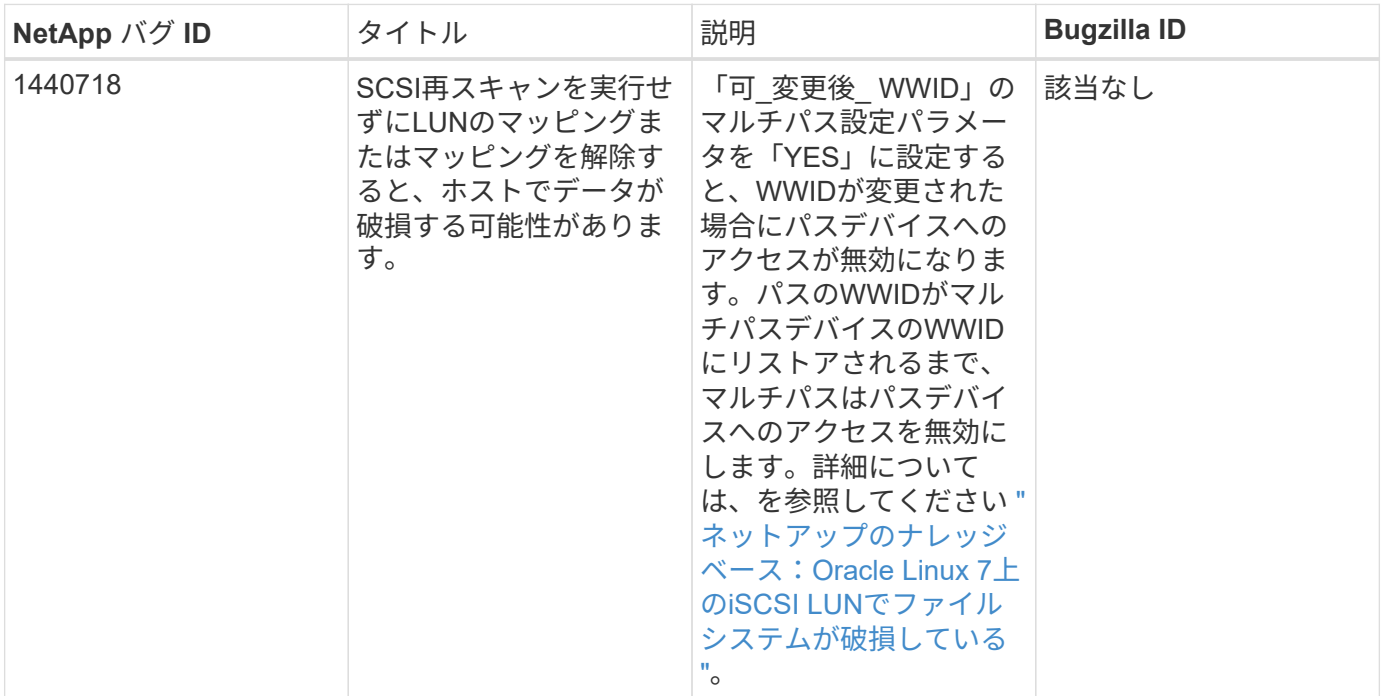

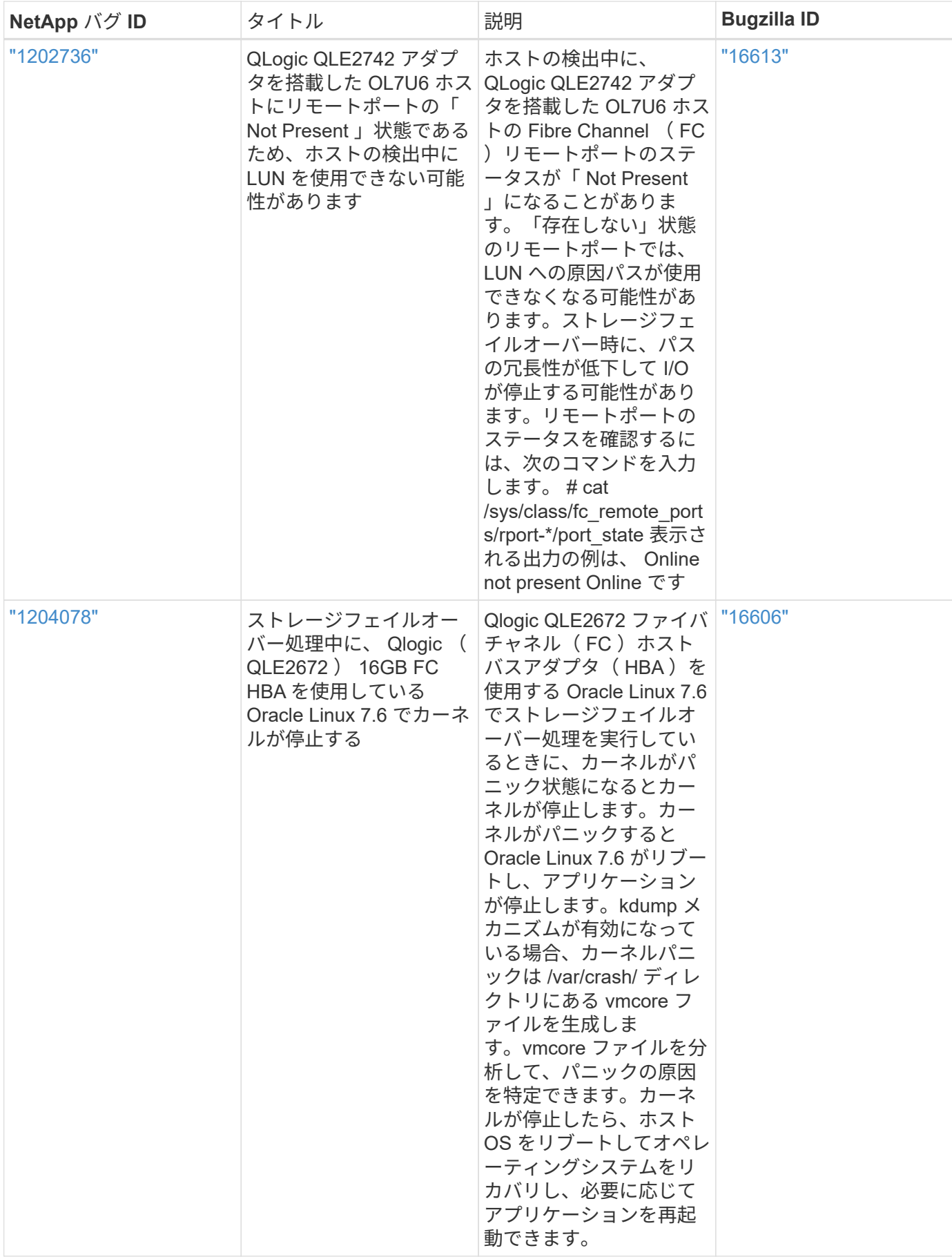

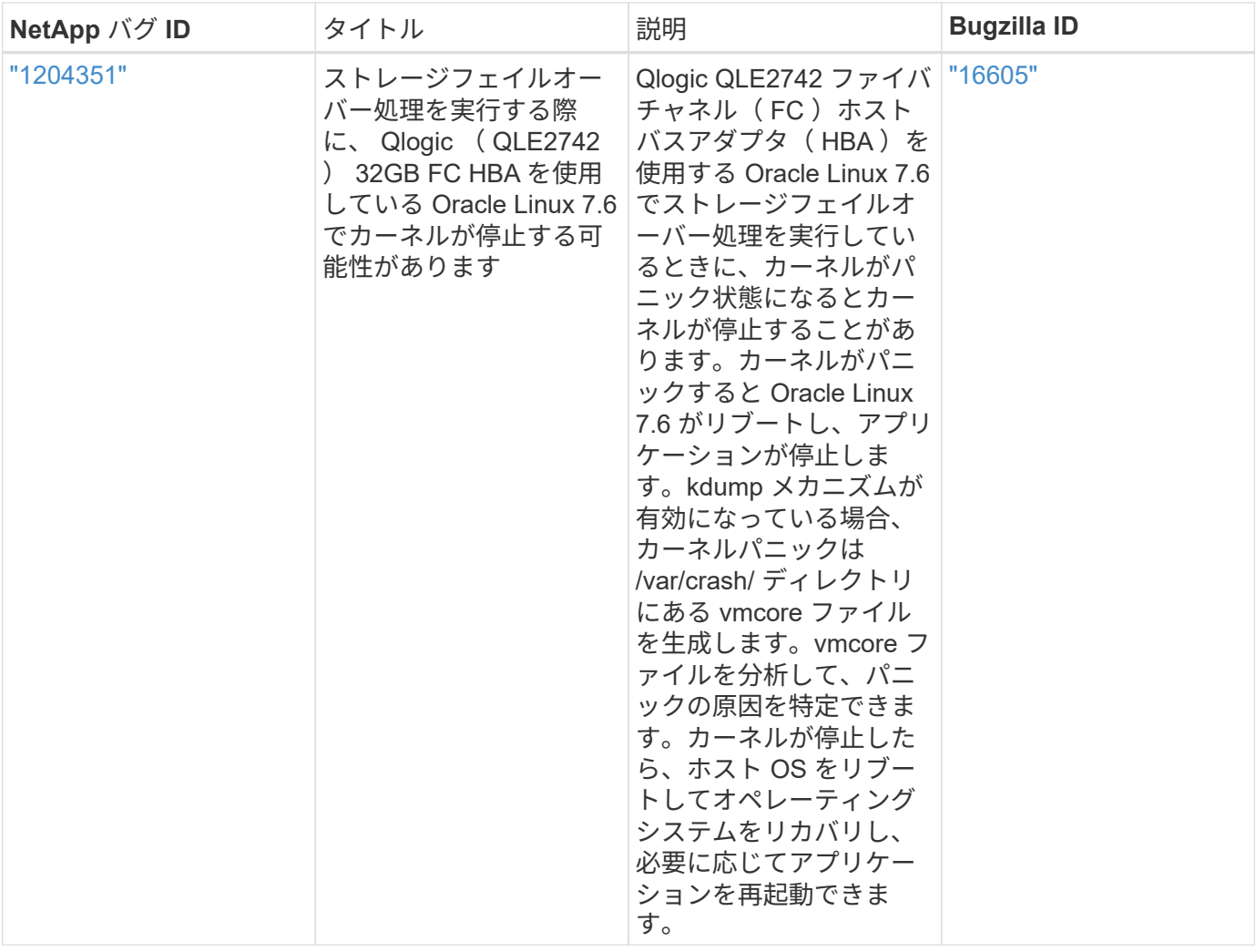

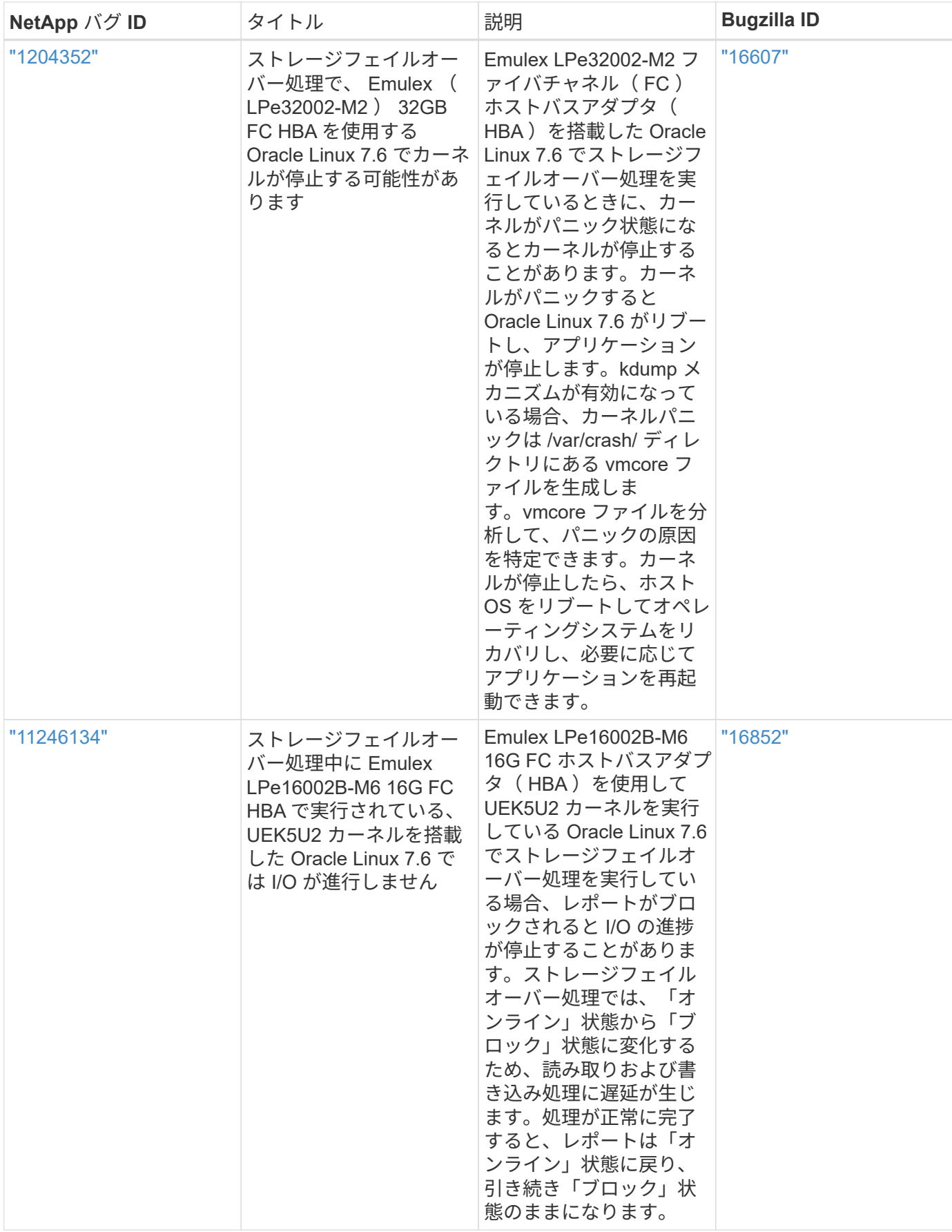

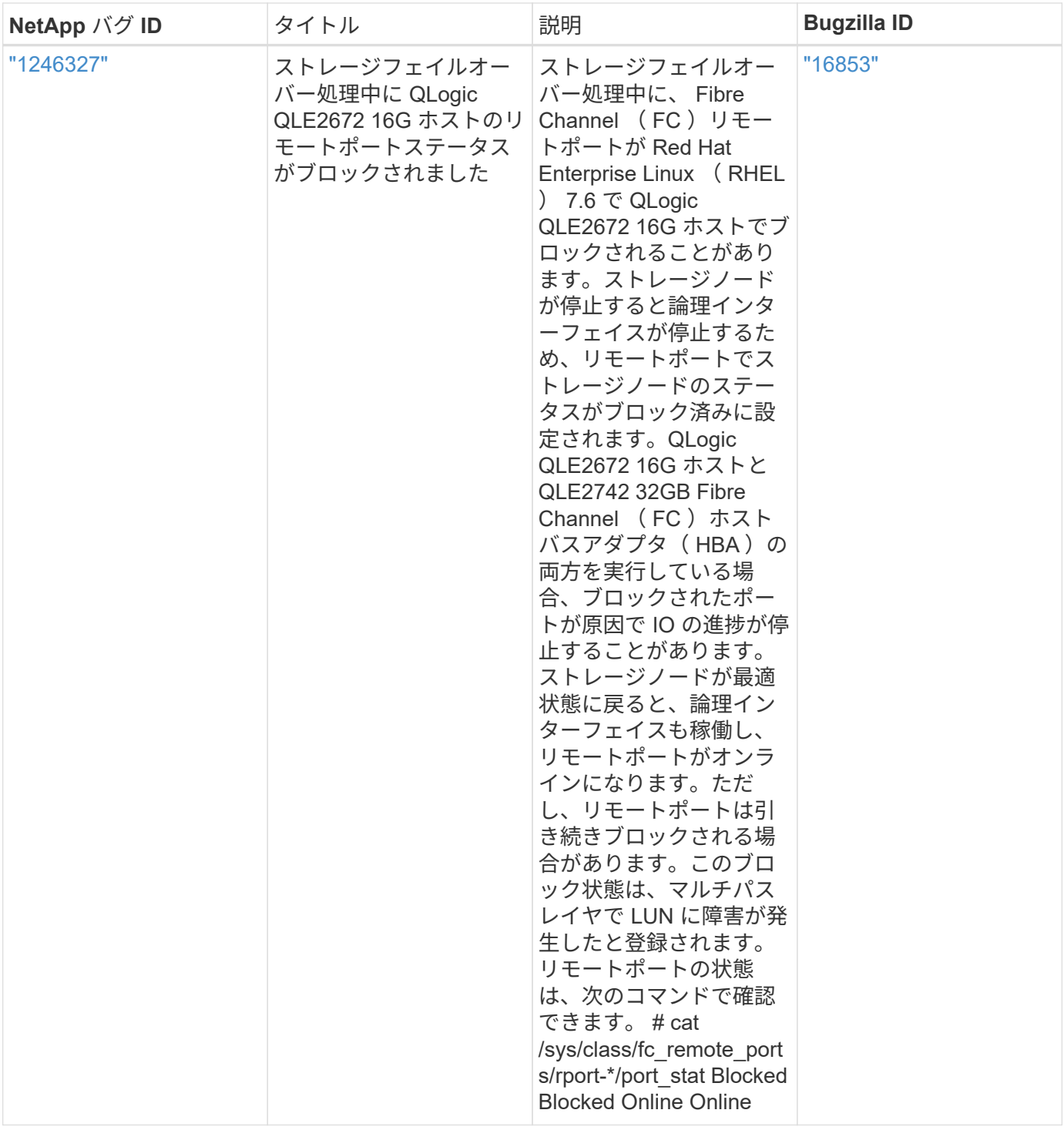

## **Oracle Linux 7.5**と**ONTAP**の併用

ONTAP SANホストの設定を使用して、ONTAPをターゲットとしてOracle Linux 7.5を設 定できます。

# **Linux Unified Host Utilities** をインストールします

NetApp Linux Unified Host Utilities ソフトウェアパッケージは、にあります ["](https://mysupport.netapp.com/site/products/all/details/hostutilities/downloads-tab/download/61343/7.1/downloads)[ネットアップサポートサイト](https://mysupport.netapp.com/site/products/all/details/hostutilities/downloads-tab/download/61343/7.1/downloads)["](https://mysupport.netapp.com/site/products/all/details/hostutilities/downloads-tab/download/61343/7.1/downloads) 32 ビットおよび 64 ビットの .rpm ファイル。構成に適したファイルがわからない場合は、を使用してください ["NetApp Interoperability Matrix Tool](https://mysupport.netapp.com/matrix/#welcome) [で確認できます](https://mysupport.netapp.com/matrix/#welcome)["](https://mysupport.netapp.com/matrix/#welcome) 必要なものを確認します。

NetAppでは、Linux Unified Host Utilitiesのインストールを強く推奨していますが、必須ではありません。ユー ティリティを使用しても、 Linux ホストの設定は変更されません。管理機能が向上し、ネットアップのカスタ マーサポートが設定に関する情報を収集できるようになります。

必要なもの

現在インストールされているバージョンの Linux Unified Host Utilities を使用している場合、このユーティリ ティをアップグレードするか、削除してから次の手順に従って最新バージョンをインストールしてください。

1. から、 32 ビットまたは 64 ビットの Linux Unified Host Utilities ソフトウェアパッケージをダウンロード します ["](https://mysupport.netapp.com/site/products/all/details/hostutilities/downloads-tab/download/61343/7.1/downloads)[ネットアップサポートサイト](https://mysupport.netapp.com/site/products/all/details/hostutilities/downloads-tab/download/61343/7.1/downloads)["](https://mysupport.netapp.com/site/products/all/details/hostutilities/downloads-tab/download/61343/7.1/downloads) サイトからホスト。

2. 次のコマンドを使用して、ソフトウェアパッケージをインストールします。

「 rpm -ivh 」 NetApp\_linux\_unified-connect host\_utilities-7-1.x86\_64 」を参照してください

このドキュメントの設定を使用して、に接続するクラウドクライアントを設定できます ["Cloud](https://docs.netapp.com/us-en/cloud-manager-cloud-volumes-ontap/index.html) [Volumes ONTAP"](https://docs.netapp.com/us-en/cloud-manager-cloud-volumes-ontap/index.html) および ["ONTAP](https://docs.netapp.com/us-en/cloud-manager-fsx-ontap/index.html) [対](https://docs.netapp.com/us-en/cloud-manager-fsx-ontap/index.html)[応](https://docs.netapp.com/us-en/cloud-manager-fsx-ontap/index.html)[の](https://docs.netapp.com/us-en/cloud-manager-fsx-ontap/index.html) [Amazon FSX"](https://docs.netapp.com/us-en/cloud-manager-fsx-ontap/index.html)。

**SAN** ツールキット

 $\bigcirc$ 

このツールキットは、 NetApp Host Utilities パッケージをインストールすると自動的にインストールされま す。このキットには 'lun ユーティリティが含まれており 'LUN と HBA の管理に役立ちます「 anlun 」コマン ドは、ホストにマッピングされた LUN 、マルチパス、およびイニシエータグループの作成に必要な情報を返 します。

例

次の例では 'lun lun lun show コマンドは LUN 情報を返します

# sanlun lun show all

出力例:

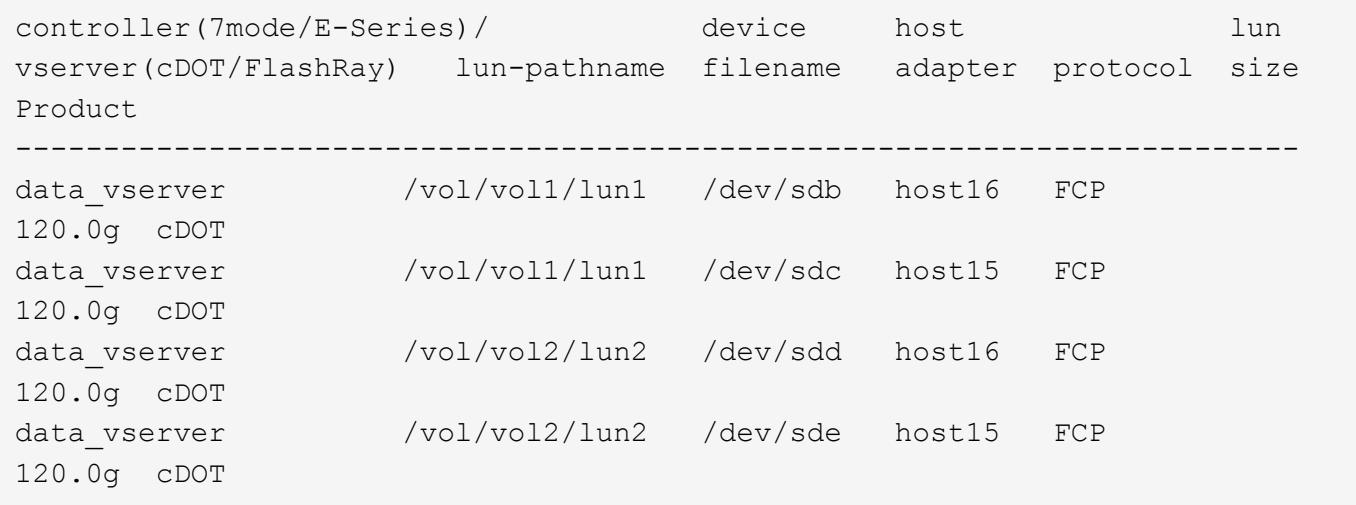

必要なもの

SAN ブートを使用する場合は、構成でサポートされている必要があります。を使用できます ["NetApp](https://mysupport.netapp.com/matrix/imt.jsp?components=83635;&solution=1&isHWU&src=IMT) [Interoperability Matrix Tool](https://mysupport.netapp.com/matrix/imt.jsp?components=83635;&solution=1&isHWU&src=IMT) [で確認できます](https://mysupport.netapp.com/matrix/imt.jsp?components=83635;&solution=1&isHWU&src=IMT)["](https://mysupport.netapp.com/matrix/imt.jsp?components=83635;&solution=1&isHWU&src=IMT) 使用している OS 、 HBA 、 HBA ファームウェア、 HBA ブート BIOS 、および ONTAP のバージョンがサポートされていることを確認します。

### 手順

- 1. SAN ブート LUN をホストにマッピングします。
- 2. 複数のパスが使用可能であることを確認します。

 $\binom{1}{1}$ ホストOSが起動してパスで実行されると、複数のパスが使用可能になります。

3. SAN ブート LUN がマッピングされているポートに対して、サーバ BIOS で SAN ブートを有効にしま す。

HBA BIOS を有効にする方法については、ベンダー固有のマニュアルを参照してください。

4. ホストをリブートしてブートが成功したことを確認します。

マルチパス

Oracle Linux 7.5 の場合は、 /etc/multipath.conf ファイルが存在している必要がありますが、ファイルに特定 の変更を加える必要はありません。Oracle Linux 7.5 は、 ONTAP LUN を認識して正しく管理するために必要 なすべての設定でコンパイルされます。

を使用できます multipath -ll コマンドを使用して、ONTAP LUNの設定を確認します。優先順位が異なる 2 つのパスグループが必要です。優先度が高いパスは「アクティブ/最適化」です。つまり、アグリゲートが 配置されているコントローラによって処理されます。優先度が低いパスはアクティブですが、別のコントロー ラから提供されるため最適化されません。最適化されていないパスは、使用可能な最適化されたパスがない場 合にのみ使用されます。

例

次の例は、 2 つのアクティブ / 最適化パスと 2 つのアクティブ / 非最適化パスを使用する ONTAP LUN に対す る正しい出力を表示します。

```
# multipath -ll
3600a09803831347657244e527766394e dm-5 NETAPP,LUN C-Mode
size=80G features='4 queue if no path pg init retries 50
retain attached hw handle' hwhandler='1 alua' wp=rw
|-+- policy='service-time 0' prio=50 status=active
| |- 11:0:1:0 sdj 8:144 active ready running
| |- 11:0:2:0 sdr 65:16 active ready running
|-+- policy='service-time 0' prio=10 status=enabled
|- 11:0:0:0 sdb 8:i6 active ready running
|- 12:0:0:0 sdz 65:144 active ready running
```
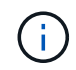

1 つの LUN へのパスを余分に使用しないでください。必要なパスは最大 4 つです。8 個を超え るパスがストレージ障害時に原因パスの問題になる可能性があります。

### 推奨設定

Oracle Linux 7.5 OSは、ONTAP LUNを認識し、すべての設定パラメータを自動的に正しく設定するようにコ ンパイルされています。

。 multipath.conf マルチパスデーモンを起動するにはファイルが存在している必要がありますが、次のコ マンドを使用して空のゼロバイトファイルを作成できます。

touch /etc/multipath.conf

このファイルを初めて作成するときは、マルチパスサービスを有効にして開始しなければならない場合があり ます。

```
# systemctl enable multipathd
```
- # systemctl start multipathd
- に直接何も追加する必要はありません multipath.conf ファイル。マルチパスで管理しないデバイスが ある場合、またはデフォルトよりも優先される既存の設定がある場合を除きます。
- 不要なデバイスを除外するには、に次の構文を追加します multipath.conf ファイル。

```
blacklist {
           wwid <DevId>
           devnode "^(ram|raw|loop|fd|md|dm-|sr|scd|st)[0-9]*"
           devnode "^hd[a-z]"
           devnode "^cciss.*"
}
```
を交換します <DevId> を使用 WWID 除外するデバイスの文字列。

例

この例では、デバイスのWWIDを特定し、 multipath.conf ファイル。

手順

a. 次のコマンドを実行して WWID を特定します。

# /lib/udev/scsi\_id -gud /dev/sda 360030057024d0730239134810c0cb833

sda は、ブラックリストに追加する必要があるローカルSCSIディスクです。

b. を追加します WWID ブラックリストのスタンザに /etc/multipath.conf:

```
blacklist {
       wwid 360030057024d0730239134810c0cb833
       devnode "^(ram|raw|loop|fd|md|dm-|sr|scd|st)[0-9]*"
       devnode "^hd[a-z]"
       devnode "^cciss.*"
}
```
常にを確認する必要があります /etc/multipath.conf レガシー設定用のファイル(特にデフォルトセクシ ョン)。デフォルト設定が上書きされる可能性があります。

次の表は、重要なを示しています multipathd ONTAP LUNのパラメータと必要な値。ホストが他のベンダ ーのLUNに接続されていて、これらのパラメータのいずれかが無効になっている場合は、で後述するstanzas で修正する必要があります multipath.conf ONTAP LUNに適用されるファイル。そうしないと、 ONTAP LUN が想定どおりに機能しない可能性があります。これらのデフォルト設定は、影響を完全に理解した場合 にのみ、NetAppやOSベンダーに相談して無効にする必要があります。

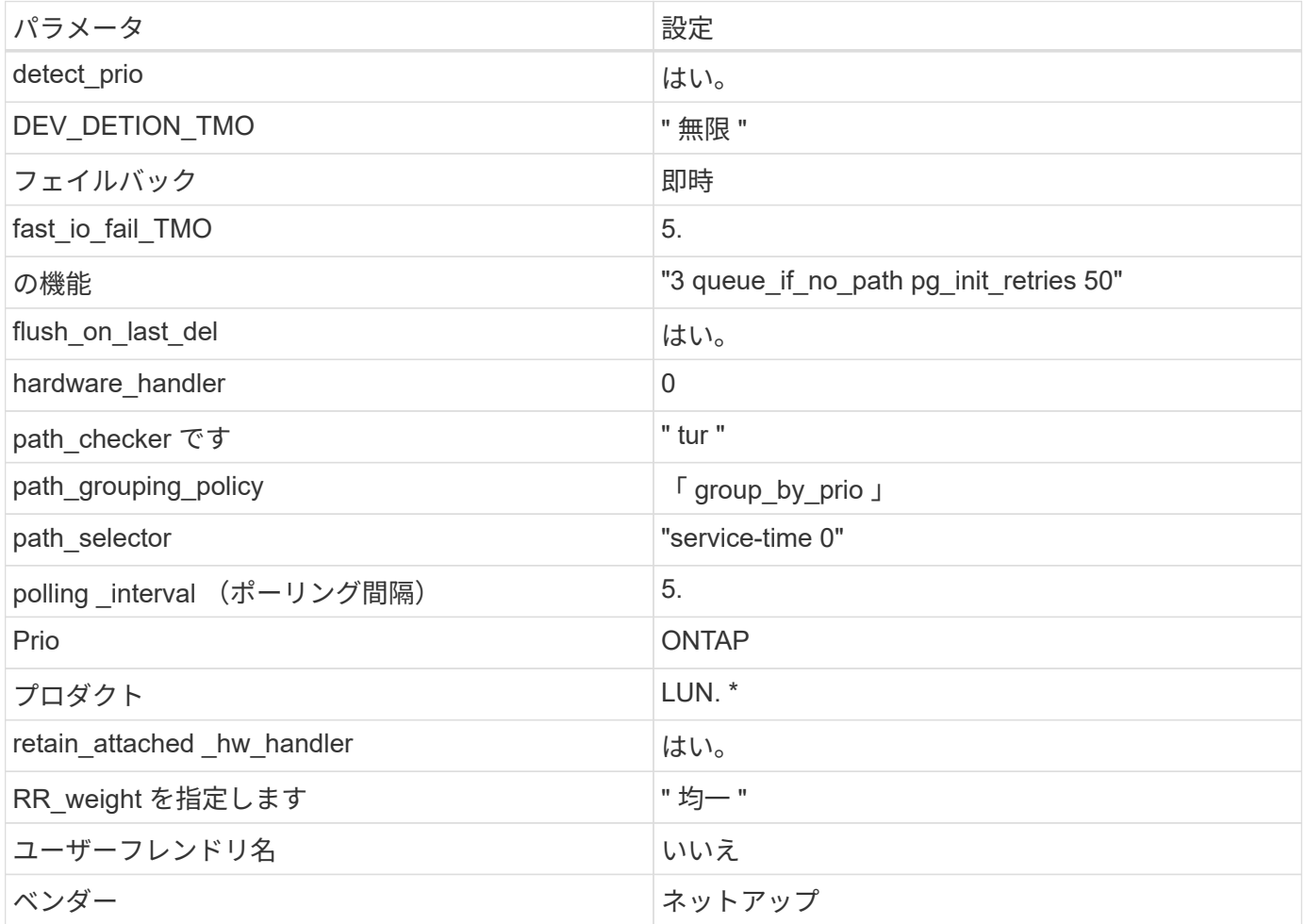

例

次の例は、オーバーライドされたデフォルトを修正する方法を示しています。この場合、「 multipath.conf 」 ファイルは「 path checker 」および「 detect prio 」の値を定義しますが、 ONTAP LUN と互換性はありま せん。ホストに接続された他の SAN アレイが原因でアレイを削除できない場合は、デバイススタンザを使用 して ONTAP LUN 専用にパラメータを修正できます。

```
defaults {
path checker readsector0
  detect_prio no
  }
devices {
 device {
 vendor "NETAPP "
 product "LUN.*"
 path_checker tur
 detect_prio yes
 }
}
```
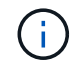

Oracle Linux 7.5 RedHat Enterprise カーネル (RHCCK) を設定するには、を使用します ["](#page-465-0)[推奨設](#page-465-0) [定](#page-465-0)["](#page-465-0) Red Hat Enterprise Linux ( RHEL ) 7.5 の場合。

## 既知の問題

Oracle Linux 7.5 with ONTAPリリースには、次の既知の問題があります。

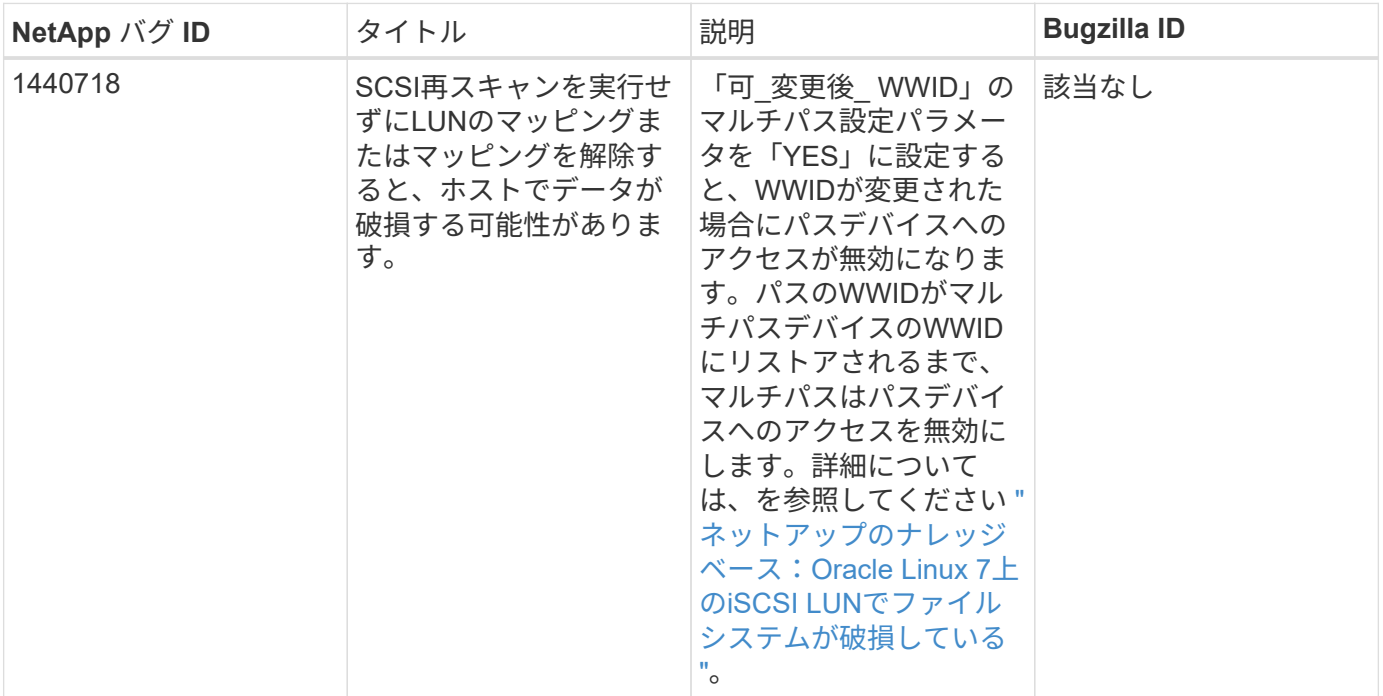

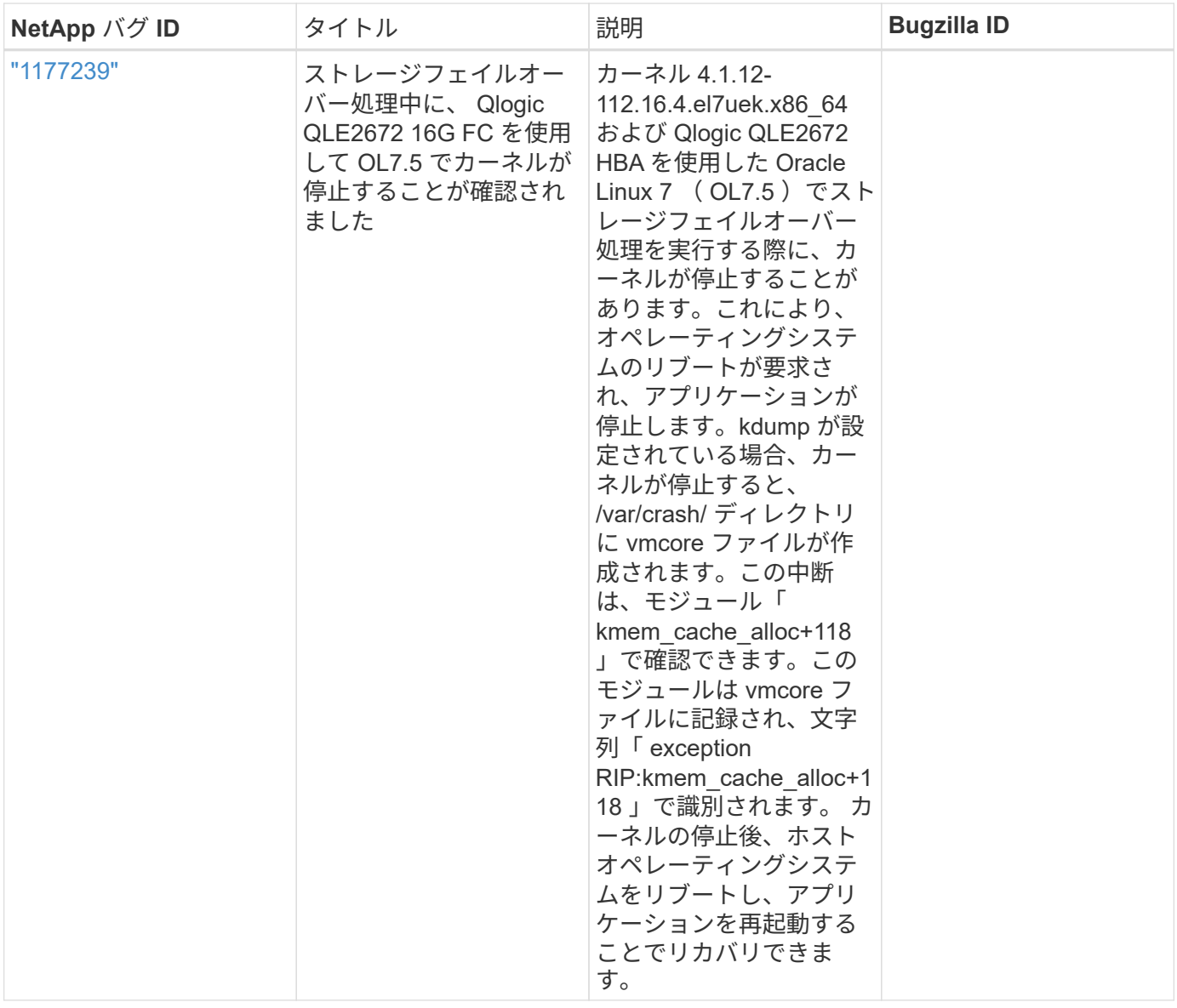

## **Oracle Linux 7.4**と**ONTAP**の併用

ONTAP SANホストの設定を使用して、ONTAPをターゲットとしてOracle Linux 7.4を設 定できます。

**Linux Unified Host Utilities** をインストールします

NetApp Linux Unified Host Utilities ソフトウェアパッケージは、にあります ["](https://mysupport.netapp.com/site/products/all/details/hostutilities/downloads-tab/download/61343/7.1/downloads)[ネットアップサポートサイト](https://mysupport.netapp.com/site/products/all/details/hostutilities/downloads-tab/download/61343/7.1/downloads)["](https://mysupport.netapp.com/site/products/all/details/hostutilities/downloads-tab/download/61343/7.1/downloads) 32 ビットおよび 64 ビットの .rpm ファイル。構成に適したファイルがわからない場合は、を使用してください ["NetApp Interoperability Matrix Tool](https://mysupport.netapp.com/matrix/#welcome) [で確認できます](https://mysupport.netapp.com/matrix/#welcome)["](https://mysupport.netapp.com/matrix/#welcome) 必要なものを確認します。

NetAppでは、Linux Unified Host Utilitiesのインストールを強く推奨していますが、必須ではありません。ユー ティリティを使用しても、 Linux ホストの設定は変更されません。管理機能が向上し、ネットアップのカスタ マーサポートが設定に関する情報を収集できるようになります。

必要なもの

現在インストールされているバージョンの Linux Unified Host Utilities を使用している場合、このユーティリ ティをアップグレードするか、削除してから次の手順に従って最新バージョンをインストールしてください。

- 1. から、 32 ビットまたは 64 ビットの Linux Unified Host Utilities ソフトウェアパッケージをダウンロード します ["](https://mysupport.netapp.com/site/products/all/details/hostutilities/downloads-tab/download/61343/7.1/downloads)[ネットアップサポートサイト](https://mysupport.netapp.com/site/products/all/details/hostutilities/downloads-tab/download/61343/7.1/downloads)["](https://mysupport.netapp.com/site/products/all/details/hostutilities/downloads-tab/download/61343/7.1/downloads) サイトからホスト。
- 2. 次のコマンドを使用して、ソフトウェアパッケージをインストールします。

「 rpm -ivh 」 NetApp\_linux\_unified-connect host\_utilities-7-1.x86\_64 」を参照してください

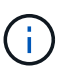

このドキュメントの設定を使用して、に接続するクラウドクライアントを設定できます ["Cloud](https://docs.netapp.com/us-en/cloud-manager-cloud-volumes-ontap/index.html) [Volumes ONTAP"](https://docs.netapp.com/us-en/cloud-manager-cloud-volumes-ontap/index.html) および ["ONTAP](https://docs.netapp.com/us-en/cloud-manager-fsx-ontap/index.html) [対](https://docs.netapp.com/us-en/cloud-manager-fsx-ontap/index.html)[応](https://docs.netapp.com/us-en/cloud-manager-fsx-ontap/index.html)[の](https://docs.netapp.com/us-en/cloud-manager-fsx-ontap/index.html) [Amazon FSX"](https://docs.netapp.com/us-en/cloud-manager-fsx-ontap/index.html)。

#### **SAN** ツールキット

このツールキットは、 NetApp Host Utilities パッケージをインストールすると自動的にインストールされま す。このキットには 'lun ユーティリティが含まれており 'LUN と HBA の管理に役立ちます「 anlun 」コマン ドは、ホストにマッピングされた LUN 、マルチパス、およびイニシエータグループの作成に必要な情報を返 します。

例

次の例では 'lun lun lun show コマンドは LUN 情報を返します

# sanlun lun show all

出力例:

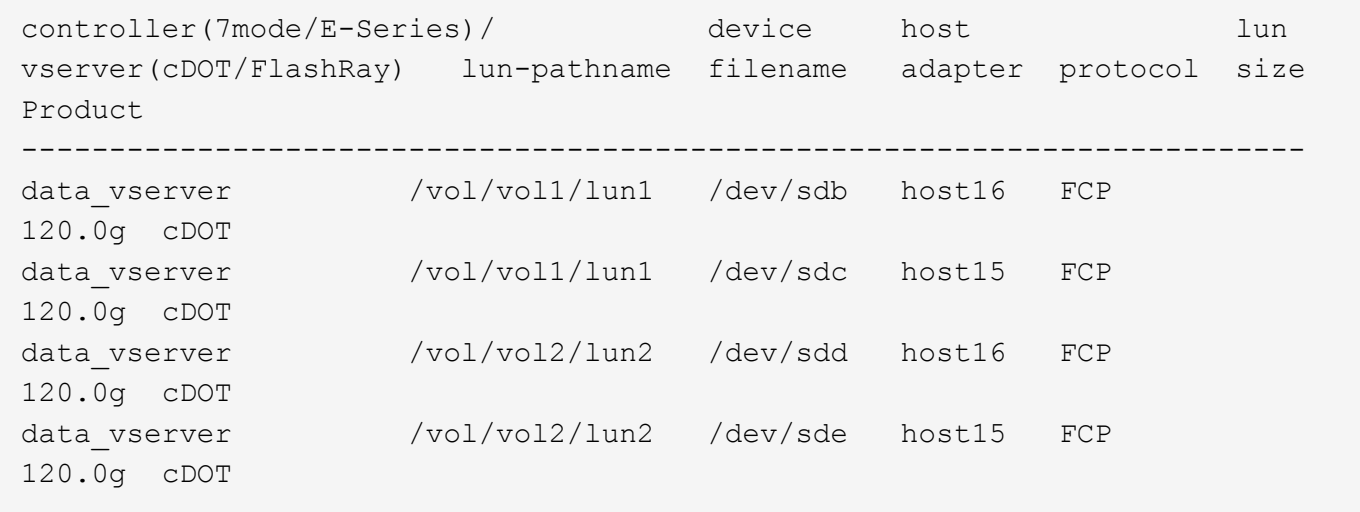

### **SAN** ブート中です

必要なもの

SAN ブートを使用する場合は、構成でサポートされている必要があります。を使用できます ["NetApp](https://mysupport.netapp.com/matrix/imt.jsp?components=80004;&solution=1&isHWU&src=IMT) [Interoperability Matrix Tool](https://mysupport.netapp.com/matrix/imt.jsp?components=80004;&solution=1&isHWU&src=IMT) [で確認できます](https://mysupport.netapp.com/matrix/imt.jsp?components=80004;&solution=1&isHWU&src=IMT)["](https://mysupport.netapp.com/matrix/imt.jsp?components=80004;&solution=1&isHWU&src=IMT) 使用している OS 、 HBA 、 HBA ファームウェア、 HBA ブート BIOS 、および ONTAP のバージョンがサポートされていることを確認します。

手順

1. SAN ブート LUN をホストにマッピングします。
2. 複数のパスが使用可能であることを確認します。

 $\mathbf{d}$ ホストOSが起動してパスで実行されると、複数のパスが使用可能になります。

3. SAN ブート LUN がマッピングされているポートに対して、サーバ BIOS で SAN ブートを有効にしま す。

HBA BIOS を有効にする方法については、ベンダー固有のマニュアルを参照してください。

4. ホストをリブートしてブートが成功したことを確認します。

#### マルチパス

Oracle Linux 7.4 の場合は /etc/multipath.conf ファイルが存在している必要がありますが、ファイルに特定の 変更を加える必要はありません。Oracle Linux 7.4 は ONTAP LUN を認識して適切に管理するために必要なす べての設定で構成されています

を使用できます multipath -ll コマンドを使用して、ONTAP LUNの設定を確認します。優先順位が異なる 2 つのパスグループが必要です。優先度が高いパスは「アクティブ/最適化」です。つまり、アグリゲートが 配置されているコントローラによって処理されます。優先度が低いパスはアクティブですが、別のコントロー ラから提供されるため最適化されません。最適化されていないパスは、使用可能な最適化されたパスがない場 合にのみ使用されます。

## 例

次の例は、 2 つのアクティブ / 最適化パスと 2 つのアクティブ / 非最適化パスを使用する ONTAP LUN に対す る正しい出力を表示します。

```
# multipath -ll
3600a09803831347657244e527766394e dm-5 NETAPP,LUN C-Mode
size=80G features='4 queue if no path pg init retries 50
retain attached hw handle' hwhandler='1 alua' wp=rw
|-+- policy='service-time 0' prio=50 status=active
| |- 11:0:1:0 sdj 8:144 active ready running
| |- 11:0:2:0 sdr 65:16 active ready running
|-+- policy='service-time 0' prio=10 status=enabled
|- 11:0:0:0 sdb 8:i6 active ready running
|- 12:0:0:0 sdz 65:144 active ready running
```
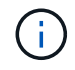

1 つの LUN へのパスを余分に使用しないでください。必要なパスは最大 4 つです。8 個を超え るパスがストレージ障害時に原因パスの問題になる可能性があります。

#### 推奨設定

Oracle Linux 7.4 OS は ONTAP LUN を認識し ' すべての構成パラメータを自動的に正しく設定するようにコ ンパイルされます

。 multipath.conf マルチパスデーモンを起動するにはファイルが存在している必要がありますが、次のコ マンドを使用して空のゼロバイトファイルを作成できます。

touch /etc/multipath.conf

このファイルを初めて作成するときは、マルチパスサービスを有効にして開始しなければならない場合があり ます。

```
# systemctl enable multipathd
# systemctl start multipathd
```
- に直接何も追加する必要はありません multipath.conf ファイル。マルチパスで管理しないデバイスが ある場合、またはデフォルトよりも優先される既存の設定がある場合を除きます。
- 不要なデバイスを除外するには、に次の構文を追加します multipath.conf ファイル。

```
blacklist {
          wwid <DevId>
           devnode "^(ram|raw|loop|fd|md|dm-|sr|scd|st)[0-9]*"
           devnode "^hd[a-z]"
           devnode "^cciss.*"
}
```
を交換します <DevId> を使用 WWID 除外するデバイスの文字列。

例

この例では、デバイスのWWIDを特定し、 multipath.conf ファイル。

手順

a. 次のコマンドを実行して WWID を特定します。

# /lib/udev/scsi\_id -gud /dev/sda 360030057024d0730239134810c0cb833

sda は、ブラックリストに追加する必要があるローカルSCSIディスクです。

b. を追加します WWID ブラックリストのスタンザに /etc/multipath.conf:

```
blacklist {
       wwid 360030057024d0730239134810c0cb833
       devnode "^(ram|raw|loop|fd|md|dm-|sr|scd|st)[0-9]*"
       devnode "^hd[a-z]"
       devnode "^cciss.*"
}
```
常にを確認する必要があります /etc/multipath.conf レガシー設定用のファイル(特にデフォルトセクシ ョン)。デフォルト設定が上書きされる可能性があります。

次の表は、重要なを示しています multipathd ONTAP LUNのパラメータと必要な値。ホストが他のベン ダーのLUNに接続されていて、これらのパラメータのいずれかが無効になっている場合は、で後述す るstanzasで修正する必要があります multipath.conf ONTAP LUNに適用されるファイル。そうしないと、 ONTAP LUN が想定どおりに機能しない可能性があります。これらのデフォルト設定は、影響を完全に理解し た場合にのみ、NetAppやOSベンダーに相談して無効にする必要があります。

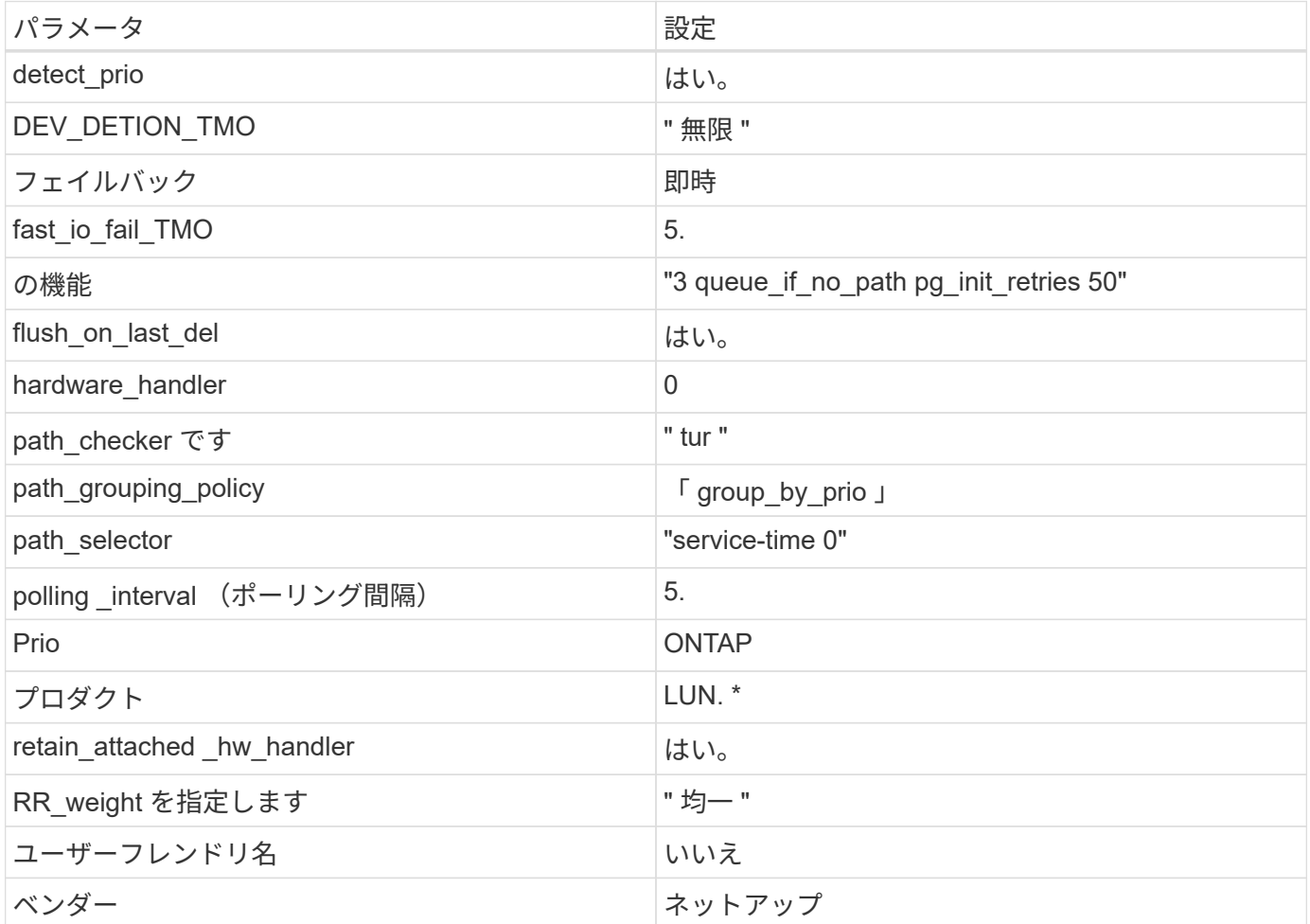

例

次の例は、オーバーライドされたデフォルトを修正する方法を示しています。この場合、「 multipath.conf 」 ファイルは「 path\_checker 」および「 detect\_prio 」の値を定義しますが、 ONTAP LUN と互換性はありま せん。ホストに接続された他の SAN アレイが原因でアレイを削除できない場合は、デバイススタンザを使用 して ONTAP LUN 専用にパラメータを修正できます。

```
defaults {
path checker readsector0
  detect_prio no
  }
devices {
 device {
 vendor "NETAPP "
 product "LUN.*"
 path_checker tur
 detect_prio yes
 }
}
```
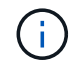

Oracle Linux 7.4 Red Hat Enterprise Kernel ( RHCK )を設定するには、を使用します ["](#page-475-0)[推奨設](#page-475-0) [定](#page-475-0)["](#page-475-0) Red Hat Enterprise Linux ( RHEL ) 7.4 の場合

既知の問題

Oracle Linux 7.4 with ONTAPリリースには、次の既知の問題があります。

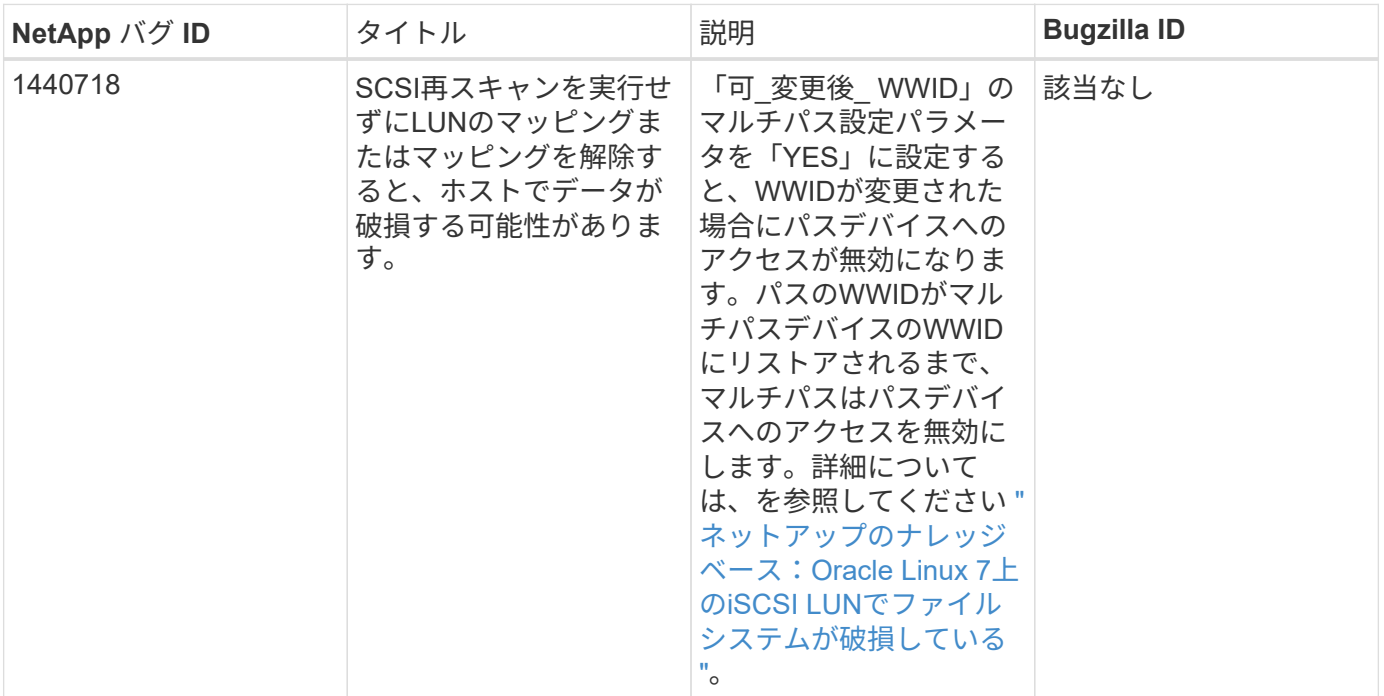

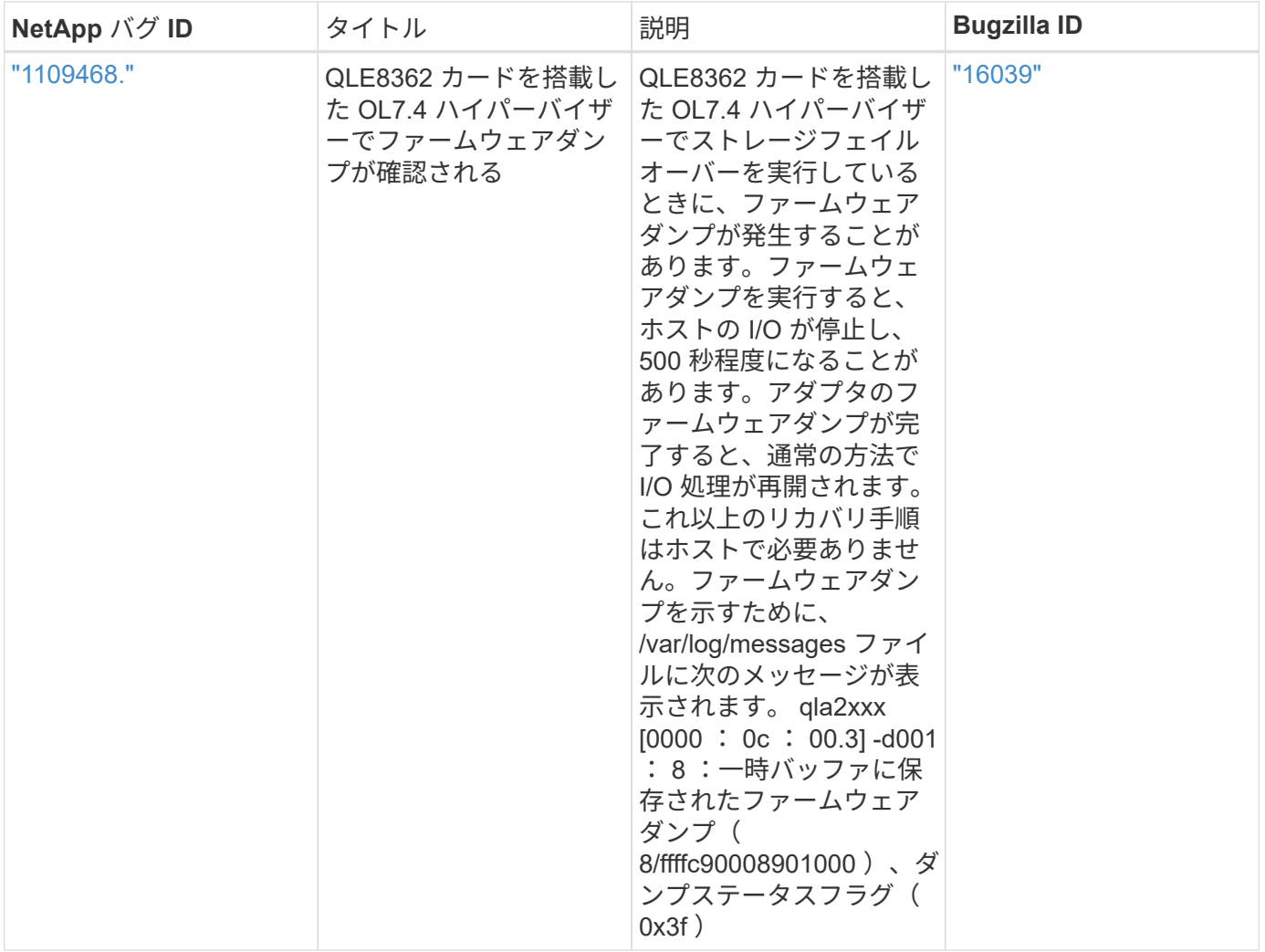

## **ONTAP**で**Oracle Linux 7.3**を使用

ONTAP SANホストの設定を使用して、ONTAPをターゲットとしてOracle Linux 7.3を設 定できます。

**Linux Unified Host Utilities** をインストールします

NetApp Linux Unified Host Utilities ソフトウェアパッケージは、にあります ["](https://mysupport.netapp.com/site/products/all/details/hostutilities/downloads-tab/download/61343/7.1/downloads)[ネットアップサポートサイト](https://mysupport.netapp.com/site/products/all/details/hostutilities/downloads-tab/download/61343/7.1/downloads)["](https://mysupport.netapp.com/site/products/all/details/hostutilities/downloads-tab/download/61343/7.1/downloads) 32 ビットおよび 64 ビットの .rpm ファイル。構成に適したファイルがわからない場合は、を使用してください ["NetApp Interoperability Matrix Tool](https://mysupport.netapp.com/matrix/#welcome) [で確認できます](https://mysupport.netapp.com/matrix/#welcome)["](https://mysupport.netapp.com/matrix/#welcome) 必要なものを確認します。

NetAppでは、Linux Unified Host Utilitiesのインストールを強く推奨していますが、必須ではありません。ユー ティリティを使用しても、 Linux ホストの設定は変更されません。管理機能が向上し、ネットアップのカスタ マーサポートが設定に関する情報を収集できるようになります。

## 必要なもの

現在インストールされているバージョンの Linux Unified Host Utilities を使用している場合、このユーティリ ティをアップグレードするか、削除してから次の手順に従って最新バージョンをインストールしてください。

1. から、 32 ビットまたは 64 ビットの Linux Unified Host Utilities ソフトウェアパッケージをダウンロード します ["](https://mysupport.netapp.com/site/products/all/details/hostutilities/downloads-tab/download/61343/7.1/downloads)[ネットアップサポートサイト](https://mysupport.netapp.com/site/products/all/details/hostutilities/downloads-tab/download/61343/7.1/downloads)["](https://mysupport.netapp.com/site/products/all/details/hostutilities/downloads-tab/download/61343/7.1/downloads) サイトからホスト。

2. 次のコマンドを使用して、ソフトウェアパッケージをインストールします。

「 rpm -ivh 」 NetApp\_linux\_unified-connect host\_utilities-7-1.x86\_64 」を参照してください

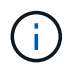

このドキュメントの設定を使用して、に接続するクラウドクライアントを設定できます ["Cloud](https://docs.netapp.com/us-en/cloud-manager-cloud-volumes-ontap/index.html) [Volumes ONTAP"](https://docs.netapp.com/us-en/cloud-manager-cloud-volumes-ontap/index.html) および ["ONTAP](https://docs.netapp.com/us-en/cloud-manager-fsx-ontap/index.html) [対](https://docs.netapp.com/us-en/cloud-manager-fsx-ontap/index.html)[応](https://docs.netapp.com/us-en/cloud-manager-fsx-ontap/index.html)[の](https://docs.netapp.com/us-en/cloud-manager-fsx-ontap/index.html) [Amazon FSX"](https://docs.netapp.com/us-en/cloud-manager-fsx-ontap/index.html)。

**SAN** ツールキット

このツールキットは、 NetApp Host Utilities パッケージをインストールすると自動的にインストールされま す。このキットには 'lun ユーティリティが含まれており 'LUN と HBA の管理に役立ちます「 anlun 」コマン ドは、ホストにマッピングされた LUN 、マルチパス、およびイニシエータグループの作成に必要な情報を返 します。

例

次の例では 'lun lun lun show コマンドは LUN 情報を返します

# sanlun lun show all

出力例:

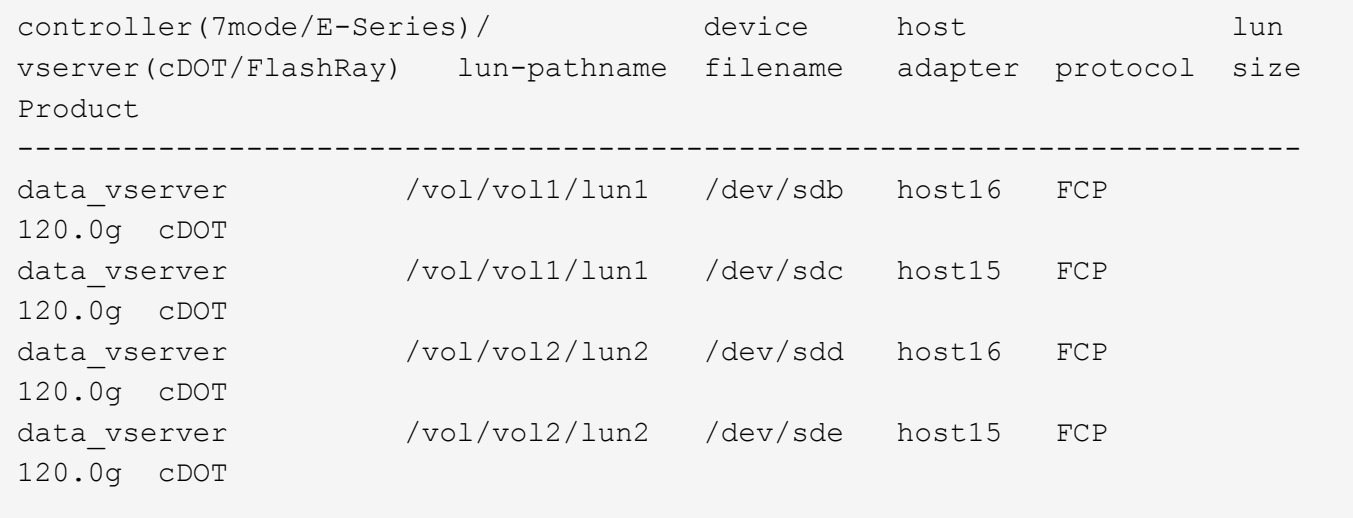

**SAN** ブート中です

必要なもの

SAN ブートを使用する場合は、構成でサポートされている必要があります。を使用できます ["NetApp](https://mysupport.netapp.com/matrix/imt.jsp?components=77396;&solution=1&isHWU&src=IMT) [Interoperability Matrix Tool](https://mysupport.netapp.com/matrix/imt.jsp?components=77396;&solution=1&isHWU&src=IMT) [で確認できます](https://mysupport.netapp.com/matrix/imt.jsp?components=77396;&solution=1&isHWU&src=IMT)["](https://mysupport.netapp.com/matrix/imt.jsp?components=77396;&solution=1&isHWU&src=IMT) 使用している OS 、 HBA 、 HBA ファームウェア、 HBA ブート BIOS 、および ONTAP のバージョンがサポートされていることを確認します。

# 手順

1. SAN ブート LUN をホストにマッピングします。

2. 複数のパスが使用可能であることを確認します。

ホストOSが起動してパスで実行されると、複数のパスが使用可能になります。

3. SAN ブート LUN がマッピングされているポートに対して、サーバ BIOS で SAN ブートを有効にしま す。

HBA BIOS を有効にする方法については、ベンダー固有のマニュアルを参照してください。

4. ホストをリブートしてブートが成功したことを確認します。

#### マルチパス

ÎΓ.

Oracle Linux 7.3 の場合、 /etc/multipath.conf ファイルが存在している必要がありますが、ファイルに特定の 変更を加える必要はありません。Oracle Linux 7.3 には、 ONTAP LUN を認識して正しく管理するために必要 なすべての設定が含まれています。

を使用できます multipath -ll コマンドを使用して、ONTAP LUNの設定を確認します。優先順位が異なる 2 つのパスグループが必要です。優先度が高いパスは「アクティブ/最適化」です。つまり、アグリゲートが 配置されているコントローラによって処理されます。優先度が低いパスはアクティブですが、別のコントロー ラから提供されるため最適化されません。最適化されていないパスは、使用可能な最適化されたパスがない場 合にのみ使用されます。

#### 例

次の例は、 2 つのアクティブ / 最適化パスと 2 つのアクティブ / 非最適化パスを使用する ONTAP LUN に対す る正しい出力を表示します。

```
# multipath -ll
3600a09803831347657244e527766394e dm-5 NETAPP,LUN C-Mode
size=80G features='4 queue if no path pg_init_retries 50
retain attached hw handle' hwhandler='1 alua' wp=rw
|-+- policy='service-time 0' prio=50 status=active
| |- 11:0:1:0 sdj 8:144 active ready running
| |- 11:0:2:0 sdr 65:16 active ready running
|-+- policy='service-time 0' prio=10 status=enabled
|- 11:0:0:0 sdb 8:i6 active ready running
|- 12:0:0:0 sdz 65:144 active ready running
```
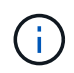

1 つの LUN へのパスを余分に使用しないでください。必要なパスは最大 4 つです。8 個を超え るパスがストレージ障害時に原因パスの問題になる可能性があります。

#### 推奨設定

Oracle Linux 7.3 OSは、ONTAP LUNを認識し、すべての設定パラメータを自動的に正しく設定するようにコ ンパイルされています。

。 multipath.conf マルチパスデーモンを起動するにはファイルが存在している必要がありますが、次のコ マンドを使用して空のゼロバイトファイルを作成できます。

touch /etc/multipath.conf

このファイルを初めて作成するときは、マルチパスサービスを有効にして開始しなければならない場合があり

```
ます。
```

```
# systemctl enable multipathd
# systemctl start multipathd
```
- に直接何も追加する必要はありません multipath.conf ファイル。マルチパスで管理しないデバイスが ある場合、またはデフォルトよりも優先される既存の設定がある場合を除きます。
- 不要なデバイスを除外するには、に次の構文を追加します multipath.conf ファイル。

```
blacklist {
          wwid <DevId>
           devnode "^(ram|raw|loop|fd|md|dm-|sr|scd|st)[0-9]*"
           devnode "^hd[a-z]"
           devnode "^cciss.*"
}
```
を交換します <DevId> を使用 WWID 除外するデバイスの文字列。

例

この例では、デバイスのWWIDを特定し、 multipath.conf ファイル。

手順

a. 次のコマンドを実行して WWID を特定します。

# /lib/udev/scsi\_id -gud /dev/sda 360030057024d0730239134810c0cb833

sda は、ブラックリストに追加する必要があるローカルSCSIディスクです。

b. を追加します WWID ブラックリストのスタンザに /etc/multipath.conf:

```
blacklist {
       wwid 360030057024d0730239134810c0cb833
       devnode "^(ram|raw|loop|fd|md|dm-|sr|scd|st)[0-9]*"
       devnode "^hd[a-z]"
       devnode "^cciss.*"
}
```
常にを確認する必要があります /etc/multipath.conf レガシー設定用のファイル(特にデフォルトセクシ ョン)。デフォルト設定が上書きされる可能性があります。

次の表は、重要なを示しています multipathd ONTAP LUNのパラメータと必要な値。ホストが他のベンダ

ーのLUNに接続されていて、これらのパラメータのいずれかが無効になっている場合は、で後述するstanzas で修正する必要があります multipath.conf ONTAP LUNに適用されるファイル。そうしないと、 ONTAP LUN が想定どおりに機能しない可能性があります。これらのデフォルト設定は、影響を完全に理解した場合 にのみ、NetAppやOSベンダーに相談して無効にする必要があります。

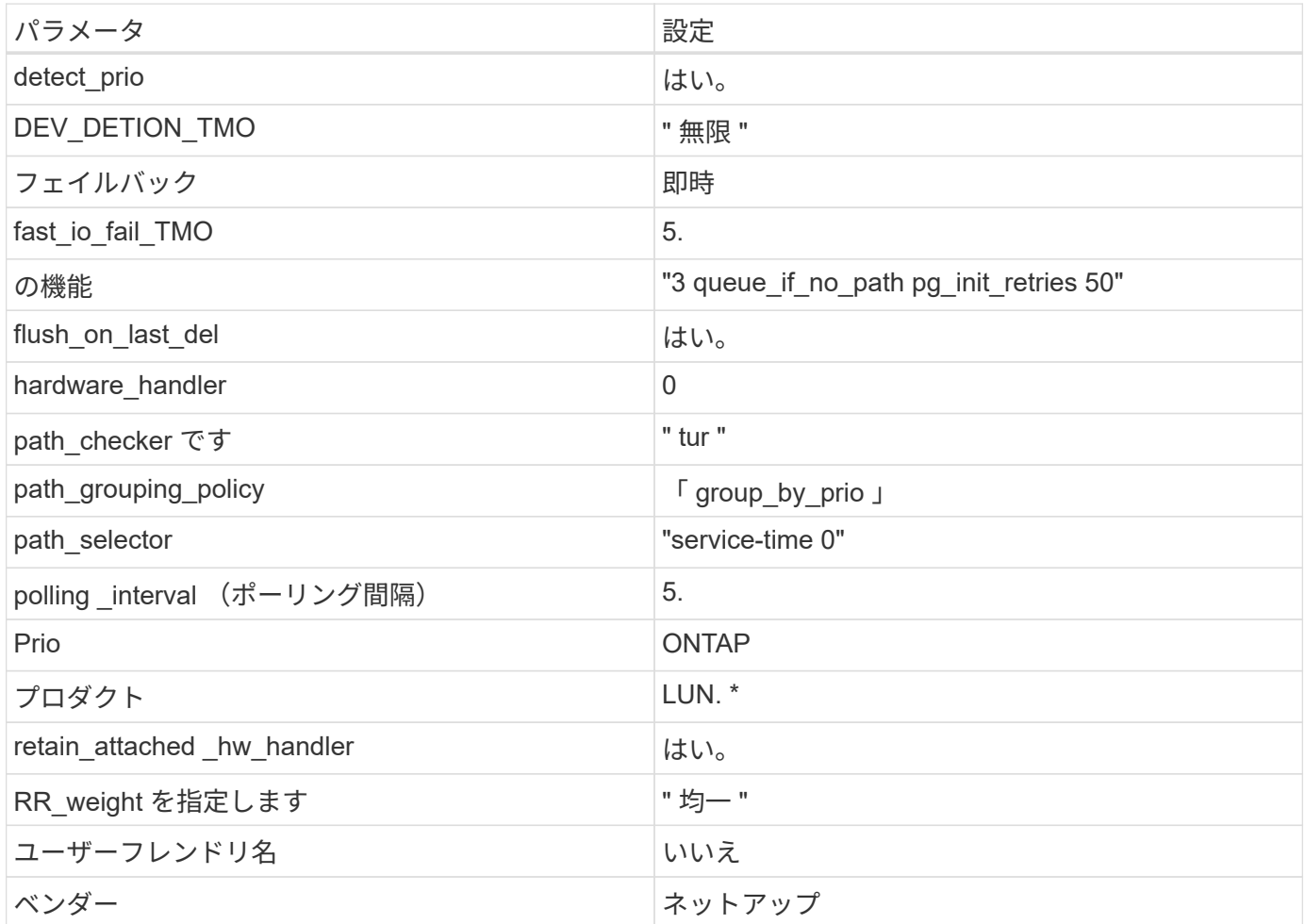

例

次の例は、オーバーライドされたデフォルトを修正する方法を示しています。この場合、「 multipath.conf 」 ファイルは「 path\_checker 」および「 detect\_prio 」の値を定義しますが、 ONTAP LUN と互換性はありま せん。ホストに接続された他の SAN アレイが原因でアレイを削除できない場合は、デバイススタンザを使用 して ONTAP LUN 専用にパラメータを修正できます。

```
defaults {
 path checker readsector0
  detect_prio no
  }
devices {
  device {
  vendor "NETAPP "
  product "LUN.*"
  path_checker tur
  detect_prio yes
  }
}
```
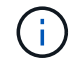

Oracle Linux 7.3 RedHat Enterprise カーネル (RHCCK) を設定するには、を使用します ["](#page-481-0)[推奨設](#page-481-0) [定](#page-481-0)["](#page-481-0) Red Hat Enterprise Linux ( RHEL ) 7.3 の場合

既知の問題

ONTAPリリースのOracle Linux 7.3については、既知の問題はありません。

**ONTAP**で**Oracle Linux 7.2**を使用する

ONTAP SANホストの設定を使用して、ONTAPをターゲットとしてOracle Linux 7.2を設 定できます。

**Linux Unified Host Utilities** をインストールします

NetApp Linux Unified Host Utilities ソフトウェアパッケージは、にあります ["](https://mysupport.netapp.com/site/products/all/details/hostutilities/downloads-tab/download/61343/7.1/downloads)[ネットアップサポートサイト](https://mysupport.netapp.com/site/products/all/details/hostutilities/downloads-tab/download/61343/7.1/downloads)["](https://mysupport.netapp.com/site/products/all/details/hostutilities/downloads-tab/download/61343/7.1/downloads) 32 ビットおよび 64 ビットの .rpm ファイル。構成に適したファイルがわからない場合は、を使用してください ["NetApp Interoperability Matrix Tool](https://mysupport.netapp.com/matrix/#welcome) [で確認できます](https://mysupport.netapp.com/matrix/#welcome)["](https://mysupport.netapp.com/matrix/#welcome) 必要なものを確認します。

NetAppでは、Linux Unified Host Utilitiesのインストールを強く推奨していますが、必須ではありません。ユー ティリティを使用しても、 Linux ホストの設定は変更されません。管理機能が向上し、ネットアップのカスタ マーサポートが設定に関する情報を収集できるようになります。

# 必要なもの

現在インストールされているバージョンの Linux Unified Host Utilities を使用している場合、このユーティリ ティをアップグレードするか、削除してから次の手順に従って最新バージョンをインストールしてください。

- 1. から、 32 ビットまたは 64 ビットの Linux Unified Host Utilities ソフトウェアパッケージをダウンロード します ["](https://mysupport.netapp.com/site/products/all/details/hostutilities/downloads-tab/download/61343/7.1/downloads)[ネットアップサポートサイト](https://mysupport.netapp.com/site/products/all/details/hostutilities/downloads-tab/download/61343/7.1/downloads)["](https://mysupport.netapp.com/site/products/all/details/hostutilities/downloads-tab/download/61343/7.1/downloads) サイトからホスト。
- 2. 次のコマンドを使用して、ソフトウェアパッケージをインストールします。

「 rpm -ivh 」 NetApp\_linux\_unified-connect host\_utilities-7-1.x86\_64 」を参照してください

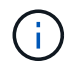

このドキュメントの設定を使用して、に接続するクラウドクライアントを設定できます ["Cloud](https://docs.netapp.com/us-en/cloud-manager-cloud-volumes-ontap/index.html) [Volumes ONTAP"](https://docs.netapp.com/us-en/cloud-manager-cloud-volumes-ontap/index.html) および ["ONTAP](https://docs.netapp.com/us-en/cloud-manager-fsx-ontap/index.html) [対](https://docs.netapp.com/us-en/cloud-manager-fsx-ontap/index.html)[応](https://docs.netapp.com/us-en/cloud-manager-fsx-ontap/index.html)[の](https://docs.netapp.com/us-en/cloud-manager-fsx-ontap/index.html) [Amazon FSX"](https://docs.netapp.com/us-en/cloud-manager-fsx-ontap/index.html)。

## **SAN** ツールキット

このツールキットは、 NetApp Host Utilities パッケージをインストールすると自動的にインストールされま す。このキットには 'lun ユーティリティが含まれており 'LUN と HBA の管理に役立ちます「 anlun 」コマン ドは、ホストにマッピングされた LUN 、マルチパス、およびイニシエータグループの作成に必要な情報を返 します。

例

次の例では 'lun lun lun show コマンドは LUN 情報を返します

# sanlun lun show all

出力例:

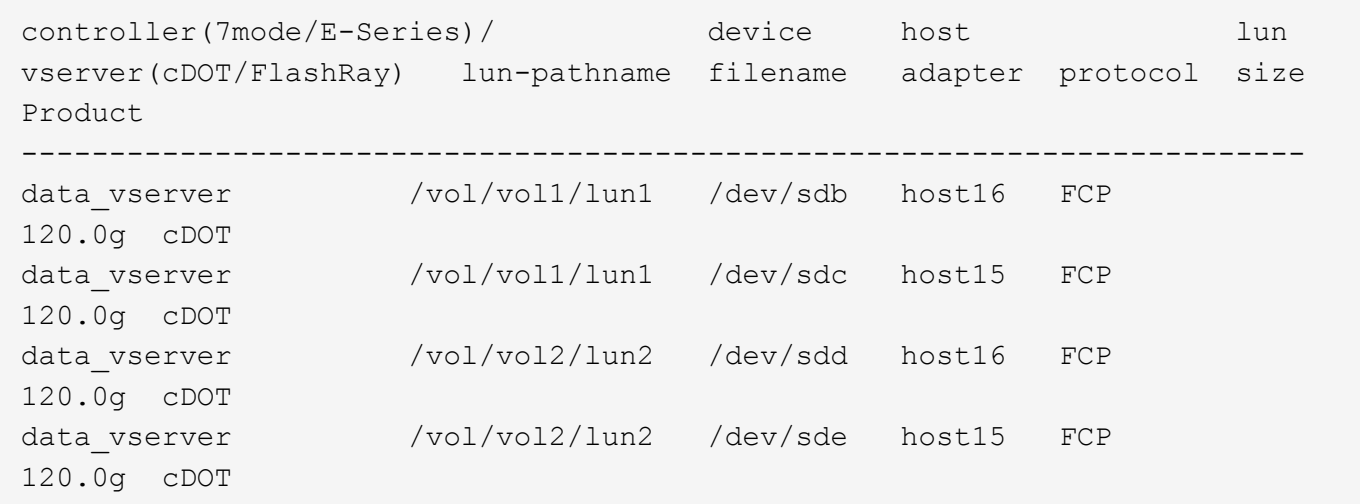

**SAN** ブート中です

必要なもの

SAN ブートを使用する場合は、構成でサポートされている必要があります。を使用できます ["NetApp](https://mysupport.netapp.com/matrix/imt.jsp?components=72764;72763;&solution=1&isHWU&src=IMT) [Interoperability Matrix Tool](https://mysupport.netapp.com/matrix/imt.jsp?components=72764;72763;&solution=1&isHWU&src=IMT) [で確認できます](https://mysupport.netapp.com/matrix/imt.jsp?components=72764;72763;&solution=1&isHWU&src=IMT)["](https://mysupport.netapp.com/matrix/imt.jsp?components=72764;72763;&solution=1&isHWU&src=IMT) 使用している OS 、 HBA 、 HBA ファームウェア、 HBA ブート BIOS 、および ONTAP のバージョンがサポートされていることを確認します。

手順

1. SAN ブート LUN をホストにマッピングします。

2. 複数のパスが使用可能であることを確認します。

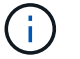

ホストOSが起動してパスで実行されると、複数のパスが使用可能になります。

3. SAN ブート LUN がマッピングされているポートに対して、サーバ BIOS で SAN ブートを有効にしま す。

HBA BIOS を有効にする方法については、ベンダー固有のマニュアルを参照してください。

4. ホストをリブートしてブートが成功したことを確認します。

## マルチパス

Oracle Linux 7.2 は、 Unbreakable Enterprise Kernel ( UEK ) R3 および UEK R4 をサポートしていま す。OS はデフォルトで UEK R3 カーネルで起動します。

## **Oracle Linux 7.2 UEK R3**構成

Oracle Linux 7.2 UEK R3 では、空の multipath.conf ファイルを作成します。ALUA の更新が有効な場合と無 効な場合、 Oracle Linux 7.2 UEK の設定はデフォルトで自動的に更新されます。ALUA ハンドラを有効にする には、次の手順を実行します。

- 1. initrd-image のバックアップを作成します。
- 2. ALUA および非 ALUA が機能するようにカーネルに次のパラメータ値を追加します。 rdloaddriver=scsi\_dh\_alua

kernel /vmlinuz-3.8.13-68.1.2.el6uek.x86\_64 ro root=/dev/mapper/vg\_ibmx3550m421096-lv\_root rd\_NO\_LUKSrd\_LVM\_LV=vg\_ibmx3550m421096/lv\_root LANG=en\_US.UTF-8 rd\_NO\_MDSYSFONT=latarcyrheb-sun16 crashkernel=256M KEYBOARDTYPE=pc KEYTABLE=us rd\_LVM\_LV=vg\_ibmx3550m421096/lv\_swap rd\_NO\_DM rhgb quiet rdloaddriver=scsi\_dh\_alua

- 3. 「 dracut-f 」コマンドを使用して initrd-image を再作成します。
- 4. ホストをリブートします。
- 5. 設定が完了したことを確認するために 'cat /proc/cmdline コマンドの出力を確認します

## **Oracle Linux 7.2 UEK R4**の構成

Oracle Linux 7.2 UEK R4 の場合は /etc/multipath.conf ファイルが存在している必要がありますが、ファイル に特定の変更を加える必要はありません。Oracle Linux 7.2 には、 ONTAP LUN を認識して正しく管理するた めに必要な設定がすべて含まれています。

を使用できます multipath -ll コマンドを使用して、ONTAP LUNの設定を確認します。優先順位が異なる 2 つのパスグループが必要です。優先度が高いパスは「アクティブ/最適化」です。つまり、アグリゲートが 配置されているコントローラによって処理されます。優先度が低いパスはアクティブですが、別のコントロー ラから提供されるため最適化されません。最適化されていないパスは、使用可能な最適化されたパスがない場 合にのみ使用されます。

例

次の例は、 2 つのアクティブ / 最適化パスと 2 つのアクティブ / 非最適化パスを使用する ONTAP LUN に対す る正しい出力を表示します。

# multipath -ll 3600a09803831347657244e527766394e dm-5 NETAPP,LUN C-Mode size=80G features='4 queue if no path pg init retries 50 retain attached hw handle' hwhandler='1 alua' wp=rw |-+- policy='service-time 0' prio=50 status=active | |- 11:0:1:0 sdj 8:144 active ready running | |- 11:0:2:0 sdr 65:16 active ready running |-+- policy='service-time 0' prio=10 status=enabled |- 11:0:0:0 sdb 8:i6 active ready running |- 12:0:0:0 sdz 65:144 active ready running

 $(i)$ 

1 つの LUN へのパスを余分に使用しないでください。必要なパスは最大 4 つです。8 個を超え るパスがストレージ障害時に原因パスの問題になる可能性があります。

推奨設定

Oracle Linux 7.2 OS は、 ONTAP LUN を認識し、すべての設定パラメータを自動的に正しく設定するように コンパイルされています。

。 multipath.conf マルチパスデーモンを起動するにはファイルが存在している必要がありますが、次のコ マンドを使用して空のゼロバイトファイルを作成できます。

touch /etc/multipath.conf

このファイルを初めて作成するときは、マルチパスサービスを有効にして開始しなければならない場合があり ます。

# systemctl enable multipathd

# systemctl start multipathd

- に直接何も追加する必要はありません multipath.conf ファイル。マルチパスで管理しないデバイスが ある場合、またはデフォルトよりも優先される既存の設定がある場合を除きます。
- 不要なデバイスを除外するには、に次の構文を追加します multipath.conf ファイル。

```
blacklist {
           wwid <DevId>
           devnode "^(ram|raw|loop|fd|md|dm-|sr|scd|st)[0-9]*"
           devnode "^hd[a-z]"
           devnode "^cciss.*"
}
```
を交換します <DevId> を使用 WWID 除外するデバイスの文字列。

例

この例では、デバイスのWWIDを特定し、 multipath.conf ファイル。

手順

a. 次のコマンドを実行して WWID を特定します。

# /lib/udev/scsi\_id -gud /dev/sda 360030057024d0730239134810c0cb833

sda は、ブラックリストに追加する必要があるローカルSCSIディスクです。

b. を追加します WWID ブラックリストのスタンザに /etc/multipath.conf:

```
blacklist {
       wwid 360030057024d0730239134810c0cb833
       devnode "^(ram|raw|loop|fd|md|dm-|sr|scd|st)[0-9]*"
       devnode "^hd[a-z]"
       devnode "^cciss.*"
}
```
常にを確認する必要があります /etc/multipath.conf レガシー設定用のファイル(特にデフォルトセクシ ョン)。デフォルト設定が上書きされる可能性があります。

次の表は、重要なを示しています multipathd ONTAP LUNのパラメータと必要な値。ホストが他のベンダ ーのLUNに接続されていて、これらのパラメータのいずれかが無効になっている場合は、で後述するstanzas で修正する必要があります multipath.conf ONTAP LUNに適用されるファイル。そうしないと、 ONTAP LUN が想定どおりに機能しない可能性があります。これらのデフォルト設定は、影響を完全に理解した場合 にのみ、NetAppやOSベンダーに相談して無効にする必要があります。

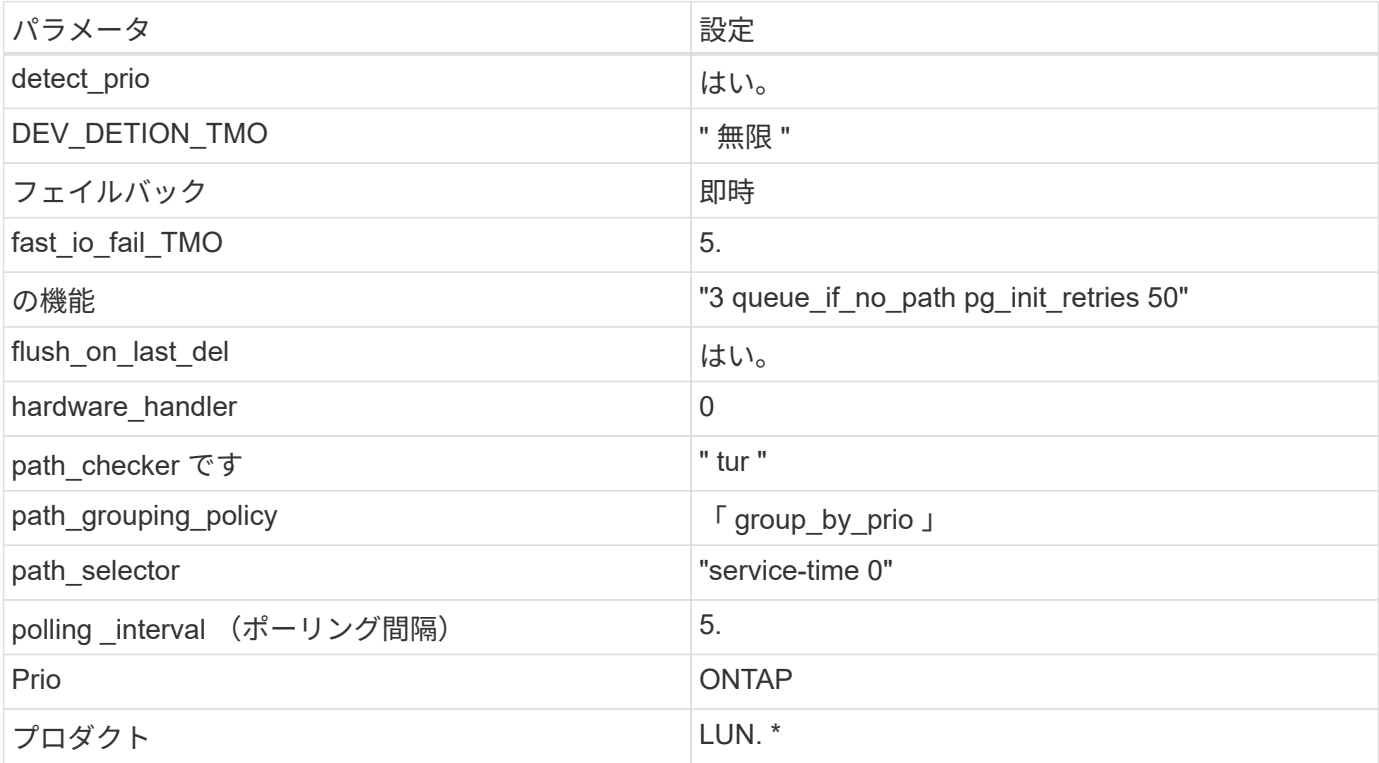

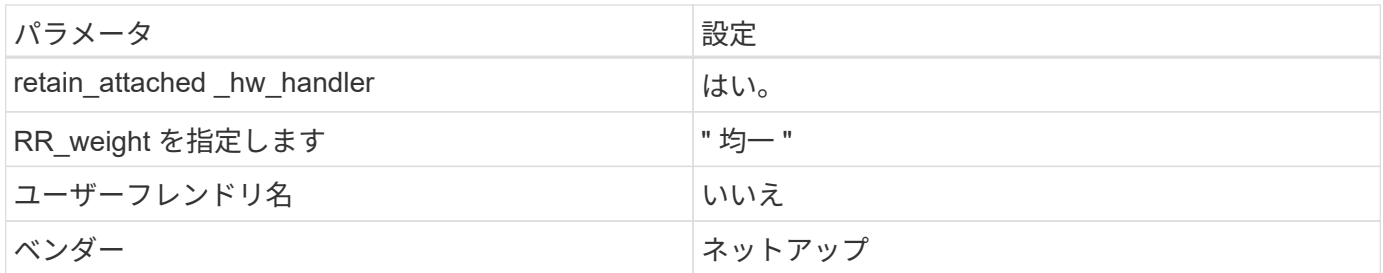

例

次の例は、オーバーライドされたデフォルトを修正する方法を示しています。この場合、「 multipath.conf 」 ファイルは「 path\_checker 」および「 detect\_prio 」の値を定義しますが、 ONTAP LUN と互換性はありま せん。ホストに接続された他の SAN アレイが原因でアレイを削除できない場合は、デバイススタンザを使用 して ONTAP LUN 専用にパラメータを修正できます。

```
defaults {
 path checker readsector0
  detect_prio no
  }
devices {
  device {
  vendor "NETAPP "
  product "LUN.*"
  path_checker tur
  detect_prio yes
  }
}
```
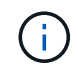

Oracle Linux 7.2 Red Hat Enterprise Kernel ( RHCK )を設定するには、を使用してください ["](#page-486-0) [推奨設定](#page-486-0)["](#page-486-0) Red Hat Enterprise Linux (RHEL) 7.2 の場合:

既知の問題

ONTAPリリースがインストールされたOracle Linux 7.2では、既知の問題はありません。

**ONTAP**で**Oracle Linux 7.1**を使用する

ONTAP SANホストの設定を使用して、ONTAPをターゲットとしてOracle Linux 7.1を設 定できます。

**Linux Unified Host Utilities** をインストールします

NetApp Linux Unified Host Utilities ソフトウェアパッケージは、にあります ["](https://mysupport.netapp.com/site/products/all/details/hostutilities/downloads-tab/download/61343/7.1/downloads)[ネットアップサポートサイト](https://mysupport.netapp.com/site/products/all/details/hostutilities/downloads-tab/download/61343/7.1/downloads)["](https://mysupport.netapp.com/site/products/all/details/hostutilities/downloads-tab/download/61343/7.1/downloads) 32 ビットおよび 64 ビットの .rpm ファイル。構成に適したファイルがわからない場合は、を使用してください ["NetApp Interoperability Matrix Tool](https://mysupport.netapp.com/matrix/#welcome) [で確認できます](https://mysupport.netapp.com/matrix/#welcome)["](https://mysupport.netapp.com/matrix/#welcome) 必要なものを確認します。

NetAppでは、Linux Unified Host Utilitiesのインストールを強く推奨していますが、必須ではありません。ユー ティリティを使用しても、 Linux ホストの設定は変更されません。管理機能が向上し、ネットアップのカスタ マーサポートが設定に関する情報を収集できるようになります。

必要なもの

現在インストールされているバージョンの Linux Unified Host Utilities を使用している場合、このユーティリ ティをアップグレードするか、削除してから次の手順に従って最新バージョンをインストールしてください。

1. から、 32 ビットまたは 64 ビットの Linux Unified Host Utilities ソフトウェアパッケージをダウンロード します ["](https://mysupport.netapp.com/site/products/all/details/hostutilities/downloads-tab/download/61343/7.1/downloads)[ネットアップサポートサイト](https://mysupport.netapp.com/site/products/all/details/hostutilities/downloads-tab/download/61343/7.1/downloads)["](https://mysupport.netapp.com/site/products/all/details/hostutilities/downloads-tab/download/61343/7.1/downloads) サイトからホスト。

2. 次のコマンドを使用して、ソフトウェアパッケージをインストールします。

「 rpm -ivh 」 NetApp\_linux\_unified-connect host\_utilities-7-1.x86\_64 」を参照してください

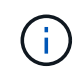

このドキュメントの設定を使用して、に接続するクラウドクライアントを設定できます ["Cloud](https://docs.netapp.com/us-en/cloud-manager-cloud-volumes-ontap/index.html) [Volumes ONTAP"](https://docs.netapp.com/us-en/cloud-manager-cloud-volumes-ontap/index.html) および ["ONTAP](https://docs.netapp.com/us-en/cloud-manager-fsx-ontap/index.html) [対](https://docs.netapp.com/us-en/cloud-manager-fsx-ontap/index.html)[応](https://docs.netapp.com/us-en/cloud-manager-fsx-ontap/index.html)[の](https://docs.netapp.com/us-en/cloud-manager-fsx-ontap/index.html) [Amazon FSX"](https://docs.netapp.com/us-en/cloud-manager-fsx-ontap/index.html)。

**SAN** ツールキット

このツールキットは、 NetApp Host Utilities パッケージをインストールすると自動的にインストールされま す。このキットには 'lun ユーティリティが含まれており 'LUN と HBA の管理に役立ちます「 anlun 」コマン ドは、ホストにマッピングされた LUN 、マルチパス、およびイニシエータグループの作成に必要な情報を返 します。

# 例

次の例では 'lun lun lun show コマンドは LUN 情報を返します

# sanlun lun show all

出力例:

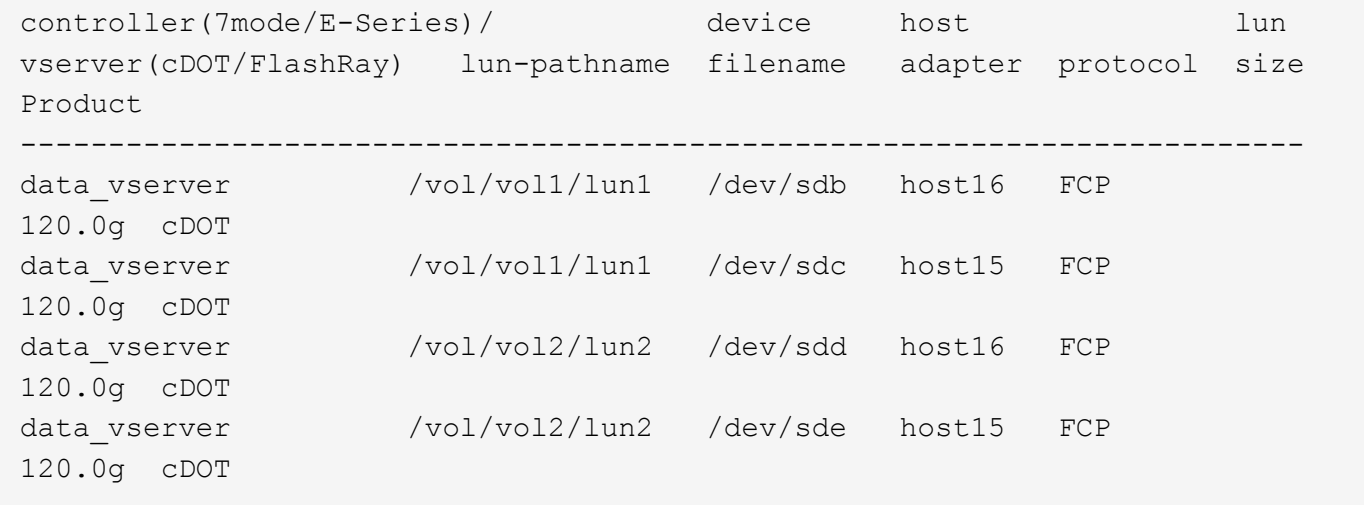

## **SAN** ブート中です

必要なもの

SAN ブートを使用する場合は、構成でサポートされている必要があります。を使用できます ["NetApp](https://mysupport.netapp.com/matrix/imt.jsp?components=70671;&solution=1&isHWU&src=IMT) [Interoperability Matrix Tool](https://mysupport.netapp.com/matrix/imt.jsp?components=70671;&solution=1&isHWU&src=IMT) [で確認できます](https://mysupport.netapp.com/matrix/imt.jsp?components=70671;&solution=1&isHWU&src=IMT)["](https://mysupport.netapp.com/matrix/imt.jsp?components=70671;&solution=1&isHWU&src=IMT) 使用している OS 、 HBA 、 HBA ファームウェア、 HBA ブート BIOS 、および ONTAP のバージョンがサポートされていることを確認します。

手順

- 1. SAN ブート LUN をホストにマッピングします。
- 2. 複数のパスが使用可能であることを確認します。

Ŧ ホストOSが起動してパスで実行されると、複数のパスが使用可能になります。

3. SAN ブート LUN がマッピングされているポートに対して、サーバ BIOS で SAN ブートを有効にしま す。

HBA BIOS を有効にする方法については、ベンダー固有のマニュアルを参照してください。

4. ホストをリブートしてブートが成功したことを確認します。

マルチパス

Oracle Linux 7.1 では、 Unbreakable Enterprise Kernel ( UEK ) R3 と UEK R4 がサポートされていま す。OS はデフォルトで UEK R3 カーネルで起動します。

#### **Oracle Linux 7.1 UEK R3**構成

Oracle Linux 7.1 UEK R3 では、空の multipath.conf ファイルを作成します。ALUA の更新が有効な場合と無 効な場合、 Oracle Linux 7.1 UEK の設定はデフォルトで自動的に更新されます。ALUA ハンドラを有効にする には、次の手順を実行します。

- 1. initrd-image のバックアップを作成します。
- 2. ALUA および非 ALUA が機能するようにカーネルに次のパラメータ値を追加します。 rdloaddriver=scsi\_dh\_alua

```
kernel /vmlinuz-3.8.13-68.1.2.el6uek.x86_64 ro
root=/dev/mapper/vg_ibmx3550m421096-lv_root
rd_NO_LUKSrd_LVM_LV=vg_ibmx3550m421096/lv_root LANG=en_US.UTF-8
rd_NO_MDSYSFONT=latarcyrheb-sun16 crashkernel=256M KEYBOARDTYPE=pc
KEYTABLE=us rd_LVM_LV=vg_ibmx3550m421096/lv_swap rd_NO_DM rhgb quiet
rdloaddriver=scsi_dh_alua
```
3. 「 dracut-f 」コマンドを使用して initrd-image を再作成します。

4. ホストをリブートします。

5. 設定が完了したことを確認するために 'cat /proc/cmdline コマンドの出力を確認します

#### **Oracle Linux 7.1 UEK R4**の構成

Oracle Linux 7.1 UEK R4 の場合、 /etc/multipath.conf ファイルは存在する必要がありますが、ファイルに特 定の変更を加える必要はありません。Oracle Linux 7.1 では、 ONTAP LUN を認識して正しく管理するために 必要なすべての設定が組み込まれています。を使用できます multipath -ll コマンドを使用して、ONTAP LUNの設定を確認します。優先順位が異なる 2 つのパスグループが必要です。優先度が高いパスは「アクテ ィブ/最適化」です。つまり、アグリゲートが配置されているコントローラによって処理されます。優先度が 低いパスはアクティブですが、別のコントローラから提供されるため最適化されません。最適化されていない パスは、使用可能な最適化されたパスがない場合にのみ使用されます。

例

次の例は、 2 つのアクティブ / 最適化パスと 2 つのアクティブ / 非最適化パスを使用する ONTAP LUN に対す る正しい出力を表示します。

```
# multipath -ll
3600a09803831347657244e527766394e dm-5 NETAPP,LUN C-Mode
size=80G features='4 queue if no path pg_init_retries 50
retain attached hw handle' hwhandler='1 alua' wp=rw
|-+- policy='service-time 0' prio=50 status=active
| |- 11:0:1:0 sdj 8:144 active ready running
| |- 11:0:2:0 sdr 65:16 active ready running
|-+- policy='service-time 0' prio=10 status=enabled
|- 11:0:0:0 sdb 8:i6 active ready running
|- 12:0:0:0 sdz 65:144 active ready running
```
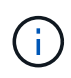

1 つの LUN へのパスを余分に使用しないでください。必要なパスは最大 4 つです。8 個を超え るパスがストレージ障害時に原因パスの問題になる可能性があります。

推奨設定

Oracle Linux 7.1 OS は、 ONTAP LUN を認識し、すべての構成パラメータを自動的に正しく設定するように コンパイルされます。

。 multipath.conf マルチパスデーモンを起動するにはファイルが存在している必要がありますが、次のコ マンドを使用して空のゼロバイトファイルを作成できます。

touch /etc/multipath.conf

このファイルを初めて作成するときは、マルチパスサービスを有効にして開始しなければならない場合があり ます。

# systemctl enable multipathd

- # systemctl start multipathd
- に直接何も追加する必要はありません multipath.conf ファイル。マルチパスで管理しないデバイスが ある場合、またはデフォルトよりも優先される既存の設定がある場合を除きます。
- 不要なデバイスを除外するには、に次の構文を追加します multipath.conf ファイル。

```
blacklist {
           wwid <DevId>
           devnode "^(ram|raw|loop|fd|md|dm-|sr|scd|st)[0-9]*"
           devnode "^hd[a-z]"
           devnode "^cciss.*"
}
```
を交換します <DevId> を使用 WWID 除外するデバイスの文字列。

例

この例では、デバイスのWWIDを特定し、 multipath.conf ファイル。

手順

a. 次のコマンドを実行して WWID を特定します。

# /lib/udev/scsi\_id -gud /dev/sda 360030057024d0730239134810c0cb833

sda は、ブラックリストに追加する必要があるローカルSCSIディスクです。

b. を追加します WWID ブラックリストのスタンザに /etc/multipath.conf:

```
blacklist {
       wwid 360030057024d0730239134810c0cb833
       devnode "^(ram|raw|loop|fd|md|dm-|sr|scd|st)[0-9]*"
       devnode "^hd[a-z]"
       devnode "^cciss.*"
}
```
常にを確認する必要があります /etc/multipath.conf レガシー設定用のファイル(特にデフォルトセクシ ョン)。デフォルト設定が上書きされる可能性があります。

次の表は、重要なを示しています multipathd ONTAP LUNのパラメータと必要な値。ホストが他のベンダ ーのLUNに接続されていて、これらのパラメータのいずれかが無効になっている場合は、で後述するstanzas で修正する必要があります multipath.conf ONTAP LUNに適用されるファイル。そうしないと、 ONTAP LUN が想定どおりに機能しない可能性があります。これらのデフォルト設定は、影響を完全に理解した場合 にのみ、NetAppやOSベンダーに相談して無効にする必要があります。

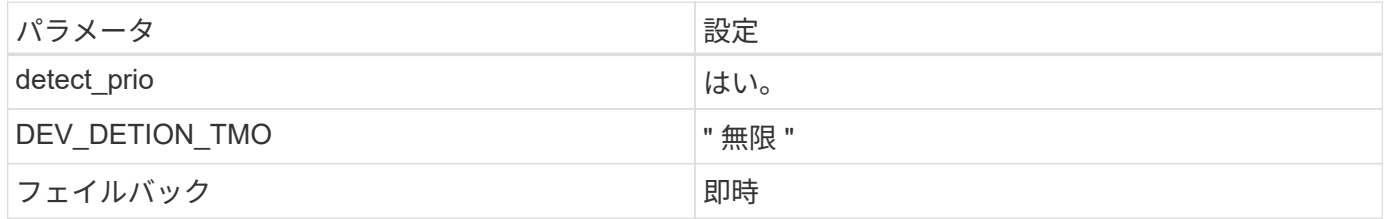

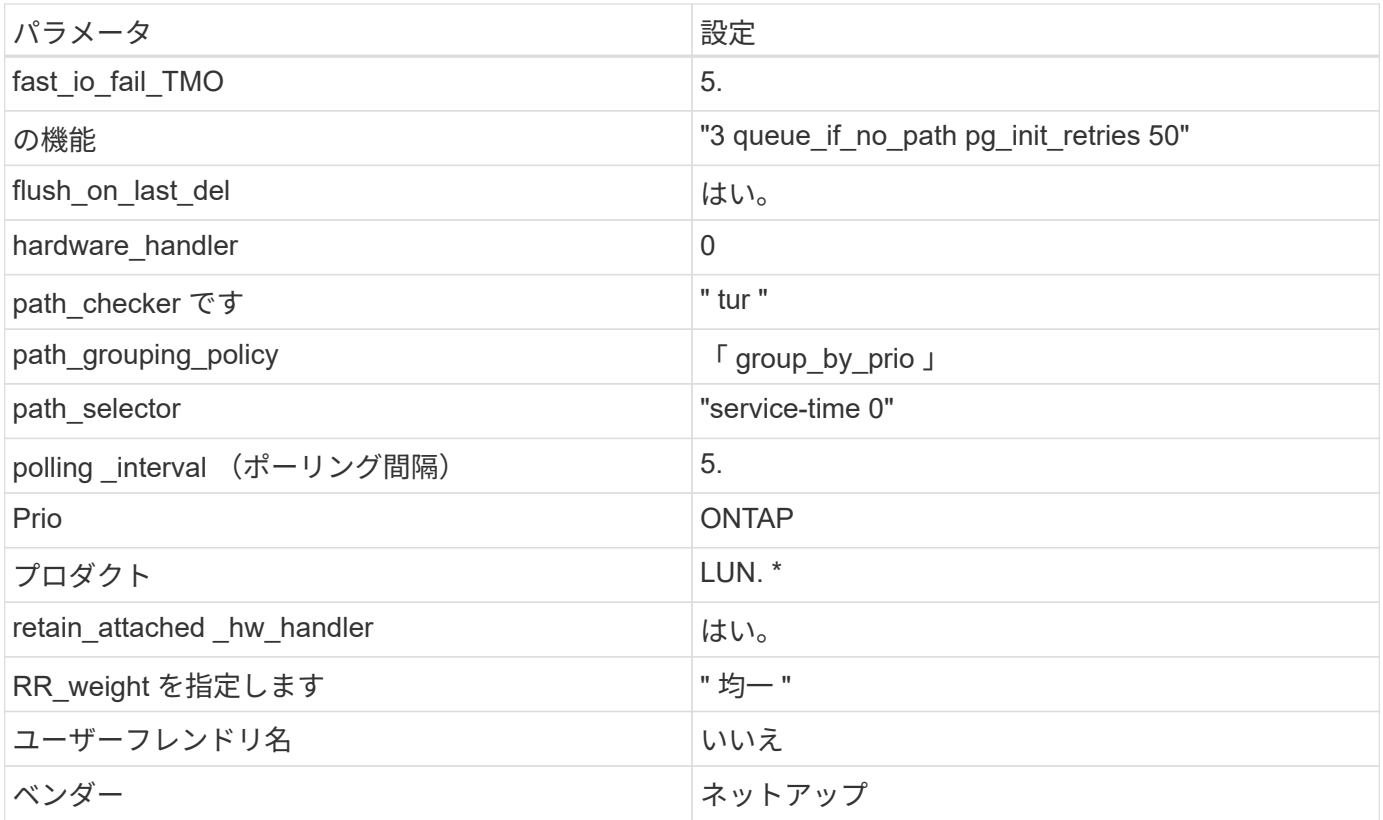

例

次の例は、オーバーライドされたデフォルトを修正する方法を示しています。この場合、「 multipath.conf 」 ファイルは「 path checker 」および「 detect prio 」の値を定義しますが、 ONTAP LUN と互換性はありま せん。ホストに接続された他の SAN アレイが原因でアレイを削除できない場合は、デバイススタンザを使用 して ONTAP LUN 専用にパラメータを修正できます。

```
defaults {
 path checker readsector0
  detect_prio no
  }
devices {
  device {
  vendor "NETAPP "
  product "LUN.*"
  path_checker tur
  detect_prio yes
  }
}
```
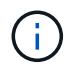

Oracle Linux 7.1 Red Hat Enterprise Kernel ( RHCK )を設定するには、を使用します ["](#page-492-0)[推奨設](#page-492-0) [定](#page-492-0)["](#page-492-0) Red Hat Enterprise Linux ( RHEL ) 7.1 の場合:

既知の問題

ONTAPリリースのOracle Linux 7.1では、既知の問題はありません。

# **Oracle Linux 7.0**と**ONTAP**の併用

ONTAP SANホストの設定を使用して、ONTAPをターゲットとしてOracle Linux 7.0を設 定できます。

**Linux Unified Host Utilities** をインストールします

NetApp Linux Unified Host Utilities ソフトウェアパッケージは、にあります ["](https://mysupport.netapp.com/site/products/all/details/hostutilities/downloads-tab/download/61343/7.1/downloads)[ネットアップサポートサイト](https://mysupport.netapp.com/site/products/all/details/hostutilities/downloads-tab/download/61343/7.1/downloads)["](https://mysupport.netapp.com/site/products/all/details/hostutilities/downloads-tab/download/61343/7.1/downloads) 32 ビットおよび 64 ビットの .rpm ファイル。構成に適したファイルがわからない場合は、を使用してください ["NetApp Interoperability Matrix Tool](https://mysupport.netapp.com/matrix/#welcome) [で確認できます](https://mysupport.netapp.com/matrix/#welcome)["](https://mysupport.netapp.com/matrix/#welcome) 必要なものを確認します。

NetAppでは、Linux Unified Host Utilitiesのインストールを強く推奨していますが、必須ではありません。ユー ティリティを使用しても、 Linux ホストの設定は変更されません。管理機能が向上し、ネットアップのカスタ マーサポートが設定に関する情報を収集できるようになります。

## 必要なもの

現在インストールされているバージョンの Linux Unified Host Utilities を使用している場合、このユーティリ ティをアップグレードするか、削除してから次の手順に従って最新バージョンをインストールしてください。

1. から、 32 ビットまたは 64 ビットの Linux Unified Host Utilities ソフトウェアパッケージをダウンロード します ["](https://mysupport.netapp.com/site/products/all/details/hostutilities/downloads-tab/download/61343/7.1/downloads)[ネットアップサポートサイト](https://mysupport.netapp.com/site/products/all/details/hostutilities/downloads-tab/download/61343/7.1/downloads)["](https://mysupport.netapp.com/site/products/all/details/hostutilities/downloads-tab/download/61343/7.1/downloads) サイトからホスト。

2. 次のコマンドを使用して、ソフトウェアパッケージをインストールします。

「 rpm -ivh 」 NetApp\_linux\_unified-connect host\_utilities-7-1.x86\_64 」を参照してください

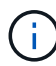

このドキュメントの設定を使用して、に接続するクラウドクライアントを設定できます ["Cloud](https://docs.netapp.com/us-en/cloud-manager-cloud-volumes-ontap/index.html) [Volumes ONTAP"](https://docs.netapp.com/us-en/cloud-manager-cloud-volumes-ontap/index.html) および ["ONTAP](https://docs.netapp.com/us-en/cloud-manager-fsx-ontap/index.html) [対](https://docs.netapp.com/us-en/cloud-manager-fsx-ontap/index.html)[応](https://docs.netapp.com/us-en/cloud-manager-fsx-ontap/index.html)[の](https://docs.netapp.com/us-en/cloud-manager-fsx-ontap/index.html) [Amazon FSX"](https://docs.netapp.com/us-en/cloud-manager-fsx-ontap/index.html)。

## **SAN** ツールキット

このツールキットは、 NetApp Host Utilities パッケージをインストールすると自動的にインストールされま す。このキットには 'lun ユーティリティが含まれており 'LUN と HBA の管理に役立ちます「 anlun 」コマン ドは、ホストにマッピングされた LUN 、マルチパス、およびイニシエータグループの作成に必要な情報を返 します。

## 例

次の例では 'lun lun lun show コマンドは LUN 情報を返します

# sanlun lun show all

出力例:

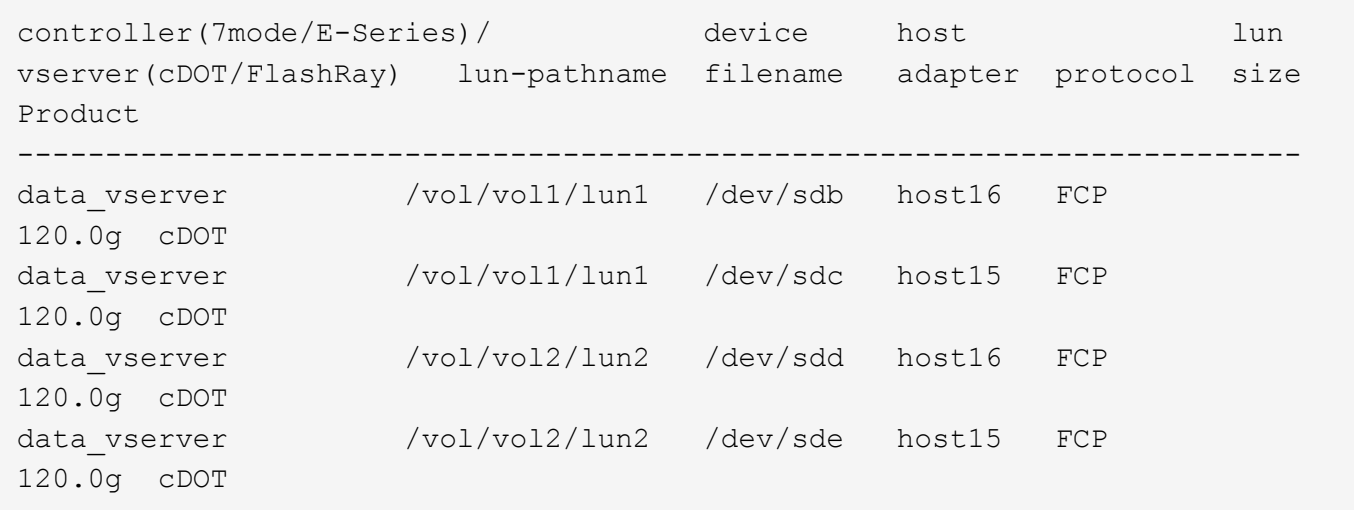

#### **SAN** ブート中です

f.

必要なもの

SAN ブートを使用する場合は、構成でサポートされている必要があります。を使用できます ["NetApp](https://mysupport.netapp.com/matrix/imt.jsp?components=68625;&solution=1&isHWU&src=IMT) [Interoperability Matrix Tool](https://mysupport.netapp.com/matrix/imt.jsp?components=68625;&solution=1&isHWU&src=IMT) [で確認できます](https://mysupport.netapp.com/matrix/imt.jsp?components=68625;&solution=1&isHWU&src=IMT)["](https://mysupport.netapp.com/matrix/imt.jsp?components=68625;&solution=1&isHWU&src=IMT) 使用している OS 、 HBA 、 HBA ファームウェア、 HBA ブート BIOS 、および ONTAP のバージョンがサポートされていることを確認します。

手順

- 1. SAN ブート LUN をホストにマッピングします。
- 2. 複数のパスが使用可能であることを確認します。

ホストOSが起動してパスで実行されると、複数のパスが使用可能になります。

3. SAN ブート LUN がマッピングされているポートに対して、サーバ BIOS で SAN ブートを有効にしま す。

HBA BIOS を有効にする方法については、ベンダー固有のマニュアルを参照してください。

4. ホストをリブートしてブートが成功したことを確認します。

マルチパス

Oracle Linux 7.0 の場合は /etc/multipath.conf ファイルが存在している必要がありますが、ファイルに特定の 変更を加える必要はありません。Oracle Linux 7.0 には、 ONTAP LUN を認識して正しく管理するために必要 な設定がすべて含まれています。ALUA ハンドラを有効にするには、次の手順を実行します。

- 1. initrd-image のバックアップを作成します。
- 2. ALUA および非 ALUA が機能するようにカーネルに次のパラメータ値を追加します。 rdloaddriver=scsi\_dh\_alua

kernel /vmlinuz-3.8.13-68.1.2.el6uek.x86\_64 ro root=/dev/mapper/vg\_ibmx3550m421096-lv\_root rd\_NO\_LUKSrd\_LVM\_LV=vg\_ibmx3550m421096/lv\_root LANG=en\_US.UTF-8 rd\_NO\_MDSYSFONT=latarcyrheb-sun16 crashkernel=256M KEYBOARDTYPE=pc KEYTABLE=us rd\_LVM\_LV=vg\_ibmx3550m421096/lv\_swap rd\_NO\_DM rhgb quiet rdloaddriver=scsi\_dh\_alua

3. 「 racut-f 」コマンドを使用して initrd-image を再作成します。

4. ホストをリブートします。

5. 設定が完了したことを確認するために 'cat /proc/cmdline コマンドの出力を確認します

を使用できます multipath -ll コマンドを使用して、ONTAP LUNの設定を確認します。優先順位が異なる 2 つのパスグループが必要です。優先度が高いパスは「アクティブ/最適化」です。つまり、アグリゲートが 配置されているコントローラによって処理されます。優先度が低いパスはアクティブですが、別のコントロー ラから提供されるため最適化されません。最適化されていないパスは、使用可能な最適化されたパスがない場 合にのみ使用されます。

例

次の例は、 2 つのアクティブ / 最適化パスと 2 つのアクティブ / 非最適化パスを使用する ONTAP LUN に対す る正しい出力を表示します。

```
# multipath -ll
3600a09803831347657244e527766394e dm-5 NETAPP,LUN C-Mode
size=80G features='4 queue if no path pg_init_retries 50
retain attached hw handle' hwhandler='1 alua' wp=rw
|-+- policy='service-time 0' prio=50 status=active
| |- 11:0:1:0 sdj 8:144 active ready running
| |- 11:0:2:0 sdr 65:16 active ready running
|-+- policy='service-time 0' prio=10 status=enabled
|- 11:0:0:0 sdb 8:i6 active ready running
|- 12:0:0:0 sdz 65:144 active ready running
```
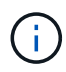

1 つの LUN へのパスを余分に使用しないでください。必要なパスは最大 4 つです。8 個を超え るパスがストレージ障害時に原因パスの問題になる可能性があります。

推奨設定

Oracle Linux 7.0 OS は、 ONTAP LUN を認識し、すべての構成パラメータを自動的に正しく設定するように コンパイルされます。

。 multipath.conf マルチパスデーモンを起動するにはファイルが存在している必要がありますが、次のコ マンドを使用して空のゼロバイトファイルを作成できます。

touch /etc/multipath.conf

このファイルを初めて作成するときは、マルチパスサービスを有効にして開始しなければならない場合があり ます。

```
# systemctl enable multipathd
```
- # systemctl start multipathd
- に直接何も追加する必要はありません multipath.conf ファイル。マルチパスで管理しないデバイスが ある場合、またはデフォルトよりも優先される既存の設定がある場合を除きます。
- 不要なデバイスを除外するには、に次の構文を追加します multipath.conf ファイル。

```
blacklist {
           wwid <DevId>
           devnode "^(ram|raw|loop|fd|md|dm-|sr|scd|st)[0-9]*"
           devnode "^hd[a-z]"
           devnode "^cciss.*"
}
```
を交換します <DevId> を使用 WWID 除外するデバイスの文字列。

例

この例では、デバイスのWWIDを特定し、 multipath.conf ファイル。

手順

a. 次のコマンドを実行して WWID を特定します。

# /lib/udev/scsi\_id -gud /dev/sda 360030057024d0730239134810c0cb833

sda は、ブラックリストに追加する必要があるローカルSCSIディスクです。

b. を追加します WWID ブラックリストのスタンザに /etc/multipath.conf:

```
blacklist {
       wwid 360030057024d0730239134810c0cb833
       devnode "^(ram|raw|loop|fd|md|dm-|sr|scd|st)[0-9]*"
       devnode "^hd[a-z]"
       devnode "^cciss.*"
}
```
常にを確認する必要があります /etc/multipath.conf レガシー設定用のファイル(特にデフォルトセクシ ョン)。デフォルト設定が上書きされる可能性があります。

次の表は、重要なを示しています multipathd ONTAP LUNのパラメータと必要な値。ホストが他のベン ダーのLUNに接続されていて、これらのパラメータのいずれかが無効になっている場合は、で後述す るstanzasで修正する必要があります multipath.conf ONTAP LUNに適用されるファイル。そうしないと、 ONTAP LUN が想定どおりに機能しない可能性があります。これらのデフォルト設定は、影響を完全に理解し た場合にのみ、NetAppやOSベンダーに相談して無効にする必要があります。

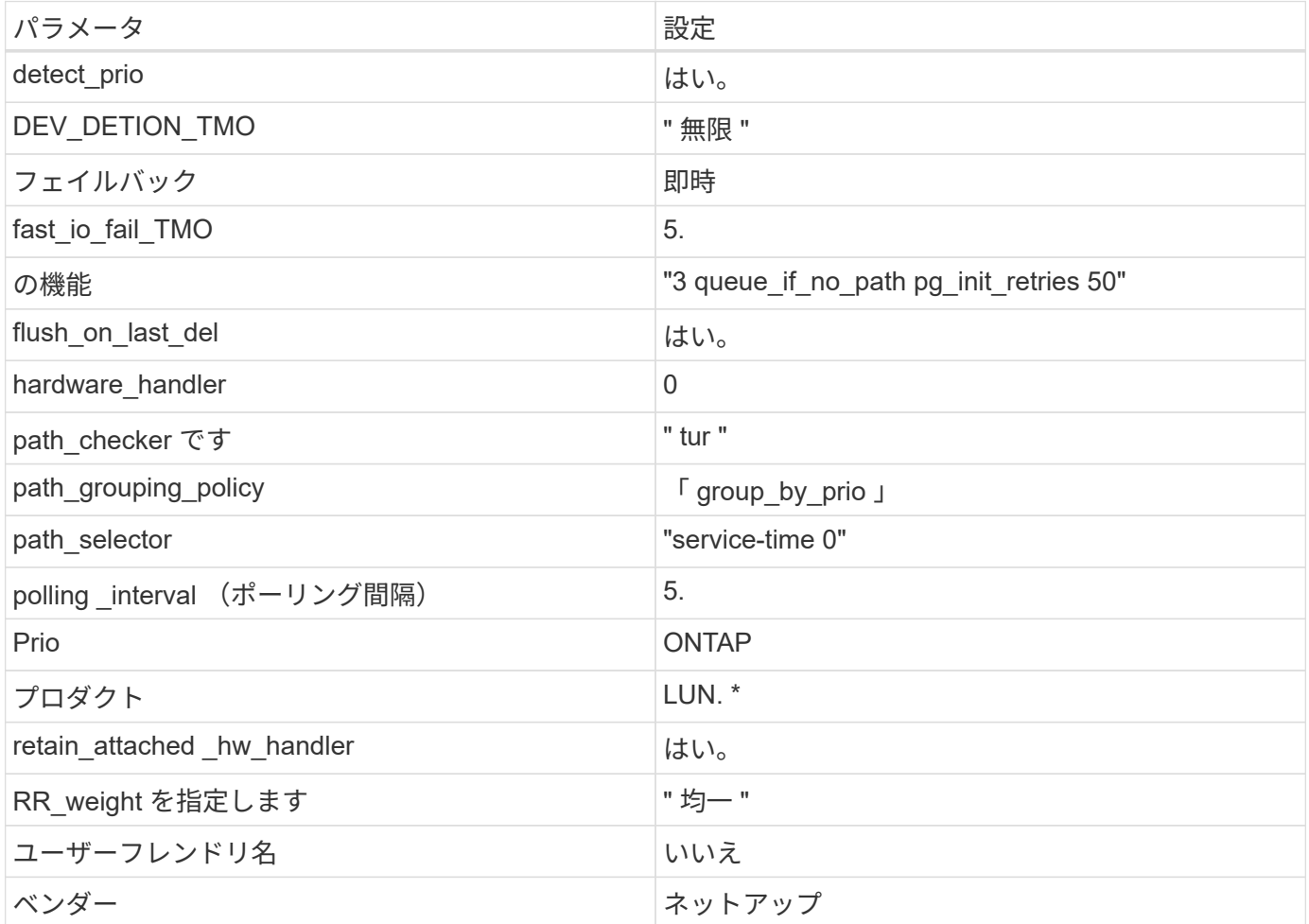

例

次の例は、オーバーライドされたデフォルトを修正する方法を示しています。この場合、「 multipath.conf 」 ファイルは「 path\_checker 」および「 detect\_prio 」の値を定義しますが、 ONTAP LUN と互換性はありま せん。ホストに接続された他の SAN アレイが原因でアレイを削除できない場合は、デバイススタンザを使用 して ONTAP LUN 専用にパラメータを修正できます。

```
defaults {
path checker readsector0
 detect_prio no
 }
devices {
 device {
 vendor "NETAPP "
 product "LUN.*"
 path_checker tur
 detect_prio yes
 }
}
```
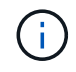

Oracle Linux 7.0 Red Hat Enterprise Kernel ( RHCK )を設定するには、を使用します ["](#page-498-0)[推奨設](#page-498-0) [定](#page-498-0)["](#page-498-0) ( Red Hat Enterprise Linux ( RHEL ) 7.0 の場合)

既知の問題

Oracle Linux 7.0 with ONTAPリリースには、次の既知の問題があります。

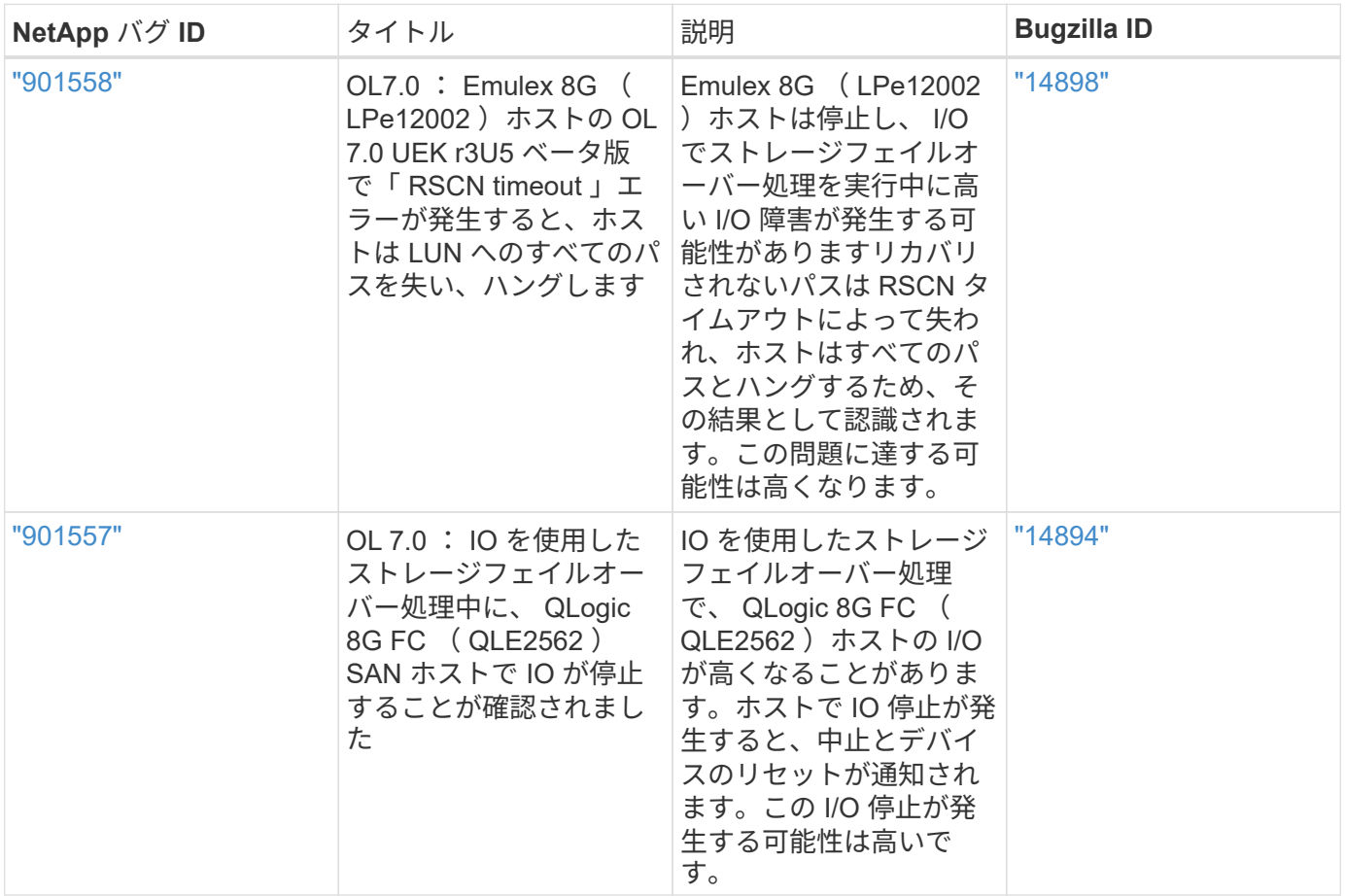

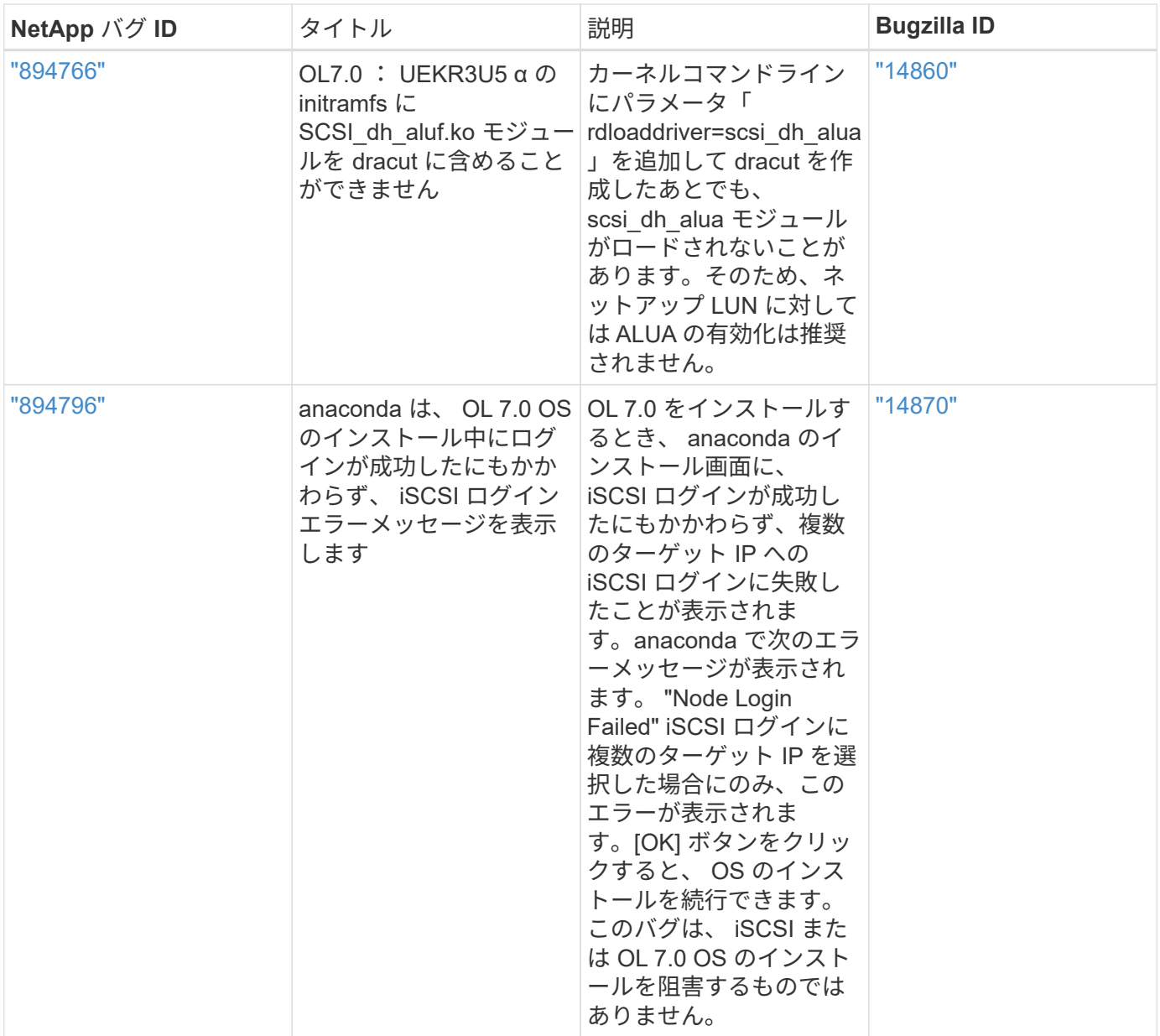

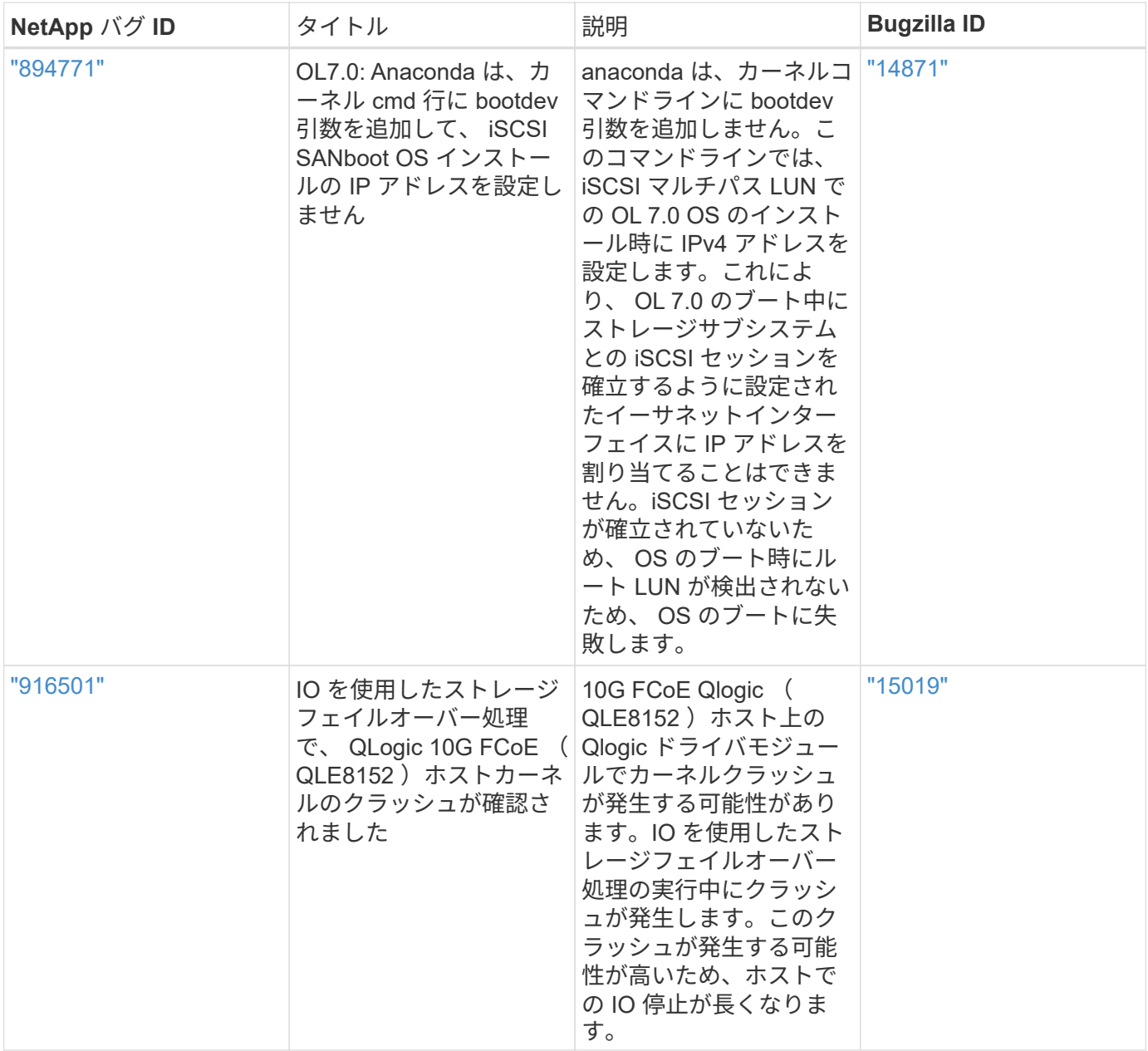

# **OL 6**

**Oracle Linux 6.10**と**ONTAP**の併用

ONTAP SANホストの設定を使用して、ONTAPをターゲットとしてOracle Linux 6.10を 設定できます。

**Linux Unified Host Utilities** をインストールします

NetApp Linux Unified Host Utilities ソフトウェアパッケージは、にあります ["](https://mysupport.netapp.com/site/products/all/details/hostutilities/downloads-tab/download/61343/7.1/downloads)[ネットアップサポートサイト](https://mysupport.netapp.com/site/products/all/details/hostutilities/downloads-tab/download/61343/7.1/downloads)["](https://mysupport.netapp.com/site/products/all/details/hostutilities/downloads-tab/download/61343/7.1/downloads) 32 ビットおよび 64 ビットの .rpm ファイル。構成に適したファイルがわからない場合は、を使用してください ["NetApp Interoperability Matrix Tool](https://mysupport.netapp.com/matrix/#welcome) [で確認できます](https://mysupport.netapp.com/matrix/#welcome)["](https://mysupport.netapp.com/matrix/#welcome) 必要なものを確認します。

NetAppでは、Linux Unified Host Utilitiesのインストールを強く推奨していますが、必須ではありません。ユー ティリティを使用しても、 Linux ホストの設定は変更されません。管理機能が向上し、ネットアップのカスタ

マーサポートが設定に関する情報を収集できるようになります。

必要なもの

現在インストールされているバージョンの Linux Unified Host Utilities を使用している場合、このユーティリ ティをアップグレードするか、削除してから次の手順に従って最新バージョンをインストールしてください。

- 1. から、 32 ビットまたは 64 ビットの Linux Unified Host Utilities ソフトウェアパッケージをダウンロード します ["](https://mysupport.netapp.com/site/products/all/details/hostutilities/downloads-tab/download/61343/7.1/downloads)[ネットアップサポートサイト](https://mysupport.netapp.com/site/products/all/details/hostutilities/downloads-tab/download/61343/7.1/downloads)["](https://mysupport.netapp.com/site/products/all/details/hostutilities/downloads-tab/download/61343/7.1/downloads) サイトからホスト。
- 2. 次のコマンドを使用して、ソフトウェアパッケージをインストールします。

「 rpm -ivh 」 NetApp\_linux\_unified-connect host\_utilities-7-1.x86\_64 」を参照してください

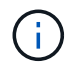

このドキュメントの設定を使用して、に接続するクラウドクライアントを設定できます ["Cloud](https://docs.netapp.com/us-en/cloud-manager-cloud-volumes-ontap/index.html) [Volumes ONTAP"](https://docs.netapp.com/us-en/cloud-manager-cloud-volumes-ontap/index.html) および ["ONTAP](https://docs.netapp.com/us-en/cloud-manager-fsx-ontap/index.html) [対](https://docs.netapp.com/us-en/cloud-manager-fsx-ontap/index.html)[応](https://docs.netapp.com/us-en/cloud-manager-fsx-ontap/index.html)[の](https://docs.netapp.com/us-en/cloud-manager-fsx-ontap/index.html) [Amazon FSX"](https://docs.netapp.com/us-en/cloud-manager-fsx-ontap/index.html)。

**SAN** ツールキット

このツールキットは、 NetApp Host Utilities パッケージをインストールすると自動的にインストールされま す。このキットには 'lun ユーティリティが含まれており 'LUN と HBA の管理に役立ちます「 anlun 」コマン ドは、ホストにマッピングされた LUN 、マルチパス、およびイニシエータグループの作成に必要な情報を返 します。

例

次の例では 'lun lun lun show コマンドは LUN 情報を返します

# sanlun lun show all

出力例:

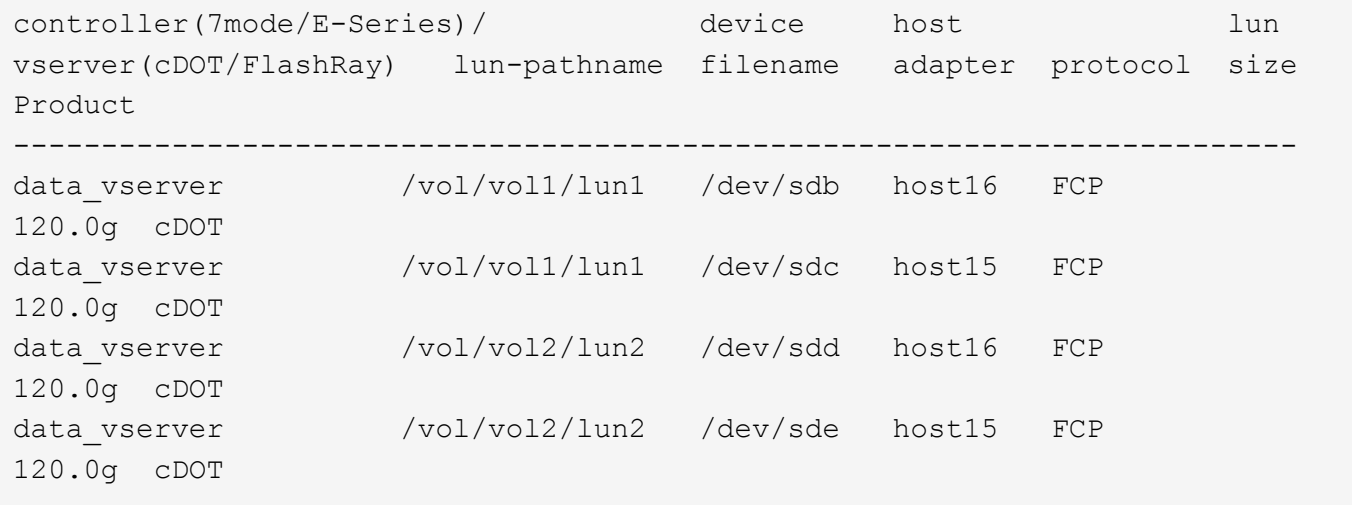

**SAN** ブート中です

必要なもの

SAN ブートを使用する場合は、構成でサポートされている必要があります。を使用できます ["NetApp](https://mysupport.netapp.com/matrix/imt.jsp?components=84284;84283;&solution=1&isHWU&src=IMT)

[Interoperability Matrix Tool](https://mysupport.netapp.com/matrix/imt.jsp?components=84284;84283;&solution=1&isHWU&src=IMT) [で確認できます](https://mysupport.netapp.com/matrix/imt.jsp?components=84284;84283;&solution=1&isHWU&src=IMT)["](https://mysupport.netapp.com/matrix/imt.jsp?components=84284;84283;&solution=1&isHWU&src=IMT) 使用している OS 、HBA 、HBA ファームウェア、HBA ブート BIOS 、および ONTAP のバージョンがサポートされていることを確認します。

手順

- 1. SAN ブート LUN をホストにマッピングします。
- 2. 複数のパスが使用可能であることを確認します。

 $\mathbf{f}$ ホストOSが起動してパスで実行されると、複数のパスが使用可能になります。

3. SAN ブート LUN がマッピングされているポートに対して、サーバ BIOS で SAN ブートを有効にしま す。

HBA BIOS を有効にする方法については、ベンダー固有のマニュアルを参照してください。

4. ホストをリブートしてブートが成功したことを確認します。

マルチパス

Oracle Linux 6.10 の場合は、 /etc/multipath.conf ファイルが存在している必要がありますが、ファイルに特定 の変更を加える必要はありません。Oracle Linux 6.10 では、 ONTAP LUN を認識して正しく管理するために 必要なすべての設定が組み込まれています。ALUA ハンドラを有効にするには、次の手順を実行します。

手順

- 1. initrd-image のバックアップを作成します。
- 2. ALUA および非 ALUA が機能するようにカーネルに次のパラメータ値を追加します。 rdloaddriver=scsi\_dh\_alua

kernel /vmlinuz-3.8.13-68.1.2.el6uek.x86\_64 ro root=/dev/mapper/vg\_ibmx3550m421096-lv\_root rd\_NO\_LUKSrd\_LVM\_LV=vg\_ibmx3550m421096/lv\_root LANG=en\_US.UTF-8 rd\_NO\_MDSYSFONT=latarcyrheb-sun16 crashkernel=256M KEYBOARDTYPE=pc KEYTABLE=us rd\_LVM\_LV=vg\_ibmx3550m421096/lv\_swap rd\_NO\_DM rhgb quiet rdloaddriver=scsi\_dh\_alua

- 3. initrd-image を再作成するには、「 m kinitrd` 」コマンドを使用します。Oracle 6x 以降のバージョンで は、次のいずれかを使用します。「 m kinitrd -f /boot/initrd - "uname -r 」 .img uname -r 」またはコマン ド「 `d racut -f 」
- 4. ホストをリブートします。
- 5. の出力を確認します cat /proc/cmdline 設定が完了したことを確認するためのコマンドです。を使用 できます multipath -ll コマンドを使用して、ONTAP LUNの設定を確認します。優先順位が異なる 2 つのパスグループが必要です。優先度が高いパスは「アクティブ/最適化」です。つまり、アグリゲートが 配置されているコントローラによって処理されます。優先度が低いパスはアクティブですが、別のコント ローラから提供されるため最適化されません。最適化されていないパスは、使用可能な最適化されたパス がない場合にのみ使用されます。

例

次の例は、 2 つのアクティブ / 最適化パスと 2 つのアクティブ / 非最適化パスを使用する ONTAP LUN に対す

る正しい出力を表示します。

```
# multipath -ll
3600a09803831347657244e527766394e dm-5 NETAPP,LUN C-Mode
size=80G features='4 queue if no path pg_init_retries 50
retain attached hw handle' hwhandler='1 alua' wp=rw
|-+- policy='round-robin 0' prio=50 status=active
| |- 0:0:26:37 sdje 8:384 active ready running
| |- 0:0:25:37 sdik 135:64 active ready running
`-+- policy='round-robin 0' prio=10 status=enabled
   |- 0:0:18:37 sdda 70:128 active ready running
    |- 0:0:19:37 sddu 71:192 active ready running
```
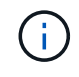

1 つの LUN へのパスを余分に使用しないでください。必要なパスは最大 4 つです。8 個を超え るパスがストレージ障害時に原因パスの問題になる可能性があります。

推奨設定

Oracle Linux 6.10 OS は、 ONTAP LUN を認識し、すべての構成パラメータを自動的に正しく設定するように コンパイルされます。

。 multipath.conf マルチパスデーモンを起動するにはファイルが存在している必要がありますが、次のコ マンドを使用して空のゼロバイトファイルを作成できます。

touch /etc/multipath.conf。

このファイルを初めて作成するときに、マルチパスサービスの有効化と開始が必要になる場合があります。

- # chkconfig multipathd on
- # /etc/init.d/multipathd start
- に直接何も追加する必要はありません multipath.conf ファイル。ただし、マルチパスで管理しないデ バイスがある場合や、デフォルトよりも優先される既存の設定がある場合を除きます。
- には、次の構文を追加できます multipath.conf 不要なデバイスを除外するファイル:
	- <DevId>を、除外するデバイスのWWID文字列に置き換えます。

```
blacklist {
          wwid <DevId>
          devnode "^(ram|raw|loop|fd|md|dm-|sr|scd|st)[0-9]*"
          devnode "^hd[a-z]"
          devnode "^cciss.*"
}
```
この例では、 sda は、ブラックリストに追加する必要があるローカルSCSIディスクです。

## 手順

1. 次のコマンドを実行して WWID を特定します。

```
# /lib/udev/scsi_id -gud /dev/sda
360030057024d0730239134810c0cb833
```
2. このWWIDをの「blacklist」スタンザに追加します /etc/multipath.conf:

```
blacklist {
       wwid 360030057024d0730239134810c0cb833
       devnode "^(ram|raw|loop|fd|md|dm-|sr|scd|st)[0-9]*"
       devnode "^hd[a-z]"
       devnode "^cciss.*"
}
```
常にを確認する必要があります /etc/multipath.conf レガシー設定用のファイル(特にデフォルトセクシ ョン)。デフォルト設定が上書きされる可能性があります。

次の表は、重要なを示しています multipathd ONTAP LUNのパラメータと必要な値。ホストが他のベンダ ーのLUNに接続されていて、これらのパラメータのいずれかが上書きされた場合は、の以降のスタンザで修正 する必要があります multipath.conf ONTAP LUNに適用されるファイル。そうしないと、 ONTAP LUN が 想定どおりに機能しない可能性があります。これらのデフォルト値を無効にする場合は、影響を十分に理解し てから、NetAppやOSベンダーに相談してください。

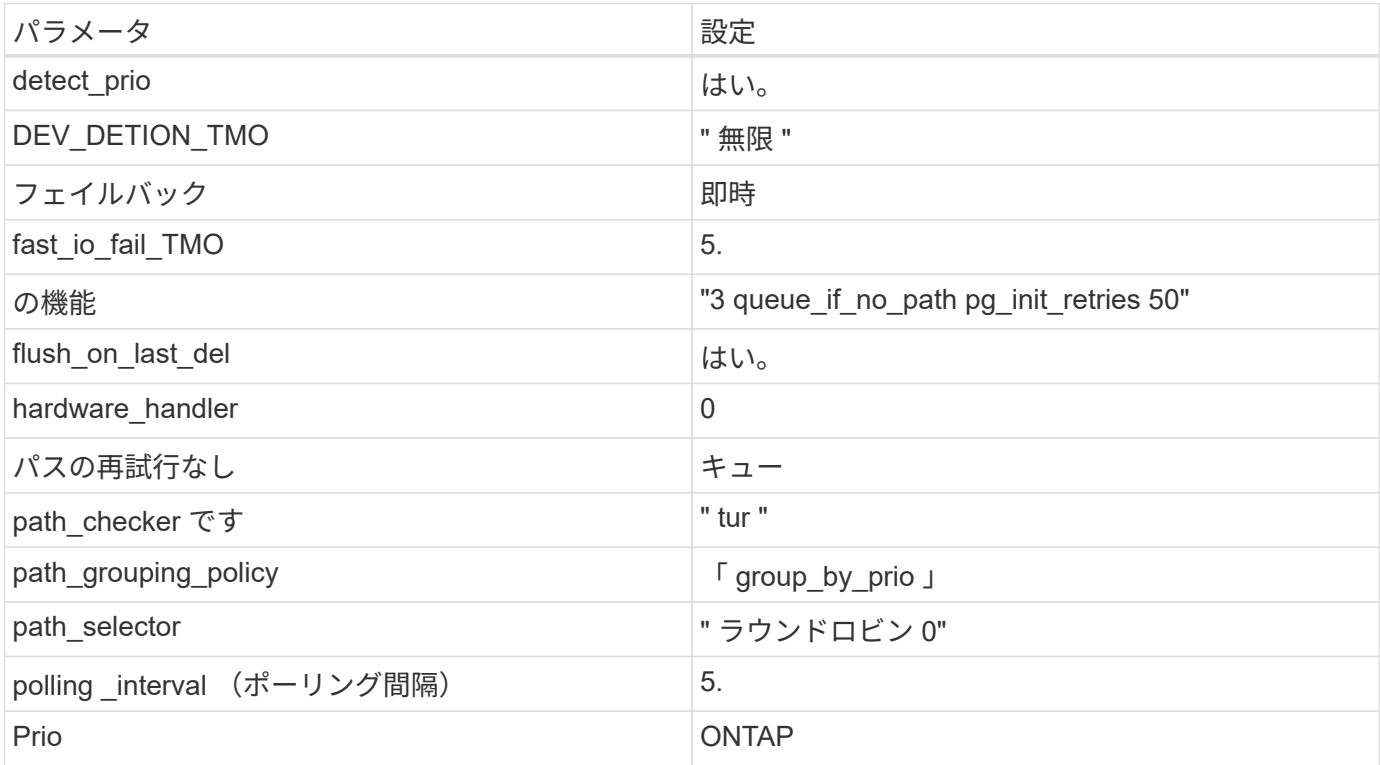

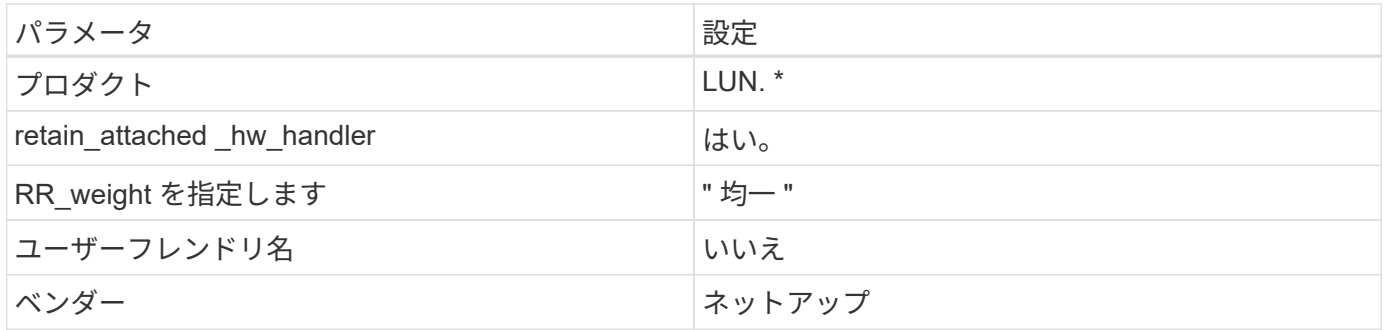

例

次の例は、オーバーライドされたデフォルトを修正する方法を示しています。この場合、「 multipath.conf 」 ファイルは「 path\_checker 」および「 detect\_prio 」の値を定義しますが、 ONTAP LUN と互換性はありま せん。ホストに接続された他の SAN アレイが原因でアレイを削除できない場合は、デバイススタンザを使用 して ONTAP LUN 専用にパラメータを修正できます。

```
defaults {
 path checker readsector0
  detect_prio no
  }
devices {
  device {
  vendor "NETAPP "
  product "LUN.*"
  path_checker tur
  detect_prio yes
  }
}
```
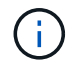

Oracle Linux 6.10 Red Hat Enterprise Kernel ( RHCK )を設定するには、を使用します ["](#page-506-0)[推奨](#page-506-0) [設定](#page-506-0)["](#page-506-0) Red Hat Enterprise Linux (RHEL) 6.10 の場合:

既知の問題

ONTAPリリースのOracle Linux 6.10では、既知の問題はありません。

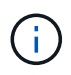

Oracle Linux ( Red Hat 互換カーネル)の既知の問題については、を参照してください ["](#page-506-0)[既知](#page-506-0) [の問題](#page-506-0)["](#page-506-0) Red Hat Enterprise Linux (RHEL) 6.10 の場合:

# **Oracle Linux 6.9**と**ONTAP**の併用

ONTAP SANホストの設定を使用して、ONTAPをターゲットとしてOracle Linux 6.9を設 定できます。

**Linux Unified Host Utilities** をインストールします

NetApp Linux Unified Host Utilities ソフトウェアパッケージは、にあります ["](https://mysupport.netapp.com/site/products/all/details/hostutilities/downloads-tab/download/61343/7.1/downloads)[ネットアップサポートサイト](https://mysupport.netapp.com/site/products/all/details/hostutilities/downloads-tab/download/61343/7.1/downloads)["](https://mysupport.netapp.com/site/products/all/details/hostutilities/downloads-tab/download/61343/7.1/downloads) 32

ビットおよび 64 ビットの .rpm ファイル。構成に適したファイルがわからない場合は、を使用してください ["NetApp Interoperability Matrix Tool](https://mysupport.netapp.com/matrix/#welcome) [で確認できます](https://mysupport.netapp.com/matrix/#welcome)["](https://mysupport.netapp.com/matrix/#welcome) 必要なものを確認します。

NetAppでは、Linux Unified Host Utilitiesのインストールを強く推奨していますが、必須ではありません。ユー ティリティを使用しても、 Linux ホストの設定は変更されません。管理機能が向上し、ネットアップのカスタ マーサポートが設定に関する情報を収集できるようになります。

## 必要なもの

現在インストールされているバージョンの Linux Unified Host Utilities を使用している場合、このユーティリ ティをアップグレードするか、削除してから次の手順に従って最新バージョンをインストールしてください。

- 1. から、 32 ビットまたは 64 ビットの Linux Unified Host Utilities ソフトウェアパッケージをダウンロード します ["](https://mysupport.netapp.com/site/products/all/details/hostutilities/downloads-tab/download/61343/7.1/downloads)[ネットアップサポートサイト](https://mysupport.netapp.com/site/products/all/details/hostutilities/downloads-tab/download/61343/7.1/downloads)["](https://mysupport.netapp.com/site/products/all/details/hostutilities/downloads-tab/download/61343/7.1/downloads) サイトからホスト。
- 2. 次のコマンドを使用して、ソフトウェアパッケージをインストールします。

「 rpm -ivh 」 NetApp\_linux\_unified-connect host\_utilities-7-1.x86\_64 」を参照してください

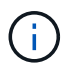

このドキュメントの設定を使用して、に接続するクラウドクライアントを設定できます ["Cloud](https://docs.netapp.com/us-en/cloud-manager-cloud-volumes-ontap/index.html) [Volumes ONTAP"](https://docs.netapp.com/us-en/cloud-manager-cloud-volumes-ontap/index.html) および ["ONTAP](https://docs.netapp.com/us-en/cloud-manager-fsx-ontap/index.html) [対](https://docs.netapp.com/us-en/cloud-manager-fsx-ontap/index.html)[応](https://docs.netapp.com/us-en/cloud-manager-fsx-ontap/index.html)[の](https://docs.netapp.com/us-en/cloud-manager-fsx-ontap/index.html) [Amazon FSX"](https://docs.netapp.com/us-en/cloud-manager-fsx-ontap/index.html)。

## **SAN** ツールキット

このツールキットは、 NetApp Host Utilities パッケージをインストールすると自動的にインストールされま す。このキットには 'lun ユーティリティが含まれており 'LUN と HBA の管理に役立ちます「 anlun 」コマン ドは、ホストにマッピングされた LUN 、マルチパス、およびイニシエータグループの作成に必要な情報を返 します。

## 例

次の例では 'lun lun lun show コマンドは LUN 情報を返します

# sanlun lun show all

## 出力例:

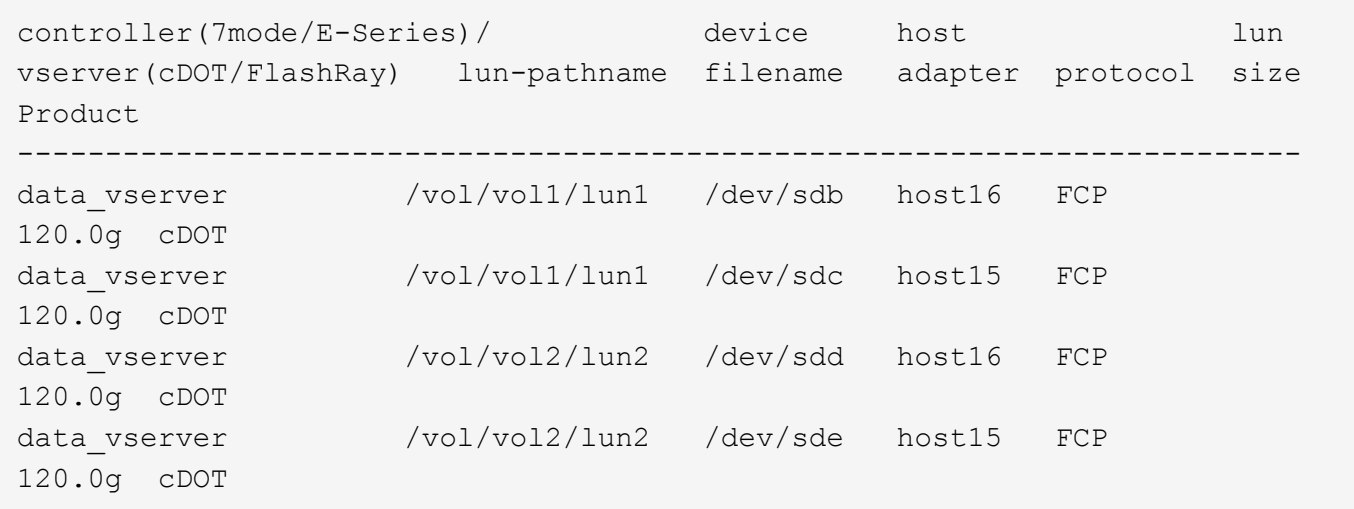

必要なもの

SAN ブートを使用する場合は、構成でサポートされている必要があります。を使用できます ["NetApp](https://mysupport.netapp.com/matrix/imt.jsp?components=78284;78283;&solution=1&isHWU&src=IMT) [Interoperability Matrix Tool](https://mysupport.netapp.com/matrix/imt.jsp?components=78284;78283;&solution=1&isHWU&src=IMT) [で確認できます](https://mysupport.netapp.com/matrix/imt.jsp?components=78284;78283;&solution=1&isHWU&src=IMT)["](https://mysupport.netapp.com/matrix/imt.jsp?components=78284;78283;&solution=1&isHWU&src=IMT) 使用している OS 、 HBA 、 HBA ファームウェア、 HBA ブート BIOS 、および ONTAP のバージョンがサポートされていることを確認します。

## 手順

- 1. SAN ブート LUN をホストにマッピングします。
- 2. 複数のパスが使用可能であることを確認します。

( i ) ホストOSが起動してパスで実行されると、複数のパスが使用可能になります。

3. SAN ブート LUN がマッピングされているポートに対して、サーバ BIOS で SAN ブートを有効にしま す。

HBA BIOS を有効にする方法については、ベンダー固有のマニュアルを参照してください。

4. ホストをリブートしてブートが成功したことを確認します。

マルチパス

Oracle Linux 6.9 の場合は /etc/multipath.conf ファイルが存在している必要がありますが、ファイルに特定の 変更を加える必要はありません。Oracle Linux 6.9 は、 ONTAP LUN を認識して正しく管理するために必要な すべての設定でコンパイルされています。ALUA ハンドラを有効にするには、次の手順を実行します。

手順

- 1. initrd-image のバックアップを作成します。
- 2. ALUA および非 ALUA が機能するようにカーネルに次のパラメータ値を追加します。 rdloaddriver=scsi\_dh\_alua

```
kernel /vmlinuz-3.8.13-68.1.2.el6uek.x86_64 ro
root=/dev/mapper/vg_ibmx3550m421096-lv_root
rd_NO_LUKSrd_LVM_LV=vg_ibmx3550m421096/lv_root LANG=en_US.UTF-8
rd_NO_MDSYSFONT=latarcyrheb-sun16 crashkernel=256M KEYBOARDTYPE=pc
KEYTABLE=us rd_LVM_LV=vg_ibmx3550m421096/lv_swap rd_NO_DM rhgb quiet
rdloaddriver=scsi_dh_alua
```
- 3. initrd-image を再作成するには、「 m kinitrd` 」コマンドを使用します。Oracle 6x 以降のバージョンで は、次のいずれかを使用します。「 m kinitrd -f /boot/initrd - "uname -r 」 .img uname -r 」またはコマン ド「 `d racut -f 」
- 4. ホストをリブートします。
- 5. の出力を確認します cat /proc/cmdline 設定が完了したことを確認するためのコマンドです。を使用 できます multipath -ll コマンドを使用して、ONTAP LUNの設定を確認します。優先順位が異なる 2 つのパスグループが必要です。優先度が高いパスは「アクティブ/最適化」です。つまり、アグリゲートが 配置されているコントローラによって処理されます。優先度が低いパスはアクティブですが、別のコント ローラから提供されるため最適化されません。最適化されていないパスは、使用可能な最適化されたパス

例

次の例は、 2 つのアクティブ / 最適化パスと 2 つのアクティブ / 非最適化パスを使用する ONTAP LUN に対す る正しい出力を表示します。

```
# multipath -ll
3600a09803831347657244e527766394e dm-5 NETAPP,LUN C-Mode
size=80G features='4 queue if no path pg_init_retries 50
retain attached hw handle' hwhandler='1 alua' wp=rw
|-+- policy='round-robin 0' prio=50 status=active
| |- 0:0:26:37 sdje 8:384 active ready running
| |- 0:0:25:37 sdik 135:64 active ready running
|-+- policy='round-robin 0' prio=10 status=enabled
   |- 0:0:18:37 sdda 70:128 active ready running
    |- 0:0:19:37 sddu 71:192 active ready running
```
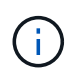

1 つの LUN へのパスを余分に使用しないでください。必要なパスは最大 4 つです。8 個を超え るパスがストレージ障害時に原因パスの問題になる可能性があります。

推奨設定

Oracle Linux 6.9 OS は、 ONTAP LUN を認識するようにコンパイルされ、すべての構成パラメータを自動的 に正しく設定します。

。 multipath.conf マルチパスデーモンを起動するにはファイルが存在している必要がありますが、次のコ マンドを使用して空のゼロバイトファイルを作成できます。

touch /etc/multipath.conf。

このファイルを初めて作成するときに、マルチパスサービスの有効化と開始が必要になる場合があります。

- # chkconfig multipathd on
- # /etc/init.d/multipathd start
- に直接何も追加する必要はありません multipath.conf ファイル。ただし、マルチパスで管理しないデ バイスがある場合や、デフォルトよりも優先される既存の設定がある場合を除きます。

• には、次の構文を追加できます multipath.conf 不要なデバイスを除外するファイル:

◦ <DevId>を、除外するデバイスのWWID文字列に置き換えます。
```
blacklist {
          wwid <DevId>
          devnode "^(ram|raw|loop|fd|md|dm-|sr|scd|st)[0-9]*"
           devnode "^hd[a-z]"
          devnode "^cciss.*"
}
```
この例では、 sda は、ブラックリストに追加する必要があるローカルSCSIディスクです。

手順

1. 次のコマンドを実行して WWID を特定します。

# /lib/udev/scsi\_id -gud /dev/sda 360030057024d0730239134810c0cb833

2. このWWIDをの「blacklist」スタンザに追加します /etc/multipath.conf:

```
blacklist {
       wwid 360030057024d0730239134810c0cb833
       devnode "^(ram|raw|loop|fd|md|dm-|sr|scd|st)[0-9]*"
       devnode "^hd[a-z]"
       devnode "^cciss.*"
}
```
常にを確認する必要があります /etc/multipath.conf レガシー設定用のファイル(特にデフォルトセクシ ョン)。デフォルト設定が上書きされる可能性があります。

次の表は、重要なを示しています multipathd ONTAP LUNのパラメータと必要な値。ホストが他のベンダ ーのLUNに接続されていて、これらのパラメータのいずれかが上書きされた場合は、の以降のスタンザで修正 する必要があります multipath.conf ONTAP LUNに適用されるファイル。そうしないと、 ONTAP LUN が 想定どおりに機能しない可能性があります。これらのデフォルト値を無効にする場合は、影響を十分に理解し てから、NetAppやOSベンダーに相談してください。

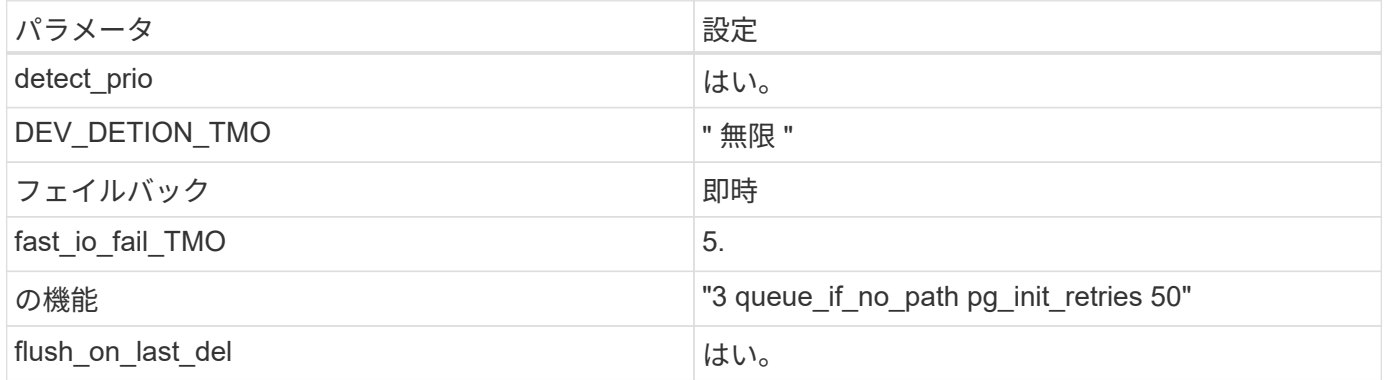

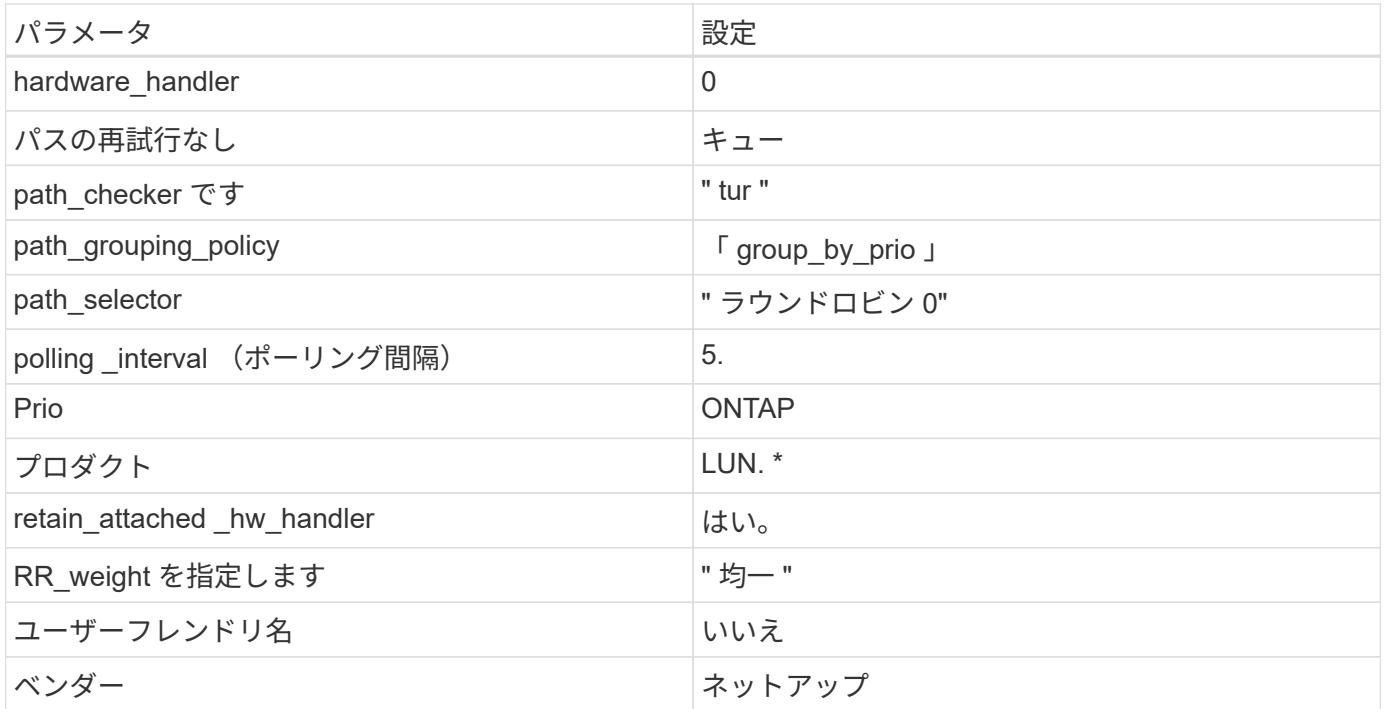

次の例は、オーバーライドされたデフォルトを修正する方法を示しています。この場合、「 multipath.conf 」 ファイルは「 path\_checker 」および「 detect\_prio 」の値を定義しますが、 ONTAP LUN と互換性はありま せん。ホストに接続された他の SAN アレイが原因でアレイを削除できない場合は、デバイススタンザを使用 して ONTAP LUN 専用にパラメータを修正できます。

```
defaults {
 path checker readsector0
  detect_prio no
  }
devices {
  device {
  vendor "NETAPP "
  product "LUN.*"
  path_checker tur
  detect_prio yes
  }
}
```
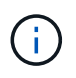

Oracle Linux 6.9 Red Hat Enterprise Kernel ( RHCK )を設定するには、を使用します ["](#page-512-0)[推奨設](#page-512-0) [定](#page-512-0)["](#page-512-0) Red Hat Enterprise Linux ( RHEL ) 6.9 の場合

# 既知の問題

Oracle Linux 6.9 with ONTAPリリースには、次の既知の問題があります。

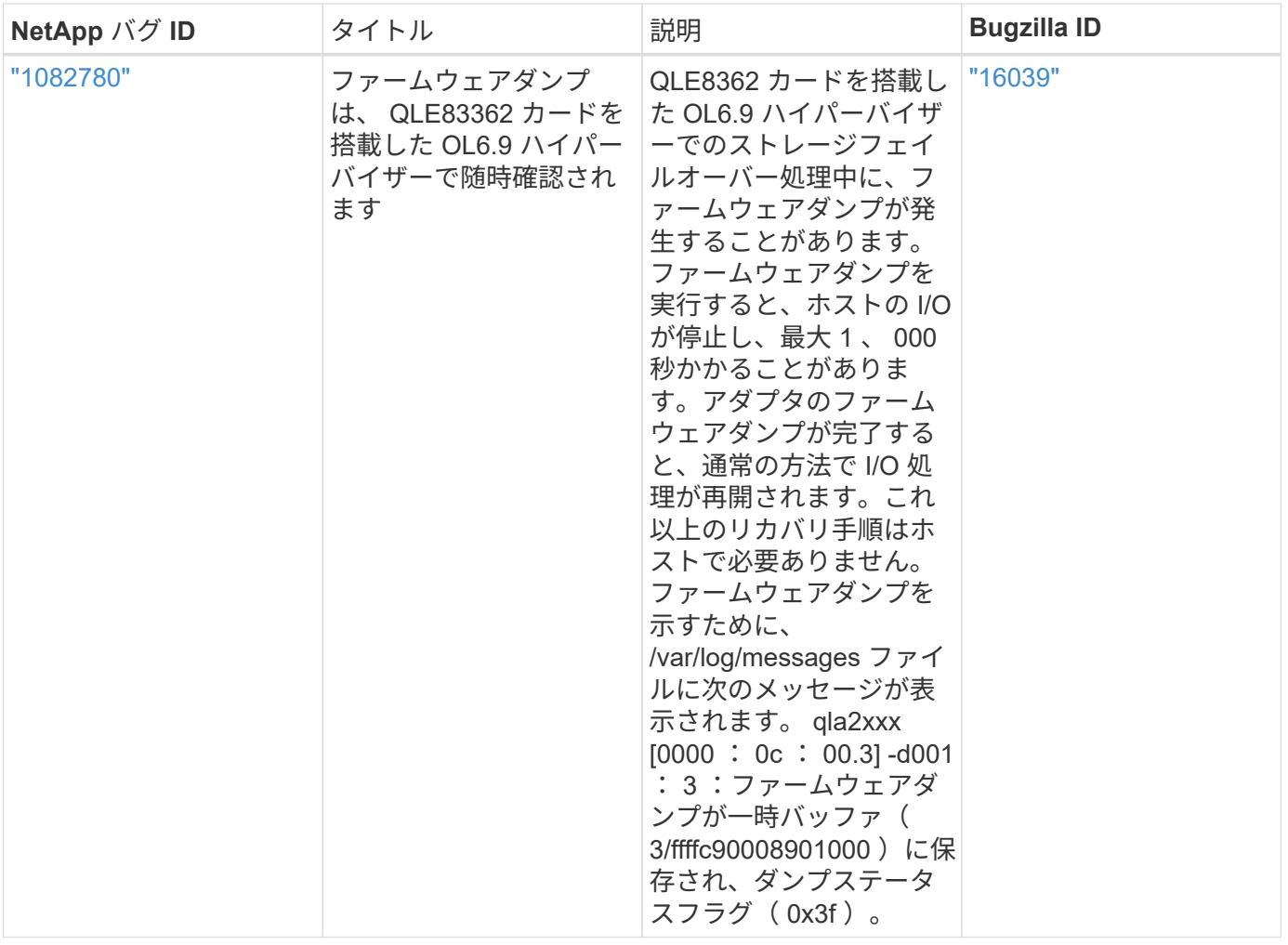

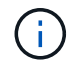

Oracle Linux ( Red Hat 互換カーネル)の既知の問題については、を参照してください ["](#page-512-0)[既知](#page-512-0) [の問題](#page-512-0)["](#page-512-0) Red Hat Enterprise Linux ( RHEL ) 6.9 の場合

## **Oracle Linux 6.8**と**ONTAP**の併用

ONTAP SANホストの設定を使用して、ONTAPをターゲットとしてOracle Linux 6.8を設 定できます。

**Linux Unified Host Utilities** をインストールします

NetApp Linux Unified Host Utilities ソフトウェアパッケージは、にあります ["](https://mysupport.netapp.com/site/products/all/details/hostutilities/downloads-tab/download/61343/7.1/downloads)[ネットアップサポートサイト](https://mysupport.netapp.com/site/products/all/details/hostutilities/downloads-tab/download/61343/7.1/downloads)["](https://mysupport.netapp.com/site/products/all/details/hostutilities/downloads-tab/download/61343/7.1/downloads) 32 ビットおよび 64 ビットの .rpm ファイル。構成に適したファイルがわからない場合は、を使用してください ["NetApp Interoperability Matrix Tool](https://mysupport.netapp.com/matrix/#welcome) [で確認できます](https://mysupport.netapp.com/matrix/#welcome)["](https://mysupport.netapp.com/matrix/#welcome) 必要なものを確認します。

NetAppでは、Linux Unified Host Utilitiesのインストールを強く推奨していますが、必須ではありません。ユー ティリティを使用しても、 Linux ホストの設定は変更されません。管理機能が向上し、ネットアップのカスタ マーサポートが設定に関する情報を収集できるようになります。

# 必要なもの

現在インストールされているバージョンの Linux Unified Host Utilities を使用している場合、このユーティリ ティをアップグレードするか、削除してから次の手順に従って最新バージョンをインストールしてください。

- 1. から、 32 ビットまたは 64 ビットの Linux Unified Host Utilities ソフトウェアパッケージをダウンロード します ["](https://mysupport.netapp.com/site/products/all/details/hostutilities/downloads-tab/download/61343/7.1/downloads)[ネットアップサポートサイト](https://mysupport.netapp.com/site/products/all/details/hostutilities/downloads-tab/download/61343/7.1/downloads)["](https://mysupport.netapp.com/site/products/all/details/hostutilities/downloads-tab/download/61343/7.1/downloads) サイトからホスト。
- 2. 次のコマンドを使用して、ソフトウェアパッケージをインストールします。

「 rpm -ivh 」 NetApp\_linux\_unified-connect host\_utilities-7-1.x86\_64 」を参照してください

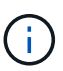

このドキュメントの設定を使用して、に接続するクラウドクライアントを設定できます ["Cloud](https://docs.netapp.com/us-en/cloud-manager-cloud-volumes-ontap/index.html) [Volumes ONTAP"](https://docs.netapp.com/us-en/cloud-manager-cloud-volumes-ontap/index.html) および ["ONTAP](https://docs.netapp.com/us-en/cloud-manager-fsx-ontap/index.html) [対](https://docs.netapp.com/us-en/cloud-manager-fsx-ontap/index.html)[応](https://docs.netapp.com/us-en/cloud-manager-fsx-ontap/index.html)[の](https://docs.netapp.com/us-en/cloud-manager-fsx-ontap/index.html) [Amazon FSX"](https://docs.netapp.com/us-en/cloud-manager-fsx-ontap/index.html)。

#### **SAN** ツールキット

このツールキットは、 NetApp Host Utilities パッケージをインストールすると自動的にインストールされま す。このキットには 'lun ユーティリティが含まれており 'LUN と HBA の管理に役立ちます「 anlun 」コマン ドは、ホストにマッピングされた LUN 、マルチパス、およびイニシエータグループの作成に必要な情報を返 します。

例

次の例では 'lun lun lun show コマンドは LUN 情報を返します

# sanlun lun show all

出力例:

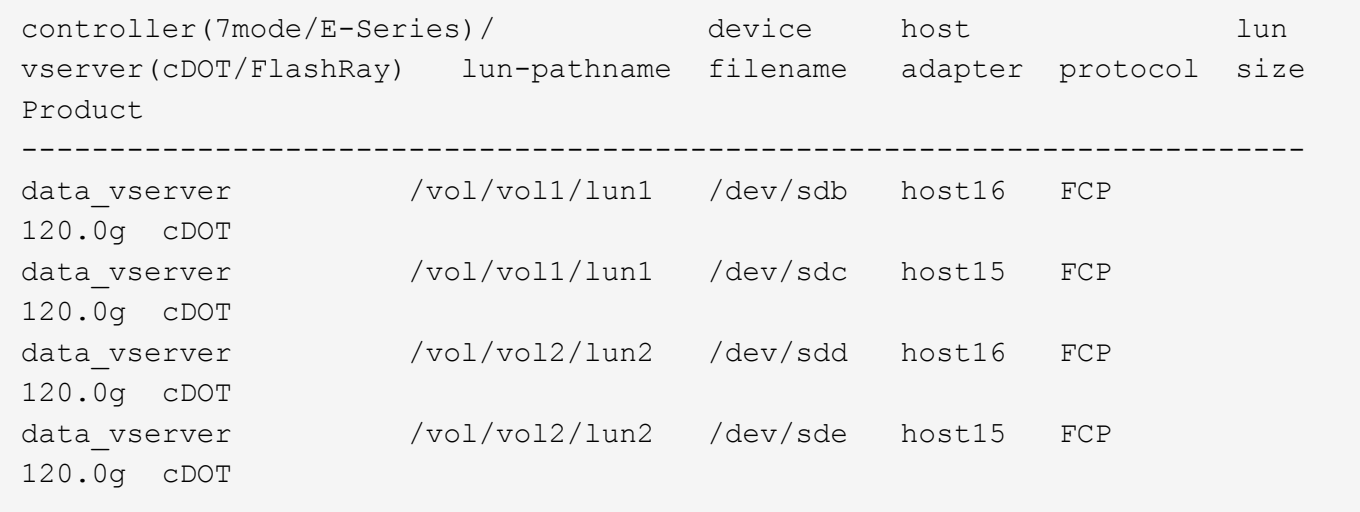

#### **SAN** ブート中です

必要なもの

SAN ブートを使用する場合は、構成でサポートされている必要があります。を使用できます ["NetApp](https://mysupport.netapp.com/matrix/imt.jsp?components=74908;74907;&solution=1&isHWU&src=IMT) [Interoperability Matrix Tool](https://mysupport.netapp.com/matrix/imt.jsp?components=74908;74907;&solution=1&isHWU&src=IMT) [で確認できます](https://mysupport.netapp.com/matrix/imt.jsp?components=74908;74907;&solution=1&isHWU&src=IMT)["](https://mysupport.netapp.com/matrix/imt.jsp?components=74908;74907;&solution=1&isHWU&src=IMT) 使用している OS 、 HBA 、 HBA ファームウェア、 HBA ブート BIOS 、および ONTAP のバージョンがサポートされていることを確認します。

手順

1. SAN ブート LUN をホストにマッピングします。

2. 複数のパスが使用可能であることを確認します。

ホストOSが起動してパスで実行されると、複数のパスが使用可能になります。 Œ.

3. SAN ブート LUN がマッピングされているポートに対して、サーバ BIOS で SAN ブートを有効にしま す。

HBA BIOS を有効にする方法については、ベンダー固有のマニュアルを参照してください。

4. ホストをリブートしてブートが成功したことを確認します。

#### マルチパス

Oracle Linux 6.8 の場合は、 /etc/multipath.conf ファイルが存在している必要がありますが、ファイルに特定 の変更を加える必要はありません。Oracle Linux 6.8 は、 ONTAP LUN を認識して正しく管理するために必要 なすべての設定でコンパイルされます。ALUA ハンドラを有効にするには、次の手順を実行します。

手順

- 1. initrd-image のバックアップを作成します。
- 2. ALUA および非 ALUA が機能するようにカーネルに次のパラメータ値を追加します。 rdloaddriver=scsi\_dh\_alua

```
kernel /vmlinuz-3.8.13-68.1.2.el6uek.x86_64 ro
root=/dev/mapper/vg_ibmx3550m421096-lv_root
rd_NO_LUKSrd_LVM_LV=vg_ibmx3550m421096/lv_root LANG=en_US.UTF-8
rd_NO_MDSYSFONT=latarcyrheb-sun16 crashkernel=256M KEYBOARDTYPE=pc
KEYTABLE=us rd_LVM_LV=vg_ibmx3550m421096/lv_swap rd_NO_DM rhgb quiet
rdloaddriver=scsi_dh_alua
```
3. initrd-image を再作成するには、「 m kinitrd` 」コマンドを使用します。Oracle 6x 以降のバージョンで は、次のいずれかを使用します。「 m kinitrd -f /boot/initrd - "uname -r 」 .img uname -r 」またはコマン ド「 `d racut -f 」

4. ホストをリブートします。

5. の出力を確認します cat /proc/cmdline 設定が完了したことを確認するためのコマンドです。を使用 できます multipath -ll コマンドを使用して、ONTAP LUNの設定を確認します。優先順位が異なる 2 つのパスグループが必要です。優先度が高いパスは「アクティブ/最適化」です。つまり、アグリゲートが 配置されているコントローラによって処理されます。優先度が低いパスはアクティブですが、別のコント ローラから提供されるため最適化されません。最適化されていないパスは、使用可能な最適化されたパス がない場合にのみ使用されます。

例

次の例は、 2 つのアクティブ / 最適化パスと 2 つのアクティブ / 非最適化パスを使用する ONTAP LUN に対す る正しい出力を表示します。

# multipath -ll 3600a09803831347657244e527766394e dm-5 NETAPP,LUN C-Mode size=80G features='4 queue if no path pg\_init\_retries 50 retain attached hw handle' hwhandler='1 alua' wp=rw |-+- policy='round-robin 0' prio=50 status=active | |- 0:0:26:37 sdje 8:384 active ready running | |- 0:0:25:37 sdik 135:64 active ready running |-+- policy='round-robin 0' prio=10 status=enabled |- 0:0:18:37 sdda 70:128 active ready running |- 0:0:19:37 sddu 71:192 active ready running

 $\left(\mathsf{i}\right)$ 

1 つの LUN へのパスを余分に使用しないでください。必要なパスは最大 4 つです。8 個を超え るパスがストレージ障害時に原因パスの問題になる可能性があります。

推奨設定

Oracle Linux 6.8 OS は、 ONTAP LUN を認識し、すべての構成パラメータを自動的に正しく設定するように コンパイルされます。

。 multipath.conf マルチパスデーモンを起動するにはファイルが存在している必要がありますが、次のコ マンドを使用して空のゼロバイトファイルを作成できます。

touch /etc/multipath.conf。

このファイルを初めて作成するときに、マルチパスサービスの有効化と開始が必要になる場合があります。

- # chkconfig multipathd on
- # /etc/init.d/multipathd start
- に直接何も追加する必要はありません multipath.conf ファイル。ただし、マルチパスで管理しないデ バイスがある場合や、デフォルトよりも優先される既存の設定がある場合を除きます。
- には、次の構文を追加できます multipath.conf 不要なデバイスを除外するファイル:

◦ <DevId>を、除外するデバイスのWWID文字列に置き換えます。

```
blacklist {
          wwid <DevId>
          devnode "^(ram|raw|loop|fd|md|dm-|sr|scd|st)[0-9]*"
          devnode "^hd[a-z]"
          devnode "^cciss.*"
}
```
例

この例では、 sda は、ブラックリストに追加する必要があるローカルSCSIディスクです。

1. 次のコマンドを実行して WWID を特定します。

```
# /lib/udev/scsi_id -gud /dev/sda
360030057024d0730239134810c0cb833
```
2. このWWIDをの「blacklist」スタンザに追加します /etc/multipath.conf:

```
blacklist {
       wwid 360030057024d0730239134810c0cb833
       devnode "^(ram|raw|loop|fd|md|dm-|sr|scd|st)[0-9]*"
       devnode "^hd[a-z]"
       devnode "^cciss.*"
}
```
常にを確認する必要があります /etc/multipath.conf レガシー設定用のファイル(特にデフォルトセクシ ョン)。デフォルト設定が上書きされる可能性があります。

次の表は、重要なを示しています multipathd ONTAP LUNのパラメータと必要な値。ホストが他のベンダ ーのLUNに接続されていて、これらのパラメータのいずれかが上書きされた場合は、の以降のスタンザで修正 する必要があります multipath.conf ONTAP LUNに適用されるファイル。そうしないと、 ONTAP LUN が 想定どおりに機能しない可能性があります。これらのデフォルト値を無効にする場合は、影響を十分に理解し てから、NetAppやOSベンダーに相談してください。

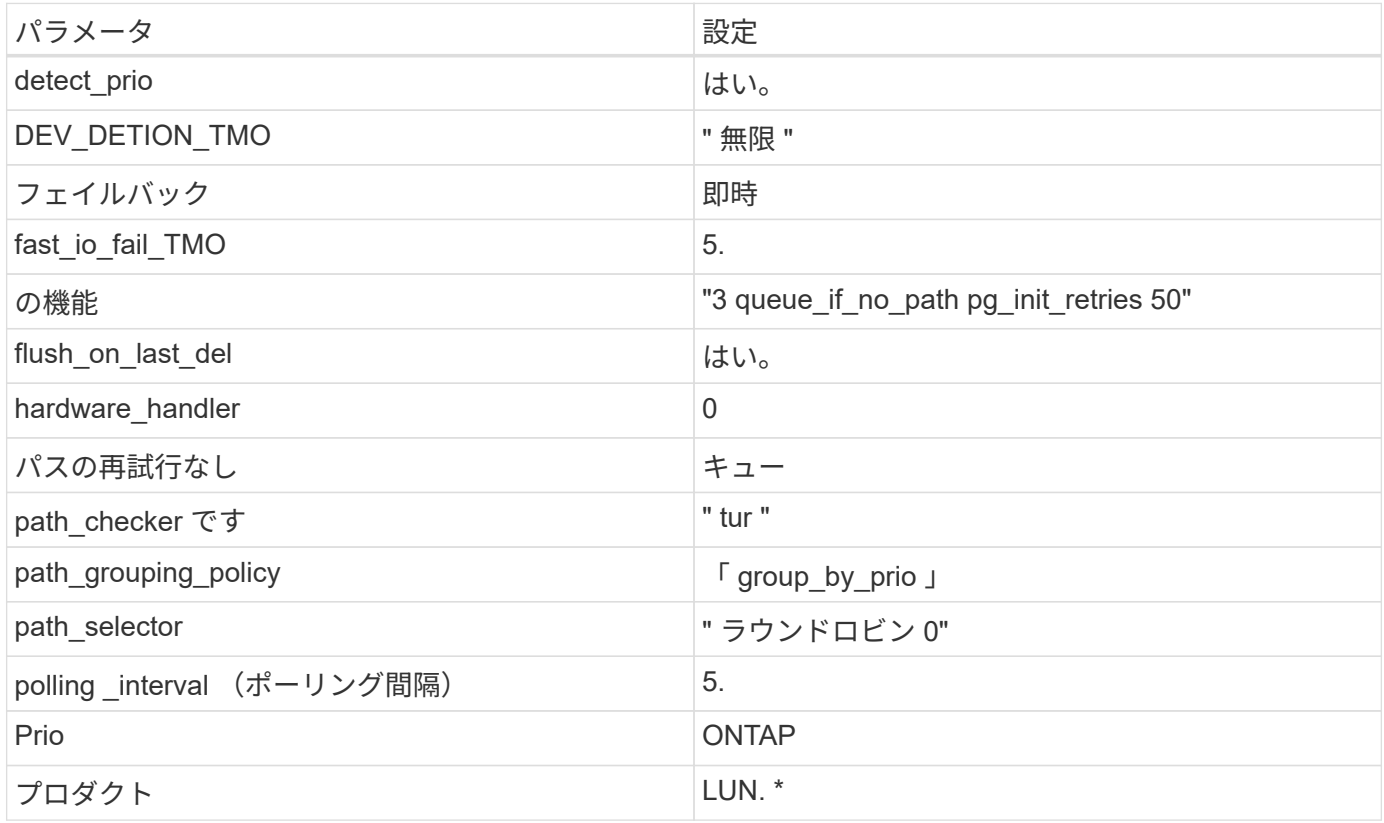

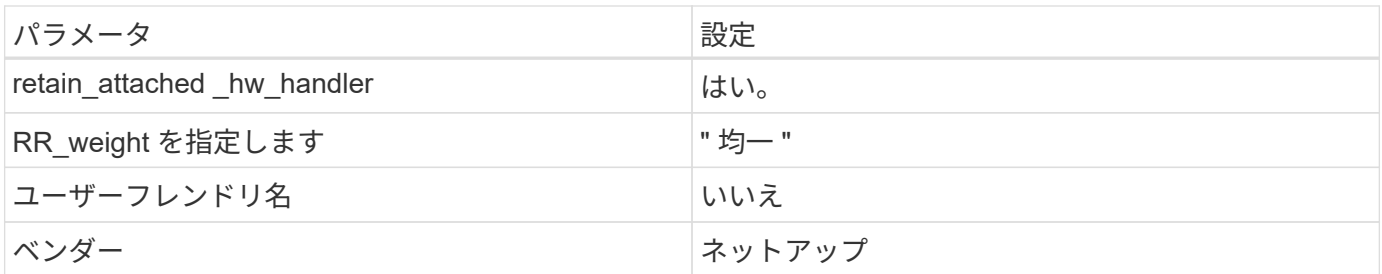

次の例は、オーバーライドされたデフォルトを修正する方法を示しています。この場合、「 multipath.conf 」 ファイルは「 path\_checker 」および「 detect\_prio 」の値を定義しますが、 ONTAP LUN と互換性はありま せん。ホストに接続された他の SAN アレイが原因でアレイを削除できない場合は、デバイススタンザを使用 して ONTAP LUN 専用にパラメータを修正できます。

```
defaults {
 path checker readsector0
  detect_prio no
  }
devices {
  device {
  vendor "NETAPP "
  product "LUN.*"
  path_checker tur
  detect_prio yes
  }
}
```
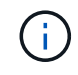

Oracle Linux 6.8 RedHat Enterprise Kernel (RHCCK) を設定するには、を使用します ["](#page-520-0)[推奨設](#page-520-0) [定](#page-520-0)["](#page-520-0) Red Hat Enterprise Linux ( RHEL ) 6.8 の場合。

既知の問題

ONTAPリリースのOracle Linux 6.8に関する既知の問題はありません。

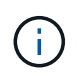

Oracle Linux ( Red Hat 互換カーネル)の既知の問題については、を参照してください ["](#page-520-0)[既知](#page-520-0) [の問題](#page-520-0)["](#page-520-0) Red Hat Enterprise Linux ( RHEL ) 6.8 の場合。

# **Oracle Linux 6.7**と**ONTAP**の併用

ONTAP SANホストの設定を使用して、ONTAPをターゲットとしてOracle Linux 6.7を設 定できます。

**Linux Unified Host Utilities** をインストールします

NetApp Linux Unified Host Utilities ソフトウェアパッケージは、にあります ["](https://mysupport.netapp.com/site/products/all/details/hostutilities/downloads-tab/download/61343/7.1/downloads)[ネットアップサポートサイト](https://mysupport.netapp.com/site/products/all/details/hostutilities/downloads-tab/download/61343/7.1/downloads)["](https://mysupport.netapp.com/site/products/all/details/hostutilities/downloads-tab/download/61343/7.1/downloads) 32 ビットおよび 64 ビットの .rpm ファイル。構成に適したファイルがわからない場合は、を使用してください ["NetApp Interoperability Matrix Tool](https://mysupport.netapp.com/matrix/#welcome) [で確認できます](https://mysupport.netapp.com/matrix/#welcome)["](https://mysupport.netapp.com/matrix/#welcome) 必要なものを確認します。

NetAppでは、Linux Unified Host Utilitiesのインストールを強く推奨していますが、必須ではありません。ユー ティリティを使用しても、 Linux ホストの設定は変更されません。管理機能が向上し、ネットアップのカスタ マーサポートが設定に関する情報を収集できるようになります。

必要なもの

現在インストールされているバージョンの Linux Unified Host Utilities を使用している場合、このユーティリ ティをアップグレードするか、削除してから次の手順に従って最新バージョンをインストールしてください。

1. から、 32 ビットまたは 64 ビットの Linux Unified Host Utilities ソフトウェアパッケージをダウンロード します ["](https://mysupport.netapp.com/site/products/all/details/hostutilities/downloads-tab/download/61343/7.1/downloads)[ネットアップサポートサイト](https://mysupport.netapp.com/site/products/all/details/hostutilities/downloads-tab/download/61343/7.1/downloads)["](https://mysupport.netapp.com/site/products/all/details/hostutilities/downloads-tab/download/61343/7.1/downloads) サイトからホスト。

2. 次のコマンドを使用して、ソフトウェアパッケージをインストールします。

「 rpm -ivh 」 NetApp\_linux\_unified-connect host\_utilities-7-1.x86\_64 」を参照してください

このドキュメントの設定を使用して、に接続するクラウドクライアントを設定できます ["Cloud](https://docs.netapp.com/us-en/cloud-manager-cloud-volumes-ontap/index.html) [Volumes ONTAP"](https://docs.netapp.com/us-en/cloud-manager-cloud-volumes-ontap/index.html) および ["ONTAP](https://docs.netapp.com/us-en/cloud-manager-fsx-ontap/index.html) [対](https://docs.netapp.com/us-en/cloud-manager-fsx-ontap/index.html)[応](https://docs.netapp.com/us-en/cloud-manager-fsx-ontap/index.html)[の](https://docs.netapp.com/us-en/cloud-manager-fsx-ontap/index.html) [Amazon FSX"](https://docs.netapp.com/us-en/cloud-manager-fsx-ontap/index.html)。

**SAN** ツールキット

 $\bigcirc$ 

このツールキットは、 NetApp Host Utilities パッケージをインストールすると自動的にインストールされま す。このキットには 'lun ユーティリティが含まれており 'LUN と HBA の管理に役立ちます「 anlun 」コマン ドは、ホストにマッピングされた LUN 、マルチパス、およびイニシエータグループの作成に必要な情報を返 します。

例

次の例では 'lun lun lun show コマンドは LUN 情報を返します

# sanlun lun show all

出力例:

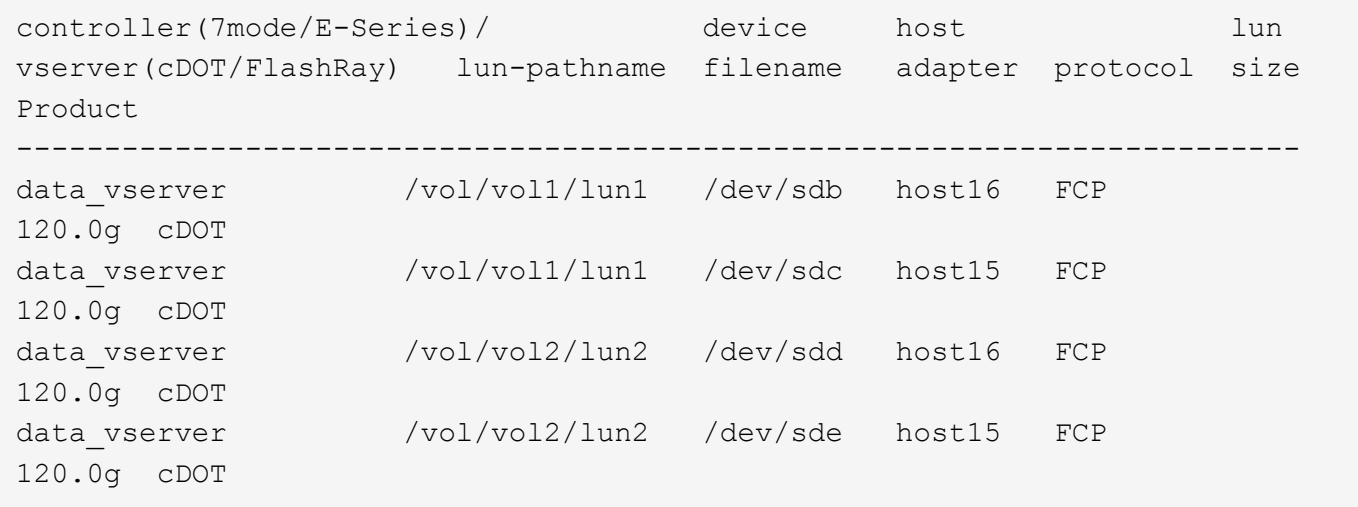

必要なもの

SAN ブートを使用する場合は、構成でサポートされている必要があります。を使用できます ["NetApp](https://mysupport.netapp.com/matrix/imt.jsp?components=74908;74907;71545;71546;&solution=1&isHWU&src=IMT) [Interoperability Matrix Tool](https://mysupport.netapp.com/matrix/imt.jsp?components=74908;74907;71545;71546;&solution=1&isHWU&src=IMT) [で確認できます](https://mysupport.netapp.com/matrix/imt.jsp?components=74908;74907;71545;71546;&solution=1&isHWU&src=IMT)["](https://mysupport.netapp.com/matrix/imt.jsp?components=74908;74907;71545;71546;&solution=1&isHWU&src=IMT) 使用している OS 、 HBA 、 HBA ファームウェア、 HBA ブート BIOS 、および ONTAP のバージョンがサポートされていることを確認します。

#### 手順

- 1. SAN ブート LUN をホストにマッピングします。
- 2. 複数のパスが使用可能であることを確認します。

( i ) ホストOSが起動してパスで実行されると、複数のパスが使用可能になります。

3. SAN ブート LUN がマッピングされているポートに対して、サーバ BIOS で SAN ブートを有効にしま す。

HBA BIOS を有効にする方法については、ベンダー固有のマニュアルを参照してください。

4. ホストをリブートしてブートが成功したことを確認します。

マルチパス

Oracle Linux 6.7 の場合は、 /etc/multipath.conf ファイルが存在している必要がありますが、ファイルに特定 の変更を加える必要はありません。Oracle Linux 6.7 では、 ONTAP LUN を認識して正しく管理するために必 要なすべての設定を使用してコンパイルします。ALUA ハンドラを有効にするには、次の手順を実行します。

手順

- 1. initrd-image のバックアップを作成します。
- 2. ALUA および非 ALUA が機能するようにカーネルに次のパラメータ値を追加します。 rdloaddriver=scsi\_dh\_alua

```
kernel /vmlinuz-3.8.13-68.1.2.el6uek.x86_64 ro
root=/dev/mapper/vg_ibmx3550m421096-lv_root
rd_NO_LUKSrd_LVM_LV=vg_ibmx3550m421096/lv_root LANG=en_US.UTF-8
rd_NO_MDSYSFONT=latarcyrheb-sun16 crashkernel=256M KEYBOARDTYPE=pc
KEYTABLE=us rd LVM LV=vg ibmx3550m421096/lv swap rd NO DM rhgb quiet
rdloaddriver=scsi_dh_alua
```
- 3. initrd-image を再作成するには、「 m kinitrd` 」コマンドを使用します。Oracle 6x 以降のバージョンで は、次のいずれかを使用します。「 m kinitrd -f /boot/initrd - "uname -r 」 .img uname -r 」またはコマン ド「 `d racut -f 」
- 4. ホストをリブートします。
- 5. の出力を確認します cat /proc/cmdline 設定が完了したことを確認するためのコマンドです。を使用 できます multipath -ll コマンドを使用して、ONTAP LUNの設定を確認します。優先順位が異なる 2 つのパスグループが必要です。優先度が高いパスは「アクティブ/最適化」です。つまり、アグリゲートが 配置されているコントローラによって処理されます。優先度が低いパスはアクティブですが、別のコント ローラから提供されるため最適化されません。最適化されていないパスは、使用可能な最適化されたパス

次の例は、 2 つのアクティブ / 最適化パスと 2 つのアクティブ / 非最適化パスを使用する ONTAP LUN に対す る正しい出力を表示します。

```
# multipath -ll
3600a09803831347657244e527766394e dm-5 NETAPP,LUN C-Mode
size=80G features='4 queue if no path pg_init_retries 50
retain attached hw handle' hwhandler='1 alua' wp=rw
|-+- policy='round-robin 0' prio=50 status=active
| |- 0:0:26:37 sdje 8:384 active ready running
| |- 0:0:25:37 sdik 135:64 active ready running
|-+- policy='round-robin 0' prio=10 status=enabled
   |- 0:0:18:37 sdda 70:128 active ready running
    |- 0:0:19:37 sddu 71:192 active ready running
```
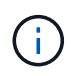

1 つの LUN へのパスを余分に使用しないでください。必要なパスは最大 4 つです。8 個を超え るパスがストレージ障害時に原因パスの問題になる可能性があります。

推奨設定

Oracle Linux 6.7 OS は、 ONTAP LUN を認識し、すべての設定パラメータを自動的に正しく設定するように コンパイルされます。

。 multipath.conf マルチパスデーモンを起動するにはファイルが存在している必要がありますが、次のコ マンドを使用して空のゼロバイトファイルを作成できます。

touch /etc/multipath.conf。

このファイルを初めて作成するときに、マルチパスサービスの有効化と開始が必要になる場合があります。

- # chkconfig multipathd on
- # /etc/init.d/multipathd start
- に直接何も追加する必要はありません multipath.conf ファイル。ただし、マルチパスで管理しないデ バイスがある場合や、デフォルトよりも優先される既存の設定がある場合を除きます。

• には、次の構文を追加できます multipath.conf 不要なデバイスを除外するファイル:

◦ <DevId>を、除外するデバイスのWWID文字列に置き換えます。

```
blacklist {
          wwid <DevId>
          devnode "^(ram|raw|loop|fd|md|dm-|sr|scd|st)[0-9]*"
          devnode "^hd[a-z]"
          devnode "^cciss.*"
}
```
この例では、 sda は、ブラックリストに追加する必要があるローカルSCSIディスクです。

手順

1. 次のコマンドを実行して WWID を特定します。

# /lib/udev/scsi\_id -gud /dev/sda 360030057024d0730239134810c0cb833

2. このWWIDをの「blacklist」スタンザに追加します /etc/multipath.conf:

```
blacklist {
       wwid 360030057024d0730239134810c0cb833
       devnode "^(ram|raw|loop|fd|md|dm-|sr|scd|st)[0-9]*"
       devnode "^hd[a-z]"
       devnode "^cciss.*"
}
```
常にを確認する必要があります /etc/multipath.conf レガシー設定用のファイル(特にデフォルトセクシ ョン)。デフォルト設定が上書きされる可能性があります。

次の表は、重要なを示しています multipathd ONTAP LUNのパラメータと必要な値。ホストが他のベンダ ーのLUNに接続されていて、これらのパラメータのいずれかが上書きされた場合は、の以降のスタンザで修正 する必要があります multipath.conf ONTAP LUNに適用されるファイル。そうしないと、 ONTAP LUN が 想定どおりに機能しない可能性があります。これらのデフォルト値を無効にする場合は、影響を十分に理解し てから、NetAppやOSベンダーに相談してください。

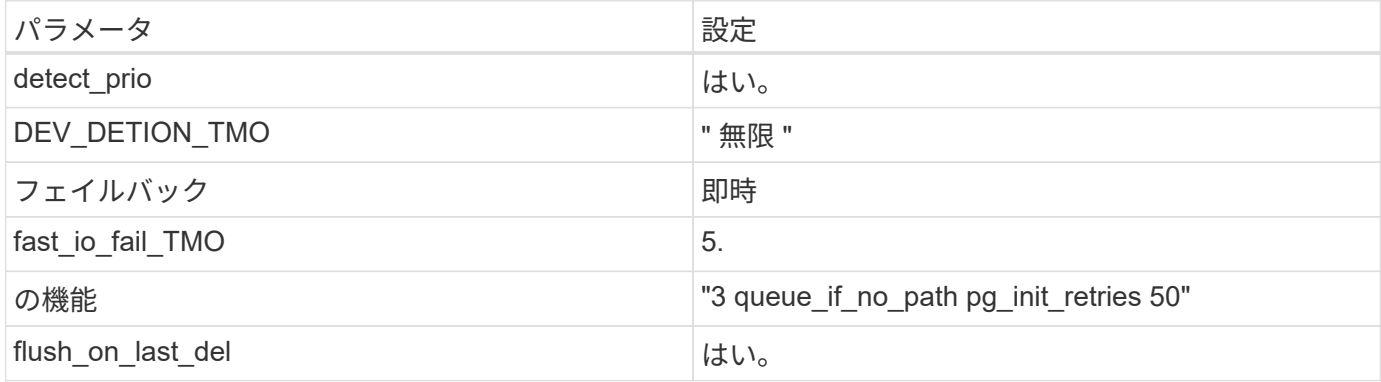

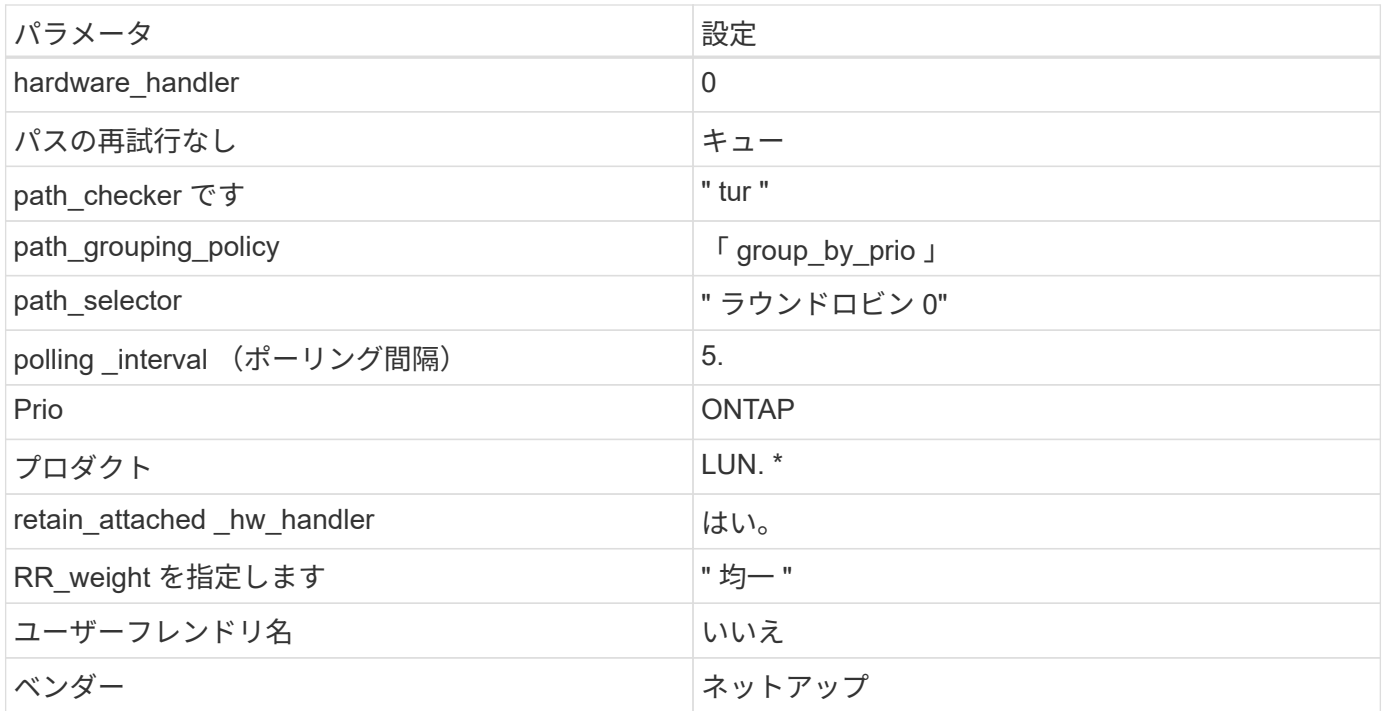

次の例は、オーバーライドされたデフォルトを修正する方法を示しています。この場合、「 multipath.conf 」 ファイルは「 path\_checker 」および「 detect\_prio 」の値を定義しますが、 ONTAP LUN と互換性はありま せん。ホストに接続された他の SAN アレイが原因でアレイを削除できない場合は、デバイススタンザを使用 して ONTAP LUN 専用にパラメータを修正できます。

```
defaults {
 path checker readsector0
  detect_prio no
  }
devices {
  device {
  vendor "NETAPP "
  product "LUN.*"
  path_checker tur
  detect_prio yes
  }
}
```
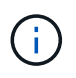

Oracle Linux 6.7 Red Hat Enterprise Kernel ( RHCK )を設定するには、を使用します ["](#page-526-0)[推奨設](#page-526-0) [定](#page-526-0)["](#page-526-0) Red Hat Enterprise Linux ( RHEL ) 6.7 の場合

既知の問題

ONTAPリリースのOracle Linux 6.7に関する既知の問題はありません。

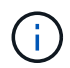

Oracle Linux ( Red Hat 互換カーネル)の既知の問題については、を参照してください ["](#page-526-0)[既知](#page-526-0) [の問題](#page-526-0)["](#page-526-0) Red Hat Enterprise Linux ( RHEL ) 6.7 の場合

# **Oracle Linux 6.6**と**ONTAP**の併用

ONTAP SANホストの設定を使用して、ONTAPをターゲットとしてOracle Linux 6.6を設 定できます。

**Linux Unified Host Utilities** をインストールします

NetApp Linux Unified Host Utilities ソフトウェアパッケージは、にあります ["](https://mysupport.netapp.com/site/products/all/details/hostutilities/downloads-tab/download/61343/7.1/downloads)[ネットアップサポートサイト](https://mysupport.netapp.com/site/products/all/details/hostutilities/downloads-tab/download/61343/7.1/downloads)["](https://mysupport.netapp.com/site/products/all/details/hostutilities/downloads-tab/download/61343/7.1/downloads) 32 ビットおよび 64 ビットの .rpm ファイル。構成に適したファイルがわからない場合は、を使用してください ["NetApp Interoperability Matrix Tool](https://mysupport.netapp.com/matrix/#welcome) [で確認できます](https://mysupport.netapp.com/matrix/#welcome)["](https://mysupport.netapp.com/matrix/#welcome) 必要なものを確認します。

NetAppでは、Linux Unified Host Utilitiesのインストールを強く推奨していますが、必須ではありません。ユー ティリティを使用しても、 Linux ホストの設定は変更されません。管理機能が向上し、ネットアップのカスタ マーサポートが設定に関する情報を収集できるようになります。

必要なもの

現在インストールされているバージョンの Linux Unified Host Utilities を使用している場合、このユーティリ ティをアップグレードするか、削除してから次の手順に従って最新バージョンをインストールしてください。

1. から、 32 ビットまたは 64 ビットの Linux Unified Host Utilities ソフトウェアパッケージをダウンロード します ["](https://mysupport.netapp.com/site/products/all/details/hostutilities/downloads-tab/download/61343/7.1/downloads)[ネットアップサポートサイト](https://mysupport.netapp.com/site/products/all/details/hostutilities/downloads-tab/download/61343/7.1/downloads)["](https://mysupport.netapp.com/site/products/all/details/hostutilities/downloads-tab/download/61343/7.1/downloads) サイトからホスト。

2. 次のコマンドを使用して、ソフトウェアパッケージをインストールします。

「 rpm -ivh 」 NetApp\_linux\_unified-connect host\_utilities-7-1.x86\_64 」を参照してください

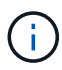

このドキュメントの設定を使用して、に接続するクラウドクライアントを設定できます ["Cloud](https://docs.netapp.com/us-en/cloud-manager-cloud-volumes-ontap/index.html) [Volumes ONTAP"](https://docs.netapp.com/us-en/cloud-manager-cloud-volumes-ontap/index.html) および ["ONTAP](https://docs.netapp.com/us-en/cloud-manager-fsx-ontap/index.html) [対](https://docs.netapp.com/us-en/cloud-manager-fsx-ontap/index.html)[応](https://docs.netapp.com/us-en/cloud-manager-fsx-ontap/index.html)[の](https://docs.netapp.com/us-en/cloud-manager-fsx-ontap/index.html) [Amazon FSX"](https://docs.netapp.com/us-en/cloud-manager-fsx-ontap/index.html)。

**SAN** ツールキット

このツールキットは、 NetApp Host Utilities パッケージをインストールすると自動的にインストールされま す。このキットには 'lun ユーティリティが含まれており 'LUN と HBA の管理に役立ちます「 anlun 」コマン ドは、ホストにマッピングされた LUN 、マルチパス、およびイニシエータグループの作成に必要な情報を返 します。

例

次の例では 'lun lun lun show コマンドは LUN 情報を返します

# sanlun lun show all

出力例:

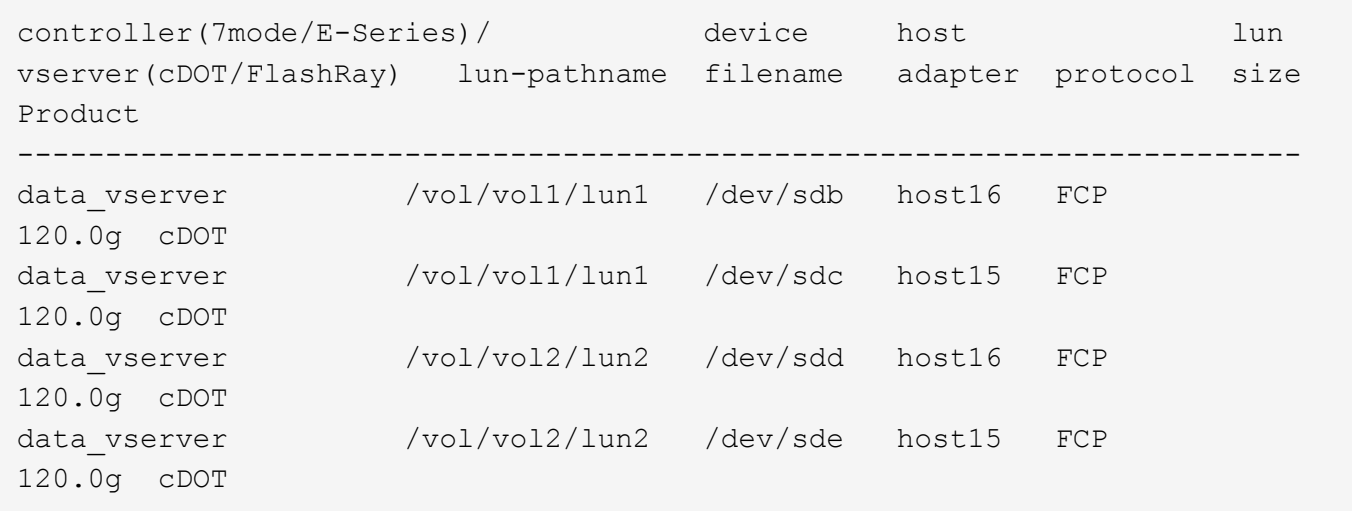

#### **SAN** ブート中です

必要なもの

SAN ブートを使用する場合は、構成でサポートされている必要があります。を使用できます ["NetApp](https://mysupport.netapp.com/matrix/imt.jsp?components=74908;74907;71545;71546;69941;69939;69940;&solution=1&isHWU&src=IMT) [Interoperability Matrix Tool](https://mysupport.netapp.com/matrix/imt.jsp?components=74908;74907;71545;71546;69941;69939;69940;&solution=1&isHWU&src=IMT) [で確認できます](https://mysupport.netapp.com/matrix/imt.jsp?components=74908;74907;71545;71546;69941;69939;69940;&solution=1&isHWU&src=IMT)["](https://mysupport.netapp.com/matrix/imt.jsp?components=74908;74907;71545;71546;69941;69939;69940;&solution=1&isHWU&src=IMT) 使用している OS 、 HBA 、 HBA ファームウェア、 HBA ブート BIOS 、および ONTAP のバージョンがサポートされていることを確認します。

手順

- 1. SAN ブート LUN をホストにマッピングします。
- 2. 複数のパスが使用可能であることを確認します。

f.

ホストOSが起動してパスで実行されると、複数のパスが使用可能になります。

3. SAN ブート LUN がマッピングされているポートに対して、サーバ BIOS で SAN ブートを有効にしま す。

HBA BIOS を有効にする方法については、ベンダー固有のマニュアルを参照してください。

4. ホストをリブートしてブートが成功したことを確認します。

マルチパス

Oracle Linux 6.6 の場合は、 /etc/multipath.conf ファイルが存在している必要がありますが、ファイルに特定 の変更を加える必要はありません。Oracle Linux 6.6 には、 ONTAP LUN を認識して正しく管理するために必 要なすべての設定が含まれています。ALUA ハンドラを有効にするには、次の手順を実行します。

#### 手順

- 1. initrd-image のバックアップを作成します。
- 2. ALUA および非 ALUA が機能するようにカーネルに次のパラメータ値を追加します。 rdloaddriver=scsi\_dh\_alua

kernel /vmlinuz-3.8.13-68.1.2.el6uek.x86\_64 ro root=/dev/mapper/vg\_ibmx3550m421096-lv\_root rd\_NO\_LUKSrd\_LVM\_LV=vg\_ibmx3550m421096/lv\_root LANG=en\_US.UTF-8 rd\_NO\_MDSYSFONT=latarcyrheb-sun16 crashkernel=256M KEYBOARDTYPE=pc KEYTABLE=us rd\_LVM\_LV=vg\_ibmx3550m421096/lv\_swap rd\_NO\_DM rhgb quiet rdloaddriver=scsi\_dh\_alua

- 3. initrd-image を再作成するには、「 m kinitrd` 」コマンドを使用します。Oracle 6x 以降のバージョンで は、次のいずれかを使用します。「 m kinitrd -f /boot/initrd - "uname -r 」 .img uname -r 」またはコマン ド「 `d racut -f 」
- 4. ホストをリブートします。
- 5. の出力を確認します cat /proc/cmdline 設定が完了したことを確認するためのコマンドです。を使用 できます multipath -ll コマンドを使用して、ONTAP LUNの設定を確認します。優先順位が異なる 2 つのパスグループが必要です。優先度が高いパスは「アクティブ/最適化」です。つまり、アグリゲートが 配置されているコントローラによって処理されます。優先度が低いパスはアクティブですが、別のコント ローラから提供されるため最適化されません。最適化されていないパスは、使用可能な最適化されたパス がない場合にのみ使用されます。

例

次の例は、 2 つのアクティブ / 最適化パスと 2 つのアクティブ / 非最適化パスを使用する ONTAP LUN に対す る正しい出力を表示します。

```
# multipath -ll
3600a09803831347657244e527766394e dm-5 NETAPP,LUN C-Mode
size=80G features='4 queue if no path pg_init_retries 50
retain attached hw handle' hwhandler='1 alua' wp=rw
|-+- policy='round-robin 0' prio=50 status=active
| |- 0:0:26:37 sdje 8:384 active ready running
| |- 0:0:25:37 sdik 135:64 active ready running
|-+- policy='round-robin 0' prio=10 status=enabled
    |- 0:0:18:37 sdda 70:128 active ready running
    |- 0:0:19:37 sddu 71:192 active ready running
```
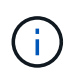

1 つの LUN へのパスを余分に使用しないでください。必要なパスは最大 4 つです。8 個を超え るパスがストレージ障害時に原因パスの問題になる可能性があります。

#### 推奨設定

Oracle Linux 6.6 OS は、 ONTAP LUN を認識するようにコンパイルされ、すべての構成パラメータが自動的 に正しく設定されます。

。 multipath.conf マルチパスデーモンを起動するにはファイルが存在している必要がありますが、次のコ マンドを使用して空のゼロバイトファイルを作成できます。

touch /etc/multipath.conf。

このファイルを初めて作成するときに、マルチパスサービスの有効化と開始が必要になる場合があります。

- # chkconfig multipathd on
- # /etc/init.d/multipathd start
- に直接何も追加する必要はありません multipath.conf ファイル。ただし、マルチパスで管理しないデ バイスがある場合や、デフォルトよりも優先される既存の設定がある場合を除きます。
- には、次の構文を追加できます multipath.conf 不要なデバイスを除外するファイル:

◦ <DevId>を、除外するデバイスのWWID文字列に置き換えます。

```
blacklist {
           wwid <DevId>
           devnode "^(ram|raw|loop|fd|md|dm-|sr|scd|st)[0-9]*"
           devnode "^hd[a-z]"
           devnode "^cciss.*"
}
```
例

この例では、 sda は、ブラックリストに追加する必要があるローカルSCSIディスクです。

手順

1. 次のコマンドを実行して WWID を特定します。

```
# /lib/udev/scsi_id -gud /dev/sda
360030057024d0730239134810c0cb833
```
2. このWWIDをの「blacklist」スタンザに追加します /etc/multipath.conf:

```
blacklist {
       wwid 360030057024d0730239134810c0cb833
       devnode "^(ram|raw|loop|fd|md|dm-|sr|scd|st)[0-9]*"
       devnode "^hd[a-z]"
       devnode "^cciss.*"
}
```
常にを確認する必要があります /etc/multipath.conf レガシー設定用のファイル(特にデフォルトセクシ ョン)。デフォルト設定が上書きされる可能性があります。

次の表は、重要なを示しています multipathd ONTAP LUNのパラメータと必要な値。ホストが他のベンダ ーのLUNに接続されていて、これらのパラメータのいずれかが上書きされた場合は、の以降のスタンザで修正 する必要があります multipath.conf ONTAP LUNに適用されるファイル。そうしないと、 ONTAP LUN が 想定どおりに機能しない可能性があります。これらのデフォルト値を無効にする場合は、影響を十分に理解し

# てから、NetAppやOSベンダーに相談してください。

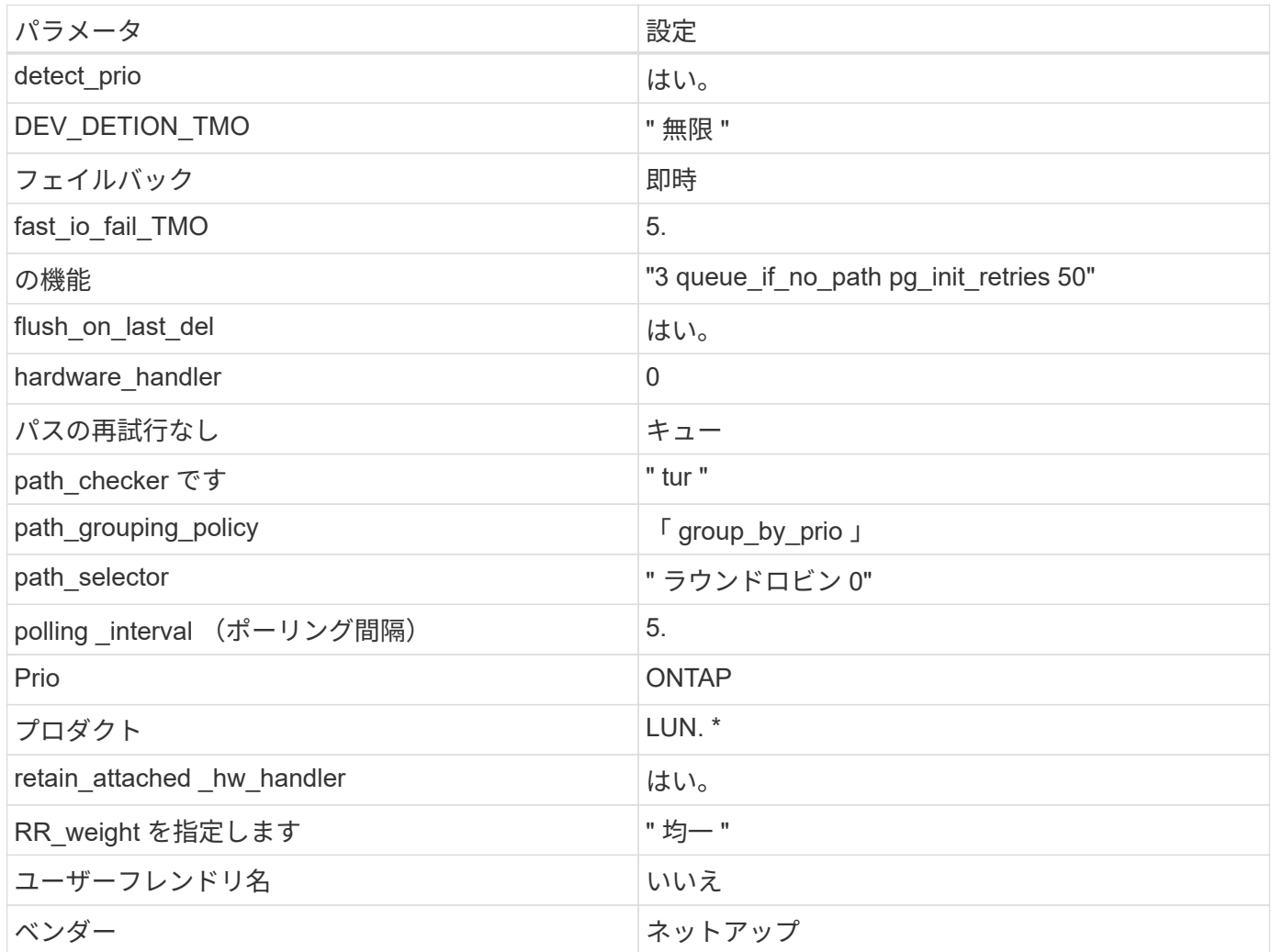

例

次の例は、オーバーライドされたデフォルトを修正する方法を示しています。この場合、「 multipath.conf 」 ファイルは「 path\_checker 」および「 detect\_prio 」の値を定義しますが、 ONTAP LUN と互換性はありま せん。ホストに接続された他の SAN アレイが原因でアレイを削除できない場合は、デバイススタンザを使用 して ONTAP LUN 専用にパラメータを修正できます。

```
defaults {
 path checker readsector0
  detect_prio no
  }
devices {
  device {
  vendor "NETAPP "
  product "LUN.*"
  path_checker tur
  detect_prio yes
  }
}
```
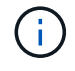

Oracle Linux 6.6 Red Hat Enterprise Kernel ( RHCK )を設定するには、を使用します ["](#page-532-0)[推奨設](#page-532-0) [定](#page-532-0)["](#page-532-0) Red Hat Enterprise Linux ( RHEL ) 6.6 の場合。

既知の問題

ONTAPリリースのOracle Linux 6.6に関する既知の問題はありません。

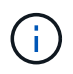

Oracle Linux ( Red Hat 互換カーネル)の既知の問題については、を参照してください ["](#page-532-0)[既知](#page-532-0) [の問題](#page-532-0)["](#page-532-0) Red Hat Enterprise Linux ( RHEL ) 6.6 の場合。

## **Oracle Linux 6.5**と**ONTAP**の併用

ONTAP SANホストの設定を使用して、ONTAPをターゲットとしてOracle Linux 6.5を設 定できます。

**Linux Unified Host Utilities** をインストールします

NetApp Linux Unified Host Utilities ソフトウェアパッケージは、にあります ["](https://mysupport.netapp.com/site/products/all/details/hostutilities/downloads-tab/download/61343/7.1/downloads)[ネットアップサポートサイト](https://mysupport.netapp.com/site/products/all/details/hostutilities/downloads-tab/download/61343/7.1/downloads)["](https://mysupport.netapp.com/site/products/all/details/hostutilities/downloads-tab/download/61343/7.1/downloads) 32 ビットおよび 64 ビットの .rpm ファイル。構成に適したファイルがわからない場合は、を使用してください ["NetApp Interoperability Matrix Tool](https://mysupport.netapp.com/matrix/#welcome) [で確認できます](https://mysupport.netapp.com/matrix/#welcome)["](https://mysupport.netapp.com/matrix/#welcome) 必要なものを確認します。

NetAppでは、Linux Unified Host Utilitiesのインストールを強く推奨していますが、必須ではありません。ユー ティリティを使用しても、 Linux ホストの設定は変更されません。管理機能が向上し、ネットアップのカスタ マーサポートが設定に関する情報を収集できるようになります。

#### 必要なもの

現在インストールされているバージョンの Linux Unified Host Utilities を使用している場合、このユーティリ ティをアップグレードするか、削除してから次の手順に従って最新バージョンをインストールしてください。

- 1. から、 32 ビットまたは 64 ビットの Linux Unified Host Utilities ソフトウェアパッケージをダウンロード します ["](https://mysupport.netapp.com/site/products/all/details/hostutilities/downloads-tab/download/61343/7.1/downloads)[ネットアップサポートサイト](https://mysupport.netapp.com/site/products/all/details/hostutilities/downloads-tab/download/61343/7.1/downloads)["](https://mysupport.netapp.com/site/products/all/details/hostutilities/downloads-tab/download/61343/7.1/downloads) サイトからホスト。
- 2. 次のコマンドを使用して、ソフトウェアパッケージをインストールします。

「 rpm -ivh 」 NetApp\_linux\_unified-connect host\_utilities-7-1.x86\_64 」を参照してください

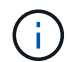

このドキュメントの設定を使用して、に接続するクラウドクライアントを設定できます ["Cloud](https://docs.netapp.com/us-en/cloud-manager-cloud-volumes-ontap/index.html) [Volumes ONTAP"](https://docs.netapp.com/us-en/cloud-manager-cloud-volumes-ontap/index.html) および ["ONTAP](https://docs.netapp.com/us-en/cloud-manager-fsx-ontap/index.html) [対](https://docs.netapp.com/us-en/cloud-manager-fsx-ontap/index.html)[応](https://docs.netapp.com/us-en/cloud-manager-fsx-ontap/index.html)[の](https://docs.netapp.com/us-en/cloud-manager-fsx-ontap/index.html) [Amazon FSX"](https://docs.netapp.com/us-en/cloud-manager-fsx-ontap/index.html)。

#### **SAN** ツールキット

このツールキットは、 NetApp Host Utilities パッケージをインストールすると自動的にインストールされま す。このキットには 'lun ユーティリティが含まれており 'LUN と HBA の管理に役立ちます「 anlun 」コマン ドは、ホストにマッピングされた LUN 、マルチパス、およびイニシエータグループの作成に必要な情報を返 します。

例

次の例では 'lun lun lun show コマンドは LUN 情報を返します

# sanlun lun show all

出力例:

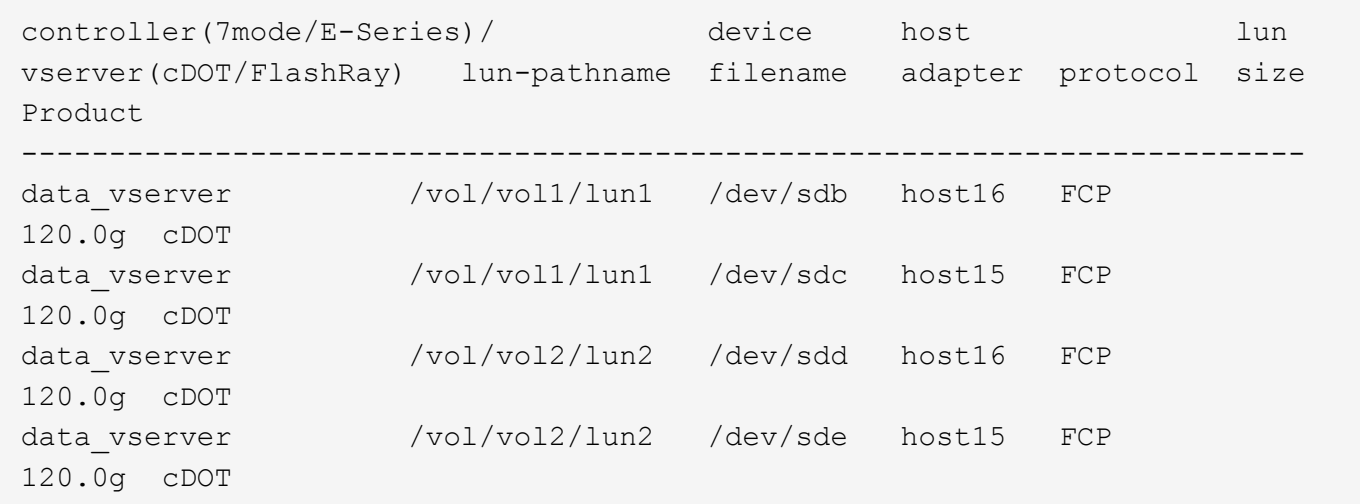

**SAN** ブート中です

必要なもの

SAN ブートを使用する場合は、構成でサポートされている必要があります。を使用できます ["NetApp](https://mysupport.netapp.com/matrix/imt.jsp?components=68083;67438;67437;&solution=1&isHWU&src=IMT) [Interoperability Matrix Tool](https://mysupport.netapp.com/matrix/imt.jsp?components=68083;67438;67437;&solution=1&isHWU&src=IMT) [で確認できます](https://mysupport.netapp.com/matrix/imt.jsp?components=68083;67438;67437;&solution=1&isHWU&src=IMT)["](https://mysupport.netapp.com/matrix/imt.jsp?components=68083;67438;67437;&solution=1&isHWU&src=IMT) 使用している OS 、 HBA 、 HBA ファームウェア、 HBA ブート BIOS 、および ONTAP のバージョンがサポートされていることを確認します。

手順

1. SAN ブート LUN をホストにマッピングします。

2. 複数のパスが使用可能であることを確認します。

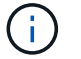

ホストOSが起動してパスで実行されると、複数のパスが使用可能になります。

3. SAN ブート LUN がマッピングされているポートに対して、サーバ BIOS で SAN ブートを有効にしま す。

HBA BIOS を有効にする方法については、ベンダー固有のマニュアルを参照してください。

4. ホストをリブートしてブートが成功したことを確認します。

#### マルチパス

Oracle Linux 6.5 の場合は /etc/multipath.conf ファイルが存在している必要がありますが、ファイルに特定の 変更を加える必要はありません。Oracle Linux 6.5 では、 ONTAP LUN を認識して正しく管理するために必要 なすべての設定が組み込まれています。ALUA ハンドラを有効にするには、次の手順を実行します。

#### 手順

- 1. initrd-image のバックアップを作成します。
- 2. ALUA および非 ALUA が機能するようにカーネルに次のパラメータ値を追加します。 rdloaddriver=scsi\_dh\_alua

```
kernel /vmlinuz-3.8.13-68.1.2.el6uek.x86_64 ro
root=/dev/mapper/vg_ibmx3550m421096-lv_root
rd_NO_LUKSrd_LVM_LV=vg_ibmx3550m421096/lv_root LANG=en_US.UTF-8
rd_NO_MDSYSFONT=latarcyrheb-sun16 crashkernel=256M KEYBOARDTYPE=pc
KEYTABLE=us rd_LVM_LV=vg_ibmx3550m421096/lv_swap rd_NO_DM rhgb quiet
rdloaddriver=scsi_dh_alua
```
- 3. initrd-image を再作成するには、「 m kinitrd` 」コマンドを使用します。Oracle 6x 以降のバージョンで は、次のいずれかを使用します。「 m kinitrd -f /boot/initrd - "uname -r 」 .img uname -r 」またはコマン ド「 `d racut -f 」
- 4. ホストをリブートします。
- 5. の出力を確認します cat /proc/cmdline 設定が完了したことを確認するためのコマンドです。を使用 できます multipath -ll コマンドを使用して、ONTAP LUNの設定を確認します。優先順位が異なる 2 つのパスグループが必要です。優先度が高いパスは「アクティブ/最適化」です。つまり、アグリゲートが 配置されているコントローラによって処理されます。優先度が低いパスはアクティブですが、別のコント ローラから提供されるため最適化されません。最適化されていないパスは、使用可能な最適化されたパス がない場合にのみ使用されます。

例

次の例は、 2 つのアクティブ / 最適化パスと 2 つのアクティブ / 非最適化パスを使用する ONTAP LUN に対す る正しい出力を表示します。

# multipath -ll 3600a09803831347657244e527766394e dm-5 NETAPP,LUN C-Mode size=80G features='4 queue if no path pg\_init\_retries 50 retain attached hw handle' hwhandler='1 alua' wp=rw |-+- policy='round-robin 0' prio=50 status=active | |- 0:0:26:37 sdje 8:384 active ready running | |- 0:0:25:37 sdik 135:64 active ready running |-+- policy='round-robin 0' prio=10 status=enabled |- 0:0:18:37 sdda 70:128 active ready running |- 0:0:19:37 sddu 71:192 active ready running

 $\left(\mathsf{i}\right)$ 

1 つの LUN へのパスを余分に使用しないでください。必要なパスは最大 4 つです。8 個を超え るパスがストレージ障害時に原因パスの問題になる可能性があります。

推奨設定

Oracle Linux 6.5 OS は、 ONTAP LUN を認識し、すべての構成パラメータを自動的に正しく設定するように コンパイルされます。

。 multipath.conf マルチパスデーモンを起動するにはファイルが存在している必要がありますが、次のコ マンドを使用して空のゼロバイトファイルを作成できます。

touch /etc/multipath.conf。

このファイルを初めて作成するときに、マルチパスサービスの有効化と開始が必要になる場合があります。

- # chkconfig multipathd on
- # /etc/init.d/multipathd start
- に直接何も追加する必要はありません multipath.conf ファイル。ただし、マルチパスで管理しないデ バイスがある場合や、デフォルトよりも優先される既存の設定がある場合を除きます。
- には、次の構文を追加できます multipath.conf 不要なデバイスを除外するファイル:

◦ <DevId>を、除外するデバイスのWWID文字列に置き換えます。

```
blacklist {
          wwid <DevId>
          devnode "^(ram|raw|loop|fd|md|dm-|sr|scd|st)[0-9]*"
          devnode "^hd[a-z]"
          devnode "^cciss.*"
}
```
例

この例では、 sda は、ブラックリストに追加する必要があるローカルSCSIディスクです。

1. 次のコマンドを実行して WWID を特定します。

```
# /lib/udev/scsi_id -gud /dev/sda
360030057024d0730239134810c0cb833
```
2. このWWIDをの「blacklist」スタンザに追加します /etc/multipath.conf:

```
blacklist {
       wwid 360030057024d0730239134810c0cb833
       devnode "^(ram|raw|loop|fd|md|dm-|sr|scd|st)[0-9]*"
       devnode "^hd[a-z]"
       devnode "^cciss.*"
}
```
常にを確認する必要があります /etc/multipath.conf レガシー設定用のファイル(特にデフォルトセクシ ョン)。デフォルト設定が上書きされる可能性があります。

次の表は、重要なを示しています multipathd ONTAP LUNのパラメータと必要な値。ホストが他のベンダ ーのLUNに接続されていて、これらのパラメータのいずれかが上書きされた場合は、の以降のスタンザで修正 する必要があります multipath.conf ONTAP LUNに適用されるファイル。そうしないと、 ONTAP LUN が 想定どおりに機能しない可能性があります。これらのデフォルト値を無効にする場合は、影響を十分に理解し てから、NetAppやOSベンダーに相談してください。

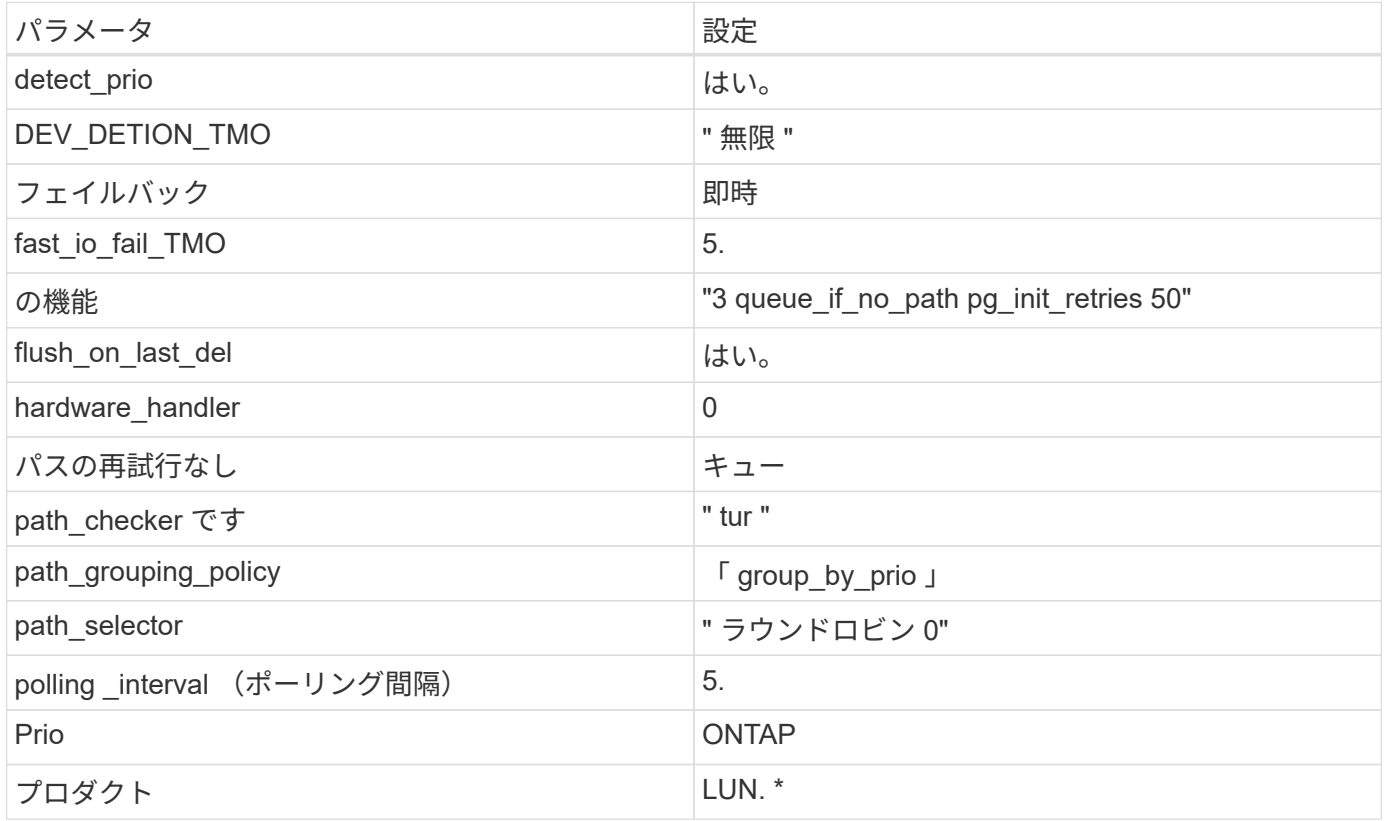

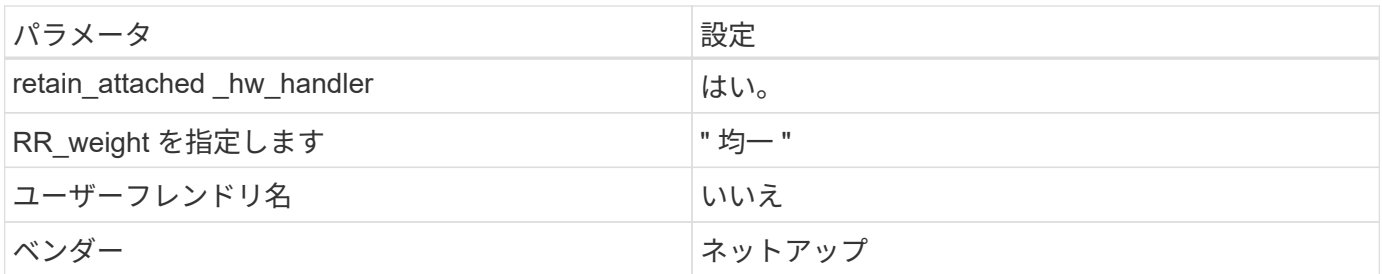

次の例は、オーバーライドされたデフォルトを修正する方法を示しています。この場合、「 multipath.conf 」 ファイルは「 path\_checker 」および「 detect\_prio 」の値を定義しますが、 ONTAP LUN と互換性はありま せん。ホストに接続された他の SAN アレイが原因でアレイを削除できない場合は、デバイススタンザを使用 して ONTAP LUN 専用にパラメータを修正できます。

```
defaults {
 path checker readsector0
  detect_prio no
  }
devices {
  device {
  vendor "NETAPP "
  product "LUN.*"
  path_checker tur
  detect_prio yes
  }
}
```
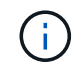

Oracle Linux 6.5 RedHat Enterprise カーネル (RHCCK) を設定するには、を使用します ["](#page-539-0)[推奨設](#page-539-0) [定](#page-539-0)["](#page-539-0) Red Hat Enterprise Linux ( RHEL ) 6.5 の場合:

既知の問題

ONTAPリリースがインストールされたOracle Linux 6.5では、既知の問題はありません。

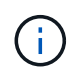

Oracle Linux ( Red Hat 互換カーネル)の既知の問題については、を参照してください ["](#page-539-0)[既知](#page-539-0) [の問題](#page-539-0)["](#page-539-0) Red Hat Enterprise Linux (RHEL) 6.5 の場合:

# **Oracle Linux 6.4**と**ONTAP**の併用

ONTAP SANホストの設定を使用して、ONTAPをターゲットとしてOracle Linux 6.4を設 定できます。

**Linux Unified Host Utilities** をインストールします

NetApp Linux Unified Host Utilities ソフトウェアパッケージは、にあります ["](https://mysupport.netapp.com/site/products/all/details/hostutilities/downloads-tab/download/61343/7.1/downloads)[ネットアップサポートサイト](https://mysupport.netapp.com/site/products/all/details/hostutilities/downloads-tab/download/61343/7.1/downloads)["](https://mysupport.netapp.com/site/products/all/details/hostutilities/downloads-tab/download/61343/7.1/downloads) 32 ビットおよび 64 ビットの .rpm ファイル。構成に適したファイルがわからない場合は、を使用してください ["NetApp Interoperability Matrix Tool](https://mysupport.netapp.com/matrix/#welcome) [で確認できます](https://mysupport.netapp.com/matrix/#welcome)["](https://mysupport.netapp.com/matrix/#welcome) 必要なものを確認します。

NetAppでは、Linux Unified Host Utilitiesのインストールを強く推奨していますが、必須ではありません。ユー ティリティを使用しても、 Linux ホストの設定は変更されません。管理機能が向上し、ネットアップのカスタ マーサポートが設定に関する情報を収集できるようになります。

必要なもの

現在インストールされているバージョンの Linux Unified Host Utilities を使用している場合、このユーティリ ティをアップグレードするか、削除してから次の手順に従って最新バージョンをインストールしてください。

1. から、 32 ビットまたは 64 ビットの Linux Unified Host Utilities ソフトウェアパッケージをダウンロード します ["](https://mysupport.netapp.com/site/products/all/details/hostutilities/downloads-tab/download/61343/7.1/downloads)[ネットアップサポートサイト](https://mysupport.netapp.com/site/products/all/details/hostutilities/downloads-tab/download/61343/7.1/downloads)["](https://mysupport.netapp.com/site/products/all/details/hostutilities/downloads-tab/download/61343/7.1/downloads) サイトからホスト。

2. 次のコマンドを使用して、ソフトウェアパッケージをインストールします。

「 rpm -ivh 」 NetApp\_linux\_unified-connect host\_utilities-7-1.x86\_64 」を参照してください

このドキュメントの設定を使用して、に接続するクラウドクライアントを設定できます ["Cloud](https://docs.netapp.com/us-en/cloud-manager-cloud-volumes-ontap/index.html) [Volumes ONTAP"](https://docs.netapp.com/us-en/cloud-manager-cloud-volumes-ontap/index.html) および ["ONTAP](https://docs.netapp.com/us-en/cloud-manager-fsx-ontap/index.html) [対](https://docs.netapp.com/us-en/cloud-manager-fsx-ontap/index.html)[応](https://docs.netapp.com/us-en/cloud-manager-fsx-ontap/index.html)[の](https://docs.netapp.com/us-en/cloud-manager-fsx-ontap/index.html) [Amazon FSX"](https://docs.netapp.com/us-en/cloud-manager-fsx-ontap/index.html)。

**SAN** ツールキット

 $\bigcirc$ 

このツールキットは、 NetApp Host Utilities パッケージをインストールすると自動的にインストールされま す。このキットには 'lun ユーティリティが含まれており 'LUN と HBA の管理に役立ちます「 anlun 」コマン ドは、ホストにマッピングされた LUN 、マルチパス、およびイニシエータグループの作成に必要な情報を返 します。

例

次の例では 'lun lun lun show コマンドは LUN 情報を返します

# sanlun lun show all

出力例:

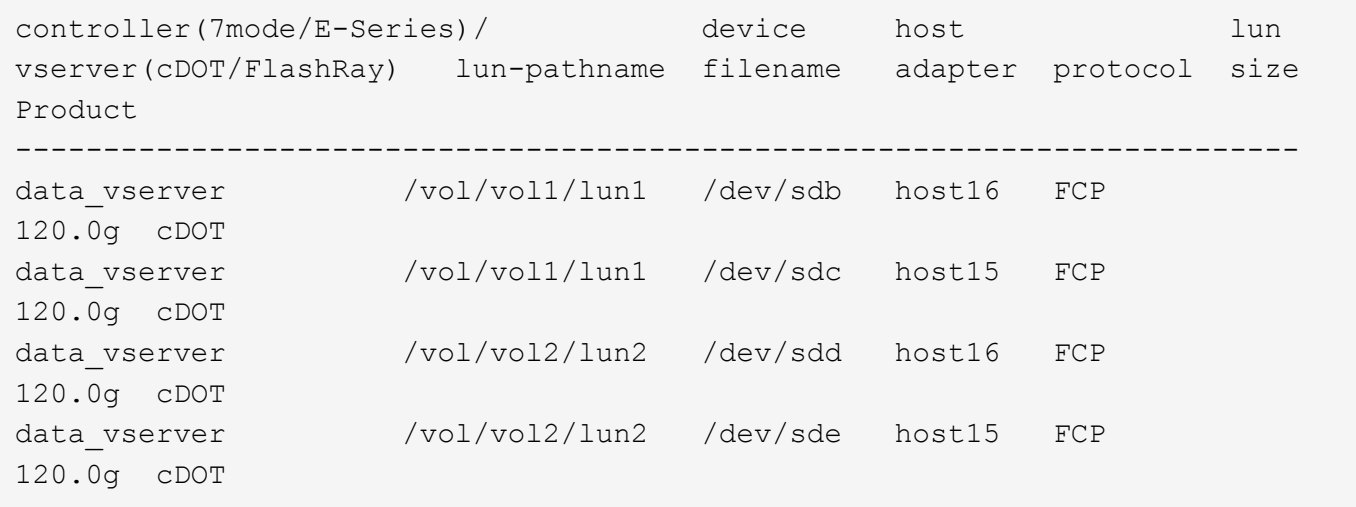

必要なもの

SAN ブートを使用する場合は、構成でサポートされている必要があります。を使用できます ["NetApp](https://mysupport.netapp.com/matrix/imt.jsp?components=65623;64703;&solution=1&isHWU&src=IMT) [Interoperability Matrix Tool](https://mysupport.netapp.com/matrix/imt.jsp?components=65623;64703;&solution=1&isHWU&src=IMT) [で確認できます](https://mysupport.netapp.com/matrix/imt.jsp?components=65623;64703;&solution=1&isHWU&src=IMT)["](https://mysupport.netapp.com/matrix/imt.jsp?components=65623;64703;&solution=1&isHWU&src=IMT) 使用している OS 、 HBA 、 HBA ファームウェア、 HBA ブート BIOS 、および ONTAP のバージョンがサポートされていることを確認します。

#### 手順

- 1. SAN ブート LUN をホストにマッピングします。
- 2. 複数のパスが使用可能であることを確認します。

( i ) ホストOSが起動してパスで実行されると、複数のパスが使用可能になります。

3. SAN ブート LUN がマッピングされているポートに対して、サーバ BIOS で SAN ブートを有効にしま す。

HBA BIOS を有効にする方法については、ベンダー固有のマニュアルを参照してください。

4. ホストをリブートしてブートが成功したことを確認します。

マルチパス

Oracle Linux 6.4 の場合は、 /etc/multipath.conf ファイルが存在している必要がありますが、ファイルに特定 の変更を加える必要はありません。Oracle Linux 6.4 は、 ONTAP LUN を認識して正しく管理するために必要 なすべての設定でコンパイルされています。ALUA ハンドラを有効にするには、次の手順を実行します。

手順

- 1. initrd-image のバックアップを作成します。
- 2. ALUA および非 ALUA が機能するようにカーネルに次のパラメータ値を追加します。 rdloaddriver=scsi\_dh\_alua

```
kernel /vmlinuz-3.8.13-68.1.2.el6uek.x86_64 ro
root=/dev/mapper/vg_ibmx3550m421096-lv_root
rd_NO_LUKSrd_LVM_LV=vg_ibmx3550m421096/lv_root LANG=en_US.UTF-8
rd_NO_MDSYSFONT=latarcyrheb-sun16 crashkernel=256M KEYBOARDTYPE=pc
KEYTABLE=us rd LVM LV=vg ibmx3550m421096/lv swap rd NO DM rhgb quiet
rdloaddriver=scsi_dh_alua
```
- 3. initrd-image を再作成するには、「 m kinitrd` 」コマンドを使用します。Oracle 6x 以降のバージョンで は、次のいずれかを使用します。「 m kinitrd -f /boot/initrd - "uname -r 」 .img uname -r 」またはコマン ド「 `d racut -f 」
- 4. ホストをリブートします。
- 5. の出力を確認します cat /proc/cmdline 設定が完了したことを確認するためのコマンドです。を使用 できます multipath -ll コマンドを使用して、ONTAP LUNの設定を確認します。優先順位が異なる 2 つのパスグループが必要です。優先度が高いパスは「アクティブ/最適化」です。つまり、アグリゲートが 配置されているコントローラによって処理されます。優先度が低いパスはアクティブですが、別のコント ローラから提供されるため最適化されません。最適化されていないパスは、使用可能な最適化されたパス

次の例は、 2 つのアクティブ / 最適化パスと 2 つのアクティブ / 非最適化パスを使用する ONTAP LUN に対す る正しい出力を表示します。

```
# multipath -ll
3600a09803831347657244e527766394e dm-5 NETAPP,LUN C-Mode
size=80G features='4 queue if no path pg_init_retries 50
retain attached hw handle' hwhandler='1 alua' wp=rw
|-+- policy='round-robin 0' prio=50 status=active
| |- 0:0:26:37 sdje 8:384 active ready running
| |- 0:0:25:37 sdik 135:64 active ready running
|-+- policy='round-robin 0' prio=10 status=enabled
   |- 0:0:18:37 sdda 70:128 active ready running
    |- 0:0:19:37 sddu 71:192 active ready running
```
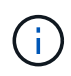

1 つの LUN へのパスを余分に使用しないでください。必要なパスは最大 4 つです。8 個を超え るパスがストレージ障害時に原因パスの問題になる可能性があります。

推奨設定

Oracle Linux 6.4 OS は、 ONTAP LUN を認識し、すべての構成パラメータを自動的に正しく設定するように コンパイルされています。

。 multipath.conf マルチパスデーモンを起動するにはファイルが存在している必要がありますが、次のコ マンドを使用して空のゼロバイトファイルを作成できます。

touch /etc/multipath.conf。

このファイルを初めて作成するときに、マルチパスサービスの有効化と開始が必要になる場合があります。

- # chkconfig multipathd on
- # /etc/init.d/multipathd start
- に直接何も追加する必要はありません multipath.conf ファイル。ただし、マルチパスで管理しないデ バイスがある場合や、デフォルトよりも優先される既存の設定がある場合を除きます。

• には、次の構文を追加できます multipath.conf 不要なデバイスを除外するファイル:

◦ <DevId>を、除外するデバイスのWWID文字列に置き換えます。

```
blacklist {
          wwid <DevId>
          devnode "^(ram|raw|loop|fd|md|dm-|sr|scd|st)[0-9]*"
          devnode "^hd[a-z]"
          devnode "^cciss.*"
}
```
この例では、 sda は、ブラックリストに追加する必要があるローカルSCSIディスクです。

手順

1. 次のコマンドを実行して WWID を特定します。

# /lib/udev/scsi\_id -gud /dev/sda 360030057024d0730239134810c0cb833

2. このWWIDをの「blacklist」スタンザに追加します /etc/multipath.conf:

```
blacklist {
       wwid 360030057024d0730239134810c0cb833
       devnode "^(ram|raw|loop|fd|md|dm-|sr|scd|st)[0-9]*"
       devnode "^hd[a-z]"
       devnode "^cciss.*"
}
```
常にを確認する必要があります /etc/multipath.conf レガシー設定用のファイル(特にデフォルトセクシ ョン)。デフォルト設定が上書きされる可能性があります。

次の表は、重要なを示しています multipathd ONTAP LUNのパラメータと必要な値。ホストが他のベンダ ーのLUNに接続されていて、これらのパラメータのいずれかが上書きされた場合は、の以降のスタンザで修正 する必要があります multipath.conf ONTAP LUNに適用されるファイル。そうしないと、 ONTAP LUN が 想定どおりに機能しない可能性があります。これらのデフォルト値を無効にする場合は、影響を十分に理解し てから、NetAppやOSベンダーに相談してください。

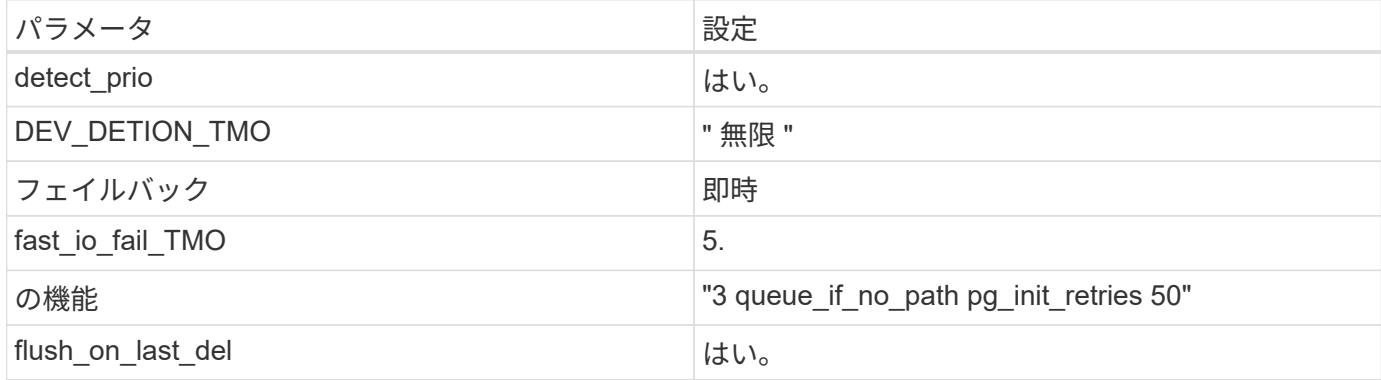

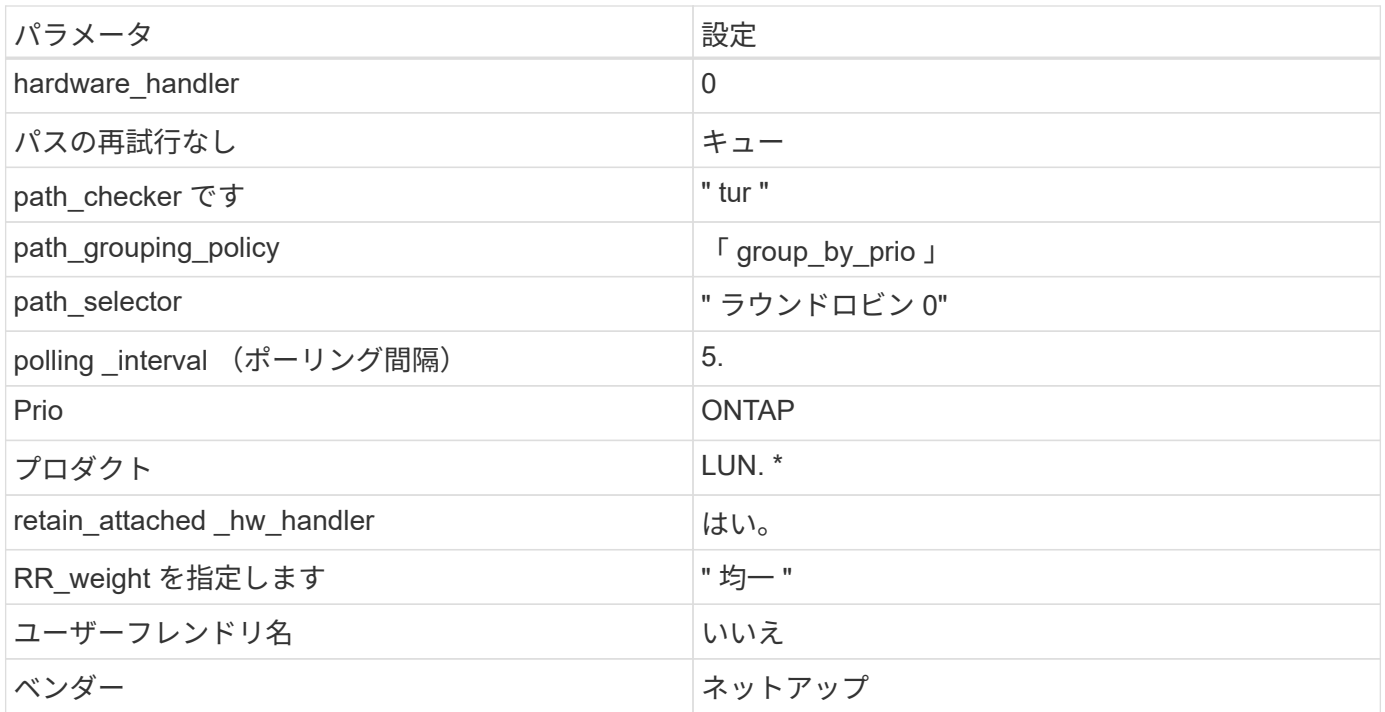

次の例は、オーバーライドされたデフォルトを修正する方法を示しています。この場合、「 multipath.conf 」 ファイルは「 path\_checker 」および「 detect\_prio 」の値を定義しますが、 ONTAP LUN と互換性はありま せん。ホストに接続された他の SAN アレイが原因でアレイを削除できない場合は、デバイススタンザを使用 して ONTAP LUN 専用にパラメータを修正できます。

```
defaults {
 path checker readsector0
  detect_prio no
  }
devices {
  device {
  vendor "NETAPP "
  product "LUN.*"
  path_checker tur
  detect_prio yes
  }
}
```
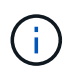

Oracle Linux 6.4 Red Hat Enterprise Kernel ( RHCK )を設定するには、を使用します ["](#page-546-0)[推奨設](#page-546-0) [定](#page-546-0)["](#page-546-0) Red Hat Enterprise Linux ( RHEL ) 6.4 の場合:

## 既知の問題

Oracle Linux 6.4 with ONTAPリリースには、次の既知の問題があります。

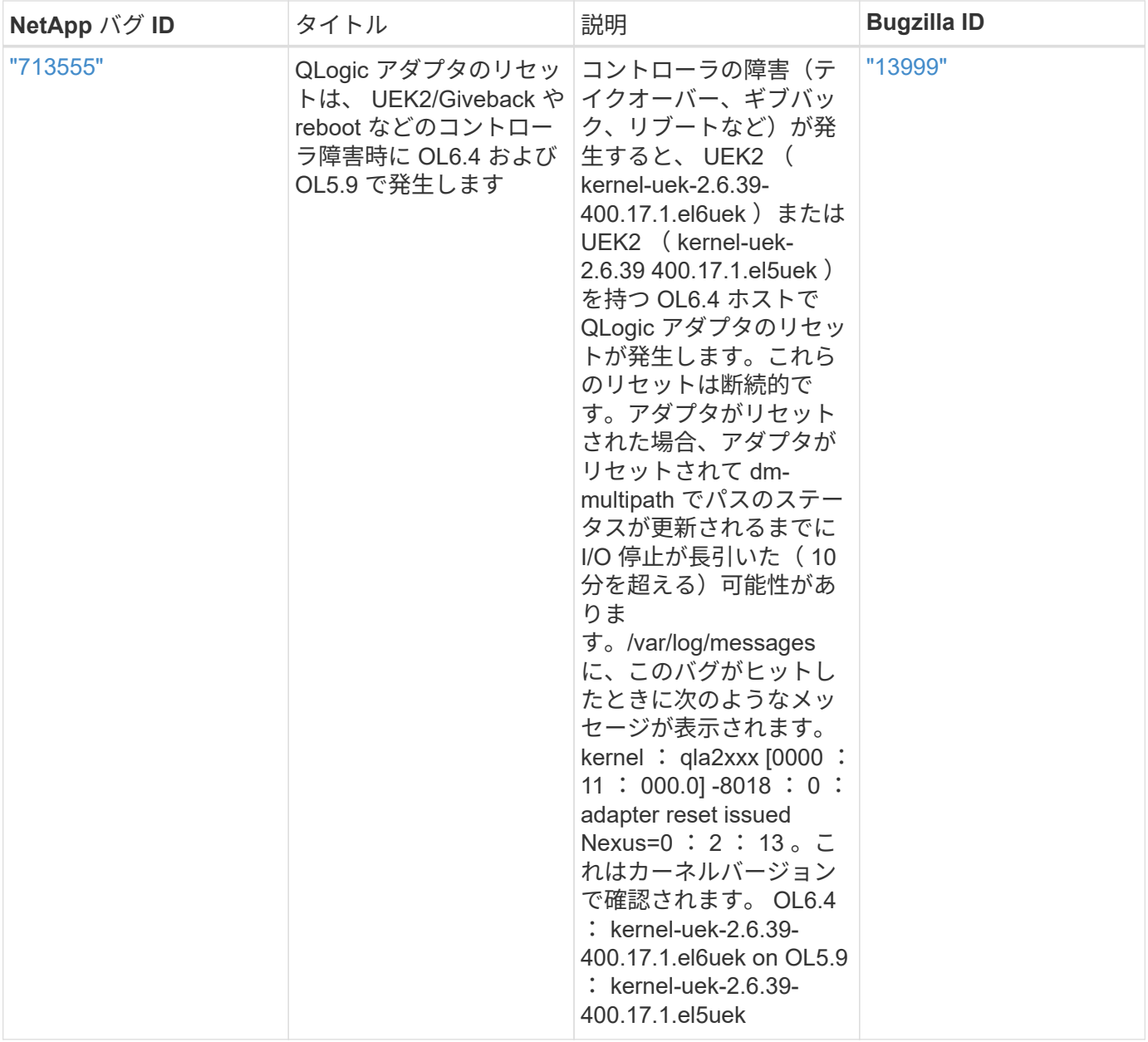

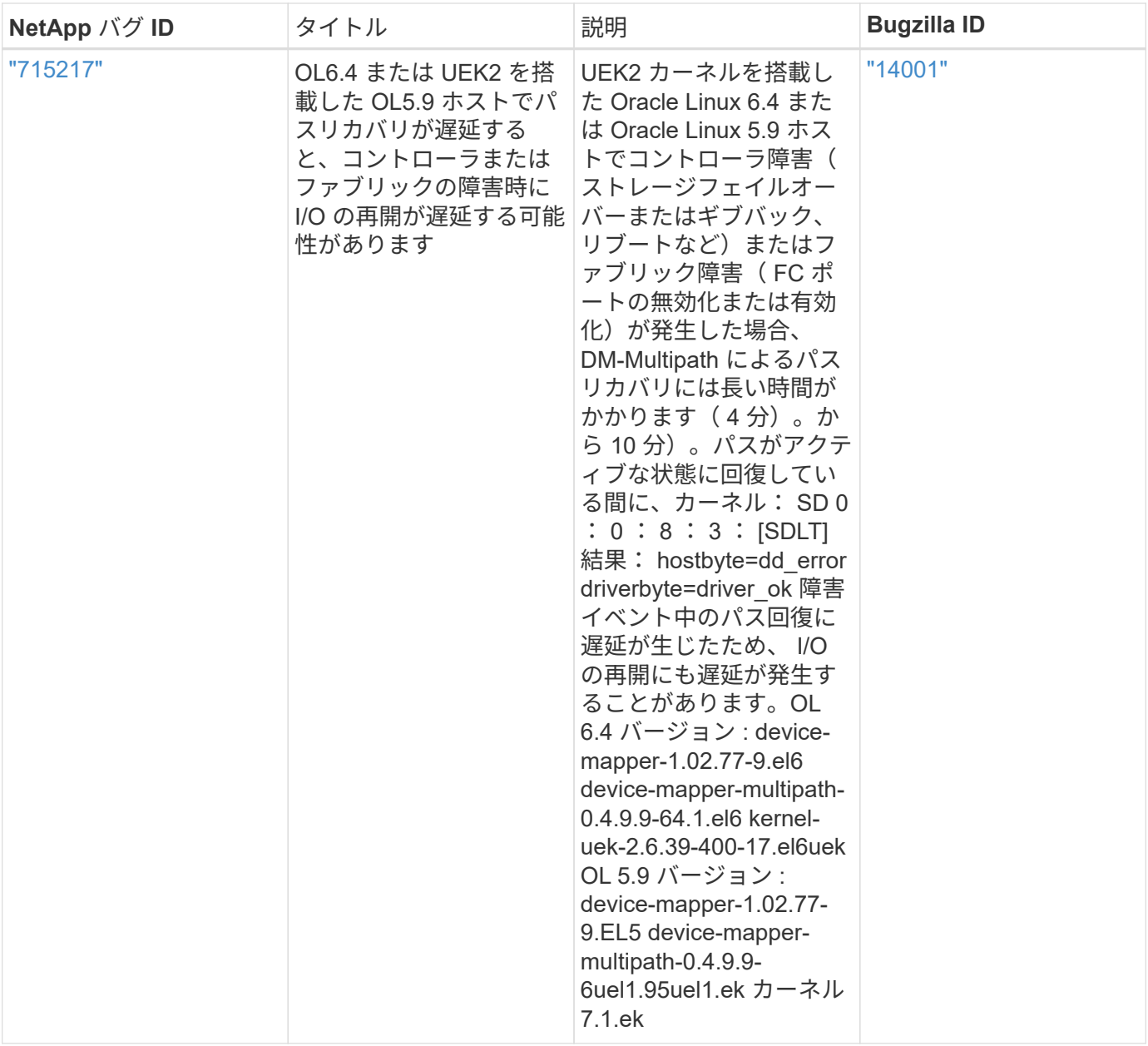

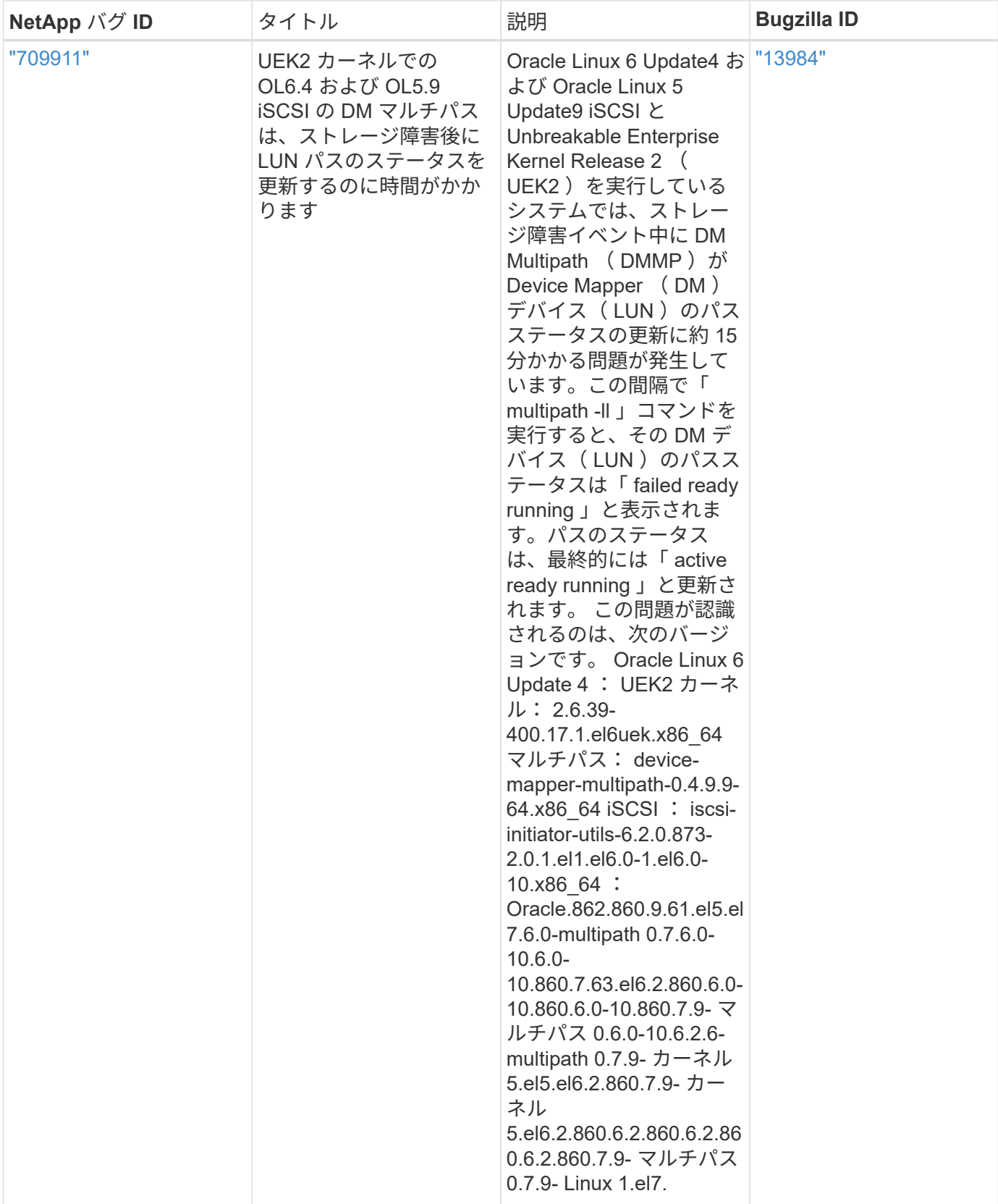

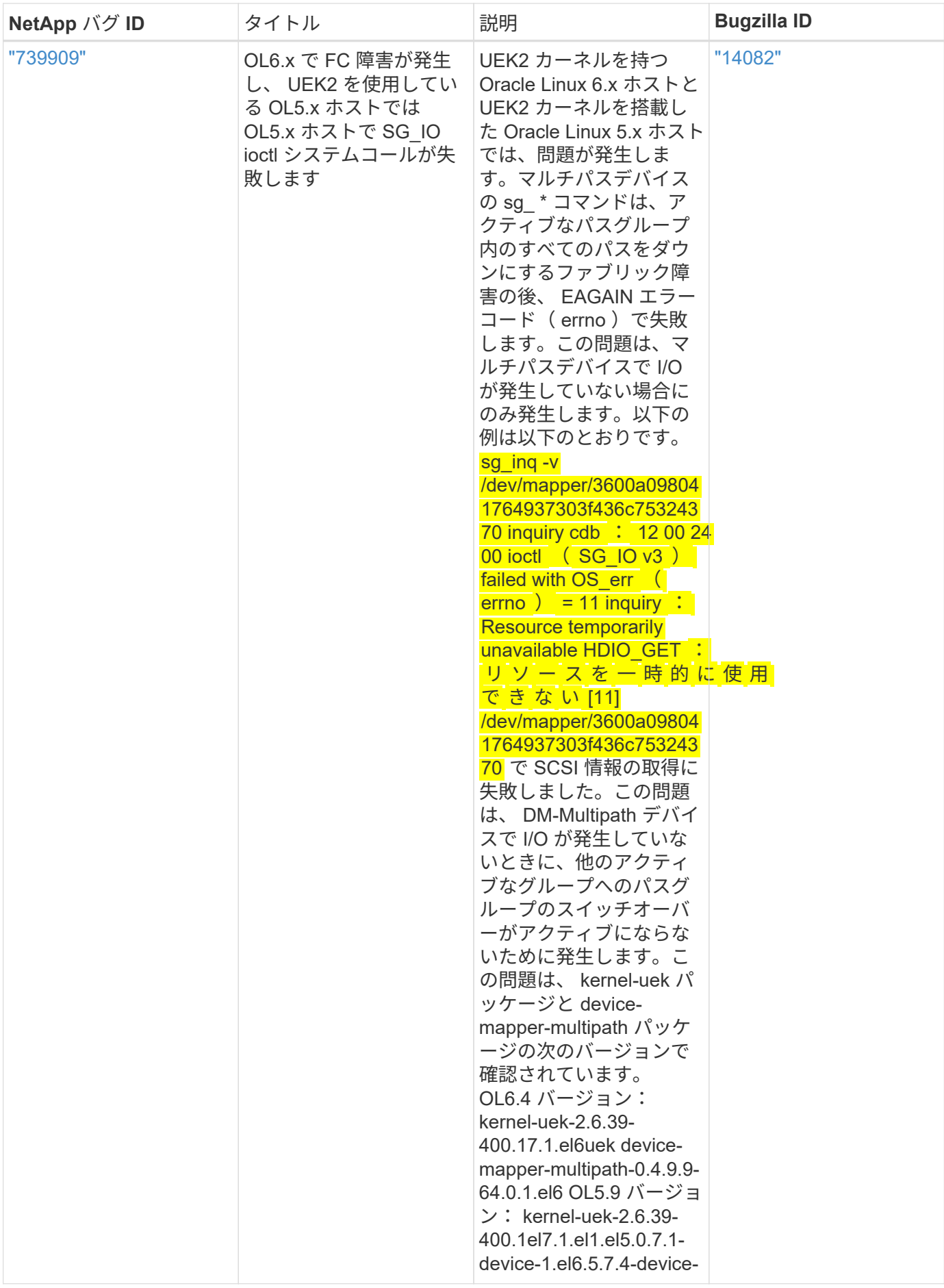

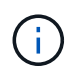

Oracle Linux ( Red Hat 互換カーネル)の既知の問題については、を参照してください ["](#page-546-0)[既知](#page-546-0) [の問題](#page-546-0)["](#page-546-0) Red Hat Enterprise Linux (RHEL) 6.4 の場合:

# **RHEL**

リリースノート

**ASM** ミラーリング

Automatic Storage Management(ASM)ミラーリングでは、ASMが問題を認識して別の障害グループにスイ ッチオーバーできるように、Linuxマルチパス設定の変更が必要になる場合があります。ONTAP 上のほとんど の ASM 構成では、外部冗長性が使用されます。つまり、データ保護は外部アレイによって提供され、 ASM はデータをミラーリングしません。一部のサイトでは、通常の冗長性を備えた ASM を使用して、通常は異な るサイト間で双方向ミラーリングを提供しています。を参照してください ["ONTAP](https://www.netapp.com/us/media/tr-3633.pdf) [を](https://www.netapp.com/us/media/tr-3633.pdf)[基盤](https://www.netapp.com/us/media/tr-3633.pdf)[にした](https://www.netapp.com/us/media/tr-3633.pdf) [Oracle](https://www.netapp.com/us/media/tr-3633.pdf) [デー](https://www.netapp.com/us/media/tr-3633.pdf) [タベース](https://www.netapp.com/us/media/tr-3633.pdf)["](https://www.netapp.com/us/media/tr-3633.pdf) を参照してください。

# **RHEL 9**

# **Red Hat Enterprise Linux 9.3**と**ONTAP**の併用

ONTAP SANホストの設定を使用して、ONTAPをターゲットとしてRed Hat Enterprise Linux 9.3を設定できます。

**Linux Unified Host Utilities** をインストールします

NetApp Linux Unified Host Utilities ソフトウェアパッケージは、にあります ["](https://mysupport.netapp.com/site/products/all/details/hostutilities/downloads-tab/download/61343/7.1/downloads)[ネットアップサポートサイト](https://mysupport.netapp.com/site/products/all/details/hostutilities/downloads-tab/download/61343/7.1/downloads)["](https://mysupport.netapp.com/site/products/all/details/hostutilities/downloads-tab/download/61343/7.1/downloads) 64 ビットの .rpm ファイル。

NetAppでは、Linux Unified Host Utilitiesのインストールを強く推奨していますが、必須ではありません。ユー ティリティを使用しても、 Linux ホストの設定は変更されません。管理機能が向上し、ネットアップのカスタ マーサポートが設定に関する情報を収集できるようになります。

## 必要なもの

Linux Unified Host Utilitiesのバージョンが現在インストールされている場合は、そのバージョンをアップグレ ードまたは削除してから、次の手順に従って最新バージョンをインストールする必要があります。

## 手順

- 1. から 64 ビットの Linux Unified Host Utilities ソフトウェアパッケージをダウンロードします ["](https://mysupport.netapp.com/site/products/all/details/hostutilities/downloads-tab/download/61343/7.1/downloads)[ネットアッ](https://mysupport.netapp.com/site/products/all/details/hostutilities/downloads-tab/download/61343/7.1/downloads) [プサポートサイト](https://mysupport.netapp.com/site/products/all/details/hostutilities/downloads-tab/download/61343/7.1/downloads)["](https://mysupport.netapp.com/site/products/all/details/hostutilities/downloads-tab/download/61343/7.1/downloads) ホストに接続します。
- 2. ソフトウェアパッケージをインストールします。

「 rpm -ivh 」 NetApp\_linux\_unified-connect host\_utilities-7-1.x86\_64 」を参照してください

**SAN**ツールキット

このツールキットは、NetApp Host Utilitiesパッケージをインストールすると自動的にインストールされま す。このキットは、を提供します sanlun ユーティリティ。LUNとHBAの管理に役立ちます。。 sanlun コ マンドは、ホストにマッピングされているLUNに関する情報、マルチパス、およびイニシエータグループの作 成に必要な情報を返します。

# sanlun lun show all

出力例:

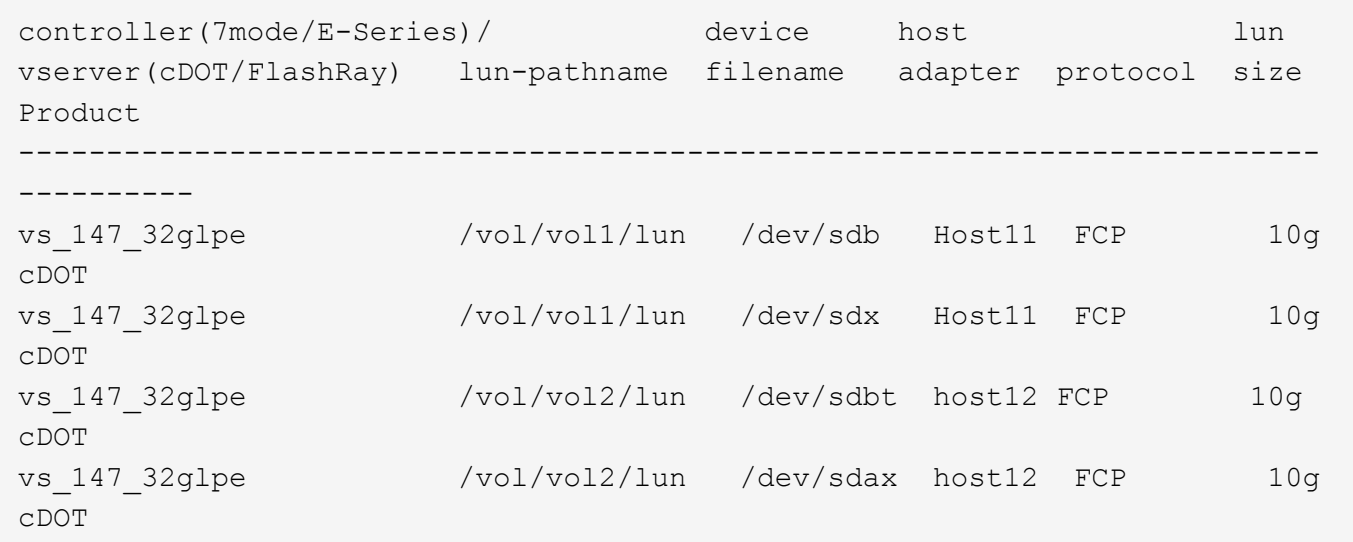

**SAN** ブート中です

必要なもの

SAN ブートを使用する場合は、構成でサポートされている必要があります。を使用できます ["NetApp](https://mysupport.netapp.com/matrix/imt.jsp?components=91241;&solution=236&isHWU&src=IMT) [Interoperability Matrix Tool](https://mysupport.netapp.com/matrix/imt.jsp?components=91241;&solution=236&isHWU&src=IMT) [で確認できます](https://mysupport.netapp.com/matrix/imt.jsp?components=91241;&solution=236&isHWU&src=IMT)["](https://mysupport.netapp.com/matrix/imt.jsp?components=91241;&solution=236&isHWU&src=IMT) 使用しているOS、HBA、HBAファームウェア、HBAブート BIOS、およびONTAPのバージョンがサポートされていることを確認します。

手順

- 1. SAN ブート LUN をホストにマッピングします。
- 2. 複数のパスが使用可能であることを確認します。

 $\left( \, \mathrm{i} \, \right)$ 

ホストOSが起動してパスで実行されると、複数のパスが使用可能になります。

3. SAN ブート LUN がマッピングされているポートに対して、サーバ BIOS で SAN ブートを有効にしま す。

HBA BIOS を有効にする方法については、ベンダー固有のマニュアルを参照してください。

4. ホストをリブートしてブートが成功したことを確認します。

#### マルチパス

Red Hat Enterprise Linux (RHEL) 9.3の場合、 /etc/multipath.conf ファイルが存在している必要があ りますが、ファイルに特定の変更を加える必要はありません。RHEL 9.3は、ONTAP LUNを認識して適切に管 理するために必要なすべての設定でコンパイルされています。

「 multipath -ll 」コマンドを使用すると、 ONTAP LUN の設定を確認できます。次のセクションでは、 ASA および非 ASA ペルソナにマッピングされた LUN のマルチパス出力の例を示します。

オール**SAN**アレイ構成

オールSANアレイ(ASA)構成では、特定のLUNへのすべてのパスがアクティブで最適化されています。これ により、すべてのパスを同時に経由するI/O処理が行われるため、パフォーマンスが向上します。

例

次の例は、 ONTAP LUN の正しい出力を表示します。

```
# multipath -ll
3600a098038314359725d516c69733471 dm-22 NETAPP,LUN C-Mode
size=160G features='3 queue if no path pg_init retries 50' hwhandler='1
alua' wp=rw
`-+- policy='service-time 0' prio=50 status=active
    |- 11:0:3:0 sdau 66:224 active ready running
    |- 12:0:4:0 sdco 69:192 active ready running
    |- 12:0:0:0 sdav 66:240 active ready running
  \dot{P} - 11:0:2:0 sdat 66:208 active ready running
```
 $(i)$ 

1 つの LUN へのパスを余分に使用しないでください。必要なパスは最大 4 つです。8 個を超え るパスがストレージ障害時に原因パスの問題になる可能性があります。

**ASA**イカイノコウセイ

ASA以外の構成では、優先度が異なる2つのパスグループが必要です。優先度が高いパスは「アクティブ / 最 適化」です。つまり、アグリゲートが配置されているコントローラによって処理されます。優先度が低いパス はアクティブですが、別のコントローラから提供されるため最適化されません。最適化されていないパスは、 使用可能な最適化されたパスがない場合にのみ使用されます。

例

次の例は、 2 つのアクティブ / 最適化パスと 2 つのアクティブ / 非最適化パスを使用する ONTAP LUN に対す る正しい出力を表示します。

```
# multipath -ll
3600a0980383149783224544d334a644d dm-10 NETAPP,LUN C-Mode
size=10G features='3 queue if no path pg init retries 50' hwhandler='1
alua' wp=rw
|-+- policy='service-time 0' prio=50 status=active
| |- 12:0:0:18 sdbj 67:208 active ready running
\vert \vert - 11:0:1:18 sdan 66:112 active ready running
`-+- policy='service-time 0' prio=10 status=enabled
    |- 11:0:0:18 sdt 65:48 active ready running
    `- 12:0:3:18 sdcf 69:48 active ready running
```
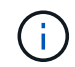

1 つの LUN へのパスを余分に使用しないでください。必要なパスは最大 4 つです。8 個を超え るパスがストレージ障害時に原因パスの問題になる可能性があります。

## 推奨設定

RHEL 9.3 OSは、ONTAP LUNを認識し、ASA構成と非ASA構成の両方について、すべての設定パラメータを 自動的に正しく設定するようにコンパイルされています。次の推奨設定を使用して、ホスト構成のパフォーマ ンスをさらに最適化できます。

。 multipath.conf マルチパスデーモンを起動するにはファイルが存在している必要がありますが、次のコ マンドを使用して空のゼロバイトファイルを作成できます。

touch /etc/multipath.conf

このファイルを初めて作成するときは、マルチパスサービスを有効にして開始しなければならない場合があり ます。

# systemctl enable multipathd

- # systemctl start multipathd
- に直接何も追加する必要はありません multipath.conf ファイル。マルチパスで管理しないデバイスが ある場合、またはデフォルトよりも優先される既存の設定がある場合を除きます。
- 不要なデバイスを除外するには、に次の構文を追加します multipath.conf ファイル。

```
blacklist {
           wwid <DevId>
           devnode "^(ram|raw|loop|fd|md|dm-|sr|scd|st)[0-9]*"
           devnode "^hd[a-z]"
           devnode "^cciss.*"
}
```
を交換します <DevId> を使用 WWID 除外するデバイスの文字列。

### 例

この例では、デバイスのWWIDを特定し、 multipath.conf ファイル。

### 手順

a. 次のコマンドを実行して WWID を特定します。

# /lib/udev/scsi\_id -gud /dev/sda 360030057024d0730239134810c0cb833

sda は、ブラックリストに追加する必要があるローカルSCSIディスクです。

b. を追加します WWID ブラックリストのスタンザに /etc/multipath.conf:

```
blacklist {
       wwid 360030057024d0730239134810c0cb833
       devnode "^(ram|raw|loop|fd|md|dm-|sr|scd|st)[0-9]*"
       devnode "^hd[a-z]"
       devnode "^cciss.*"
}
```
常にを確認する必要があります /etc/multipath.conf レガシー設定用のファイル(特にデフォルトセクシ ョン)。デフォルト設定が上書きされる可能性があります。

次の表は、重要なを示しています multipathd ONTAP LUNのパラメータと必要な値。ホストが他のベンダ ーのLUNに接続されていて、これらのパラメータのいずれかが無効になっている場合は、で後述するstanzas で修正する必要があります multipath.conf ONTAP LUNに適用されるファイル。そうしないと、 ONTAP LUN が想定どおりに機能しない可能性があります。これらのデフォルト設定は、影響を完全に理解した場合 にのみ、NetAppやOSベンダーに相談して無効にする必要があります。

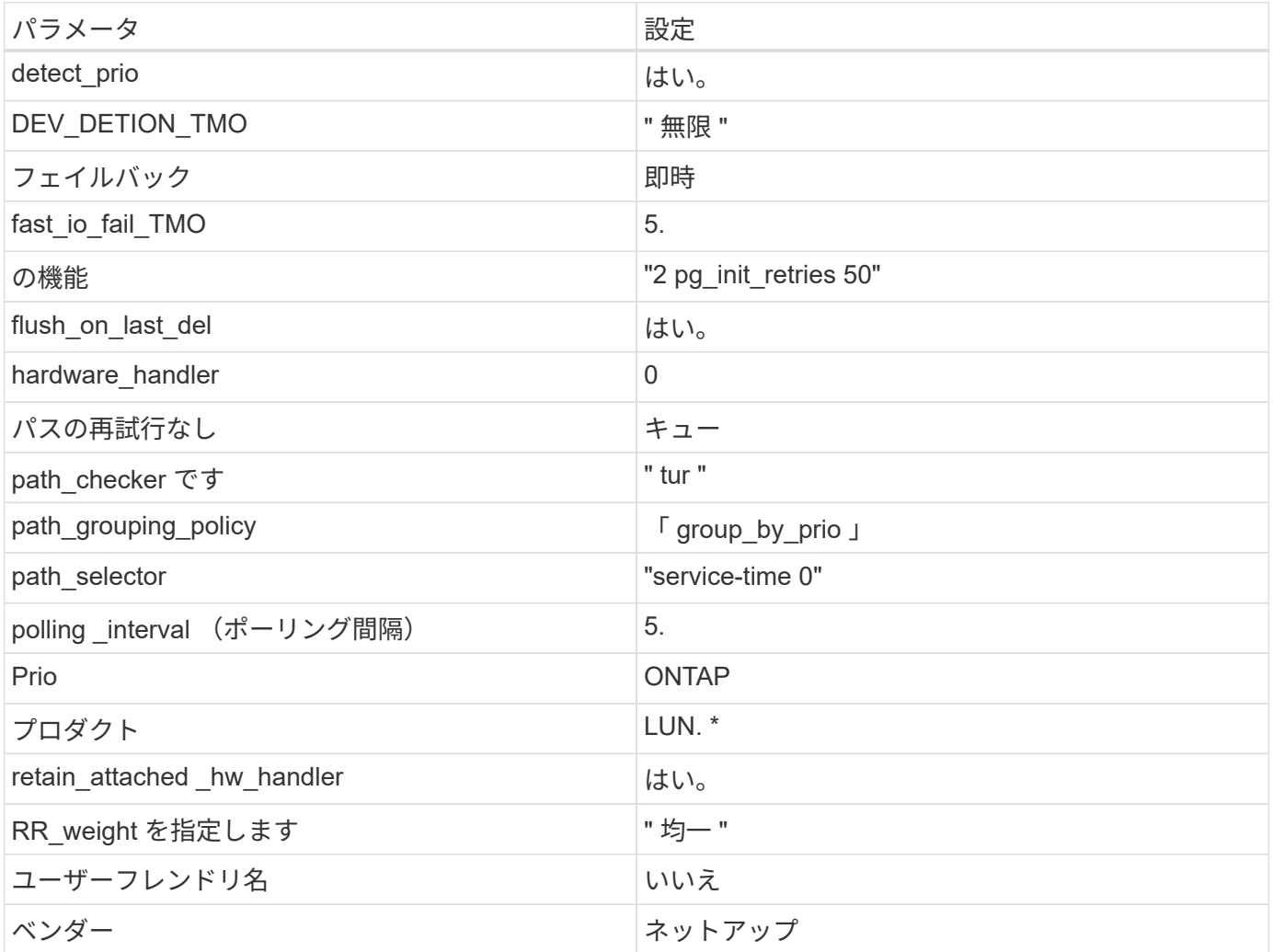

例

次の例は、オーバーライドされたデフォルトを修正する方法を示しています。この場合は、を参照してくださ い multipath.conf ファイルはの値を定義します path\_checker および no\_path\_retry ONTAP LUNと 互換性がありません。他のSANアレイがまだホストに接続されているためにこれらのパラメータを削除できな い場合は、デバイススタンザを使用してONTAP LUN専用にこれらのパラメータを修正できます。

```
defaults {
  path checker readsector0
  no path retry fail
}
devices {
    device {
       vendor "NETAPP "
       product "LUN.*"
     no path retry queue
     path checker tur
    }
}
```
# **KVM**設定

Kernel-based Virtual Machine ( KVM )の設定にも推奨設定を使用できます。LUN がハイパーバイザーにマ ッピングされるため、 KVM の設定を変更する必要はありません。

## 既知の問題

RHEL 9.3 with ONTAPリリースには、次の既知の問題があります。

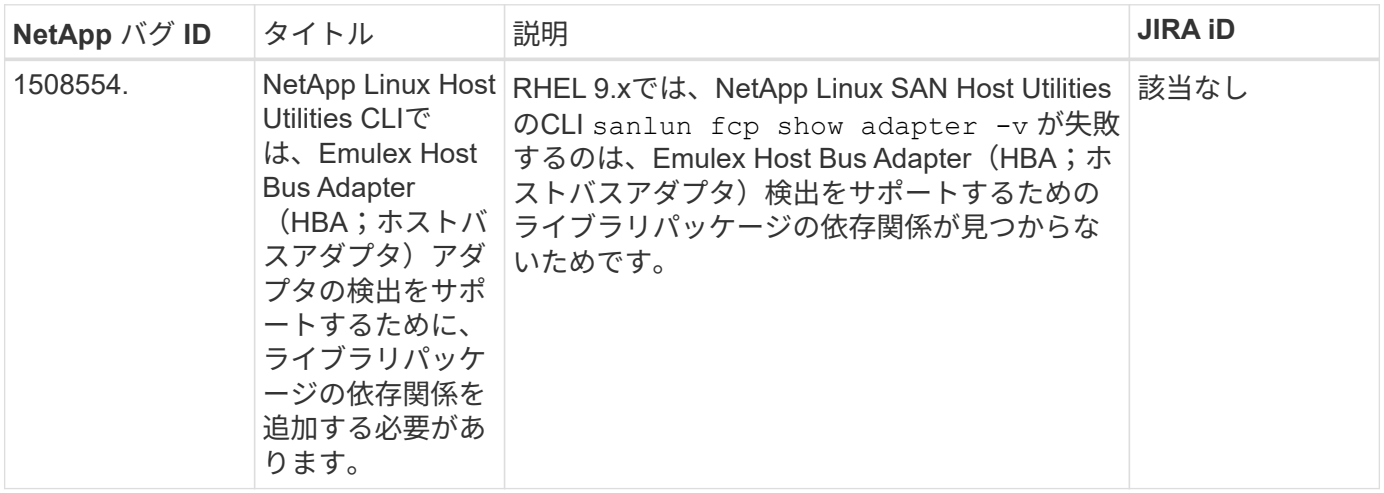

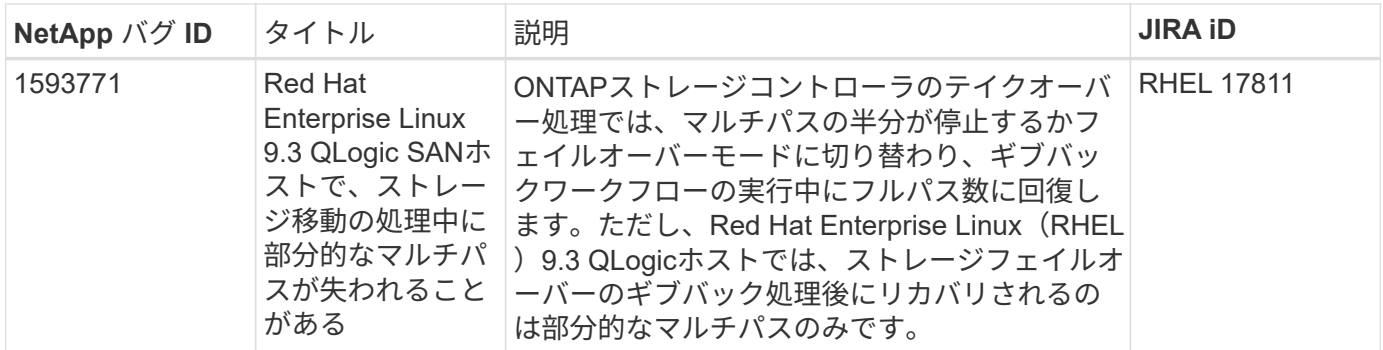

# **Red Hat Enterprise Linux 9.2**と**ONTAP**の併用

ONTAP SANホストの設定を使用して、ONTAPをターゲットとしてRed Hat Enterprise Linux 9.2を設定できます。

**Linux Unified Host Utilities** をインストールします

NetApp Linux Unified Host Utilities ソフトウェアパッケージは、にあります ["](https://mysupport.netapp.com/site/products/all/details/hostutilities/downloads-tab/download/61343/7.1/downloads)[ネットアップサポートサイト](https://mysupport.netapp.com/site/products/all/details/hostutilities/downloads-tab/download/61343/7.1/downloads)["](https://mysupport.netapp.com/site/products/all/details/hostutilities/downloads-tab/download/61343/7.1/downloads) 64 ビットの .rpm ファイル。

NetAppでは、Linux Unified Host Utilitiesのインストールを強く推奨していますが、必須ではありません。ユー ティリティを使用しても、 Linux ホストの設定は変更されません。管理機能が向上し、ネットアップのカスタ マーサポートが設定に関する情報を収集できるようになります。

## 必要なもの

Linux Unified Host Utilitiesのバージョンが現在インストールされている場合は、そのバージョンをアップグレ ードまたは削除してから、次の手順に従って最新バージョンをインストールする必要があります。

## 手順

- 1. から 64 ビットの Linux Unified Host Utilities ソフトウェアパッケージをダウンロードします ["](https://mysupport.netapp.com/site/products/all/details/hostutilities/downloads-tab/download/61343/7.1/downloads)[ネットアッ](https://mysupport.netapp.com/site/products/all/details/hostutilities/downloads-tab/download/61343/7.1/downloads) [プサポートサイト](https://mysupport.netapp.com/site/products/all/details/hostutilities/downloads-tab/download/61343/7.1/downloads)["](https://mysupport.netapp.com/site/products/all/details/hostutilities/downloads-tab/download/61343/7.1/downloads) ホストに接続します。
- 2. ソフトウェアパッケージをインストールします。
	- 「 rpm -ivh 」 NetApp\_linux\_unified-connect host\_utilities-7-1.x86\_64 」を参照してください

#### **SAN**ツールキット

このツールキットは、 NetApp Host Utilities パッケージをインストールすると自動的にインストールされま す。このキットには 'lun ユーティリティが含まれており 'LUN と HBA の管理に役立ちます「 anlun 」コマン ドは、ホストにマッピングされた LUN 、マルチパス、およびイニシエータグループの作成に必要な情報を返 します。

### 例

次の例では 'lun lun lun show コマンドは LUN 情報を返します

# sanlun lun show all

出力例:

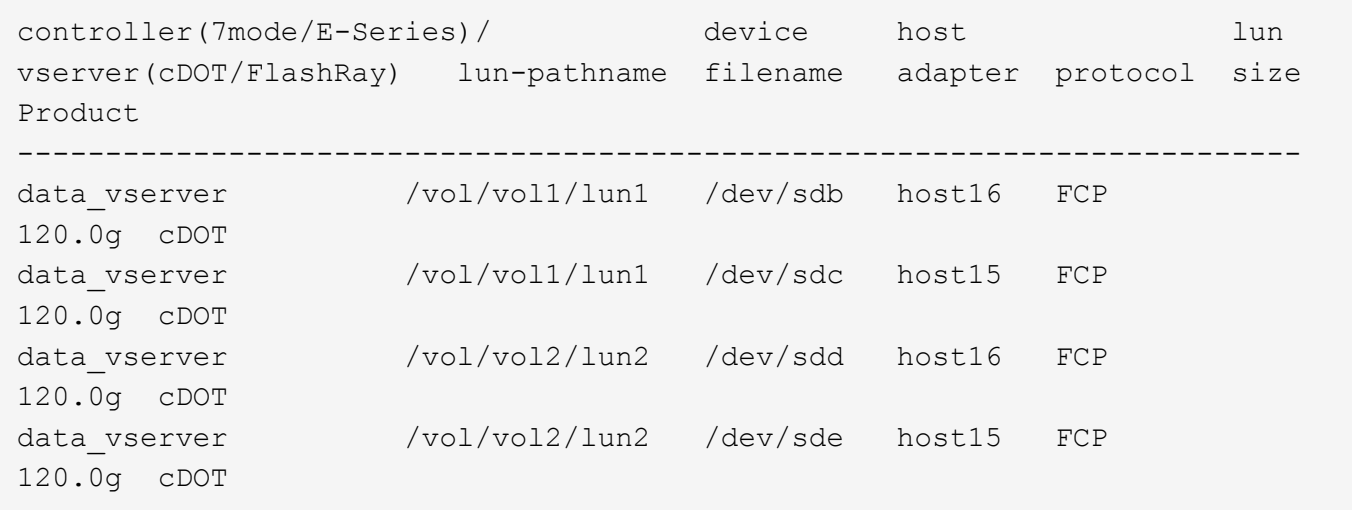

#### **SAN** ブート中です

Ĥ.

必要なもの

SAN ブートを使用する場合は、構成でサポートされている必要があります。を使用できます ["NetApp](https://mysupport.netapp.com/matrix/imt.jsp?components=91241;&solution=236&isHWU&src=IMT) [Interoperability Matrix Tool](https://mysupport.netapp.com/matrix/imt.jsp?components=91241;&solution=236&isHWU&src=IMT) [で確認できます](https://mysupport.netapp.com/matrix/imt.jsp?components=91241;&solution=236&isHWU&src=IMT)["](https://mysupport.netapp.com/matrix/imt.jsp?components=91241;&solution=236&isHWU&src=IMT) 使用している OS 、 HBA 、 HBA ファームウェア、 HBA ブート BIOS 、および ONTAP のバージョンがサポートされていることを確認します。

手順

- 1. SAN ブート LUN をホストにマッピングします。
- 2. 複数のパスが使用可能であることを確認します。

ホストOSが起動してパスで実行されると、複数のパスが使用可能になります。

3. SAN ブート LUN がマッピングされているポートに対して、サーバ BIOS で SAN ブートを有効にしま す。

HBA BIOS を有効にする方法については、ベンダー固有のマニュアルを参照してください。

4. ホストをリブートしてブートが成功したことを確認します。

マルチパス

Red Hat Enterprise Linux(RHEL)9.2の場合は、を参照してください /etc/multipath.conf ファイルが 存在している必要がありますが、ファイルに特定の変更を加える必要はありません。RHEL 9.2は、ONTAP LUNを認識して適切に管理するために必要なすべての設定でコンパイルされています。

「 multipath -ll 」コマンドを使用すると、 ONTAP LUN の設定を確認できます。次のセクションでは、 ASA および非 ASA ペルソナにマッピングされた LUN のマルチパス出力の例を示します。

オール**SAN**アレイ構成

オールSANアレイ(ASA)構成では、特定のLUNへのすべてのパスがアクティブで最適化されています。これ により、すべてのパスを同時に経由するI/O処理が行われるため、パフォーマンスが向上します。

次の例は、 ONTAP LUN の正しい出力を表示します。

```
# multipath -ll
3600a09803831347657244e527766394e dm-5 NETAPP,LUN C-Mode
size=80G features='4 queue if no path pg_init_retries 50
retain attached hw handle' hwhandler='1 alua' wp=rw
`-+- policy='service-time 0' prio=50 status=active
   |- 11:0:7:1 sdfi 130:64 active ready running
   |- 11:0:9:1 sdiy 8:288 active ready running
    |- 11:0:10:1 sdml 69:464 active ready running
    |- 11:0:11:1 sdpt 131:304 active ready running
```
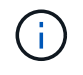

1 つの LUN へのパスを余分に使用しないでください。必要なパスは最大 4 つです。8 個を超え るパスがストレージ障害時に原因パスの問題になる可能性があります。

**ASA**イカイノコウセイ

ASA以外の構成では、優先度が異なる2つのパスグループが必要です。優先度が高いパスは「アクティブ / 最 適化」です。つまり、アグリゲートが配置されているコントローラによって処理されます。優先度が低いパス はアクティブですが、別のコントローラから提供されるため最適化されません。最適化されていないパスは、 使用可能な最適化されたパスがない場合にのみ使用されます。

## 例

次の例は、 2 つのアクティブ / 最適化パスと 2 つのアクティブ / 非最適化パスを使用する ONTAP LUN に対す る正しい出力を表示します。

```
# multipath -ll
3600a09803831347657244e527766394e dm-5 NETAPP,LUN C-Mode
size=80G features='4 queue if no path pg_init_retries 50
retain attached hw handle' hwhandler='1 alua' wp=rw
|-+- policy='service-time 0' prio=50 status=active
| |- 11:0:1:0 sdj 8:144 active ready running
| |- 11:0:2:0 sdr 65:16 active ready running
`-+- policy='service-time 0' prio=10 status=enabled
|- 11:0:0:0 sdb 8:i6 active ready running
|- 12:0:0:0 sdz 65:144 active ready running
```
G

1 つの LUN へのパスを余分に使用しないでください。必要なパスは最大 4 つです。8 個を超え るパスがストレージ障害時に原因パスの問題になる可能性があります。

## 推奨設定

RHEL 9.2 OSは、ONTAP LUNを認識し、ASA構成と非ASA構成の両方について、すべての設定パラメータを 自動的に正しく設定するようにコンパイルされています。次の推奨設定を使用して、ホスト構成のパフォーマ ンスをさらに最適化できます。

。 multipath.conf マルチパスデーモンを起動するにはファイルが存在している必要がありますが、次のコ マンドを使用して空のゼロバイトファイルを作成できます。

touch /etc/multipath.conf

このファイルを初めて作成するときは、マルチパスサービスを有効にして開始しなければならない場合があり ます。

```
# systemctl enable multipathd
```
- # systemctl start multipathd
- に直接何も追加する必要はありません multipath.conf ファイル。マルチパスで管理しないデバイスが ある場合、またはデフォルトよりも優先される既存の設定がある場合を除きます。
- 不要なデバイスを除外するには、に次の構文を追加します multipath.conf ファイル。

```
blacklist {
           wwid <DevId>
           devnode "^(ram|raw|loop|fd|md|dm-|sr|scd|st)[0-9]*"
           devnode "^hd[a-z]"
           devnode "^cciss.*"
}
```
を交換します <DevId> を使用 WWID 除外するデバイスの文字列。

例

この例では、デバイスのWWIDを特定し、 multipath.conf ファイル。

手順

a. 次のコマンドを実行して WWID を特定します。

# /lib/udev/scsi\_id -gud /dev/sda 360030057024d0730239134810c0cb833

sda は、ブラックリストに追加する必要があるローカルSCSIディスクです。

b. を追加します WWID ブラックリストのスタンザに /etc/multipath.conf:

```
blacklist {
       wwid 360030057024d0730239134810c0cb833
       devnode "^(ram|raw|loop|fd|md|dm-|sr|scd|st)[0-9]*"
       devnode "^hd[a-z]"
       devnode "^cciss.*"
}
```
常にを確認する必要があります /etc/multipath.conf レガシー設定用のファイル(特にデフォルトセクシ ョン)。デフォルト設定が上書きされる可能性があります。

次の表は、重要なを示しています multipathd ONTAP LUNのパラメータと必要な値。ホストが他のベンダ ーのLUNに接続されていて、これらのパラメータのいずれかが無効になっている場合は、で後述するstanzas で修正する必要があります multipath.conf ONTAP LUNに適用されるファイル。そうしないと、 ONTAP LUN が想定どおりに機能しない可能性があります。これらのデフォルト設定は、影響を完全に理解した場合 にのみ、NetAppやOSベンダーに相談して無効にする必要があります。

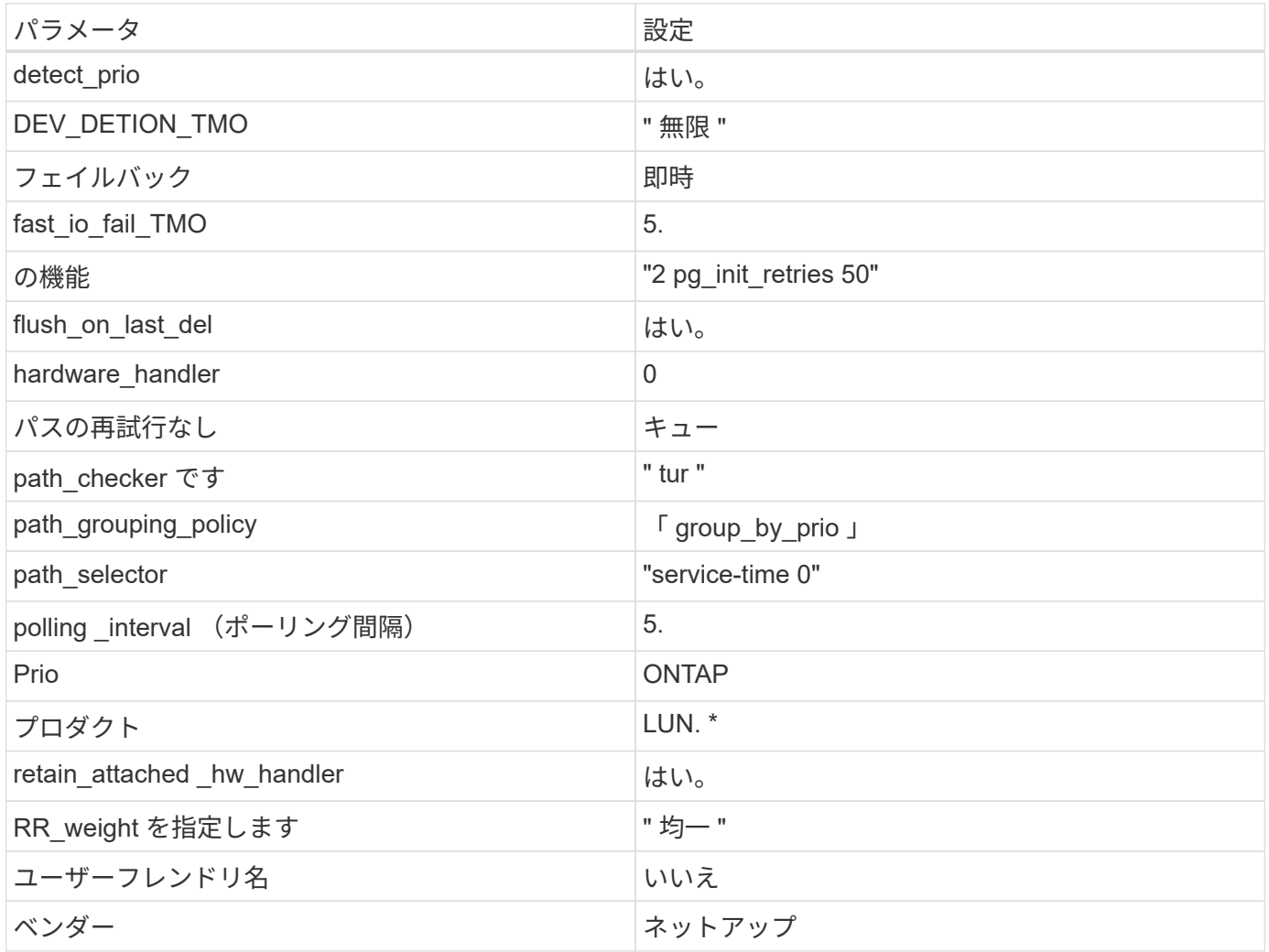

例

次の例は、オーバーライドされたデフォルトを修正する方法を示しています。この場合は、を参照してくださ い multipath.conf ファイルはの値を定義します path\_checker および no\_path\_retry ONTAP LUNと 互換性がありません。他のSANアレイがまだホストに接続されているためにこれらのパラメータを削除できな い場合は、デバイススタンザを使用してONTAP LUN専用にこれらのパラメータを修正できます。

```
defaults {
 path checker readsector0
   no_path_retry fail
}
devices {
    device {
      vendor "NETAPP "
       product "LUN.*"
     no path retry queue
     path_checker tur
    }
}
```
# **KVM**設定

Kernel-based Virtual Machine (KVM)の設定にも推奨設定を使用できます。LUN がハイパーバイザーにマ ッピングされるため、 KVM の設定を変更する必要はありません。

## 既知の問題

RHEL 9.2 with ONTAPリリースには、次の既知の問題があります。

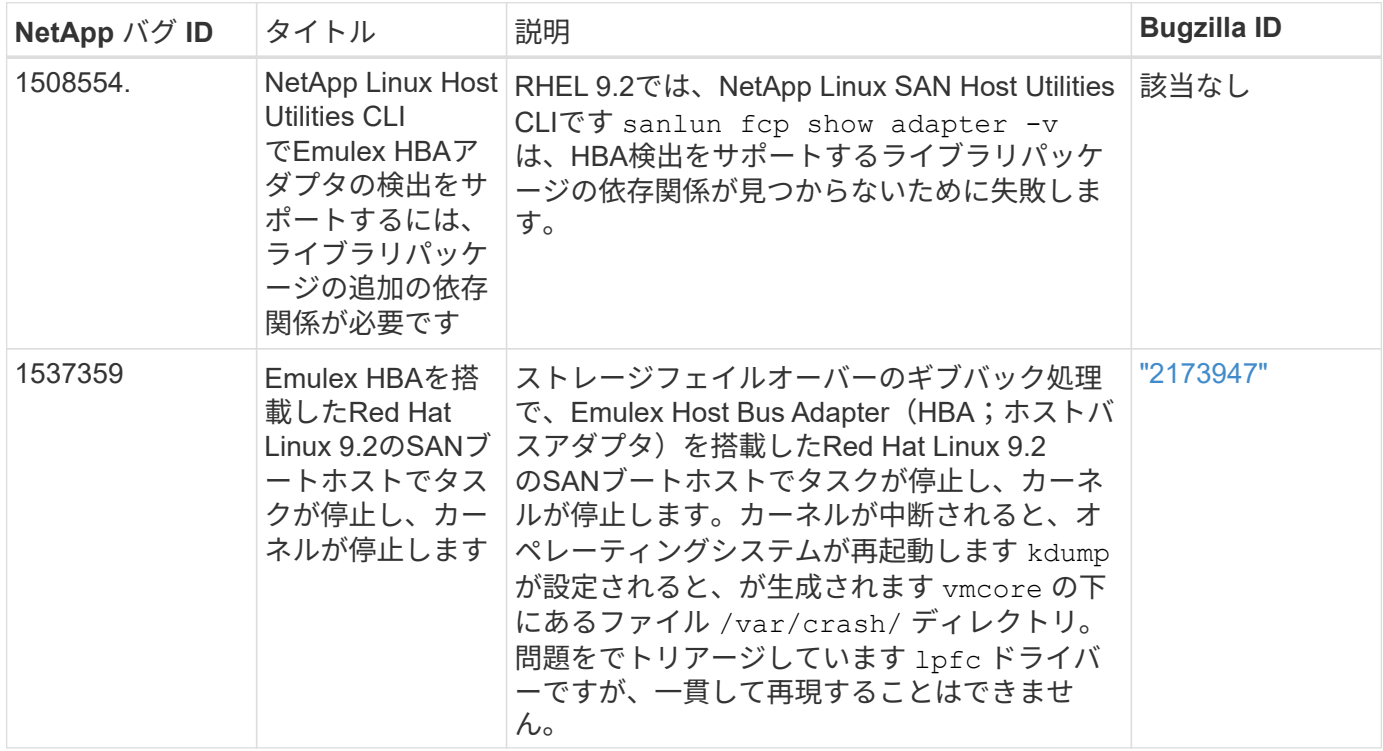

**ONTAP**で**Red Hat Enterprise Linux 9.1**を使用

ONTAP SANホストの設定を使用して、ONTAPをターゲットとしてRed Hat Enterprise Linux 9.1を設定できます。

**Linux Unified Host Utilities** をインストールします

NetApp Linux Unified Host Utilities ソフトウェアパッケージは、にあります ["](https://mysupport.netapp.com/site/downloads)[ネットアップサポートサイト](https://mysupport.netapp.com/site/downloads)["](https://mysupport.netapp.com/site/downloads) 64 ビットの .rpm ファイル。

NetAppでは、Linux Unified Host Utilitiesのインストールを強く推奨していますが、必須ではありません。ユー ティリティを使用しても、 Linux ホストの設定は変更されません。管理機能が向上し、ネットアップのカスタ マーサポートが設定に関する情報を収集できるようになります。

必要なもの

現在インストールされているLinux Unified Host Utilitiesのバージョンがある場合、このユーティリティをアッ プグレードまたは削除し、次の手順に従って最新バージョンをインストールする必要があります。

手順

- 1. から 64 ビットの Linux Unified Host Utilities ソフトウェアパッケージをダウンロードします ["](https://mysupport.netapp.com/site/downloads)[ネットアッ](https://mysupport.netapp.com/site/downloads) [プサポートサイト](https://mysupport.netapp.com/site/downloads)["](https://mysupport.netapp.com/site/downloads) ホストに接続します。
- 2. ソフトウェアパッケージをインストールします。 rpm -ivh netapp linux unified host utilities-7-1.x86 64

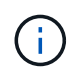

このドキュメントの設定を使用して、に接続するクラウドクライアントを設定できます ["Cloud](https://docs.netapp.com/us-en/cloud-manager-cloud-volumes-ontap/index.html) [Volumes ONTAP"](https://docs.netapp.com/us-en/cloud-manager-cloud-volumes-ontap/index.html) および ["ONTAP](https://docs.netapp.com/us-en/cloud-manager-fsx-ontap/index.html) [対](https://docs.netapp.com/us-en/cloud-manager-fsx-ontap/index.html)[応](https://docs.netapp.com/us-en/cloud-manager-fsx-ontap/index.html)[の](https://docs.netapp.com/us-en/cloud-manager-fsx-ontap/index.html) [Amazon FSX"](https://docs.netapp.com/us-en/cloud-manager-fsx-ontap/index.html)。

**SAN** ツールキット

このツールキットは、 NetApp Host Utilities パッケージをインストールすると自動的にインストールされま す。このキットには 'lun ユーティリティが含まれており 'LUN と HBA の管理に役立ちます「 anlun 」コマン ドは、ホストにマッピングされた LUN 、マルチパス、およびイニシエータグループの作成に必要な情報を返 します。

例

次の例では 'lun lun lun show コマンドは LUN 情報を返します

# sanlun lun show all

出力例:

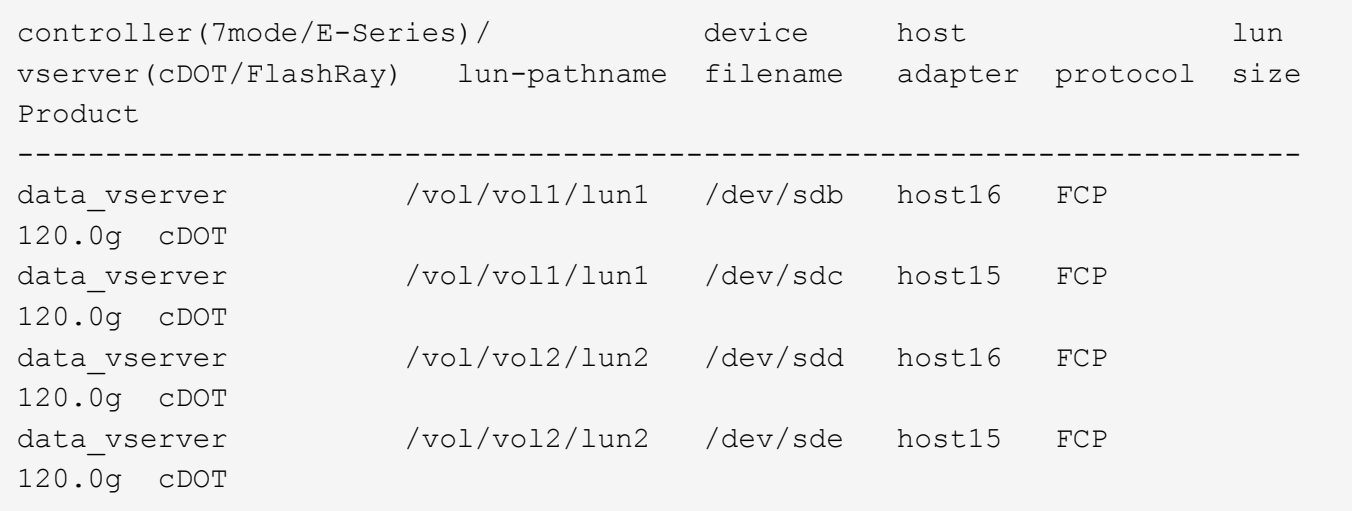

#### **SAN** ブート中です

Ĥ.

必要なもの

SAN ブートを使用する場合は、構成でサポートされている必要があります。を使用できます ["NetApp](https://mysupport.netapp.com/matrix/imt.jsp?components=91241;&solution=236&isHWU&src=IMT) [Interoperability Matrix Tool](https://mysupport.netapp.com/matrix/imt.jsp?components=91241;&solution=236&isHWU&src=IMT) [で確認できます](https://mysupport.netapp.com/matrix/imt.jsp?components=91241;&solution=236&isHWU&src=IMT)["](https://mysupport.netapp.com/matrix/imt.jsp?components=91241;&solution=236&isHWU&src=IMT) 使用している OS 、 HBA 、 HBA ファームウェア、 HBA ブート BIOS 、および ONTAP のバージョンがサポートされていることを確認します。

手順

- 1. SAN ブート LUN をホストにマッピングします。
- 2. 複数のパスが使用可能であることを確認します。

ホストOSが起動してパスで実行されると、複数のパスが使用可能になります。

3. SAN ブート LUN がマッピングされているポートに対して、サーバ BIOS で SAN ブートを有効にしま す。

HBA BIOS を有効にする方法については、ベンダー固有のマニュアルを参照してください。

4. ホストをリブートしてブートが成功したことを確認します。

### マルチパス

Red Hat Enterprise Linux(RHEL)9.1の場合 /etc/multipath.conf ファイルが存在している必要があり ますが、ファイルに特定の変更を加える必要はありません。RHEL 9.1がコンパイルされ、ONTAP LUNを認識 して正しく管理するために必要なすべての設定が適用されます。

「 multipath -ll 」コマンドを使用すると、 ONTAP LUN の設定を確認できます。次のセクションでは、 ASA および非 ASA ペルソナにマッピングされた LUN のマルチパス出力の例を示します。

### オール**SAN**アレイ構成

オールSANアレイ(ASA)構成では、特定のLUNへのすべてのパスがアクティブで最適化されています。これ により、すべてのパスを同時に経由するI/O処理が行われるため、パフォーマンスが向上します。

次の例は、 ONTAP LUN の正しい出力を表示します。

```
# multipath -ll
3600a09803831347657244e527766394e dm-5 NETAPP,LUN C-Mode
size=80G features='4 queue if no path pg_init_retries 50
retain attached hw handle' hwhandler='1 alua' wp=rw
`-+- policy='service-time 0' prio=50 status=active
   |- 11:0:7:1 sdfi 130:64 active ready running
    |- 11:0:9:1 sdiy 8:288 active ready running
    |- 11:0:10:1 sdml 69:464 active ready running
    |- 11:0:11:1 sdpt 131:304 active ready running
```
 $\left(\begin{smallmatrix} 1\ 1\end{smallmatrix}\right)$ 

1 つの LUN へのパスを余分に使用しないでください。必要なパスは最大 4 つです。8 個を超え るパスがストレージ障害時に原因パスの問題になる可能性があります。

**ASA**イカイノコウセイ

ASA以外の構成では、優先度が異なる2つのパスグループが必要です。優先度が高いパスは「アクティブ / 最 適化」です。つまり、アグリゲートが配置されているコントローラによって処理されます。優先度が低いパス はアクティブですが、別のコントローラから提供されるため最適化されません。最適化されていないパスは、 使用可能な最適化されたパスがない場合にのみ使用されます。

### 例

次の例は、 2 つのアクティブ / 最適化パスと 2 つのアクティブ / 非最適化パスを使用する ONTAP LUN に対す る正しい出力を表示します。

```
# multipath -ll
3600a09803831347657244e527766394e dm-5 NETAPP,LUN C-Mode
size=80G features='4 queue if no path pg_init_retries 50
retain attached hw handle' hwhandler='1 alua' wp=rw
|-+- policy='service-time 0' prio=50 status=active
| |- 11:0:1:0 sdj 8:144 active ready running
| |- 11:0:2:0 sdr 65:16 active ready running
`-+- policy='service-time 0' prio=10 status=enabled
|- 11:0:0:0 sdb 8:i6 active ready running
|- 12:0:0:0 sdz 65:144 active ready running
```
 $\left( \begin{smallmatrix} 1\\ 1\end{smallmatrix} \right)$ 

1 つの LUN へのパスを余分に使用しないでください。必要なパスは最大 4 つです。8 個を超え るパスがストレージ障害時に原因パスの問題になる可能性があります。

## 推奨設定

RHEL 9.1 OSは、ONTAP LUNを認識するようにコンパイルされ、ASA 構成と非ASA構成の両方に対してすべ ての設定パラメータが自動的に正しく設定されます。

。 multipath.conf マルチパスデーモンを起動するにはファイルが存在している必要がありますが、次の コマンドを使用して空のゼロバイトファイルを作成できます。

touch /etc/multipath.conf

このファイルを初めて作成するときは、マルチパスサービスを有効にして開始しなければならない場合があり ます。

```
# systemctl enable multipathd
```
- # systemctl start multipathd
- に直接何も追加する必要はありません multipath.conf ファイル。マルチパスで管理しないデバイスが ある場合、またはデフォルトよりも優先される既存の設定がある場合を除きます。
- 不要なデバイスを除外するには、に次の構文を追加します multipath.conf ファイル。

```
blacklist {
           wwid <DevId>
           devnode "^(ram|raw|loop|fd|md|dm-|sr|scd|st)[0-9]*"
           devnode "^hd[a-z]"
           devnode "^cciss.*"
}
```
を交換します <DevId> を使用 WWID 除外するデバイスの文字列。

例

この例では、デバイスのWWIDを特定し、 multipath.conf ファイル。

手順

a. 次のコマンドを実行して WWID を特定します。

# /lib/udev/scsi\_id -gud /dev/sda 360030057024d0730239134810c0cb833

sda は、ブラックリストに追加する必要があるローカルSCSIディスクです。

b. を追加します WWID ブラックリストのスタンザに /etc/multipath.conf:

```
blacklist {
       wwid 360030057024d0730239134810c0cb833
       devnode "^(ram|raw|loop|fd|md|dm-|sr|scd|st)[0-9]*"
       devnode "^hd[a-z]"
       devnode "^cciss.*"
}
```
常にを確認する必要があります /etc/multipath.conf レガシー設定用のファイル(特にデフォルトセクシ ョン)。デフォルト設定が上書きされる可能性があります。

次の表は、重要なを示しています multipathd ONTAP LUNのパラメータと必要な値。ホストが他のベンダ ーのLUNに接続されていて、これらのパラメータのいずれかが無効になっている場合は、で後述するstanzas で修正する必要があります multipath.conf ONTAP LUNに適用されるファイル。そうしないと、 ONTAP LUN が想定どおりに機能しない可能性があります。これらのデフォルト設定は、影響を完全に理解した場合 にのみ、NetAppやOSベンダーに相談して無効にする必要があります。

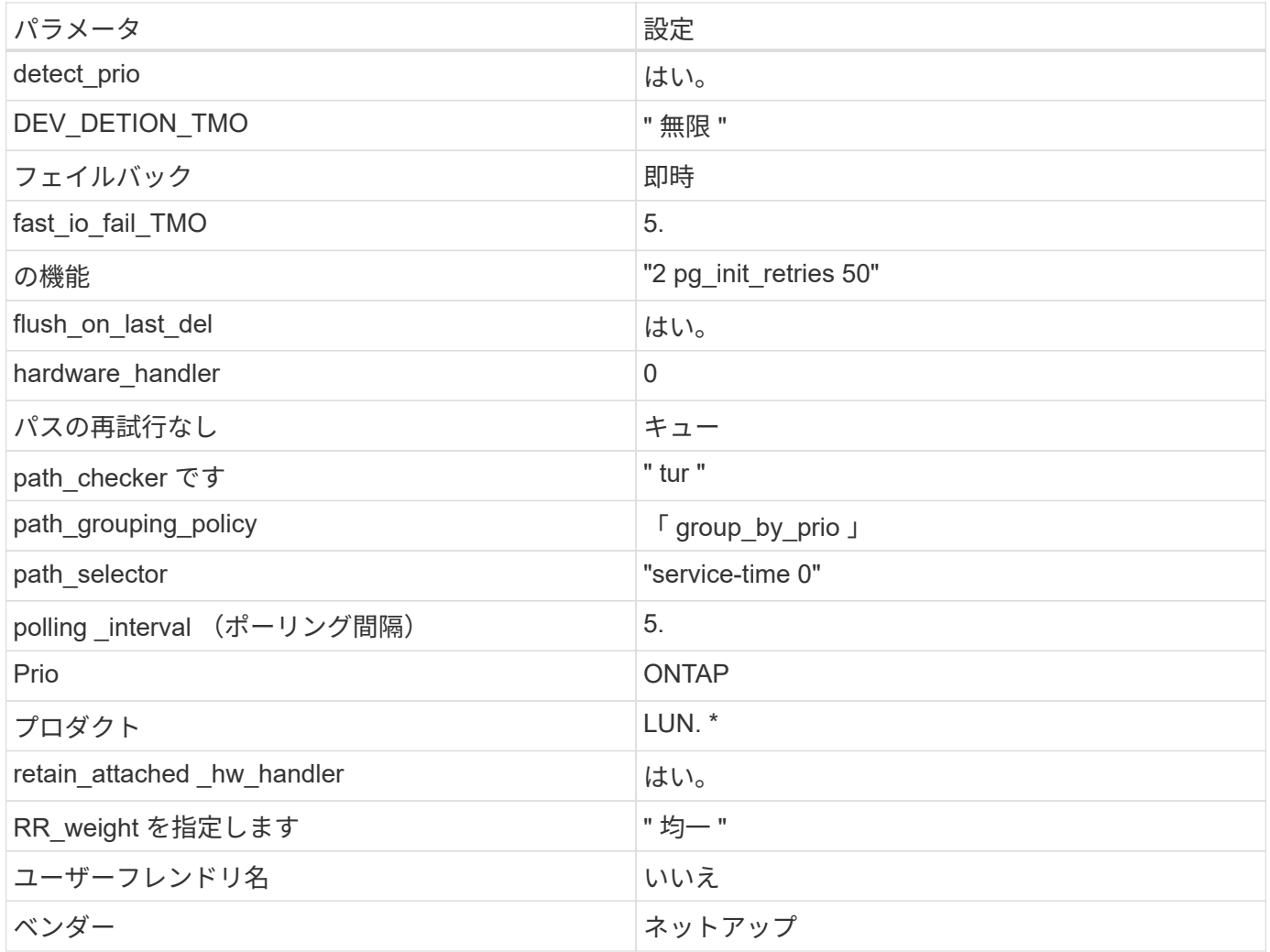

例

次の例は、オーバーライドされたデフォルトを修正する方法を示しています。この場合は、を参照してくださ い multipath.conf ファイルはの値を定義します path\_checker および no\_path\_retry ONTAP LUNと 互換性がありません。他のSANアレイがまだホストに接続されているためにこれらのパラメータを削除できな い場合は、デバイススタンザを使用してONTAP LUN専用にこれらのパラメータを修正できます。

```
defaults {
  path checker readsector0
  no path retry fail
}
devices {
    device {
       vendor "NETAPP "
       product "LUN.*"
     no path retry queue
     path checker tur
    }
}
```
# **KVM**設定

Kernel-based Virtual Machine ( KVM )の設定にも推奨設定を使用できます。LUN がハイパーバイザーにマ ッピングされるため、 KVM の設定を変更する必要はありません。

## 既知の問題

RHEL 9.1 with ONTAPリリースには、次の既知の問題があります。

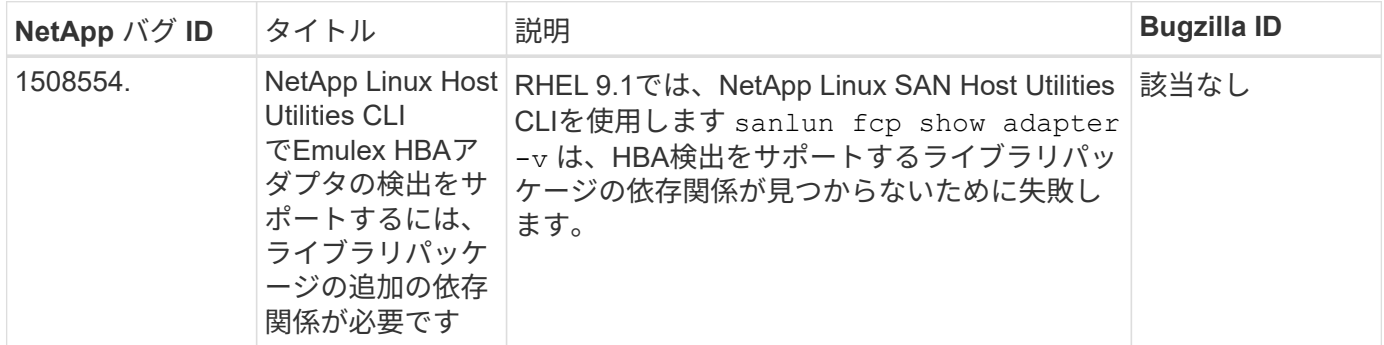

# **Red Hat Enterprise Linux 9.0**と**ONTAP**の併用

ONTAP SANホストの設定を使用して、ONTAPをターゲットとしてRed Hat Enterprise Linux 9.0を設定できます。

**Linux Unified Host Utilities** をインストールします

NetApp Linux Unified Host Utilities ソフトウェアパッケージは、にあります ["](https://mysupport.netapp.com/site/products/all/details/hostutilities/downloads-tab/download/61343/7.1/downloads)[ネットアップサポートサイト](https://mysupport.netapp.com/site/products/all/details/hostutilities/downloads-tab/download/61343/7.1/downloads)["](https://mysupport.netapp.com/site/products/all/details/hostutilities/downloads-tab/download/61343/7.1/downloads) 64 ビットの .rpm ファイル。

NetAppでは、Linux Unified Host Utilitiesのインストールを強く推奨していますが、必須ではありません。ユー ティリティを使用しても、 Linux ホストの設定は変更されません。管理機能が向上し、ネットアップのカスタ マーサポートが設定に関する情報を収集できるようになります。

必要なもの

Linux Unified Host Utilitiesのバージョンが現在インストールされている場合は、そのバージョンをアップグ レードまたは削除してから、次の手順に従って最新バージョンをインストールする必要があります。

手順

- 1. から 64 ビットの Linux Unified Host Utilities ソフトウェアパッケージをダウンロードします ["](https://mysupport.netapp.com/site/products/all/details/hostutilities/downloads-tab/download/61343/7.1/downloads)[ネットアッ](https://mysupport.netapp.com/site/products/all/details/hostutilities/downloads-tab/download/61343/7.1/downloads) [プサポートサイト](https://mysupport.netapp.com/site/products/all/details/hostutilities/downloads-tab/download/61343/7.1/downloads)["](https://mysupport.netapp.com/site/products/all/details/hostutilities/downloads-tab/download/61343/7.1/downloads) ホストに接続します。
- 2. ソフトウェアパッケージをインストールします。

「 rpm -ivh 」 NetApp\_linux\_unified-connect host\_utilities-7-1.x86\_64 」を参照してください

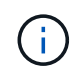

このドキュメントの設定を使用して、に接続するクラウドクライアントを設定できます ["Cloud](https://docs.netapp.com/us-en/cloud-manager-cloud-volumes-ontap/index.html) [Volumes ONTAP"](https://docs.netapp.com/us-en/cloud-manager-cloud-volumes-ontap/index.html) および ["ONTAP](https://docs.netapp.com/us-en/cloud-manager-fsx-ontap/index.html) [対](https://docs.netapp.com/us-en/cloud-manager-fsx-ontap/index.html)[応](https://docs.netapp.com/us-en/cloud-manager-fsx-ontap/index.html)[の](https://docs.netapp.com/us-en/cloud-manager-fsx-ontap/index.html) [Amazon FSX"](https://docs.netapp.com/us-en/cloud-manager-fsx-ontap/index.html)。

**SAN** ツールキット

このツールキットは、 NetApp Host Utilities パッケージをインストールすると自動的にインストールされま す。このキットには 'lun ユーティリティが含まれており 'LUN と HBA の管理に役立ちます「 anlun 」コマン ドは、ホストにマッピングされた LUN 、マルチパス、およびイニシエータグループの作成に必要な情報を返 します。

例

次の例では 'lun lun lun show コマンドは LUN 情報を返します

# sanlun lun show all

出力例:

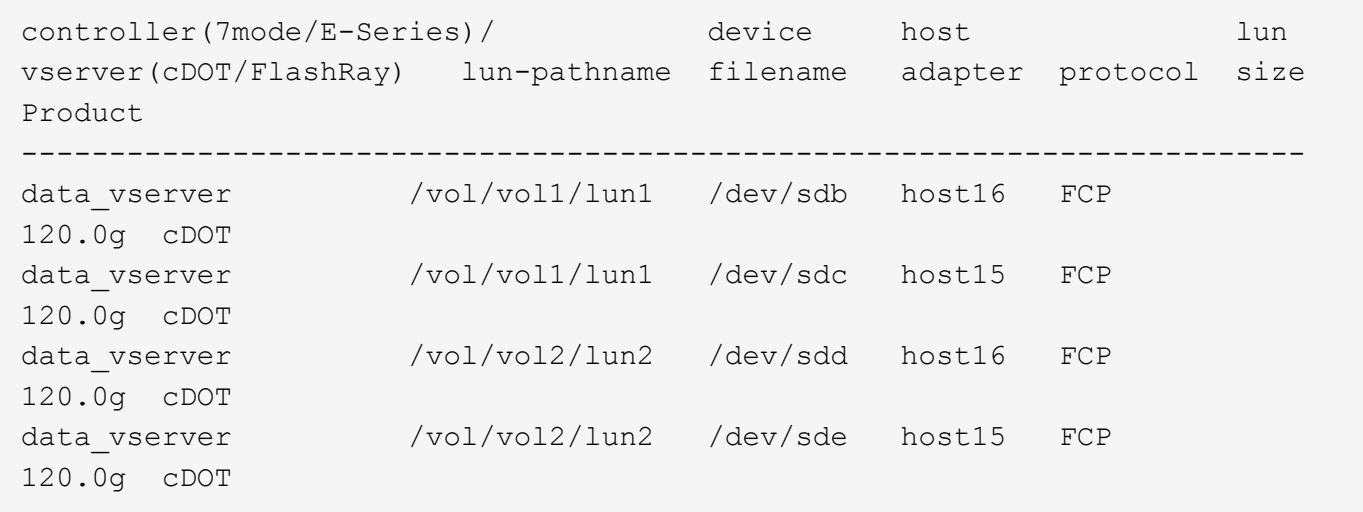

### **SAN** ブート中です

必要なもの

SAN ブートを使用する場合は、構成でサポートされている必要があります。を使用できます ["NetApp](https://mysupport.netapp.com/matrix/imt.jsp?components=91241;&solution=236&isHWU&src=IMT) [Interoperability Matrix Tool](https://mysupport.netapp.com/matrix/imt.jsp?components=91241;&solution=236&isHWU&src=IMT) [で確認できます](https://mysupport.netapp.com/matrix/imt.jsp?components=91241;&solution=236&isHWU&src=IMT)["](https://mysupport.netapp.com/matrix/imt.jsp?components=91241;&solution=236&isHWU&src=IMT) 使用している OS 、 HBA 、 HBA ファームウェア、 HBA ブート BIOS 、および ONTAP のバージョンがサポートされていることを確認します。

手順

- 1. SAN ブート LUN をホストにマッピングします。
- 2. 複数のパスが使用可能であることを確認します。

ホストOSが起動してパスで実行されると、複数のパスが使用可能になります。 Ĥ.

3. SAN ブート LUN がマッピングされているポートに対して、サーバ BIOS で SAN ブートを有効にしま す。

HBA BIOS を有効にする方法については、ベンダー固有のマニュアルを参照してください。

4. ホストをリブートしてブートが成功したことを確認します。

マルチパス

Red Hat Enterprise Linux (RHEL) 9.0では'/etc/multipath.confファイルが存在している必要がありますが'ファイ ルに特定の変更を加える必要はありませんRHEL 9.0がコンパイルされ、ONTAP LUNを認識して正しく管理す るために必要なすべての設定が適用されます。

「 multipath -ll 」コマンドを使用すると、 ONTAP LUN の設定を確認できます。次のセクションでは、 ASA および非 ASA ペルソナにマッピングされた LUN のマルチパス出力の例を示します。

オール**SAN**アレイ構成

オールSANアレイ(ASA)構成では、特定のLUNへのすべてのパスがアクティブで最適化されています。これ により、すべてのパスを同時に経由するI/O処理が行われるため、パフォーマンスが向上します。

例

次の例は、 ONTAP LUN の正しい出力を表示します。

```
# multipath -ll
3600a098038303634722b4d59646c4436 dm-28 NETAPP,LUN C-Mode
size=80G features='3 queue if no path pg init retries 50' hwhandler='1
alua' wp=rw
`-+- policy='service-time 0' prio=50 status=active
    |- 11:0:7:1 sdfi 130:64 active ready running
    |- 11:0:9:1 sdiy 8:288 active ready running
    |- 11:0:10:1 sdml 69:464 active ready running
    |- 11:0:11:1 sdpt 131:304 active ready running
```
 $\binom{1}{1}$ 

1 つの LUN へのパスを余分に使用しないでください。必要なパスは最大 4 つです。8 個を超え るパスがストレージ障害時に原因パスの問題になる可能性があります。

**ASA**イカイノコウセイ

ASA以外の構成では、優先度が異なる2つのパスグループが必要です。優先度が高いパスは「アクティブ / 最 適化」です。つまり、アグリゲートが配置されているコントローラによって処理されます。優先度が低いパス はアクティブですが、別のコントローラから提供されるため最適化されません。最適化されていないパスは、

例

次の例は、 2 つのアクティブ / 最適化パスと 2 つのアクティブ / 非最適化パスを使用する ONTAP LUN に対す る正しい出力を表示します。

```
# multipath -ll
3600a098038303634722b4d59646c4436 dm-28 NETAPP,LUN C-Mode
size=80G features='3 queue if no path pg_init_retries 50' hwhandler='1
alua' wp=rw
|-+- policy='service-time 0' prio=50 status=active
| |- 16:0:6:35 sdwb 69:624 active ready running
| |- 16:0:5:35 sdun 66:752 active ready running
`-+- policy='service-time 0' prio=10 status=enabled
    |- 15:0:0:35 sdaj 66:48 active ready running
    |- 15:0:1:35 sdbx 68:176 active ready running
```
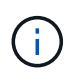

1 つの LUN へのパスを余分に使用しないでください。必要なパスは最大 4 つです。8 個を超え るパスがストレージ障害時に原因パスの問題になる可能性があります。

推奨設定

RHEL 9.0 OSは、ONTAP LUNを認識するようにコンパイルされ、ASA 構成と非ASA構成の両方に対してすべ ての設定パラメータが自動的に正しく設定されます。

。 multipath.conf マルチパスデーモンを起動するにはファイルが存在している必要がありますが、次のコ マンドを使用して空のゼロバイトファイルを作成できます。

touch /etc/multipath.conf

このファイルを初めて作成するときは、マルチパスサービスを有効にして開始しなければならない場合があり ます。

# systemctl enable multipathd

- # systemctl start multipathd
- に直接何も追加する必要はありません multipath.conf ファイル。マルチパスで管理しないデバイスが ある場合、またはデフォルトよりも優先される既存の設定がある場合を除きます。
- 不要なデバイスを除外するには、に次の構文を追加します multipath.conf ファイル。

```
blacklist {
           wwid <DevId>
           devnode "^(ram|raw|loop|fd|md|dm-|sr|scd|st)[0-9]*"
           devnode "^hd[a-z]"
           devnode "^cciss.*"
}
```
を交換します <DevId> を使用 WWID 除外するデバイスの文字列。

例

この例では、デバイスのWWIDを特定し、 multipath.conf ファイル。

手順

a. 次のコマンドを実行して WWID を特定します。

# /lib/udev/scsi\_id -gud /dev/sda 360030057024d0730239134810c0cb833

sda は、ブラックリストに追加する必要があるローカルSCSIディスクです。

b. を追加します WWID ブラックリストのスタンザに /etc/multipath.conf:

```
blacklist {
       wwid 360030057024d0730239134810c0cb833
       devnode "^(ram|raw|loop|fd|md|dm-|sr|scd|st)[0-9]*"
       devnode "^hd[a-z]"
       devnode "^cciss.*"
}
```
常にを確認する必要があります /etc/multipath.conf レガシー設定用のファイル(特にデフォルトセクシ ョン)。デフォルト設定が上書きされる可能性があります。

次の表は、重要なを示しています multipathd ONTAP LUNのパラメータと必要な値。ホストが他のベンダ ーのLUNに接続されていて、これらのパラメータのいずれかが無効になっている場合は、で後述するstanzas で修正する必要があります multipath.conf ONTAP LUNに適用されるファイル。そうしないと、 ONTAP LUN が想定どおりに機能しない可能性があります。これらのデフォルト設定は、影響を完全に理解した場合 にのみ、NetAppやOSベンダーに相談して無効にする必要があります。

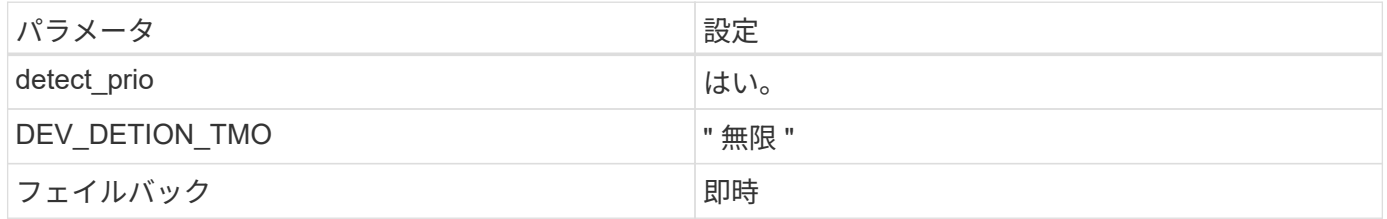

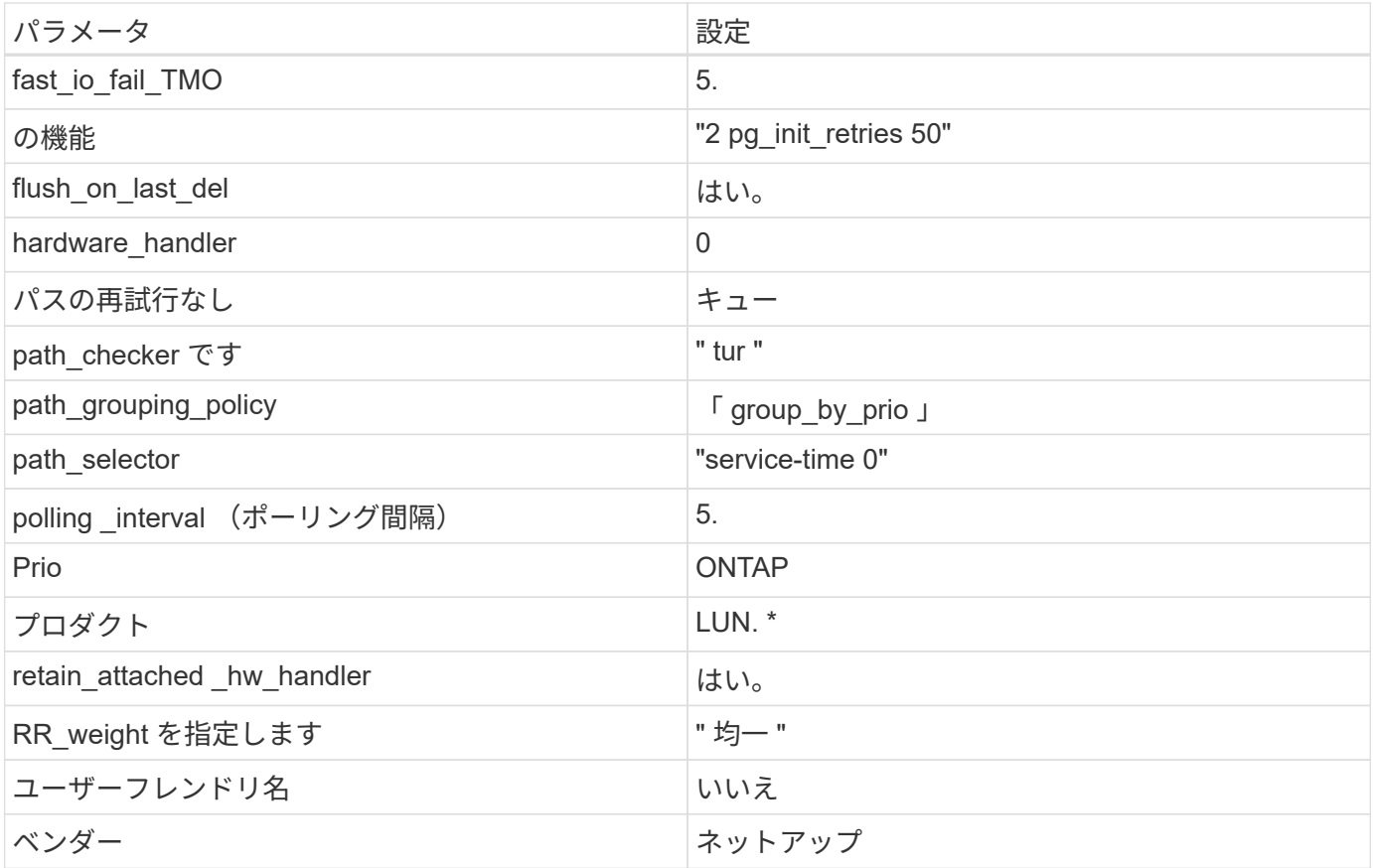

例

次の例は、オーバーライドされたデフォルトを修正する方法を示しています。この場合 ' マルチパス .conf フ ァイルは 'path\_checker' および ONTAP LUN と互換性のない 'no-path\_retry' の値を定義しますホストに接続さ れた他の SAN アレイが原因でアレイを削除できない場合は、デバイススタンザを使用して ONTAP LUN 専用 にパラメータを修正できます。

```
defaults {
 path_checker readsector0
 no path retry fail
}
devices {
    device {
      vendor "NETAPP "
      product "LUN.*"
    no path retry queue
    path_checker tur
   }
}
```
# **KVM**設定

Kernel-based Virtual Machine (KVM)の設定にも推奨設定を使用できます。LUN がハイパーバイザーにマ

ッピングされるため、 KVM の設定を変更する必要はありません。

既知の問題

ONTAPリリースのRHEL 9.0に関する既知の問題はありません。

# **RHEL 8**

## **Red Hat Enterprise Linux 8.9**と**ONTAP**の併用

ONTAP SANホストの設定を使用して、ONTAPをターゲットとしてRed Hat Enterprise Linux(RHEL)8.9を設定できます。

**Linux Unified Host Utilities** をインストールします

NetApp Linux Unified Host Utilities ソフトウェアパッケージは、にあります ["](https://mysupport.netapp.com/site/products/all/details/hostutilities/downloads-tab/download/61343/7.1/downloads)[ネットアップサポートサイト](https://mysupport.netapp.com/site/products/all/details/hostutilities/downloads-tab/download/61343/7.1/downloads)["](https://mysupport.netapp.com/site/products/all/details/hostutilities/downloads-tab/download/61343/7.1/downloads) 64 ビットの .rpm ファイル。

NetAppでは、Linux Unified Host Utilitiesのインストールを強く推奨していますが、必須ではありません。ユー ティリティを使用しても、 Linux ホストの設定は変更されません。管理機能が向上し、ネットアップのカスタ マーサポートが設定に関する情報を収集できるようになります。

## 必要なもの

Linux Unified Host Utilitiesのバージョンが現在インストールされている場合は、そのバージョンをアップグレ ードまたは削除してから、次の手順に従って最新バージョンをインストールする必要があります。

## 手順

- 1. から 64 ビットの Linux Unified Host Utilities ソフトウェアパッケージをダウンロードします ["](https://mysupport.netapp.com/site/products/all/details/hostutilities/downloads-tab/download/61343/7.1/downloads)[ネットアッ](https://mysupport.netapp.com/site/products/all/details/hostutilities/downloads-tab/download/61343/7.1/downloads) [プサポートサイト](https://mysupport.netapp.com/site/products/all/details/hostutilities/downloads-tab/download/61343/7.1/downloads)["](https://mysupport.netapp.com/site/products/all/details/hostutilities/downloads-tab/download/61343/7.1/downloads) ホストに接続します。
- 2. ソフトウェアパッケージをインストールします。

「 rpm -ivh 」 NetApp\_linux\_unified-connect host\_utilities-7-1.x86\_64 」を参照してください

**SAN**ツールキット

このツールキットは、NetApp Host Utilitiesパッケージをインストールすると自動的にインストールされま す。このキットは、を提供します sanlun ユーティリティ。LUNおよびHost Bus Adapter(HBA;ホストバス アダプタ)の管理に役立ちます。。 sanlun コマンドは、ホストにマッピングされているLUNに関する情 報、マルチパス、およびイニシエータグループの作成に必要な情報を返します。

## 例

次の例では 'lun lun lun show コマンドは LUN 情報を返します

# sanlun lun show all

出力例:

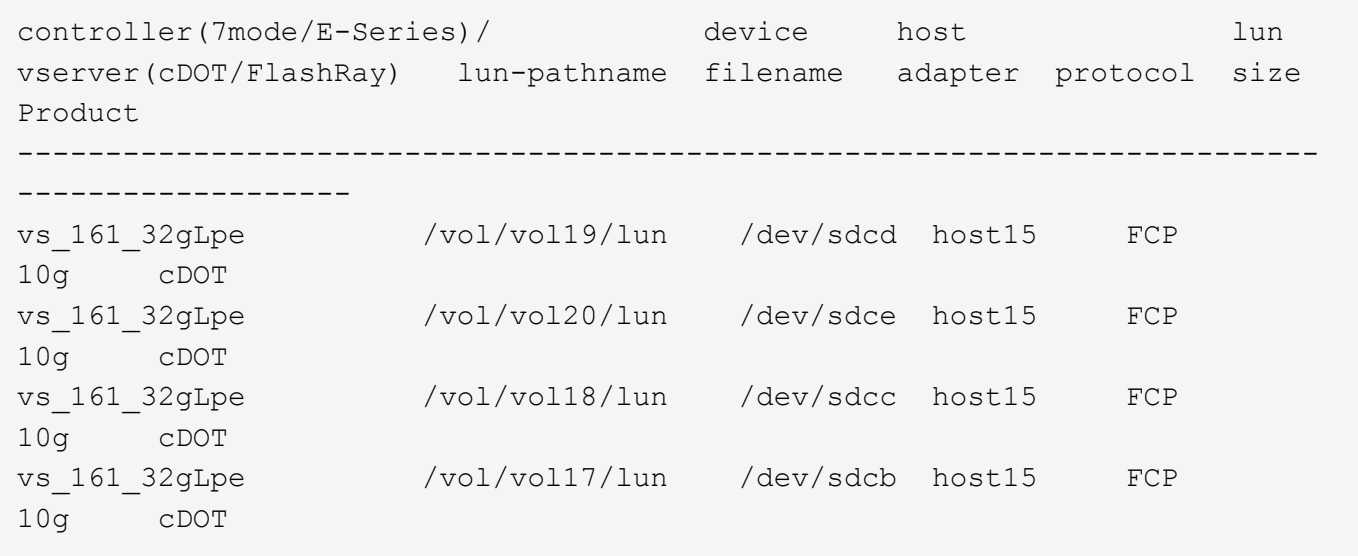

#### **SAN** ブート中です

必要なもの

SAN ブートを使用する場合は、構成でサポートされている必要があります。を使用できます ["NetApp](https://mysupport.netapp.com/matrix/imt.jsp?components=91241;&solution=236&isHWU&src=IMT) [Interoperability Matrix Tool](https://mysupport.netapp.com/matrix/imt.jsp?components=91241;&solution=236&isHWU&src=IMT) [で確認できます](https://mysupport.netapp.com/matrix/imt.jsp?components=91241;&solution=236&isHWU&src=IMT)["](https://mysupport.netapp.com/matrix/imt.jsp?components=91241;&solution=236&isHWU&src=IMT) 使用している OS 、 HBA 、 HBA ファームウェア、 HBA ブート BIOS 、および ONTAP のバージョンがサポートされていることを確認します。

手順

- 1. SAN ブート LUN をホストにマッピングします。
- 2. 複数のパスが使用可能であることを確認します。

 $\binom{1}{1}$ 

ホストOSが起動してパスで実行されると、複数のパスが使用可能になります。

3. SAN ブート LUN がマッピングされているポートに対して、サーバ BIOS で SAN ブートを有効にしま す。

HBA BIOS を有効にする方法については、ベンダー固有のマニュアルを参照してください。

4. ホストをリブートしてブートが成功したことを確認します。

マルチパス

RHEL 8.9の場合、 /etc/multipath.conf ファイルが存在している必要がありますが、ファイルに特定の 変更を加える必要はありません。RHEL 8.9は、ONTAP LUNを認識して適切に管理するために必要なすべての 設定でコンパイルされています。

「 multipath -ll 」コマンドを使用すると、 ONTAP LUN の設定を確認できます。次のセクションでは、 ASA および非 ASA ペルソナにマッピングされた LUN のマルチパス出力の例を示します。

### オール**SAN**アレイ構成

オールSANアレイ(ASA)構成では、特定のLUNへのすべてのパスがアクティブで最適化されています。これ により、すべてのパスを同時に経由するI/O処理が行われるため、パフォーマンスが向上します。

例

次の例は、 ONTAP LUN の正しい出力を表示します。

```
# multipath -ll
3600a098038314778375d53694b536e53 dm-16 NETAPP, LUN C-Mode
size=160G features='3 queue if no path pg init retries 50' hwhandler='1
alua' wp=rw
`-+- policy='service-time 0' prio=50 status=active
    |- 14:0:0:0 sda 8:0 active ready running
    |- 15:0:8:0 sdcf 69:48 active ready running
    |- 15:0:0:0 sdaq 66:160 active ready running
  \dot{P} - 14:0:9:0 sdv 65:80 active ready running
```
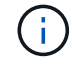

1 つの LUN へのパスを余分に使用しないでください。必要なパスは最大 4 つです。8 個を超え るパスがストレージ障害時に原因パスの問題になる可能性があります。

# **ASA**イカイノコウセイ

ASA以外の構成では、優先度が異なる2つのパスグループが必要です。優先度が高いパスは「アクティブ / 最 適化」です。つまり、アグリゲートが配置されているコントローラによって処理されます。優先度が低いパス はアクティブですが、別のコントローラから提供されるため最適化されません。最適化されていないパスは、 使用可能な最適化されたパスがない場合にのみ使用されます。

例

次の例は、 2 つのアクティブ / 最適化パスと 2 つのアクティブ / 非最適化パスを使用する ONTAP LUN に対す る正しい出力を表示します。

```
# multipath -ll
3600a098038314837352453694b542f4a dm-0 NETAPP,LUN C-Mode
size=160G features='3 queue if no path pg init retries 50' hwhandler='1
alua' wp=rw
|-+- policy='service-time 0' prio=50 status=active
| |- 14:0:3:0 sdbk 67:224 active ready running
\vert \vert - 15:0:2:0 sdbl 67:240 active ready running
`-+- policy='service-time 0' prio=10 status=enabled
    |- 14:0:0:0 sda 8:0 active ready running
  \dot{-} 15:0:1:0 sdv 65:80 active ready running
```
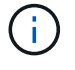

1 つの LUN へのパスを余分に使用しないでください。必要なパスは最大 4 つです。8 個を超え るパスがストレージ障害時に原因パスの問題になる可能性があります。

#### 推奨設定

RHEL 8.9 OSはONTAP LUNを認識し、ASA構成と非ASA構成の両方について、すべての設定パラメータを自 動的に正しく設定します。次の推奨設定を使用して、ホスト構成のパフォーマンスをさらに最適化できます。

。 multipath.conf マルチパスデーモンを起動するにはファイルが存在している必要がありますが、次のコ マンドを使用して空のゼロバイトファイルを作成できます。

touch /etc/multipath.conf

このファイルを初めて作成するときは、マルチパスサービスを有効にして開始しなければならない場合があり ます。

```
# systemctl enable multipathd
```
- # systemctl start multipathd
- に直接何も追加する必要はありません multipath.conf ファイル。マルチパスで管理しないデバイスが ある場合、またはデフォルトよりも優先される既存の設定がある場合を除きます。
- 不要なデバイスを除外するには、に次の構文を追加します multipath.conf ファイル。

```
blacklist {
           wwid <DevId>
           devnode "^(ram|raw|loop|fd|md|dm-|sr|scd|st)[0-9]*"
           devnode "^hd[a-z]"
           devnode "^cciss.*"
}
```
を交換します <DevId> を使用 WWID 除外するデバイスの文字列。

例

この例では、デバイスのWWIDを特定し、 multipath.conf ファイル。

手順

a. 次のコマンドを実行して WWID を特定します。

# /lib/udev/scsi\_id -gud /dev/sda 360030057024d0730239134810c0cb833

sda は、ブラックリストに追加する必要があるローカルSCSIディスクです。

b. を追加します WWID ブラックリストのスタンザに /etc/multipath.conf:

```
blacklist {
       wwid 360030057024d0730239134810c0cb833
       devnode "^(ram|raw|loop|fd|md|dm-|sr|scd|st)[0-9]*"
       devnode "^hd[a-z]"
       devnode "^cciss.*"
}
```
常にを確認する必要があります /etc/multipath.conf レガシー設定用のファイル(特にデフォルトセクシ ョン)。デフォルト設定が上書きされる可能性があります。

次の表は、重要なを示しています multipathd ONTAP LUNのパラメータと必要な値。ホストが他のベンダ ーのLUNに接続されていて、これらのパラメータのいずれかが無効になっている場合は、で後述するstanzas で修正する必要があります multipath.conf ONTAP LUNに適用されるファイル。そうしないと、 ONTAP LUN が想定どおりに機能しない可能性があります。これらのデフォルト設定は、影響を完全に理解した場合 にのみ、NetAppやOSベンダーに相談して無効にする必要があります。

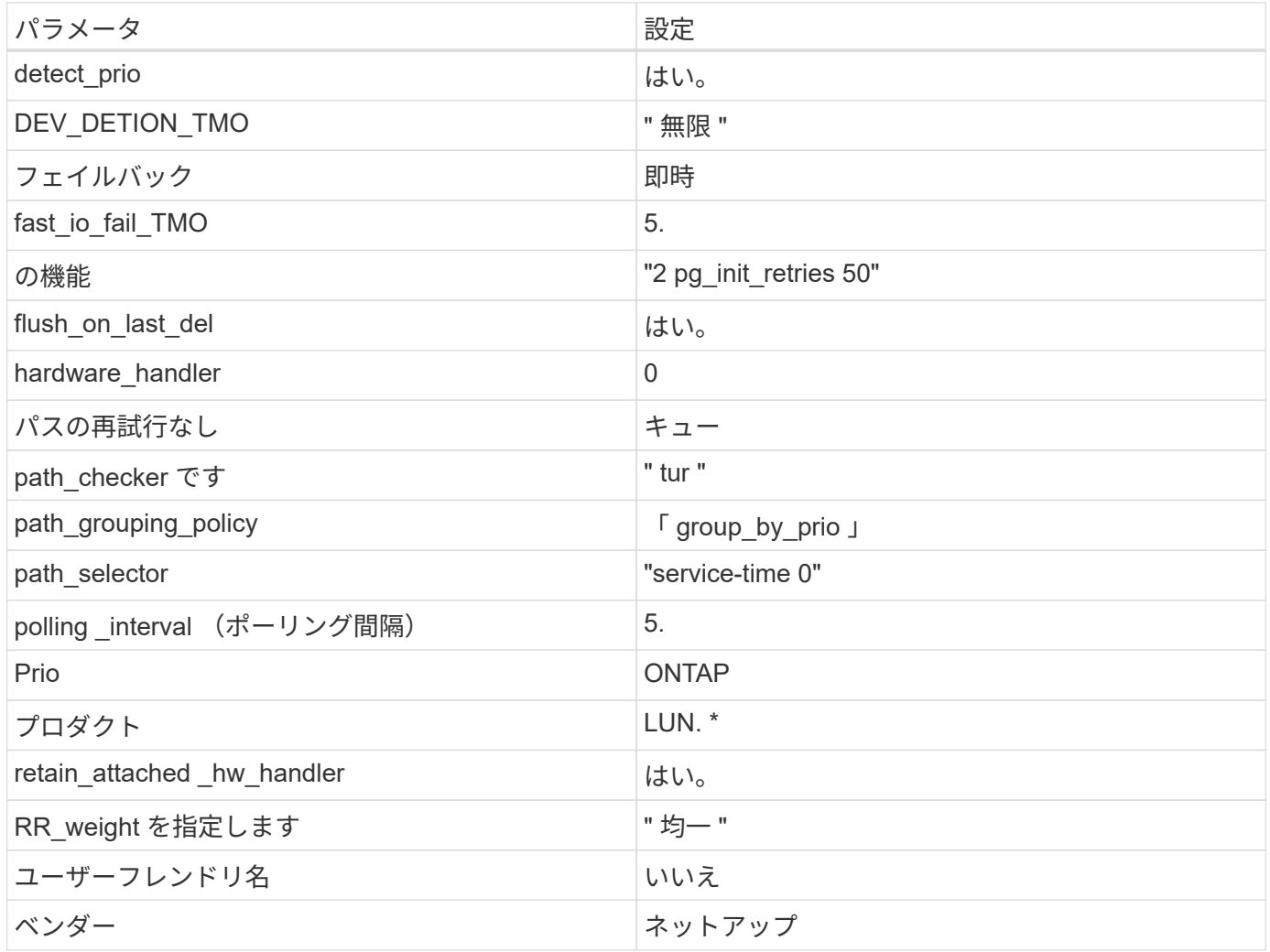

例

次の例は、オーバーライドされたデフォルトを修正する方法を示しています。この場合は、を参照してくださ い multipath.conf ファイルはの値を定義します path\_checker および no\_path\_retry ONTAP LUNと 互換性がありません。他のSANアレイがまだホストに接続されているためにこれらのパラメータを削除できな い場合は、デバイススタンザを使用してONTAP LUN専用にこれらのパラメータを修正できます。

```
defaults {
  path checker readsector0
  no path retry fail
}
devices {
    device {
       vendor "NETAPP "
       product "LUN.*"
     no path retry queue
     path checker tur
    }
}
```
# **KVM**設定

Kernel-based Virtual Machine ( KVM )の設定にも推奨設定を使用できます。LUN がハイパーバイザーにマ ッピングされるため、 KVM の設定を変更する必要はありません。

## 既知の問題

RHEL 8.9に関する既知の問題はありません。

## **Red Hat Enterprise Linux 8.8**と**ONTAP**の併用

ONTAP SANホストの設定を使用して、ONTAPをターゲットとしてRed Hat Enterprise Linux 8.8を設定できます。

**Linux Unified Host Utilities** をインストールします

NetApp Linux Unified Host Utilities ソフトウェアパッケージは、にあります ["](https://mysupport.netapp.com/site/products/all/details/hostutilities/downloads-tab/download/61343/7.1/downloads)[ネットアップサポートサイト](https://mysupport.netapp.com/site/products/all/details/hostutilities/downloads-tab/download/61343/7.1/downloads)["](https://mysupport.netapp.com/site/products/all/details/hostutilities/downloads-tab/download/61343/7.1/downloads) 64 ビットの .rpm ファイル。

NetAppでは、Linux Unified Host Utilitiesのインストールを強く推奨していますが、必須ではありません。ユー ティリティを使用しても、 Linux ホストの設定は変更されません。管理機能が向上し、ネットアップのカスタ マーサポートが設定に関する情報を収集できるようになります。

## 必要なもの

Linux Unified Host Utilitiesのバージョンが現在インストールされている場合は、そのバージョンをアップグレ ードまたは削除してから、次の手順に従って最新バージョンをインストールする必要があります。

## 手順

- 1. から 64 ビットの Linux Unified Host Utilities ソフトウェアパッケージをダウンロードします ["](https://mysupport.netapp.com/site/products/all/details/hostutilities/downloads-tab/download/61343/7.1/downloads)[ネットアッ](https://mysupport.netapp.com/site/products/all/details/hostutilities/downloads-tab/download/61343/7.1/downloads) [プサポートサイト](https://mysupport.netapp.com/site/products/all/details/hostutilities/downloads-tab/download/61343/7.1/downloads)["](https://mysupport.netapp.com/site/products/all/details/hostutilities/downloads-tab/download/61343/7.1/downloads) ホストに接続します。
- 2. ソフトウェアパッケージをインストールします。

「 rpm -ivh 」 NetApp\_linux\_unified-connect host\_utilities-7-1.x86\_64 」を参照してください

このツールキットは、NetApp Host Utilitiesパッケージをインストールすると自動的にインストールされま す。このキットは、を提供します sanlun ユーティリティ。LUNおよびHost Bus Adapter(HBA;ホストバス アダプタ)の管理に役立ちます。。 san1un コマンドは、ホストにマッピングされているLUNに関する情 報、マルチパス、およびイニシエータグループの作成に必要な情報を返します。

例

次の例では 'lun lun lun show コマンドは LUN 情報を返します

# sanlun lun show all

出力例:

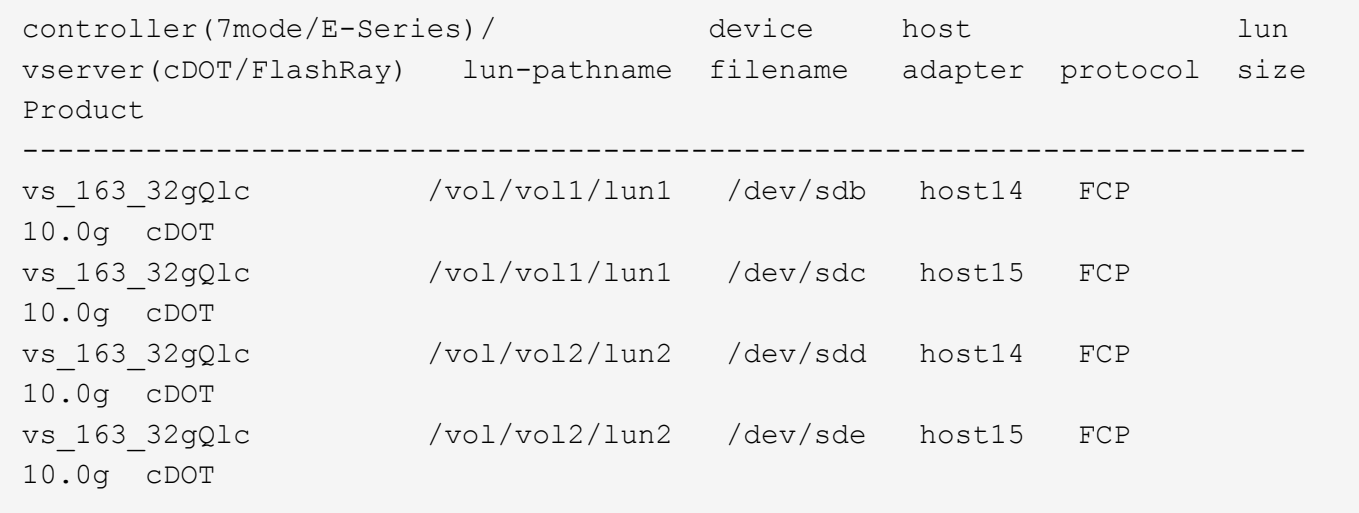

**SAN** ブート中です

必要なもの

SAN ブートを使用する場合は、構成でサポートされている必要があります。を使用できます ["NetApp](https://mysupport.netapp.com/matrix/imt.jsp?components=91241;&solution=236&isHWU&src=IMT) [Interoperability Matrix Tool](https://mysupport.netapp.com/matrix/imt.jsp?components=91241;&solution=236&isHWU&src=IMT) [で確認できます](https://mysupport.netapp.com/matrix/imt.jsp?components=91241;&solution=236&isHWU&src=IMT)["](https://mysupport.netapp.com/matrix/imt.jsp?components=91241;&solution=236&isHWU&src=IMT) 使用している OS 、 HBA 、 HBA ファームウェア、 HBA ブート BIOS 、および ONTAP のバージョンがサポートされていることを確認します。

手順

1. SAN ブート LUN をホストにマッピングします。

2. 複数のパスが使用可能であることを確認します。

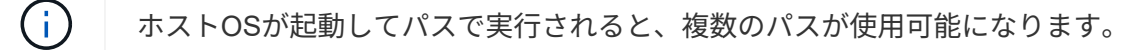

3. SAN ブート LUN がマッピングされているポートに対して、サーバ BIOS で SAN ブートを有効にしま す。

HBA BIOS を有効にする方法については、ベンダー固有のマニュアルを参照してください。

4. ホストをリブートしてブートが成功したことを確認します。

Red Hat Enterprise Linux(RHEL)8.8の場合は、を参照してください /etc/multipath.conf ファイルが 存在している必要がありますが、ファイルに特定の変更を加える必要はありません。RHEL 8.8は、ONTAP LUNを認識して適切に管理するために必要なすべての設定でコンパイルされています。

「 multipath -ll 」コマンドを使用すると、 ONTAP LUN の設定を確認できます。次のセクションでは、 ASA および非 ASA ペルソナにマッピングされた LUN のマルチパス出力の例を示します。

オール**SAN**アレイ構成

オールSANアレイ(ASA)構成では、特定のLUNへのすべてのパスがアクティブで最適化されています。これ により、すべてのパスを同時に経由するI/O処理が行われるため、パフォーマンスが向上します。

例

次の例は、 ONTAP LUN の正しい出力を表示します。

```
# multipath -ll
3600a09803831347657244e527766394e dm-5 NETAPP,LUN C-Mode
size=80G features='4 queue if no path pg_init_retries 50
retain attached hw handle' hwhandler='1 alua' wp=rw
`-+- policy='service-time 0' prio=50 status=active
   |- 11:0:7:1 sdfi 130:64 active ready running
   |- 11:0:9:1 sdiy 8:288 active ready running
   |- 11:0:10:1 sdml 69:464 active ready running
   |- 11:0:11:1 sdpt 131:304 active ready running
```
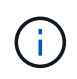

1 つの LUN へのパスを余分に使用しないでください。必要なパスは最大 4 つです。8 個を超え るパスがストレージ障害時に原因パスの問題になる可能性があります。

**ASA**イカイノコウセイ

ASA以外の構成では、優先度が異なる2つのパスグループが必要です。優先度が高いパスは「アクティブ / 最 適化」です。つまり、アグリゲートが配置されているコントローラによって処理されます。優先度が低いパス はアクティブですが、別のコントローラから提供されるため最適化されません。最適化されていないパスは、 使用可能な最適化されたパスがない場合にのみ使用されます。

例

次の例は、 2 つのアクティブ / 最適化パスと 2 つのアクティブ / 非最適化パスを使用する ONTAP LUN に対す る正しい出力を表示します。

```
# multipath -ll
3600a098038314837352453694b542f4a dm-0 NETAPP,LUN C-Mode
size=160G features='3 queue if no path pg init retries 50' hwhandler='1
alua' wp=rw
|-+- policy='service-time 0' prio=50 status=active
| |- 14:0:3:0 sdbk 67:224 active ready running
| `- 15:0:2:0 sdbl 67:240 active ready running
`-+- policy='service-time 0' prio=10 status=enabled
    |- 14:0:0:0 sda 8:0 active ready running
    `- 15:0:1:0 sdv 65:80 active ready running
```
G)

1 つの LUN へのパスを余分に使用しないでください。必要なパスは最大 4 つです。8 個を超え るパスがストレージ障害時に原因パスの問題になる可能性があります。

推奨設定

RHEL 8.8 OSは、ONTAP LUNを認識し、ASA構成と非ASA構成の両方について、すべての設定パラメータを 自動的に正しく設定するようにコンパイルされています。次の推奨設定を使用して、ホスト構成のパフォーマ ンスをさらに最適化できます。

。 multipath.conf マルチパスデーモンを起動するにはファイルが存在している必要がありますが、次のコ マンドを使用して空のゼロバイトファイルを作成できます。

touch /etc/multipath.conf

このファイルを初めて作成するときは、マルチパスサービスを有効にして開始しなければならない場合があり ます。

# systemctl enable multipathd

```
# systemctl start multipathd
```
- に直接何も追加する必要はありません multipath.conf ファイル。マルチパスで管理しないデバイスが ある場合、またはデフォルトよりも優先される既存の設定がある場合を除きます。
- 不要なデバイスを除外するには、に次の構文を追加します multipath.conf ファイル。

```
blacklist {
           wwid <DevId>
           devnode "^(ram|raw|loop|fd|md|dm-|sr|scd|st)[0-9]*"
           devnode "^hd[a-z]"
           devnode "^cciss.*"
}
```
を交換します <DevId> を使用 WWID 除外するデバイスの文字列。

例

この例では、デバイスのWWIDを特定し、 multipath.conf ファイル。

手順

a. 次のコマンドを実行して WWID を特定します。

# /lib/udev/scsi\_id -gud /dev/sda 360030057024d0730239134810c0cb833

sda は、ブラックリストに追加する必要があるローカルSCSIディスクです。

b. を追加します WWID ブラックリストのスタンザに /etc/multipath.conf:

```
blacklist {
       wwid 360030057024d0730239134810c0cb833
       devnode "^(ram|raw|loop|fd|md|dm-|sr|scd|st)[0-9]*"
       devnode "^hd[a-z]"
       devnode "^cciss.*"
}
```
常にを確認する必要があります /etc/multipath.conf レガシー設定用のファイル(特にデフォルトセクシ ョン)。デフォルト設定が上書きされる可能性があります。

次の表は、重要なを示しています multipathd ONTAP LUNのパラメータと必要な値。ホストが他のベンダ ーのLUNに接続されていて、これらのパラメータのいずれかが無効になっている場合は、で後述するstanzas で修正する必要があります multipath.conf ONTAP LUNに適用されるファイル。そうしないと、 ONTAP LUN が想定どおりに機能しない可能性があります。これらのデフォルト設定は、影響を完全に理解した場合 にのみ、NetAppやOSベンダーに相談して無効にする必要があります。

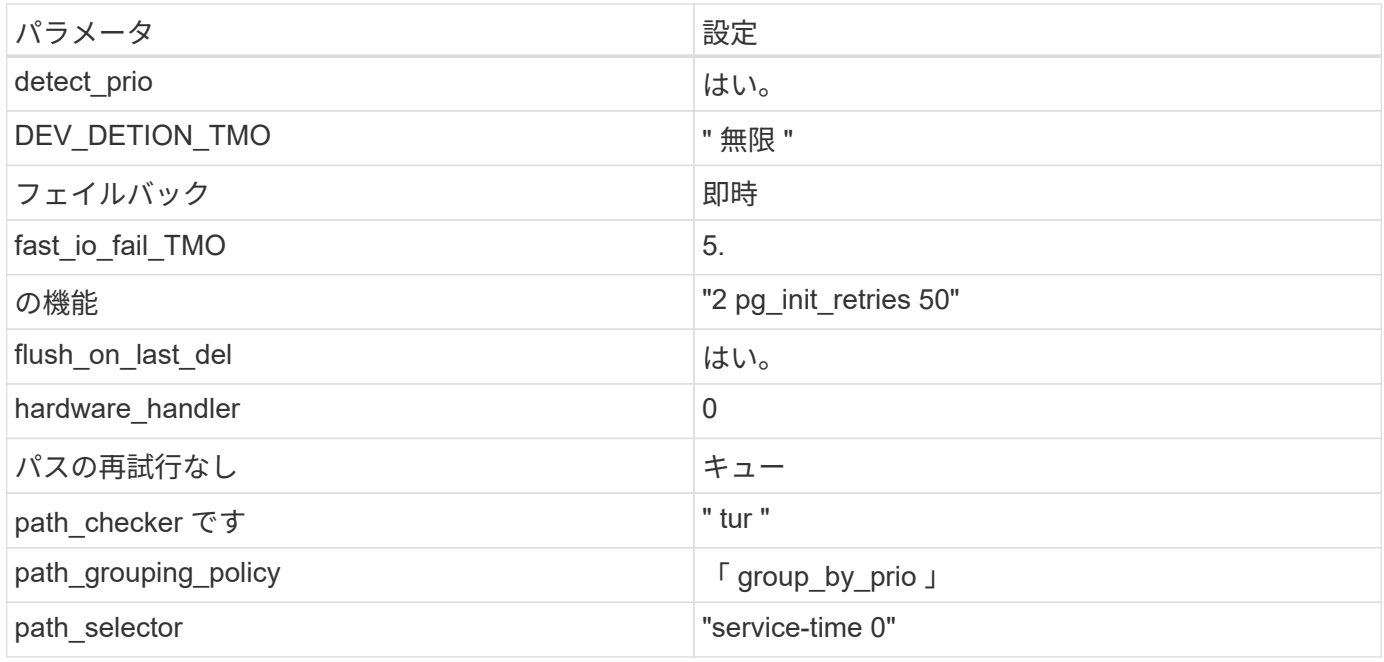

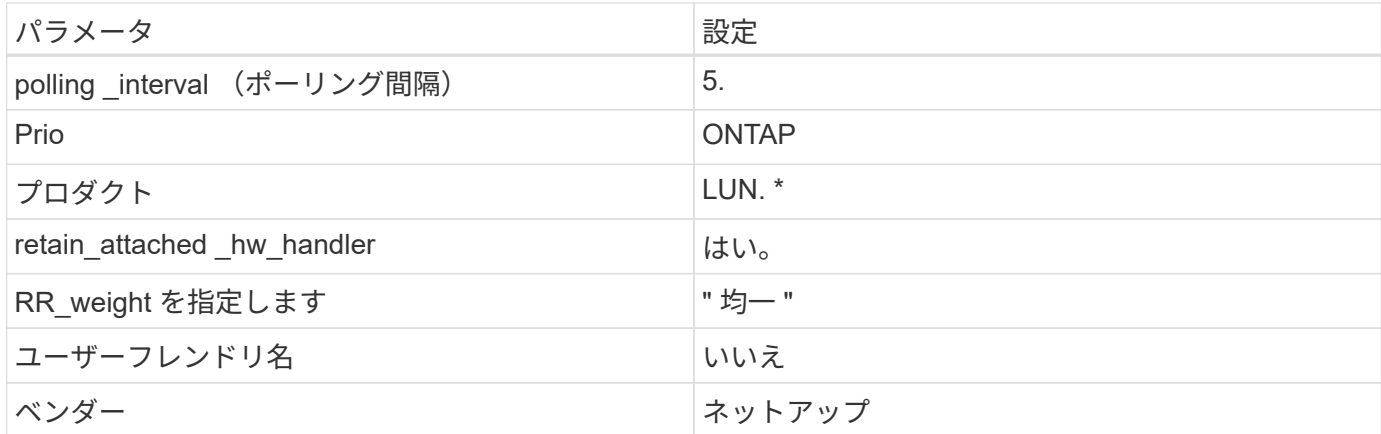

例

次の例は、オーバーライドされたデフォルトを修正する方法を示しています。この場合は、を参照してくださ い multipath.conf ファイルはの値を定義します path\_checker および no\_path\_retry ONTAP LUNと 互換性がありません。他のSANアレイがまだホストに接続されているためにこれらのパラメータを削除できな い場合は、デバイススタンザを使用してONTAP LUN専用にこれらのパラメータを修正できます。

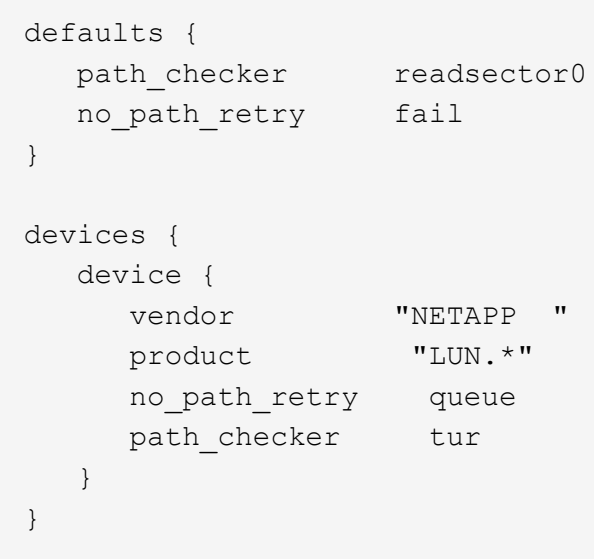

# **KVM**設定

Kernel-based Virtual Machine ( KVM )の設定にも推奨設定を使用できます。LUN がハイパーバイザーにマ ッピングされるため、 KVM の設定を変更する必要はありません。

既知の問題

ONTAPリリースのRHEL 8.8に関する既知の問題はありません。

# **Red Hat Enterprise Linux 8.7**と**ONTAP**の併用

ONTAP SANホストの設定を使用して、ONTAPをターゲットとしてRed Hat Enterprise Linux 8.7を設定できます。

**Linux Unified Host Utilities** をインストールします

NetApp Linux Unified Host Utilities ソフトウェアパッケージは、にあります ["](https://mysupport.netapp.com/site/products/all/details/hostutilities/downloads-tab/download/61343/7.1/downloads)[ネットアップサポートサイト](https://mysupport.netapp.com/site/products/all/details/hostutilities/downloads-tab/download/61343/7.1/downloads)["](https://mysupport.netapp.com/site/products/all/details/hostutilities/downloads-tab/download/61343/7.1/downloads) 64 ビットの .rpm ファイル。

NetAppでは、Linux Unified Host Utilitiesのインストールを強く推奨していますが、必須ではありません。ユー ティリティを使用しても、 Linux ホストの設定は変更されません。管理機能が向上し、ネットアップのカスタ マーサポートが設定に関する情報を収集できるようになります。

## 必要なもの

Linux Unified Host Utilitiesのバージョンが現在インストールされている場合は、そのバージョンをアップグレ ードまたは削除してから、次の手順に従って最新バージョンをインストールする必要があります。

手順

- 1. から 64 ビットの Linux Unified Host Utilities ソフトウェアパッケージをダウンロードします ["](https://mysupport.netapp.com/site/products/all/details/hostutilities/downloads-tab/download/61343/7.1/downloads)[ネットアッ](https://mysupport.netapp.com/site/products/all/details/hostutilities/downloads-tab/download/61343/7.1/downloads) [プサポートサイト](https://mysupport.netapp.com/site/products/all/details/hostutilities/downloads-tab/download/61343/7.1/downloads)["](https://mysupport.netapp.com/site/products/all/details/hostutilities/downloads-tab/download/61343/7.1/downloads) ホストに接続します。
- 2. ソフトウェアパッケージをインストールします。

「 rpm -ivh 」 NetApp\_linux\_unified-connect host\_utilities-7-1.x86\_64 」を参照してください

G)

このドキュメントの設定を使用して、に接続するクラウドクライアントを設定できます ["Cloud](https://docs.netapp.com/us-en/cloud-manager-cloud-volumes-ontap/index.html) [Volumes ONTAP"](https://docs.netapp.com/us-en/cloud-manager-cloud-volumes-ontap/index.html) および ["ONTAP](https://docs.netapp.com/us-en/cloud-manager-fsx-ontap/index.html) [対](https://docs.netapp.com/us-en/cloud-manager-fsx-ontap/index.html)[応](https://docs.netapp.com/us-en/cloud-manager-fsx-ontap/index.html)[の](https://docs.netapp.com/us-en/cloud-manager-fsx-ontap/index.html) [Amazon FSX"](https://docs.netapp.com/us-en/cloud-manager-fsx-ontap/index.html)。

**SAN** ツールキット

このツールキットは、 NetApp Host Utilities パッケージをインストールすると自動的にインストールされま す。このキットには 'lun ユーティリティが含まれており 'LUN と HBA の管理に役立ちます「 anlun 」コマン ドは、ホストにマッピングされた LUN 、マルチパス、およびイニシエータグループの作成に必要な情報を返 します。

例

次の例では 'lun lun lun show コマンドは LUN 情報を返します

# sanlun lun show all

出力例:

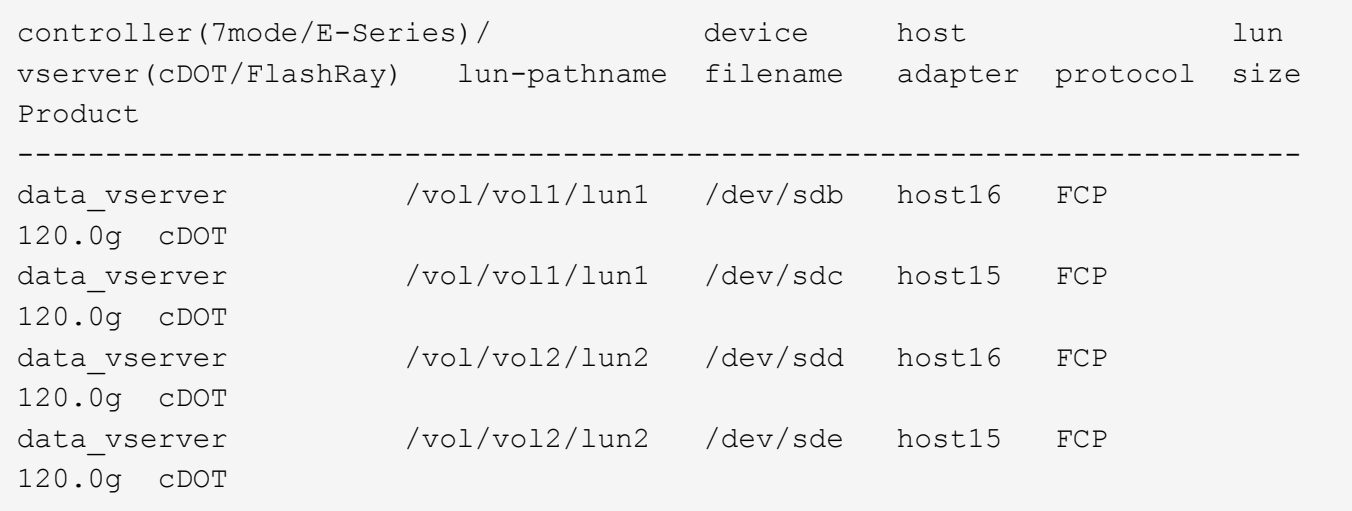

#### **SAN** ブート中です

Ĥ.

必要なもの

SAN ブートを使用する場合は、構成でサポートされている必要があります。を使用できます ["NetApp](https://mysupport.netapp.com/matrix/imt.jsp?components=91241;&solution=236&isHWU&src=IMT) [Interoperability Matrix Tool](https://mysupport.netapp.com/matrix/imt.jsp?components=91241;&solution=236&isHWU&src=IMT) [で確認できます](https://mysupport.netapp.com/matrix/imt.jsp?components=91241;&solution=236&isHWU&src=IMT)["](https://mysupport.netapp.com/matrix/imt.jsp?components=91241;&solution=236&isHWU&src=IMT) 使用している OS 、 HBA 、 HBA ファームウェア、 HBA ブート BIOS 、および ONTAP のバージョンがサポートされていることを確認します。

手順

- 1. SAN ブート LUN をホストにマッピングします。
- 2. 複数のパスが使用可能であることを確認します。

ホストOSが起動してパスで実行されると、複数のパスが使用可能になります。

3. SAN ブート LUN がマッピングされているポートに対して、サーバ BIOS で SAN ブートを有効にしま す。

HBA BIOS を有効にする方法については、ベンダー固有のマニュアルを参照してください。

4. ホストをリブートしてブートが成功したことを確認します。

マルチパス

Red Hat Enterprise Linux(RHEL)8.7の場合 /etc/multipath.conf ファイルが存在している必要があり ますが、ファイルに特定の変更を加える必要はありません。RHEL 8.7は、ONTAP LUNを認識して正しく管理 するために必要なすべての設定でコンパイルされます。

「 multipath -ll 」コマンドを使用すると、 ONTAP LUN の設定を確認できます。次のセクションでは、 ASA および非 ASA ペルソナにマッピングされた LUN のマルチパス出力の例を示します。

## オール**SAN**アレイ構成

オールSANアレイ(ASA)構成では、特定のLUNへのすべてのパスがアクティブで最適化されています。これ により、すべてのパスを同時に経由するI/O処理が行われるため、パフォーマンスが向上します。

次の例は、 ONTAP LUN の正しい出力を表示します。

```
# multipath -ll
3600a098038303634722b4d59646c4436 dm-28 NETAPP,LUN C-Mode
size=80G features='3 queue if no path pg_init_retries 50' hwhandler='1
alua' wp=rw
`-+- policy='service-time 0' prio=50 status=active
    |- 11:0:7:1 sdfi 130:64 active ready running
    |- 11:0:9:1 sdiy 8:288 active ready running
    |- 11:0:10:1 sdml 69:464 active ready running
    |- 11:0:11:1 sdpt 131:304 active ready running
```
 $\left(\begin{smallmatrix} 1\ 1\end{smallmatrix}\right)$ 

1 つの LUN へのパスを余分に使用しないでください。必要なパスは最大 4 つです。8 個を超え るパスがストレージ障害時に原因パスの問題になる可能性があります。

**ASA**イカイノコウセイ

ASA以外の構成では、優先度が異なる2つのパスグループが必要です。優先度が高いパスは「アクティブ / 最 適化」です。つまり、アグリゲートが配置されているコントローラによって処理されます。優先度が低いパス はアクティブですが、別のコントローラから提供されるため最適化されません。最適化されていないパスは、 使用可能な最適化されたパスがない場合にのみ使用されます。

例

次の例は、 2 つのアクティブ / 最適化パスと 2 つのアクティブ / 非最適化パスを使用する ONTAP LUN に対す る正しい出力を表示します。

```
# multipath -ll
3600a098038303634722b4d59646c4436 dm-28 NETAPP,LUN C-Mode
size=80G features='3 queue if no path pg_init_retries 50' hwhandler='1
alua' wp=rw
|-+- policy='service-time 0' prio=50 status=active
| |- 16:0:6:35 sdwb 69:624 active ready running
| |- 16:0:5:35 sdun 66:752 active ready running
`-+- policy='service-time 0' prio=10 status=enabled
   |- 15:0:0:35 sdaj 66:48 active ready running
    |- 15:0:1:35 sdbx 68:176 active ready running
```
 $\left(\mathbf{i}\right)$ 

1 つの LUN へのパスを余分に使用しないでください。必要なパスは最大 4 つです。8 個を超え るパスがストレージ障害時に原因パスの問題になる可能性があります。

# 推奨設定

RHEL 8.7 OSは、ONTAP LUNを認識するようにコンパイルされ、ASA 構成と非ASA構成の両方に対してすべ ての設定パラメータが自動的に正しく設定されます。次の推奨設定を使用して、ホスト構成のパフォーマンス をさらに最適化できます。

。 multipath.conf マルチパスデーモンを起動するにはファイルが存在している必要がありますが、次のコ マンドを使用して空のゼロバイトファイルを作成できます。

touch /etc/multipath.conf

このファイルを初めて作成するときは、マルチパスサービスを有効にして開始しなければならない場合があり ます。

```
# systemctl enable multipathd
```
- # systemctl start multipathd
- に直接何も追加する必要はありません multipath.conf ファイル。マルチパスで管理しないデバイスが ある場合、またはデフォルトよりも優先される既存の設定がある場合を除きます。
- 不要なデバイスを除外するには、に次の構文を追加します multipath.conf ファイル。

```
blacklist {
           wwid <DevId>
           devnode "^(ram|raw|loop|fd|md|dm-|sr|scd|st)[0-9]*"
           devnode "^hd[a-z]"
           devnode "^cciss.*"
}
```
を交換します <DevId> を使用 WWID 除外するデバイスの文字列。

例

この例では、デバイスのWWIDを特定し、 multipath.conf ファイル。

手順

a. 次のコマンドを実行して WWID を特定します。

# /lib/udev/scsi\_id -gud /dev/sda 360030057024d0730239134810c0cb833

sda は、ブラックリストに追加する必要があるローカルSCSIディスクです。

b. を追加します WWID ブラックリストのスタンザに /etc/multipath.conf:

```
blacklist {
       wwid 360030057024d0730239134810c0cb833
       devnode "^(ram|raw|loop|fd|md|dm-|sr|scd|st)[0-9]*"
       devnode "^hd[a-z]"
       devnode "^cciss.*"
}
```
常にを確認する必要があります /etc/multipath.conf レガシー設定用のファイル(特にデフォルトセクシ ョン)。デフォルト設定が上書きされる可能性があります。

次の表は、重要なを示しています multipathd ONTAP LUNのパラメータと必要な値。ホストが他のベンダ ーのLUNに接続されていて、これらのパラメータのいずれかが無効になっている場合は、で後述するstanzas で修正する必要があります multipath.conf ONTAP LUNに適用されるファイル。そうしないと、 ONTAP LUN が想定どおりに機能しない可能性があります。これらのデフォルト設定は、影響を完全に理解した場合 にのみ、NetAppやOSベンダーに相談して無効にする必要があります。

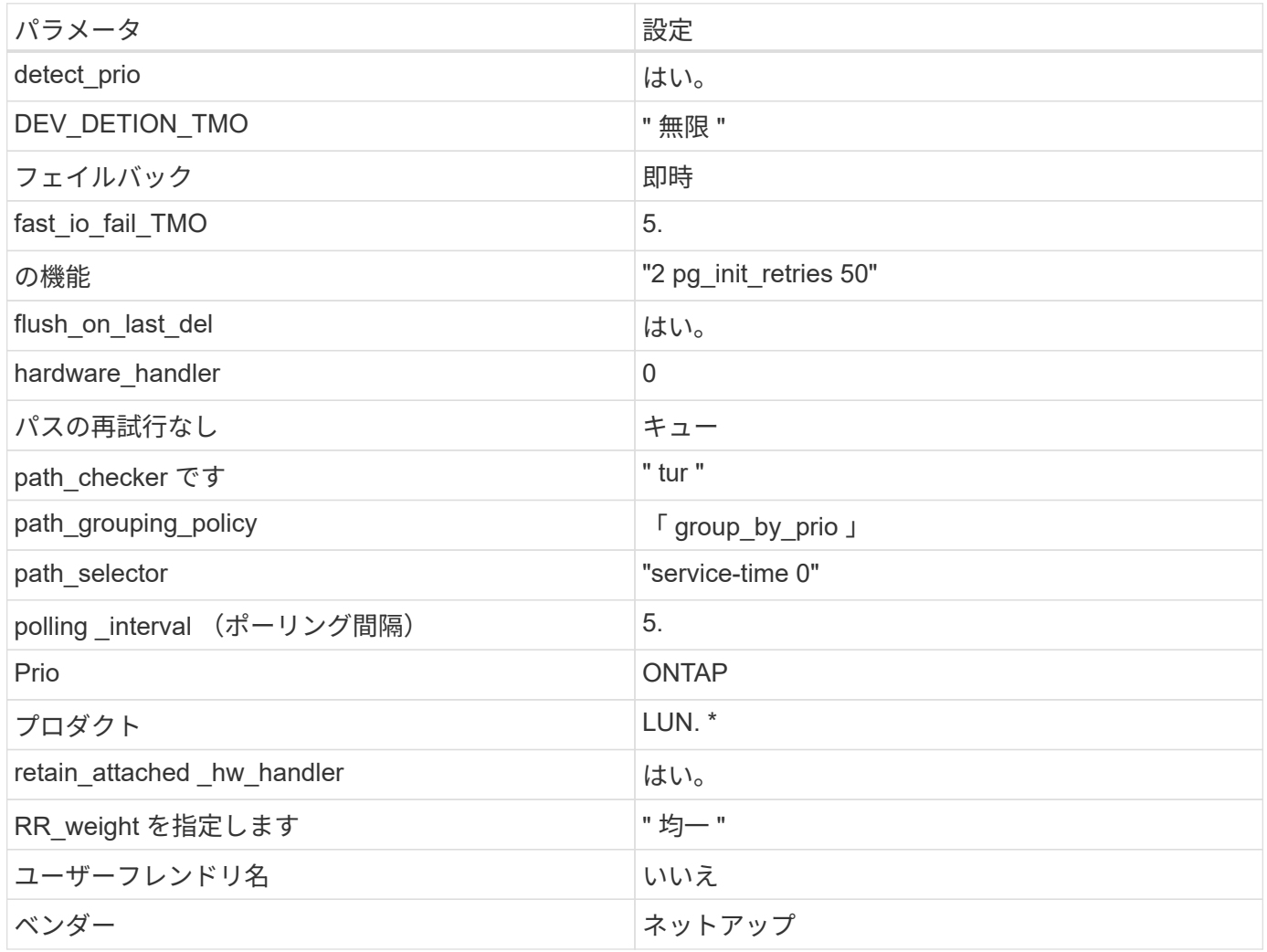

例

次の例は、オーバーライドされたデフォルトを修正する方法を示しています。この場合 ' マルチパス .conf フ ァイルは 'path checker' および ONTAP LUN と互換性のない 'no-path retry' の値を定義しますホストに接続さ れた他の SAN アレイが原因でアレイを削除できない場合は、デバイススタンザを使用して ONTAP LUN 専用 にパラメータを修正できます。
```
defaults {
  path checker readsector0
  no path retry fail
}
devices {
    device {
       vendor "NETAPP "
       product "LUN.*"
     no path retry queue
     path checker tur
    }
}
```
### **KVM**設定

Kernel-based Virtual Machine ( KVM )の設定にも推奨設定を使用できます。LUN がハイパーバイザーにマ ッピングされるため、 KVM の設定を変更する必要はありません。

#### 既知の問題

ONTAPリリースのRHEL 8.7に関する既知の問題はありません。

### **Red Hat Enterprise Linux 8.6**と**ONTAP**の併用

ONTAP SANホストの設定を使用して、ONTAPをターゲットとしてRed Hat Enterprise Linux 8.6を設定できます。

**Linux Unified Host Utilities** をインストールします

NetApp Linux Unified Host Utilities ソフトウェアパッケージは、にあります ["](https://mysupport.netapp.com/site/products/all/details/hostutilities/downloads-tab/download/61343/7.1/downloads)[ネットアップサポートサイト](https://mysupport.netapp.com/site/products/all/details/hostutilities/downloads-tab/download/61343/7.1/downloads)["](https://mysupport.netapp.com/site/products/all/details/hostutilities/downloads-tab/download/61343/7.1/downloads) 64 ビットの .rpm ファイル。

NetAppでは、Linux Unified Host Utilitiesのインストールを強く推奨していますが、必須ではありません。ユー ティリティを使用しても、 Linux ホストの設定は変更されません。管理機能が向上し、ネットアップのカスタ マーサポートが設定に関する情報を収集できるようになります。

#### 必要なもの

Linux Unified Host Utilitiesのバージョンが現在インストールされている場合は、そのバージョンをアップグレ ードまたは削除してから、次の手順に従って最新バージョンをインストールする必要があります。

#### 手順

- 1. から 64 ビットの Linux Unified Host Utilities ソフトウェアパッケージをダウンロードします ["](https://mysupport.netapp.com/site/products/all/details/hostutilities/downloads-tab/download/61343/7.1/downloads)[ネットアッ](https://mysupport.netapp.com/site/products/all/details/hostutilities/downloads-tab/download/61343/7.1/downloads) [プサポートサイト](https://mysupport.netapp.com/site/products/all/details/hostutilities/downloads-tab/download/61343/7.1/downloads)["](https://mysupport.netapp.com/site/products/all/details/hostutilities/downloads-tab/download/61343/7.1/downloads) ホストに接続します。
- 2. ソフトウェアパッケージをインストールします。

「 rpm -ivh 」 NetApp\_linux\_unified-connect host\_utilities-7-1.x86\_64 」を参照してください

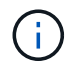

このドキュメントの設定を使用して、に接続するクラウドクライアントを設定できます ["Cloud](https://docs.netapp.com/us-en/cloud-manager-cloud-volumes-ontap/index.html) [Volumes ONTAP"](https://docs.netapp.com/us-en/cloud-manager-cloud-volumes-ontap/index.html) および ["ONTAP](https://docs.netapp.com/us-en/cloud-manager-fsx-ontap/index.html) [対](https://docs.netapp.com/us-en/cloud-manager-fsx-ontap/index.html)[応](https://docs.netapp.com/us-en/cloud-manager-fsx-ontap/index.html)[の](https://docs.netapp.com/us-en/cloud-manager-fsx-ontap/index.html) [Amazon FSX"](https://docs.netapp.com/us-en/cloud-manager-fsx-ontap/index.html)。

#### **SAN** ツールキット

このツールキットは、 NetApp Host Utilities パッケージをインストールすると自動的にインストールされま す。このキットには 'lun ユーティリティが含まれており 'LUN と HBA の管理に役立ちます「 anlun 」コマン ドは、ホストにマッピングされた LUN 、マルチパス、およびイニシエータグループの作成に必要な情報を返 します。

例

次の例では 'lun lun lun show コマンドは LUN 情報を返します

# sanlun lun show all

出力例:

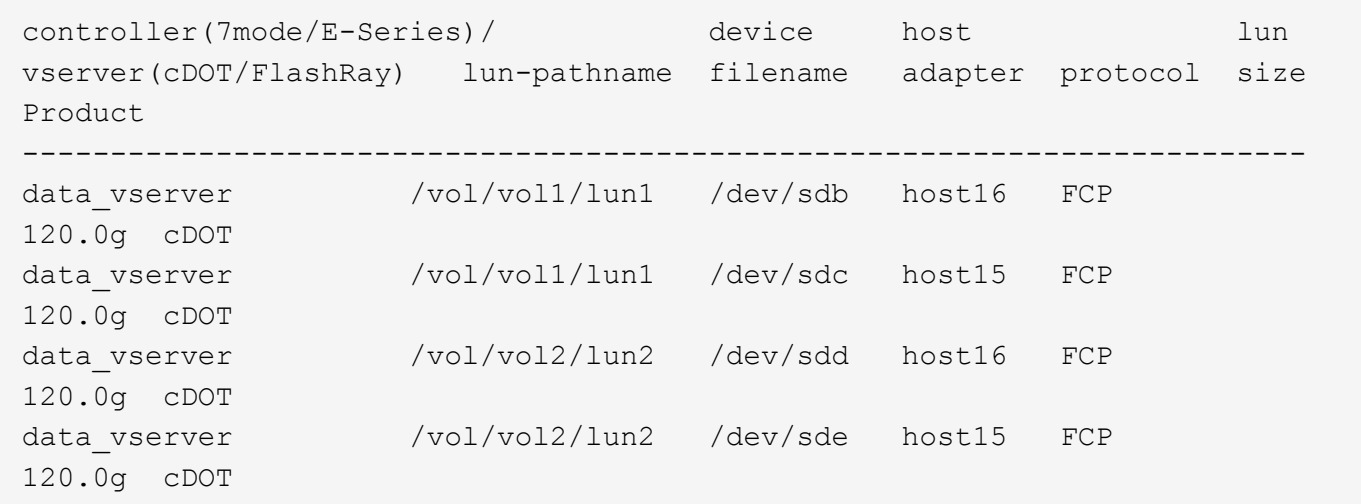

**SAN** ブート中です

必要なもの

SAN ブートを使用する場合は、構成でサポートされている必要があります。を使用できます ["NetApp](https://mysupport.netapp.com/matrix/imt.jsp?components=91241;&solution=236&isHWU&src=IMT) [Interoperability Matrix Tool](https://mysupport.netapp.com/matrix/imt.jsp?components=91241;&solution=236&isHWU&src=IMT) [で確認できます](https://mysupport.netapp.com/matrix/imt.jsp?components=91241;&solution=236&isHWU&src=IMT)["](https://mysupport.netapp.com/matrix/imt.jsp?components=91241;&solution=236&isHWU&src=IMT) 使用している OS 、 HBA 、 HBA ファームウェア、 HBA ブート BIOS 、および ONTAP のバージョンがサポートされていることを確認します。

手順

1. SAN ブート LUN をホストにマッピングします。

2. 複数のパスが使用可能であることを確認します。

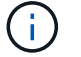

ホストOSが起動してパスで実行されると、複数のパスが使用可能になります。

3. SAN ブート LUN がマッピングされているポートに対して、サーバ BIOS で SAN ブートを有効にしま す。

HBA BIOS を有効にする方法については、ベンダー固有のマニュアルを参照してください。

4. ホストをリブートしてブートが成功したことを確認します。

#### マルチパス

Red Hat Enterprise Linux(RHEL)8.6の場合、/etc/multipath.confファイルが存在している必要があります が、ファイルに特定の変更を加える必要はありません。RHEL 8.6には、ONTAP LUNを認識して正しく管理す るために必要なすべての設定が含まれています。

「 multipath -ll 」コマンドを使用すると、 ONTAP LUN の設定を確認できます。次のセクションでは、 ASA および非 ASA ペルソナにマッピングされた LUN のマルチパス出力の例を示します。

オール**SAN**アレイ構成

オールSANアレイ(ASA)構成では、特定のLUNへのすべてのパスがアクティブで最適化されています。これ により、すべてのパスを同時に経由するI/O処理が行われるため、パフォーマンスが向上します。

例

次の例は、 ONTAP LUN の正しい出力を表示します。

```
# multipath -ll
3600a098038303634722b4d59646c4436 dm-28 NETAPP,LUN C-Mode
size=80G features='3 queue if no path pg_init_retries 50' hwhandler='1
alua' wp=rw
`-+- policy='service-time 0' prio=50 status=active
    |- 11:0:7:1 sdfi 130:64 active ready running
    |- 11:0:9:1 sdiy 8:288 active ready running
    |- 11:0:10:1 sdml 69:464 active ready running
    |- 11:0:11:1 sdpt 131:304 active ready running
```
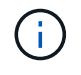

1 つの LUN へのパスを余分に使用しないでください。必要なパスは最大 4 つです。8 個を超え るパスがストレージ障害時に原因パスの問題になる可能性があります。

### **ASA**イカイノコウセイ

ASA以外の構成では、優先度が異なる2つのパスグループが必要です。優先度が高いパスは「アクティブ / 最 適化」です。つまり、アグリゲートが配置されているコントローラによって処理されます。優先度が低いパス はアクティブですが、別のコントローラから提供されるため最適化されません。最適化されていないパスは、 使用可能な最適化されたパスがない場合にのみ使用されます。

例

次の例は、 2 つのアクティブ / 最適化パスと 2 つのアクティブ / 非最適化パスを使用する ONTAP LUN に対す る正しい出力を表示します。

```
# multipath -ll
3600a098038303634722b4d59646c4436 dm-28 NETAPP,LUN C-Mode
size=80G features='3 queue if no path pg init retries 50' hwhandler='1
alua' wp=rw
|-+- policy='service-time 0' prio=50 status=active
| |- 16:0:6:35 sdwb 69:624 active ready running
| |- 16:0:5:35 sdun 66:752 active ready running
`-+- policy='service-time 0' prio=10 status=enabled
   |- 15:0:0:35 sdaj 66:48 active ready running
    |- 15:0:1:35 sdbx 68:176 active ready running
```
 $\left(\mathsf{i}\right)$ 

1 つの LUN へのパスを余分に使用しないでください。必要なパスは最大 4 つです。8 個を超え るパスがストレージ障害時に原因パスの問題になる可能性があります。

推奨設定

RHEL 8.6 OSは、ONTAP LUNを認識するようにコンパイルされ、ASA 構成と非ASA構成の両方に対してすべ ての設定パラメータを自動的に正しく設定します。

。 multipath.conf マルチパスデーモンを起動するにはファイルが存在している必要がありますが、次のコ マンドを使用して空のゼロバイトファイルを作成できます。

touch /etc/multipath.conf

このファイルを初めて作成するときは、マルチパスサービスを有効にして開始しなければならない場合があり ます。

- # systemctl enable multipathd
- # systemctl start multipathd
- に直接何も追加する必要はありません multipath.conf ファイル。マルチパスで管理しないデバイスが ある場合、またはデフォルトよりも優先される既存の設定がある場合を除きます。
- 不要なデバイスを除外するには、に次の構文を追加します multipath.conf ファイル。

```
blacklist {
          wwid <DevId>
           devnode "^(ram|raw|loop|fd|md|dm-|sr|scd|st)[0-9]*"
           devnode "^hd[a-z]"
           devnode "^cciss.*"
}
```
を交換します <DevId> を使用 WWID 除外するデバイスの文字列。

例

この例では、デバイスのWWIDを特定し、 multipath.conf ファイル。

手順

a. 次のコマンドを実行して WWID を特定します。

# /lib/udev/scsi\_id -gud /dev/sda 360030057024d0730239134810c0cb833

sda は、ブラックリストに追加する必要があるローカルSCSIディスクです。

b. を追加します WWID ブラックリストのスタンザに /etc/multipath.conf:

```
blacklist {
       wwid 360030057024d0730239134810c0cb833
       devnode "^(ram|raw|loop|fd|md|dm-|sr|scd|st)[0-9]*"
       devnode "^hd[a-z]"
       devnode "^cciss.*"
}
```
常にを確認する必要があります /etc/multipath.conf レガシー設定用のファイル(特にデフォルトセクシ ョン)。デフォルト設定が上書きされる可能性があります。

次の表は、重要なを示しています multipathd ONTAP LUNのパラメータと必要な値。ホストが他のベンダ ーのLUNに接続されていて、これらのパラメータのいずれかが無効になっている場合は、で後述するstanzas で修正する必要があります multipath.conf ONTAP LUNに適用されるファイル。そうしないと、 ONTAP LUN が想定どおりに機能しない可能性があります。これらのデフォルト設定は、影響を完全に理解した場合 にのみ、NetAppやOSベンダーに相談して無効にする必要があります。

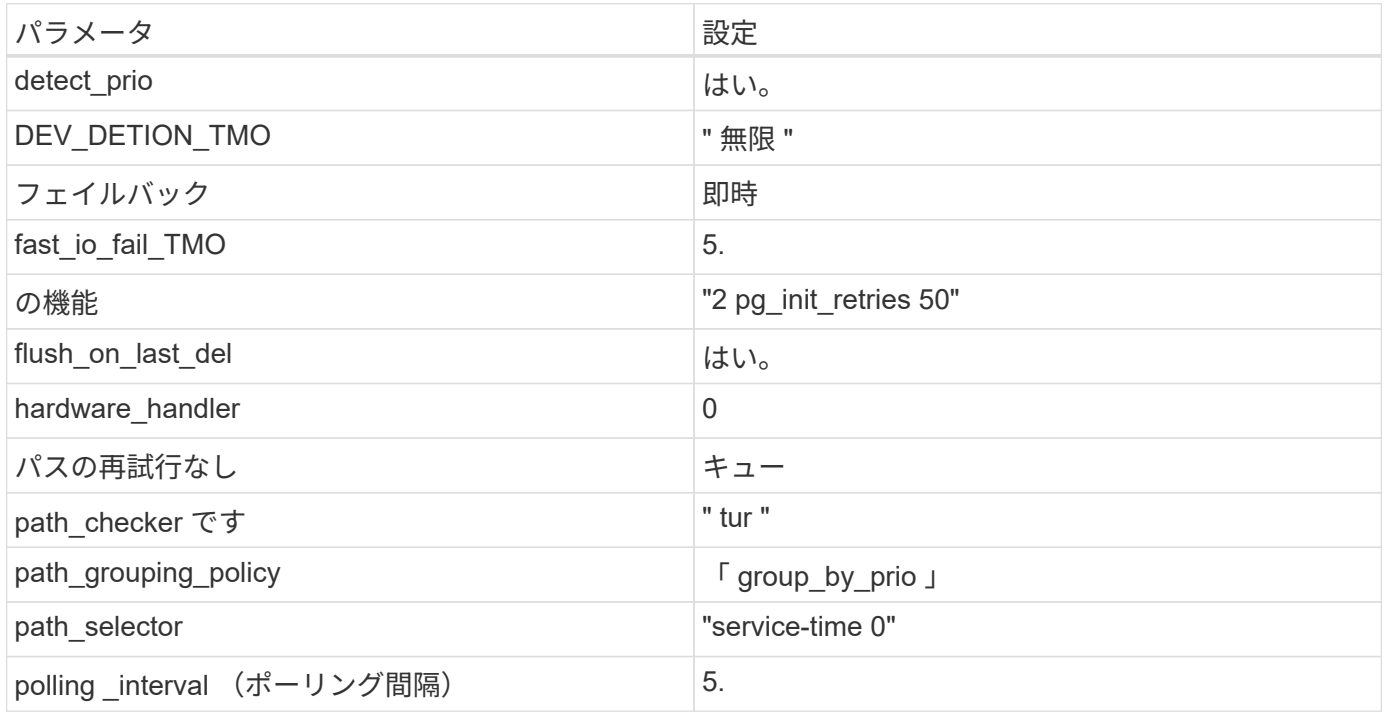

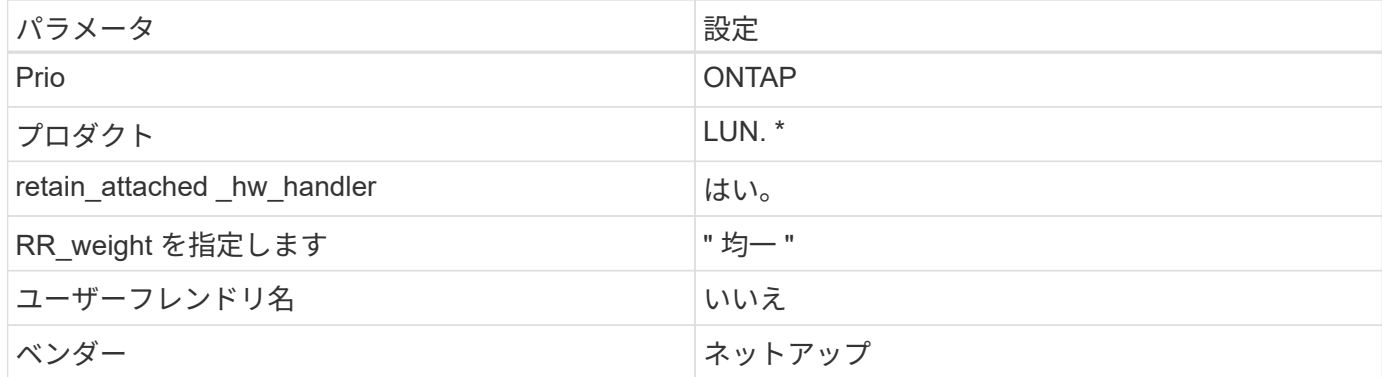

例

次の例は、オーバーライドされたデフォルトを修正する方法を示しています。この場合 ' マルチパス .conf フ ァイルは 'path checker' および ONTAP LUN と互換性のない 'no-path retry' の値を定義しますホストに接続さ れた他の SAN アレイが原因でアレイを削除できない場合は、デバイススタンザを使用して ONTAP LUN 専用 にパラメータを修正できます。

```
defaults {
 path checker readsector0
  no path retry fail
}
devices {
    device {
       vendor "NETAPP "
       product "LUN.*"
       no_path_retry queue
     path checker tur
    }
}
```
### **KVM**設定

Kernel-based Virtual Machine ( KVM )の設定にも推奨設定を使用できます。LUN がハイパーバイザーにマ ッピングされるため、 KVM の設定を変更する必要はありません。

既知の問題

ONTAPリリースのRHEL 8.6に関する既知の問題はありません。

# **Red Hat Enterprise Linux 8.5**と**ONTAP**の併用

ONTAP SANホストの設定を使用して、ONTAPをターゲットとしてRed Hat Enterprise Linux 8.5を設定できます。

**Linux Unified Host Utilities** をインストールします

NetApp Linux Unified Host Utilities ソフトウェアパッケージは、にあります ["](https://mysupport.netapp.com/site/products/all/details/hostutilities/downloads-tab/download/61343/7.1/downloads)[ネットアップサポートサイト](https://mysupport.netapp.com/site/products/all/details/hostutilities/downloads-tab/download/61343/7.1/downloads)["](https://mysupport.netapp.com/site/products/all/details/hostutilities/downloads-tab/download/61343/7.1/downloads) 64 ビットの .rpm ファイル。

NetAppでは、Linux Unified Host Utilitiesのインストールを強く推奨していますが、必須ではありません。ユー ティリティを使用しても、 Linux ホストの設定は変更されません。管理機能が向上し、ネットアップのカスタ マーサポートが設定に関する情報を収集できるようになります。

### 必要なもの

Linux Unified Host Utilitiesのバージョンが現在インストールされている場合は、そのバージョンをアップグレ ードまたは削除してから、次の手順に従って最新バージョンをインストールする必要があります。

手順

- 1. から 64 ビットの Linux Unified Host Utilities ソフトウェアパッケージをダウンロードします ["](https://mysupport.netapp.com/site/products/all/details/hostutilities/downloads-tab/download/61343/7.1/downloads)[ネットアッ](https://mysupport.netapp.com/site/products/all/details/hostutilities/downloads-tab/download/61343/7.1/downloads) [プサポートサイト](https://mysupport.netapp.com/site/products/all/details/hostutilities/downloads-tab/download/61343/7.1/downloads)["](https://mysupport.netapp.com/site/products/all/details/hostutilities/downloads-tab/download/61343/7.1/downloads) ホストに接続します。
- 2. ソフトウェアパッケージをインストールします。

「 rpm -ivh 」 NetApp\_linux\_unified-connect host\_utilities-7-1.x86\_64 」を参照してください

G)

このドキュメントの設定を使用して、に接続するクラウドクライアントを設定できます ["Cloud](https://docs.netapp.com/us-en/cloud-manager-cloud-volumes-ontap/index.html) [Volumes ONTAP"](https://docs.netapp.com/us-en/cloud-manager-cloud-volumes-ontap/index.html) および ["ONTAP](https://docs.netapp.com/us-en/cloud-manager-fsx-ontap/index.html) [対](https://docs.netapp.com/us-en/cloud-manager-fsx-ontap/index.html)[応](https://docs.netapp.com/us-en/cloud-manager-fsx-ontap/index.html)[の](https://docs.netapp.com/us-en/cloud-manager-fsx-ontap/index.html) [Amazon FSX"](https://docs.netapp.com/us-en/cloud-manager-fsx-ontap/index.html)。

**SAN** ツールキット

このツールキットは、 NetApp Host Utilities パッケージをインストールすると自動的にインストールされま す。このキットには 'lun ユーティリティが含まれており 'LUN と HBA の管理に役立ちます「 anlun 」コマン ドは、ホストにマッピングされた LUN 、マルチパス、およびイニシエータグループの作成に必要な情報を返 します。

例

次の例では 'lun lun lun show コマンドは LUN 情報を返します

# sanlun lun show all

出力例:

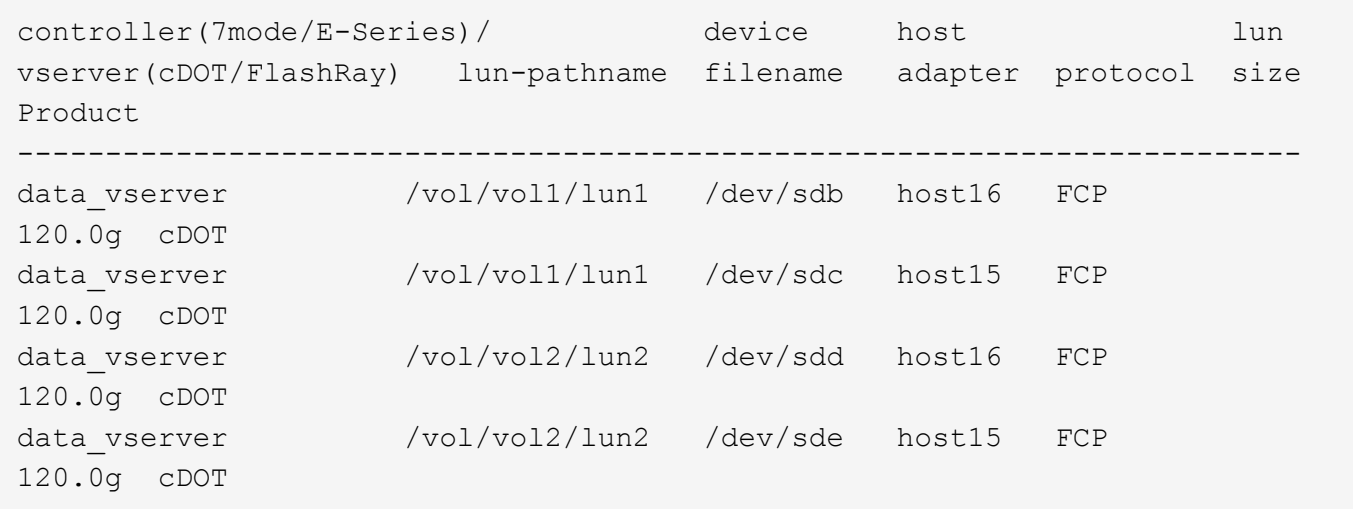

#### **SAN** ブート中です

Ĥ.

必要なもの

SAN ブートを使用する場合は、構成でサポートされている必要があります。を使用できます ["NetApp](https://mysupport.netapp.com/matrix/imt.jsp?components=91241;&solution=236&isHWU&src=IMT) [Interoperability Matrix Tool](https://mysupport.netapp.com/matrix/imt.jsp?components=91241;&solution=236&isHWU&src=IMT) [で確認できます](https://mysupport.netapp.com/matrix/imt.jsp?components=91241;&solution=236&isHWU&src=IMT)["](https://mysupport.netapp.com/matrix/imt.jsp?components=91241;&solution=236&isHWU&src=IMT) 使用している OS 、 HBA 、 HBA ファームウェア、 HBA ブート BIOS 、および ONTAP のバージョンがサポートされていることを確認します。

手順

- 1. SAN ブート LUN をホストにマッピングします。
- 2. 複数のパスが使用可能であることを確認します。

ホストOSが起動してパスで実行されると、複数のパスが使用可能になります。

3. SAN ブート LUN がマッピングされているポートに対して、サーバ BIOS で SAN ブートを有効にしま す。

HBA BIOS を有効にする方法については、ベンダー固有のマニュアルを参照してください。

4. ホストをリブートしてブートが成功したことを確認します。

#### マルチパス

Red Hat Enterprise Linux ( RHEL ) 8.5 の場合、 /etc/multipath.conf ファイルは存在する必要があります が、ファイルに特定の変更を加える必要はありません。RHEL 8.5 には、 ONTAP LUN を認識して正しく管理 するために必要なすべての設定が含まれています。

「 multipath -ll 」コマンドを使用すると、 ONTAP LUN の設定を確認できます。次のセクションでは、 ASA および非 ASA ペルソナにマッピングされた LUN のマルチパス出力の例を示します。

#### オール**SAN**アレイ構成

オールSANアレイ(ASA)構成では、特定のLUNへのすべてのパスがアクティブで最適化されています。これ により、すべてのパスを同時に経由するI/O処理が行われるため、パフォーマンスが向上します。

例

次の例は、 ONTAP LUN の正しい出力を表示します。

```
# multipath -ll
3600a098038303634722b4d59646c4436 dm-28 NETAPP,LUN C-Mode
size=80G features='3 queue if no path pg init retries 50' hwhandler='1
alua' wp=rw
`-+- policy='service-time 0' prio=50 status=active
    |- 11:0:7:1 sdfi 130:64 active ready running
    |- 11:0:9:1 sdiy 8:288 active ready running
    |- 11:0:10:1 sdml 69:464 active ready running
    |- 11:0:11:1 sdpt 131:304 active ready running
```
 $\left(\begin{smallmatrix} 1\ 1\end{smallmatrix}\right)$ 

1 つの LUN へのパスを余分に使用しないでください。必要なパスは最大 4 つです。8 個を超え るパスがストレージ障害時に原因パスの問題になる可能性があります。

**ASA**イカイノコウセイ

ASA以外の構成では、優先度が異なる2つのパスグループが必要です。優先度が高いパスは「アクティブ / 最 適化」です。つまり、アグリゲートが配置されているコントローラによって処理されます。優先度が低いパス はアクティブですが、別のコントローラから提供されるため最適化されません。最適化されていないパスは、 使用可能な最適化されたパスがない場合にのみ使用されます。

例

次の例は、 2 つのアクティブ / 最適化パスと 2 つのアクティブ / 非最適化パスを使用する ONTAP LUN に対す る正しい出力を表示します。

```
# multipath -ll
3600a098038303634722b4d59646c4436 dm-28 NETAPP,LUN C-Mode
size=80G features='3 queue if no path pg_init_retries 50' hwhandler='1
alua' wp=rw
|-+- policy='service-time 0' prio=50 status=active
| |- 16:0:6:35 sdwb 69:624 active ready running
| |- 16:0:5:35 sdun 66:752 active ready running
`-+- policy='service-time 0' prio=10 status=enabled
   |- 15:0:0:35 sdaj 66:48 active ready running
    |- 15:0:1:35 sdbx 68:176 active ready running
```
 $\left(\mathbf{i}\right)$ 

1 つの LUN へのパスを余分に使用しないでください。必要なパスは最大 4 つです。8 個を超え るパスがストレージ障害時に原因パスの問題になる可能性があります。

#### 推奨設定

RHEL 8.5 OS は、 ONTAP LUN を認識するようにコンパイルされ、 ASA 構成と非 ASA 構成の両方に対して すべての設定パラメータが自動的に正しく設定されます。

。 multipath.conf マルチパスデーモンを起動するにはファイルが存在している必要がありますが、次の コマンドを使用して空のゼロバイトファイルを作成できます。

touch /etc/multipath.conf

このファイルを初めて作成するときは、マルチパスサービスを有効にして開始しなければならない場合があり ます。

```
# systemctl enable multipathd
```
- # systemctl start multipathd
- に直接何も追加する必要はありません multipath.conf ファイル。マルチパスで管理しないデバイスが ある場合、またはデフォルトよりも優先される既存の設定がある場合を除きます。
- 不要なデバイスを除外するには、に次の構文を追加します multipath.conf ファイル。

```
blacklist {
          wwid <DevId>
           devnode "^(ram|raw|loop|fd|md|dm-|sr|scd|st)[0-9]*"
           devnode "^hd[a-z]"
           devnode "^cciss.*"
}
```
を交換します <DevId> を使用 WWID 除外するデバイスの文字列。

例

この例では、デバイスのWWIDを特定し、 multipath.conf ファイル。

手順

a. 次のコマンドを実行して WWID を特定します。

# /lib/udev/scsi\_id -gud /dev/sda 360030057024d0730239134810c0cb833

sda は、ブラックリストに追加する必要があるローカルSCSIディスクです。

b. を追加します WWID ブラックリストのスタンザに /etc/multipath.conf:

```
blacklist {
       wwid 360030057024d0730239134810c0cb833
       devnode "^(ram|raw|loop|fd|md|dm-|sr|scd|st)[0-9]*"
       devnode "^hd[a-z]"
       devnode "^cciss.*"
}
```
常にを確認する必要があります /etc/multipath.conf レガシー設定用のファイル(特にデフォルトセクシ ョン)。デフォルト設定が上書きされる可能性があります。

次の表は、重要なを示しています multipathd ONTAP LUNのパラメータと必要な値。ホストが他のベンダ ーのLUNに接続されていて、これらのパラメータのいずれかが無効になっている場合は、で後述するstanzas で修正する必要があります multipath.conf ONTAP LUNに適用されるファイル。そうしないと、 ONTAP LUN が想定どおりに機能しない可能性があります。これらのデフォルト設定は、影響を完全に理解した場合 にのみ、NetAppやOSベンダーに相談して無効にする必要があります。

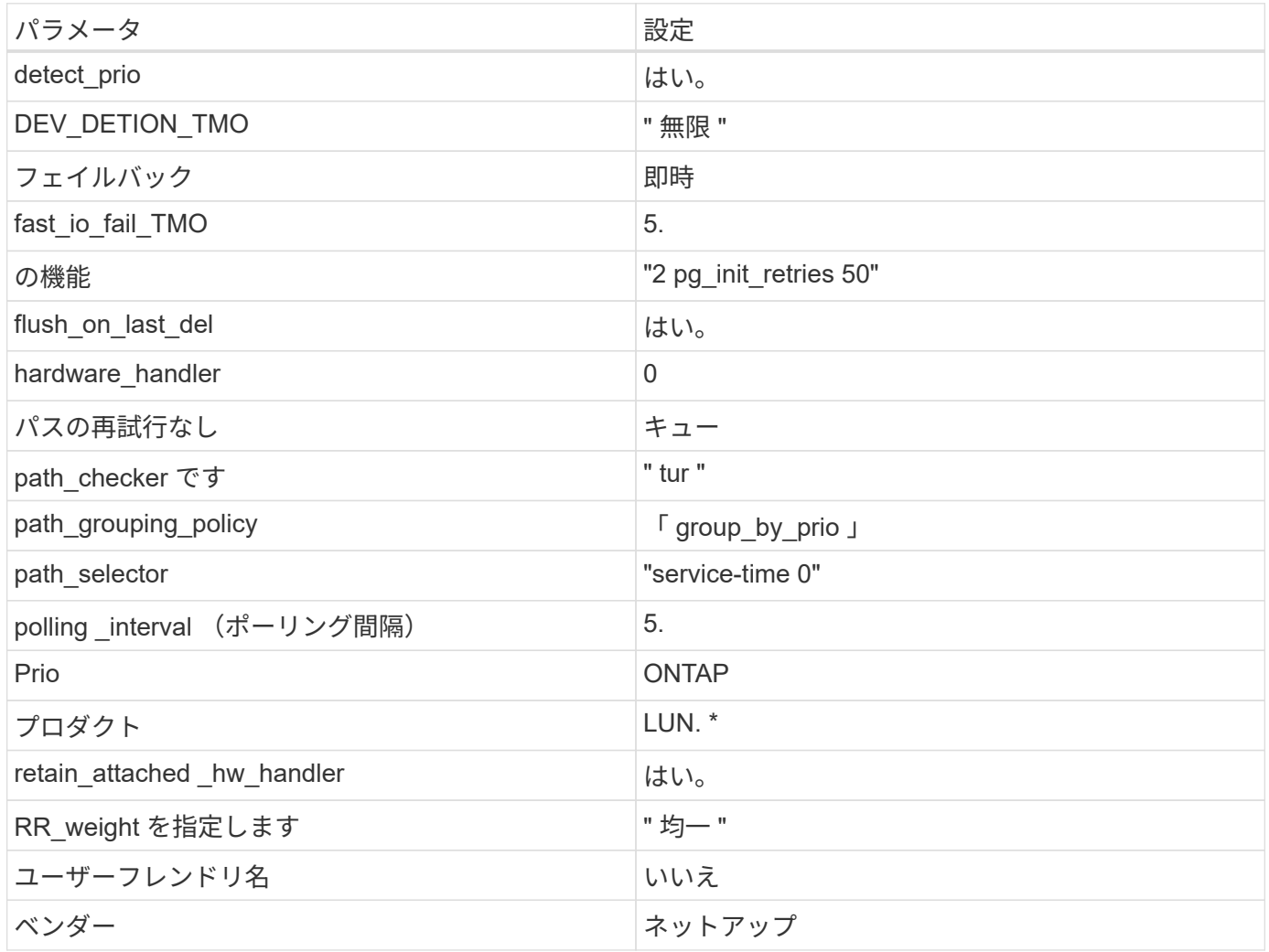

例

次の例は、オーバーライドされたデフォルトを修正する方法を示しています。この場合 ' マルチパス .conf フ ァイルは 'path checker' および ONTAP LUN と互換性のない 'no-path retry' の値を定義しますホストに接続さ れた他の SAN アレイが原因でアレイを削除できない場合は、デバイススタンザを使用して ONTAP LUN 専用 にパラメータを修正できます。

```
defaults {
  path checker readsector0
  no path retry fail
}
devices {
    device {
       vendor "NETAPP "
       product "LUN.*"
     no path retry queue
     path checker tur
    }
}
```
## **KVM**設定

Kernel-based Virtual Machine ( KVM )の設定にも推奨設定を使用できます。LUN がハイパーバイザーにマ ッピングされるため、 KVM の設定を変更する必要はありません。

#### 既知の問題

ONTAPリリースのRHEL 8.5に関する既知の問題はありません。

### **Red Hat Enterprise Linux 8.4**と**ONTAP**の併用

ONTAP SANホストの設定を使用して、ONTAPをターゲットとしてRed Hat Enterprise Linux 8.4を設定できます。

**Linux Unified Host Utilities** をインストールします

NetApp Linux Unified Host Utilities ソフトウェアパッケージは、にあります ["](https://mysupport.netapp.com/site/products/all/details/hostutilities/downloads-tab/download/61343/7.1/downloads)[ネットアップサポートサイト](https://mysupport.netapp.com/site/products/all/details/hostutilities/downloads-tab/download/61343/7.1/downloads)["](https://mysupport.netapp.com/site/products/all/details/hostutilities/downloads-tab/download/61343/7.1/downloads) 64 ビットの .rpm ファイル。

NetAppでは、Linux Unified Host Utilitiesのインストールを強く推奨していますが、必須ではありません。ユー ティリティを使用しても、 Linux ホストの設定は変更されません。管理機能が向上し、ネットアップのカスタ マーサポートが設定に関する情報を収集できるようになります。

#### 必要なもの

Linux Unified Host Utilitiesのバージョンが現在インストールされている場合は、そのバージョンをアップグレ ードまたは削除してから、次の手順に従って最新バージョンをインストールする必要があります。

#### 手順

- 1. から 64 ビットの Linux Unified Host Utilities ソフトウェアパッケージをダウンロードします ["](https://mysupport.netapp.com/site/products/all/details/hostutilities/downloads-tab/download/61343/7.1/downloads)[ネットアッ](https://mysupport.netapp.com/site/products/all/details/hostutilities/downloads-tab/download/61343/7.1/downloads) [プサポートサイト](https://mysupport.netapp.com/site/products/all/details/hostutilities/downloads-tab/download/61343/7.1/downloads)["](https://mysupport.netapp.com/site/products/all/details/hostutilities/downloads-tab/download/61343/7.1/downloads) ホストに接続します。
- 2. ソフトウェアパッケージをインストールします。

「 rpm -ivh 」 NetApp\_linux\_unified-connect host\_utilities-7-1.x86\_64 」を参照してください

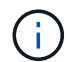

このドキュメントの設定を使用して、に接続するクラウドクライアントを設定できます ["Cloud](https://docs.netapp.com/us-en/cloud-manager-cloud-volumes-ontap/index.html) [Volumes ONTAP"](https://docs.netapp.com/us-en/cloud-manager-cloud-volumes-ontap/index.html) および ["ONTAP](https://docs.netapp.com/us-en/cloud-manager-fsx-ontap/index.html) [対](https://docs.netapp.com/us-en/cloud-manager-fsx-ontap/index.html)[応](https://docs.netapp.com/us-en/cloud-manager-fsx-ontap/index.html)[の](https://docs.netapp.com/us-en/cloud-manager-fsx-ontap/index.html) [Amazon FSX"](https://docs.netapp.com/us-en/cloud-manager-fsx-ontap/index.html)。

#### **SAN** ツールキット

このツールキットは、 NetApp Host Utilities パッケージをインストールすると自動的にインストールされま す。このキットには 'lun ユーティリティが含まれており 'LUN と HBA の管理に役立ちます「 anlun 」コマン ドは、ホストにマッピングされた LUN 、マルチパス、およびイニシエータグループの作成に必要な情報を返 します。

例

次の例では 'lun lun lun show コマンドは LUN 情報を返します

# sanlun lun show all

出力例:

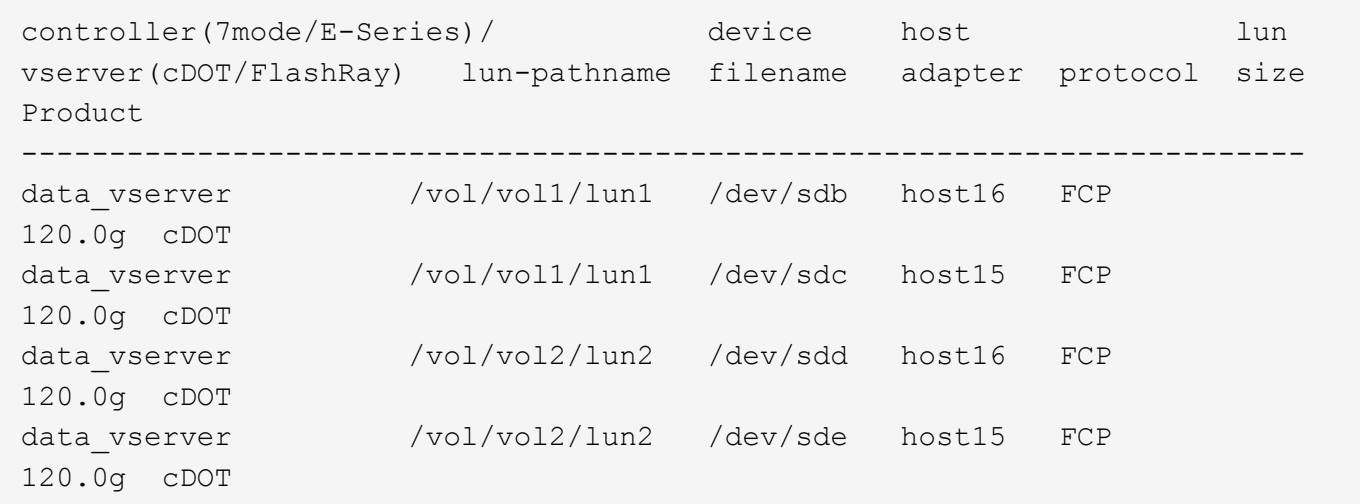

**SAN** ブート中です

必要なもの

SAN ブートを使用する場合は、構成でサポートされている必要があります。を使用できます ["NetApp](https://mysupport.netapp.com/matrix/imt.jsp?components=91241;&solution=236&isHWU&src=IMT) [Interoperability Matrix Tool](https://mysupport.netapp.com/matrix/imt.jsp?components=91241;&solution=236&isHWU&src=IMT) [で確認できます](https://mysupport.netapp.com/matrix/imt.jsp?components=91241;&solution=236&isHWU&src=IMT)["](https://mysupport.netapp.com/matrix/imt.jsp?components=91241;&solution=236&isHWU&src=IMT) 使用している OS 、 HBA 、 HBA ファームウェア、 HBA ブート BIOS 、および ONTAP のバージョンがサポートされていることを確認します。

手順

1. SAN ブート LUN をホストにマッピングします。

2. 複数のパスが使用可能であることを確認します。

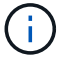

ホストOSが起動してパスで実行されると、複数のパスが使用可能になります。

3. SAN ブート LUN がマッピングされているポートに対して、サーバ BIOS で SAN ブートを有効にしま す。

HBA BIOS を有効にする方法については、ベンダー固有のマニュアルを参照してください。

4. ホストをリブートしてブートが成功したことを確認します。

#### マルチパス

Red Hat Enterprise Linux ( RHEL ) 8.4 の場合、 /etc/multipath.conf ファイルが存在している必要がありま すが、ファイルに特定の変更を加える必要はありません。RHEL 8.4 は、 ONTAP LUN を認識して正しく管理 するために必要なすべての設定を含むようにコンパイルされています。

「 multipath -ll 」コマンドを使用すると、 ONTAP LUN の設定を確認できます。次のセクションでは、 ASA および非 ASA ペルソナにマッピングされた LUN のマルチパス出力の例を示します。

オール**SAN**アレイ構成

オールSANアレイ(ASA)構成では、特定のLUNへのすべてのパスがアクティブで最適化されています。これ により、すべてのパスを同時に経由するI/O処理が行われるため、パフォーマンスが向上します。

例

次の例は、 ONTAP LUN の正しい出力を表示します。

```
# multipath -ll
3600a098038303634722b4d59646c4436 dm-28 NETAPP,LUN C-Mode
size=80G features='3 queue if no path pg_init_retries 50' hwhandler='1
alua' wp=rw
`-+- policy='service-time 0' prio=50 status=active
    |- 11:0:7:1 sdfi 130:64 active ready running
    |- 11:0:9:1 sdiy 8:288 active ready running
    |- 11:0:10:1 sdml 69:464 active ready running
    |- 11:0:11:1 sdpt 131:304 active ready running
```
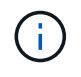

1 つの LUN へのパスを余分に使用しないでください。必要なパスは最大 4 つです。8 個を超え るパスがストレージ障害時に原因パスの問題になる可能性があります。

### **ASA**イカイノコウセイ

ASA以外の構成では、優先度が異なる2つのパスグループが必要です。優先度が高いパスは「アクティブ / 最 適化」です。つまり、アグリゲートが配置されているコントローラによって処理されます。優先度が低いパス はアクティブですが、別のコントローラから提供されるため最適化されません。最適化されていないパスは、 使用可能な最適化されたパスがない場合にのみ使用されます。

例

次の例は、 2 つのアクティブ / 最適化パスと 2 つのアクティブ / 非最適化パスを使用する ONTAP LUN に対す る正しい出力を表示します。

```
# multipath -ll
3600a098038303634722b4d59646c4436 dm-28 NETAPP,LUN C-Mode
size=80G features='3 queue if no path pg init retries 50' hwhandler='1
alua' wp=rw
|-+- policy='service-time 0' prio=50 status=active
| |- 16:0:6:35 sdwb 69:624 active ready running
| |- 16:0:5:35 sdun 66:752 active ready running
`-+- policy='service-time 0' prio=10 status=enabled
   |- 15:0:0:35 sdaj 66:48 active ready running
    |- 15:0:1:35 sdbx 68:176 active ready running
```
 $\left(\mathsf{i}\right)$ 

1 つの LUN へのパスを余分に使用しないでください。必要なパスは最大 4 つです。8 個を超え るパスがストレージ障害時に原因パスの問題になる可能性があります。

推奨設定

RHEL 8.4 OS は、 ONTAP LUN を認識するようにコンパイルされ、 ASA 構成と非 ASA 構成の両方に対して すべての設定パラメータが自動的に正しく設定されます。

。 multipath.conf マルチパスデーモンを起動するにはファイルが存在している必要がありますが、次のコ マンドを使用して空のゼロバイトファイルを作成できます。

touch /etc/multipath.conf

このファイルを初めて作成するときは、マルチパスサービスを有効にして開始しなければならない場合があり ます。

- # systemctl enable multipathd
- # systemctl start multipathd
- に直接何も追加する必要はありません multipath.conf ファイル。マルチパスで管理しないデバイスが ある場合、またはデフォルトよりも優先される既存の設定がある場合を除きます。
- 不要なデバイスを除外するには、に次の構文を追加します multipath.conf ファイル。

```
blacklist {
          wwid <DevId>
           devnode "^(ram|raw|loop|fd|md|dm-|sr|scd|st)[0-9]*"
           devnode "^hd[a-z]"
           devnode "^cciss.*"
}
```
を交換します <DevId> を使用 WWID 除外するデバイスの文字列。

この例では、デバイスのWWIDを特定し、 multipath.conf ファイル。

手順

a. 次のコマンドを実行して WWID を特定します。

# /lib/udev/scsi\_id -gud /dev/sda 360030057024d0730239134810c0cb833

sda は、ブラックリストに追加する必要があるローカルSCSIディスクです。

b. を追加します WWID ブラックリストのスタンザに /etc/multipath.conf:

```
blacklist {
       wwid 360030057024d0730239134810c0cb833
       devnode "^(ram|raw|loop|fd|md|dm-|sr|scd|st)[0-9]*"
       devnode "^hd[a-z]"
       devnode "^cciss.*"
}
```
常にを確認する必要があります /etc/multipath.conf レガシー設定用のファイル(特にデフォルトセクシ ョン)。デフォルト設定が上書きされる可能性があります。

次の表は、重要なを示しています multipathd ONTAP LUNのパラメータと必要な値。ホストが他のベンダ ーのLUNに接続されていて、これらのパラメータのいずれかが無効になっている場合は、で後述するstanzas で修正する必要があります multipath.conf ONTAP LUNに適用されるファイル。そうしないと、 ONTAP LUN が想定どおりに機能しない可能性があります。これらのデフォルト設定は、影響を完全に理解した場合 にのみ、NetAppやOSベンダーに相談して無効にする必要があります。

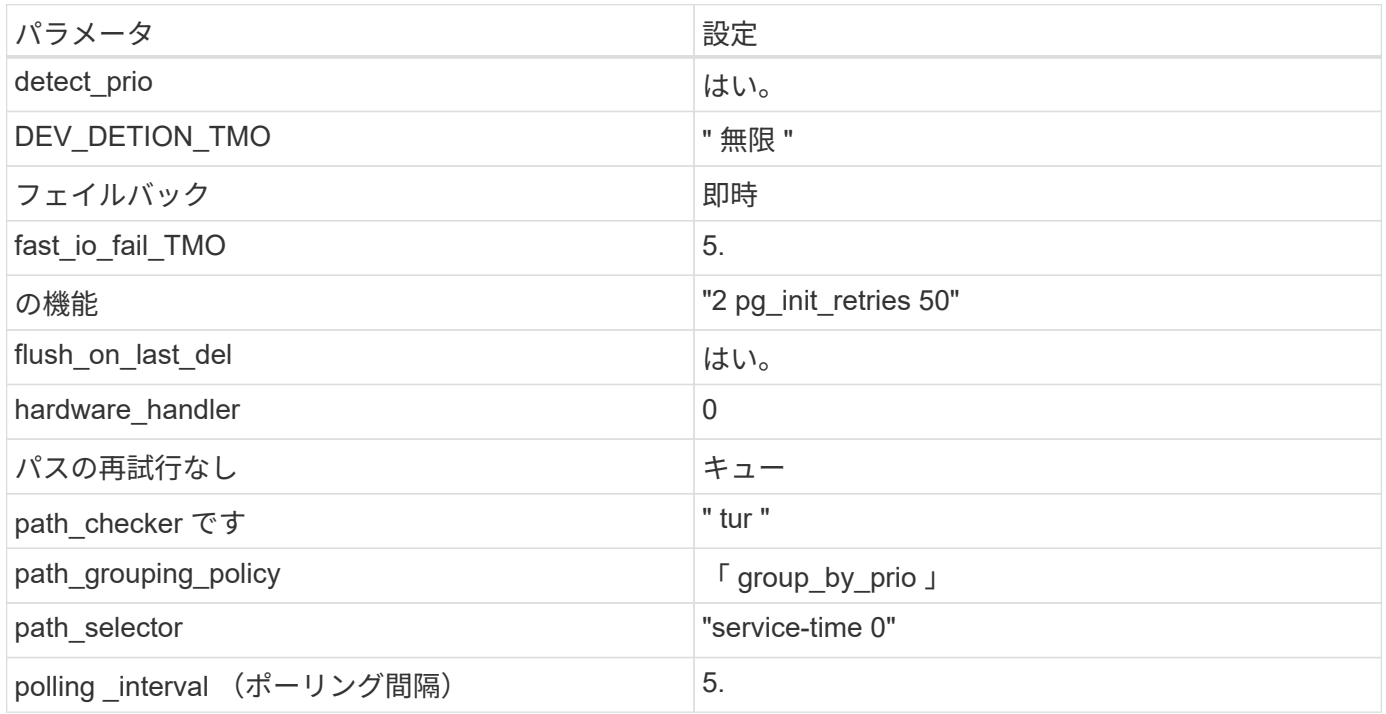

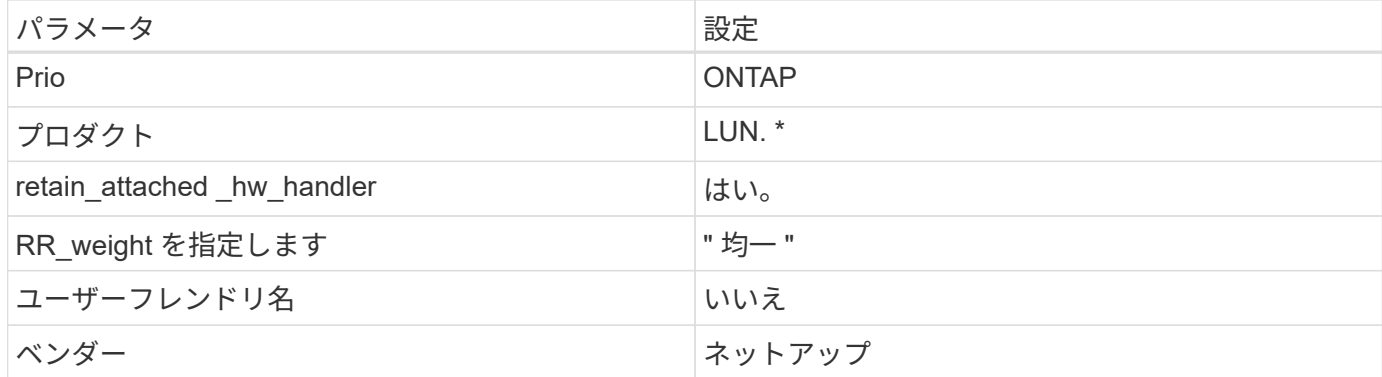

例

次の例は、オーバーライドされたデフォルトを修正する方法を示しています。この場合 ' マルチパス .conf フ ァイルは 'path\_checker' および ONTAP LUN と互換性のない 'no-path\_retry' の値を定義しますホストに接続さ れた他の SAN アレイが原因でアレイを削除できない場合は、デバイススタンザを使用して ONTAP LUN 専用 にパラメータを修正できます。

```
defaults {
  path checker readsector0
  no path retry fail
}
devices {
    device {
       vendor "NETAPP "
       product "LUN.*"
       no_path_retry queue
     path checker tur
    }
}
```
### **KVM**設定

Kernel-based Virtual Machine ( KVM )の設定にも推奨設定を使用できます。LUN がハイパーバイザーにマ ッピングされるため、 KVM の設定を変更する必要はありません。

既知の問題

ONTAPリリースのRHEL 8.4に関する既知の問題はありません。

### **ONTAP**で**Red Hat Enterprise Linux 8.3**を使用する

ONTAP SANホストの設定を使用して、ONTAPをターゲットとしてRed Hat Enterprise Linux 8.3を設定できます。

**Linux Unified Host Utilities** をインストールします

NetApp Linux Unified Host Utilities ソフトウェアパッケージは、にあります ["](https://mysupport.netapp.com/site/products/all/details/hostutilities/downloads-tab/download/61343/7.1/downloads)[ネットアップサポートサイト](https://mysupport.netapp.com/site/products/all/details/hostutilities/downloads-tab/download/61343/7.1/downloads)["](https://mysupport.netapp.com/site/products/all/details/hostutilities/downloads-tab/download/61343/7.1/downloads) 64 ビットの .rpm ファイル。

NetAppでは、Linux Unified Host Utilitiesのインストールを強く推奨していますが、必須ではありません。ユー ティリティを使用しても、 Linux ホストの設定は変更されません。管理機能が向上し、ネットアップのカスタ マーサポートが設定に関する情報を収集できるようになります。

### 必要なもの

Linux Unified Host Utilitiesのバージョンが現在インストールされている場合は、そのバージョンをアップグレ ードまたは削除してから、次の手順に従って最新バージョンをインストールする必要があります。

手順

- 1. から 64 ビットの Linux Unified Host Utilities ソフトウェアパッケージをダウンロードします ["](https://mysupport.netapp.com/site/products/all/details/hostutilities/downloads-tab/download/61343/7.1/downloads)[ネットアッ](https://mysupport.netapp.com/site/products/all/details/hostutilities/downloads-tab/download/61343/7.1/downloads) [プサポートサイト](https://mysupport.netapp.com/site/products/all/details/hostutilities/downloads-tab/download/61343/7.1/downloads)["](https://mysupport.netapp.com/site/products/all/details/hostutilities/downloads-tab/download/61343/7.1/downloads) ホストに接続します。
- 2. ソフトウェアパッケージをインストールします。

「 rpm -ivh 」 NetApp\_linux\_unified-connect host\_utilities-7-1.x86\_64 」を参照してください

G)

このドキュメントの設定を使用して、に接続するクラウドクライアントを設定できます ["Cloud](https://docs.netapp.com/us-en/cloud-manager-cloud-volumes-ontap/index.html) [Volumes ONTAP"](https://docs.netapp.com/us-en/cloud-manager-cloud-volumes-ontap/index.html) および ["ONTAP](https://docs.netapp.com/us-en/cloud-manager-fsx-ontap/index.html) [対](https://docs.netapp.com/us-en/cloud-manager-fsx-ontap/index.html)[応](https://docs.netapp.com/us-en/cloud-manager-fsx-ontap/index.html)[の](https://docs.netapp.com/us-en/cloud-manager-fsx-ontap/index.html) [Amazon FSX"](https://docs.netapp.com/us-en/cloud-manager-fsx-ontap/index.html)。

**SAN** ツールキット

このツールキットは、 NetApp Host Utilities パッケージをインストールすると自動的にインストールされま す。このキットには 'lun ユーティリティが含まれており 'LUN と HBA の管理に役立ちます「 anlun 」コマン ドは、ホストにマッピングされた LUN 、マルチパス、およびイニシエータグループの作成に必要な情報を返 します。

例

次の例では 'lun lun lun show コマンドは LUN 情報を返します

# sanlun lun show all

出力例:

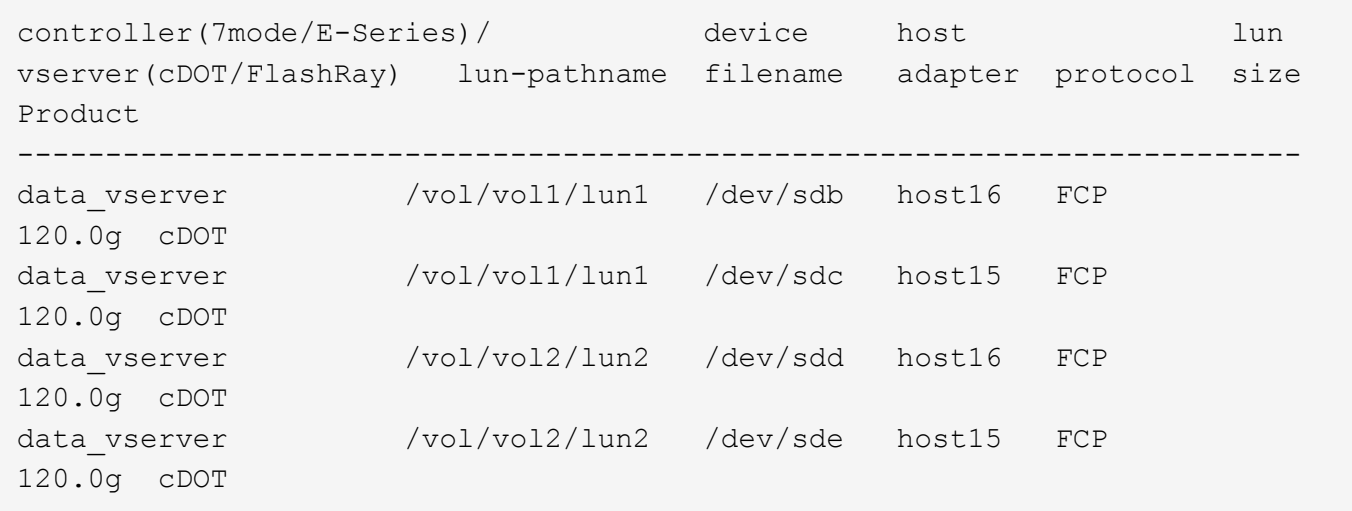

#### **SAN** ブート中です

Ĥ.

必要なもの

SAN ブートを使用する場合は、構成でサポートされている必要があります。を使用できます ["NetApp](https://mysupport.netapp.com/matrix/imt.jsp?components=91241;&solution=236&isHWU&src=IMT) [Interoperability Matrix Tool](https://mysupport.netapp.com/matrix/imt.jsp?components=91241;&solution=236&isHWU&src=IMT) [で確認できます](https://mysupport.netapp.com/matrix/imt.jsp?components=91241;&solution=236&isHWU&src=IMT)["](https://mysupport.netapp.com/matrix/imt.jsp?components=91241;&solution=236&isHWU&src=IMT) 使用している OS 、 HBA 、 HBA ファームウェア、 HBA ブート BIOS 、および ONTAP のバージョンがサポートされていることを確認します。

手順

- 1. SAN ブート LUN をホストにマッピングします。
- 2. 複数のパスが使用可能であることを確認します。

ホストOSが起動してパスで実行されると、複数のパスが使用可能になります。

3. SAN ブート LUN がマッピングされているポートに対して、サーバ BIOS で SAN ブートを有効にしま す。

HBA BIOS を有効にする方法については、ベンダー固有のマニュアルを参照してください。

4. ホストをリブートしてブートが成功したことを確認します。

マルチパス

Red Hat Enterprise Linux ( RHEL ) 8.3 の場合は、 /etc/multipath.conf ファイルが存在する必要があります が、ファイルに特定の変更を加える必要はありません。RHEL 8.3 がコンパイルされ、 ONTAP LUN を認識し て正しく管理するために必要なすべての設定が適用されます。

「 multipath -ll 」コマンドを使用すると、 ONTAP LUN の設定を確認できます。次のセクションでは、 ASA および非 ASA ペルソナにマッピングされた LUN のマルチパス出力の例を示します。

オール**SAN**アレイ構成

オールSANアレイ(ASA)構成では、特定のLUNへのすべてのパスがアクティブで最適化されています。これ により、すべてのパスを同時に経由するI/O処理が行われるため、パフォーマンスが向上します。

次の例は、 ONTAP LUN の正しい出力を表示します。

```
# multipath -ll
3600a098038303634722b4d59646c4436 dm-28 NETAPP,LUN C-Mode
size=80G features='3 queue if no path pg init retries 50' hwhandler='1
alua' wp=rw
`-+- policy='service-time 0' prio=50 status=active
    |- 11:0:7:1 sdfi 130:64 active ready running
    |- 11:0:9:1 sdiy 8:288 active ready running
    |- 11:0:10:1 sdml 69:464 active ready running
    |- 11:0:11:1 sdpt 131:304 active ready running
```
 $\left(\begin{smallmatrix} 1\ 1\end{smallmatrix}\right)$ 

1 つの LUN へのパスを余分に使用しないでください。必要なパスは最大 4 つです。8 個を超え るパスがストレージ障害時に原因パスの問題になる可能性があります。

**ASA**イカイノコウセイ

ASA以外の構成では、優先度が異なる2つのパスグループが必要です。優先度が高いパスは「アクティブ / 最 適化」です。つまり、アグリゲートが配置されているコントローラによって処理されます。優先度が低いパス はアクティブですが、別のコントローラから提供されるため最適化されません。最適化されていないパスは、 使用可能な最適化されたパスがない場合にのみ使用されます。

例

次の例は、 2 つのアクティブ / 最適化パスと 2 つのアクティブ / 非最適化パスを使用する ONTAP LUN に対す る正しい出力を表示します。

```
# multipath -ll
3600a098038303634722b4d59646c4436 dm-28 NETAPP,LUN C-Mode
size=80G features='3 queue if no path pg_init_retries 50' hwhandler='1
alua' wp=rw
|-+- policy='service-time 0' prio=50 status=active
| |- 16:0:6:35 sdwb 69:624 active ready running
| |- 16:0:5:35 sdun 66:752 active ready running
`-+- policy='service-time 0' prio=10 status=enabled
   |- 15:0:0:35 sdaj 66:48 active ready running
    |- 15:0:1:35 sdbx 68:176 active ready running
```
 $\left(\mathbf{i}\right)$ 

1 つの LUN へのパスを余分に使用しないでください。必要なパスは最大 4 つです。8 個を超え るパスがストレージ障害時に原因パスの問題になる可能性があります。

### 推奨設定

RHEL 8.3 OS は、 ONTAP LUN を認識するようにコンパイルされ、 ASA 構成と非 ASA 構成の両方に対して すべての設定パラメータが自動的に正しく設定されます。

。 multipath.conf マルチパスデーモンを起動するにはファイルが存在している必要がありますが、次の コマンドを使用して空のゼロバイトファイルを作成できます。

touch /etc/multipath.conf

このファイルを初めて作成するときは、マルチパスサービスを有効にして開始しなければならない場合があり ます。

```
# systemctl enable multipathd
```
- # systemctl start multipathd
- に直接何も追加する必要はありません multipath.conf ファイル。マルチパスで管理しないデバイスが ある場合、またはデフォルトよりも優先される既存の設定がある場合を除きます。
- 不要なデバイスを除外するには、に次の構文を追加します multipath.conf ファイル。

```
blacklist {
           wwid <DevId>
           devnode "^(ram|raw|loop|fd|md|dm-|sr|scd|st)[0-9]*"
           devnode "^hd[a-z]"
           devnode "^cciss.*"
}
```
を交換します <DevId> を使用 WWID 除外するデバイスの文字列。

例

この例では、デバイスのWWIDを特定し、 multipath.conf ファイル。

手順

a. 次のコマンドを実行して WWID を特定します。

# /lib/udev/scsi\_id -gud /dev/sda 360030057024d0730239134810c0cb833

sda は、ブラックリストに追加する必要があるローカルSCSIディスクです。

b. を追加します WWID ブラックリストのスタンザに /etc/multipath.conf:

```
blacklist {
       wwid 360030057024d0730239134810c0cb833
       devnode "^(ram|raw|loop|fd|md|dm-|sr|scd|st)[0-9]*"
       devnode "^hd[a-z]"
       devnode "^cciss.*"
}
```
常にを確認する必要があります /etc/multipath.conf レガシー設定用のファイル(特にデフォルトセクシ ョン)。デフォルト設定が上書きされる可能性があります。

次の表は、重要なを示しています multipathd ONTAP LUNのパラメータと必要な値。ホストが他のベンダ ーのLUNに接続されていて、これらのパラメータのいずれかが無効になっている場合は、で後述するstanzas で修正する必要があります multipath.conf ONTAP LUNに適用されるファイル。そうしないと、 ONTAP LUN が想定どおりに機能しない可能性があります。これらのデフォルト設定は、影響を完全に理解した場合 にのみ、NetAppやOSベンダーに相談して無効にする必要があります。

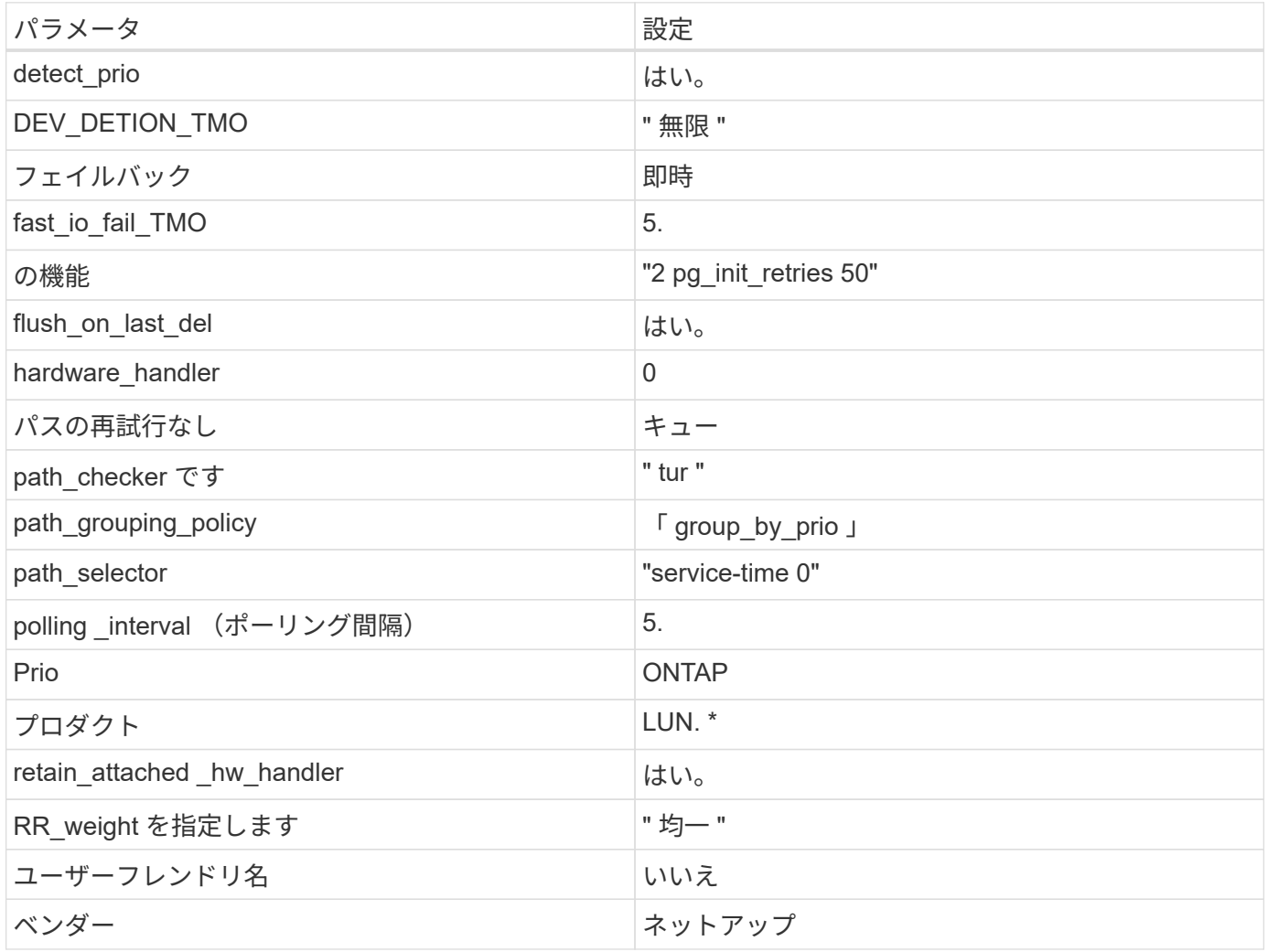

例

次の例は、オーバーライドされたデフォルトを修正する方法を示しています。この場合 ' マルチパス .conf フ ァイルは 'path checker' および ONTAP LUN と互換性のない 'no-path retry' の値を定義しますホストに接続さ れた他の SAN アレイが原因でアレイを削除できない場合は、デバイススタンザを使用して ONTAP LUN 専用 にパラメータを修正できます。

```
defaults {
  path checker readsector0
  no path retry fail
}
devices {
    device {
       vendor "NETAPP "
       product "LUN.*"
     no path retry queue
     path checker tur
    }
}
```
## **KVM**設定

Kernel-based Virtual Machine ( KVM )の設定にも推奨設定を使用できます。LUN がハイパーバイザーにマ ッピングされるため、 KVM の設定を変更する必要はありません。

#### 既知の問題

ONTAPリリースのRHEL 8.3に関する既知の問題はありません。

**ONTAP**で**Red Hat Enterprise Linux 8.2**を使用する

ONTAPのSANホストの設定を使用して、ONTAPをターゲットとしてRed Hat Enterprise Linux 8.2を設定できます。

**Linux Unified Host Utilities** をインストールします

NetApp Linux Unified Host Utilities ソフトウェアパッケージは、にあります ["](https://mysupport.netapp.com/site/products/all/details/hostutilities/downloads-tab/download/61343/7.1/downloads)[ネットアップサポートサイト](https://mysupport.netapp.com/site/products/all/details/hostutilities/downloads-tab/download/61343/7.1/downloads)["](https://mysupport.netapp.com/site/products/all/details/hostutilities/downloads-tab/download/61343/7.1/downloads) 64 ビットの .rpm ファイル。

NetAppでは、Linux Unified Host Utilitiesのインストールを強く推奨していますが、必須ではありません。ユー ティリティを使用しても、 Linux ホストの設定は変更されません。管理機能が向上し、ネットアップのカスタ マーサポートが設定に関する情報を収集できるようになります。

### 必要なもの

Linux Unified Host Utilitiesのバージョンが現在インストールされている場合は、そのバージョンをアップグレ ードまたは削除してから、次の手順に従って最新バージョンをインストールする必要があります。

#### 手順

- 1. から 64 ビットの Linux Unified Host Utilities ソフトウェアパッケージをダウンロードします ["](https://mysupport.netapp.com/site/products/all/details/hostutilities/downloads-tab/download/61343/7.1/downloads)[ネットアッ](https://mysupport.netapp.com/site/products/all/details/hostutilities/downloads-tab/download/61343/7.1/downloads) [プサポートサイト](https://mysupport.netapp.com/site/products/all/details/hostutilities/downloads-tab/download/61343/7.1/downloads)["](https://mysupport.netapp.com/site/products/all/details/hostutilities/downloads-tab/download/61343/7.1/downloads) ホストに接続します。
- 2. ソフトウェアパッケージをインストールします。

「 rpm -ivh 」 NetApp\_linux\_unified-connect host\_utilities-7-1.x86\_64 」を参照してください

このツールキットは、 NetApp Host Utilities パッケージをインストールすると自動的にインストールされま す。このキットには 'lun ユーティリティが含まれており 'LUN と HBA の管理に役立ちます「 anlun 」コマン ドは、ホストにマッピングされた LUN 、マルチパス、およびイニシエータグループの作成に必要な情報を返 します。

例

次の例では 'lun lun lun show コマンドは LUN 情報を返します

# sanlun lun show all

出力例:

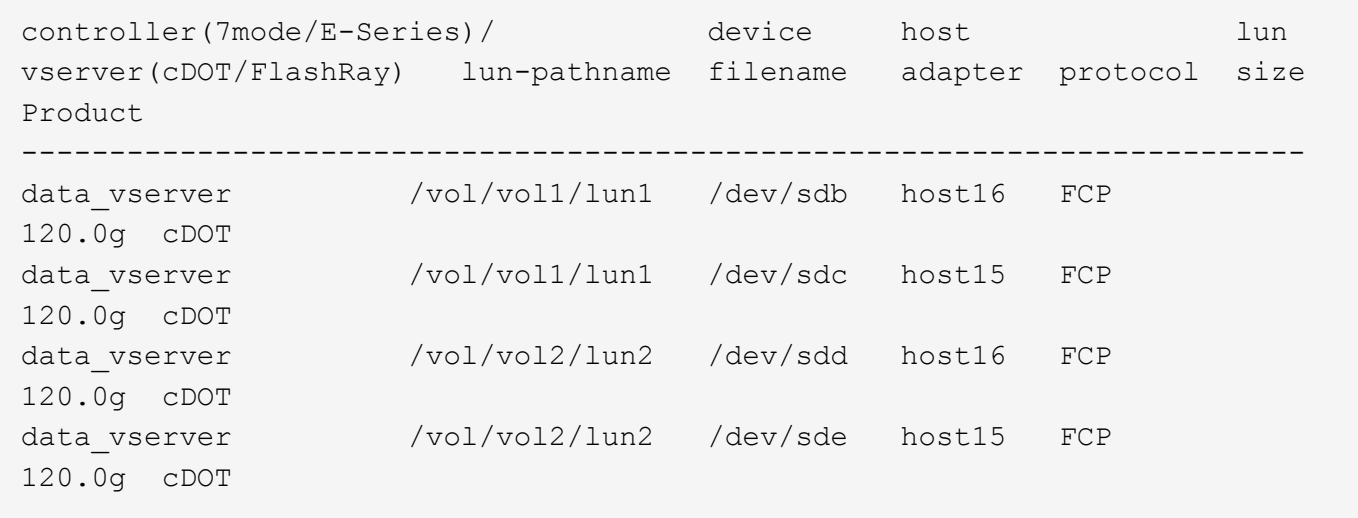

**SAN** ブート中です

必要なもの

SAN ブートを使用する場合は、構成でサポートされている必要があります。を使用できます ["NetApp](https://mysupport.netapp.com/matrix/imt.jsp?components=96167;&solution=236&isHWU&src=IMT) [Interoperability Matrix Tool](https://mysupport.netapp.com/matrix/imt.jsp?components=96167;&solution=236&isHWU&src=IMT) [で確認できます](https://mysupport.netapp.com/matrix/imt.jsp?components=96167;&solution=236&isHWU&src=IMT)["](https://mysupport.netapp.com/matrix/imt.jsp?components=96167;&solution=236&isHWU&src=IMT) 使用している OS 、 HBA 、 HBA ファームウェア、 HBA ブート BIOS 、および ONTAP のバージョンがサポートされていることを確認します。

手順

1. SAN ブート LUN をホストにマッピングします。

2. 複数のパスが使用可能であることを確認します。

 $\left( \begin{array}{c} 1 \end{array} \right)$ ホストOSが起動してパスで実行されると、複数のパスが使用可能になります。

3. SAN ブート LUN がマッピングされているポートに対して、サーバ BIOS で SAN ブートを有効にしま す。

HBA BIOS を有効にする方法については、ベンダー固有のマニュアルを参照してください。

4. ホストをリブートしてブートが成功したことを確認します。

Red Hat Enterprise Linux(RHEL)8.2の場合 /etc/multipath.conf ファイルが存在している必要があり ますが、ファイルに特定の変更を加える必要はありません。RHEL 8.2は、ONTAP LUNを認識して適切に管理 するために必要なすべての設定が組み込まれています。

「 multipath -ll 」コマンドを使用すると、 ONTAP LUN の設定を確認できます。次のセクションでは、 ASA および非 ASA ペルソナにマッピングされた LUN のマルチパス出力の例を示します。

オール**SAN**アレイ構成

オールSANアレイ(ASA)構成では、特定のLUNへのすべてのパスがアクティブで最適化されています。これ により、すべてのパスを同時に経由するI/O処理が行われるため、パフォーマンスが向上します。

例

次の例は、 ONTAP LUN の正しい出力を表示します。

```
# multipath -ll
3600a098038303634722b4d59646c4436 dm-28 NETAPP,LUN C-Mode
size=80G features='3 queue if no path pg_init_retries 50' hwhandler='1
alua' wp=rw
`-+- policy='service-time 0' prio=50 status=active
   |- 11:0:7:1 sdfi 130:64 active ready running
    |- 11:0:9:1 sdiy 8:288 active ready running
   |- 11:0:10:1 sdml 69:464 active ready running
    |- 11:0:11:1 sdpt 131:304 active ready running
```
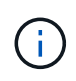

1 つの LUN へのパスを余分に使用しないでください。必要なパスは最大 4 つです。8 個を超え るパスがストレージ障害時に原因パスの問題になる可能性があります。

**ASA**イカイノコウセイ

ASA以外の構成では、優先度が異なる2つのパスグループが必要です。優先度が高いパスは「アクティブ / 最 適化」です。つまり、アグリゲートが配置されているコントローラによって処理されます。優先度が低いパス はアクティブですが、別のコントローラから提供されるため最適化されません。最適化されていないパスは、 使用可能な最適化されたパスがない場合にのみ使用されます。

例

次の例は、 2 つのアクティブ / 最適化パスと 2 つのアクティブ / 非最適化パスを使用する ONTAP LUN に対す る正しい出力を表示します。

```
# multipath -ll
3600a098038303634722b4d59646c4436 dm-28 NETAPP,LUN C-Mode
size=80G features='3 queue if no path pg init retries 50' hwhandler='1
alua' wp=rw
|-+- policy='service-time 0' prio=50 status=active
| |- 16:0:6:35 sdwb 69:624 active ready running
| |- 16:0:5:35 sdun 66:752 active ready running
`-+- policy='service-time 0' prio=10 status=enabled
|- 15:0:0:35 sdaj 66:48 active ready running
|- 15:0:1:35 sdbx 68:176 active ready running
```
 $\left(\begin{smallmatrix} 1\ 1\end{smallmatrix}\right)$ 

1 つの LUN へのパスを余分に使用しないでください。必要なパスは最大 4 つです。8 個を超え るパスがストレージ障害時に原因パスの問題になる可能性があります。

推奨設定

RHEL 8.2 OS は、 ONTAP LUN を認識し、すべての設定パラメータを自動的に正しく設定するようにコンパ イルされます。

。 multipath.conf マルチパスデーモンを起動するにはファイルが存在している必要がありますが、次のコ マンドを使用して空のゼロバイトファイルを作成できます。

touch /etc/multipath.conf

このファイルを初めて作成するときは、マルチパスサービスを有効にして開始しなければならない場合があり ます。

- # systemctl enable multipathd
- # systemctl start multipathd
- に直接何も追加する必要はありません multipath.conf ファイル。マルチパスで管理しないデバイスが ある場合、またはデフォルトよりも優先される既存の設定がある場合を除きます。
- 不要なデバイスを除外するには、に次の構文を追加します multipath.conf ファイル。

```
blacklist {
          wwid <DevId>
           devnode "^(ram|raw|loop|fd|md|dm-|sr|scd|st)[0-9]*"
           devnode "^hd[a-z]"
           devnode "^cciss.*"
}
```
を交換します <DevId> を使用 WWID 除外するデバイスの文字列。

例

この例では、デバイスのWWIDを特定し、 multipath.conf ファイル。

手順

a. 次のコマンドを実行して WWID を特定します。

# /lib/udev/scsi\_id -gud /dev/sda 360030057024d0730239134810c0cb833

sda は、ブラックリストに追加する必要があるローカルSCSIディスクです。

b. を追加します WWID ブラックリストのスタンザに /etc/multipath.conf:

```
blacklist {
       wwid 360030057024d0730239134810c0cb833
       devnode "^(ram|raw|loop|fd|md|dm-|sr|scd|st)[0-9]*"
       devnode "^hd[a-z]"
       devnode "^cciss.*"
}
```
常にを確認する必要があります /etc/multipath.conf レガシー設定用のファイル(特にデフォルトセクシ ョン)。デフォルト設定が上書きされる可能性があります。

次の表は、重要なを示しています multipathd ONTAP LUNのパラメータと必要な値。ホストが他のベンダ ーのLUNに接続されていて、これらのパラメータのいずれかが無効になっている場合は、で後述するstanzas で修正する必要があります multipath.conf ONTAP LUNに適用されるファイル。そうしないと、 ONTAP LUN が想定どおりに機能しない可能性があります。これらのデフォルト設定は、影響を完全に理解した場合 にのみ、NetAppやOSベンダーに相談して無効にする必要があります。

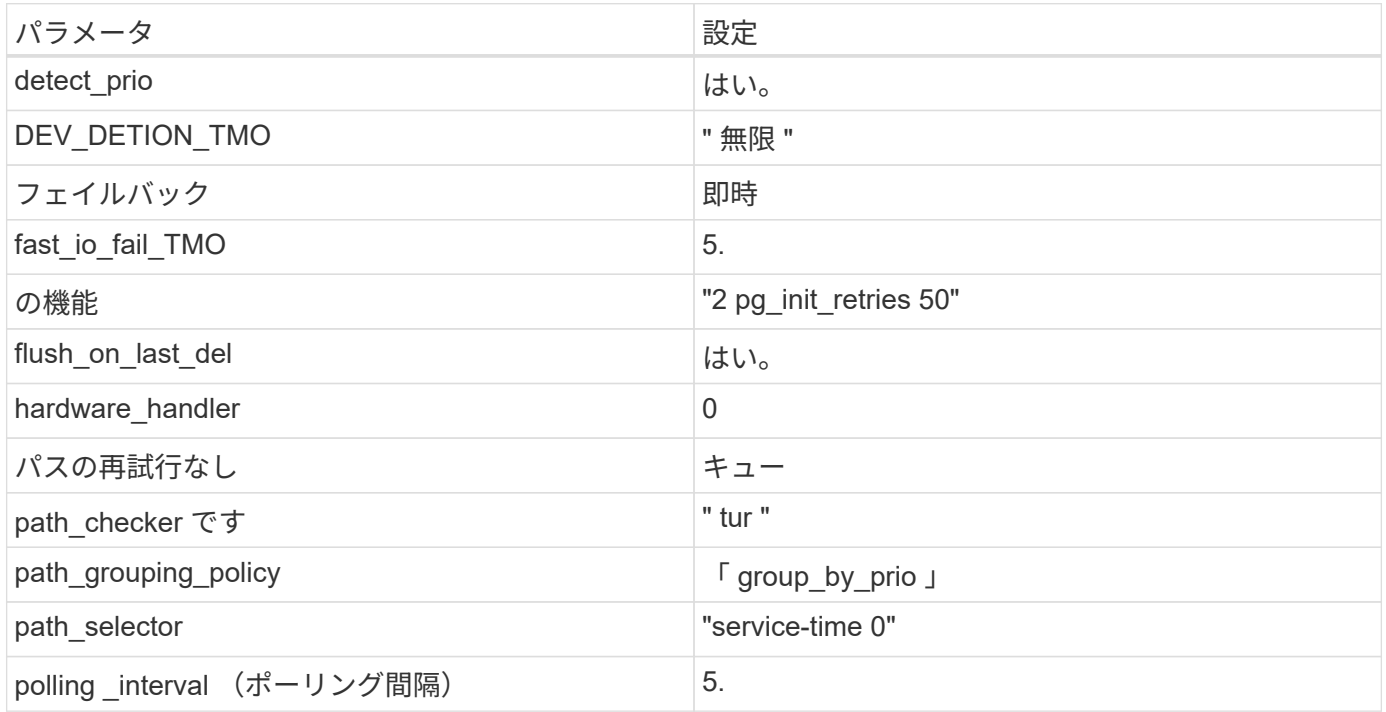

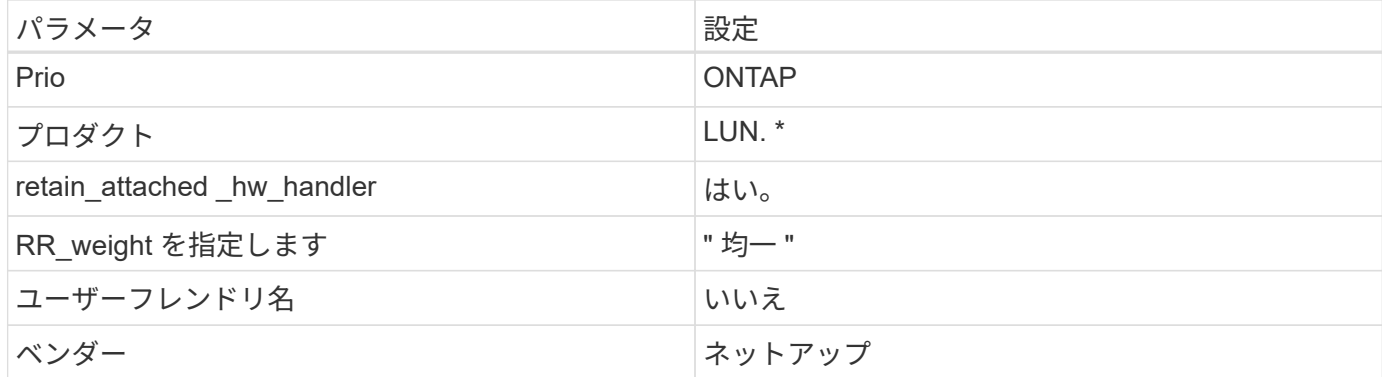

例

次の例は、オーバーライドされたデフォルトを修正する方法を示しています。この場合 ' マルチパス .conf フ ァイルは 'path checker' および ONTAP LUN と互換性のない 'no-path retry' の値を定義しますホストに接続さ れた他の SAN アレイが原因でアレイを削除できない場合は、デバイススタンザを使用して ONTAP LUN 専用 にパラメータを修正できます。

```
defaults {
 path checker readsector0
  no path retry fail
}
devices {
    device {
       vendor "NETAPP "
       product "LUN.*"
       no_path_retry queue
     path checker tur
    }
}
```
### **KVM**設定

Kernel-based Virtual Machine ( KVM )の設定にも推奨設定を使用できます。LUN がハイパーバイザーにマ ッピングされるため、 KVM の設定を変更する必要はありません。

既知の問題

ONTAPリリースのRHEL 8.2に関する既知の問題はありません。

# **Red Hat Enterprise Linux 8.1**と**ONTAP**の併用

ONTAP SANホストの設定を使用して、ONTAPをターゲットとしてRed Hat Enterprise Linux 8.1を設定できます。

**Linux Unified Host Utilities** をインストールします

NetApp Linux Unified Host Utilities ソフトウェアパッケージは、にあります ["](https://mysupport.netapp.com/site/products/all/details/hostutilities/downloads-tab/download/61343/7.1/downloads)[ネットアップサポートサイト](https://mysupport.netapp.com/site/products/all/details/hostutilities/downloads-tab/download/61343/7.1/downloads)["](https://mysupport.netapp.com/site/products/all/details/hostutilities/downloads-tab/download/61343/7.1/downloads) 64 ビットの .rpm ファイル。

NetAppでは、Linux Unified Host Utilitiesのインストールを強く推奨していますが、必須ではありません。ユー ティリティを使用しても、 Linux ホストの設定は変更されません。管理機能が向上し、ネットアップのカスタ マーサポートが設定に関する情報を収集できるようになります。

### 必要なもの

Linux Unified Host Utilitiesのバージョンが現在インストールされている場合は、そのバージョンをアップグレ ードまたは削除してから、次の手順に従って最新バージョンをインストールする必要があります。

手順

- 1. から 64 ビットの Linux Unified Host Utilities ソフトウェアパッケージをダウンロードします ["](https://mysupport.netapp.com/site/products/all/details/hostutilities/downloads-tab/download/61343/7.1/downloads)[ネットアッ](https://mysupport.netapp.com/site/products/all/details/hostutilities/downloads-tab/download/61343/7.1/downloads) [プサポートサイト](https://mysupport.netapp.com/site/products/all/details/hostutilities/downloads-tab/download/61343/7.1/downloads)["](https://mysupport.netapp.com/site/products/all/details/hostutilities/downloads-tab/download/61343/7.1/downloads) ホストに接続します。
- 2. ソフトウェアパッケージをインストールします。

「 rpm -ivh 」 NetApp\_linux\_unified-connect host\_utilities-7-1.x86\_64 」を参照してください

G)

このドキュメントの設定を使用して、に接続するクラウドクライアントを設定できます ["Cloud](https://docs.netapp.com/us-en/cloud-manager-cloud-volumes-ontap/index.html) [Volumes ONTAP"](https://docs.netapp.com/us-en/cloud-manager-cloud-volumes-ontap/index.html) および ["ONTAP](https://docs.netapp.com/us-en/cloud-manager-fsx-ontap/index.html) [対](https://docs.netapp.com/us-en/cloud-manager-fsx-ontap/index.html)[応](https://docs.netapp.com/us-en/cloud-manager-fsx-ontap/index.html)[の](https://docs.netapp.com/us-en/cloud-manager-fsx-ontap/index.html) [Amazon FSX"](https://docs.netapp.com/us-en/cloud-manager-fsx-ontap/index.html)。

**SAN** ツールキット

このツールキットは、 NetApp Host Utilities パッケージをインストールすると自動的にインストールされま す。このキットには 'lun ユーティリティが含まれており 'LUN と HBA の管理に役立ちます「 anlun 」コマン ドは、ホストにマッピングされた LUN 、マルチパス、およびイニシエータグループの作成に必要な情報を返 します。

例

次の例では 'lun lun lun show コマンドは LUN 情報を返します

# sanlun lun show all

出力例:

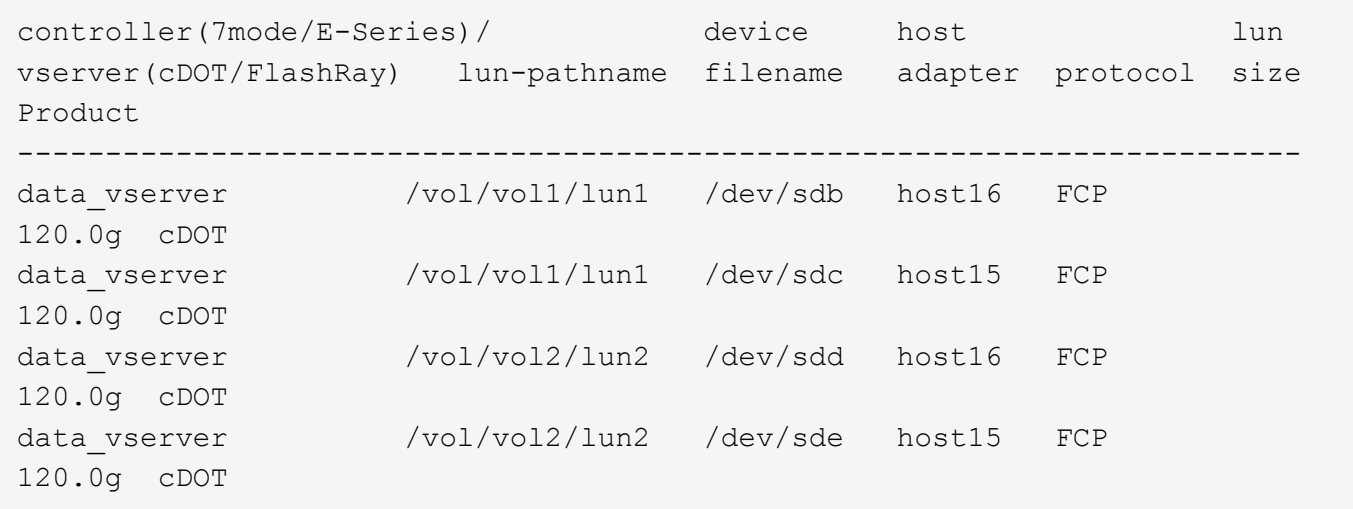

#### **SAN** ブート中です

Ĥ.

必要なもの

SAN ブートを使用する場合は、構成でサポートされている必要があります。を使用できます ["NetApp](https://mysupport.netapp.com/matrix/imt.jsp?components=91241;&solution=236&isHWU&src=IMT) [Interoperability Matrix Tool](https://mysupport.netapp.com/matrix/imt.jsp?components=91241;&solution=236&isHWU&src=IMT) [で確認できます](https://mysupport.netapp.com/matrix/imt.jsp?components=91241;&solution=236&isHWU&src=IMT)["](https://mysupport.netapp.com/matrix/imt.jsp?components=91241;&solution=236&isHWU&src=IMT) 使用している OS 、 HBA 、 HBA ファームウェア、 HBA ブート BIOS 、および ONTAP のバージョンがサポートされていることを確認します。

手順

- 1. SAN ブート LUN をホストにマッピングします。
- 2. 複数のパスが使用可能であることを確認します。

ホストOSが起動してパスで実行されると、複数のパスが使用可能になります。

3. SAN ブート LUN がマッピングされているポートに対して、サーバ BIOS で SAN ブートを有効にしま す。

HBA BIOS を有効にする方法については、ベンダー固有のマニュアルを参照してください。

4. ホストをリブートしてブートが成功したことを確認します。

マルチパス

Red Hat Enterprise Linux ( RHEL ) 8.1 の場合は、 /etc/multipath.conf ファイルが存在する必要があります が、ファイルに特定の変更を加える必要はありません。RHEL 8.1 は、 ONTAP LUN を認識して適切に管理す るために必要なすべての設定でコンパイルされます。

「 multipath -ll 」コマンドを使用すると、 ONTAP LUN の設定を確認できます。次のセクションでは、 ASA および非 ASA ペルソナにマッピングされた LUN のマルチパス出力の例を示します。

オール**SAN**アレイ構成

オールSANアレイ(ASA)構成では、特定のLUNへのすべてのパスがアクティブで最適化されています。これ により、すべてのパスを同時に経由するI/O処理が行われるため、パフォーマンスが向上します。

例

次の例は、 ONTAP LUN の正しい出力を表示します。

```
# multipath -ll
3600a098038303634722b4d59646c4436 dm-28 NETAPP,LUN C-Mode
size=80G features='3 queue if no path pg init retries 50' hwhandler='1
alua' wp=rw
`-+- policy='service-time 0' prio=50 status=active
    |- 11:0:7:1 sdfi 130:64 active ready running
    |- 11:0:9:1 sdiy 8:288 active ready running
    |- 11:0:10:1 sdml 69:464 active ready running
    |- 11:0:11:1 sdpt 131:304 active ready running
```
 $\left(\begin{smallmatrix} 1\ 1\end{smallmatrix}\right)$ 

1 つの LUN へのパスを余分に使用しないでください。必要なパスは最大 4 つです。8 個を超え るパスがストレージ障害時に原因パスの問題になる可能性があります。

**ASA**イカイノコウセイ

ASA以外の構成では、優先度が異なる2つのパスグループが必要です。優先度が高いパスは「アクティブ / 最 適化」です。つまり、アグリゲートが配置されているコントローラによって処理されます。優先度が低いパス はアクティブですが、別のコントローラから提供されるため最適化されません。最適化されていないパスは、 使用可能な最適化されたパスがない場合にのみ使用されます。

例

次の例は、 2 つのアクティブ / 最適化パスと 2 つのアクティブ / 非最適化パスを使用する ONTAP LUN に対す る正しい出力を表示します。

```
# multipath -ll
3600a098038303634722b4d59646c4436 dm-28 NETAPP,LUN C-Mode
size=10G features='3 queue if no path pg_init_retries 50' hwhandler='1
alua' wp=rw
|-+- policy='service-time 0' prio=50 status=active
| |- 16:0:6:35 sdwb 69:624 active ready running
| |- 16:0:5:35 sdun 66:752 active ready running
`-+- policy='service-time 0' prio=10 status=enabled
   |- 15:0:0:35 sdaj 66:48 active ready running
    |- 15:0:1:35 sdbx 68:176 active ready running
```
 $\left(\mathbf{i}\right)$ 

1 つの LUN へのパスを余分に使用しないでください。必要なパスは最大 4 つです。8 個を超え るパスがストレージ障害時に原因パスの問題になる可能性があります。

#### 推奨設定

RHEL 8.1 OS は、 ONTAP LUN を認識するようにコンパイルされ、 ASA 構成と非 ASA 構成の両方に対して すべての設定パラメータが自動的に正しく設定されます。

。 multipath.conf マルチパスデーモンを起動するにはファイルが存在している必要がありますが、次の コマンドを使用して空のゼロバイトファイルを作成できます。

touch /etc/multipath.conf

このファイルを初めて作成するときは、マルチパスサービスを有効にして開始しなければならない場合があり ます。

```
# systemctl enable multipathd
```
- # systemctl start multipathd
- に直接何も追加する必要はありません multipath.conf ファイル。マルチパスで管理しないデバイスが ある場合、またはデフォルトよりも優先される既存の設定がある場合を除きます。
- 不要なデバイスを除外するには、に次の構文を追加します multipath.conf ファイル。

```
blacklist {
          wwid <DevId>
           devnode "^(ram|raw|loop|fd|md|dm-|sr|scd|st)[0-9]*"
           devnode "^hd[a-z]"
           devnode "^cciss.*"
}
```
を交換します <DevId> を使用 WWID 除外するデバイスの文字列。

例

この例では、デバイスのWWIDを特定し、 multipath.conf ファイル。

手順

a. 次のコマンドを実行して WWID を特定します。

# /lib/udev/scsi\_id -gud /dev/sda 360030057024d0730239134810c0cb833

sda は、ブラックリストに追加する必要があるローカルSCSIディスクです。

b. を追加します WWID ブラックリストのスタンザに /etc/multipath.conf:

```
blacklist {
       wwid 360030057024d0730239134810c0cb833
       devnode "^(ram|raw|loop|fd|md|dm-|sr|scd|st)[0-9]*"
       devnode "^hd[a-z]"
       devnode "^cciss.*"
}
```
常にを確認する必要があります /etc/multipath.conf レガシー設定用のファイル(特にデフォルトセクシ ョン)。デフォルト設定が上書きされる可能性があります。

次の表は、重要なを示しています multipathd ONTAP LUNのパラメータと必要な値。ホストが他のベンダ ーのLUNに接続されていて、これらのパラメータのいずれかが無効になっている場合は、で後述するstanzas で修正する必要があります multipath.conf ONTAP LUNに適用されるファイル。そうしないと、 ONTAP LUN が想定どおりに機能しない可能性があります。これらのデフォルト設定は、影響を完全に理解した場合 にのみ、NetAppやOSベンダーに相談して無効にする必要があります。

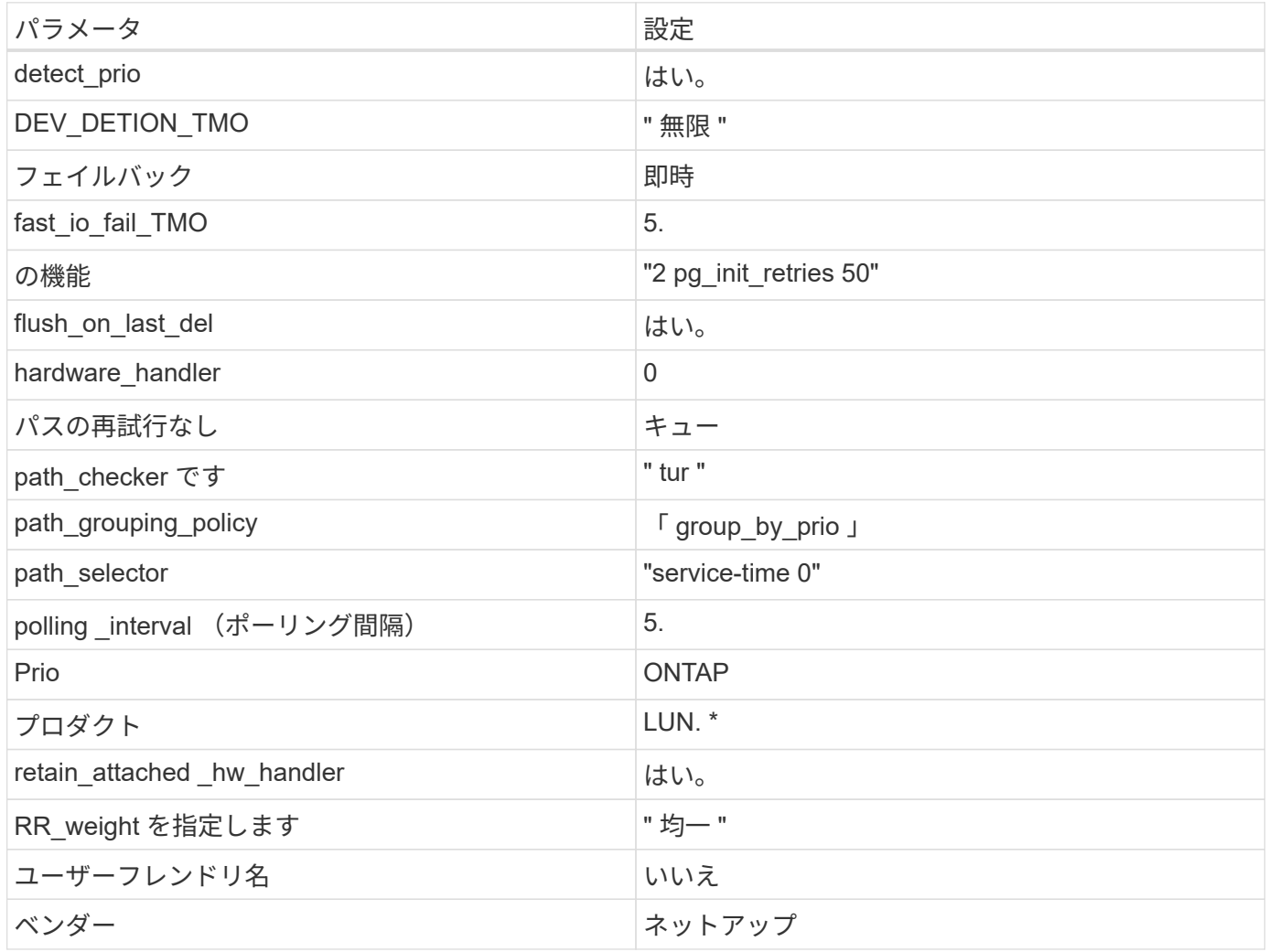

例

次の例は、オーバーライドされたデフォルトを修正する方法を示しています。この場合 ' マルチパス .conf フ ァイルは 'path checker' および ONTAP LUN と互換性のない 'no-path retry' の値を定義しますホストに接続さ れた他の SAN アレイが原因でアレイを削除できない場合は、デバイススタンザを使用して ONTAP LUN 専用 にパラメータを修正できます。

```
defaults {
 path checker readsector0
   no_path_retry fail
}
devices {
    device {
      vendor "NETAPP "
     product "LUN.*"
  no_path_retry queue
path_checker tur
   }
}
```
# **KVM**設定

Kernel-based Virtual Machine (KVM)の設定にも推奨設定を使用できます。LUN がハイパーバイザーにマ ッピングされるため、 KVM の設定を変更する必要はありません。

#### 既知の問題

RHEL 8.1 with ONTAPリリースには、次の既知の問題があります。

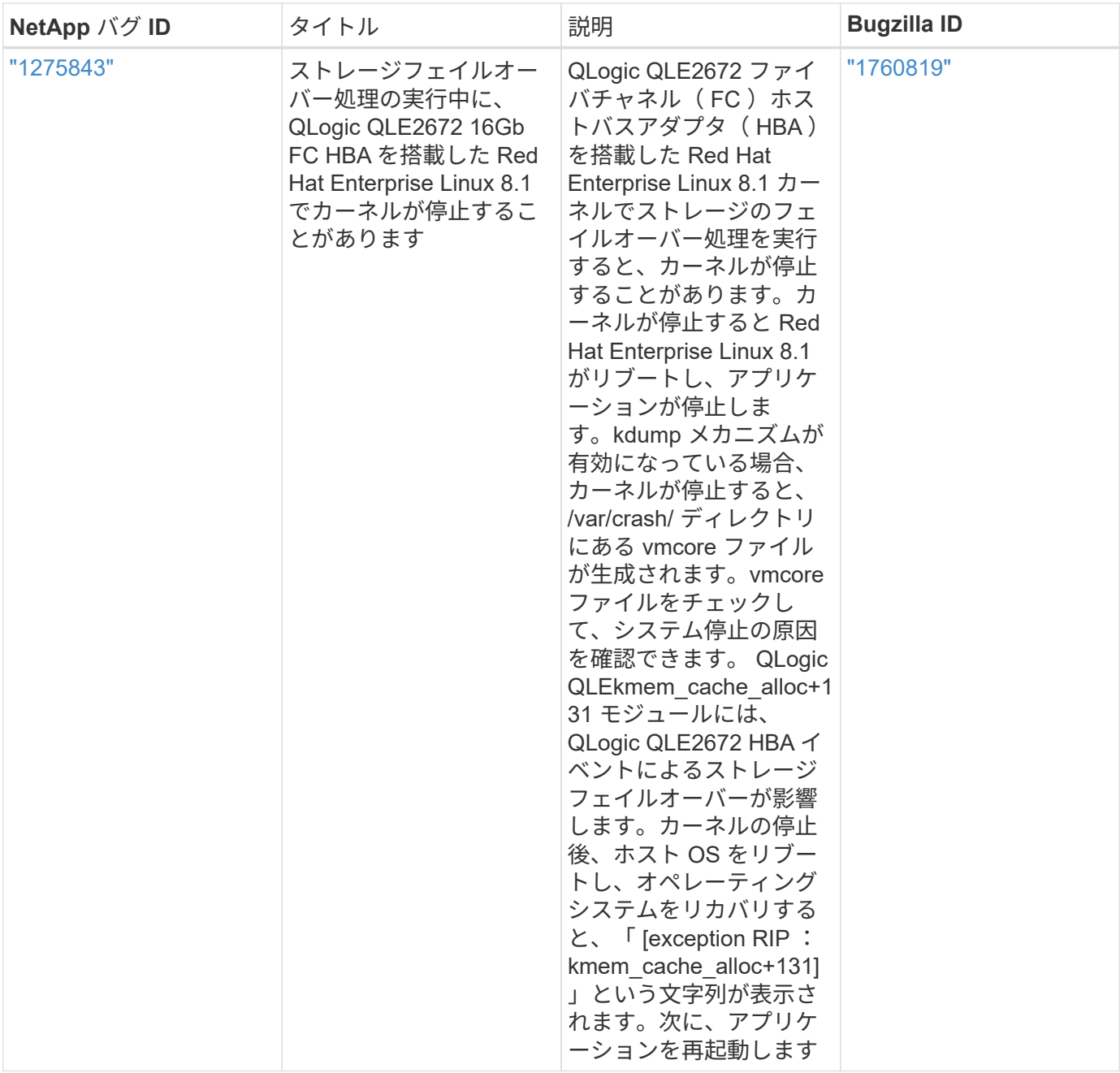

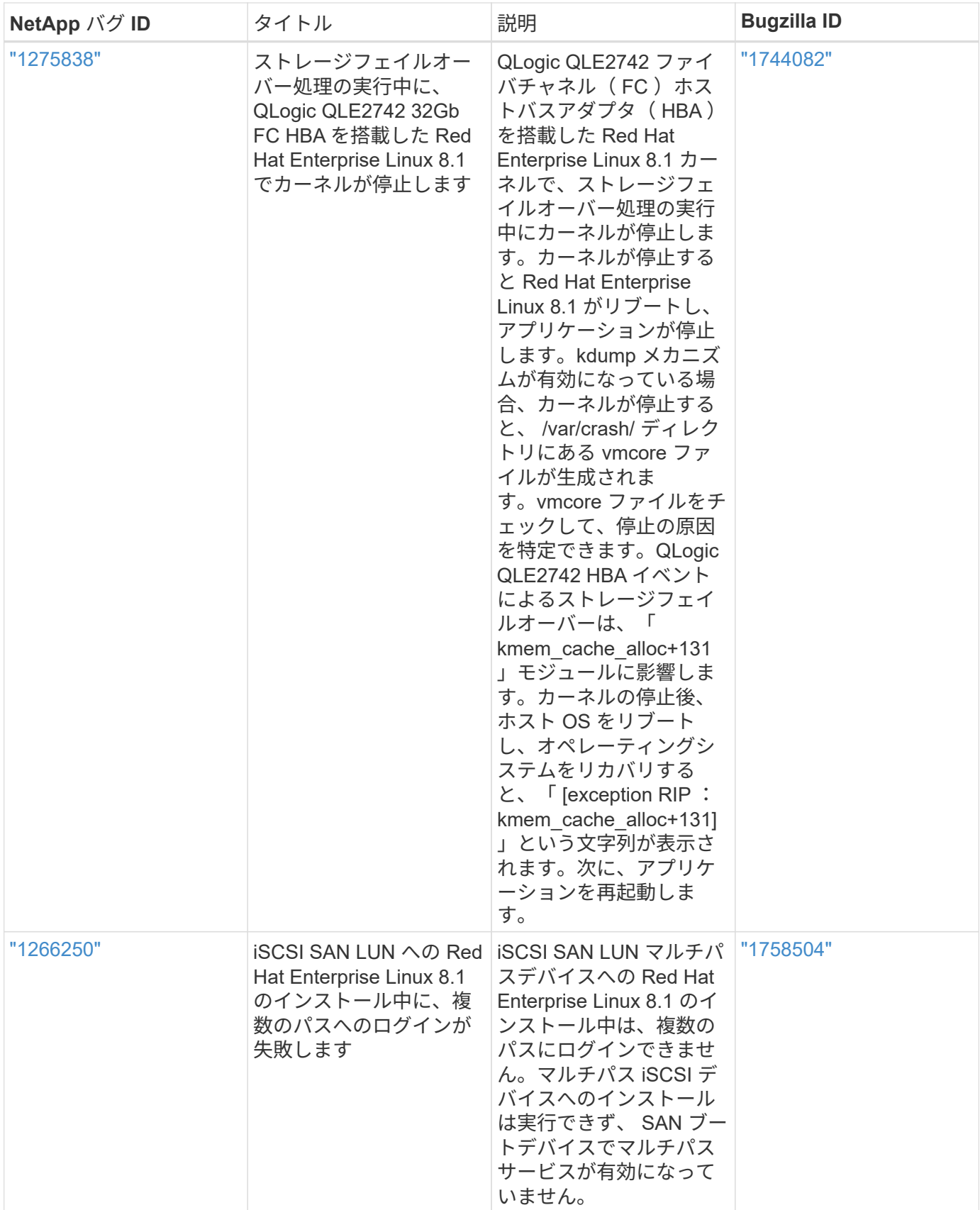

# **Red Hat Enterprise Linux 8.0**と**ONTAP**の併用

ONTAP SANホストの設定を使用して、ONTAPをターゲットとしてRed Hat Enterprise
Linux 8.0を設定できます。

### **Linux Unified Host Utilities** をインストールします

NetApp Linux Unified Host Utilities ソフトウェアパッケージは、にあります ["](https://mysupport.netapp.com/site/products/all/details/hostutilities/downloads-tab/download/61343/7.1/downloads)[ネットアップサポートサイト](https://mysupport.netapp.com/site/products/all/details/hostutilities/downloads-tab/download/61343/7.1/downloads)["](https://mysupport.netapp.com/site/products/all/details/hostutilities/downloads-tab/download/61343/7.1/downloads) 64 ビットの .rpm ファイル。

NetAppでは、Linux Unified Host Utilitiesのインストールを強く推奨していますが、必須ではありません。ユー ティリティを使用しても、 Linux ホストの設定は変更されません。管理機能が向上し、ネットアップのカスタ マーサポートが設定に関する情報を収集できるようになります。

必要なもの

Linux Unified Host Utilitiesのバージョンが現在インストールされている場合は、そのバージョンをアップグレ ードまたは削除してから、次の手順に従って最新バージョンをインストールする必要があります。

手順

- 1. から 64 ビットの Linux Unified Host Utilities ソフトウェアパッケージをダウンロードします ["](https://mysupport.netapp.com/site/products/all/details/hostutilities/downloads-tab/download/61343/7.1/downloads)[ネットアッ](https://mysupport.netapp.com/site/products/all/details/hostutilities/downloads-tab/download/61343/7.1/downloads) [プサポートサイト](https://mysupport.netapp.com/site/products/all/details/hostutilities/downloads-tab/download/61343/7.1/downloads)["](https://mysupport.netapp.com/site/products/all/details/hostutilities/downloads-tab/download/61343/7.1/downloads) ホストに接続します。
- 2. ソフトウェアパッケージをインストールします。

「 rpm -ivh 」 NetApp\_linux\_unified-connect host\_utilities-7-1.x86\_64 」を参照してください

G)

このドキュメントの設定を使用して、に接続するクラウドクライアントを設定できます ["Cloud](https://docs.netapp.com/us-en/cloud-manager-cloud-volumes-ontap/index.html) [Volumes ONTAP"](https://docs.netapp.com/us-en/cloud-manager-cloud-volumes-ontap/index.html) および ["ONTAP](https://docs.netapp.com/us-en/cloud-manager-fsx-ontap/index.html) [対](https://docs.netapp.com/us-en/cloud-manager-fsx-ontap/index.html)[応](https://docs.netapp.com/us-en/cloud-manager-fsx-ontap/index.html)[の](https://docs.netapp.com/us-en/cloud-manager-fsx-ontap/index.html) [Amazon FSX"](https://docs.netapp.com/us-en/cloud-manager-fsx-ontap/index.html)。

**SAN** ツールキット

このツールキットは、 NetApp Host Utilities パッケージをインストールすると自動的にインストールされま す。このキットには 'lun ユーティリティが含まれており 'LUN と HBA の管理に役立ちます「 anlun 」コマン ドは、ホストにマッピングされた LUN 、マルチパス、およびイニシエータグループの作成に必要な情報を返 します。

例

次の例では 'lun lun lun show コマンドは LUN 情報を返します

# sanlun lun show all

出力例:

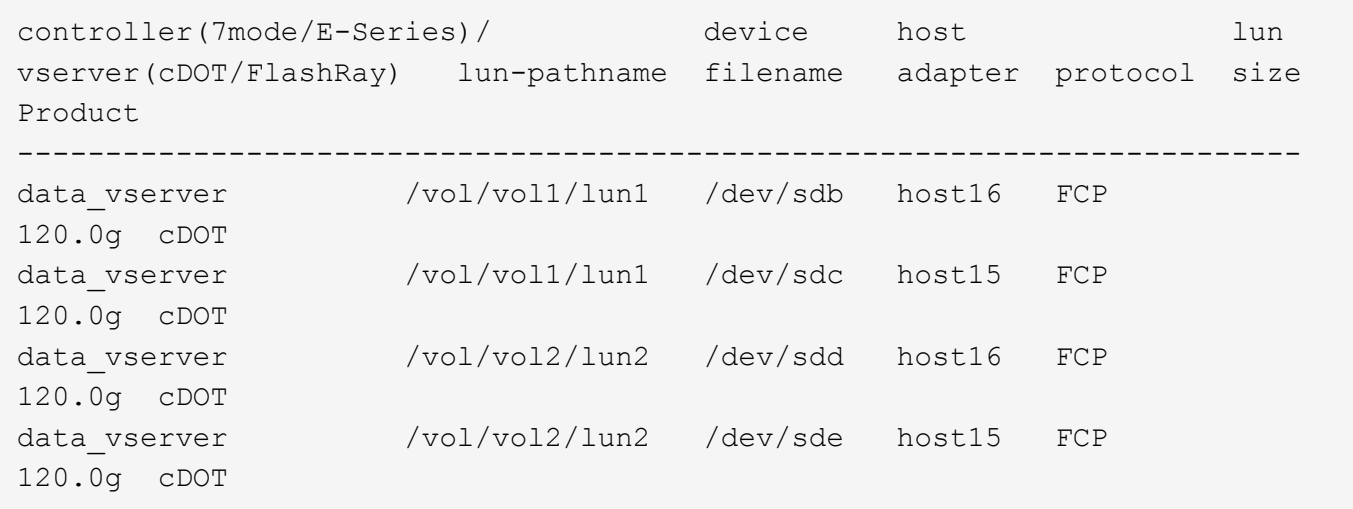

#### **SAN** ブート中です

Ĥ.

必要なもの

SAN ブートを使用する場合は、構成でサポートされている必要があります。を使用できます ["NetApp](https://mysupport.netapp.com/matrix/imt.jsp?components=91241;&solution=236&isHWU&src=IMT) [Interoperability Matrix Tool](https://mysupport.netapp.com/matrix/imt.jsp?components=91241;&solution=236&isHWU&src=IMT) [で確認できます](https://mysupport.netapp.com/matrix/imt.jsp?components=91241;&solution=236&isHWU&src=IMT)["](https://mysupport.netapp.com/matrix/imt.jsp?components=91241;&solution=236&isHWU&src=IMT) 使用している OS 、 HBA 、 HBA ファームウェア、 HBA ブート BIOS 、および ONTAP のバージョンがサポートされていることを確認します。

手順

- 1. SAN ブート LUN をホストにマッピングします。
- 2. 複数のパスが使用可能であることを確認します。

ホストOSが起動してパスで実行されると、複数のパスが使用可能になります。

3. SAN ブート LUN がマッピングされているポートに対して、サーバ BIOS で SAN ブートを有効にしま す。

HBA BIOS を有効にする方法については、ベンダー固有のマニュアルを参照してください。

4. ホストをリブートしてブートが成功したことを確認します。

マルチパス

Red Hat Enterprise Linux ( RHEL ) 8.0 の場合は、 /etc/multipath.conf ファイルが存在している必要があり ますが、ファイルに特定の変更を加える必要はありません。RHEL 8.0 には、 ONTAP LUN を認識して正しく 管理するために必要なすべての設定が含まれています。

「 multipath -ll 」コマンドを使用すると、 ONTAP LUN の設定を確認できます。次のセクションでは、 ASA および非 ASA ペルソナにマッピングされた LUN のマルチパス出力の例を示します。

オール**SAN**アレイ構成

オールSANアレイ(ASA)構成では、特定のLUNへのすべてのパスがアクティブで最適化されています。これ により、すべてのパスを同時に経由するI/O処理が行われるため、パフォーマンスが向上します。

例

次の例は、 ONTAP LUN の正しい出力を表示します。

```
# multipath -ll
3600a098038303634722b4d59646c4436 dm-28 NETAPP,LUN C-Mode
size=80G features='3 queue if no path pg init retries 50' hwhandler='1
alua' wp=rw
`-+- policy='service-time 0' prio=50 status=active
    |- 11:0:7:1 sdfi 130:64 active ready running
    |- 11:0:9:1 sdiy 8:288 active ready running
    |- 11:0:10:1 sdml 69:464 active ready running
    |- 11:0:11:1 sdpt 131:304 active ready running
```
 $\left(\begin{smallmatrix} 1\ 1\end{smallmatrix}\right)$ 

1 つの LUN へのパスを余分に使用しないでください。必要なパスは最大 4 つです。8 個を超え るパスがストレージ障害時に原因パスの問題になる可能性があります。

**ASA**イカイノコウセイ

ASA以外の構成では、優先度が異なる2つのパスグループが必要です。優先度が高いパスは「アクティブ / 最 適化」です。つまり、アグリゲートが配置されているコントローラによって処理されます。優先度が低いパス はアクティブですが、別のコントローラから提供されるため最適化されません。最適化されていないパスは、 使用可能な最適化されたパスがない場合にのみ使用されます。

例

次の例は、 2 つのアクティブ / 最適化パスと 2 つのアクティブ / 非最適化パスを使用する ONTAP LUN に対す る正しい出力を表示します。

```
# multipath -ll
3600a098038303634722b4d59646c4436 dm-28 NETAPP,LUN C-Mode
size=80G features='3 queue if no path pg_init_retries 50' hwhandler='1
alua' wp=rw
`-+- policy='service-time 0' prio=50 status=active
    |- 11:0:7:1 sdfi 130:64 active ready running
    |- 11:0:9:1 sdiy 8:288 active ready running
    |- 11:0:10:1 sdml 69:464 active ready running
    |- 11:0:11:1 sdpt 131:304 active ready running
```
 $(\dagger)$ 

1 つの LUN へのパスを余分に使用しないでください。必要なパスは最大 4 つです。8 個を超え るパスがストレージ障害時に原因パスの問題になる可能性があります。

### 推奨設定

RHEL 8.0 OS は、 ONTAP LUN を認識するようにコンパイルされ、 ASA 構成と非 ASA 構成の両方に対して すべての設定パラメータが自動的に正しく設定されます。

。 multipath.conf マルチパスデーモンを起動するにはファイルが存在している必要がありますが、次のコ マンドを使用して空のゼロバイトファイルを作成できます。

このファイルを初めて作成するときは、マルチパスサービスを有効にして開始しなければならない場合があり ます。

```
# systemctl enable multipathd
# systemctl start multipathd
```
- に直接何も追加する必要はありません multipath.conf ファイル。マルチパスで管理しないデバイスが ある場合、またはデフォルトよりも優先される既存の設定がある場合を除きます。
- 不要なデバイスを除外するには、に次の構文を追加します multipath.conf ファイル。

```
blacklist {
          wwid <DevId>
           devnode "^(ram|raw|loop|fd|md|dm-|sr|scd|st)[0-9]*"
           devnode "^hd[a-z]"
           devnode "^cciss.*"
}
```
を交換します <DevId> を使用 WWID 除外するデバイスの文字列。

例

この例では、デバイスのWWIDを特定し、 multipath.conf ファイル。

手順

a. 次のコマンドを実行して WWID を特定します。

# /lib/udev/scsi\_id -gud /dev/sda 360030057024d0730239134810c0cb833

sda は、ブラックリストに追加する必要があるローカルSCSIディスクです。

b. を追加します WWID ブラックリストのスタンザに /etc/multipath.conf:

```
blacklist {
       wwid 360030057024d0730239134810c0cb833
       devnode "^(ram|raw|loop|fd|md|dm-|sr|scd|st)[0-9]*"
       devnode "^hd[a-z]"
       devnode "^cciss.*"
}
```
常にを確認する必要があります /etc/multipath.conf レガシー設定用のファイル(特にデフォルトセクシ

ョン)。デフォルト設定が上書きされる可能性があります。

次の表は、重要なを示しています multipathd ONTAP LUNのパラメータと必要な値。ホストが他のベンダ ーのLUNに接続されていて、これらのパラメータのいずれかが無効になっている場合は、で後述するstanzas で修正する必要があります multipath.conf ONTAP LUNに適用されるファイル。そうしないと、 ONTAP LUN が想定どおりに機能しない可能性があります。これらのデフォルト設定は、影響を完全に理解した場合 にのみ、NetAppやOSベンダーに相談して無効にする必要があります。

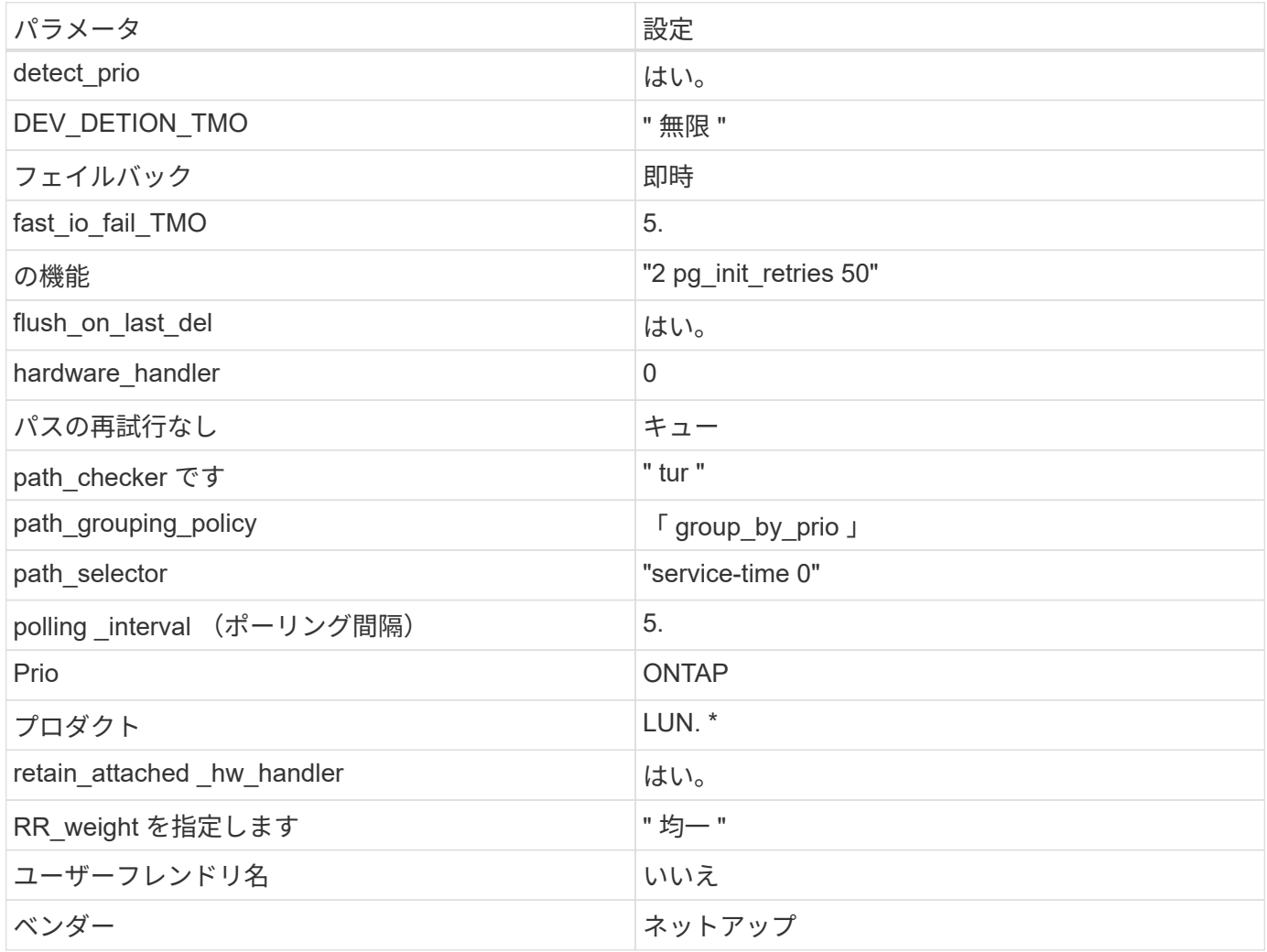

例

次の例は、オーバーライドされたデフォルトを修正する方法を示しています。この場合 ' マルチパス .conf フ ァイルは 'path\_checker' および ONTAP LUN と互換性のない 'no-path\_retry' の値を定義しますホストに接続さ れた他の SAN アレイが原因でアレイを削除できない場合は、デバイススタンザを使用して ONTAP LUN 専用 にパラメータを修正できます。

```
defaults {
 path checker readsector0
   no_path_retry fail
}
devices {
    device {
      vendor "NETAPP "
   product "LUN.*"
  no_path_retry queue
path_checker tur
   }
}
```
# **KVM**設定

Kernel-based Virtual Machine (KVM)の設定にも推奨設定を使用できます。LUN がハイパーバイザーにマ ッピングされるため、 KVM の設定を変更する必要はありません。

### 既知の問題

RHEL 8.0 with ONTAPリリースには、次の既知の問題があります。

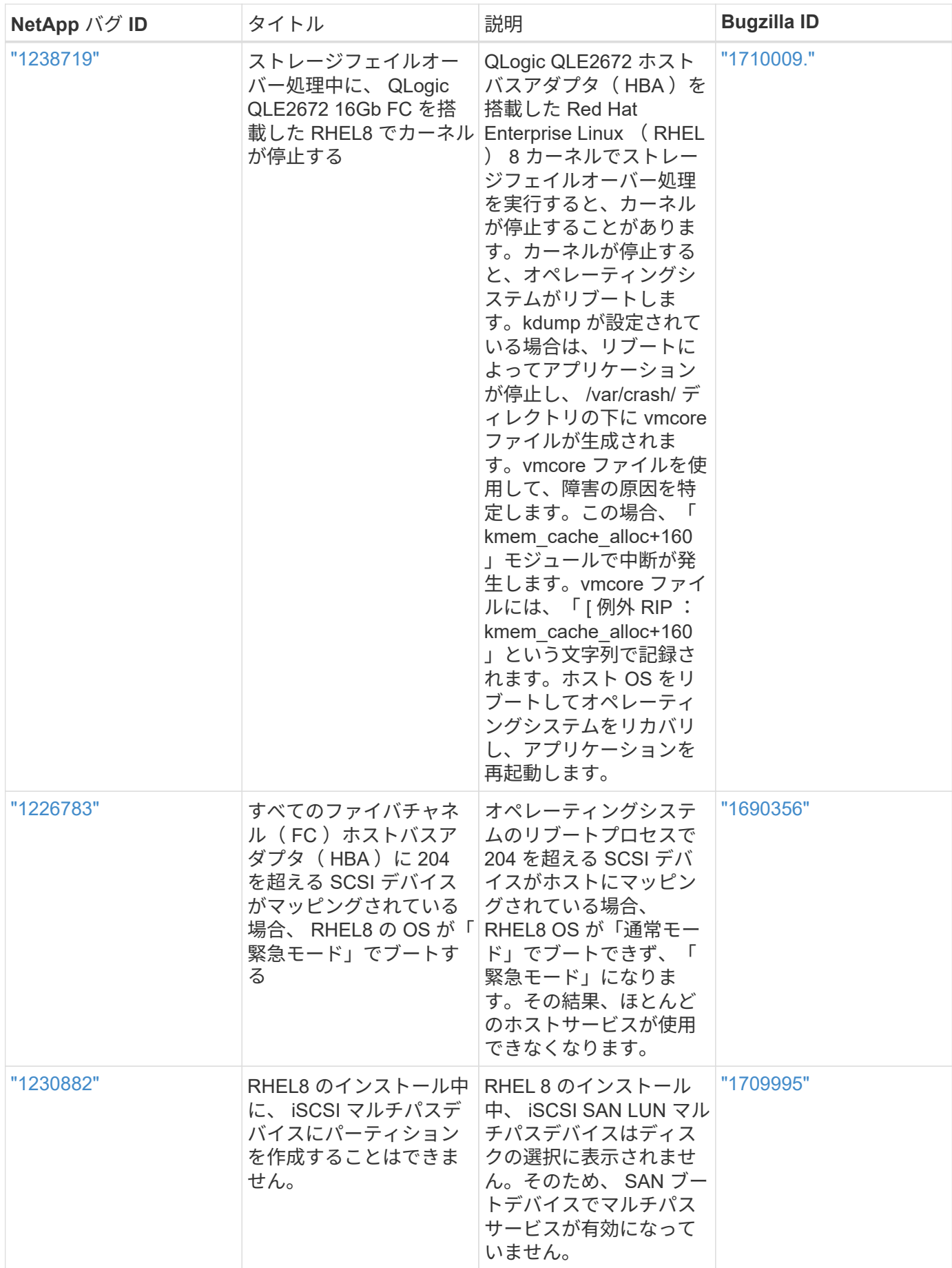

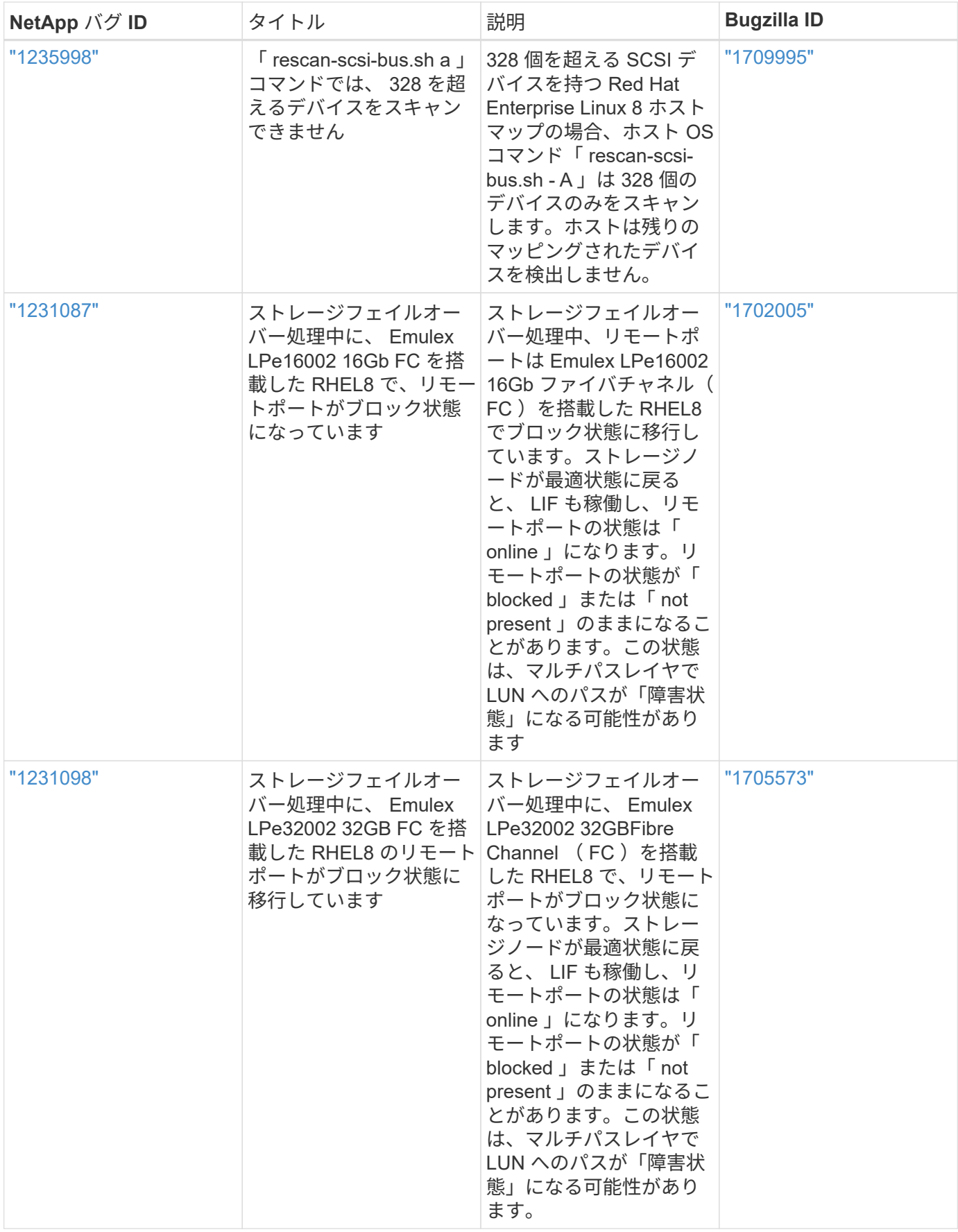

# **RHEL 7**

# **Red Hat Enterprise Linux 7.9**と**ONTAP**の併用

ONTAP SANホストの設定を使用して、ONTAPをターゲットとしてRed Hat Enterprise Linux 7.9を設定できます。

**Linux Unified Host Utilities** をインストールします

NetApp Linux Unified Host Utilities ソフトウェアパッケージは、にあります ["](https://mysupport.netapp.com/site/products/all/details/hostutilities/downloads-tab/download/61343/7.1/downloads)[ネットアップサポートサイト](https://mysupport.netapp.com/site/products/all/details/hostutilities/downloads-tab/download/61343/7.1/downloads)["](https://mysupport.netapp.com/site/products/all/details/hostutilities/downloads-tab/download/61343/7.1/downloads) 32 ビットおよび 64 ビットの .rpm ファイル。構成に適したファイルがわからない場合は、を使用してください ["NetApp Interoperability Matrix Tool](https://mysupport.netapp.com/matrix/#welcome) [で確認できます](https://mysupport.netapp.com/matrix/#welcome)["](https://mysupport.netapp.com/matrix/#welcome) 必要なものを確認します。

NetAppでは、Linux Unified Host Utilitiesのインストールを強く推奨していますが、必須ではありません。ユー ティリティを使用しても、 Linux ホストの設定は変更されません。管理機能が向上し、ネットアップのカスタ マーサポートが設定に関する情報を収集できるようになります。

必要なもの

現在インストールされているバージョンの Linux Unified Host Utilities を使用している場合、このユーティリ ティをアップグレードするか、削除してから次の手順に従って最新バージョンをインストールしてください。

1. から、 32 ビットまたは 64 ビットの Linux Unified Host Utilities ソフトウェアパッケージをダウンロード します ["](https://mysupport.netapp.com/site/products/all/details/hostutilities/downloads-tab/download/61343/7.1/downloads)[ネットアップサポートサイト](https://mysupport.netapp.com/site/products/all/details/hostutilities/downloads-tab/download/61343/7.1/downloads)["](https://mysupport.netapp.com/site/products/all/details/hostutilities/downloads-tab/download/61343/7.1/downloads) サイトからホスト。

2. 次のコマンドを使用して、ソフトウェアパッケージをインストールします。

「 rpm -ivh 」 NetApp\_linux\_unified-connect host\_utilities-7-1.x86\_64 」を参照してください

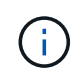

このドキュメントの設定を使用して、に接続するクラウドクライアントを設定できます ["Cloud](https://docs.netapp.com/us-en/cloud-manager-cloud-volumes-ontap/index.html) [Volumes ONTAP"](https://docs.netapp.com/us-en/cloud-manager-cloud-volumes-ontap/index.html) および ["ONTAP](https://docs.netapp.com/us-en/cloud-manager-fsx-ontap/index.html) [対](https://docs.netapp.com/us-en/cloud-manager-fsx-ontap/index.html)[応](https://docs.netapp.com/us-en/cloud-manager-fsx-ontap/index.html)[の](https://docs.netapp.com/us-en/cloud-manager-fsx-ontap/index.html) [Amazon FSX"](https://docs.netapp.com/us-en/cloud-manager-fsx-ontap/index.html)。

**SAN** ツールキット

このツールキットは、 NetApp Host Utilities パッケージをインストールすると自動的にインストールされま す。このキットには 'lun ユーティリティが含まれており 'LUN と HBA の管理に役立ちます「 anlun 」コマン ドは、ホストにマッピングされた LUN 、マルチパス、およびイニシエータグループの作成に必要な情報を返 します。

例

次の例では 'lun lun lun show コマンドは LUN 情報を返します

# sanlun lun show all

出力例:

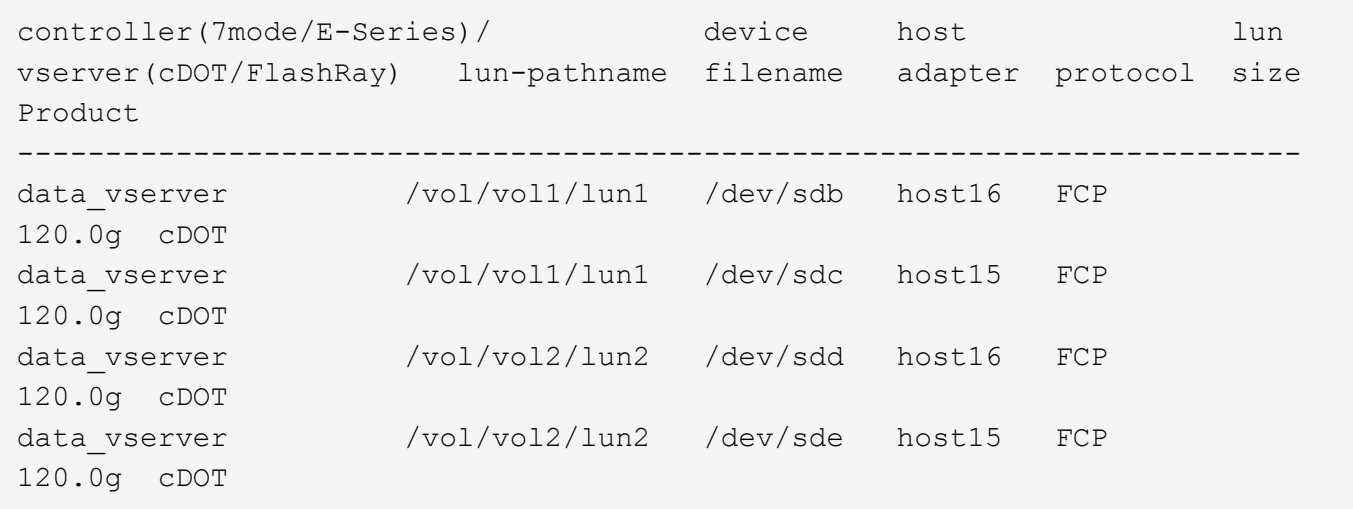

#### **SAN** ブート中です

Ĥ.

必要なもの

SAN ブートを使用する場合は、構成でサポートされている必要があります。を使用できます ["NetApp](https://mysupport.netapp.com/matrix/imt.jsp?components=95803;&solution=1&isHWU&src=IMT) [Interoperability Matrix Tool](https://mysupport.netapp.com/matrix/imt.jsp?components=95803;&solution=1&isHWU&src=IMT) [で確認できます](https://mysupport.netapp.com/matrix/imt.jsp?components=95803;&solution=1&isHWU&src=IMT)["](https://mysupport.netapp.com/matrix/imt.jsp?components=95803;&solution=1&isHWU&src=IMT) 使用している OS 、 HBA 、 HBA ファームウェア、 HBA ブート BIOS 、および ONTAP のバージョンがサポートされていることを確認します。

手順

- 1. SAN ブート LUN をホストにマッピングします。
- 2. 複数のパスが使用可能であることを確認します。

ホストOSが起動してパスで実行されると、複数のパスが使用可能になります。

3. SAN ブート LUN がマッピングされているポートに対して、サーバ BIOS で SAN ブートを有効にしま す。

HBA BIOS を有効にする方法については、ベンダー固有のマニュアルを参照してください。

4. ホストをリブートしてブートが成功したことを確認します。

### マルチパス

Red Hat Enterprise Linux ( RHEL ) 7.9 の場合は、 /etc/multipath.conf ファイルが存在する必要があります が、ファイルに特定の変更を加える必要はありません。RHEL 7.9 には、 ONTAP LUN を認識して正しく管理 するために必要なすべての設定が含まれます。

「 multipath -ll 」コマンドを使用すると、 ONTAP LUN の設定を確認できます。次のセクションでは、 ASA および非 ASA ペルソナにマッピングされた LUN のマルチパス出力の例を示します。

### オール**SAN**アレイ構成

オールSANアレイ(ASA)構成では、特定のLUNへのすべてのパスがアクティブで最適化されています。これ により、すべてのパスを同時に経由するI/O処理が行われるため、パフォーマンスが向上します。

例

次の例は、 ONTAP LUN の正しい出力を表示します。

```
# multipath -ll
3600a09803831347657244e527766394e dm-5 NETAPP,LUN C-Mode
size=80G features='4 queue if no path pg init retries 50
retain attached hw handle' hwhandler='1 alua' wp=rw
`-+- policy='service-time 0' prio=50 status=active
   |- 11:0:7:1 sdfi 130:64 active ready running
    |- 11:0:9:1 sdiy 8:288 active ready running
    |- 11:0:10:1 sdml 69:464 active ready running
    |- 11:0:11:1 sdpt 131:304 active ready running
```
 $\left(\begin{smallmatrix} 1\ 1\end{smallmatrix}\right)$ 

1 つの LUN へのパスを余分に使用しないでください。必要なパスは最大 4 つです。8 個を超え るパスがストレージ障害時に原因パスの問題になる可能性があります。

**ASA**イカイノコウセイ

ASA以外の構成では、優先度が異なる2つのパスグループが必要です。優先度が高いパスは「アクティブ / 最 適化」です。つまり、アグリゲートが配置されているコントローラによって処理されます。優先度が低いパス はアクティブですが、別のコントローラから提供されるため最適化されません。最適化されていないパスは、 使用可能な最適化されたパスがない場合にのみ使用されます。

### 例

次の例は、 2 つのアクティブ / 最適化パスと 2 つのアクティブ / 非最適化パスを使用する ONTAP LUN に対す る正しい出力を表示します。

```
# multipath -ll
3600a09803831347657244e527766394e dm-5 NETAPP,LUN C-Mode
size=80G features='4 queue if no path pg_init_retries 50
retain attached hw handle' hwhandler='1 alua' wp=rw
|-+- policy='service-time 0' prio=50 status=active
| |- 11:0:1:0 sdj 8:144 active ready running
| |- 11:0:2:0 sdr 65:16 active ready running
`-+- policy='service-time 0' prio=10 status=enabled
|- 11:0:0:0 sdb 8:i6 active ready running
|- 12:0:0:0 sdz 65:144 active ready running
```
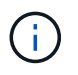

1 つの LUN へのパスを余分に使用しないでください。必要なパスは最大 4 つです。8 個を超え るパスがストレージ障害時に原因パスの問題になる可能性があります。

### 推奨設定

RHEL 7.9 OS は、 ONTAP LUN を認識するようにコンパイルされ、 ASA 構成と非 ASA 構成の両方に対して すべての設定パラメータが自動的に正しく設定されます。

。 multipath.conf マルチパスデーモンを起動するにはファイルが存在している必要がありますが、次の コマンドを使用して空のゼロバイトファイルを作成できます。

touch /etc/multipath.conf

このファイルを初めて作成するときは、マルチパスサービスを有効にして開始しなければならない場合があり ます。

```
# systemctl enable multipathd
```
- # systemctl start multipathd
- に直接何も追加する必要はありません multipath.conf ファイル。マルチパスで管理しないデバイスが ある場合、またはデフォルトよりも優先される既存の設定がある場合を除きます。
- 不要なデバイスを除外するには、に次の構文を追加します multipath.conf ファイル。

```
blacklist {
           wwid <DevId>
           devnode "^(ram|raw|loop|fd|md|dm-|sr|scd|st)[0-9]*"
           devnode "^hd[a-z]"
           devnode "^cciss.*"
}
```
を交換します <DevId> を使用 WWID 除外するデバイスの文字列。

例

この例では、デバイスのWWIDを特定し、 multipath.conf ファイル。

手順

a. 次のコマンドを実行して WWID を特定します。

# /lib/udev/scsi\_id -gud /dev/sda 360030057024d0730239134810c0cb833

sda は、ブラックリストに追加する必要があるローカルSCSIディスクです。

b. を追加します WWID ブラックリストのスタンザに /etc/multipath.conf:

```
blacklist {
       wwid 360030057024d0730239134810c0cb833
       devnode "^(ram|raw|loop|fd|md|dm-|sr|scd|st)[0-9]*"
       devnode "^hd[a-z]"
       devnode "^cciss.*"
}
```
常にを確認する必要があります /etc/multipath.conf レガシー設定用のファイル(特にデフォルトセクシ ョン)。デフォルト設定が上書きされる可能性があります。

次の表は、重要なを示しています multipathd ONTAP LUNのパラメータと必要な値。ホストが他のベンダ ーのLUNに接続されていて、これらのパラメータのいずれかが無効になっている場合は、で後述するstanzas で修正する必要があります multipath.conf ONTAP LUNに適用されるファイル。そうしないと、 ONTAP LUN が想定どおりに機能しない可能性があります。これらのデフォルト設定は、影響を完全に理解した場合 にのみ、NetAppやOSベンダーに相談して無効にする必要があります。

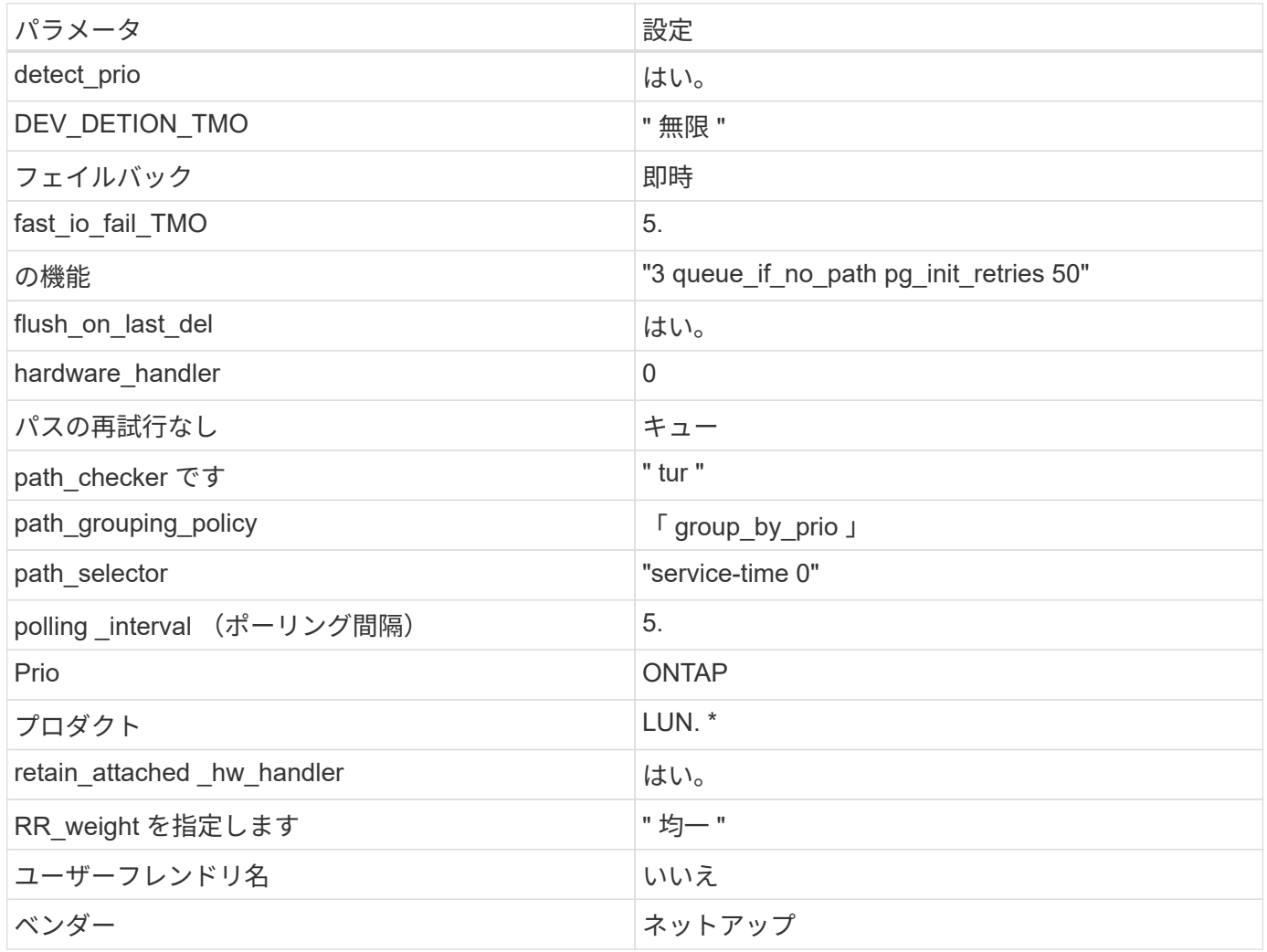

例

次の例は、オーバーライドされたデフォルトを修正する方法を示しています。この場合 ' マルチパス .conf フ ァイルは 'path checker' および ONTAP LUN と互換性のない 'no-path retry' の値を定義しますホストに接続さ れた他の SAN アレイが原因でアレイを削除できない場合は、デバイススタンザを使用して ONTAP LUN 専用 にパラメータを修正できます。

```
defaults {
 path checker readsector0
   no_path_retry fail
}
devices {
    device {
      vendor "NETAPP "
     product "LUN.*"
  no_path_retry queue
path_checker tur
   }
}
```
# **KVM**設定

Kernel-based Virtual Machine (KVM)の設定にも推奨設定を使用できます。LUN がハイパーバイザーにマ ッピングされるため、 KVM の設定を変更する必要はありません。

### 既知の問題

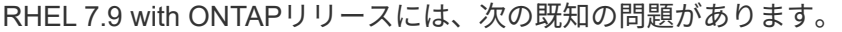

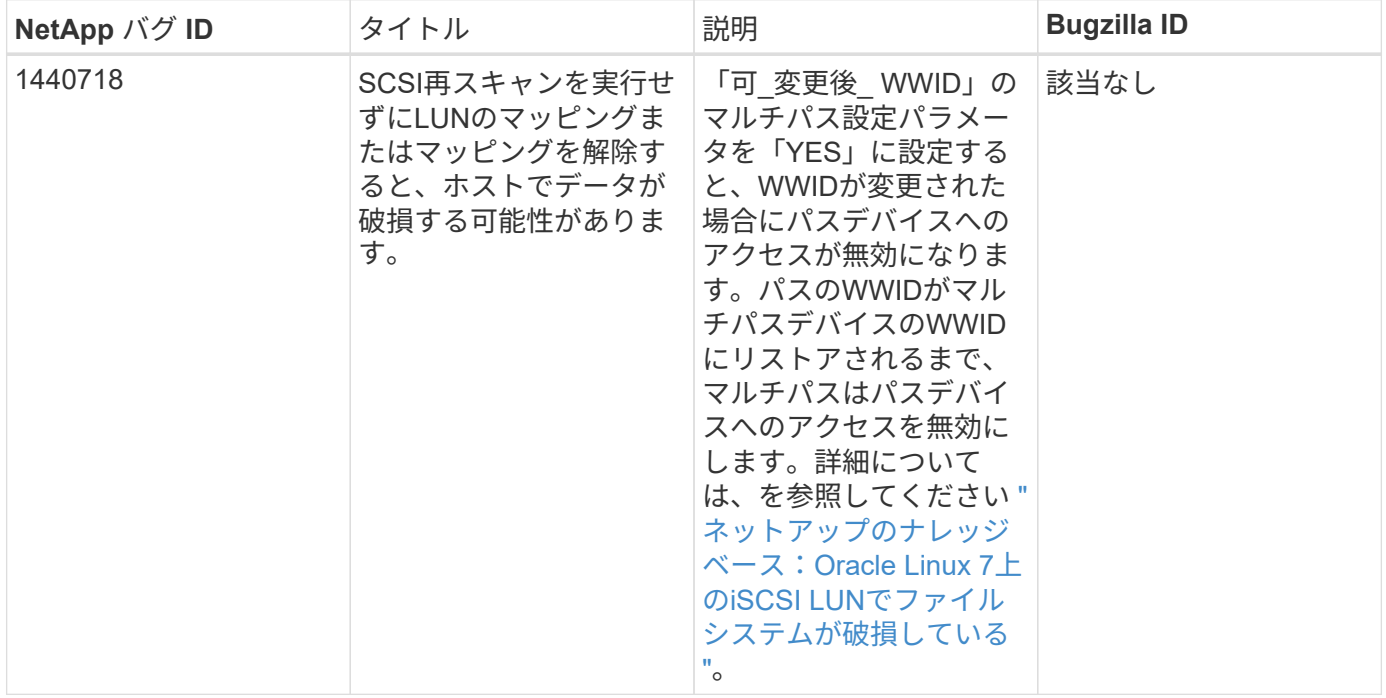

# **Red Hat Enterprise Linux 7.8**と**ONTAP**の併用

ONTAP SANホストの設定を使用して、ONTAPをターゲットとしてRed Hat Enterprise Linux 7.8を設定できます。

**Linux Unified Host Utilities** をインストールします

NetApp Linux Unified Host Utilities ソフトウェアパッケージは、にあります ["](https://mysupport.netapp.com/site/products/all/details/hostutilities/downloads-tab/download/61343/7.1/downloads)[ネットアップサポートサイト](https://mysupport.netapp.com/site/products/all/details/hostutilities/downloads-tab/download/61343/7.1/downloads)["](https://mysupport.netapp.com/site/products/all/details/hostutilities/downloads-tab/download/61343/7.1/downloads) 32 ビットおよび 64 ビットの .rpm ファイル。構成に適したファイルがわからない場合は、を使用してください ["NetApp Interoperability Matrix Tool](https://mysupport.netapp.com/matrix/#welcome) [で確認できます](https://mysupport.netapp.com/matrix/#welcome)["](https://mysupport.netapp.com/matrix/#welcome) 必要なものを確認します。

NetAppでは、Linux Unified Host Utilitiesのインストールを強く推奨していますが、必須ではありません。ユー ティリティを使用しても、 Linux ホストの設定は変更されません。管理機能が向上し、ネットアップのカスタ マーサポートが設定に関する情報を収集できるようになります。

# 必要なもの

現在インストールされているバージョンの Linux Unified Host Utilities を使用している場合、このユーティリ ティをアップグレードするか、削除してから次の手順に従って最新バージョンをインストールしてください。

- 1. から、 32 ビットまたは 64 ビットの Linux Unified Host Utilities ソフトウェアパッケージをダウンロード します ["](https://mysupport.netapp.com/site/products/all/details/hostutilities/downloads-tab/download/61343/7.1/downloads)[ネットアップサポートサイト](https://mysupport.netapp.com/site/products/all/details/hostutilities/downloads-tab/download/61343/7.1/downloads)["](https://mysupport.netapp.com/site/products/all/details/hostutilities/downloads-tab/download/61343/7.1/downloads) サイトからホスト。
- 2. 次のコマンドを使用して、ソフトウェアパッケージをインストールします。

「 rpm -ivh 」 NetApp\_linux\_unified-connect host\_utilities-7-1.x86\_64 」を参照してください

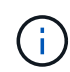

このドキュメントの設定を使用して、に接続するクラウドクライアントを設定できます ["Cloud](https://docs.netapp.com/us-en/cloud-manager-cloud-volumes-ontap/index.html) [Volumes ONTAP"](https://docs.netapp.com/us-en/cloud-manager-cloud-volumes-ontap/index.html) および ["ONTAP](https://docs.netapp.com/us-en/cloud-manager-fsx-ontap/index.html) [対](https://docs.netapp.com/us-en/cloud-manager-fsx-ontap/index.html)[応](https://docs.netapp.com/us-en/cloud-manager-fsx-ontap/index.html)[の](https://docs.netapp.com/us-en/cloud-manager-fsx-ontap/index.html) [Amazon FSX"](https://docs.netapp.com/us-en/cloud-manager-fsx-ontap/index.html)。

### **SAN** ツールキット

このツールキットは、 NetApp Host Utilities パッケージをインストールすると自動的にインストールされま す。このキットには 'lun ユーティリティが含まれており 'LUN と HBA の管理に役立ちます「 anlun 」コマン ドは、ホストにマッピングされた LUN 、マルチパス、およびイニシエータグループの作成に必要な情報を返 します。

### 例

次の例では 'lun lun lun show コマンドは LUN 情報を返します

# sanlun lun show all

出力例:

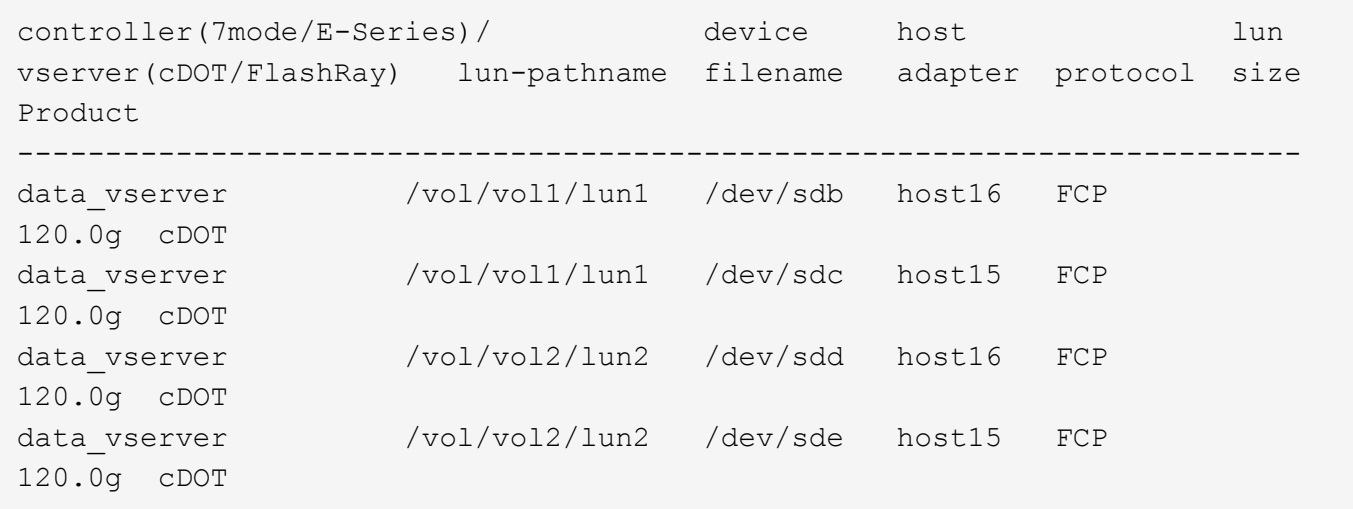

#### **SAN** ブート中です

Ĥ.

必要なもの

SAN ブートを使用する場合は、構成でサポートされている必要があります。を使用できます ["NetApp](https://mysupport.netapp.com/matrix/imt.jsp?components=95803;&solution=1&isHWU&src=IMT) [Interoperability Matrix Tool](https://mysupport.netapp.com/matrix/imt.jsp?components=95803;&solution=1&isHWU&src=IMT) [で確認できます](https://mysupport.netapp.com/matrix/imt.jsp?components=95803;&solution=1&isHWU&src=IMT)["](https://mysupport.netapp.com/matrix/imt.jsp?components=95803;&solution=1&isHWU&src=IMT) 使用している OS 、 HBA 、 HBA ファームウェア、 HBA ブート BIOS 、および ONTAP のバージョンがサポートされていることを確認します。

手順

- 1. SAN ブート LUN をホストにマッピングします。
- 2. 複数のパスが使用可能であることを確認します。

ホストOSが起動してパスで実行されると、複数のパスが使用可能になります。

3. SAN ブート LUN がマッピングされているポートに対して、サーバ BIOS で SAN ブートを有効にしま す。

HBA BIOS を有効にする方法については、ベンダー固有のマニュアルを参照してください。

4. ホストをリブートしてブートが成功したことを確認します。

#### マルチパス

Red Hat Enterprise Linux ( RHEL ) 7.8 の場合、 /etc/multipath.conf ファイルが存在している必要がありま すが、ファイルに特定の変更を加える必要はありません。RHEL 7.8 がコンパイルされ、 ONTAP LUN を認識 し、正しく管理するために必要なすべての設定が含まれています。

「 multipath -ll 」コマンドを使用すると、 ONTAP LUN の設定を確認できます。次のセクションでは、 ASA および非 ASA ペルソナにマッピングされた LUN のマルチパス出力の例を示します。

オール**SAN**アレイ構成

オールSANアレイ(ASA)構成では、特定のLUNへのすべてのパスがアクティブで最適化されています。これ により、すべてのパスを同時に経由するI/O処理が行われるため、パフォーマンスが向上します。

例

次の例は、 ONTAP LUN の正しい出力を表示します。

```
# multipath -ll
3600a09803831347657244e527766394e dm-5 NETAPP,LUN C-Mode
size=80G features='4 queue if no path pg init retries 50
retain attached hw handle' hwhandler='1 alua' wp=rw
`-+- policy='service-time 0' prio=50 status=active
   |- 11:0:7:1 sdfi 130:64 active ready running
    |- 11:0:9:1 sdiy 8:288 active ready running
    |- 11:0:10:1 sdml 69:464 active ready running
    |- 11:0:11:1 sdpt 131:304 active ready running
```
 $\left(\begin{smallmatrix} 1\ 1\end{smallmatrix}\right)$ 

1 つの LUN へのパスを余分に使用しないでください。必要なパスは最大 4 つです。8 個を超え るパスがストレージ障害時に原因パスの問題になる可能性があります。

**ASA**イカイノコウセイ

ASA以外の構成では、優先度が異なる2つのパスグループが必要です。優先度が高いパスは「アクティブ / 最 適化」です。つまり、アグリゲートが配置されているコントローラによって処理されます。優先度が低いパス はアクティブですが、別のコントローラから提供されるため最適化されません。最適化されていないパスは、 使用可能な最適化されたパスがない場合にのみ使用されます。

例

次の例は、 2 つのアクティブ / 最適化パスと 2 つのアクティブ / 非最適化パスを使用する ONTAP LUN に対す る正しい出力を表示します。

```
# multipath -ll
3600a09803831347657244e527766394e dm-5 NETAPP,LUN C-Mode
size=80G features='4 queue if no path pg_init_retries 50
retain attached hw handle' hwhandler='1 alua' wp=rw
|-+- policy='service-time 0' prio=50 status=active
| |- 11:0:1:0 sdj 8:144 active ready running
| |- 11:0:2:0 sdr 65:16 active ready running
`-+- policy='service-time 0' prio=10 status=enabled
|- 11:0:0:0 sdb 8:i6 active ready running
|- 12:0:0:0 sdz 65:144 active ready running
```
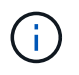

1 つの LUN へのパスを余分に使用しないでください。必要なパスは最大 4 つです。8 個を超え るパスがストレージ障害時に原因パスの問題になる可能性があります。

推奨設定

RHEL 7.8 OS は、 ONTAP LUN を認識するようにコンパイルされ、 ASA 構成と非 ASA 構成の両方に対して すべての構成パラメータを自動的に正しく設定します。

。 multipath.conf マルチパスデーモンを起動するにはファイルが存在している必要がありますが、次の コマンドを使用して空のゼロバイトファイルを作成できます。

touch /etc/multipath.conf

このファイルを初めて作成するときは、マルチパスサービスを有効にして開始しなければならない場合があり ます。

```
# systemctl enable multipathd
```
- # systemctl start multipathd
- に直接何も追加する必要はありません multipath.conf ファイル。マルチパスで管理しないデバイスが ある場合、またはデフォルトよりも優先される既存の設定がある場合を除きます。
- 不要なデバイスを除外するには、に次の構文を追加します multipath.conf ファイル。

```
blacklist {
          wwid <DevId>
           devnode "^(ram|raw|loop|fd|md|dm-|sr|scd|st)[0-9]*"
           devnode "^hd[a-z]"
           devnode "^cciss.*"
}
```
を交換します <DevId> を使用 WWID 除外するデバイスの文字列。

例

この例では、デバイスのWWIDを特定し、 multipath.conf ファイル。

手順

a. 次のコマンドを実行して WWID を特定します。

# /lib/udev/scsi\_id -gud /dev/sda 360030057024d0730239134810c0cb833

sda は、ブラックリストに追加する必要があるローカルSCSIディスクです。

b. を追加します WWID ブラックリストのスタンザに /etc/multipath.conf:

```
blacklist {
       wwid 360030057024d0730239134810c0cb833
       devnode "^(ram|raw|loop|fd|md|dm-|sr|scd|st)[0-9]*"
       devnode "^hd[a-z]"
       devnode "^cciss.*"
}
```
常にを確認する必要があります /etc/multipath.conf レガシー設定用のファイル(特にデフォルトセクシ ョン)。デフォルト設定が上書きされる可能性があります。

次の表は、重要なを示しています multipathd ONTAP LUNのパラメータと必要な値。ホストが他のベンダ ーのLUNに接続されていて、これらのパラメータのいずれかが無効になっている場合は、で後述するstanzas で修正する必要があります multipath.conf ONTAP LUNに適用されるファイル。そうしないと、 ONTAP LUN が想定どおりに機能しない可能性があります。これらのデフォルト設定は、影響を完全に理解した場合 にのみ、NetAppやOSベンダーに相談して無効にする必要があります。

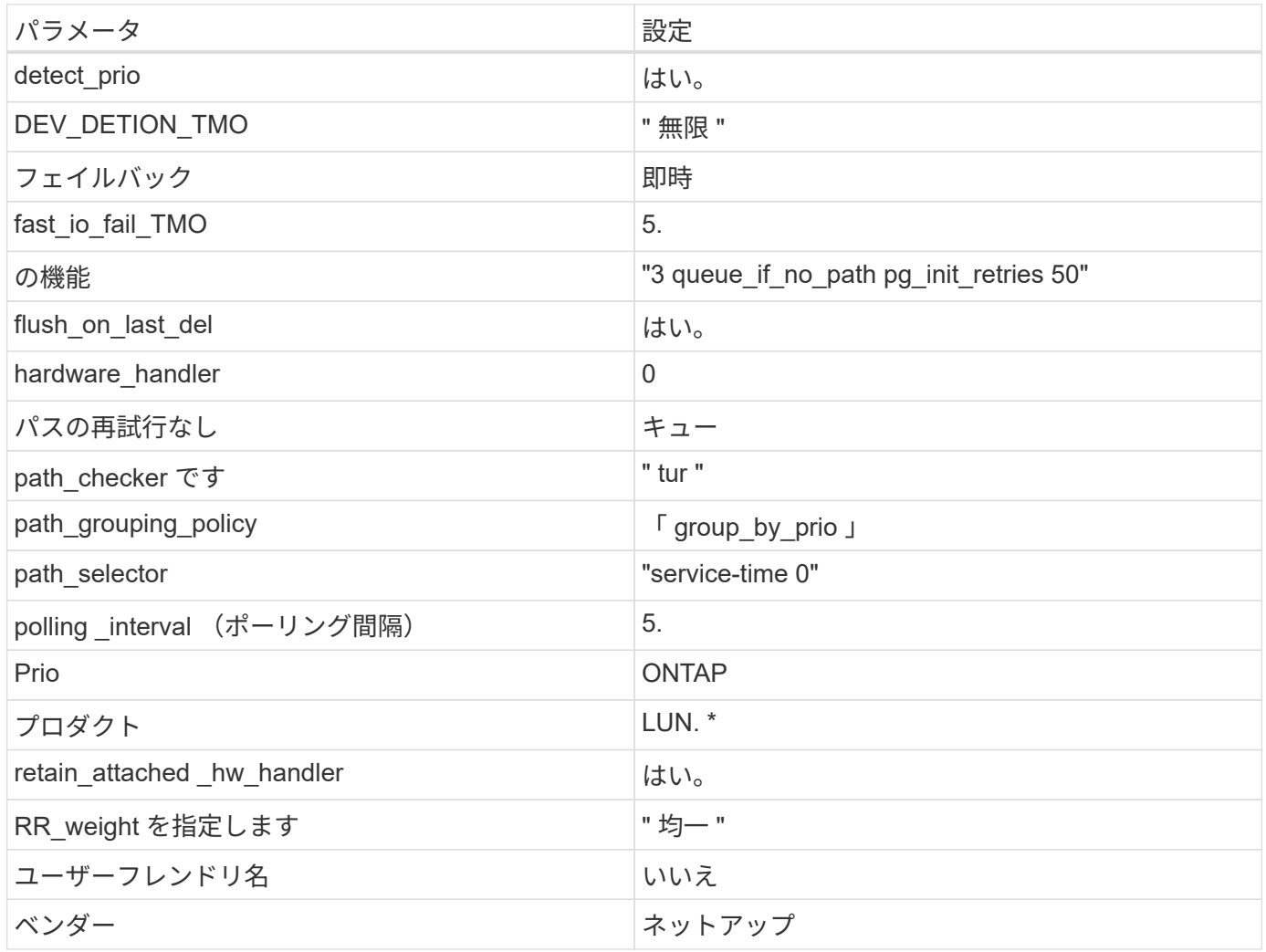

例

次の例は、オーバーライドされたデフォルトを修正する方法を示しています。この場合 ' マルチパス .conf フ ァイルは 'path checker' および ONTAP LUN と互換性のない 'no-path retry' の値を定義しますホストに接続さ れた他の SAN アレイが原因でアレイを削除できない場合は、デバイススタンザを使用して ONTAP LUN 専用 にパラメータを修正できます。

```
defaults {
 path checker readsector0
   no_path_retry fail
}
devices {
    device {
      vendor "NETAPP "
     product "LUN.*"
  no_path_retry queue
path_checker tur
   }
}
```
# **KVM**設定

Kernel-based Virtual Machine (KVM)の設定にも推奨設定を使用できます。LUN がハイパーバイザーにマ ッピングされるため、 KVM の設定を変更する必要はありません。

### 既知の問題

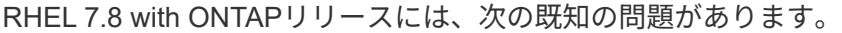

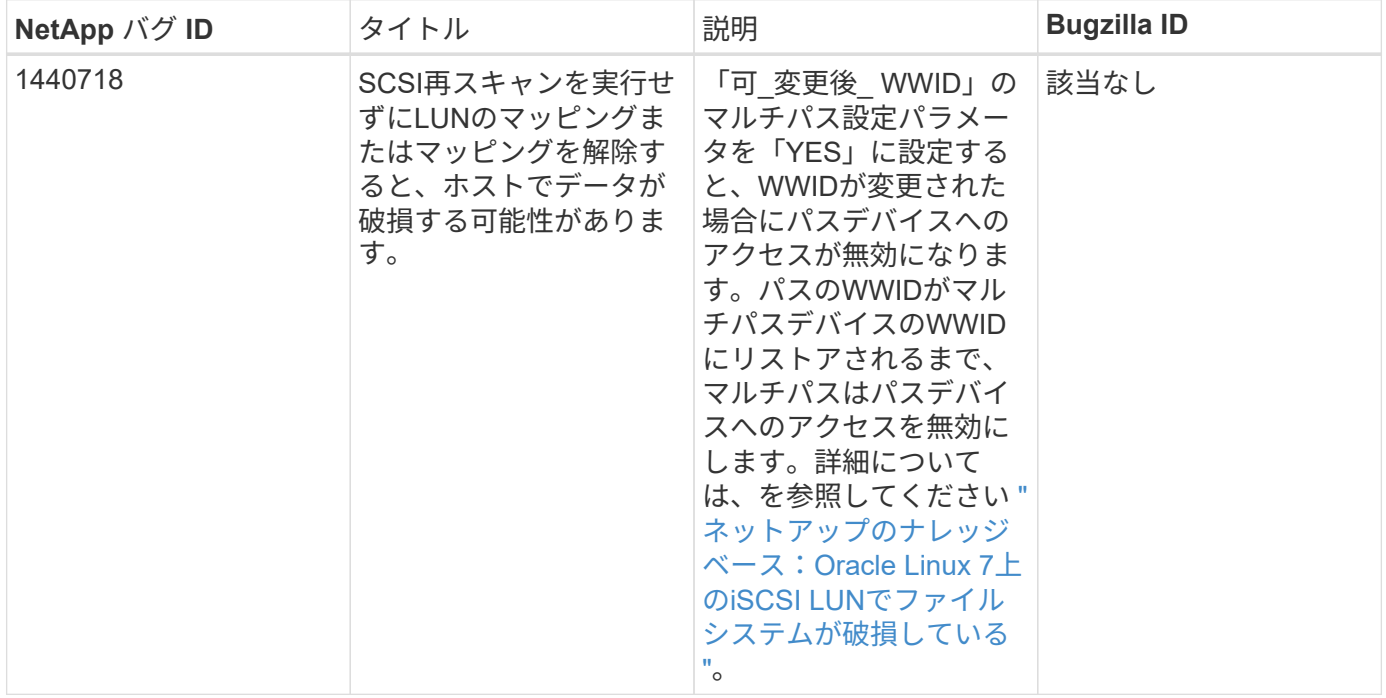

# **Red Hat Enterprise Linux 7.7**と**ONTAP**の併用

ONTAP SANホストの設定を使用して、ONTAPをターゲットとしてRed Hat Enterprise Linux 7.7を設定できます。

**Linux Unified Host Utilities** をインストールします

NetApp Linux Unified Host Utilities ソフトウェアパッケージは、にあります ["](https://mysupport.netapp.com/site/products/all/details/hostutilities/downloads-tab/download/61343/7.1/downloads)[ネットアップサポートサイト](https://mysupport.netapp.com/site/products/all/details/hostutilities/downloads-tab/download/61343/7.1/downloads)["](https://mysupport.netapp.com/site/products/all/details/hostutilities/downloads-tab/download/61343/7.1/downloads) 32 ビットおよび 64 ビットの .rpm ファイル。構成に適したファイルがわからない場合は、を使用してください ["NetApp Interoperability Matrix Tool](https://mysupport.netapp.com/matrix/#welcome) [で確認できます](https://mysupport.netapp.com/matrix/#welcome)["](https://mysupport.netapp.com/matrix/#welcome) 必要なものを確認します。

NetAppでは、Linux Unified Host Utilitiesのインストールを強く推奨していますが、必須ではありません。ユー ティリティを使用しても、 Linux ホストの設定は変更されません。管理機能が向上し、ネットアップのカスタ マーサポートが設定に関する情報を収集できるようになります。

### 必要なもの

現在インストールされているバージョンの Linux Unified Host Utilities を使用している場合、このユーティリ ティをアップグレードするか、削除してから次の手順に従って最新バージョンをインストールしてください。

- 1. から、 32 ビットまたは 64 ビットの Linux Unified Host Utilities ソフトウェアパッケージをダウンロード します ["](https://mysupport.netapp.com/site/products/all/details/hostutilities/downloads-tab/download/61343/7.1/downloads)[ネットアップサポートサイト](https://mysupport.netapp.com/site/products/all/details/hostutilities/downloads-tab/download/61343/7.1/downloads)["](https://mysupport.netapp.com/site/products/all/details/hostutilities/downloads-tab/download/61343/7.1/downloads) サイトからホスト。
- 2. 次のコマンドを使用して、ソフトウェアパッケージをインストールします。

「 rpm -ivh 」 NetApp\_linux\_unified-connect host\_utilities-7-1.x86\_64 」を参照してください

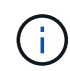

このドキュメントの設定を使用して、に接続するクラウドクライアントを設定できます ["Cloud](https://docs.netapp.com/us-en/cloud-manager-cloud-volumes-ontap/index.html) [Volumes ONTAP"](https://docs.netapp.com/us-en/cloud-manager-cloud-volumes-ontap/index.html) および ["ONTAP](https://docs.netapp.com/us-en/cloud-manager-fsx-ontap/index.html) [対](https://docs.netapp.com/us-en/cloud-manager-fsx-ontap/index.html)[応](https://docs.netapp.com/us-en/cloud-manager-fsx-ontap/index.html)[の](https://docs.netapp.com/us-en/cloud-manager-fsx-ontap/index.html) [Amazon FSX"](https://docs.netapp.com/us-en/cloud-manager-fsx-ontap/index.html)。

### **SAN** ツールキット

このツールキットは、 NetApp Host Utilities パッケージをインストールすると自動的にインストールされま す。このキットには 'lun ユーティリティが含まれており 'LUN と HBA の管理に役立ちます「 anlun 」コマン ドは、ホストにマッピングされた LUN 、マルチパス、およびイニシエータグループの作成に必要な情報を返 します。

### 例

次の例では 'lun lun lun show コマンドは LUN 情報を返します

# sanlun lun show all

出力例:

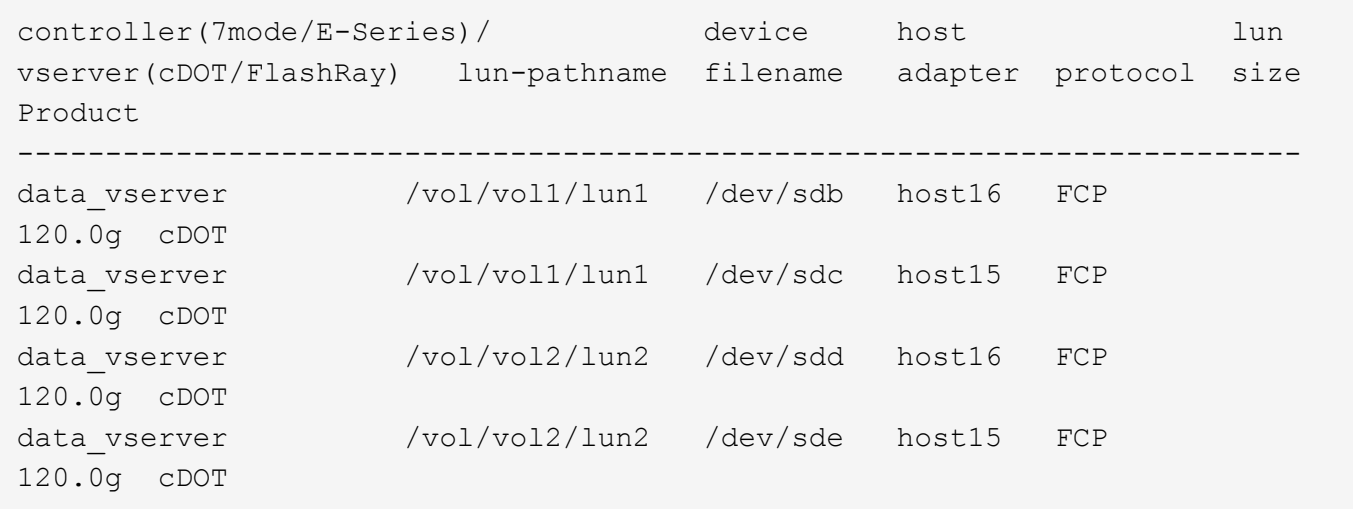

#### **SAN** ブート中です

Ĥ.

必要なもの

SAN ブートを使用する場合は、構成でサポートされている必要があります。を使用できます ["NetApp](https://mysupport.netapp.com/matrix/imt.jsp?components=89085;&solution=1&isHWU&src=IMT) [Interoperability Matrix Tool](https://mysupport.netapp.com/matrix/imt.jsp?components=89085;&solution=1&isHWU&src=IMT) [で確認できます](https://mysupport.netapp.com/matrix/imt.jsp?components=89085;&solution=1&isHWU&src=IMT)["](https://mysupport.netapp.com/matrix/imt.jsp?components=89085;&solution=1&isHWU&src=IMT) 使用している OS 、 HBA 、 HBA ファームウェア、 HBA ブート BIOS 、および ONTAP のバージョンがサポートされていることを確認します。

手順

- 1. SAN ブート LUN をホストにマッピングします。
- 2. 複数のパスが使用可能であることを確認します。

ホストOSが起動してパスで実行されると、複数のパスが使用可能になります。

3. SAN ブート LUN がマッピングされているポートに対して、サーバ BIOS で SAN ブートを有効にしま す。

HBA BIOS を有効にする方法については、ベンダー固有のマニュアルを参照してください。

4. ホストをリブートしてブートが成功したことを確認します。

### マルチパス

Red Hat Enterprise Linux ( RHEL ) 7.7 の場合は、 /etc/multipath.conf ファイルが存在している必要があり ますが、ファイルに特定の変更を加える必要はありません。RHEL 7.7 は、 ONTAP LUN を認識して正しく管 理するために必要なすべての設定でコンパイルされます。

「 multipath -ll 」コマンドを使用すると、 ONTAP LUN の設定を確認できます。次のセクションでは、 ASA および非 ASA ペルソナにマッピングされた LUN のマルチパス出力の例を示します。

オール**SAN**アレイ構成

オールSANアレイ(ASA)構成では、特定のLUNへのすべてのパスがアクティブで最適化されています。これ により、すべてのパスを同時に経由するI/O処理が行われるため、パフォーマンスが向上します。

例

次の例は、 ONTAP LUN の正しい出力を表示します。

```
# multipath -ll
3600a09803831347657244e527766394e dm-5 NETAPP,LUN C-Mode
size=80G features='4 queue if no path pg init retries 50
retain attached hw handle' hwhandler='1 alua' wp=rw
`-+- policy='service-time 0' prio=50 status=active
   |- 11:0:7:1 sdfi 130:64 active ready running
    |- 11:0:9:1 sdiy 8:288 active ready running
    |- 11:0:10:1 sdml 69:464 active ready running
    |- 11:0:11:1 sdpt 131:304 active ready running
```
 $\left(\begin{smallmatrix} 1\ 1\end{smallmatrix}\right)$ 

1 つの LUN へのパスを余分に使用しないでください。必要なパスは最大 4 つです。8 個を超え るパスがストレージ障害時に原因パスの問題になる可能性があります。

**ASA**イカイノコウセイ

ASA以外の構成では、優先度が異なる2つのパスグループが必要です。優先度が高いパスは「アクティブ / 最 適化」です。つまり、アグリゲートが配置されているコントローラによって処理されます。優先度が低いパス はアクティブですが、別のコントローラから提供されるため最適化されません。最適化されていないパスは、 使用可能な最適化されたパスがない場合にのみ使用されます。

例

次の例は、 2 つのアクティブ / 最適化パスと 2 つのアクティブ / 非最適化パスを使用する ONTAP LUN に対す る正しい出力を表示します。

```
# multipath -ll
3600a09803831347657244e527766394e dm-5 NETAPP,LUN C-Mode
size=80G features='4 queue if no path pg_init_retries 50
retain attached hw handle' hwhandler='1 alua' wp=rw
|-+- policy='service-time 0' prio=50 status=active
| |- 11:0:1:0 sdj 8:144 active ready running
| |- 11:0:2:0 sdr 65:16 active ready running
`-+- policy='service-time 0' prio=10 status=enabled
   |- 11:0:0:0 sdb 8:i6 active ready running
    |- 12:0:0:0 sdz 65:144 active ready running
```
 $\left(\begin{smallmatrix} 1\\1\end{smallmatrix}\right)$ 

1 つの LUN へのパスを余分に使用しないでください。必要なパスは最大 4 つです。8 個を超え るパスがストレージ障害時に原因パスの問題になる可能性があります。

推奨設定

RHEL 7.7 OS は、 ONTAP LUN を認識するようにコンパイルされ、 ASA 構成と非 ASA 構成の両方に対して すべての構成パラメータが自動的に正しく設定されます。

。 multipath.conf マルチパスデーモンを起動するにはファイルが存在している必要がありますが、次の コマンドを使用して空のゼロバイトファイルを作成できます。

touch /etc/multipath.conf

このファイルを初めて作成するときは、マルチパスサービスを有効にして開始しなければならない場合があり ます。

```
# systemctl enable multipathd
```
- # systemctl start multipathd
- に直接何も追加する必要はありません multipath.conf ファイル。マルチパスで管理しないデバイスが ある場合、またはデフォルトよりも優先される既存の設定がある場合を除きます。
- 不要なデバイスを除外するには、に次の構文を追加します multipath.conf ファイル。

```
blacklist {
          wwid <DevId>
           devnode "^(ram|raw|loop|fd|md|dm-|sr|scd|st)[0-9]*"
           devnode "^hd[a-z]"
           devnode "^cciss.*"
}
```
を交換します <DevId> を使用 WWID 除外するデバイスの文字列。

例

この例では、デバイスのWWIDを特定し、 multipath.conf ファイル。

手順

a. 次のコマンドを実行して WWID を特定します。

# /lib/udev/scsi\_id -gud /dev/sda 360030057024d0730239134810c0cb833

sda は、ブラックリストに追加する必要があるローカルSCSIディスクです。

b. を追加します WWID ブラックリストのスタンザに /etc/multipath.conf:

```
blacklist {
       wwid 360030057024d0730239134810c0cb833
       devnode "^(ram|raw|loop|fd|md|dm-|sr|scd|st)[0-9]*"
       devnode "^hd[a-z]"
       devnode "^cciss.*"
}
```
常にを確認する必要があります /etc/multipath.conf レガシー設定用のファイル(特にデフォルトセクシ ョン)。デフォルト設定が上書きされる可能性があります。

次の表は、重要なを示しています multipathd ONTAP LUNのパラメータと必要な値。ホストが他のベンダ ーのLUNに接続されていて、これらのパラメータのいずれかが無効になっている場合は、で後述するstanzas で修正する必要があります multipath.conf ONTAP LUNに適用されるファイル。そうしないと、 ONTAP LUN が想定どおりに機能しない可能性があります。これらのデフォルト設定は、影響を完全に理解した場合 にのみ、NetAppやOSベンダーに相談して無効にする必要があります。

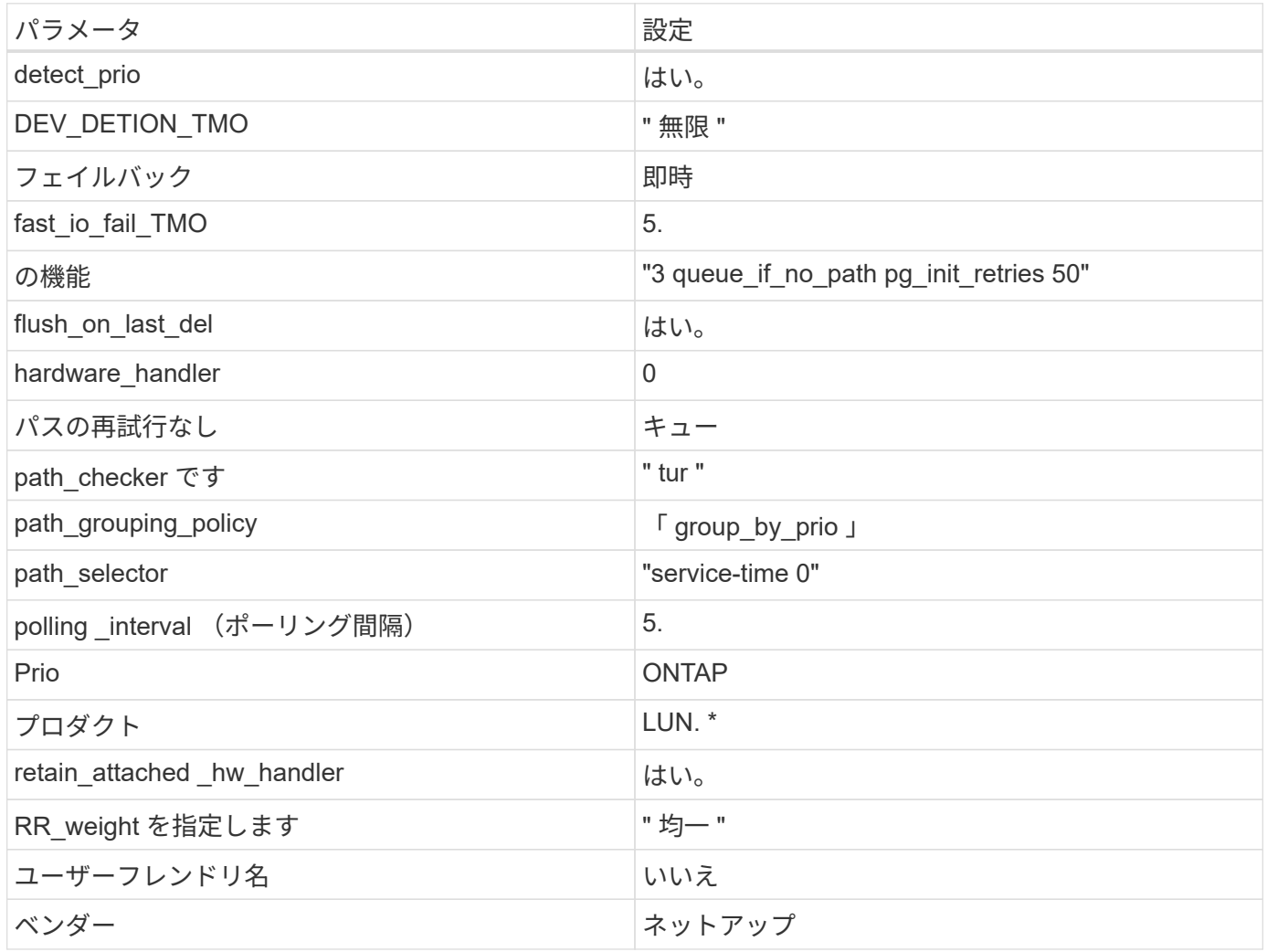

例

次の例は、オーバーライドされたデフォルトを修正する方法を示しています。この場合 ' マルチパス .conf フ ァイルは 'path checker' および ONTAP LUN と互換性のない 'no-path retry' の値を定義しますホストに接続さ れた他の SAN アレイが原因でアレイを削除できない場合は、デバイススタンザを使用して ONTAP LUN 専用 にパラメータを修正できます。

```
defaults {
 path_checker readsector0
   no_path_retry fail
}
devices {
    device {
      vendor "NETAPP "
     product "LUN.*"
  no_path_retry queue
path_checker tur
   }
}
```
# **KVM**設定

Kernel-based Virtual Machine (KVM)の設定にも推奨設定を使用できます。LUN がハイパーバイザーにマ ッピングされるため、 KVM の設定を変更する必要はありません。

### 既知の問題

RHEL 7.7 with ONTAPリリースには、次の既知の問題があります。

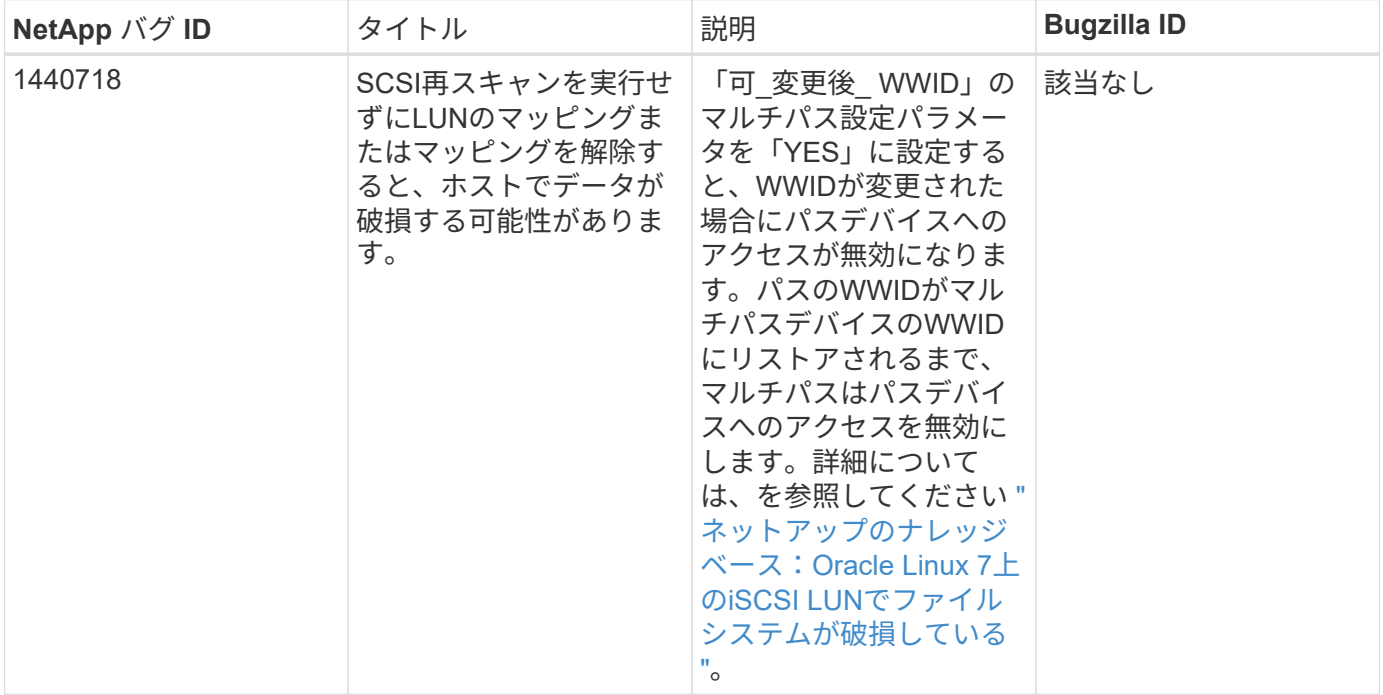

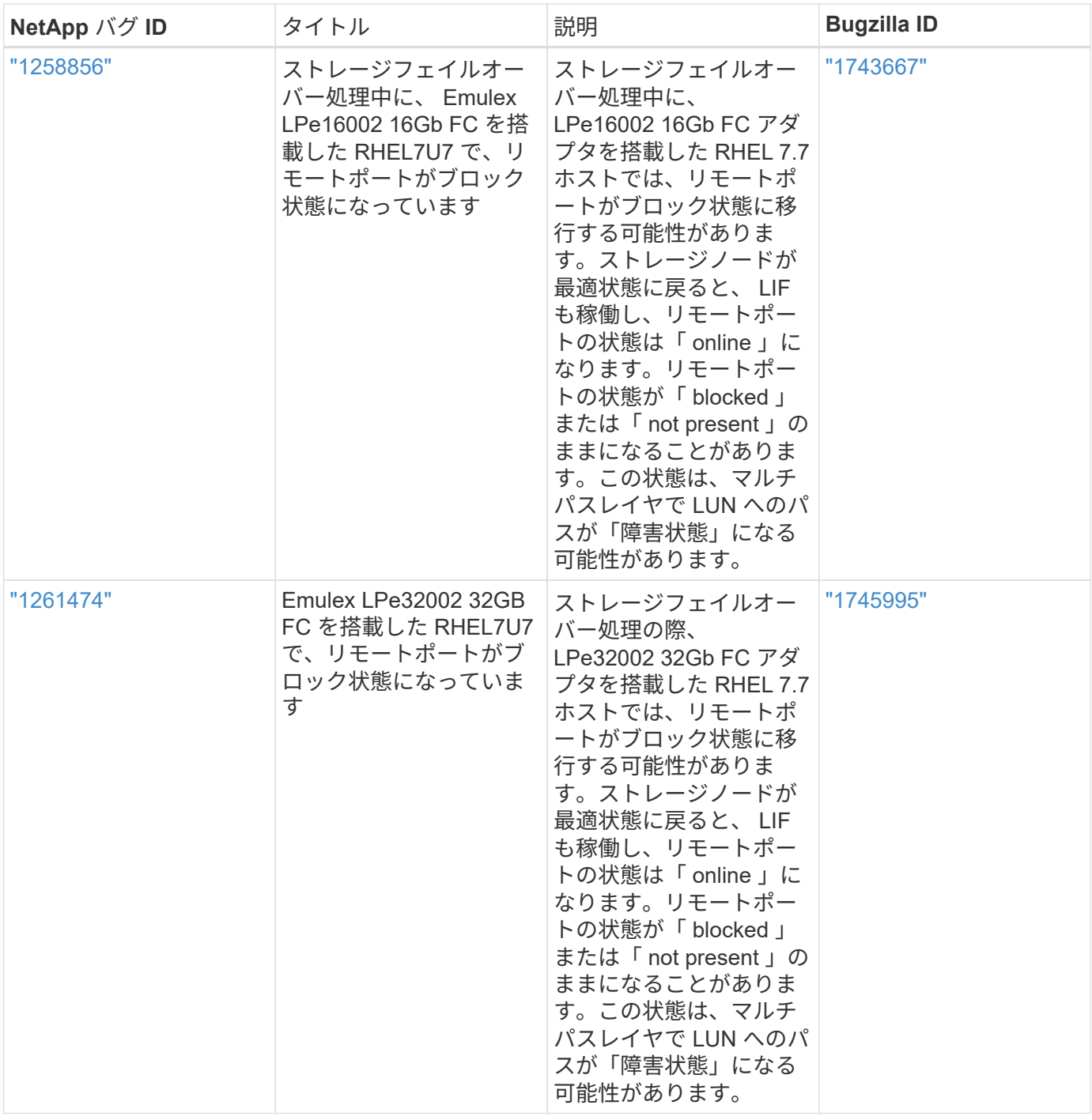

**Red Hat Enterprise Linux 7.6**と**ONTAP**の併用

ONTAP SANホストの設定を使用して、ONTAPをターゲットとしてRed Hat Enterprise Linux 7.6を設定できます。

**Linux Unified Host Utilities** をインストールします

NetApp Linux Unified Host Utilities ソフトウェアパッケージは、にあります ["](https://mysupport.netapp.com/site/products/all/details/hostutilities/downloads-tab/download/61343/7.1/downloads)[ネットアップサポートサイト](https://mysupport.netapp.com/site/products/all/details/hostutilities/downloads-tab/download/61343/7.1/downloads)["](https://mysupport.netapp.com/site/products/all/details/hostutilities/downloads-tab/download/61343/7.1/downloads) 32 ビットおよび 64 ビットの .rpm ファイル。構成に適したファイルがわからない場合は、を使用してください ["NetApp Interoperability Matrix Tool](https://mysupport.netapp.com/matrix/#welcome) [で確認できます](https://mysupport.netapp.com/matrix/#welcome)["](https://mysupport.netapp.com/matrix/#welcome) 必要なものを確認します。

NetAppでは、Linux Unified Host Utilitiesのインストールを強く推奨していますが、必須ではありません。ユー

ティリティを使用しても、 Linux ホストの設定は変更されません。管理機能が向上し、ネットアップのカス タマーサポートが設定に関する情報を収集できるようになります。

必要なもの

現在インストールされているバージョンの Linux Unified Host Utilities を使用している場合、このユーティリ ティをアップグレードするか、削除してから次の手順に従って最新バージョンをインストールしてください。

- 1. から、 32 ビットまたは 64 ビットの Linux Unified Host Utilities ソフトウェアパッケージをダウンロード します ["](https://mysupport.netapp.com/site/products/all/details/hostutilities/downloads-tab/download/61343/7.1/downloads)[ネットアップサポートサイト](https://mysupport.netapp.com/site/products/all/details/hostutilities/downloads-tab/download/61343/7.1/downloads)["](https://mysupport.netapp.com/site/products/all/details/hostutilities/downloads-tab/download/61343/7.1/downloads) サイトからホスト。
- 2. 次のコマンドを使用して、ソフトウェアパッケージをインストールします。

「 rpm -ivh 」 NetApp\_linux\_unified-connect host\_utilities-7-1.x86\_64 」を参照してください

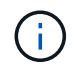

このドキュメントの設定を使用して、に接続するクラウドクライアントを設定できます ["Cloud](https://docs.netapp.com/us-en/cloud-manager-cloud-volumes-ontap/index.html) [Volumes ONTAP"](https://docs.netapp.com/us-en/cloud-manager-cloud-volumes-ontap/index.html) および ["ONTAP](https://docs.netapp.com/us-en/cloud-manager-fsx-ontap/index.html) [対](https://docs.netapp.com/us-en/cloud-manager-fsx-ontap/index.html)[応](https://docs.netapp.com/us-en/cloud-manager-fsx-ontap/index.html)[の](https://docs.netapp.com/us-en/cloud-manager-fsx-ontap/index.html) [Amazon FSX"](https://docs.netapp.com/us-en/cloud-manager-fsx-ontap/index.html)。

### **SAN** ツールキット

このツールキットは、 NetApp Host Utilities パッケージをインストールすると自動的にインストールされま す。このキットには 'lun ユーティリティが含まれており 'LUN と HBA の管理に役立ちます「 anlun 」コマン ドは、ホストにマッピングされた LUN 、マルチパス、およびイニシエータグループの作成に必要な情報を返 します。

### 例

次の例では 'lun lun lun show コマンドは LUN 情報を返します

# sanlun lun show all

出力例:

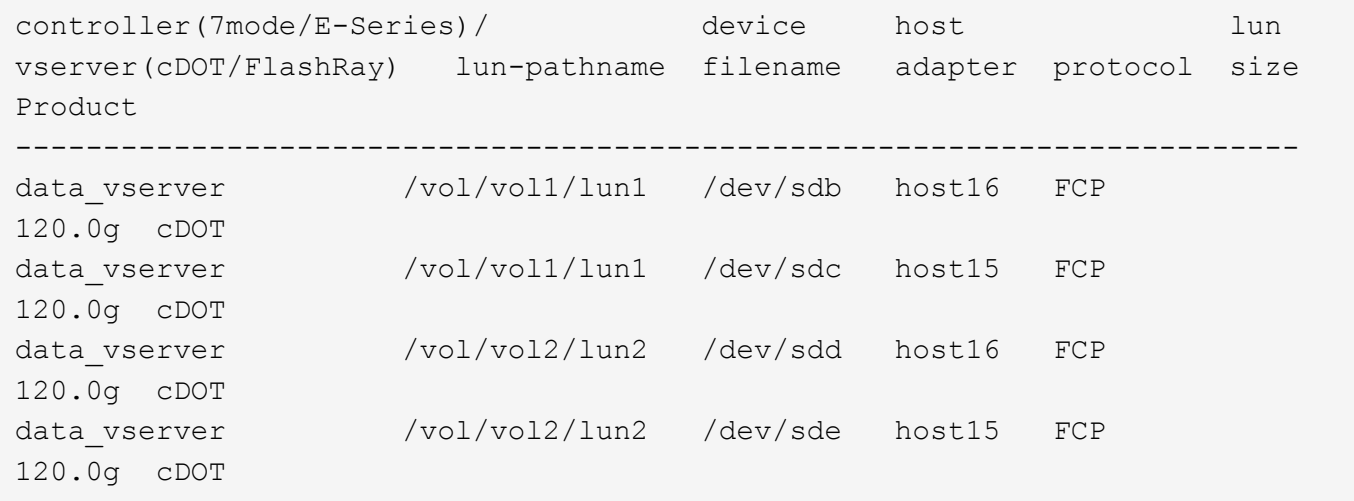

**SAN** ブート中です

必要なもの

SAN ブートを使用する場合は、構成でサポートされている必要があります。を使用できます ["NetApp](https://mysupport.netapp.com/matrix/imt.jsp?components=85803;&solution=1&isHWU&src=IMT) [Interoperability Matrix Tool](https://mysupport.netapp.com/matrix/imt.jsp?components=85803;&solution=1&isHWU&src=IMT) [で確認できます](https://mysupport.netapp.com/matrix/imt.jsp?components=85803;&solution=1&isHWU&src=IMT)["](https://mysupport.netapp.com/matrix/imt.jsp?components=85803;&solution=1&isHWU&src=IMT) 使用している OS 、 HBA 、 HBA ファームウェア、 HBA ブート BIOS 、および ONTAP のバージョンがサポートされていることを確認します。

「 multipath -ll 」コマンドを使用すると、 ONTAP LUN の設定を確認できます。次のセクションでは、 ASA および非 ASA ペルソナにマッピングされた LUN のマルチパス出力の例を示します。

オール**SAN**アレイ構成

オールSANアレイ(ASA)構成では、特定のLUNへのすべてのパスがアクティブで最適化されています。これ により、すべてのパスを同時に経由するI/O処理が行われるため、パフォーマンスが向上します。

例

次の例は、 ONTAP LUN の正しい出力を表示します。

```
# multipath -ll
3600a09803831347657244e527766394e dm-5 NETAPP,LUN C-Mode
size=80G features='4 queue if no path pg init retries 50
retain attached hw handle' hwhandler='1 alua' wp=rw
`-+- policy='service-time 0' prio=50 status=active
    |- 11:0:7:1 sdfi 130:64 active ready running
    |- 11:0:9:1 sdiy 8:288 active ready running
    |- 11:0:10:1 sdml 69:464 active ready running
    |- 11:0:11:1 sdpt 131:304 active ready running
```
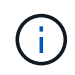

1 つの LUN へのパスを余分に使用しないでください。必要なパスは最大 4 つです。8 個を超え るパスがストレージ障害時に原因パスの問題になる可能性があります。

**ASA**イカイノコウセイ

ASA以外の構成では、優先度が異なる2つのパスグループが必要です。優先度が高いパスは「アクティブ / 最 適化」です。つまり、アグリゲートが配置されているコントローラによって処理されます。優先度が低いパス はアクティブですが、別のコントローラから提供されるため最適化されません。最適化されていないパスは、 使用可能な最適化されたパスがない場合にのみ使用されます。

例

次の例は、 2 つのアクティブ / 最適化パスと 2 つのアクティブ / 非最適化パスを使用する ONTAP LUN に対す る正しい出力を表示します。

# multipath -ll 3600a09803831347657244e527766394e dm-5 NETAPP,LUN C-Mode size=80G features='4 queue if no path pg\_init\_retries 50 retain attached hw handle' hwhandler='1 alua' wp=rw |-+- policy='service-time 0' prio=50 status=active | |- 11:0:1:0 sdj 8:144 active ready running | |- 11:0:2:0 sdr 65:16 active ready running `-+- policy='service-time 0' prio=10 status=enabled |- 11:0:0:0 sdb 8:i6 active ready running |- 12:0:0:0 sdz 65:144 active ready running

 $\left(\mathsf{i}\right)$ 

1 つの LUN へのパスを余分に使用しないでください。必要なパスは最大 4 つです。8 個を超え るパスがストレージ障害時に原因パスの問題になる可能性があります。

推奨設定

RHEL 7.6 OS は、 ONTAP LUN を認識するようにコンパイルされ、 ASA 構成と非 ASA 構成の両方に対して すべての設定パラメータが自動的に正しく設定されます。

。 multipath.conf マルチパスデーモンを起動するにはファイルが存在している必要がありますが、次のコ マンドを使用して空のゼロバイトファイルを作成できます。

touch /etc/multipath.conf

このファイルを初めて作成するときは、マルチパスサービスを有効にして開始しなければならない場合があり ます。

- # systemctl enable multipathd
- # systemctl start multipathd
- に直接何も追加する必要はありません multipath.conf ファイル。マルチパスで管理しないデバイスが ある場合、またはデフォルトよりも優先される既存の設定がある場合を除きます。
- 不要なデバイスを除外するには、に次の構文を追加します multipath.conf ファイル。

```
blacklist {
          wwid <DevId>
           devnode "^(ram|raw|loop|fd|md|dm-|sr|scd|st)[0-9]*"
           devnode "^hd[a-z]"
           devnode "^cciss.*"
}
```
を交換します <DevId> を使用 WWID 除外するデバイスの文字列。

例

この例では、デバイスのWWIDを特定し、 multipath.conf ファイル。

手順

a. 次のコマンドを実行して WWID を特定します。

# /lib/udev/scsi\_id -gud /dev/sda 360030057024d0730239134810c0cb833

sda は、ブラックリストに追加する必要があるローカルSCSIディスクです。

b. を追加します WWID ブラックリストのスタンザに /etc/multipath.conf:

```
blacklist {
       wwid 360030057024d0730239134810c0cb833
       devnode "^(ram|raw|loop|fd|md|dm-|sr|scd|st)[0-9]*"
       devnode "^hd[a-z]"
       devnode "^cciss.*"
}
```
常にを確認する必要があります /etc/multipath.conf レガシー設定用のファイル(特にデフォルトセクシ ョン)。デフォルト設定が上書きされる可能性があります。

次の表は、重要なを示しています multipathd ONTAP LUNのパラメータと必要な値。ホストが他のベンダ ーのLUNに接続されていて、これらのパラメータのいずれかが無効になっている場合は、で後述するstanzas で修正する必要があります multipath.conf ONTAP LUNに適用されるファイル。そうしないと、 ONTAP LUN が想定どおりに機能しない可能性があります。これらのデフォルト設定は、影響を完全に理解した場合 にのみ、NetAppやOSベンダーに相談して無効にする必要があります。

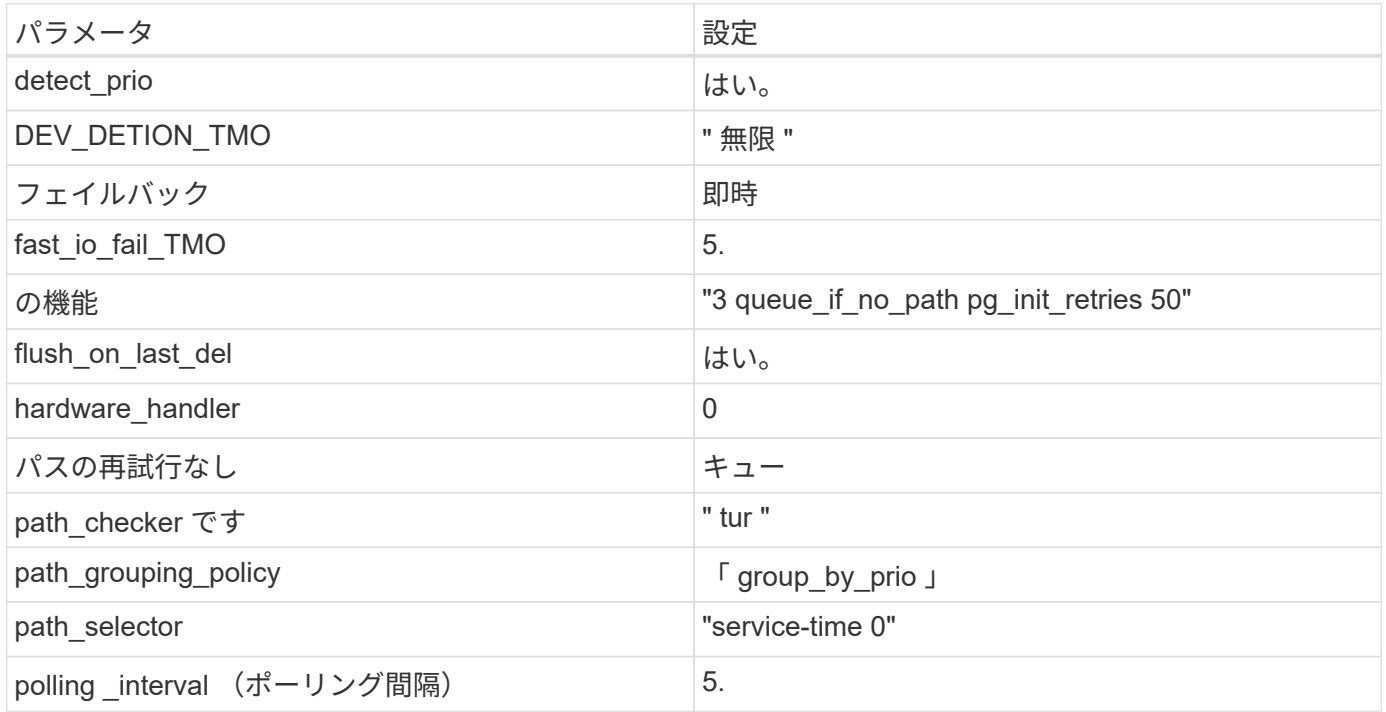

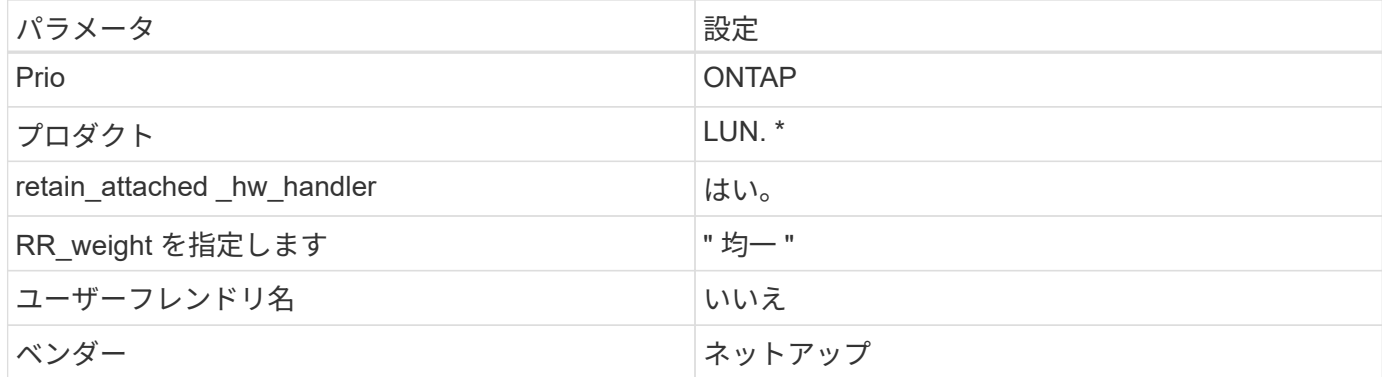

例

次の例は、オーバーライドされたデフォルトを修正する方法を示しています。この場合 ' マルチパス .conf フ ァイルは 'path checker' および ONTAP LUN と互換性のない 'no-path retry' の値を定義しますホストに接続さ れた他の SAN アレイが原因でアレイを削除できない場合は、デバイススタンザを使用して ONTAP LUN 専用 にパラメータを修正できます。

```
defaults {
 path checker readsector0
  no path retry fail
}
devices {
    device {
       vendor "NETAPP "
       product "LUN.*"
       no_path_retry queue
     path checker tur
    }
}
```
# **KVM**設定

Kernel-based Virtual Machine ( KVM )の設定にも推奨設定を使用できます。LUN がハイパーバイザーにマ ッピングされるため、 KVM の設定を変更する必要はありません。

既知の問題

RHEL 7.6とONTAPリリースには、次の既知の問題があります。

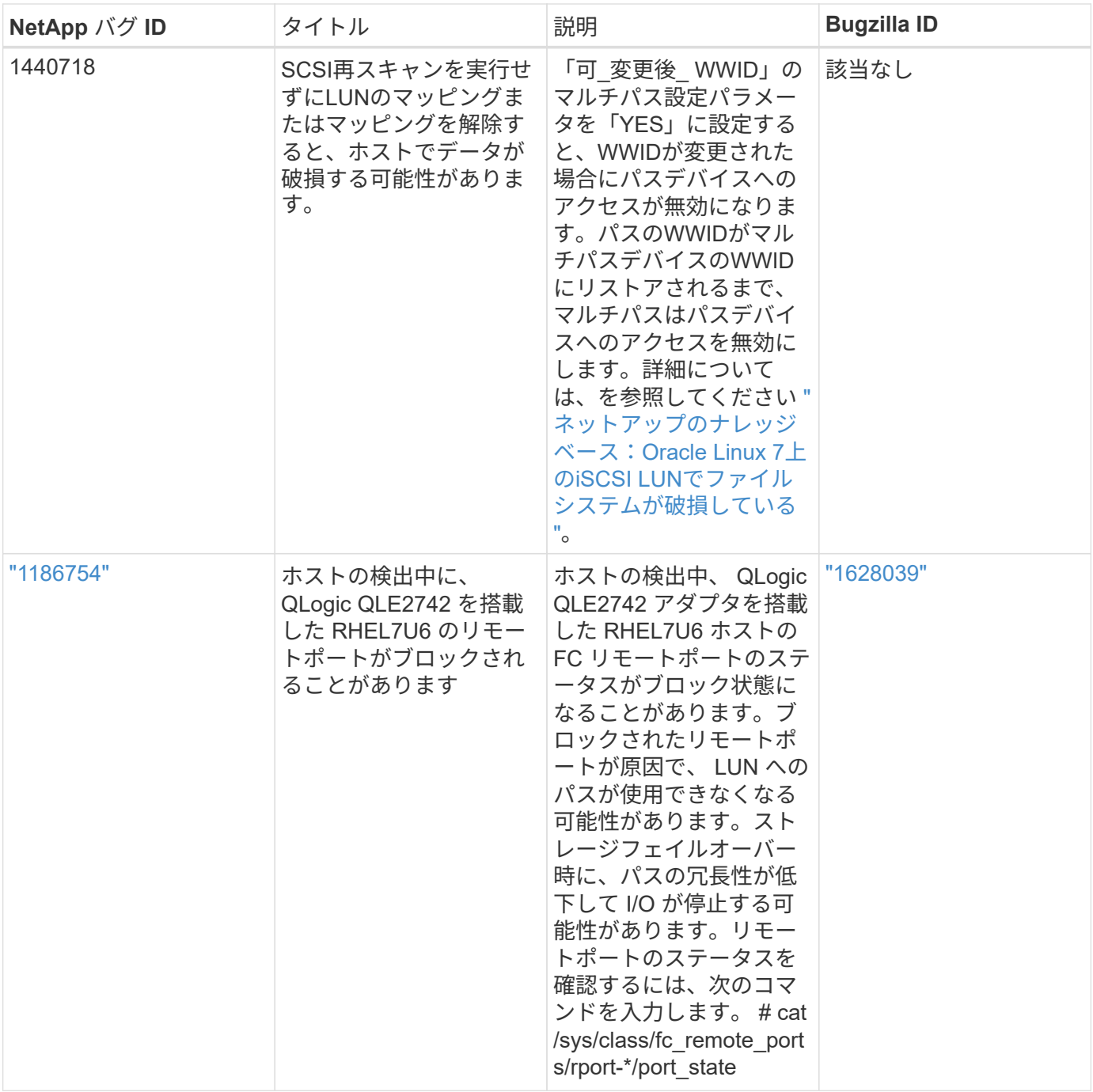

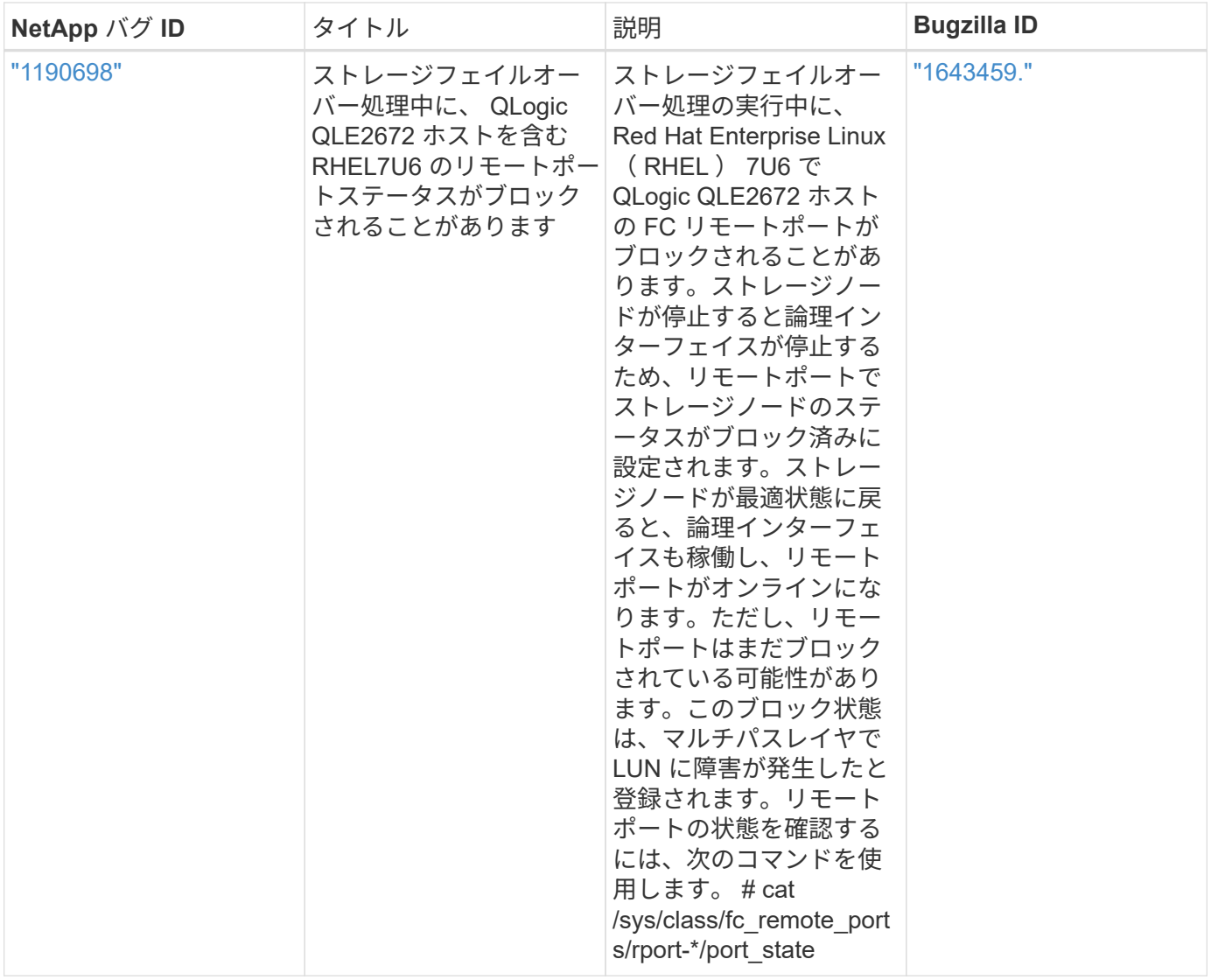

# **Red Hat Enterprise Linux 7.5**と**ONTAP**の併用

ONTAP SANホストの設定を使用して、ONTAPをターゲットとしてRed Hat Enterprise Linux 7.5を設定できます。

**Linux Unified Host Utilities** をインストールします

NetApp Linux Unified Host Utilities ソフトウェアパッケージは、にあります ["](https://mysupport.netapp.com/site/products/all/details/hostutilities/downloads-tab/download/61343/7.1/downloads)[ネットアップサポートサイト](https://mysupport.netapp.com/site/products/all/details/hostutilities/downloads-tab/download/61343/7.1/downloads)["](https://mysupport.netapp.com/site/products/all/details/hostutilities/downloads-tab/download/61343/7.1/downloads) 32 ビットおよび 64 ビットの .rpm ファイル。構成に適したファイルがわからない場合は、を使用してください ["NetApp Interoperability Matrix Tool](https://mysupport.netapp.com/matrix/#welcome) [で確認できます](https://mysupport.netapp.com/matrix/#welcome)["](https://mysupport.netapp.com/matrix/#welcome) 必要なものを確認します。

NetAppでは、Linux Unified Host Utilitiesのインストールを強く推奨していますが、必須ではありません。ユー ティリティを使用しても、 Linux ホストの設定は変更されません。管理機能が向上し、ネットアップのカスタ マーサポートが設定に関する情報を収集できるようになります。

必要なもの

現在インストールされているバージョンの Linux Unified Host Utilities を使用している場合、このユーティリ ティをアップグレードするか、削除してから次の手順に従って最新バージョンをインストールしてください。

- 1. から、 32 ビットまたは 64 ビットの Linux Unified Host Utilities ソフトウェアパッケージをダウンロード します ["](https://mysupport.netapp.com/site/products/all/details/hostutilities/downloads-tab/download/61343/7.1/downloads)[ネットアップサポートサイト](https://mysupport.netapp.com/site/products/all/details/hostutilities/downloads-tab/download/61343/7.1/downloads)["](https://mysupport.netapp.com/site/products/all/details/hostutilities/downloads-tab/download/61343/7.1/downloads) サイトからホスト。
- 2. 次のコマンドを使用して、ソフトウェアパッケージをインストールします。

「 rpm -ivh 」 NetApp\_linux\_unified-connect host\_utilities-7-1.x86\_64 」を参照してください

このドキュメントの設定を使用して、に接続するクラウドクライアントを設定できます ["Cloud](https://docs.netapp.com/us-en/cloud-manager-cloud-volumes-ontap/index.html) [Volumes ONTAP"](https://docs.netapp.com/us-en/cloud-manager-cloud-volumes-ontap/index.html) および ["ONTAP](https://docs.netapp.com/us-en/cloud-manager-fsx-ontap/index.html) [対](https://docs.netapp.com/us-en/cloud-manager-fsx-ontap/index.html)[応](https://docs.netapp.com/us-en/cloud-manager-fsx-ontap/index.html)[の](https://docs.netapp.com/us-en/cloud-manager-fsx-ontap/index.html) [Amazon FSX"](https://docs.netapp.com/us-en/cloud-manager-fsx-ontap/index.html)。

### **SAN** ツールキット

このツールキットは、 NetApp Host Utilities パッケージをインストールすると自動的にインストールされま す。このキットには 'lun ユーティリティが含まれており 'LUN と HBA の管理に役立ちます「 anlun 」コマン ドは、ホストにマッピングされた LUN 、マルチパス、およびイニシエータグループの作成に必要な情報を返 します。

例

次の例では 'lun lun lun show コマンドは LUN 情報を返します

# sanlun lun show all

出力例:

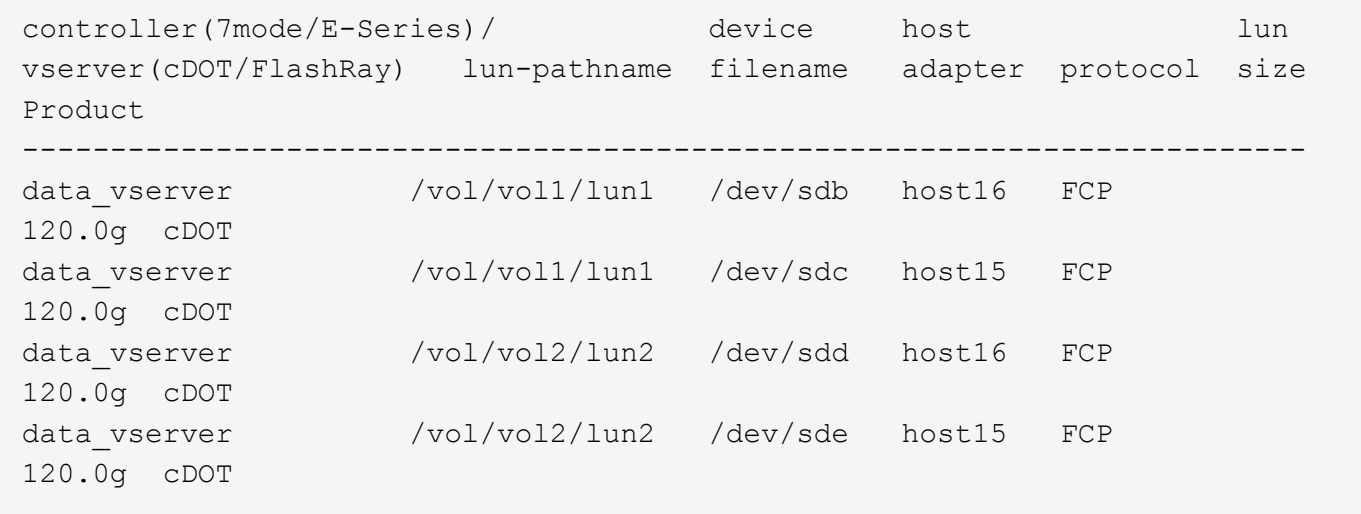

### **SAN** ブート中です

必要なもの

SAN ブートを使用する場合は、構成でサポートされている必要があります。を使用できます ["NetApp](https://mysupport.netapp.com/matrix/imt.jsp?components=82985;&solution=1&isHWU&src=IMT) [Interoperability Matrix Tool](https://mysupport.netapp.com/matrix/imt.jsp?components=82985;&solution=1&isHWU&src=IMT) [で確認できます](https://mysupport.netapp.com/matrix/imt.jsp?components=82985;&solution=1&isHWU&src=IMT)["](https://mysupport.netapp.com/matrix/imt.jsp?components=82985;&solution=1&isHWU&src=IMT) 使用している OS 、 HBA 、 HBA ファームウェア、 HBA ブート BIOS 、および ONTAP のバージョンがサポートされていることを確認します。

手順

1. SAN ブート LUN をホストにマッピングします。

 $\left(\begin{array}{c}\right. \end{array}$ 

2. 複数のパスが使用可能であることを確認します。

 $\left( \begin{array}{c} 1 \end{array} \right)$ ホストOSが起動してパスで実行されると、複数のパスが使用可能になります。

3. SAN ブート LUN がマッピングされているポートに対して、サーバ BIOS で SAN ブートを有効にしま す。

HBA BIOS を有効にする方法については、ベンダー固有のマニュアルを参照してください。

4. ホストをリブートしてブートが成功したことを確認します。

#### マルチパス

Red Hat Enterprise Linux ( RHEL ) 7.5 の場合は、 /etc/multipath.conf ファイルが存在する必要があります が、ファイルに特定の変更を加える必要はありません。RHEL 7.5 は、 ONTAP LUN を認識して正しく管理す るために必要なすべての設定でコンパイルされます。

「 multipath -ll 」コマンドを使用すると、 ONTAP LUN の設定を確認できます。次のセクションでは、 ASA および非 ASA ペルソナにマッピングされた LUN のマルチパス出力の例を示します。

オール**SAN**アレイ構成

オールSANアレイ(ASA)構成では、特定のLUNへのすべてのパスがアクティブで最適化されています。これ により、すべてのパスを同時に経由するI/O処理が行われるため、パフォーマンスが向上します。

例

次の例は、 ONTAP LUN の正しい出力を表示します。

```
# multipath -ll
3600a09803831347657244e527766394e dm-5 NETAPP,LUN C-Mode
size=80G features='4 queue if no path pg init retries 50
retain attached hw handle' hwhandler='1 alua' wp=rw
`-+- policy='service-time 0' prio=50 status=active
    |- 11:0:7:1 sdfi 130:64 active ready running
    |- 11:0:9:1 sdiy 8:288 active ready running
    |- 11:0:10:1 sdml 69:464 active ready running
    |- 11:0:11:1 sdpt 131:304 active ready running
```
 $(i)$ 

1 つの LUN へのパスを余分に使用しないでください。必要なパスは最大 4 つです。8 個を超え るパスがストレージ障害時に原因パスの問題になる可能性があります。

### **ASA**イカイノコウセイ

ASA以外の構成では、優先度が異なる2つのパスグループが必要です。優先度が高いパスは「アクティブ / 最 適化」です。つまり、アグリゲートが配置されているコントローラによって処理されます。優先度が低いパス はアクティブですが、別のコントローラから提供されるため最適化されません。最適化されていないパスは、 使用可能な最適化されたパスがない場合にのみ使用されます。
次の例は、 2 つのアクティブ / 最適化パスと 2 つのアクティブ / 非最適化パスを使用する ONTAP LUN に対す る正しい出力を表示します。

```
# multipath -ll
3600a09803831347657244e527766394e dm-5 NETAPP,LUN C-Mode
size=80G features='4 queue if no path pg_init_retries 50
retain attached hw handle' hwhandler='1 alua' wp=rw
|-+- policy='service-time 0' prio=50 status=active
| |- 11:0:1:0 sdj 8:144 active ready running
| |- 11:0:2:0 sdr 65:16 active ready running
`-+- policy='service-time 0' prio=10 status=enabled
    |- 11:0:0:0 sdb 8:i6 active ready running
    |- 12:0:0:0 sdz 65:144 active ready running
```
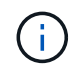

1 つの LUN へのパスを余分に使用しないでください。必要なパスは最大 4 つです。8 個を超え るパスがストレージ障害時に原因パスの問題になる可能性があります。

## 推奨設定

RHEL 7.5 OS は、 ONTAP LUN を認識するようにコンパイルされ、 ASA 構成と非 ASA 構成の両方に対して すべての設定パラメータが自動的に正しく設定されます。

。 multipath.conf マルチパスデーモンを起動するにはファイルが存在している必要がありますが、次のコ マンドを使用して空のゼロバイトファイルを作成できます。

touch /etc/multipath.conf

このファイルを初めて作成するときは、マルチパスサービスを有効にして開始しなければならない場合があり ます。

- # systemctl enable multipathd
- # systemctl start multipathd
- に直接何も追加する必要はありません multipath.conf ファイル。マルチパスで管理しないデバイスが ある場合、またはデフォルトよりも優先される既存の設定がある場合を除きます。
- 不要なデバイスを除外するには、に次の構文を追加します multipath.conf ファイル。

```
blacklist {
           wwid <DevId>
           devnode "^(ram|raw|loop|fd|md|dm-|sr|scd|st)[0-9]*"
           devnode "^hd[a-z]"
           devnode "^cciss.*"
}
```
を交換します <DevId> を使用 WWID 除外するデバイスの文字列。

例

この例では、デバイスのWWIDを特定し、 multipath.conf ファイル。

手順

a. 次のコマンドを実行して WWID を特定します。

# /lib/udev/scsi\_id -gud /dev/sda 360030057024d0730239134810c0cb833

sda は、ブラックリストに追加する必要があるローカルSCSIディスクです。

b. を追加します WWID ブラックリストのスタンザに /etc/multipath.conf:

```
blacklist {
       wwid 360030057024d0730239134810c0cb833
       devnode "^(ram|raw|loop|fd|md|dm-|sr|scd|st)[0-9]*"
       devnode "^hd[a-z]"
       devnode "^cciss.*"
}
```
常にを確認する必要があります /etc/multipath.conf レガシー設定用のファイル(特にデフォルトセクシ ョン)。デフォルト設定が上書きされる可能性があります。

次の表は、重要なを示しています multipathd ONTAP LUNのパラメータと必要な値。ホストが他のベンダ ーのLUNに接続されていて、これらのパラメータのいずれかが無効になっている場合は、で後述するstanzas で修正する必要があります multipath.conf ONTAP LUNに適用されるファイル。そうしないと、 ONTAP LUN が想定どおりに機能しない可能性があります。これらのデフォルト設定は、影響を完全に理解した場合 にのみ、NetAppやOSベンダーに相談して無効にする必要があります。

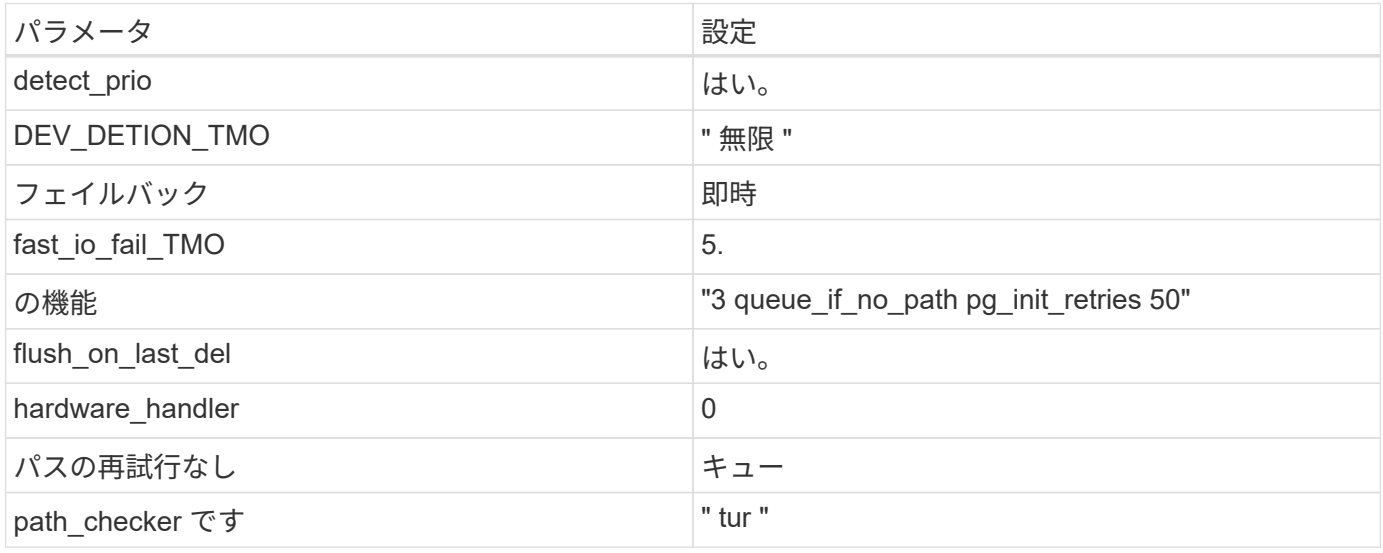

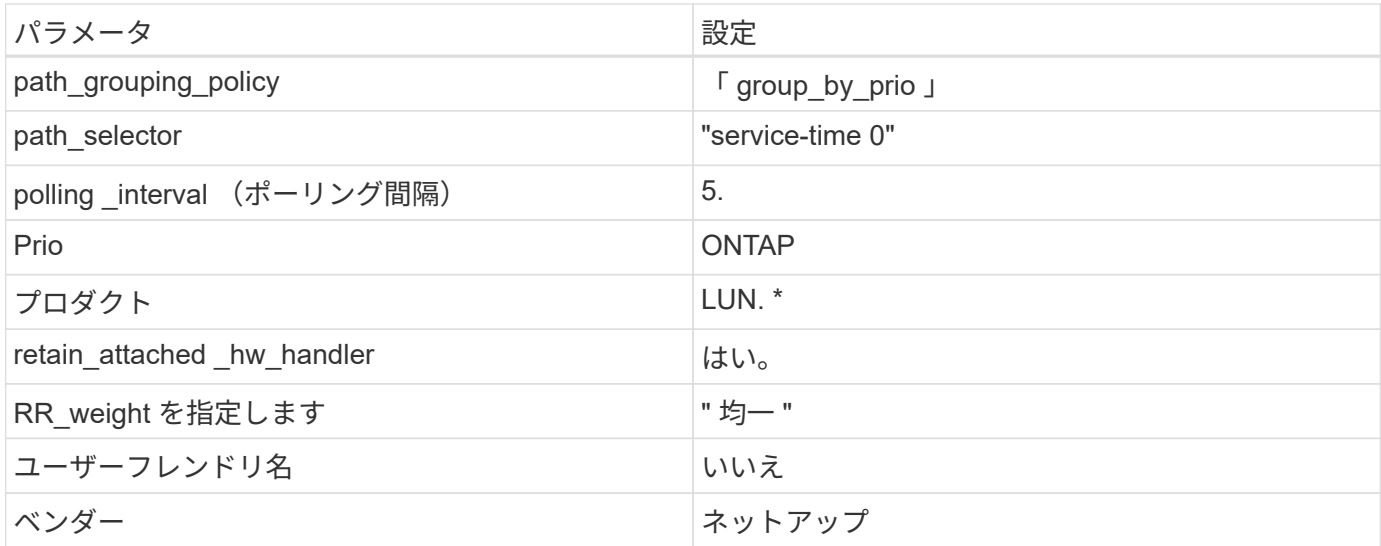

次の例は、オーバーライドされたデフォルトを修正する方法を示しています。この場合 ' マルチパス .conf フ ァイルは 'path checker' および ONTAP LUN と互換性のない 'no-path\_retry' の値を定義しますホストに接続さ れた他の SAN アレイが原因でアレイを削除できない場合は、デバイススタンザを使用して ONTAP LUN 専用 にパラメータを修正できます。

```
defaults {
  path checker readsector0
  no path retry fail
}
devices {
    device {
       vendor "NETAPP "
       product "LUN.*"
     no path retry queue
    path_checker tur
    }
}
```
# **KVM**設定

Kernel-based Virtual Machine ( KVM )の設定にも推奨設定を使用できます。LUN がハイパーバイザーにマ ッピングされるため、 KVM の設定を変更する必要はありません。

#### 既知の問題

RHEL 7.5 with ONTAPリリースには、次の既知の問題があります。

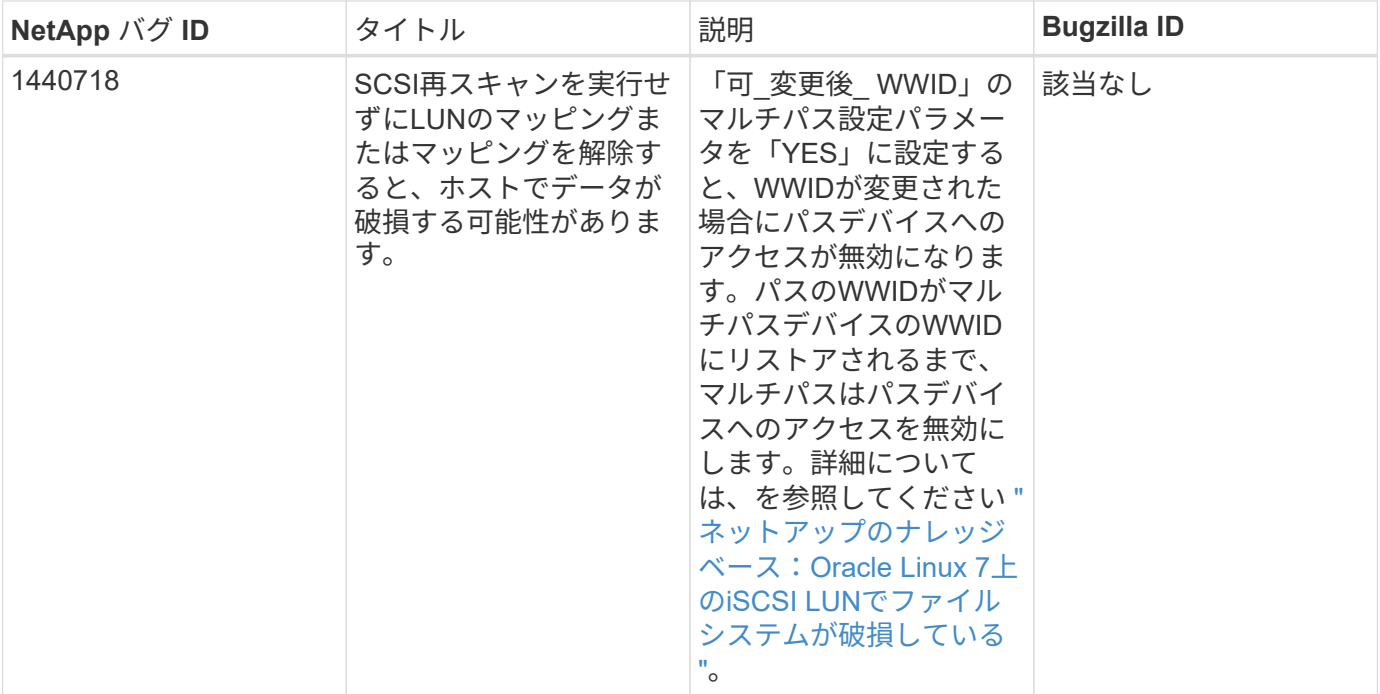

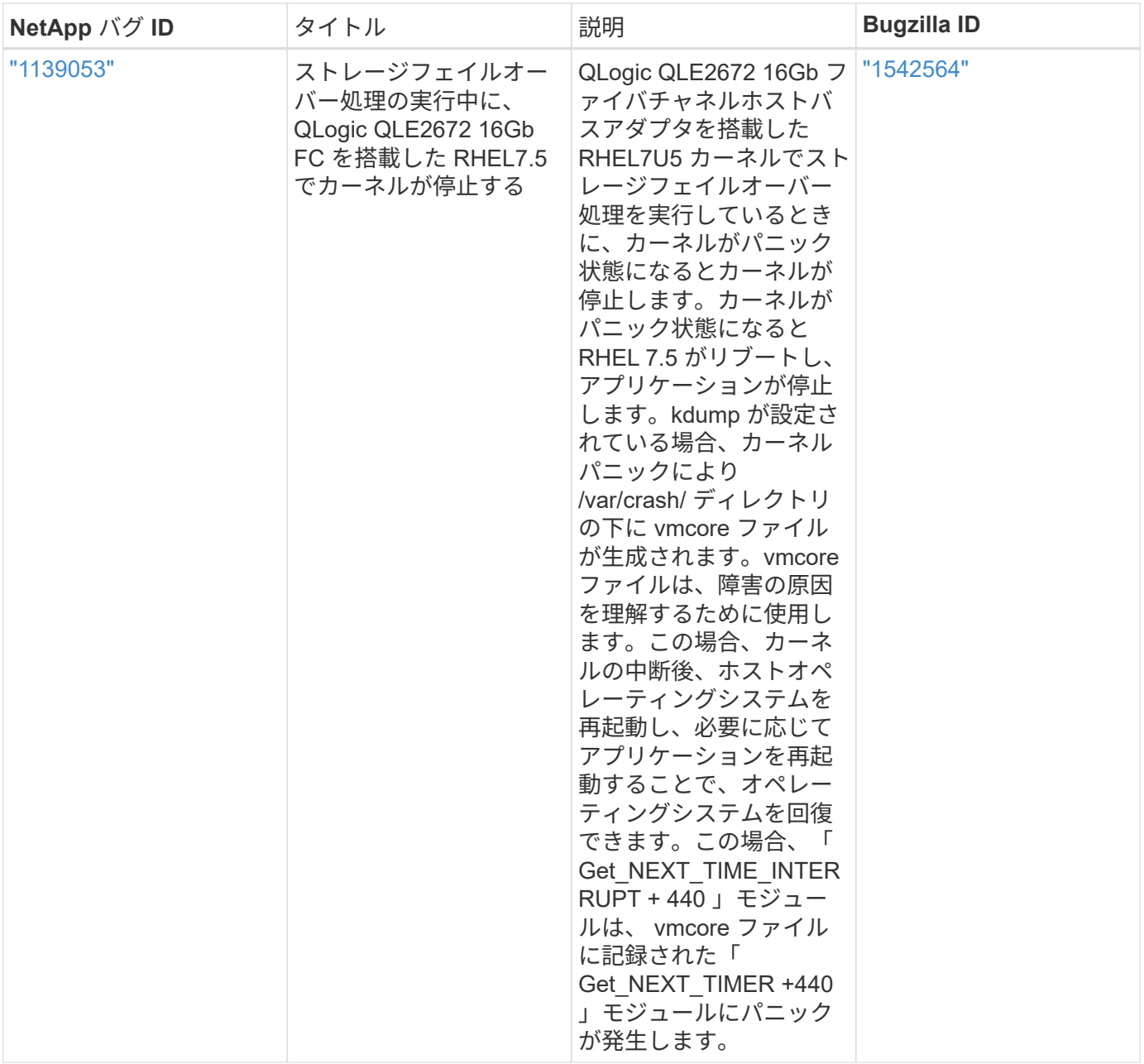

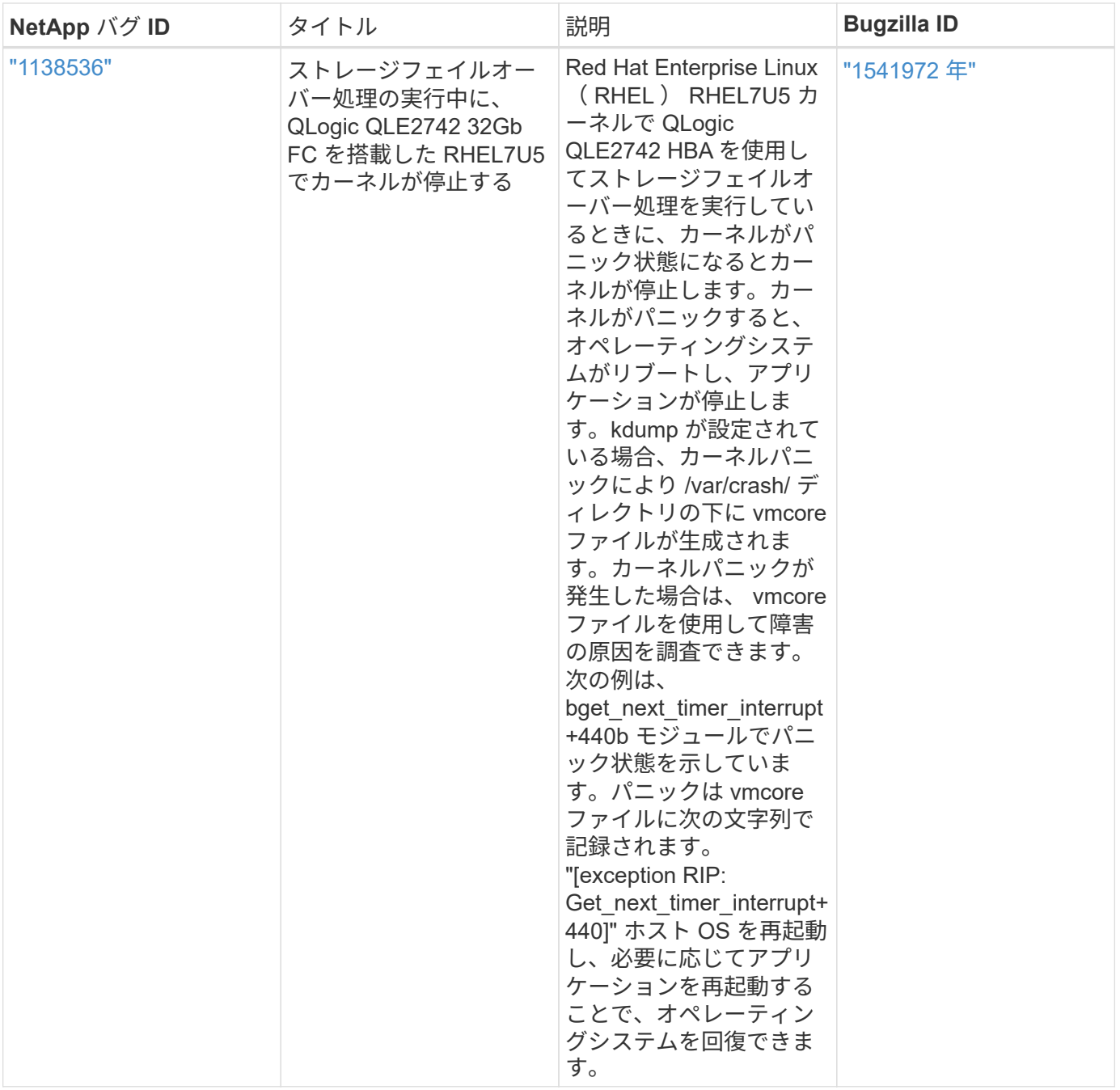

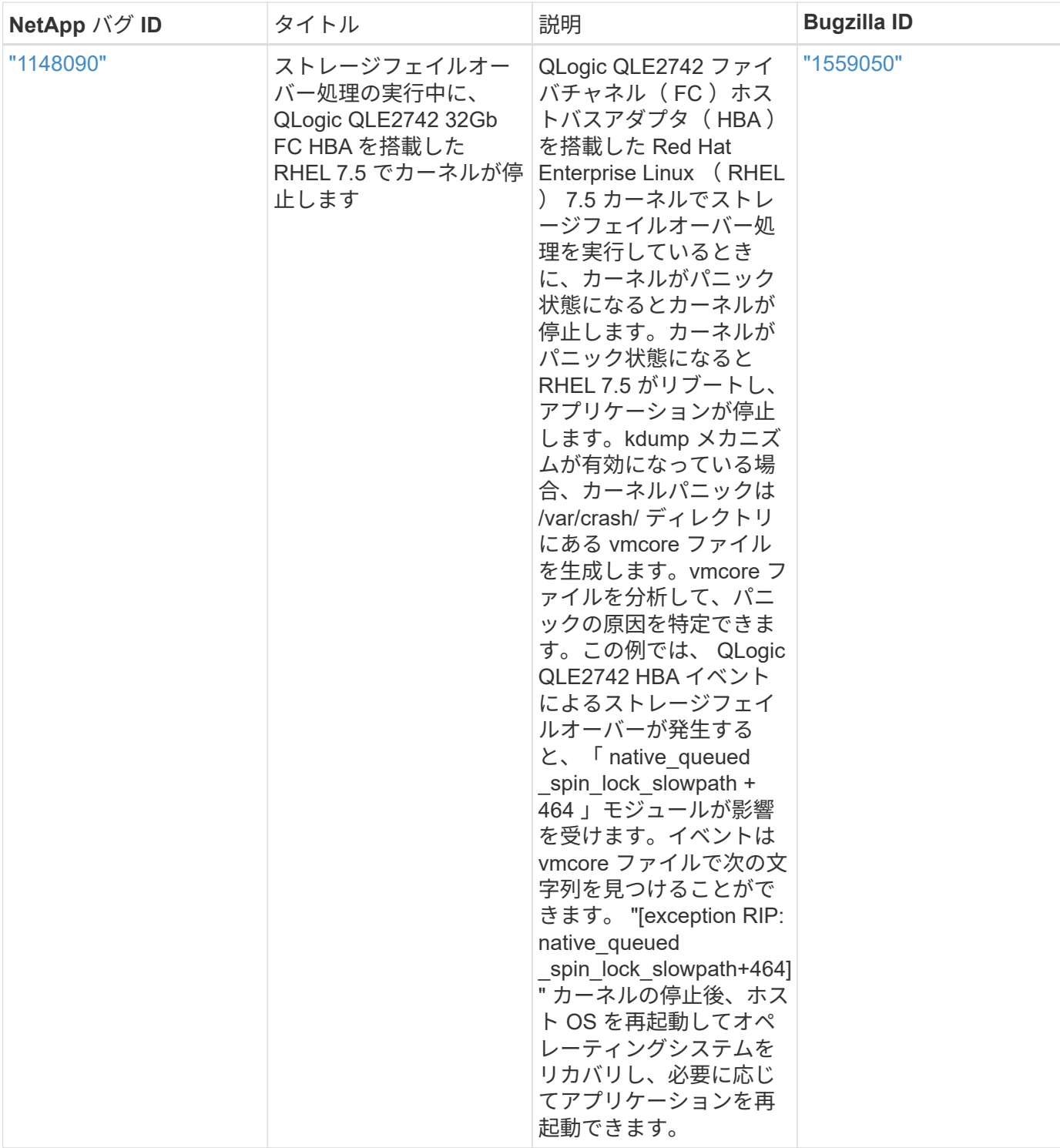

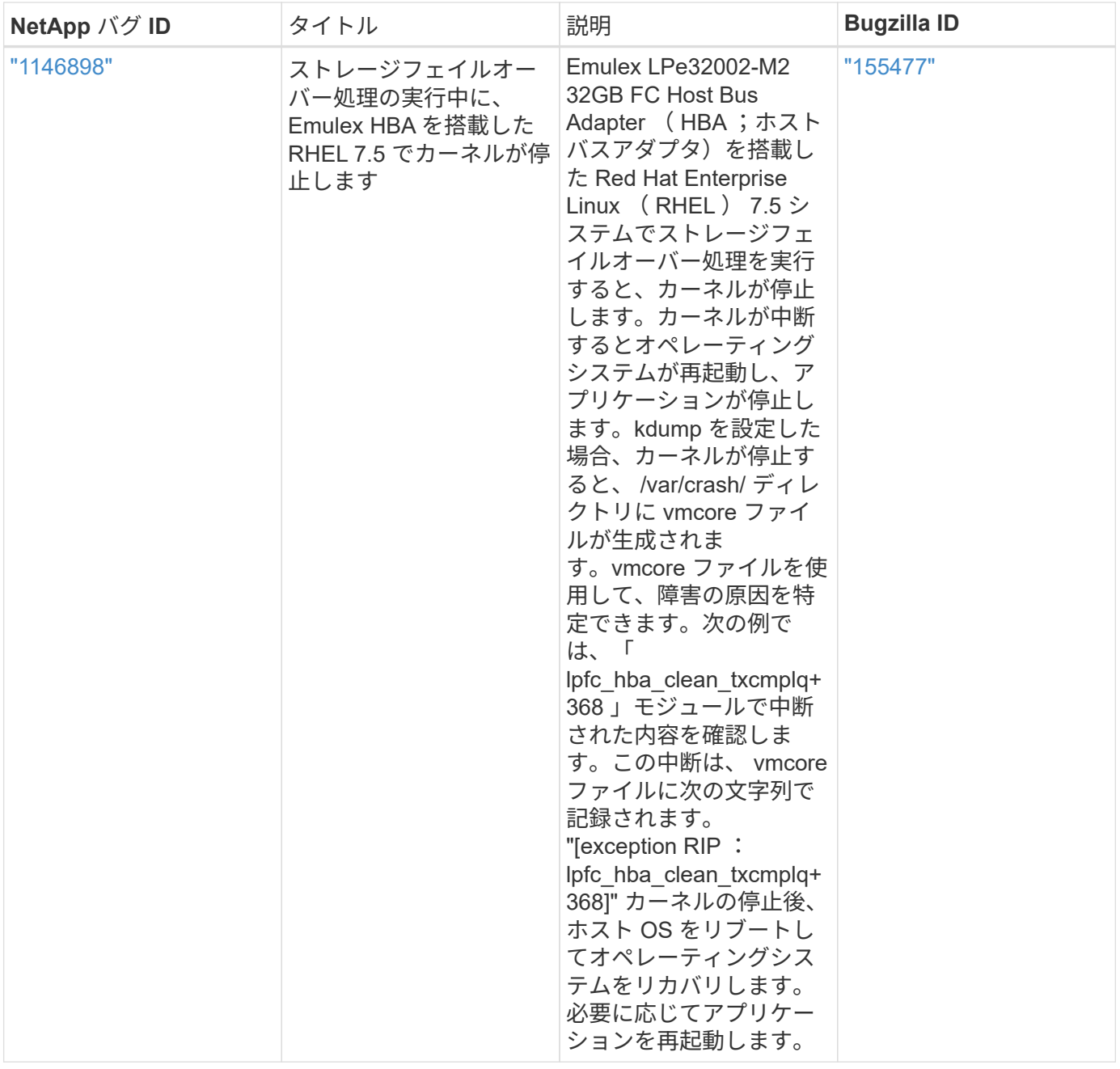

**Red Hat Enterprise Linux 7.4**と**ONTAP**の併用

ONTAP SANホストの設定を使用して、ONTAPをターゲットとしてRed Hat Enterprise Linux 7.4を設定できます。

**Linux Unified Host Utilities** をインストールします

NetApp Linux Unified Host Utilities ソフトウェアパッケージは、にあります ["](https://mysupport.netapp.com/site/products/all/details/hostutilities/downloads-tab/download/61343/7.1/downloads)[ネットアップサポートサイト](https://mysupport.netapp.com/site/products/all/details/hostutilities/downloads-tab/download/61343/7.1/downloads)["](https://mysupport.netapp.com/site/products/all/details/hostutilities/downloads-tab/download/61343/7.1/downloads) 32 ビットおよび 64 ビットの .rpm ファイル。構成に適したファイルがわからない場合は、を使用してください ["NetApp Interoperability Matrix Tool](https://mysupport.netapp.com/matrix/#welcome) [で確認できます](https://mysupport.netapp.com/matrix/#welcome)["](https://mysupport.netapp.com/matrix/#welcome) 必要なものを確認します。

NetAppでは、Linux Unified Host Utilitiesのインストールを強く推奨していますが、必須ではありません。ユー ティリティを使用しても、 Linux ホストの設定は変更されません。管理機能が向上し、ネットアップのカスタ マーサポートが設定に関する情報を収集できるようになります。

必要なもの

現在インストールされているバージョンの Linux Unified Host Utilities を使用している場合、このユーティリ ティをアップグレードするか、削除してから次の手順に従って最新バージョンをインストールしてください。

1. から、 32 ビットまたは 64 ビットの Linux Unified Host Utilities ソフトウェアパッケージをダウンロード します ["](https://mysupport.netapp.com/site/products/all/details/hostutilities/downloads-tab/download/61343/7.1/downloads)[ネットアップサポートサイト](https://mysupport.netapp.com/site/products/all/details/hostutilities/downloads-tab/download/61343/7.1/downloads)["](https://mysupport.netapp.com/site/products/all/details/hostutilities/downloads-tab/download/61343/7.1/downloads) サイトからホスト。

2. 次のコマンドを使用して、ソフトウェアパッケージをインストールします。

「 rpm -ivh 」 NetApp\_linux\_unified-connect host\_utilities-7-1.x86\_64 」を参照してください

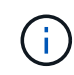

このドキュメントの設定を使用して、に接続するクラウドクライアントを設定できます ["Cloud](https://docs.netapp.com/us-en/cloud-manager-cloud-volumes-ontap/index.html) [Volumes ONTAP"](https://docs.netapp.com/us-en/cloud-manager-cloud-volumes-ontap/index.html) および ["ONTAP](https://docs.netapp.com/us-en/cloud-manager-fsx-ontap/index.html) [対](https://docs.netapp.com/us-en/cloud-manager-fsx-ontap/index.html)[応](https://docs.netapp.com/us-en/cloud-manager-fsx-ontap/index.html)[の](https://docs.netapp.com/us-en/cloud-manager-fsx-ontap/index.html) [Amazon FSX"](https://docs.netapp.com/us-en/cloud-manager-fsx-ontap/index.html)。

**SAN** ツールキット

このツールキットは、 NetApp Host Utilities パッケージをインストールすると自動的にインストールされま す。このキットには 'lun ユーティリティが含まれており 'LUN と HBA の管理に役立ちます「 anlun 」コマン ドは、ホストにマッピングされた LUN 、マルチパス、およびイニシエータグループの作成に必要な情報を返 します。

# 例

次の例では 'lun lun lun show コマンドは LUN 情報を返します

# sanlun lun show all

出力例:

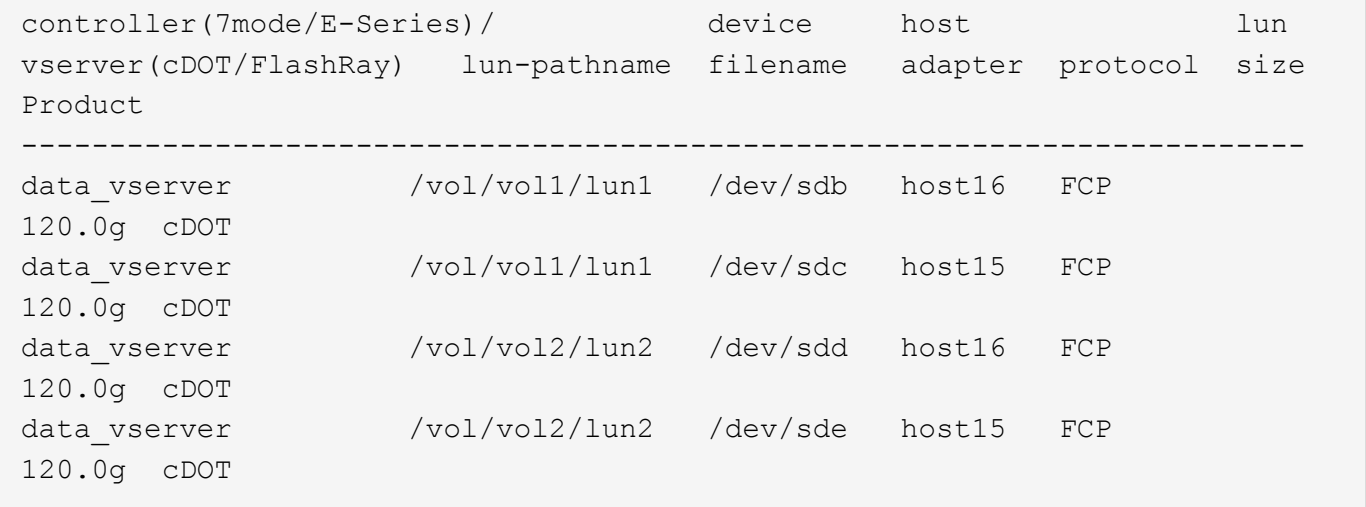

## **SAN** ブート中です

必要なもの

SAN ブートを使用する場合は、構成でサポートされている必要があります。を使用できます ["NetApp](https://mysupport.netapp.com/matrix/imt.jsp?components=79384;&solution=1&isHWU&src=IMT) [Interoperability Matrix Tool](https://mysupport.netapp.com/matrix/imt.jsp?components=79384;&solution=1&isHWU&src=IMT) [で確認できます](https://mysupport.netapp.com/matrix/imt.jsp?components=79384;&solution=1&isHWU&src=IMT)["](https://mysupport.netapp.com/matrix/imt.jsp?components=79384;&solution=1&isHWU&src=IMT) 使用している OS 、 HBA 、 HBA ファームウェア、 HBA ブート BIOS 、および ONTAP のバージョンがサポートされていることを確認します。

手順

- 1. SAN ブート LUN をホストにマッピングします。
- 2. 複数のパスが使用可能であることを確認します。

ホストOSが起動してパスで実行されると、複数のパスが使用可能になります。 đ.

3. SAN ブート LUN がマッピングされているポートに対して、サーバ BIOS で SAN ブートを有効にしま す。

HBA BIOS を有効にする方法については、ベンダー固有のマニュアルを参照してください。

4. ホストをリブートしてブートが成功したことを確認します。

マルチパス

Red Hat Enterprise Linux ( RHEL ) 7.4 の場合は、 /etc/multipath.conf ファイルが存在する必要があります が、ファイルに特定の変更を加える必要はありません。RHEL 7.4 は ONTAP LUN を認識して適切に管理する ために必要なすべての設定で構成されています

「 multipath -ll 」コマンドを使用すると、 ONTAP LUN の設定を確認できます。次のセクションでは、 ASA および非 ASA ペルソナにマッピングされた LUN のマルチパス出力の例を示します。

オール**SAN**アレイ構成

オールSANアレイ(ASA)構成では、特定のLUNへのすべてのパスがアクティブで最適化されています。これ により、すべてのパスを同時に経由するI/O処理が行われるため、パフォーマンスが向上します。

例

次の例は、 ONTAP LUN の正しい出力を表示します。

```
# multipath -ll
3600a09803831347657244e527766394e dm-5 NETAPP,LUN C-Mode
size=80G features='4 queue if no path pg_init_retries 50
retain attached hw handle' hwhandler='1 alua' wp=rw
`-+- policy='service-time 0' prio=50 status=active
    |- 11:0:7:1 sdfi 130:64 active ready running
    |- 11:0:9:1 sdiy 8:288 active ready running
    |- 11:0:10:1 sdml 69:464 active ready running
    |- 11:0:11:1 sdpt 131:304 active ready running
```
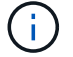

1 つの LUN へのパスを余分に使用しないでください。必要なパスは最大 4 つです。8 個を超え るパスがストレージ障害時に原因パスの問題になる可能性があります。

#### **ASA**イカイノコウセイ

ASA以外の構成では、優先度が異なる2つのパスグループが必要です。優先度が高いパスは「アクティブ / 最 適化」です。つまり、アグリゲートが配置されているコントローラによって処理されます。優先度が低いパス はアクティブですが、別のコントローラから提供されるため最適化されません。最適化されていないパスは、 使用可能な最適化されたパスがない場合にのみ使用されます。

例

次の例は、 2 つのアクティブ / 最適化パスと 2 つのアクティブ / 非最適化パスを使用する ONTAP LUN に対す る正しい出力を表示します。

```
# multipath -ll
3600a09803831347657244e527766394e dm-5 NETAPP,LUN C-Mode
size=80G features='4 queue if no path pg init retries 50
retain attached hw handle' hwhandler='1 alua' wp=rw
|-+- policy='service-time 0' prio=50 status=active
| |- 11:0:1:0 sdj 8:144 active ready running
| |- 11:0:2:0 sdr 65:16 active ready running
`-+- policy='service-time 0' prio=10 status=enabled
    |- 11:0:0:0 sdb 8:i6 active ready running
    |- 12:0:0:0 sdz 65:144 active ready running
```
 $(i)$ 

1 つの LUN へのパスを余分に使用しないでください。必要なパスは最大 4 つです。8 個を超え るパスがストレージ障害時に原因パスの問題になる可能性があります。

推奨設定

RHEL 7.4 OS は ONTAP LUN を認識するようにコンパイルされ、 ASA 構成と非 ASA 構成の両方ですべての 構成パラメータが自動的に正しく設定されます。

。 multipath.conf マルチパスデーモンを起動するにはファイルが存在している必要がありますが、次のコ マンドを使用して空のゼロバイトファイルを作成できます。

touch /etc/multipath.conf

このファイルを初めて作成するときは、マルチパスサービスを有効にして開始しなければならない場合があり ます。

# systemctl enable multipathd

- # systemctl start multipathd
- に直接何も追加する必要はありません multipath.conf ファイル。マルチパスで管理しないデバイスが ある場合、またはデフォルトよりも優先される既存の設定がある場合を除きます。
- 不要なデバイスを除外するには、に次の構文を追加します multipath.conf ファイル。

```
blacklist {
           wwid <DevId>
           devnode "^(ram|raw|loop|fd|md|dm-|sr|scd|st)[0-9]*"
           devnode "^hd[a-z]"
           devnode "^cciss.*"
}
```
を交換します <DevId> を使用 WWID 除外するデバイスの文字列。

例

この例では、デバイスのWWIDを特定し、 multipath.conf ファイル。

手順

a. 次のコマンドを実行して WWID を特定します。

# /lib/udev/scsi\_id -gud /dev/sda 360030057024d0730239134810c0cb833

sda は、ブラックリストに追加する必要があるローカルSCSIディスクです。

b. を追加します WWID ブラックリストのスタンザに /etc/multipath.conf:

```
blacklist {
       wwid 360030057024d0730239134810c0cb833
       devnode "^(ram|raw|loop|fd|md|dm-|sr|scd|st)[0-9]*"
       devnode "^hd[a-z]"
       devnode "^cciss.*"
}
```
常にを確認する必要があります /etc/multipath.conf レガシー設定用のファイル(特にデフォルトセクシ ョン)。デフォルト設定が上書きされる可能性があります。

次の表は、重要なを示しています multipathd ONTAP LUNのパラメータと必要な値。ホストが他のベンダ ーのLUNに接続されていて、これらのパラメータのいずれかが無効になっている場合は、で後述するstanzas で修正する必要があります multipath.conf ONTAP LUNに適用されるファイル。そうしないと、 ONTAP LUN が想定どおりに機能しない可能性があります。これらのデフォルト設定は、影響を完全に理解した場合 にのみ、NetAppやOSベンダーに相談して無効にする必要があります。

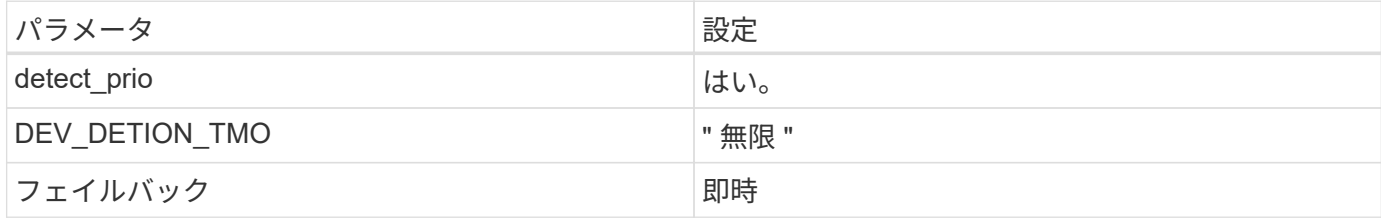

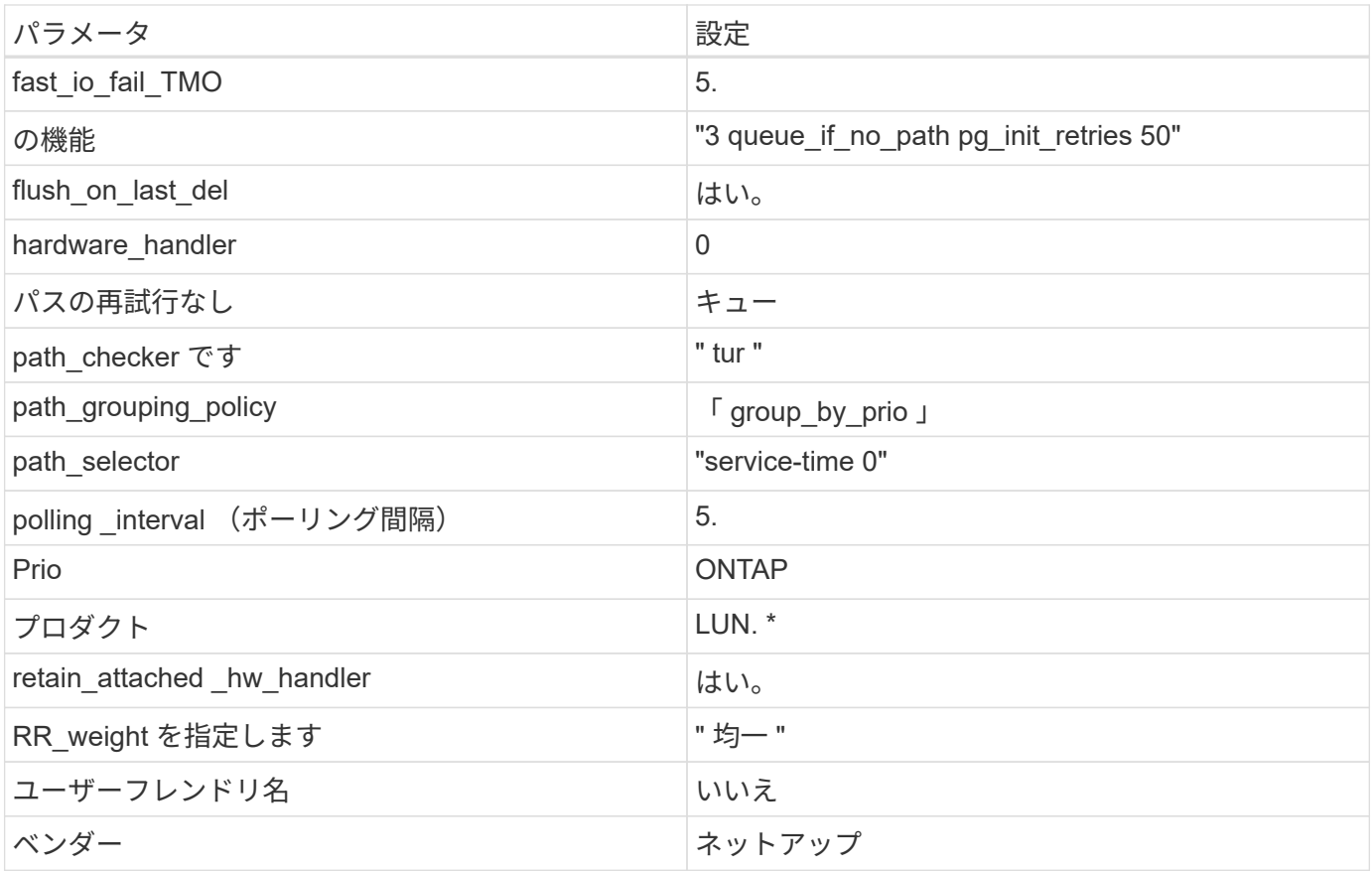

次の例は、オーバーライドされたデフォルトを修正する方法を示しています。この場合 ' マルチパス .conf フ ァイルは 'path\_checker' および ONTAP LUN と互換性のない 'no-path\_retry' の値を定義しますホストに接続さ れた他の SAN アレイが原因でアレイを削除できない場合は、デバイススタンザを使用して ONTAP LUN 専用 にパラメータを修正できます。

```
defaults {
 path checker readsector0
 no path retry fail
}
devices {
    device {
      vendor "NETAPP "
      product "LUN.*"
    no path retry queue
    path_checker tur
   }
}
```
# **KVM**設定

Kernel-based Virtual Machine (KVM)の設定にも推奨設定を使用できます。LUN がハイパーバイザーにマ

ッピングされるため、 KVM の設定を変更する必要はありません。

#### 既知の問題

RHEL 7.4 with ONTAPリリースには、次の既知の問題があります。

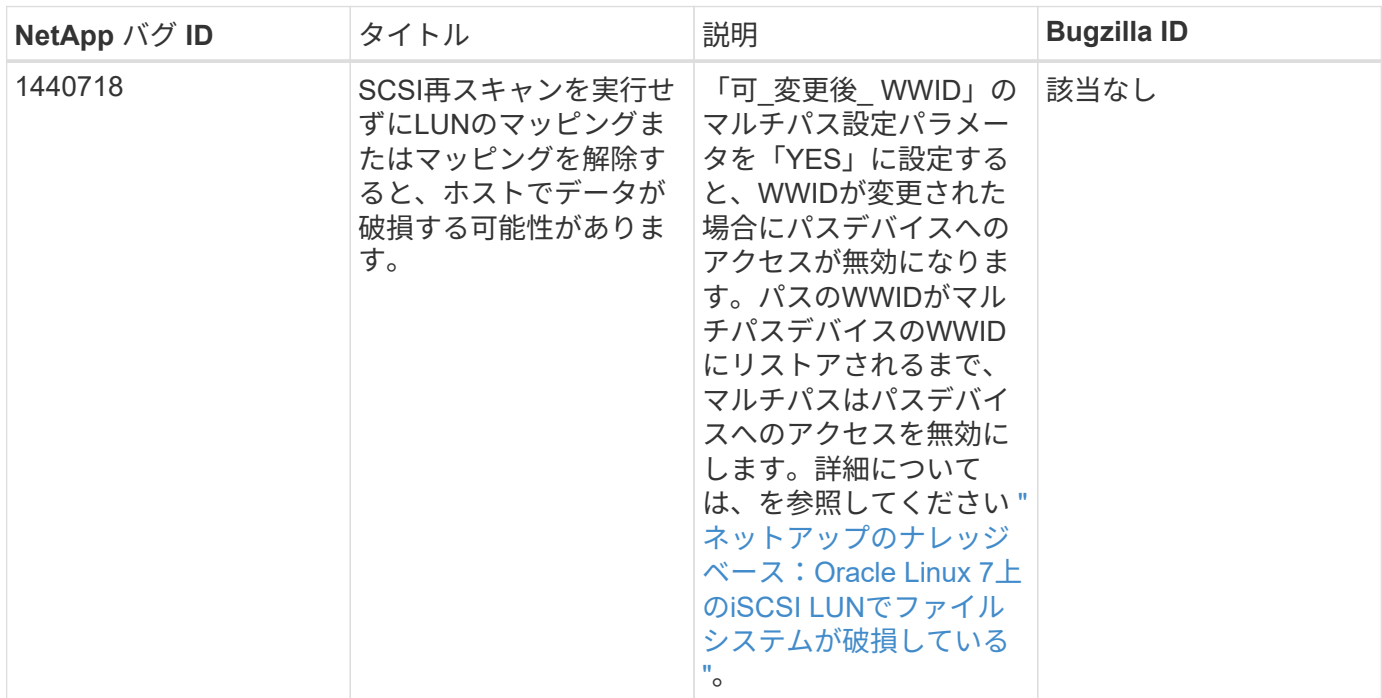

### **ONTAP**で**Red Hat Enterprise Linux 7.3**を使用する

ONTAP SANホストの設定を使用して、ONTAPをターゲットとしてRed Hat Enterprise Linux 7.3を設定できます。

#### **Linux Unified Host Utilities** をインストールします

NetApp Linux Unified Host Utilities ソフトウェアパッケージは、にあります ["](https://mysupport.netapp.com/site/products/all/details/hostutilities/downloads-tab/download/61343/7.1/downloads)[ネットアップサポートサイト](https://mysupport.netapp.com/site/products/all/details/hostutilities/downloads-tab/download/61343/7.1/downloads)["](https://mysupport.netapp.com/site/products/all/details/hostutilities/downloads-tab/download/61343/7.1/downloads) 32 ビットおよび 64 ビットの .rpm ファイル。構成に適したファイルがわからない場合は、を使用してください ["NetApp Interoperability Matrix Tool](https://mysupport.netapp.com/matrix/#welcome) [で確認できます](https://mysupport.netapp.com/matrix/#welcome)["](https://mysupport.netapp.com/matrix/#welcome) 必要なものを確認します。

NetAppでは、Linux Unified Host Utilitiesのインストールを強く推奨していますが、必須ではありません。ユー ティリティを使用しても、 Linux ホストの設定は変更されません。管理機能が向上し、ネットアップのカスタ マーサポートが設定に関する情報を収集できるようになります。

# 必要なもの

現在インストールされているバージョンの Linux Unified Host Utilities を使用している場合、このユーティリ ティをアップグレードするか、削除してから次の手順に従って最新バージョンをインストールしてください。

- 1. から、 32 ビットまたは 64 ビットの Linux Unified Host Utilities ソフトウェアパッケージをダウンロード します ["](https://mysupport.netapp.com/site/products/all/details/hostutilities/downloads-tab/download/61343/7.1/downloads)[ネットアップサポートサイト](https://mysupport.netapp.com/site/products/all/details/hostutilities/downloads-tab/download/61343/7.1/downloads)["](https://mysupport.netapp.com/site/products/all/details/hostutilities/downloads-tab/download/61343/7.1/downloads) サイトからホスト。
- 2. 次のコマンドを使用して、ソフトウェアパッケージをインストールします。

「 rpm -ivh 」 NetApp\_linux\_unified-connect host\_utilities-7-1.x86\_64 」を参照してください

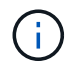

このドキュメントの設定を使用して、に接続するクラウドクライアントを設定できます ["Cloud](https://docs.netapp.com/us-en/cloud-manager-cloud-volumes-ontap/index.html) [Volumes ONTAP"](https://docs.netapp.com/us-en/cloud-manager-cloud-volumes-ontap/index.html) および ["ONTAP](https://docs.netapp.com/us-en/cloud-manager-fsx-ontap/index.html) [対](https://docs.netapp.com/us-en/cloud-manager-fsx-ontap/index.html)[応](https://docs.netapp.com/us-en/cloud-manager-fsx-ontap/index.html)[の](https://docs.netapp.com/us-en/cloud-manager-fsx-ontap/index.html) [Amazon FSX"](https://docs.netapp.com/us-en/cloud-manager-fsx-ontap/index.html)。

#### **SAN** ツールキット

このツールキットは、 NetApp Host Utilities パッケージをインストールすると自動的にインストールされま す。このキットには 'lun ユーティリティが含まれており 'LUN と HBA の管理に役立ちます「 anlun 」コマン ドは、ホストにマッピングされた LUN 、マルチパス、およびイニシエータグループの作成に必要な情報を返 します。

例

次の例では 'lun lun lun show コマンドは LUN 情報を返します

# sanlun lun show all

出力例:

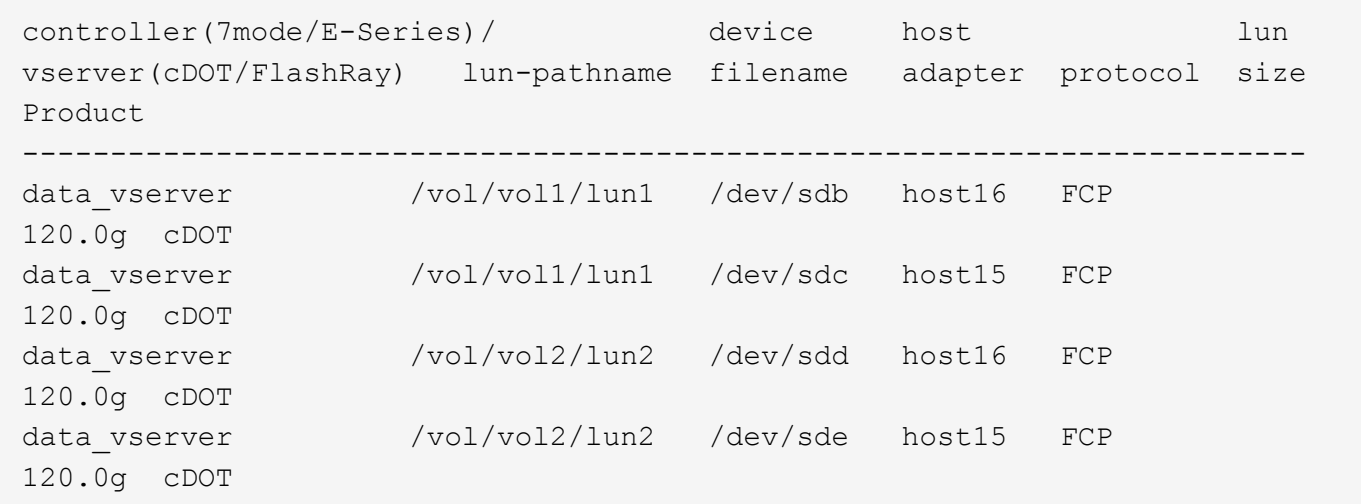

**SAN** ブート中です

必要なもの

SAN ブートを使用する場合は、構成でサポートされている必要があります。を使用できます ["NetApp](https://mysupport.netapp.com/matrix/imt.jsp?components=76238;&solution=1&isHWU&src=IMT) [Interoperability Matrix Tool](https://mysupport.netapp.com/matrix/imt.jsp?components=76238;&solution=1&isHWU&src=IMT) [で確認できます](https://mysupport.netapp.com/matrix/imt.jsp?components=76238;&solution=1&isHWU&src=IMT)["](https://mysupport.netapp.com/matrix/imt.jsp?components=76238;&solution=1&isHWU&src=IMT) 使用している OS 、 HBA 、 HBA ファームウェア、 HBA ブート BIOS 、および ONTAP のバージョンがサポートされていることを確認します。

手順

1. SAN ブート LUN をホストにマッピングします。

2. 複数のパスが使用可能であることを確認します。

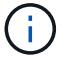

ホストOSが起動してパスで実行されると、複数のパスが使用可能になります。

3. SAN ブート LUN がマッピングされているポートに対して、サーバ BIOS で SAN ブートを有効にしま す。

HBA BIOS を有効にする方法については、ベンダー固有のマニュアルを参照してください。

4. ホストをリブートしてブートが成功したことを確認します。

#### マルチパス

Red Hat Enterprise Linux ( RHEL ) 7.3 では、 /etc/multipath.conf ファイルが存在する必要がありますが、 ファイルに特定の変更を加える必要はありません。RHEL 7.3 には、 ONTAP LUN を認識して正しく管理する ために必要なすべての設定が含まれています。

「 multipath -ll 」コマンドを使用すると、 ONTAP LUN の設定を確認できます。次のセクションでは、 ASA および非 ASA ペルソナにマッピングされた LUN のマルチパス出力の例を示します。

オール**SAN**アレイ構成

オールSANアレイ(ASA)構成では、特定のLUNへのすべてのパスがアクティブで最適化されています。これ により、すべてのパスを同時に経由するI/O処理が行われるため、パフォーマンスが向上します。

例

次の例は、 ONTAP LUN の正しい出力を表示します。

```
# multipath -ll
3600a09803831347657244e527766394e dm-5 NETAPP,LUN C-Mode
size=80G features='4 queue if no path pg init retries 50
retain attached hw handle' hwhandler='1 alua' wp=rw
`-+- policy='service-time 0' prio=50 status=active
    |- 11:0:7:1 sdfi 130:64 active ready running
    |- 11:0:9:1 sdiy 8:288 active ready running
    |- 11:0:10:1 sdml 69:464 active ready running
    |- 11:0:11:1 sdpt 131:304 active ready running
```
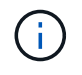

1 つの LUN へのパスを余分に使用しないでください。必要なパスは最大 4 つです。8 個を超え るパスがストレージ障害時に原因パスの問題になる可能性があります。

## **ASA**イカイノコウセイ

ASA以外の構成では、優先度が異なる2つのパスグループが必要です。優先度が高いパスは「アクティブ / 最 適化」です。つまり、アグリゲートが配置されているコントローラによって処理されます。優先度が低いパス はアクティブですが、別のコントローラから提供されるため最適化されません。最適化されていないパスは、 使用可能な最適化されたパスがない場合にのみ使用されます。

例

次の例は、 2 つのアクティブ / 最適化パスと 2 つのアクティブ / 非最適化パスを使用する ONTAP LUN に対す る正しい出力を表示します。

# multipath -ll 3600a09803831347657244e527766394e dm-5 NETAPP,LUN C-Mode size=80G features='4 queue if no path pg init retries 50 retain attached hw handle' hwhandler='1 alua' wp=rw |-+- policy='service-time 0' prio=50 status=active | |- 11:0:1:0 sdj 8:144 active ready running | |- 11:0:2:0 sdr 65:16 active ready running `-+- policy='service-time 0' prio=10 status=enabled |- 11:0:0:0 sdb 8:i6 active ready running |- 12:0:0:0 sdz 65:144 active ready running

 $\left(\mathsf{i}\right)$ 

1 つの LUN へのパスを余分に使用しないでください。必要なパスは最大 4 つです。8 個を超え るパスがストレージ障害時に原因パスの問題になる可能性があります。

推奨設定

RHEL 7.3 OS は、 ONTAP LUN を認識するようにコンパイルされ、 ASA 構成と非 ASA 構成の両方に対して すべての設定パラメータが自動的に正しく設定されます。

。 multipath.conf マルチパスデーモンを起動するにはファイルが存在している必要がありますが、次のコ マンドを使用して空のゼロバイトファイルを作成できます。

touch /etc/multipath.conf

このファイルを初めて作成するときは、マルチパスサービスを有効にして開始しなければならない場合があり ます。

- # systemctl enable multipathd
- # systemctl start multipathd
- に直接何も追加する必要はありません multipath.conf ファイル。マルチパスで管理しないデバイスが ある場合、またはデフォルトよりも優先される既存の設定がある場合を除きます。
- 不要なデバイスを除外するには、に次の構文を追加します multipath.conf ファイル。

```
blacklist {
          wwid <DevId>
           devnode "^(ram|raw|loop|fd|md|dm-|sr|scd|st)[0-9]*"
           devnode "^hd[a-z]"
           devnode "^cciss.*"
}
```
を交換します <DevId> を使用 WWID 除外するデバイスの文字列。

この例では、デバイスのWWIDを特定し、 multipath.conf ファイル。

手順

a. 次のコマンドを実行して WWID を特定します。

# /lib/udev/scsi\_id -gud /dev/sda 360030057024d0730239134810c0cb833

sda は、ブラックリストに追加する必要があるローカルSCSIディスクです。

b. を追加します WWID ブラックリストのスタンザに /etc/multipath.conf:

```
blacklist {
       wwid 360030057024d0730239134810c0cb833
       devnode "^(ram|raw|loop|fd|md|dm-|sr|scd|st)[0-9]*"
       devnode "^hd[a-z]"
       devnode "^cciss.*"
}
```
常にを確認する必要があります /etc/multipath.conf レガシー設定用のファイル(特にデフォルトセクシ ョン)。デフォルト設定が上書きされる可能性があります。

次の表は、重要なを示しています multipathd ONTAP LUNのパラメータと必要な値。ホストが他のベンダ ーのLUNに接続されていて、これらのパラメータのいずれかが無効になっている場合は、で後述するstanzas で修正する必要があります multipath.conf ONTAP LUNに適用されるファイル。そうしないと、 ONTAP LUN が想定どおりに機能しない可能性があります。これらのデフォルト設定は、影響を完全に理解した場合 にのみ、NetAppやOSベンダーに相談して無効にする必要があります。

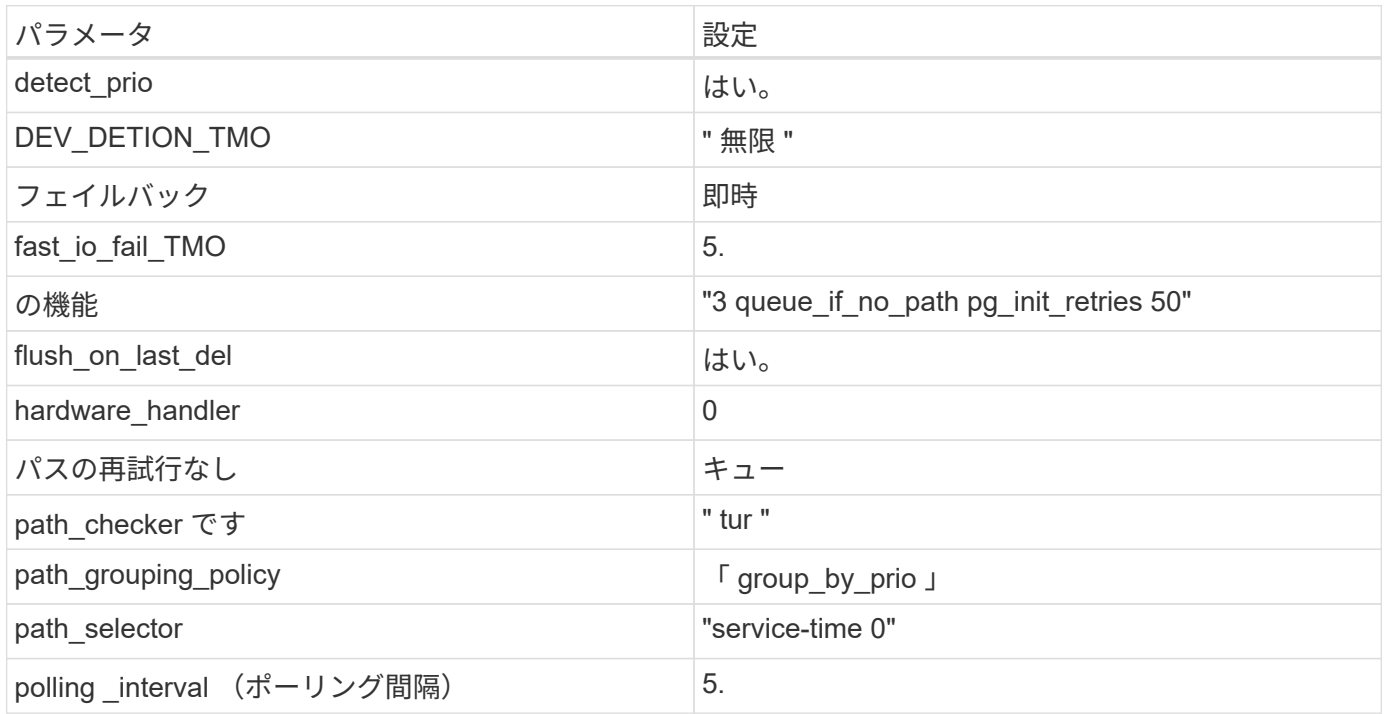

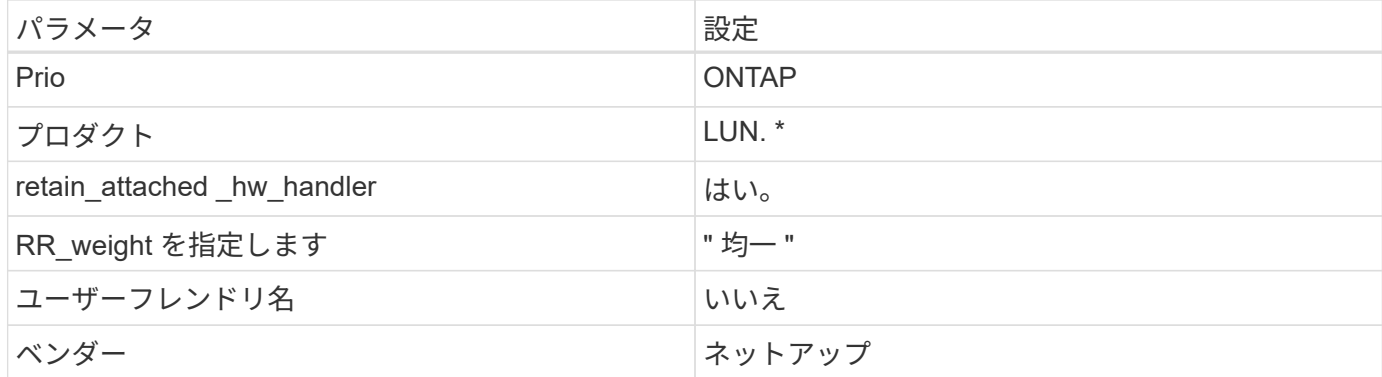

次の例は、オーバーライドされたデフォルトを修正する方法を示しています。この場合 ' マルチパス .conf フ ァイルは 'path\_checker' および ONTAP LUN と互換性のない 'no-path\_retry' の値を定義しますホストに接続さ れた他の SAN アレイが原因でアレイを削除できない場合は、デバイススタンザを使用して ONTAP LUN 専用 にパラメータを修正できます。

```
defaults {
  path checker readsector0
  no path retry fail
}
devices {
    device {
       vendor "NETAPP "
       product "LUN.*"
       no_path_retry queue
     path checker tur
    }
}
```
## **KVM**設定

Kernel-based Virtual Machine ( KVM )の設定にも推奨設定を使用できます。LUN がハイパーバイザーにマ ッピングされるため、 KVM の設定を変更する必要はありません。

既知の問題

ONTAPリリースにおけるRHEL 7.3の既知の問題はありません。

# **ONTAP**で**Red Hat Enterprise Linux 7.2**を使用する

ONTAP SANホストの設定を使用して、ONTAPをターゲットとしてRed Hat Enterprise Linux 7.2を設定できます。

**Linux Unified Host Utilities** をインストールします

NetApp Linux Unified Host Utilities ソフトウェアパッケージは、にあります ["](https://mysupport.netapp.com/site/products/all/details/hostutilities/downloads-tab/download/61343/7.1/downloads)[ネットアップサポートサイト](https://mysupport.netapp.com/site/products/all/details/hostutilities/downloads-tab/download/61343/7.1/downloads)["](https://mysupport.netapp.com/site/products/all/details/hostutilities/downloads-tab/download/61343/7.1/downloads) 32 ビットおよび 64 ビットの .rpm ファイル。構成に適したファイルがわからない場合は、を使用してください ["NetApp Interoperability Matrix Tool](https://mysupport.netapp.com/matrix/#welcome) [で確認できます](https://mysupport.netapp.com/matrix/#welcome)["](https://mysupport.netapp.com/matrix/#welcome) 必要なものを確認します。

NetAppでは、Linux Unified Host Utilitiesのインストールを強く推奨していますが、必須ではありません。ユー ティリティを使用しても、 Linux ホストの設定は変更されません。管理機能が向上し、ネットアップのカスタ マーサポートが設定に関する情報を収集できるようになります。

## 必要なもの

現在インストールされているバージョンの Linux Unified Host Utilities を使用している場合、このユーティリ ティをアップグレードするか、削除してから次の手順に従って最新バージョンをインストールしてください。

- 1. から、 32 ビットまたは 64 ビットの Linux Unified Host Utilities ソフトウェアパッケージをダウンロード します ["](https://mysupport.netapp.com/site/products/all/details/hostutilities/downloads-tab/download/61343/7.1/downloads)[ネットアップサポートサイト](https://mysupport.netapp.com/site/products/all/details/hostutilities/downloads-tab/download/61343/7.1/downloads)["](https://mysupport.netapp.com/site/products/all/details/hostutilities/downloads-tab/download/61343/7.1/downloads) サイトからホスト。
- 2. 次のコマンドを使用して、ソフトウェアパッケージをインストールします。

「 rpm -ivh 」 NetApp\_linux\_unified-connect host\_utilities-7-1.x86\_64 」を参照してください

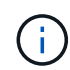

このドキュメントの設定を使用して、に接続するクラウドクライアントを設定できます ["Cloud](https://docs.netapp.com/us-en/cloud-manager-cloud-volumes-ontap/index.html) [Volumes ONTAP"](https://docs.netapp.com/us-en/cloud-manager-cloud-volumes-ontap/index.html) および ["ONTAP](https://docs.netapp.com/us-en/cloud-manager-fsx-ontap/index.html) [対](https://docs.netapp.com/us-en/cloud-manager-fsx-ontap/index.html)[応](https://docs.netapp.com/us-en/cloud-manager-fsx-ontap/index.html)[の](https://docs.netapp.com/us-en/cloud-manager-fsx-ontap/index.html) [Amazon FSX"](https://docs.netapp.com/us-en/cloud-manager-fsx-ontap/index.html)。

### **SAN** ツールキット

このツールキットは、 NetApp Host Utilities パッケージをインストールすると自動的にインストールされま す。このキットには 'lun ユーティリティが含まれており 'LUN と HBA の管理に役立ちます「 anlun 」コマン ドは、ホストにマッピングされた LUN 、マルチパス、およびイニシエータグループの作成に必要な情報を返 します。

#### 例

次の例では 'lun lun lun show コマンドは LUN 情報を返します

# sanlun lun show all

出力例:

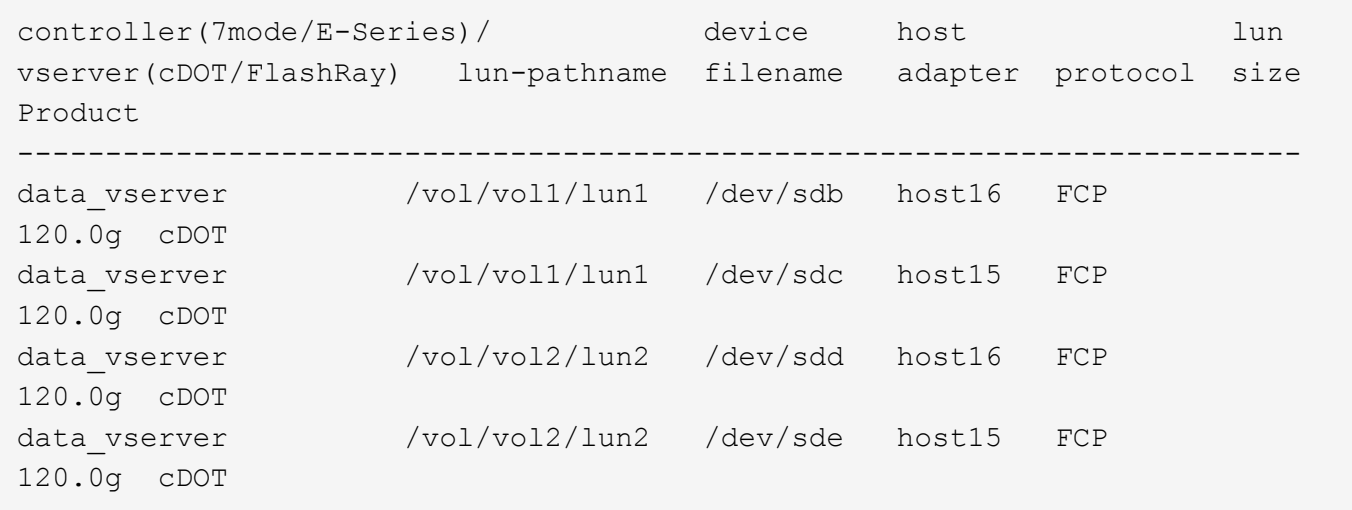

#### **SAN** ブート中です

Ĥ.

必要なもの

SAN ブートを使用する場合は、構成でサポートされている必要があります。を使用できます ["NetApp](https://mysupport.netapp.com/matrix/imt.jsp?components=71498;&solution=1&isHWU&src=IMT) [Interoperability Matrix Tool](https://mysupport.netapp.com/matrix/imt.jsp?components=71498;&solution=1&isHWU&src=IMT) [で確認できます](https://mysupport.netapp.com/matrix/imt.jsp?components=71498;&solution=1&isHWU&src=IMT)["](https://mysupport.netapp.com/matrix/imt.jsp?components=71498;&solution=1&isHWU&src=IMT) 使用している OS 、 HBA 、 HBA ファームウェア、 HBA ブート BIOS 、および ONTAP のバージョンがサポートされていることを確認します。

手順

- 1. SAN ブート LUN をホストにマッピングします。
- 2. 複数のパスが使用可能であることを確認します。

ホストOSが起動してパスで実行されると、複数のパスが使用可能になります。

3. SAN ブート LUN がマッピングされているポートに対して、サーバ BIOS で SAN ブートを有効にしま す。

HBA BIOS を有効にする方法については、ベンダー固有のマニュアルを参照してください。

4. ホストをリブートしてブートが成功したことを確認します。

マルチパス

Red Hat Enterprise Linux ( RHEL ) 7.2 の場合は、 /etc/multipath.conf ファイルが存在する必要があります が、ファイルに特定の変更を加える必要はありません。RHEL 7.2 には、 ONTAP LUN を認識して正しく管理 するために必要なすべての設定が含まれています。

「 multipath -ll 」コマンドを使用すると、 ONTAP LUN の設定を確認できます。次のセクションでは、 ASA および非 ASA ペルソナにマッピングされた LUN のマルチパス出力の例を示します。

### オール**SAN**アレイ構成

オールSANアレイ(ASA)構成では、特定のLUNへのすべてのパスがアクティブで最適化されています。これ により、すべてのパスを同時に経由するI/O処理が行われるため、パフォーマンスが向上します。

次の例は、 ONTAP LUN の正しい出力を表示します。

```
# multipath -ll
3600a09803831347657244e527766394e dm-5 NETAPP,LUN C-Mode
size=80G features='4 queue if no path pg_init_retries 50
retain attached hw handle' hwhandler='1 alua' wp=rw
`-+- policy='service-time 0' prio=50 status=active
   |- 11:0:7:1 sdfi 130:64 active ready running
   |- 11:0:9:1 sdiy 8:288 active ready running
   |- 11:0:10:1 sdml 69:464 active ready running
    |- 11:0:11:1 sdpt 131:304 active ready running
```
 $\left(\begin{smallmatrix} 1\ 1\end{smallmatrix}\right)$ 

1 つの LUN へのパスを余分に使用しないでください。必要なパスは最大 4 つです。8 個を超え るパスがストレージ障害時に原因パスの問題になる可能性があります。

**ASA**イカイノコウセイ

ASA以外の構成では、優先度が異なる2つのパスグループが必要です。優先度が高いパスは「アクティブ / 最 適化」です。つまり、アグリゲートが配置されているコントローラによって処理されます。優先度が低いパス はアクティブですが、別のコントローラから提供されるため最適化されません。最適化されていないパスは、 使用可能な最適化されたパスがない場合にのみ使用されます。

#### 例

次の例は、 2 つのアクティブ / 最適化パスと 2 つのアクティブ / 非最適化パスを使用する ONTAP LUN に対す る正しい出力を表示します。

```
# multipath -ll
3600a09803831347657244e527766394e dm-5 NETAPP,LUN C-Mode
size=80G features='4 queue if no path pg_init_retries 50
retain attached hw handle' hwhandler='1 alua' wp=rw
|-+- policy='service-time 0' prio=50 status=active
| |- 11:0:1:0 sdj 8:144 active ready running
| |- 11:0:2:0 sdr 65:16 active ready running
`-+- policy='service-time 0' prio=10 status=enabled
   |- 11:0:0:0 sdb 8:i6 active ready running
   |- 12:0:0:0 sdz 65:144 active ready running
```
 $\left(\mathbf{i}\right)$ 

1 つの LUN へのパスを余分に使用しないでください。必要なパスは最大 4 つです。8 個を超え るパスがストレージ障害時に原因パスの問題になる可能性があります。

## 推奨設定

RHEL 7.2 OS は、 ONTAP LUN を認識するようにコンパイルされ、 ASA 構成と非 ASA 構成の両方に対して すべての設定パラメータが自動的に正しく設定されます。

。 multipath.conf マルチパスデーモンを起動するにはファイルが存在している必要がありますが、次の コマンドを使用して空のゼロバイトファイルを作成できます。

touch /etc/multipath.conf

このファイルを初めて作成するときは、マルチパスサービスを有効にして開始しなければならない場合があり ます。

```
# systemctl enable multipathd
```
- # systemctl start multipathd
- に直接何も追加する必要はありません multipath.conf ファイル。マルチパスで管理しないデバイスが ある場合、またはデフォルトよりも優先される既存の設定がある場合を除きます。
- 不要なデバイスを除外するには、に次の構文を追加します multipath.conf ファイル。

```
blacklist {
           wwid <DevId>
           devnode "^(ram|raw|loop|fd|md|dm-|sr|scd|st)[0-9]*"
           devnode "^hd[a-z]"
           devnode "^cciss.*"
}
```
を交換します <DevId> を使用 WWID 除外するデバイスの文字列。

例

この例では、デバイスのWWIDを特定し、 multipath.conf ファイル。

手順

a. 次のコマンドを実行して WWID を特定します。

# /lib/udev/scsi\_id -gud /dev/sda 360030057024d0730239134810c0cb833

sda は、ブラックリストに追加する必要があるローカルSCSIディスクです。

b. を追加します WWID ブラックリストのスタンザに /etc/multipath.conf:

```
blacklist {
       wwid 360030057024d0730239134810c0cb833
       devnode "^(ram|raw|loop|fd|md|dm-|sr|scd|st)[0-9]*"
       devnode "^hd[a-z]"
       devnode "^cciss.*"
}
```
常にを確認する必要があります /etc/multipath.conf レガシー設定用のファイル(特にデフォルトセクシ ョン)。デフォルト設定が上書きされる可能性があります。

次の表は、重要なを示しています multipathd ONTAP LUNのパラメータと必要な値。ホストが他のベンダ ーのLUNに接続されていて、これらのパラメータのいずれかが無効になっている場合は、で後述するstanzas で修正する必要があります multipath.conf ONTAP LUNに適用されるファイル。そうしないと、 ONTAP LUN が想定どおりに機能しない可能性があります。これらのデフォルト設定は、影響を完全に理解した場合 にのみ、NetAppやOSベンダーに相談して無効にする必要があります。

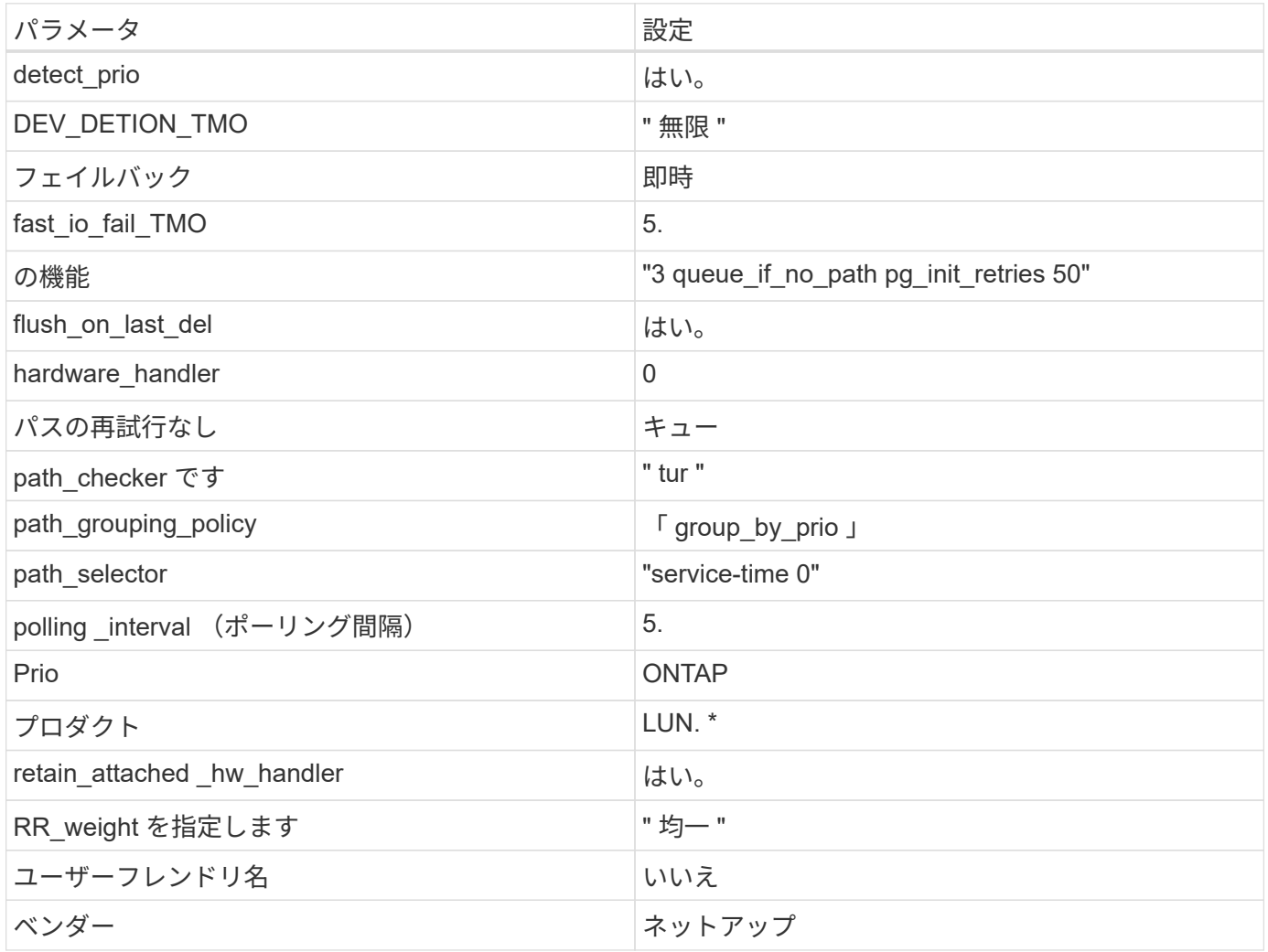

例

次の例は、オーバーライドされたデフォルトを修正する方法を示しています。この場合 ' マルチパス .conf フ ァイルは 'path checker' および ONTAP LUN と互換性のない 'no-path retry' の値を定義しますホストに接続さ れた他の SAN アレイが原因でアレイを削除できない場合は、デバイススタンザを使用して ONTAP LUN 専用 にパラメータを修正できます。

```
defaults {
  path checker readsector0
  no path retry fail
}
devices {
    device {
       vendor "NETAPP "
       product "LUN.*"
     no path retry queue
     path checker tur
    }
}
```
## **KVM**設定

Kernel-based Virtual Machine ( KVM )の設定にも推奨設定を使用できます。LUN がハイパーバイザーにマ ッピングされるため、 KVM の設定を変更する必要はありません。

#### 既知の問題

ONTAPリリースを使用したRHEL 7.2の既知の問題はありません。

**ONTAP**で**Red Hat Enterprise Linux 7.1**を使用する

ONTAP SANホストの設定を使用して、ONTAPをターゲットとしてRed Hat Enterprise Linux 7.1を設定できます。

**Linux Unified Host Utilities** をインストールします

NetApp Linux Unified Host Utilities ソフトウェアパッケージは、にあります ["](https://mysupport.netapp.com/site/products/all/details/hostutilities/downloads-tab/download/61343/7.1/downloads)[ネットアップサポートサイト](https://mysupport.netapp.com/site/products/all/details/hostutilities/downloads-tab/download/61343/7.1/downloads)["](https://mysupport.netapp.com/site/products/all/details/hostutilities/downloads-tab/download/61343/7.1/downloads) 32 ビットおよび 64 ビットの .rpm ファイル。構成に適したファイルがわからない場合は、を使用してください ["NetApp Interoperability Matrix Tool](https://mysupport.netapp.com/matrix/#welcome) [で確認できます](https://mysupport.netapp.com/matrix/#welcome)["](https://mysupport.netapp.com/matrix/#welcome) 必要なものを確認します。

NetAppでは、Linux Unified Host Utilitiesのインストールを強く推奨していますが、必須ではありません。ユー ティリティを使用しても、 Linux ホストの設定は変更されません。管理機能が向上し、ネットアップのカスタ マーサポートが設定に関する情報を収集できるようになります。

## 必要なもの

現在インストールされているバージョンの Linux Unified Host Utilities を使用している場合、このユーティリ ティをアップグレードするか、削除してから次の手順に従って最新バージョンをインストールしてください。

- 1. から、 32 ビットまたは 64 ビットの Linux Unified Host Utilities ソフトウェアパッケージをダウンロード します ["](https://mysupport.netapp.com/site/products/all/details/hostutilities/downloads-tab/download/61343/7.1/downloads)[ネットアップサポートサイト](https://mysupport.netapp.com/site/products/all/details/hostutilities/downloads-tab/download/61343/7.1/downloads)["](https://mysupport.netapp.com/site/products/all/details/hostutilities/downloads-tab/download/61343/7.1/downloads) サイトからホスト。
- 2. 次のコマンドを使用して、ソフトウェアパッケージをインストールします。

「 rpm -ivh 」 NetApp\_linux\_unified-connect host\_utilities-7-1.x86\_64 」を参照してください

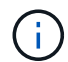

このドキュメントの設定を使用して、に接続するクラウドクライアントを設定できます ["Cloud](https://docs.netapp.com/us-en/cloud-manager-cloud-volumes-ontap/index.html) [Volumes ONTAP"](https://docs.netapp.com/us-en/cloud-manager-cloud-volumes-ontap/index.html) および ["ONTAP](https://docs.netapp.com/us-en/cloud-manager-fsx-ontap/index.html) [対](https://docs.netapp.com/us-en/cloud-manager-fsx-ontap/index.html)[応](https://docs.netapp.com/us-en/cloud-manager-fsx-ontap/index.html)[の](https://docs.netapp.com/us-en/cloud-manager-fsx-ontap/index.html) [Amazon FSX"](https://docs.netapp.com/us-en/cloud-manager-fsx-ontap/index.html)。

#### **SAN** ツールキット

このツールキットは、 NetApp Host Utilities パッケージをインストールすると自動的にインストールされま す。このキットには 'lun ユーティリティが含まれており 'LUN と HBA の管理に役立ちます「 anlun 」コマン ドは、ホストにマッピングされた LUN 、マルチパス、およびイニシエータグループの作成に必要な情報を返 します。

例

次の例では 'lun lun lun show コマンドは LUN 情報を返します

# sanlun lun show all

出力例:

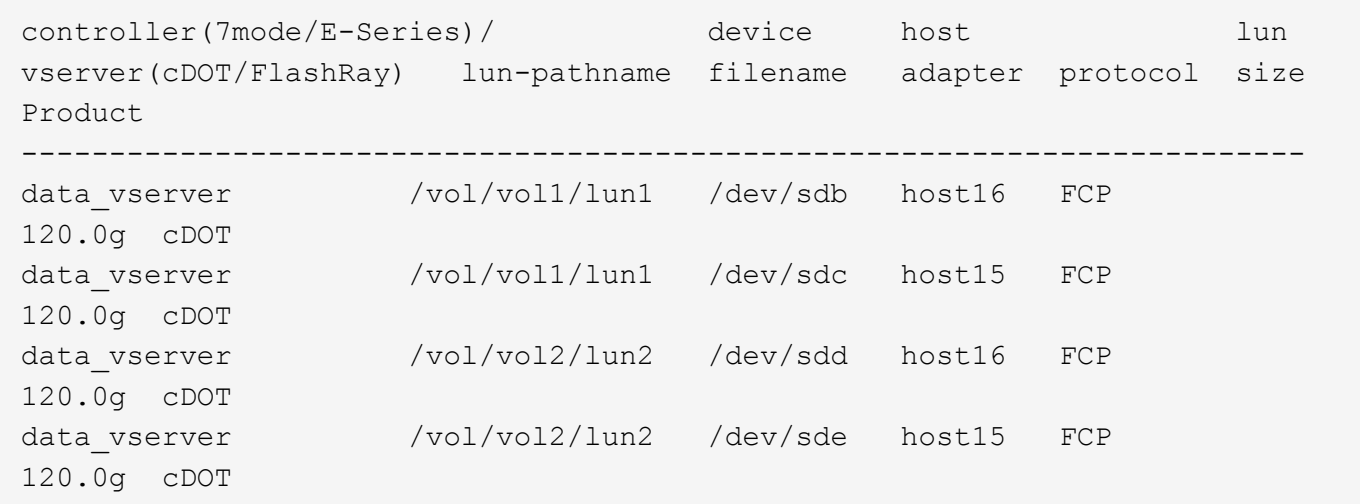

**SAN** ブート中です

必要なもの

SAN ブートを使用する場合は、構成でサポートされている必要があります。を使用できます ["NetApp](https://mysupport.netapp.com/matrix/imt.jsp?components=70064;&solution=1&isHWU&src=IMT) [Interoperability Matrix Tool](https://mysupport.netapp.com/matrix/imt.jsp?components=70064;&solution=1&isHWU&src=IMT) [で確認できます](https://mysupport.netapp.com/matrix/imt.jsp?components=70064;&solution=1&isHWU&src=IMT)["](https://mysupport.netapp.com/matrix/imt.jsp?components=70064;&solution=1&isHWU&src=IMT) 使用している OS 、 HBA 、 HBA ファームウェア、 HBA ブート BIOS 、および ONTAP のバージョンがサポートされていることを確認します。

手順

1. SAN ブート LUN をホストにマッピングします。

2. 複数のパスが使用可能であることを確認します。

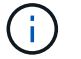

ホストOSが起動してパスで実行されると、複数のパスが使用可能になります。

3. SAN ブート LUN がマッピングされているポートに対して、サーバ BIOS で SAN ブートを有効にしま す。

HBA BIOS を有効にする方法については、ベンダー固有のマニュアルを参照してください。

4. ホストをリブートしてブートが成功したことを確認します。

#### マルチパス

Red Hat Enterprise Linux ( RHEL ) 7.1 の場合、 /etc/multipath.conf ファイルが存在する必要があります が、ファイルに特定の変更を加える必要はありません。RHEL 7.1 には、 ONTAP LUN を認識して正しく管理 するために必要なすべての設定が組み込まれています。

「 multipath -ll 」コマンドを使用すると、 ONTAP LUN の設定を確認できます。次のセクションでは、 ASA および非 ASA ペルソナにマッピングされた LUN のマルチパス出力の例を示します。

オール**SAN**アレイ構成

オールSANアレイ(ASA)構成では、特定のLUNへのすべてのパスがアクティブで最適化されています。これ により、すべてのパスを同時に経由するI/O処理が行われるため、パフォーマンスが向上します。

例

次の例は、 ONTAP LUN の正しい出力を表示します。

```
# multipath -ll
3600a09803831347657244e527766394e dm-5 NETAPP,LUN C-Mode
size=80G features='4 queue if no path pg init retries 50
retain attached hw handle' hwhandler='1 alua' wp=rw
`-+- policy='service-time 0' prio=50 status=active
    |- 11:0:7:1 sdfi 130:64 active ready running
    |- 11:0:9:1 sdiy 8:288 active ready running
    |- 11:0:10:1 sdml 69:464 active ready running
    |- 11:0:11:1 sdpt 131:304 active ready running
```
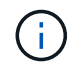

1 つの LUN へのパスを余分に使用しないでください。必要なパスは最大 4 つです。8 個を超え るパスがストレージ障害時に原因パスの問題になる可能性があります。

## **ASA**イカイノコウセイ

ASA以外の構成では、優先度が異なる2つのパスグループが必要です。優先度が高いパスは「アクティブ / 最 適化」です。つまり、アグリゲートが配置されているコントローラによって処理されます。優先度が低いパス はアクティブですが、別のコントローラから提供されるため最適化されません。最適化されていないパスは、 使用可能な最適化されたパスがない場合にのみ使用されます。

例

次の例は、 2 つのアクティブ / 最適化パスと 2 つのアクティブ / 非最適化パスを使用する ONTAP LUN に対す る正しい出力を表示します。

# multipath -ll 3600a09803831347657244e527766394e dm-5 NETAPP,LUN C-Mode size=80G features='4 queue if no path pg\_init\_retries 50 retain attached hw handle' hwhandler='1 alua' wp=rw |-+- policy='service-time 0' prio=50 status=active | |- 11:0:1:0 sdj 8:144 active ready running | |- 11:0:2:0 sdr 65:16 active ready running `-+- policy='service-time 0' prio=10 status=enabled |- 11:0:0:0 sdb 8:i6 active ready running |- 12:0:0:0 sdz 65:144 active ready running

 $\left(\mathsf{i}\right)$ 

1 つの LUN へのパスを余分に使用しないでください。必要なパスは最大 4 つです。8 個を超え るパスがストレージ障害時に原因パスの問題になる可能性があります。

推奨設定

RHEL 7.1 OS は、 ONTAP LUN を認識するようにコンパイルされ、 ASA 構成と非 ASA 構成の両方に対して すべての設定パラメータが自動的に正しく設定されます。

。 multipath.conf マルチパスデーモンを起動するにはファイルが存在している必要がありますが、次のコ マンドを使用して空のゼロバイトファイルを作成できます。

touch /etc/multipath.conf

このファイルを初めて作成するときは、マルチパスサービスを有効にして開始しなければならない場合があり ます。

- # systemctl enable multipathd
- # systemctl start multipathd
- に直接何も追加する必要はありません multipath.conf ファイル。マルチパスで管理しないデバイスが ある場合、またはデフォルトよりも優先される既存の設定がある場合を除きます。
- 不要なデバイスを除外するには、に次の構文を追加します multipath.conf ファイル。

```
blacklist {
          wwid <DevId>
           devnode "^(ram|raw|loop|fd|md|dm-|sr|scd|st)[0-9]*"
           devnode "^hd[a-z]"
           devnode "^cciss.*"
}
```
を交換します <DevId> を使用 WWID 除外するデバイスの文字列。

例

この例では、デバイスのWWIDを特定し、 multipath.conf ファイル。

手順

a. 次のコマンドを実行して WWID を特定します。

# /lib/udev/scsi\_id -gud /dev/sda 360030057024d0730239134810c0cb833

sda は、ブラックリストに追加する必要があるローカルSCSIディスクです。

b. を追加します WWID ブラックリストのスタンザに /etc/multipath.conf:

```
blacklist {
       wwid 360030057024d0730239134810c0cb833
       devnode "^(ram|raw|loop|fd|md|dm-|sr|scd|st)[0-9]*"
       devnode "^hd[a-z]"
       devnode "^cciss.*"
}
```
常にを確認する必要があります /etc/multipath.conf レガシー設定用のファイル(特にデフォルトセクシ ョン)。デフォルト設定が上書きされる可能性があります。

次の表は、重要なを示しています multipathd ONTAP LUNのパラメータと必要な値。ホストが他のベンダ ーのLUNに接続されていて、これらのパラメータのいずれかが無効になっている場合は、で後述するstanzas で修正する必要があります multipath.conf ONTAP LUNに適用されるファイル。そうしないと、 ONTAP LUN が想定どおりに機能しない可能性があります。これらのデフォルト設定は、影響を完全に理解した場合 にのみ、NetAppやOSベンダーに相談して無効にする必要があります。

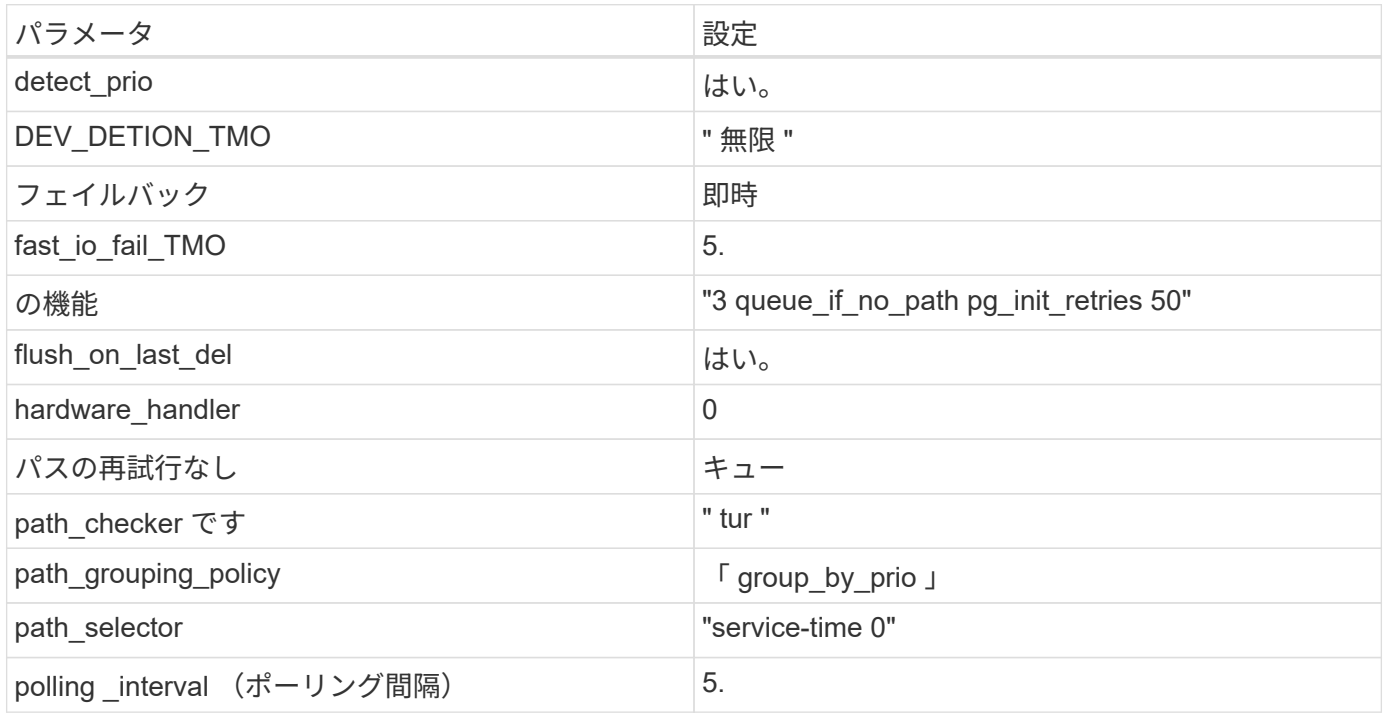

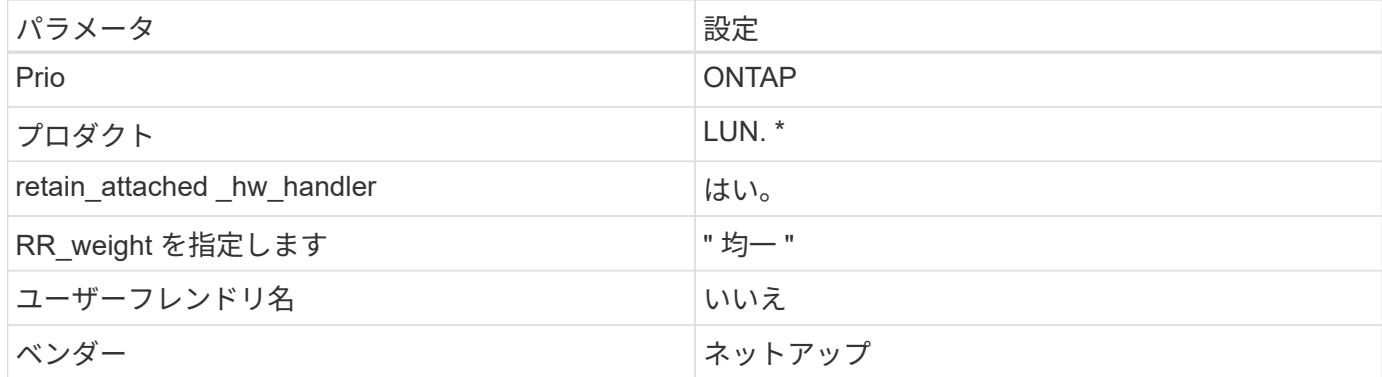

次の例は、オーバーライドされたデフォルトを修正する方法を示しています。この場合 ' マルチパス .conf フ ァイルは 'path checker' および ONTAP LUN と互換性のない 'no-path retry' の値を定義しますホストに接続さ れた他の SAN アレイが原因でアレイを削除できない場合は、デバイススタンザを使用して ONTAP LUN 専用 にパラメータを修正できます。

```
defaults {
 path checker readsector0
  no path retry fail
}
devices {
    device {
       vendor "NETAPP "
       product "LUN.*"
       no_path_retry queue
     path checker tur
    }
}
```
# **KVM**設定

Kernel-based Virtual Machine ( KVM )の設定にも推奨設定を使用できます。LUN がハイパーバイザーにマ ッピングされるため、 KVM の設定を変更する必要はありません。

既知の問題

RHEL 7.1 with ONTAPリリースには、次の既知の問題があります。

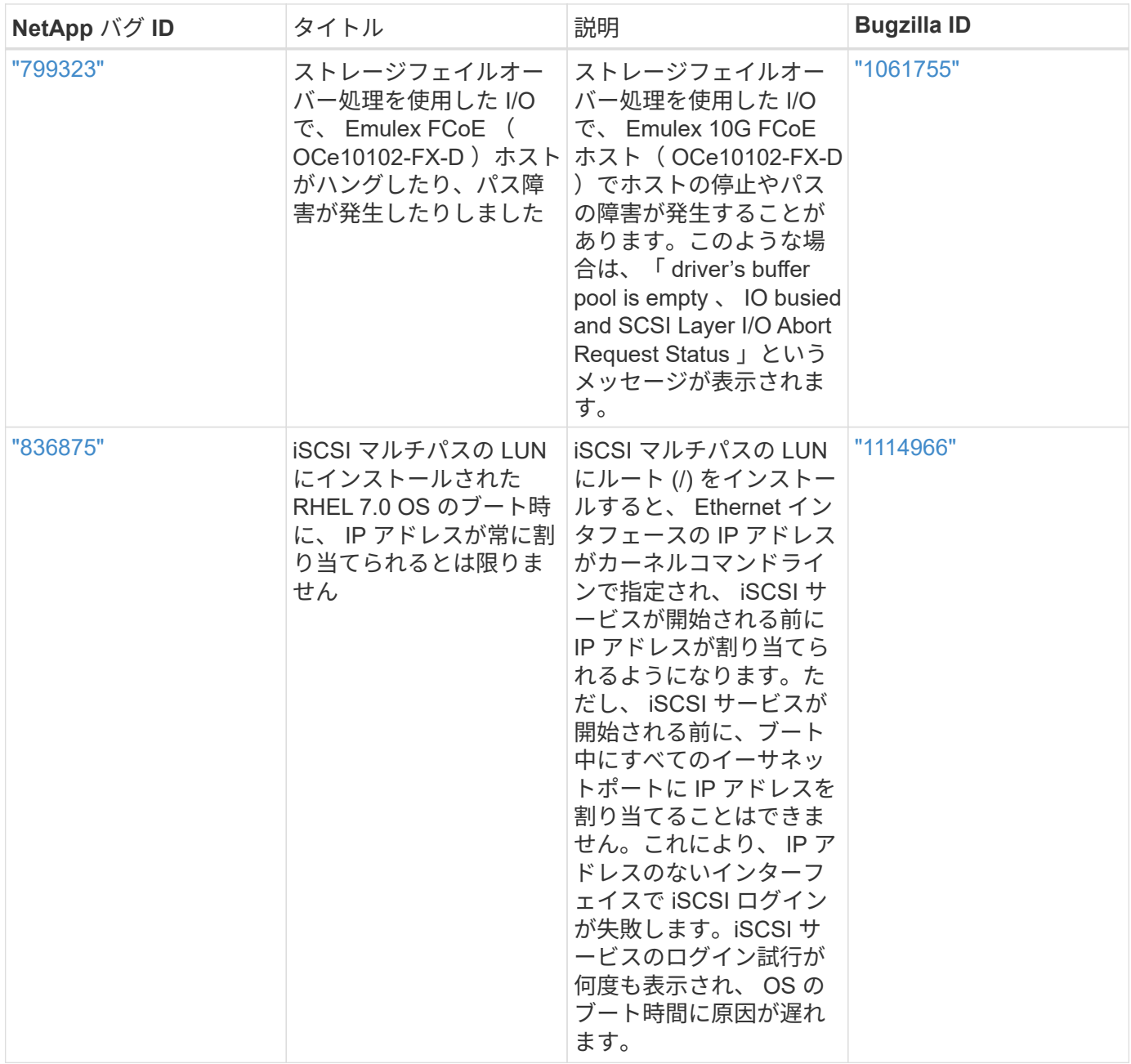

# **Red Hat Enterprise Linux 7.0**と**ONTAP**の併用

ONTAP SANホストの設定を使用して、ONTAPをターゲットとしてRed Hat Enterprise Linux 7.0を設定できます。

**Linux Unified Host Utilities** をインストールします

NetApp Linux Unified Host Utilities ソフトウェアパッケージは、にあります ["](https://mysupport.netapp.com/site/products/all/details/hostutilities/downloads-tab/download/61343/7.1/downloads)[ネットアップサポートサイト](https://mysupport.netapp.com/site/products/all/details/hostutilities/downloads-tab/download/61343/7.1/downloads)["](https://mysupport.netapp.com/site/products/all/details/hostutilities/downloads-tab/download/61343/7.1/downloads) 32 ビットおよび 64 ビットの .rpm ファイル。構成に適したファイルがわからない場合は、を使用してください ["NetApp Interoperability Matrix Tool](https://mysupport.netapp.com/matrix/#welcome) [で確認できます](https://mysupport.netapp.com/matrix/#welcome)["](https://mysupport.netapp.com/matrix/#welcome) 必要なものを確認します。

NetAppでは、Linux Unified Host Utilitiesのインストールを強く推奨していますが、必須ではありません。ユー ティリティを使用しても、 Linux ホストの設定は変更されません。管理機能が向上し、ネットアップのカスタ マーサポートが設定に関する情報を収集できるようになります。

必要なもの

現在インストールされているバージョンの Linux Unified Host Utilities を使用している場合、このユーティリ ティをアップグレードするか、削除してから次の手順に従って最新バージョンをインストールしてください。

- 1. から、 32 ビットまたは 64 ビットの Linux Unified Host Utilities ソフトウェアパッケージをダウンロード します ["](https://mysupport.netapp.com/site/products/all/details/hostutilities/downloads-tab/download/61343/7.1/downloads)[ネットアップサポートサイト](https://mysupport.netapp.com/site/products/all/details/hostutilities/downloads-tab/download/61343/7.1/downloads)["](https://mysupport.netapp.com/site/products/all/details/hostutilities/downloads-tab/download/61343/7.1/downloads) サイトからホスト。
- 2. 次のコマンドを使用して、ソフトウェアパッケージをインストールします。

「 rpm -ivh 」 NetApp\_linux\_unified-connect host\_utilities-7-1.x86\_64 」を参照してください

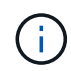

このドキュメントの設定を使用して、に接続するクラウドクライアントを設定できます ["Cloud](https://docs.netapp.com/us-en/cloud-manager-cloud-volumes-ontap/index.html) [Volumes ONTAP"](https://docs.netapp.com/us-en/cloud-manager-cloud-volumes-ontap/index.html) および ["ONTAP](https://docs.netapp.com/us-en/cloud-manager-fsx-ontap/index.html) [対](https://docs.netapp.com/us-en/cloud-manager-fsx-ontap/index.html)[応](https://docs.netapp.com/us-en/cloud-manager-fsx-ontap/index.html)[の](https://docs.netapp.com/us-en/cloud-manager-fsx-ontap/index.html) [Amazon FSX"](https://docs.netapp.com/us-en/cloud-manager-fsx-ontap/index.html)。

#### **SAN** ツールキット

このツールキットは、 NetApp Host Utilities パッケージをインストールすると自動的にインストールされま す。このキットには 'lun ユーティリティが含まれており 'LUN と HBA の管理に役立ちます「 anlun 」コマン ドは、ホストにマッピングされた LUN 、マルチパス、およびイニシエータグループの作成に必要な情報を返 します。

### 例

次の例では 'lun lun lun show コマンドは LUN 情報を返します

# sanlun lun show all

#### 出力例:

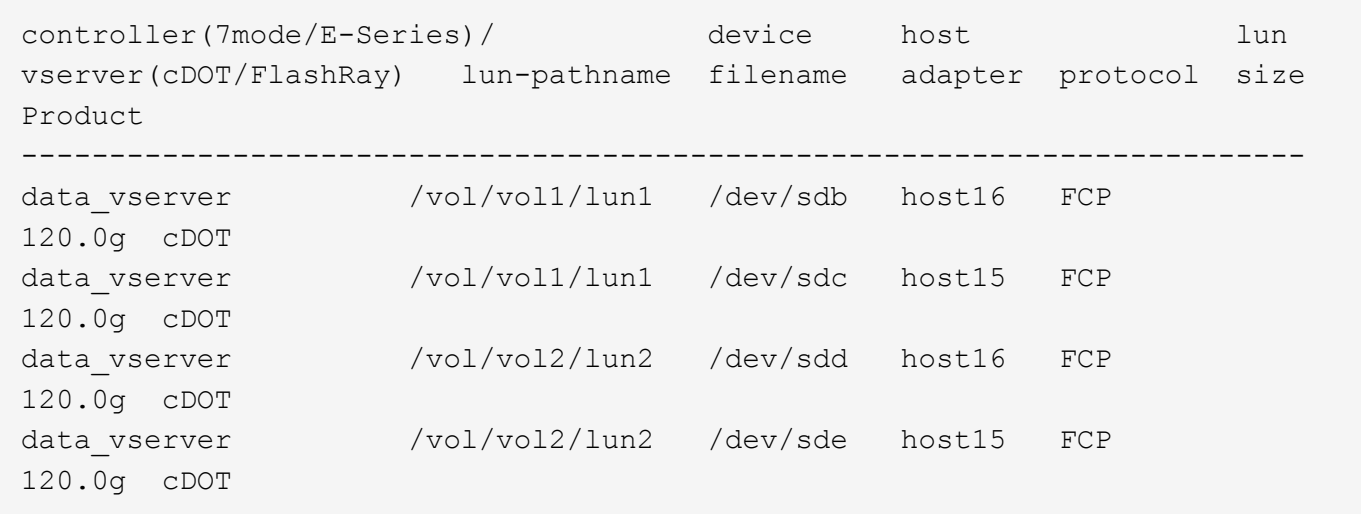

#### **SAN** ブート中です

### 必要なもの

SAN ブートを使用する場合は、構成でサポートされている必要があります。を使用できます ["NetApp](https://mysupport.netapp.com/matrix/imt.jsp?components=68128;&solution=1&isHWU&src=IMT) [Interoperability Matrix Tool](https://mysupport.netapp.com/matrix/imt.jsp?components=68128;&solution=1&isHWU&src=IMT) [で確認できます](https://mysupport.netapp.com/matrix/imt.jsp?components=68128;&solution=1&isHWU&src=IMT)["](https://mysupport.netapp.com/matrix/imt.jsp?components=68128;&solution=1&isHWU&src=IMT) 使用している OS 、 HBA 、 HBA ファームウェア、 HBA ブート BIOS 、および ONTAP のバージョンがサポートされていることを確認します。

手順

- 1. SAN ブート LUN をホストにマッピングします。
- 2. 複数のパスが使用可能であることを確認します。

ホストOSが起動してパスで実行されると、複数のパスが使用可能になります。 Ĥ.

3. SAN ブート LUN がマッピングされているポートに対して、サーバ BIOS で SAN ブートを有効にしま す。

HBA BIOS を有効にする方法については、ベンダー固有のマニュアルを参照してください。

4. ホストをリブートしてブートが成功したことを確認します。

マルチパス

Red Hat Enterprise Linux ( RHEL ) 7.0 では、 /etc/multipath.conf ファイルが存在する必要がありますが、 ファイルに特定の変更を加える必要はありません。RHEL 7.0 には、 ONTAP LUN を認識して正しく管理する ために必要なすべての設定が含まれています。

「 multipath -ll 」コマンドを使用すると、 ONTAP LUN の設定を確認できます。次のセクションでは、 ASA および非 ASA ペルソナにマッピングされた LUN のマルチパス出力の例を示します。

オール**SAN**アレイ構成

オールSANアレイ(ASA)構成では、特定のLUNへのすべてのパスがアクティブで最適化されています。これ により、すべてのパスを同時に経由するI/O処理が行われるため、パフォーマンスが向上します。

例

次の例は、 ONTAP LUN の正しい出力を表示します。

```
# multipath -ll
3600a09803831347657244e527766394e dm-5 NETAPP,LUN C-Mode
size=80G features='4 queue_if no_path pg_init_retries 50
retain attached hw handle' hwhandler='1 alua' wp=rw
`-+- policy='service-time 0' prio=50 status=active
   |- 11:0:7:1 sdfi 130:64 active ready running
   |- 11:0:9:1 sdiy 8:288 active ready running
    |- 11:0:10:1 sdml 69:464 active ready running
    |- 11:0:11:1 sdpt 131:304 active ready running
```
 $\binom{1}{1}$ 

1 つの LUN へのパスを余分に使用しないでください。必要なパスは最大 4 つです。8 個を超え るパスがストレージ障害時に原因パスの問題になる可能性があります。

**ASA**イカイノコウセイ

ASA以外の構成では、優先度が異なる2つのパスグループが必要です。優先度が高いパスは「アクティブ / 最 適化」です。つまり、アグリゲートが配置されているコントローラによって処理されます。優先度が低いパス はアクティブですが、別のコントローラから提供されるため最適化されません。最適化されていないパスは、

次の例は、 2 つのアクティブ / 最適化パスと 2 つのアクティブ / 非最適化パスを使用する ONTAP LUN に対す る正しい出力を表示します。

```
# multipath -ll
3600a09803831347657244e527766394e dm-5 NETAPP,LUN C-Mode
size=80G features='4 queue if no path pg_init_retries 50
retain attached hw handle' hwhandler='1 alua' wp=rw
|-+- policy='service-time 0' prio=50 status=active
| |- 11:0:1:0 sdj 8:144 active ready running
| |- 11:0:2:0 sdr 65:16 active ready running
`-+- policy='service-time 0' prio=10 status=enabled
    |- 11:0:0:0 sdb 8:i6 active ready running
    |- 12:0:0:0 sdz 65:144 active ready running
```
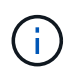

1 つの LUN へのパスを余分に使用しないでください。必要なパスは最大 4 つです。8 個を超え るパスがストレージ障害時に原因パスの問題になる可能性があります。

推奨設定

RHEL 7.0 OS は、 ONTAP LUN を認識するようにコンパイルされ、すべての構成パラメータが ASA 構成と非 ASA 構成の両方に対して自動的に正しく設定されます。

。 multipath.conf マルチパスデーモンを起動するにはファイルが存在している必要がありますが、次のコ マンドを使用して空のゼロバイトファイルを作成できます。

touch /etc/multipath.conf

このファイルを初めて作成するときは、マルチパスサービスを有効にして開始しなければならない場合があり ます。

# systemctl enable multipathd

- # systemctl start multipathd
- に直接何も追加する必要はありません multipath.conf ファイル。マルチパスで管理しないデバイスが ある場合、またはデフォルトよりも優先される既存の設定がある場合を除きます。
- 不要なデバイスを除外するには、に次の構文を追加します multipath.conf ファイル。

```
blacklist {
           wwid <DevId>
           devnode "^(ram|raw|loop|fd|md|dm-|sr|scd|st)[0-9]*"
           devnode "^hd[a-z]"
           devnode "^cciss.*"
}
```
を交換します <DevId> を使用 WWID 除外するデバイスの文字列。

例

この例では、デバイスのWWIDを特定し、 multipath.conf ファイル。

手順

a. 次のコマンドを実行して WWID を特定します。

# /lib/udev/scsi\_id -gud /dev/sda 360030057024d0730239134810c0cb833

sda は、ブラックリストに追加する必要があるローカルSCSIディスクです。

b. を追加します WWID ブラックリストのスタンザに /etc/multipath.conf:

```
blacklist {
       wwid 360030057024d0730239134810c0cb833
       devnode "^(ram|raw|loop|fd|md|dm-|sr|scd|st)[0-9]*"
       devnode "^hd[a-z]"
       devnode "^cciss.*"
}
```
常にを確認する必要があります /etc/multipath.conf レガシー設定用のファイル(特にデフォルトセクシ ョン)。デフォルト設定が上書きされる可能性があります。

次の表は、重要なを示しています multipathd ONTAP LUNのパラメータと必要な値。ホストが他のベンダ ーのLUNに接続されていて、これらのパラメータのいずれかが無効になっている場合は、で後述するstanzas で修正する必要があります multipath.conf ONTAP LUNに適用されるファイル。そうしないと、 ONTAP LUN が想定どおりに機能しない可能性があります。これらのデフォルト設定は、影響を完全に理解した場合 にのみ、NetAppやOSベンダーに相談して無効にする必要があります。

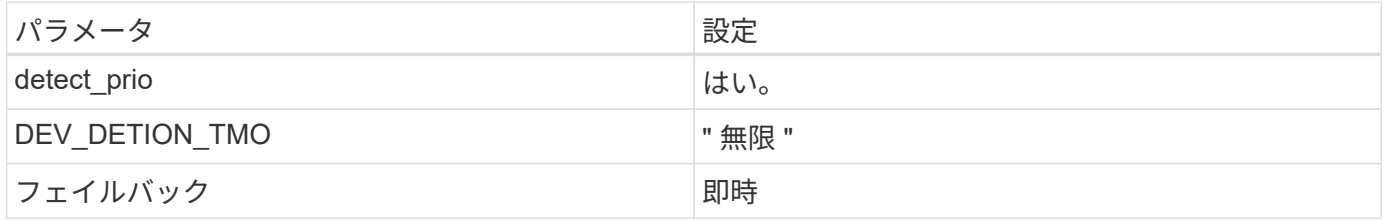

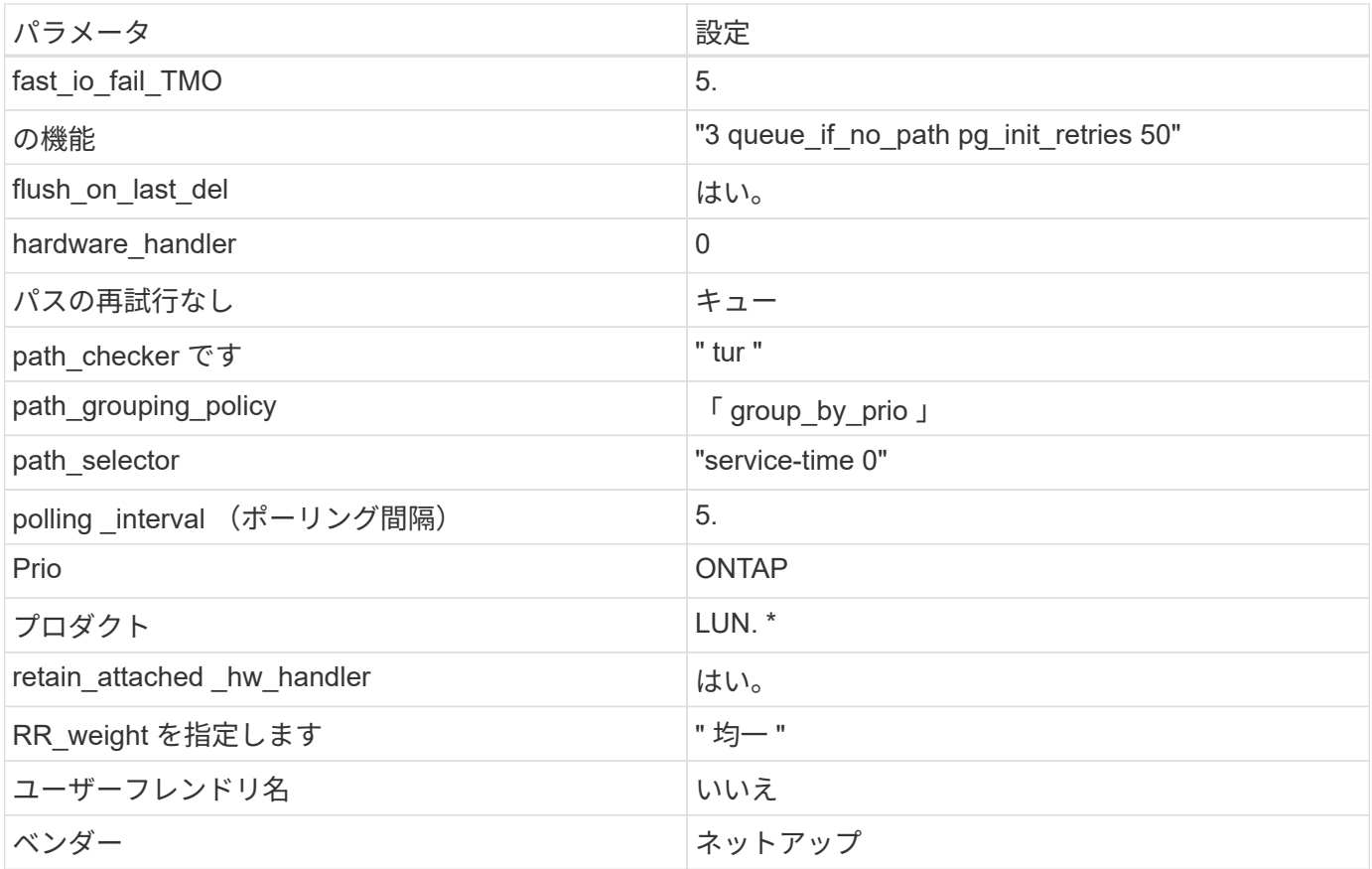

次の例は、オーバーライドされたデフォルトを修正する方法を示しています。この場合 ' マルチパス .conf フ ァイルは 'path\_checker' および ONTAP LUN と互換性のない 'no-path\_retry' の値を定義しますホストに接続さ れた他の SAN アレイが原因でアレイを削除できない場合は、デバイススタンザを使用して ONTAP LUN 専用 にパラメータを修正できます。

```
defaults {
 path_checker readsector0
 no path retry fail
}
devices {
    device {
      vendor "NETAPP "
      product "LUN.*"
    no path retry queue
    path_checker tur
   }
}
```
# **KVM**設定

Kernel-based Virtual Machine (KVM)の設定にも推奨設定を使用できます。LUN がハイパーバイザーにマ
ッピングされるため、 KVM の設定を変更する必要はありません。

## 既知の問題

RHEL 7.0 with ONTAPリリースには、次の既知の問題があります。

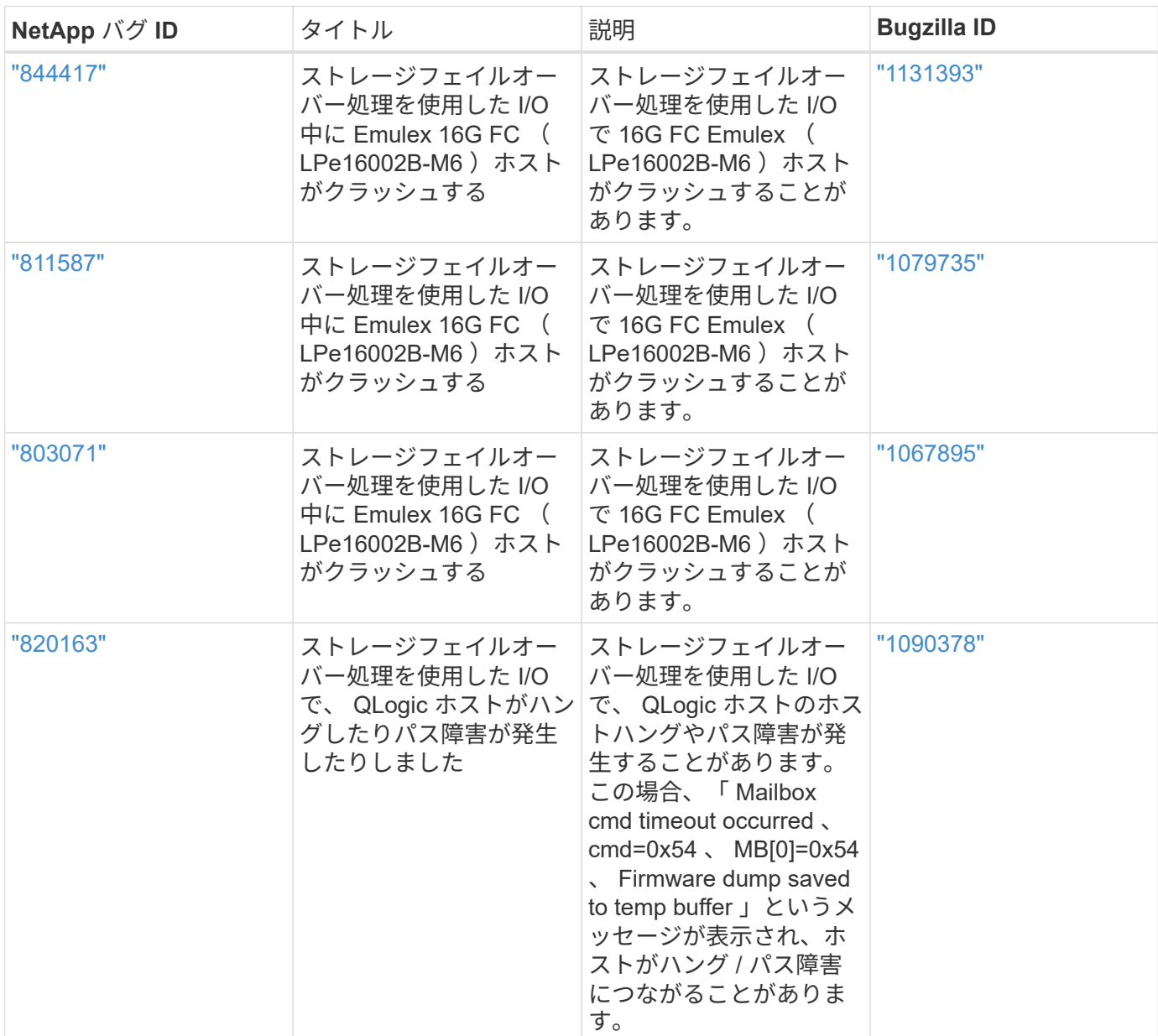

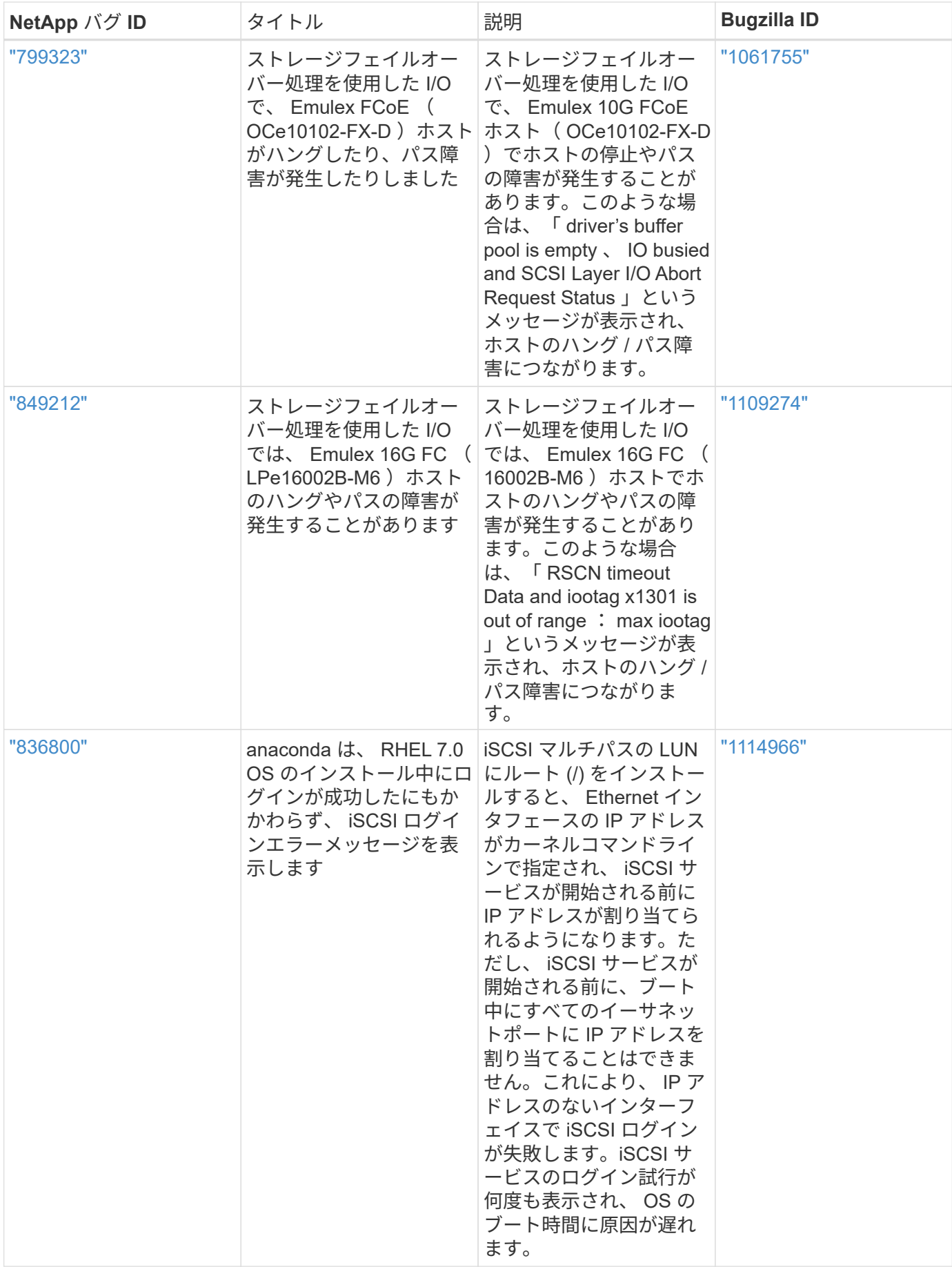

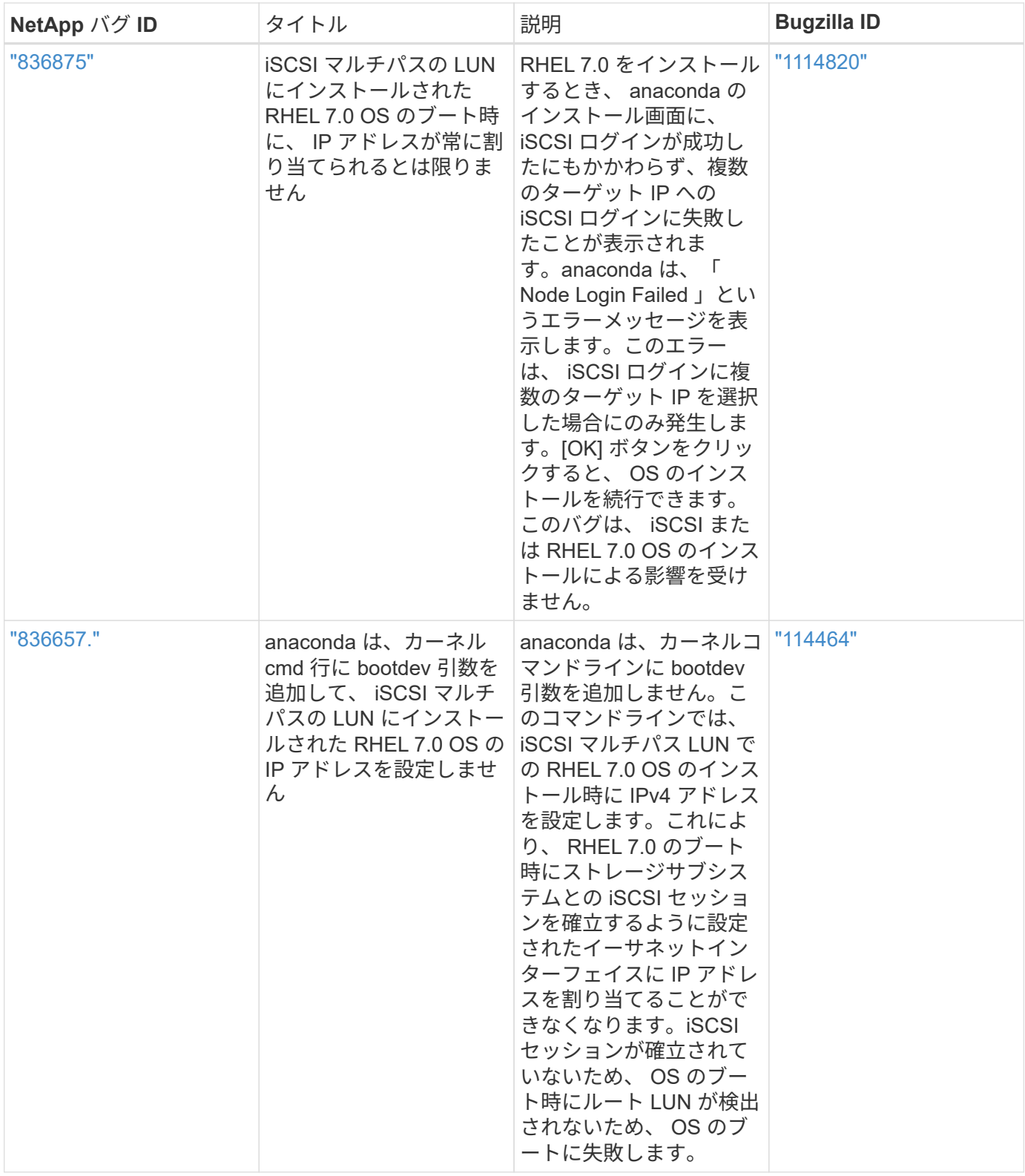

# **RHEL 6**

# **Red Hat Enterprise Linux 6.10**と**ONTAP**の併用

ONTAP SANホストの設定を使用して、ONTAPをターゲットとしてRed Hat Enterprise Linux 6.10を設定できます。

**Linux Unified Host Utilities** をインストールします

NetApp Linux Unified Host Utilities ソフトウェアパッケージは、にあります ["](https://mysupport.netapp.com/site/products/all/details/hostutilities/downloads-tab/download/61343/7.1/downloads)[ネットアップサポートサイト](https://mysupport.netapp.com/site/products/all/details/hostutilities/downloads-tab/download/61343/7.1/downloads)["](https://mysupport.netapp.com/site/products/all/details/hostutilities/downloads-tab/download/61343/7.1/downloads) 32 ビットおよび 64 ビットの .rpm ファイル。構成に適したファイルがわからない場合は、を使用してください ["NetApp Interoperability Matrix Tool](https://mysupport.netapp.com/matrix/#welcome) [で確認できます](https://mysupport.netapp.com/matrix/#welcome)["](https://mysupport.netapp.com/matrix/#welcome) 必要なものを確認します。

NetAppでは、Linux Unified Host Utilitiesのインストールを強く推奨していますが、必須ではありません。ユー ティリティを使用しても、 Linux ホストの設定は変更されません。管理機能が向上し、ネットアップのカスタ マーサポートが設定に関する情報を収集できるようになります。

## 必要なもの

現在インストールされているバージョンの Linux Unified Host Utilities を使用している場合、このユーティリ ティをアップグレードするか、削除してから次の手順に従って最新バージョンをインストールしてください。

- 1. から、 32 ビットまたは 64 ビットの Linux Unified Host Utilities ソフトウェアパッケージをダウンロード します ["](https://mysupport.netapp.com/site/products/all/details/hostutilities/downloads-tab/download/61343/7.1/downloads)[ネットアップサポートサイト](https://mysupport.netapp.com/site/products/all/details/hostutilities/downloads-tab/download/61343/7.1/downloads)["](https://mysupport.netapp.com/site/products/all/details/hostutilities/downloads-tab/download/61343/7.1/downloads) サイトからホスト。
- 2. 次のコマンドを使用して、ソフトウェアパッケージをインストールします。

「 rpm -ivh 」 NetApp\_linux\_unified-connect host\_utilities-7-1.x86\_64 」を参照してください

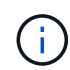

このドキュメントの設定を使用して、に接続するクラウドクライアントを設定できます ["Cloud](https://docs.netapp.com/us-en/cloud-manager-cloud-volumes-ontap/index.html) [Volumes ONTAP"](https://docs.netapp.com/us-en/cloud-manager-cloud-volumes-ontap/index.html) および ["ONTAP](https://docs.netapp.com/us-en/cloud-manager-fsx-ontap/index.html) [対](https://docs.netapp.com/us-en/cloud-manager-fsx-ontap/index.html)[応](https://docs.netapp.com/us-en/cloud-manager-fsx-ontap/index.html)[の](https://docs.netapp.com/us-en/cloud-manager-fsx-ontap/index.html) [Amazon FSX"](https://docs.netapp.com/us-en/cloud-manager-fsx-ontap/index.html)。

## **SAN** ツールキット

このツールキットは、 NetApp Host Utilities パッケージをインストールすると自動的にインストールされま す。このキットには 'lun ユーティリティが含まれており 'LUN と HBA の管理に役立ちます「 anlun 」コマン ドは、ホストにマッピングされた LUN 、マルチパス、およびイニシエータグループの作成に必要な情報を返 します。

### 例

次の例では 'lun lun lun show コマンドは LUN 情報を返します

# sanlun lun show all

出力例:

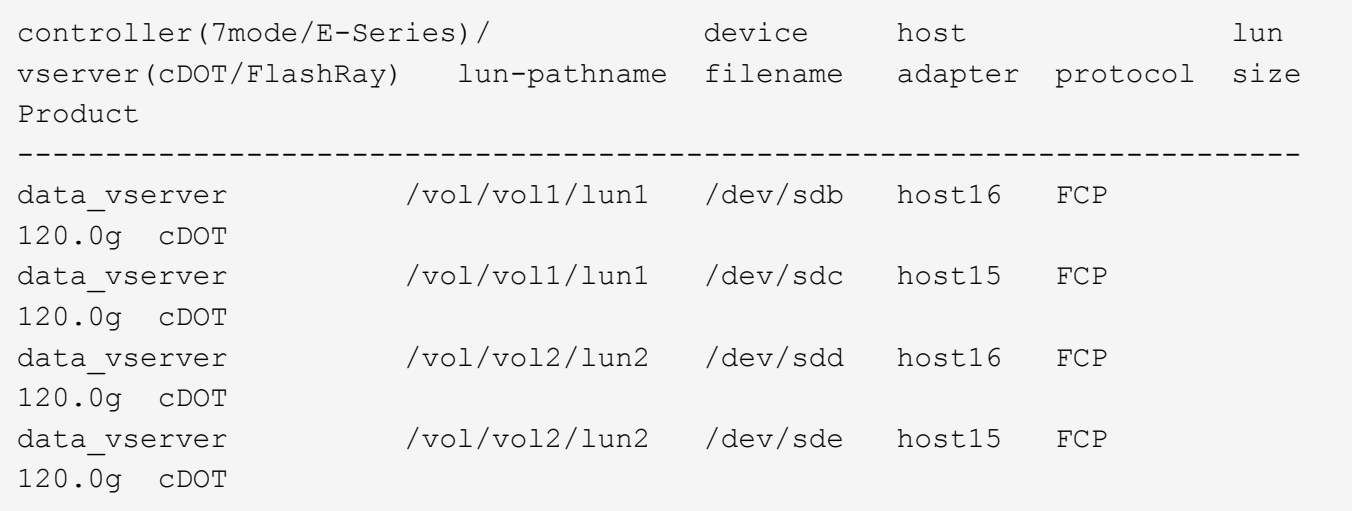

#### **SAN** ブート中です

f.

必要なもの

SAN ブートを使用する場合は、構成でサポートされている必要があります。を使用できます ["NetApp](https://mysupport.netapp.com/matrix/imt.jsp?components=84158;&solution=1&isHWU&src=IMT) [Interoperability Matrix Tool](https://mysupport.netapp.com/matrix/imt.jsp?components=84158;&solution=1&isHWU&src=IMT) [で確認できます](https://mysupport.netapp.com/matrix/imt.jsp?components=84158;&solution=1&isHWU&src=IMT)["](https://mysupport.netapp.com/matrix/imt.jsp?components=84158;&solution=1&isHWU&src=IMT) 使用している OS 、 HBA 、 HBA ファームウェア、 HBA ブート BIOS 、および ONTAP のバージョンがサポートされていることを確認します。

手順

- 1. SAN ブート LUN をホストにマッピングします。
- 2. 複数のパスが使用可能であることを確認します。

ホストOSが起動してパスで実行されると、複数のパスが使用可能になります。

3. SAN ブート LUN がマッピングされているポートに対して、サーバ BIOS で SAN ブートを有効にしま す。

HBA BIOS を有効にする方法については、ベンダー固有のマニュアルを参照してください。

4. ホストをリブートしてブートが成功したことを確認します。

マルチパス

Red Hat Enterprise Linux ( RHEL ) 6.10 の場合は、 /etc/multipath.conf ファイルが存在する必要があります が、ファイルに特定の変更を加える必要はありません。RHEL 6.10 をコンパイルし、 ONTAP LUN を認識し て正しく管理するために必要なすべての設定を適用します。ALUA ハンドラを有効にするには、次の手順を実 行します。

## 手順

- 1. initrd-image のバックアップを作成します。
- 2. ALUA および非 ALUA が機能するようにカーネルに次のパラメータ値を追加します。 rdloaddriver=scsi\_dh\_alua

kernel /vmlinuz-2.6.32-358.6.1.el6.x86\_64 ro root=/dev/mapper/ vg\_ibmx355021082-lv\_root rd\_NO\_LUKS rd\_LVM\_LV=vg\_ibmx355021082/ lv\_root LANG=en\_US.UTF-8 rd\_LVM\_LV=vg\_ibmx355021082/lv\_swap rd\_NO\_MD SYSFONT=latarcyrheb-sun16 crashkernel=auto KEYBOARDTYPE=pc KEYTABLE=us rd\_NO\_DM rhgb quiet rdloaddriver=scsi\_dh\_alua

3. initrd-image を再作成するには、「 m kinitrd` 」コマンドを使用します。RHEL 6x 以降のバージョンで は、次のいずれかを使用します。「 m kinitrd -f /boot/initrd - "uname -r 」 .img uname -r 」またはコマン ド「 `d racut -f 」

4. ホストをリブートします。

5. 設定が完了したことを確認するために 'cat /proc/cmdline コマンドの出力を確認します

「 multipath -ll 」コマンドを使用すると、 ONTAP LUN の設定を確認できます。次のセクションでは、 ASA および非 ASA ペルソナにマッピングされた LUN のマルチパス出力の例を示します。

オール**SAN**アレイ構成

オールSANアレイ(ASA)構成では、特定のLUNへのすべてのパスがアクティブで最適化されています。これ により、すべてのパスを同時に経由するI/O処理が行われるため、パフォーマンスが向上します。

例

次の例は、 ONTAP LUN の正しい出力を表示します。

```
# multipath -ll
3600a0980383034466b2b4a3775474859 dm-3 NETAPP,LUN C-Mode
size=20G features='4 queue if no path pg_init_retries 50
retain attached hw handle' hwhandler='1 alua' wp=rw
|-+- policy='round-robin 0' prio=50 status=active
|- 1:0:8:1 sdb 8:16 active ready running
|- 2:0:8:1 sdd 8:48 active ready running
|- 1:0:9:1 sdc 8:32 active ready running
|- 2:0:9:1 sde 8:64 active ready running
```
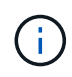

1 つの LUN へのパスを余分に使用しないでください。必要なパスは最大 4 つです。8 個を超え るパスがストレージ障害時に原因パスの問題になる可能性があります。

**ASA**イカイノコウセイ

ASA以外の構成では、優先度が異なる2つのパスグループが必要です。優先度が高いパスは「アクティブ / 最 適化」です。つまり、アグリゲートが配置されているコントローラによって処理されます。優先度が低いパス はアクティブですが、別のコントローラから提供されるため最適化されません。最適化されていないパスは、 使用可能な最適化されたパスがない場合にのみ使用されます。

例

次の例は、 2 つのアクティブ / 最適化パスと 2 つのアクティブ / 非最適化パスを使用する ONTAP LUN に対す

る正しい出力を表示します。

# multipath -ll 3600a0980383034466b2b4a3775474859 dm-3 NETAPP,LUN C-Mode size=20G features='4 queue if no path pg\_init\_retries 50 retain attached hw handle' hwhandler='1 alua' wp=rw |-+- policy='round-robin 0' prio=50 status=active | |- 1:0:8:1 sdb 8:16 active ready running | `- 2:0:8:1 sdd 8:48 active ready running `-+- policy='round-robin 0' prio=10 status=enabled |- 1:0:9:1 sdc 8:32 active ready running `- 2:0:9:1 sde 8:64 active ready running

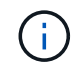

1 つの LUN へのパスを余分に使用しないでください。必要なパスは最大 4 つです。8 個を超え るパスがストレージ障害時に原因パスの問題になる可能性があります。

#### 推奨設定

RHEL 6.10 OS は、 ONTAP LUN を認識するようにコンパイルされ、 ASA 構成と非 ASA 構成の両方に対し てすべての設定パラメータが自動的に正しく設定されます。

。 multipath.conf マルチパスデーモンを起動するにはファイルが存在している必要がありますが、次のコ マンドを使用して空のゼロバイトファイルを作成できます。

touch /etc/multipath.conf

このファイルを初めて作成するときは、マルチパスサービスを有効にして開始しなければならない場合があり ます。

- # systemctl enable multipathd
- # systemctl start multipathd
- に直接何も追加する必要はありません multipath.conf ファイル。マルチパスで管理しないデバイスが ある場合、またはデフォルトよりも優先される既存の設定がある場合を除きます。
- 不要なデバイスを除外するには、に次の構文を追加します multipath.conf ファイル。

```
blacklist {
           wwid <DevId>
           devnode "^(ram|raw|loop|fd|md|dm-|sr|scd|st)[0-9]*"
           devnode "^hd[a-z]"
           devnode "^cciss.*"
}
```
を交換します <DevId> を使用 WWID 除外するデバイスの文字列。

例

この例では、デバイスのWWIDを特定し、 multipath.conf ファイル。

手順

a. 次のコマンドを実行して WWID を特定します。

# /lib/udev/scsi\_id -gud /dev/sda 360030057024d0730239134810c0cb833

sda は、ブラックリストに追加する必要があるローカルSCSIディスクです。

b. を追加します WWID ブラックリストのスタンザに /etc/multipath.conf:

```
blacklist {
       wwid 360030057024d0730239134810c0cb833
       devnode "^(ram|raw|loop|fd|md|dm-|sr|scd|st)[0-9]*"
       devnode "^hd[a-z]"
       devnode "^cciss.*"
}
```
常にを確認する必要があります /etc/multipath.conf レガシー設定用のファイル(特にデフォルトセクシ ョン)。デフォルト設定が上書きされる可能性があります。

次の表は、重要なを示しています multipathd ONTAP LUNのパラメータと必要な値。ホストが他のベンダ ーのLUNに接続されていて、これらのパラメータのいずれかが無効になっている場合は、で後述するstanzas で修正する必要があります multipath.conf ONTAP LUNに適用されるファイル。そうしないと、 ONTAP LUN が想定どおりに機能しない可能性があります。これらのデフォルト設定は、影響を完全に理解した場合 にのみ、NetAppやOSベンダーに相談して無効にする必要があります。

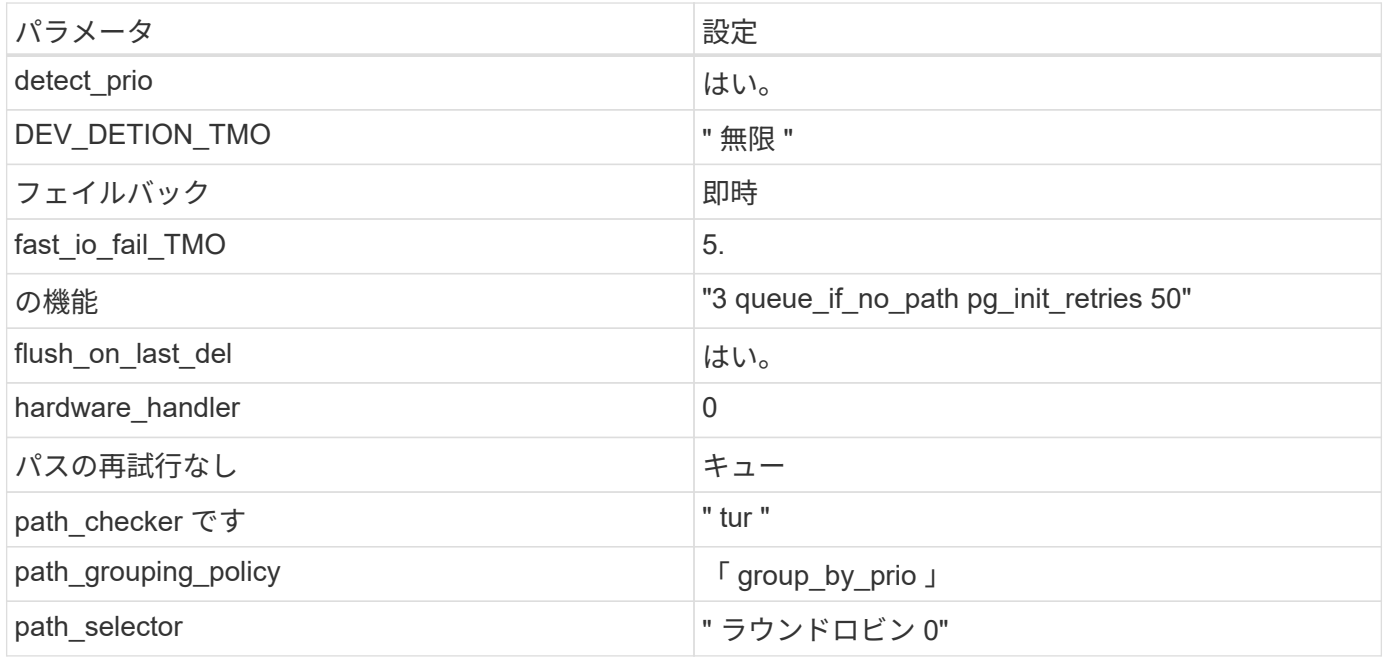

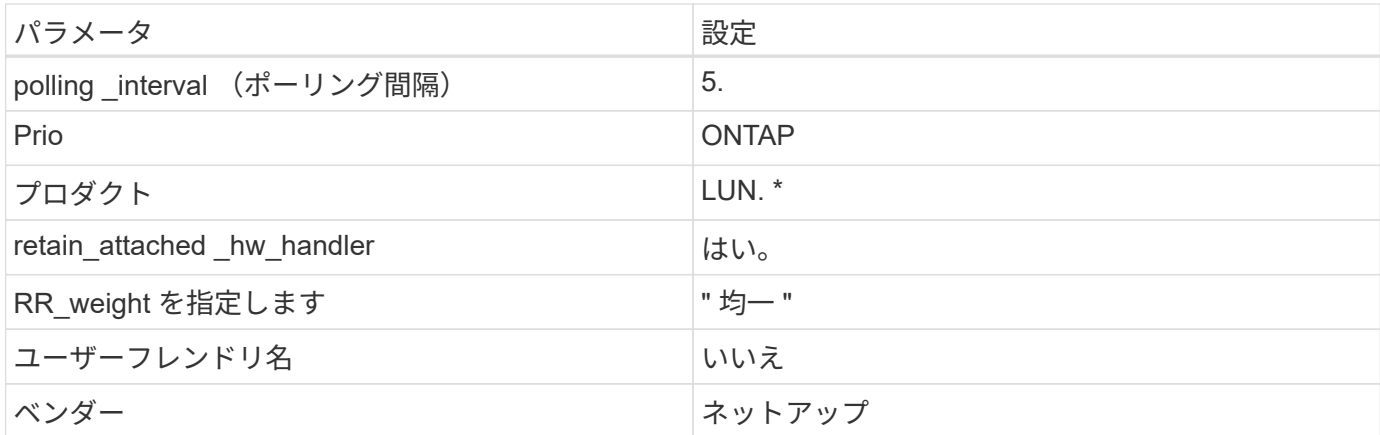

例

次の例は、オーバーライドされたデフォルトを修正する方法を示しています。この場合 ' マルチパス .conf フ ァイルは 'path\_checker' および ONTAP LUN と互換性のない 'no-path\_retry' の値を定義しますホストに接続さ れた他の SAN アレイが原因でアレイを削除できない場合は、デバイススタンザを使用して ONTAP LUN 専用 にパラメータを修正できます。

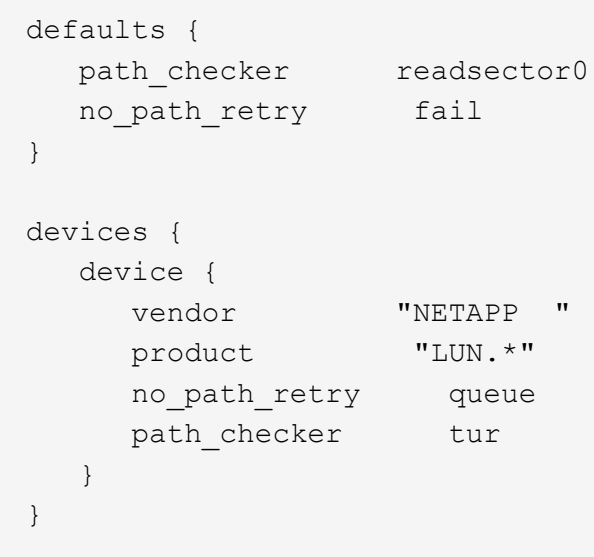

# **KVM**設定

Kernel-based Virtual Machine (KVM)の設定にも推奨設定を使用できます。LUN がハイパーバイザーにマ ッピングされるため、 KVM の設定を変更する必要はありません。

既知の問題

ONTAPリリースのRHEL 6.10に関する既知の問題はありません。

# **Red Hat Enterprise Linux 6.9**と**ONTAP**の併用

ONTAP SANホストの設定を使用して、ONTAPをターゲットとしてRed Hat Enterprise Linux 6.9を設定できます。

**Linux Unified Host Utilities** をインストールします

NetApp Linux Unified Host Utilities ソフトウェアパッケージは、にあります ["](https://mysupport.netapp.com/site/products/all/details/hostutilities/downloads-tab/download/61343/7.1/downloads)[ネットアップサポートサイト](https://mysupport.netapp.com/site/products/all/details/hostutilities/downloads-tab/download/61343/7.1/downloads)["](https://mysupport.netapp.com/site/products/all/details/hostutilities/downloads-tab/download/61343/7.1/downloads) 32 ビットおよび 64 ビットの .rpm ファイル。構成に適したファイルがわからない場合は、を使用してください ["NetApp Interoperability Matrix Tool](https://mysupport.netapp.com/matrix/#welcome) [で確認できます](https://mysupport.netapp.com/matrix/#welcome)["](https://mysupport.netapp.com/matrix/#welcome) 必要なものを確認します。

NetAppでは、Linux Unified Host Utilitiesのインストールを強く推奨していますが、必須ではありません。ユー ティリティを使用しても、 Linux ホストの設定は変更されません。管理機能が向上し、ネットアップのカスタ マーサポートが設定に関する情報を収集できるようになります。

## 必要なもの

現在インストールされているバージョンの Linux Unified Host Utilities を使用している場合、このユーティリ ティをアップグレードするか、削除してから次の手順に従って最新バージョンをインストールしてください。

- 1. から、 32 ビットまたは 64 ビットの Linux Unified Host Utilities ソフトウェアパッケージをダウンロード します ["](https://mysupport.netapp.com/site/products/all/details/hostutilities/downloads-tab/download/61343/7.1/downloads)[ネットアップサポートサイト](https://mysupport.netapp.com/site/products/all/details/hostutilities/downloads-tab/download/61343/7.1/downloads)["](https://mysupport.netapp.com/site/products/all/details/hostutilities/downloads-tab/download/61343/7.1/downloads) サイトからホスト。
- 2. 次のコマンドを使用して、ソフトウェアパッケージをインストールします。

「 rpm -ivh 」 NetApp\_linux\_unified-connect host\_utilities-7-1.x86\_64 」を参照してください

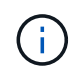

このドキュメントの設定を使用して、に接続するクラウドクライアントを設定できます ["Cloud](https://docs.netapp.com/us-en/cloud-manager-cloud-volumes-ontap/index.html) [Volumes ONTAP"](https://docs.netapp.com/us-en/cloud-manager-cloud-volumes-ontap/index.html) および ["ONTAP](https://docs.netapp.com/us-en/cloud-manager-fsx-ontap/index.html) [対](https://docs.netapp.com/us-en/cloud-manager-fsx-ontap/index.html)[応](https://docs.netapp.com/us-en/cloud-manager-fsx-ontap/index.html)[の](https://docs.netapp.com/us-en/cloud-manager-fsx-ontap/index.html) [Amazon FSX"](https://docs.netapp.com/us-en/cloud-manager-fsx-ontap/index.html)。

### **SAN** ツールキット

このツールキットは、 NetApp Host Utilities パッケージをインストールすると自動的にインストールされま す。このキットには 'lun ユーティリティが含まれており 'LUN と HBA の管理に役立ちます「 anlun 」コマン ドは、ホストにマッピングされた LUN 、マルチパス、およびイニシエータグループの作成に必要な情報を返 します。

### 例

次の例では 'lun lun lun show コマンドは LUN 情報を返します

# sanlun lun show all

出力例:

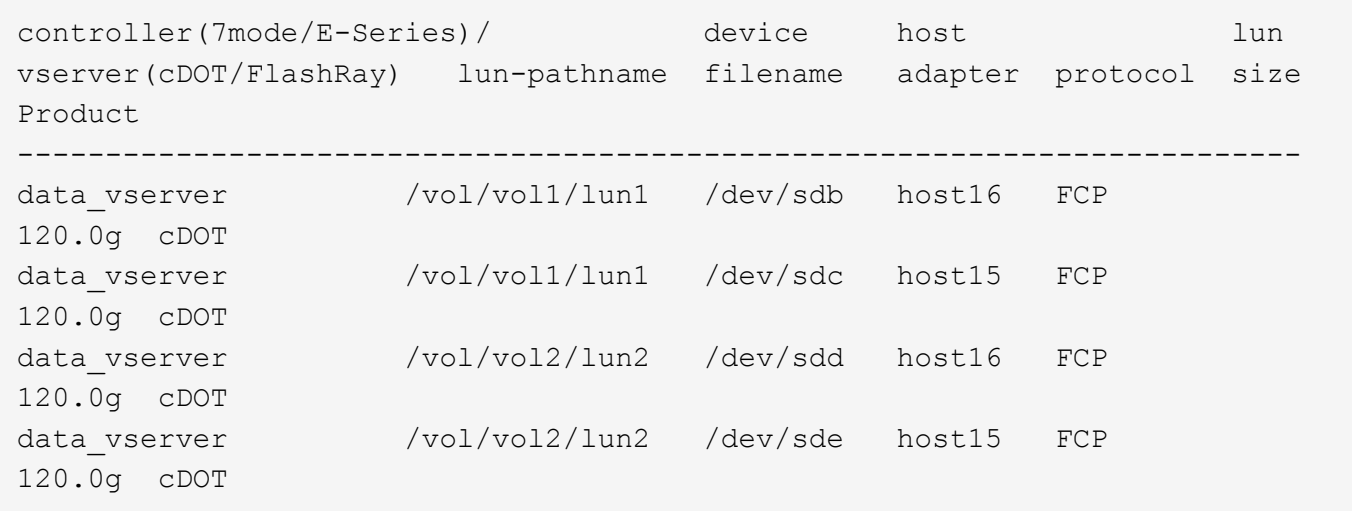

#### **SAN** ブート中です

f.

必要なもの

SAN ブートを使用する場合は、構成でサポートされている必要があります。を使用できます ["NetApp](https://mysupport.netapp.com/matrix/imt.jsp?components=77603;&solution=1&isHWU&src=IMT) [Interoperability Matrix Tool](https://mysupport.netapp.com/matrix/imt.jsp?components=77603;&solution=1&isHWU&src=IMT) [で確認できます](https://mysupport.netapp.com/matrix/imt.jsp?components=77603;&solution=1&isHWU&src=IMT)["](https://mysupport.netapp.com/matrix/imt.jsp?components=77603;&solution=1&isHWU&src=IMT) 使用している OS 、 HBA 、 HBA ファームウェア、 HBA ブート BIOS 、および ONTAP のバージョンがサポートされていることを確認します。

手順

- 1. SAN ブート LUN をホストにマッピングします。
- 2. 複数のパスが使用可能であることを確認します。

ホストOSが起動してパスで実行されると、複数のパスが使用可能になります。

3. SAN ブート LUN がマッピングされているポートに対して、サーバ BIOS で SAN ブートを有効にしま す。

HBA BIOS を有効にする方法については、ベンダー固有のマニュアルを参照してください。

4. ホストをリブートしてブートが成功したことを確認します。

マルチパス

Red Hat Enterprise Linux ( RHEL ) 6.9 の場合は、 /etc/multipath.conf ファイルが存在している必要があり ますが、ファイルに特定の変更を加える必要はありません。RHEL 6.9 は、 ONTAP LUN を認識して正しく管 理するために必要なすべての設定でコンパイルされました。ALUA ハンドラを有効にするには、次の手順を実 行します。

## 手順

- 1. initrd-image のバックアップを作成します。
- 2. ALUA および非 ALUA が機能するようにカーネルに次のパラメータ値を追加します。 rdloaddriver=scsi\_dh\_alua

kernel /vmlinuz-2.6.32-358.6.1.el6.x86\_64 ro root=/dev/mapper/ vg\_ibmx355021082-lv\_root rd\_NO\_LUKS rd\_LVM\_LV=vg\_ibmx355021082/ lv\_root LANG=en\_US.UTF-8 rd\_LVM\_LV=vg\_ibmx355021082/lv\_swap rd\_NO\_MD SYSFONT=latarcyrheb-sun16 crashkernel=auto KEYBOARDTYPE=pc KEYTABLE=us rd\_NO\_DM rhgb quiet rdloaddriver=scsi\_dh\_alua

3. initrd-image を再作成するには、「 m kinitrd` 」コマンドを使用します。RHEL 6x 以降のバージョンで は、次のいずれかを使用します。「 m kinitrd -f /boot/initrd - "uname -r 」 .img uname -r 」またはコマン ド「 `d racut -f 」

4. ホストをリブートします。

5. 設定が完了したことを確認するために 'cat /proc/cmdline コマンドの出力を確認します

「 multipath -ll 」コマンドを使用すると、 ONTAP LUN の設定を確認できます。次のセクションでは、 ASA および非 ASA ペルソナにマッピングされた LUN のマルチパス出力の例を示します。

オール**SAN**アレイ構成

オールSANアレイ(ASA)構成では、特定のLUNへのすべてのパスがアクティブで最適化されています。これ により、すべてのパスを同時に経由するI/O処理が行われるため、パフォーマンスが向上します。

例

次の例は、 ONTAP LUN の正しい出力を表示します。

```
# multipath -ll
3600a0980383034466b2b4a3775474859 dm-3 NETAPP,LUN C-Mode
size=20G features='4 queue if no path pg_init_retries 50
retain attached hw handle' hwhandler='1 alua' wp=rw
|-+- policy='round-robin 0' prio=50 status=active
|- 1:0:8:1 sdb 8:16 active ready running
|- 2:0:8:1 sdd 8:48 active ready running
|- 1:0:9:1 sdc 8:32 active ready running
|- 2:0:9:1 sde 8:64 active ready running
```
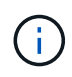

1 つの LUN へのパスを余分に使用しないでください。必要なパスは最大 4 つです。8 個を超え るパスがストレージ障害時に原因パスの問題になる可能性があります。

#### **ASA**イカイノコウセイ

ASA以外の構成では、優先度が異なる2つのパスグループが必要です。優先度が高いパスは「アクティブ / 最 適化」です。つまり、アグリゲートが配置されているコントローラによって処理されます。優先度が低いパス はアクティブですが、別のコントローラから提供されるため最適化されません。最適化されていないパスは、 使用可能な最適化されたパスがない場合にのみ使用されます。

例

次の例は、 2 つのアクティブ / 最適化パスと 2 つのアクティブ / 非最適化パスを使用する ONTAP LUN に対す

る正しい出力を表示します。

# multipath -ll 3600a0980383034466b2b4a3775474859 dm-3 NETAPP,LUN C-Mode size=20G features='4 queue if no path pg\_init\_retries 50 retain attached hw handle' hwhandler='1 alua' wp=rw |-+- policy='round-robin 0' prio=50 status=active | |- 1:0:8:1 sdb 8:16 active ready running | `- 2:0:8:1 sdd 8:48 active ready running `-+- policy='round-robin 0' prio=10 status=enabled |- 1:0:9:1 sdc 8:32 active ready running `- 2:0:9:1 sde 8:64 active ready running

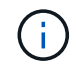

1 つの LUN へのパスを余分に使用しないでください。必要なパスは最大 4 つです。8 個を超え るパスがストレージ障害時に原因パスの問題になる可能性があります。

推奨設定

RHEL 6.9 OS は、 ONTAP LUN を認識するようにコンパイルされ、 ASA 構成と非 ASA 構成の両方ですべて の構成パラメータを自動的に正しく設定します。

。 multipath.conf マルチパスデーモンを起動するにはファイルが存在している必要がありますが、次のコ マンドを使用して空のゼロバイトファイルを作成できます。

touch /etc/multipath.conf

このファイルを初めて作成するときは、マルチパスサービスを有効にして開始しなければならない場合があり ます。

# systemctl enable multipathd

- # systemctl start multipathd
- に直接何も追加する必要はありません multipath.conf ファイル。マルチパスで管理しないデバイスが ある場合、またはデフォルトよりも優先される既存の設定がある場合を除きます。
- 不要なデバイスを除外するには、に次の構文を追加します multipath.conf ファイル。

```
blacklist {
           wwid <DevId>
           devnode "^(ram|raw|loop|fd|md|dm-|sr|scd|st)[0-9]*"
           devnode "^hd[a-z]"
           devnode "^cciss.*"
}
```
を交換します <DevId> を使用 WWID 除外するデバイスの文字列。

例

この例では、デバイスのWWIDを特定し、 multipath.conf ファイル。

手順

a. 次のコマンドを実行して WWID を特定します。

# /lib/udev/scsi\_id -gud /dev/sda 360030057024d0730239134810c0cb833

sda は、ブラックリストに追加する必要があるローカルSCSIディスクです。

b. を追加します WWID ブラックリストのスタンザに /etc/multipath.conf:

```
blacklist {
       wwid 360030057024d0730239134810c0cb833
       devnode "^(ram|raw|loop|fd|md|dm-|sr|scd|st)[0-9]*"
       devnode "^hd[a-z]"
       devnode "^cciss.*"
}
```
常にを確認する必要があります /etc/multipath.conf レガシー設定用のファイル(特にデフォルトセクシ ョン)。デフォルト設定が上書きされる可能性があります。

次の表は、重要なを示しています multipathd ONTAP LUNのパラメータと必要な値。ホストが他のベンダ ーのLUNに接続されていて、これらのパラメータのいずれかが無効になっている場合は、で後述するstanzas で修正する必要があります multipath.conf ONTAP LUNに適用されるファイル。そうしないと、 ONTAP LUN が想定どおりに機能しない可能性があります。これらのデフォルト設定は、影響を完全に理解した場合 にのみ、NetAppやOSベンダーに相談して無効にする必要があります。

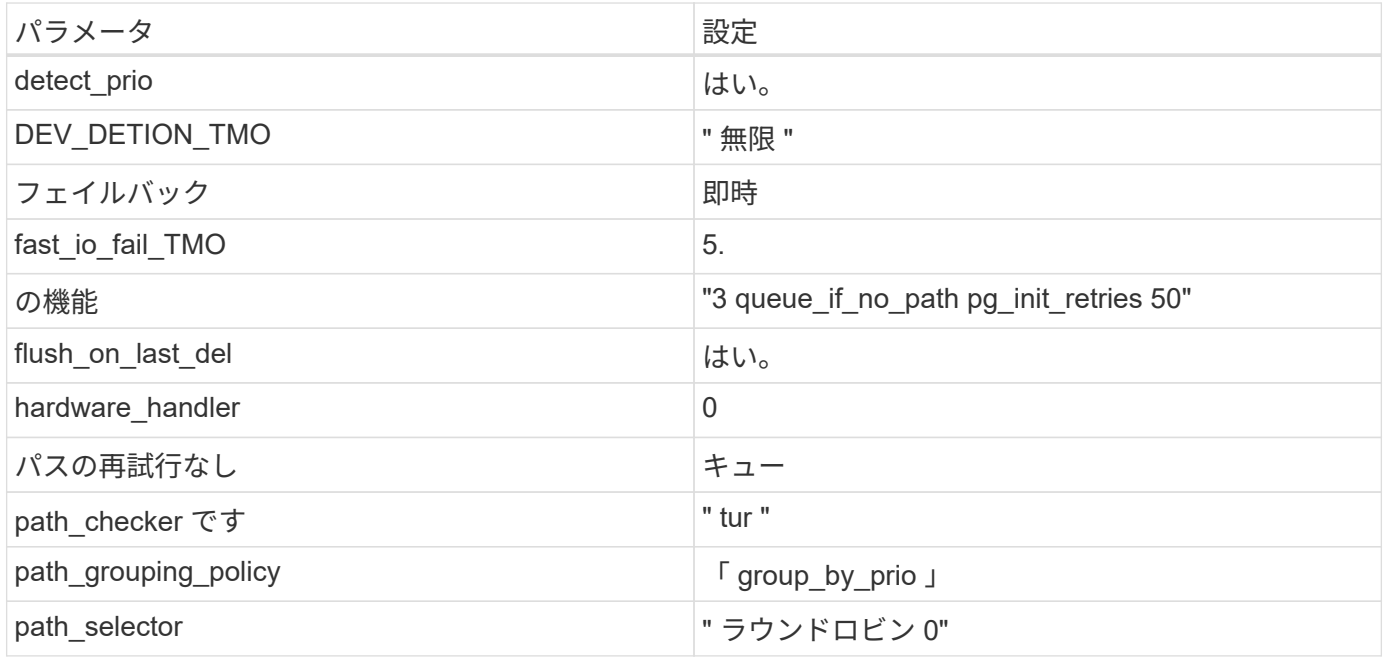

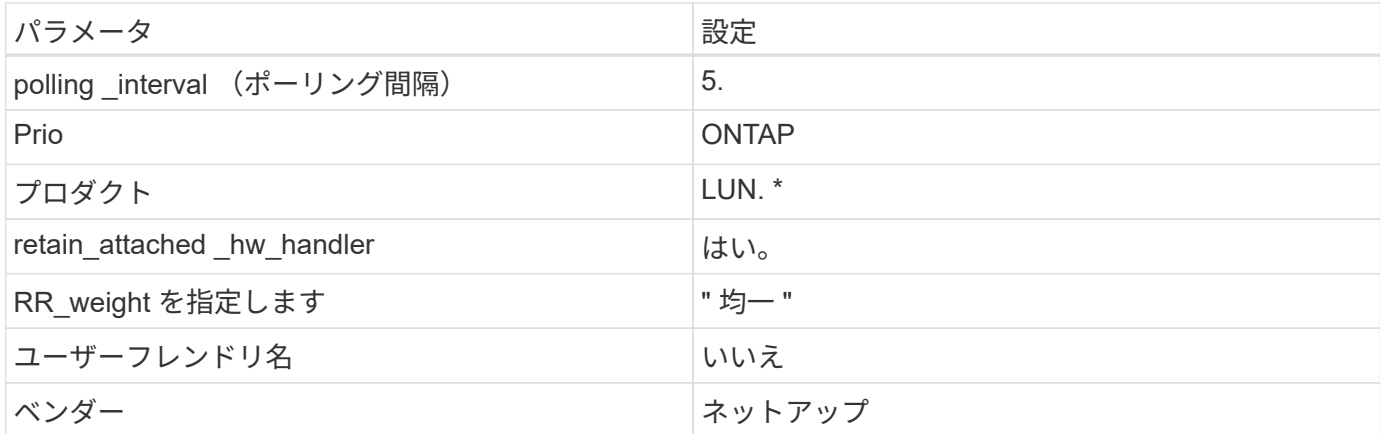

例

次の例は、オーバーライドされたデフォルトを修正する方法を示しています。この場合 ' マルチパス .conf フ ァイルは 'path checker' および ONTAP LUN と互換性のない 'no-path retry' の値を定義しますホストに接続さ れた他の SAN アレイが原因でアレイを削除できない場合は、デバイススタンザを使用して ONTAP LUN 専用 にパラメータを修正できます。

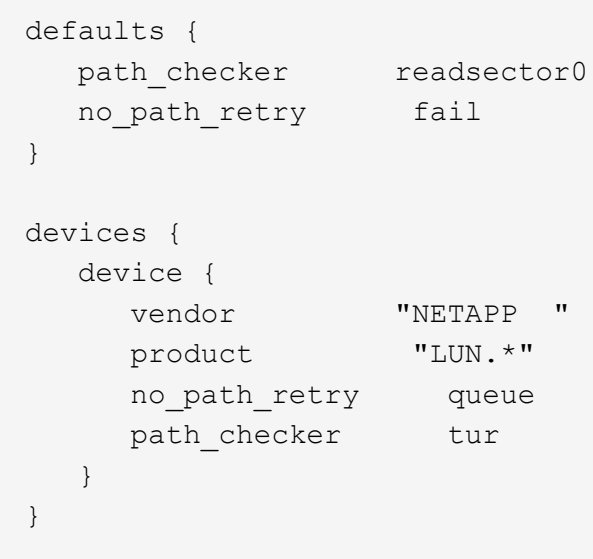

# **KVM**設定

Kernel-based Virtual Machine (KVM)の設定にも推奨設定を使用できます。LUN がハイパーバイザーにマ ッピングされるため、 KVM の設定を変更する必要はありません。

# 既知の問題

RHEL 6.9 with ONTAPリリースには、次の既知の問題があります。

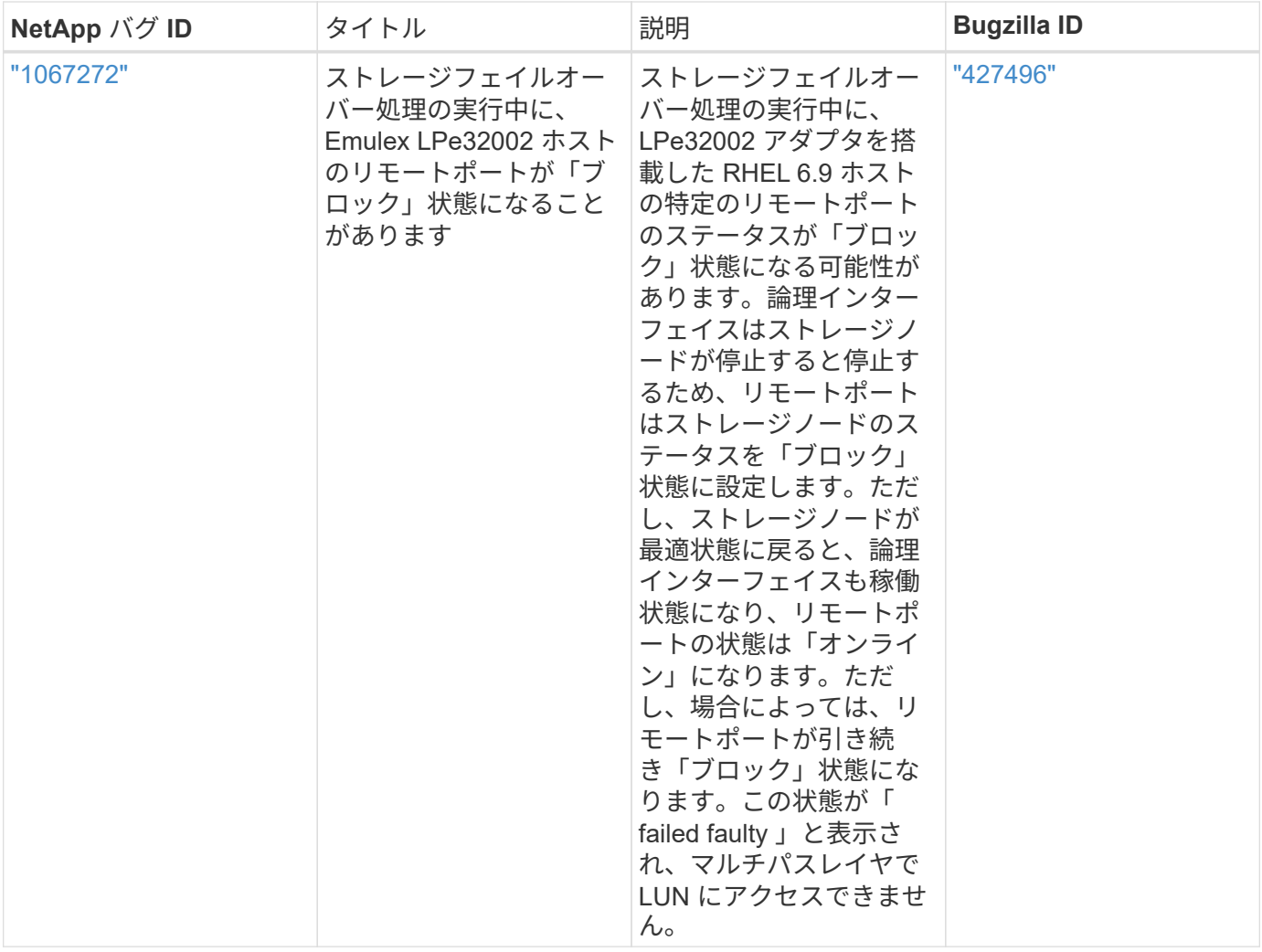

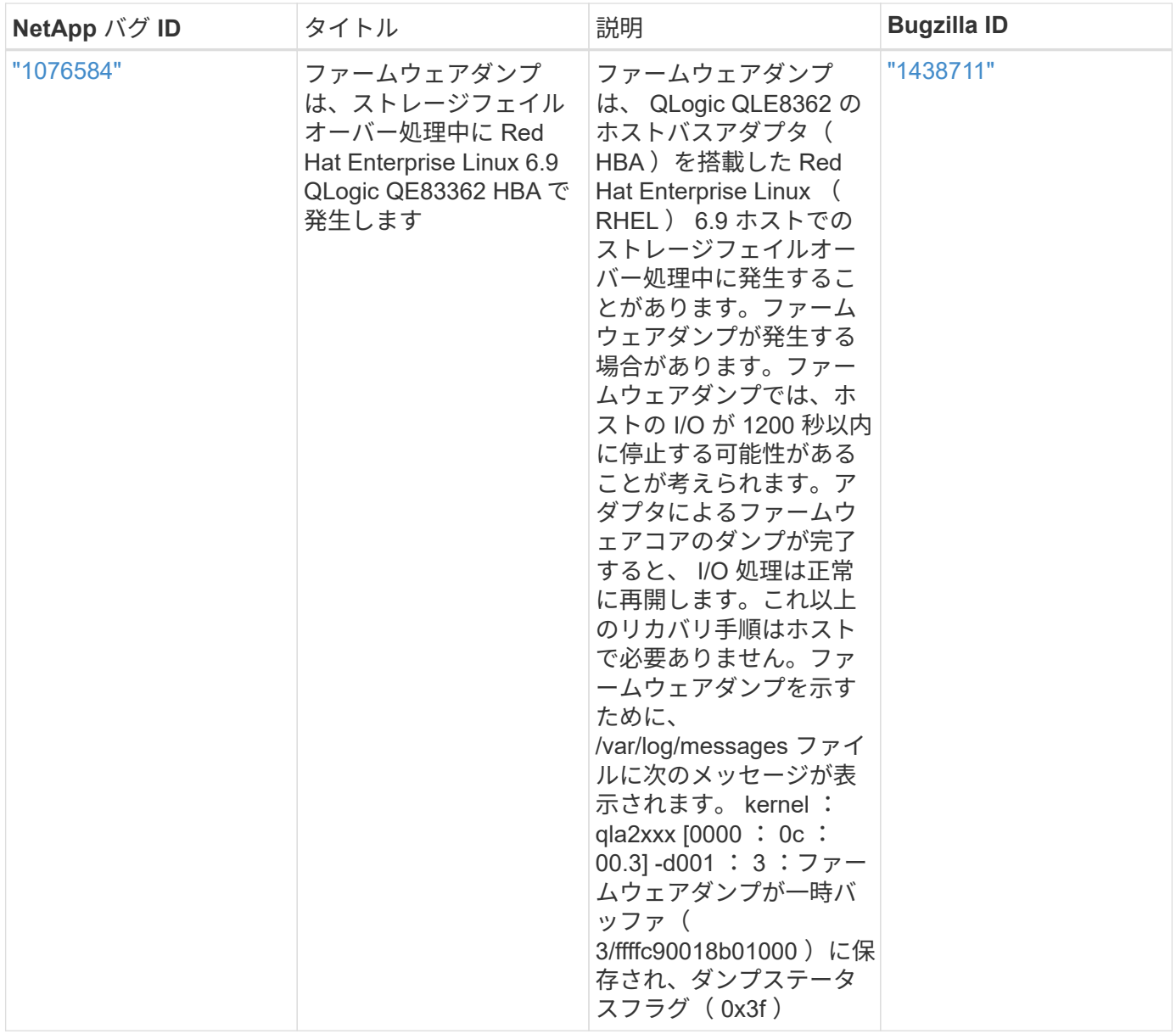

# **Red Hat Enterprise Linux 6.8**と**ONTAP**の併用

ONTAP SANホストの設定を使用して、ONTAPをターゲットとしてRed Hat Enterprise Linux 6.8を設定できます。

**Linux Unified Host Utilities** をインストールします

NetApp Linux Unified Host Utilities ソフトウェアパッケージは、にあります ["](https://mysupport.netapp.com/site/products/all/details/hostutilities/downloads-tab/download/61343/7.1/downloads)[ネットアップサポートサイト](https://mysupport.netapp.com/site/products/all/details/hostutilities/downloads-tab/download/61343/7.1/downloads)["](https://mysupport.netapp.com/site/products/all/details/hostutilities/downloads-tab/download/61343/7.1/downloads) 32 ビットおよび 64 ビットの .rpm ファイル。構成に適したファイルがわからない場合は、を使用してください ["NetApp Interoperability Matrix Tool](https://mysupport.netapp.com/matrix/#welcome) [で確認できます](https://mysupport.netapp.com/matrix/#welcome)["](https://mysupport.netapp.com/matrix/#welcome) 必要なものを確認します。

NetAppでは、Linux Unified Host Utilitiesのインストールを強く推奨していますが、必須ではありません。ユー ティリティを使用しても、 Linux ホストの設定は変更されません。管理機能が向上し、ネットアップのカスタ マーサポートが設定に関する情報を収集できるようになります。

必要なもの

現在インストールされているバージョンの Linux Unified Host Utilities を使用している場合、このユーティリ

ティをアップグレードするか、削除してから次の手順に従って最新バージョンをインストールしてください。

- 1. から、 32 ビットまたは 64 ビットの Linux Unified Host Utilities ソフトウェアパッケージをダウンロード します ["](https://mysupport.netapp.com/site/products/all/details/hostutilities/downloads-tab/download/61343/7.1/downloads)[ネットアップサポートサイト](https://mysupport.netapp.com/site/products/all/details/hostutilities/downloads-tab/download/61343/7.1/downloads)["](https://mysupport.netapp.com/site/products/all/details/hostutilities/downloads-tab/download/61343/7.1/downloads) サイトからホスト。
- 2. 次のコマンドを使用して、ソフトウェアパッケージをインストールします。

「rpm -ivh 」 NetApp\_linux\_unified-connect host\_utilities-7-1.x86\_64 」を参照してください

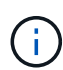

このドキュメントの設定を使用して、に接続するクラウドクライアントを設定できます ["Cloud](https://docs.netapp.com/us-en/cloud-manager-cloud-volumes-ontap/index.html) [Volumes ONTAP"](https://docs.netapp.com/us-en/cloud-manager-cloud-volumes-ontap/index.html) および ["ONTAP](https://docs.netapp.com/us-en/cloud-manager-fsx-ontap/index.html) [対](https://docs.netapp.com/us-en/cloud-manager-fsx-ontap/index.html)[応](https://docs.netapp.com/us-en/cloud-manager-fsx-ontap/index.html)[の](https://docs.netapp.com/us-en/cloud-manager-fsx-ontap/index.html) [Amazon FSX"](https://docs.netapp.com/us-en/cloud-manager-fsx-ontap/index.html)。

### **SAN** ツールキット

このツールキットは、 NetApp Host Utilities パッケージをインストールすると自動的にインストールされま す。このキットには 'lun ユーティリティが含まれており 'LUN と HBA の管理に役立ちます「 anlun 」コマン ドは、ホストにマッピングされた LUN 、マルチパス、およびイニシエータグループの作成に必要な情報を返 します。

### 例

次の例では 'lun lun lun show コマンドは LUN 情報を返します

# sanlun lun show all

出力例:

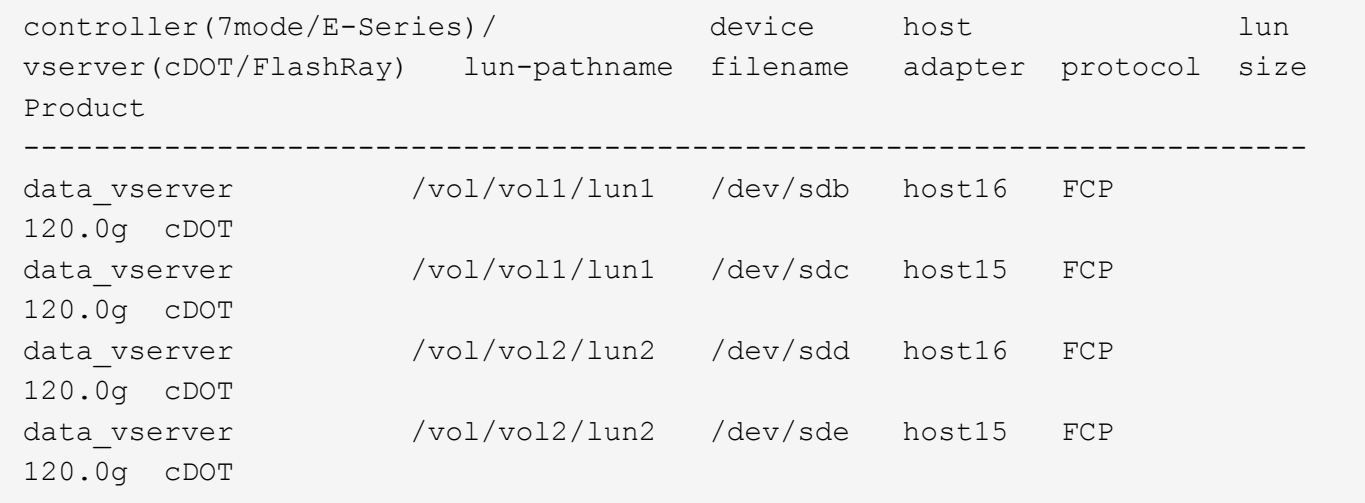

#### **SAN** ブート中です

必要なもの

SAN ブートを使用する場合は、構成でサポートされている必要があります。を使用できます ["NetApp](https://mysupport.netapp.com/matrix/imt.jsp?components=74223;&solution=1&isHWU&src=IMT) [Interoperability Matrix Tool](https://mysupport.netapp.com/matrix/imt.jsp?components=74223;&solution=1&isHWU&src=IMT) [で確認できます](https://mysupport.netapp.com/matrix/imt.jsp?components=74223;&solution=1&isHWU&src=IMT)["](https://mysupport.netapp.com/matrix/imt.jsp?components=74223;&solution=1&isHWU&src=IMT) 使用している OS 、 HBA 、 HBA ファームウェア、 HBA ブート BIOS 、および ONTAP のバージョンがサポートされていることを確認します。

#### 手順

- 1. SAN ブート LUN をホストにマッピングします。
- 2. 複数のパスが使用可能であることを確認します。

 $\binom{1}{1}$ ホストOSが起動してパスで実行されると、複数のパスが使用可能になります。

3. SAN ブート LUN がマッピングされているポートに対して、サーバ BIOS で SAN ブートを有効にしま す。

HBA BIOS を有効にする方法については、ベンダー固有のマニュアルを参照してください。

4. ホストをリブートしてブートが成功したことを確認します。

マルチパス

Red Hat Enterprise Linux ( RHEL ) 6.8 の場合は、 /etc/multipath.conf ファイルが存在している必要があり ますが、ファイルに特定の変更を加える必要はありません。RHEL 6.8 は、 ONTAP LUN を認識して正しく管 理するために必要なすべての設定でコンパイルされます。ALUA ハンドラを有効にするには、次の手順を実行 します。

手順

- 1. initrd-image のバックアップを作成します。
- 2. ALUA および非 ALUA が機能するようにカーネルに次のパラメータ値を追加します。 rdloaddriver=scsi\_dh\_alua

```
kernel /vmlinuz-2.6.32-358.6.1.el6.x86_64 ro root=/dev/mapper/
vg_ibmx355021082-lv_root rd_NO_LUKS rd_LVM_LV=vg_ibmx355021082/ lv_root
LANG=en_US.UTF-8 rd_LVM_LV=vg_ibmx355021082/lv_swap rd_NO_MD
SYSFONT=latarcyrheb-sun16 crashkernel=auto KEYBOARDTYPE=pc KEYTABLE=us
rd_NO_DM rhgb quiet rdloaddriver=scsi_dh_alua
```
3. initrd-image を再作成するには、「 m kinitrd` 」コマンドを使用します。RHEL 6x 以降のバージョンで は、次のいずれかを使用します。「 m kinitrd -f /boot/initrd - "uname -r 」 .img uname -r 」またはコマン ド「 `d racut -f 」

4. ホストをリブートします。

5. 設定が完了したことを確認するために 'cat /proc/cmdline コマンドの出力を確認します

「 multipath -ll 」コマンドを使用すると、 ONTAP LUN の設定を確認できます。次のセクションでは、 ASA および非 ASA ペルソナにマッピングされた LUN のマルチパス出力の例を示します。

オール**SAN**アレイ構成

オールSANアレイ(ASA)構成では、特定のLUNへのすべてのパスがアクティブで最適化されています。これ により、すべてのパスを同時に経由するI/O処理が行われるため、パフォーマンスが向上します。

例

次の例は、 ONTAP LUN の正しい出力を表示します。

# multipath -ll 3600a0980383034466b2b4a3775474859 dm-3 NETAPP,LUN C-Mode size=20G features='4 queue if no path pg\_init\_retries 50 retain attached hw handle' hwhandler='1 alua' wp=rw |-+- policy='round-robin 0' prio=50 status=active |- 1:0:8:1 sdb 8:16 active ready running |- 2:0:8:1 sdd 8:48 active ready running |- 1:0:9:1 sdc 8:32 active ready running |- 2:0:9:1 sde 8:64 active ready running

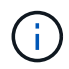

1 つの LUN へのパスを余分に使用しないでください。必要なパスは最大 4 つです。8 個を超え るパスがストレージ障害時に原因パスの問題になる可能性があります。

**ASA**イカイノコウセイ

ASA以外の構成では、優先度が異なる2つのパスグループが必要です。優先度が高いパスは「アクティブ / 最 適化」です。つまり、アグリゲートが配置されているコントローラによって処理されます。優先度が低いパス はアクティブですが、別のコントローラから提供されるため最適化されません。最適化されていないパスは、 使用可能な最適化されたパスがない場合にのみ使用されます。

例

次の例は、 2 つのアクティブ / 最適化パスと 2 つのアクティブ / 非最適化パスを使用する ONTAP LUN に対す る正しい出力を表示します。

```
# multipath -ll
3600a0980383034466b2b4a3775474859 dm-3 NETAPP,LUN C-Mode
size=20G features='4 queue if no path pg init retries 50
retain attached hw handle' hwhandler='1 alua' wp=rw
|-+- policy='round-robin 0' prio=50 status=active
| |- 1:0:8:1 sdb 8:16 active ready running
| `- 2:0:8:1 sdd 8:48 active ready running
`-+- policy='round-robin 0' prio=10 status=enabled
    |- 1:0:9:1 sdc 8:32 active ready running
  \dot{ } - 2:0:9:1 sde 8:64 active ready running
```
 $\left(\begin{smallmatrix} 1\\1\end{smallmatrix}\right)$ 

1 つの LUN へのパスを余分に使用しないでください。必要なパスは最大 4 つです。8 個を超え るパスがストレージ障害時に原因パスの問題になる可能性があります。

推奨設定

RHEL 6.8 OS は、 ONTAP LUN を認識するようにコンパイルされ、 ASA 構成と非 ASA 構成の両方に対して すべての設定パラメータが自動的に正しく設定されます。

。 multipath.conf マルチパスデーモンを起動するにはファイルが存在している必要がありますが、次のコ マンドを使用して空のゼロバイトファイルを作成できます。

このファイルを初めて作成するときは、マルチパスサービスを有効にして開始しなければならない場合があり ます。

```
# systemctl enable multipathd
# systemctl start multipathd
```
- に直接何も追加する必要はありません multipath.conf ファイル。マルチパスで管理しないデバイスが ある場合、またはデフォルトよりも優先される既存の設定がある場合を除きます。
- 不要なデバイスを除外するには、に次の構文を追加します multipath.conf ファイル。

```
blacklist {
          wwid <DevId>
           devnode "^(ram|raw|loop|fd|md|dm-|sr|scd|st)[0-9]*"
           devnode "^hd[a-z]"
           devnode "^cciss.*"
}
```
を交換します <DevId> を使用 WWID 除外するデバイスの文字列。

例

この例では、デバイスのWWIDを特定し、 multipath.conf ファイル。

手順

a. 次のコマンドを実行して WWID を特定します。

# /lib/udev/scsi\_id -gud /dev/sda 360030057024d0730239134810c0cb833

sda は、ブラックリストに追加する必要があるローカルSCSIディスクです。

b. を追加します WWID ブラックリストのスタンザに /etc/multipath.conf:

```
blacklist {
       wwid 360030057024d0730239134810c0cb833
       devnode "^(ram|raw|loop|fd|md|dm-|sr|scd|st)[0-9]*"
       devnode "^hd[a-z]"
       devnode "^cciss.*"
}
```
常にを確認する必要があります /etc/multipath.conf レガシー設定用のファイル(特にデフォルトセクシ

ョン)。デフォルト設定が上書きされる可能性があります。

次の表は、重要なを示しています multipathd ONTAP LUNのパラメータと必要な値。ホストが他のベンダ ーのLUNに接続されていて、これらのパラメータのいずれかが無効になっている場合は、で後述するstanzas で修正する必要があります multipath.conf ONTAP LUNに適用されるファイル。そうしないと、 ONTAP LUN が想定どおりに機能しない可能性があります。これらのデフォルト設定は、影響を完全に理解した場合 にのみ、NetAppやOSベンダーに相談して無効にする必要があります。

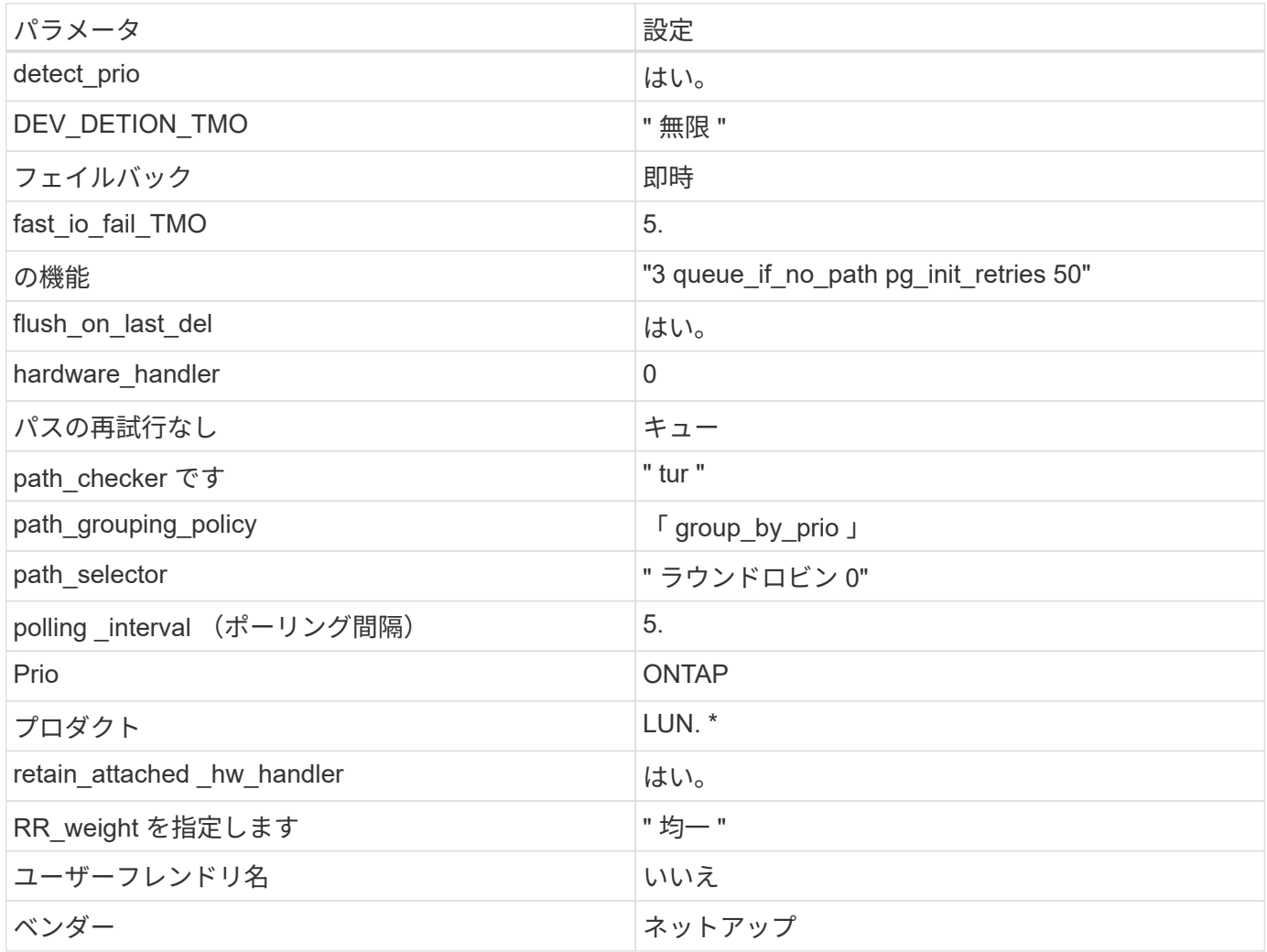

例

次の例は、オーバーライドされたデフォルトを修正する方法を示しています。この場合 ' マルチパス .conf フ ァイルは 'path\_checker' および ONTAP LUN と互換性のない 'no-path\_retry' の値を定義しますホストに接続さ れた他の SAN アレイが原因でアレイを削除できない場合は、デバイススタンザを使用して ONTAP LUN 専用 にパラメータを修正できます。

```
defaults {
  path checker readsector0
  no path retry fail
}
devices {
    device {
       vendor "NETAPP "
       product "LUN.*"
     no path retry queue
     path checker tur
    }
}
```
# **KVM**設定

Kernel-based Virtual Machine ( KVM )の設定にも推奨設定を使用できます。LUN がハイパーバイザーにマ ッピングされるため、 KVM の設定を変更する必要はありません。

#### 既知の問題

ONTAPリリースのRHEL 6.8に関する既知の問題はありません。

#### **Red Hat Enterprise Linux 6.7**と**ONTAP**の併用

ONTAP SANホストの設定を使用して、ONTAPをターゲットとしてRed Hat Enterprise Linux 6.7を設定できます。

**Linux Unified Host Utilities** をインストールします

NetApp Linux Unified Host Utilities ソフトウェアパッケージは、にあります ["](https://mysupport.netapp.com/site/products/all/details/hostutilities/downloads-tab/download/61343/7.1/downloads)[ネットアップサポートサイト](https://mysupport.netapp.com/site/products/all/details/hostutilities/downloads-tab/download/61343/7.1/downloads)["](https://mysupport.netapp.com/site/products/all/details/hostutilities/downloads-tab/download/61343/7.1/downloads) 32 ビットおよび 64 ビットの .rpm ファイル。構成に適したファイルがわからない場合は、を使用してください ["NetApp Interoperability Matrix Tool](https://mysupport.netapp.com/matrix/#welcome) [で確認できます](https://mysupport.netapp.com/matrix/#welcome)["](https://mysupport.netapp.com/matrix/#welcome) 必要なものを確認します。

NetAppでは、Linux Unified Host Utilitiesのインストールを強く推奨していますが、必須ではありません。ユー ティリティを使用しても、 Linux ホストの設定は変更されません。管理機能が向上し、ネットアップのカスタ マーサポートが設定に関する情報を収集できるようになります。

## 必要なもの

現在インストールされているバージョンの Linux Unified Host Utilities を使用している場合、このユーティリ ティをアップグレードするか、削除してから次の手順に従って最新バージョンをインストールしてください。

- 1. から、 32 ビットまたは 64 ビットの Linux Unified Host Utilities ソフトウェアパッケージをダウンロード します ["](https://mysupport.netapp.com/site/products/all/details/hostutilities/downloads-tab/download/61343/7.1/downloads)[ネットアップサポートサイト](https://mysupport.netapp.com/site/products/all/details/hostutilities/downloads-tab/download/61343/7.1/downloads)["](https://mysupport.netapp.com/site/products/all/details/hostutilities/downloads-tab/download/61343/7.1/downloads) サイトからホスト。
- 2. 次のコマンドを使用して、ソフトウェアパッケージをインストールします。

「 rpm -ivh 」 NetApp\_linux\_unified-connect host\_utilities-7-1.x86\_64 」を参照してください

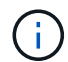

このドキュメントの設定を使用して、に接続するクラウドクライアントを設定できます ["Cloud](https://docs.netapp.com/us-en/cloud-manager-cloud-volumes-ontap/index.html) [Volumes ONTAP"](https://docs.netapp.com/us-en/cloud-manager-cloud-volumes-ontap/index.html) および ["ONTAP](https://docs.netapp.com/us-en/cloud-manager-fsx-ontap/index.html) [対](https://docs.netapp.com/us-en/cloud-manager-fsx-ontap/index.html)[応](https://docs.netapp.com/us-en/cloud-manager-fsx-ontap/index.html)[の](https://docs.netapp.com/us-en/cloud-manager-fsx-ontap/index.html) [Amazon FSX"](https://docs.netapp.com/us-en/cloud-manager-fsx-ontap/index.html)。

## **SAN** ツールキット

このツールキットは、 NetApp Host Utilities パッケージをインストールすると自動的にインストールされま す。このキットには 'lun ユーティリティが含まれており 'LUN と HBA の管理に役立ちます「 anlun 」コマン ドは、ホストにマッピングされた LUN 、マルチパス、およびイニシエータグループの作成に必要な情報を返 します。

例

次の例では 'lun lun lun show コマンドは LUN 情報を返します

# sanlun lun show all

出力例:

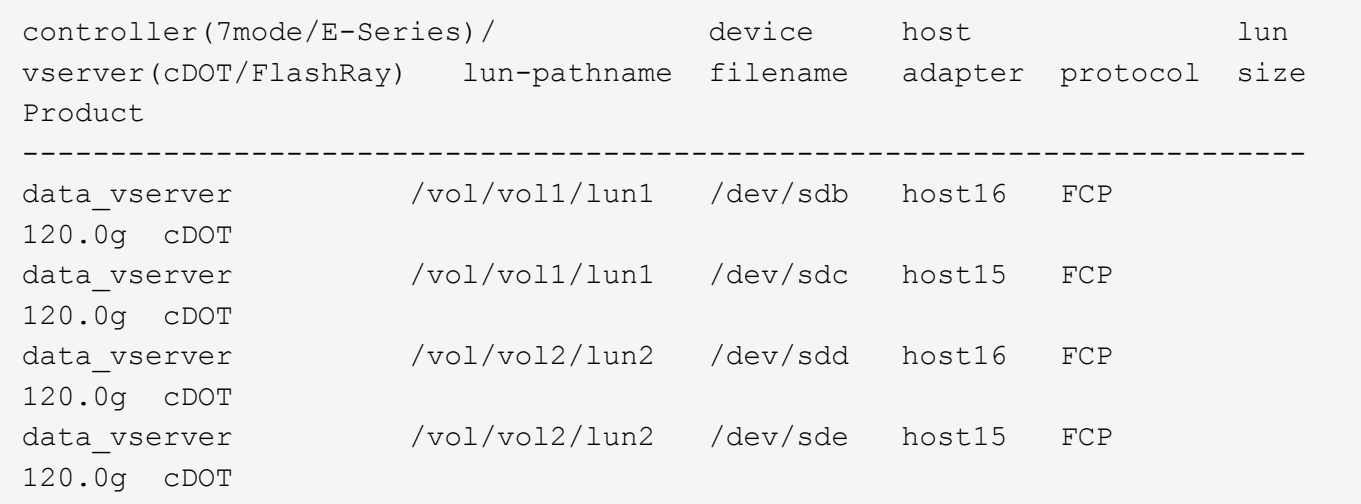

**SAN** ブート中です

必要なもの

SAN ブートを使用する場合は、構成でサポートされている必要があります。を使用できます ["NetApp](https://mysupport.netapp.com/matrix/imt.jsp?components=71102;&solution=1&isHWU&src=IMT) [Interoperability Matrix Tool](https://mysupport.netapp.com/matrix/imt.jsp?components=71102;&solution=1&isHWU&src=IMT) [で確認できます](https://mysupport.netapp.com/matrix/imt.jsp?components=71102;&solution=1&isHWU&src=IMT)["](https://mysupport.netapp.com/matrix/imt.jsp?components=71102;&solution=1&isHWU&src=IMT) 使用している OS 、 HBA 、 HBA ファームウェア、 HBA ブート BIOS 、および ONTAP のバージョンがサポートされていることを確認します。

手順

1. SAN ブート LUN をホストにマッピングします。

2. 複数のパスが使用可能であることを確認します。

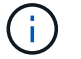

ホストOSが起動してパスで実行されると、複数のパスが使用可能になります。

3. SAN ブート LUN がマッピングされているポートに対して、サーバ BIOS で SAN ブートを有効にしま す。

HBA BIOS を有効にする方法については、ベンダー固有のマニュアルを参照してください。

4. ホストをリブートしてブートが成功したことを確認します。

### マルチパス

Red Hat Enterprise Linux ( RHEL ) 6.7 の場合は、 /etc/multipath.conf ファイルが存在する必要があります が、ファイルに特定の変更を加える必要はありません。RHEL 6.7 には、 ONTAP LUN を認識して正しく管理 するために必要なすべての設定が含まれています。ALUA ハンドラを有効にするには、次の手順を実行しま す。

#### 手順

- 1. initrd-image のバックアップを作成します。
- 2. ALUA および非 ALUA が機能するようにカーネルに次のパラメータ値を追加します。 rdloaddriver=scsi\_dh\_alua

kernel /vmlinuz-2.6.32-358.6.1.el6.x86\_64 ro root=/dev/mapper/ vg\_ibmx355021082-lv\_root rd\_NO\_LUKS rd\_LVM\_LV=vg\_ibmx355021082/ lv\_root LANG=en\_US.UTF-8 rd\_LVM\_LV=vg\_ibmx355021082/lv\_swap rd\_NO\_MD SYSFONT=latarcyrheb-sun16 crashkernel=auto KEYBOARDTYPE=pc KEYTABLE=us rd\_NO\_DM rhgb quiet rdloaddriver=scsi\_dh\_alua

3. initrd-image を再作成するには、「 m kinitrd` 」コマンドを使用します。RHEL 6x 以降のバージョンで は、次のいずれかを使用します。「 m kinitrd -f /boot/initrd - "uname -r 」 .img uname -r 」またはコマン ド「 `d racut -f 」

4. ホストをリブートします。

5. 設定が完了したことを確認するために 'cat /proc/cmdline コマンドの出力を確認します

「 multipath -ll 」コマンドを使用すると、 ONTAP LUN の設定を確認できます。次のセクションでは、 ASA および非 ASA ペルソナにマッピングされた LUN のマルチパス出力の例を示します。

#### オール**SAN**アレイ構成

オールSANアレイ(ASA)構成では、特定のLUNへのすべてのパスがアクティブで最適化されています。これ により、すべてのパスを同時に経由するI/O処理が行われるため、パフォーマンスが向上します。

例

次の例は、 ONTAP LUN の正しい出力を表示します。

# multipath -ll 3600a0980383034466b2b4a3775474859 dm-3 NETAPP,LUN C-Mode size=20G features='4 queue if no path pg\_init\_retries 50 retain attached hw handle' hwhandler='1 alua' wp=rw |-+- policy='round-robin 0' prio=50 status=active |- 1:0:8:1 sdb 8:16 active ready running |- 2:0:8:1 sdd 8:48 active ready running |- 1:0:9:1 sdc 8:32 active ready running |- 2:0:9:1 sde 8:64 active ready running

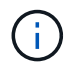

1 つの LUN へのパスを余分に使用しないでください。必要なパスは最大 4 つです。8 個を超え るパスがストレージ障害時に原因パスの問題になる可能性があります。

**ASA**イカイノコウセイ

ASA以外の構成では、優先度が異なる2つのパスグループが必要です。優先度が高いパスは「アクティブ / 最 適化」です。つまり、アグリゲートが配置されているコントローラによって処理されます。優先度が低いパス はアクティブですが、別のコントローラから提供されるため最適化されません。最適化されていないパスは、 使用可能な最適化されたパスがない場合にのみ使用されます。

例

次の例は、 2 つのアクティブ / 最適化パスと 2 つのアクティブ / 非最適化パスを使用する ONTAP LUN に対す る正しい出力を表示します。

```
# multipath -ll
3600a0980383034466b2b4a3775474859 dm-3 NETAPP,LUN C-Mode
size=20G features='4 queue if no path pg init retries 50
retain attached hw handle' hwhandler='1 alua' wp=rw
|-+- policy='round-robin 0' prio=50 status=active
| |- 1:0:8:1 sdb 8:16 active ready running
| `- 2:0:8:1 sdd 8:48 active ready running
`-+- policy='round-robin 0' prio=10 status=enabled
    |- 1:0:9:1 sdc 8:32 active ready running
  \dot{ } - 2:0:9:1 sde 8:64 active ready running
```
 $\left(\begin{smallmatrix} 1\\1\end{smallmatrix}\right)$ 

1 つの LUN へのパスを余分に使用しないでください。必要なパスは最大 4 つです。8 個を超え るパスがストレージ障害時に原因パスの問題になる可能性があります。

推奨設定

RHEL 6.7 OS は、 ONTAP LUN を認識し、すべての設定パラメータを ASA 構成と非 ASA 構成の両方に対し て自動的に正しく設定するようにコンパイルされています。

。 multipath.conf マルチパスデーモンを起動するにはファイルが存在している必要がありますが、次のコ マンドを使用して空のゼロバイトファイルを作成できます。

このファイルを初めて作成するときは、マルチパスサービスを有効にして開始しなければならない場合があり ます。

```
# systemctl enable multipathd
# systemctl start multipathd
```
- に直接何も追加する必要はありません multipath.conf ファイル。マルチパスで管理しないデバイスが ある場合、またはデフォルトよりも優先される既存の設定がある場合を除きます。
- 不要なデバイスを除外するには、に次の構文を追加します multipath.conf ファイル。

```
blacklist {
          wwid <DevId>
           devnode "^(ram|raw|loop|fd|md|dm-|sr|scd|st)[0-9]*"
           devnode "^hd[a-z]"
           devnode "^cciss.*"
}
```
を交換します <DevId> を使用 WWID 除外するデバイスの文字列。

例

この例では、デバイスのWWIDを特定し、 multipath.conf ファイル。

手順

a. 次のコマンドを実行して WWID を特定します。

# /lib/udev/scsi\_id -gud /dev/sda 360030057024d0730239134810c0cb833

sda は、ブラックリストに追加する必要があるローカルSCSIディスクです。

b. を追加します WWID ブラックリストのスタンザに /etc/multipath.conf:

```
blacklist {
       wwid 360030057024d0730239134810c0cb833
       devnode "^(ram|raw|loop|fd|md|dm-|sr|scd|st)[0-9]*"
       devnode "^hd[a-z]"
       devnode "^cciss.*"
}
```
常にを確認する必要があります /etc/multipath.conf レガシー設定用のファイル(特にデフォルトセクシ

ョン)。デフォルト設定が上書きされる可能性があります。

次の表は、重要なを示しています multipathd ONTAP LUNのパラメータと必要な値。ホストが他のベンダ ーのLUNに接続されていて、これらのパラメータのいずれかが無効になっている場合は、で後述するstanzas で修正する必要があります multipath.conf ONTAP LUNに適用されるファイル。そうしないと、 ONTAP LUN が想定どおりに機能しない可能性があります。これらのデフォルト設定は、影響を完全に理解した場合 にのみ、NetAppやOSベンダーに相談して無効にする必要があります。

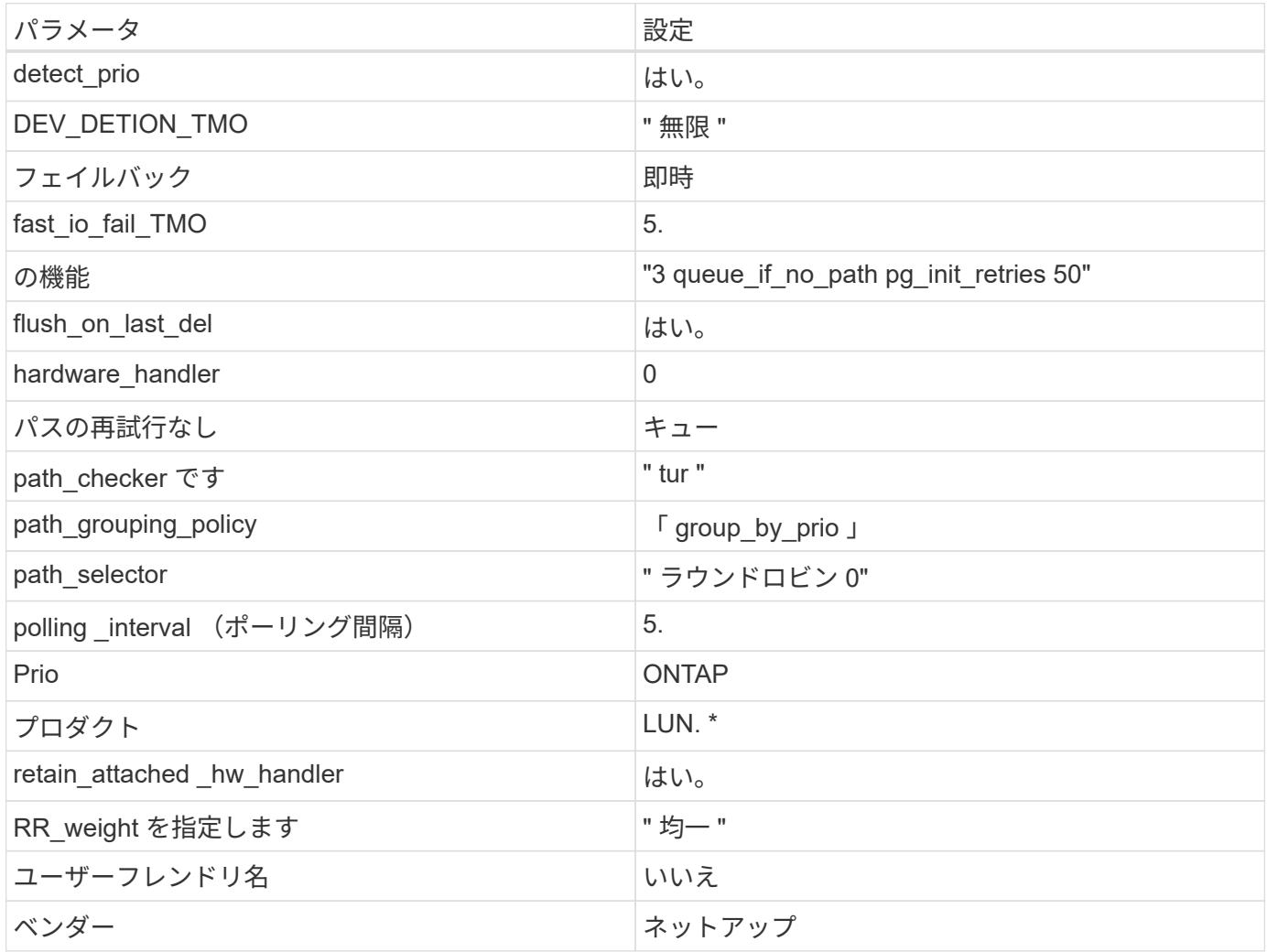

例

次の例は、オーバーライドされたデフォルトを修正する方法を示しています。この場合 ' マルチパス .conf フ ァイルは 'path\_checker' および ONTAP LUN と互換性のない 'no-path\_retry' の値を定義しますホストに接続さ れた他の SAN アレイが原因でアレイを削除できない場合は、デバイススタンザを使用して ONTAP LUN 専用 にパラメータを修正できます。

```
defaults {
  path checker readsector0
  no path retry fail
}
devices {
    device {
       vendor "NETAPP "
       product "LUN.*"
     no path retry queue
     path checker tur
    }
}
```
# **KVM**設定

Kernel-based Virtual Machine ( KVM )の設定にも推奨設定を使用できます。LUN がハイパーバイザーにマ ッピングされるため、 KVM の設定を変更する必要はありません。

#### 既知の問題

ONTAPリリースのRHEL 6.7に関する既知の問題はありません。

## **Red Hat Enterprise Linux 6.6**と**ONTAP**の併用

ONTAP SANホストの設定を使用して、ONTAPをターゲットとしてRed Hat Enterprise Linux 6.6を設定できます。

**Linux Unified Host Utilities** をインストールします

NetApp Linux Unified Host Utilities ソフトウェアパッケージは、にあります ["](https://mysupport.netapp.com/site/products/all/details/hostutilities/downloads-tab/download/61343/7.1/downloads)[ネットアップサポートサイト](https://mysupport.netapp.com/site/products/all/details/hostutilities/downloads-tab/download/61343/7.1/downloads)["](https://mysupport.netapp.com/site/products/all/details/hostutilities/downloads-tab/download/61343/7.1/downloads) 32 ビットおよび 64 ビットの .rpm ファイル。構成に適したファイルがわからない場合は、を使用してください ["NetApp Interoperability Matrix Tool](https://mysupport.netapp.com/matrix/#welcome) [で確認できます](https://mysupport.netapp.com/matrix/#welcome)["](https://mysupport.netapp.com/matrix/#welcome) 必要なものを確認します。

NetAppでは、Linux Unified Host Utilitiesのインストールを強く推奨していますが、必須ではありません。ユー ティリティを使用しても、 Linux ホストの設定は変更されません。管理機能が向上し、ネットアップのカスタ マーサポートが設定に関する情報を収集できるようになります。

## 必要なもの

現在インストールされているバージョンの Linux Unified Host Utilities を使用している場合、このユーティリ ティをアップグレードするか、削除してから次の手順に従って最新バージョンをインストールしてください。

- 1. から、 32 ビットまたは 64 ビットの Linux Unified Host Utilities ソフトウェアパッケージをダウンロード します ["](https://mysupport.netapp.com/site/products/all/details/hostutilities/downloads-tab/download/61343/7.1/downloads)[ネットアップサポートサイト](https://mysupport.netapp.com/site/products/all/details/hostutilities/downloads-tab/download/61343/7.1/downloads)["](https://mysupport.netapp.com/site/products/all/details/hostutilities/downloads-tab/download/61343/7.1/downloads) サイトからホスト。
- 2. 次のコマンドを使用して、ソフトウェアパッケージをインストールします。

「 rpm -ivh 」 NetApp\_linux\_unified-connect host\_utilities-7-1.x86\_64 」を参照してください

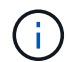

このドキュメントの設定を使用して、に接続するクラウドクライアントを設定できます ["Cloud](https://docs.netapp.com/us-en/cloud-manager-cloud-volumes-ontap/index.html) [Volumes ONTAP"](https://docs.netapp.com/us-en/cloud-manager-cloud-volumes-ontap/index.html) および ["ONTAP](https://docs.netapp.com/us-en/cloud-manager-fsx-ontap/index.html) [対](https://docs.netapp.com/us-en/cloud-manager-fsx-ontap/index.html)[応](https://docs.netapp.com/us-en/cloud-manager-fsx-ontap/index.html)[の](https://docs.netapp.com/us-en/cloud-manager-fsx-ontap/index.html) [Amazon FSX"](https://docs.netapp.com/us-en/cloud-manager-fsx-ontap/index.html)。

#### **SAN** ツールキット

このツールキットは、 NetApp Host Utilities パッケージをインストールすると自動的にインストールされま す。このキットには 'lun ユーティリティが含まれており 'LUN と HBA の管理に役立ちます「 anlun 」コマン ドは、ホストにマッピングされた LUN 、マルチパス、およびイニシエータグループの作成に必要な情報を返 します。

例

次の例では 'lun lun lun show コマンドは LUN 情報を返します

# sanlun lun show all

出力例:

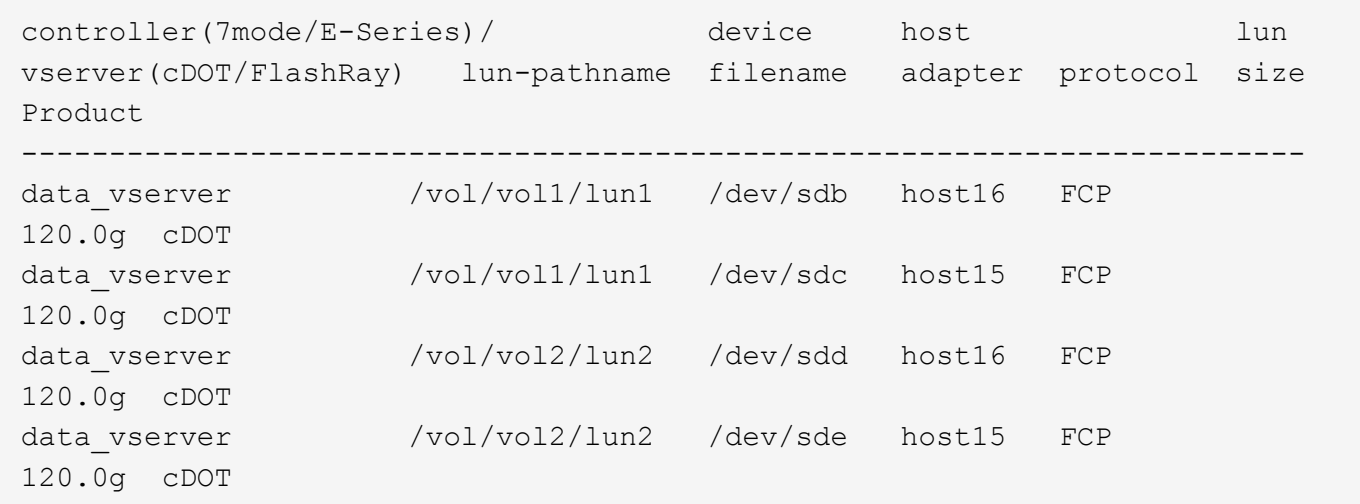

**SAN** ブート中です

必要なもの

SAN ブートを使用する場合は、構成でサポートされている必要があります。を使用できます ["NetApp](https://mysupport.netapp.com/matrix/imt.jsp?components=68653;&solution=1&isHWU&src=IMT) [Interoperability Matrix Tool](https://mysupport.netapp.com/matrix/imt.jsp?components=68653;&solution=1&isHWU&src=IMT) [で確認できます](https://mysupport.netapp.com/matrix/imt.jsp?components=68653;&solution=1&isHWU&src=IMT)["](https://mysupport.netapp.com/matrix/imt.jsp?components=68653;&solution=1&isHWU&src=IMT) 使用している OS 、 HBA 、 HBA ファームウェア、 HBA ブート BIOS 、および ONTAP のバージョンがサポートされていることを確認します。

手順

1. SAN ブート LUN をホストにマッピングします。

2. 複数のパスが使用可能であることを確認します。

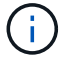

ホストOSが起動してパスで実行されると、複数のパスが使用可能になります。

3. SAN ブート LUN がマッピングされているポートに対して、サーバ BIOS で SAN ブートを有効にしま す。

HBA BIOS を有効にする方法については、ベンダー固有のマニュアルを参照してください。

4. ホストをリブートしてブートが成功したことを確認します。

### マルチパス

Red Hat Enterprise Linux ( RHEL ) 6.6 の場合は、 /etc/multipath.conf ファイルが存在する必要があります が、ファイルに特定の変更を加える必要はありません。RHEL 6.6 には、 ONTAP LUN を認識して正しく管理 するために必要なすべての設定が反映されています。ALUA ハンドラを有効にするには、次の手順を実行しま す。

#### 手順

- 1. initrd-image のバックアップを作成します。
- 2. ALUA および非 ALUA が機能するようにカーネルに次のパラメータ値を追加します。 rdloaddriver=scsi\_dh\_alua

kernel /vmlinuz-2.6.32-358.6.1.el6.x86\_64 ro root=/dev/mapper/ vg\_ibmx355021082-lv\_root rd\_NO\_LUKS rd\_LVM\_LV=vg\_ibmx355021082/ lv\_root LANG=en\_US.UTF-8 rd\_LVM\_LV=vg\_ibmx355021082/lv\_swap rd\_NO\_MD SYSFONT=latarcyrheb-sun16 crashkernel=auto KEYBOARDTYPE=pc KEYTABLE=us rd\_NO\_DM rhgb quiet rdloaddriver=scsi\_dh\_alua

3. initrd-image を再作成するには、「 m kinitrd` 」コマンドを使用します。RHEL 6x 以降のバージョンで は、次のいずれかを使用します。「 m kinitrd -f /boot/initrd - "uname -r 」 .img uname -r 」またはコマン ド「 `d racut -f 」

4. ホストをリブートします。

5. 設定が完了したことを確認するために 'cat /proc/cmdline コマンドの出力を確認します

「 multipath -ll 」コマンドを使用すると、 ONTAP LUN の設定を確認できます。次のセクションでは、 ASA および非 ASA ペルソナにマッピングされた LUN のマルチパス出力の例を示します。

#### オール**SAN**アレイ構成

オールSANアレイ(ASA)構成では、特定のLUNへのすべてのパスがアクティブで最適化されています。これ により、すべてのパスを同時に経由するI/O処理が行われるため、パフォーマンスが向上します。

例

次の例は、 ONTAP LUN の正しい出力を表示します。

# multipath -ll 3600a0980383034466b2b4a3775474859 dm-3 NETAPP,LUN C-Mode size=20G features='4 queue if no path pg\_init\_retries 50 retain attached hw handle' hwhandler='1 alua' wp=rw |-+- policy='round-robin 0' prio=50 status=active |- 1:0:8:1 sdb 8:16 active ready running |- 2:0:8:1 sdd 8:48 active ready running |- 1:0:9:1 sdc 8:32 active ready running |- 2:0:9:1 sde 8:64 active ready running

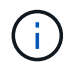

1 つの LUN へのパスを余分に使用しないでください。必要なパスは最大 4 つです。8 個を超え るパスがストレージ障害時に原因パスの問題になる可能性があります。

**ASA**イカイノコウセイ

ASA以外の構成では、優先度が異なる2つのパスグループが必要です。優先度が高いパスは「アクティブ / 最 適化」です。つまり、アグリゲートが配置されているコントローラによって処理されます。優先度が低いパス はアクティブですが、別のコントローラから提供されるため最適化されません。最適化されていないパスは、 使用可能な最適化されたパスがない場合にのみ使用されます。

例

次の例は、 2 つのアクティブ / 最適化パスと 2 つのアクティブ / 非最適化パスを使用する ONTAP LUN に対す る正しい出力を表示します。

```
# multipath -ll
3600a0980383034466b2b4a3775474859 dm-3 NETAPP,LUN C-Mode
size=20G features='4 queue if no path pg init retries 50
retain attached hw handle' hwhandler='1 alua' wp=rw
|-+- policy='round-robin 0' prio=50 status=active
| |- 1:0:8:1 sdb 8:16 active ready running
| `- 2:0:8:1 sdd 8:48 active ready running
`-+- policy='round-robin 0' prio=10 status=enabled
    |- 1:0:9:1 sdc 8:32 active ready running
  \dot{ } - 2:0:9:1 sde 8:64 active ready running
```
 $\left(\begin{smallmatrix} 1\\1\end{smallmatrix}\right)$ 

1 つの LUN へのパスを余分に使用しないでください。必要なパスは最大 4 つです。8 個を超え るパスがストレージ障害時に原因パスの問題になる可能性があります。

推奨設定

RHEL 6.6 OS は、 ONTAP LUN を認識するようにコンパイルされ、 ASA 構成と非 ASA 構成の両方に対して すべての設定パラメータが自動的に正しく設定されます。

。 multipath.conf マルチパスデーモンを起動するにはファイルが存在している必要がありますが、次のコ マンドを使用して空のゼロバイトファイルを作成できます。

このファイルを初めて作成するときは、マルチパスサービスを有効にして開始しなければならない場合があり ます。

```
# systemctl enable multipathd
# systemctl start multipathd
```
- に直接何も追加する必要はありません multipath.conf ファイル。マルチパスで管理しないデバイスが ある場合、またはデフォルトよりも優先される既存の設定がある場合を除きます。
- 不要なデバイスを除外するには、に次の構文を追加します multipath.conf ファイル。

```
blacklist {
          wwid <DevId>
           devnode "^(ram|raw|loop|fd|md|dm-|sr|scd|st)[0-9]*"
           devnode "^hd[a-z]"
           devnode "^cciss.*"
}
```
を交換します <DevId> を使用 WWID 除外するデバイスの文字列。

例

この例では、デバイスのWWIDを特定し、 multipath.conf ファイル。

手順

a. 次のコマンドを実行して WWID を特定します。

# /lib/udev/scsi\_id -gud /dev/sda 360030057024d0730239134810c0cb833

sda は、ブラックリストに追加する必要があるローカルSCSIディスクです。

b. を追加します WWID ブラックリストのスタンザに /etc/multipath.conf:

```
blacklist {
       wwid 360030057024d0730239134810c0cb833
       devnode "^(ram|raw|loop|fd|md|dm-|sr|scd|st)[0-9]*"
       devnode "^hd[a-z]"
       devnode "^cciss.*"
}
```
常にを確認する必要があります /etc/multipath.conf レガシー設定用のファイル(特にデフォルトセクシ

ョン)。デフォルト設定が上書きされる可能性があります。

次の表は、重要なを示しています multipathd ONTAP LUNのパラメータと必要な値。ホストが他のベンダ ーのLUNに接続されていて、これらのパラメータのいずれかが無効になっている場合は、で後述するstanzas で修正する必要があります multipath.conf ONTAP LUNに適用されるファイル。そうしないと、 ONTAP LUN が想定どおりに機能しない可能性があります。これらのデフォルト設定は、影響を完全に理解した場合 にのみ、NetAppやOSベンダーに相談して無効にする必要があります。

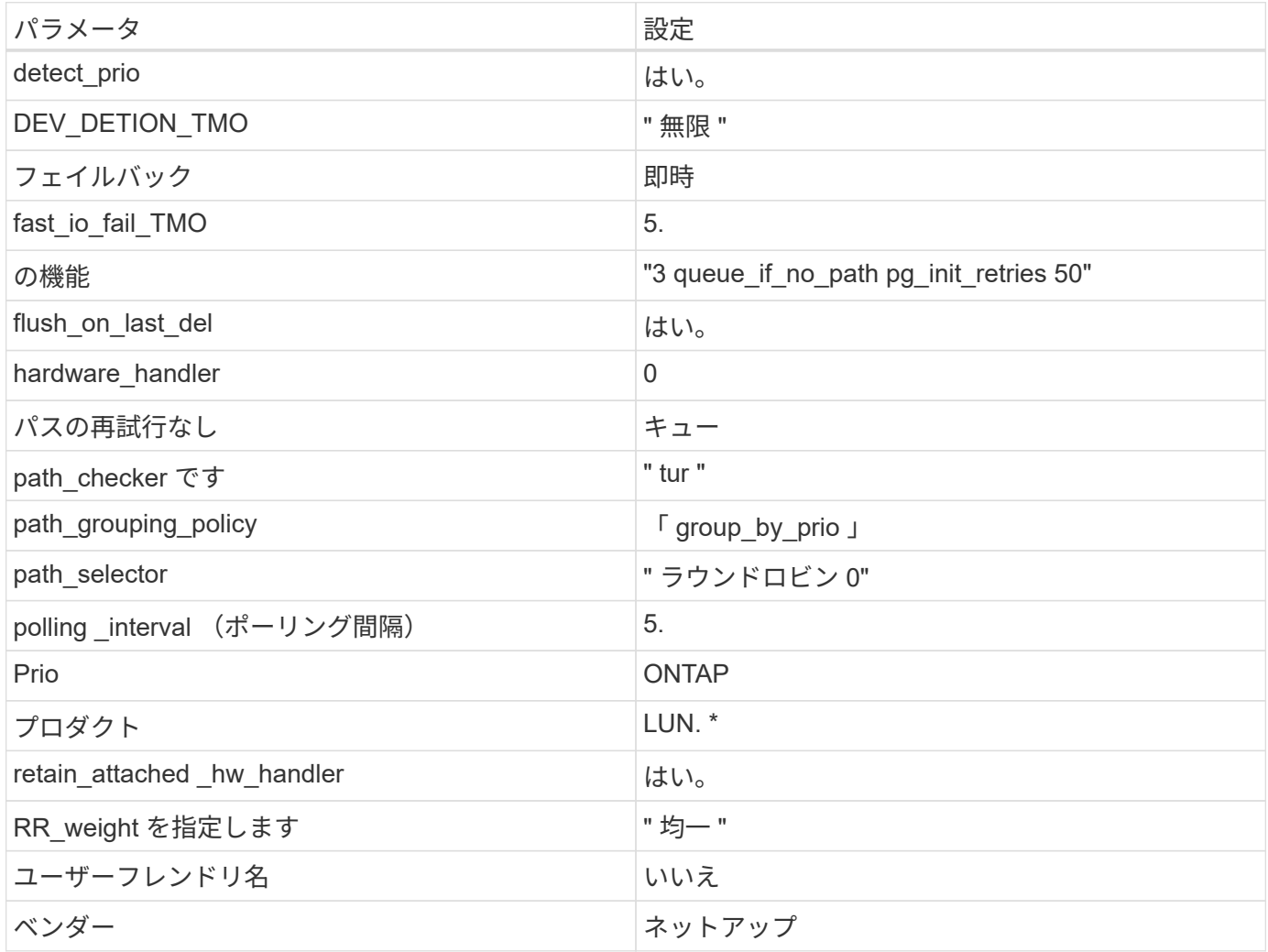

例

次の例は、オーバーライドされたデフォルトを修正する方法を示しています。この場合 ' マルチパス .conf フ ァイルは 'path\_checker' および ONTAP LUN と互換性のない 'no-path\_retry' の値を定義しますホストに接続さ れた他の SAN アレイが原因でアレイを削除できない場合は、デバイススタンザを使用して ONTAP LUN 専用 にパラメータを修正できます。

```
defaults {
 path checker readsector0
   no_path_retry fail
}
devices {
    device {
      vendor "NETAPP "
     product "LUN.*"
  no_path_retry queue
path_checker tur
   }
}
```
# **KVM**設定

Kernel-based Virtual Machine (KVM)の設定にも推奨設定を使用できます。LUN がハイパーバイザーにマ ッピングされるため、 KVM の設定を変更する必要はありません。

### 既知の問題

RHEL 6.6 with ONTAPリリースには、次の既知の問題があります。

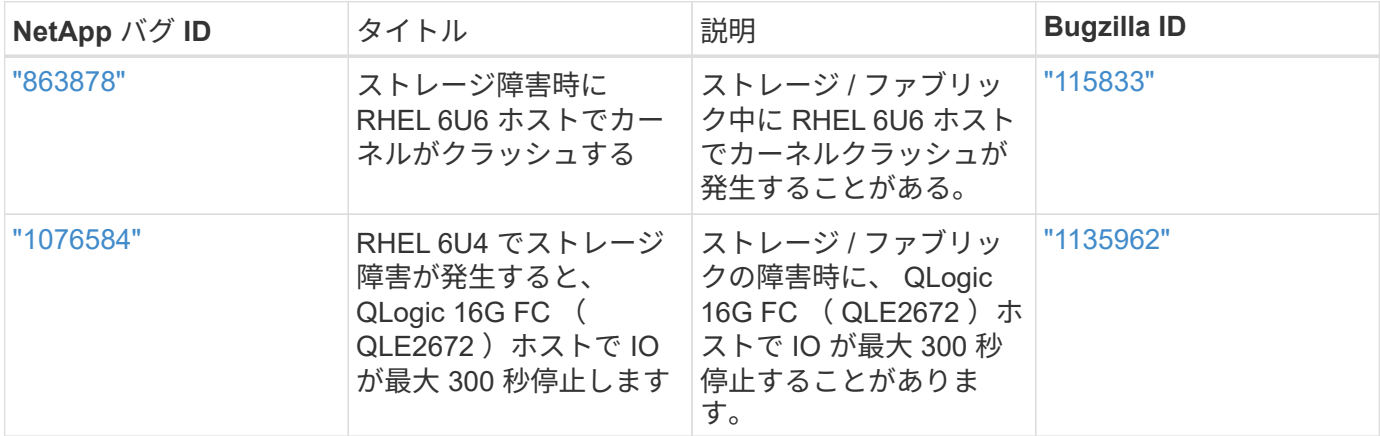

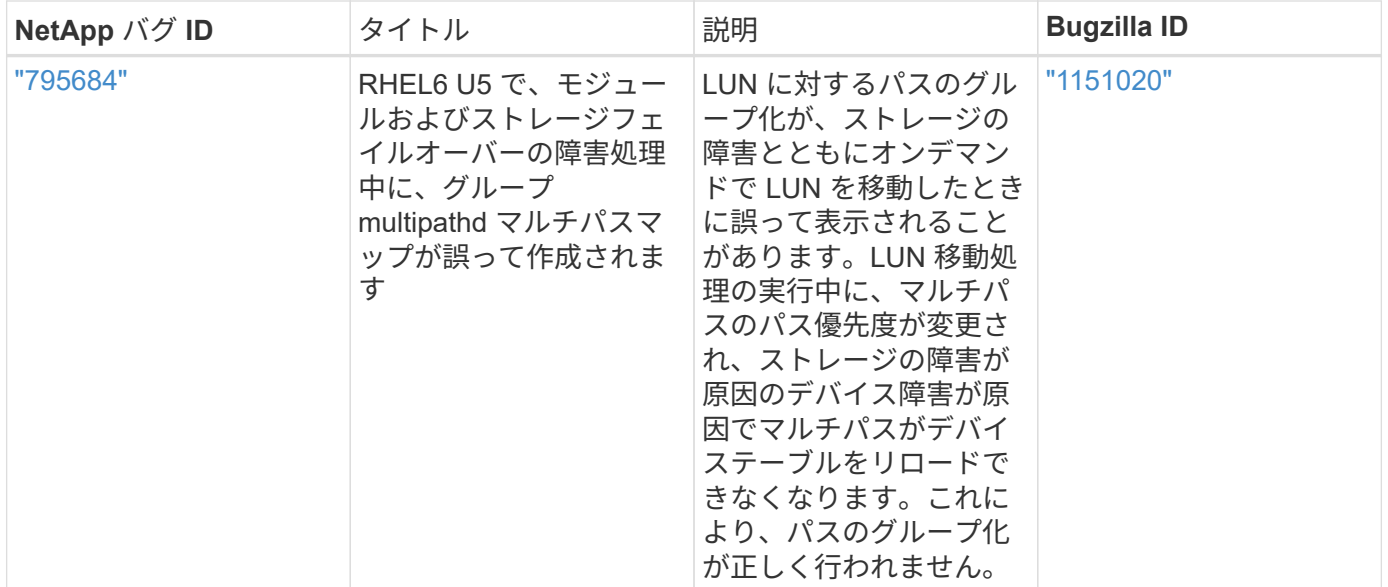

# **Red Hat Enterprise Linux 6.5**と**ONTAP**の併用

ONTAP SANホストの設定を使用して、ONTAPをターゲットとしてRed Hat Enterprise Linux 6.5を設定できます。

**Linux Unified Host Utilities** をインストールします

NetApp Linux Unified Host Utilities ソフトウェアパッケージは、にあります ["](https://mysupport.netapp.com/site/products/all/details/hostutilities/downloads-tab/download/61343/7.1/downloads)[ネットアップサポートサイト](https://mysupport.netapp.com/site/products/all/details/hostutilities/downloads-tab/download/61343/7.1/downloads)["](https://mysupport.netapp.com/site/products/all/details/hostutilities/downloads-tab/download/61343/7.1/downloads) 32 ビットおよび 64 ビットの .rpm ファイル。構成に適したファイルがわからない場合は、を使用してください ["NetApp Interoperability Matrix Tool](https://mysupport.netapp.com/matrix/#welcome) [で確認できます](https://mysupport.netapp.com/matrix/#welcome)["](https://mysupport.netapp.com/matrix/#welcome) 必要なものを確認します。

NetAppでは、Linux Unified Host Utilitiesのインストールを強く推奨していますが、必須ではありません。ユー ティリティを使用しても、 Linux ホストの設定は変更されません。管理機能が向上し、ネットアップのカスタ マーサポートが設定に関する情報を収集できるようになります。

必要なもの

現在インストールされているバージョンの Linux Unified Host Utilities を使用している場合、このユーティリ ティをアップグレードするか、削除してから次の手順に従って最新バージョンをインストールしてください。

1. から、 32 ビットまたは 64 ビットの Linux Unified Host Utilities ソフトウェアパッケージをダウンロード します ["](https://mysupport.netapp.com/site/products/all/details/hostutilities/downloads-tab/download/61343/7.1/downloads)[ネットアップサポートサイト](https://mysupport.netapp.com/site/products/all/details/hostutilities/downloads-tab/download/61343/7.1/downloads)["](https://mysupport.netapp.com/site/products/all/details/hostutilities/downloads-tab/download/61343/7.1/downloads) サイトからホスト。

2. 次のコマンドを使用して、ソフトウェアパッケージをインストールします。

「 rpm -ivh 」 NetApp\_linux\_unified-connect host\_utilities-7-1.x86\_64 」を参照してください

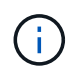

このドキュメントの設定を使用して、に接続するクラウドクライアントを設定できます ["Cloud](https://docs.netapp.com/us-en/cloud-manager-cloud-volumes-ontap/index.html) [Volumes ONTAP"](https://docs.netapp.com/us-en/cloud-manager-cloud-volumes-ontap/index.html) および ["ONTAP](https://docs.netapp.com/us-en/cloud-manager-fsx-ontap/index.html) [対](https://docs.netapp.com/us-en/cloud-manager-fsx-ontap/index.html)[応](https://docs.netapp.com/us-en/cloud-manager-fsx-ontap/index.html)[の](https://docs.netapp.com/us-en/cloud-manager-fsx-ontap/index.html) [Amazon FSX"](https://docs.netapp.com/us-en/cloud-manager-fsx-ontap/index.html)。

**SAN** ツールキット

このツールキットは、 NetApp Host Utilities パッケージをインストールすると自動的にインストールされま す。このキットには 'lun ユーティリティが含まれており 'LUN と HBA の管理に役立ちます「 anlun 」コマン ドは、ホストにマッピングされた LUN 、マルチパス、およびイニシエータグループの作成に必要な情報を返
します。

# 例

次の例では 'lun lun lun show コマンドは LUN 情報を返します

# sanlun lun show all

出力例:

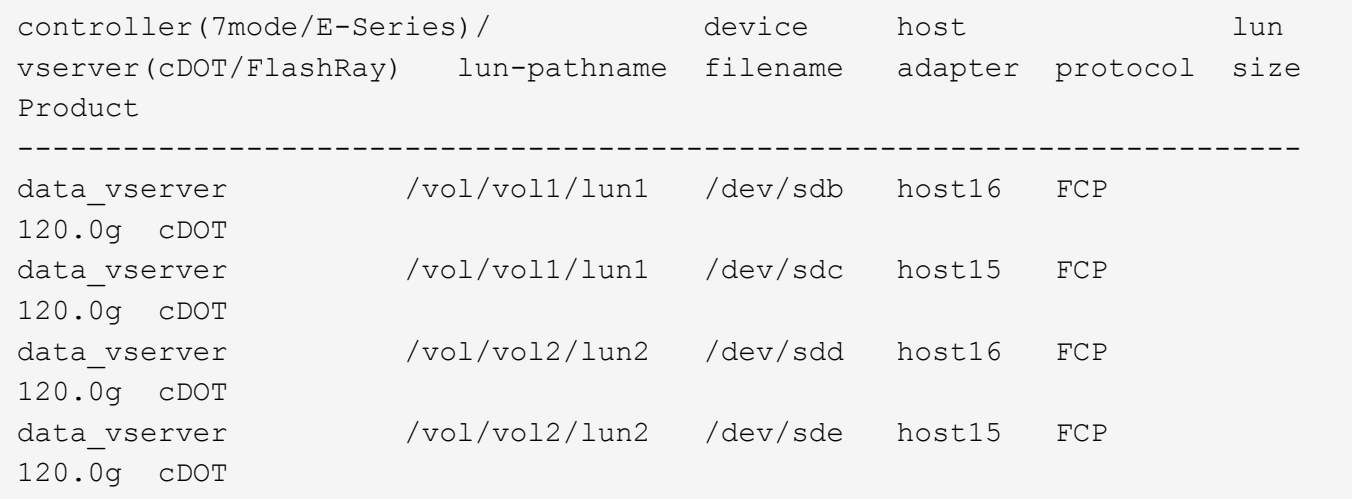

#### **SAN** ブート中です

必要なもの

SAN ブートを使用する場合は、構成でサポートされている必要があります。を使用できます ["NetApp](https://mysupport.netapp.com/matrix/imt.jsp?components=67197;&solution=1&isHWU&src=IMT) [Interoperability Matrix Tool](https://mysupport.netapp.com/matrix/imt.jsp?components=67197;&solution=1&isHWU&src=IMT) [で確認できます](https://mysupport.netapp.com/matrix/imt.jsp?components=67197;&solution=1&isHWU&src=IMT)["](https://mysupport.netapp.com/matrix/imt.jsp?components=67197;&solution=1&isHWU&src=IMT) 使用している OS 、 HBA 、 HBA ファームウェア、 HBA ブート BIOS 、および ONTAP のバージョンがサポートされていることを確認します。

手順

- 1. SAN ブート LUN をホストにマッピングします。
- 2. 複数のパスが使用可能であることを確認します。

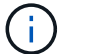

ホストOSが起動してパスで実行されると、複数のパスが使用可能になります。

3. SAN ブート LUN がマッピングされているポートに対して、サーバ BIOS で SAN ブートを有効にしま す。

HBA BIOS を有効にする方法については、ベンダー固有のマニュアルを参照してください。

4. ホストをリブートしてブートが成功したことを確認します。

マルチパス

Red Hat Enterprise Linux ( RHEL ) 6.5 の場合は、 /etc/multipath.conf ファイルが存在する必要があります が、ファイルに特定の変更を加える必要はありません。RHEL 6.5 には、 ONTAP LUN を認識して正しく管理 するために必要なすべての設定が含まれています。ALUA ハンドラを有効にするには、次の手順を実行し ます。

手順

- 1. initrd-image のバックアップを作成します。
- 2. ALUA および非 ALUA が機能するようにカーネルに次のパラメータ値を追加します。 rdloaddriver=scsi\_dh\_alua

kernel /vmlinuz-2.6.32-358.6.1.el6.x86\_64 ro root=/dev/mapper/ vg\_ibmx355021082-lv\_root rd\_NO\_LUKS rd\_LVM\_LV=vg\_ibmx355021082/ lv\_root LANG=en\_US.UTF-8 rd\_LVM\_LV=vg\_ibmx355021082/lv\_swap rd\_NO\_MD SYSFONT=latarcyrheb-sun16 crashkernel=auto KEYBOARDTYPE=pc KEYTABLE=us rd\_NO\_DM rhgb quiet rdloaddriver=scsi\_dh\_alua

3. initrd-image を再作成するには、「 m kinitrd` 」コマンドを使用します。RHEL 6x 以降のバージョンで は、次のいずれかを使用します。「 m kinitrd -f /boot/initrd - "uname -r 」 .img uname -r 」またはコマン ド「 `d racut -f 」

4. ホストをリブートします。

5. 設定が完了したことを確認するために 'cat /proc/cmdline コマンドの出力を確認します

「 multipath -ll 」コマンドを使用すると、 ONTAP LUN の設定を確認できます。次のセクションでは、 ASA および非 ASA ペルソナにマッピングされた LUN のマルチパス出力の例を示します。

オール**SAN**アレイ構成

オールSANアレイ(ASA)構成では、特定のLUNへのすべてのパスがアクティブで最適化されています。これ により、すべてのパスを同時に経由するI/O処理が行われるため、パフォーマンスが向上します。

例

次の例は、 ONTAP LUN の正しい出力を表示します。

```
# multipath -ll
3600a0980383034466b2b4a3775474859 dm-3 NETAPP,LUN C-Mode
size=20G features='4 queue if no path pg_init_retries 50
retain attached hw handle' hwhandler='1 alua' wp=rw
|-+- policy='round-robin 0' prio=50 status=active
|- 1:0:8:1 sdb 8:16 active ready running
|- 2:0:8:1 sdd 8:48 active ready running
|- 1:0:9:1 sdc 8:32 active ready running
|- 2:0:9:1 sde 8:64 active ready running
```
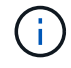

1 つの LUN へのパスを余分に使用しないでください。必要なパスは最大 4 つです。8 個を超え るパスがストレージ障害時に原因パスの問題になる可能性があります。

#### **ASA**イカイノコウセイ

ASA以外の構成では、優先度が異なる2つのパスグループが必要です。優先度が高いパスは「アクティブ / 最 適化」です。つまり、アグリゲートが配置されているコントローラによって処理されます。優先度が低いパス はアクティブですが、別のコントローラから提供されるため最適化されません。最適化されていないパスは、 使用可能な最適化されたパスがない場合にのみ使用されます。

例

次の例は、 2 つのアクティブ / 最適化パスと 2 つのアクティブ / 非最適化パスを使用する ONTAP LUN に対す る正しい出力を表示します。

```
# multipath -ll
3600a0980383034466b2b4a3775474859 dm-3 NETAPP,LUN C-Mode
size=20G features='4 queue if no path pg init retries 50
retain_attached_hw_handle' hwhandler='1 alua' wp=rw
|-+- policy='round-robin 0' prio=50 status=active
| |- 1:0:8:1 sdb 8:16 active ready running
| `- 2:0:8:1 sdd 8:48 active ready running
`-+- policy='round-robin 0' prio=10 status=enabled
    |- 1:0:9:1 sdc 8:32 active ready running
  \degree - 2:0:9:1 sde 8:64 active ready running
```
 $(i)$ 

1 つの LUN へのパスを余分に使用しないでください。必要なパスは最大 4 つです。8 個を超え るパスがストレージ障害時に原因パスの問題になる可能性があります。

推奨設定

RHEL 6.5 OS は、 ONTAP LUN を認識するようにコンパイルされ、 ASA 構成と非 ASA 構成の両方に対して すべての設定パラメータが自動的に正しく設定されます。

。 multipath.conf マルチパスデーモンを起動するにはファイルが存在している必要がありますが、次のコ マンドを使用して空のゼロバイトファイルを作成できます。

touch /etc/multipath.conf

このファイルを初めて作成するときは、マルチパスサービスを有効にして開始しなければならない場合があり ます。

# systemctl enable multipathd

- # systemctl start multipathd
- に直接何も追加する必要はありません multipath.conf ファイル。マルチパスで管理しないデバイスが ある場合、またはデフォルトよりも優先される既存の設定がある場合を除きます。
- 不要なデバイスを除外するには、に次の構文を追加します multipath.conf ファイル。

```
blacklist {
           wwid <DevId>
           devnode "^(ram|raw|loop|fd|md|dm-|sr|scd|st)[0-9]*"
           devnode "^hd[a-z]"
           devnode "^cciss.*"
}
```
を交換します <DevId> を使用 WWID 除外するデバイスの文字列。

例

この例では、デバイスのWWIDを特定し、 multipath.conf ファイル。

手順

a. 次のコマンドを実行して WWID を特定します。

# /lib/udev/scsi\_id -gud /dev/sda 360030057024d0730239134810c0cb833

sda は、ブラックリストに追加する必要があるローカルSCSIディスクです。

b. を追加します WWID ブラックリストのスタンザに /etc/multipath.conf:

```
blacklist {
       wwid 360030057024d0730239134810c0cb833
       devnode "^(ram|raw|loop|fd|md|dm-|sr|scd|st)[0-9]*"
       devnode "^hd[a-z]"
       devnode "^cciss.*"
}
```
常にを確認する必要があります /etc/multipath.conf レガシー設定用のファイル(特にデフォルトセクシ ョン)。デフォルト設定が上書きされる可能性があります。

次の表は、重要なを示しています multipathd ONTAP LUNのパラメータと必要な値。ホストが他のベンダ ーのLUNに接続されていて、これらのパラメータのいずれかが無効になっている場合は、で後述するstanzas で修正する必要があります multipath.conf ONTAP LUNに適用されるファイル。そうしないと、 ONTAP LUN が想定どおりに機能しない可能性があります。これらのデフォルト設定は、影響を完全に理解した場合 にのみ、NetAppやOSベンダーに相談して無効にする必要があります。

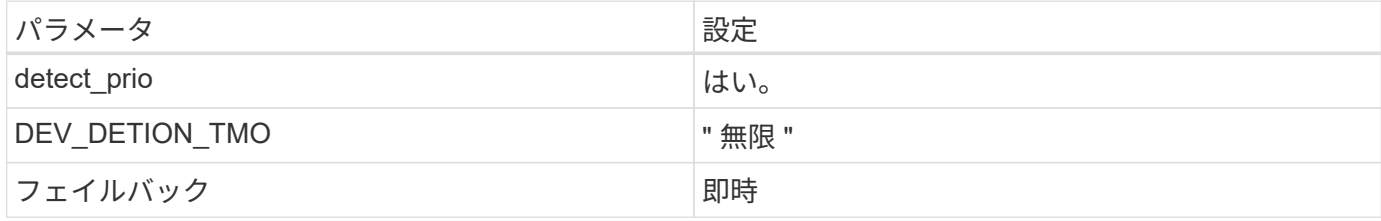

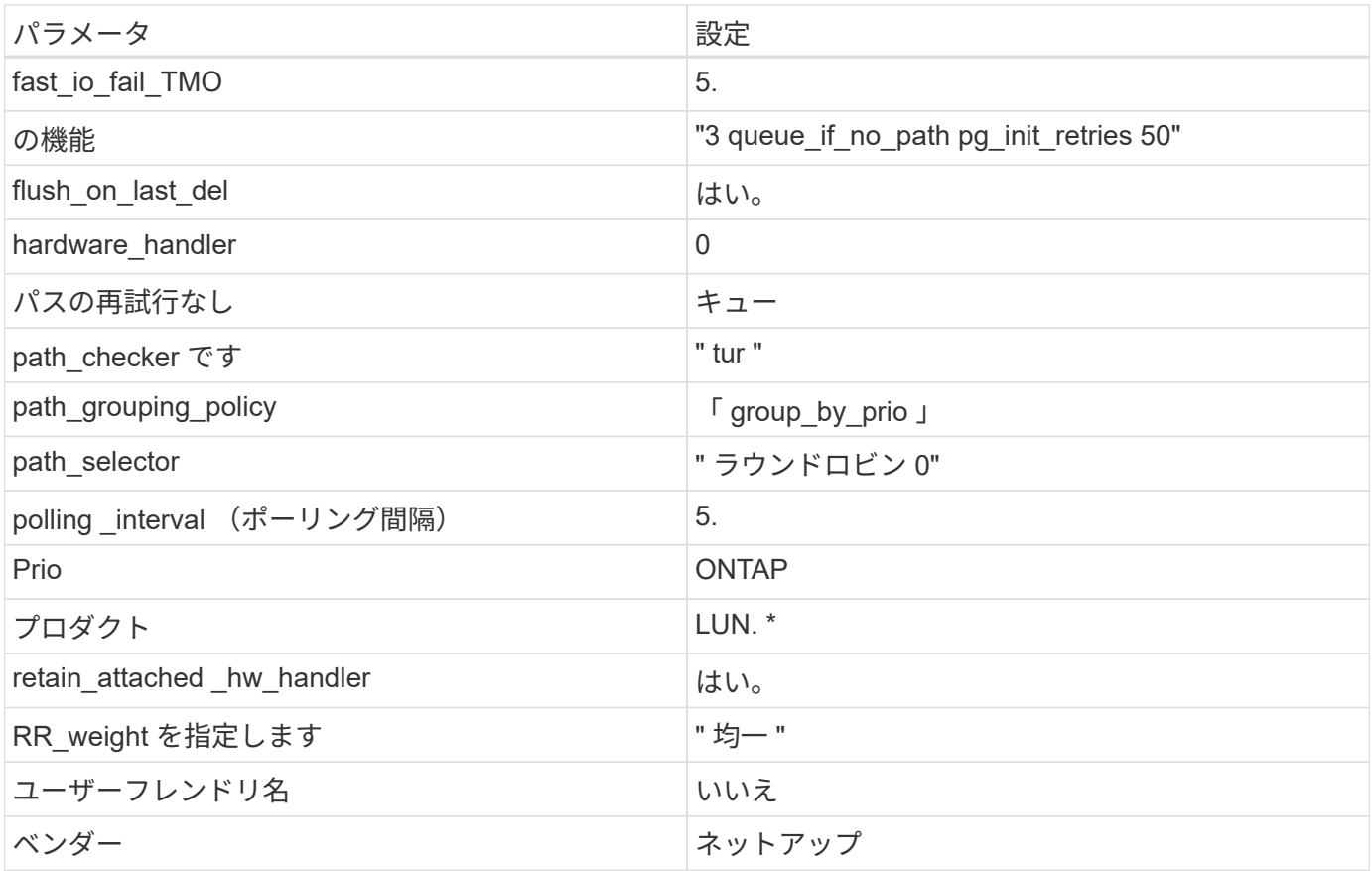

例

次の例は、オーバーライドされたデフォルトを修正する方法を示しています。この場合 ' マルチパス .conf フ ァイルは 'path\_checker' および ONTAP LUN と互換性のない 'no-path\_retry' の値を定義しますホストに接続さ れた他の SAN アレイが原因でアレイを削除できない場合は、デバイススタンザを使用して ONTAP LUN 専用 にパラメータを修正できます。

```
defaults {
 path checker readsector0
 no path retry fail
}
devices {
    device {
      vendor "NETAPP "
      product "LUN.*"
    no path retry queue
    path_checker tur
   }
}
```
# **KVM**設定

Kernel-based Virtual Machine (KVM)の設定にも推奨設定を使用できます。LUN がハイパーバイザーにマ

ッピングされるため、 KVM の設定を変更する必要はありません。

# 既知の問題

RHEL 6.5 with ONTAPリリースには、次の既知の問題があります。

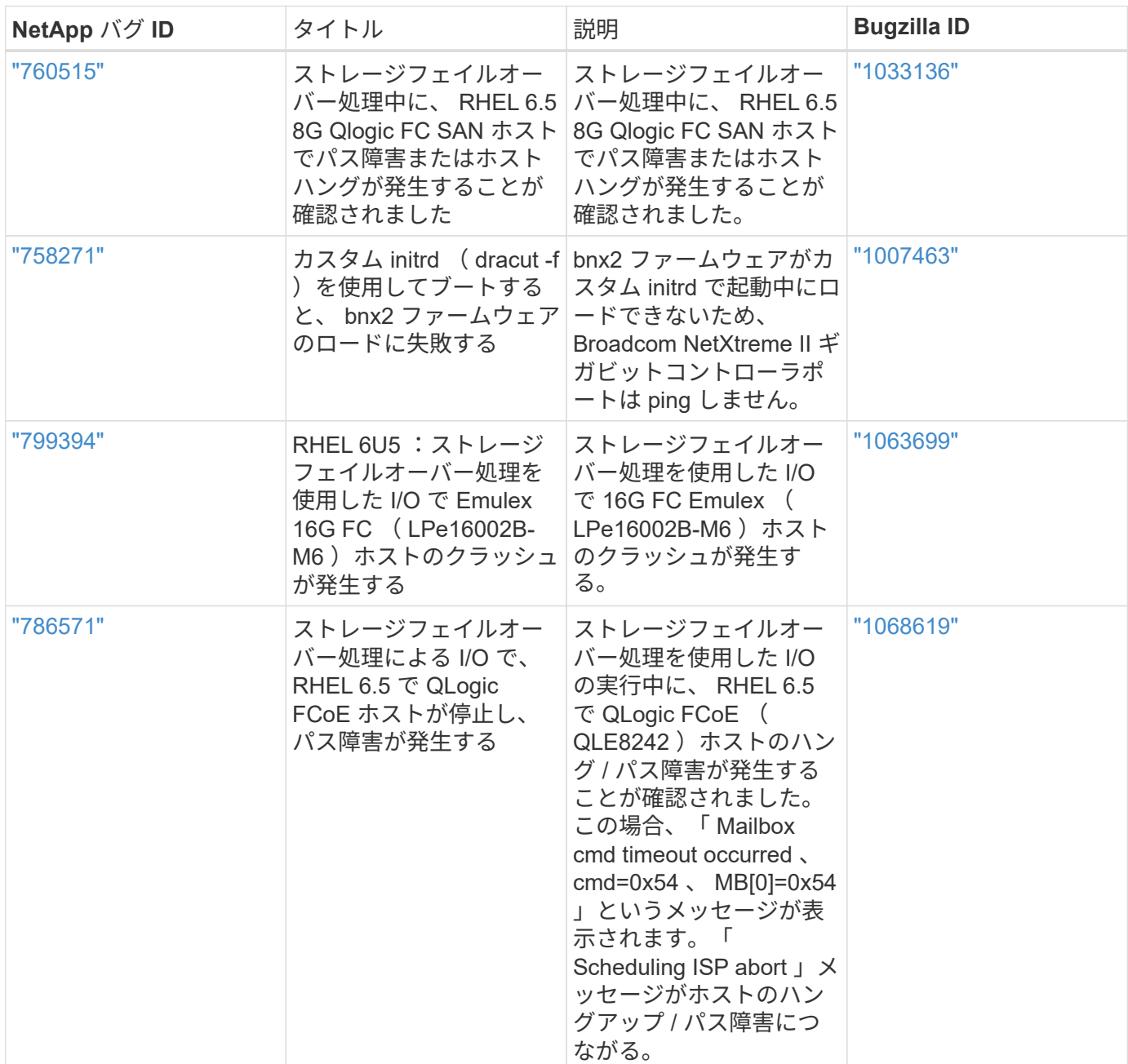

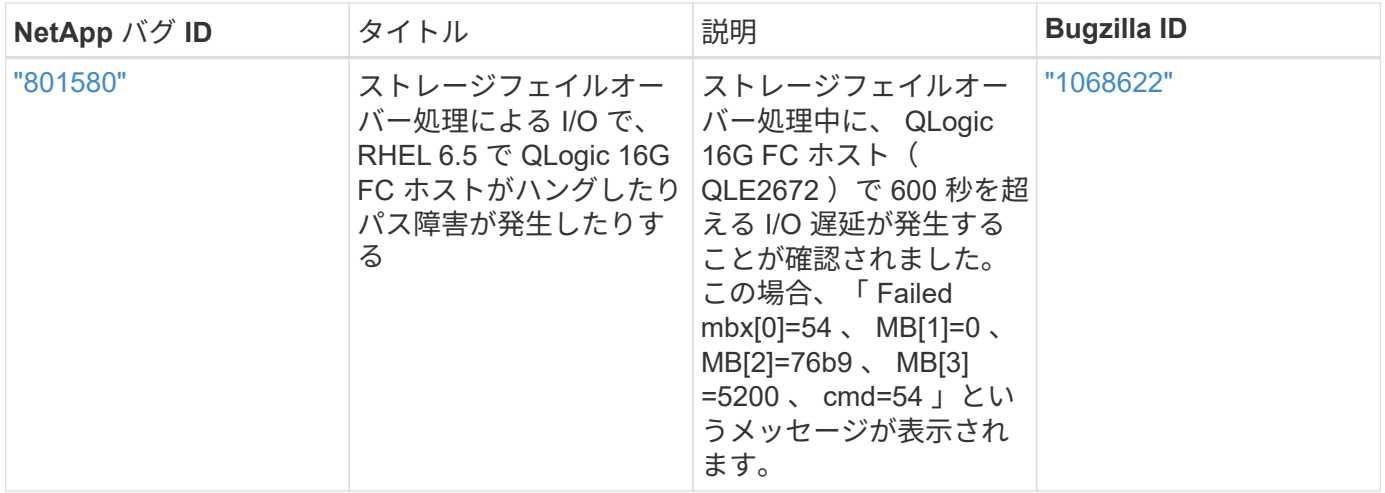

**Red Hat Enterprise Linux 6.4**と**ONTAP**の併用

ONTAP SANホストの設定を使用して、ONTAPをターゲットとしてRed Hat Enterprise Linux 6.4を設定できます。

**Linux Unified Host Utilities** をインストールします

NetApp Linux Unified Host Utilities ソフトウェアパッケージは、にあります ["](https://mysupport.netapp.com/site/products/all/details/hostutilities/downloads-tab/download/61343/7.1/downloads)[ネットアップサポートサイト](https://mysupport.netapp.com/site/products/all/details/hostutilities/downloads-tab/download/61343/7.1/downloads)["](https://mysupport.netapp.com/site/products/all/details/hostutilities/downloads-tab/download/61343/7.1/downloads) 32 ビットおよび 64 ビットの .rpm ファイル。構成に適したファイルがわからない場合は、を使用してください ["NetApp Interoperability Matrix Tool](https://mysupport.netapp.com/matrix/#welcome) [で確認できます](https://mysupport.netapp.com/matrix/#welcome)["](https://mysupport.netapp.com/matrix/#welcome) 必要なものを確認します。

NetAppでは、Linux Unified Host Utilitiesのインストールを強く推奨していますが、必須ではありません。ユー ティリティを使用しても、 Linux ホストの設定は変更されません。管理機能が向上し、ネットアップのカスタ マーサポートが設定に関する情報を収集できるようになります。

必要なもの

現在インストールされているバージョンの Linux Unified Host Utilities を使用している場合、このユーティリ ティをアップグレードするか、削除してから次の手順に従って最新バージョンをインストールしてください。

- 1. から、 32 ビットまたは 64 ビットの Linux Unified Host Utilities ソフトウェアパッケージをダウンロード します ["](https://mysupport.netapp.com/site/products/all/details/hostutilities/downloads-tab/download/61343/7.1/downloads)[ネットアップサポートサイト](https://mysupport.netapp.com/site/products/all/details/hostutilities/downloads-tab/download/61343/7.1/downloads)["](https://mysupport.netapp.com/site/products/all/details/hostutilities/downloads-tab/download/61343/7.1/downloads) サイトからホスト。
- 2. 次のコマンドを使用して、ソフトウェアパッケージをインストールします。

「 rpm -ivh 」 NetApp\_linux\_unified-connect host\_utilities-7-1.x86\_64 」を参照してください

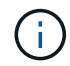

このドキュメントの設定を使用して、に接続するクラウドクライアントを設定できます ["Cloud](https://docs.netapp.com/us-en/cloud-manager-cloud-volumes-ontap/index.html) [Volumes ONTAP"](https://docs.netapp.com/us-en/cloud-manager-cloud-volumes-ontap/index.html) および ["ONTAP](https://docs.netapp.com/us-en/cloud-manager-fsx-ontap/index.html) [対](https://docs.netapp.com/us-en/cloud-manager-fsx-ontap/index.html)[応](https://docs.netapp.com/us-en/cloud-manager-fsx-ontap/index.html)[の](https://docs.netapp.com/us-en/cloud-manager-fsx-ontap/index.html) [Amazon FSX"](https://docs.netapp.com/us-en/cloud-manager-fsx-ontap/index.html)。

**SAN** ツールキット

このツールキットは、 NetApp Host Utilities パッケージをインストールすると自動的にインストールされま す。このキットには 'lun ユーティリティが含まれており 'LUN と HBA の管理に役立ちます「 anlun 」コマン ドは、ホストにマッピングされた LUN 、マルチパス、およびイニシエータグループの作成に必要な情報を返 します。

# sanlun lun show all

出力例:

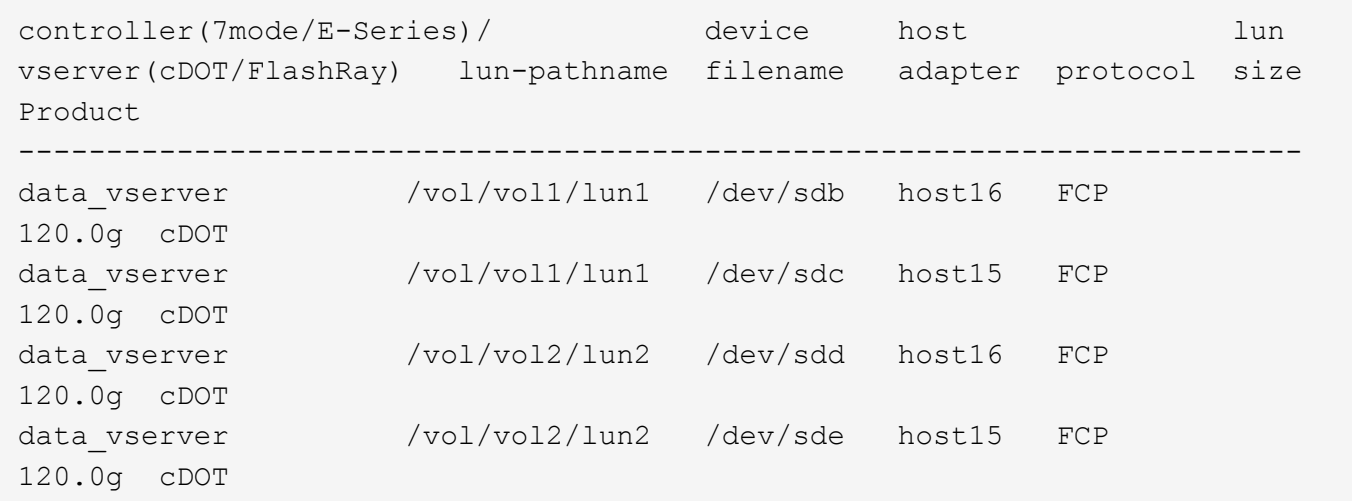

# **SAN** ブート中です

 $\left(\begin{smallmatrix} 1 \ 1 \end{smallmatrix}\right)$ 

必要なもの

SAN ブートを使用する場合は、構成でサポートされている必要があります。を使用できます ["NetApp](https://mysupport.netapp.com/matrix/imt.jsp?components=63797;&solution=1&isHWU&src=IMT) [Interoperability Matrix Tool](https://mysupport.netapp.com/matrix/imt.jsp?components=63797;&solution=1&isHWU&src=IMT) [で確認できます](https://mysupport.netapp.com/matrix/imt.jsp?components=63797;&solution=1&isHWU&src=IMT)["](https://mysupport.netapp.com/matrix/imt.jsp?components=63797;&solution=1&isHWU&src=IMT) 使用している OS 、 HBA 、 HBA ファームウェア、 HBA ブート BIOS 、および ONTAP のバージョンがサポートされていることを確認します。

手順

- 1. SAN ブート LUN をホストにマッピングします。
- 2. 複数のパスが使用可能であることを確認します。

ホストOSが起動してパスで実行されると、複数のパスが使用可能になります。

3. SAN ブート LUN がマッピングされているポートに対して、サーバ BIOS で SAN ブートを有効にしま す。

HBA BIOS を有効にする方法については、ベンダー固有のマニュアルを参照してください。

4. ホストをリブートしてブートが成功したことを確認します。

マルチパス

Red Hat Enterprise Linux ( RHEL ) 6.4 の場合は、 /etc/multipath.conf ファイルが存在している必要があり ますが、ファイルに特定の変更を加える必要はありません。RHEL 6.4 は、 ONTAP LUN を認識して正しく管 理するために必要なすべての設定でコンパイルされます。ALUA ハンドラを有効にするには、次の手順を実行 します。

手順

- 1. initrd-image のバックアップを作成します。
- 2. ALUA および非 ALUA が機能するようにカーネルに次のパラメータ値を追加します。 rdloaddriver=scsi\_dh\_alua

kernel /vmlinuz-2.6.32-358.6.1.el6.x86\_64 ro root=/dev/mapper/ vg\_ibmx355021082-lv\_root rd\_NO\_LUKS rd\_LVM\_LV=vg\_ibmx355021082/ lv\_root LANG=en\_US.UTF-8 rd\_LVM\_LV=vg\_ibmx355021082/lv\_swap rd\_NO\_MD SYSFONT=latarcyrheb-sun16 crashkernel=auto KEYBOARDTYPE=pc KEYTABLE=us rd\_NO\_DM rhgb quiet rdloaddriver=scsi\_dh\_alua

3. initrd-image を再作成するには、「 m kinitrd` 」コマンドを使用します。RHEL 6x 以降のバージョンで は、次のいずれかを使用します。「 m kinitrd -f /boot/initrd - "uname -r 」 .img uname -r 」またはコマン ド「 `d racut -f 」

4. ホストをリブートします。

5. 設定が完了したことを確認するために 'cat /proc/cmdline コマンドの出力を確認します

「 multipath -ll 」コマンドを使用すると、 ONTAP LUN の設定を確認できます。次のセクションでは、 ASA および非 ASA ペルソナにマッピングされた LUN のマルチパス出力の例を示します。

オール**SAN**アレイ構成

オールSANアレイ(ASA)構成では、特定のLUNへのすべてのパスがアクティブで最適化されています。これ により、すべてのパスを同時に経由するI/O処理が行われるため、パフォーマンスが向上します。

例

次の例は、 ONTAP LUN の正しい出力を表示します。

```
# multipath -ll
3600a0980383034466b2b4a3775474859 dm-3 NETAPP,LUN C-Mode
size=20G features='4 queue_if_no_path pg_init_retries 50
retain attached hw handle' hwhandler='1 alua' wp=rw
|-+- policy='round-robin 0' prio=50 status=active
|- 1:0:8:1 sdb 8:16 active ready running
|- 2:0:8:1 sdd 8:48 active ready running
|- 1:0:9:1 sdc 8:32 active ready running
|- 2:0:9:1 sde 8:64 active ready running
```
 $\left( \mathbf{i} \right)$ 

1 つの LUN へのパスを余分に使用しないでください。必要なパスは最大 4 つです。8 個を超え るパスがストレージ障害時に原因パスの問題になる可能性があります。

**ASA**イカイノコウセイ

ASA以外の構成では、優先度が異なる2つのパスグループが必要です。優先度が高いパスは「アクティブ / 最 適化」です。つまり、アグリゲートが配置されているコントローラによって処理されます。優先度が低いパス はアクティブですが、別のコントローラから提供されるため最適化されません。最適化されていないパスは、 使用可能な最適化されたパスがない場合にのみ使用されます。

例

次の例は、 2 つのアクティブ / 最適化パスと 2 つのアクティブ / 非最適化パスを使用する ONTAP LUN に対す る正しい出力を表示します。

```
# multipath -ll
3600a0980383034466b2b4a3775474859 dm-3 NETAPP,LUN C-Mode
size=20G features='4 queue if no path pg init retries 50
retain attached hw handle' hwhandler='1 alua' wp=rw
|-+- policy='round-robin 0' prio=50 status=active
| |- 1:0:8:1 sdb 8:16 active ready running
| `- 2:0:8:1 sdd 8:48 active ready running
`-+- policy='round-robin 0' prio=10 status=enabled
    |- 1:0:9:1 sdc 8:32 active ready running
  \dot{ } - 2:0:9:1 sde 8:64 active ready running
```
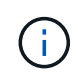

1 つの LUN へのパスを余分に使用しないでください。必要なパスは最大 4 つです。8 個を超え るパスがストレージ障害時に原因パスの問題になる可能性があります。

#### 推奨設定

RHEL 6.4 OS は、 ONTAP LUN を認識するようにコンパイルされ、 ASA 構成と非 ASA 構成の両方に対して すべての設定パラメータが自動的に正しく設定されます。

。 multipath.conf マルチパスデーモンを起動するにはファイルが存在している必要がありますが、次のコ マンドを使用して空のゼロバイトファイルを作成できます。

touch /etc/multipath.conf

このファイルを初めて作成するときは、マルチパスサービスを有効にして開始しなければならない場合があり ます。

- # systemctl enable multipathd
- # systemctl start multipathd
- に直接何も追加する必要はありません multipath.conf ファイル。マルチパスで管理しないデバイスが ある場合、またはデフォルトよりも優先される既存の設定がある場合を除きます。
- 不要なデバイスを除外するには、に次の構文を追加します multipath.conf ファイル。

```
blacklist {
           wwid <DevId>
           devnode "^(ram|raw|loop|fd|md|dm-|sr|scd|st)[0-9]*"
           devnode "^hd[a-z]"
           devnode "^cciss.*"
}
```
を交換します <DevId> を使用 WWID 除外するデバイスの文字列。

例

この例では、デバイスのWWIDを特定し、 multipath.conf ファイル。

手順

a. 次のコマンドを実行して WWID を特定します。

# /lib/udev/scsi\_id -gud /dev/sda 360030057024d0730239134810c0cb833

sda は、ブラックリストに追加する必要があるローカルSCSIディスクです。

b. を追加します WWID ブラックリストのスタンザに /etc/multipath.conf:

```
blacklist {
       wwid 360030057024d0730239134810c0cb833
       devnode "^(ram|raw|loop|fd|md|dm-|sr|scd|st)[0-9]*"
       devnode "^hd[a-z]"
       devnode "^cciss.*"
}
```
常にを確認する必要があります /etc/multipath.conf レガシー設定用のファイル(特にデフォルトセクシ ョン)。デフォルト設定が上書きされる可能性があります。

次の表は、重要なを示しています multipathd ONTAP LUNのパラメータと必要な値。ホストが他のベンダ ーのLUNに接続されていて、これらのパラメータのいずれかが無効になっている場合は、で後述するstanzas で修正する必要があります multipath.conf ONTAP LUNに適用されるファイル。そうしないと、 ONTAP LUN が想定どおりに機能しない可能性があります。これらのデフォルト設定は、影響を完全に理解した場合 にのみ、NetAppやOSベンダーに相談して無効にする必要があります。

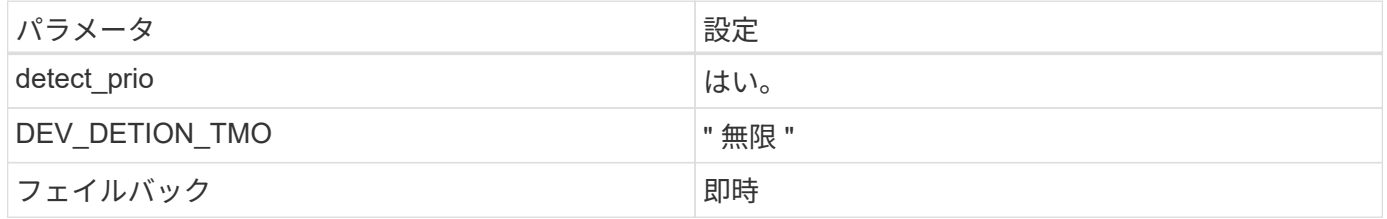

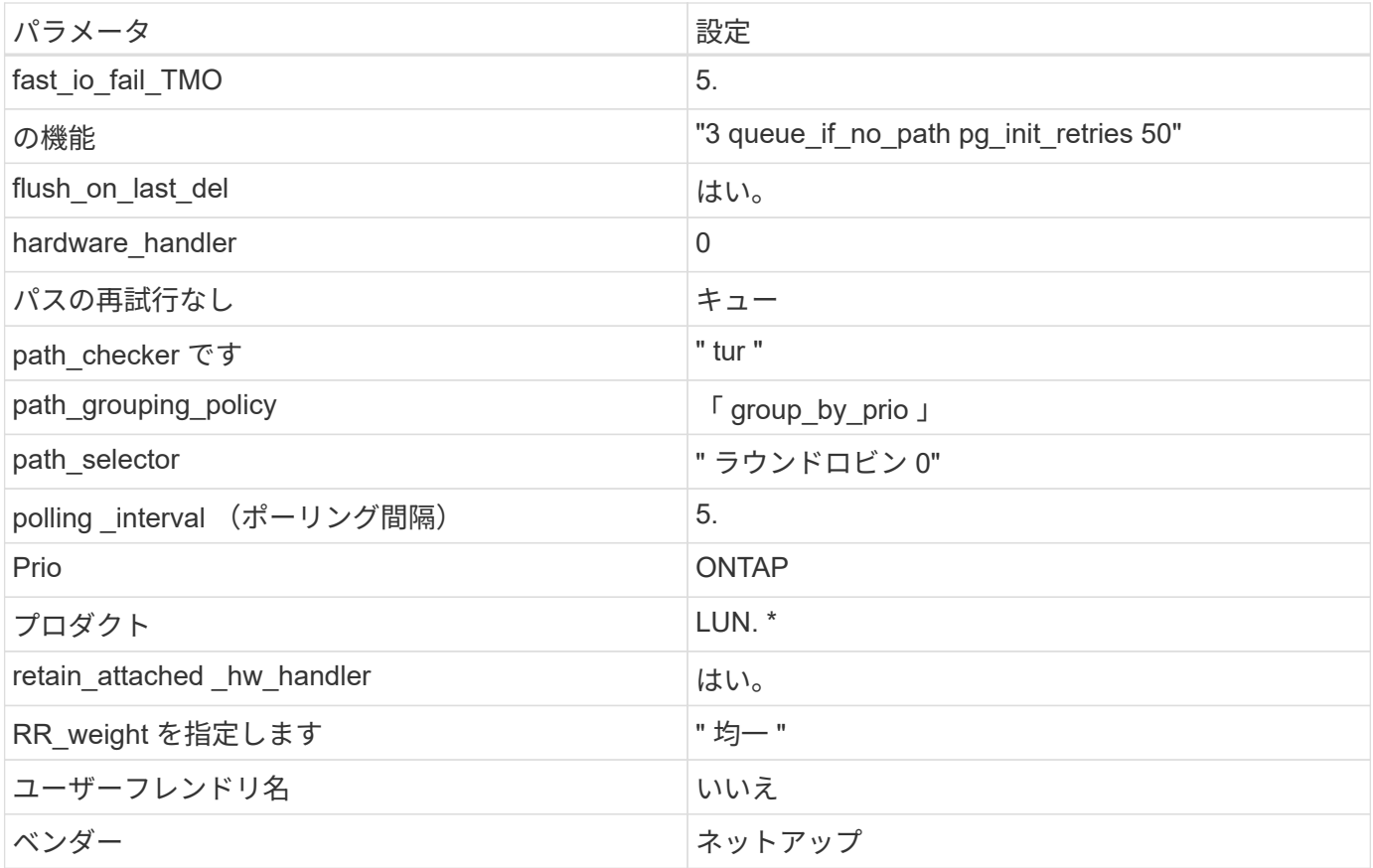

例

次の例は、オーバーライドされたデフォルトを修正する方法を示しています。この場合 ' マルチパス .conf フ ァイルは 'path\_checker' および ONTAP LUN と互換性のない 'no-path\_retry' の値を定義しますホストに接続さ れた他の SAN アレイが原因でアレイを削除できない場合は、デバイススタンザを使用して ONTAP LUN 専用 にパラメータを修正できます。

```
defaults {
 path_checker readsector0
 no path retry fail
}
devices {
    device {
      vendor "NETAPP "
      product "LUN.*"
    no path retry queue
    path_checker tur
   }
}
```
# **KVM**設定

Kernel-based Virtual Machine (KVM)の設定にも推奨設定を使用できます。LUN がハイパーバイザーにマ

ッピングされるため、 KVM の設定を変更する必要はありません。

# 既知の問題

RHEL 6.4 with ONTAPリリースには、次の既知の問題があります。

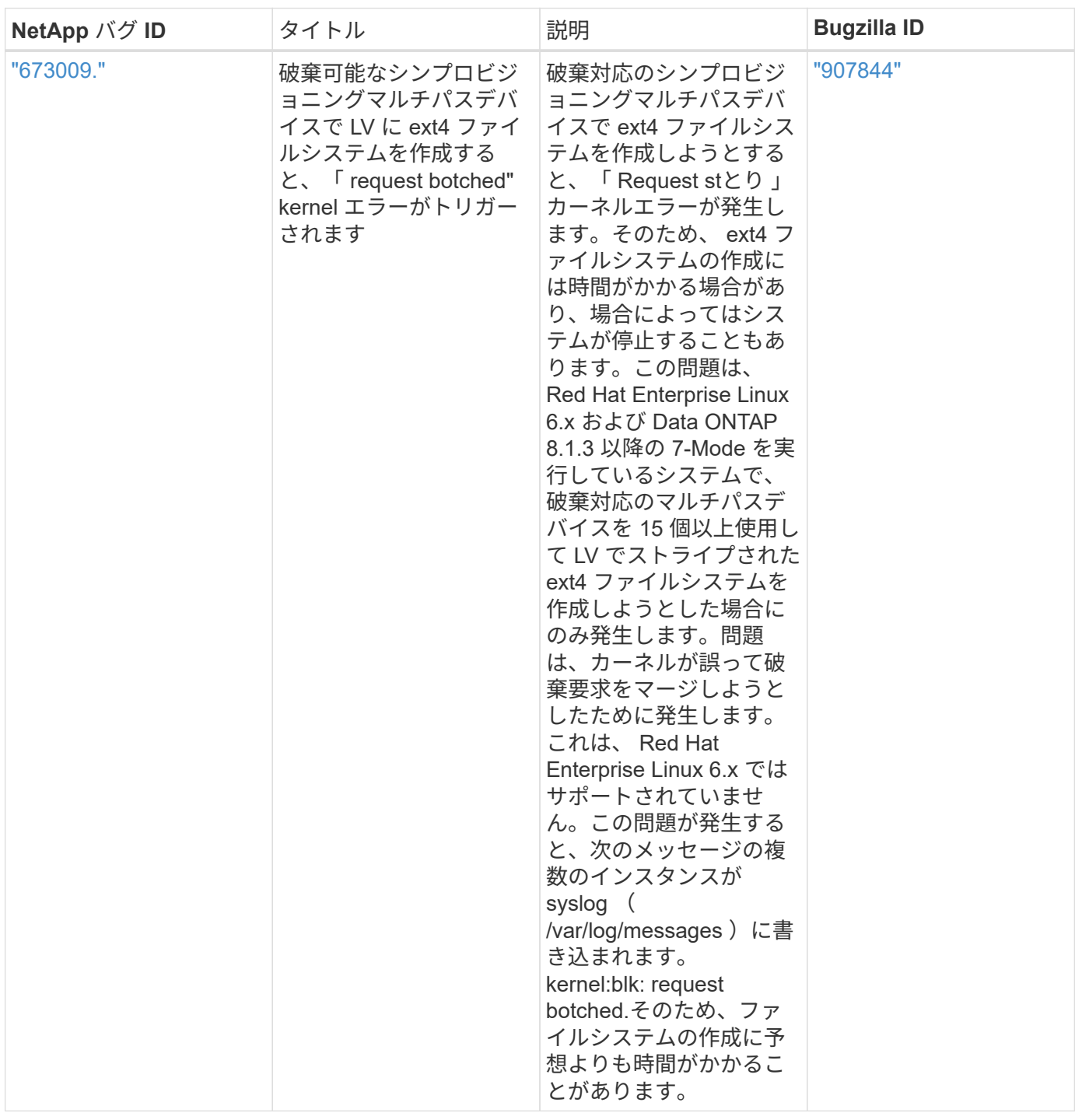

# **Solaris** の場合

# **Solaris 11.4**と**ONTAP**の併用

ONTAP SANホストの設定を使用して、ONTAPをターゲットとしてSolaris 11.4を設定で きます。

# **Solaris Host Utilities**のインストール

Host Utilities ソフトウェアパッケージが格納された圧縮ファイルは、からダウンロードできます ["](https://mysupport.netapp.com/site/products/all/details/hostutilities/downloads-tab/download/61343/6.2/downloads)[ネットアッ](https://mysupport.netapp.com/site/products/all/details/hostutilities/downloads-tab/download/61343/6.2/downloads) [プサポートサイト](https://mysupport.netapp.com/site/products/all/details/hostutilities/downloads-tab/download/61343/6.2/downloads)["](https://mysupport.netapp.com/site/products/all/details/hostutilities/downloads-tab/download/61343/6.2/downloads)。ファイルをダウンロードしたら、zipファイルを展開して、Host Utilitiesのインストール に必要なソフトウェアパッケージを入手する必要があります。

手順

- 1. から Host Utilities が含まれている圧縮ファイルのコピーをダウンロードします ["](https://mysupport.netapp.com/site/products/all/details/hostutilities/downloads-tab/download/61343/6.2/downloads)[ネットアップサポートサ](https://mysupport.netapp.com/site/products/all/details/hostutilities/downloads-tab/download/61343/6.2/downloads) [イト](https://mysupport.netapp.com/site/products/all/details/hostutilities/downloads-tab/download/61343/6.2/downloads)["](https://mysupport.netapp.com/site/products/all/details/hostutilities/downloads-tab/download/61343/6.2/downloads) をホスト上のディレクトリに移動します。
- 2. ダウンロードを格納しているディレクトリに移動します。
- 3. ファイルを解凍します。

次の例は 'SPARC システムのファイルを解凍しますx86-64プラットフォームの場合は、を使用します x86/x64 パッケージ。

「 gunzip NetApp\_solaris\_host\_utilities\_6\_2N20170913\_0304\_sparc.tar.gz

4. を使用します tar xvf コマンドを使用してファイルを展開します。

tar xvf NetApp\_solaris\_host\_utilities\_6\_2N20170913\_0304\_sparc.tar

5. .tarファイルから展開したパッケージをホストに追加します。

pkgadd -d NTAPSANTool.pkg

パッケージは '/opt/NT2/SANToolkit/bin' ディレクトリに追加されます

インストールを完了するには、を使用して環境のホストパラメータ(この場合はOracle Solaris I/Oマルチ パスまたはMPxIO)を設定する必要があります。 host\_config コマンドを実行します

「host config 」コマンドの形式は次のとおりです。

/opt/NTAP-SANToolkit/bin/host\_config ←setup >←protocol fcp|iscsi|mixed>←multipath MPxIO | DMP | non>[-noalua] [-MCC 60|90|120]

「host config 」コマンドでは、次の処理が行われます。

- x86およびSPARCシステムのFCおよびSCSIドライバ設定を変更します。
- 両方のMPxIO構成でSCSIタイムアウトを設定
- VID / PID 情報を設定します
- ALUA を有効または無効にします
- MPxIOおよびSCSIドライバで使用されるALUAをx86システムとSPARCシステムの両方で設定しま す。

6. ホストをリブートします。

# **SAN**ツールキット

このツールキットは、NetApp Host Utilitiesパッケージをインストールすると自動的にインストールされま す。このキットは、を提供します sanlun ユーティリティ。LUNとHBAの管理に役立ちます。。 sanlun コ マンドは、ホストにマッピングされているLUNに関する情報、マルチパス、およびイニシエータグループの作 成に必要な情報を返します。

# 例

次の例では 'lun lun lun show コマンドは LUN 情報を返します

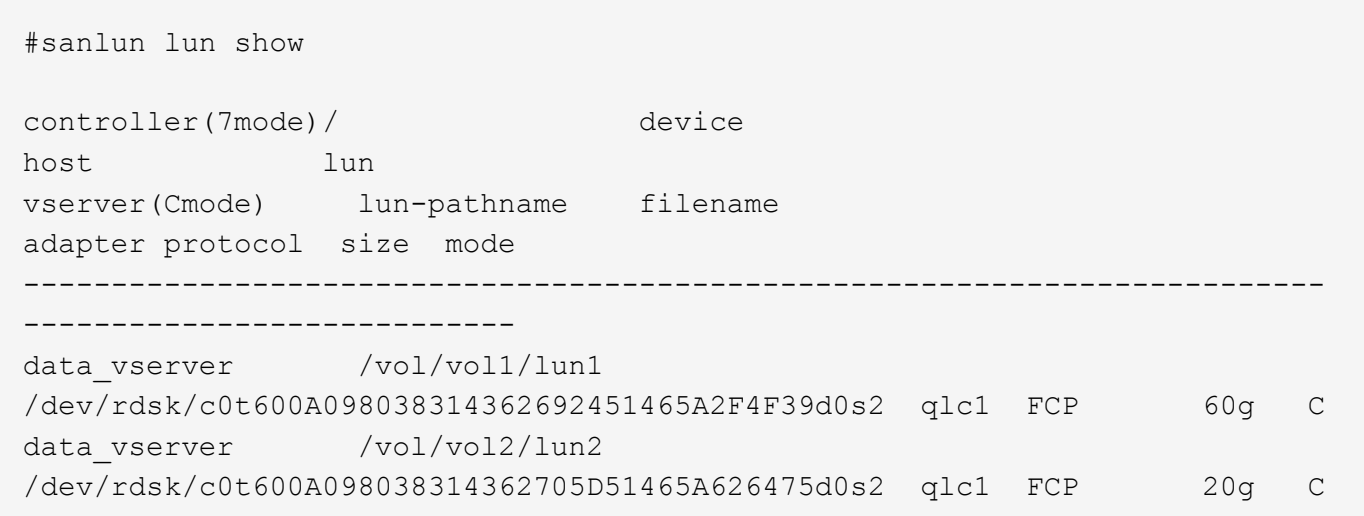

# **SAN** ブート中です

必要なもの

SAN ブートを使用する場合は、構成でサポートされている必要があります。を使用できます ["NetApp](https://mysupport.netapp.com/matrix/imt.jsp?components=71102;&solution=1&isHWU&src=IMT) [Interoperability Matrix Tool](https://mysupport.netapp.com/matrix/imt.jsp?components=71102;&solution=1&isHWU&src=IMT) [で確認できます](https://mysupport.netapp.com/matrix/imt.jsp?components=71102;&solution=1&isHWU&src=IMT)["](https://mysupport.netapp.com/matrix/imt.jsp?components=71102;&solution=1&isHWU&src=IMT) 使用している OS 、 HBA 、 HBA ファームウェア、 HBA ブート BIOS 、および ONTAP のバージョンがサポートされていることを確認します。

SAN ブートとは、 Solaris ホストのブートデバイスとして SAN 接続ディスク( LUN )をセットアップする プロセスです。

Solaris MPxIO環境で動作するようにSANブートLUNをセットアップするには、FCプロトコルを使用 し、Solaris Host Utilitiesを実行します。SAN ブート LUN のセットアップ方法は、ボリュームマネージャとフ ァイルシステムによって異なります。を参照してください ["Solaris Host Utilities](https://docs.netapp.com/ja-jp/ontap-sanhost/hu_solaris_62.html)[をインストールします](https://docs.netapp.com/ja-jp/ontap-sanhost/hu_solaris_62.html)["](https://docs.netapp.com/ja-jp/ontap-sanhost/hu_solaris_62.html) Solaris MPIO(マルチパスI/O)環境でのSANブートLUNの詳細については、を参照してください。

#### マルチパス

マルチパスを使用すると、ホストとストレージシステムの間に複数のネットワークパスを設定できます。1 つ のパスで障害が発生すると、トラフィックは残りのパスで継続されます。Solaris 11.4では、Oracle Solaris I/O マルチパスまたはMPxIOがデフォルトで有効になっています。テフオルトセツテイ /kernel/drv/fp.conf mpxio-disable="no"を変更します。

ASA以外の構成では、優先度が異なる2つのパスグループが必要です。優先度が高いパスは「アクティブ / 最 適化」です。つまり、アグリゲートが配置されているコントローラによって処理されます。優先度が低いパス はアクティブですが、別のコントローラから提供されるため最適化されません。最適化されていないパスは、 使用可能な最適化されたパスがない場合にのみ使用されます。

例

次の例は、 2 つのアクティブ / 最適化パスと 2 つのアクティブ / 非最適化パスを使用する ONTAP LUN に対す る正しい出力を表示します。

パスの優先度は、 OS のネイティブの「 m pathadm show lu <lun>` 」コマンドの各 LUN の「 \* Access State \* 」セクションに対して表示されます。

オール**SAN**アレイ構成

オールSANアレイ(ASA)構成では、特定のLUNへのすべてのパスがアクティブで最適化されています。これ により、すべてのパスを同時に経由するI/O処理が行われるため、パフォーマンスが向上します。

例

次の例は、 ONTAP LUN の正しい出力を表示します。

「 anlun 」コマンドの出力は、 ASA 構成と非 ASA 構成で同じです。

パスの優先度は、 OS のネイティブの「 m pathadm show lu <lun>` 」コマンドの各 LUN の「 \* Access State \* 」セクションに対して表示されます。

```
#sanlun lun show -pv sparc-s7-16-49:/vol/solaris_vol_1_0/solaris_lun
                       ONTAP Path: sparc-s7-16-
49:/vol/solaris vol 1 0/solaris lun
                              LUN: 0
                         LUN Size: 30g
                      Host Device:
/dev/rdsk/c0t600A098038314362692451465A2F4F39d0s2
                             Mode: C
              Multipath Provider: Sun Microsystems
                Multipath Policy: Native
```
 $(i)$ 

オールSANアレイ(ASA)構成は、SolarisホストでONTAP 9.8以降でサポートされます。

#### 推奨設定

NetAppでは、NetApp ONTAP LUNを使用するSolaris 11.4 SPARCおよびx86\_64では、次のパラメータ設定を 使用することを推奨しています。これらのパラメータの値は Host Utilities で設定します。Solaris 11.4のその 他のシステム設定については、OracleのDOC ID:2595926.1を参照してください。

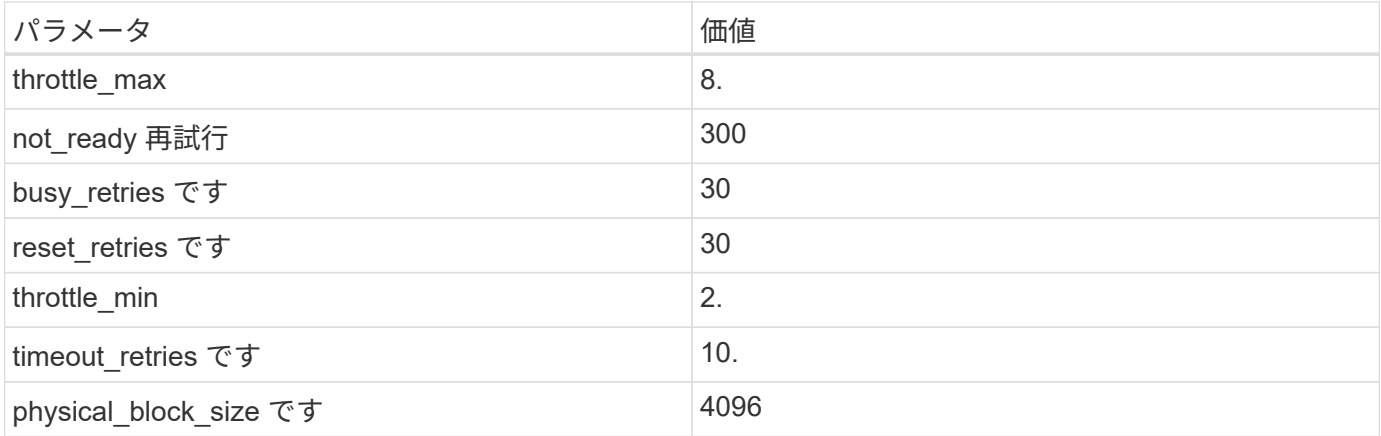

Solaris OSのすべてのバージョン(Solaris 10.xおよびSolaris 11.xを含む)は'Solaris HUK 6.2をサポートします

- Solaris 11.4では、FCドライバのバインドが ssd 終了: sd。次の構成ファイルは、HUK 6.2のインストー ルプロセス中に部分的に更新されます。
	- /kernel/drv/sd.conf
	- /etc/driver/drv/scsi\_vhci.conf
- Solaris 11.3の場合、FCドライババインドでは次のように使用されます。 ssd。次の構成ファイル は、HUK 6.2のインストールプロセス中に部分的に更新されます。
	- /kernel/drv/ssd.conf
	- /etc/driver/drv/scsi\_vhci.conf
- Solaris 10.xの場合、次の構成ファイルはHUK 6.2のインストールプロセスで完全に更新されます。
	- /kernel/drv/sd.conf
	- /kernel/drv/ssd.conf
	- /kernel/drv/scsi\_vhci.conf

設定の問題を解決するには、ナレッジベースの記事を参照してください。 ["HUK 6.2](https://kb.netapp.com/onprem/ontap/da/SAN/What_are_the_Solaris_Host_recommendations_for_Supporting_HUK_6.2)[をサポートするため](https://kb.netapp.com/onprem/ontap/da/SAN/What_are_the_Solaris_Host_recommendations_for_Supporting_HUK_6.2) [の](https://kb.netapp.com/onprem/ontap/da/SAN/What_are_the_Solaris_Host_recommendations_for_Supporting_HUK_6.2)[Solaris](https://kb.netapp.com/onprem/ontap/da/SAN/What_are_the_Solaris_Host_recommendations_for_Supporting_HUK_6.2)[ホストの推奨](https://kb.netapp.com/onprem/ontap/da/SAN/What_are_the_Solaris_Host_recommendations_for_Supporting_HUK_6.2)[事](https://kb.netapp.com/onprem/ontap/da/SAN/What_are_the_Solaris_Host_recommendations_for_Supporting_HUK_6.2)[項](https://kb.netapp.com/onprem/ontap/da/SAN/What_are_the_Solaris_Host_recommendations_for_Supporting_HUK_6.2)["](https://kb.netapp.com/onprem/ontap/da/SAN/What_are_the_Solaris_Host_recommendations_for_Supporting_HUK_6.2)。

NetAppでは、NetApp LUNを使用してzpoolで4KBのアライメントされたI/Oを成功させるために、次のことを 推奨しています。

- 最新のSolaris OSを実行していることを確認し、4KBのI/Oサイズのアライメントをサポートするすべて のSolaris機能が利用可能であることを確認します。
- Solaris 10 Update 11に最新のカーネルパッチがインストールされ、Solaris 11.4に最新のSupport Repository Update (SRU)がインストールされていることを確認します。
- NetApp論理ユニットには、次のものが必要です。 lun/host-type として Solaris LUNのサイズに関 係なく。

#### **MetroCluster** の推奨設定

デフォルトでは、LUNへのすべてのパスが失われると、Solaris OSは\* 20s 以降で**I/O**処理を実行できません。 これはによって制御されます **fcp\_offline\_delay** パラメータのデフォルト値 **fcp\_offline\_delay** は、 標準の**ONTAP** クラスタに適しています。ただし、**MetroCluster** 構成ではの値です **fcp\_offline\_delay** 計 画外のフェイルオーバーを含む処理中に**I/O**がタイムアウトしないように、 120S \*に増やす必要があります。

追加情報 およびデフォルト設定の推奨される変更については、ナレッジベースの記事を参照してください ["MetroCluster](https://kb.netapp.com/onprem/ontap/metrocluster/Solaris_host_support_considerations_in_a_MetroCluster_configuration) [構成での](https://kb.netapp.com/onprem/ontap/metrocluster/Solaris_host_support_considerations_in_a_MetroCluster_configuration) [Solaris](https://kb.netapp.com/onprem/ontap/metrocluster/Solaris_host_support_considerations_in_a_MetroCluster_configuration) [ホストのサポートに関する](https://kb.netapp.com/onprem/ontap/metrocluster/Solaris_host_support_considerations_in_a_MetroCluster_configuration)[考慮](https://kb.netapp.com/onprem/ontap/metrocluster/Solaris_host_support_considerations_in_a_MetroCluster_configuration)[事](https://kb.netapp.com/onprem/ontap/metrocluster/Solaris_host_support_considerations_in_a_MetroCluster_configuration)[項](https://kb.netapp.com/onprem/ontap/metrocluster/Solaris_host_support_considerations_in_a_MetroCluster_configuration)["](https://kb.netapp.com/onprem/ontap/metrocluster/Solaris_host_support_considerations_in_a_MetroCluster_configuration)。

# **Oracle Solarisの仮想化**

- Solaris の仮想化オプションには 'Solaris 論理ドメイン (LDoms または Oracle VM Server for SPARC) 'Solaris 動的ドメイン 'Solaris ゾーン 'Solaris コンテナなどがありますこれらのテクノロジは、さまざまな アーキテクチャをベースにしているにもかかわらず、一般的に「Oracle仮想マシン」というブランド名に 変更されています。
- 場合によっては ' 特定の Solaris 論理ドメイン内の Solaris コンテナなど ' 複数のオプションを同時に使用 できます
- ネットアップでは、一般にこれらの仮想化テクノロジの使用をサポートしています。この仮想化テクノロ ジでは、 Oracle で全体的な構成がサポートされ、 LUN に直接アクセスできるパーティションがに一覧表 示されます ["NetApp Interoperability Matrix](https://mysupport.netapp.com/matrix/imt.jsp?components=95803;&solution=1&isHWU&src=IMT) [を参照してください](https://mysupport.netapp.com/matrix/imt.jsp?components=95803;&solution=1&isHWU&src=IMT)["](https://mysupport.netapp.com/matrix/imt.jsp?components=95803;&solution=1&isHWU&src=IMT) サポートされている構成。これには、ル ートコンテナ、LDOM I/Oドメイン、NPIVを使用してLUNにアクセスするLDOMが含まれます。
- 仮想化されたストレージリソースのみを使用するパーティションまたは仮想マシン( `vdsk`では、NetApp LUNに直接アクセスできないため、特定の条件は必要ありません。基盤となるLUN(LDOM I/Oドメイン など)に直接アクセスできるパーティションまたは仮想マシンのみが、 ["NetApp Interoperability Matrix](https://mysupport.netapp.com/matrix/imt.jsp?components=95803;&solution=1&isHWU&src=IMT) [Tool](https://mysupport.netapp.com/matrix/imt.jsp?components=95803;&solution=1&isHWU&src=IMT) [で確認できます](https://mysupport.netapp.com/matrix/imt.jsp?components=95803;&solution=1&isHWU&src=IMT)["](https://mysupport.netapp.com/matrix/imt.jsp?components=95803;&solution=1&isHWU&src=IMT)。

# 仮想化の推奨設定

LDOM 内で LUN が仮想ディスクデバイスとして使用されている場合、 LUN のソースは仮想化によってマス クされ、 LDOM はブロックサイズを適切に検出しません。この問題を回避するには、\_oracleバグ15824910\_ および vdc.conf 仮想ディスクのブロックサイズをに設定するファイルを作成する必要があります。 4096。 詳細については、Oracle DOC:2157669.1を参照してください。

パッチを確認するには、次の手順を実行します。

# 手順

- 1. zpool を作成します。
- 2. を実行します zdb -C zpoolに対して実行し、\* ashift \*の値が 12。
	- ashift \*の値が次の値でない場合 12`正しいパッチがインストールされていることを確認し、 `vdc.conf。
	- 「\* ashift \*」に値が表示されるまで先に進まないでください。 12。

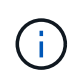

Oracle バグ 15824910 の各種バージョンの Solaris に対するパッチが用意されています。最適 なカーネル・パッチを決定するためにサポートが必要な場合は、 Oracle にお問い合わせくださ い。

# **SnapMirror**の**Business Continuity**の推奨設定です

SnapMirror Business Continuity(SM-BC)環境で計画外のサイトフェイルオーバースイッチオーバーが発生 したときにSolarisクライアントアプリケーションが無停止であることを確認するには、Solaris 11.4ホストで 次の設定を行う必要があります。この設定は、フェールオーバーモジュールよりも優先されます f tpgs 矛 盾を検出するコードパスが実行されないようにします。

ONTAP 9.9.9..1以降では'Solaris 11.4ホストでSM-BC設定がサポートされています

指示に従って、オーバーライドパラメータを設定します。

# 手順

1. 構成ファイルを作成します /etc/driver/drv/scsi\_vhci.conf ネットアップストレージタイプがホ ストに接続されている場合は、次のようなエントリが表示されます。

```
scsi-vhci-failover-override =
"NETAPP LUN", "f tpgs"
```
2. を使用します devprop および mdb 上書きパラメータが正常に適用されたことを確認するコマンド。

`root@host-a:~# devprop-v-n /scsi\_vhci -failover-override scsi-vhci -failover-override= NetApp LUN + f tpgs root@host -a :~# echo "\* scsi\_vhci\_dibling :print-x struct dev\_info deive\_vdive\_vacuct | vdc\_info vibl\_sig\_ info vstruct

svl\_lun\_wwn = 0xa002a1c8960 "600a098038313477543f524539787938" svl fops name =  $0xa00298d69e0$  "conf f tpgs"

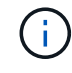

実行後 scsi-vhci-failover-override が適用されました。 conf がに追加されました svl fops name。追加情報およびデフォルト設定の推奨変更については、NetAppナレッジベ ースの記事を参照してください。 ["Solaris](https://kb.netapp.com/Advice_and_Troubleshooting/Data_Protection_and_Security/SnapMirror/Solaris_Host_support_recommended_settings_in_SnapMirror_Business_Continuity_(SM-BC)_configuration) [ホストでは、](https://kb.netapp.com/Advice_and_Troubleshooting/Data_Protection_and_Security/SnapMirror/Solaris_Host_support_recommended_settings_in_SnapMirror_Business_Continuity_(SM-BC)_configuration) [SnapMirror Business Continuity](https://kb.netapp.com/Advice_and_Troubleshooting/Data_Protection_and_Security/SnapMirror/Solaris_Host_support_recommended_settings_in_SnapMirror_Business_Continuity_(SM-BC)_configuration) [\(](https://kb.netapp.com/Advice_and_Troubleshooting/Data_Protection_and_Security/SnapMirror/Solaris_Host_support_recommended_settings_in_SnapMirror_Business_Continuity_(SM-BC)_configuration) [SM-BC](https://kb.netapp.com/Advice_and_Troubleshooting/Data_Protection_and_Security/SnapMirror/Solaris_Host_support_recommended_settings_in_SnapMirror_Business_Continuity_(SM-BC)_configuration) [\)構成での推奨設定がサポートされます](https://kb.netapp.com/Advice_and_Troubleshooting/Data_Protection_and_Security/SnapMirror/Solaris_Host_support_recommended_settings_in_SnapMirror_Business_Continuity_(SM-BC)_configuration)["](https://kb.netapp.com/Advice_and_Troubleshooting/Data_Protection_and_Security/SnapMirror/Solaris_Host_support_recommended_settings_in_SnapMirror_Business_Continuity_(SM-BC)_configuration)。

# 既知の問題

Solaris 11.4 with ONTAPリリースには、次の既知の問題があります。

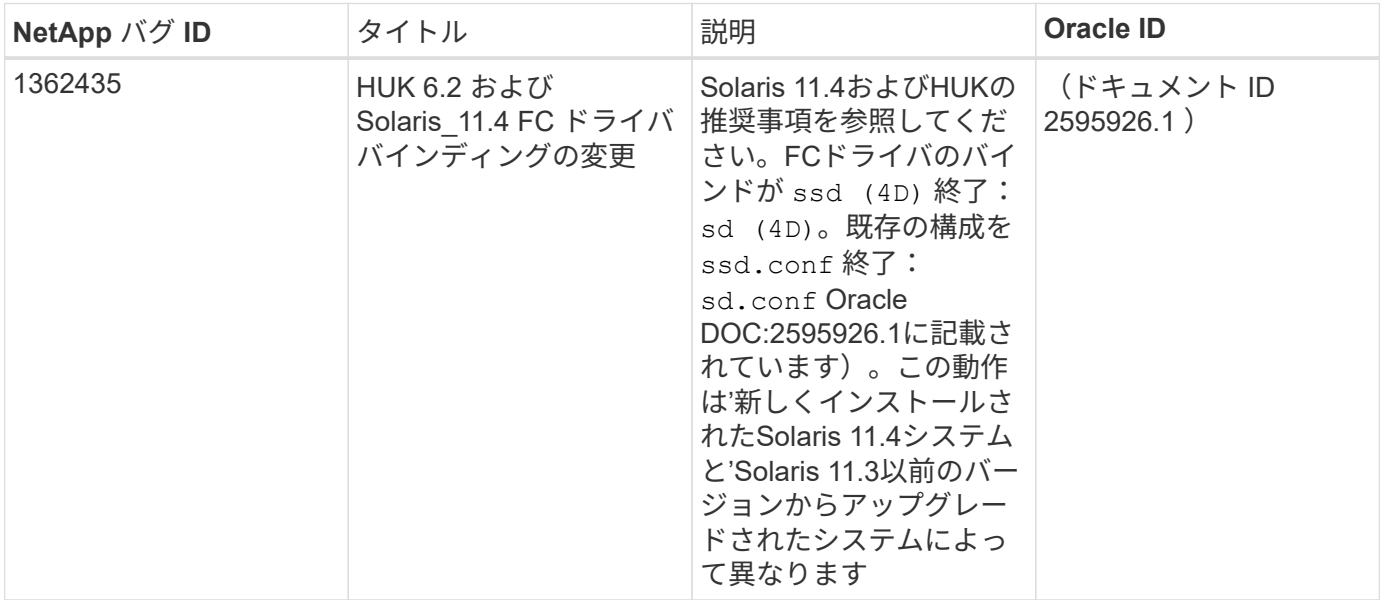

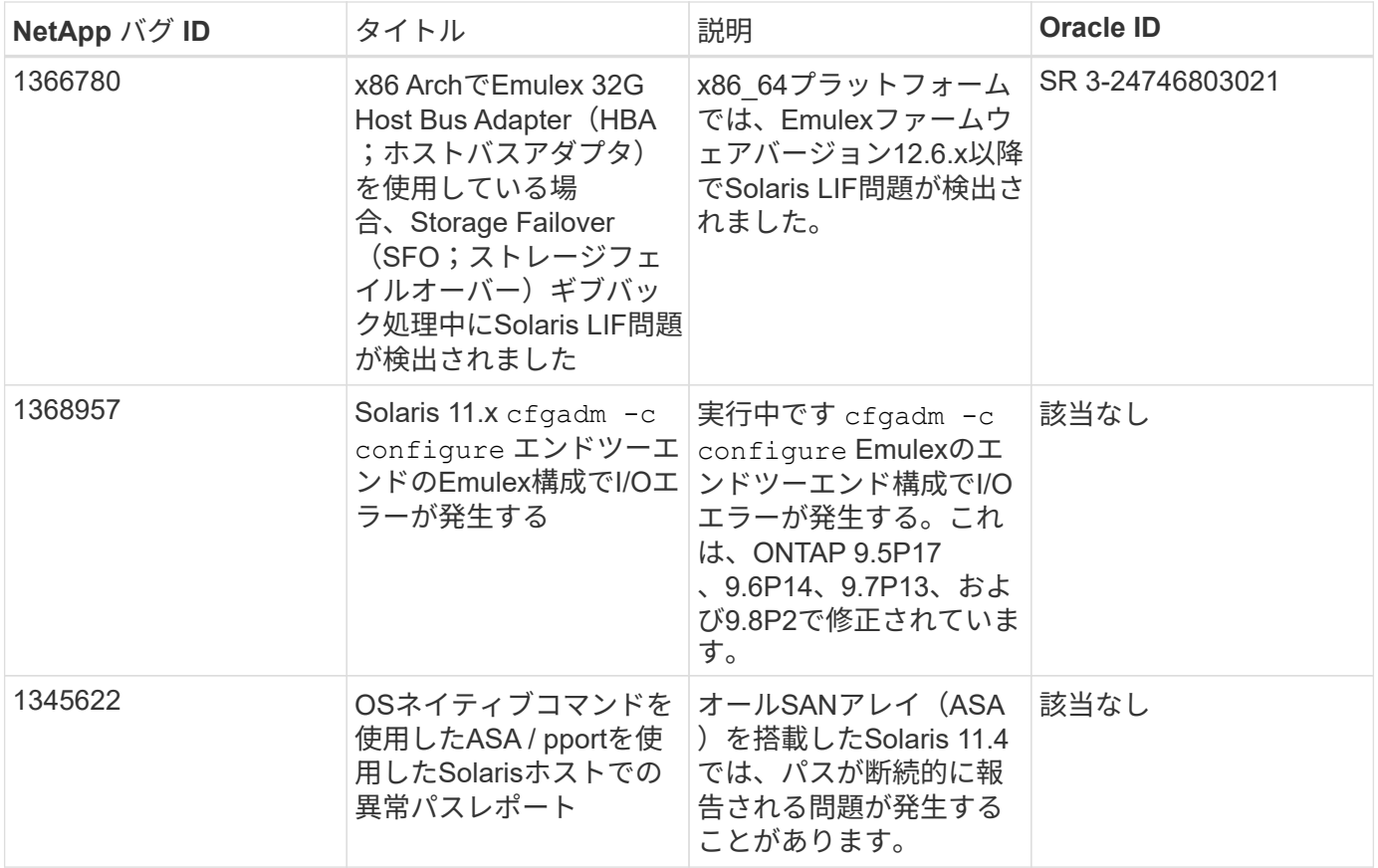

# **Solaris 11.3**と**ONTAP**の併用

ONTAP SANホストの設定を使用して、ONTAPをターゲットとしてSolaris 11.3を設定で きます。

# **Solaris Host Utilities**のインストール

Host Utilities ソフトウェアパッケージが格納された圧縮ファイルは、からダウンロードできます ["](https://mysupport.netapp.com/site/products/all/details/hostutilities/downloads-tab/download/61343/6.2/downloads)[ネットアッ](https://mysupport.netapp.com/site/products/all/details/hostutilities/downloads-tab/download/61343/6.2/downloads) [プサポートサイト](https://mysupport.netapp.com/site/products/all/details/hostutilities/downloads-tab/download/61343/6.2/downloads)["](https://mysupport.netapp.com/site/products/all/details/hostutilities/downloads-tab/download/61343/6.2/downloads)。ファイルを展開して、 Host Utilities のインストールに必要なソフトウェアパッケージを 取得する必要があります。

手順

- 1. から Host Utilities が含まれている圧縮ファイルのコピーをダウンロードします ["](https://mysupport.netapp.com/site/products/all/details/hostutilities/downloads-tab/download/61343/6.2/downloads)[ネットアップサポートサ](https://mysupport.netapp.com/site/products/all/details/hostutilities/downloads-tab/download/61343/6.2/downloads) [イト](https://mysupport.netapp.com/site/products/all/details/hostutilities/downloads-tab/download/61343/6.2/downloads)["](https://mysupport.netapp.com/site/products/all/details/hostutilities/downloads-tab/download/61343/6.2/downloads) をホスト上のディレクトリに移動します。
- 2. ダウンロードを格納しているディレクトリに移動します。
- 3. ファイルを展開します。

次の例は 'SPARC システムのファイルを解凍しますx86-64 プラットフォームでは、 x86/x64 パッケージ を使用します。

「 gunzip NetApp\_solaris\_host\_utilities\_6\_2N20170913\_0304\_sparc.tar.gz

4. tar xvf コマンドを使用して ' ファイルを解凍します

tar xvf NetApp\_solaris\_host\_utilities\_6\_2N20170913\_0304\_sparc.tar

5. tar ファイルから抽出したパッケージをホストに追加します。

pkgadd -d NTAPSANTool.pkg

パッケージは '/opt/NT2/SANToolkit/bin' ディレクトリに追加されます

インストールを完了するには、を使用して環境のホストパラメータ(この場合はMPxIO)を設定する必要 があります host\_config コマンドを実行します

「host config 」コマンドの形式は次のとおりです。

/opt/NTAP / SANToolkit/bin/host\_config<-setup ><-protocol fcp|iscsi|mixed><-multipath MPxIO | DMP | non>[-noalua] [-MCC 60|90|120]

「host config 」コマンドでは、次の処理が行われます。

- x86およびSPARCシステムのファイバチャネルおよびSCSIドライバの設定を変更します
- 両方の MPxIO 構成の SCSI タイムアウト設定を提供します
- VID / PID 情報を設定します
- ALUA を有効または無効にします
- x86 システムと SPARC システムの両方で、 MPxIO および SCSI ドライバで使用される ALUA 設定を 構成します。

6. ホストをリブートします。

**SAN**ツールキット

このツールキットは、NetApp Host Utilitiesパッケージをインストールすると自動的にインストールされま す。このキットは、を提供します sanlun ユーティリティ。LUNとHBAの管理に役立ちます。。 sanlun コ マンドは、ホストにマッピングされているLUNに関する情報、マルチパス、およびイニシエータグループの作 成に必要な情報を返します。

```
例
```
次の例では 'lun lun lun show コマンドは LUN 情報を返します

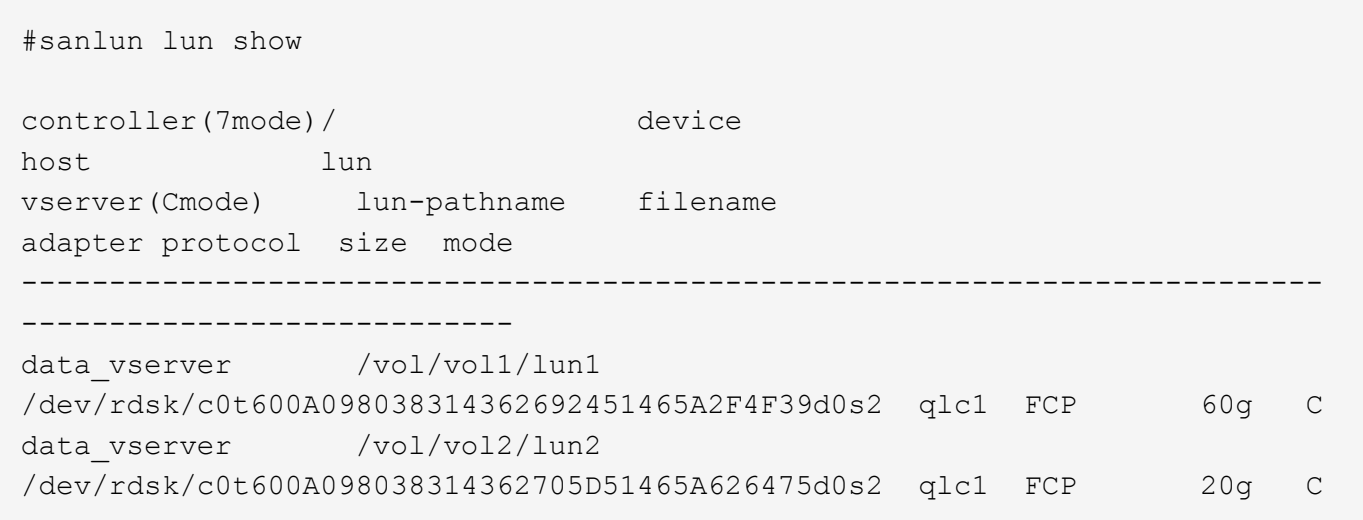

**SAN** ブート中です

必要なもの

SAN ブートを使用する場合は、構成でサポートされている必要があります。を使用できます ["NetApp](https://mysupport.netapp.com/matrix/imt.jsp?components=71102;&solution=1&isHWU&src=IMT) [Interoperability Matrix Tool](https://mysupport.netapp.com/matrix/imt.jsp?components=71102;&solution=1&isHWU&src=IMT) [で確認できます](https://mysupport.netapp.com/matrix/imt.jsp?components=71102;&solution=1&isHWU&src=IMT)["](https://mysupport.netapp.com/matrix/imt.jsp?components=71102;&solution=1&isHWU&src=IMT) 使用している OS 、 HBA 、 HBA ファームウェア、 HBA ブート BIOS 、および ONTAP のバージョンがサポートされていることを確認します。

SAN ブートとは、 Solaris ホストのブートデバイスとして SAN 接続ディスク( LUN )をセットアップする プロセスです。

FC プロトコルを使用して Solaris MPxIO 環境で動作するように SAN ブート LUN をセットアップし、 Solaris Host Utilities を実行できます。SAN ブート LUN のセットアップ方法は、ボリュームマネージャとファイルシ ステムによって異なります。を参照してください ["Solaris Host Utilities](https://docs.netapp.com/us-en/ontap-sanhost/hu_solaris_62.html)[をインストールします](https://docs.netapp.com/us-en/ontap-sanhost/hu_solaris_62.html)["](https://docs.netapp.com/us-en/ontap-sanhost/hu_solaris_62.html) Solaris MPIO環 境でのSANブートLUNの詳細については、を参照してください。

マルチパス

マルチパスを使用すると、ホストとストレージシステム間に複数のネットワークパスを設定できます。1 つの パスで障害が発生すると、トラフィックは残りのパスで継続されます。

**ASA**イカイノコウセイ

ASA以外の構成では、優先度が異なる2つのパスグループが必要です。優先度が高いパスは「アクティブ / 最 適化」です。つまり、アグリゲートが配置されているコントローラによって処理されます。優先度が低いパス はアクティブですが、別のコントローラから提供されるため最適化されません。最適化されていないパスは、 使用可能な最適化されたパスがない場合にのみ使用されます。

例

次の例は、 2 つのアクティブ / 最適化パスと 2 つのアクティブ / 非最適化パスを使用する ONTAP LUN に対す る正しい出力を表示します。

パスの優先度は、 OS のネイティブの「 m pathadm show lu <lun>` 」コマンドの各 LUN の「 \* Access State \* 」セクションに対して表示されます。

オール**SAN**アレイ構成

オールSANアレイ(ASA)構成では、特定のLUNへのすべてのパスがアクティブで最適化されています。これ により、すべてのパスを同時に経由するI/O処理が行われるため、パフォーマンスが向上します。

例

次の例は、 ONTAP LUN の正しい出力を表示します。

「 anlun 」コマンドの出力は、 ASA 構成と非 ASA 構成で同じです。

パスの優先度は、 OS のネイティブの「 m pathadm show lu <lun>` 」コマンドの各 LUN の「 \* Access State \* 」セクションに対して表示されます。

```
#sanlun lun show -pv sparc-s7-16-49:/vol/solaris_vol_1_0/solaris_lun
                       ONTAP Path: sparc-s7-16-
49:/vol/solaris vol 1 0/solaris lun
                              LUN: 0
                         LUN Size: 30g
                      Host Device:
/dev/rdsk/c0t600A098038314362692451465A2F4F39d0s2
                             Mode: C
              Multipath Provider: Sun Microsystems
                Multipath Policy: Native
```
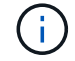

ONTAP 9.8 以降では、すべての SAN アレイ( ASA )構成がサポートされています。

#### 推奨設定

以下に、 NetApp ONTAP LUN を使用する Solaris 11.3 SPARC および x86\_64 で推奨されるパラメータ設定の 一部を示します。これらのパラメータの値は Host Utilities で設定します。

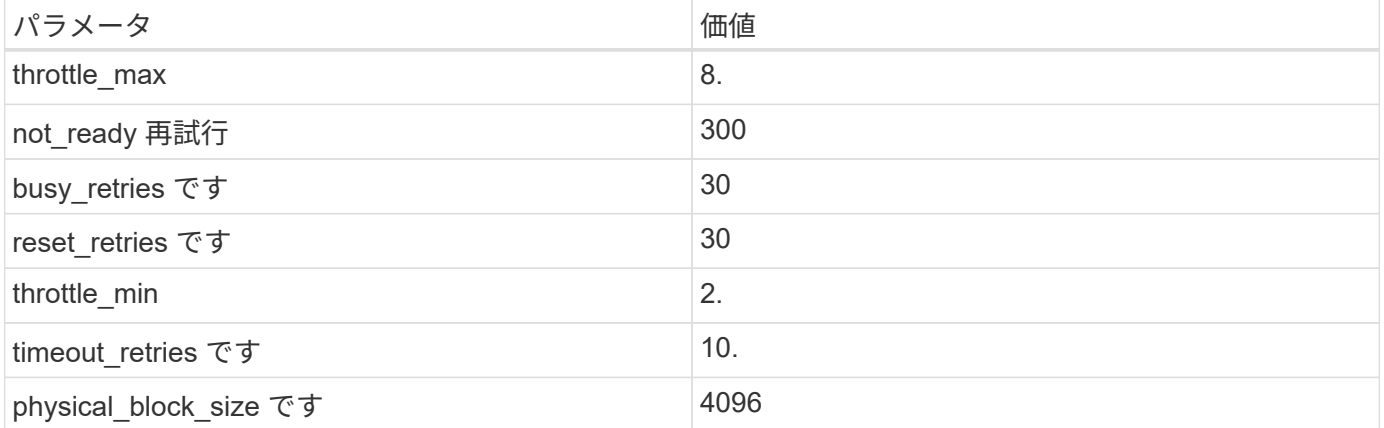

#### **MetroCluster** の推奨設定

デフォルトでは、 LUN へのすべてのパスが失われると、 20 秒後に Solaris オペレーティングシステムは I/O に失敗します。これはによって制御されます fcp\_offline\_delay パラメータのデフォルト値 fcp\_offline\_delay は、標準のONTAP クラスタに適しています。ただし、MetroCluster 構成の場合は、 の値になります fcp\_offline\_delay 計画外フェイルオーバーを含む処理の実行中にI/Oが早期にタイムアウ トしないように、\* 120S \*に増やす必要があります。追加情報 およびデフォルト設定の推奨される変更につい ては、ナレッジベースの記事を参照してください ["MetroCluster](https://kb.netapp.com/onprem/ontap/metrocluster/Solaris_host_support_considerations_in_a_MetroCluster_configuration) [構成での](https://kb.netapp.com/onprem/ontap/metrocluster/Solaris_host_support_considerations_in_a_MetroCluster_configuration) [Solaris](https://kb.netapp.com/onprem/ontap/metrocluster/Solaris_host_support_considerations_in_a_MetroCluster_configuration) [ホストのサポートに関する](https://kb.netapp.com/onprem/ontap/metrocluster/Solaris_host_support_considerations_in_a_MetroCluster_configuration) [考慮](https://kb.netapp.com/onprem/ontap/metrocluster/Solaris_host_support_considerations_in_a_MetroCluster_configuration)[事](https://kb.netapp.com/onprem/ontap/metrocluster/Solaris_host_support_considerations_in_a_MetroCluster_configuration)[項](https://kb.netapp.com/onprem/ontap/metrocluster/Solaris_host_support_considerations_in_a_MetroCluster_configuration)["](https://kb.netapp.com/onprem/ontap/metrocluster/Solaris_host_support_considerations_in_a_MetroCluster_configuration)。

# **Oracle Solarisの仮想化**

• Solaris の仮想化オプションには 'Solaris 論理ドメイン (LDoms または Oracle VM Server for SPARC) 'Solaris 動的ドメイン 'Solaris ゾーン 'Solaris コンテナなどがありますこれらのテクノロジは、アーキテク チャがまったく異なるにもかかわらず、一般に「 Oracle 仮想マシン」としてブランド変更されていま す。

- 場合によっては ' 特定の Solaris 論理ドメイン内の Solaris コンテナなど ' 複数のオプションを同時に使用 できます
- ネットアップでは、一般にこれらの仮想化テクノロジの使用をサポートしています。この仮想化テクノロ ジでは、 Oracle で全体的な構成がサポートされ、 LUN に直接アクセスできるパーティションがに一覧表 示されます ["NetApp Interoperability Matrix](https://mysupport.netapp.com/matrix/imt.jsp?components=95803;&solution=1&isHWU&src=IMT) [を参照してください](https://mysupport.netapp.com/matrix/imt.jsp?components=95803;&solution=1&isHWU&src=IMT)["](https://mysupport.netapp.com/matrix/imt.jsp?components=95803;&solution=1&isHWU&src=IMT) サポートされている構成。これには、ル ートコンテナ、 LDOM IO ドメイン、および NPIV を使用した LDOM から LUN にアクセスする処理が含 まれます。
- 仮想化ストレージ・リソース( vdsk など)のみを使用するパーティションや仮想マシンは、 NetApp LUN に直接アクセスできないため、特別な認定は必要ありません。LDOM IO ドメインなど、基盤となる LUN に直接アクセスできるパーティション /VM だけがに存在する必要があります ["NetApp](https://mysupport.netapp.com/matrix/imt.jsp?components=95803;&solution=1&isHWU&src=IMT) [Interoperability Matrix](https://mysupport.netapp.com/matrix/imt.jsp?components=95803;&solution=1&isHWU&src=IMT) [を参照してください](https://mysupport.netapp.com/matrix/imt.jsp?components=95803;&solution=1&isHWU&src=IMT)["](https://mysupport.netapp.com/matrix/imt.jsp?components=95803;&solution=1&isHWU&src=IMT)。

仮想化の推奨設定

LDOM 内で LUN が仮想ディスクデバイスとして使用されている場合、 LUN のソースは仮想化によってマス クされ、 LDOM はブロックサイズを適切に検出しません。この問題を防止するには、 Oracle バグ 15824910 の LDOM オペレーティング・システムにパッチを適用し、仮想ディスクのブロック・サイズを 4096 に設定 する「 vdc.conf 」ファイルを作成する必要があります。詳細については、 Oracle Doc 2157669.1 を参照して ください。

パッチを確認するには、次の手順を実行します。

手順

- 1. zpool を作成します。
- 2. ZDB-C を zpool に対して実行し、 \* ashift \* の値が 12 であることを確認します。

値が「 \* ashift \* 」でない場合は、正しいパッチがインストールされていることを確認し、 vdc.conf の内 容を再確認します

「 ashift 」の値が 12 になるまで次の手順に進まないでください。

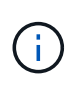

Oracle バグ 15824910 の各種バージョンの Solaris に対するパッチが用意されています。最適 なカーネル・パッチを決定するためにサポートが必要な場合は、 Oracle にお問い合わせくださ い。

#### **SnapMirror**の**Business Continuity**の推奨設定です

SnapMirror Business Continuity(SM-BC)環境で計画外のサイトフェイルオーバースイッチオーバーが発生 したときにSolarisクライアントアプリケーションがシステムを停止しないことを確認するには、Solaris 11.3 ホストで次の設定を行う必要があります。この設定は、フェールオーバーモジュールよりも優先されます  $\tt f$  tpgs 矛盾を検出するコードパスが実行されないようにします。

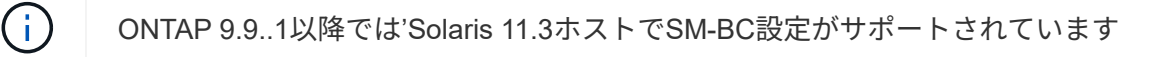

指示に従って、オーバーライドパラメータを設定します。

手順

1. 構成ファイルを作成します /etc/driver/drv/scsi\_vhci.conf ネットアップストレージタイプがホ ストに接続されている場合は、次のようなエントリが表示されます。

```
scsi-vhci-failover-override =
"NETAPP LUN", "f tpgs"
```
2. を使用します devprop および mdb 上書きパラメータが正常に適用されたことを確認するコマンド。

`root@host-a:~# devprop-v-n /scsi\_vhci -failover-override scsi-vhci -failover-override= NetApp LUN + f tpgs root@host -a :~# echo "\* scsi\_vhci\_dibling :print-x struct dev\_info deive\_vdive\_vacuct | vdc\_info vibl\_sig\_ info vstruct

svl\_lun\_wwn = 0xa002a1c8960 "600a098038313477543f524539787938" svl fops name =  $0xa00298d69e0$  "conf f tpgs"

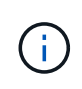

実行後 scsi-vhci-failover-override が適用されました。 conf がに追加されました sv1 fops name。追加情報 およびデフォルト設定への推奨される変更については、ネットア ップの技術情報アーティクルを参照してください ["Solaris](https://kb.netapp.com/Advice_and_Troubleshooting/Data_Protection_and_Security/SnapMirror/Solaris_Host_support_recommended_settings_in_SnapMirror_Business_Continuity_(SM-BC)_configuration) [ホストでは、](https://kb.netapp.com/Advice_and_Troubleshooting/Data_Protection_and_Security/SnapMirror/Solaris_Host_support_recommended_settings_in_SnapMirror_Business_Continuity_(SM-BC)_configuration) [SnapMirror Business](https://kb.netapp.com/Advice_and_Troubleshooting/Data_Protection_and_Security/SnapMirror/Solaris_Host_support_recommended_settings_in_SnapMirror_Business_Continuity_(SM-BC)_configuration) [Continuity](https://kb.netapp.com/Advice_and_Troubleshooting/Data_Protection_and_Security/SnapMirror/Solaris_Host_support_recommended_settings_in_SnapMirror_Business_Continuity_(SM-BC)_configuration) [\(](https://kb.netapp.com/Advice_and_Troubleshooting/Data_Protection_and_Security/SnapMirror/Solaris_Host_support_recommended_settings_in_SnapMirror_Business_Continuity_(SM-BC)_configuration) [SM-BC](https://kb.netapp.com/Advice_and_Troubleshooting/Data_Protection_and_Security/SnapMirror/Solaris_Host_support_recommended_settings_in_SnapMirror_Business_Continuity_(SM-BC)_configuration) [\)構成での推奨設定がサポートされます](https://kb.netapp.com/Advice_and_Troubleshooting/Data_Protection_and_Security/SnapMirror/Solaris_Host_support_recommended_settings_in_SnapMirror_Business_Continuity_(SM-BC)_configuration)["](https://kb.netapp.com/Advice_and_Troubleshooting/Data_Protection_and_Security/SnapMirror/Solaris_Host_support_recommended_settings_in_SnapMirror_Business_Continuity_(SM-BC)_configuration)。

# 既知の問題

ONTAPリリースを搭載したSolaris 11.3では'次の既知の問題が発生しています

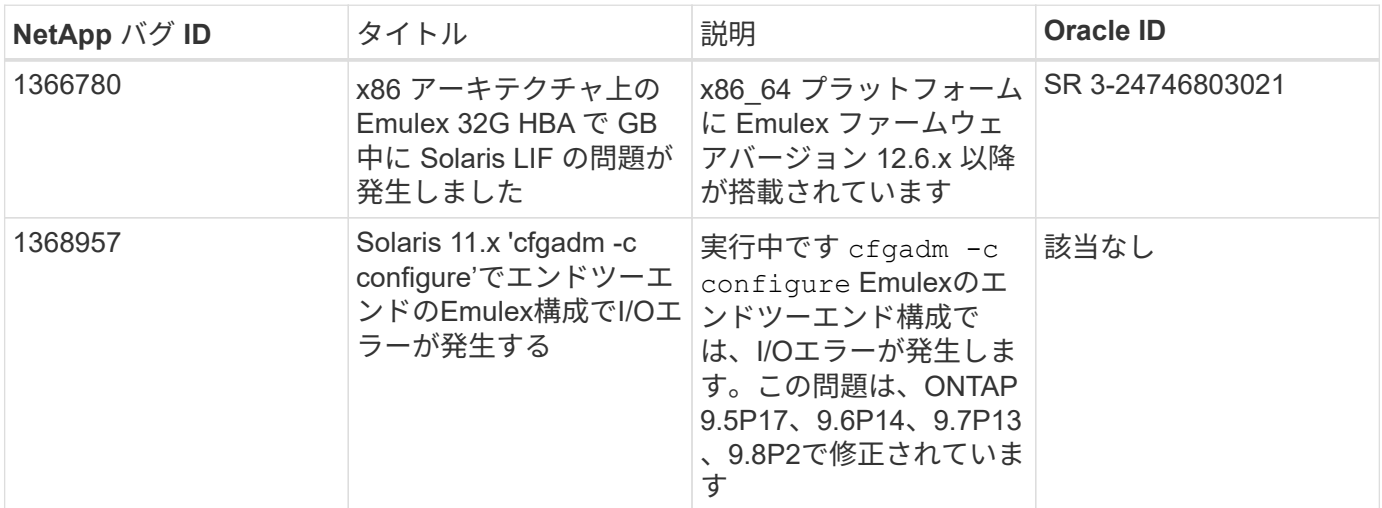

# **SLES**

リリースノート

**ASM** ミラーリング

Automatic Storage Management(ASM)ミラーリングでは、ASMが問題を認識して別の障害グループにスイ ッチオーバーできるように、Linuxマルチパス設定の変更が必要になる場合があります。ONTAP 上のほとんど の ASM 構成では、外部冗長性が使用されます。つまり、データ保護は外部アレイによって提供され、 ASM はデータをミラーリングしません。一部のサイトでは、通常の冗長性を備えた ASM を使用して、通常は異な るサイト間で双方向ミラーリングを提供しています。を参照してください ["ONTAP](https://www.netapp.com/us/media/tr-3633.pdf) [を](https://www.netapp.com/us/media/tr-3633.pdf)[基盤](https://www.netapp.com/us/media/tr-3633.pdf)[にした](https://www.netapp.com/us/media/tr-3633.pdf) [Oracle](https://www.netapp.com/us/media/tr-3633.pdf) [デー](https://www.netapp.com/us/media/tr-3633.pdf)

[タベース](https://www.netapp.com/us/media/tr-3633.pdf)["](https://www.netapp.com/us/media/tr-3633.pdf) を参照してください。

# **SLES 15**

**SUSE Linux Enterprise Server 15 SP5**と**ONTAP**の併用

ONTAP SANホスト構成設定を使用して、ONTAPをターゲットとしてSUSE Linux Enterprise Server 15 SP5を構成できます。

**Linux Unified Host Utilities** をインストールします

NetApp Linux Unified Host Utilities ソフトウェアパッケージは、にあります ["](https://mysupport.netapp.com/site/products/all/details/hostutilities/downloads-tab/download/61343/7.1/downloads)[ネットアップサポートサイト](https://mysupport.netapp.com/site/products/all/details/hostutilities/downloads-tab/download/61343/7.1/downloads)["](https://mysupport.netapp.com/site/products/all/details/hostutilities/downloads-tab/download/61343/7.1/downloads) 32 ビットおよび 64 ビットの .rpm ファイル。構成に適したファイルがわからない場合は、を使用してください ["NetApp Interoperability Matrix Tool](https://mysupport.netapp.com/matrix/#welcome) [で確認できます](https://mysupport.netapp.com/matrix/#welcome)["](https://mysupport.netapp.com/matrix/#welcome) 必要なものを確認します。

NetAppでは、Linux Unified Host Utilitiesのインストールを強く推奨していますが、必須ではありません。ユー ティリティを使用しても、 Linux ホストの設定は変更されません。管理機能が向上し、ネットアップのカスタ マーサポートが設定に関する情報を収集できるようになります。

必要なもの

現在インストールされているバージョンの Linux Unified Host Utilities を使用している場合、このユーティリ ティをアップグレードするか、削除してから次の手順に従って最新バージョンをインストールしてください。

1. から、 32 ビットまたは 64 ビットの Linux Unified Host Utilities ソフトウェアパッケージをダウンロード します ["](https://mysupport.netapp.com/site/products/all/details/hostutilities/downloads-tab/download/61343/7.1/downloads)[ネットアップサポートサイト](https://mysupport.netapp.com/site/products/all/details/hostutilities/downloads-tab/download/61343/7.1/downloads)["](https://mysupport.netapp.com/site/products/all/details/hostutilities/downloads-tab/download/61343/7.1/downloads) サイトからホスト。

2. 次のコマンドを使用して、ソフトウェアパッケージをインストールします。

「 rpm -ivh 」 NetApp\_linux\_unified-connect host\_utilities-7-1.x86\_64 」を参照してください

 $\left( \, \mathrm{i} \, \right)$ 

このドキュメントの設定を使用して、に接続するクラウドクライアントを設定できます ["Cloud](https://docs.netapp.com/us-en/cloud-manager-cloud-volumes-ontap/index.html) [Volumes ONTAP"](https://docs.netapp.com/us-en/cloud-manager-cloud-volumes-ontap/index.html) および ["ONTAP](https://docs.netapp.com/us-en/cloud-manager-fsx-ontap/index.html) [対](https://docs.netapp.com/us-en/cloud-manager-fsx-ontap/index.html)[応](https://docs.netapp.com/us-en/cloud-manager-fsx-ontap/index.html)[の](https://docs.netapp.com/us-en/cloud-manager-fsx-ontap/index.html) [Amazon FSX"](https://docs.netapp.com/us-en/cloud-manager-fsx-ontap/index.html)。

**SAN**ツールキット

このツールキットは、 NetApp Host Utilities パッケージをインストールすると自動的にインストールされま す。このキットには 'lun ユーティリティが含まれており 'LUN と HBA の管理に役立ちます「 anlun 」コマン ドは、ホストにマッピングされた LUN 、マルチパス、およびイニシエータグループの作成に必要な情報を返 します。

例

次の例では 'lun lun lun show コマンドは LUN 情報を返します

# sanlun lun show all

出力例:

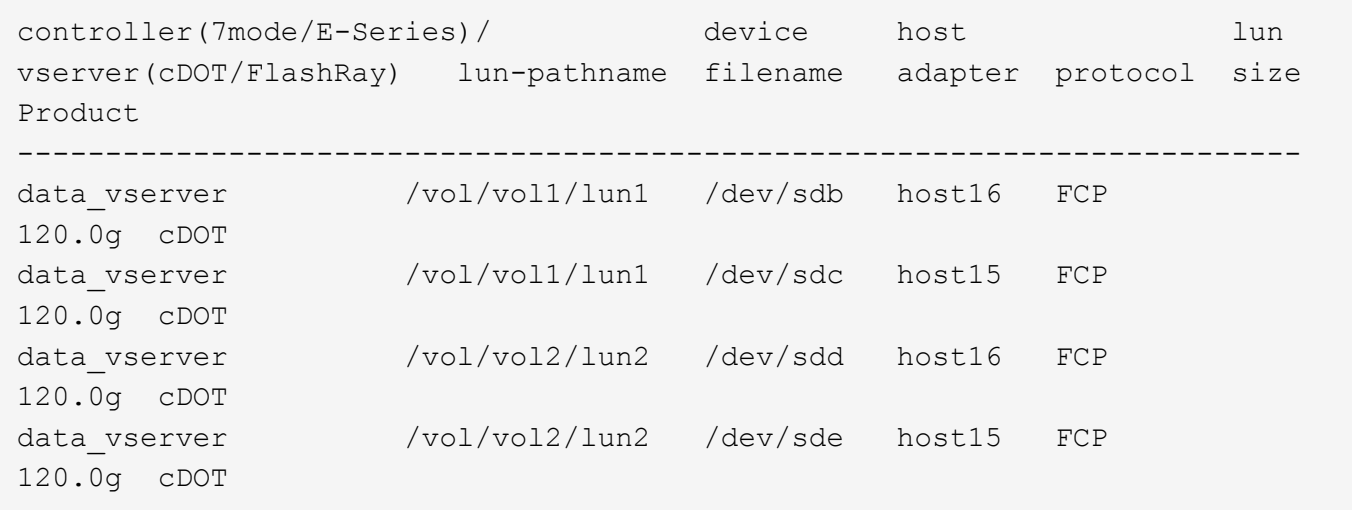

#### **SAN** ブート中です

Ĥ.

必要なもの

SAN ブートを使用する場合は、構成でサポートされている必要があります。を使用できます ["NetApp](https://mysupport.netapp.com/matrix/imt.jsp?components=84067;&solution=1&isHWU&src=IMT) [Interoperability Matrix Tool](https://mysupport.netapp.com/matrix/imt.jsp?components=84067;&solution=1&isHWU&src=IMT) [で確認できます](https://mysupport.netapp.com/matrix/imt.jsp?components=84067;&solution=1&isHWU&src=IMT)["](https://mysupport.netapp.com/matrix/imt.jsp?components=84067;&solution=1&isHWU&src=IMT) 使用している OS 、 HBA 、 HBA ファームウェア、 HBA ブート BIOS 、および ONTAP のバージョンがサポートされていることを確認します。

手順

- 1. SAN ブート LUN をホストにマッピングします。
- 2. 複数のパスが使用可能であることを確認します。

ホストOSが起動してパスで実行されると、複数のパスが使用可能になります。

3. SAN ブート LUN がマッピングされているポートに対して、サーバ BIOS で SAN ブートを有効にしま す。

HBA BIOS を有効にする方法については、ベンダー固有のマニュアルを参照してください。

4. ホストをリブートしてブートが成功したことを確認します。

マルチパス

SUSE Linux Enterprise Server 15 SP5の場合、 /etc/multipath.conf ファイルが存在している必要があり ますが、ファイルに特定の変更を加える必要はありません。SUSE Linux Enterprise Server 15 SP5 は、ONTAP LUNを認識して適切に管理するために必要なすべての設定でコンパイルされています。

「 multipath -ll 」コマンドを使用すると、 ONTAP LUN の設定を確認できます。次のセクションでは、 ASA および非 ASA ペルソナにマッピングされた LUN のマルチパス出力の例を示します。

オール**SAN**アレイ構成

オールSANアレイ(ASA)構成では、特定のLUNへのすべてのパスがアクティブで最適化されています。これ により、すべてのパスを同時に経由するI/O処理が行われるため、パフォーマンスが向上します。

次の例は、 ONTAP LUN の正しい出力を表示します。

```
# multipath -ll
3600a09803831347657244e527766394e dm-5 NETAPP,LUN C-Mode
size=80G features='3 queue if no path pg_init_retries 50' hwhandler='1
alua' wp=rw
`-+- policy='service-time 0' prio=50 status=active
    |- 3:0:7:9 sdco 69:192 active ready running
    |- 3:0:8:9 sddi 71:0 active ready running
    |- 14:0:8:9 sdjq 65:320 active ready running
  -14:0:7:9 sdiw 8:256 active ready running
```
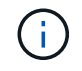

1 つの LUN へのパスを余分に使用しないでください。必要なパスは最大 4 つです。8 個を超え るパスがストレージ障害時に原因パスの問題になる可能性があります。

**ASA**イカイノコウセイ

ASA以外の構成では、優先度が異なる2つのパスグループが必要です。優先度が高いパスは「アクティブ / 最 適化」です。つまり、アグリゲートが配置されているコントローラによって処理されます。優先度が低いパス はアクティブですが、別のコントローラから提供されるため最適化されません。最適化されていないパスは、 使用可能な最適化されたパスがない場合にのみ使用されます。

例

次の例は、 2 つのアクティブ / 最適化パスと 2 つのアクティブ / 非最適化パスを使用する ONTAP LUN に対す る正しい出力を表示します。

```
# multipath -ll
3600a09803831347657244e527766394e dm-5 NETAPP,LUN C-Mode
size=80G features='3 queue if no path pg_init_retries 50' hwhandler='1
alua' wp=rw
|-+- policy='service-time 0' prio=50 status=active
| |- 3:0:3:0 sdd 8:48 active ready running
| |- 3:0:4:0 sdx 65:112 active ready running
`-+- policy='service-time 0' prio=10 status=enabled
    |- 14:0:2:0 sdfk 130:96 active ready running
    `- 14:0:5:0 sdgz 132:240 active ready running
```
 $\left(\mathbf{i}\right)$ 

1 つの LUN へのパスを余分に使用しないでください。必要なパスは最大 4 つです。8 個を超え るパスがストレージ障害時に原因パスの問題になる可能性があります。

# 推奨設定

SUSE Linux Enterprise Server 15 SP5 OSは、ONTAP LUNを認識し、ASA構成と非ASA構成の両方に対して すべての設定パラメータを自動的に正しく設定するようにコンパイルされています。次の推奨設定を使用し て、ホスト構成のパフォーマンスをさらに最適化できます。

。 multipath.conf マルチパスデーモンを起動するにはファイルが存在している必要がありますが、次のコ マンドを使用して空のゼロバイトファイルを作成できます。

touch /etc/multipath.conf

このファイルを初めて作成するときは、マルチパスサービスを有効にして開始しなければならない場合があり ます。

```
# systemctl enable multipathd
```
- # systemctl start multipathd
- に直接何も追加する必要はありません multipath.conf ファイル。マルチパスで管理しないデバイスが ある場合、またはデフォルトよりも優先される既存の設定がある場合を除きます。
- 不要なデバイスを除外するには、に次の構文を追加します multipath.conf ファイル。

```
blacklist {
           wwid <DevId>
           devnode "^(ram|raw|loop|fd|md|dm-|sr|scd|st)[0-9]*"
           devnode "^hd[a-z]"
           devnode "^cciss.*"
}
```
を交換します <DevId> を使用 WWID 除外するデバイスの文字列。

例

この例では、デバイスのWWIDを特定し、 multipath.conf ファイル。

手順

a. 次のコマンドを実行して WWID を特定します。

# /lib/udev/scsi\_id -gud /dev/sda 360030057024d0730239134810c0cb833

sda は、ブラックリストに追加する必要があるローカルSCSIディスクです。

b. を追加します WWID ブラックリストのスタンザに /etc/multipath.conf:

```
blacklist {
       wwid 360030057024d0730239134810c0cb833
       devnode "^(ram|raw|loop|fd|md|dm-|sr|scd|st)[0-9]*"
       devnode "^hd[a-z]"
       devnode "^cciss.*"
}
```
常にを確認する必要があります /etc/multipath.conf レガシー設定用のファイル(特にデフォルトセクシ ョン)。デフォルト設定が上書きされる可能性があります。

次の表は、重要なを示しています multipathd ONTAP LUNのパラメータと必要な値。ホストが他のベンダ ーのLUNに接続されていて、これらのパラメータのいずれかが無効になっている場合は、で後述するstanzas で修正する必要があります multipath.conf ONTAP LUNに適用されるファイル。そうしないと、 ONTAP LUN が想定どおりに機能しない可能性があります。これらのデフォルト設定は、影響を完全に理解した場合 にのみ、NetAppやOSベンダーに相談して無効にする必要があります。

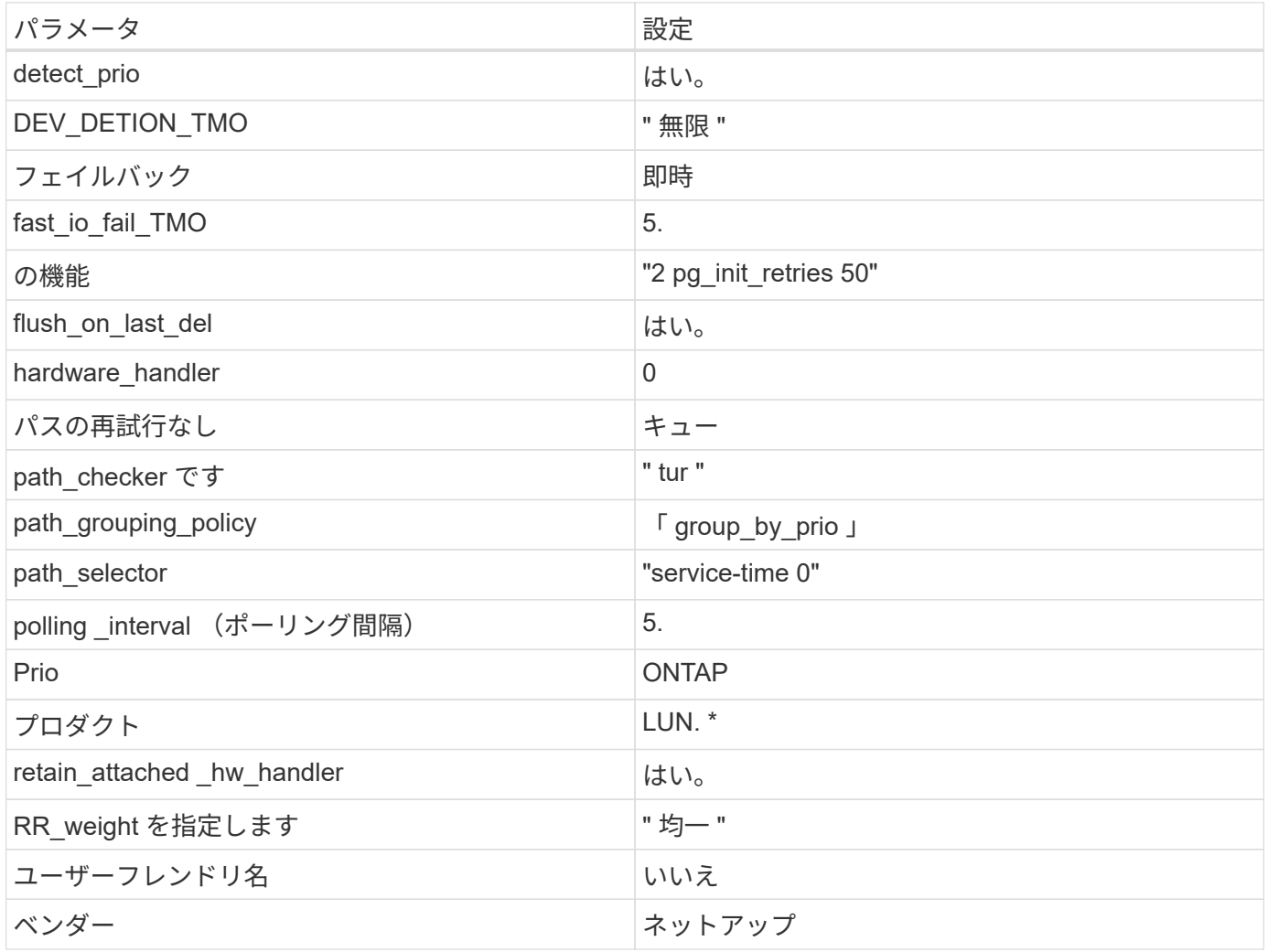

例

次の例は、オーバーライドされたデフォルトを修正する方法を示しています。この場合 ' マルチパス .conf フ ァイルは 'path checker' および ONTAP LUN と互換性のない 'no-path retry' の値を定義しますホストに接続さ れた他の SAN アレイが原因でアレイを削除できない場合は、デバイススタンザを使用して ONTAP LUN 専用 にパラメータを修正できます。

```
defaults {
  path checker readsector0
  no path retry fail
}
devices {
    device {
       vendor "NETAPP "
       product "LUN.*"
     no path retry queue
     path checker tur
    }
}
```
#### 既知の問題

SUSE Linux Enterprise Server 15 SP5 with ONTAPリリースには既知の問題はありません。

# **SUSE Linux Enterprise Server 15 SP4**と**ONTAP**の併用

ONTAP SANホストの設定を使用して、SUSE Linux Enterprise Server 15 SP4とONTAP をターゲットとして設定できます。

**Linux Unified Host Utilities** をインストールします

NetApp Linux Unified Host Utilities ソフトウェアパッケージは、にあります ["](https://mysupport.netapp.com/site/products/all/details/hostutilities/downloads-tab/download/61343/7.1/downloads)[ネットアップサポートサイト](https://mysupport.netapp.com/site/products/all/details/hostutilities/downloads-tab/download/61343/7.1/downloads)["](https://mysupport.netapp.com/site/products/all/details/hostutilities/downloads-tab/download/61343/7.1/downloads) 32 ビットおよび 64 ビットの .rpm ファイル。構成に適したファイルがわからない場合は、を使用してください ["NetApp Interoperability Matrix Tool](https://mysupport.netapp.com/matrix/#welcome) [で確認できます](https://mysupport.netapp.com/matrix/#welcome)["](https://mysupport.netapp.com/matrix/#welcome) 必要なものを確認します。

NetAppでは、Linux Unified Host Utilitiesのインストールを強く推奨していますが、必須ではありません。ユー ティリティを使用しても、 Linux ホストの設定は変更されません。管理機能が向上し、ネットアップのカスタ マーサポートが設定に関する情報を収集できるようになります。

#### 必要なもの

現在インストールされているバージョンの Linux Unified Host Utilities を使用している場合、このユーティリ ティをアップグレードするか、削除してから次の手順に従って最新バージョンをインストールしてください。

- 1. から、 32 ビットまたは 64 ビットの Linux Unified Host Utilities ソフトウェアパッケージをダウンロード します ["](https://mysupport.netapp.com/site/products/all/details/hostutilities/downloads-tab/download/61343/7.1/downloads)[ネットアップサポートサイト](https://mysupport.netapp.com/site/products/all/details/hostutilities/downloads-tab/download/61343/7.1/downloads)["](https://mysupport.netapp.com/site/products/all/details/hostutilities/downloads-tab/download/61343/7.1/downloads) サイトからホスト。
- 2. 次のコマンドを使用して、ソフトウェアパッケージをインストールします。

「 rpm -ivh 」 NetApp\_linux\_unified-connect host\_utilities-7-1.x86\_64 」を参照してください

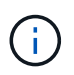

このドキュメントの設定を使用して、に接続するクラウドクライアントを設定できます ["Cloud](https://docs.netapp.com/us-en/cloud-manager-cloud-volumes-ontap/index.html) [Volumes ONTAP"](https://docs.netapp.com/us-en/cloud-manager-cloud-volumes-ontap/index.html) および ["ONTAP](https://docs.netapp.com/us-en/cloud-manager-fsx-ontap/index.html) [対](https://docs.netapp.com/us-en/cloud-manager-fsx-ontap/index.html)[応](https://docs.netapp.com/us-en/cloud-manager-fsx-ontap/index.html)[の](https://docs.netapp.com/us-en/cloud-manager-fsx-ontap/index.html) [Amazon FSX"](https://docs.netapp.com/us-en/cloud-manager-fsx-ontap/index.html)。

このツールキットは、 NetApp Host Utilities パッケージをインストールすると自動的にインストールされま す。このキットには 'lun ユーティリティが含まれており 'LUN と HBA の管理に役立ちます「 anlun 」コマン ドは、ホストにマッピングされた LUN 、マルチパス、およびイニシエータグループの作成に必要な情報を返 します。

例

次の例では 'lun lun lun show コマンドは LUN 情報を返します

# sanlun lun show all

出力例:

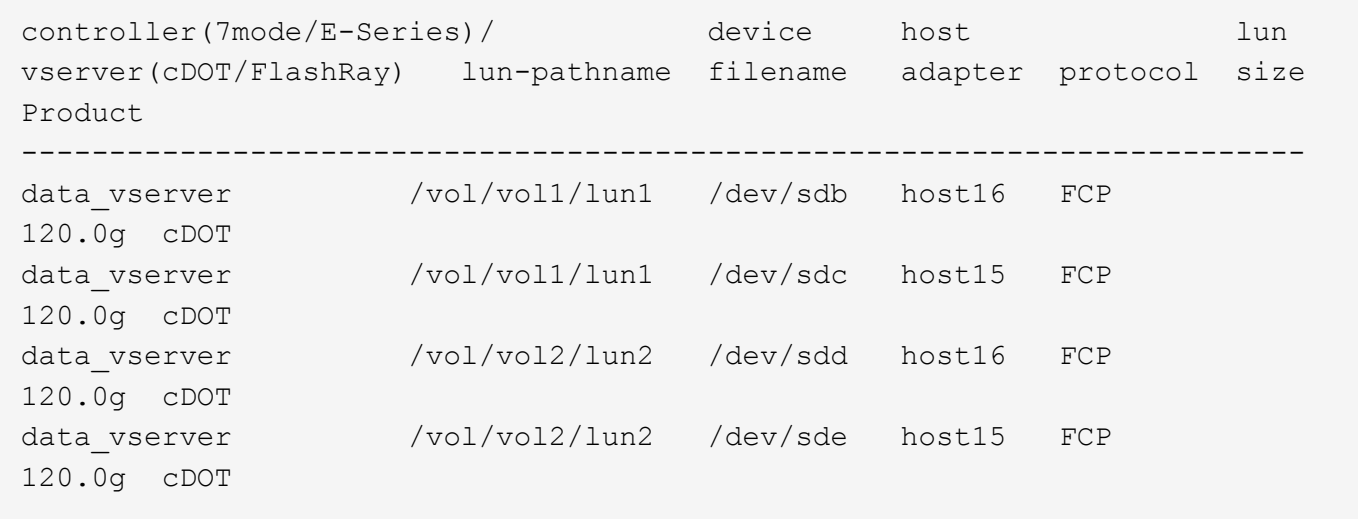

**SAN** ブート中です

必要なもの

SAN ブートを使用する場合は、構成でサポートされている必要があります。を使用できます ["NetApp](https://mysupport.netapp.com/matrix/imt.jsp?components=84067;&solution=1&isHWU&src=IMT) [Interoperability Matrix Tool](https://mysupport.netapp.com/matrix/imt.jsp?components=84067;&solution=1&isHWU&src=IMT) [で確認できます](https://mysupport.netapp.com/matrix/imt.jsp?components=84067;&solution=1&isHWU&src=IMT)["](https://mysupport.netapp.com/matrix/imt.jsp?components=84067;&solution=1&isHWU&src=IMT) 使用している OS 、 HBA 、 HBA ファームウェア、 HBA ブート BIOS 、および ONTAP のバージョンがサポートされていることを確認します。

手順

1. SAN ブート LUN をホストにマッピングします。

2. 複数のパスが使用可能であることを確認します。

 $\left( \begin{array}{c} 1 \end{array} \right)$ ホストOSが起動してパスで実行されると、複数のパスが使用可能になります。

3. SAN ブート LUN がマッピングされているポートに対して、サーバ BIOS で SAN ブートを有効にしま す。

HBA BIOS を有効にする方法については、ベンダー固有のマニュアルを参照してください。

4. ホストをリブートしてブートが成功したことを確認します。

SUSE Linux Enterprise Server 15 SP4の場合は、/etc/multipath.confファイルが存在している必要があります が、ファイルに特定の変更を加える必要はありません。SUSE Linux Enterprise Server 15 SP4は、ONTAP LUNを認識して正しく管理するために必要なすべての設定でコンパイルされています。

「 multipath -ll 」コマンドを使用すると、 ONTAP LUN の設定を確認できます。次のセクションでは、 ASA および非 ASA ペルソナにマッピングされた LUN のマルチパス出力の例を示します。

オール**SAN**アレイ構成

オールSANアレイ(ASA)構成では、特定のLUNへのすべてのパスがアクティブで最適化されています。これ により、すべてのパスを同時に経由するI/O処理が行われるため、パフォーマンスが向上します。

例

次の例は、 ONTAP LUN の正しい出力を表示します。

```
# multipath -ll
3600a09803831347657244e527766394e dm-5 NETAPP,LUN C-Mode
size=80G features='3 queue if no path pg_init_retries 50' hwhandler='1
alua' wp=rw
`-+- policy='service-time 0' prio=50 status=active
    |- 3:0:7:9 sdco 69:192 active ready running
    |- 3:0:8:9 sddi 71:0 active ready running
    |- 14:0:8:9 sdjq 65:320 active ready running
  \dot{ } - 14:0:7:9 sdiw 8:256 active ready running
```
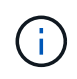

1 つの LUN へのパスを余分に使用しないでください。必要なパスは最大 4 つです。8 個を超え るパスがストレージ障害時に原因パスの問題になる可能性があります。

**ASA**イカイノコウセイ

ASA以外の構成では、優先度が異なる2つのパスグループが必要です。優先度が高いパスは「アクティブ / 最 適化」です。つまり、アグリゲートが配置されているコントローラによって処理されます。優先度が低いパス はアクティブですが、別のコントローラから提供されるため最適化されません。最適化されていないパスは、 使用可能な最適化されたパスがない場合にのみ使用されます。

例

次の例は、 2 つのアクティブ / 最適化パスと 2 つのアクティブ / 非最適化パスを使用する ONTAP LUN に対す る正しい出力を表示します。

```
# multipath -ll
3600a09803831347657244e527766394e dm-5 NETAPP,LUN C-Mode
size=80G features='3 queue if no path pg init retries 50' hwhandler='1
alua' wp=rw
|-+- policy='service-time 0' prio=50 status=active
| |- 3:0:3:0 sdd 8:48 active ready running
| |- 3:0:4:0 sdx 65:112 active ready running
`-+- policy='service-time 0' prio=10 status=enabled
    |- 14:0:2:0 sdfk 130:96 active ready running
    `- 14:0:5:0 sdgz 132:240 active ready running
```
G)

1 つの LUN へのパスを余分に使用しないでください。必要なパスは最大 4 つです。8 個を超え るパスがストレージ障害時に原因パスの問題になる可能性があります。

#### 推奨設定

SUSE Linux Enterprise Server 15 SP4 OSは、ONTAP LUNを認識し、ASA 構成と非ASA構成の両方に対して すべての設定パラメータを自動的に正しく設定するようにコンパイルされています。

。 multipath.conf マルチパスデーモンを起動するにはファイルが存在している必要がありますが、次のコ マンドを使用して空のゼロバイトファイルを作成できます。 touch /etc/multipath.conf。

このファイルを初めて作成するときに、マルチパスサービスの有効化と開始が必要になる場合があります。

に直接何も追加する必要はありません multipath.conf ファイル。マルチパスで管理しないデバイスがある 場合、またはデフォルトよりも優先される既存の設定がある場合を除きます。

不要なデバイスを除外するには、「 multipath.conf 」ファイルに次の構文を追加します。

交換してください <DevId> を使用 WWID 除外するデバイスの文字列。次のコマンドを使用して、 WWID:

例

この例では、 sda は、ブラックリストに追加する必要があるローカルSCSIディスクです。

#### 手順

1. 次のコマンドを実行して'wwidを決定します

# /usr/lib/udev/scsi\_id -gud /dev/sda 360030057024d0730239134810c0cb833

2. を追加します WWID のブラックリストスタンザの値 /etc/multipath.conf ファイル:

```
blacklist {
wwid 360030057024d0730239134810c0cb833
devnode "^(ram|raw|loop|fd|md|dm-|sr|scd|st)[0-9]*" devnode "^hd[a-z]"
devnode "^cciss.*"
}
```
常にを確認する必要があります /etc/multipath.conf レガシー設定用のファイル(特にデフォルトセクシ ョン)。デフォルト設定が上書きされる可能性があります。

次の表に、ONTAP LUNのmultipathdパラメータと必要な値を示します。ホストが他のベンダーのLUNに接続 されていて、これらのパラメータのいずれかが無効になっている場合は、の以降のスタンザで修正する必要が あります。 multipath.conf これはONTAP LUNに特に適用されます。そうしないと、 ONTAP LUN が想定 どおりに機能しない可能性があります。これらのデフォルト設定は、影響を十分に理解したうえで、ネットア ップや OS のベンダーに相談して無視してください。

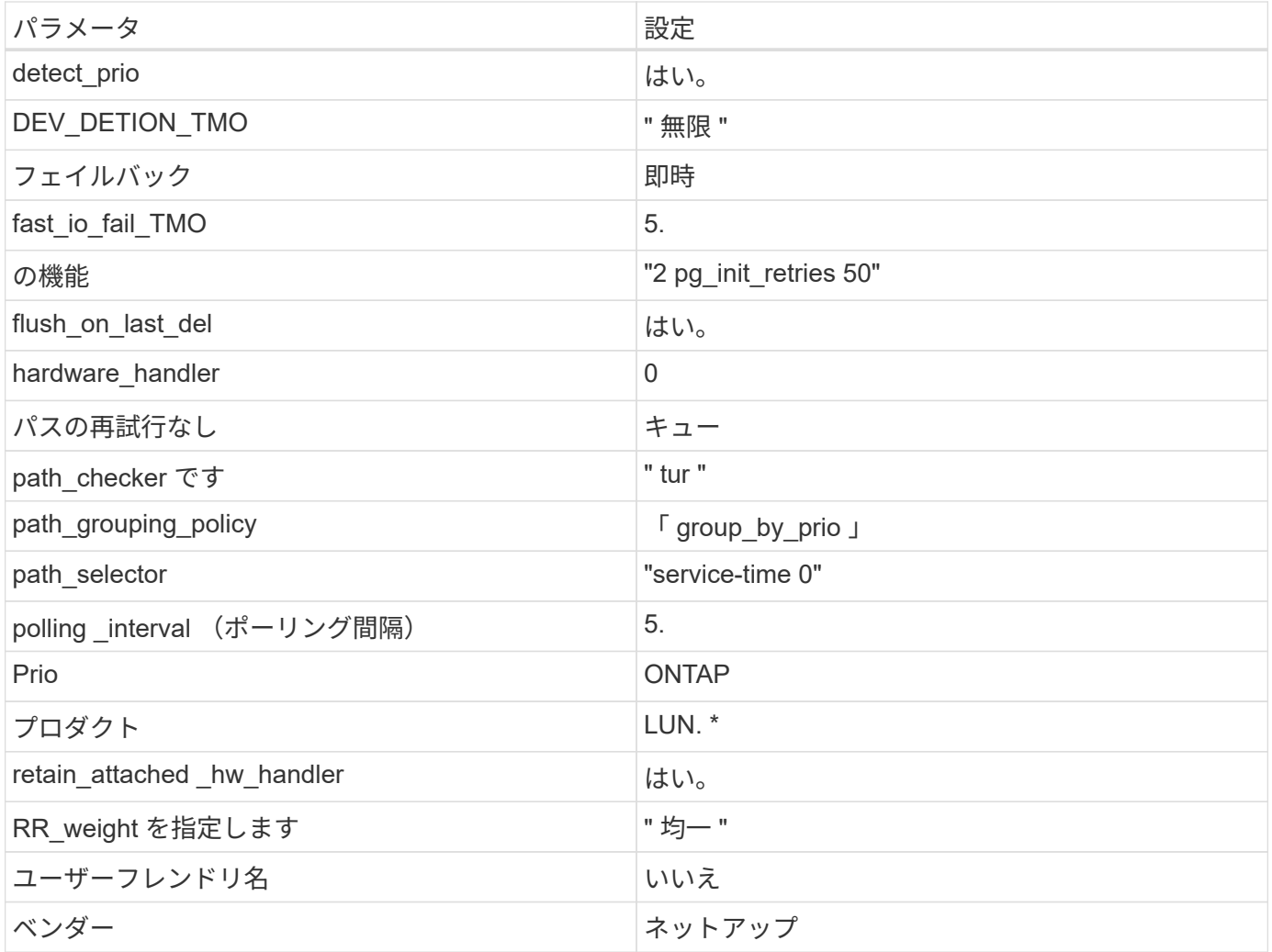

例

次の例は、オーバーライドされたデフォルトを修正する方法を示しています。この場合は、を参照してくださ い multipath.conf ファイルはの値を定義します path\_checker および no\_path\_retry ONTAP LUNと 互換性がありません。他のSANアレイがまだホストに接続されているためにこれらのパラメータを削除できな い場合は、代わりにデバイススタンザが設定されたONTAP LUN専用に修正できます。

```
defaults {
  path checker readsector0
  no path retry fail
}
devices {
    device {
       vendor "NETAPP "
       product "LUN.*"
     no path retry queue
     path checker tur
    }
}
```
#### 既知の問題

SUSE Linux Enterprise Server 15 SP4 with ONTAPリリースには既知の問題はありません。

# **SUSE Linux Enterprise Server 15 SP3**と**ONTAP**の併用

ONTAP SANホスト構成設定を使用して、ONTAPをターゲットとしてSUSE Linux Enterprise Server 15 SP3を構成できます。

**Linux Unified Host Utilities** をインストールします

NetApp Linux Unified Host Utilities ソフトウェアパッケージは、にあります ["](https://mysupport.netapp.com/site/products/all/details/hostutilities/downloads-tab/download/61343/7.1/downloads)[ネットアップサポートサイト](https://mysupport.netapp.com/site/products/all/details/hostutilities/downloads-tab/download/61343/7.1/downloads)["](https://mysupport.netapp.com/site/products/all/details/hostutilities/downloads-tab/download/61343/7.1/downloads) 32 ビットおよび 64 ビットの .rpm ファイル。構成に適したファイルがわからない場合は、を使用してください ["NetApp Interoperability Matrix Tool](https://mysupport.netapp.com/matrix/#welcome) [で確認できます](https://mysupport.netapp.com/matrix/#welcome)["](https://mysupport.netapp.com/matrix/#welcome) 必要なものを確認します。

NetAppでは、Linux Unified Host Utilitiesのインストールを強く推奨していますが、必須ではありません。ユー ティリティを使用しても、 Linux ホストの設定は変更されません。管理機能が向上し、ネットアップのカスタ マーサポートが設定に関する情報を収集できるようになります。

#### 必要なもの

現在インストールされているバージョンの Linux Unified Host Utilities を使用している場合、このユーティリ ティをアップグレードするか、削除してから次の手順に従って最新バージョンをインストールしてください。

- 1. から、 32 ビットまたは 64 ビットの Linux Unified Host Utilities ソフトウェアパッケージをダウンロード します ["](https://mysupport.netapp.com/site/products/all/details/hostutilities/downloads-tab/download/61343/7.1/downloads)[ネットアップサポートサイト](https://mysupport.netapp.com/site/products/all/details/hostutilities/downloads-tab/download/61343/7.1/downloads)["](https://mysupport.netapp.com/site/products/all/details/hostutilities/downloads-tab/download/61343/7.1/downloads) サイトからホスト。
- 2. 次のコマンドを使用して、ソフトウェアパッケージをインストールします。

「 rpm -ivh 」 NetApp\_linux\_unified-connect host\_utilities-7-1.x86\_64 」を参照してください

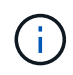

このドキュメントの設定を使用して、に接続するクラウドクライアントを設定できます ["Cloud](https://docs.netapp.com/us-en/cloud-manager-cloud-volumes-ontap/index.html) [Volumes ONTAP"](https://docs.netapp.com/us-en/cloud-manager-cloud-volumes-ontap/index.html) および ["ONTAP](https://docs.netapp.com/us-en/cloud-manager-fsx-ontap/index.html) [対](https://docs.netapp.com/us-en/cloud-manager-fsx-ontap/index.html)[応](https://docs.netapp.com/us-en/cloud-manager-fsx-ontap/index.html)[の](https://docs.netapp.com/us-en/cloud-manager-fsx-ontap/index.html) [Amazon FSX"](https://docs.netapp.com/us-en/cloud-manager-fsx-ontap/index.html)。
このツールキットは、 NetApp Host Utilities パッケージをインストールすると自動的にインストールされま す。このキットには 'lun ユーティリティが含まれており 'LUN と HBA の管理に役立ちます「 anlun 」コマン ドは、ホストにマッピングされた LUN 、マルチパス、およびイニシエータグループの作成に必要な情報を返 します。

例

次の例では 'lun lun lun show コマンドは LUN 情報を返します

# sanlun lun show all

出力例:

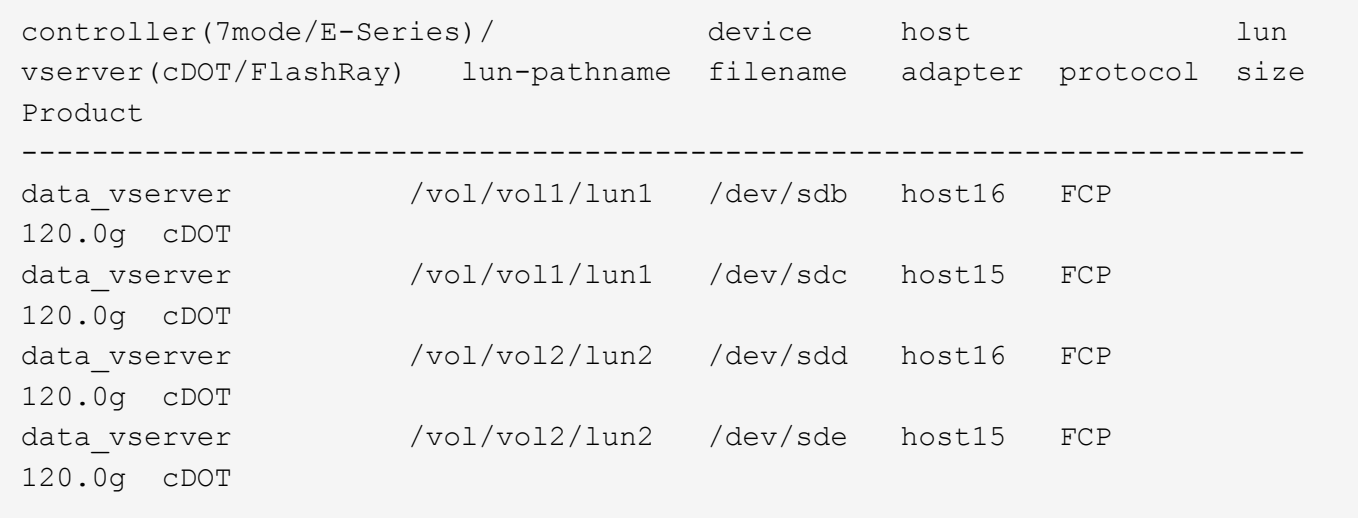

**SAN** ブート中です

必要なもの

SAN ブートを使用する場合は、構成でサポートされている必要があります。を使用できます ["NetApp](https://mysupport.netapp.com/matrix/imt.jsp?components=84067;&solution=1&isHWU&src=IMT) [Interoperability Matrix Tool](https://mysupport.netapp.com/matrix/imt.jsp?components=84067;&solution=1&isHWU&src=IMT) [で確認できます](https://mysupport.netapp.com/matrix/imt.jsp?components=84067;&solution=1&isHWU&src=IMT)["](https://mysupport.netapp.com/matrix/imt.jsp?components=84067;&solution=1&isHWU&src=IMT) 使用している OS 、 HBA 、 HBA ファームウェア、 HBA ブート BIOS 、および ONTAP のバージョンがサポートされていることを確認します。

手順

1. SAN ブート LUN をホストにマッピングします。

2. 複数のパスが使用可能であることを確認します。

 $\left( \begin{array}{c} 1 \end{array} \right)$ ホストOSが起動してパスで実行されると、複数のパスが使用可能になります。

3. SAN ブート LUN がマッピングされているポートに対して、サーバ BIOS で SAN ブートを有効にしま す。

HBA BIOS を有効にする方法については、ベンダー固有のマニュアルを参照してください。

4. ホストをリブートしてブートが成功したことを確認します。

SUSE Linux Enterprise Server 15 SP3 の場合は、 /etc/multipath.conf ファイルが存在している必要があります が、ファイルに特定の変更を加える必要はありません。SUSE Linux Enterprise Server 15 SP3 は、 ONTAP LUN を認識して正しく管理するために必要なすべての設定でコンパイルされています。

「 multipath -ll 」コマンドを使用すると、 ONTAP LUN の設定を確認できます。次のセクションでは、 ASA および非 ASA ペルソナにマッピングされた LUN のマルチパス出力の例を示します。

オール**SAN**アレイ構成

オールSANアレイ(ASA)構成では、特定のLUNへのすべてのパスがアクティブで最適化されています。これ により、すべてのパスを同時に経由するI/O処理が行われるため、パフォーマンスが向上します。

例

次の例は、 ONTAP LUN の正しい出力を表示します。

```
# multipath -ll
3600a09803831347657244e527766394e dm-5 NETAPP,LUN C-Mode
size=80G features='3 queue if no path pg_init_retries 50' hwhandler='1
alua' wp=rw
`-+- policy='service-time 0' prio=50 status=active
    |- 3:0:7:9 sdco 69:192 active ready running
    |- 3:0:8:9 sddi 71:0 active ready running
    |- 14:0:8:9 sdjq 65:320 active ready running
  \dot{ } - 14:0:7:9 sdiw 8:256 active ready running
```
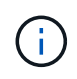

1 つの LUN へのパスを余分に使用しないでください。必要なパスは最大 4 つです。8 個を超え るパスがストレージ障害時に原因パスの問題になる可能性があります。

**ASA**イカイノコウセイ

ASA以外の構成では、優先度が異なる2つのパスグループが必要です。優先度が高いパスは「アクティブ / 最 適化」です。つまり、アグリゲートが配置されているコントローラによって処理されます。優先度が低いパス はアクティブですが、別のコントローラから提供されるため最適化されません。最適化されていないパスは、 使用可能な最適化されたパスがない場合にのみ使用されます。

例

次の例は、 2 つのアクティブ / 最適化パスと 2 つのアクティブ / 非最適化パスを使用する ONTAP LUN に対す る正しい出力を表示します。

```
# multipath -ll
3600a09803831347657244e527766394e dm-5 NETAPP,LUN C-Mode
size=80G features='3 queue if no path pg init retries 50' hwhandler='1
alua' wp=rw
|-+- policy='service-time 0' prio=50 status=active
| |- 3:0:3:0 sdd 8:48 active ready running
| |- 3:0:4:0 sdx 65:112 active ready running
`-+- policy='service-time 0' prio=10 status=enabled
   |- 14:0:2:0 sdfk 130:96 active ready running
    `- 14:0:5:0 sdgz 132:240 active ready running
```
G)

1 つの LUN へのパスを余分に使用しないでください。必要なパスは最大 4 つです。8 個を超え るパスがストレージ障害時に原因パスの問題になる可能性があります。

推奨設定

SUSE Linux Enterprise Server 15 SP3 OS は、 ONTAP LUN を認識し、 ASA 構成と非 ASA 構成の両方に対 してすべての設定パラメータを自動的に正しく設定するようにコンパイルされています。

。 multipath.conf マルチパスデーモンを起動するにはファイルが存在している必要がありますが、次のコ マンドを使用して空のゼロバイトファイルを作成できます。

touch /etc/multipath.conf

このファイルを初めて作成するときは、マルチパスサービスを有効にして開始しなければならない場合があり ます。

- # systemctl enable multipathd
- # systemctl start multipathd
- に直接何も追加する必要はありません multipath.conf ファイル。マルチパスで管理しないデバイスが ある場合、またはデフォルトよりも優先される既存の設定がある場合を除きます。
- 不要なデバイスを除外するには、に次の構文を追加します multipath.conf ファイル。

```
blacklist {
           wwid <DevId>
           devnode "^(ram|raw|loop|fd|md|dm-|sr|scd|st)[0-9]*"
           devnode "^hd[a-z]"
           devnode "^cciss.*"
}
```
を交換します <DevId> を使用 WWID 除外するデバイスの文字列。

この例では、デバイスのWWIDを特定し、 multipath.conf ファイル。

手順

a. 次のコマンドを実行して WWID を特定します。

# /lib/udev/scsi\_id -gud /dev/sda 360030057024d0730239134810c0cb833

sda は、ブラックリストに追加する必要があるローカルSCSIディスクです。

b. を追加します WWID ブラックリストのスタンザに /etc/multipath.conf:

```
blacklist {
       wwid 360030057024d0730239134810c0cb833
       devnode "^(ram|raw|loop|fd|md|dm-|sr|scd|st)[0-9]*"
       devnode "^hd[a-z]"
       devnode "^cciss.*"
}
```
常にを確認する必要があります /etc/multipath.conf レガシー設定用のファイル(特にデフォルトセクシ ョン)。デフォルト設定が上書きされる可能性があります。

次の表は、重要なを示しています multipathd ONTAP LUNのパラメータと必要な値。ホストが他のベンダ ーのLUNに接続されていて、これらのパラメータのいずれかが無効になっている場合は、で後述するstanzas で修正する必要があります multipath.conf ONTAP LUNに適用されるファイル。そうしないと、 ONTAP LUN が想定どおりに機能しない可能性があります。これらのデフォルト設定は、影響を完全に理解した場合 にのみ、NetAppやOSベンダーに相談して無効にする必要があります。

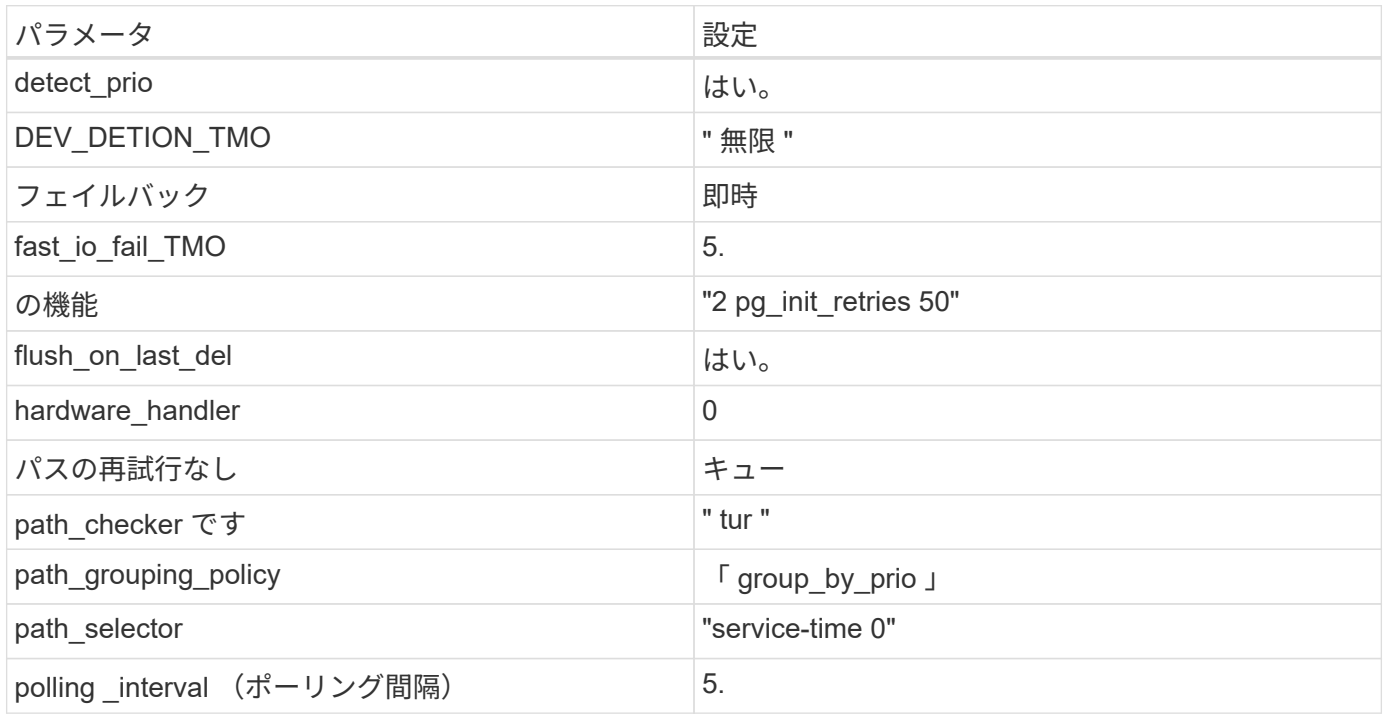

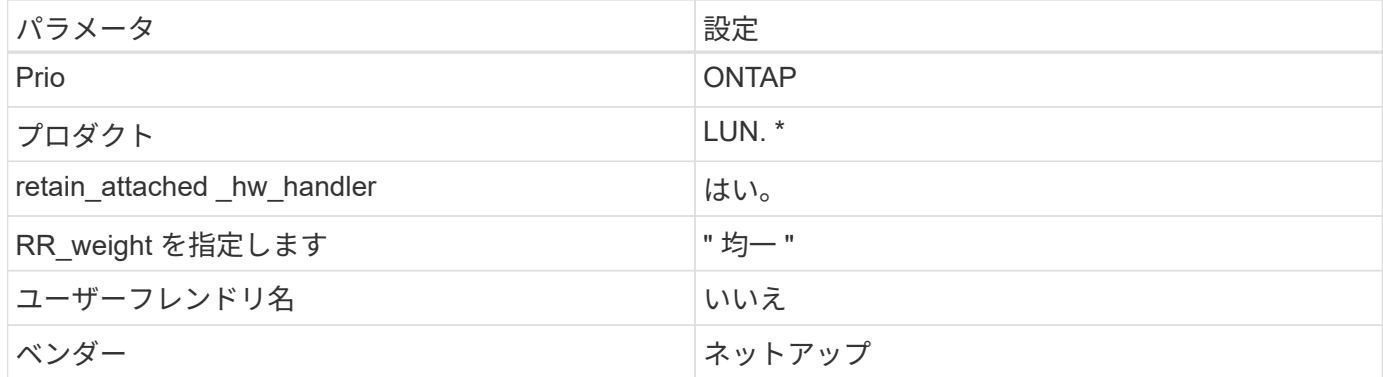

例

次の例は、オーバーライドされたデフォルトを修正する方法を示しています。この場合 ' マルチパス .conf フ ァイルは 'path\_checker' および ONTAP LUN と互換性のない 'no-path\_retry' の値を定義しますホストに接続さ れた他の SAN アレイが原因でアレイを削除できない場合は、デバイススタンザを使用して ONTAP LUN 専用 にパラメータを修正できます。

```
defaults {
  path checker readsector0
  no path retry fail
}
devices {
    device {
       vendor "NETAPP "
       product "LUN.*"
     no path retry queue
     path checker tur
    }
}
```
# 既知の問題

SUSE Linux Enterprise Server 15 SP3 with ONTAPリリースには既知の問題はありません。

# **SUSE Linux Enterprise Server 15 SP2**と**ONTAP**の併用

ONTAP SANホスト構成設定を使用して、ONTAPをターゲットとしてSUSE Linux Enterprise Server 15 SP2を構成できます。

**Linux Unified Host Utilities** をインストールします

NetApp Linux Unified Host Utilities ソフトウェアパッケージは、にあります ["](https://mysupport.netapp.com/site/products/all/details/hostutilities/downloads-tab/download/61343/7.1/downloads)[ネットアップサポートサイト](https://mysupport.netapp.com/site/products/all/details/hostutilities/downloads-tab/download/61343/7.1/downloads)["](https://mysupport.netapp.com/site/products/all/details/hostutilities/downloads-tab/download/61343/7.1/downloads) 32 ビットおよび 64 ビットの .rpm ファイル。構成に適したファイルがわからない場合は、を使用してください ["NetApp Interoperability Matrix Tool](https://mysupport.netapp.com/matrix/#welcome) [で確認できます](https://mysupport.netapp.com/matrix/#welcome)["](https://mysupport.netapp.com/matrix/#welcome) 必要なものを確認します。

NetAppでは、Linux Unified Host Utilitiesのインストールを強く推奨していますが、必須ではありません。ユー ティリティを使用しても、 Linux ホストの設定は変更されません。管理機能が向上し、ネットアップのカスタ マーサポートが設定に関する情報を収集できるようになります。

必要なもの

現在インストールされているバージョンの Linux Unified Host Utilities を使用している場合、このユーティリ ティをアップグレードするか、削除してから次の手順に従って最新バージョンをインストールしてください。

1. から、 32 ビットまたは 64 ビットの Linux Unified Host Utilities ソフトウェアパッケージをダウンロード します ["](https://mysupport.netapp.com/site/products/all/details/hostutilities/downloads-tab/download/61343/7.1/downloads)[ネットアップサポートサイト](https://mysupport.netapp.com/site/products/all/details/hostutilities/downloads-tab/download/61343/7.1/downloads)["](https://mysupport.netapp.com/site/products/all/details/hostutilities/downloads-tab/download/61343/7.1/downloads) サイトからホスト。

2. 次のコマンドを使用して、ソフトウェアパッケージをインストールします。

「 rpm -ivh 」 NetApp\_linux\_unified-connect host\_utilities-7-1.x86\_64 」を参照してください

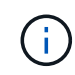

このドキュメントの設定を使用して、に接続するクラウドクライアントを設定できます ["Cloud](https://docs.netapp.com/us-en/cloud-manager-cloud-volumes-ontap/index.html) [Volumes ONTAP"](https://docs.netapp.com/us-en/cloud-manager-cloud-volumes-ontap/index.html) および ["ONTAP](https://docs.netapp.com/us-en/cloud-manager-fsx-ontap/index.html) [対](https://docs.netapp.com/us-en/cloud-manager-fsx-ontap/index.html)[応](https://docs.netapp.com/us-en/cloud-manager-fsx-ontap/index.html)[の](https://docs.netapp.com/us-en/cloud-manager-fsx-ontap/index.html) [Amazon FSX"](https://docs.netapp.com/us-en/cloud-manager-fsx-ontap/index.html)。

**SAN** ツールキット

このツールキットは、 NetApp Host Utilities パッケージをインストールすると自動的にインストールされま す。このキットには 'lun ユーティリティが含まれており 'LUN と HBA の管理に役立ちます「 anlun 」コマン ドは、ホストにマッピングされた LUN 、マルチパス、およびイニシエータグループの作成に必要な情報を返 します。

# 例

次の例では 'lun lun lun show コマンドは LUN 情報を返します

# sanlun lun show all

出力例:

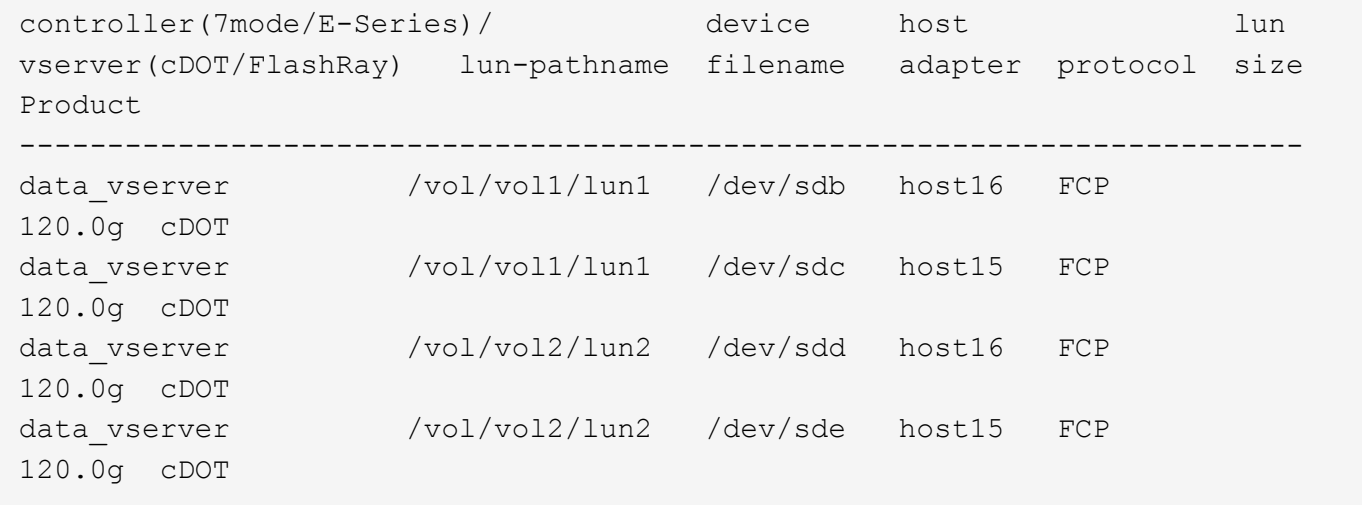

# **SAN** ブート中です

必要なもの

SAN ブートを使用する場合は、構成でサポートされている必要があります。を使用できます ["NetApp](https://mysupport.netapp.com/matrix/imt.jsp?components=84067;&solution=1&isHWU&src=IMT) [Interoperability Matrix Tool](https://mysupport.netapp.com/matrix/imt.jsp?components=84067;&solution=1&isHWU&src=IMT) [で確認できます](https://mysupport.netapp.com/matrix/imt.jsp?components=84067;&solution=1&isHWU&src=IMT)["](https://mysupport.netapp.com/matrix/imt.jsp?components=84067;&solution=1&isHWU&src=IMT) 使用している OS 、 HBA 、 HBA ファームウェア、 HBA ブート BIOS 、および ONTAP のバージョンがサポートされていることを確認します。

手順

- 1. SAN ブート LUN をホストにマッピングします。
- 2. 複数のパスが使用可能であることを確認します。

ホストOSが起動してパスで実行されると、複数のパスが使用可能になります。 đ.

3. SAN ブート LUN がマッピングされているポートに対して、サーバ BIOS で SAN ブートを有効にしま す。

HBA BIOS を有効にする方法については、ベンダー固有のマニュアルを参照してください。

4. ホストをリブートしてブートが成功したことを確認します。

マルチパス

SUSE Linux Enterprise Server 15 SP2 の場合、 /etc/multipath.conf ファイルが存在している必要があります が、ファイルに特定の変更を加える必要はありません。SUSE Linux Enterprise Server 15 SP2 は、 ONTAP LUN を認識して正しく管理するために必要なすべての設定でコンパイルされています。「 + multipath -ll + 」 コマンドを使用して、 ONTAP LUN の設定を確認します。

優先順位が異なる 2 つのパスグループが必要です。優先度が高いパスは「アクティブ / 最適化」です。つま り、アグリゲートが配置されているコントローラによって処理されます。優先度が低いパスはアクティブです が、別のコントローラから提供されるため最適化されません。最適化されていないパスは、使用可能な最適化 されたパスがない場合にのみ使用されます。

例

次の例は、 2 つのアクティブ / 最適化パスと 2 つのアクティブ / 非最適化パスを使用する ONTAP LUN に対す る正しい出力を表示します。

```
# multipath -ll
3600a09803831347657244e527766394e dm-5 NETAPP,LUN C-Mode
size=80G features='3 queue if no path pg_init_retries 50' hwhandler='1
alua' wp=rw
|-+- policy='service-time 0' prio=50 status=enabled
| |- 11:0:1:0 sdj 8:144 active ready running
| |- 11:0:2:0 sdr 65:16 active ready running
`-+- policy='service-time 0' prio=10 status=enabled
|- 11:0:0:0 sdb 8:i6 active ready running
|-12:0:0:0 sdz 65:144 active ready running
```
1 つの LUN へのパスを余分に使用しないでください。必要なパスは最大 4 つです。ストレージ障害時に 8 個 を超えるパスで原因パスの問題が発生する可能性があります。

推奨設定

SUSE Linux Enterprise Server 15 SP2 OS は、 ONTAP LUN を認識し、すべての設定パラメータを正しく自 動的に正しく設定するようにコンパイルされています。

。 multipath.conf マルチパスデーモンを起動するにはファイルが存在している必要がありますが、次のコ マンドを使用して空のゼロバイトファイルを作成できます。

touch /etc/multipath.conf

このファイルを初めて作成するときは、マルチパスサービスを有効にして開始しなければならない場合があり ます。

```
# systemctl enable multipathd
```
- # systemctl start multipathd
- に直接何も追加する必要はありません multipath.conf ファイル。マルチパスで管理しないデバイスが ある場合、またはデフォルトよりも優先される既存の設定がある場合を除きます。
- 不要なデバイスを除外するには、に次の構文を追加します multipath.conf ファイル。

```
blacklist {
           wwid <DevId>
           devnode "^(ram|raw|loop|fd|md|dm-|sr|scd|st)[0-9]*"
           devnode "^hd[a-z]"
           devnode "^cciss.*"
}
```
を交換します <DevId> を使用 WWID 除外するデバイスの文字列。

例

この例では、デバイスのWWIDを特定し、 multipath.conf ファイル。

手順

a. 次のコマンドを実行して WWID を特定します。

# /lib/udev/scsi\_id -gud /dev/sda 360030057024d0730239134810c0cb833

sda は、ブラックリストに追加する必要があるローカルSCSIディスクです。

b. を追加します WWID ブラックリストのスタンザに /etc/multipath.conf:

```
blacklist {
       wwid 360030057024d0730239134810c0cb833
       devnode "^(ram|raw|loop|fd|md|dm-|sr|scd|st)[0-9]*"
       devnode "^hd[a-z]"
       devnode "^cciss.*"
}
```
常にを確認する必要があります /etc/multipath.conf レガシー設定用のファイル(特にデフォルトセクシ ョン)。デフォルト設定が上書きされる可能性があります。

次の表は、重要なを示しています multipathd ONTAP LUNのパラメータと必要な値。ホストが他のベンダ ーのLUNに接続されていて、これらのパラメータのいずれかが無効になっている場合は、で後述するstanzas で修正する必要があります multipath.conf ONTAP LUNに適用されるファイル。そうしないと、 ONTAP LUN が想定どおりに機能しない可能性があります。これらのデフォルト設定は、影響を完全に理解した場合 にのみ、NetAppやOSベンダーに相談して無効にする必要があります。

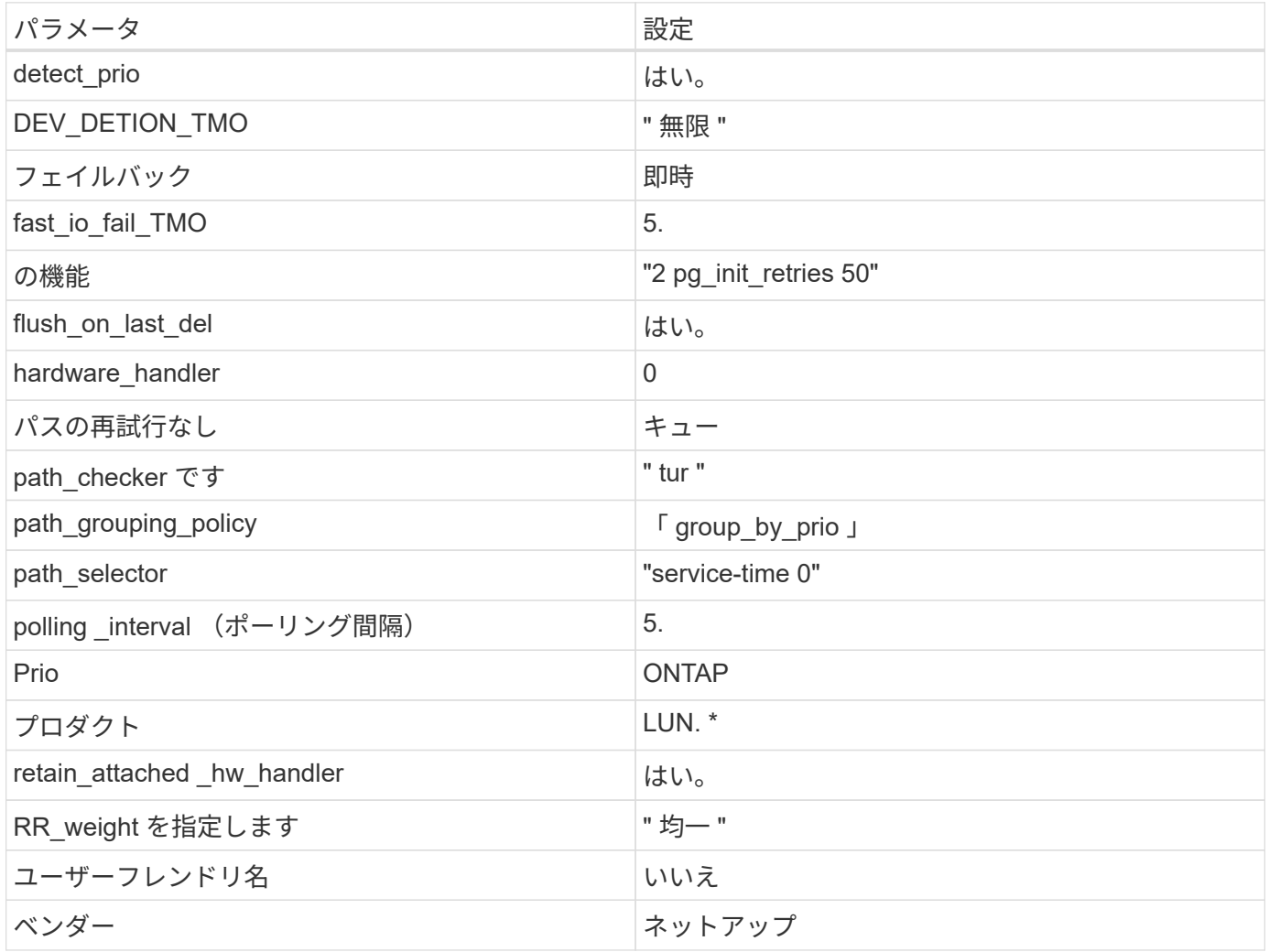

例

次の例は、オーバーライドされたデフォルトを修正する方法を示しています。この場合 ' マルチパス .conf フ ァイルは 'path checker' および ONTAP LUN と互換性のない 'no-path retry' の値を定義しますホストに接続さ れた他の SAN アレイが原因でアレイを削除できない場合は、デバイススタンザを使用して ONTAP LUN 専用 にパラメータを修正できます。

```
defaults {
 path checker readsector0
   no_path_retry fail
}
devices {
    device {
      vendor "NETAPP "
      product "LUN.*"
      no_path_retry queue
    path_checker tur
    }
}
```
既知の問題

SLES 15 SP2 with ONTAPリリースには、次の既知の問題があります。

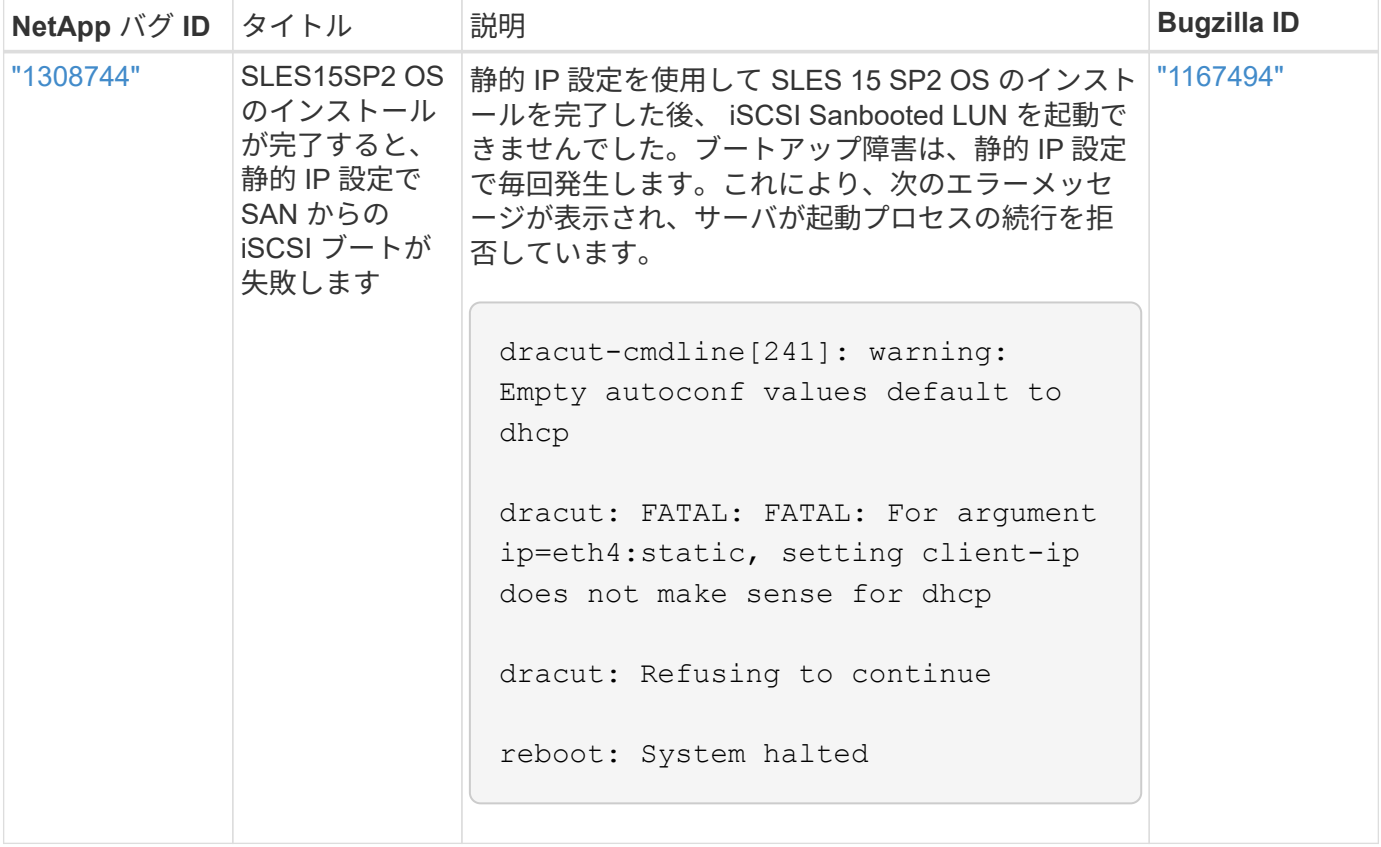

**SUSE Linux Enterprise Server 15 SP1**と**ONTAP**の併用

ONTAP SANホスト構成設定を使用して、ONTAPをターゲットとしてSUSE Linux Enterprise Server 15 SP1を構成できます。

**Linux Unified Host Utilities** をインストールします

NetApp Linux Unified Host Utilities ソフトウェアパッケージは、にあります ["](https://mysupport.netapp.com/site/products/all/details/hostutilities/downloads-tab/download/61343/7.1/downloads)[ネットアップサポートサイト](https://mysupport.netapp.com/site/products/all/details/hostutilities/downloads-tab/download/61343/7.1/downloads)["](https://mysupport.netapp.com/site/products/all/details/hostutilities/downloads-tab/download/61343/7.1/downloads) 32 ビットおよび 64 ビットの .rpm ファイル。構成に適したファイルがわからない場合は、を使用してください ["NetApp Interoperability Matrix Tool](https://mysupport.netapp.com/matrix/#welcome) [で確認できます](https://mysupport.netapp.com/matrix/#welcome)["](https://mysupport.netapp.com/matrix/#welcome) 必要なものを確認します。

NetAppでは、Linux Unified Host Utilitiesのインストールを強く推奨していますが、必須ではありません。ユー ティリティを使用しても、 Linux ホストの設定は変更されません。管理機能が向上し、ネットアップのカスタ マーサポートが設定に関する情報を収集できるようになります。

# 必要なもの

現在インストールされているバージョンの Linux Unified Host Utilities を使用している場合、このユーティリ ティをアップグレードするか、削除してから次の手順に従って最新バージョンをインストールしてください。

- 1. から、 32 ビットまたは 64 ビットの Linux Unified Host Utilities ソフトウェアパッケージをダウンロード します ["](https://mysupport.netapp.com/site/products/all/details/hostutilities/downloads-tab/download/61343/7.1/downloads)[ネットアップサポートサイト](https://mysupport.netapp.com/site/products/all/details/hostutilities/downloads-tab/download/61343/7.1/downloads)["](https://mysupport.netapp.com/site/products/all/details/hostutilities/downloads-tab/download/61343/7.1/downloads) サイトからホスト。
- 2. 次のコマンドを使用して、ソフトウェアパッケージをインストールします。

「 rpm -ivh 」 NetApp\_linux\_unified-connect host\_utilities-7-1.x86\_64 」を参照してください

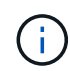

このドキュメントの設定を使用して、に接続するクラウドクライアントを設定できます ["Cloud](https://docs.netapp.com/us-en/cloud-manager-cloud-volumes-ontap/index.html) [Volumes ONTAP"](https://docs.netapp.com/us-en/cloud-manager-cloud-volumes-ontap/index.html) および ["ONTAP](https://docs.netapp.com/us-en/cloud-manager-fsx-ontap/index.html) [対](https://docs.netapp.com/us-en/cloud-manager-fsx-ontap/index.html)[応](https://docs.netapp.com/us-en/cloud-manager-fsx-ontap/index.html)[の](https://docs.netapp.com/us-en/cloud-manager-fsx-ontap/index.html) [Amazon FSX"](https://docs.netapp.com/us-en/cloud-manager-fsx-ontap/index.html)。

## **SAN** ツールキット

このツールキットは、 NetApp Host Utilities パッケージをインストールすると自動的にインストールされま す。このキットには 'lun ユーティリティが含まれており 'LUN と HBA の管理に役立ちます「 anlun 」コマン ドは、ホストにマッピングされた LUN 、マルチパス、およびイニシエータグループの作成に必要な情報を返 します。

# 例

次の例では 'lun lun lun show コマンドは LUN 情報を返します

# sanlun lun show all

出力例:

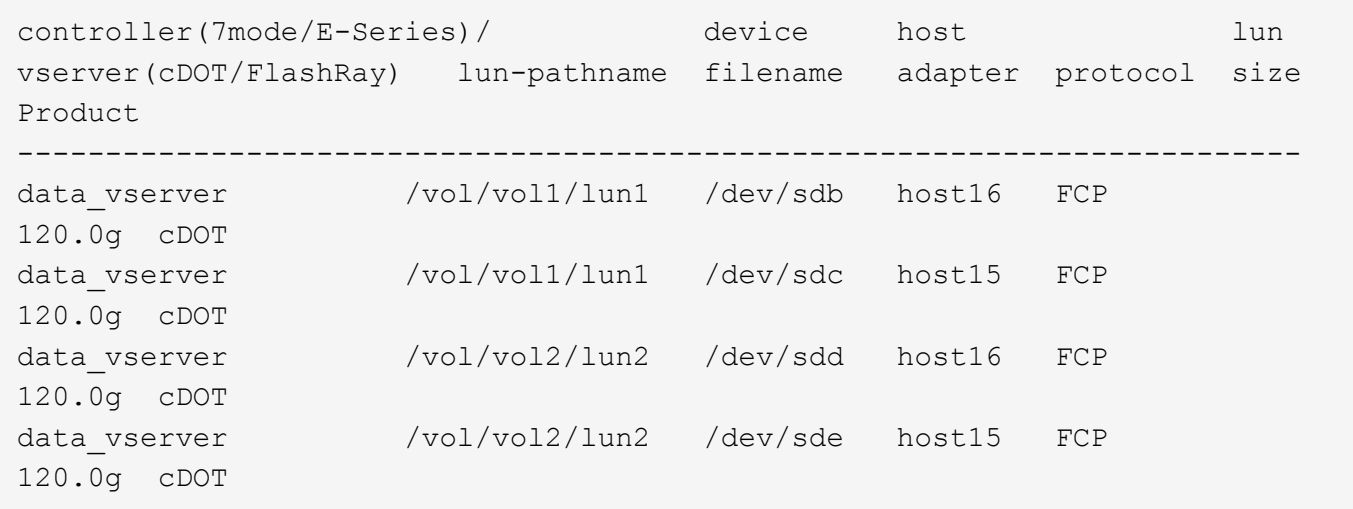

### **SAN** ブート中です

Ĥ.

必要なもの

SAN ブートを使用する場合は、構成でサポートされている必要があります。を使用できます ["NetApp](https://mysupport.netapp.com/matrix/imt.jsp?components=84067;&solution=1&isHWU&src=IMT) [Interoperability Matrix Tool](https://mysupport.netapp.com/matrix/imt.jsp?components=84067;&solution=1&isHWU&src=IMT) [で確認できます](https://mysupport.netapp.com/matrix/imt.jsp?components=84067;&solution=1&isHWU&src=IMT)["](https://mysupport.netapp.com/matrix/imt.jsp?components=84067;&solution=1&isHWU&src=IMT) 使用している OS 、 HBA 、 HBA ファームウェア、 HBA ブート BIOS 、および ONTAP のバージョンがサポートされていることを確認します。

手順

- 1. SAN ブート LUN をホストにマッピングします。
- 2. 複数のパスが使用可能であることを確認します。

ホストOSが起動してパスで実行されると、複数のパスが使用可能になります。

3. SAN ブート LUN がマッピングされているポートに対して、サーバ BIOS で SAN ブートを有効にしま す。

HBA BIOS を有効にする方法については、ベンダー固有のマニュアルを参照してください。

4. ホストをリブートしてブートが成功したことを確認します。

マルチパス

SUSE Linux Enterprise Server 15 SP1 の場合は、 /etc/multipath.conf ファイルが存在している必要があります が、ファイルに特定の変更を加える必要はありません。SUSE Linux Enterprise Server 15 SP1 は、 ONTAP LUN を認識して正しく管理するために必要なすべての設定でコンパイルされます。

「 multipath -ll 」コマンドを使用すると、 ONTAP LUN の設定を確認できます。次のセクションでは、 ASA および非 ASA ペルソナにマッピングされた LUN のマルチパス出力の例を示します。

オール**SAN**アレイ構成

オールSANアレイ(ASA)構成では、特定のLUNへのすべてのパスがアクティブで最適化されています。これ により、すべてのパスを同時に経由するI/O処理が行われるため、パフォーマンスが向上します。

例

次の例は、 ONTAP LUN の正しい出力を表示します。

```
# multipath -ll
3600a0980383034466b2b4a3775474859 dm-3 NETAPP,LUN C-Mode
size=20G features='4 queue if no path pg_init_retries 50
retain attached hw handle' hwhandler='1 alua' wp=rw
|-+- policy='round-robin 0' prio=50 status=active
| |- 1:0:8:1 sdb 8:16 active ready running
| `- 2:0:8:1 sdd 8:48 active ready running
`-+- policy='round-robin 0' prio=10 status=enabled
    |- 1:0:9:1 sdc 8:32 active ready running
    `- 2:0:9:1 sde 8:64 active ready running
```
 $\left(\left| \right|\right)$ 

1 つの LUN へのパスを余分に使用しないでください。必要なパスは最大 4 つです。8 個を超え るパスがストレージ障害時に原因パスの問題になる可能性があります。

# **ASA**イカイノコウセイ

ASA以外の構成では、優先度が異なる2つのパスグループが必要です。優先度が高いパスは「アクティブ / 最 適化」です。つまり、アグリゲートが配置されているコントローラによって処理されます。優先度が低いパス はアクティブですが、別のコントローラから提供されるため最適化されません。最適化されていないパスは、 使用可能な最適化されたパスがない場合にのみ使用されます。

例

次の例は、 2 つのアクティブ / 最適化パスと 2 つのアクティブ / 非最適化パスを使用する ONTAP LUN に対す る正しい出力を表示します。

```
# multipath -ll
3600a09803831347657244e527766394e dm-5 NETAPP,LUN C-Mode
size=80G features='3 queue if no path pg init retries 50' hwhandler='1
alua' wp=rw
|-+- policy='service-time 0' prio=50 status=active
| |- 11:0:1:0 sdj 8:144 active ready running
| |- 11:0:2:0 sdr 65:16 active ready running
`-+- policy='service-time 0' prio=10 status=enabled
 |- 11:0:0:0 sdb 8:i6 active ready running
  |- 12:0:0:0 sdz 65:144 active ready running
```
 $(i)$ 

1 つの LUN へのパスを余分に使用しないでください。必要なパスは最大 4 つです。8 個を超え るパスがストレージ障害時に原因パスの問題になる可能性があります。

### 推奨設定

SUSE Linux Enterprise Server 15 SP1 OS は、 ONTAP LUN を認識し、すべての設定パラメータを正しく自 動的に正しく設定するようにコンパイルされています。

。 multipath.conf マルチパスデーモンを起動するにはファイルが存在している必要がありますが、次の コマンドを使用して空のゼロバイトファイルを作成できます。

touch /etc/multipath.conf

このファイルを初めて作成するときは、マルチパスサービスを有効にして開始しなければならない場合があり ます。

```
# systemctl enable multipathd
```
- # systemctl start multipathd
- に直接何も追加する必要はありません multipath.conf ファイル。マルチパスで管理しないデバイスが ある場合、またはデフォルトよりも優先される既存の設定がある場合を除きます。
- 不要なデバイスを除外するには、に次の構文を追加します multipath.conf ファイル。

```
blacklist {
          wwid <DevId>
           devnode "^(ram|raw|loop|fd|md|dm-|sr|scd|st)[0-9]*"
           devnode "^hd[a-z]"
           devnode "^cciss.*"
}
```
を交換します <DevId> を使用 WWID 除外するデバイスの文字列。

例

この例では、デバイスのWWIDを特定し、 multipath.conf ファイル。

手順

a. 次のコマンドを実行して WWID を特定します。

# /lib/udev/scsi\_id -gud /dev/sda 360030057024d0730239134810c0cb833

sda は、ブラックリストに追加する必要があるローカルSCSIディスクです。

b. を追加します WWID ブラックリストのスタンザに /etc/multipath.conf:

```
blacklist {
       wwid 360030057024d0730239134810c0cb833
       devnode "^(ram|raw|loop|fd|md|dm-|sr|scd|st)[0-9]*"
       devnode "^hd[a-z]"
       devnode "^cciss.*"
}
```
常にを確認する必要があります /etc/multipath.conf レガシー設定用のファイル(特にデフォルトセクシ ョン)。デフォルト設定が上書きされる可能性があります。

次の表は、重要なを示しています multipathd ONTAP LUNのパラメータと必要な値。ホストが他のベンダ ーのLUNに接続されていて、これらのパラメータのいずれかが無効になっている場合は、で後述するstanzas で修正する必要があります multipath.conf ONTAP LUNに適用されるファイル。そうしないと、 ONTAP LUN が想定どおりに機能しない可能性があります。これらのデフォルト設定は、影響を完全に理解した場合 にのみ、NetAppやOSベンダーに相談して無効にする必要があります。

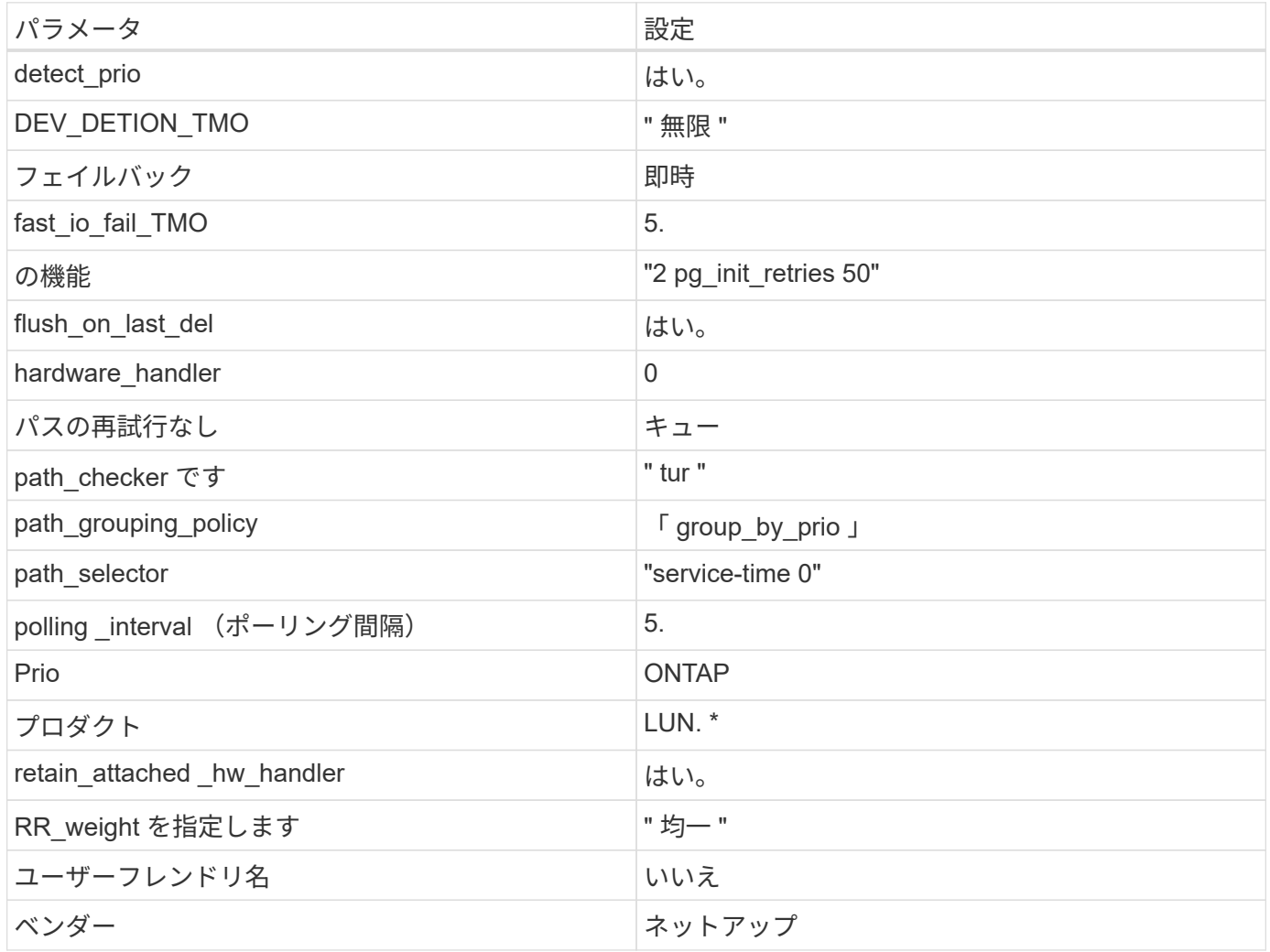

例

次の例は、オーバーライドされたデフォルトを修正する方法を示しています。この場合 ' マルチパス .conf フ ァイルは 'path checker' および ONTAP LUN と互換性のない 'no-path retry' の値を定義しますホストに接続さ れた他の SAN アレイが原因でアレイを削除できない場合は、デバイススタンザを使用して ONTAP LUN 専用 にパラメータを修正できます。

```
defaults {
 path_checker readsector0
   no_path_retry fail
}
devices {
   device {
  vendor "NETAPP "
  product "LUN.*"
  no_path_retry queue
path_checker tur
   }
}
```
# 既知の問題

SLES 15 SP1 with ONTAPリリースには、次の既知の問題があります。

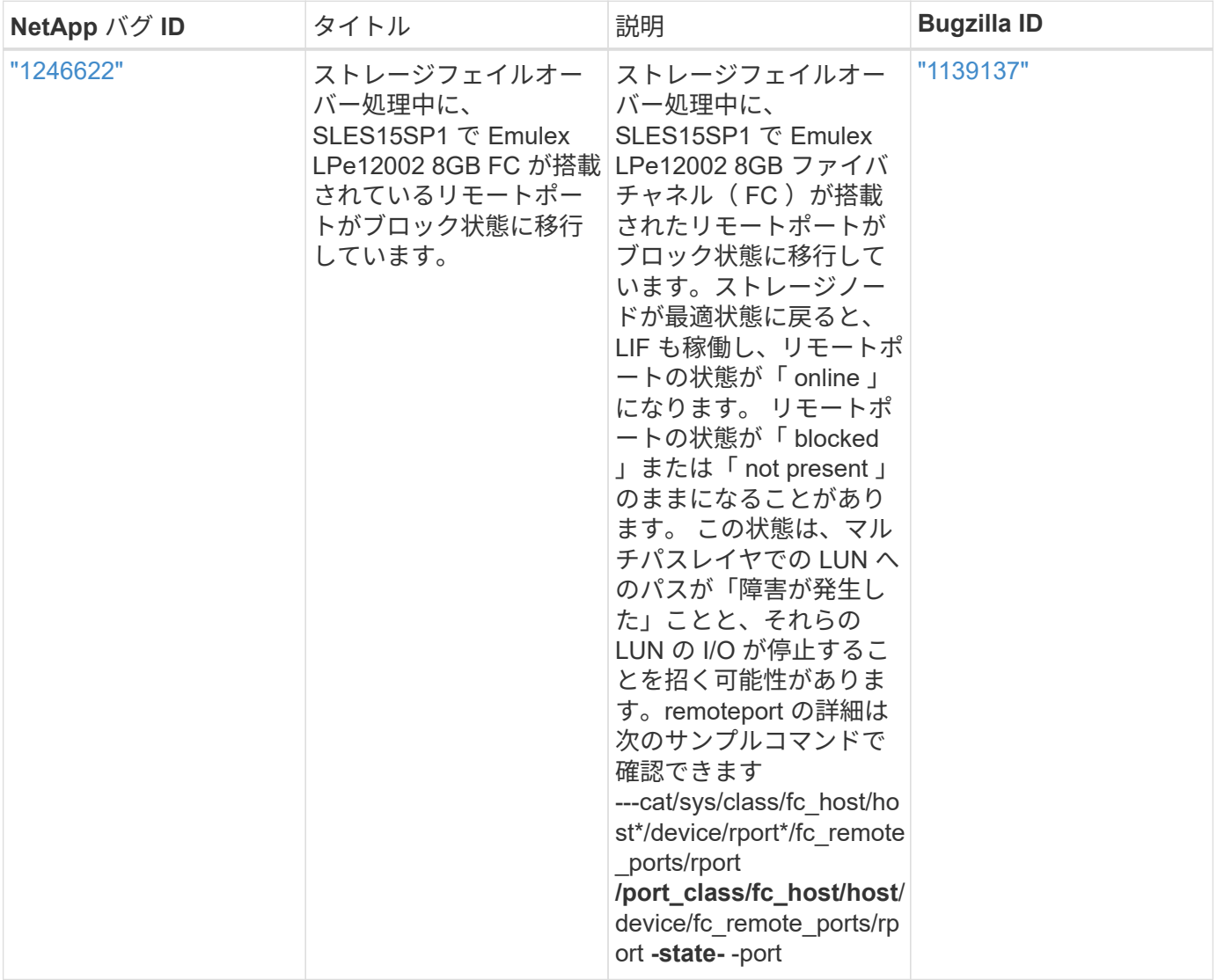

**SUSE Linux Enterprise Server 15**と**ONTAP**の併用

ONTAP SANホストの構成設定を使用して、ONTAPをターゲットとしてSUSE Linux Enterprise Server 15を構成できます。

**Linux Unified Host Utilities** をインストールします

NetApp Linux Unified Host Utilities ソフトウェアパッケージは、にあります ["](https://mysupport.netapp.com/site/products/all/details/hostutilities/downloads-tab/download/61343/7.1/downloads)[ネットアップサポートサイト](https://mysupport.netapp.com/site/products/all/details/hostutilities/downloads-tab/download/61343/7.1/downloads)["](https://mysupport.netapp.com/site/products/all/details/hostutilities/downloads-tab/download/61343/7.1/downloads) 32 ビットおよび 64 ビットの .rpm ファイル。構成に適したファイルがわからない場合は、を使用してください ["NetApp Interoperability Matrix Tool](https://mysupport.netapp.com/matrix/#welcome) [で確認できます](https://mysupport.netapp.com/matrix/#welcome)["](https://mysupport.netapp.com/matrix/#welcome) 必要なものを確認します。

NetAppでは、Linux Unified Host Utilitiesのインストールを強く推奨していますが、必須ではありません。ユー ティリティを使用しても、 Linux ホストの設定は変更されません。管理機能が向上し、ネットアップのカスタ マーサポートが設定に関する情報を収集できるようになります。

必要なもの

現在インストールされているバージョンの Linux Unified Host Utilities を使用している場合、このユーティリ ティをアップグレードするか、削除してから次の手順に従って最新バージョンをインストールしてください。

- 1. から、 32 ビットまたは 64 ビットの Linux Unified Host Utilities ソフトウェアパッケージをダウンロード します ["](https://mysupport.netapp.com/site/products/all/details/hostutilities/downloads-tab/download/61343/7.1/downloads)[ネットアップサポートサイト](https://mysupport.netapp.com/site/products/all/details/hostutilities/downloads-tab/download/61343/7.1/downloads)["](https://mysupport.netapp.com/site/products/all/details/hostutilities/downloads-tab/download/61343/7.1/downloads) サイトからホスト。
- 2. 次のコマンドを使用して、ソフトウェアパッケージをインストールします。

「 rpm -ivh 」 NetApp\_linux\_unified-connect host\_utilities-7-1.x86\_64 」を参照してください

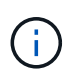

このドキュメントの設定を使用して、に接続するクラウドクライアントを設定できます ["Cloud](https://docs.netapp.com/us-en/cloud-manager-cloud-volumes-ontap/index.html) [Volumes ONTAP"](https://docs.netapp.com/us-en/cloud-manager-cloud-volumes-ontap/index.html) および ["ONTAP](https://docs.netapp.com/us-en/cloud-manager-fsx-ontap/index.html) [対](https://docs.netapp.com/us-en/cloud-manager-fsx-ontap/index.html)[応](https://docs.netapp.com/us-en/cloud-manager-fsx-ontap/index.html)[の](https://docs.netapp.com/us-en/cloud-manager-fsx-ontap/index.html) [Amazon FSX"](https://docs.netapp.com/us-en/cloud-manager-fsx-ontap/index.html)。

# **SAN** ツールキット

このツールキットは、 NetApp Host Utilities パッケージをインストールすると自動的にインストールされま す。このキットには 'lun ユーティリティが含まれており 'LUN と HBA の管理に役立ちます「 anlun 」コマン ドは、ホストにマッピングされた LUN 、マルチパス、およびイニシエータグループの作成に必要な情報を返 します。

例

次の例では 'lun lun lun show コマンドは LUN 情報を返します

# sanlun lun show all

出力例:

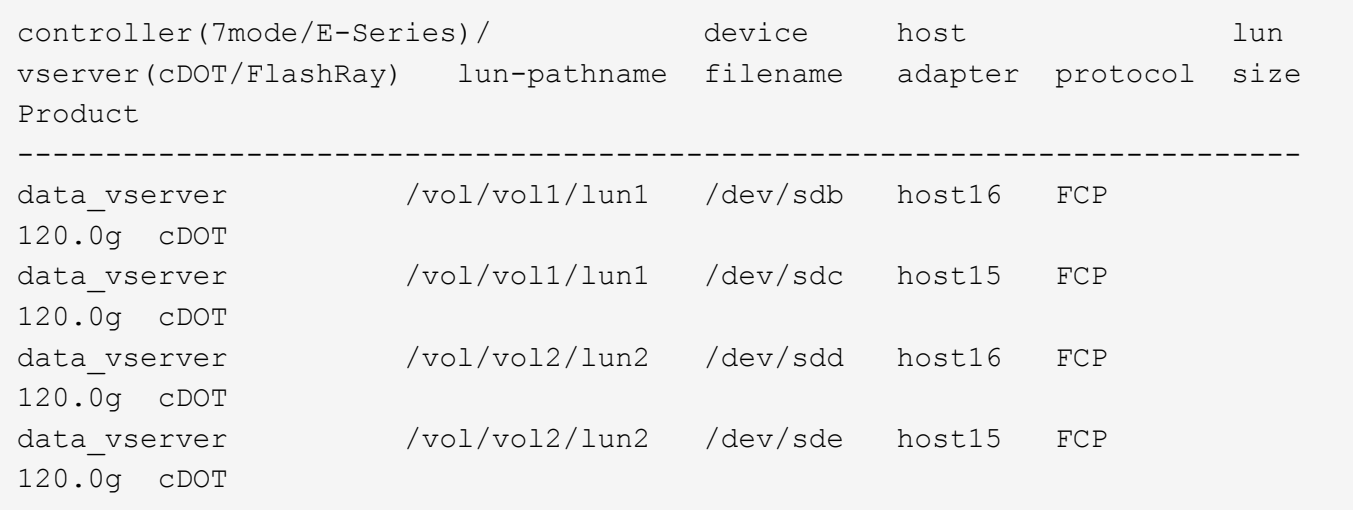

### **SAN** ブート中です

Ĥ.

必要なもの

SAN ブートを使用する場合は、構成でサポートされている必要があります。を使用できます ["NetApp](https://mysupport.netapp.com/matrix/imt.jsp?components=84067;&solution=1&isHWU&src=IMT) [Interoperability Matrix Tool](https://mysupport.netapp.com/matrix/imt.jsp?components=84067;&solution=1&isHWU&src=IMT) [で確認できます](https://mysupport.netapp.com/matrix/imt.jsp?components=84067;&solution=1&isHWU&src=IMT)["](https://mysupport.netapp.com/matrix/imt.jsp?components=84067;&solution=1&isHWU&src=IMT) 使用している OS 、 HBA 、 HBA ファームウェア、 HBA ブート BIOS 、および ONTAP のバージョンがサポートされていることを確認します。

手順

- 1. SAN ブート LUN をホストにマッピングします。
- 2. 複数のパスが使用可能であることを確認します。

ホストOSが起動してパスで実行されると、複数のパスが使用可能になります。

3. SAN ブート LUN がマッピングされているポートに対して、サーバ BIOS で SAN ブートを有効にしま す。

HBA BIOS を有効にする方法については、ベンダー固有のマニュアルを参照してください。

4. ホストをリブートしてブートが成功したことを確認します。

マルチパス

SUSE Linux Enterprise Server 15 の場合は、 /etc/multipath.conf ファイルが存在している必要がありますが、 ファイルに特定の変更を加える必要はありません。SUSE Linux Enterprise Server 15 は、 ONTAP LUN を認 識して適切に管理するために必要なすべての設定でコンパイルされています。

「 multipath -ll 」コマンドを使用すると、 ONTAP LUN の設定を確認できます。次のセクションでは、 ASA および非 ASA ペルソナにマッピングされた LUN のマルチパス出力の例を示します。

オール**SAN**アレイ構成

オールSANアレイ(ASA)構成では、特定のLUNへのすべてのパスがアクティブで最適化されています。これ により、すべてのパスを同時に経由するI/O処理が行われるため、パフォーマンスが向上します。

例

次の例は、 ONTAP LUN の正しい出力を表示します。

```
# multipath -ll
3600a0980383034466b2b4a3775474859 dm-3 NETAPP,LUN C-Mode
size=20G features='4 queue if no path pg_init_retries 50
retain attached hw handle' hwhandler='1 alua' wp=rw
|-+- policy='round-robin 0' prio=50 status=active
| |- 1:0:8:1 sdb 8:16 active ready running
| `- 2:0:8:1 sdd 8:48 active ready running
`-+- policy='round-robin 0' prio=10 status=enabled
    |- 1:0:9:1 sdc 8:32 active ready running
    `- 2:0:9:1 sde 8:64 active ready running
```
 $\left(\left| \right|\right)$ 

1 つの LUN へのパスを余分に使用しないでください。必要なパスは最大 4 つです。8 個を超え るパスがストレージ障害時に原因パスの問題になる可能性があります。

## **ASA**イカイノコウセイ

ASA以外の構成では、優先度が異なる2つのパスグループが必要です。優先度が高いパスは「アクティブ / 最 適化」です。つまり、アグリゲートが配置されているコントローラによって処理されます。優先度が低いパス はアクティブですが、別のコントローラから提供されるため最適化されません。最適化されていないパスは、 使用可能な最適化されたパスがない場合にのみ使用されます。

例

次の例は、 2 つのアクティブ / 最適化パスと 2 つのアクティブ / 非最適化パスを使用する ONTAP LUN に対す る正しい出力を表示します。

```
# multipath -ll
3600a09803831347657244e527766394e dm-5 NETAPP,LUN C-Mode
size=80G features='3 queue if no path pg init retries 50' hwhandler='1
alua' wp=rw
|-+- policy='service-time 0' prio=50 status=enabled
| |- 11:0:1:0 sdj 8:144 active ready running
| |- 11:0:2:0 sdr 65:16 active ready running
`-+- policy='service-time 0' prio=10 status=enabled
 |- 11:0:0:0 sdb 8:i6 active ready running
  |- 12:0:0:0 sdz 65:144 active ready running
```
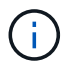

1 つの LUN へのパスを余分に使用しないでください。必要なパスは最大 4 つです。8 個を超え るパスがストレージ障害時に原因パスの問題になる可能性があります。

### 推奨設定

SUSE Linux Enterprise Server 15 OSは、ONTAP LUNを認識し、すべての設定パラメータを自動的に正しく 設定するようにコンパイルされています。

。 multipath.conf マルチパスデーモンを起動するにはファイルが存在している必要がありますが、次の コマンドを使用して空のゼロバイトファイルを作成できます。

touch /etc/multipath.conf

このファイルを初めて作成するときは、マルチパスサービスを有効にして開始しなければならない場合があり ます。

```
# systemctl enable multipathd
```
- # systemctl start multipathd
- に直接何も追加する必要はありません multipath.conf ファイル。マルチパスで管理しないデバイスが ある場合、またはデフォルトよりも優先される既存の設定がある場合を除きます。
- 不要なデバイスを除外するには、に次の構文を追加します multipath.conf ファイル。

```
blacklist {
          wwid <DevId>
           devnode "^(ram|raw|loop|fd|md|dm-|sr|scd|st)[0-9]*"
           devnode "^hd[a-z]"
           devnode "^cciss.*"
}
```
を交換します <DevId> を使用 WWID 除外するデバイスの文字列。

例

この例では、デバイスのWWIDを特定し、 multipath.conf ファイル。

手順

a. 次のコマンドを実行して WWID を特定します。

# /lib/udev/scsi\_id -gud /dev/sda 360030057024d0730239134810c0cb833

sda は、ブラックリストに追加する必要があるローカルSCSIディスクです。

b. を追加します WWID ブラックリストのスタンザに /etc/multipath.conf:

```
blacklist {
       wwid 360030057024d0730239134810c0cb833
       devnode "^(ram|raw|loop|fd|md|dm-|sr|scd|st)[0-9]*"
       devnode "^hd[a-z]"
       devnode "^cciss.*"
}
```
常にを確認する必要があります /etc/multipath.conf レガシー設定用のファイル(特にデフォルトセクシ ョン)。デフォルト設定が上書きされる可能性があります。

次の表は、重要なを示しています multipathd ONTAP LUNのパラメータと必要な値。ホストが他のベンダ ーのLUNに接続されていて、これらのパラメータのいずれかが無効になっている場合は、で後述するstanzas で修正する必要があります multipath.conf ONTAP LUNに適用されるファイル。そうしないと、 ONTAP LUN が想定どおりに機能しない可能性があります。これらのデフォルト設定は、影響を完全に理解した場合 にのみ、NetAppやOSベンダーに相談して無効にする必要があります。

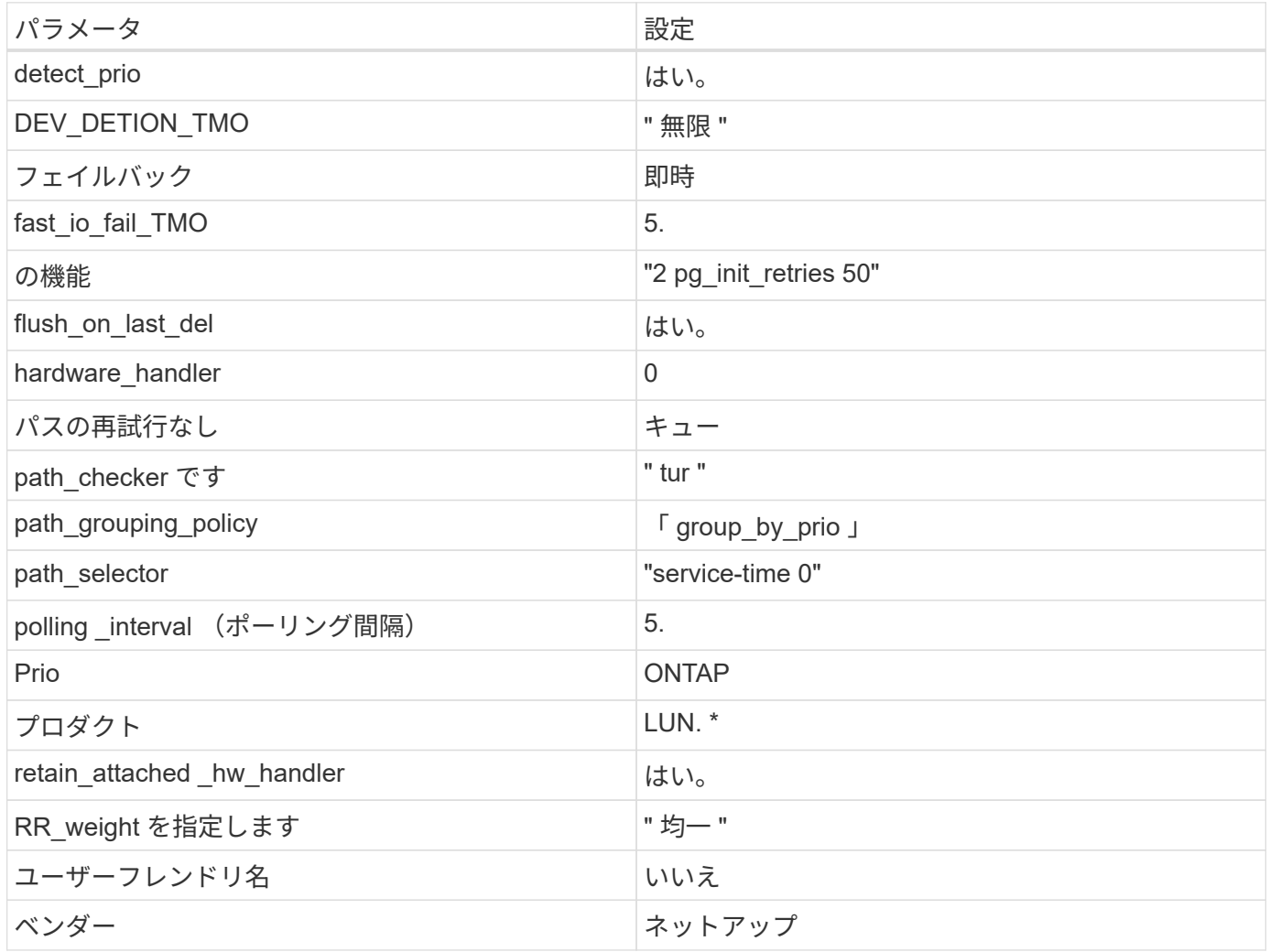

例

次の例は、オーバーライドされたデフォルトを修正する方法を示しています。この場合 ' マルチパス .conf フ ァイルは 'path checker' および ONTAP LUN と互換性のない 'no-path retry' の値を定義しますホストに接続さ れた他の SAN アレイが原因でアレイを削除できない場合は、デバイススタンザを使用して ONTAP LUN 専用 にパラメータを修正できます。

```
defaults {
  path checker readsector0
  no path retry fail
}
devices {
    device {
       vendor "NETAPP "
       product "LUN.*"
     no path retry queue
     path checker tur
    }
}
```
# 既知の問題

SLES 15 with ONTAPリリースには、次の既知の問題があります。

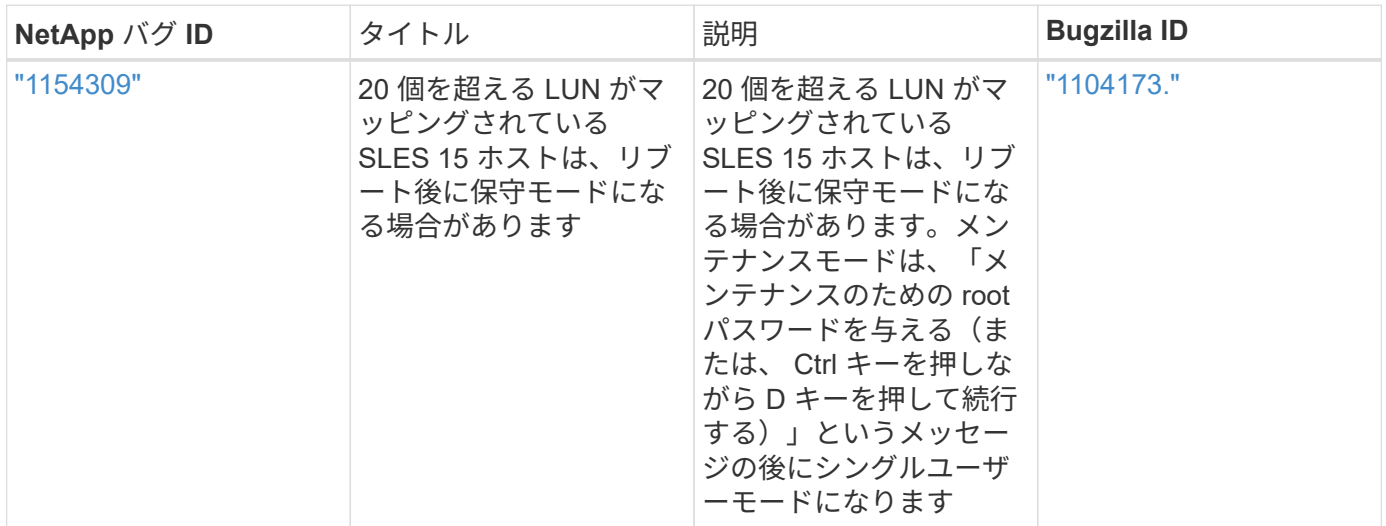

# **SLES 12**

**SUSE Linux Enterprise Server 12 SP5**と**ONTAP**の併用

ONTAP SANホストの設定を使用して、SUSE Linux Enterprise Server 12 SP5とONTAP をターゲットとして設定できます。

**Linux Unified Host Utilities** をインストールします

NetApp Linux Unified Host Utilities ソフトウェアパッケージは、にあります ["](https://mysupport.netapp.com/site/products/all/details/hostutilities/downloads-tab/download/61343/7.1/downloads)[ネットアップサポートサイト](https://mysupport.netapp.com/site/products/all/details/hostutilities/downloads-tab/download/61343/7.1/downloads)["](https://mysupport.netapp.com/site/products/all/details/hostutilities/downloads-tab/download/61343/7.1/downloads) 32 ビットおよび 64 ビットの .rpm ファイル。構成に適したファイルがわからない場合は、を使用してください ["NetApp Interoperability Matrix Tool](https://mysupport.netapp.com/matrix/#welcome) [で確認できます](https://mysupport.netapp.com/matrix/#welcome)["](https://mysupport.netapp.com/matrix/#welcome) 必要なものを確認します。

NetAppでは、Linux Unified Host Utilitiesのインストールを強く推奨していますが、必須ではありません。ユー ティリティを使用しても、 Linux ホストの設定は変更されません。管理機能が向上し、ネットアップのカスタ マーサポートが設定に関する情報を収集できるようになります。

必要なもの

現在インストールされているバージョンの Linux Unified Host Utilities を使用している場合、このユーティリ ティをアップグレードするか、削除してから次の手順に従って最新バージョンをインストールしてください。

- 1. から、 32 ビットまたは 64 ビットの Linux Unified Host Utilities ソフトウェアパッケージをダウンロード します ["](https://mysupport.netapp.com/site/products/all/details/hostutilities/downloads-tab/download/61343/7.1/downloads)[ネットアップサポートサイト](https://mysupport.netapp.com/site/products/all/details/hostutilities/downloads-tab/download/61343/7.1/downloads)["](https://mysupport.netapp.com/site/products/all/details/hostutilities/downloads-tab/download/61343/7.1/downloads) サイトからホスト。
- 2. 次のコマンドを使用して、ソフトウェアパッケージをインストールします。

「 rpm -ivh 」 NetApp\_linux\_unified-connect host\_utilities-7-1.x86\_64 」を参照してください

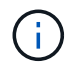

このドキュメントの設定を使用して、に接続するクラウドクライアントを設定できます ["Cloud](https://docs.netapp.com/us-en/cloud-manager-cloud-volumes-ontap/index.html) [Volumes ONTAP"](https://docs.netapp.com/us-en/cloud-manager-cloud-volumes-ontap/index.html) および ["ONTAP](https://docs.netapp.com/us-en/cloud-manager-fsx-ontap/index.html) [対](https://docs.netapp.com/us-en/cloud-manager-fsx-ontap/index.html)[応](https://docs.netapp.com/us-en/cloud-manager-fsx-ontap/index.html)[の](https://docs.netapp.com/us-en/cloud-manager-fsx-ontap/index.html) [Amazon FSX"](https://docs.netapp.com/us-en/cloud-manager-fsx-ontap/index.html)。

**SAN** ツールキット

このツールキットは、 NetApp Host Utilities パッケージをインストールすると自動的にインストールされま す。このキットには 'lun ユーティリティが含まれており 'LUN と HBA の管理に役立ちます「 anlun 」コマン ドは、ホストにマッピングされた LUN 、マルチパス、およびイニシエータグループの作成に必要な情報を返 します。

例

次の例では 'lun lun lun show コマンドは LUN 情報を返します

# sanlun lun show all

出力例:

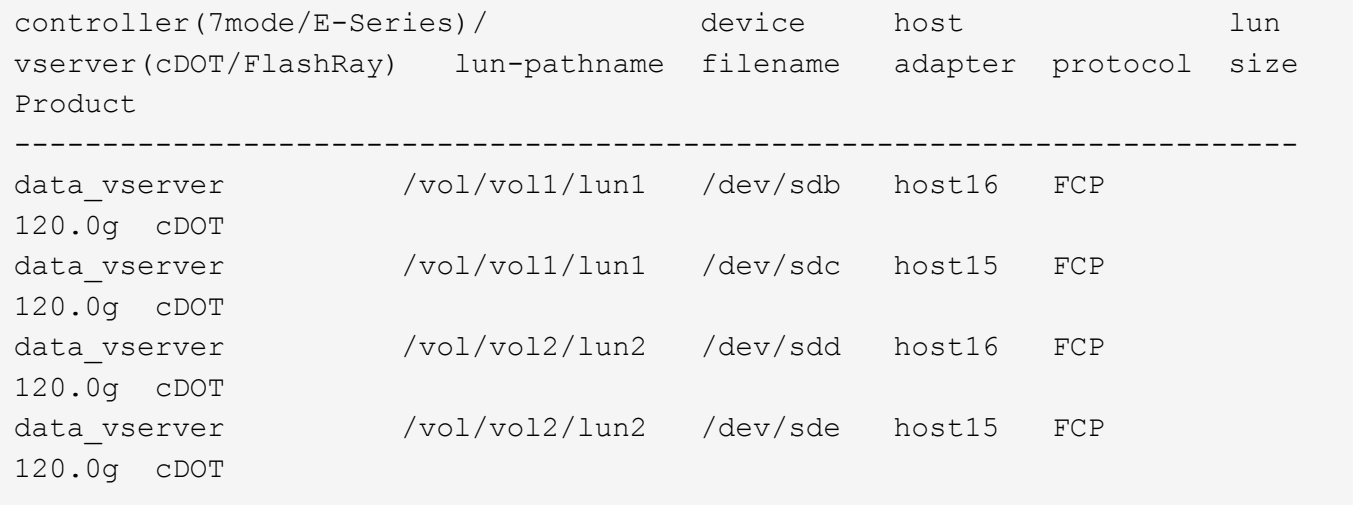

**SAN** ブート中です

必要なもの

SAN ブートを使用する場合は、構成でサポートされている必要があります。を使用できます ["NetApp](https://mysupport.netapp.com/matrix/imt.jsp?components=91704;&solution=1&isHWU&src=IMT)

[Interoperability Matrix Tool](https://mysupport.netapp.com/matrix/imt.jsp?components=91704;&solution=1&isHWU&src=IMT) [で確認できます](https://mysupport.netapp.com/matrix/imt.jsp?components=91704;&solution=1&isHWU&src=IMT)["](https://mysupport.netapp.com/matrix/imt.jsp?components=91704;&solution=1&isHWU&src=IMT) 使用している OS 、 HBA 、 HBA ファームウェア、 HBA ブート BIOS 、および ONTAP のバージョンがサポートされていることを確認します。

手順

- 1. SAN ブート LUN をホストにマッピングします。
- 2. 複数のパスが使用可能であることを確認します。

 $\mathbf{f}$ ホストOSが起動してパスで実行されると、複数のパスが使用可能になります。

3. SAN ブート LUN がマッピングされているポートに対して、サーバ BIOS で SAN ブートを有効にしま す。

HBA BIOS を有効にする方法については、ベンダー固有のマニュアルを参照してください。

4. ホストをリブートしてブートが成功したことを確認します。

#### マルチパス

SUSE Linux Enterprise Server 12 SP5 の場合、 /etc/multipath.conf ファイルが存在している必要があります が、ファイルに特定の変更を加える必要はありません。SUSE Linux Enterprise Server 12 SP5 は、 ONTAP LUN を認識して適切に管理するために必要なすべての設定でコンパイルされます。

「 multipath -ll 」コマンドを使用すると、 ONTAP LUN の設定を確認できます。次のセクションでは、 ASA および非 ASA ペルソナにマッピングされた LUN のマルチパス出力の例を示します。

オール**SAN**アレイ構成

オールSANアレイ(ASA)構成では、特定のLUNへのすべてのパスがアクティブで最適化されています。これ により、すべてのパスを同時に経由するI/O処理が行われるため、パフォーマンスが向上します。

例

次の例は、 ONTAP LUN の正しい出力を表示します。

```
# multipath -ll
3600a0980383034466b2b4a3775474859 dm-3 NETAPP,LUN C-Mode
size=20G features='4 queue if no path pg_init_retries 50
retain attached hw handle' hwhandler='1 alua' wp=rw
|-+- policy='round-robin 0' prio=50 status=active
| |- 1:0:8:1 sdb 8:16 active ready running
| `- 2:0:8:1 sdd 8:48 active ready running
`-+- policy='round-robin 0' prio=10 status=enabled
    |- 1:0:9:1 sdc 8:32 active ready running
    `- 2:0:9:1 sde 8:64 active ready running
```
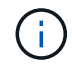

1 つの LUN へのパスを余分に使用しないでください。必要なパスは最大 4 つです。8 個を超え るパスがストレージ障害時に原因パスの問題になる可能性があります。

## **ASA**イカイノコウセイ

ASA以外の構成では、優先度が異なる2つのパスグループが必要です。優先度が高いパスは「アクティブ / 最 適化」です。つまり、アグリゲートが配置されているコントローラによって処理されます。優先度が低いパス はアクティブですが、別のコントローラから提供されるため最適化されません。最適化されていないパスは、 使用可能な最適化されたパスがない場合にのみ使用されます。

例

次の例は、 2 つのアクティブ / 最適化パスと 2 つのアクティブ / 非最適化パスを使用する ONTAP LUN に対す る正しい出力を表示します。

```
#multipath -ll
3600a09803831347657244e527766394e dm-5 NETAPP,LUN C-Mode
size=80G features='3 queue if no path pg init retries 50' hwhandler='1
alua' wp=rw
|-+- policy='service-time 0' prio=50 status=active
| |- 11:0:1:0 sdj 8:144 active ready running
| |- 11:0:2:0 sdr 65:16 active ready running
`-+- policy='service-time 0' prio=10 status=enabled
|- 11:0:0:0 sdb 8:i6 active ready running
|- 12:0:0:0 sdz 65:144 active ready running
```
 $\left(\begin{smallmatrix} \cdot & \cdot \end{smallmatrix}\right)$ 

1 つの LUN へのパスを余分に使用しないでください。必要なパスは最大 4 つです。8 個を超え るパスがストレージ障害時に原因パスの問題になる可能性があります。

推奨設定

SUSE Linux Enterprise Server 12 SP5 OS は、 ONTAP LUN を認識し、すべての設定パラメータを正しく自 動的に設定するようにコンパイルされています。

。 multipath.conf マルチパスデーモンを起動するにはファイルが存在している必要がありますが、次のコ マンドを使用して空のゼロバイトファイルを作成できます。

touch /etc/multipath.conf

このファイルを初めて作成するときは、マルチパスサービスを有効にして開始しなければならない場合があり ます。

# systemctl enable multipathd

# systemctl start multipathd

- に直接何も追加する必要はありません multipath.conf ファイル。マルチパスで管理しないデバイスが ある場合、またはデフォルトよりも優先される既存の設定がある場合を除きます。
- 不要なデバイスを除外するには、に次の構文を追加します multipath.conf ファイル。

```
blacklist {
           wwid <DevId>
           devnode "^(ram|raw|loop|fd|md|dm-|sr|scd|st)[0-9]*"
           devnode "^hd[a-z]"
           devnode "^cciss.*"
}
```
を交換します <DevId> を使用 WWID 除外するデバイスの文字列。

例

この例では、デバイスのWWIDを特定し、 multipath.conf ファイル。

手順

a. 次のコマンドを実行して WWID を特定します。

# /lib/udev/scsi\_id -gud /dev/sda 360030057024d0730239134810c0cb833

sda は、ブラックリストに追加する必要があるローカルSCSIディスクです。

b. を追加します WWID ブラックリストのスタンザに /etc/multipath.conf:

```
blacklist {
       wwid 360030057024d0730239134810c0cb833
       devnode "^(ram|raw|loop|fd|md|dm-|sr|scd|st)[0-9]*"
       devnode "^hd[a-z]"
       devnode "^cciss.*"
}
```
常にを確認する必要があります /etc/multipath.conf レガシー設定用のファイル(特にデフォルトセクシ ョン)。デフォルト設定が上書きされる可能性があります。

次の表は、重要なを示しています multipathd ONTAP LUNのパラメータと必要な値。ホストが他のベンダ ーのLUNに接続されていて、これらのパラメータのいずれかが無効になっている場合は、で後述するstanzas で修正する必要があります multipath.conf ONTAP LUNに適用されるファイル。そうしないと、 ONTAP LUN が想定どおりに機能しない可能性があります。これらのデフォルト設定は、影響を完全に理解した場合 にのみ、NetAppやOSベンダーに相談して無効にする必要があります。

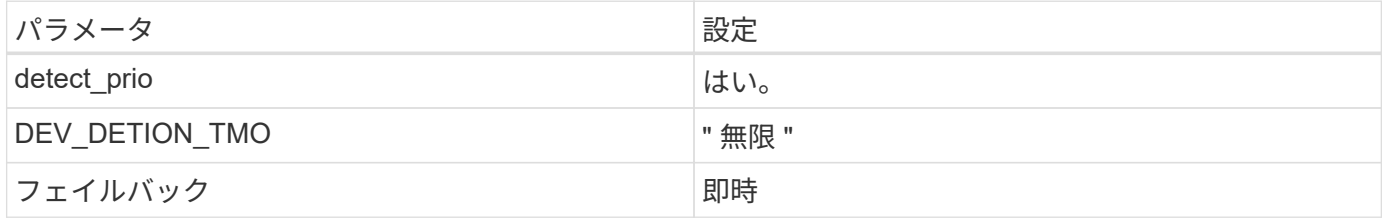

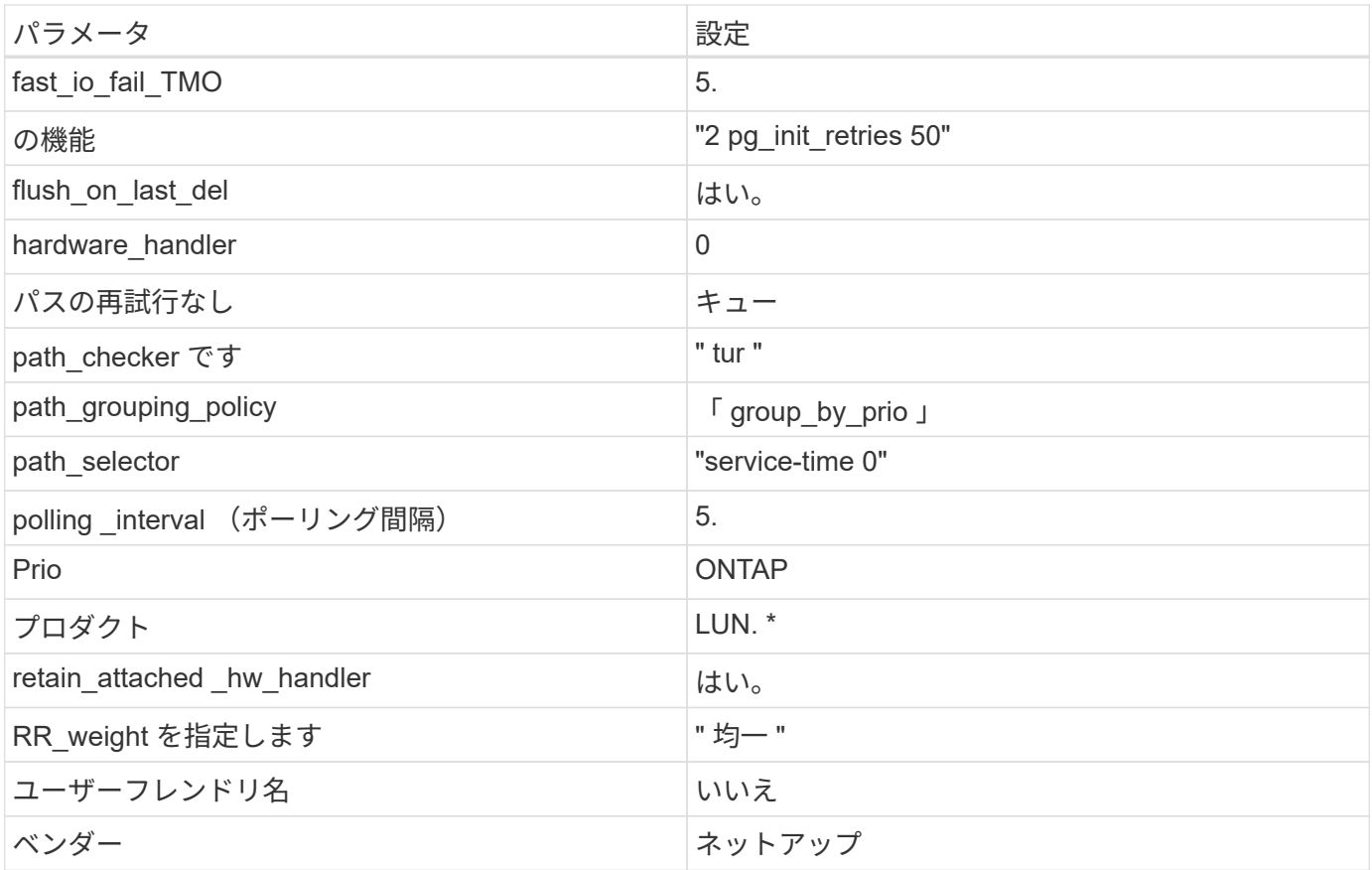

例

次の例は、オーバーライドされたデフォルトを修正する方法を示しています。この場合 ' マルチパス .conf フ ァイルは 'path\_checker' および ONTAP LUN と互換性のない 'no-path\_retry' の値を定義しますホストに接続さ れた他の SAN アレイが原因でアレイを削除できない場合は、デバイススタンザを使用して ONTAP LUN 専用 にパラメータを修正できます。

```
defaults {
path checker readsector0
no path retry fail
}
devices {
  device {
  vendor "NETAPP "
  product "LUN.*"
  no_path_retry queue
 path_checker tur
 }
}
```
# 既知の問題

SLES 12 SP5 with ONTAPリリースには、次の既知の問題があります。

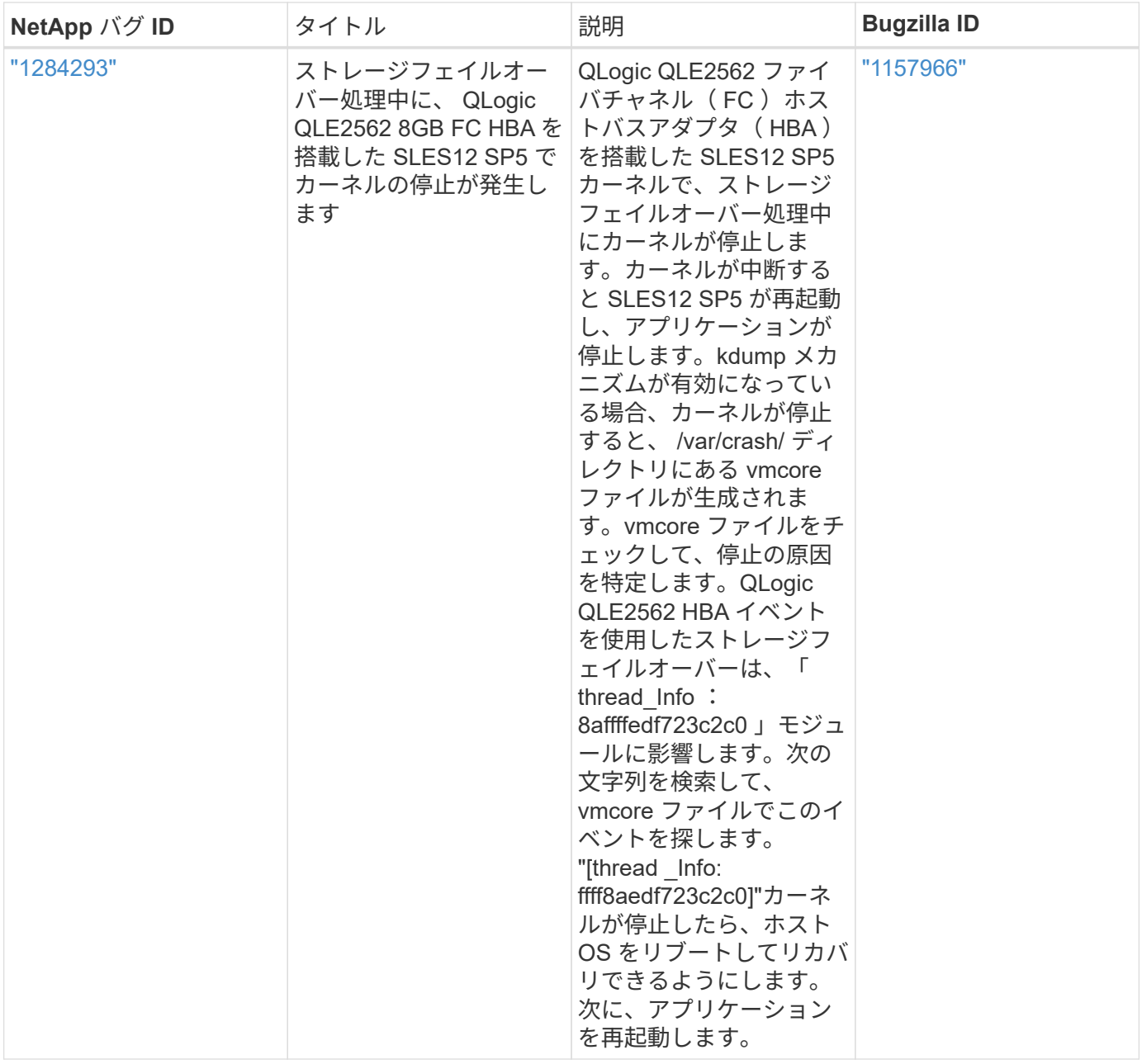

# **SUSE Linux Enterprise Server 12 SP4**と**ONTAP**の併用

ONTAP SANホストの設定を使用して、SUSE Linux Enterprise Server 12 SP4 with ONTAPをターゲットとして設定できます。

**Linux Unified Host Utilities** をインストールします

NetApp Linux Unified Host Utilities ソフトウェアパッケージは、にあります ["](https://mysupport.netapp.com/site/products/all/details/hostutilities/downloads-tab/download/61343/7.1/downloads)[ネットアップサポートサイト](https://mysupport.netapp.com/site/products/all/details/hostutilities/downloads-tab/download/61343/7.1/downloads)["](https://mysupport.netapp.com/site/products/all/details/hostutilities/downloads-tab/download/61343/7.1/downloads) 32 ビットおよび 64 ビットの .rpm ファイル。構成に適したファイルがわからない場合は、を使用してください ["NetApp Interoperability Matrix Tool](https://mysupport.netapp.com/matrix/#welcome) [で確認できます](https://mysupport.netapp.com/matrix/#welcome)["](https://mysupport.netapp.com/matrix/#welcome) 必要なものを確認します。

NetAppでは、Linux Unified Host Utilitiesのインストールを強く推奨していますが、必須ではありません。ユー ティリティを使用しても、 Linux ホストの設定は変更されません。管理機能が向上し、ネットアップのカスタ マーサポートが設定に関する情報を収集できるようになります。

必要なもの

現在インストールされているバージョンの Linux Unified Host Utilities を使用している場合、このユーティリ ティをアップグレードするか、削除してから次の手順に従って最新バージョンをインストールしてください。

- 1. から、 32 ビットまたは 64 ビットの Linux Unified Host Utilities ソフトウェアパッケージをダウンロード します ["](https://mysupport.netapp.com/site/products/all/details/hostutilities/downloads-tab/download/61343/7.1/downloads)[ネットアップサポートサイト](https://mysupport.netapp.com/site/products/all/details/hostutilities/downloads-tab/download/61343/7.1/downloads)["](https://mysupport.netapp.com/site/products/all/details/hostutilities/downloads-tab/download/61343/7.1/downloads) サイトからホスト。
- 2. 次のコマンドを使用して、ソフトウェアパッケージをインストールします。

「 rpm -ivh 」 NetApp\_linux\_unified-connect host\_utilities-7-1.x86\_64 」を参照してください

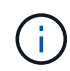

このドキュメントの設定を使用して、に接続するクラウドクライアントを設定できます ["Cloud](https://docs.netapp.com/us-en/cloud-manager-cloud-volumes-ontap/index.html) [Volumes ONTAP"](https://docs.netapp.com/us-en/cloud-manager-cloud-volumes-ontap/index.html) および ["ONTAP](https://docs.netapp.com/us-en/cloud-manager-fsx-ontap/index.html) [対](https://docs.netapp.com/us-en/cloud-manager-fsx-ontap/index.html)[応](https://docs.netapp.com/us-en/cloud-manager-fsx-ontap/index.html)[の](https://docs.netapp.com/us-en/cloud-manager-fsx-ontap/index.html) [Amazon FSX"](https://docs.netapp.com/us-en/cloud-manager-fsx-ontap/index.html)。

## **SAN** ツールキット

このツールキットは、 NetApp Host Utilities パッケージをインストールすると自動的にインストールされま す。このキットには 'lun ユーティリティが含まれており 'LUN と HBA の管理に役立ちます「 anlun 」コマン ドは、ホストにマッピングされた LUN 、マルチパス、およびイニシエータグループの作成に必要な情報を返 します。

## 例

次の例では 'lun lun lun show コマンドは LUN 情報を返します

# sanlun lun show all

## 出力例:

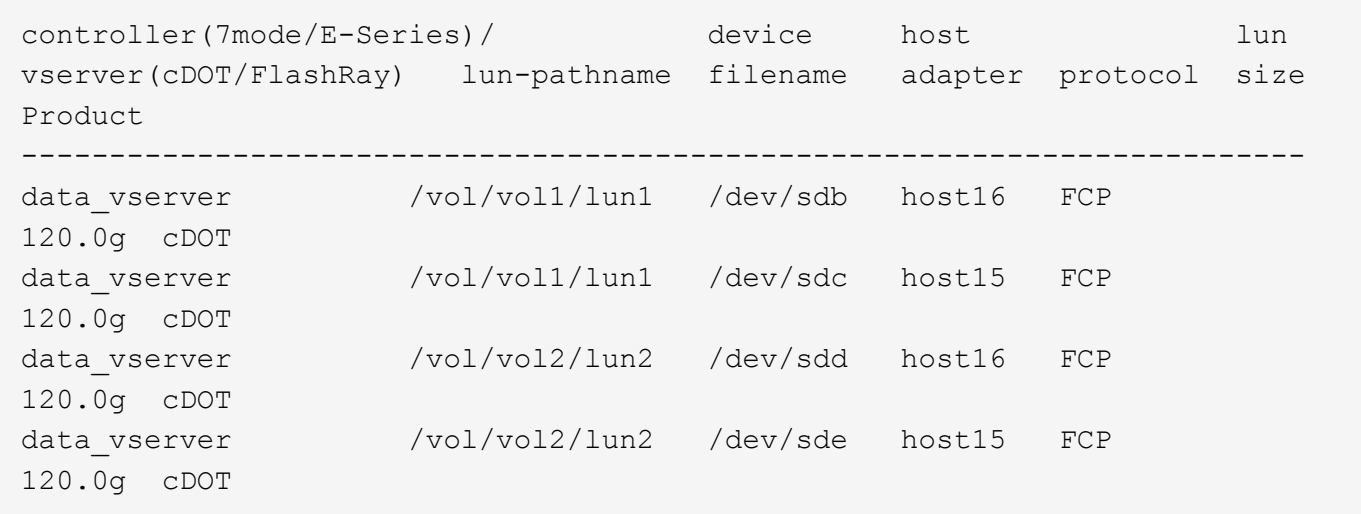

### **SAN** ブート中です

必要なもの

SAN ブートを使用する場合は、構成でサポートされている必要があります。を使用できます ["NetApp](https://mysupport.netapp.com/matrix/imt.jsp?components=86528;&solution=1&isHWU&src=IMT) [Interoperability Matrix Tool](https://mysupport.netapp.com/matrix/imt.jsp?components=86528;&solution=1&isHWU&src=IMT) [で確認できます](https://mysupport.netapp.com/matrix/imt.jsp?components=86528;&solution=1&isHWU&src=IMT)["](https://mysupport.netapp.com/matrix/imt.jsp?components=86528;&solution=1&isHWU&src=IMT) 使用している OS 、 HBA 、 HBA ファームウェア、 HBA ブート BIOS 、および ONTAP のバージョンがサポートされていることを確認します。

- 1. SAN ブート LUN をホストにマッピングします。
- 2. 複数のパスが使用可能であることを確認します。

ホストOSが起動してパスで実行されると、複数のパスが使用可能になります。 Ť.

3. SAN ブート LUN がマッピングされているポートに対して、サーバ BIOS で SAN ブートを有効にしま す。

HBA BIOS を有効にする方法については、ベンダー固有のマニュアルを参照してください。

4. ホストをリブートしてブートが成功したことを確認します。

マルチパス

SUSE Linux Enterprise Server 12 SP4 の場合は、 /etc/multipath.conf ファイルが存在している必要があります が、ファイルに特定の変更を加える必要はありません。SUSE Linux Enterprise Server 12 SP4 は、 ONTAP LUN を認識して正しく管理するために必要なすべての設定でコンパイルされています。

「 multipath -ll 」コマンドを使用すると、 ONTAP LUN の設定を確認できます。次のセクションでは、 ASA および非 ASA ペルソナにマッピングされた LUN のマルチパス出力の例を示します。

オール**SAN**アレイ構成

オールSANアレイ(ASA)構成では、特定のLUNへのすべてのパスがアクティブで最適化されています。これ により、すべてのパスを同時に経由するI/O処理が行われるため、パフォーマンスが向上します。

例

次の例は、 ONTAP LUN の正しい出力を表示します。

```
# multipath -ll
3600a0980383034466b2b4a3775474859 dm-3 NETAPP,LUN C-Mode
size=20G features='4 queue if no path pg init retries 50
retain_attached_hw_handle' hwhandler='1 alua' wp=rw
|-+- policy='round-robin 0' prio=50 status=active
| |- 1:0:8:1 sdb 8:16 active ready running
| `- 2:0:8:1 sdd 8:48 active ready running
`-+- policy='round-robin 0' prio=10 status=enabled
    |- 1:0:9:1 sdc 8:32 active ready running
  \dot{P} - 2:0:9:1 sde 8:64 active ready running
```
 $\left(\begin{smallmatrix} \cdot & \cdot \end{smallmatrix}\right)$ 

1 つの LUN へのパスを余分に使用しないでください。必要なパスは最大 4 つです。8 個を超え るパスがストレージ障害時に原因パスの問題になる可能性があります。

**ASA**イカイノコウセイ

ASA以外の構成では、優先度が異なる2つのパスグループが必要です。優先度が高いパスは「アクティブ / 最

適化」です。つまり、アグリゲートが配置されているコントローラによって処理されます。優先度が低いパス はアクティブですが、別のコントローラから提供されるため最適化されません。最適化されていないパスは、 使用可能な最適化されたパスがない場合にのみ使用されます。

例

次の例は、 2 つのアクティブ / 最適化パスと 2 つのアクティブ / 非最適化パスを使用する ONTAP LUN に対す る正しい出力を表示します。

```
#multipath -ll
3600a09803831347657244e527766394e dm-5 NETAPP,LUN C-Mode
size=80G features='3 queue if no path pg init retries 50' hwhandler='1
alua' wp=rw
|-+- policy='service-time 0' prio=50 status=active
| |- 11:0:1:0 sdj 8:144 active ready running
| |- 11:0:2:0 sdr 65:16 active ready running
`-+- policy='service-time 0' prio=10 status=enabled
|- 11:0:0:0 sdb 8:i6 active ready running
|- 12:0:0:0 sdz 65:144 active ready running
```
 $\left(\begin{smallmatrix} 1\\1\end{smallmatrix}\right)$ 

1 つの LUN へのパスを余分に使用しないでください。必要なパスは最大 4 つです。8 個を超え るパスがストレージ障害時に原因パスの問題になる可能性があります。

推奨設定

SUSE Linux Enterprise Server 12 SP4 OS は、 ONTAP LUN を認識し、すべての構成パラメータを自動的に 正しく設定するようにコンパイルされました。

。 multipath.conf マルチパスデーモンを起動するにはファイルが存在している必要がありますが、次のコ マンドを使用して空のゼロバイトファイルを作成できます。

touch /etc/multipath.conf

このファイルを初めて作成するときは、マルチパスサービスを有効にして開始しなければならない場合があり ます。

- # systemctl enable multipathd
- # systemctl start multipathd
- に直接何も追加する必要はありません multipath.conf ファイル。マルチパスで管理しないデバイスが ある場合、またはデフォルトよりも優先される既存の設定がある場合を除きます。
- 不要なデバイスを除外するには、に次の構文を追加します multipath.conf ファイル。

```
blacklist {
           wwid <DevId>
           devnode "^(ram|raw|loop|fd|md|dm-|sr|scd|st)[0-9]*"
           devnode "^hd[a-z]"
           devnode "^cciss.*"
}
```
を交換します <DevId> を使用 WWID 除外するデバイスの文字列。

例

この例では、デバイスのWWIDを特定し、 multipath.conf ファイル。

手順

a. 次のコマンドを実行して WWID を特定します。

# /lib/udev/scsi\_id -gud /dev/sda 360030057024d0730239134810c0cb833

sda は、ブラックリストに追加する必要があるローカルSCSIディスクです。

b. を追加します WWID ブラックリストのスタンザに /etc/multipath.conf:

```
blacklist {
       wwid 360030057024d0730239134810c0cb833
       devnode "^(ram|raw|loop|fd|md|dm-|sr|scd|st)[0-9]*"
       devnode "^hd[a-z]"
       devnode "^cciss.*"
}
```
常にを確認する必要があります /etc/multipath.conf レガシー設定用のファイル(特にデフォルトセクシ ョン)。デフォルト設定が上書きされる可能性があります。

次の表は、重要なを示しています multipathd ONTAP LUNのパラメータと必要な値。ホストが他のベンダ ーのLUNに接続されていて、これらのパラメータのいずれかが無効になっている場合は、で後述するstanzas で修正する必要があります multipath.conf ONTAP LUNに適用されるファイル。そうしないと、 ONTAP LUN が想定どおりに機能しない可能性があります。これらのデフォルト設定は、影響を完全に理解した場合 にのみ、NetAppやOSベンダーに相談して無効にする必要があります。

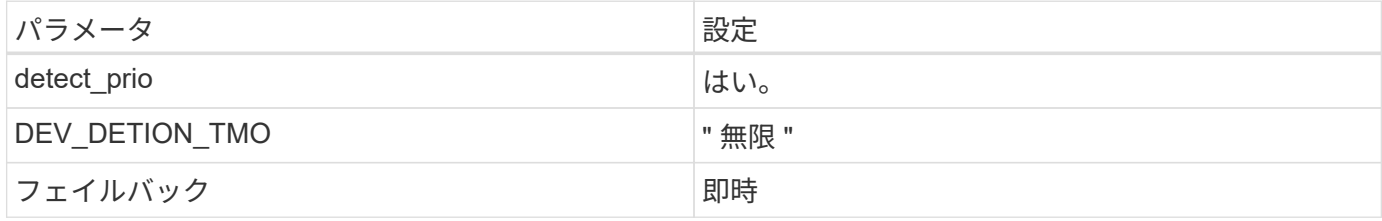

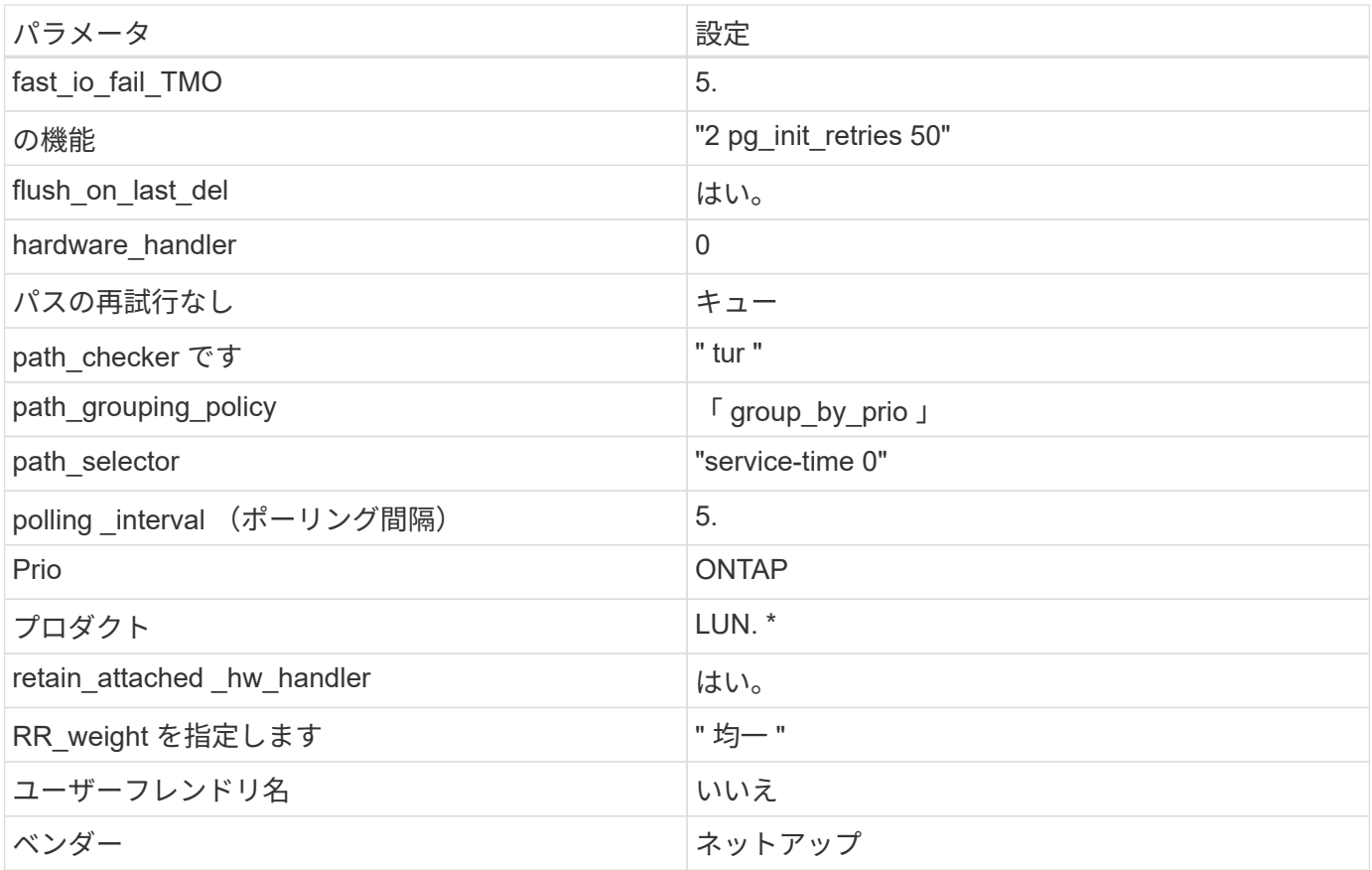

例

次の例は、オーバーライドされたデフォルトを修正する方法を示しています。この場合 ' マルチパス .conf フ ァイルは 'path\_checker' および ONTAP LUN と互換性のない 'no-path\_retry' の値を定義しますホストに接続さ れた他の SAN アレイが原因でアレイを削除できない場合は、デバイススタンザを使用して ONTAP LUN 専用 にパラメータを修正できます。

```
defaults {
path checker readsector0
no path retry fail
}
devices {
  device {
  vendor "NETAPP "
  product "LUN.*"
  no_path_retry queue
 path_checker tur
 }
}
```
# 既知の問題

SUSE Linux Enterprise Server 12 SP4 with ONTAPリリースには既知の問題はありません。

ONTAP SANホストの設定を使用して、ONTAPを搭載したSUSE Linux Enterprise Server 12 SP3をターゲットとして設定できます。

**Linux Unified Host Utilities** をインストールします

NetApp Linux Unified Host Utilities ソフトウェアパッケージは、にあります ["](https://mysupport.netapp.com/site/products/all/details/hostutilities/downloads-tab/download/61343/7.1/downloads)[ネットアップサポートサイト](https://mysupport.netapp.com/site/products/all/details/hostutilities/downloads-tab/download/61343/7.1/downloads)["](https://mysupport.netapp.com/site/products/all/details/hostutilities/downloads-tab/download/61343/7.1/downloads) 32 ビットおよび 64 ビットの .rpm ファイル。構成に適したファイルがわからない場合は、を使用してください ["NetApp Interoperability Matrix Tool](https://mysupport.netapp.com/matrix/#welcome) [で確認できます](https://mysupport.netapp.com/matrix/#welcome)["](https://mysupport.netapp.com/matrix/#welcome) 必要なものを確認します。

NetAppでは、Linux Unified Host Utilitiesのインストールを強く推奨していますが、必須ではありません。ユー ティリティを使用しても、 Linux ホストの設定は変更されません。管理機能が向上し、ネットアップのカスタ マーサポートが設定に関する情報を収集できるようになります。

必要なもの

現在インストールされているバージョンの Linux Unified Host Utilities を使用している場合、このユーティリ ティをアップグレードするか、削除してから次の手順に従って最新バージョンをインストールしてください。

- 1. から、 32 ビットまたは 64 ビットの Linux Unified Host Utilities ソフトウェアパッケージをダウンロード します ["](https://mysupport.netapp.com/site/products/all/details/hostutilities/downloads-tab/download/61343/7.1/downloads)[ネットアップサポートサイト](https://mysupport.netapp.com/site/products/all/details/hostutilities/downloads-tab/download/61343/7.1/downloads)["](https://mysupport.netapp.com/site/products/all/details/hostutilities/downloads-tab/download/61343/7.1/downloads) サイトからホスト。
- 2. 次のコマンドを使用して、ソフトウェアパッケージをインストールします。

「 rpm -ivh 」 NetApp\_linux\_unified-connect host\_utilities-7-1.x86\_64 」を参照してください

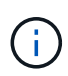

このドキュメントの設定を使用して、に接続するクラウドクライアントを設定できます ["Cloud](https://docs.netapp.com/us-en/cloud-manager-cloud-volumes-ontap/index.html) [Volumes ONTAP"](https://docs.netapp.com/us-en/cloud-manager-cloud-volumes-ontap/index.html) および ["ONTAP](https://docs.netapp.com/us-en/cloud-manager-fsx-ontap/index.html) [対](https://docs.netapp.com/us-en/cloud-manager-fsx-ontap/index.html)[応](https://docs.netapp.com/us-en/cloud-manager-fsx-ontap/index.html)[の](https://docs.netapp.com/us-en/cloud-manager-fsx-ontap/index.html) [Amazon FSX"](https://docs.netapp.com/us-en/cloud-manager-fsx-ontap/index.html)。

## **SAN** ツールキット

このツールキットは、 NetApp Host Utilities パッケージをインストールすると自動的にインストールされま す。このキットには 'lun ユーティリティが含まれており 'LUN と HBA の管理に役立ちます「 anlun 」コマン ドは、ホストにマッピングされた LUN 、マルチパス、およびイニシエータグループの作成に必要な情報を返 します。

例

次の例では 'lun lun lun show コマンドは LUN 情報を返します

# sanlun lun show all

出力例:

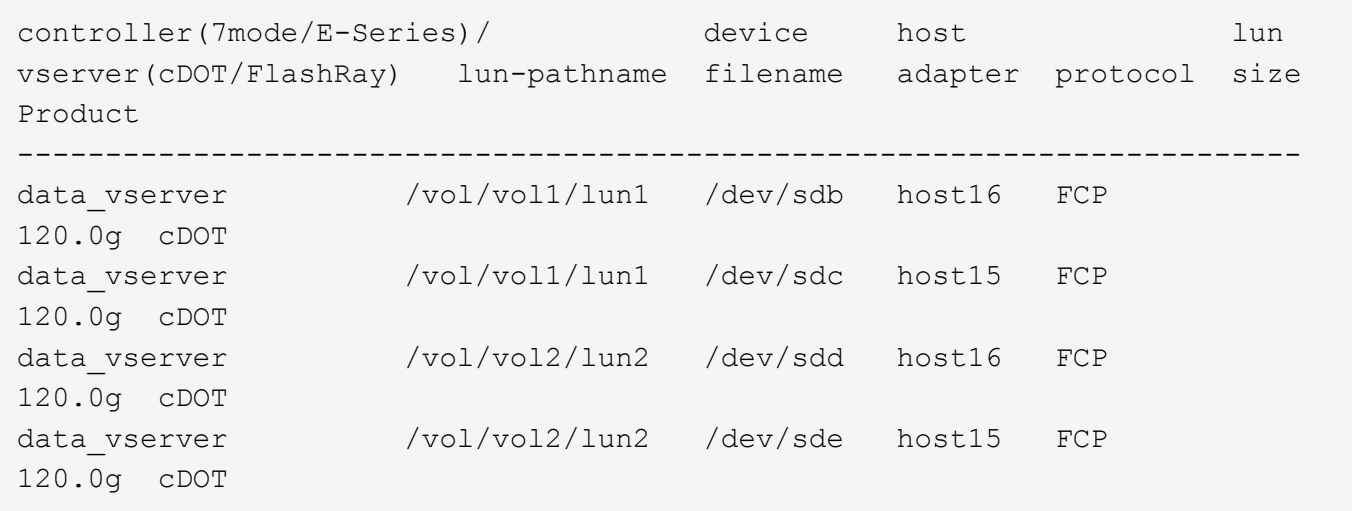

### **SAN** ブート中です

Ĥ.

必要なもの

SAN ブートを使用する場合は、構成でサポートされている必要があります。を使用できます ["NetApp](https://mysupport.netapp.com/matrix/imt.jsp?components=80043;&solution=1&isHWU&src=IMT) [Interoperability Matrix Tool](https://mysupport.netapp.com/matrix/imt.jsp?components=80043;&solution=1&isHWU&src=IMT) [で確認できます](https://mysupport.netapp.com/matrix/imt.jsp?components=80043;&solution=1&isHWU&src=IMT)["](https://mysupport.netapp.com/matrix/imt.jsp?components=80043;&solution=1&isHWU&src=IMT) 使用している OS 、 HBA 、 HBA ファームウェア、 HBA ブート BIOS 、および ONTAP のバージョンがサポートされていることを確認します。

手順

- 1. SAN ブート LUN をホストにマッピングします。
- 2. 複数のパスが使用可能であることを確認します。

ホストOSが起動してパスで実行されると、複数のパスが使用可能になります。

3. SAN ブート LUN がマッピングされているポートに対して、サーバ BIOS で SAN ブートを有効にしま す。

HBA BIOS を有効にする方法については、ベンダー固有のマニュアルを参照してください。

4. ホストをリブートしてブートが成功したことを確認します。

マルチパス

SUSE Linux Enterprise Server 12 SP3 の場合は、 /etc/multipath.conf ファイルが存在している必要があります が、ファイルに特定の変更を加える必要はありません。SUSE Linux Enterprise Server 12 SP3 は、 ONTAP LUN を認識して正しく管理するために必要なすべての設定でコンパイルされています。

「 multipath -ll 」コマンドを使用すると、 ONTAP LUN の設定を確認できます。次のセクションでは、 ASA および非 ASA ペルソナにマッピングされた LUN のマルチパス出力の例を示します。

オール**SAN**アレイ構成

オールSANアレイ(ASA)構成では、特定のLUNへのすべてのパスがアクティブで最適化されています。これ により、すべてのパスを同時に経由するI/O処理が行われるため、パフォーマンスが向上します。

次の例は、 ONTAP LUN の正しい出力を表示します。

```
# multipath -ll
3600a0980383034466b2b4a3775474859 dm-3 NETAPP,LUN C-Mode
size=20G features='4 queue if no path pg_init_retries 50
retain attached hw handle' hwhandler='1 alua' wp=rw
|-+- policy='round-robin 0' prio=50 status=active
| |- 1:0:8:1 sdb 8:16 active ready running
| `- 2:0:8:1 sdd 8:48 active ready running
`-+- policy='round-robin 0' prio=10 status=enabled
    |- 1:0:9:1 sdc 8:32 active ready running
    `- 2:0:9:1 sde 8:64 active ready running
```
 $\left(\left| \right|\right)$ 

1 つの LUN へのパスを余分に使用しないでください。必要なパスは最大 4 つです。8 個を超え るパスがストレージ障害時に原因パスの問題になる可能性があります。

## **ASA**イカイノコウセイ

ASA以外の構成では、優先度が異なる2つのパスグループが必要です。優先度が高いパスは「アクティブ / 最 適化」です。つまり、アグリゲートが配置されているコントローラによって処理されます。優先度が低いパス はアクティブですが、別のコントローラから提供されるため最適化されません。最適化されていないパスは、 使用可能な最適化されたパスがない場合にのみ使用されます。

例

次の例は、 2 つのアクティブ / 最適化パスと 2 つのアクティブ / 非最適化パスを使用する ONTAP LUN に対す る正しい出力を表示します。

```
# multipath -ll
3600a09803831347657244e527766394e dm-5 NETAPP,LUN C-Mode
size=80G features='4 queue_if_no_path pg_init_retries 50
retain attached hw handler' hwhandler='1 alua' wp=rw
|-+- policy='service-time 0' prio=50 status=active
| |- 11:0:1:0 sdj 8:144 active ready running
| |- 11:0:2:0 sdr 65:16 active ready running
`-+- policy='service-time 0' prio=10 status=enabled
|- 11:0:0:0 sdb 8:i6 active ready running
|- 12:0:0:0 sdz 65:144 active ready running
```
 $\left(\mathbf{i}\right)$ 

1 つの LUN へのパスを余分に使用しないでください。必要なパスは最大 4 つです。8 個を超え るパスがストレージ障害時に原因パスの問題になる可能性があります。

## 推奨設定

SUSE Linux Enterprise Server 12 SP3 OS は、 ONTAP LUN を認識し、すべての構成パラメータを正しく自 動的に設定するようにコンパイルされています。
。 multipath.conf マルチパスデーモンを起動するにはファイルが存在している必要がありますが、次の コマンドを使用して空のゼロバイトファイルを作成できます。

touch /etc/multipath.conf

このファイルを初めて作成するときは、マルチパスサービスを有効にして開始しなければならない場合があり ます。

```
# systemctl enable multipathd
```
- # systemctl start multipathd
- に直接何も追加する必要はありません multipath.conf ファイル。マルチパスで管理しないデバイスが ある場合、またはデフォルトよりも優先される既存の設定がある場合を除きます。
- 不要なデバイスを除外するには、に次の構文を追加します multipath.conf ファイル。

```
blacklist {
           wwid <DevId>
           devnode "^(ram|raw|loop|fd|md|dm-|sr|scd|st)[0-9]*"
           devnode "^hd[a-z]"
           devnode "^cciss.*"
}
```
を交換します <DevId> を使用 WWID 除外するデバイスの文字列。

例

この例では、デバイスのWWIDを特定し、 multipath.conf ファイル。

手順

a. 次のコマンドを実行して WWID を特定します。

# /lib/udev/scsi\_id -gud /dev/sda 360030057024d0730239134810c0cb833

sda は、ブラックリストに追加する必要があるローカルSCSIディスクです。

b. を追加します WWID ブラックリストのスタンザに /etc/multipath.conf:

```
blacklist {
       wwid 360030057024d0730239134810c0cb833
       devnode "^(ram|raw|loop|fd|md|dm-|sr|scd|st)[0-9]*"
       devnode "^hd[a-z]"
       devnode "^cciss.*"
}
```
常にを確認する必要があります /etc/multipath.conf レガシー設定用のファイル(特にデフォルトセクシ ョン)。デフォルト設定が上書きされる可能性があります。

次の表は、重要なを示しています multipathd ONTAP LUNのパラメータと必要な値。ホストが他のベンダ ーのLUNに接続されていて、これらのパラメータのいずれかが無効になっている場合は、で後述するstanzas で修正する必要があります multipath.conf ONTAP LUNに適用されるファイル。そうしないと、 ONTAP LUN が想定どおりに機能しない可能性があります。これらのデフォルト設定は、影響を完全に理解した場合 にのみ、NetAppやOSベンダーに相談して無効にする必要があります。

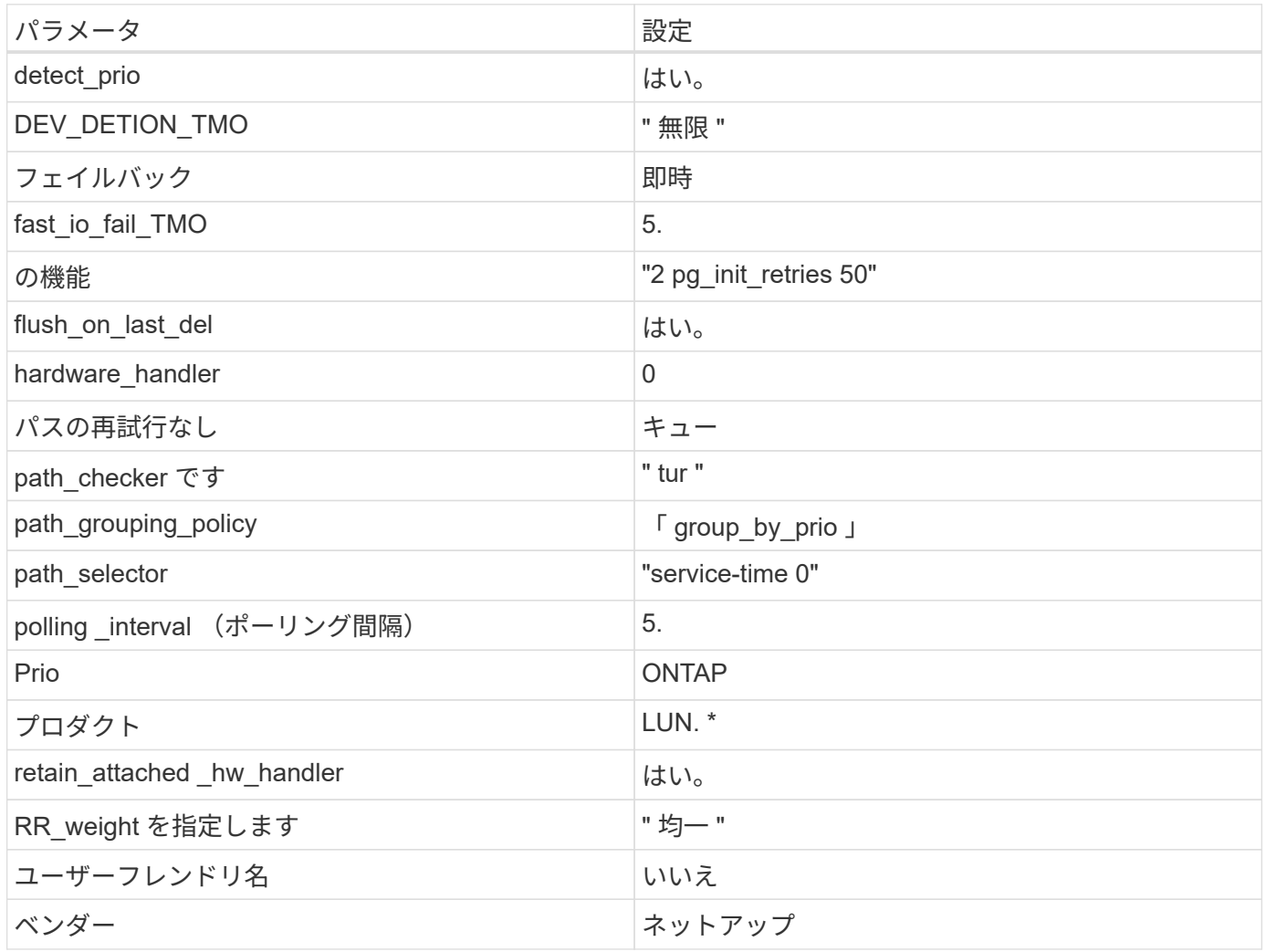

例

次の例は、オーバーライドされたデフォルトを修正する方法を示しています。この場合 ' マルチパス .conf フ ァイルは 'path checker' および ONTAP LUN と互換性のない 'no-path retry' の値を定義しますホストに接続さ れた他の SAN アレイが原因でアレイを削除できない場合は、デバイススタンザを使用して ONTAP LUN 専用 にパラメータを修正できます。

```
defaults {
path checker readsector0
 no_path_retry fail
}
devices {
 device {
 vendor "NETAPP "
 product "LUN.*"
 no_path_retry queue
 path_checker tur
 }
}
```
## 既知の問題

SLES 15 SP3 with ONTAPリリースには、次の既知の問題があります。

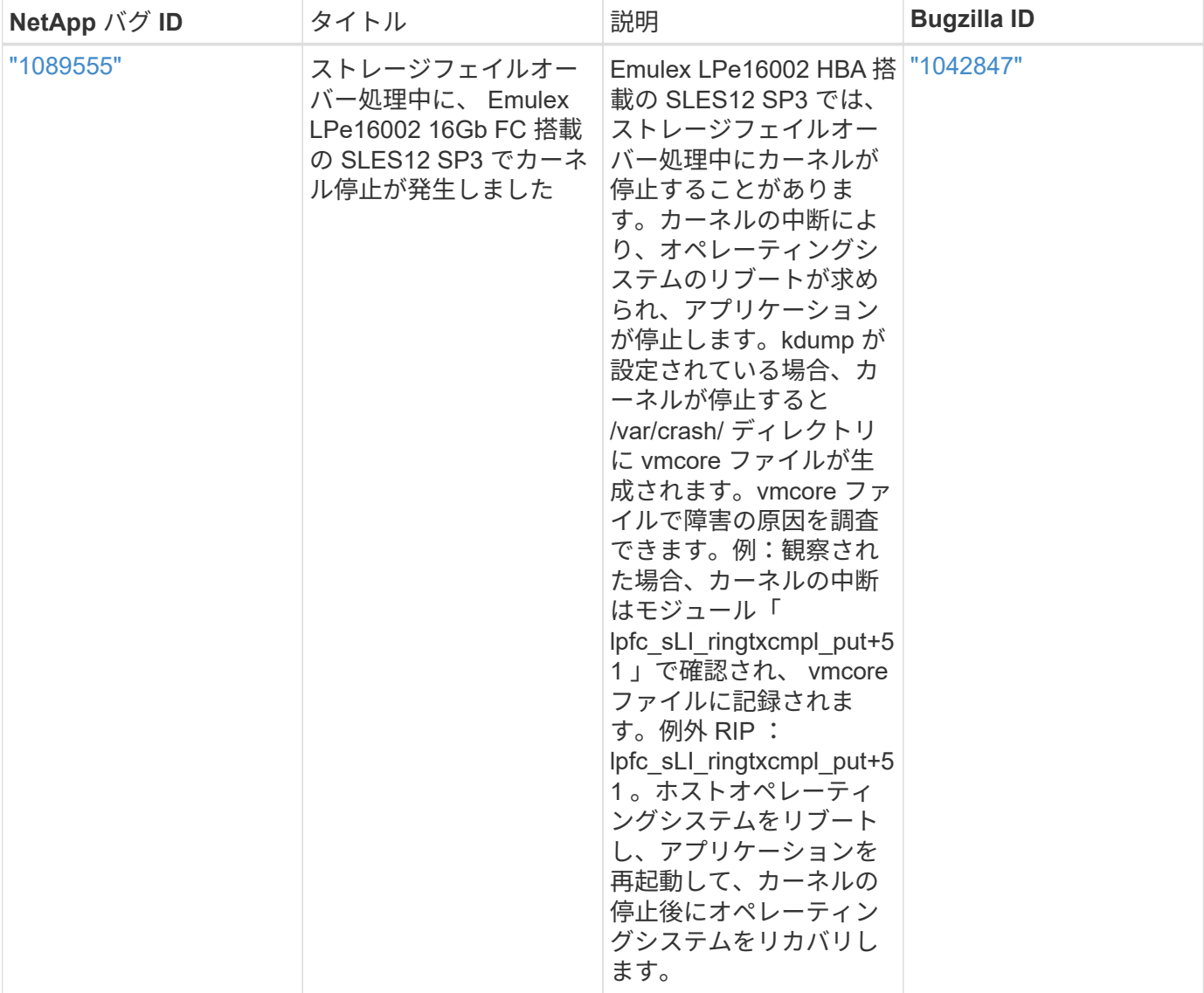

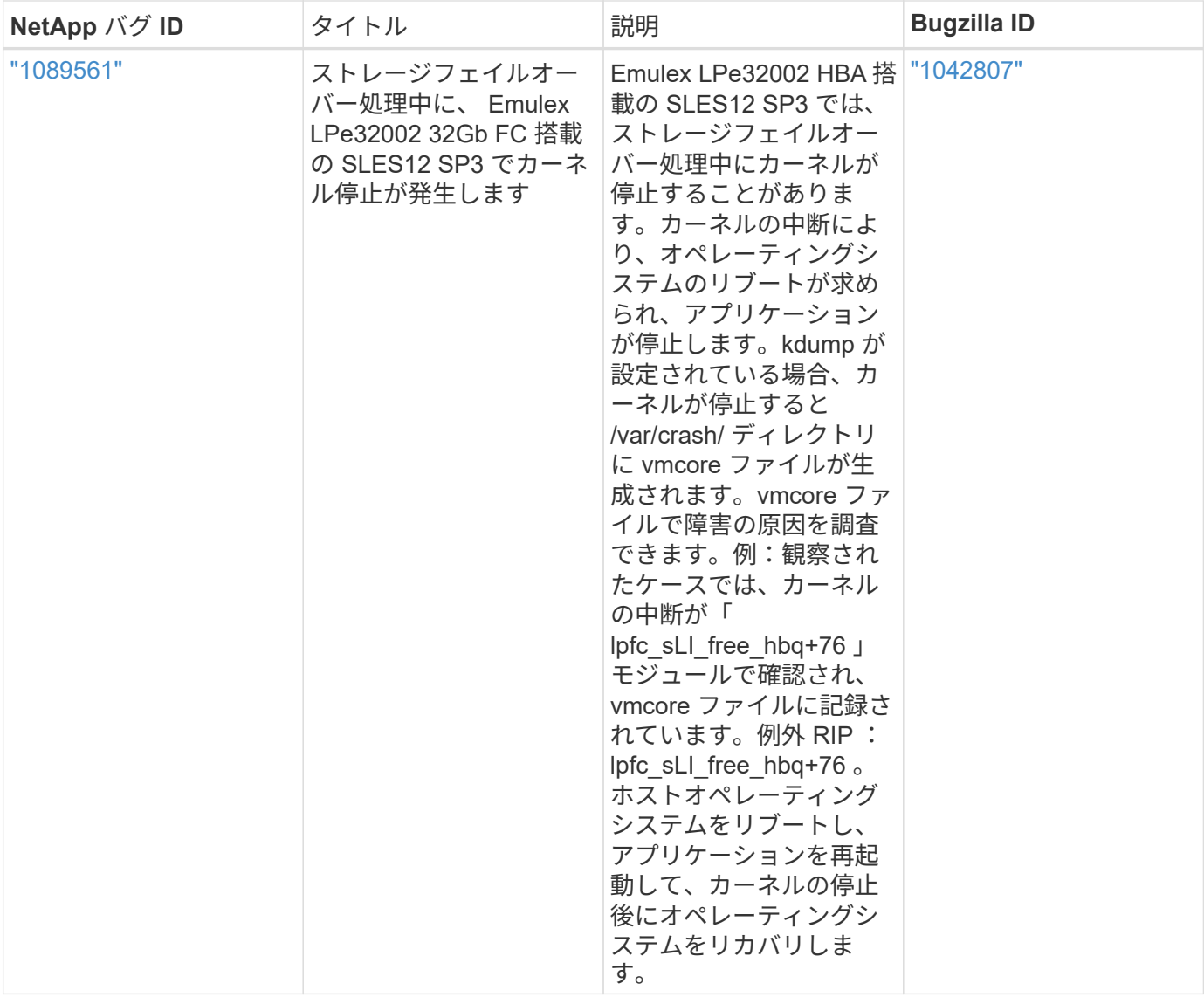

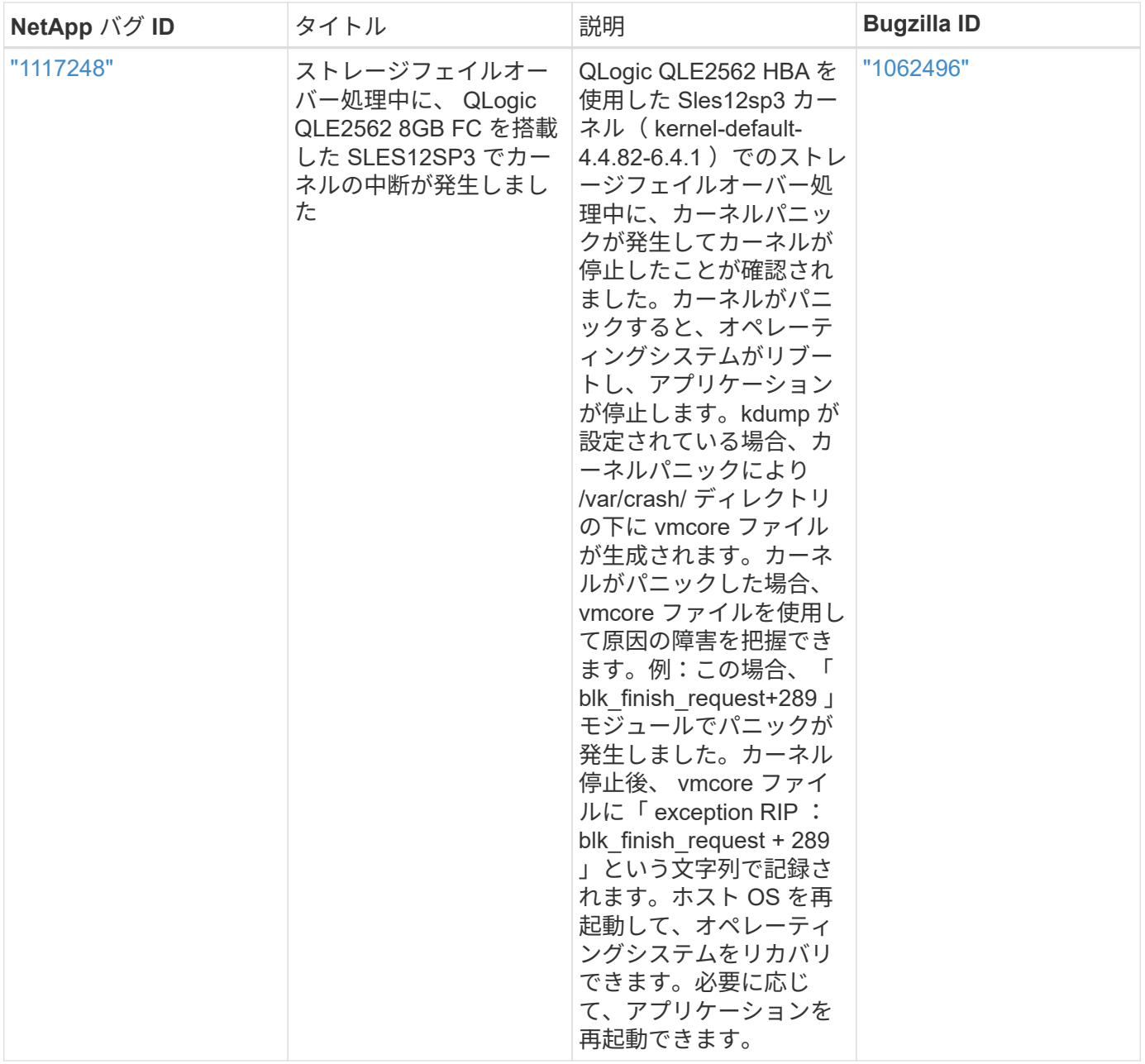

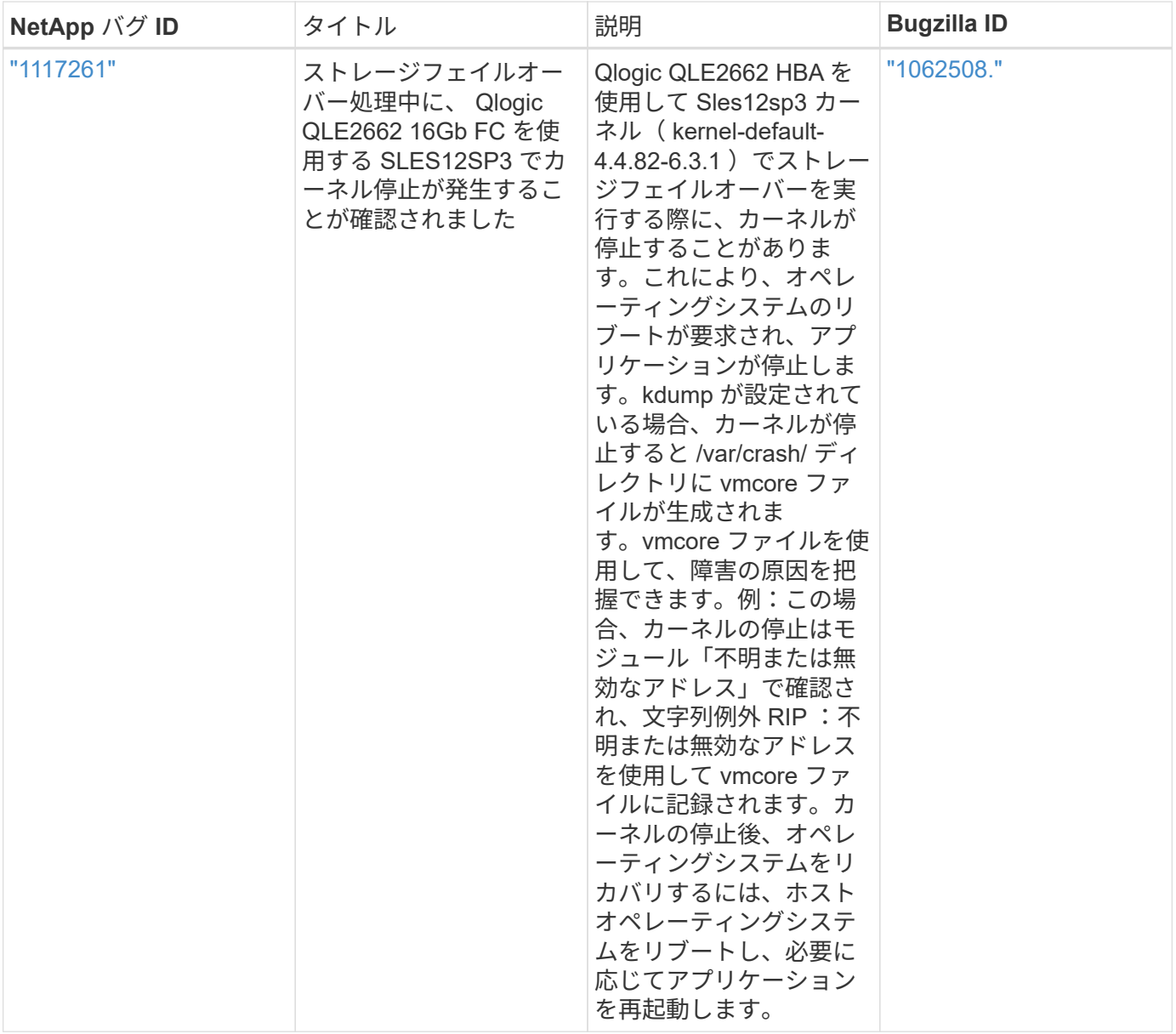

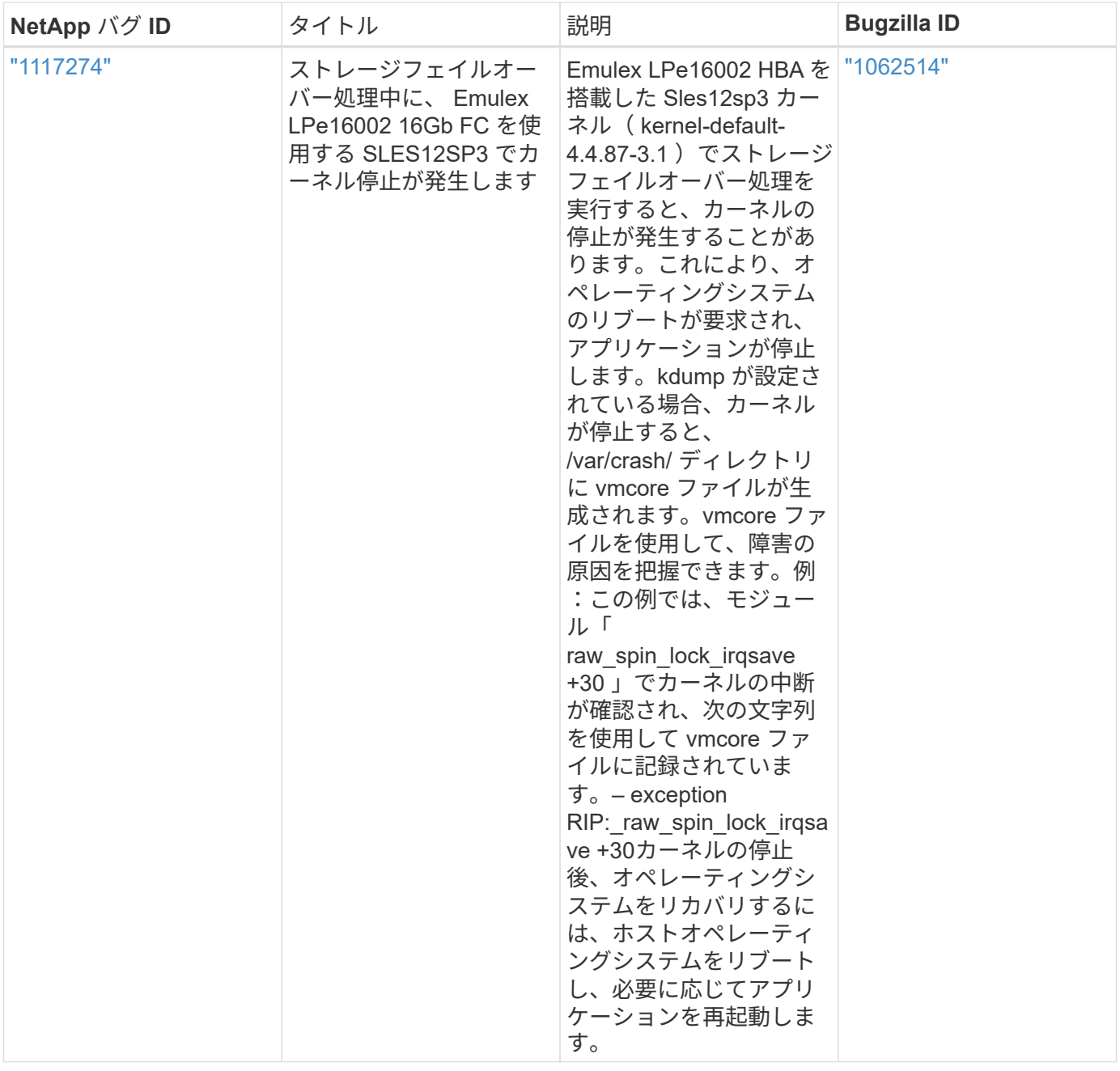

**SUSE Linux Enterprise Server 12 SP2**と**ONTAP**の併用

ONTAP SANホストの設定を使用して、ONTAPを搭載したSUSE Linux Enterprise Server 12 SP2をターゲットとして設定できます。

**Linux Unified Host Utilities** をインストールします

NetApp Linux Unified Host Utilities ソフトウェアパッケージは、にあります ["](https://mysupport.netapp.com/site/products/all/details/hostutilities/downloads-tab/download/61343/7.1/downloads)[ネットアップサポートサイト](https://mysupport.netapp.com/site/products/all/details/hostutilities/downloads-tab/download/61343/7.1/downloads)["](https://mysupport.netapp.com/site/products/all/details/hostutilities/downloads-tab/download/61343/7.1/downloads) 32 ビットおよび 64 ビットの .rpm ファイル。構成に適したファイルがわからない場合は、を使用してください ["NetApp Interoperability Matrix Tool](https://mysupport.netapp.com/matrix/#welcome) [で確認できます](https://mysupport.netapp.com/matrix/#welcome)["](https://mysupport.netapp.com/matrix/#welcome) 必要なものを確認します。

NetAppでは、Linux Unified Host Utilitiesのインストールを強く推奨していますが、必須ではありません。ユー ティリティを使用しても、 Linux ホストの設定は変更されません。管理機能が向上し、ネットアップのカスタ マーサポートが設定に関する情報を収集できるようになります。

必要なもの

現在インストールされているバージョンの Linux Unified Host Utilities を使用している場合、このユーティリ ティをアップグレードするか、削除してから次の手順に従って最新バージョンをインストールしてください。

1. から、 32 ビットまたは 64 ビットの Linux Unified Host Utilities ソフトウェアパッケージをダウンロード します ["](https://mysupport.netapp.com/site/products/all/details/hostutilities/downloads-tab/download/61343/7.1/downloads)[ネットアップサポートサイト](https://mysupport.netapp.com/site/products/all/details/hostutilities/downloads-tab/download/61343/7.1/downloads)["](https://mysupport.netapp.com/site/products/all/details/hostutilities/downloads-tab/download/61343/7.1/downloads) サイトからホスト。

2. 次のコマンドを使用して、ソフトウェアパッケージをインストールします。

「 rpm -ivh 」 NetApp\_linux\_unified-connect host\_utilities-7-1.x86\_64 」を参照してください

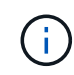

このドキュメントの設定を使用して、に接続するクラウドクライアントを設定できます ["Cloud](https://docs.netapp.com/us-en/cloud-manager-cloud-volumes-ontap/index.html) [Volumes ONTAP"](https://docs.netapp.com/us-en/cloud-manager-cloud-volumes-ontap/index.html) および ["ONTAP](https://docs.netapp.com/us-en/cloud-manager-fsx-ontap/index.html) [対](https://docs.netapp.com/us-en/cloud-manager-fsx-ontap/index.html)[応](https://docs.netapp.com/us-en/cloud-manager-fsx-ontap/index.html)[の](https://docs.netapp.com/us-en/cloud-manager-fsx-ontap/index.html) [Amazon FSX"](https://docs.netapp.com/us-en/cloud-manager-fsx-ontap/index.html)。

**SAN** ツールキット

このツールキットは、 NetApp Host Utilities パッケージをインストールすると自動的にインストールされま す。このキットには 'lun ユーティリティが含まれており 'LUN と HBA の管理に役立ちます「 anlun 」コマン ドは、ホストにマッピングされた LUN 、マルチパス、およびイニシエータグループの作成に必要な情報を返 します。

## 例

次の例では 'lun lun lun show コマンドは LUN 情報を返します

# sanlun lun show all

出力例:

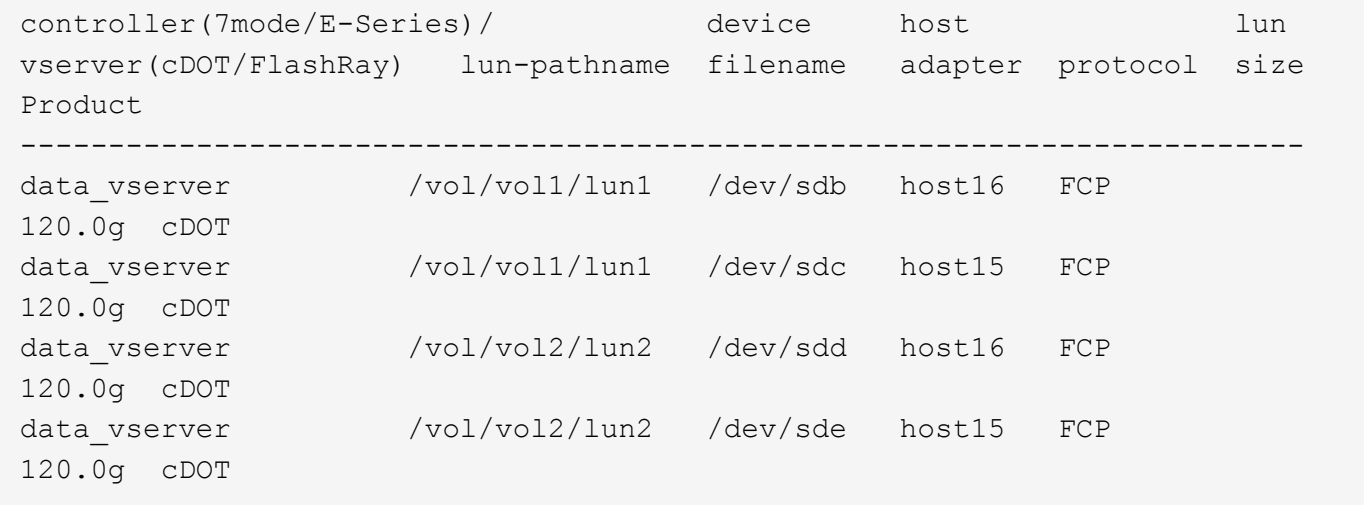

#### **SAN** ブート中です

必要なもの

SAN ブートを使用する場合は、構成でサポートされている必要があります。を使用できます ["NetApp](https://mysupport.netapp.com/matrix/imt.jsp?components=77284;&solution=1&isHWU&src=IMT) [Interoperability Matrix Tool](https://mysupport.netapp.com/matrix/imt.jsp?components=77284;&solution=1&isHWU&src=IMT) [で確認できます](https://mysupport.netapp.com/matrix/imt.jsp?components=77284;&solution=1&isHWU&src=IMT)["](https://mysupport.netapp.com/matrix/imt.jsp?components=77284;&solution=1&isHWU&src=IMT) 使用している OS 、 HBA 、 HBA ファームウェア、 HBA ブート BIOS 、および ONTAP のバージョンがサポートされていることを確認します。

手順

- 1. SAN ブート LUN をホストにマッピングします。
- 2. 複数のパスが使用可能であることを確認します。

ホストOSが起動してパスで実行されると、複数のパスが使用可能になります。 Π.

3. SAN ブート LUN がマッピングされているポートに対して、サーバ BIOS で SAN ブートを有効にしま す。

HBA BIOS を有効にする方法については、ベンダー固有のマニュアルを参照してください。

4. ホストをリブートしてブートが成功したことを確認します。

マルチパス

SUSE Linux Enterprise Server 12 SP2 では、 /etc/multipath.conf ファイルが存在している必要がありますが、 ファイルに特定の変更を加える必要はありません。SUSE Linux Enterprise Server 12 SP2 は、 ONTAP LUN を認識して正しく管理するために必要なすべての設定でコンパイルされています。

「 multipath -ll 」コマンドを使用すると、 ONTAP LUN の設定を確認できます。次のセクションでは、 ASA および非 ASA ペルソナにマッピングされた LUN のマルチパス出力の例を示します。

オール**SAN**アレイ構成

オールSANアレイ(ASA)構成では、特定のLUNへのすべてのパスがアクティブで最適化されています。これ により、すべてのパスを同時に経由するI/O処理が行われるため、パフォーマンスが向上します。

例

次の例は、 ONTAP LUN の正しい出力を表示します。

```
# multipath -ll
3600a0980383034466b2b4a3775474859 dm-3 NETAPP,LUN C-Mode
size=20G features='4 queue if no path pg_init_retries 50
retain attached hw handle' hwhandler='1 alua' wp=rw
|-+- policy='round-robin 0' prio=50 status=active
| |- 1:0:8:1 sdb 8:16 active ready running
| `- 2:0:8:1 sdd 8:48 active ready running
`-+- policy='round-robin 0' prio=10 status=enabled
    |- 1:0:9:1 sdc 8:32 active ready running
  \dot{P} - 2:0:9:1 sde 8:64 active ready running
```
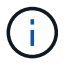

1 つの LUN へのパスを余分に使用しないでください。必要なパスは最大 4 つです。8 個を超え るパスがストレージ障害時に原因パスの問題になる可能性があります。

#### **ASA**イカイノコウセイ

ASA以外の構成では、優先度が異なる2つのパスグループが必要です。優先度が高いパスは「アクティブ / 最 適化」です。つまり、アグリゲートが配置されているコントローラによって処理されます。優先度が低いパス はアクティブですが、別のコントローラから提供されるため最適化されません。最適化されていないパスは、 使用可能な最適化されたパスがない場合にのみ使用されます。

例

次の例は、 2 つのアクティブ / 最適化パスと 2 つのアクティブ / 非最適化パスを使用する ONTAP LUN に対す る正しい出力を表示します。

```
# multipath -ll
3600a09803831347657244e527766394e dm-5 NETAPP,LUN C-Mode
size=80G features='4 queue if no path pg init retries 50
retain attached hw handle' hwhandler='1 alua' wp=rw
|-+- policy='service-time 0' prio=50 status=active
| |- 11:0:1:0 sdj 8:144 active ready running
| |- 11:0:2:0 sdr 65:16 active ready running
`-+- policy='service-time 0' prio=10 status=enabled
|- 11:0:0:0 sdb 8:i6 active ready running
|- 12:0:0:0 sdz 65:144 active ready running
```
 $\left(\begin{smallmatrix} \cdot & \cdot \end{smallmatrix}\right)$ 

1 つの LUN へのパスを余分に使用しないでください。必要なパスは最大 4 つです。8 個を超え るパスがストレージ障害時に原因パスの問題になる可能性があります。

推奨設定

SUSE Linux Enterprise Server 12 SP2 OSは、ONTAP LUNを認識し、すべての設定パラメータを自動的に正 しく設定するようにコンパイルされています。

。 multipath.conf マルチパスデーモンを起動するにはファイルが存在している必要がありますが、次のコ マンドを使用して空のゼロバイトファイルを作成できます。

touch /etc/multipath.conf

このファイルを初めて作成するときは、マルチパスサービスを有効にして開始しなければならない場合があり ます。

# systemctl enable multipathd

# systemctl start multipathd

- に直接何も追加する必要はありません multipath.conf ファイル。マルチパスで管理しないデバイスが ある場合、またはデフォルトよりも優先される既存の設定がある場合を除きます。
- 不要なデバイスを除外するには、に次の構文を追加します multipath.conf ファイル。

```
blacklist {
           wwid <DevId>
           devnode "^(ram|raw|loop|fd|md|dm-|sr|scd|st)[0-9]*"
           devnode "^hd[a-z]"
           devnode "^cciss.*"
}
```
を交換します <DevId> を使用 WWID 除外するデバイスの文字列。

例

この例では、デバイスのWWIDを特定し、 multipath.conf ファイル。

手順

a. 次のコマンドを実行して WWID を特定します。

# /lib/udev/scsi\_id -gud /dev/sda 360030057024d0730239134810c0cb833

sda は、ブラックリストに追加する必要があるローカルSCSIディスクです。

b. を追加します WWID ブラックリストのスタンザに /etc/multipath.conf:

```
blacklist {
       wwid 360030057024d0730239134810c0cb833
       devnode "^(ram|raw|loop|fd|md|dm-|sr|scd|st)[0-9]*"
       devnode "^hd[a-z]"
       devnode "^cciss.*"
}
```
常にを確認する必要があります /etc/multipath.conf レガシー設定用のファイル(特にデフォルトセクシ ョン)。デフォルト設定が上書きされる可能性があります。

次の表は、重要なを示しています multipathd ONTAP LUNのパラメータと必要な値。ホストが他のベンダ ーのLUNに接続されていて、これらのパラメータのいずれかが無効になっている場合は、で後述するstanzas で修正する必要があります multipath.conf ONTAP LUNに適用されるファイル。そうしないと、 ONTAP LUN が想定どおりに機能しない可能性があります。これらのデフォルト設定は、影響を完全に理解した場合 にのみ、NetAppやOSベンダーに相談して無効にする必要があります。

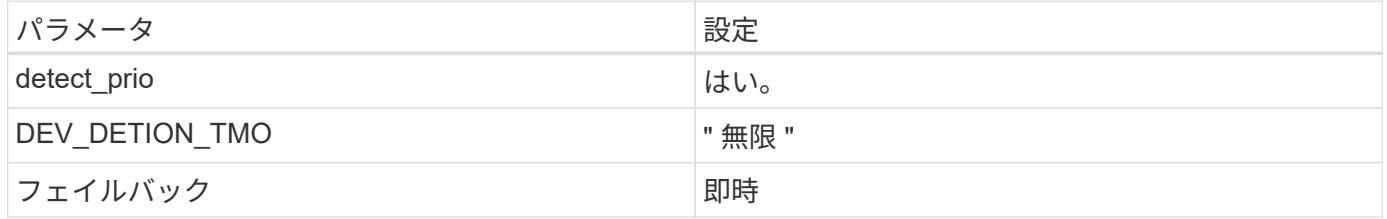

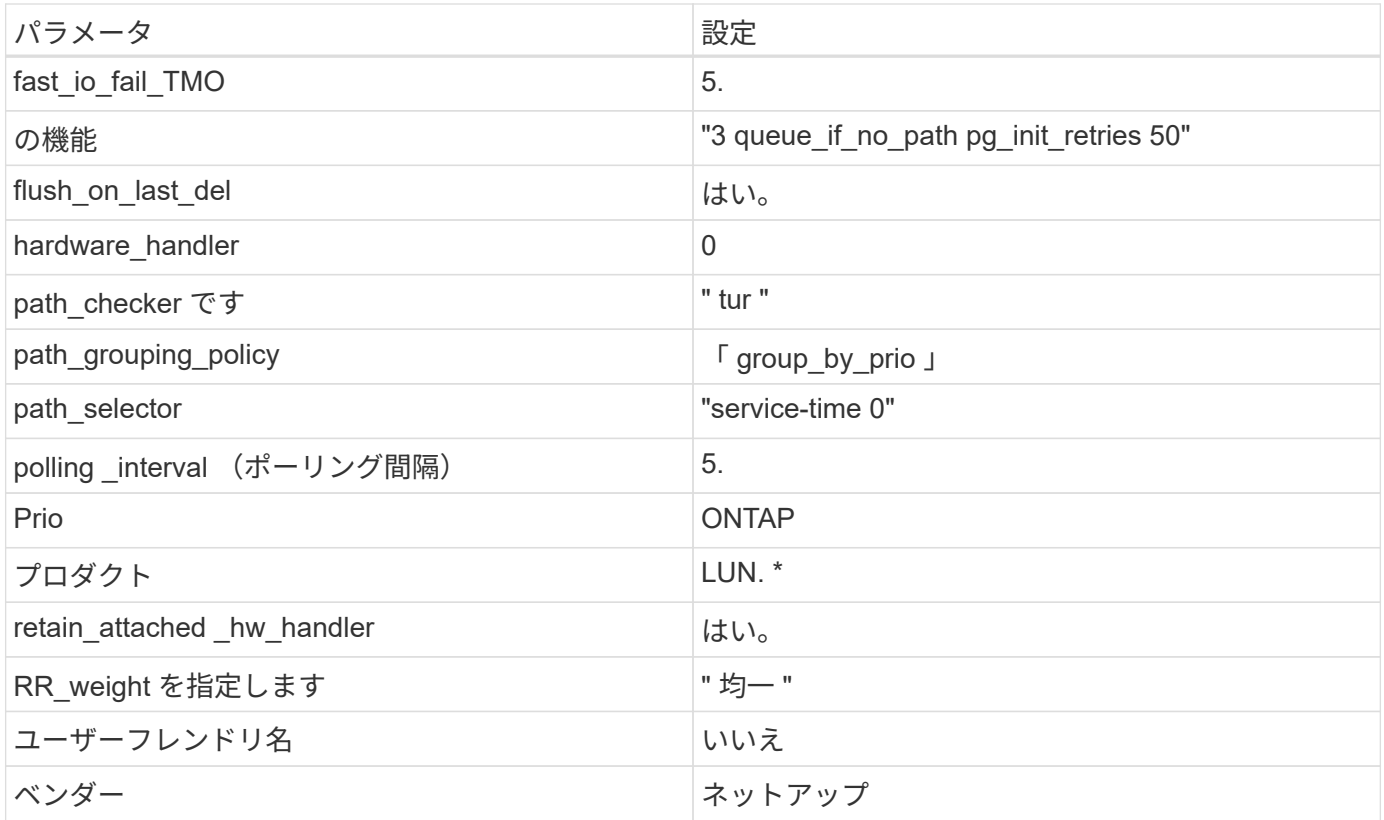

例

次の例は、オーバーライドされたデフォルトを修正する方法を示しています。この場合、「 multipath.conf 」 ファイルは「 path\_checker 」および「 detect\_prio 」の値を定義しますが、 ONTAP LUN と互換性はありま せん。ホストに接続された他の SAN アレイが原因でアレイを削除できない場合は、デバイススタンザを使用 して ONTAP LUN 専用にパラメータを修正できます。

```
defaults {
 path checker readsector0
  detect_prio no
  }
devices {
  device {
  vendor "NETAPP "
  product "LUN.*"
  path_checker tur
  detect_prio yes
  }
}
```
## 既知の問題

SUSE Linux Enterprise Server 12 SP2 with ONTAPリリースには既知の問題はありません。

## **SUSE Linux Enterprise Server 12 SP1**と**ONTAP**の併用

ONTAP SANホストの設定を使用して、SUSE Linux Enterprise Server 12 SP1とONTAP をターゲットとして設定できます。

**Linux Unified Host Utilities** をインストールします

NetApp Linux Unified Host Utilities ソフトウェアパッケージは、にあります ["](https://mysupport.netapp.com/site/products/all/details/hostutilities/downloads-tab/download/61343/7.1/downloads)[ネットアップサポートサイト](https://mysupport.netapp.com/site/products/all/details/hostutilities/downloads-tab/download/61343/7.1/downloads)["](https://mysupport.netapp.com/site/products/all/details/hostutilities/downloads-tab/download/61343/7.1/downloads) 32 ビットおよび 64 ビットの .rpm ファイル。構成に適したファイルがわからない場合は、を使用してください ["NetApp Interoperability Matrix Tool](https://mysupport.netapp.com/matrix/#welcome) [で確認できます](https://mysupport.netapp.com/matrix/#welcome)["](https://mysupport.netapp.com/matrix/#welcome) 必要なものを確認します。

NetAppでは、Linux Unified Host Utilitiesのインストールを強く推奨していますが、必須ではありません。ユー ティリティを使用しても、 Linux ホストの設定は変更されません。管理機能が向上し、ネットアップのカスタ マーサポートが設定に関する情報を収集できるようになります。

必要なもの

現在インストールされているバージョンの Linux Unified Host Utilities を使用している場合、このユーティリ ティをアップグレードするか、削除してから次の手順に従って最新バージョンをインストールしてください。

- 1. から、 32 ビットまたは 64 ビットの Linux Unified Host Utilities ソフトウェアパッケージをダウンロード します ["](https://mysupport.netapp.com/site/products/all/details/hostutilities/downloads-tab/download/61343/7.1/downloads)[ネットアップサポートサイト](https://mysupport.netapp.com/site/products/all/details/hostutilities/downloads-tab/download/61343/7.1/downloads)["](https://mysupport.netapp.com/site/products/all/details/hostutilities/downloads-tab/download/61343/7.1/downloads) サイトからホスト。
- 2. 次のコマンドを使用して、ソフトウェアパッケージをインストールします。

「 rpm -ivh 」 NetApp\_linux\_unified-connect host\_utilities-7-1.x86\_64 」を参照してください

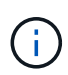

このドキュメントの設定を使用して、に接続するクラウドクライアントを設定できます ["Cloud](https://docs.netapp.com/us-en/cloud-manager-cloud-volumes-ontap/index.html) [Volumes ONTAP"](https://docs.netapp.com/us-en/cloud-manager-cloud-volumes-ontap/index.html) および ["ONTAP](https://docs.netapp.com/us-en/cloud-manager-fsx-ontap/index.html) [対](https://docs.netapp.com/us-en/cloud-manager-fsx-ontap/index.html)[応](https://docs.netapp.com/us-en/cloud-manager-fsx-ontap/index.html)[の](https://docs.netapp.com/us-en/cloud-manager-fsx-ontap/index.html) [Amazon FSX"](https://docs.netapp.com/us-en/cloud-manager-fsx-ontap/index.html)。

#### **SAN** ツールキット

このツールキットは、 NetApp Host Utilities パッケージをインストールすると自動的にインストールされま す。このキットには 'lun ユーティリティが含まれており 'LUN と HBA の管理に役立ちます「 anlun 」コマン ドは、ホストにマッピングされた LUN 、マルチパス、およびイニシエータグループの作成に必要な情報を返 します。

例

次の例では 'lun lun lun show コマンドは LUN 情報を返します

# sanlun lun show all

出力例:

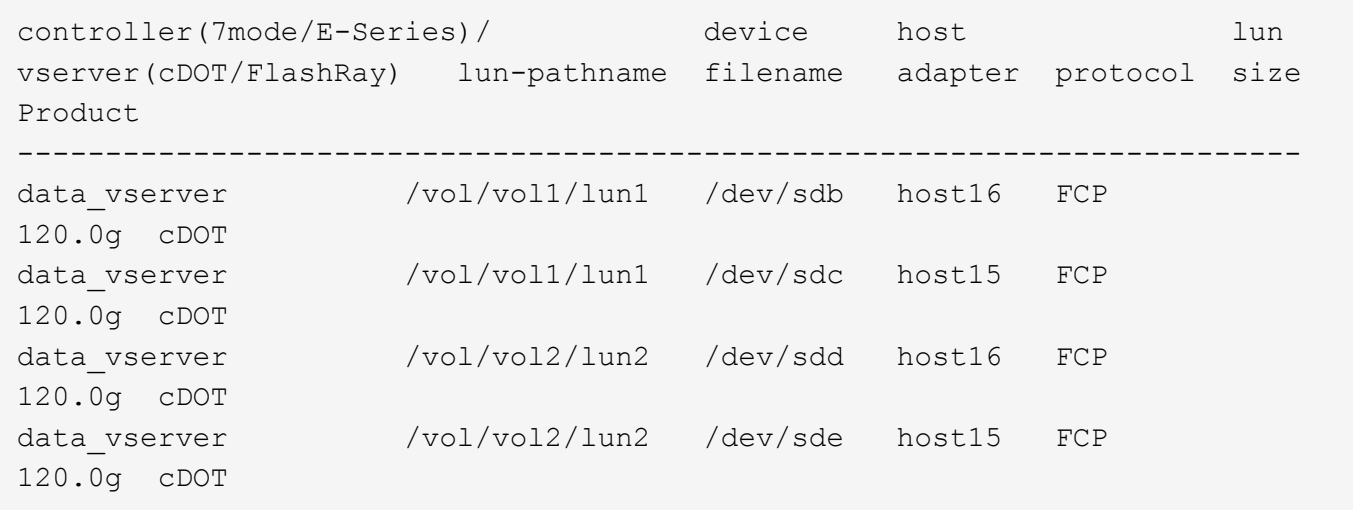

#### **SAN** ブート中です

Ĥ.

必要なもの

SAN ブートを使用する場合は、構成でサポートされている必要があります。を使用できます ["NetApp](https://mysupport.netapp.com/matrix/imt.jsp?components=71679;&solution=1&isHWU&src=IMT) [Interoperability Matrix Tool](https://mysupport.netapp.com/matrix/imt.jsp?components=71679;&solution=1&isHWU&src=IMT) [で確認できます](https://mysupport.netapp.com/matrix/imt.jsp?components=71679;&solution=1&isHWU&src=IMT)["](https://mysupport.netapp.com/matrix/imt.jsp?components=71679;&solution=1&isHWU&src=IMT) 使用している OS 、 HBA 、 HBA ファームウェア、 HBA ブート BIOS 、および ONTAP のバージョンがサポートされていることを確認します。

手順

- 1. SAN ブート LUN をホストにマッピングします。
- 2. 複数のパスが使用可能であることを確認します。

ホストOSが起動してパスで実行されると、複数のパスが使用可能になります。

3. SAN ブート LUN がマッピングされているポートに対して、サーバ BIOS で SAN ブートを有効にしま す。

HBA BIOS を有効にする方法については、ベンダー固有のマニュアルを参照してください。

4. ホストをリブートしてブートが成功したことを確認します。

マルチパス

SUSE Linux Enterprise Server 12 SP1 の場合は、 /etc/multipath.conf ファイルが存在している必要があります が、ファイルに特定の変更を加える必要はありません。SUSE Linux Enterprise Server 12 SP1 は、 ONTAP LUN を認識して正しく管理するために必要なすべての設定でコンパイルされます。

「 multipath -ll 」コマンドを使用すると、 ONTAP LUN の設定を確認できます。次のセクションでは、 ASA および非 ASA ペルソナにマッピングされた LUN のマルチパス出力の例を示します。

オール**SAN**アレイ構成

オールSANアレイ(ASA)構成では、特定のLUNへのすべてのパスがアクティブで最適化されています。これ により、すべてのパスを同時に経由するI/O処理が行われるため、パフォーマンスが向上します。

例

次の例は、 ONTAP LUN の正しい出力を表示します。

```
# multipath -ll
3600a0980383034466b2b4a3775474859 dm-3 NETAPP,LUN C-Mode
size=20G features='4 queue if no path pg_init_retries 50
retain attached hw handle' hwhandler='1 alua' wp=rw
|-+- policy='round-robin 0' prio=50 status=active
| |- 1:0:8:1 sdb 8:16 active ready running
| `- 2:0:8:1 sdd 8:48 active ready running
`-+- policy='round-robin 0' prio=10 status=enabled
    |- 1:0:9:1 sdc 8:32 active ready running
    `- 2:0:9:1 sde 8:64 active ready running
```
 $\left(\left| \right|\right)$ 

1 つの LUN へのパスを余分に使用しないでください。必要なパスは最大 4 つです。8 個を超え るパスがストレージ障害時に原因パスの問題になる可能性があります。

## **ASA**イカイノコウセイ

ASA以外の構成では、優先度が異なる2つのパスグループが必要です。優先度が高いパスは「アクティブ / 最 適化」です。つまり、アグリゲートが配置されているコントローラによって処理されます。優先度が低いパス はアクティブですが、別のコントローラから提供されるため最適化されません。最適化されていないパスは、 使用可能な最適化されたパスがない場合にのみ使用されます。

例

次の例は、 2 つのアクティブ / 最適化パスと 2 つのアクティブ / 非最適化パスを使用する ONTAP LUN に対す る正しい出力を表示します。

```
# multipath -ll
3600a09803831347657244e527766394e dm-5 NETAPP,LUN C-Mode
size=80G features='4 queue_if_no_path pg_init_retries 50
retain attached hw handle' hwhandler='1 alua' wp=rw
|-+- policy='service-time 0' prio=50 status=active
| |- 11:0:1:0 sdj 8:144 active ready running
| |- 11:0:2:0 sdr 65:16 active ready running
`-+- policy='service-time 0' prio=10 status=enabled
|- 11:0:0:0 sdb 8:i6 active ready running
|- 12:0:0:0 sdz 65:144 active ready running
```
 $\left(\mathbf{i}\right)$ 

1 つの LUN へのパスを余分に使用しないでください。必要なパスは最大 4 つです。8 個を超え るパスがストレージ障害時に原因パスの問題になる可能性があります。

#### 推奨設定

SUSE Linux Enterprise Server 12 SP1 OSは、ONTAP LUNを認識し、すべての設定パラメータを自動的に正 しく設定するようにコンパイルされています。

。 multipath.conf マルチパスデーモンを起動するにはファイルが存在している必要がありますが、次の コマンドを使用して空のゼロバイトファイルを作成できます。

touch /etc/multipath.conf

このファイルを初めて作成するときは、マルチパスサービスを有効にして開始しなければならない場合があり ます。

```
# systemctl enable multipathd
```
- # systemctl start multipathd
- に直接何も追加する必要はありません multipath.conf ファイル。マルチパスで管理しないデバイスが ある場合、またはデフォルトよりも優先される既存の設定がある場合を除きます。
- 不要なデバイスを除外するには、に次の構文を追加します multipath.conf ファイル。

```
blacklist {
          wwid <DevId>
           devnode "^(ram|raw|loop|fd|md|dm-|sr|scd|st)[0-9]*"
           devnode "^hd[a-z]"
           devnode "^cciss.*"
}
```
を交換します <DevId> を使用 WWID 除外するデバイスの文字列。

例

この例では、デバイスのWWIDを特定し、 multipath.conf ファイル。

手順

a. 次のコマンドを実行して WWID を特定します。

# /lib/udev/scsi\_id -gud /dev/sda 360030057024d0730239134810c0cb833

sda は、ブラックリストに追加する必要があるローカルSCSIディスクです。

b. を追加します WWID ブラックリストのスタンザに /etc/multipath.conf:

```
blacklist {
       wwid 360030057024d0730239134810c0cb833
       devnode "^(ram|raw|loop|fd|md|dm-|sr|scd|st)[0-9]*"
       devnode "^hd[a-z]"
       devnode "^cciss.*"
}
```
常にを確認する必要があります /etc/multipath.conf レガシー設定用のファイル(特にデフォルトセクシ ョン)。デフォルト設定が上書きされる可能性があります。

次の表は、重要なを示しています multipathd ONTAP LUNのパラメータと必要な値。ホストが他のベンダ ーのLUNに接続されていて、これらのパラメータのいずれかが無効になっている場合は、で後述するstanzas で修正する必要があります multipath.conf ONTAP LUNに適用されるファイル。そうしないと、 ONTAP LUN が想定どおりに機能しない可能性があります。これらのデフォルト設定は、影響を完全に理解した場合 にのみ、NetAppやOSベンダーに相談して無効にする必要があります。

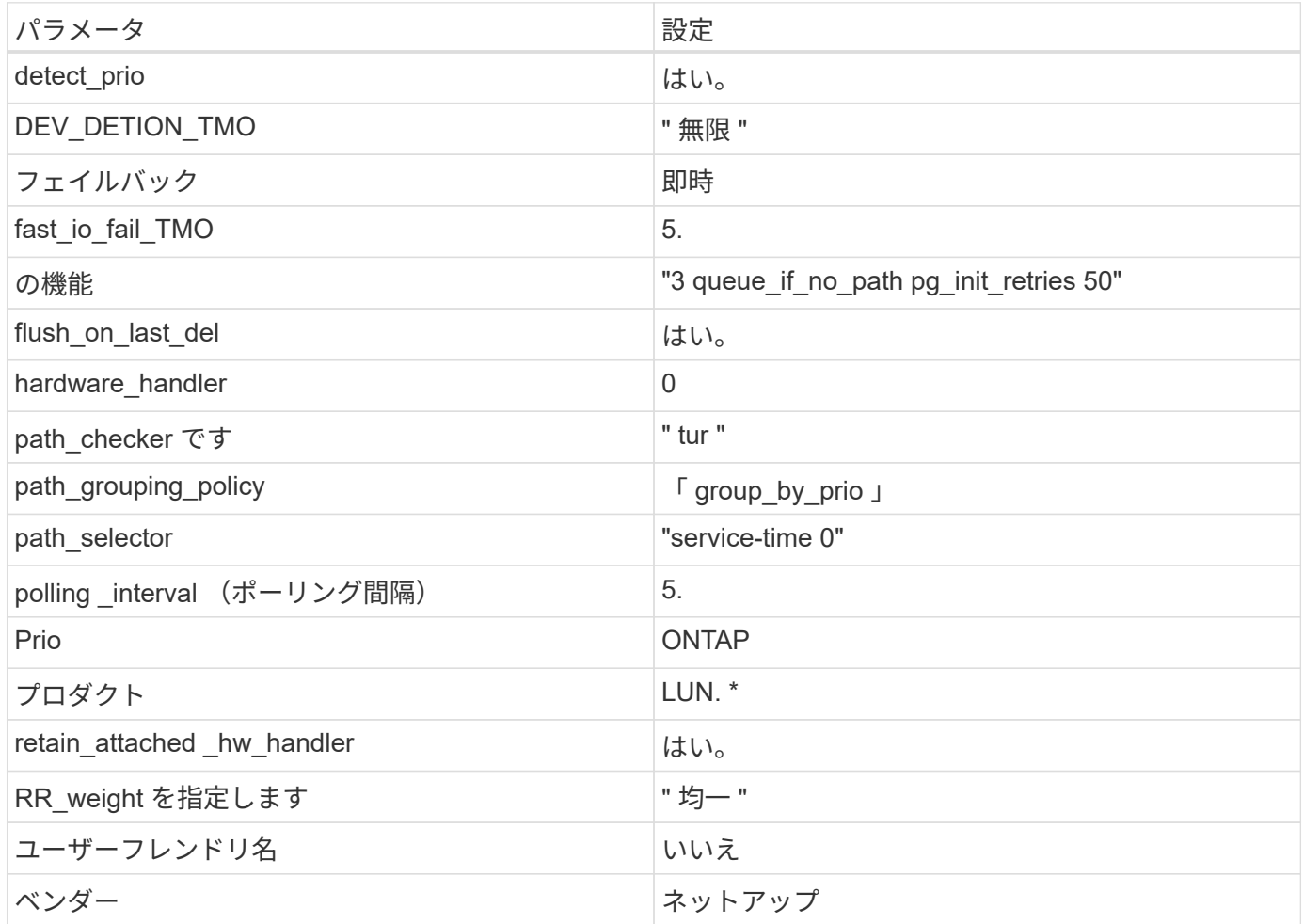

例

次の例は、オーバーライドされたデフォルトを修正する方法を示しています。この場合、「 multipath.conf 」 ファイルは「 path\_checker 」および「 detect\_prio 」の値を定義しますが、 ONTAP LUN と互換性はありま せん。ホストに接続された他の SAN アレイが原因でアレイを削除できない場合は、デバイススタンザを使用 して ONTAP LUN 専用にパラメータを修正できます。

```
defaults {
 path checker readsector0
  detect_prio no
  }
devices {
  device {
  vendor "NETAPP "
  product "LUN.*"
  path_checker tur
  detect_prio yes
  }
}
```
既知の問題

SUSE Linux Enterprise Server 12 SP1 with ONTAPリリースには既知の問題はありません。

## **SUSE Linux Enterprise Server 12**と**ONTAP**の併用

ONTAP SANホストの設定を使用して、ONTAPをターゲットとしてSUSE Linux Enterprise Server 12を設定できます。

**Linux Unified Host Utilities** をインストールします

NetApp Linux Unified Host Utilities ソフトウェアパッケージは、にあります ["](https://mysupport.netapp.com/site/products/all/details/hostutilities/downloads-tab/download/61343/7.1/downloads)[ネットアップサポートサイト](https://mysupport.netapp.com/site/products/all/details/hostutilities/downloads-tab/download/61343/7.1/downloads)["](https://mysupport.netapp.com/site/products/all/details/hostutilities/downloads-tab/download/61343/7.1/downloads) 32 ビットおよび 64 ビットの .rpm ファイル。構成に適したファイルがわからない場合は、を使用してください ["NetApp Interoperability Matrix Tool](https://mysupport.netapp.com/matrix/#welcome) [で確認できます](https://mysupport.netapp.com/matrix/#welcome)["](https://mysupport.netapp.com/matrix/#welcome) 必要なものを確認します。

NetAppでは、Linux Unified Host Utilitiesのインストールを強く推奨していますが、必須ではありません。ユー ティリティを使用しても、 Linux ホストの設定は変更されません。管理機能が向上し、ネットアップのカスタ マーサポートが設定に関する情報を収集できるようになります。

#### 必要なもの

現在インストールされているバージョンの Linux Unified Host Utilities を使用している場合、このユーティリ ティをアップグレードするか、削除してから次の手順に従って最新バージョンをインストールしてください。

- 1. から、 32 ビットまたは 64 ビットの Linux Unified Host Utilities ソフトウェアパッケージをダウンロード します ["](https://mysupport.netapp.com/site/products/all/details/hostutilities/downloads-tab/download/61343/7.1/downloads)[ネットアップサポートサイト](https://mysupport.netapp.com/site/products/all/details/hostutilities/downloads-tab/download/61343/7.1/downloads)["](https://mysupport.netapp.com/site/products/all/details/hostutilities/downloads-tab/download/61343/7.1/downloads) サイトからホスト。
- 2. 次のコマンドを使用して、ソフトウェアパッケージをインストールします。

「 rpm -ivh 」 NetApp\_linux\_unified-connect host\_utilities-7-1.x86\_64 」を参照してください

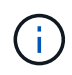

このドキュメントの設定を使用して、に接続するクラウドクライアントを設定できます ["Cloud](https://docs.netapp.com/us-en/cloud-manager-cloud-volumes-ontap/index.html) [Volumes ONTAP"](https://docs.netapp.com/us-en/cloud-manager-cloud-volumes-ontap/index.html) および ["ONTAP](https://docs.netapp.com/us-en/cloud-manager-fsx-ontap/index.html) [対](https://docs.netapp.com/us-en/cloud-manager-fsx-ontap/index.html)[応](https://docs.netapp.com/us-en/cloud-manager-fsx-ontap/index.html)[の](https://docs.netapp.com/us-en/cloud-manager-fsx-ontap/index.html) [Amazon FSX"](https://docs.netapp.com/us-en/cloud-manager-fsx-ontap/index.html)。

このツールキットは、 NetApp Host Utilities パッケージをインストールすると自動的にインストールされま す。このキットには 'lun ユーティリティが含まれており 'LUN と HBA の管理に役立ちます「 anlun 」コマン ドは、ホストにマッピングされた LUN 、マルチパス、およびイニシエータグループの作成に必要な情報を返 します。

例

次の例では 'lun lun lun show コマンドは LUN 情報を返します

# sanlun lun show all

出力例:

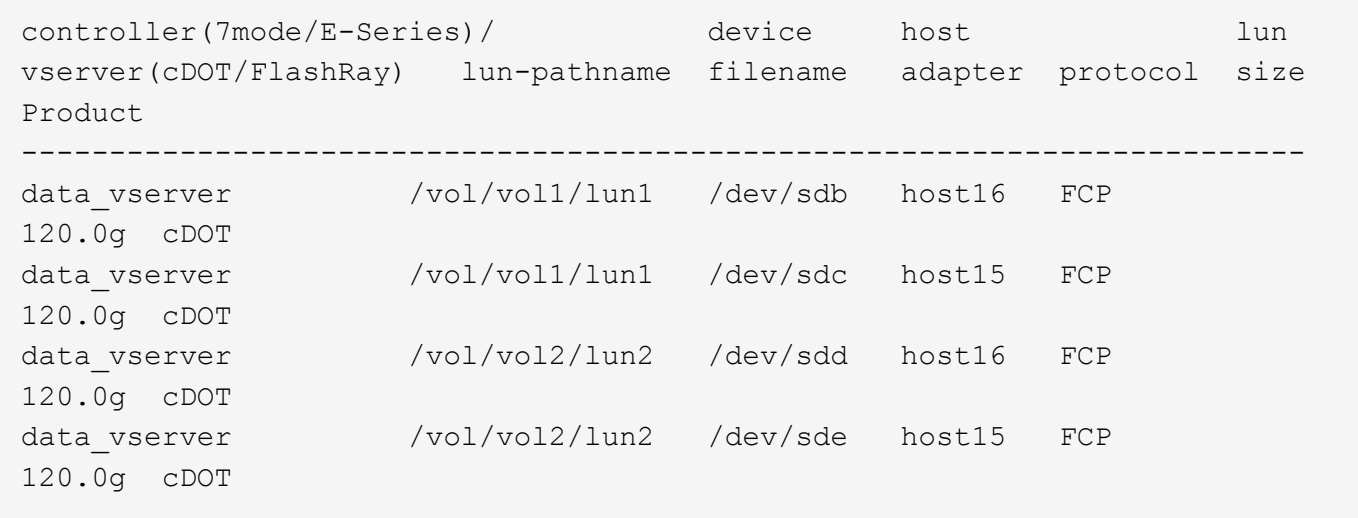

**SAN** ブート中です

必要なもの

SAN ブートを使用する場合は、構成でサポートされている必要があります。を使用できます ["NetApp](https://mysupport.netapp.com/matrix/imt.jsp?components=68964;&solution=1&isHWU&src=IMT) [Interoperability Matrix Tool](https://mysupport.netapp.com/matrix/imt.jsp?components=68964;&solution=1&isHWU&src=IMT) [で確認できます](https://mysupport.netapp.com/matrix/imt.jsp?components=68964;&solution=1&isHWU&src=IMT)["](https://mysupport.netapp.com/matrix/imt.jsp?components=68964;&solution=1&isHWU&src=IMT) 使用している OS 、 HBA 、 HBA ファームウェア、 HBA ブート BIOS 、および ONTAP のバージョンがサポートされていることを確認します。

手順

1. SAN ブート LUN をホストにマッピングします。

2. 複数のパスが使用可能であることを確認します。

 $\mathbf{d}$ ホストOSが起動してパスで実行されると、複数のパスが使用可能になります。

3. SAN ブート LUN がマッピングされているポートに対して、サーバ BIOS で SAN ブートを有効にしま す。

HBA BIOS を有効にする方法については、ベンダー固有のマニュアルを参照してください。

4. ホストをリブートしてブートが成功したことを確認します。

SUSE Linux Enterprise Server 12 の場合、 /etc/multipath.conf ファイルが存在している必要がありますが、フ ァイルに特定の変更を加える必要はありません。SUSE Linux Enterprise Server 12 は、 ONTAP LUN を認識 して適切に管理するために必要なすべての設定でコンパイルされています。

「 multipath -ll 」コマンドを使用すると、 ONTAP LUN の設定を確認できます。次のセクションでは、 ASA および非 ASA ペルソナにマッピングされた LUN のマルチパス出力の例を示します。

オール**SAN**アレイ構成

オールSANアレイ(ASA)構成では、特定のLUNへのすべてのパスがアクティブで最適化されています。これ により、すべてのパスを同時に経由するI/O処理が行われるため、パフォーマンスが向上します。

例

次の例は、 ONTAP LUN の正しい出力を表示します。

```
# multipath -ll
3600a0980383034466b2b4a3775474859 dm-3 NETAPP,LUN C-Mode
size=20G features='4 queue if no path pg_init_retries 50
retain attached hw handle' hwhandler='1 alua' wp=rw
|-+- policy='round-robin 0' prio=50 status=active
| |- 1:0:8:1 sdb 8:16 active ready running
| `- 2:0:8:1 sdd 8:48 active ready running
`-+- policy='round-robin 0' prio=10 status=enabled
    |- 1:0:9:1 sdc 8:32 active ready running
    `- 2:0:9:1 sde 8:64 active ready running
```
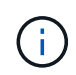

1 つの LUN へのパスを余分に使用しないでください。必要なパスは最大 4 つです。8 個を超え るパスがストレージ障害時に原因パスの問題になる可能性があります。

**ASA**イカイノコウセイ

ASA以外の構成では、優先度が異なる2つのパスグループが必要です。優先度が高いパスは「アクティブ / 最 適化」です。つまり、アグリゲートが配置されているコントローラによって処理されます。優先度が低いパス はアクティブですが、別のコントローラから提供されるため最適化されません。最適化されていないパスは、 使用可能な最適化されたパスがない場合にのみ使用されます。

例

次の例は、 2 つのアクティブ / 最適化パスと 2 つのアクティブ / 非最適化パスを使用する ONTAP LUN に対す る正しい出力を表示します。

# multipath -ll 3600a09803831347657244e527766394e dm-5 NETAPP,LUN C-Mode size=80G features='4 queue if no path pg init retries 50 retain attached hw handle' hwhandler='1 alua' wp=rw |-+- policy='service-time 0' prio=50 status=active | |- 11:0:1:0 sdj 8:144 active ready running | |- 11:0:2:0 sdr 65:16 active ready running `-+- policy='service-time 0' prio=10 status=enabled |- 11:0:0:0 sdb 8:i6 active ready running |- 12:0:0:0 sdz 65:144 active ready running

 $\left(\begin{smallmatrix} 1\ 1\end{smallmatrix}\right)$ 

1 つの LUN へのパスを余分に使用しないでください。必要なパスは最大 4 つです。8 個を超え るパスがストレージ障害時に原因パスの問題になる可能性があります。

推奨設定

SUSE Linux Enterprise Server 12 OS は、 ONTAP LUN を認識し、すべての設定パラメータを自動的に正しく 設定するようにコンパイルされています。

。 multipath.conf マルチパスデーモンを起動するにはファイルが存在している必要がありますが、次のコ マンドを使用して空のゼロバイトファイルを作成できます。

touch /etc/multipath.conf

このファイルを初めて作成するときは、マルチパスサービスを有効にして開始しなければならない場合があり ます。

# systemctl enable multipathd

# systemctl start multipathd

- に直接何も追加する必要はありません multipath.conf ファイル。マルチパスで管理しないデバイスが ある場合、またはデフォルトよりも優先される既存の設定がある場合を除きます。
- 不要なデバイスを除外するには、に次の構文を追加します multipath.conf ファイル。

```
blacklist {
           wwid <DevId>
           devnode "^(ram|raw|loop|fd|md|dm-|sr|scd|st)[0-9]*"
           devnode "^hd[a-z]"
           devnode "^cciss.*"
}
```
を交換します <DevId> を使用 WWID 除外するデバイスの文字列。

例

この例では、デバイスのWWIDを特定し、 multipath.conf ファイル。

手順

a. 次のコマンドを実行して WWID を特定します。

# /lib/udev/scsi\_id -gud /dev/sda 360030057024d0730239134810c0cb833

sda は、ブラックリストに追加する必要があるローカルSCSIディスクです。

b. を追加します WWID ブラックリストのスタンザに /etc/multipath.conf:

```
blacklist {
       wwid 360030057024d0730239134810c0cb833
       devnode "^(ram|raw|loop|fd|md|dm-|sr|scd|st)[0-9]*"
       devnode "^hd[a-z]"
       devnode "^cciss.*"
}
```
常にを確認する必要があります /etc/multipath.conf レガシー設定用のファイル(特にデフォルトセクシ ョン)。デフォルト設定が上書きされる可能性があります。

次の表は、重要なを示しています multipathd ONTAP LUNのパラメータと必要な値。ホストが他のベンダ ーのLUNに接続されていて、これらのパラメータのいずれかが無効になっている場合は、で後述するstanzas で修正する必要があります multipath.conf ONTAP LUNに適用されるファイル。そうしないと、 ONTAP LUN が想定どおりに機能しない可能性があります。これらのデフォルト設定は、影響を完全に理解した場合 にのみ、NetAppやOSベンダーに相談して無効にする必要があります。

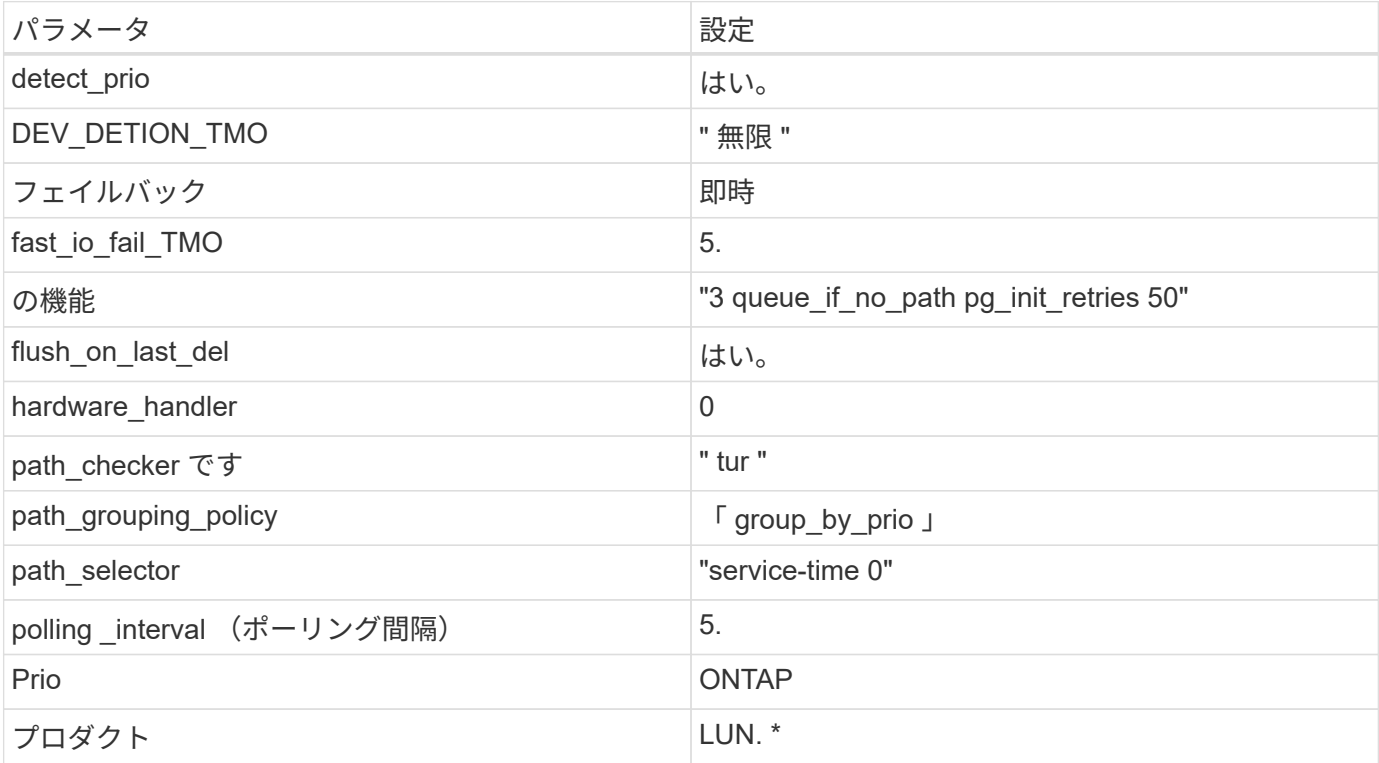

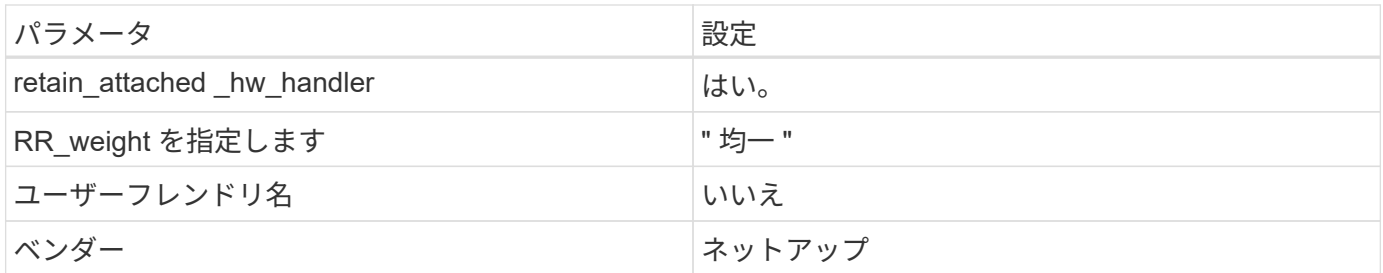

例

次の例は、オーバーライドされたデフォルトを修正する方法を示しています。この場合、「 multipath.conf 」 ファイルは「 path\_checker 」および「 detect\_prio 」の値を定義しますが、 ONTAP LUN と互換性はありま せん。ホストに接続された他の SAN アレイが原因でアレイを削除できない場合は、デバイススタンザを使用 して ONTAP LUN 専用にパラメータを修正できます。

```
defaults {
 path checker readsector0
 detect_prio no
 }
devices {
  device {
  vendor "NETAPP "
 product "LUN.*"
 path_checker tur
 detect_prio yes
  }
}
```
#### 既知の問題

SLES 12 with ONTAPリリースには、次の既知の問題があります。

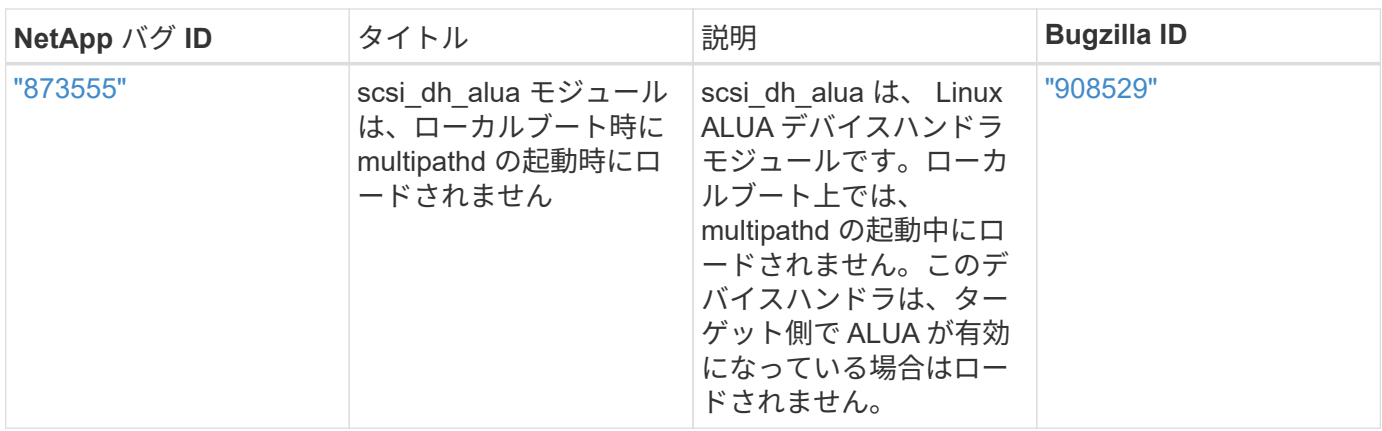

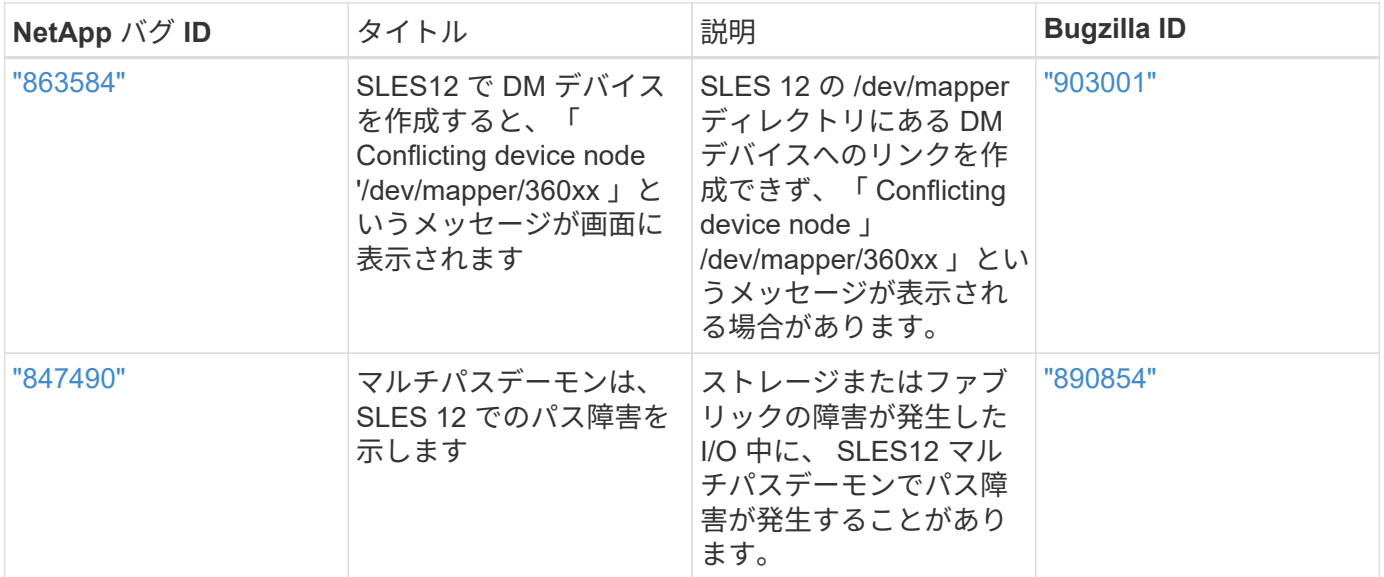

# **Ubuntu**

## **ONTAP**で**Ubuntu 22.04**を使用

ONTAP SANホストの設定を使用して、ONTAPをターゲットとしてUbuntu 22.04を設定 できます。

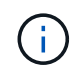

Ubuntu 22.04 OSでは、NetApp Linux Unified Host Utilitiesソフトウェアパッケージは使用でき ません。

**SAN** ブート中です

必要なもの

SAN ブートを使用する場合は、構成でサポートされている必要があります。を使用できます ["NetApp](https://mysupport.netapp.com/matrix/imt.jsp?components=91241;&solution=236&isHWU&src=IMT) [Interoperability Matrix Tool](https://mysupport.netapp.com/matrix/imt.jsp?components=91241;&solution=236&isHWU&src=IMT) [で確認できます](https://mysupport.netapp.com/matrix/imt.jsp?components=91241;&solution=236&isHWU&src=IMT)["](https://mysupport.netapp.com/matrix/imt.jsp?components=91241;&solution=236&isHWU&src=IMT) 使用している OS 、 HBA 、 HBA ファームウェア、 HBA ブート BIOS 、および ONTAP のバージョンがサポートされていることを確認します。

手順

- 1. SAN ブート LUN をホストにマッピングします。
- 2. 複数のパスが使用可能であることを確認します。

( i ) ホストOSが起動してパスで実行されると、複数のパスが使用可能になります。

3. SAN ブート LUN がマッピングされているポートに対して、サーバ BIOS で SAN ブートを有効にしま す。

HBA BIOS を有効にする方法については、ベンダー固有のマニュアルを参照してください。

4. ホストをリブートしてブートが成功したことを確認します。

#### マルチパス

Ubuntu 22.04の場合、 /etc/multipath.conf ファイルが存在している必要がありますが、ファイルに特定 の変更を加える必要はありません。Ubuntu 22.04は、ONTAP LUNを認識して正しく管理するために必要なす べての設定でコンパイルされています。

「 multipath -ll 」コマンドを使用すると、 ONTAP LUN の設定を確認できます。次のセクションでは、 ASA および非 ASA ペルソナにマッピングされた LUN のマルチパス出力の例を示します。

オール**SAN**アレイ構成

オールSANアレイ(ASA)構成では、特定のLUNへのすべてのパスがアクティブで最適化されています。これ により、すべてのパスを同時に経由するI/O処理が行われるため、パフォーマンスが向上します。

例

次の例は、 ONTAP LUN の正しい出力を表示します。

```
# multipath -ll
3600a098038314559533f524d6c652f62 dm-24 NETAPP,LUN C-Mode
size=10G features='3 queue if no path pg_init_retries 50' hwhandler='1
alua' wp=rw
`-+- policy='service-time 0' prio=50 status=active
    |- 11:0:1:13 sdm 8:192 active ready running
    |- 11:0:3:13 sdah 66:16 active ready running
    |- 12:0:1:13 sdbc 67:96 active ready running
  \dot{ } - 12:0:3:13 sdbx 68:176 active ready running
```
G

1 つの LUN へのパスを余分に使用しないでください。必要なパスは最大 4 つです。8 個を超え るパスがストレージ障害時に原因パスの問題になる可能性があります。

**ASA**イカイノコウセイ

ASA以外の構成では、優先度が異なる2つのパスグループが必要です。優先度が高いパスは「アクティブ / 最 適化」です。つまり、アグリゲートが配置されているコントローラによって処理されます。優先度が低いパス はアクティブですが、別のコントローラから提供されるため最適化されません。最適化されていないパスは、 使用可能な最適化されたパスがない場合にのみ使用されます。

#### 例

次の例は、 2 つのアクティブ / 最適化パスと 2 つのアクティブ / 非最適化パスを使用する ONTAP LUN に対す る正しい出力を表示します。

```
# multipath -ll
3600a098038314c4c715d5732674e6141 dm-0 NETAPP,LUN C-Mode
size=10G features='3 queue if no path pg init retries 50' hwhandler='1
alua' wp=rw
|-+- policy='service-time 0' prio=50 status=active
| |- 11:0:1:0 sda 8:0 active ready running
| \degree - 12:0:2:0 sdd 8:48 active ready running
`-+- policy='service-time 0' prio=10 status=enabled
    |- 11:0:2:0 sdb 8:16 active ready running
    `- 12:0:1:0 sdc 8:32 active ready running
```
G)

1 つの LUN へのパスを余分に使用しないでください。必要なパスは最大 4 つです。8 個を超え るパスがストレージ障害時に原因パスの問題になる可能性があります。

## 推奨設定

Ubuntu 22.04 OSは、ONTAP LUNを認識し、ASA構成と非ASA構成の両方について、すべての構成パラメー タを自動的に正しく設定するようにコンパイルされています。次の推奨設定を使用して、ホスト構成のパフォ ーマンスをさらに最適化できます。

。 multipath.conf マルチパスデーモンを起動するにはファイルが存在している必要がありますが、次のコ マンドを使用して空のゼロバイトファイルを作成できます。

touch /etc/multipath.conf

このファイルを初めて作成するときは、マルチパスサービスを有効にして開始しなければならない場合があり ます。

- # systemctl enable multipathd
- # systemctl start multipathd
- に直接何も追加する必要はありません multipath.conf ファイル。マルチパスで管理しないデバイスが ある場合、またはデフォルトよりも優先される既存の設定がある場合を除きます。
- 不要なデバイスを除外するには、に次の構文を追加します multipath.conf ファイル。

```
blacklist {
           wwid <DevId>
           devnode "^(ram|raw|loop|fd|md|dm-|sr|scd|st)[0-9]*"
           devnode "^hd[a-z]"
           devnode "^cciss.*"
}
```
を交換します <DevId> を使用 WWID 除外するデバイスの文字列。

例

この例では、デバイスのWWIDを特定し、 multipath.conf ファイル。

手順

a. 次のコマンドを実行して WWID を特定します。

# /lib/udev/scsi\_id -gud /dev/sda 360030057024d0730239134810c0cb833

sda は、ブラックリストに追加する必要があるローカルSCSIディスクです。

b. を追加します WWID ブラックリストのスタンザに /etc/multipath.conf:

```
blacklist {
       wwid 360030057024d0730239134810c0cb833
       devnode "^(ram|raw|loop|fd|md|dm-|sr|scd|st)[0-9]*"
       devnode "^hd[a-z]"
       devnode "^cciss.*"
}
```
常にを確認する必要があります /etc/multipath.conf レガシー設定用のファイル(特にデフォルトセクシ ョン)。デフォルト設定が上書きされる可能性があります。

次の表は、重要なを示しています multipathd ONTAP LUNのパラメータと必要な値。ホストが他のベンダ ーのLUNに接続されていて、これらのパラメータのいずれかが無効になっている場合は、で後述するstanzas で修正する必要があります multipath.conf ONTAP LUNに適用されるファイル。そうしないと、 ONTAP LUN が想定どおりに機能しない可能性があります。これらのデフォルト設定は、影響を完全に理解した場合 にのみ、NetAppやOSベンダーに相談して無効にする必要があります。

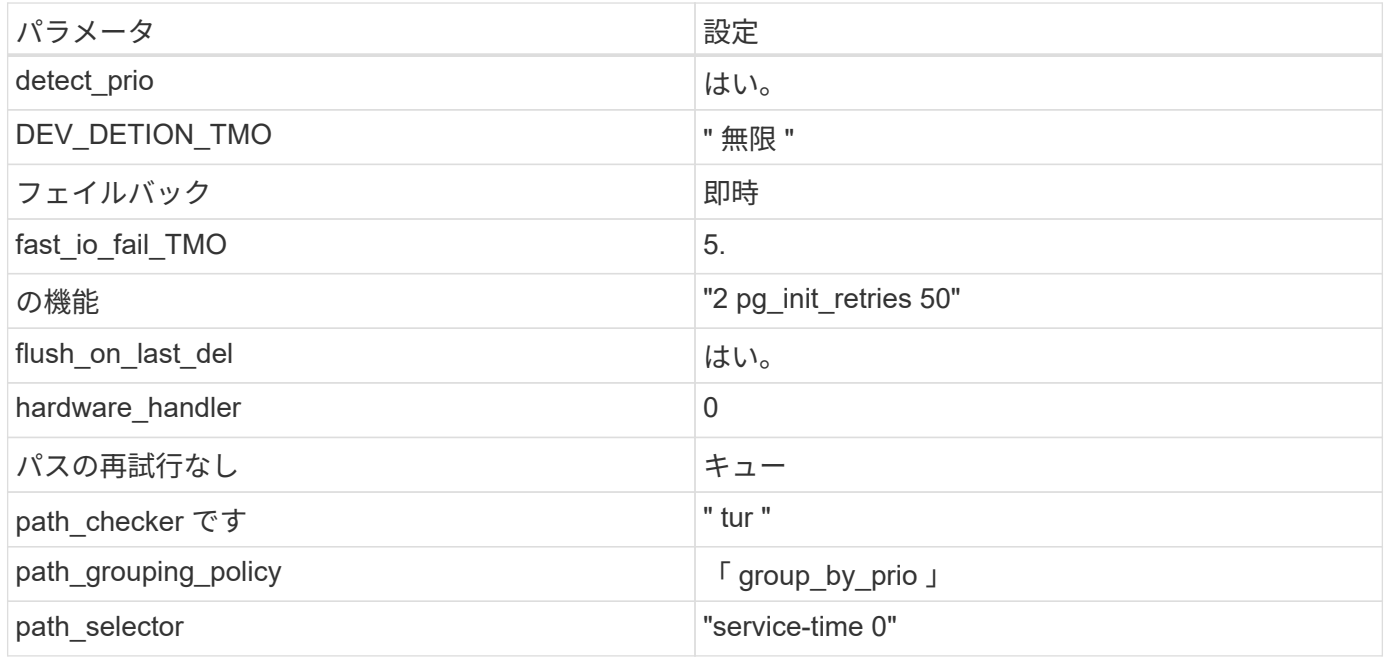

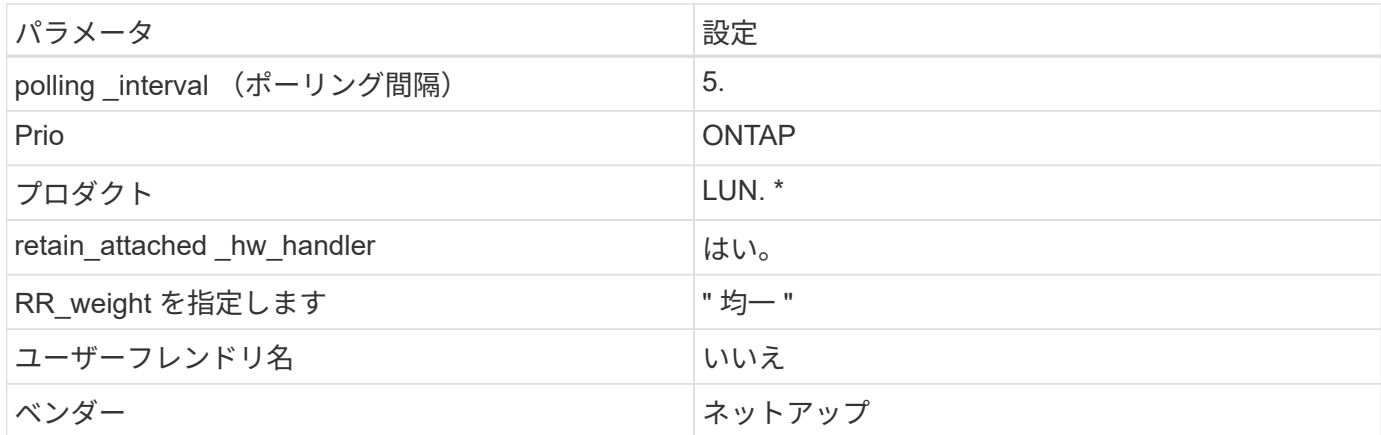

例

次の例は、オーバーライドされたデフォルトを修正する方法を示しています。この場合は、を参照してくださ い multipath.conf ファイルはの値を定義します path\_checker および no\_path\_retry ONTAP LUNと 互換性がありません。他のSANアレイがまだホストに接続されているためにこれらのパラメータを削除できな い場合は、デバイススタンザを使用してONTAP LUN専用にこれらのパラメータを修正できます。

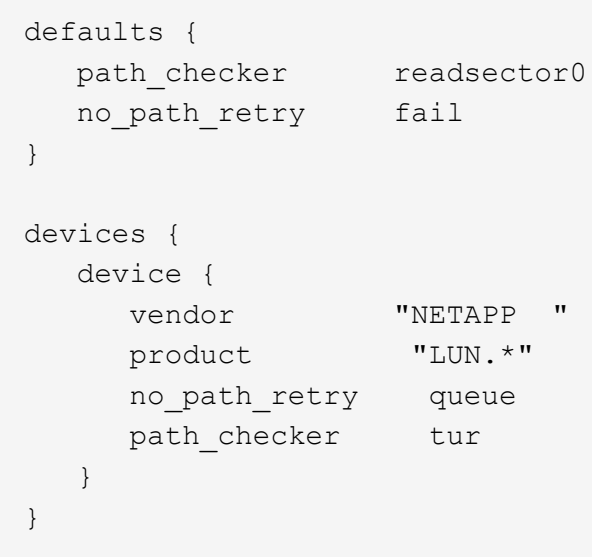

## **KVM**設定

Kernel-based Virtual Machine (KVM)の設定にも推奨設定を使用できます。LUN がハイパーバイザーにマ ッピングされるため、 KVM の設定を変更する必要はありません。

既知の問題

ONTAPリリースのUbuntu 22.04に関する既知の問題はありません。

## **ONTAP**で**Ubuntu 20.04**を使用する

ONTAP SANホストの設定を使用して、ONTAPをターゲットとしてUbuntu 20.04を設定 できます。

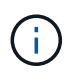

NetApp Linux Unified Host Utilitiesソフトウェアパッケージは、Ubuntu 20.04 OSでは使用でき ません。

**SAN** ブート中です

必要なもの

SAN ブートを使用する場合は、構成でサポートされている必要があります。を使用できます ["NetApp](https://mysupport.netapp.com/matrix/imt.jsp?components=91241;&solution=236&isHWU&src=IMT) [Interoperability Matrix Tool](https://mysupport.netapp.com/matrix/imt.jsp?components=91241;&solution=236&isHWU&src=IMT) [で確認できます](https://mysupport.netapp.com/matrix/imt.jsp?components=91241;&solution=236&isHWU&src=IMT)["](https://mysupport.netapp.com/matrix/imt.jsp?components=91241;&solution=236&isHWU&src=IMT) 使用している OS 、 HBA 、 HBA ファームウェア、 HBA ブート BIOS 、および ONTAP のバージョンがサポートされていることを確認します。

手順

- 1. SAN ブート LUN をホストにマッピングします。
- 2. 複数のパスが使用可能であることを確認します。

i. ホストOSが起動してパスで実行されると、複数のパスが使用可能になります。

3. SAN ブート LUN がマッピングされているポートに対して、サーバ BIOS で SAN ブートを有効にしま す。

HBA BIOS を有効にする方法については、ベンダー固有のマニュアルを参照してください。

4. ホストをリブートしてブートが成功したことを確認します。

マルチパス

Ubuntu 20.04の場合、 /etc/multipath.conf ファイルが存在している必要がありますが、ファイルに特定 の変更を加える必要はありません。Ubuntu 20.04は、ONTAP LUNを認識して正しく管理するために必要なす べての設定でコンパイルされています。

「 multipath -ll 」コマンドを使用すると、 ONTAP LUN の設定を確認できます。次のセクションでは、 ASA および非 ASA ペルソナにマッピングされた LUN のマルチパス出力の例を示します。

オール**SAN**アレイ構成

オールSANアレイ(ASA)構成では、特定のLUNへのすべてのパスがアクティブで最適化されています。これ により、すべてのパスを同時に経由するI/O処理が行われるため、パフォーマンスが向上します。

例

次の例は、 ONTAP LUN の正しい出力を表示します。

```
# multipath -ll
3600a098038314559533f524d6c652f62 dm-24 NETAPP,LUN C-Mode
size=10G features='3 queue if no path pg init retries 50' hwhandler='1
alua' wp=rw
`-+- policy='service-time 0' prio=50 status=active
    |- 11:0:1:13 sdm 8:192 active ready running
    |- 11:0:3:13 sdah 66:16 active ready running
  |- 12:0:1:13 sdbc 67:96 active ready running
  - 12:0:3:13 sdbx 68:176 active ready running
```
 $\left(\begin{smallmatrix} 1\ 1\end{smallmatrix}\right)$ 

1 つの LUN へのパスを余分に使用しないでください。必要なパスは最大 4 つです。8 個を超え るパスがストレージ障害時に原因パスの問題になる可能性があります。

**ASA**イカイノコウセイ

ASA以外の構成では、優先度が異なる2つのパスグループが必要です。優先度が高いパスは「アクティブ / 最 適化」です。つまり、アグリゲートが配置されているコントローラによって処理されます。優先度が低いパス はアクティブですが、別のコントローラから提供されるため最適化されません。最適化されていないパスは、 使用可能な最適化されたパスがない場合にのみ使用されます。

例

次の例は、 2 つのアクティブ / 最適化パスと 2 つのアクティブ / 非最適化パスを使用する ONTAP LUN に対す る正しい出力を表示します。

```
# multipath -ll
3600a098038314837352453694b542f4a dm-0 NETAPP,LUN C-Mode
size=160G features='3 queue if no path pg_init retries 50' hwhandler='1
alua' wp=rw
|-+- policy='service-time 0' prio=50 status=active
| |- 14:0:3:0 sdbk 67:224 active ready running
\vert \vert - 15:0:2:0 sdbl 67:240 active ready running
`-+- policy='service-time 0' prio=10 status=enabled
    |- 14:0:0:0 sda 8:0 active ready running
  \dot{P} = 15:0:1:0 sdv 65:80 active ready running
```
 $(i)$ 

1 つの LUN へのパスを余分に使用しないでください。必要なパスは最大 4 つです。8 個を超え るパスがストレージ障害時に原因パスの問題になる可能性があります。

#### 推奨設定

Ubuntu 20.04 OSは、ONTAP LUNを認識し、ASA構成と非ASA構成の両方について、すべての構成パラメー タを自動的に正しく設定するようにコンパイルされています。次の推奨設定を使用して、ホスト構成のパフォ ーマンスをさらに最適化できます。

。 multipath.conf マルチパスデーモンを起動するにはファイルが存在している必要がありますが、次のコ

マンドを使用して空のゼロバイトファイルを作成できます。

touch /etc/multipath.conf

このファイルを初めて作成するときは、マルチパスサービスを有効にして開始しなければならない場合があり ます。

```
# systemctl enable multipathd
# systemctl start multipathd
```
- に直接何も追加する必要はありません multipath.conf ファイル。マルチパスで管理しないデバイスが ある場合、またはデフォルトよりも優先される既存の設定がある場合を除きます。
- 不要なデバイスを除外するには、に次の構文を追加します multipath.conf ファイル。

```
blacklist {
          wwid <DevId>
           devnode "^(ram|raw|loop|fd|md|dm-|sr|scd|st)[0-9]*"
           devnode "^hd[a-z]"
           devnode "^cciss.*"
}
```
を交換します <DevId> を使用 WWID 除外するデバイスの文字列。

例

この例では、デバイスのWWIDを特定し、 multipath.conf ファイル。

#### 手順

a. 次のコマンドを実行して WWID を特定します。

# /lib/udev/scsi\_id -gud /dev/sda 360030057024d0730239134810c0cb833

sda は、ブラックリストに追加する必要があるローカルSCSIディスクです。

b. を追加します WWID ブラックリストのスタンザに /etc/multipath.conf:

```
blacklist {
       wwid 360030057024d0730239134810c0cb833
       devnode "^(ram|raw|loop|fd|md|dm-|sr|scd|st)[0-9]*"
       devnode "^hd[a-z]"
       devnode "^cciss.*"
}
```
常にを確認する必要があります /etc/multipath.conf レガシー設定用のファイル(特にデフォルトセクシ ョン)。デフォルト設定が上書きされる可能性があります。

次の表は、重要なを示しています multipathd ONTAP LUNのパラメータと必要な値。ホストが他のベンダ ーのLUNに接続されていて、これらのパラメータのいずれかが無効になっている場合は、で後述するstanzas で修正する必要があります multipath.conf ONTAP LUNに適用されるファイル。そうしないと、 ONTAP LUN が想定どおりに機能しない可能性があります。これらのデフォルト設定は、影響を完全に理解した場合 にのみ、NetAppやOSベンダーに相談して無効にする必要があります。

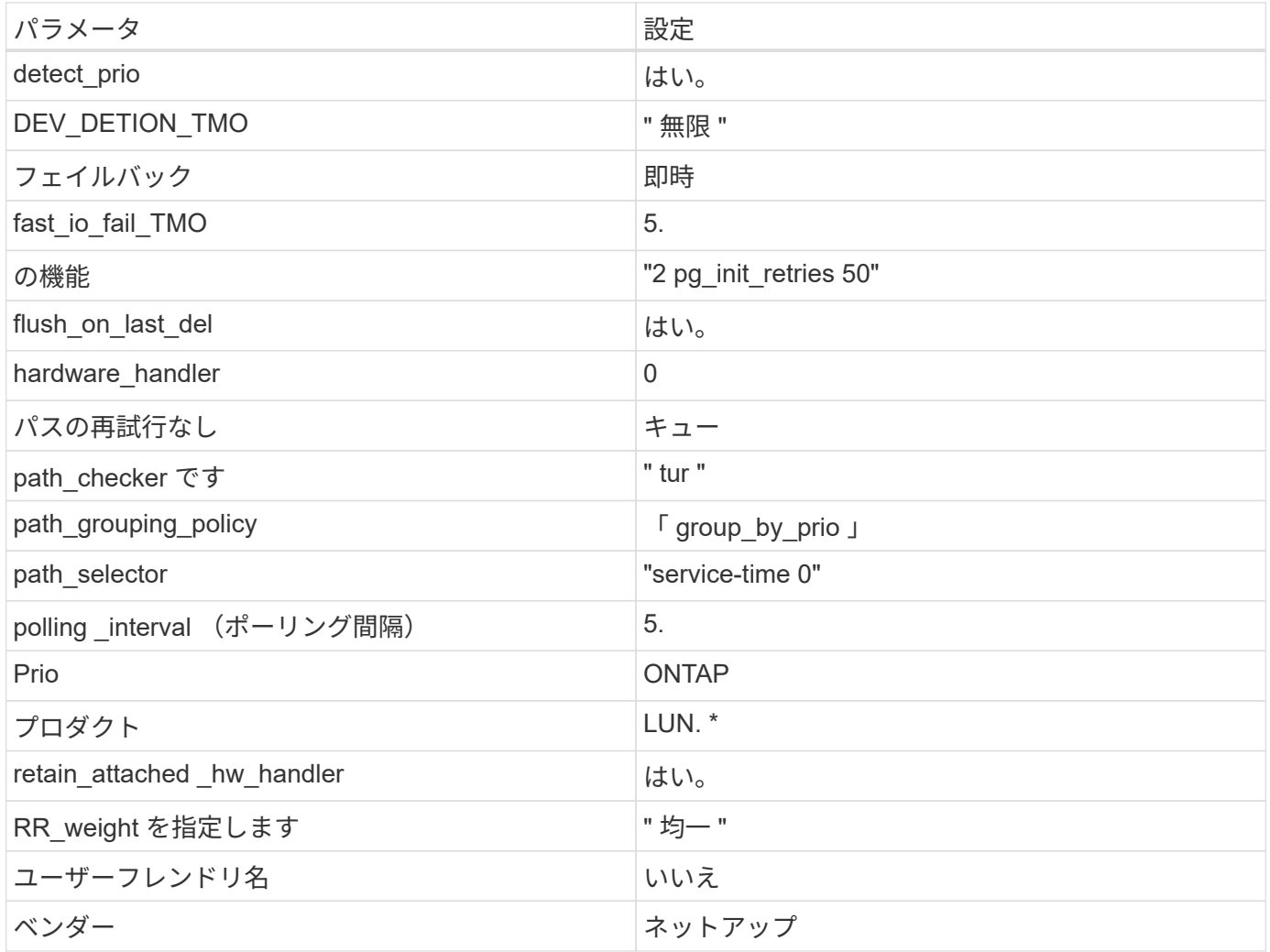

例

次の例は、オーバーライドされたデフォルトを修正する方法を示しています。この場合は、を参照してくださ い multipath.conf ファイルはの値を定義します path\_checker および no\_path\_retry ONTAP LUNと 互換性がありません。他のSANアレイがまだホストに接続されているためにこれらのパラメータを削除できな い場合は、デバイススタンザを使用してONTAP LUN専用にこれらのパラメータを修正できます。

```
defaults {
  path checker readsector0
  no path retry fail
}
devices {
    device {
       vendor "NETAPP "
       product "LUN.*"
     no path retry queue
     path checker tur
    }
}
```
## **KVM**設定

Kernel-based Virtual Machine ( KVM )の設定にも推奨設定を使用できます。LUN がハイパーバイザーにマ ッピングされるため、 KVM の設定を変更する必要はありません。

## 既知の問題

ONTAPリリースのUbuntu 20.04に関する既知の問題はありません。

# **Veritas** の略

## **ONTAP**で**Veritas Infoscale 8 for Linux**を使用

FC、FCoE、およびiSCSIの各プロトコルを使用するRed Hat Enterprise Linuxおよ びOracle Linux(RHCKベース)プラットフォーム用のVeritas Infoscale Storage Foundation 8シリーズリリースでは、ONTAP SANホストの構成設定を使用できます。

## **Linux Unified Host Utilities** をインストールします

NetApp Linux Unified Host Utilities ソフトウェアパッケージは、にあります ["](https://mysupport.netapp.com/site/products/all/details/hostutilities/downloads-tab/download/61343/7.1/downloads)[ネットアップサポートサイト](https://mysupport.netapp.com/site/products/all/details/hostutilities/downloads-tab/download/61343/7.1/downloads)["](https://mysupport.netapp.com/site/products/all/details/hostutilities/downloads-tab/download/61343/7.1/downloads) 64 ビットの .rpm ファイル。

NetAppでは、Linux Unified Host Utilitiesのインストールを強く推奨していますが、必須ではありません。ユー ティリティを使用しても、 Linux ホストの設定は変更されません。管理機能が向上し、ネットアップのカスタ マーサポートが設定に関する情報を収集できるようになります。

## 必要なもの

Linux Unified Host Utilitiesのバージョンが現在インストールされている場合は、そのバージョンをアップグレ ードまたは削除してから、次の手順に従って最新バージョンをインストールする必要があります。

#### 手順

1. から 64 ビットの Linux Unified Host Utilities ソフトウェアパッケージをダウンロードします ["](https://mysupport.netapp.com/site/products/all/details/hostutilities/downloads-tab/download/61343/7.1/downloads)[ネットアッ](https://mysupport.netapp.com/site/products/all/details/hostutilities/downloads-tab/download/61343/7.1/downloads) [プサポートサイト](https://mysupport.netapp.com/site/products/all/details/hostutilities/downloads-tab/download/61343/7.1/downloads)["](https://mysupport.netapp.com/site/products/all/details/hostutilities/downloads-tab/download/61343/7.1/downloads) ホストに接続します。

2. ソフトウェアパッケージをインストールします。

「 rpm -ivh 」 NetApp\_linux\_unified-connect host\_utilities-7-1.x86\_64 」を参照してください

**SAN** ツールキット

このツールキットは、NetApp Host Utilitiesパッケージをインストールすると自動的にインストールされま す。このキットは、を提供します sanlun ユーティリティ。LUNとHBAの管理に役立ちます。。 sanlun コ マンドは、ホストにマッピングされているLUNに関する情報、マルチパス、およびイニシエータグループの作 成に必要な情報を返します。

```
例
```
次の図では 'lun show コマンドは LUN 情報を返します

# sanlun show -p -v SFRAC:/vol/fen1/lun1 ONTAP Path: SFRAC:/vol/fen1/lun1 LUN: 0 LUN Size: 10g Product: cDOT DMP NODE: sfrac0 47 Multipath Provider: Veritas ---------- ------ --------- ------ ------------------------------------- Veritas host vserver host: path path path /dev/ chan: vserver major: state state type node id:lun LIF minor ---------- ------ --------- ------ ------------------------------------ enabled up active/non-optimized sdea 14:0:1:0 lif\_10 128:32 enabled (a) up active/optimized sdcj 14:0:0:0 lif\_2 69:112 enabled (a) up active/optimized sdb 13:0:0:0 lif 1 8:16 enabled up active/non-optimized sdas  $13:0:1:0$  lif 9 66:192

#### **SAN** ブート中です

必要なもの

SAN ブートを使用する場合は、構成でサポートされている必要があります。を使用できます ["NetApp](https://mysupport.netapp.com/matrix/imt.jsp?components=65623;64703;&solution=1&isHWU&src=IMT) [Interoperability Matrix Tool](https://mysupport.netapp.com/matrix/imt.jsp?components=65623;64703;&solution=1&isHWU&src=IMT) [で確認できます](https://mysupport.netapp.com/matrix/imt.jsp?components=65623;64703;&solution=1&isHWU&src=IMT)["](https://mysupport.netapp.com/matrix/imt.jsp?components=65623;64703;&solution=1&isHWU&src=IMT) 使用している OS 、 HBA 、 HBA ファームウェア、 HBA ブート BIOS 、および ONTAP のバージョンがサポートされていることを確認します。

Veritas Support Portal ( Product Matrix 、 Platform Lookup 、 HCL Matrix )を参照して、 SAN ブート構成が サポートされていること、および既知の警告を確認してください。

- 1. SAN ブート LUN をホストにマッピングします。
- 2. 複数のパスが使用可能であることを確認します。

Ĥ. ホストOSが起動してパスで実行されると、複数のパスが使用可能になります。

3. SAN ブート LUN がマッピングされているポートに対して、サーバ BIOS で SAN ブートを有効にしま す。

HBA BIOS を有効にする方法については、ベンダー固有のマニュアルを参照してください。

4. ホストをリブートしてブートが成功したことを確認します。

マルチパス

構成がシステム要件を満たしていることを確認する必要があります。詳細については、ネットアップ のInteroperability Matrix ToolとVeritas HCL Matrixを参照してください。

例

この例では 'vxdmpadm コマンドを使用して 'VxDMP マルチパスに ONTAP ターゲットアレイが接続されてい ることを確認します

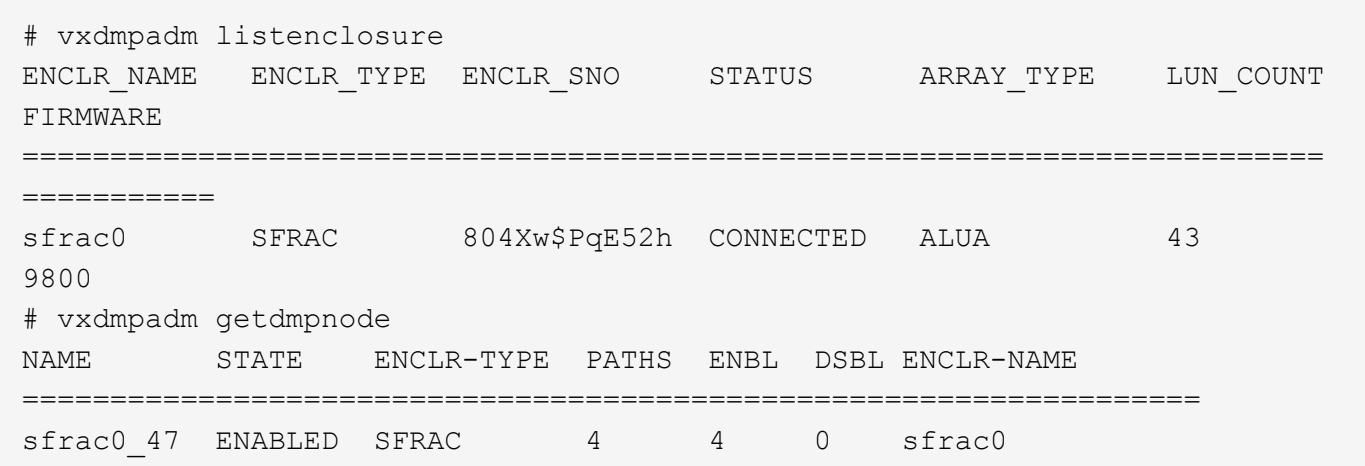

Veritas Dynamic Multipathing (VxDMP) を使用すると、ネットアップ LUN を Veritas Multipath Devices と して要求するための設定タスクを実行する必要があります。Veritas からネットアップストレージシステムに 提供される Array Support Library ( ASL )と Array Policy Module ( APM )パッケージをインストールして おく必要があります。Veritas Software Installation では、デフォルトの ASL APM パッケージが製品とともに ロードされますが、 Veritas サポートポータルにリストされている最新のサポートされているパッケージを使 用することをお勧めします。

例

次の例は、 Veritas Support Library ( ASL )および Array Policy Module ( APM )の設定を表示します。

```
# vxdmpadm list dmpnode dmpnodename=sfrac0_47 | grep asl
as1 = 1ibvxnetapp.so
# vxddladm listversion |grep libvxnetapp.so
libvxnetapp.so vm-8.0.0-rev-1 8.0
# rpm -qa |grep VRTSaslapm
VRTSaslapm-x.x.x.0000-RHEL8.X86_64
vxddladm listsupport libname=libvxnetapp.so
ATTR_NAME ATTR_VALUE
=========================================
LIBNAME libvxnetapp.so
VID NETAPP
PID All
ARRAY_TYPE ALUA, A/A
```
オール **SAN** アレイ構成

All SAN Array (ASA) 構成では、特定の論理ユニット (LUN) へのすべてのパスがアクティブで最適化さ れています。つまり、すべてのパスで同時に I/O を処理できるため、パフォーマンスが向上します。

例

次の例は、 ONTAP LUN の正しい出力を表示します。

```
# vxdmpadm getsubpaths dmpnodename-sfrac0_47
NAME STATE[A] PATH-TYPE[M] CTLR-NAME ENCLR-TYPE ENCLR-NAME ATTRS
PRIORITY
==========================================================================
=========
sdas ENABLED (A) Active/Optimized c13 SFRAC sfrac0
-sdb ENABLED(A) Active/Optimized c14 SFRAC sfrac0
-
sdcj ENABLED(A) Active/Optimized c14 SFRAC sfrac0
-
sdea ENABLED (A) Active/Optimized c14 SFRAC sfrac0
```
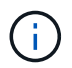

1 つの LUN へのパスを余分に使用しないでください。必要なパスは最大 4 つです。ストレージ 障害時に 8 個を超えるパスで原因パスの問題が発生する可能性があります。

## **Non-ASA** の設定

ASA 以外の設定の場合は、異なる優先順位を持つ 2 つのパスグループが必要です。優先度が高いパスは「ア クティブ / 最適化」です。つまり、アグリゲートが配置されているコントローラによって処理されます。優先 度が低いパスはアクティブですが、別のコントローラから提供されるため最適化されません。最適化されてい ないパスは、使用可能な最適化されたパスがない場合にのみ使用されます。
例

次の例は、 2 つのアクティブ / 最適化パスと 2 つのアクティブ / 非最適化パスを使用する ONTAP LUN に対す る正しい出力を表示します。

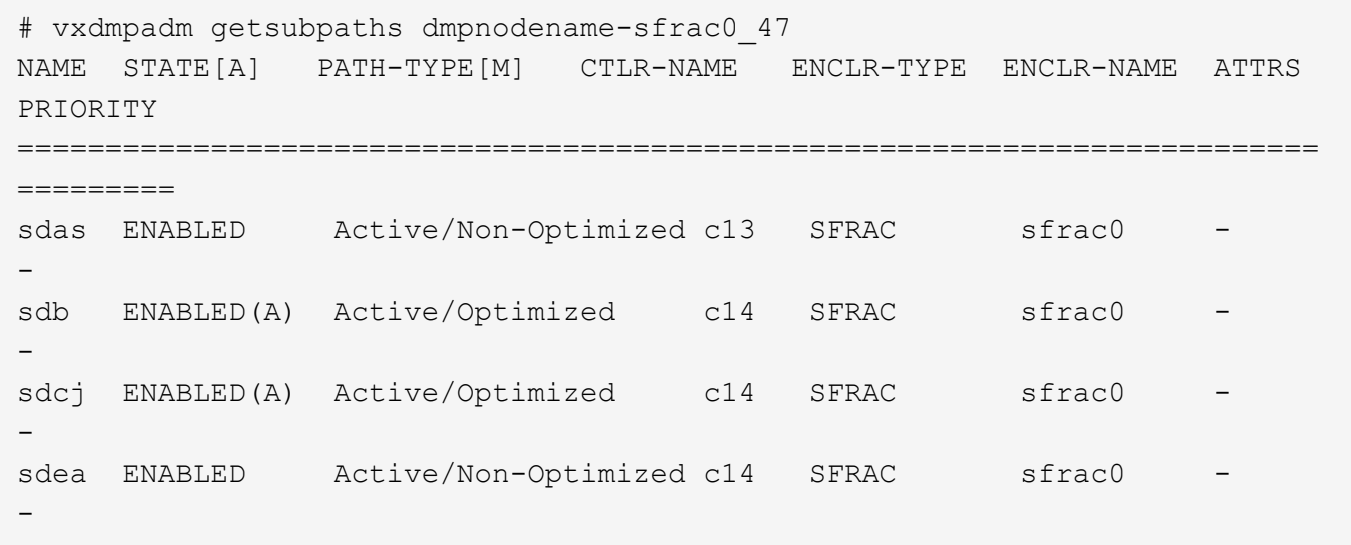

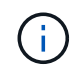

1 つの LUN へのパスを余分に使用しないでください。必要なパスは最大 4 つです。ストレージ 障害時に 8 個を超えるパスで原因パスの問題が発生する可能性があります。

#### 推奨設定

#### **Veritas Multipath** の設定

ストレージフェイルオーバー処理でシステム構成を最適化するために、ネットアップでは次の Veritas VxDMP チューニング可能なオプションを推奨します。

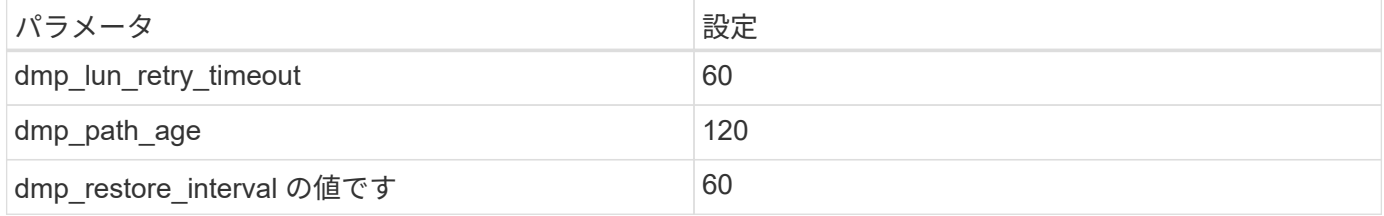

DMP チューニング可能な値は 'vxdmpadm コマンドを使用して ' 次のようにオンラインで設定します

#vxdmpadm settune dmp\_tadate=value

これらの調整可能な値は '#vxdmpadm gettune' を使用して動的に確認できます

例

次の例は、 SAN ホストの実質的な VxDMP 調整可能な設定を示しています。

# vxdmpadm gettune

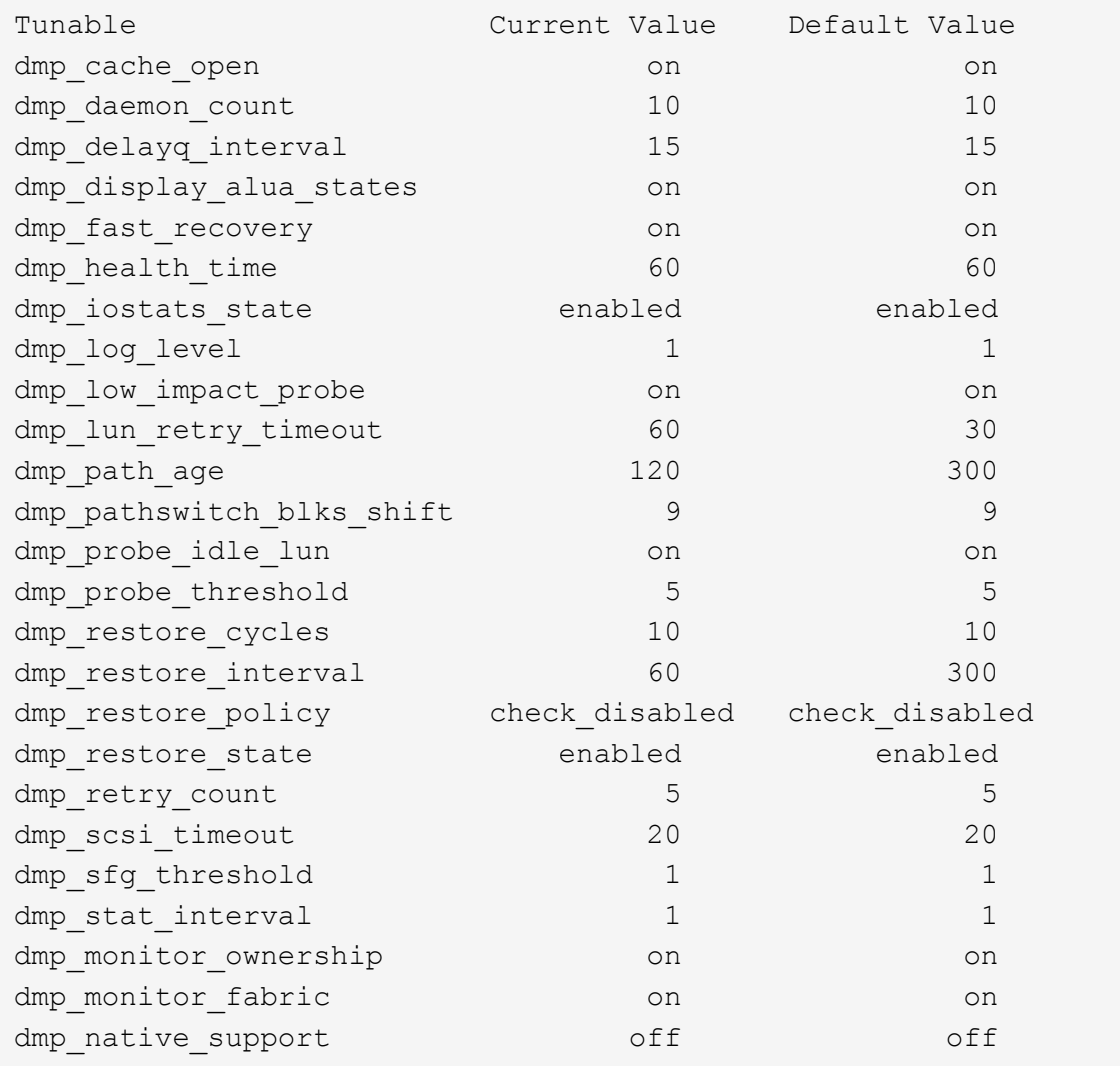

プロトコル別の設定

- FC / FCoE のみ:デフォルトのタイムアウト値を使用します。
- iSCSI の場合のみ: 'replacement\_timeout' パラメータの値を 120 に設定します

iscsi 'replacement\_timeout' パラメータは、タイムアウトしたパスまたはセッションが再確立されるまで iSCSI レイヤが待機してからコマンドをすべて失敗させるまでの時間を制御します。iSCSI 構成ファイル では 'replacement\_timeout' の値を 120 に設定することをお勧めします

例

```
# grep replacement timeout /etc/iscsi/iscsid.conf
node.session.timeo.replacement_timeout = 120
```
**OS** プラットフォーム別の設定

Red Hat Enterprise Linux 7 および 8 シリーズでは ' ストレージ・フェイルオーバー・シナリオで Veritas Infosscale 環境をサポートするために 'udev rport' 値を設定する必要がありますファイル /etc/udev/rules.d/ 40 rport.rules` を次のファイル内容で作成します

```
# cat /etc/udev/rules.d/40-rport.rules
KERNEL=="rport-*", SUBSYSTEM=="fc_remote_ports", ACTION=="add",
RUN+=/bin/sh -c 'echo 20 >
/sys/class/fc_remote_ports/%k/fast_io_fail_tmo;echo 864000
>/sys/class/fc_remote_ports/%k/dev_loss_tmo'"
```
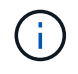

VERITAS 固有のその他の設定については ' 標準の VERITAS Infosscale 製品マニュアルを参照 してください

# マルチパス共存

Veritas Infoscale 、 Linux Native Device Mapper 、 LVM ボリュームマネージャなどの異種マルチパス環境が ある場合は、構成設定について Veritas Product Administration ガイドを参照してください。

# 既知の問題

ONTAPリリースのVeritas Infoscale 8 for Linuxには既知の問題はありません。

# **ONTAP**で**Veritas Infoscale 7 for Linux**を使用

FC、FCoE、およびiSCSIプロトコルを使用するRed Hat Enterprise LinuxおよびOracle Linux(RHCKベース)プラットフォーム向けのVeritas Infoscale Storage Foundation 7シ リーズリリースでは、ONTAP SANホストの設定を使用できます。

# **Linux Unified Host Utilities** をインストールします

NetApp Linux Unified Host Utilities ソフトウェアパッケージは、にあります ["](https://mysupport.netapp.com/site/products/all/details/hostutilities/downloads-tab/download/61343/7.1/downloads)[ネットアップサポートサイト](https://mysupport.netapp.com/site/products/all/details/hostutilities/downloads-tab/download/61343/7.1/downloads)["](https://mysupport.netapp.com/site/products/all/details/hostutilities/downloads-tab/download/61343/7.1/downloads) 64 ビットの .rpm ファイル。

NetAppでは、Linux Unified Host Utilitiesのインストールを強く推奨していますが、必須ではありません。ユー ティリティを使用しても、 Linux ホストの設定は変更されません。管理機能が向上し、ネットアップのカスタ マーサポートが設定に関する情報を収集できるようになります。

## 必要なもの

Linux Unified Host Utilitiesのバージョンが現在インストールされている場合は、そのバージョンをアップグレ ードまたは削除してから、次の手順に従って最新バージョンをインストールする必要があります。

## 手順

- 1. から 64 ビットの Linux Unified Host Utilities ソフトウェアパッケージをダウンロードします ["](https://mysupport.netapp.com/site/products/all/details/hostutilities/downloads-tab/download/61343/7.1/downloads)[ネットアッ](https://mysupport.netapp.com/site/products/all/details/hostutilities/downloads-tab/download/61343/7.1/downloads) [プサポートサイト](https://mysupport.netapp.com/site/products/all/details/hostutilities/downloads-tab/download/61343/7.1/downloads)["](https://mysupport.netapp.com/site/products/all/details/hostutilities/downloads-tab/download/61343/7.1/downloads) ホストに接続します。
- 2. ソフトウェアパッケージをインストールします。

「 rpm -ivh 」 NetApp\_linux\_unified-connect host\_utilities-7-1.x86\_64 」を参照してください

## **SAN** ツールキット

このツールキットは、NetApp Host Utilitiesパッケージをインストールすると自動的にインストールされま す。このキットは、を提供します sanlun ユーティリティ。LUNとHBAの管理に役立ちます。。 sanlun コ マンドは、ホストにマッピングされているLUNに関する情報、マルチパス、およびイニシエータグループの作 成に必要な情報を返します。

#### 例

次の図では 'lun show コマンドは LUN 情報を返します

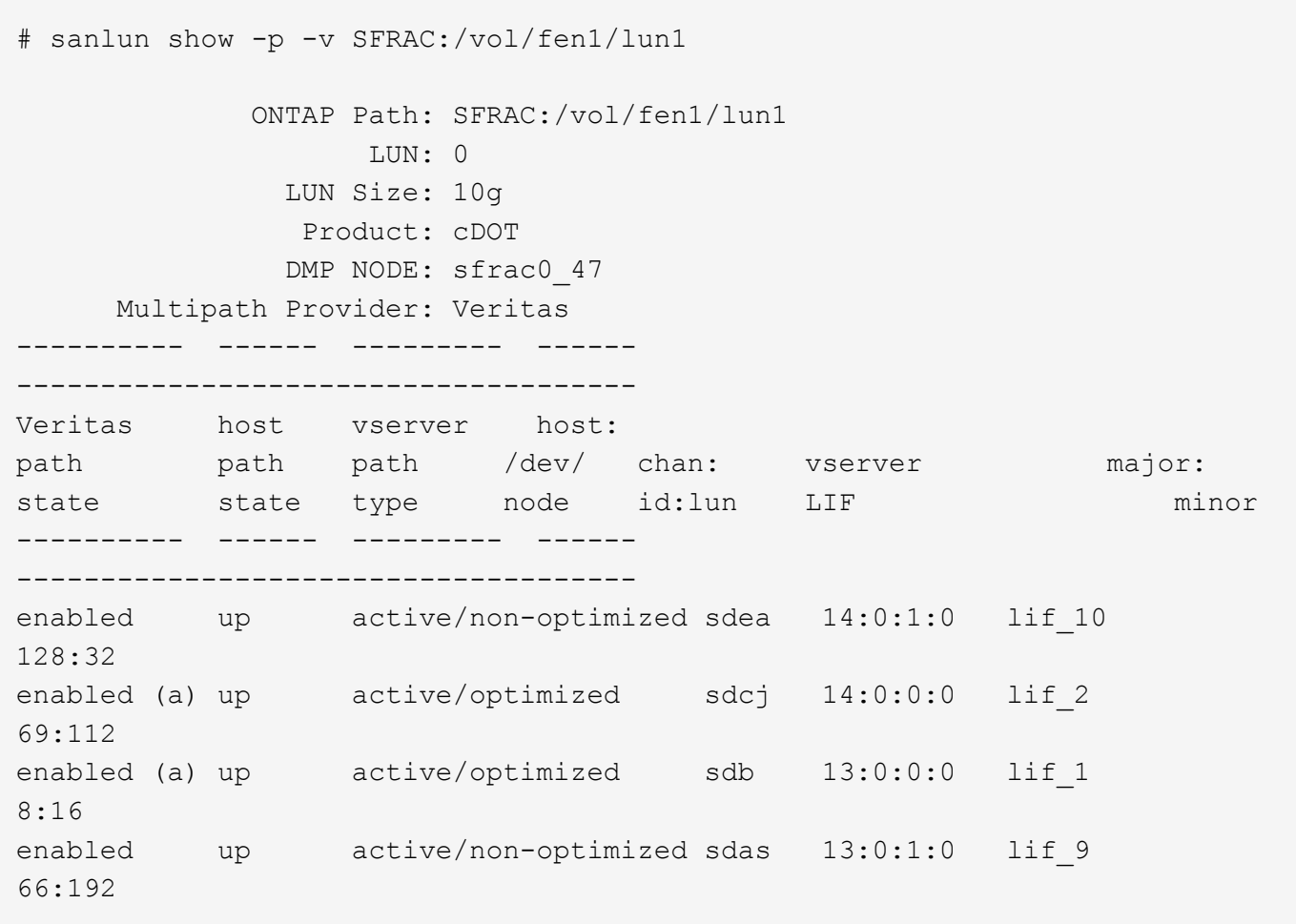

## **SAN** ブート中です

必要なもの

SAN ブートを使用する場合は、構成でサポートされている必要があります。を使用できます ["NetApp](https://mysupport.netapp.com/matrix/imt.jsp?components=65623;64703;&solution=1&isHWU&src=IMT) [Interoperability Matrix Tool](https://mysupport.netapp.com/matrix/imt.jsp?components=65623;64703;&solution=1&isHWU&src=IMT) [で確認できます](https://mysupport.netapp.com/matrix/imt.jsp?components=65623;64703;&solution=1&isHWU&src=IMT)["](https://mysupport.netapp.com/matrix/imt.jsp?components=65623;64703;&solution=1&isHWU&src=IMT) 使用している OS 、 HBA 、 HBA ファームウェア、 HBA ブート BIOS 、および ONTAP のバージョンがサポートされていることを確認します。

Veritas Support Portal ( Product Matrix 、 Platform Lookup 、 HCL Matrix )を参照して、 SAN ブート構成が サポートされていること、および既知の警告を確認してください。

手順

- 1. SAN ブート LUN をホストにマッピングします。
- 2. 複数のパスが使用可能であることを確認します。

 $\left( \begin{array}{c} 1 \end{array} \right)$ ホストOSが起動してパスで実行されると、複数のパスが使用可能になります。

3. SAN ブート LUN がマッピングされているポートに対して、サーバ BIOS で SAN ブートを有効にしま す。

HBA BIOS を有効にする方法については、ベンダー固有のマニュアルを参照してください。

4. ホストをリブートしてブートが成功したことを確認します。

マルチパス

構成がシステム要件を満たしていることを確認する必要があります。詳細については、ネットアップ のInteroperability Matrix ToolとVeritas HCL Matrixを参照してください。

例

この例では 'vxdmpadm コマンドを使用して 'VxDMP マルチパスに ONTAP ターゲットアレイが接続されてい ることを確認します

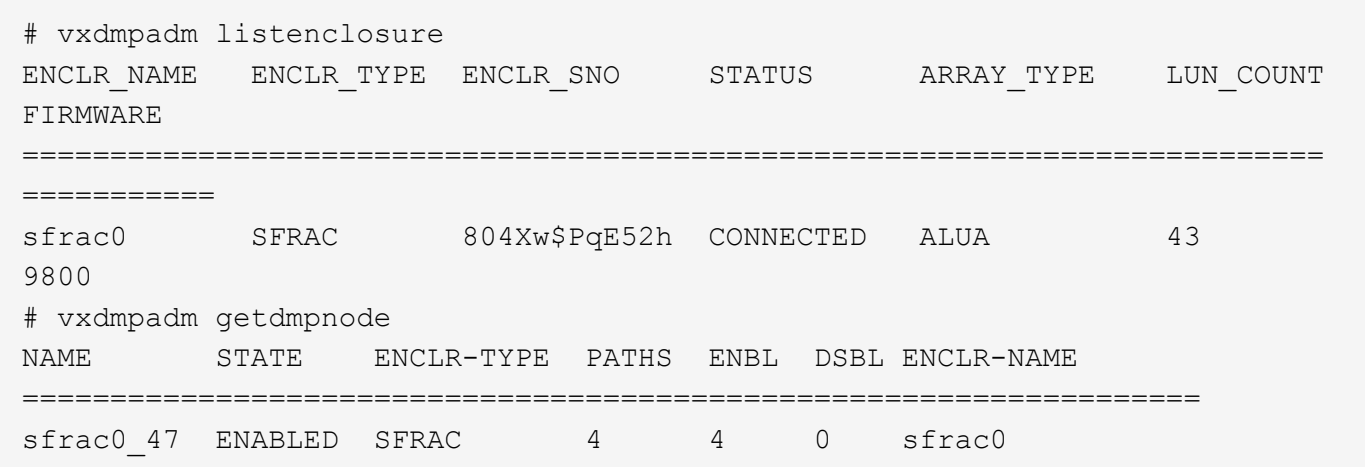

Veritas Dynamic Multipathing ( VxDMP )を使用すると、ネットアップ LUN を Veritas Multipath Devices と して要求するための設定タスクを実行する必要があります。Veritas からネットアップストレージシステムに 提供される Array Support Library ( ASL )と Array Policy Module ( APM ) パッケージをインストールして おく必要があります。Veritas Software Installation では、デフォルトの ASL APM パッケージが製品とともに ロードされますが、 Veritas サポートポータルにリストされている最新のサポートされているパッケージを使 用することをお勧めします。

例

次の例は、 Veritas Support Library ( ASL )および Array Policy Module ( APM )の設定を表示します。

```
# vxdmpadm list dmpnode dmpnodename=sfrac0_47 | grep asl
as1 = 1ibvxnetapp.so
# vxddladm listversion |grep libvxnetapp.so
libvxnetapp.so vm-7.4-rev-1 6.1
# rpm -qa |grep VRTSaslapm
VRTSaslapm-x.x.x.0000-RHEL8.X86_64
vxddladm listsupport libname=libvxnetapp.so
ATTR_NAME ATTR_VALUE
=========================================
LIBNAME libvxnetapp.so
VID NETAPP
PID All
ARRAY_TYPE ALUA, A/A
```
オール **SAN** アレイ構成

All SAN Array ( ASA )構成では、特定の論理ユニット( LUN )へのすべてのパスがアクティブで最適化さ れています。つまり、すべてのパスで同時に I/O を処理できるため、パフォーマンスが向上します。

例

次の例は、 ONTAP LUN の正しい出力を表示します。

```
# vxdmpadm getsubpaths dmpnodename-sfrac0_47
NAME STATE[A] PATH-TYPE[M] CTLR-NAME ENCLR-TYPE ENCLR-NAME ATTRS
PRIORITY
==========================================================================
=========
sdas ENABLED (A) Active/Optimized c13 SFRAC sfrac0
-sdb ENABLED(A) Active/Optimized c14 SFRAC sfrac0
-
sdcj ENABLED(A) Active/Optimized c14 SFRAC sfrac0
-
sdea ENABLED (A) Active/Optimized c14 SFRAC sfrac0
```
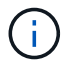

1 つの LUN へのパスを余分に使用しないでください。必要なパスは最大 4 つです。ストレージ 障害時に 8 個を超えるパスで原因パスの問題が発生する可能性があります。

**ASA**イカイノコウセイ

ASA以外の構成では、優先度が異なる2つのパスグループが必要です。優先度が高いパスは「アクティブ / 最 適化」です。つまり、アグリゲートが配置されているコントローラによって処理されます。優先度が低いパス はアクティブですが、別のコントローラから提供されるため最適化されません。最適化されていないパスは、 使用可能な最適化されたパスがない場合にのみ使用されます。

例

次の例は、 2 つのアクティブ / 最適化パスと 2 つのアクティブ / 非最適化パスを使用する ONTAP LUN に対す る正しい出力を表示します。

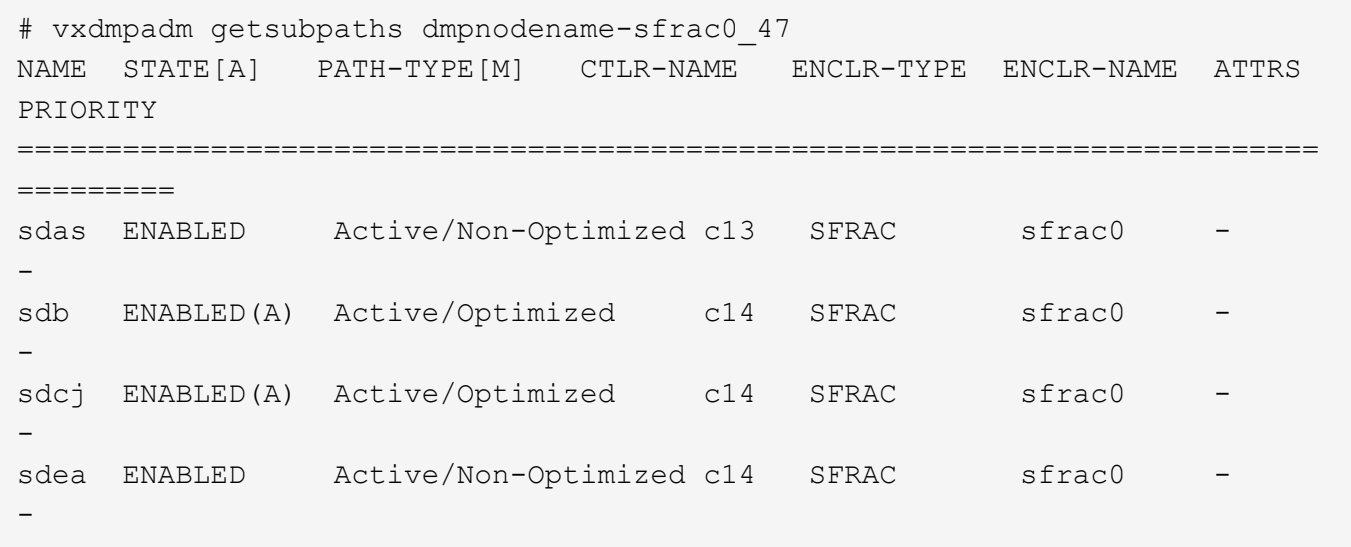

G)

1 つの LUN へのパスを余分に使用しないでください。必要なパスは最大 4 つです。8 個を超え るパスがストレージ障害時に原因パスの問題になる可能性があります。

#### 推奨設定

#### **Veritas Multipath** の設定

ストレージフェイルオーバー処理でシステム構成を最適化するために、ネットアップでは次の Veritas VxDMP チューニング可能なオプションを推奨します。

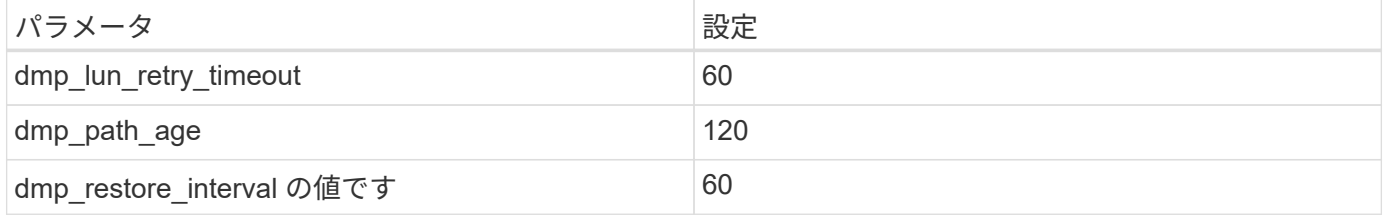

DMP チューニング可能な値は 'vxdmpadm コマンドを使用して ' 次のようにオンラインで設定します

#vxdmpadm settune dmp\_tadate=value

これらの調整可能な値は '#vxdmpadm gettune' を使用して動的に確認できます

例

次の例は、 SAN ホストの実質的な VxDMP 調整可能な設定を示しています。

# vxdmpadm gettune

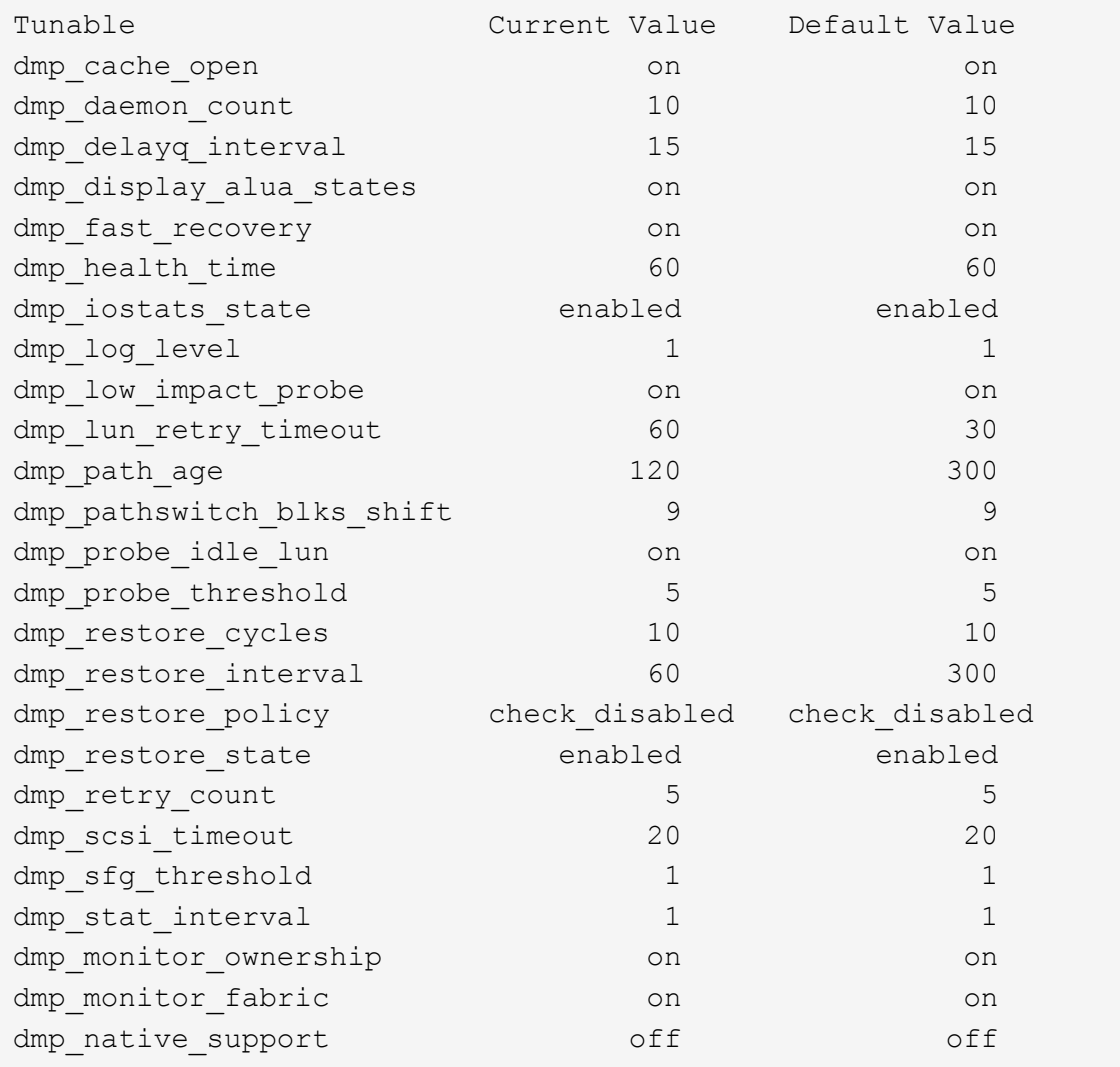

プロトコル別の設定

- FC / FCoE のみ:デフォルトのタイムアウト値を使用します。
- iSCSI の場合のみ: 'replacement\_timeout' パラメータの値を 120 に設定します

iscsi 'replacement\_timeout' パラメータは、タイムアウトしたパスまたはセッションが再確立されるまで iSCSI レイヤが待機してからコマンドをすべて失敗させるまでの時間を制御します。iSCSI 構成ファイル では 'replacement\_timeout' の値を 120 に設定することをお勧めします

例

```
# grep replacement timeout /etc/iscsi/iscsid.conf
node.session.timeo.replacement_timeout = 120
```
**OS** プラットフォーム別の設定

Red Hat Enterprise Linux 7 および 8 シリーズでは ' ストレージ・フェイルオーバー・シナリオで Veritas Infosscale 環境をサポートするために 'udev rport' 値を設定する必要がありますファイル /etc/udev/rules.d/ 40 rport.rules` を次のファイル内容で作成します

```
# cat /etc/udev/rules.d/40-rport.rules
KERNEL=="rport-*", SUBSYSTEM=="fc_remote_ports", ACTION=="add",
RUN+=/bin/sh -c 'echo 20 >
/sys/class/fc_remote_ports/%k/fast_io_fail_tmo;echo 864000
>/sys/class/fc_remote_ports/%k/dev_loss_tmo'"
```
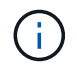

VERITAS 固有のその他の設定については ' 標準の VERITAS Infosscale 製品マニュアルを参照 してください

# マルチパス共存

Veritas Infoscale 、 Linux Native Device Mapper 、 LVM ボリュームマネージャなどの異種マルチパス環境が ある場合は、構成設定について Veritas Product Administration ガイドを参照してください。

# 既知の問題

Veritas Infoscale 7 for Linux with ONTAPリリースには既知の問題はありません。

# **ONTAP**で**Veritas Storage Foundation 6 for Linux**を使用

FC、FCoE、およびiSCSIプロトコルを使用するRed Hat Enterprise LinuxおよびOracle Linux(RHCKベース)プラットフォーム用のVeritas Storage Foundation 6シリーズリリ ースでは、ONTAP SANホスト設定を使用できます。

# **Linux Unified Host Utilities** をインストールします

NetApp Linux Unified Host Utilities ソフトウェアパッケージは、にあります ["](https://mysupport.netapp.com/site/products/all/details/hostutilities/downloads-tab/download/61343/7.1/downloads)[ネットアップサポートサイト](https://mysupport.netapp.com/site/products/all/details/hostutilities/downloads-tab/download/61343/7.1/downloads)["](https://mysupport.netapp.com/site/products/all/details/hostutilities/downloads-tab/download/61343/7.1/downloads) 64 ビットの .rpm ファイル。

NetAppでは、Linux Unified Host Utilitiesのインストールを強く推奨していますが、必須ではありません。ユー ティリティを使用しても、 Linux ホストの設定は変更されません。管理機能が向上し、ネットアップのカスタ マーサポートが設定に関する情報を収集できるようになります。

## 必要なもの

Linux Unified Host Utilitiesのバージョンが現在インストールされている場合は、そのバージョンをアップグレ ードまたは削除してから、次の手順に従って最新バージョンをインストールする必要があります。

## 手順

- 1. から 64 ビットの Linux Unified Host Utilities ソフトウェアパッケージをダウンロードします ["](https://mysupport.netapp.com/site/products/all/details/hostutilities/downloads-tab/download/61343/7.1/downloads)[ネットアッ](https://mysupport.netapp.com/site/products/all/details/hostutilities/downloads-tab/download/61343/7.1/downloads) [プサポートサイト](https://mysupport.netapp.com/site/products/all/details/hostutilities/downloads-tab/download/61343/7.1/downloads)["](https://mysupport.netapp.com/site/products/all/details/hostutilities/downloads-tab/download/61343/7.1/downloads) ホストに接続します。
- 2. ソフトウェアパッケージをインストールします。

「 rpm -ivh 」 NetApp\_linux\_unified-connect host\_utilities-7-1.x86\_64 」を参照してください

## **SAN** ツールキット

このツールキットは、NetApp Host Utilitiesパッケージをインストールすると自動的にインストールされま す。このキットは、を提供します sanlun ユーティリティ。LUNとHBAの管理に役立ちます。。 sanlun コ マンドは、ホストにマッピングされているLUNに関する情報、マルチパス、およびイニシエータグループの作 成に必要な情報を返します。

#### 例

次の図では 'lun show コマンドは LUN 情報を返します

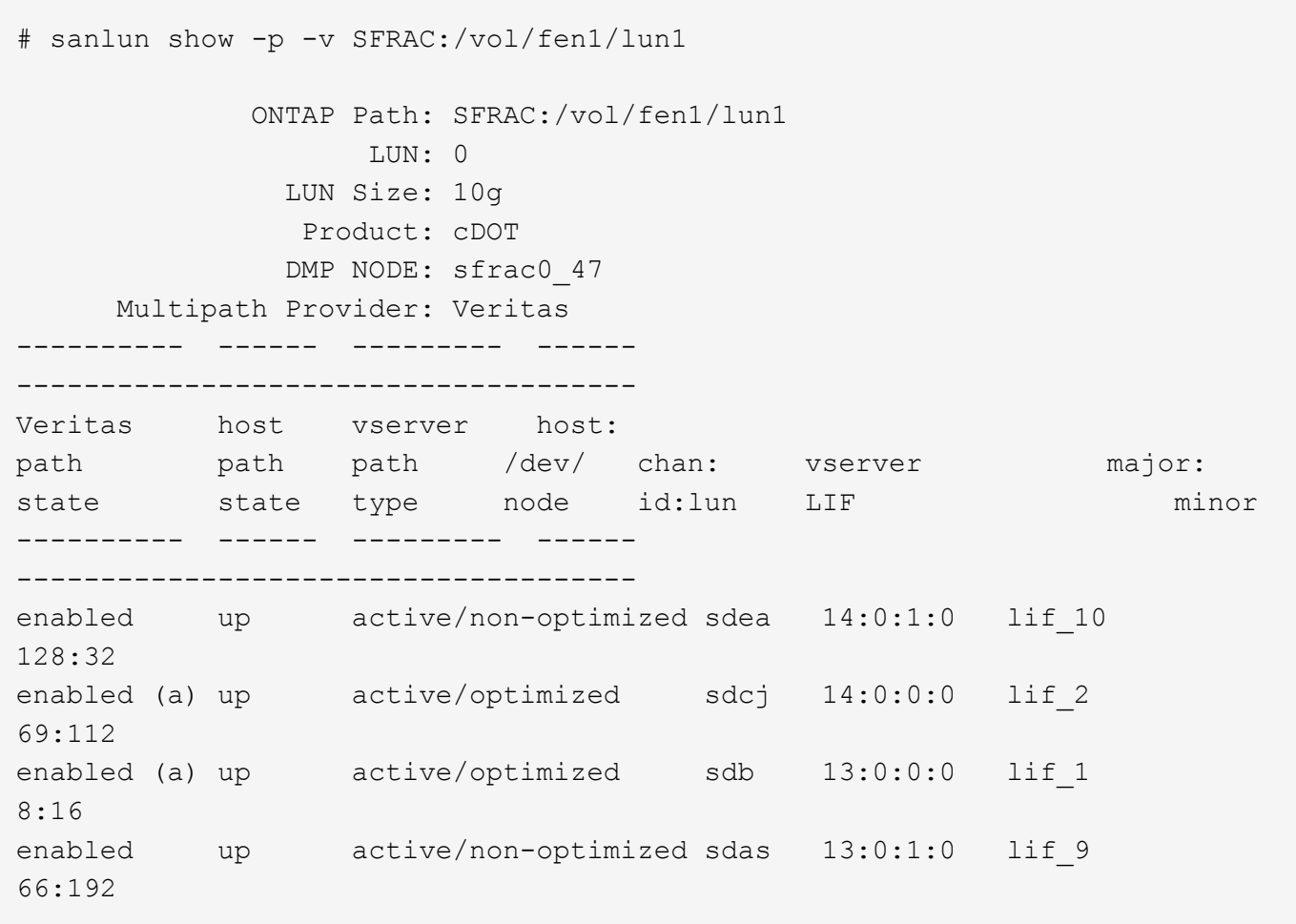

## **SAN** ブート中です

必要なもの

SAN ブートを使用する場合は、構成でサポートされている必要があります。を使用できます ["NetApp](https://mysupport.netapp.com/matrix/imt.jsp?components=65623;64703;&solution=1&isHWU&src=IMT) [Interoperability Matrix Tool](https://mysupport.netapp.com/matrix/imt.jsp?components=65623;64703;&solution=1&isHWU&src=IMT) [で確認できます](https://mysupport.netapp.com/matrix/imt.jsp?components=65623;64703;&solution=1&isHWU&src=IMT)["](https://mysupport.netapp.com/matrix/imt.jsp?components=65623;64703;&solution=1&isHWU&src=IMT) 使用している OS 、 HBA 、 HBA ファームウェア、 HBA ブート BIOS 、および ONTAP のバージョンがサポートされていることを確認します。

Veritas Support Portal ( Product Matrix 、 Platform Lookup 、 HCL Matrix )を参照して、 SAN ブート構成が サポートされていること、および既知の警告を確認してください。

手順

- 1. SAN ブート LUN をホストにマッピングします。
- 2. 複数のパスが使用可能であることを確認します。

 $\left( \, \mathrm{i} \, \right)$ ホストOSが起動してパスで実行されると、複数のパスが使用可能になります。

3. SAN ブート LUN がマッピングされているポートに対して、サーバ BIOS で SAN ブートを有効にしま す。

HBA BIOS を有効にする方法については、ベンダー固有のマニュアルを参照してください。

4. ホストをリブートしてブートが成功したことを確認します。

マルチパス

構成がシステム要件を満たしていることを確認する必要があります。詳細については、を参照してください ["NetApp Interoperability Matrix Tool](https://mysupport.netapp.com/matrix/imt.jsp?components=65623;64703;&solution=1&isHWU&src=IMT) [で確認できます](https://mysupport.netapp.com/matrix/imt.jsp?components=65623;64703;&solution=1&isHWU&src=IMT)["](https://mysupport.netapp.com/matrix/imt.jsp?components=65623;64703;&solution=1&isHWU&src=IMT) および Veritas HCL Matrix に掲載されています。

例

この例では 'vxdmpadm コマンドを使用して 'VxDMP マルチパスに ONTAP ターゲットアレイが接続されてい ることを確認します

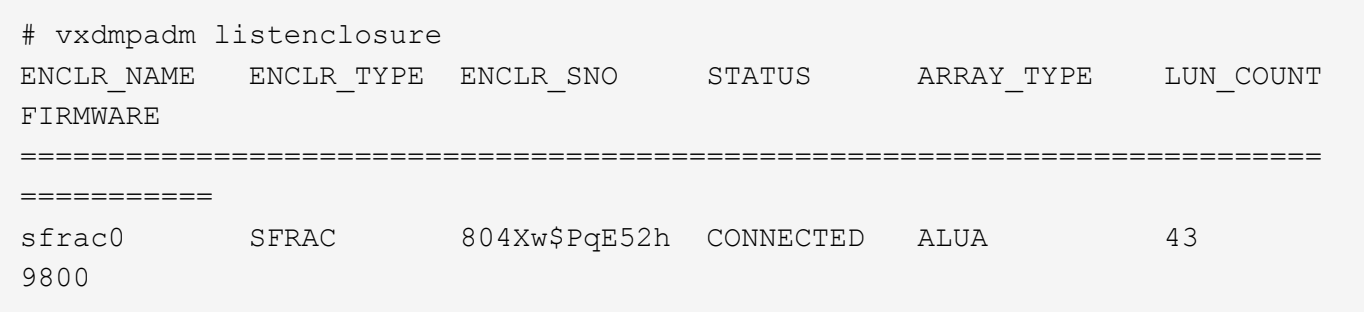

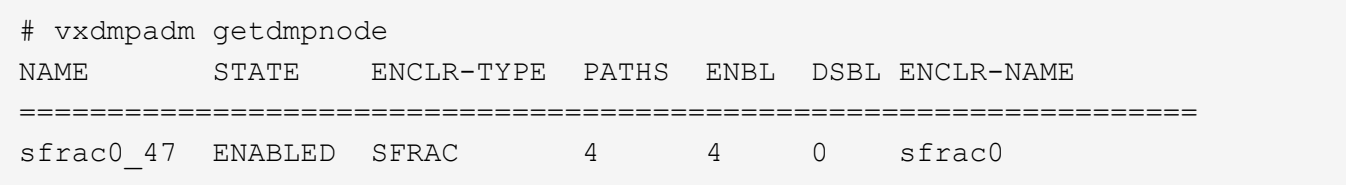

Veritas Dynamic Multipathing ( VxDMP )を使用すると、ネットアップ LUN を Veritas Multipath Devices と して要求するための設定タスクを実行する必要があります。Veritas からネットアップストレージシステムに 提供される Array Support Library ( ASL )と Array Policy Module ( APM ) パッケージをインストールして おく必要があります。Veritas Software Installation では、デフォルトの ASL APM パッケージが製品とともに ロードされますが、 Veritas サポートポータルにリストされている最新のサポートされているパッケージを使 用することをお勧めします。

例

次の例は、 Veritas Support Library ( ASL )および Array Policy Module ( APM )の設定を表示します。

```
# vxdmpadm list dmpnode dmpnodename=sfrac0_47 | grep asl
asl = libvxnetapp.so
```

```
# vxddladm listversion |grep libvxnetapp.so
libvxnetapp.so vm-7.4-rev-1 6.1
# rpm -qa |grep VRTSaslapm
```

```
VRTSaslapm-x.x.x.0000-RHEL8.X86_64
```

```
vxddladm listsupport libname=libvxnetapp.so
ATTR_NAME ATTR_VALUE
=========================================
LIBNAME libvxnetapp.so
VID NETAPP
PID All
ARRAY_TYPE ALUA, A/A
```
#### **ASA**イカイノコウセイ

ASA以外の構成では、優先度が異なる2つのパスグループが必要です。優先度が高いパスは「アクティブ / 最 適化」です。つまり、アグリゲートが配置されているコントローラによって処理されます。優先度が低いパス はアクティブですが、別のコントローラから提供されるため最適化されません。最適化されていないパスは、 使用可能な最適化されたパスがない場合にのみ使用されます。

#### 例

次の例は、 2 つのアクティブ / 最適化パスと 2 つのアクティブ / 非最適化パスを使用する ONTAP LUN に対す る正しい出力を表示します。

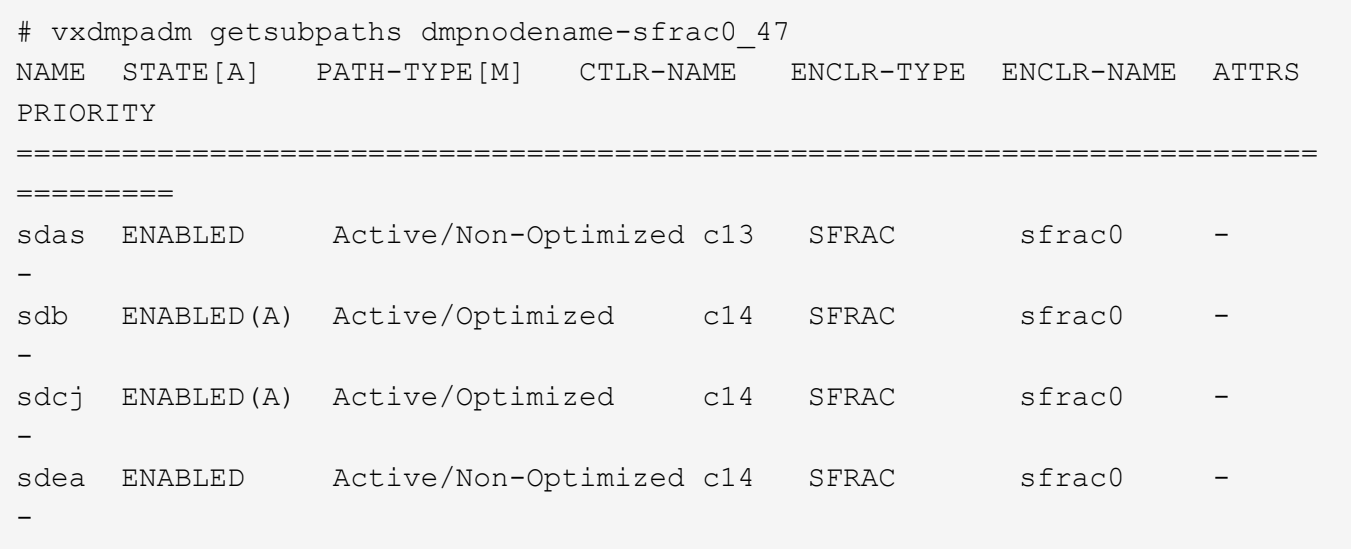

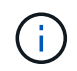

# 推奨設定

# **Veritas Multipath** の設定

ストレージフェイルオーバー処理でシステム構成を最適化するために、ネットアップでは次の Veritas VxDMP チューニング可能なオプションを推奨します。

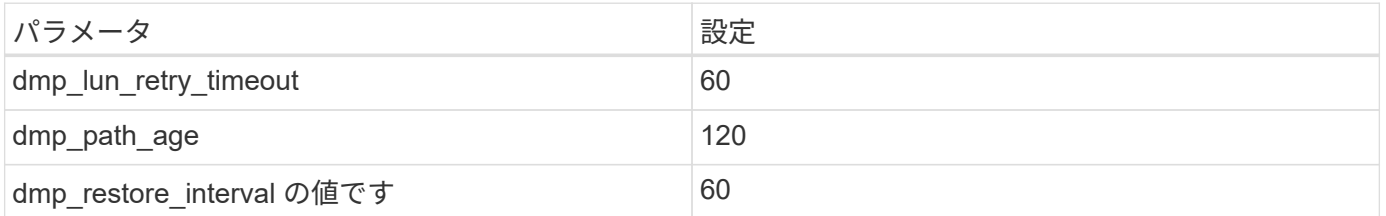

DMP チューニング可能な値は 'vxdmpadm コマンドを使用して ' 次のようにオンラインで設定します

#vxdmpadm settune dmp\_tadate=value

これらの調整可能な値は '#vxdmpadm gettune' を使用して動的に確認できます

例

次の例は、 SAN ホストの実質的な VxDMP 調整可能な設定を示しています。

# vxdmpadm gettune

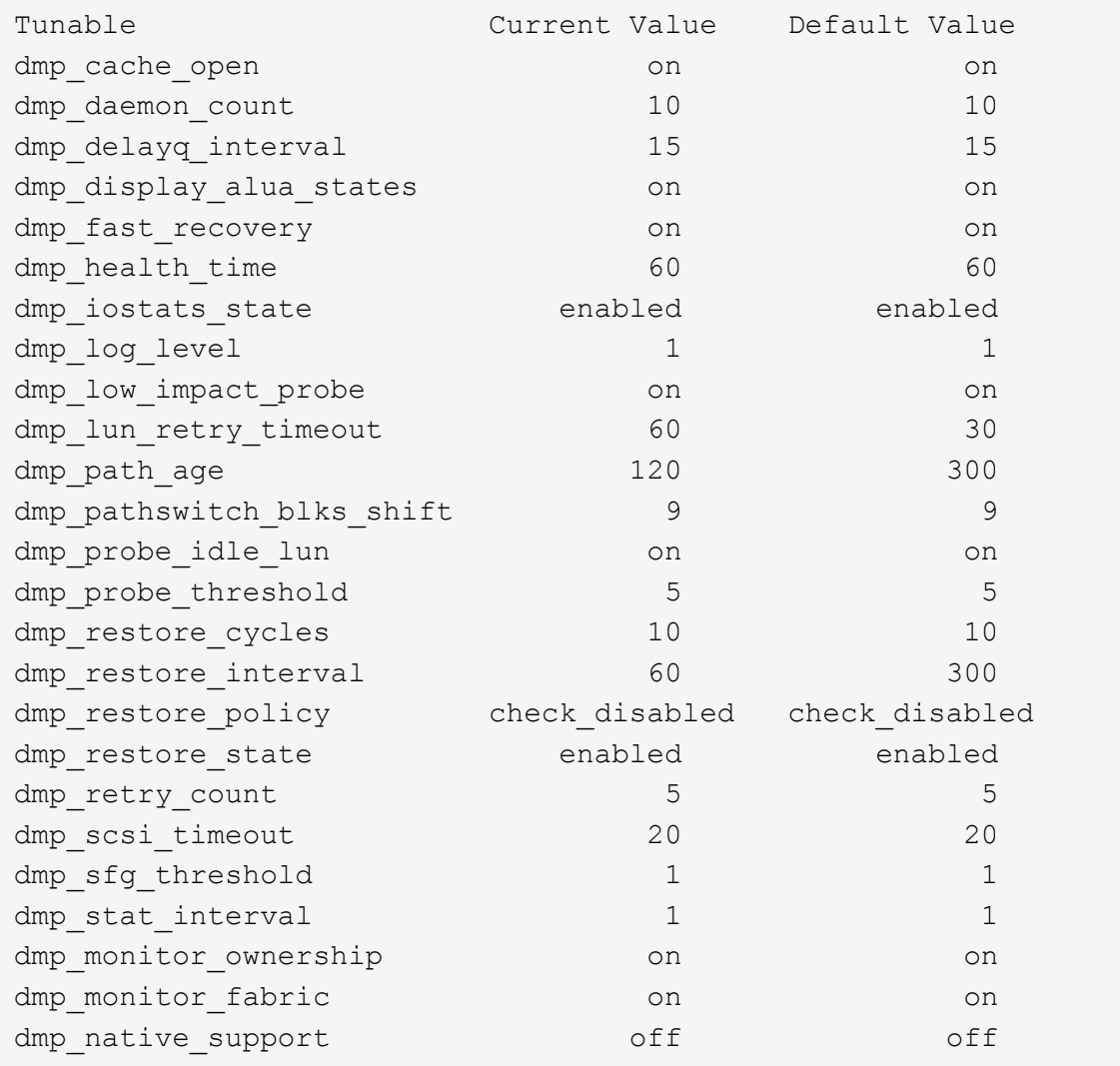

プロトコル別の設定

- FC / FCoE のみ:デフォルトのタイムアウト値を使用します。
- iSCSI の場合のみ: 'replacement\_timeout' パラメータの値を 120 に設定します

iscsi 'replacement\_timeout' パラメータは、タイムアウトしたパスまたはセッションが再確立されるまで iSCSI レイヤが待機してからコマンドをすべて失敗させるまでの時間を制御します。iSCSI 構成ファイル では 'replacement\_timeout' の値を 120 に設定することをお勧めします

例

```
# grep replacement timeout /etc/iscsi/iscsid.conf
node.session.timeo.replacement_timeout = 120
```
**OS** プラットフォーム別の設定

Red Hat Enterprise Linux 7 および 8 シリーズでは ' ストレージ・フェイルオーバー・シナリオで Veritas Infosscale 環境をサポートするために 'udev rport' 値を設定する必要がありますファイル /etc/udev/rules.d/ 40 rport.rules` を次のファイル内容で作成します

```
# cat /etc/udev/rules.d/40-rport.rules
KERNEL=="rport-*", SUBSYSTEM=="fc_remote_ports", ACTION=="add",
RUN+=/bin/sh -c 'echo 20 >
/sys/class/fc_remote_ports/%k/fast_io_fail_tmo;echo 864000
>/sys/class/fc_remote_ports/%k/dev_loss_tmo'"
```
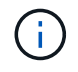

VERITAS 固有のその他の設定については ' 標準の VERITAS Infosscale 製品マニュアルを参照 してください

## マルチパス共存

Veritas Infoscale 、 Linux Native Device Mapper 、 LVM ボリュームマネージャなどの異種マルチパス環境が ある場合は、構成設定について Veritas Product Administration ガイドを参照してください。

#### 既知の問題

Veritas Storage Foundation 6 for Linux with ONTAPリリースでは、既知の問題はありません。

# **Windows** の場合

## **ONTAP** で**2022**に**Windows Server**を使用する

ONTAP SANホストの設定を使用して、ONTAPをターゲットとしてWindows Server 2022を構成できます。

**OS** のブート中です

オペレーティングシステムを起動するには、ローカルブートまたは SAN ブートのいずれかを使用するという 2 つのオプションがあります。ローカルブートの場合は、ローカルハードディスク( SSD 、 SATA 、 RAID など)に OS をインストールします。SAN ブートについては、次の手順を参照してください。

**SAN** ブート中です

SAN ブートを使用する場合は、構成でサポートされている必要があります。NetApp Interoperability Matrix Tool を使用して、お使いの OS 、 HBA 、 HBA ファームウェア、 HBA ブート BIOS 、および ONTAP のバー ジョンがサポートされているかどうかを確認できます。

1. SAN ブート LUN をホストにマッピングします。

- 2. 複数のパスが使用可能であることを確認する。複数のパスを使用できるのは、ホスト OS が稼働してい て、パス上でのみです。
- 3. SAN ブート LUN がマッピングされているポートに対して、サーバ BIOS で SAN ブートを有効にしま

す。HBA BIOS を有効にする方法については、ベンダー固有のマニュアルを参照してください。

4. ホストをリブートして、ブートが正常に完了したことを確認します。

**Windows**ホットフィックスのインストール

NetAppでは、サーバに\*最新の累積更新プログラム\*をインストールすることを推奨しています。

 $(i)$ 

にアクセスします ["Microsoft Update Catalog 2022"](https://www.catalog.update.microsoft.com/Search.aspx?q=update%20%22windows%20server%202022%22) Web サイトで、使用している Windows の バージョンに必要な Windows 修正プログラムを入手してインストールします。

1. Microsoft サポートサイトからホットフィックスをダウンロードします。

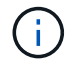

一部のホットフィックスは、直接ダウンロードできません。このような場合は、 Microsoft のサ ポート担当者に修正プログラムをリクエストする必要があります。

1. Microsoft の指示に従って、修正プログラムをインストールします。

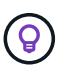

多くの修正プログラムでは Windows ホストのリブートが必要ですが、 Host Utilities のインス トールまたはアップグレードの実行後、ホストのリブートを待機することもできます。

#### **Windows Unified Host Utilities**のインストール

Windows Unified Host Utilities ( Wuhu )は、 NetApp SAN の仮想ディスク( LUN )にホストコンピュータ を接続するためのドキュメントを含む一連のソフトウェアプログラムです。NetAppでは、最新のユーティリ ティキットをダウンロードしてインストールすることをお勧めします。Wuhuの設定情報と手順については、 ["Windows Unified Host Utilities](https://docs.netapp.com/us-en/ontap-sanhost/hu_wuhu_71_rn.html)[のドキュメント](https://docs.netapp.com/us-en/ontap-sanhost/hu_wuhu_71_rn.html)["](https://docs.netapp.com/us-en/ontap-sanhost/hu_wuhu_71_rn.html) をクリックし、Windows Unified Host Utilitiesのバージョンに 対応したインストール手順を選択します。

マルチパス

Windows ホストにストレージシステムへのパスが複数ある場合は、 MPIO ソフトウェアをインストールし、 マルチパスをセットアップする必要があります。MPIO ソフトウェアがないと、各パスが別々のディスクとし てオペレーティングシステムに認識され、データの破損を招くことがあります。MPIO ソフトウェアは、すべ てのパスに対して単一のディスクをオペレーティングシステムに提供し、デバイス固有モジュール( DSM ) はパスのフェイルオーバーを管理します。

Windows システムでは、 MPIO 解決策の 2 つの主要コンポーネントは DSM と Windows MPIO です。MPIO は、 Hyper-V 仮想マシンで実行されている Windows XP または Windows Vista ではサポートされていませ ん。

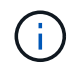

MPIOのサポートを選択すると、Windows Unified Host UtilitiesがWindows Server 2022に含まれ るMPIO機能を有効にします。

# **SAN** の設定

**Non-ASA** の設定

ASA 以外の設定の場合は、異なる優先順位を持つ 2 つのパスグループが必要です。

優先度が高いパスは「アクティブ / 最適化」です。つまり、アグリゲートが配置されているコントローラによ

って処理されます。

優先度が低いパスはアクティブですが、別のコントローラから提供されるため最適化されません。

 $\bigcap$ 

最適化されていないパスは、使用可能な最適化されたパスがない場合にのみ使用されます。

例

次の例は、 2 つのアクティブ / 最適化パスと 2 つのアクティブ / 非最適化パスを使用する ONTAP LUN に対す る正しい出力を表示します。

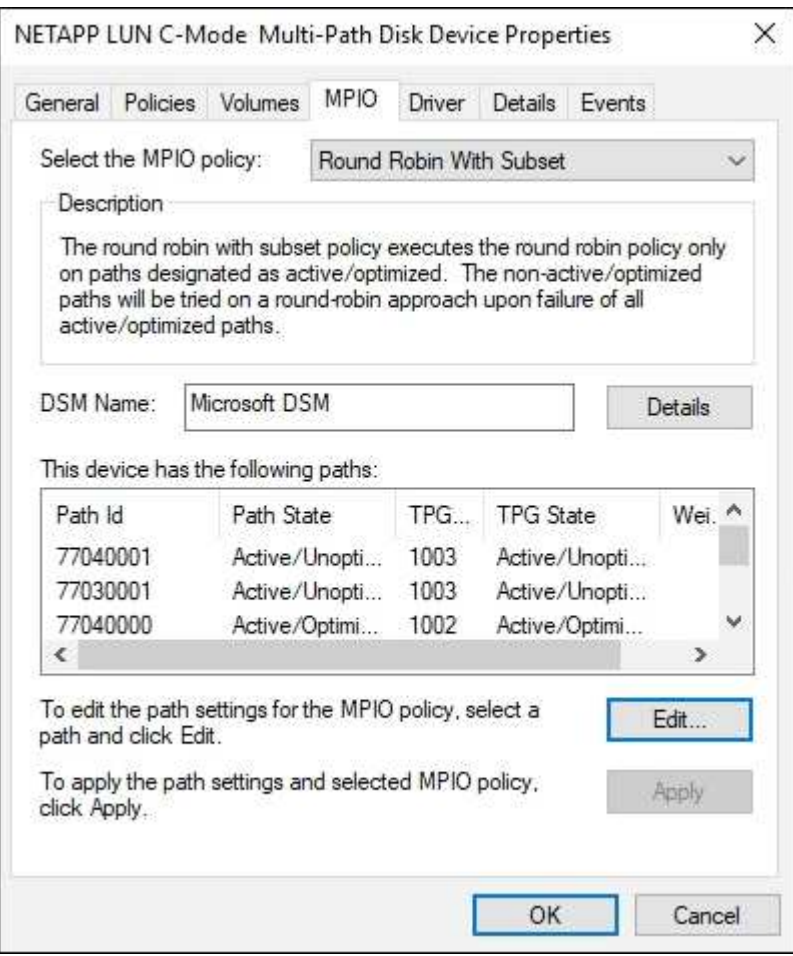

すべての **SAN** アレイ構成

オール SAN アレイ( ASA )構成の場合は、 1 つの優先順位を持つパスのグループが 1 つ必要です。すべて のパスがアクティブ / 最適化されており、コントローラによって処理され、すべてのアクティブパスで I/O が 送信されます。

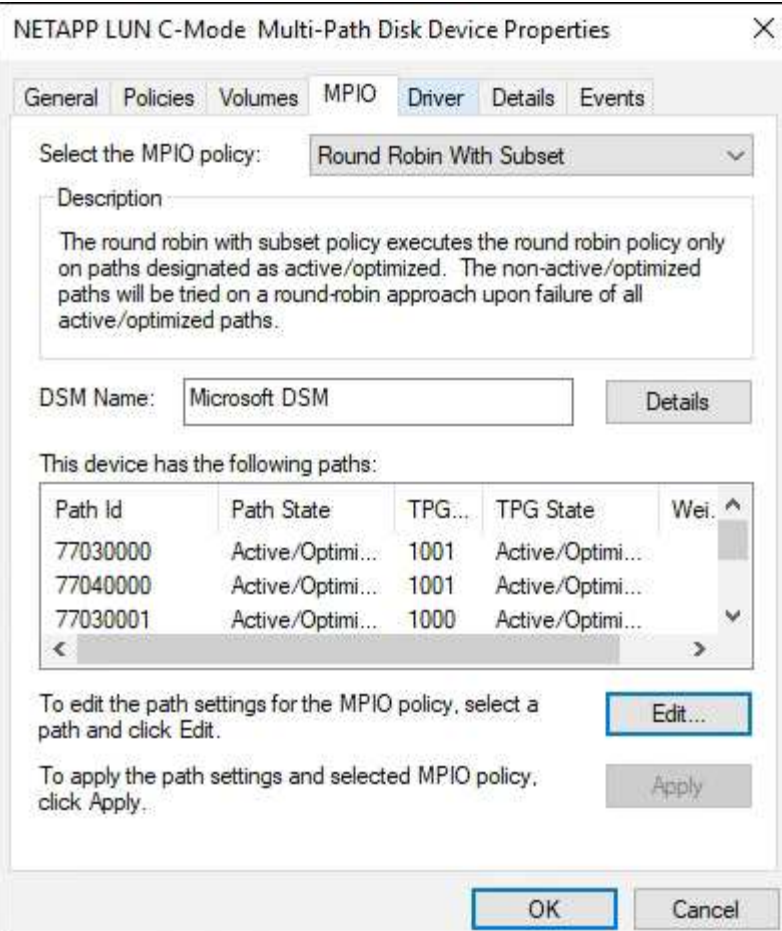

 $\bigcirc$ 

1 つの LUN へのパスを余分に使用しないでください。必要なパスは最大 4 つです。8 個を超え るパスがストレージ障害時に原因パスの問題になる可能性があります。

# 推奨設定

FC を使用するシステムでは、 MPIO が選択されている場合、 Emulex および QLogic FC HBA について次の タイムアウト値が必要です。

Emulex ファイバチャネル HBA の場合:

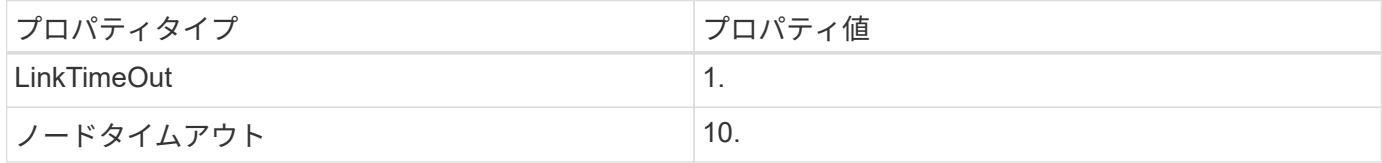

## QLogic ファイバチャネル HBA の場合:

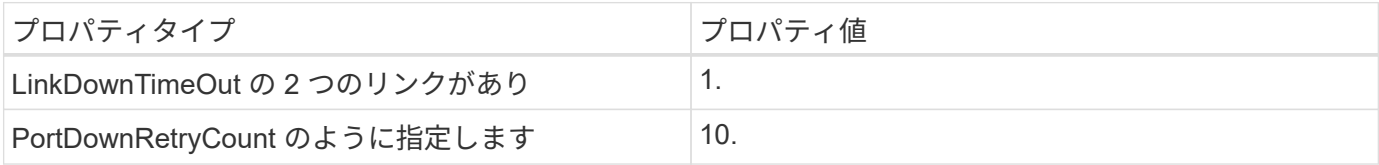

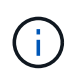

Windows Unified Host Utility はこれらの値を設定します。推奨設定の詳細については、を参照 してください ["Windows Host Utilities](https://docs.netapp.com/us-en/ontap-sanhost/hu_wuhu_71_rn.html)[のマニュアル](https://docs.netapp.com/us-en/ontap-sanhost/hu_wuhu_71_rn.html)["](https://docs.netapp.com/us-en/ontap-sanhost/hu_wuhu_71_rn.html) をクリックし、Windows Unified Host Utilitiesのバージョンに対応したインストール手順を選択します。

#### 既知の問題

ONTAPリリースのWindows Server 2022での既知の問題はありません。

# **ONTAP** での **Windows Server 2019** の使用

ONTAP SANホストの構成設定を使用して、ONTAPをターゲットとしてWindows Server 2019を構成できます。

**OS** のブート中です

オペレーティングシステムを起動するには、ローカルブートまたは SAN ブートのいずれかを使用するという 2 つのオプションがあります。ローカルブートの場合は、ローカルハードディスク( SSD 、 SATA 、 RAID など)に OS をインストールします。SAN ブートについては、次の手順を参照してください。

**SAN** ブート中です

SAN ブートを使用する場合は、構成でサポートされている必要があります。NetApp Interoperability Matrix Tool を使用して、お使いの OS 、 HBA 、 HBA ファームウェア、 HBA ブート BIOS 、および ONTAP のバー ジョンがサポートされているかどうかを確認できます。

- 1. SAN ブート LUN をホストにマッピングします。
- 2. 複数のパスが使用可能であることを確認する。複数のパスを使用できるのは、ホスト OS が稼働してい て、パス上でのみです。
- 3. SAN ブート LUN がマッピングされているポートに対して、サーバ BIOS で SAN ブートを有効にしま す。HBA BIOS を有効にする方法については、ベンダー固有のマニュアルを参照してください。
- 4. ホストをリブートして、ブートが正常に完了したことを確認します。

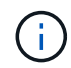

このドキュメントの設定を使用して、に接続するクラウドクライアントを設定できます ["Cloud](https://docs.netapp.com/us-en/cloud-manager-cloud-volumes-ontap/index.html) [Volumes ONTAP"](https://docs.netapp.com/us-en/cloud-manager-cloud-volumes-ontap/index.html) および ["ONTAP](https://docs.netapp.com/us-en/cloud-manager-fsx-ontap/index.html) [対](https://docs.netapp.com/us-en/cloud-manager-fsx-ontap/index.html)[応](https://docs.netapp.com/us-en/cloud-manager-fsx-ontap/index.html)[の](https://docs.netapp.com/us-en/cloud-manager-fsx-ontap/index.html) [Amazon FSX"](https://docs.netapp.com/us-en/cloud-manager-fsx-ontap/index.html)。

**Windows**ホットフィックスのインストール

NetAppでは、サーバに\*最新の累積更新プログラム\*をインストールすることを推奨しています。

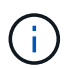

にアクセスします ["Microsoft Update Catalog 2019](https://www.catalog.update.microsoft.com/Search.aspx?q=Update+Windows+Server+2019) [の](https://www.catalog.update.microsoft.com/Search.aspx?q=Update+Windows+Server+2019)[ご](https://www.catalog.update.microsoft.com/Search.aspx?q=Update+Windows+Server+2019)[案](https://www.catalog.update.microsoft.com/Search.aspx?q=Update+Windows+Server+2019)[内](https://www.catalog.update.microsoft.com/Search.aspx?q=Update+Windows+Server+2019)["](https://www.catalog.update.microsoft.com/Search.aspx?q=Update+Windows+Server+2019) Web サイトで、使用している Windows のバージョンに必要な Windows 修正プログラムを入手してインストールします。

1. Microsoft サポートサイトからホットフィックスをダウンロードします。

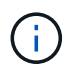

一部のホットフィックスは、直接ダウンロードできません。このような場合は、 Microsoft のサ ポート担当者に修正プログラムをリクエストする必要があります。

1. Microsoft の指示に従って、修正プログラムをインストールします。

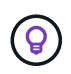

多くの修正プログラムでは Windows ホストのリブートが必要ですが、 Host Utilities のインス トールまたはアップグレードの実行後、ホストのリブートを待機することもできます。

#### **Windows Unified Host Utilities**のインストール

Windows Unified Host Utilities ( Wuhu )は、 NetApp SAN の仮想ディスク( LUN )にホストコンピュータ を接続するためのドキュメントを含む一連のソフトウェアプログラムです。NetAppでは、最新のユーティリ ティキットをダウンロードしてインストールすることをお勧めします。Wuhuの設定情報と手順については、 ["Windows Unified Host Utilities](https://docs.netapp.com/us-en/ontap-sanhost/hu_wuhu_71_rn.html)[のドキュメント](https://docs.netapp.com/us-en/ontap-sanhost/hu_wuhu_71_rn.html)["](https://docs.netapp.com/us-en/ontap-sanhost/hu_wuhu_71_rn.html) をクリックし、Windows Unified Host Utilitiesのバージョンに 対応したインストール手順を選択します。

マルチパス

Windows ホストにストレージシステムへのパスが複数ある場合は、 MPIO ソフトウェアをインストールし、 マルチパスをセットアップする必要があります。MPIO ソフトウェアがないと、各パスが別々のディスクとし てオペレーティングシステムに認識され、データの破損を招くことがあります。MPIO ソフトウェアは、すべ てのパスに対して単一のディスクをオペレーティングシステムに提供し、デバイス固有モジュール( DSM ) はパスのフェイルオーバーを管理します。

Windows システムでは、 MPIO 解決策の 2 つの主要コンポーネントは DSM と Windows MPIO です。MPIO は、 Hyper-V 仮想マシンで実行されている Windows XP または Windows Vista ではサポートされていませ ん。

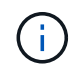

MPIO サポートを選択すると、 Windows Unified Host Utilities で Windows Server 2019 に含ま れている MPIO 機能が有効になります。

**SAN** の設定

**Non-ASA** の設定

ASA 以外の設定の場合は、異なる優先順位を持つ 2 つのパスグループが必要です。

優先度が高いパスは「アクティブ / 最適化」です。つまり、アグリゲートが配置されているコントローラによ って処理されます。

優先度が低いパスはアクティブですが、別のコントローラから提供されるため最適化されません。

最適化されていないパスは、使用可能な最適化されたパスがない場合にのみ使用されます。

例

Ĥ.

次の例は、 2 つのアクティブ / 最適化パスと 2 つのアクティブ / 非最適化パスを使用する ONTAP LUN に対す る正しい出力を表示します。

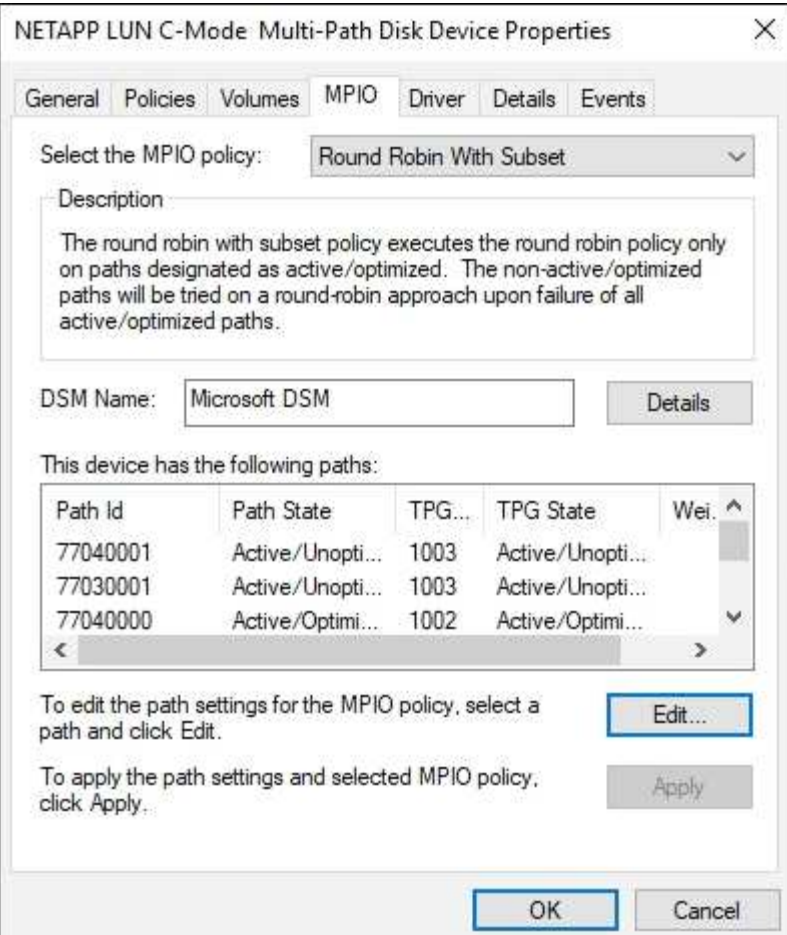

すべての **SAN** アレイ構成

オール SAN アレイ( ASA )構成の場合は、 1 つの優先順位を持つパスのグループが 1 つ必要です。すべて のパスがアクティブ / 最適化されており、コントローラによって処理され、すべてのアクティブパスで I/O が 送信されます。

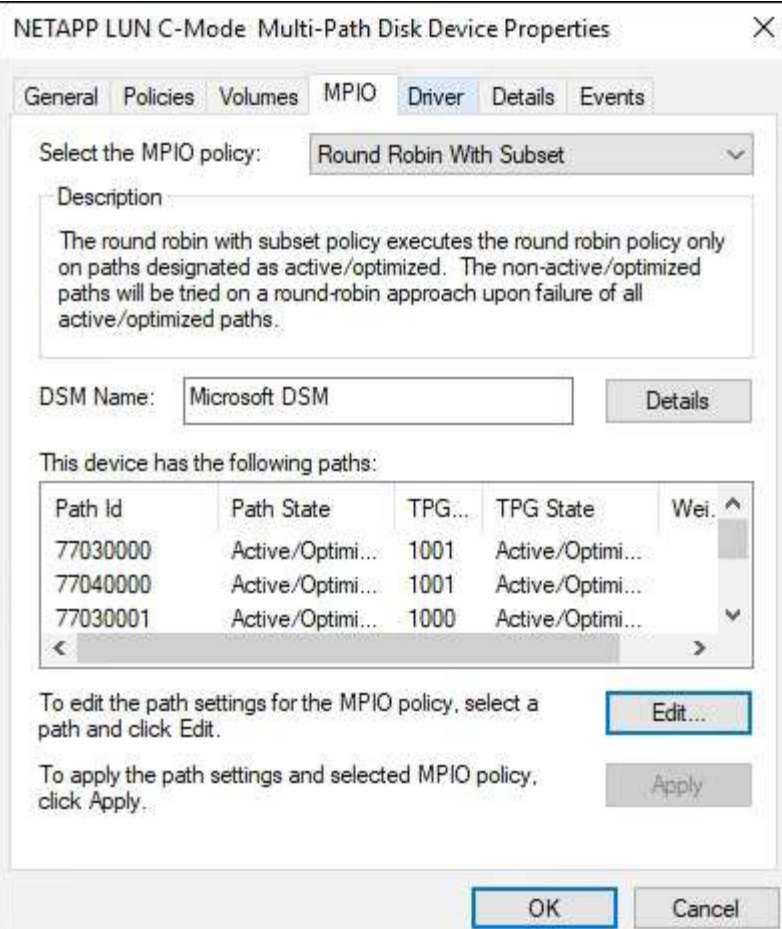

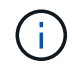

1 つの LUN へのパスを余分に使用しないでください。必要なパスは最大 4 つです。8 個を超え るパスがストレージ障害時に原因パスの問題になる可能性があります。

# 推奨設定

FC を使用するシステムでは、 MPIO が選択されている場合、 Emulex および QLogic FC HBA について次の タイムアウト値が必要です。

Emulex ファイバチャネル HBA の場合:

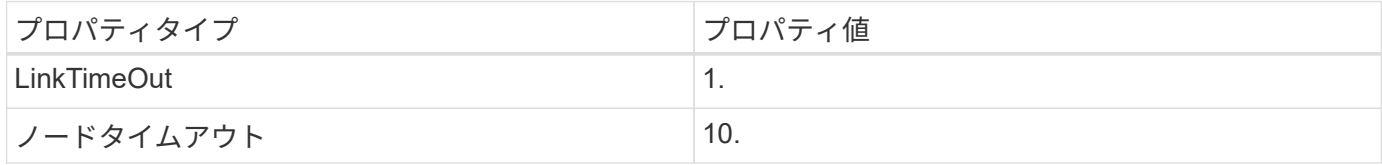

## QLogic ファイバチャネル HBA の場合:

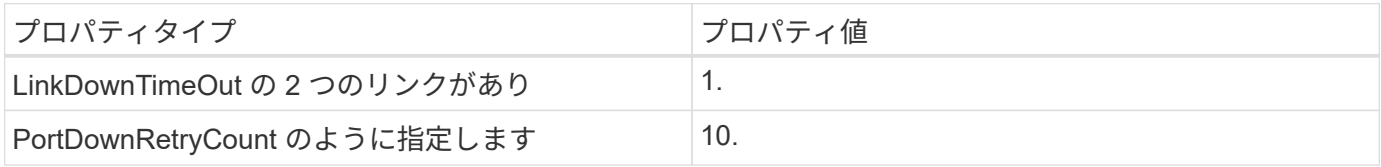

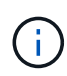

Windows Unified Host Utility はこれらの値を設定します。推奨設定の詳細については、を参照 してください ["Windows Host Utilities](https://docs.netapp.com/us-en/ontap-sanhost/hu_wuhu_71_rn.html)[のマニュアル](https://docs.netapp.com/us-en/ontap-sanhost/hu_wuhu_71_rn.html)["](https://docs.netapp.com/us-en/ontap-sanhost/hu_wuhu_71_rn.html) をクリックし、Windows Unified Host Utilitiesのバージョンに対応したインストール手順を選択します。

## 既知の問題

ONTAPリリースのWindows Server 2019では、既知の問題はありません。

# **ONTAP** で **Windows Server 2016** を使用する

ONTAP SANホストの構成設定を使用して、ONTAPをターゲットとしてWindows Server 2016を構成できます。

**OS** のブート中です

オペレーティングシステムを起動するには、ローカルブートまたは SAN ブートのいずれかを使用するという 2 つのオプションがあります。ローカルブートの場合は、ローカルハードディスク( SSD 、 SATA 、 RAID など)に OS をインストールします。SAN ブートについては、次の手順を参照してください。

**SAN** ブート中です

SAN ブートを使用する場合は、構成でサポートされている必要があります。NetApp Interoperability Matrix Tool を使用して、お使いの OS 、 HBA 、 HBA ファームウェア、 HBA ブート BIOS 、および ONTAP のバー ジョンがサポートされているかどうかを確認できます。

- 1. SAN ブート LUN をホストにマッピングします。
- 2. 複数のパスが使用可能であることを確認する。複数のパスを使用できるのは、ホスト OS が稼働してい て、パス上でのみです。
- 3. SAN ブート LUN がマッピングされているポートに対して、サーバ BIOS で SAN ブートを有効にしま す。HBA BIOS を有効にする方法については、ベンダー固有のマニュアルを参照してください。
- 4. ホストをリブートして、ブートが正常に完了したことを確認します。

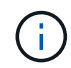

このドキュメントの設定を使用して、に接続するクラウドクライアントを設定できます ["Cloud](https://docs.netapp.com/us-en/cloud-manager-cloud-volumes-ontap/index.html) [Volumes ONTAP"](https://docs.netapp.com/us-en/cloud-manager-cloud-volumes-ontap/index.html) および ["ONTAP](https://docs.netapp.com/us-en/cloud-manager-fsx-ontap/index.html) [対](https://docs.netapp.com/us-en/cloud-manager-fsx-ontap/index.html)[応](https://docs.netapp.com/us-en/cloud-manager-fsx-ontap/index.html)[の](https://docs.netapp.com/us-en/cloud-manager-fsx-ontap/index.html) [Amazon FSX"](https://docs.netapp.com/us-en/cloud-manager-fsx-ontap/index.html)。

**Windows**ホットフィックスのインストール

NetAppでは、サーバに\*最新の累積更新プログラム\*をインストールすることを推奨しています。

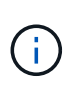

にアクセスします ["Microsoft Update Catalog 2016](https://www.catalog.update.microsoft.com/Search.aspx?q=Update+Windows+Server+2016) [』](https://www.catalog.update.microsoft.com/Search.aspx?q=Update+Windows+Server+2016)[を参照してください](https://www.catalog.update.microsoft.com/Search.aspx?q=Update+Windows+Server+2016)["](https://www.catalog.update.microsoft.com/Search.aspx?q=Update+Windows+Server+2016) Web サイトで、使 用している Windows のバージョンに必要な Windows 修正プログラムを入手してインストール します。

1. Microsoft サポートサイトからホットフィックスをダウンロードします。

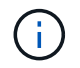

一部のホットフィックスは、直接ダウンロードできません。このような場合は、 Microsoft のサ ポート担当者に修正プログラムをリクエストする必要があります。

1. Microsoft の指示に従って、修正プログラムをインストールします。

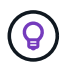

多くの修正プログラムでは Windows ホストのリブートが必要ですが、 Host Utilities のインス トールまたはアップグレードの実行後、ホストのリブートを待機することもできます。

#### **Windows Unified Host Utilities**のインストール

Windows Unified Host Utilities ( Wuhu )は、 NetApp SAN の仮想ディスク( LUN )にホストコンピュータ を接続するためのドキュメントを含む一連のソフトウェアプログラムです。NetAppでは、最新のユーティリ ティキットをダウンロードしてインストールすることをお勧めします。Wuhuの設定情報と手順については、 ["Windows Unified Host Utilities](https://docs.netapp.com/us-en/ontap-sanhost/hu_wuhu_71_rn.html)[のドキュメント](https://docs.netapp.com/us-en/ontap-sanhost/hu_wuhu_71_rn.html)["](https://docs.netapp.com/us-en/ontap-sanhost/hu_wuhu_71_rn.html) をクリックし、Windows Unified Host Utilitiesのバージョンに 対応したインストール手順を選択します。

#### マルチパス

Windows ホストにストレージシステムへのパスが複数ある場合は、 MPIO ソフトウェアをインストールし、 マルチパスをセットアップする必要があります。MPIO ソフトウェアがないと、各パスが別々のディスクとし てオペレーティングシステムに認識され、データの破損を招くことがあります。MPIO ソフトウェアは、すべ てのパスに対して単一のディスクをオペレーティングシステムに提供し、デバイス固有モジュール( DSM ) はパスのフェイルオーバーを管理します。

Windows システムでは、 MPIO 解決策の 2 つの主要コンポーネントは DSM と Windows MPIO です。MPIO は、 Hyper-V 仮想マシンで実行されている Windows XP または Windows Vista ではサポートされていませ  $\mathcal{L}_{\alpha}$ 

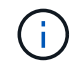

MPIO サポートを選択すると、 Windows Unified Host Utilities によって、 Windows Server 2016 に含まれている MPIO 機能が有効になります。

#### **SAN** の設定

**Non-ASA** の設定

ASA 以外の設定の場合は、異なる優先順位を持つ 2 つのパスグループが必要です。

優先度が高いパスは「アクティブ / 最適化」です。つまり、アグリゲートが配置されているコントローラによ って処理されます。

優先度が低いパスはアクティブですが、別のコントローラから提供されるため最適化されません。

 $\left(\mathsf{i}\right)$ 

最適化されていないパスは、使用可能な最適化されたパスがない場合にのみ使用されます。

例

次の例は、 2 つのアクティブ / 最適化パスと 2 つのアクティブ / 非最適化パスを使用する ONTAP LUN に対す る正しい出力を表示します。

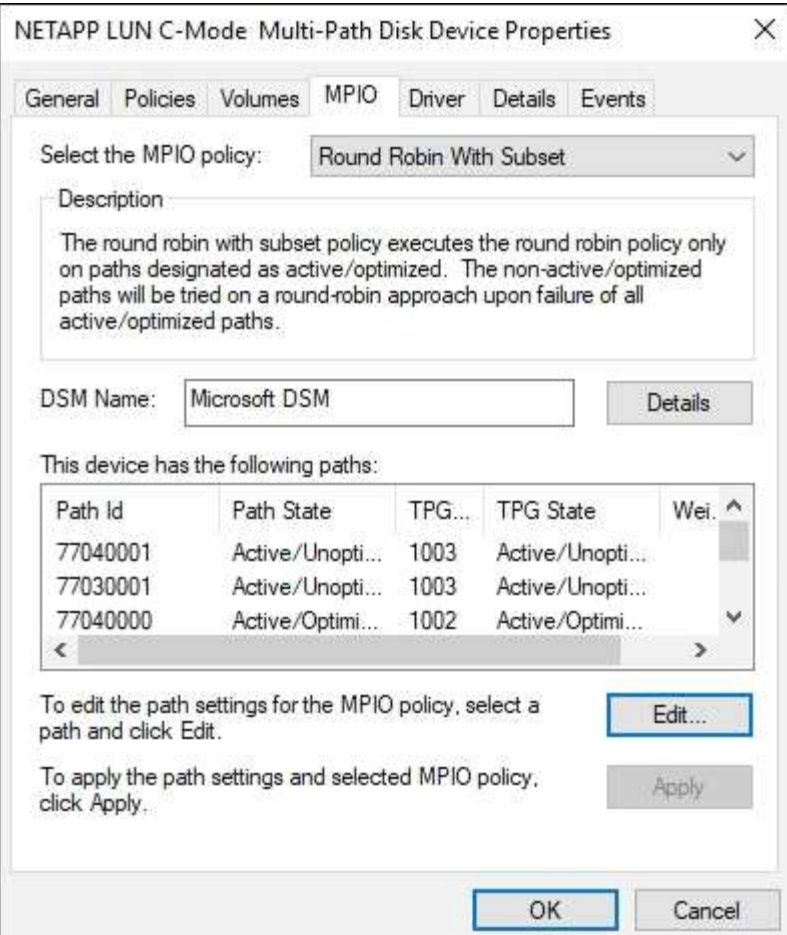

すべての **SAN** アレイ構成

オール SAN アレイ( ASA )構成の場合は、 1 つの優先順位を持つパスのグループが 1 つ必要です。すべて のパスがアクティブ / 最適化されており、コントローラによって処理され、すべてのアクティブパスで I/O が 送信されます。

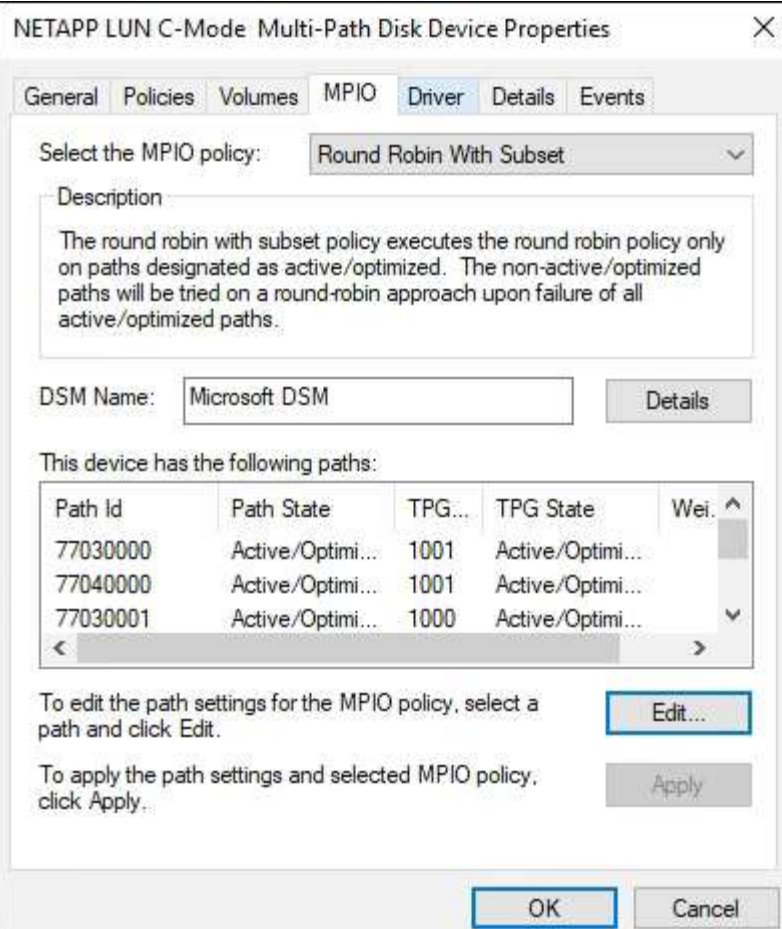

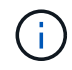

1 つの LUN へのパスを余分に使用しないでください。必要なパスは最大 4 つです。8 個を超え るパスがストレージ障害時に原因パスの問題になる可能性があります。

# 推奨設定

FC を使用するシステムでは、 MPIO が選択されている場合、 Emulex および QLogic FC HBA について次の タイムアウト値が必要です。

Emulex ファイバチャネル HBA の場合:

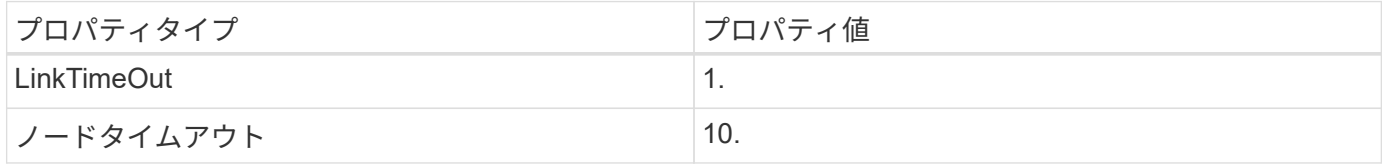

## QLogic ファイバチャネル HBA の場合:

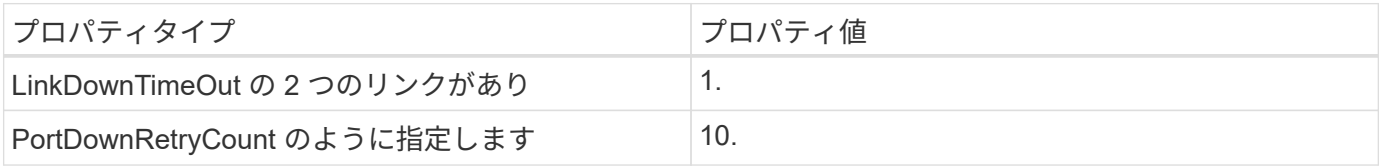

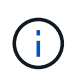

Windows Unified Host Utility はこれらの値を設定します。推奨設定の詳細については、を参照 してください ["Windows Host Utilities](https://docs.netapp.com/us-en/ontap-sanhost/hu_wuhu_71_rn.html)[のマニュアル](https://docs.netapp.com/us-en/ontap-sanhost/hu_wuhu_71_rn.html)["](https://docs.netapp.com/us-en/ontap-sanhost/hu_wuhu_71_rn.html) をクリックし、Windows Unified Host Utilitiesのバージョンに対応したインストール手順を選択します。

# 既知の問題

ONTAPリリースのWindows Server 2016では、既知の問題はありません。

# **ONTAP** で **Windows Server 2012 R2** を使用する

ONTAP SANホストの構成設定を使用して、ONTAPをターゲットとして使用す るWindows Server 2012 R2を構成できます。

**OS** のブート中です

オペレーティングシステムを起動するには、ローカルブートまたは SAN ブートのいずれかを使用するという 2 つのオプションがあります。ローカルブートの場合は、ローカルハードディスク( SSD 、 SATA 、 RAID など)に OS をインストールします。SAN ブートについては、次の手順を参照してください。

**SAN** ブート中です

SAN ブートを使用する場合は、構成でサポートされている必要があります。NetApp Interoperability Matrix Tool を使用して、お使いの OS 、 HBA 、 HBA ファームウェア、 HBA ブート BIOS 、および ONTAP のバー ジョンがサポートされているかどうかを確認できます。

- 1. SAN ブート LUN をホストにマッピングします。
- 2. 複数のパスが使用可能であることを確認する。複数のパスを使用できるのは、ホスト OS が稼働してい て、パス上でのみです。
- 3. SAN ブート LUN がマッピングされているポートに対して、サーバ BIOS で SAN ブートを有効にしま す。HBA BIOS を有効にする方法については、ベンダー固有のマニュアルを参照してください。
- 4. ホストをリブートして、ブートが正常に完了したことを確認します。

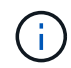

このドキュメントの設定を使用して、に接続するクラウドクライアントを設定できます ["Cloud](https://docs.netapp.com/us-en/cloud-manager-cloud-volumes-ontap/index.html) [Volumes ONTAP"](https://docs.netapp.com/us-en/cloud-manager-cloud-volumes-ontap/index.html) および ["ONTAP](https://docs.netapp.com/us-en/cloud-manager-fsx-ontap/index.html) [対](https://docs.netapp.com/us-en/cloud-manager-fsx-ontap/index.html)[応](https://docs.netapp.com/us-en/cloud-manager-fsx-ontap/index.html)[の](https://docs.netapp.com/us-en/cloud-manager-fsx-ontap/index.html) [Amazon FSX"](https://docs.netapp.com/us-en/cloud-manager-fsx-ontap/index.html)。

**Windows**ホットフィックスのインストール

NetAppでは、サーバに\*最新の累積更新プログラム\*をインストールすることを推奨しています。

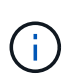

にアクセスします ["Microsoft Update Catalog 2012 R2](https://www.catalog.update.microsoft.com/Search.aspx?q=Update+Windows+Server+2012_R2) [』](https://www.catalog.update.microsoft.com/Search.aspx?q=Update+Windows+Server+2012_R2)[を参照してください](https://www.catalog.update.microsoft.com/Search.aspx?q=Update+Windows+Server+2012_R2)["](https://www.catalog.update.microsoft.com/Search.aspx?q=Update+Windows+Server+2012_R2) Web サイトで、 使用している Windows のバージョンに必要な Windows 修正プログラムを入手してインストー ルします。

1. Microsoft サポートサイトからホットフィックスをダウンロードします。

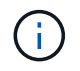

一部のホットフィックスは、直接ダウンロードできません。このような場合は、 Microsoft のサ ポート担当者に修正プログラムをリクエストする必要があります。

1. Microsoft の指示に従って、修正プログラムをインストールします。

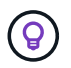

多くの修正プログラムでは Windows ホストのリブートが必要ですが、 Host Utilities のインス トールまたはアップグレードの実行後、ホストのリブートを待機することもできます。

#### **Windows Unified Host Utilities**のインストール

Windows Unified Host Utilities ( Wuhu )は、 NetApp SAN の仮想ディスク( LUN )にホストコンピュータ を接続するためのドキュメントを含む一連のソフトウェアプログラムです。NetAppでは、最新のユーティリ ティキットをダウンロードしてインストールすることをお勧めします。Wuhuの設定情報と手順については、 ["Windows Unified Host Utilities](https://docs.netapp.com/us-en/ontap-sanhost/hu_wuhu_71_rn.html)[のドキュメント](https://docs.netapp.com/us-en/ontap-sanhost/hu_wuhu_71_rn.html)["](https://docs.netapp.com/us-en/ontap-sanhost/hu_wuhu_71_rn.html) をクリックし、Windows Unified Host Utilitiesのバージョンに 対応したインストール手順を選択します。

#### マルチパス

Windows ホストにストレージシステムへのパスが複数ある場合は、 MPIO ソフトウェアをインストールし、 マルチパスをセットアップする必要があります。MPIO ソフトウェアがないと、各パスが別々のディスクとし てオペレーティングシステムに認識され、データの破損を招くことがあります。MPIO ソフトウェアは、すべ てのパスに対して単一のディスクをオペレーティングシステムに提供し、デバイス固有モジュール( DSM ) はパスのフェイルオーバーを管理します。

Windows システムでは、 MPIO 解決策の 2 つの主要コンポーネントは DSM と Windows MPIO です。MPIO は、 Hyper-V 仮想マシンで実行されている Windows XP または Windows Vista ではサポートされていませ  $\mathcal{L}_{\alpha}$ 

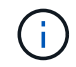

MPIO サポートを選択すると、 Windows Unified Host Utilities によって、 Windows Server 2012 R2 に搭載されている MPIO 機能が有効になります。

#### **SAN** の設定

**Non-ASA** の設定

ASA 以外の設定の場合は、異なる優先順位を持つ 2 つのパスグループが必要です。

優先度が高いパスは「アクティブ / 最適化」です。つまり、アグリゲートが配置されているコントローラによ って処理されます。

優先度が低いパスはアクティブですが、別のコントローラから提供されるため最適化されません。

 $\left(\mathsf{i}\right)$ 

最適化されていないパスは、使用可能な最適化されたパスがない場合にのみ使用されます。

例

次の例は、 2 つのアクティブ / 最適化パスと 2 つのアクティブ / 非最適化パスを使用する ONTAP LUN に対す る正しい出力を表示します。

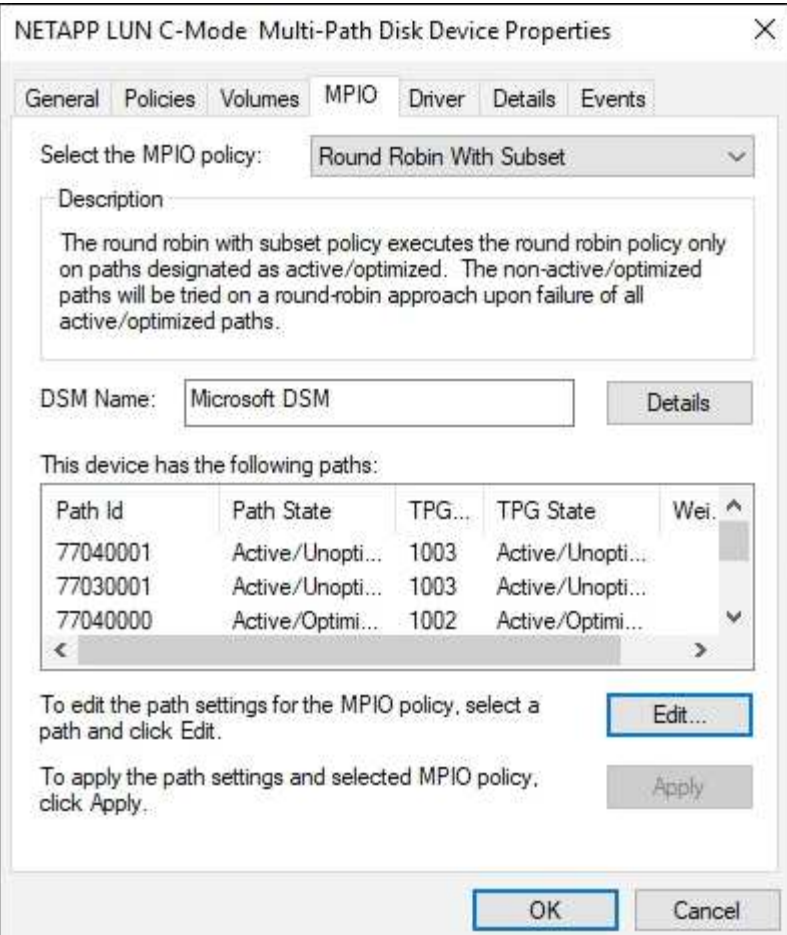

すべての **SAN** アレイ構成

オール SAN アレイ( ASA )構成の場合は、 1 つの優先順位を持つパスのグループが 1 つ必要です。すべて のパスがアクティブ / 最適化されており、コントローラによって処理され、すべてのアクティブパスで I/O が 送信されます。

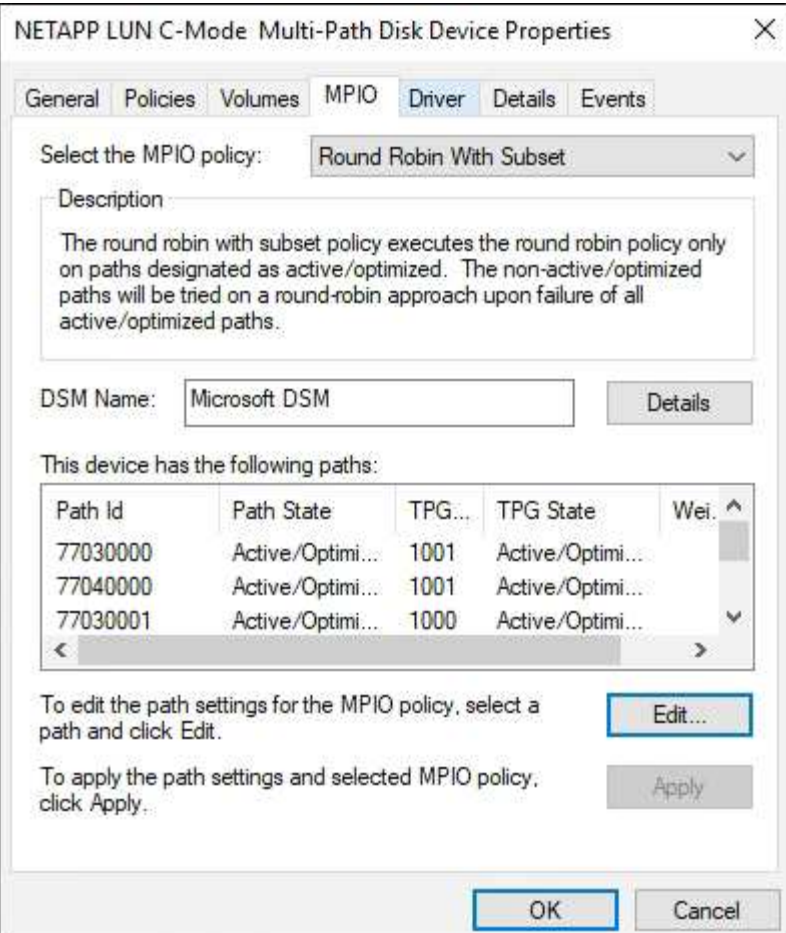

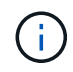

1 つの LUN へのパスを余分に使用しないでください。必要なパスは最大 4 つです。8 個を超え るパスがストレージ障害時に原因パスの問題になる可能性があります。

**Hyper-V VHD** では、パフォーマンスを最大限に高めるためにアライメントが必要です

ディスクパーティションのデータブロック境界が基盤となる LUN のブロック境界とアライメントされていな いと、多くの場合、ストレージシステムは、オペレーティングシステムのブロックの読み取りまたは書き込み ごとに 2 つのブロックの読み取りまたは書き込みを完了する必要があります。ミスアライメントが原因で追 加のブロック読み取り / 書き込みが発生すると、深刻なパフォーマンスの問題が生じる可能性があります。

ミスアライメントは、マスターブートレコードで定義された各パーティションの開始セクターの位置が原因で 発生します。

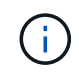

Windows Server 2016 で作成されたパーティションは、デフォルトでアライメントされる必要 があります。

ONTAP PowerShell Toolkit で「 Get-NaVirtualDiskAlignment 」コマンドレットを使用して、パーティションが 基盤となる LUN とアライメントされているかどうかを確認します。パーティションが適切にアライメントさ れていない場合は、「 Repair-NaVirtualDiskAlignment 」コマンドレットを使用して、正しいアライメントで 新しい VHD ファイルを作成します。このコマンドレットは、すべてのパーティションを新しいファイルにコ ピーします。元の VHD ファイルは変更も削除もされません。データがコピーされている間は、仮想マシンを シャットダウンする必要があります。

ONTAP PowerShell Toolkit は、ネットアップコミュニティからダウンロードできます。「 D ataONTAP.zip 」

ファイルを環境変数「 %PSModulePath% 」で指定された場所に解凍する必要があります(または「 Install.ps1 」スクリプトを使用してファイルを解凍します)。インストールが完了したら、「 Get-NaHelp 」 コマンドレットを使用して、各コマンドレットのヘルプを参照できます。

PowerShell Toolkit では、 MBR タイプのパーティションを含む容量固定 VHD ファイルのみがサポートされま す。Windows ダイナミックディスクまたは GPT パーティションを使用する VHD はサポートされていませ ん。さらに、 PowerShell Toolkit では、 4GB 以上のパーティションサイズが必要です。小さいパーティショ ンは正しくアライメントできません。

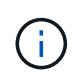

Linux 仮想マシンで VHD の GRUB ブートローダーを使用する場合は、 PowerShell Toolkit の実 行後にブート設定を更新する必要があります。

**PowerShell Toolkit**で**MBR**アライメントを修正したあとに**Linux**ゲスト用の**GRUB**を再インストールする

GRUB ブートローダを使用して Linux ゲスト OS の PowerShell Toolkit と MBR アライメントを修正するため にディスク上で「 m bralign 」を実行した後、ゲスト OS が正しく起動するように GRUB を再インストール する必要があります。

仮想マシンの VHD ファイルに対して PowerShell Toolkit のコマンドレットが完了しました。このトピック は、 GRUB ブートローダーと「 SystemRescueCd 」を使用する Linux ゲスト OS にのみ適用されます。

- 1. 仮想マシン用の正しいバージョンの Linux のインストール CD のディスク 1 の ISO イメージをマウントし ます。
- 2. Hyper-V Manager で仮想マシンのコンソールを開きます。
- 3. VM が実行中で、 GRUB 画面でハングしている場合は、表示領域をクリックして VM がアクティブである ことを確認してから、 **Ctrl-Alt-Delete** ツールバーアイコンをクリックして VM をリブートします。VM が 実行されていない場合は起動し、表示領域をただちにクリックしてアクティブにします。
- 4. VMware BIOS のスプラッシュ画面が表示されたら、すぐに \* Esc \* キーを 1 回押します。ブートメニュー が表示されます。
- 5. 起動メニューで、 \* CD-ROM \* を選択します。
- 6. Linux の起動画面で、「 linux rescue 」と入力します
- 7. Anaconda (青 / 赤の設定画面)のデフォルトを使用します。ネットワークはオプションです。
- 8. grub を起動するには、「 grub」 と入力します
- 9. この VM に仮想ディスクが 1 つしかない場合、または複数のディスクがあるが、最初のディスクがブート ディスクである場合は、次の GRUB コマンドを実行します。

```
root (hd0,0)
setup (hd0)
quit
```
VM 内に複数の仮想ディスクがあり、起動ディスクが最初のディスクではない場合、または正しくアライメン トされていないバックアップ VHD からブートして GRUB を修正する場合は、次のコマンドを入力してブー トディスクを識別します。

find /boot/grub/stage1

次に、次のコマンドを実行します。

```
root (boot_disk,0)
setup (boot_disk)
quit
```
G

上の「 boot disk 」は、ブート・ディスクの実際のディスク識別子のプレースホルダであるこ とに注意してください。

1. ログアウトするには、 **Ctrl-D** を押します。

Linux のレスキューがシャットダウンし、その後再起動します。

推奨設定

FC を使用するシステムでは、 MPIO が選択されている場合、 Emulex および QLogic FC HBA について次の タイムアウト値が必要です。

Emulex ファイバチャネル HBA の場合:

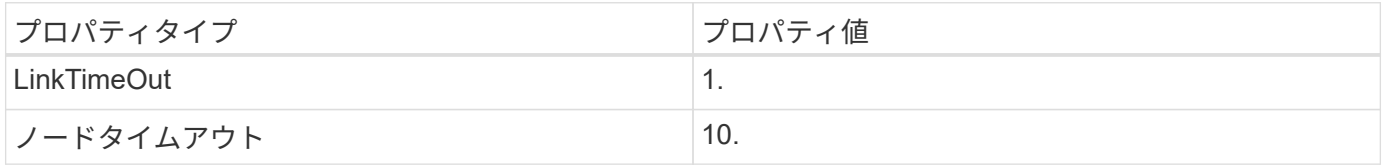

QLogic ファイバチャネル HBA の場合:

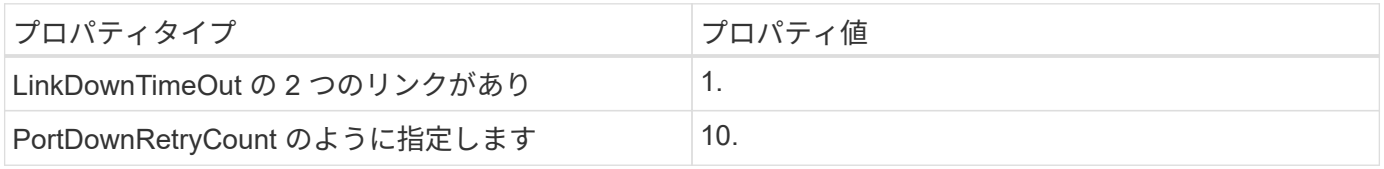

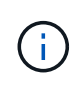

Windows Unified Host Utility はこれらの値を設定します。推奨設定の詳細については、を参照 してください ["Windows Host Utilities](https://docs.netapp.com/us-en/ontap-sanhost/hu_wuhu_71_rn.html)[のマニュアル](https://docs.netapp.com/us-en/ontap-sanhost/hu_wuhu_71_rn.html)["](https://docs.netapp.com/us-en/ontap-sanhost/hu_wuhu_71_rn.html) をクリックし、Windows Unified Host Utilitiesのバージョンに対応したインストール手順を選択します。

# 既知の問題

Windows Server 2012 R2 with ONTAPリリースに関する既知の問題はありません。

Copyright © 2024 NetApp, Inc. All Rights Reserved. Printed in the U.S.このドキュメントは著作権によって保 護されています。著作権所有者の書面による事前承諾がある場合を除き、画像媒体、電子媒体、および写真複 写、記録媒体、テープ媒体、電子検索システムへの組み込みを含む機械媒体など、いかなる形式および方法に よる複製も禁止します。

ネットアップの著作物から派生したソフトウェアは、次に示す使用許諾条項および免責条項の対象となりま す。

このソフトウェアは、ネットアップによって「現状のまま」提供されています。ネットアップは明示的な保 証、または商品性および特定目的に対する適合性の暗示的保証を含み、かつこれに限定されないいかなる暗示 的な保証も行いません。ネットアップは、代替品または代替サービスの調達、使用不能、データ損失、利益損 失、業務中断を含み、かつこれに限定されない、このソフトウェアの使用により生じたすべての直接的損害、 間接的損害、偶発的損害、特別損害、懲罰的損害、必然的損害の発生に対して、損失の発生の可能性が通知さ れていたとしても、その発生理由、根拠とする責任論、契約の有無、厳格責任、不法行為(過失またはそうで ない場合を含む)にかかわらず、一切の責任を負いません。

ネットアップは、ここに記載されているすべての製品に対する変更を随時、予告なく行う権利を保有します。 ネットアップによる明示的な書面による合意がある場合を除き、ここに記載されている製品の使用により生じ る責任および義務に対して、ネットアップは責任を負いません。この製品の使用または購入は、ネットアップ の特許権、商標権、または他の知的所有権に基づくライセンスの供与とはみなされません。

このマニュアルに記載されている製品は、1つ以上の米国特許、その他の国の特許、および出願中の特許によ って保護されている場合があります。

権利の制限について:政府による使用、複製、開示は、DFARS 252.227-7013(2014年2月)およびFAR 5252.227-19(2007年12月)のRights in Technical Data -Noncommercial Items(技術データ - 非商用品目に関 する諸権利)条項の(b)(3)項、に規定された制限が適用されます。

本書に含まれるデータは商用製品および / または商用サービス(FAR 2.101の定義に基づく)に関係し、デー タの所有権はNetApp, Inc.にあります。本契約に基づき提供されるすべてのネットアップの技術データおよび コンピュータ ソフトウェアは、商用目的であり、私費のみで開発されたものです。米国政府は本データに対 し、非独占的かつ移転およびサブライセンス不可で、全世界を対象とする取り消し不能の制限付き使用権を有 し、本データの提供の根拠となった米国政府契約に関連し、当該契約の裏付けとする場合にのみ本データを使 用できます。前述の場合を除き、NetApp, Inc.の書面による許可を事前に得ることなく、本データを使用、開 示、転載、改変するほか、上演または展示することはできません。国防総省にかかる米国政府のデータ使用権 については、DFARS 252.227-7015(b)項(2014年2月)で定められた権利のみが認められます。

#### 商標に関する情報

NetApp、NetAppのロゴ、<http://www.netapp.com/TM>に記載されているマークは、NetApp, Inc.の商標です。そ の他の会社名と製品名は、それを所有する各社の商標である場合があります。